# **SIEMENS**

# **SINUMERIK 840D sl/ 840Di sl/ SINAMICS S120**

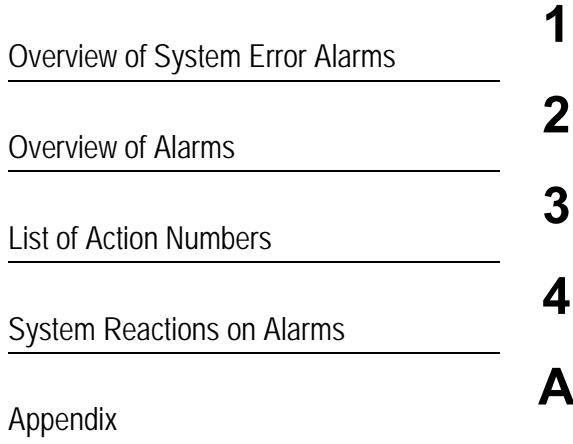

**Diagnostics Manual**

# **Valid for**

*Control* SINUMERIK 840D sl/ 840DE sl SINUMERIK 840Di sl/ 840DiE sl

*Software*

NCU Systemsoftware für 840D sl/ 840DE sl 1.5/ 2.5 Systemsoftware für 840Di sl/ 840DiE sl 1.4

*Drive* SINAMICS S120

# **SINUMERIK® Documentation**

# **Printing history**

Brief details of this edition and previous editions are listed below. The status of each edition is shown by the code in the "Remarks" column.

# *Status code in the "Remarks" column:*

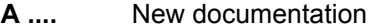

- **B** .... Unrevised reprint with new order number
- **C ....** Revised edition with new status

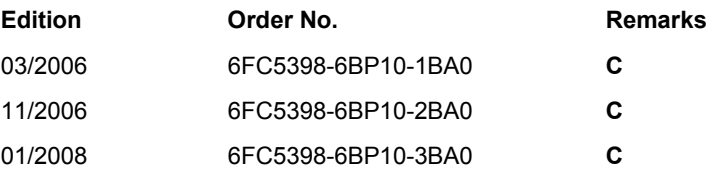

### **Registered Trademarks**

All designations with the trademark symbol ® are registered trademarks of Siemens AG. Other designations in this documentation may be trademarks whose use by third parties for their own purposes may infringe the rights of the owner.

### **Liability disclaimer**

We have checked that the contents of this document correspond to the hardware and software described. Nonetheless, differences might exist and therefore we cannot guarantee that they are completely identical. The information contained in this document is, however, reviewed regularly and any necessary changes will be included in the next edition.

Copyright © Siemens AG 2008 Order No. 6FC5398-6BP10-3BA0

Subject to change without prior notice

# **Preface**

# **SINUMERIK Documentation**

The SINUMERIK documentation is organized in 3 parts:

- General documentation
- User documentation
- Manufacturer/service documentation

An overview of publications, which is updated monthly and also provides information about the language versions available, can be found on the Internet at:

<http://www.siemens.com/motioncontrol>

Follow the menu items "Support" -> "Technical Documentation" -> "Overview of

Publications".

The Internet version of DOConCD (DOConWEB) is available at:

<http://www.automation.siemens.com/doconweb>

Information about training courses and FAQs (Frequently Asked Questions) can be found at the following website:

[http://www.siemens.com/motioncontrol un](http://www.siemens.com/motioncontrol)der menu item "Support"

### **Target audience**

Project engineers, technologists (of machine manufacturers), start-up engineers (of systems/machines), programmers.

# **Benefits**

The Diagnostics Manual enables the intended target group to evaluate error and fault indications and to respond accordingly.

With the help of the Diagnostics Manual, the target group has an overview of the various diagnostic options and diagnostic tools.

# **Standard version**

This Diagnostics Manual only describes the functionality of the standard version. Extensions or changes made by the machine tool manufacturer are documented by the machine tool manufacturer.

Other functions not described in this documentation might be executable in the control. This does not, however, represent an obligation to supply such functions with a new control or when servicing.

Further, for the sake of simplicity, this documentation does not contain all detailed information about all types of the product and cannot cover every conceivable case of installation, operation or maintenance.

# **Technical Support**

If you have any questions, please get in touch with our Hotline:

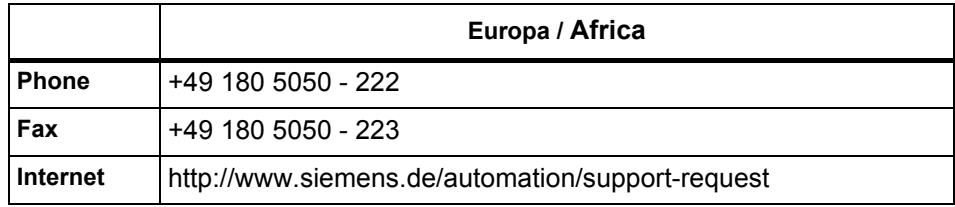

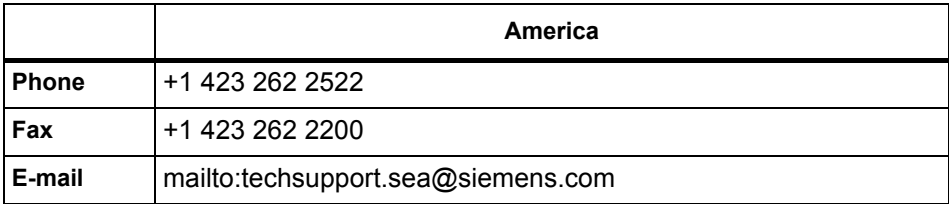

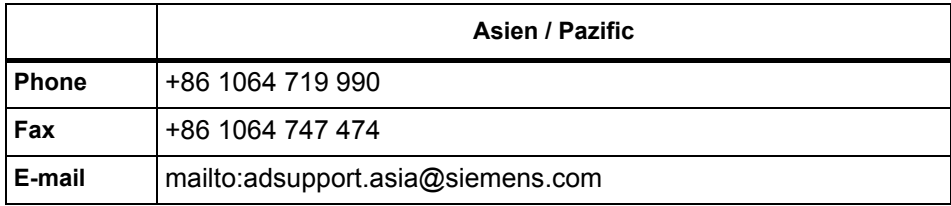

### **Note**

Country telephone numbers for technical support are provided under the following Internet address:

<http://www.siemens.com/automation/service&support>

Calls are chargeable, e.g. 0,14 €/min. from the German telephone network. Other phone companiers may offer different rates.

# **SINUMERIK Internet address**

<http://www.siemens.com/motioncontrol>

# **Safety Instructions**

This Manual contains information which you should carefully observe to ensure your own personal safety and the prevention of material damage. The notices referring to your personal safety are highlighted in the manual by a safety alert symbol, notices referring to property damage only have no safety alert symbol The warnings appear in decreasing order of risk as given below.

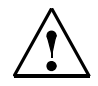

# **Danger**

Indicates an imminently hazardous situation which, if not avoided, **will** result in death or serious injury or in substantial property damage.

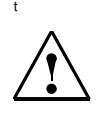

# **Warning**

Indicates that death or severe personal injury will result if proper precautions are not taken.

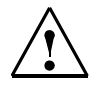

# **Caution**

with a warning triangle indicates that minor personal injury can result if proper precautions are not taken.

## **Caution**

without a warning triangle indicates that property damage **can** result if proper precautions are not taken.

## **Notice**

indicates a potential situation which, if not avoided, **may** result in an undesirable event or state.

If several hazards of different degrees occur, the hazard with the highest degree must always be given priority. A warning notice accompanied by a safety alert symbol indicating a risk of bodily injury can also indicate a risk of property damage.

## **Qualified Personnel**

The associated device/system may only be set up and operated using this documentation. Commissioning and operation of a device/system may only be performed by qualified personnel. Qualified persons are defined as persons who are authorized to commission, to ground, and to tag circuits, equipment, and systems in accordance with established safety practices and standards.

# **Contents**

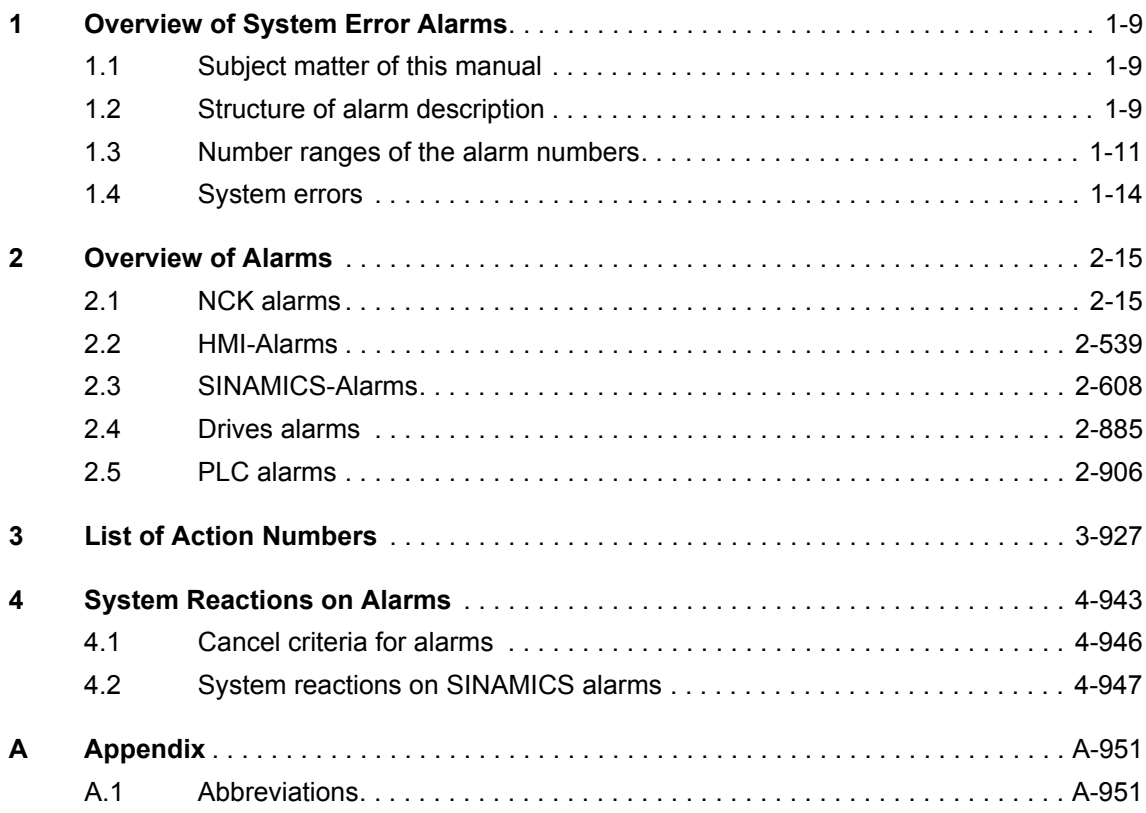

# <span id="page-8-0"></span>**Overview of System Error Alarms**

# **1.1 Subject matter of this manual**

This manual is intended as a work of reference. It allows the operator at the machine tool:

- − To correctly assess special situations when operating the machine.
- − To ascertain the reaction of the system to the special situation.
- − To utilize the possibilities for continued operation following the special situation.
- − To follow references to other documentation containing further details.

# **Scope**

This manual describes the alarms / messages from the NC kernel (NCK) area, the PLC and the drives.

Other alarms can occur from the HMI/MMC (Human-Machine/Man-Machine Communication) areas. These alarms are displayed on the operator panel in the form of self-explanatory text. They are documented in the section on MMC messages.

For special situations in conjunction with the integrated PLC, please refer to the SIMATIC S7-300 documentation.

The alarms are sorted by ascending alarm number in each section. There are gaps in the sequence.

# **1.2 Structure of alarm description**

Each alarm consists of an alarm number and alarm text. There are four description categories:

- **Explanation**
- Reaction
- **Remedy**
- Program continuation

## *Structure of alarm description*

For a more detailed explanation of the "Reaction" category, please refer to section: "System reactions on alarms"

For a more detailed explanation of the "Program continuation" category, please refer to the section: "Clear criteria for alarms"

## **Structure of the alarms for the number range 200 000 - 299 999**

Each alarm (fault or warning), consisting of a number, location (optional) and alarm text, is indicated with further information for the following categories:

- Reaction
- Acknowledgment
- Cause
- Remedy

# **Note**

Instead of <location>, the following is indicated in the alarm display:

- Axis name and drive number or
- Bus and slave number of the PROFIBUS DP component affected

For a more detailed explanation of the "Reaction" / "Acknowledgement" category, please refer to section: "System reactions on SINAMICS alarms".

### "Cause":

For the cause of the alarm/warning, the fault / warning value is prepared as far as possible in text form.

# **Action list**

The actions described in the alarm texts ("Action %---") are explained in detail in the table in the "Action list" section.

# <span id="page-10-0"></span>**1.3 Number ranges of the alarm numbers**

# **NCK alarms**

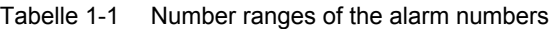

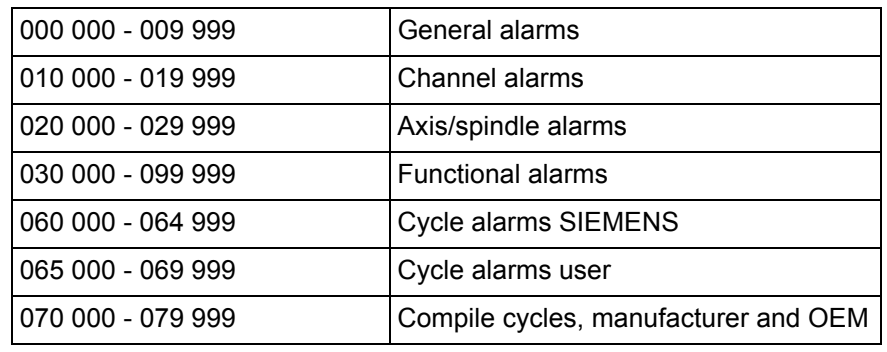

# **HMI alarms/messages**

Tabelle 1-2 Number ranges of the alarm numbers, continued

| 100000 - 100999 | Basic system                               |
|-----------------|--------------------------------------------|
| 101000 - 101999 | Diagnosis                                  |
| 102000 - 102999 | Services                                   |
| 103000 - 103999 | Machine                                    |
| 104000 - 104999 | Parameters                                 |
| 105000 - 105999 | Programming                                |
| 106000 - 106999 | Reserve                                    |
| 107000 - 107999 | <b>OEM</b>                                 |
| 109000 - 109999 | Distributed systems (M to N)               |
| 110000 - 110999 | HMI Embedded messages                      |
| 111000 - 111999 | ManualTurn, ShopMill, ShopTurn             |
| 120000 - 120999 | HMI Advanced messages                      |
| 129900 - 129999 | Applications                               |
| 142000 - 142099 | RCS Viewer Embedded / RCS Host<br>Embedded |

*Number ranges of the alarm numbers*

# **SINAMICS alarms (faults/warnings)**

Tabelle 1-3 Number ranges of the message numbers, continued

| 200000 - 299999 | Basic system                     |
|-----------------|----------------------------------|
| 203000 - 204999 | Reserved                         |
| 205000 -205999  | Power unit                       |
| 206000 - 206999 | Infeed                           |
| 207000 - 207999 | Drive                            |
| 208000 - 208999 | <b>Option Board</b>              |
| 209000 - 209999 | Reserved                         |
| 230000 - 230999 | DRIVE-CLIQ-component power unit  |
| 231000 - 231999 | DRIVE-CLiQ-component encoder 1   |
| 232000 - 232999 | DRIVE-CLiQ-component encoder2    |
| 233000 - 233999 | DRIVE-CLiQ-component encoder 3   |
| 234000 - 234999 | Reserved                         |
| 235000 - 235999 | Terminal module 31 (TM31)        |
| 236000 - 236999 | Reserved                         |
| 250000 - 250999 | Communication Board (COMM BOARD) |
| 250400 - 265535 | Reserved                         |
|                 |                                  |

## **Drive alarms**

Tabelle 1-4 Number ranges of the alarm numbers, continued

| annnn<br>-300000<br>$\overline{\phantom{0}}$ |  |
|----------------------------------------------|--|

# **PLC alarms/messages**

Tabelle 1-5 Number ranges of the alarm numbers, continued

| 400000 - 499999  | General alarms                       |
|------------------|--------------------------------------|
| 500000 - 599999  | Channel alarms <sup>2)</sup>         |
| 600000 - 699999  | Axis/spindle alarms <sup>2)</sup>    |
| 700000 - 799999  | User area <sup>2)</sup>              |
| 800000 - 899999  | Sequencers/graphs <sup>2)</sup>      |
| (810001 - 810009 | System error messages from PLC $1$ ) |

1) More detailed information is available via the diagnostic function (diagnostic buffer) in SIMATIC STEP 7.

2) The PLC alarms in the range 500000 - 899999 are configured and described by the machine manufacturer.

# **Reference**

Reference is made to the following documents:

Function Manual of basic machines, supporting manuals: A2, A3, B1, B2, D1, F1, G2, H2, K1, K2, N2, P1, P3sl, R1, S1, V1, W1, Z1

Function Manual of expanded functions, supporting manuals: A4, B3, B4, F3, H1, K3, K5, M1. M5, N2, N4, P2, P5, R2, S3, S7, T1, W3, W4

Function Manual of special functions, supporting manuals: F2, G1, G3, K6, M3, S9, T3, TE01, TE02, TE1, TE2, TE3, TE4, TE6, TE7, TE8, V2, W5

Function manual of drive functions, supporting manuals:, FBA: DB1, DD1, DD2, DE1, DF1, DG1, DL1, DM1, DS1, DÜ1,

Function Manual Safety Integrated

User Manual POSMO SI/CD/CA

Function Manual HLA-Modul

Commissioning Manual, Commissioning CNC: NCK, PLC, Antrieb

Commissioning Manua, Commissioning CNC: ShopMill

Commissioning Manual, Commissioning CNC: ShopTurn

Commissioning Manual, Commissioning Basesoftware und HMI sl: IM9, TX2, IM7

Commissioning Manual, Commissioning Basesoftware and HMI-Advanced,

M4, BE1, TX2, IM8

Commissioning Manual, Commissioning Basesoftware and HMI-Embedded, IM2, BE1, TX2, IM7

Operating Manual HMI sl universal

Operating ManualHMI-Advanced

Operating ManualHMI-Embedded

Function Manuall of Tool Management

Function Manual of ISO-dialects for SINUMERIK

Function Manual of Synchronized actions

Programmiing Manual Job planing

<span id="page-13-0"></span>*System errors*

# **1.4 System errors**

The following alarms are system errors:

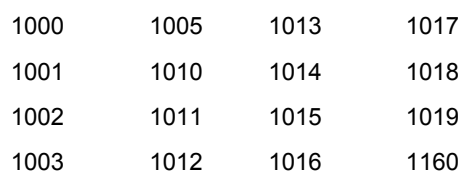

These system error alarms are not described in detail. If such a system error occurs, please contact the hotline and indicate the following details:

- − Alarm number
- − Alarm text and
- − The internal system error number

# **SIEMENS AG, A&D MC, System Support Hotline**

Phone: 0180 / 5050 - 222 (Germany) Fax: 0180 / 5050 - 223

Phone: +49 -180 / 5050 - 222 (International) Fax: +49 -180 / 5050 - 223

# <span id="page-14-0"></span>**Overview of Alarms 2**

# **2.1 NCK alarms**

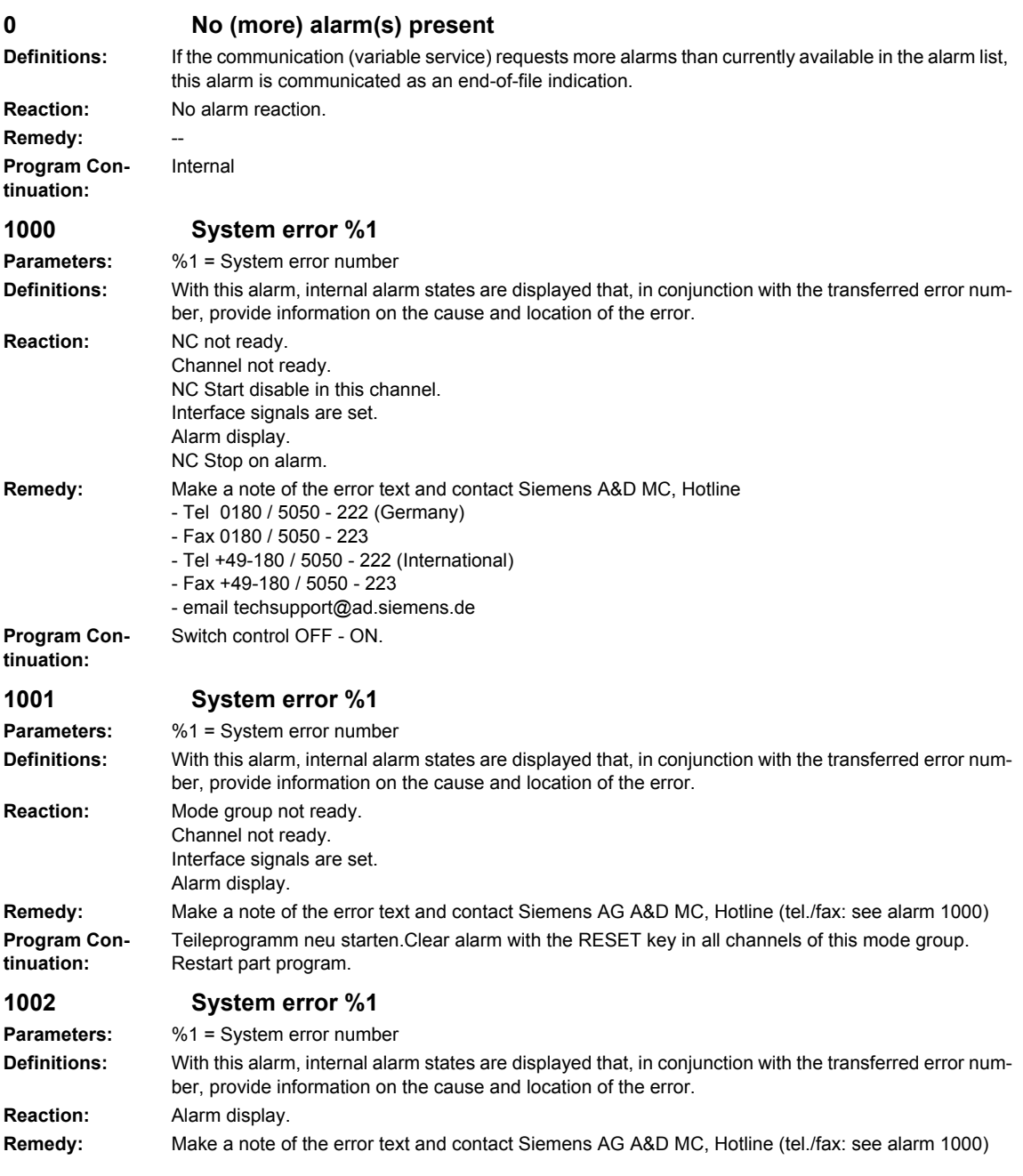

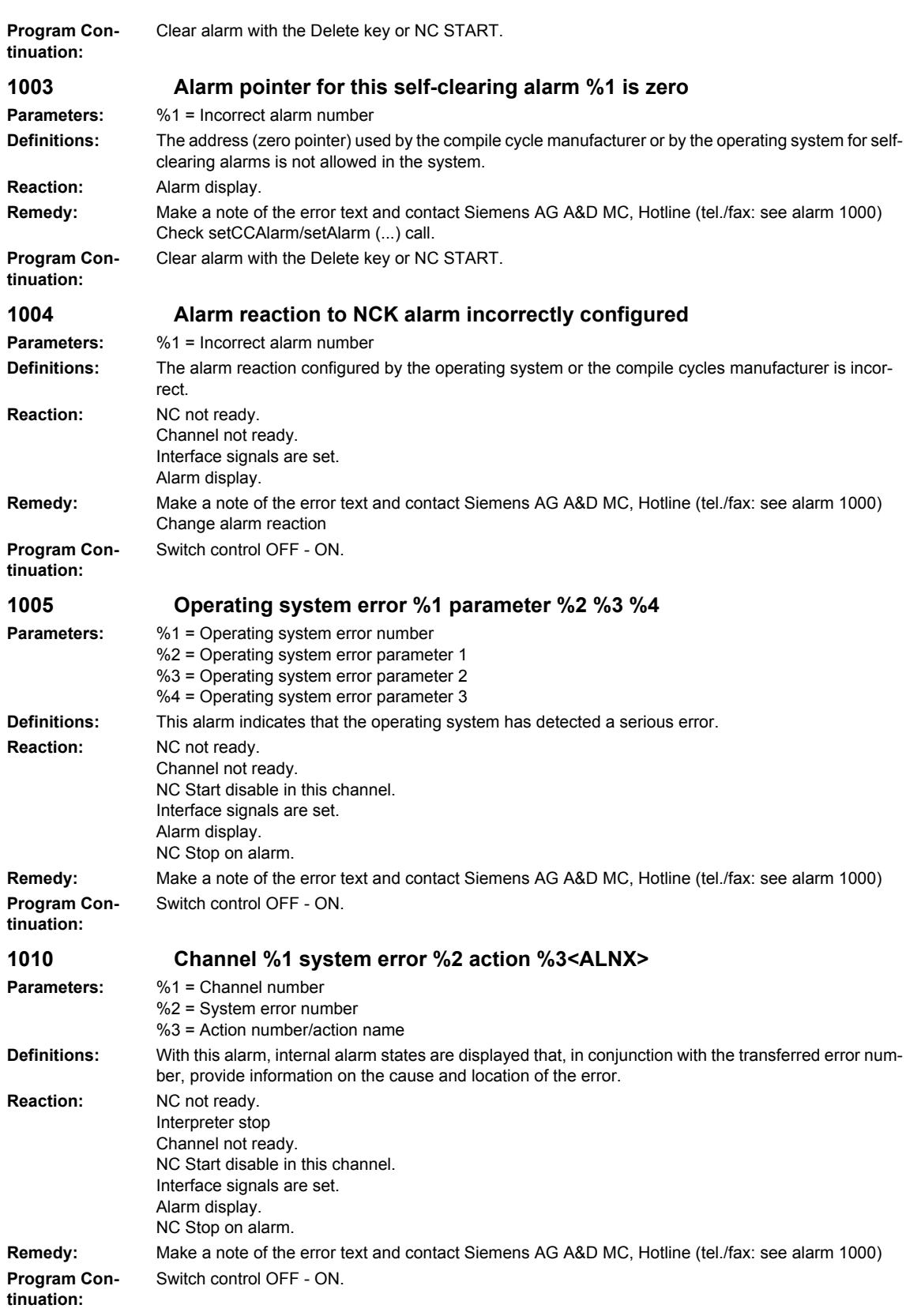

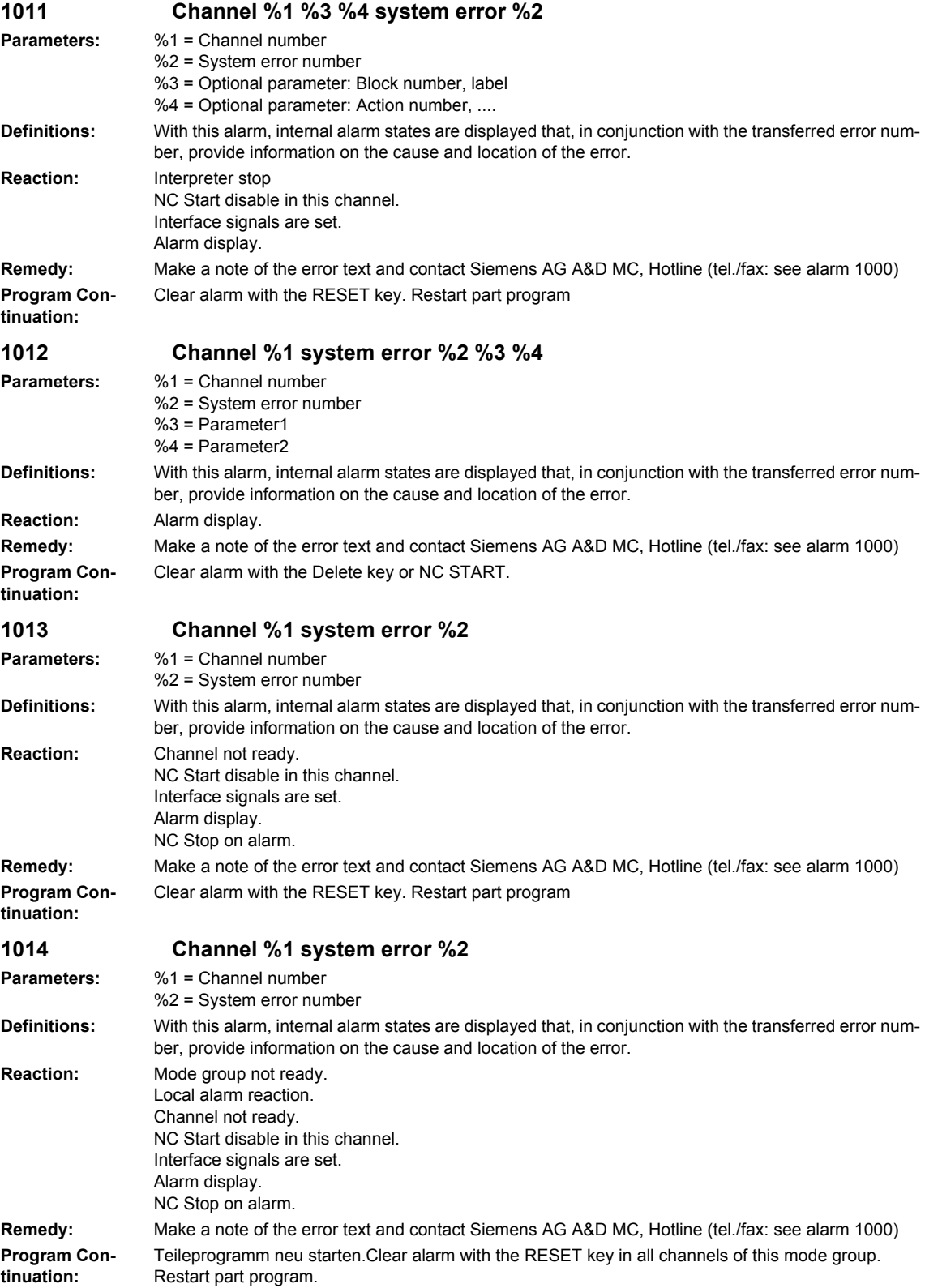

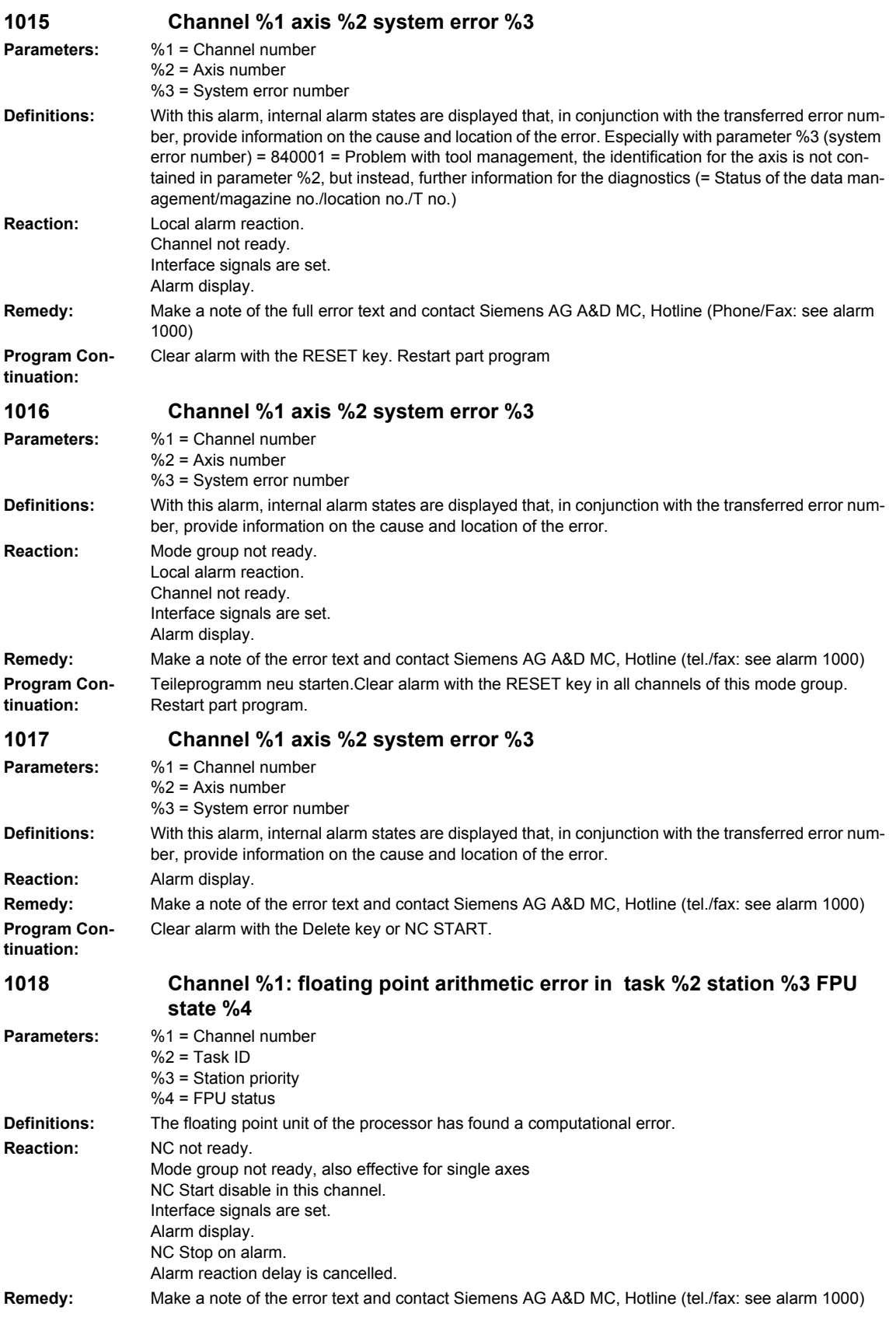

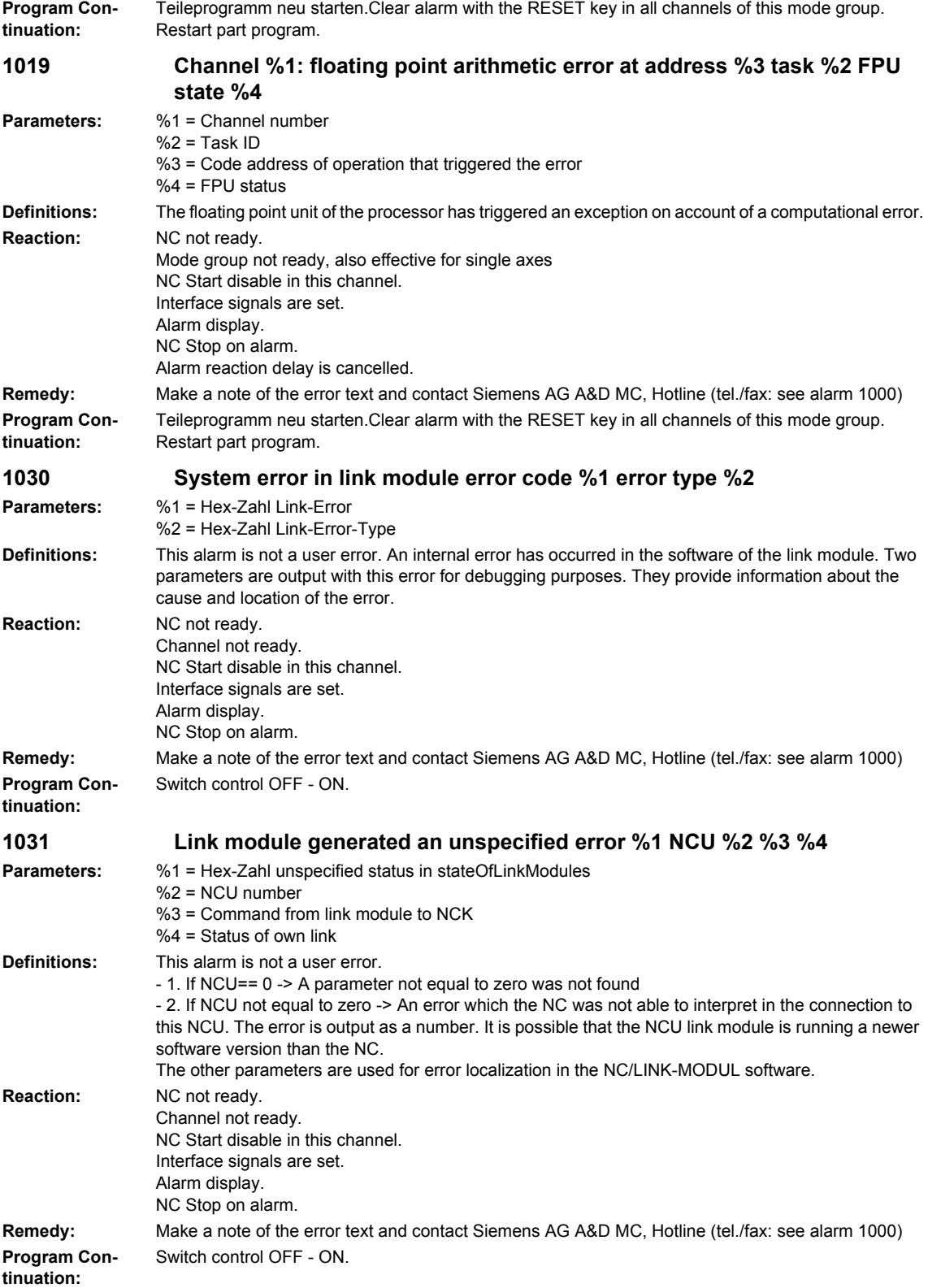

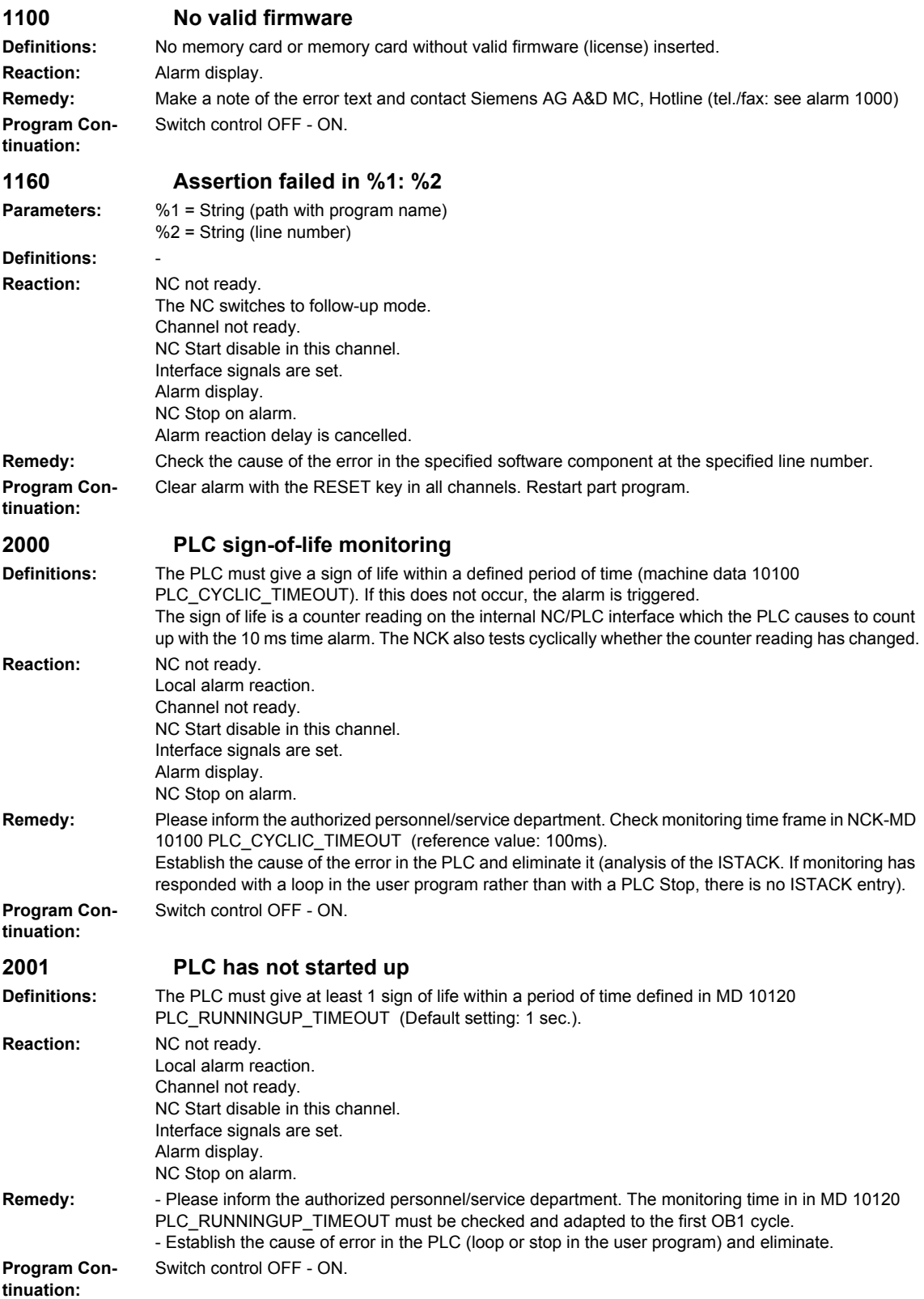

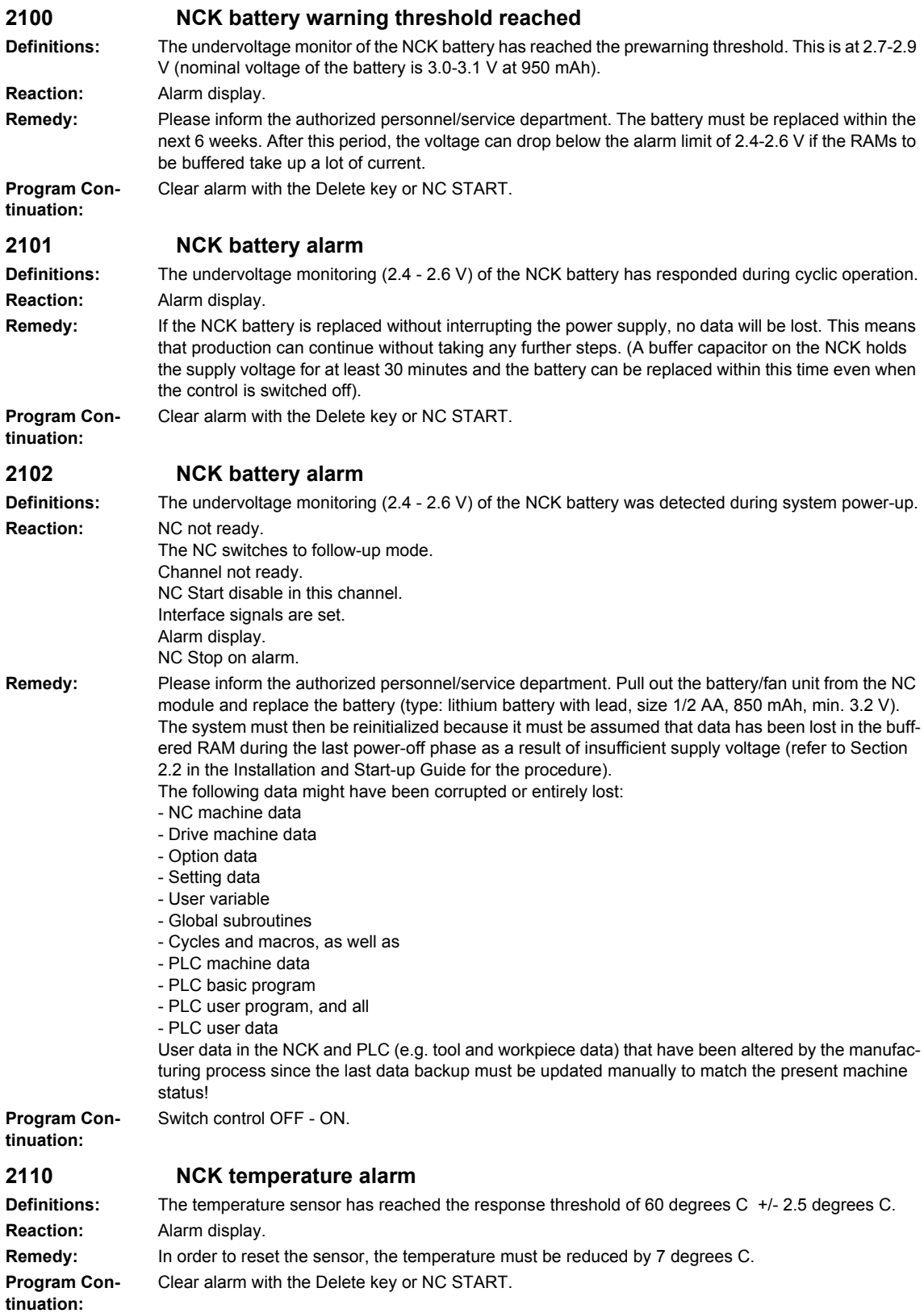

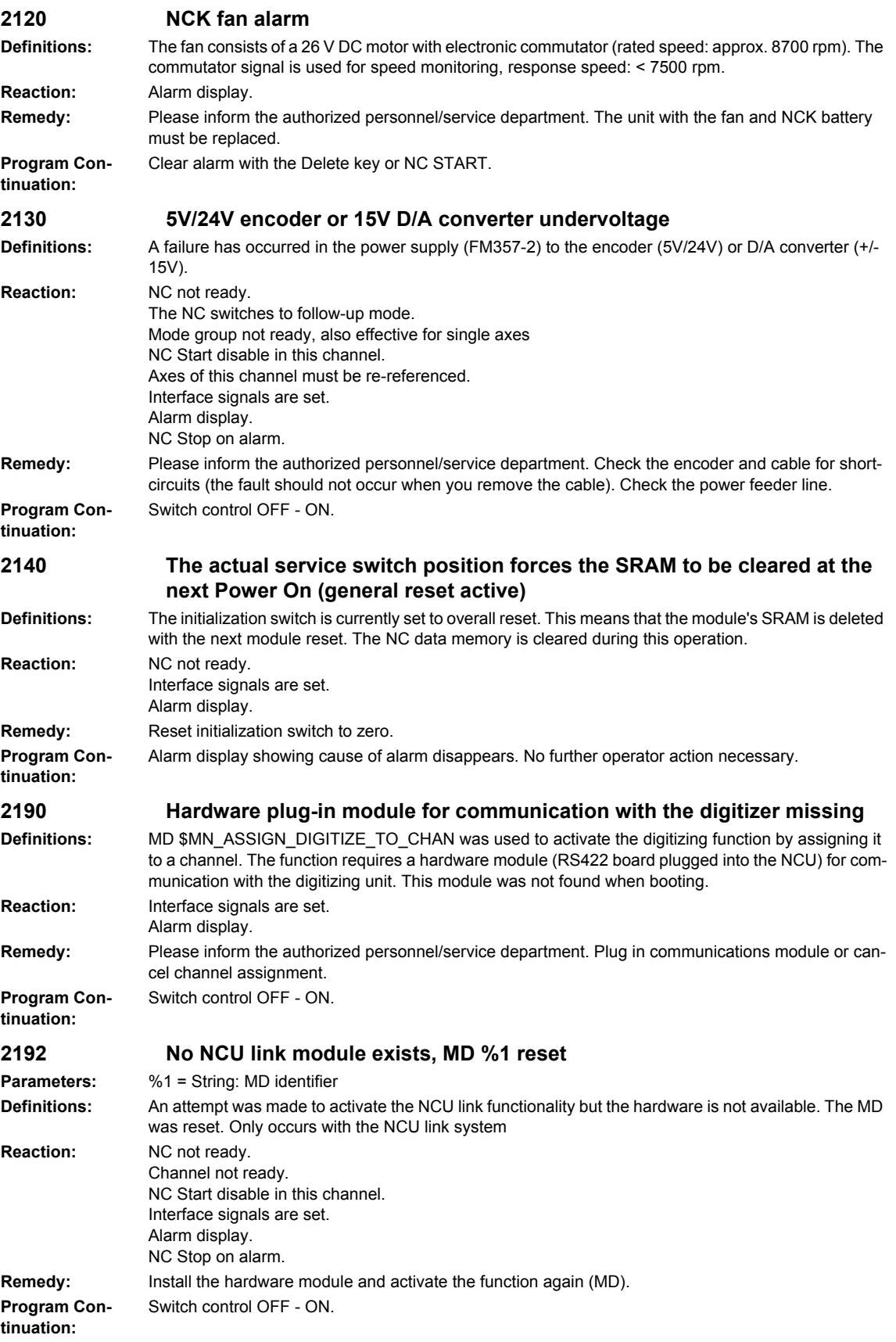

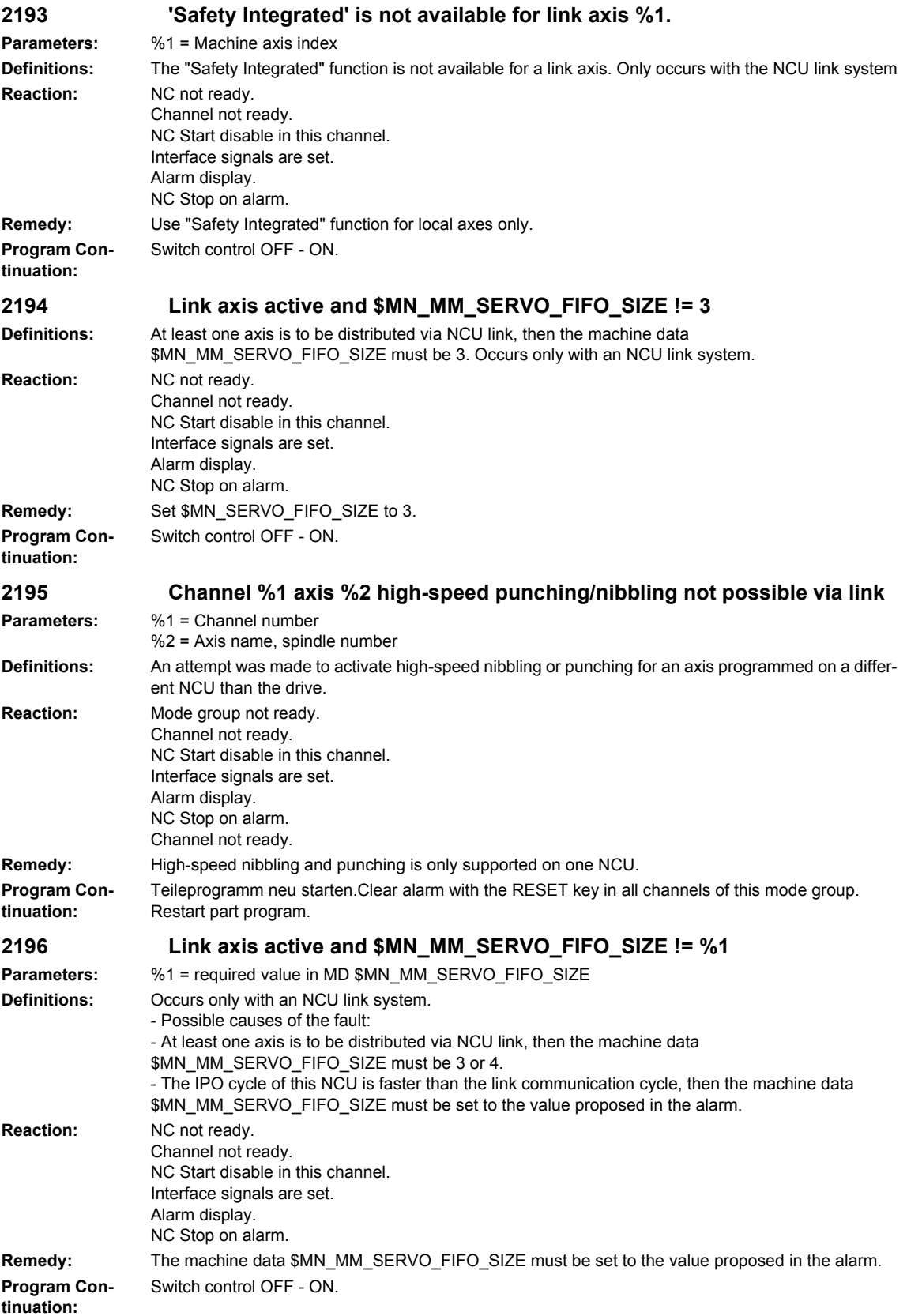

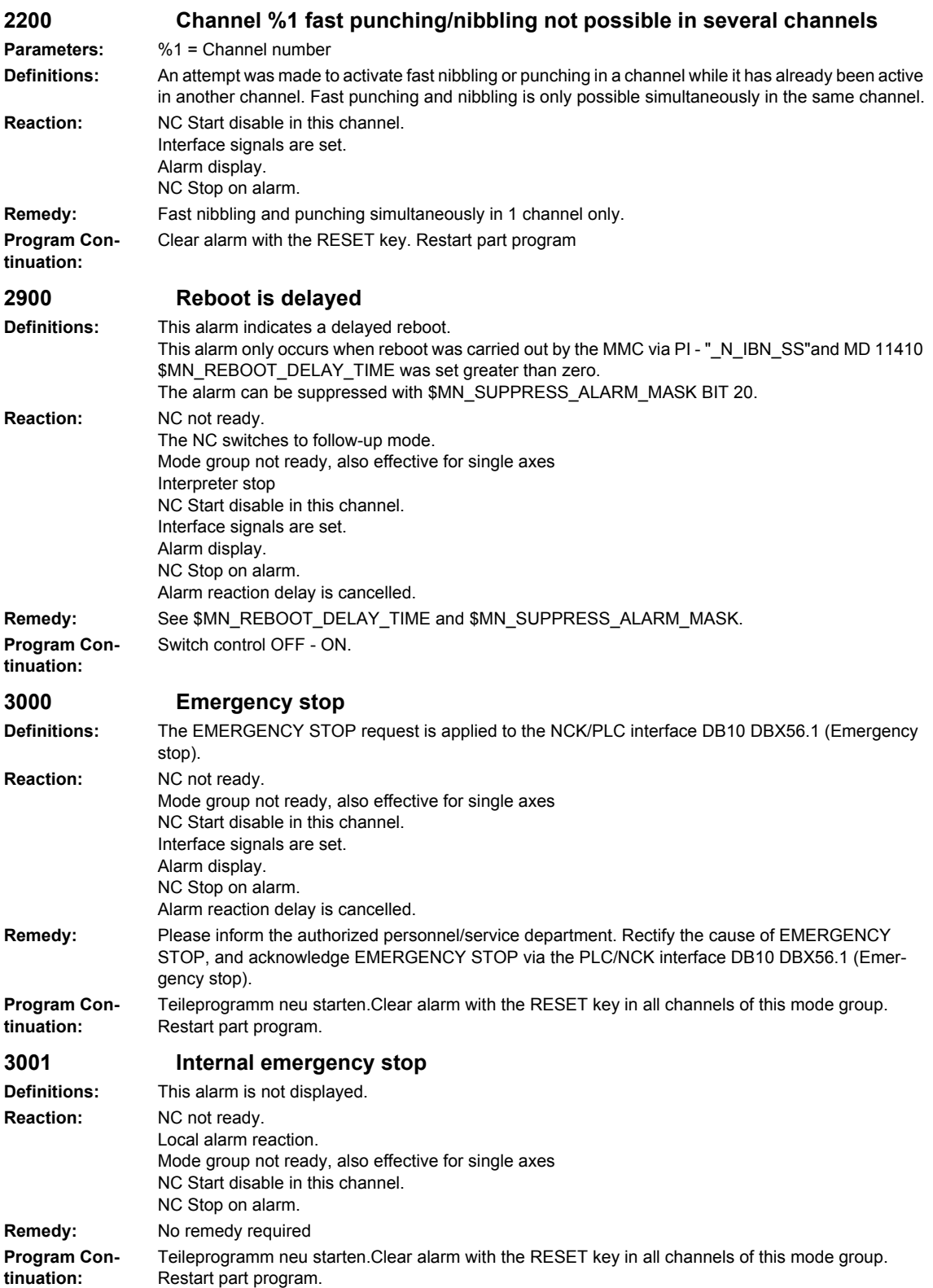

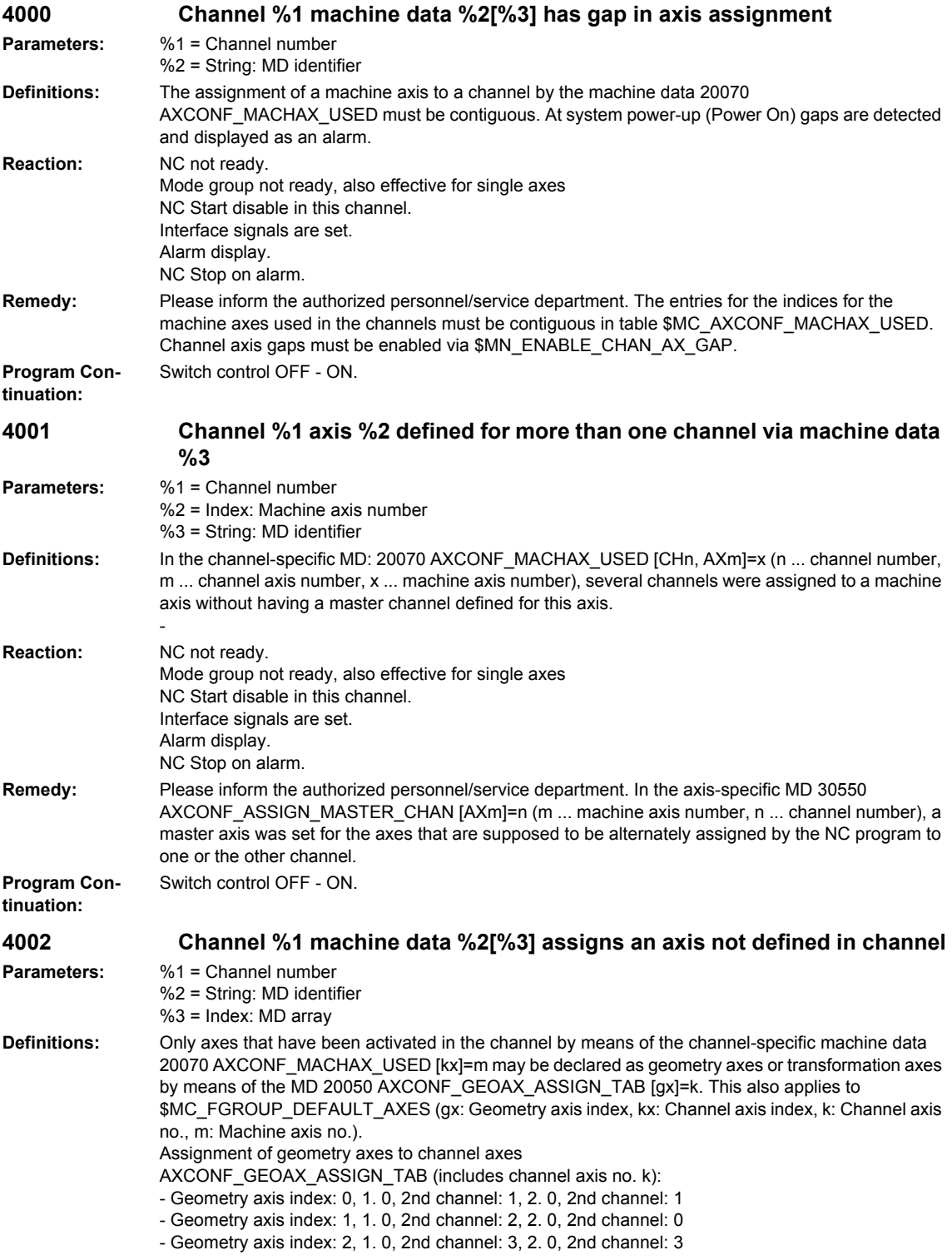

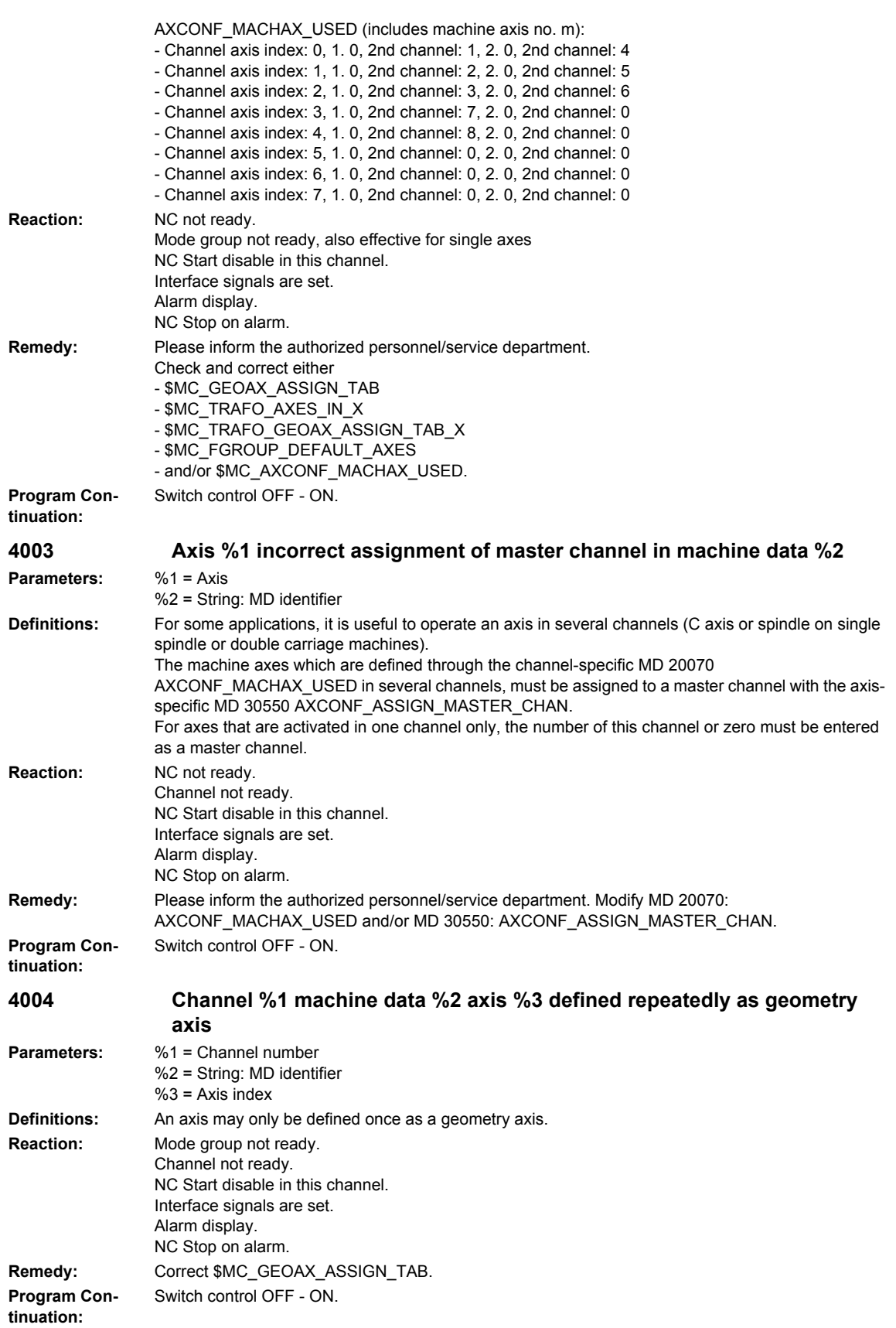

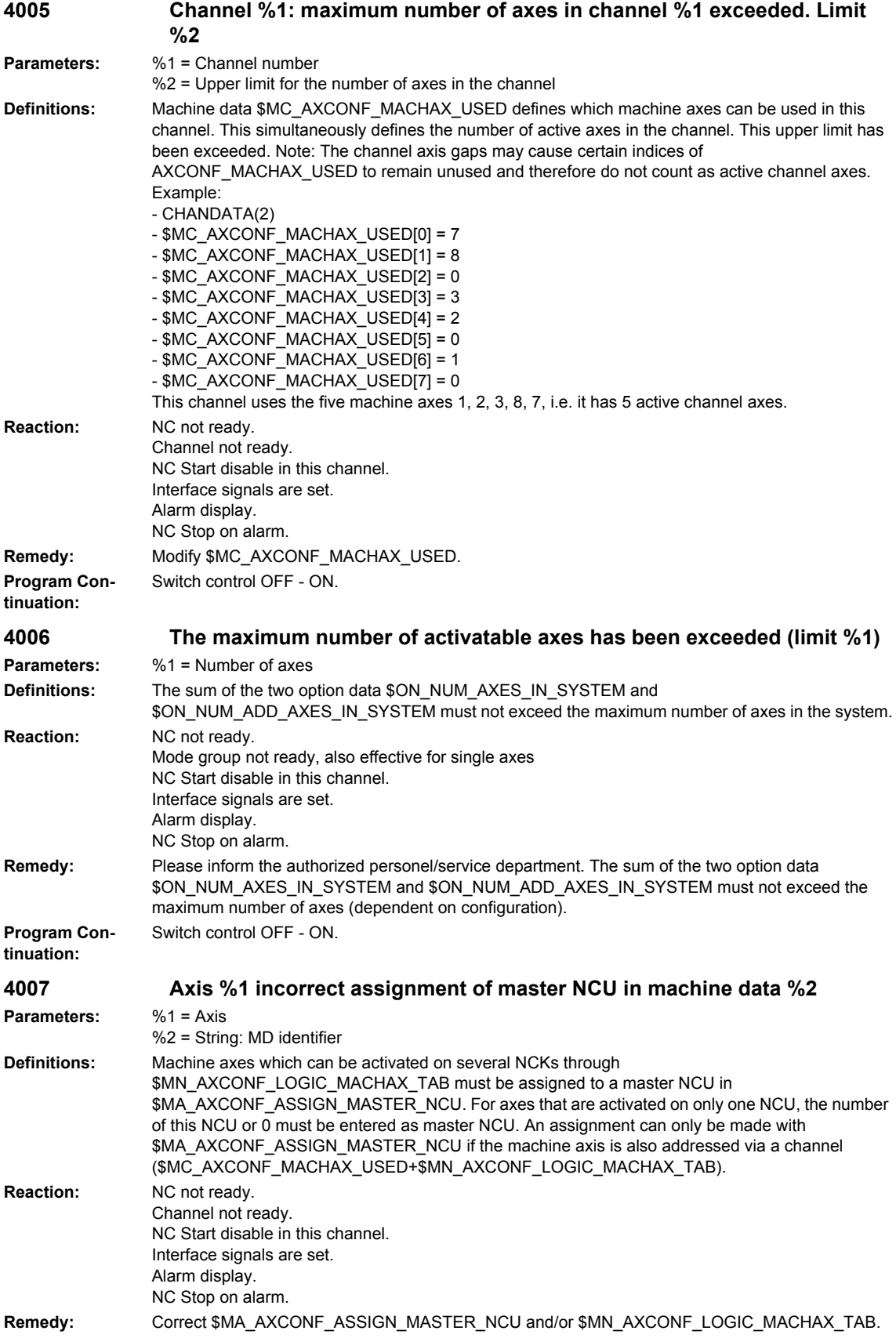

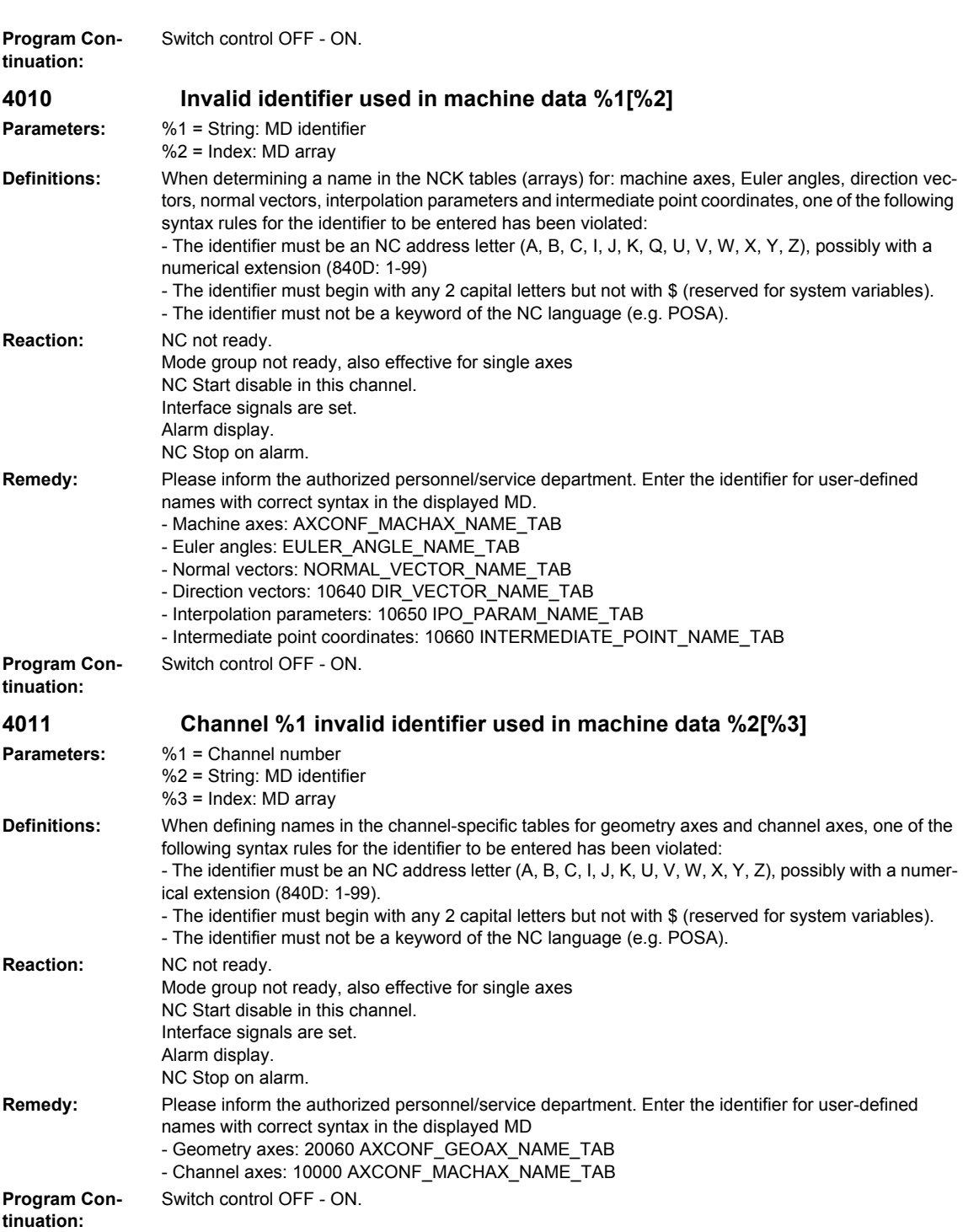

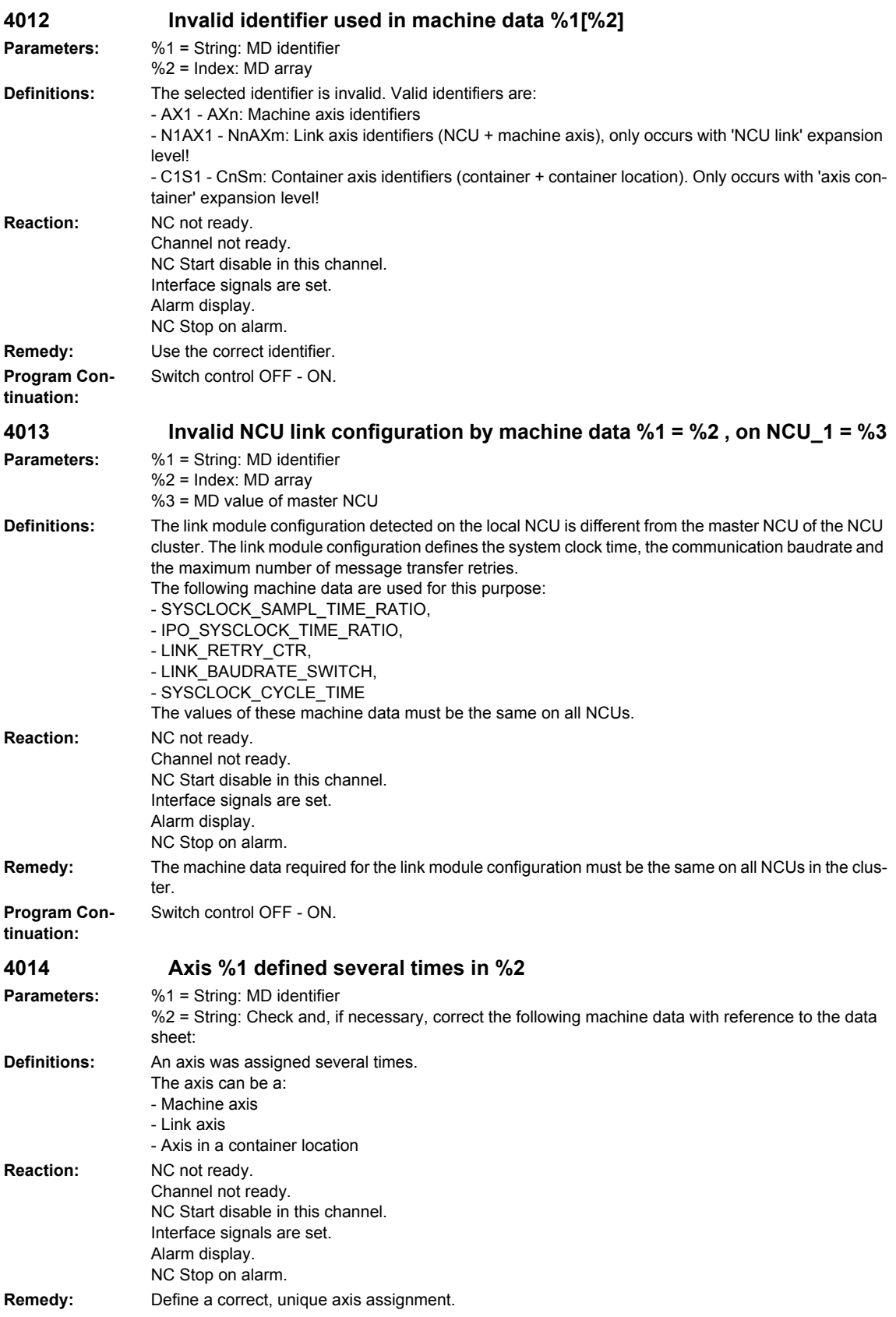

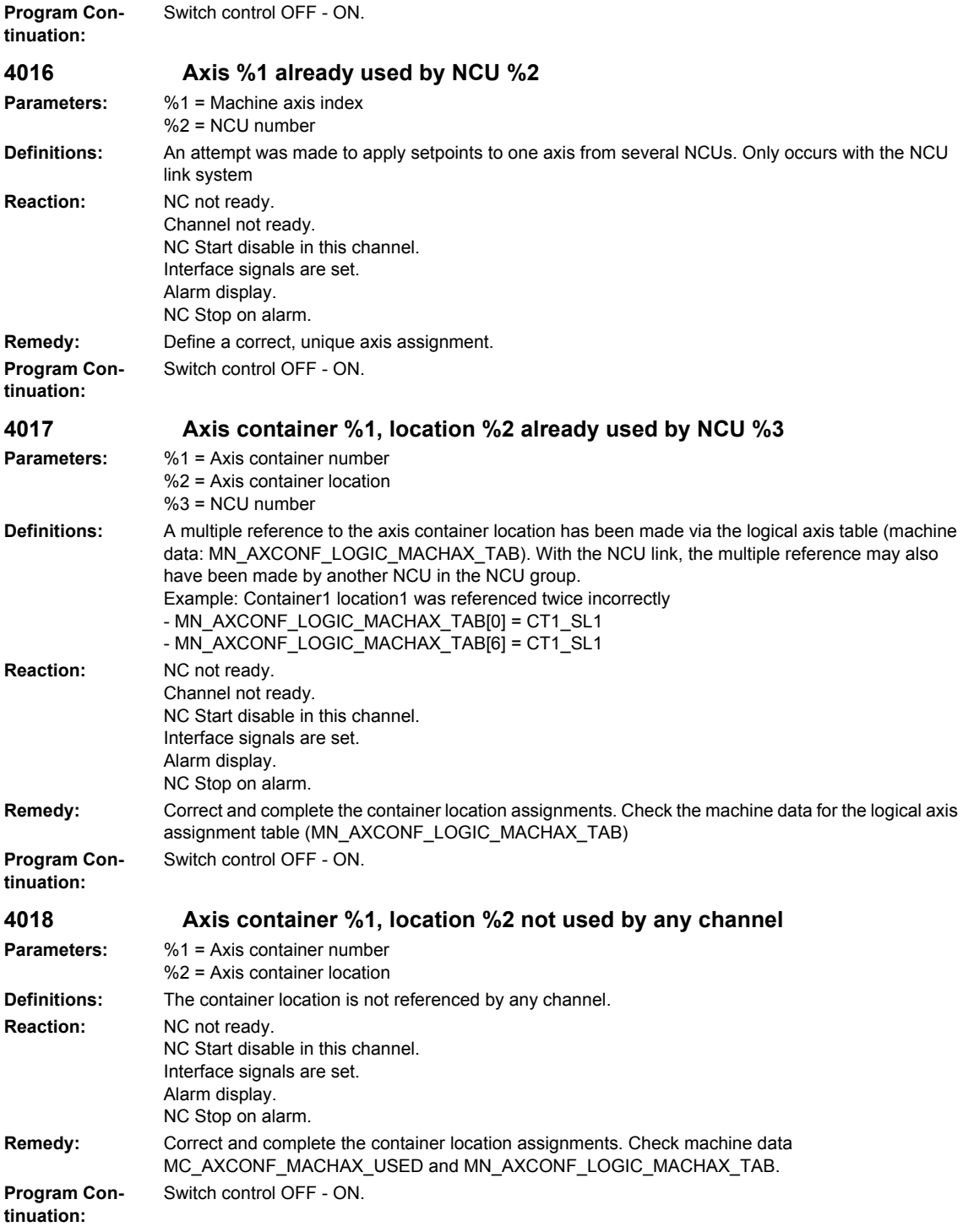

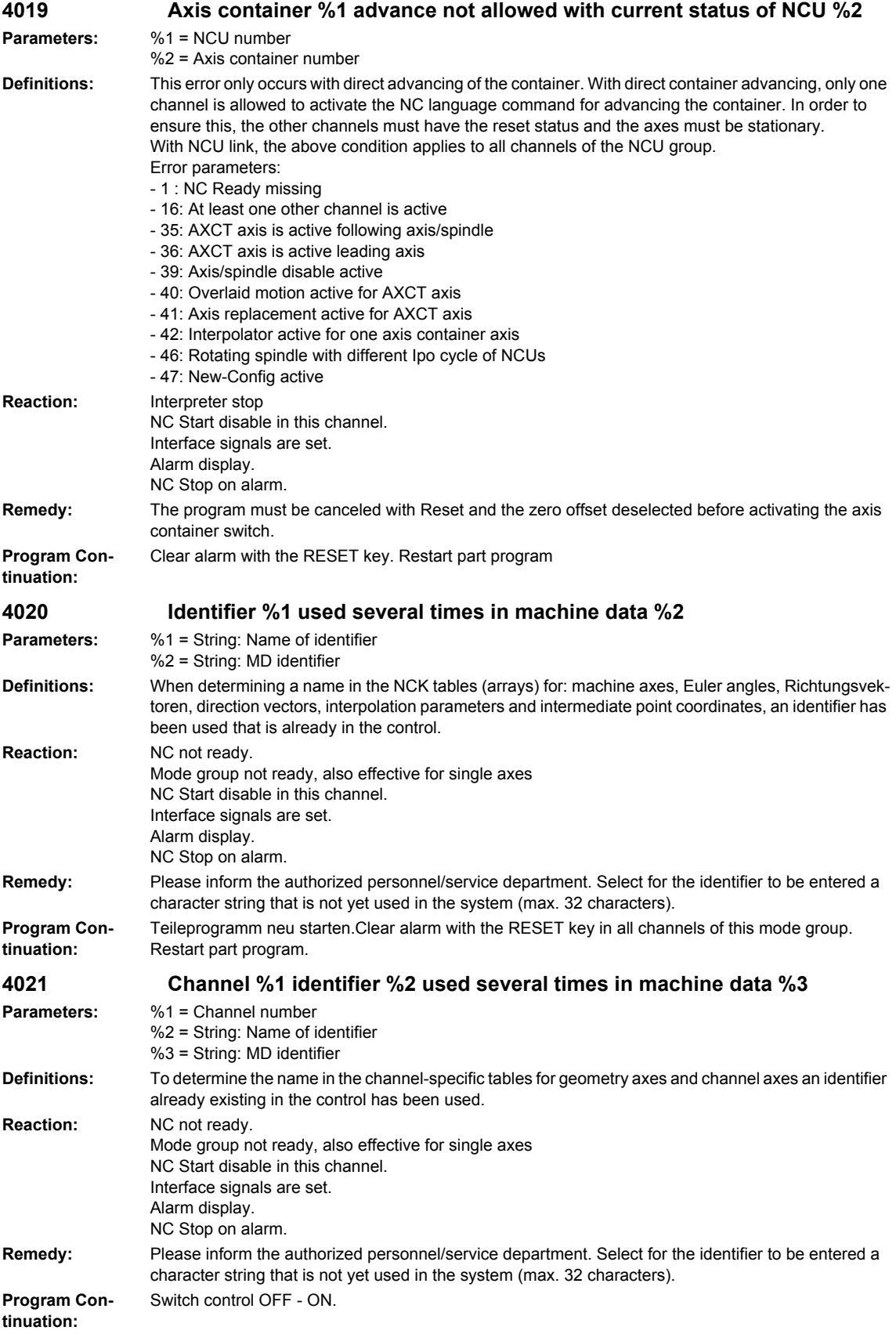

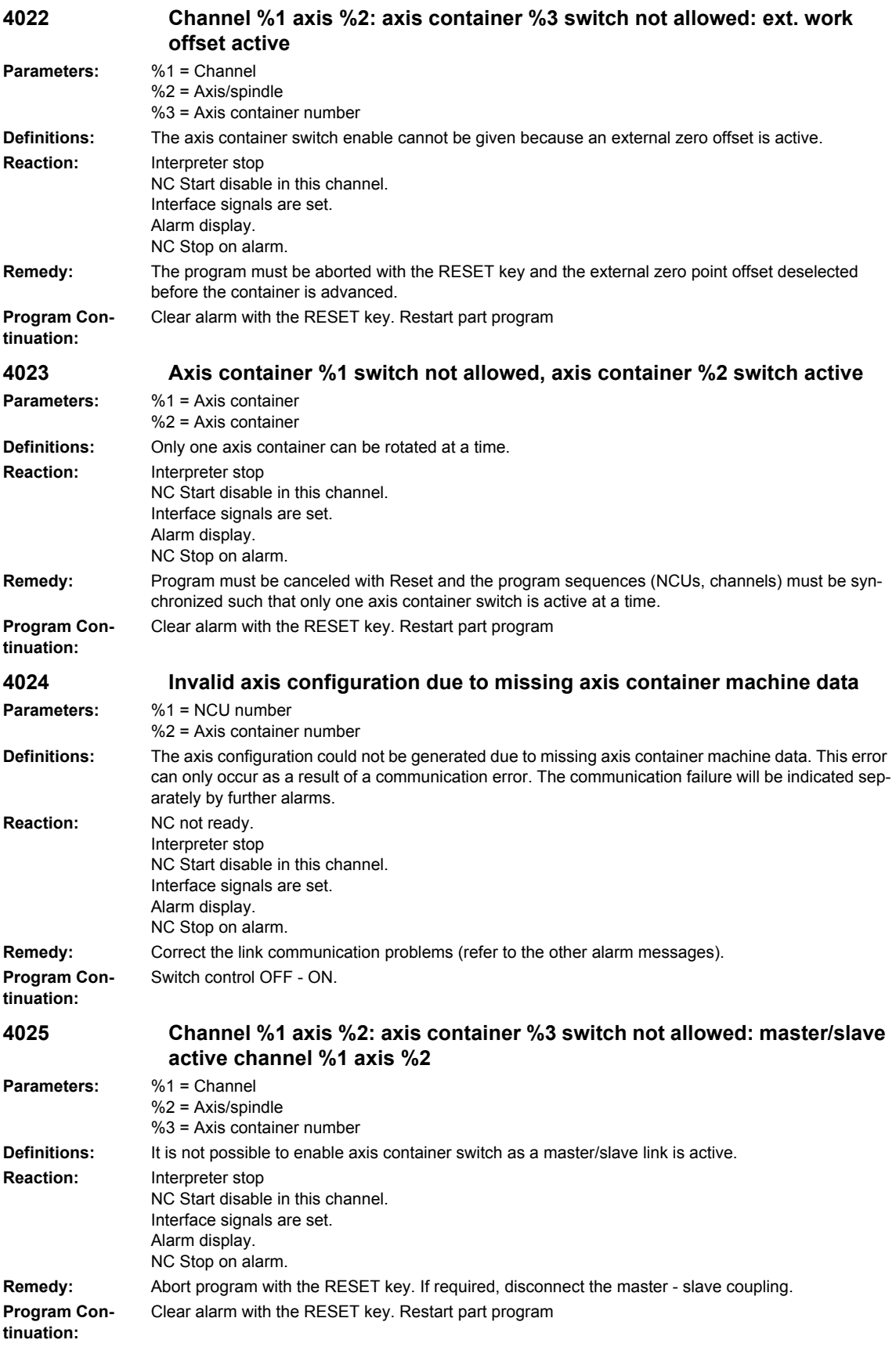

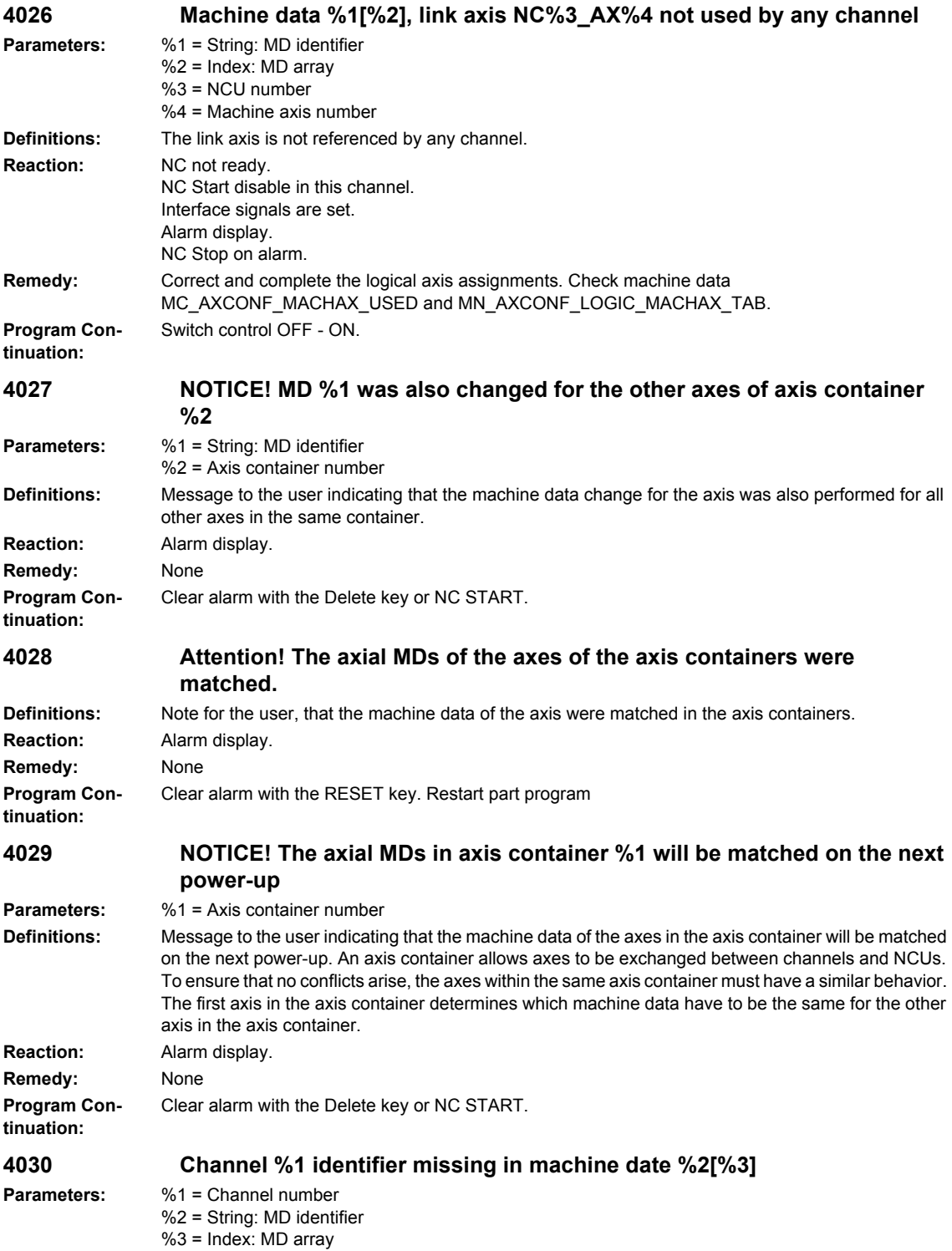

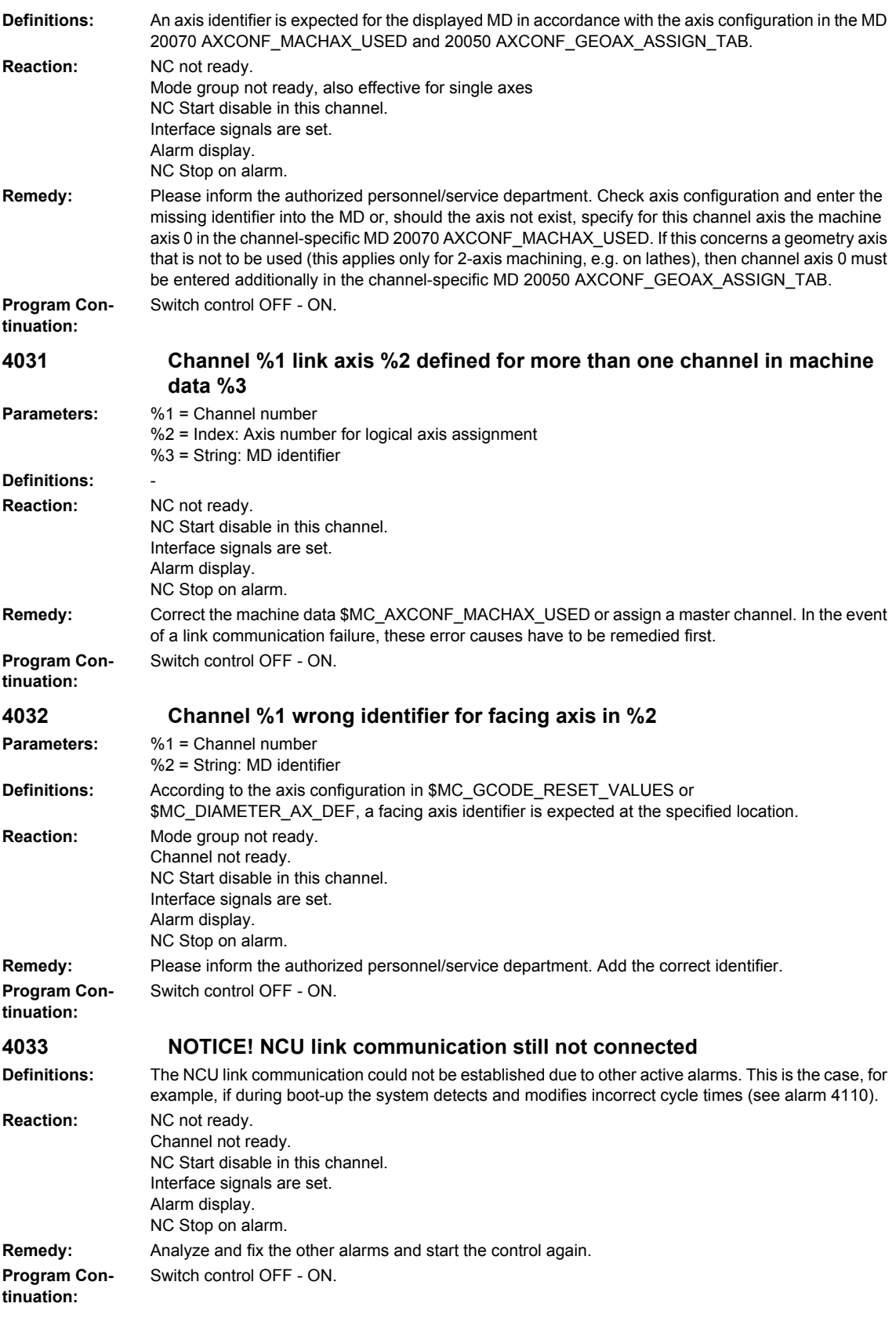

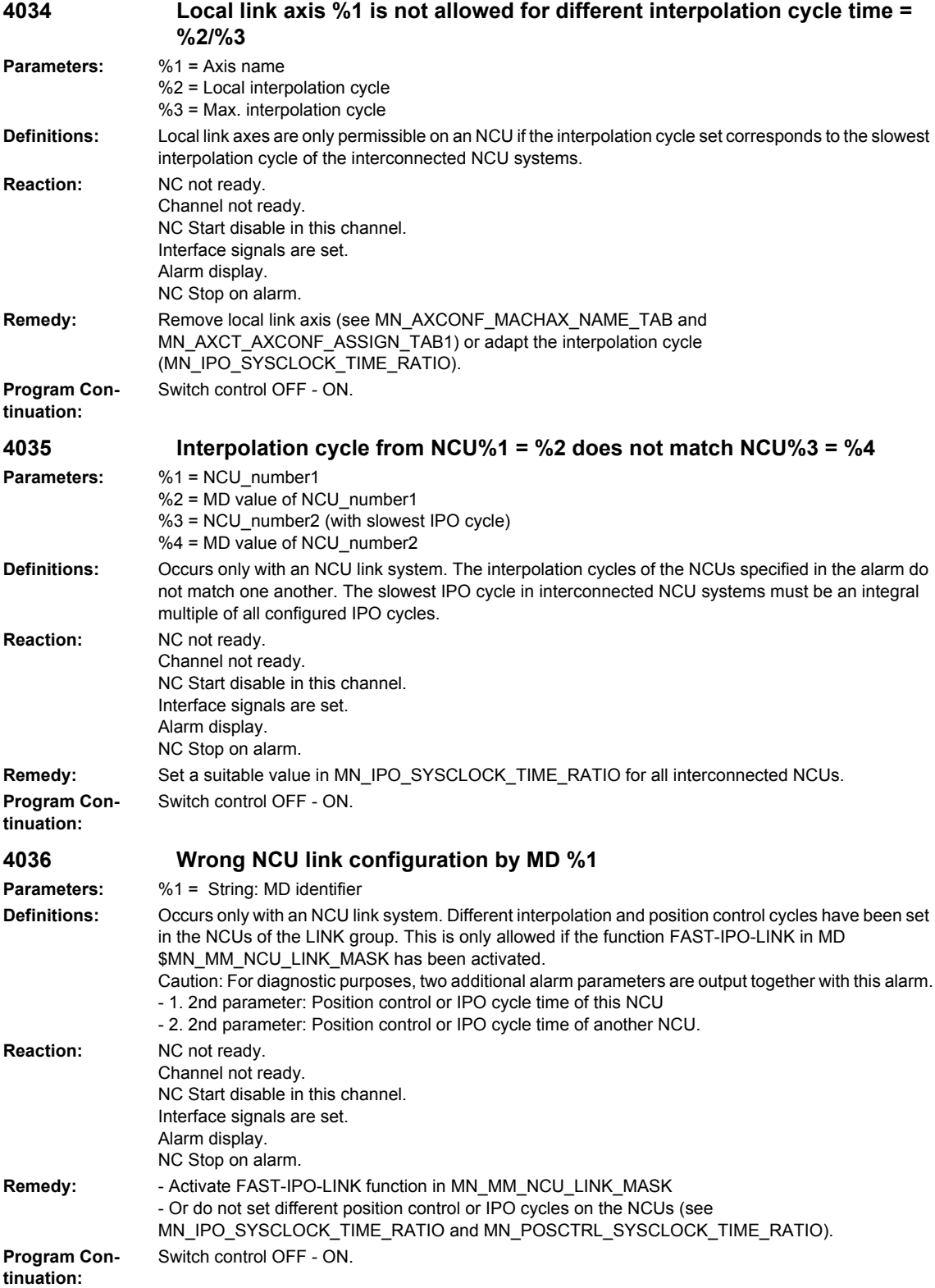

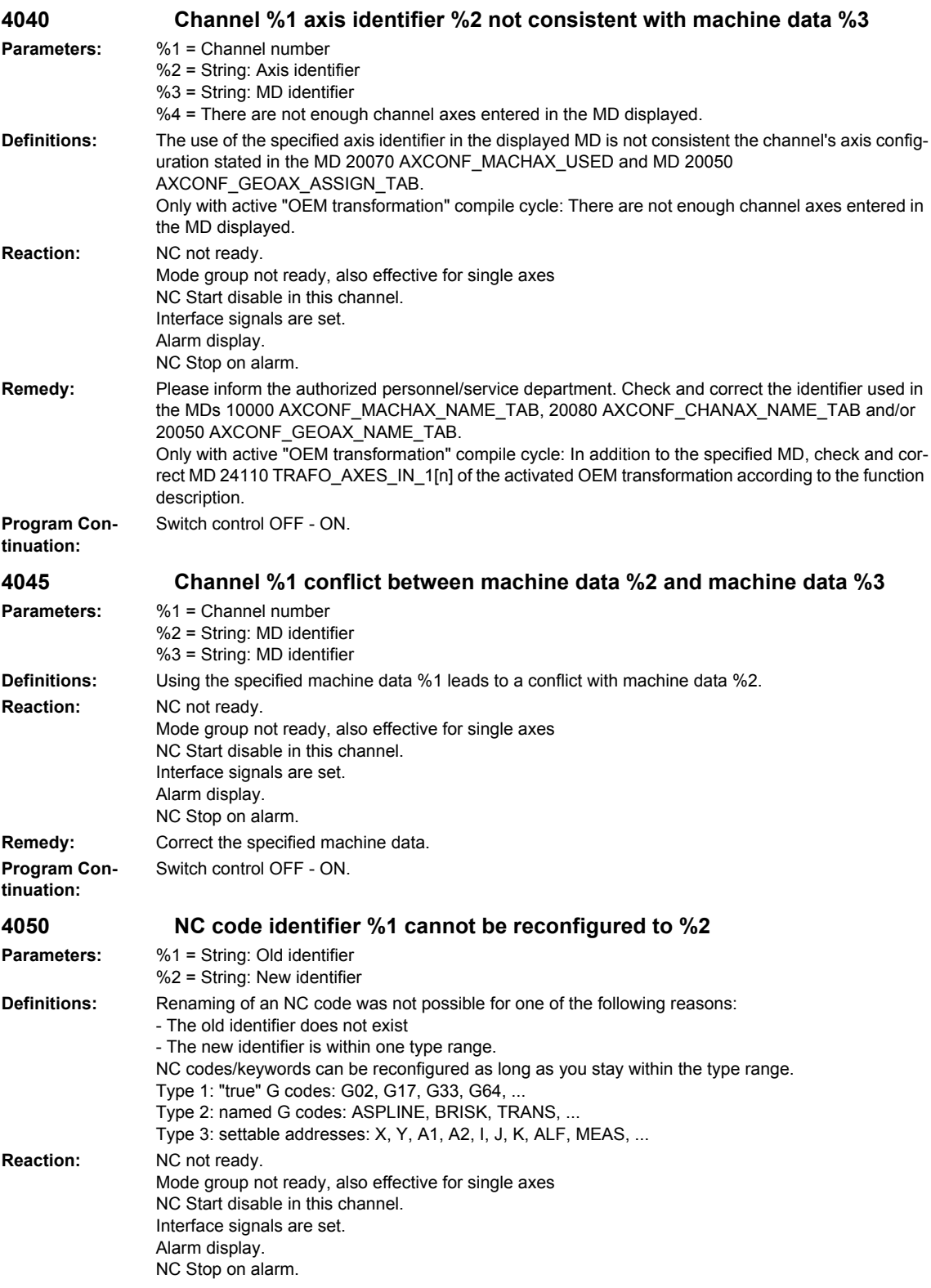
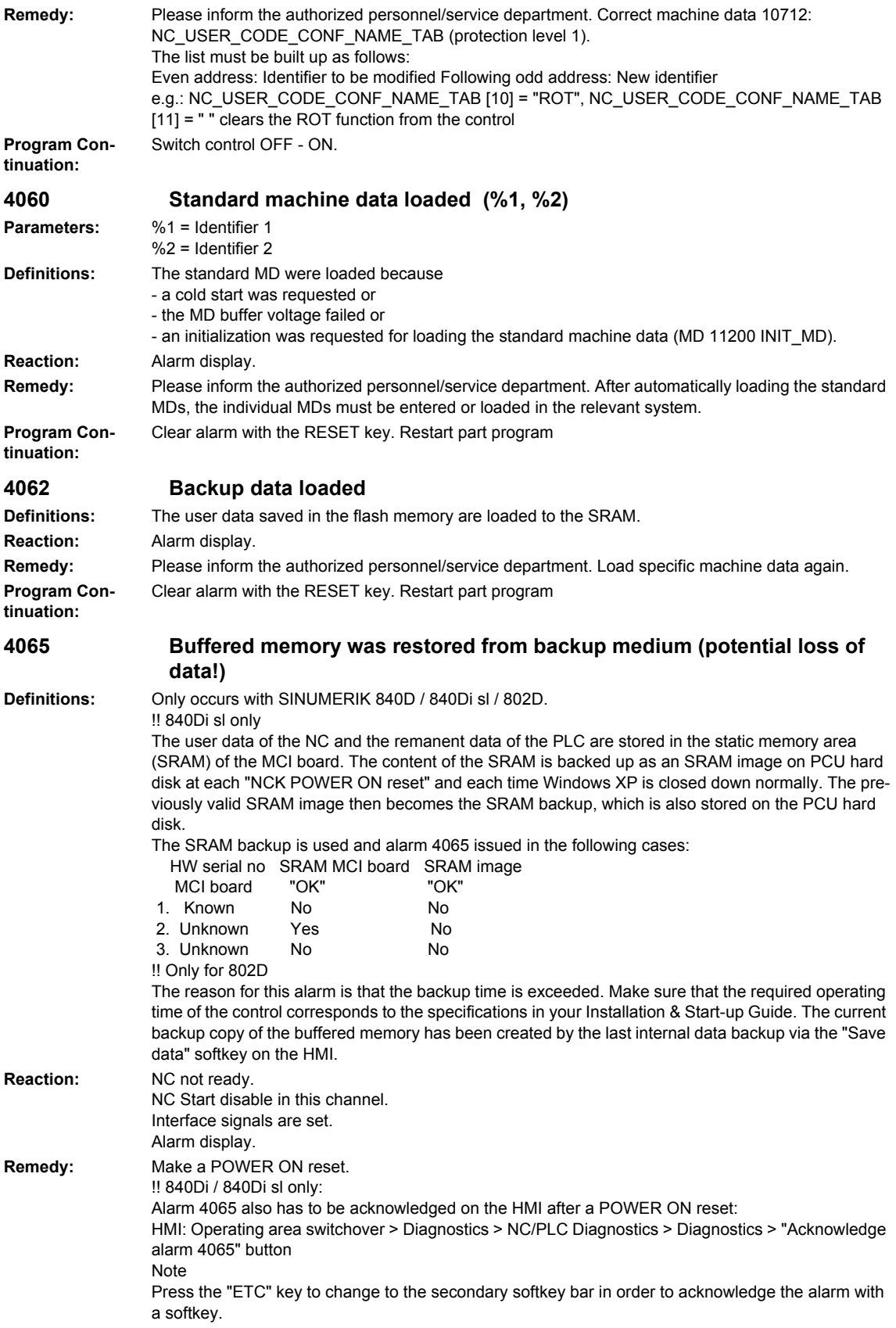

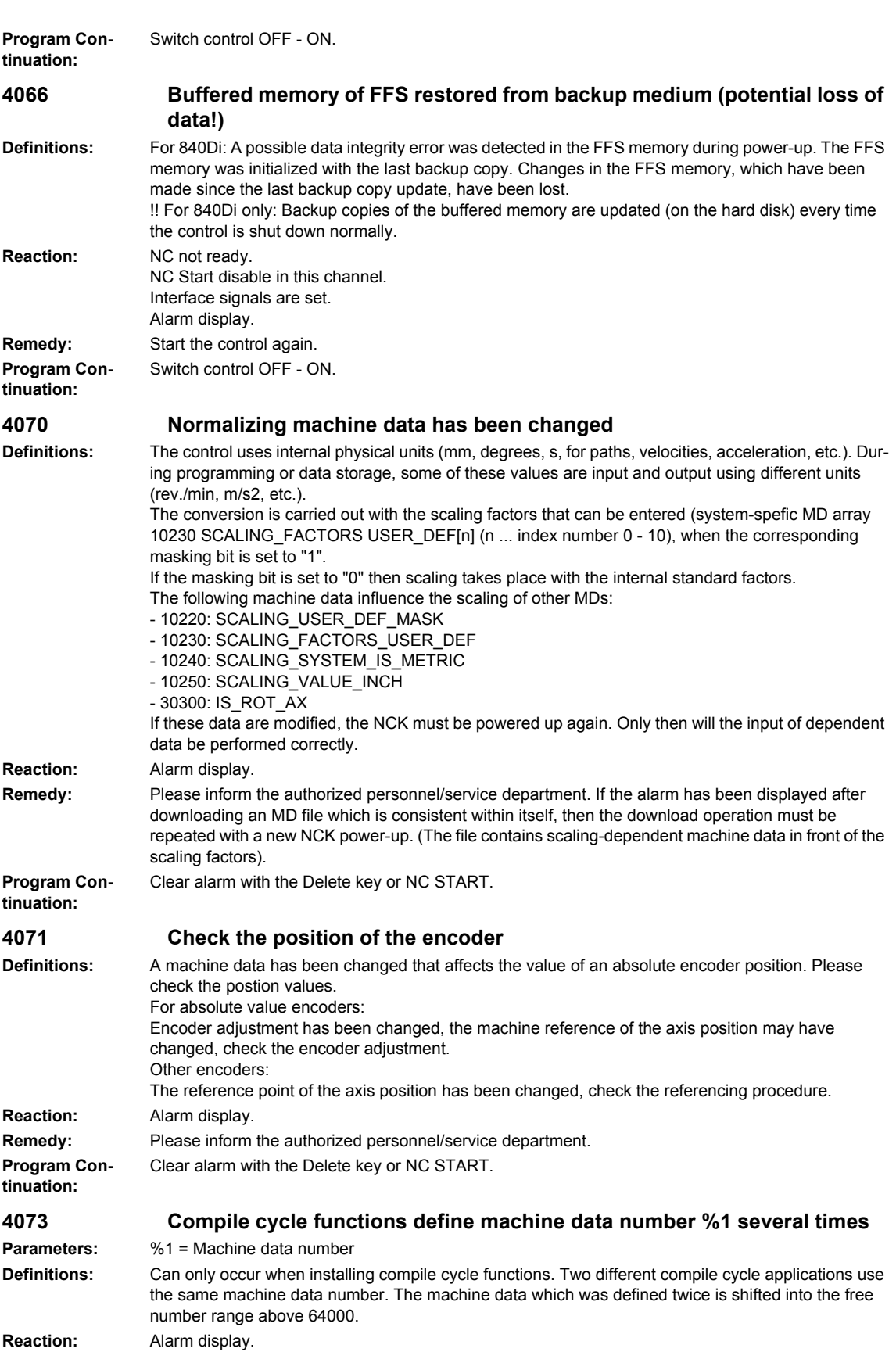

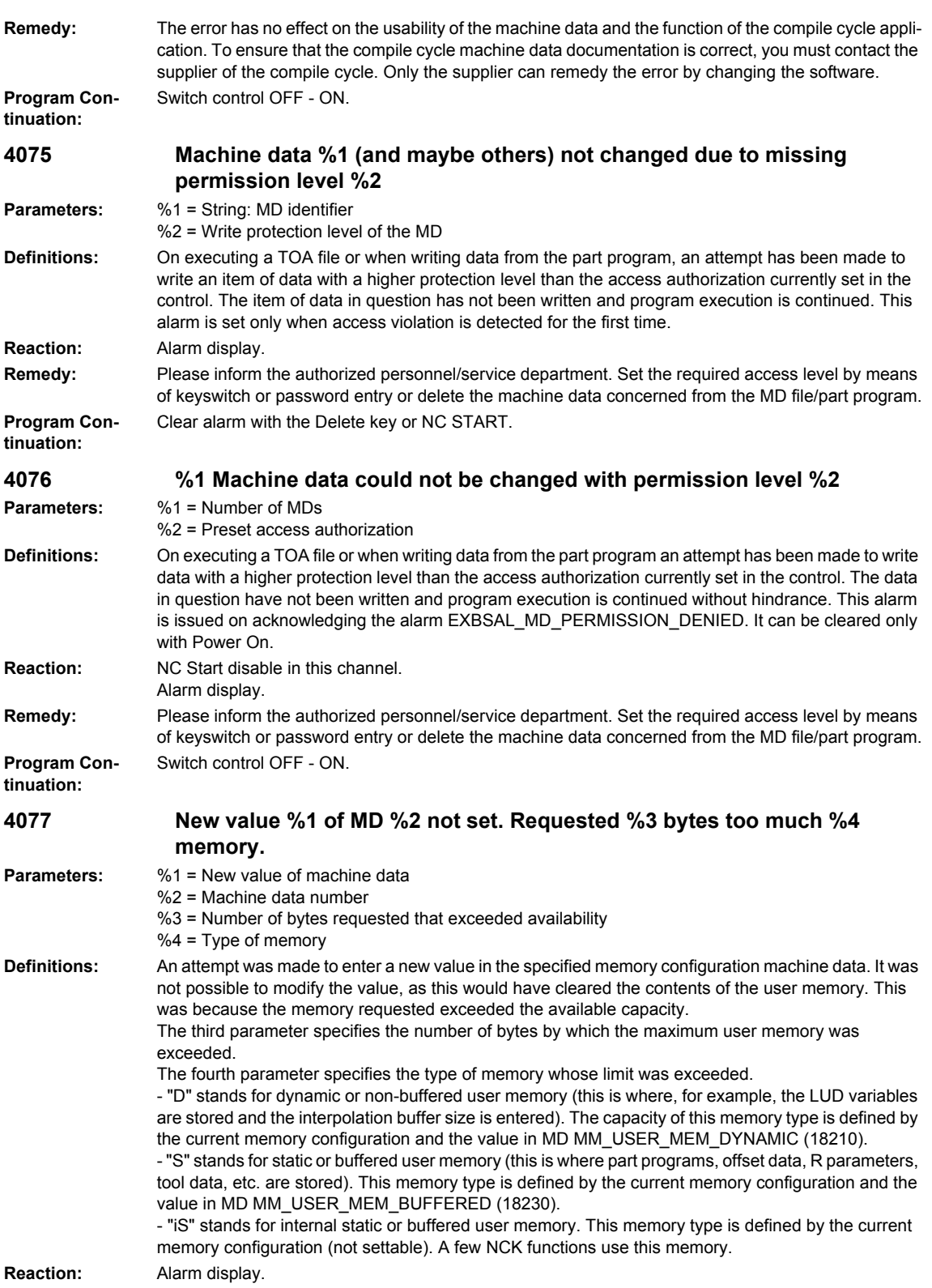

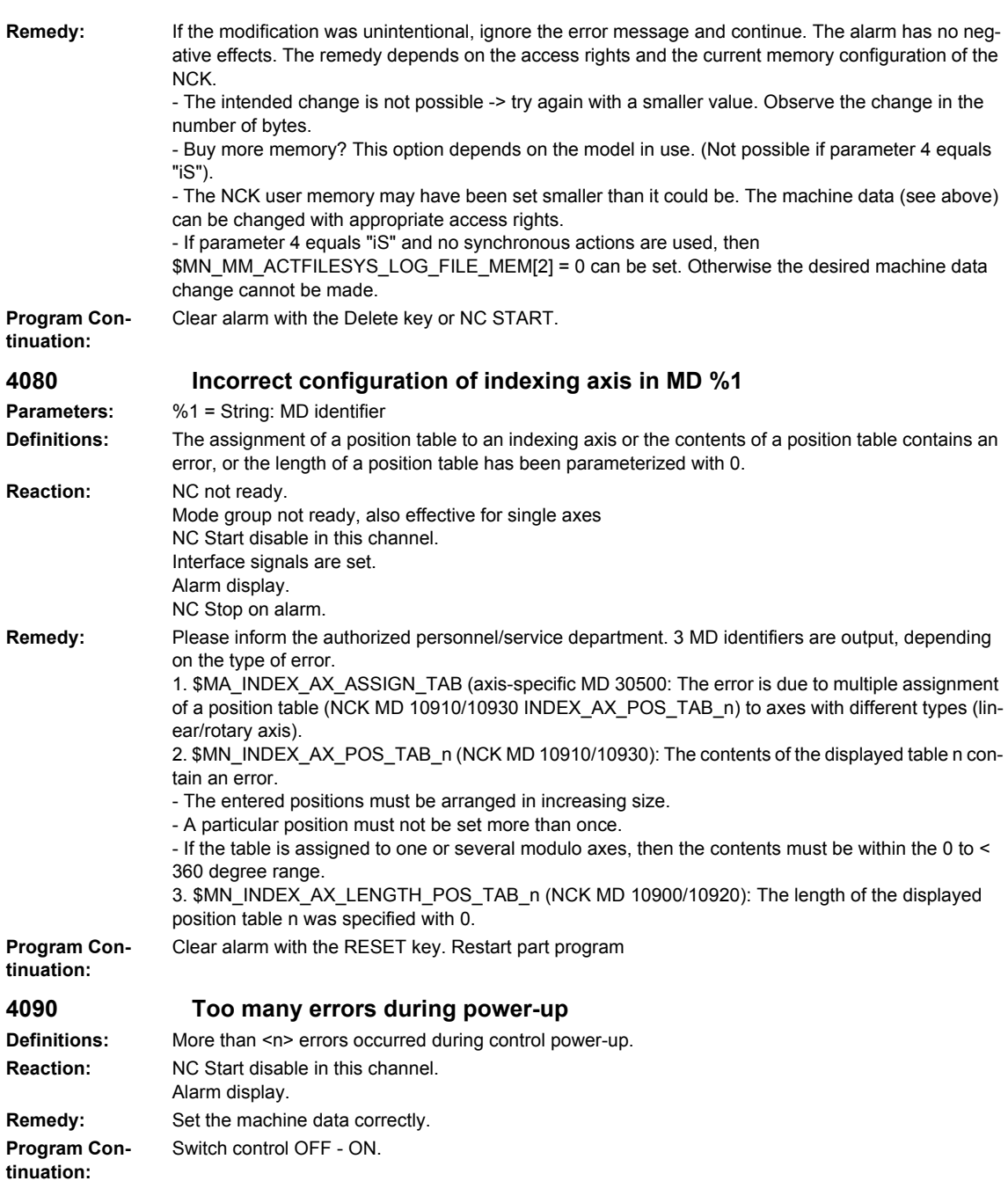

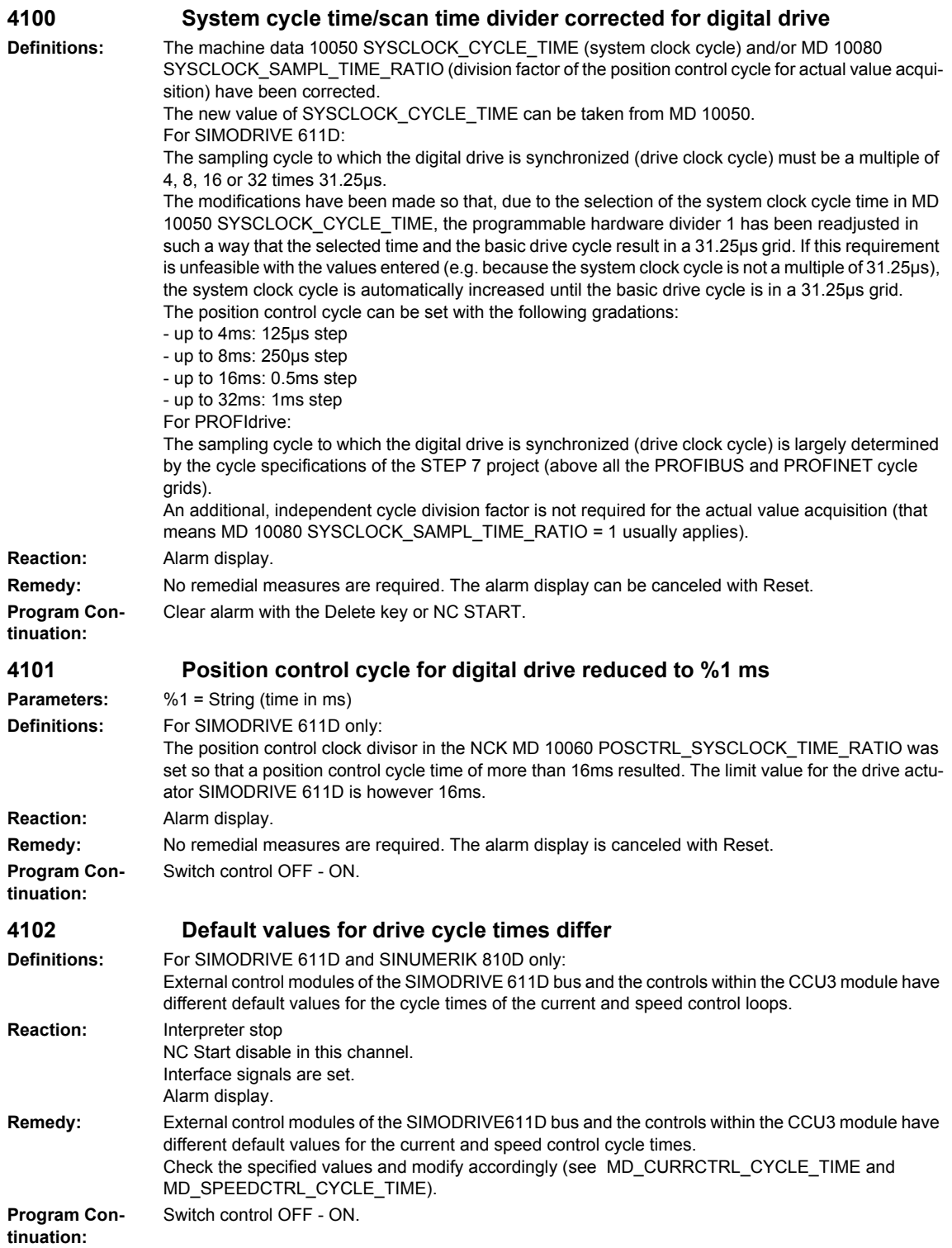

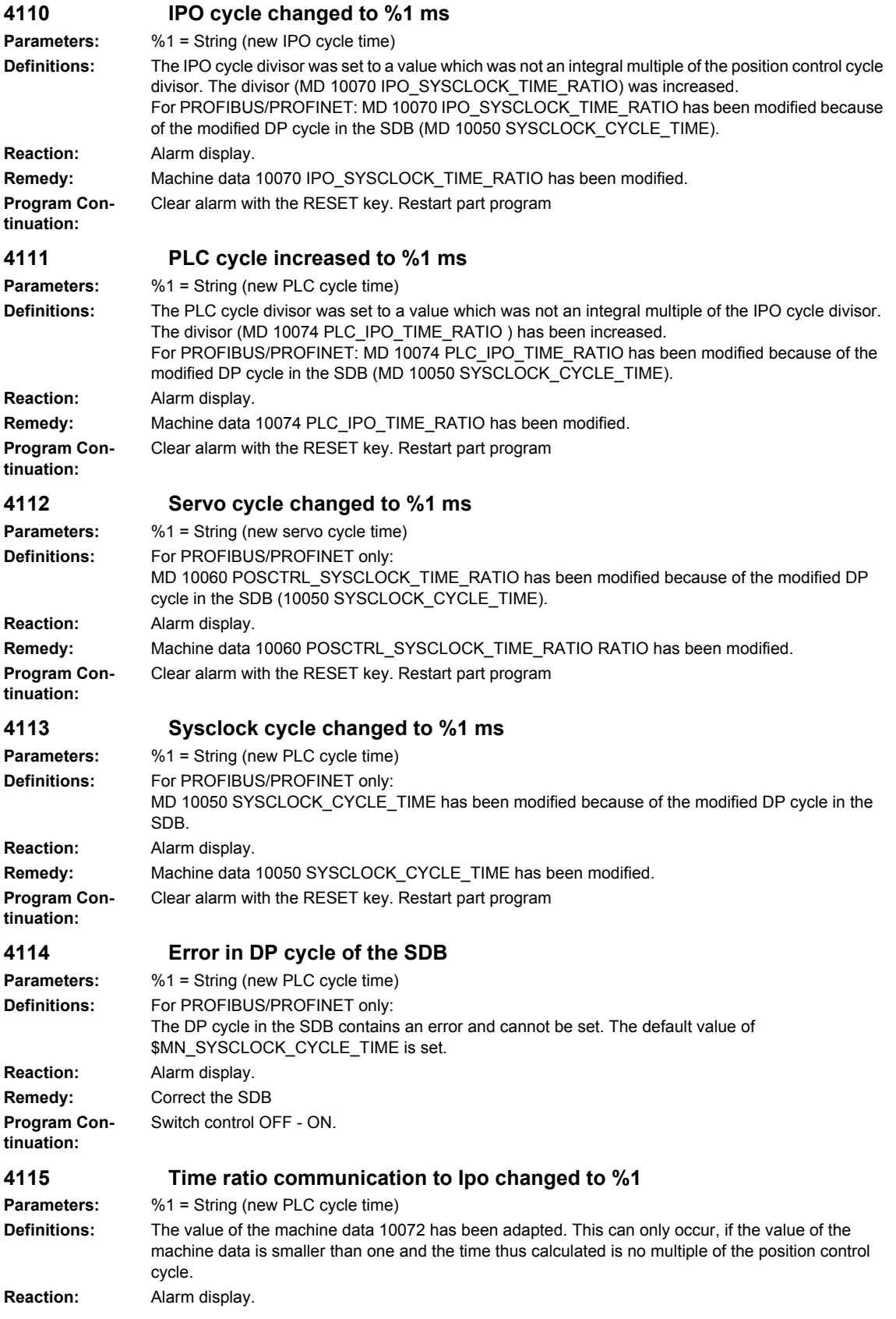

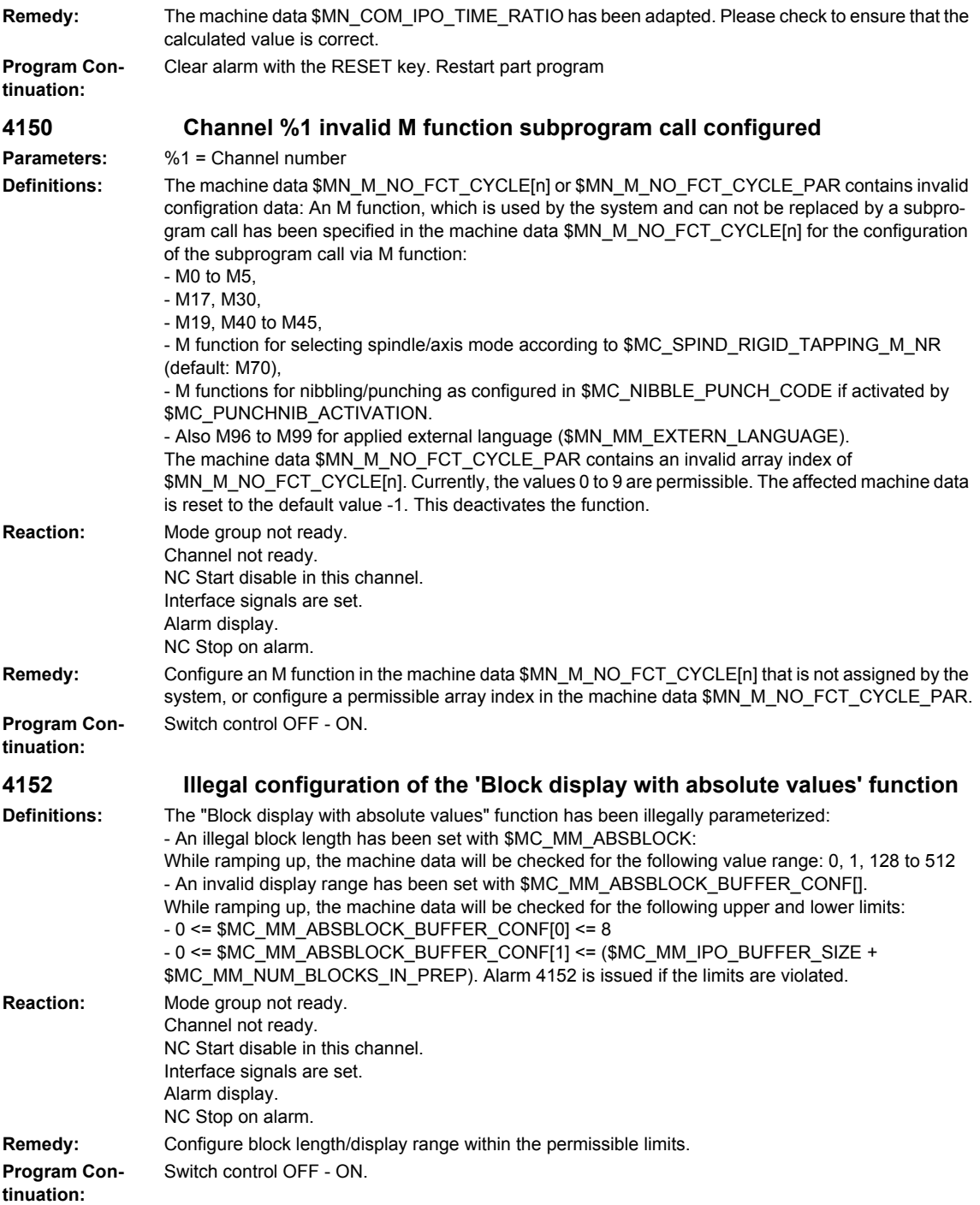

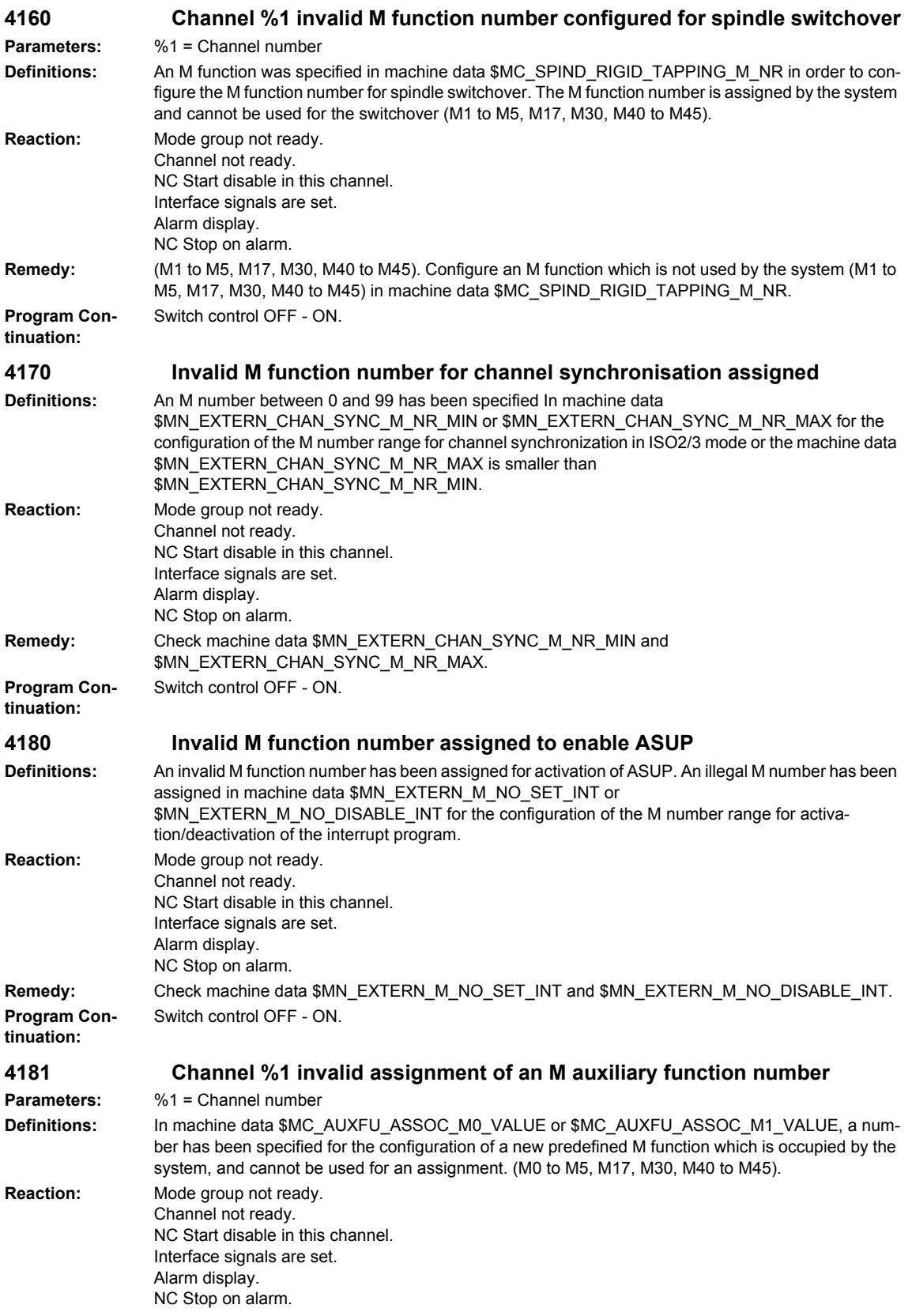

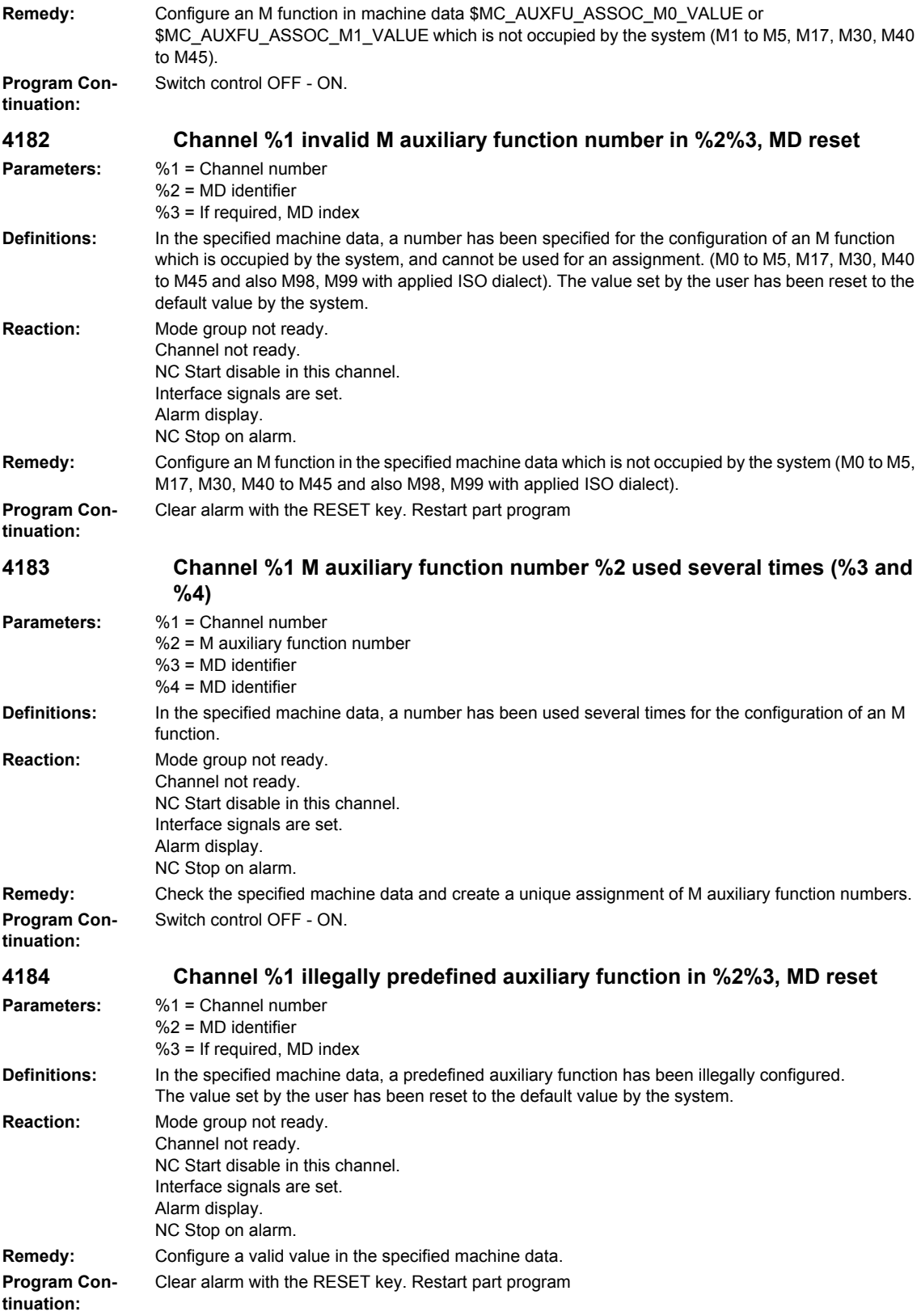

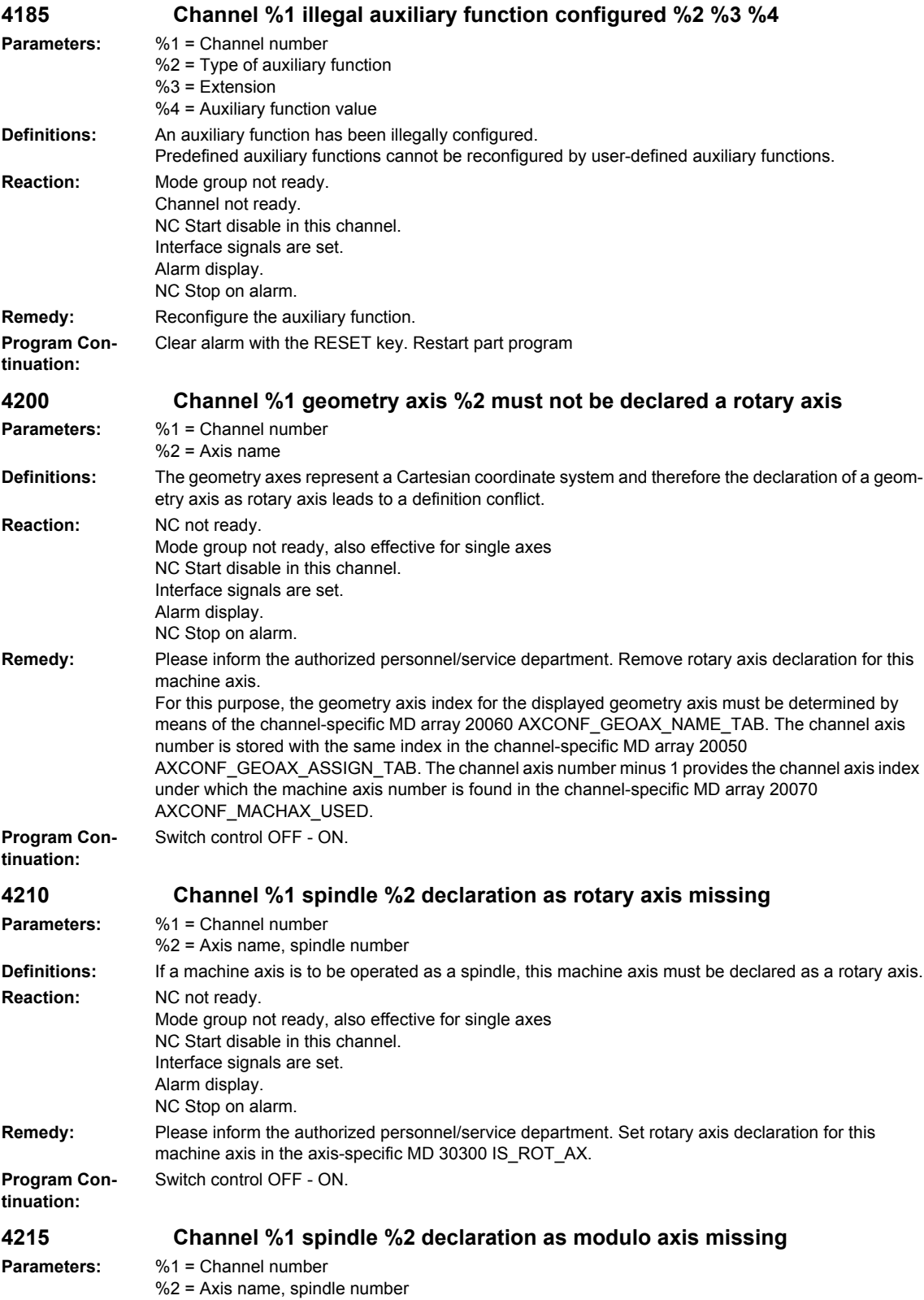

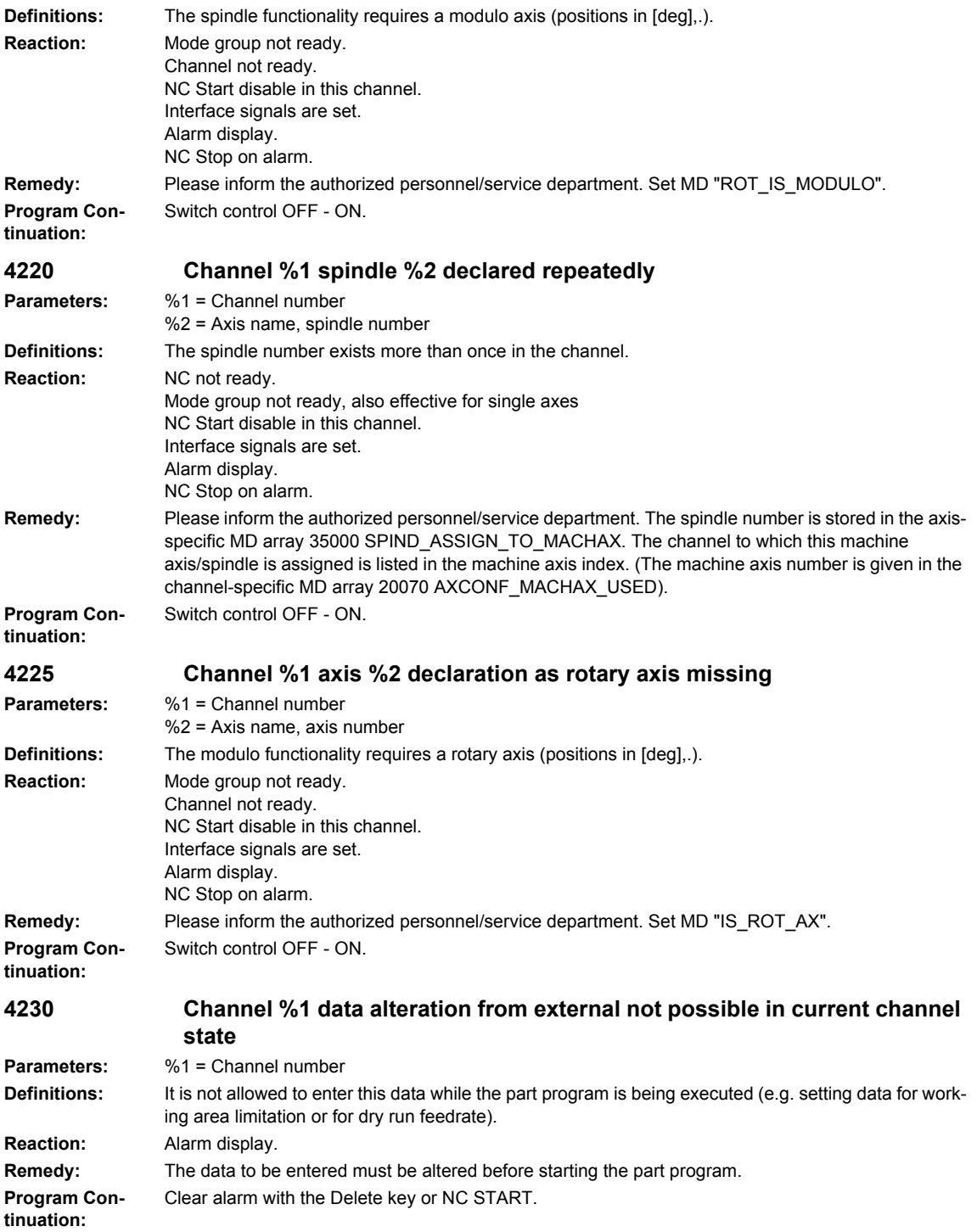

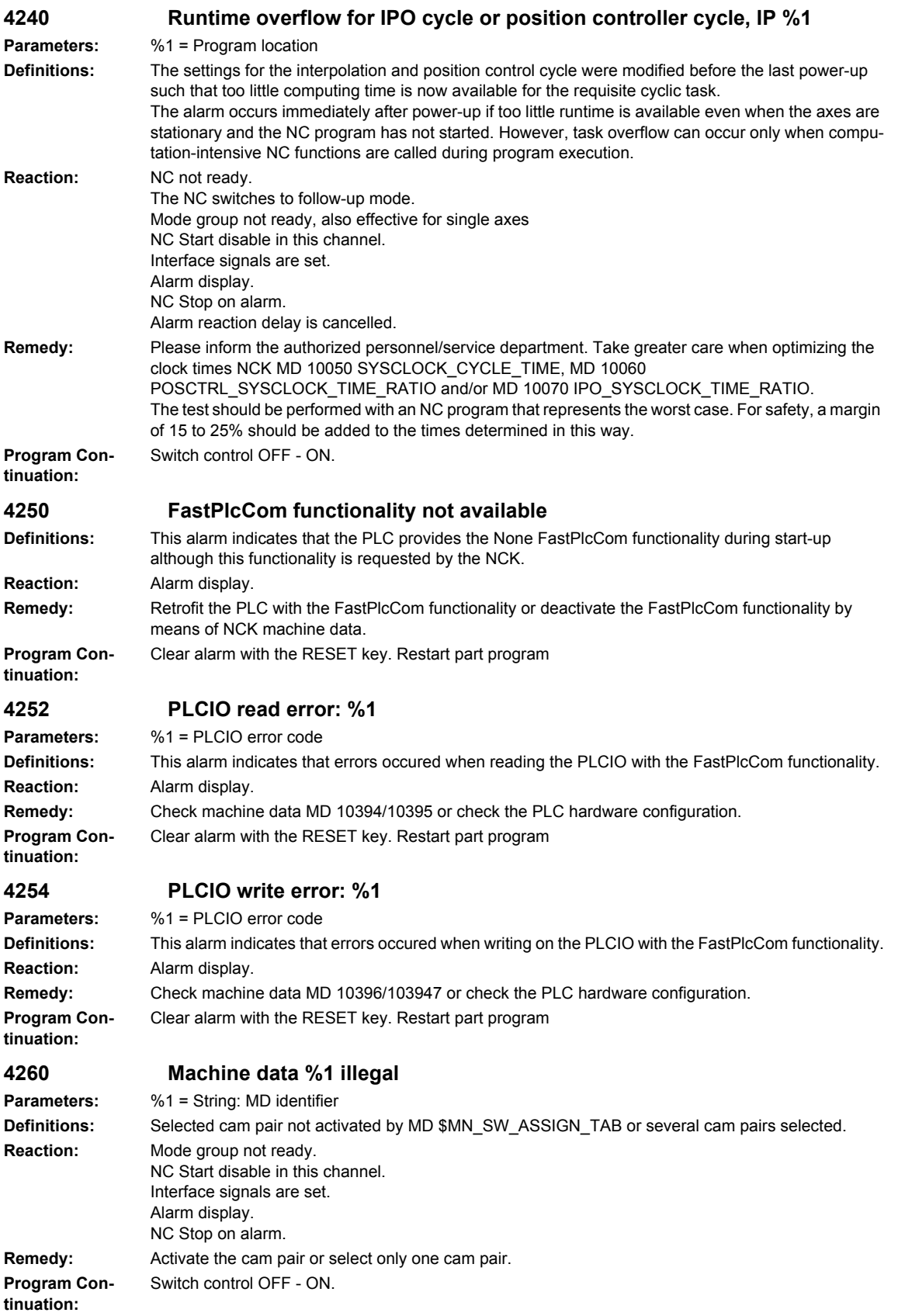

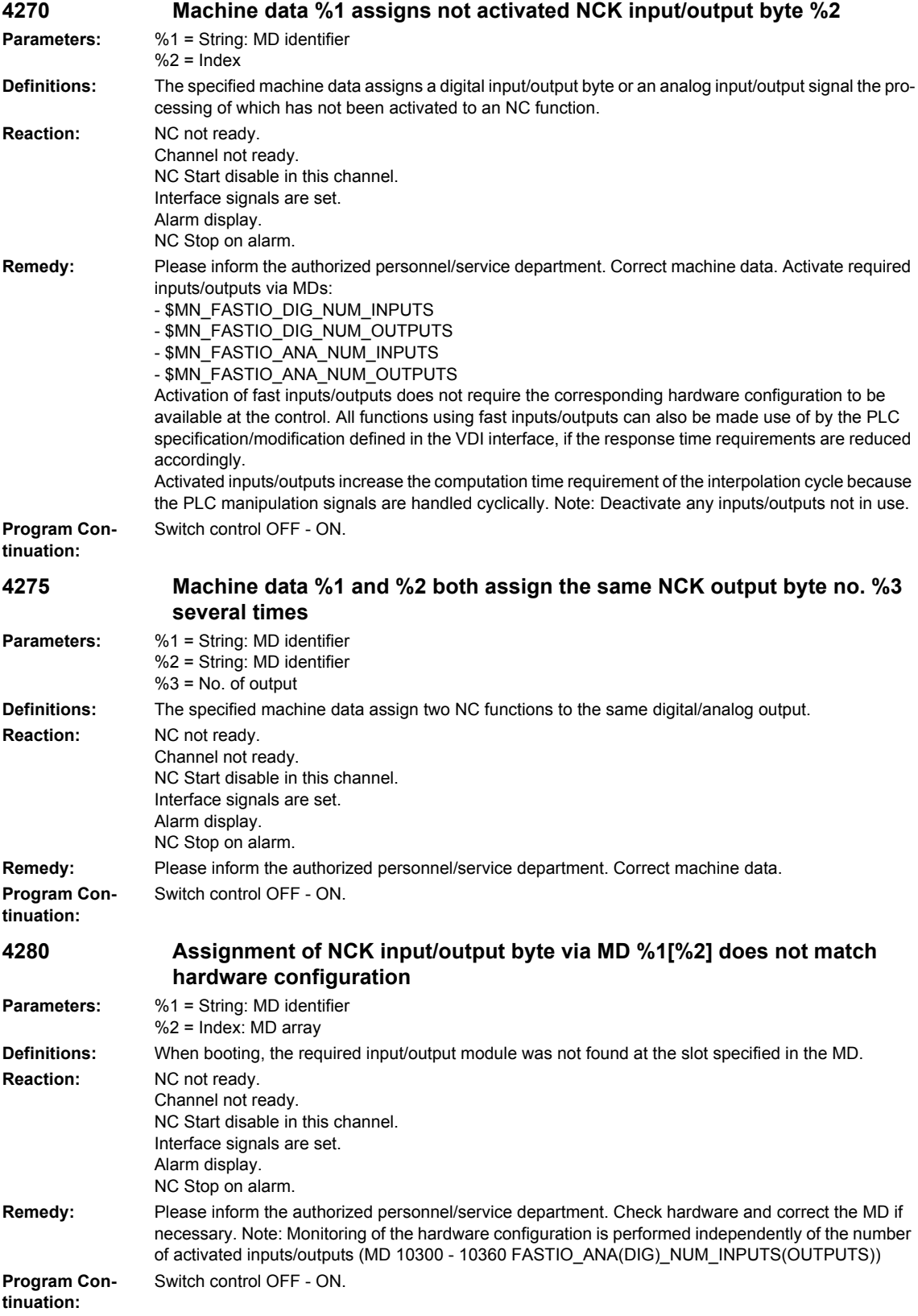

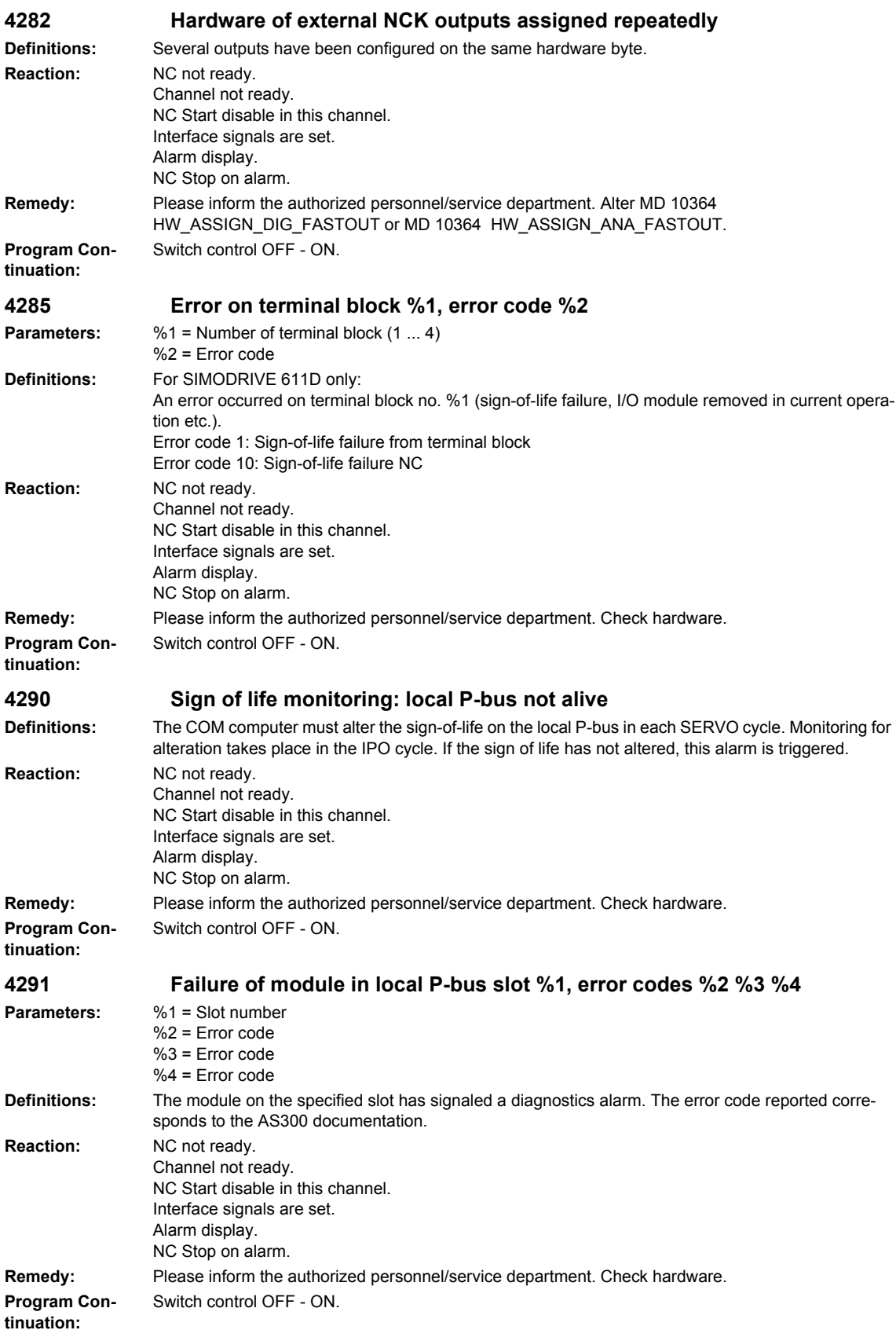

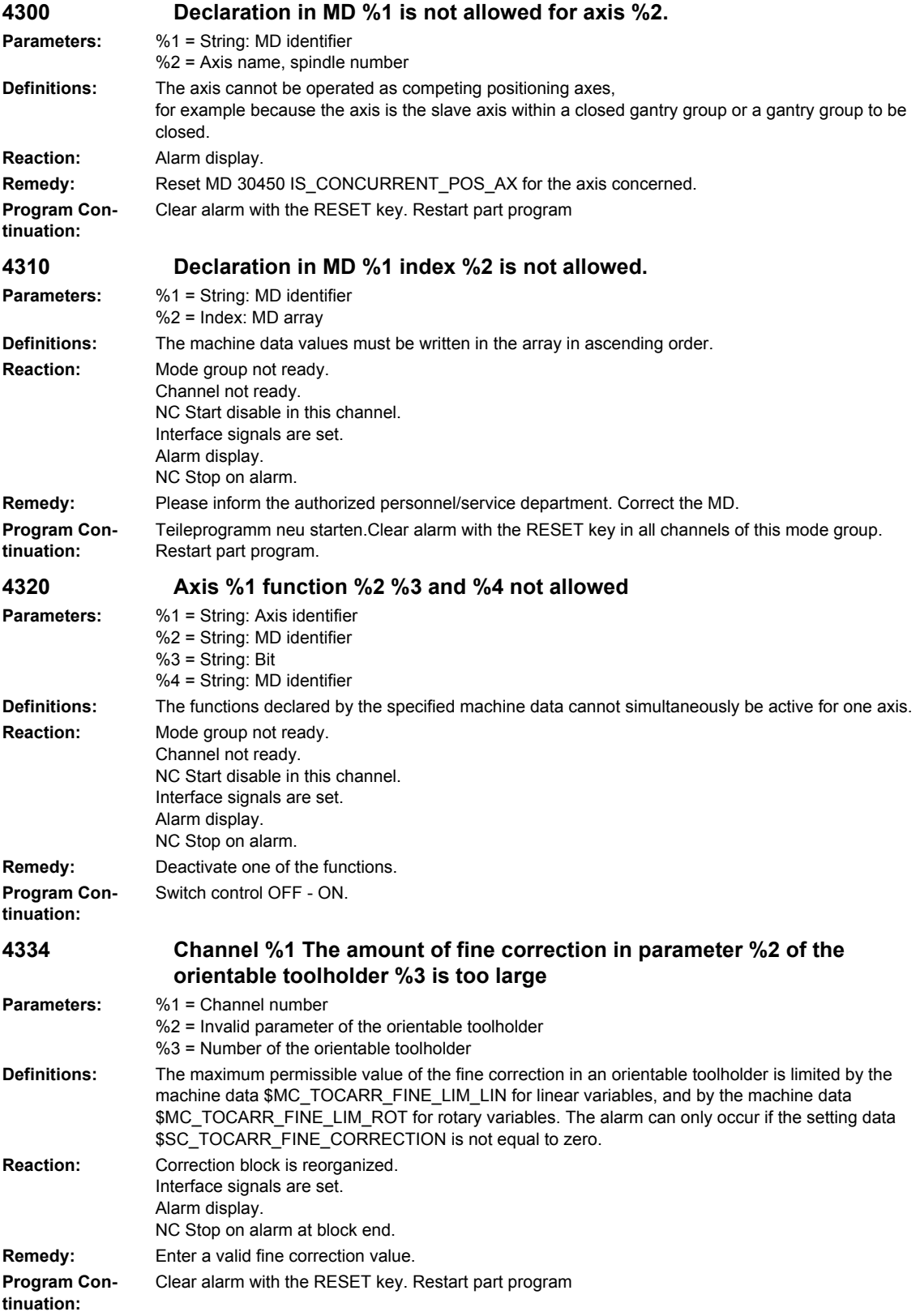

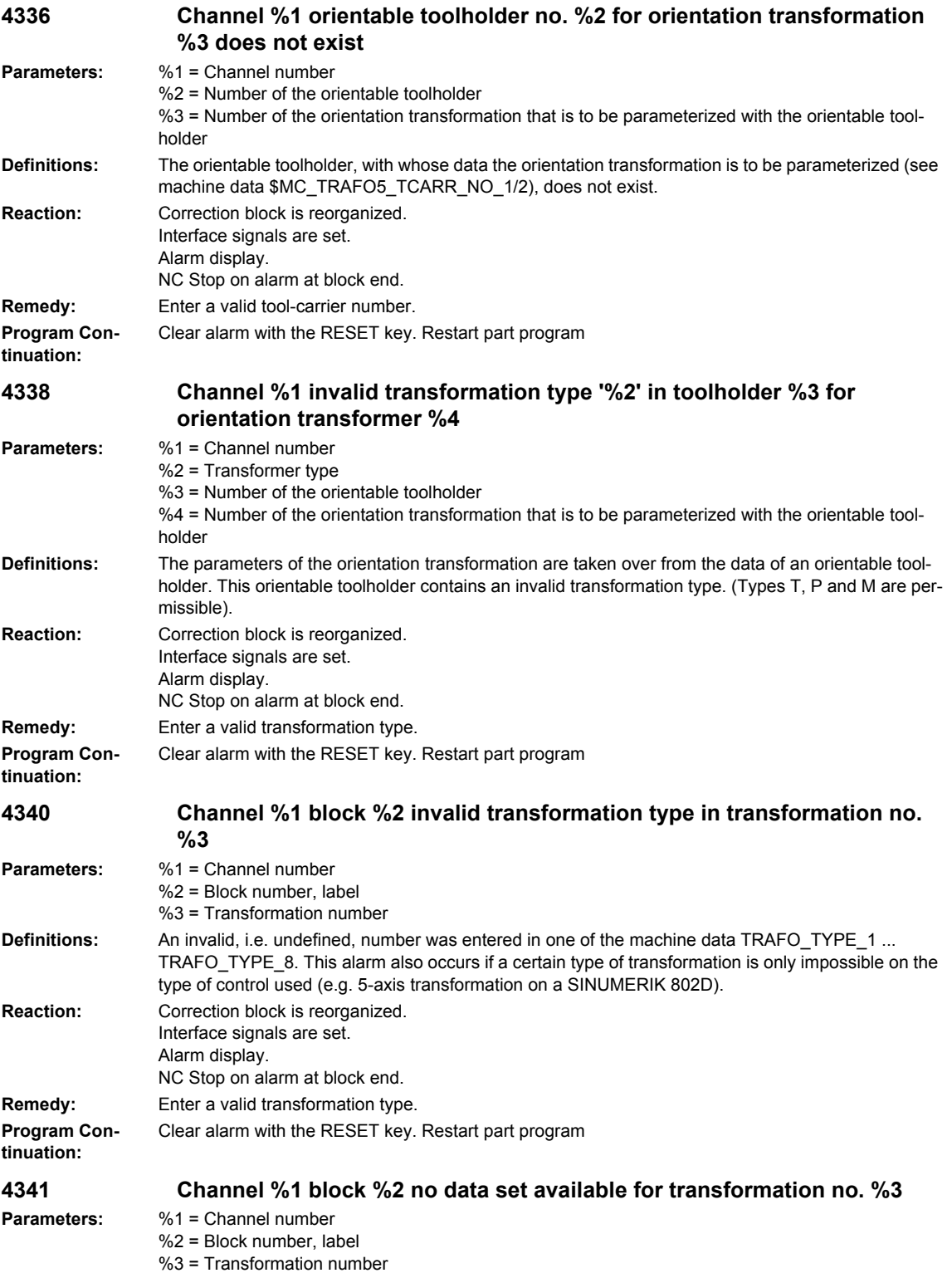

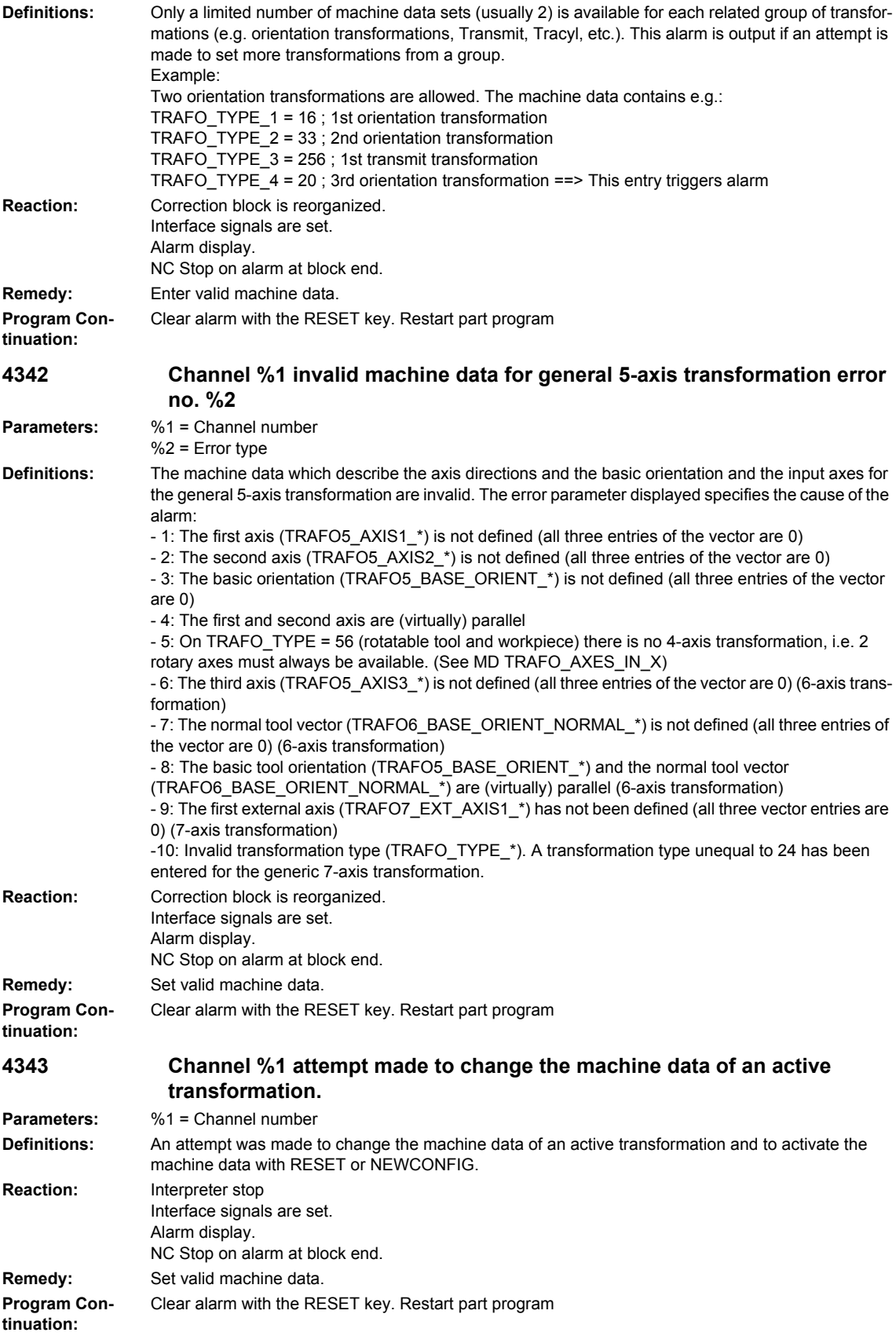

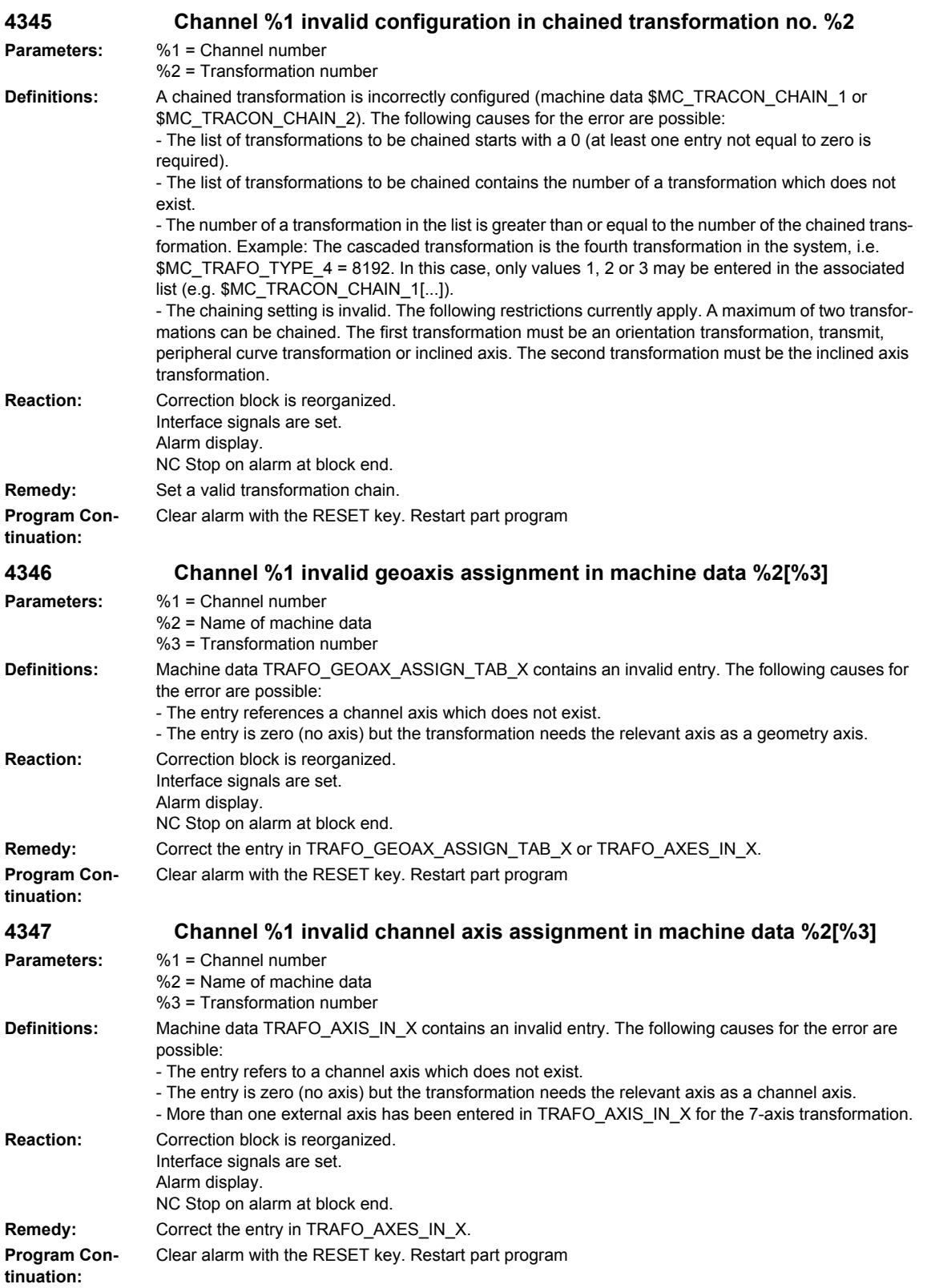

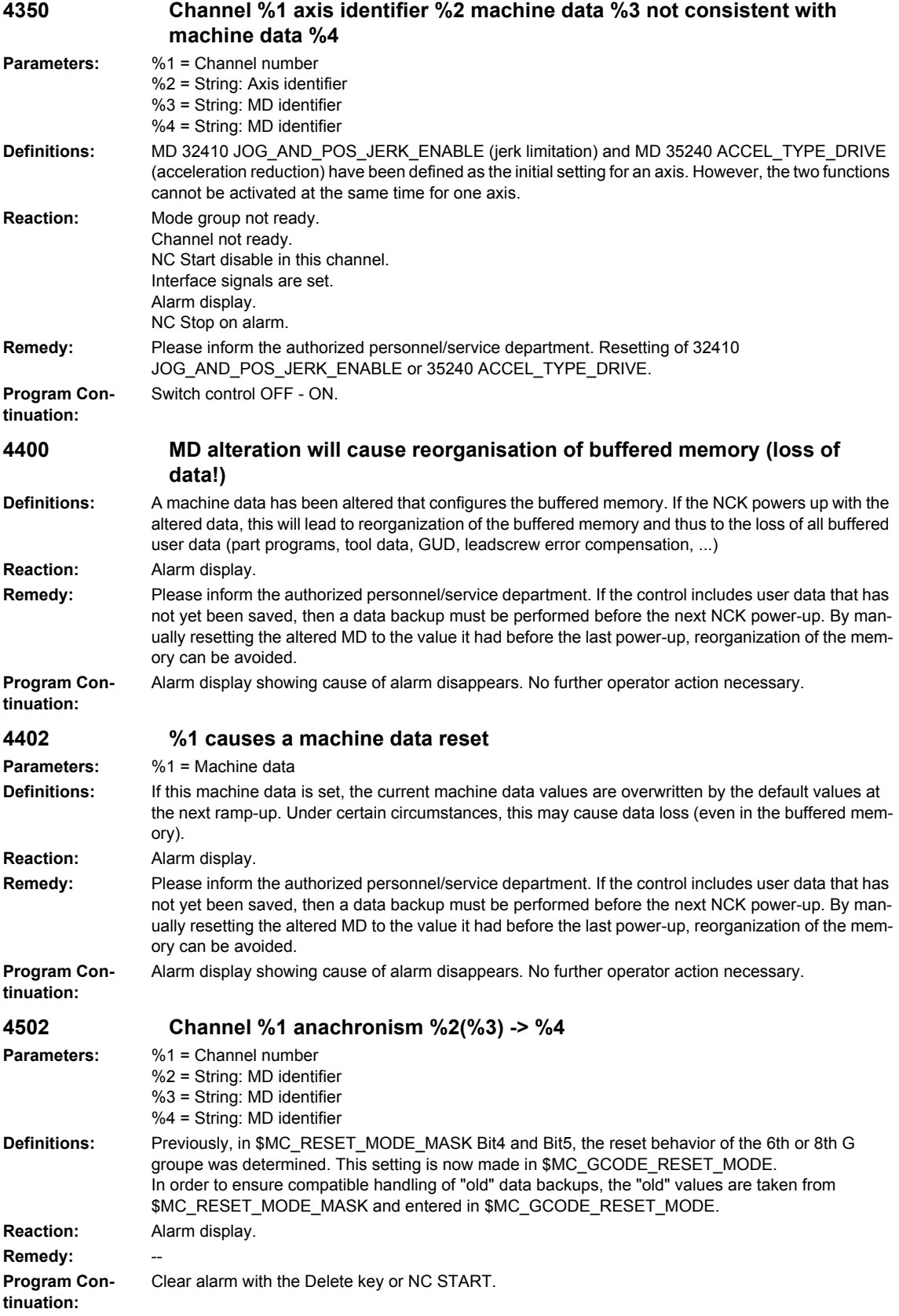

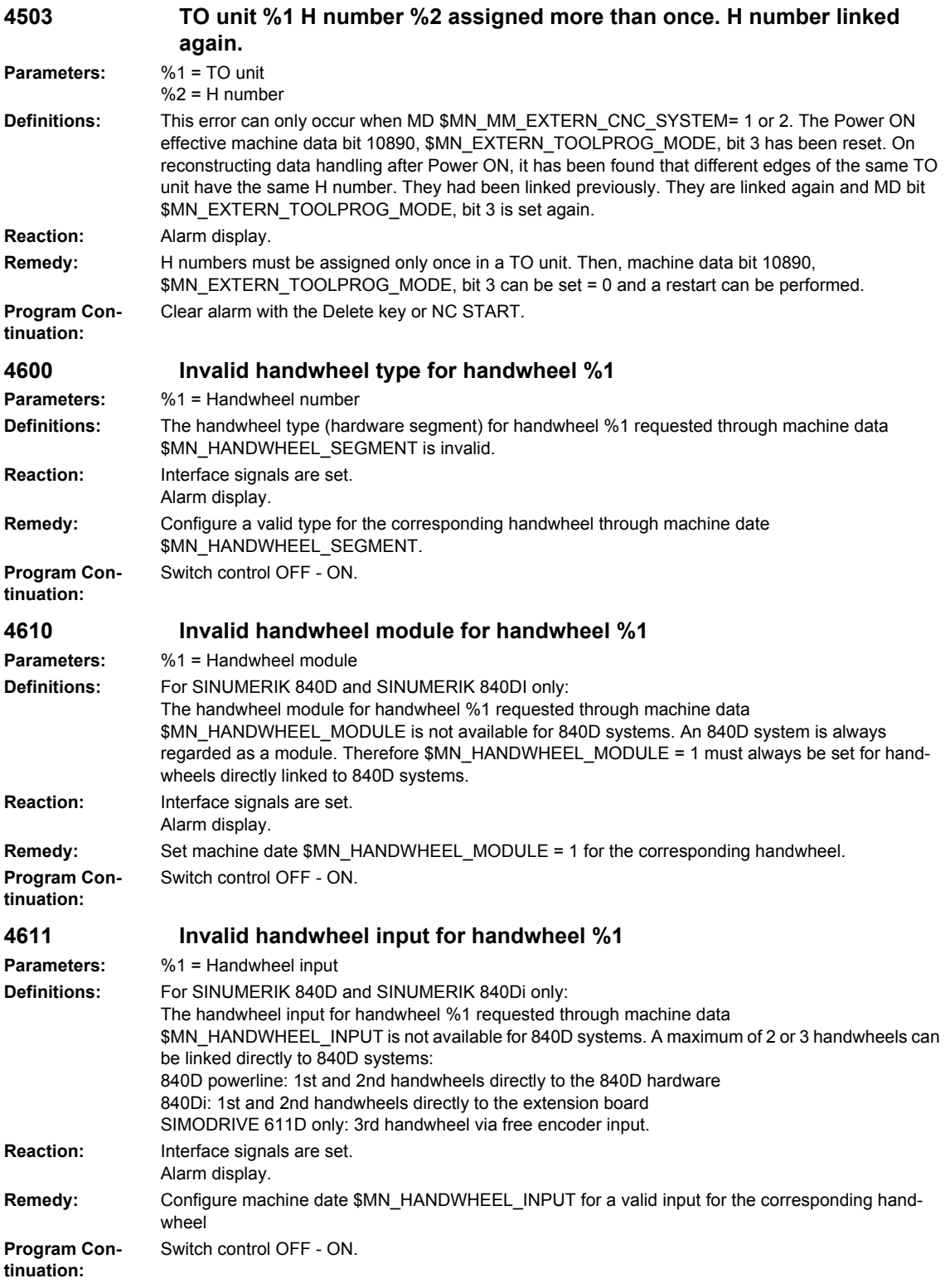

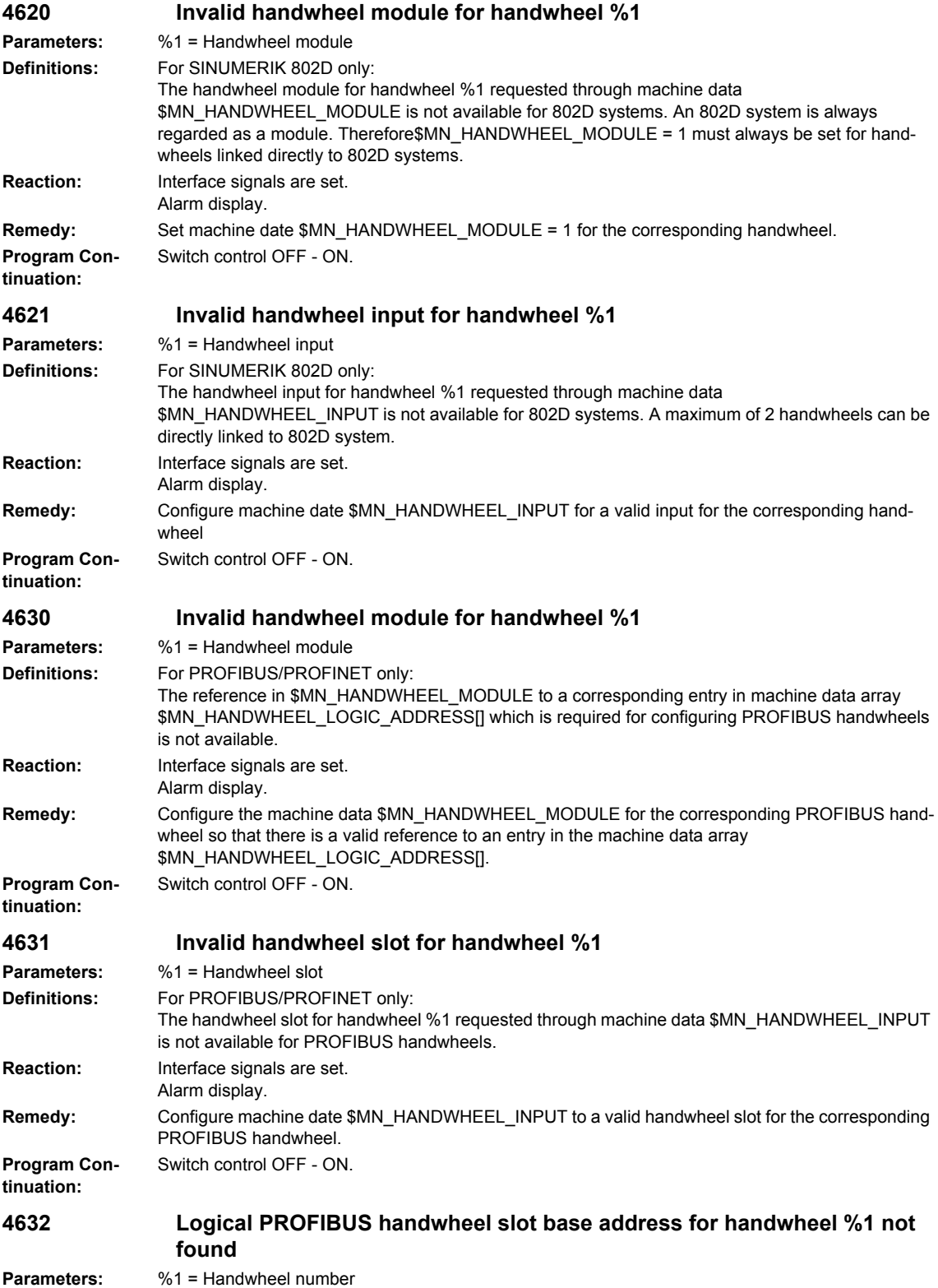

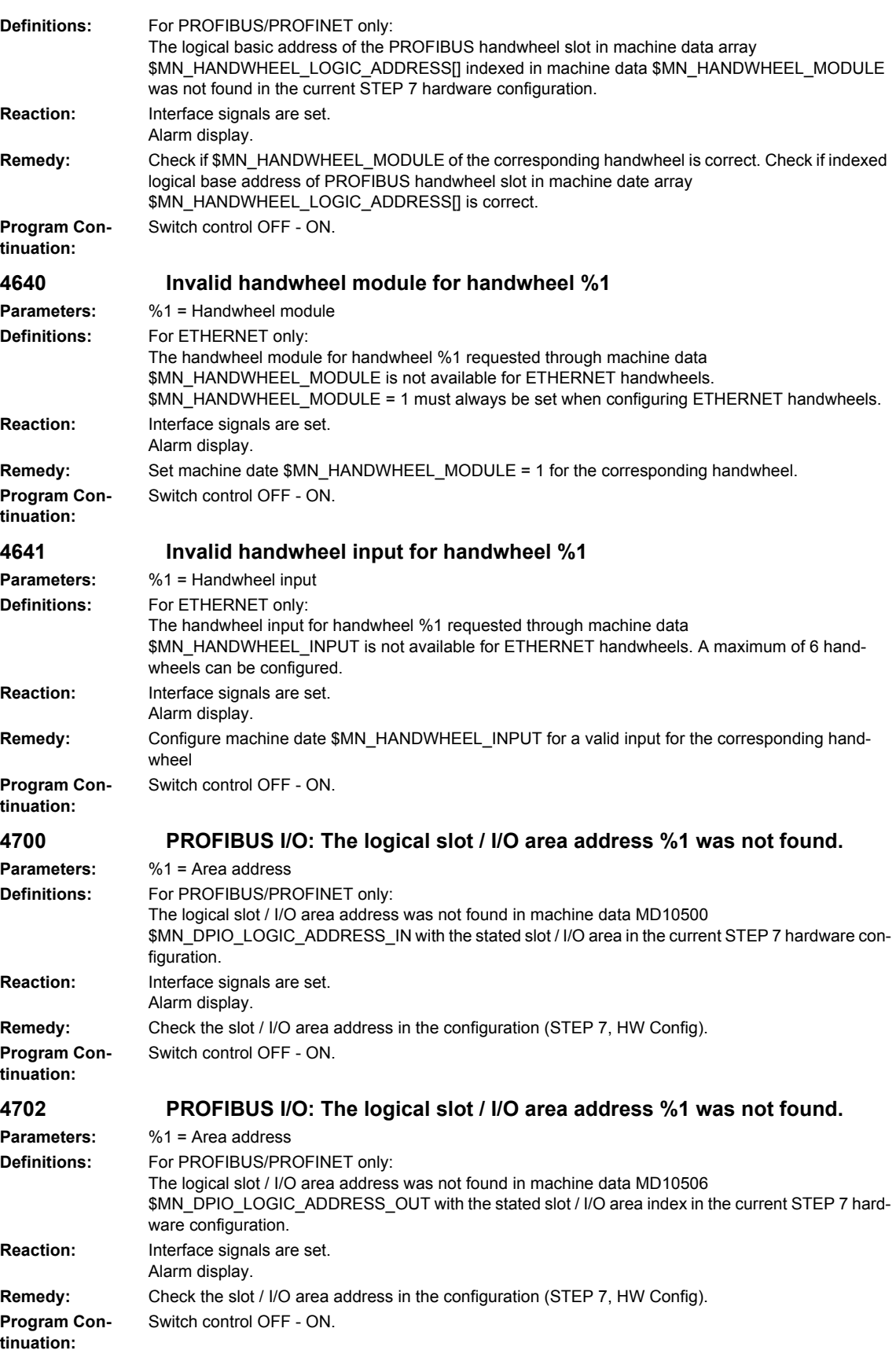

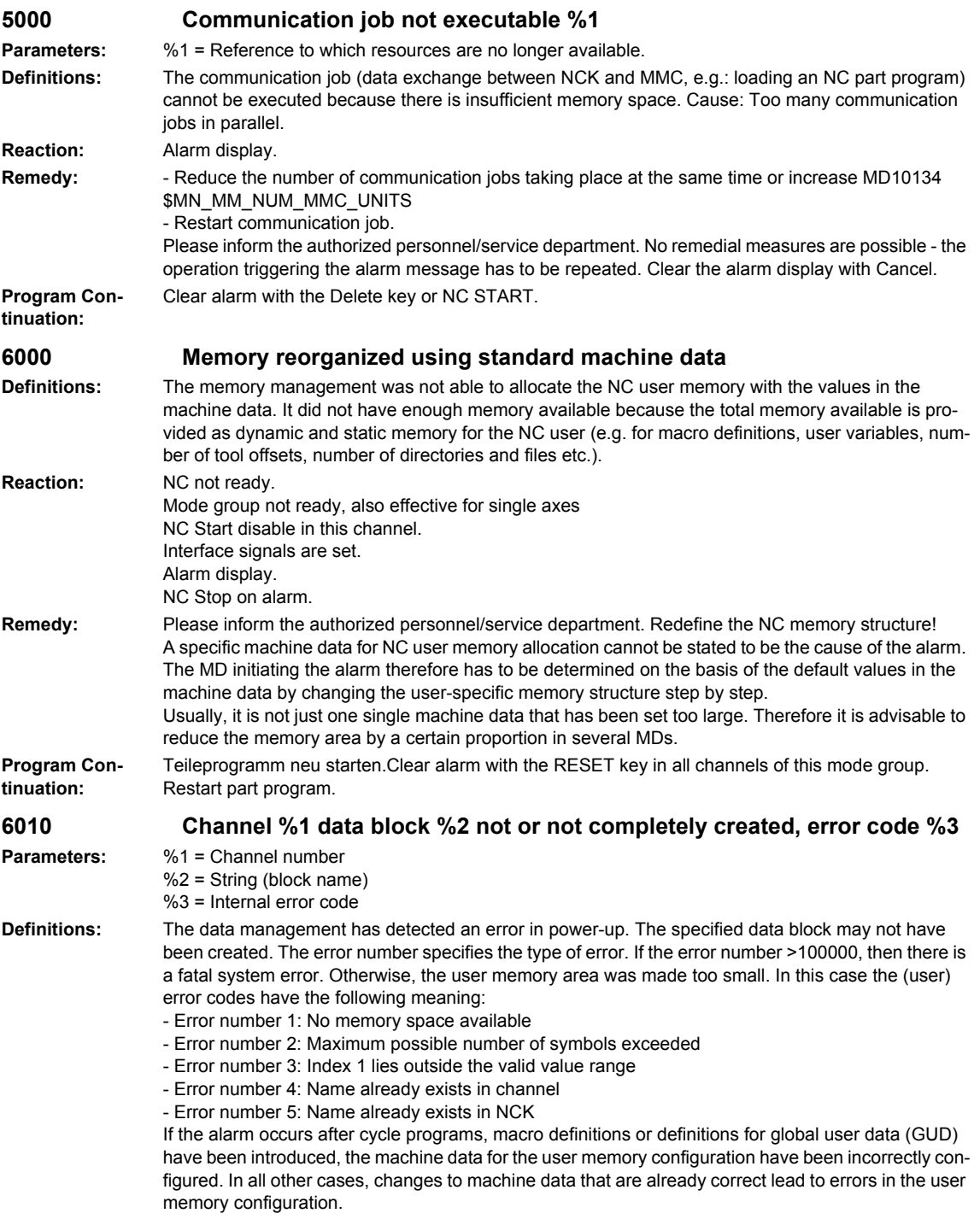

The following block names (2nd parameter) are known in the NCK (all system and user data blocks; in general, only problems in the user data blocks can be remedied by user intervention): - N\_NC\_OPT - System internal: option data, NCK global - \_N\_NC\_SEA - System internal: setting data, NCK global - N\_NC\_TEA - System internal: machine data, NCK global - \_N\_NC\_CEC - System internal: 'cross error compensation' - N\_NC\_PRO - System internal: protection zones, NCK global \_N\_NC\_GD1 - User: 1st GUD block defined by \_N\_SGUD\_DEF, NCK global - N\_NC\_GD2 - User: 2nd GUD block defined by \_N\_MGUD\_DEF, NCK global - N\_NC\_GD3 - User: 3rd GUD block defined by \_N\_UGUD\_DEF, NCK global - \_N\_NC\_GD4 - User: 4th GUD block defined by \_N\_GUD4\_DEF, NCK global - \_N\_NC\_GD5 - User: 5th GUD block defined by \_N\_GUD5\_DEF, NCK global - \_N\_NC\_GD6 - User: 6th GUD block defined by \_N\_GUD6\_DEF, NCK global - \_N\_NC\_GD7 - User: 7th GUD block defined by \_N\_GUD7\_DEF, NCK global - \_N\_NC\_GD8 - User: 8th GUD block defined by \_N\_GUD8\_DEF, NCK global - \_N\_NC\_GD9 - User: 9th GUD block defined by \_N\_GUD9\_DEF, NCK global N\_NC\_MAC - User: Macro definitions N\_NC\_FUN - User: Cycle programs - N CHc OPT - System internal: option data, channel-specific - N CHc SEA - System internal: setting data, channel-specific \_N\_CHc\_TEA - System internal: machine data, channel-specific - \_N\_CHc\_PRO - System internal: protection zones, channel-specific - N CHc UFR - System internal: frames, channel-specific - \_N\_CHc\_RPA - System internal: arithmetic parameters, channel-specific - \_N\_CHc\_GD1 - User: 1st GUD block defined by \_N\_SGUD\_DEF, channel-specific - \_N\_CHc\_GD2 - User: 2nd GUD block defined by \_N\_MGUD\_DEF, channel-specific - N\_CHc\_GD3 - User: 3rd GUD block defined by N\_UGUD\_DEF, channel-specific - \_N\_CHc\_GD4 - User: 4th GUD block defined by \_N\_GUD4\_DEF, channel-specific - \_N\_CHc\_GD5 - User: 5th GUD block defined by \_N\_GUD5\_DEF, channel-specific - \_N\_CHc\_GD6 - User: 6th GUD block defined by \_N\_GUD6\_DEF, channel-specific - N\_CHc\_GD7 - User: 7th GUD block defined by \_N\_GUD7\_DEF, channel-specific - \_N\_CHc\_GD8 - User: 8th GUD block defined by \_N\_GUD8\_DEF, channel-specific - N\_CHc\_GD9 - User: 9th GUD block defined by \_N\_GUD9\_DEF, channel-specific - N AXa OPT - System internal: option data, axial N AXa SEA - System internal: setting data, axial N\_AXa\_TEA - System internal: machine data, axial - \_ \_ \_ \_<br>N AXa\_EEC - System internal: leadscrew error compensation data, axial - \_N\_AXa\_QEC - System internal: quadrant error compensation data, axial - \_N\_TOt\_TOC - System internal: toolholder data, TOA-specific \_N\_TOt\_TOA - System internal: tool data, TOA-specific - \_N\_TOt\_TMA - System internal: magazine data, TOA-specific - N\_NC\_KIN - System internal: data to describe kinematic chains, NCK-specific - N\_NC\_NPA - System internal: data to describe 3D protection zones, NCK-specific - N\_NC\_WAL - System internal: data to describe coordinate-specific working area limitation c = Channel number a = Machine axis number t = TOA unit number There are further internal system data blocks with identifiers. **Reaction:** NC not ready. Channel not ready. NC Start disable in this channel.

Interface signals are set. Alarm display. NC Stop on alarm.

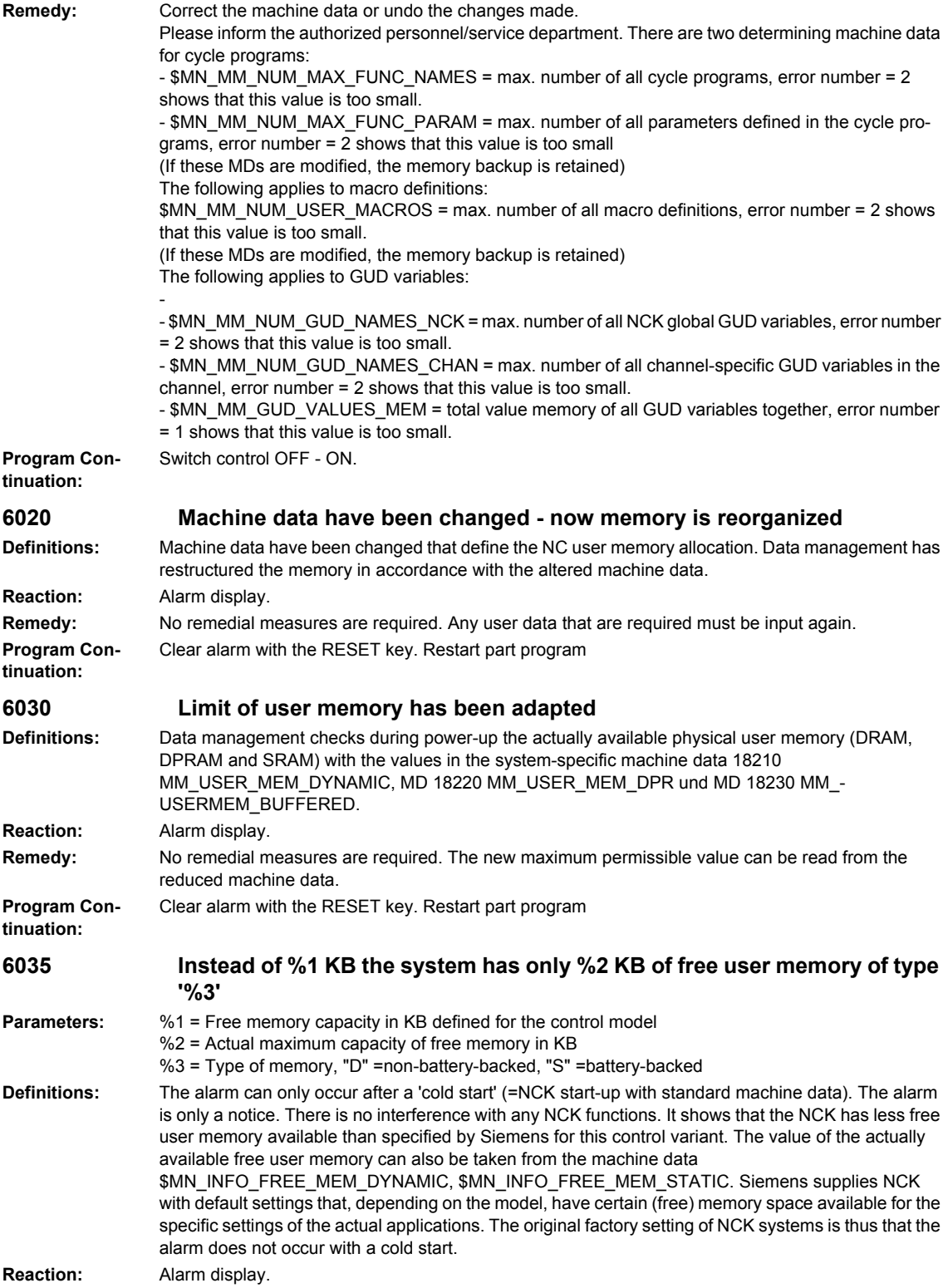

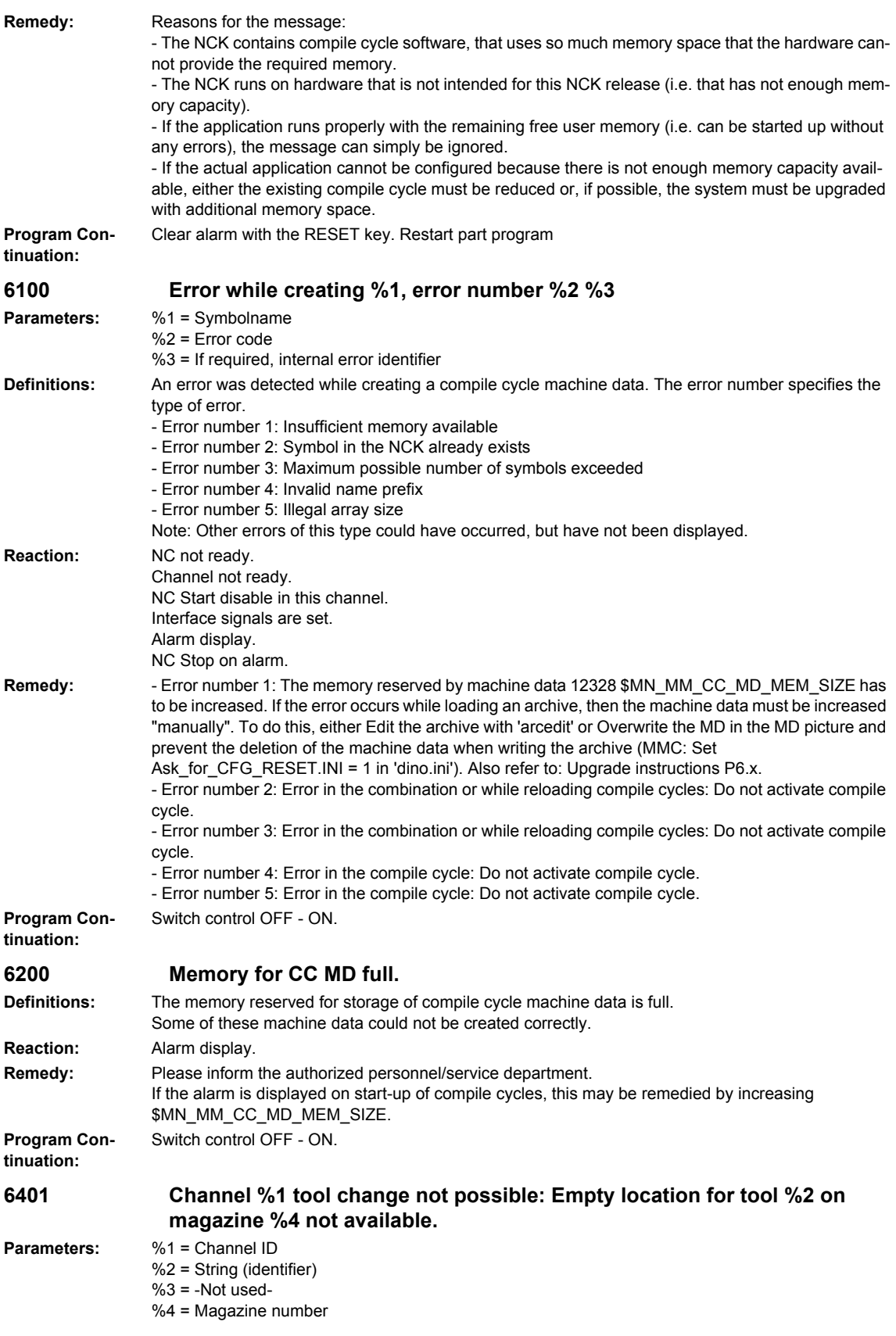

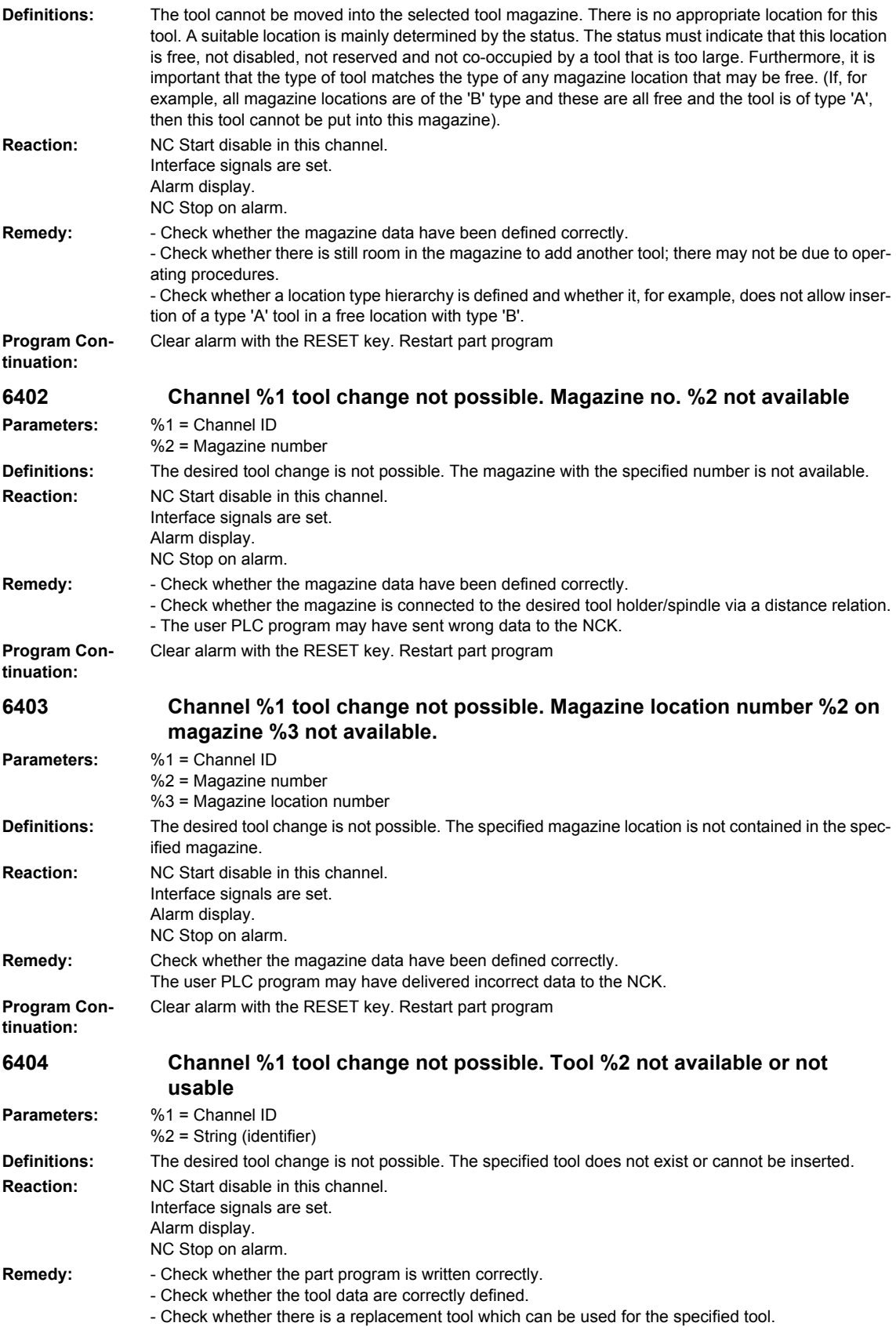

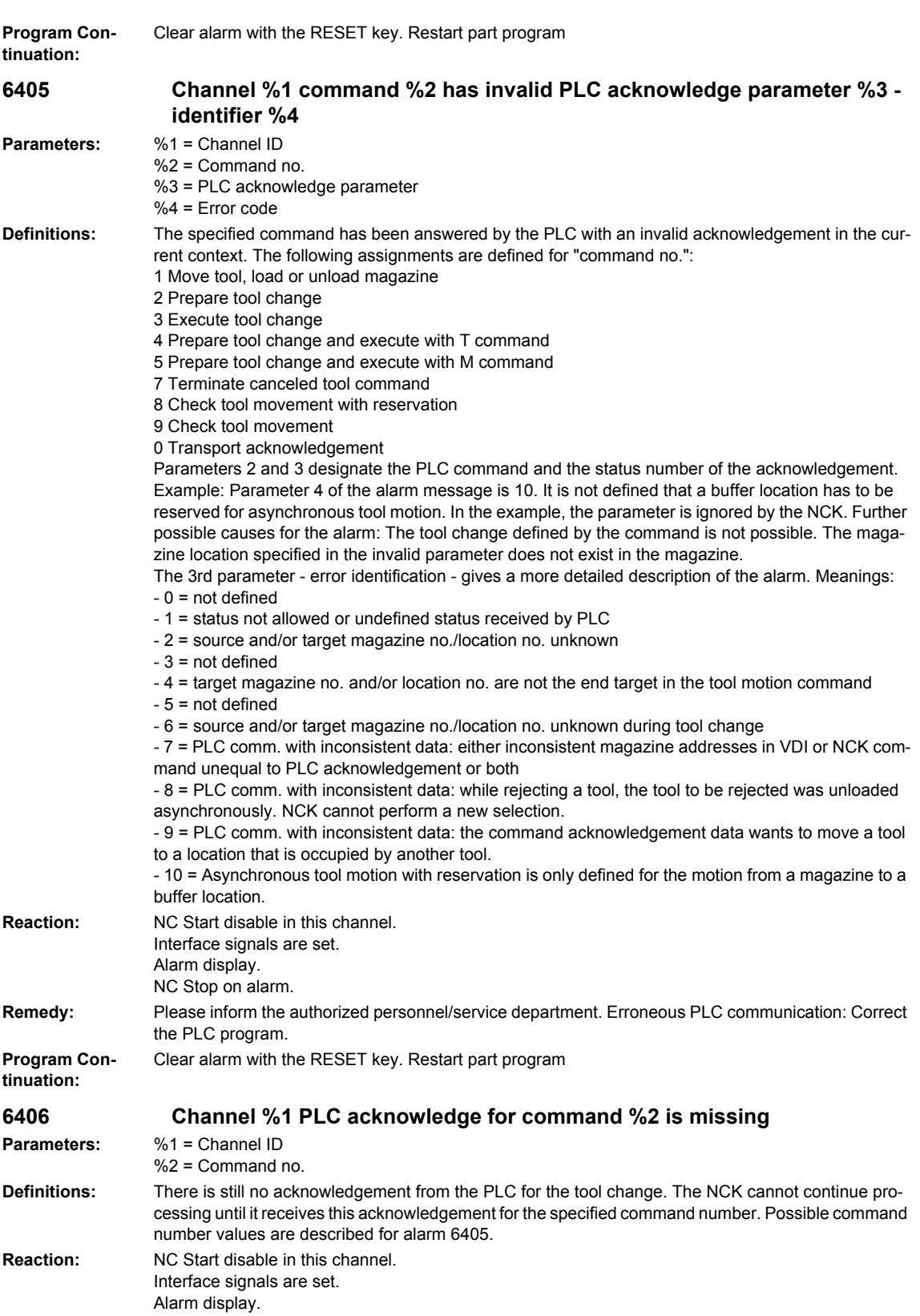

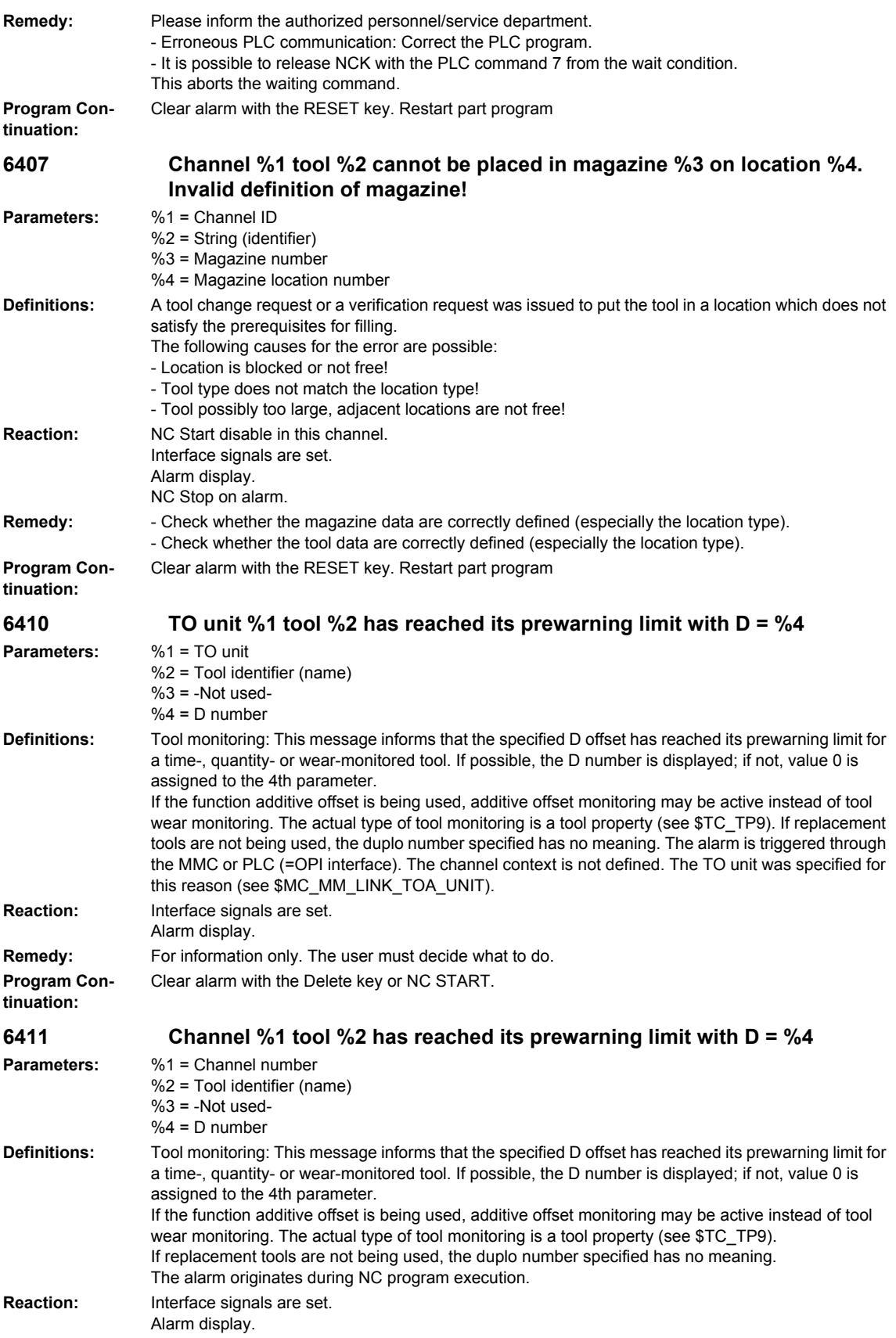

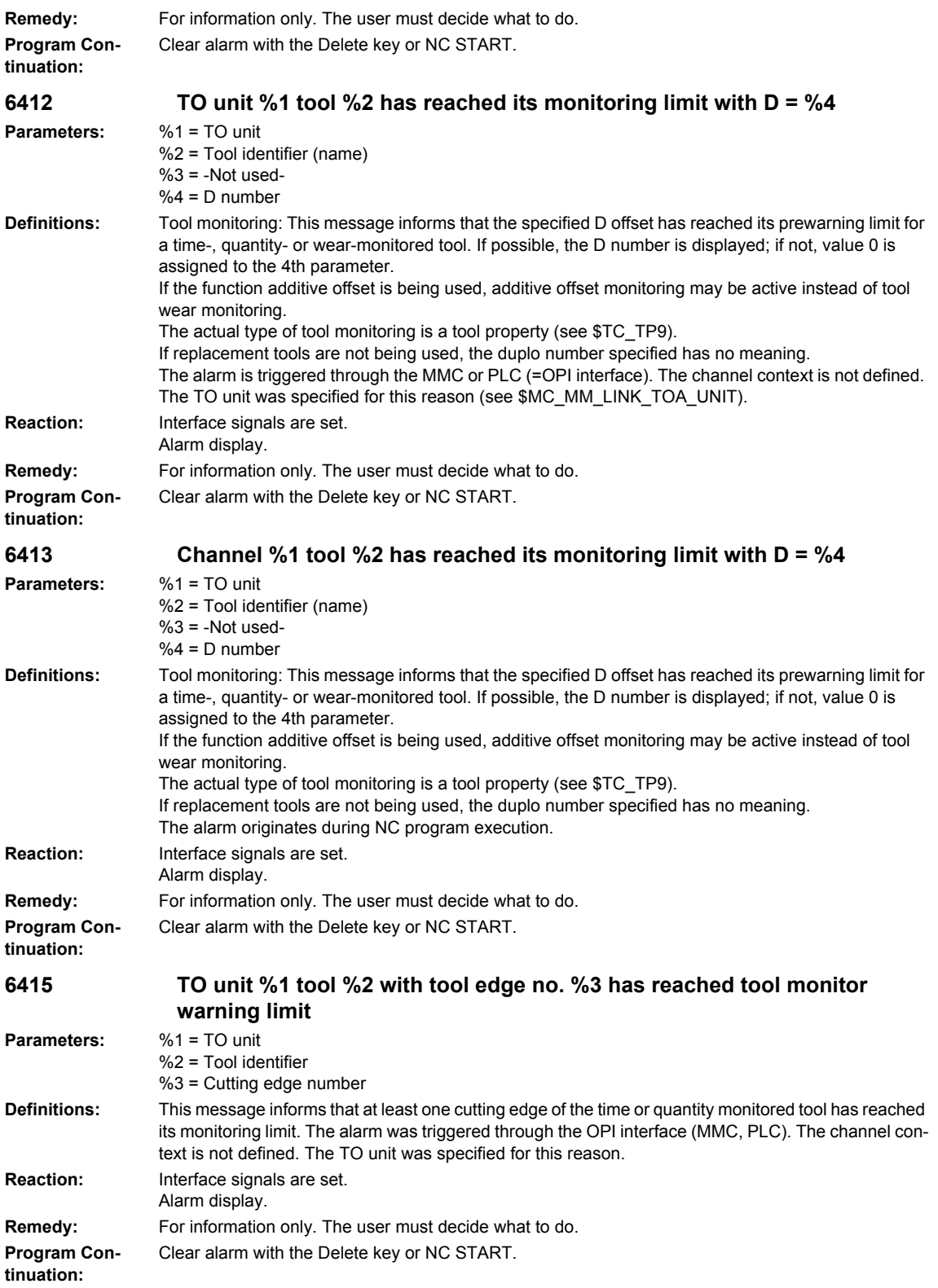

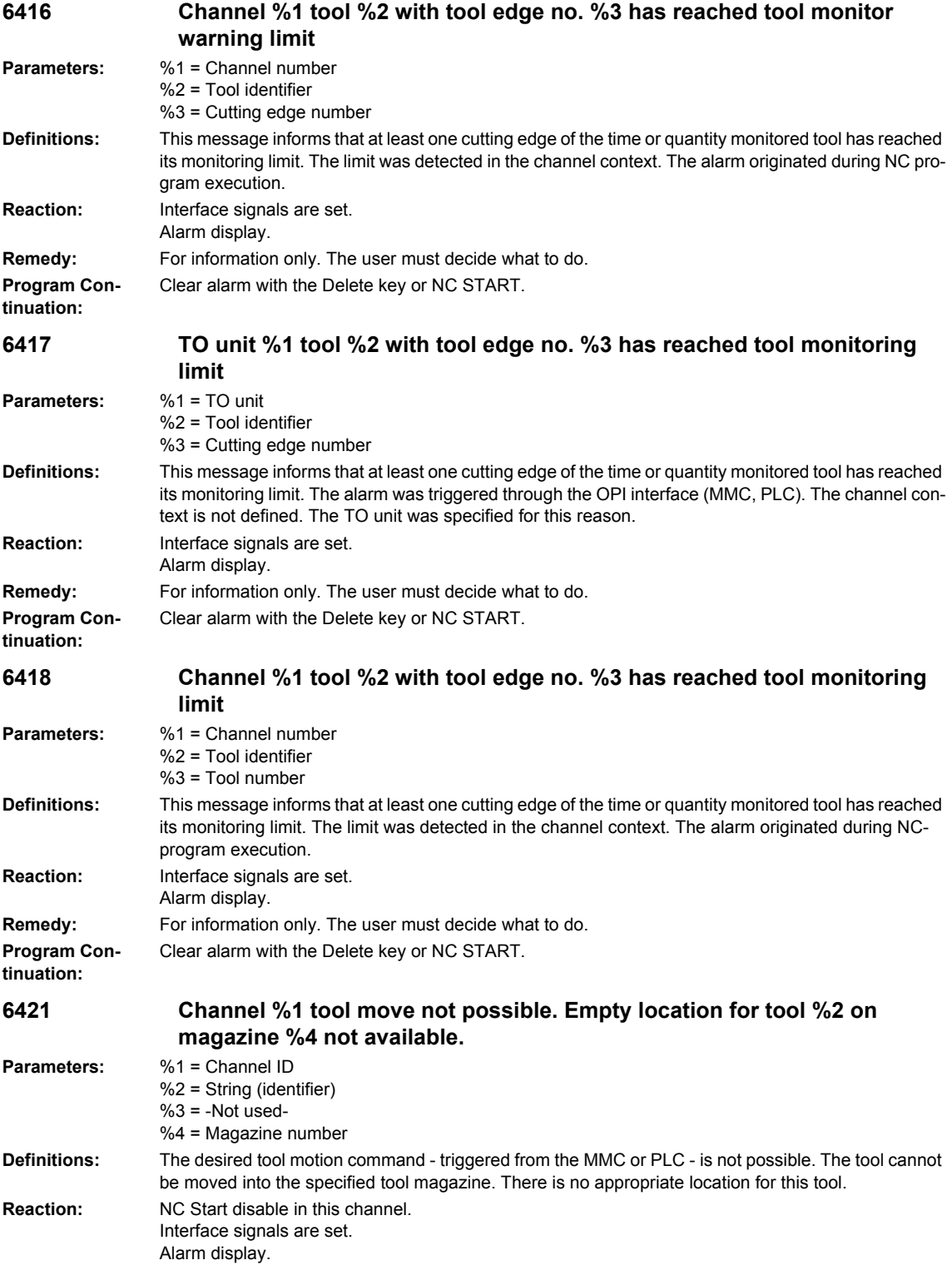

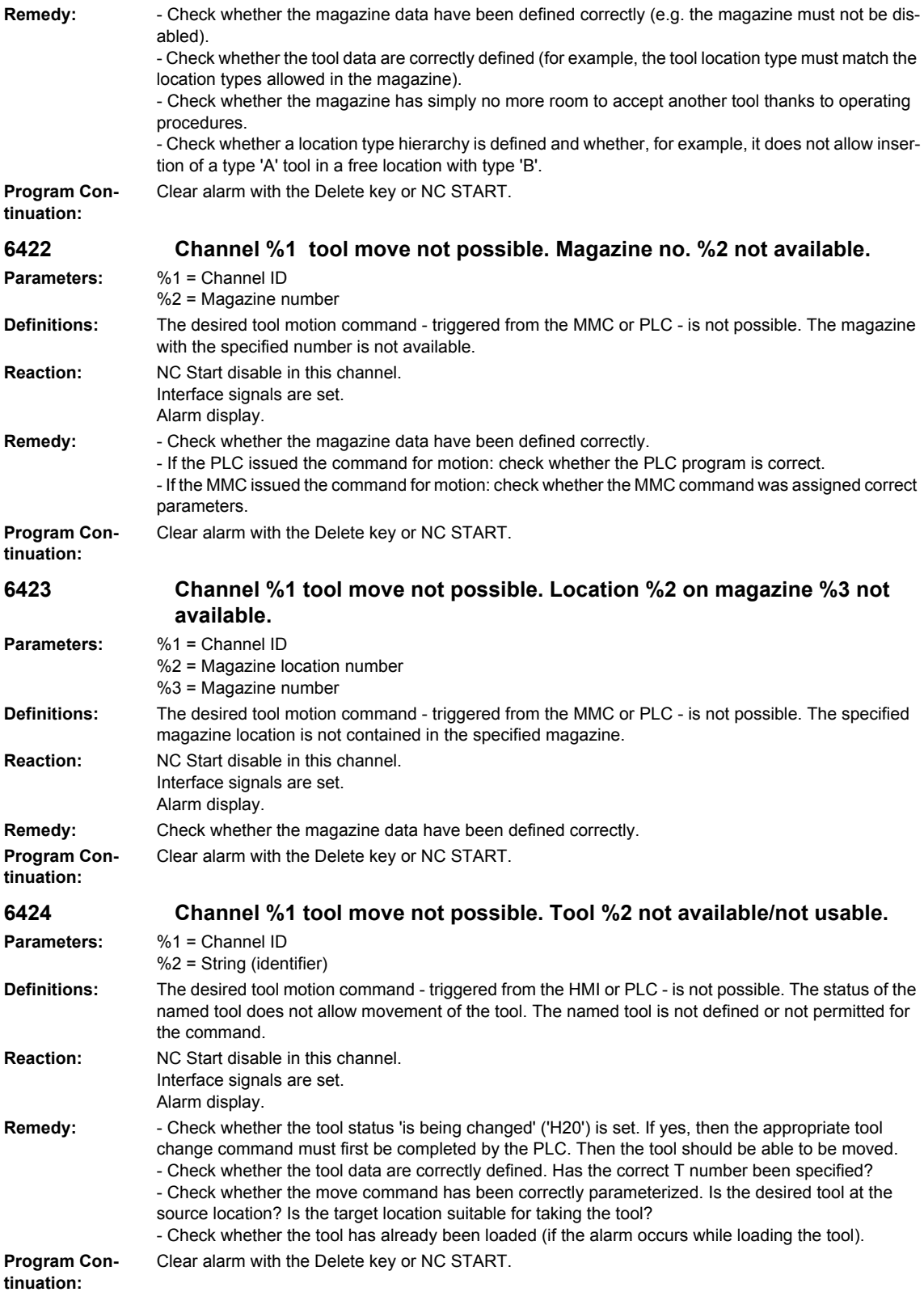

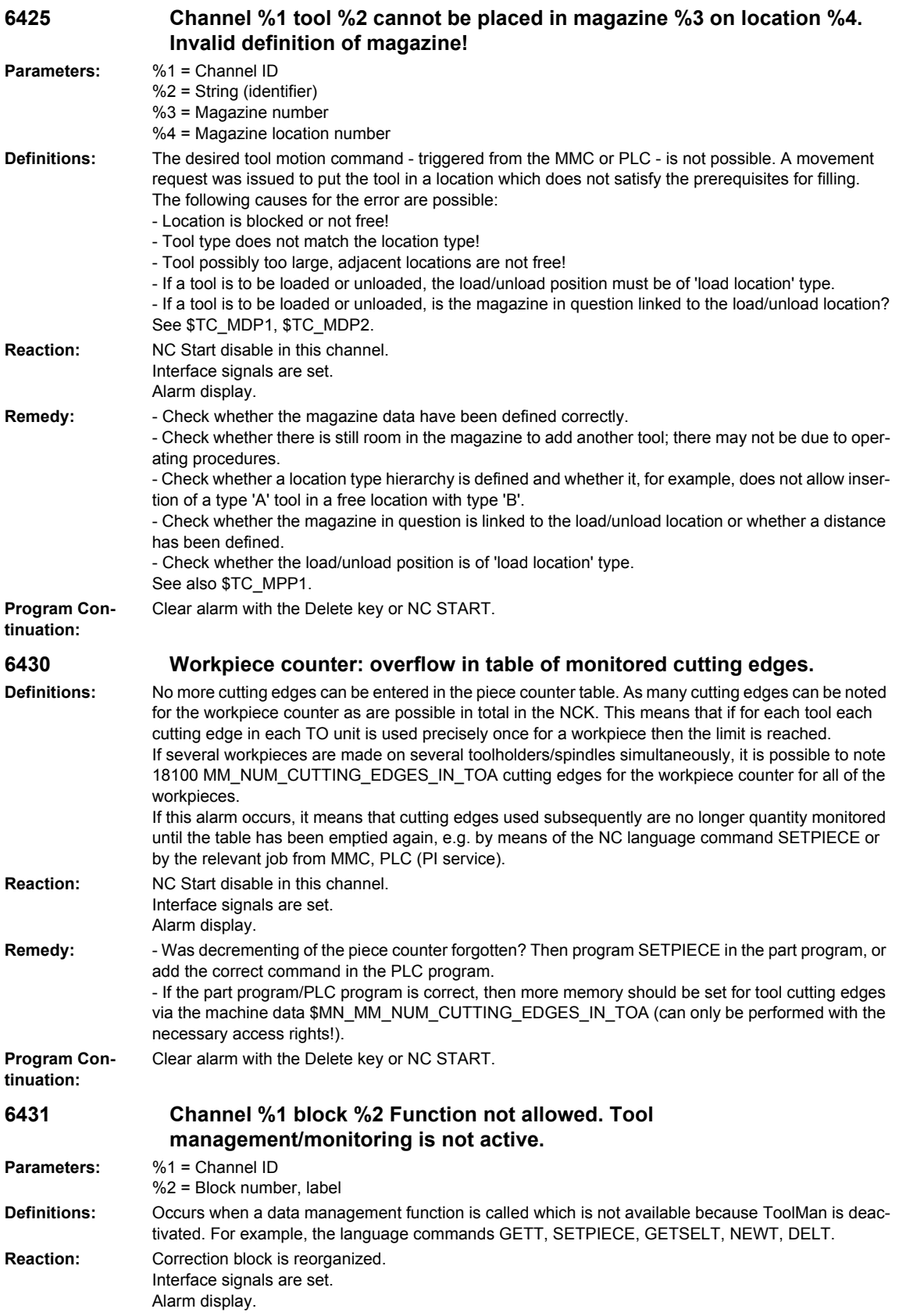

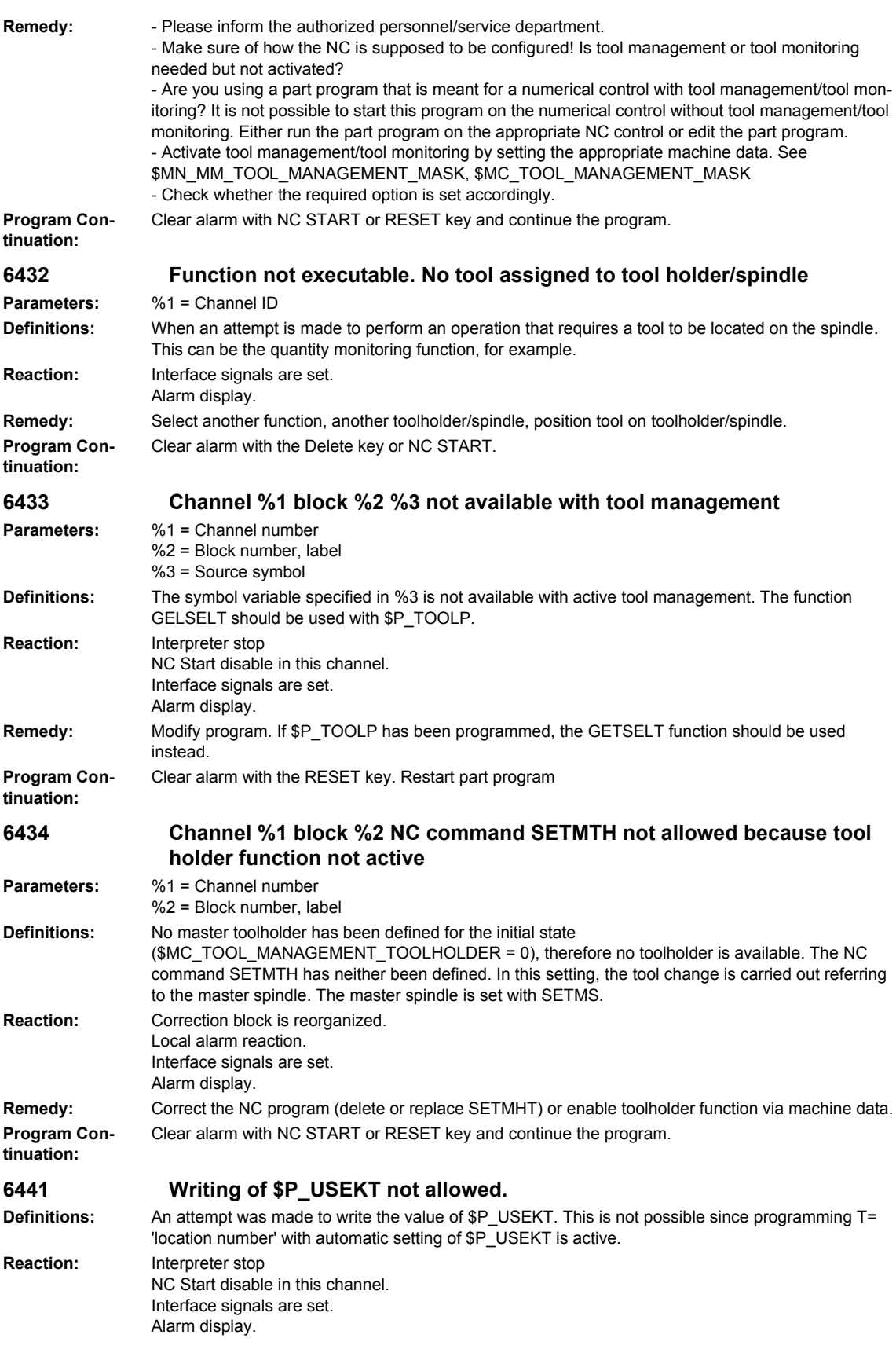

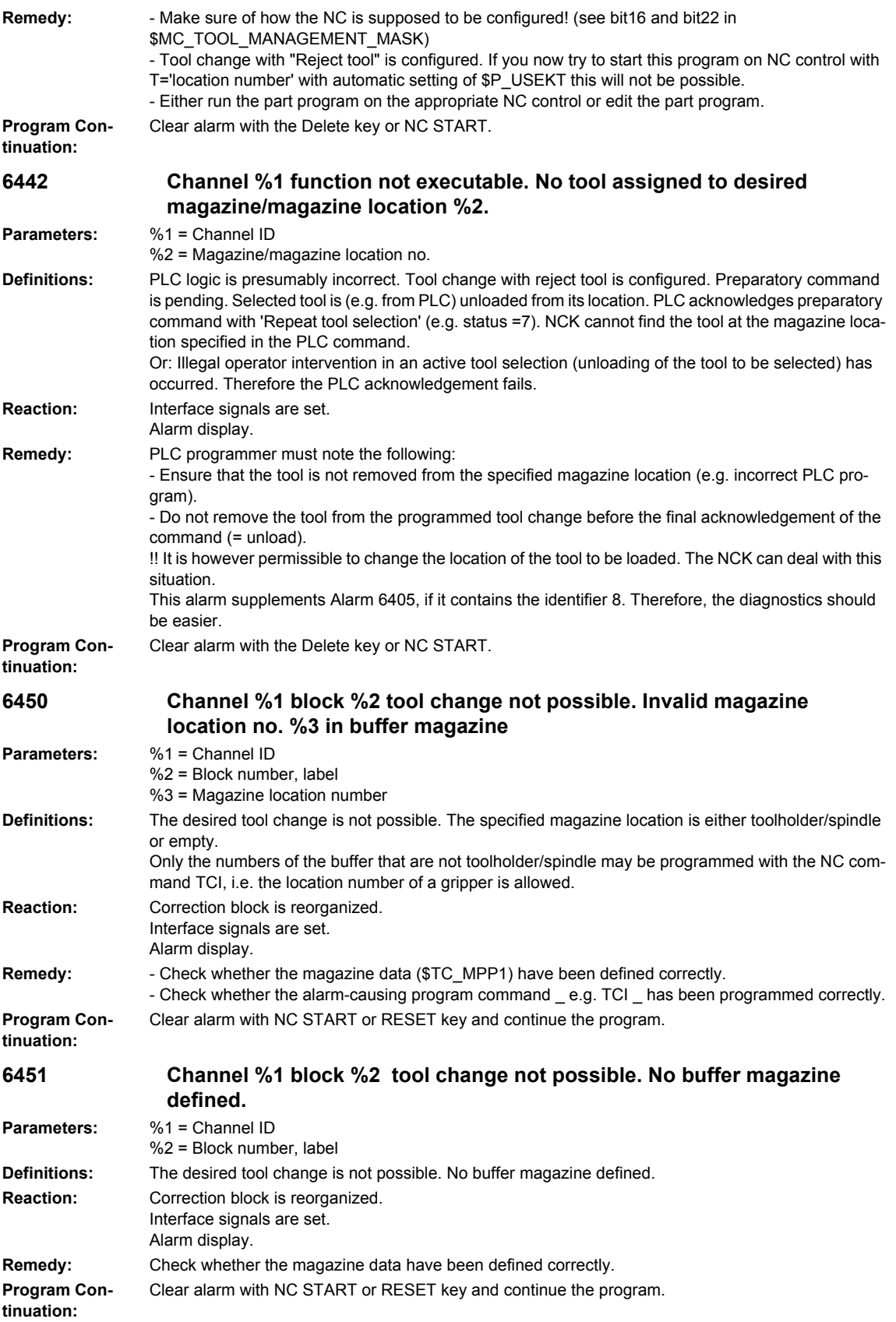

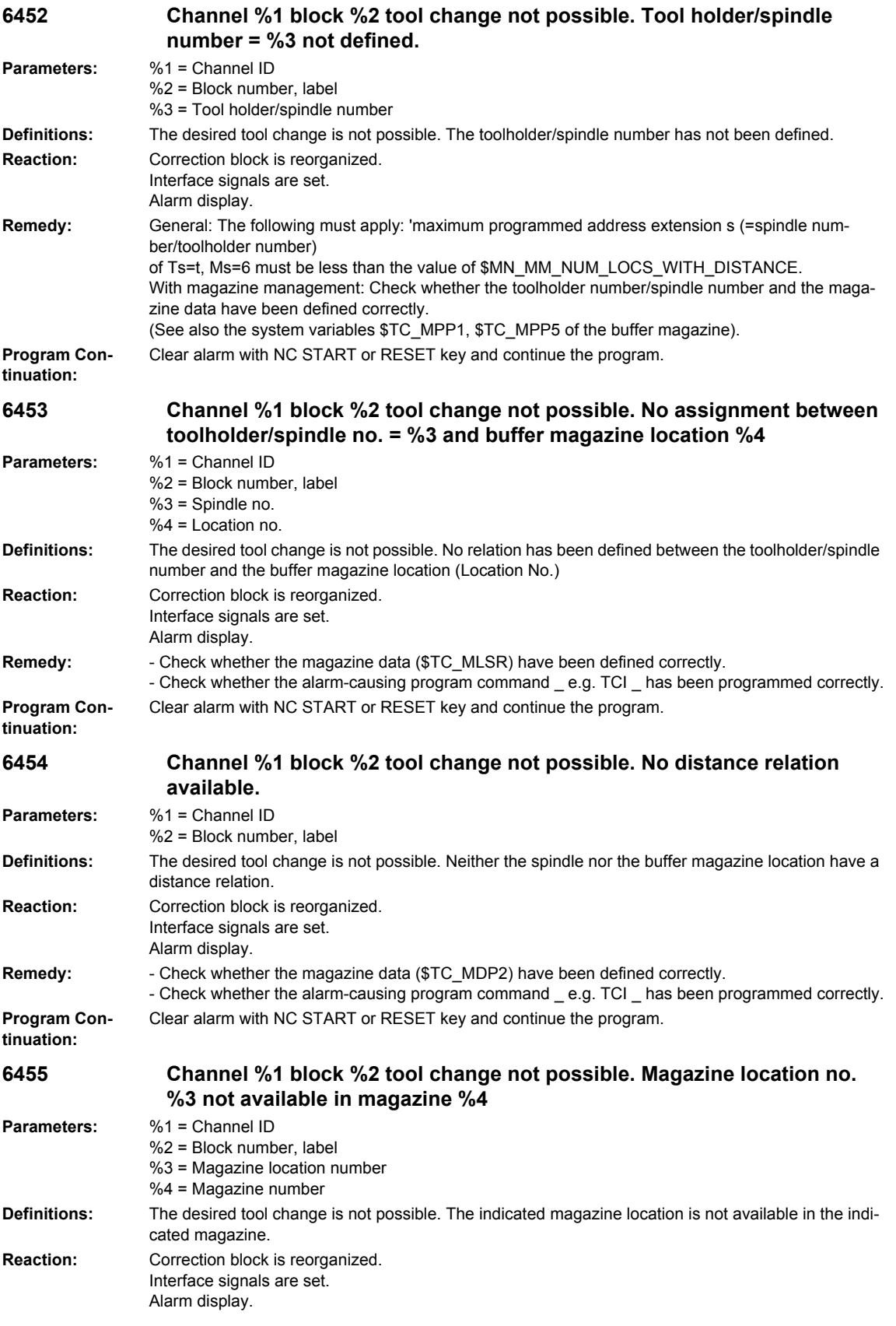
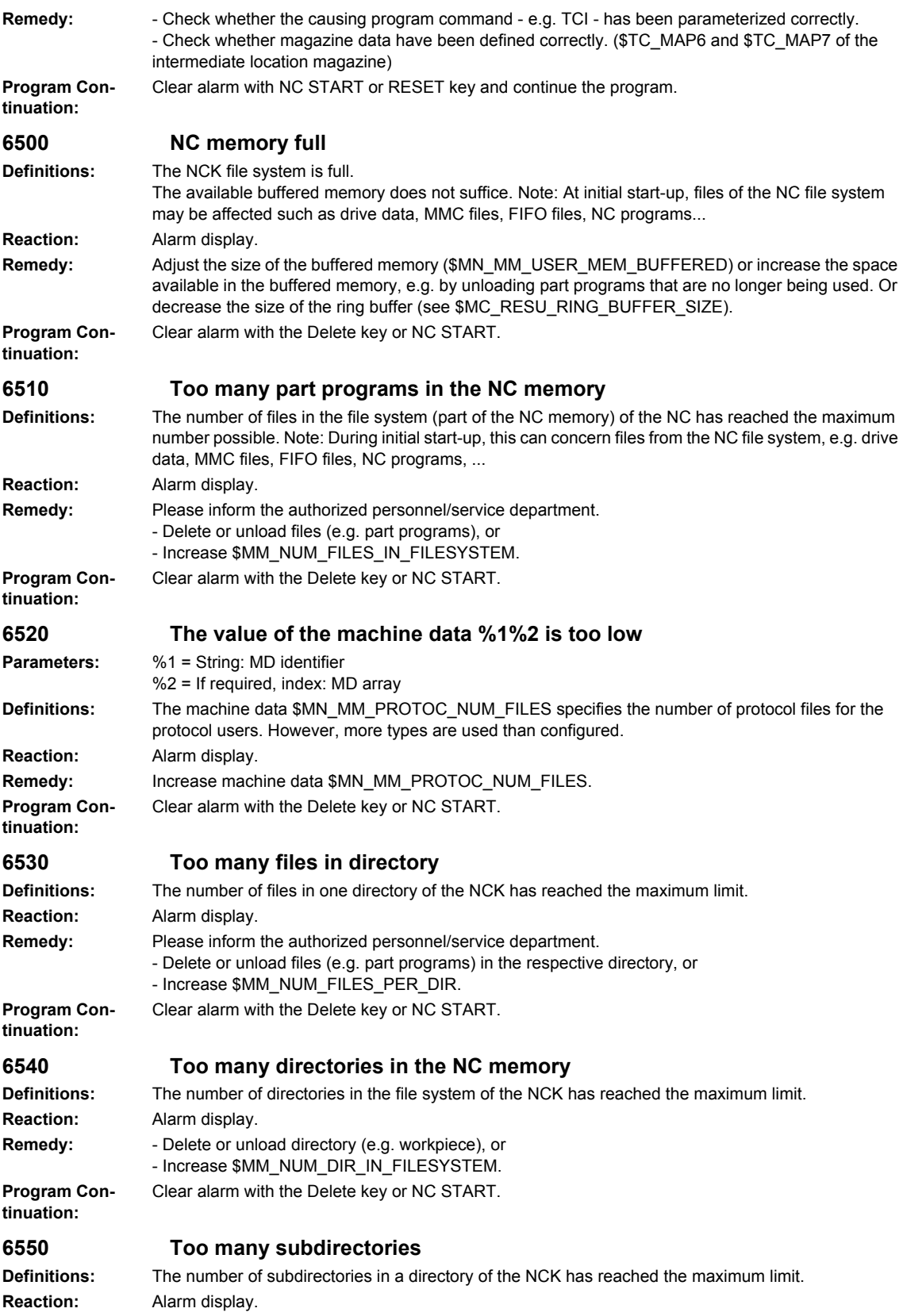

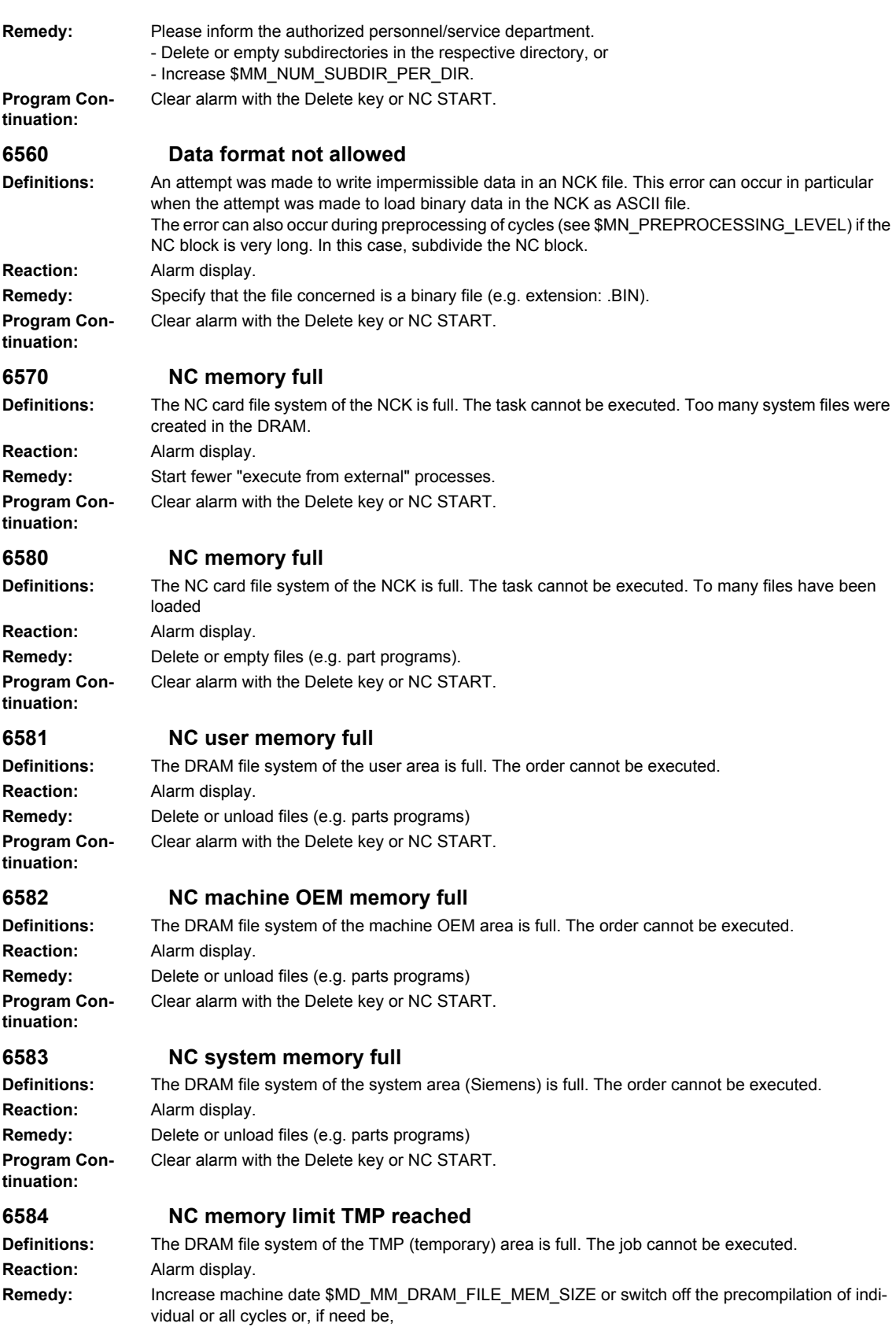

delete the files in the TMP area.

**tinuation:**

*NCK alarms*

**Program Continuation:** Clear alarm with the Delete key or NC START. **6585 NC external memory limit reached Definitions:** The DRAM file system of the external area (execution of the external drive) is full. The job cannot be executed. **Reaction:** Alarm display. **Remedy:** Load the files to be executed explicitly into the NCK. **Program Continuation:** Clear alarm with the Delete key or NC START. **6600 NC card memory is full Definitions:** The NC card file system of the NCK is full. No more data can be stored on the NC card. **Reaction:** Alarm display. **Remedy:** Delete the data on the PCMCIA card. **Program Continuation:** Clear alarm with the Delete key or NC START. **6610 Too many files open on NC card Definitions:** Too many files are being accessed simultaneously on the NC card. **Reaction:** Alarm display. **Remedy:** Repeat the action later. **Program Continuation:** Clear alarm with the Delete key or NC START. **6620 NC card has incorrect format Definitions:** The NC card cannot be accessed because the format is incorrect. **Reaction:** Alarm display. **Remedy:** Replace the NC card. **Program Continuation:** Clear alarm with the Delete key or NC START. **6630 NC card hardware is defective Definitions:** The NC card cannot be accessed because the card is defective. **Reaction:** Alarm display. **Remedy:** Replace the PCMCIA card. **Program Continuation:** Clear alarm with the Delete key or NC START. **6640 NC card is not inserted Definitions:** The NC card cannot be accessed because the card is not plugged in. **Reaction:** Alarm display. **Remedy:** Plug in the NC card. **Program Continuation:** Clear alarm with the Delete key or NC START. **6650 Write protection of NC card is active Definitions:** The NC card cannot be accessed because the write protection is active. **Reaction:** Alarm display. **Remedy:** Deactivate the write protection. **Program Continuation:** Clear alarm with the Delete key or NC START. **6660 'Flash File System' option is not set Definitions:** The NC card cannot be accessed because the option is not enabled. **Reaction:** Alarm display. **Remedy:** Buy option. **Program Con-**Clear alarm with the Delete key or NC START.

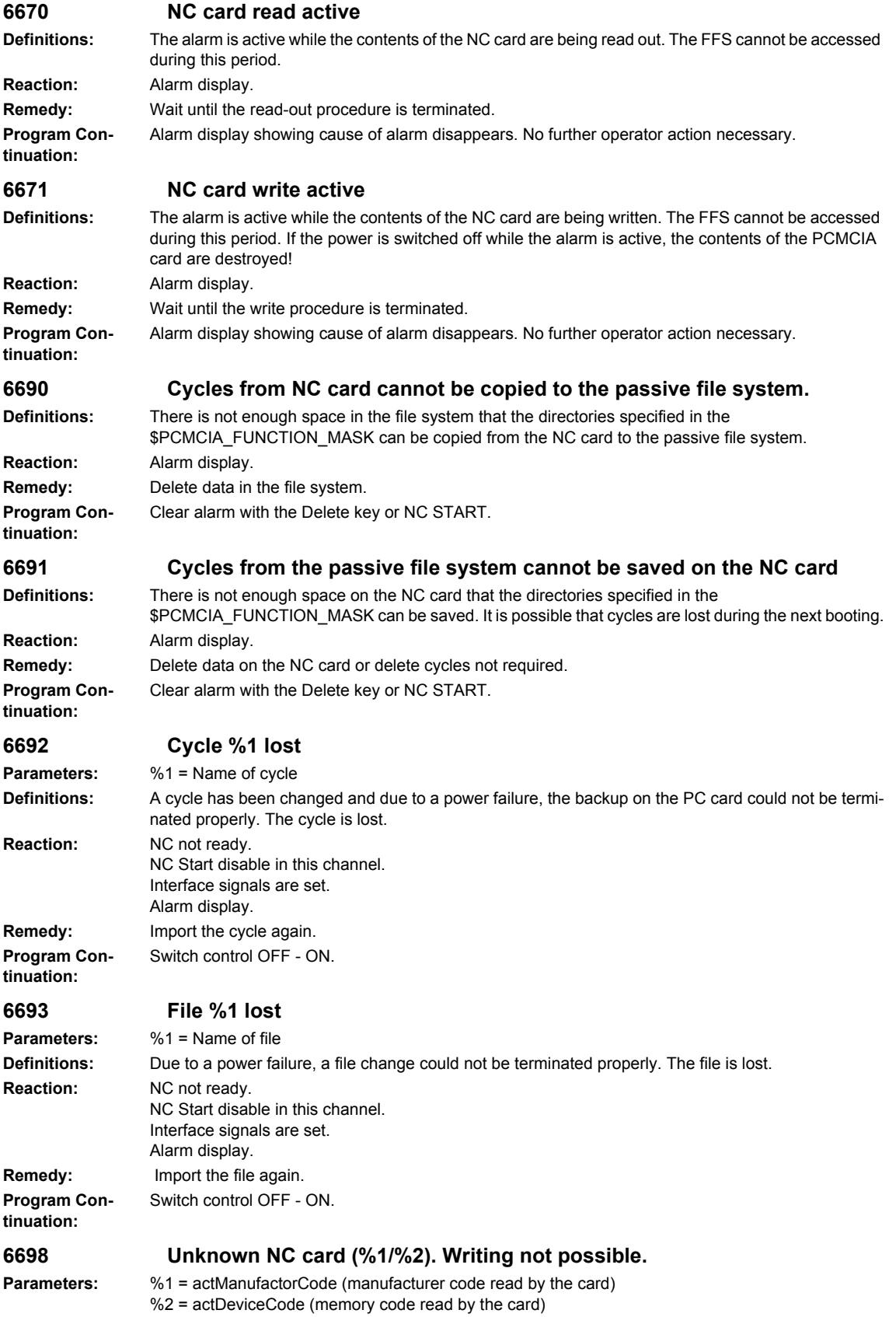

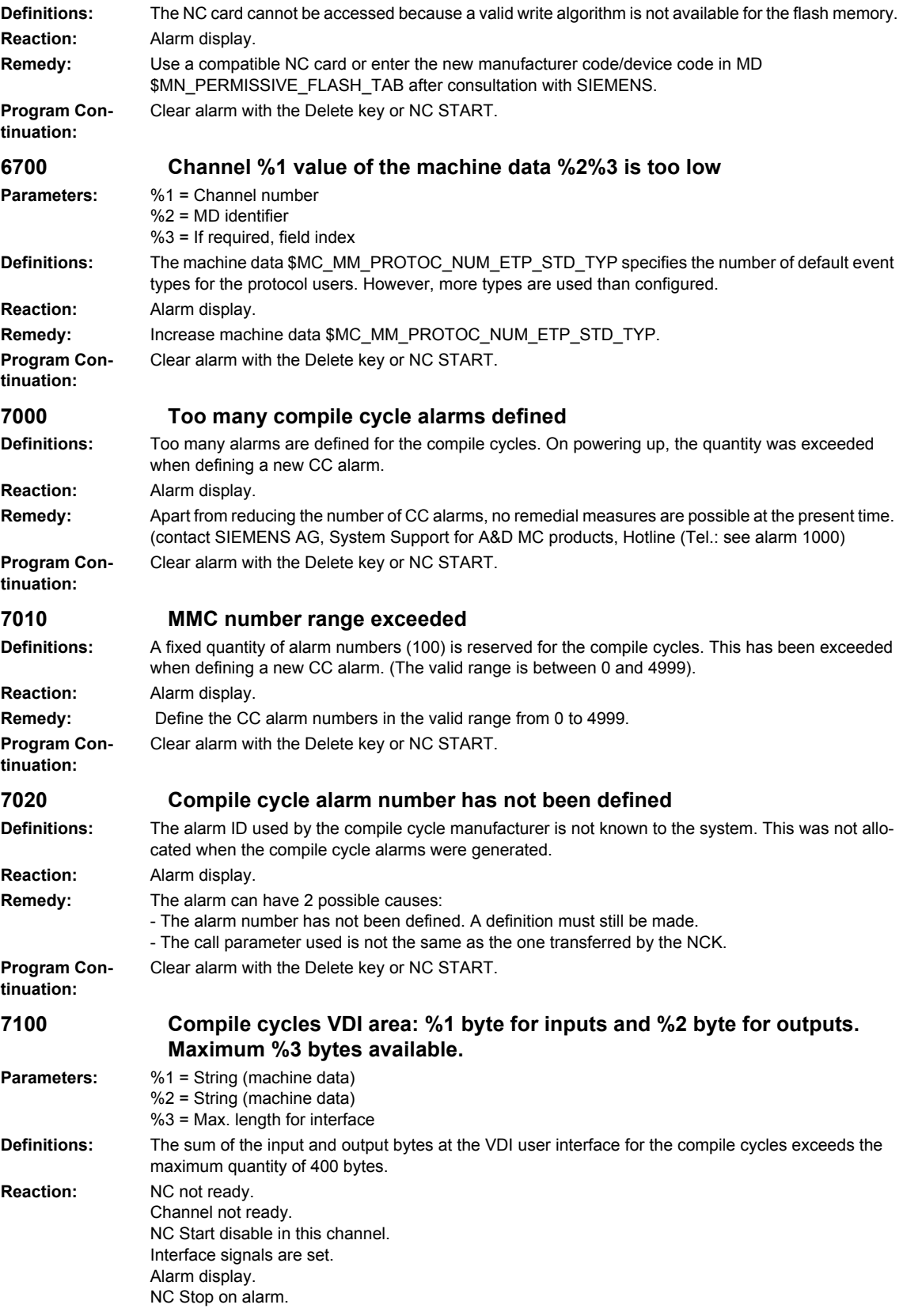

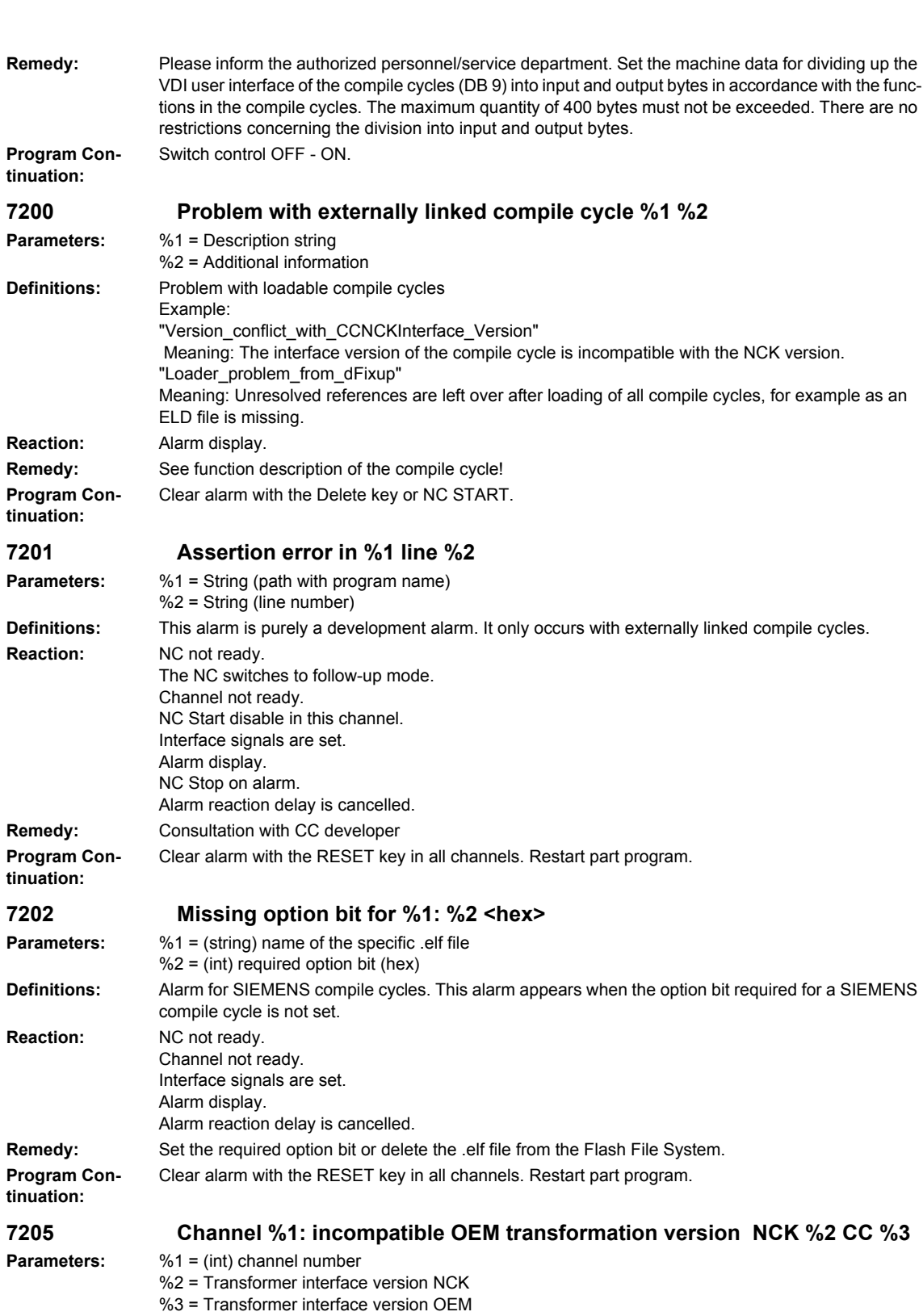

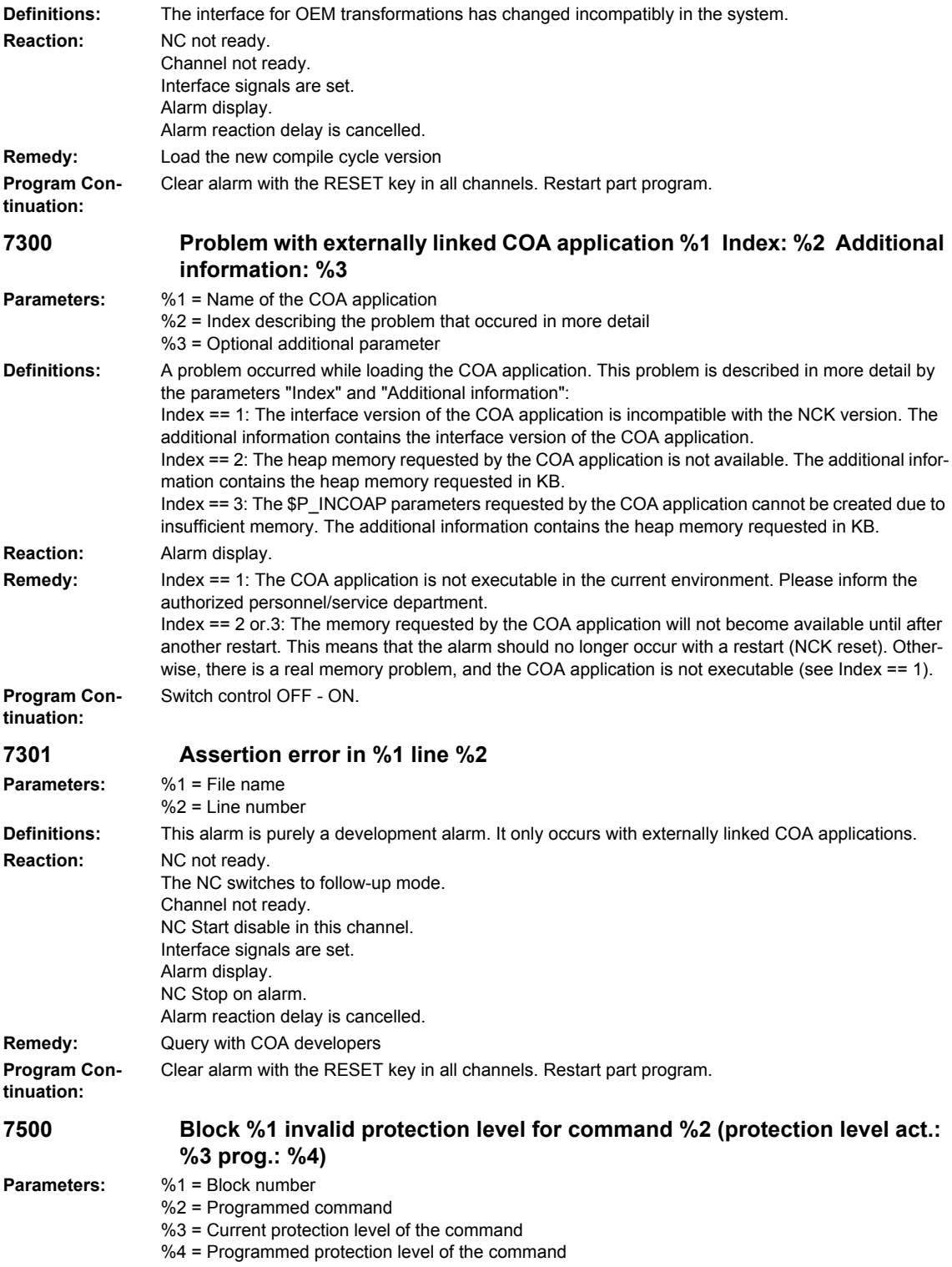

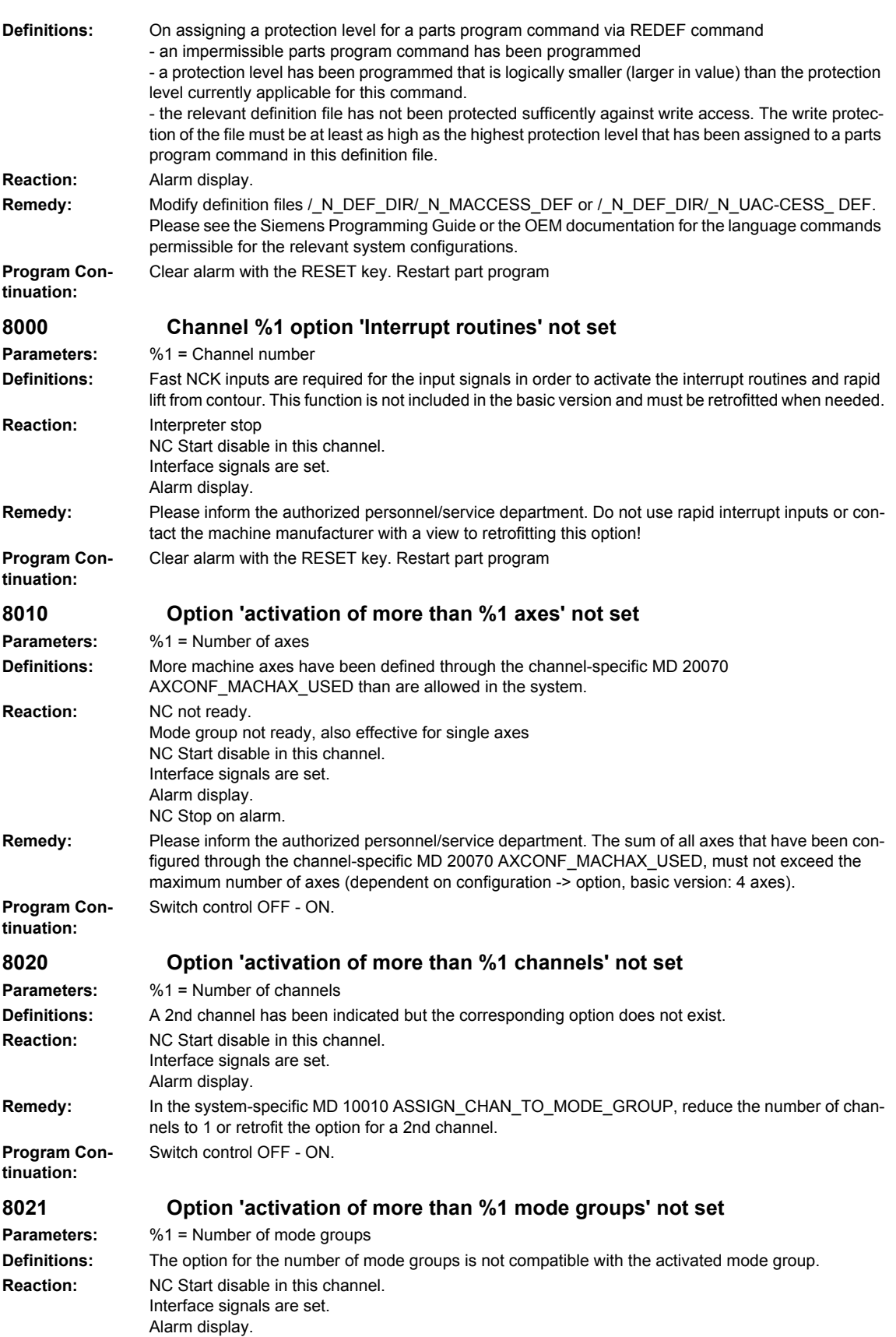

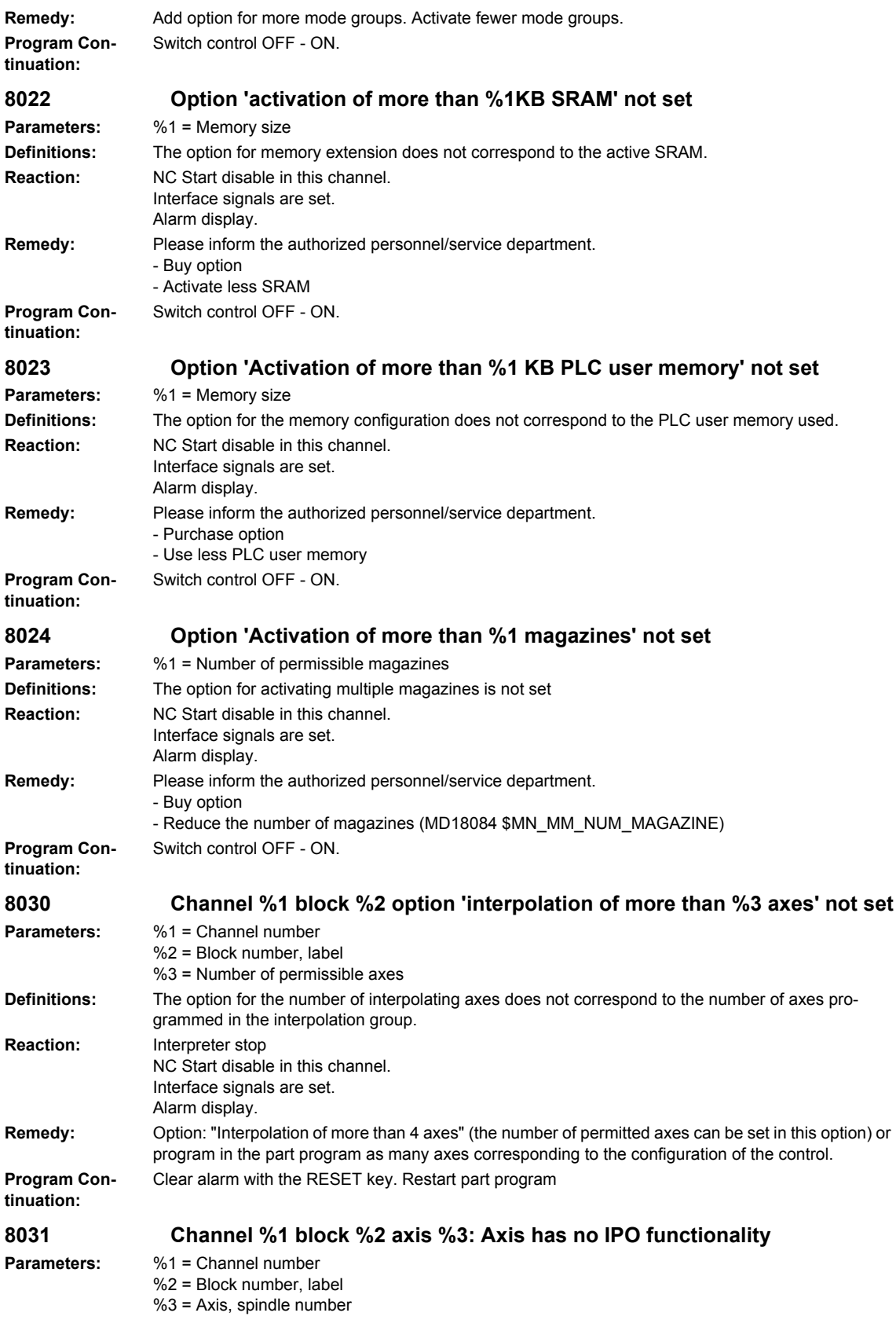

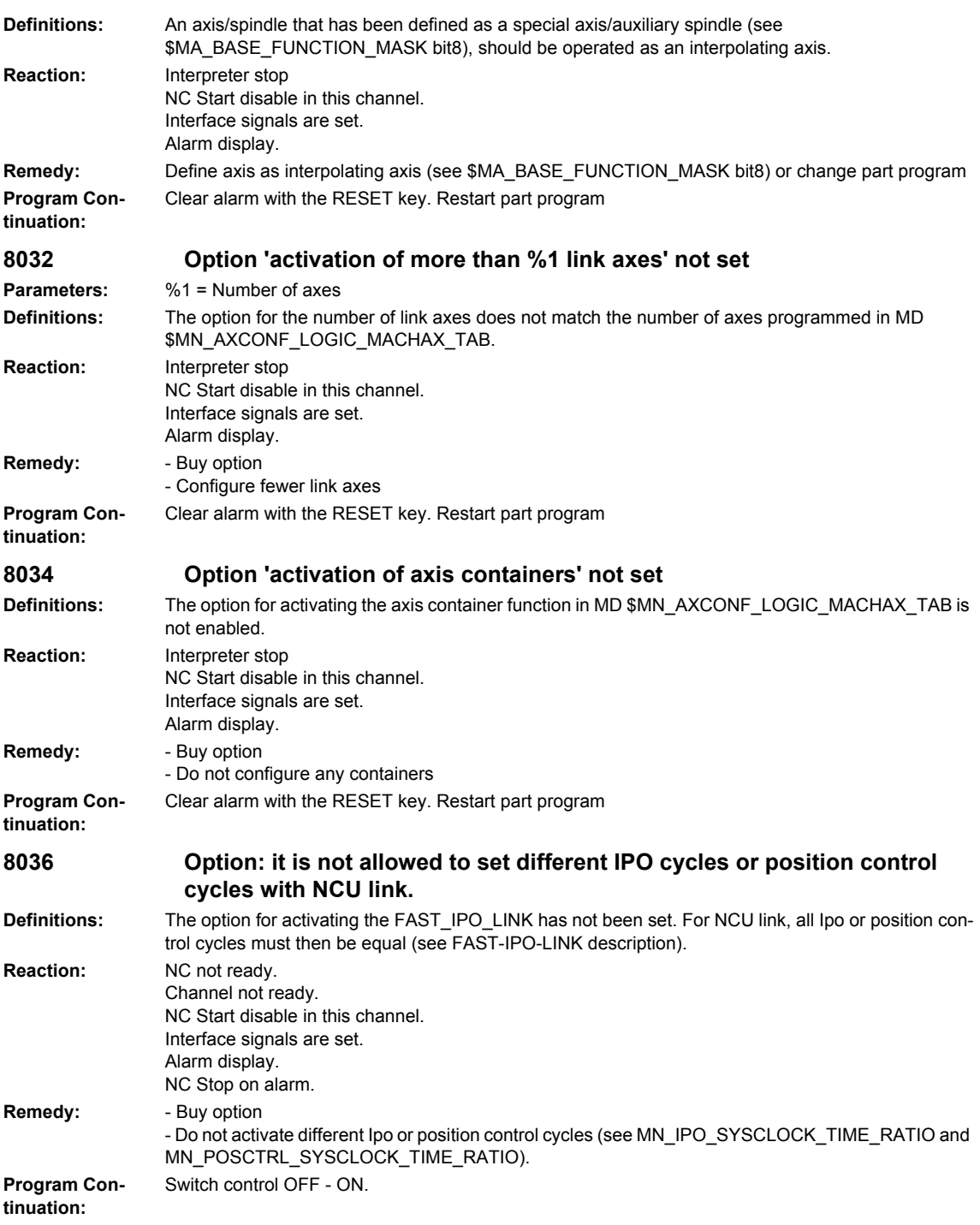

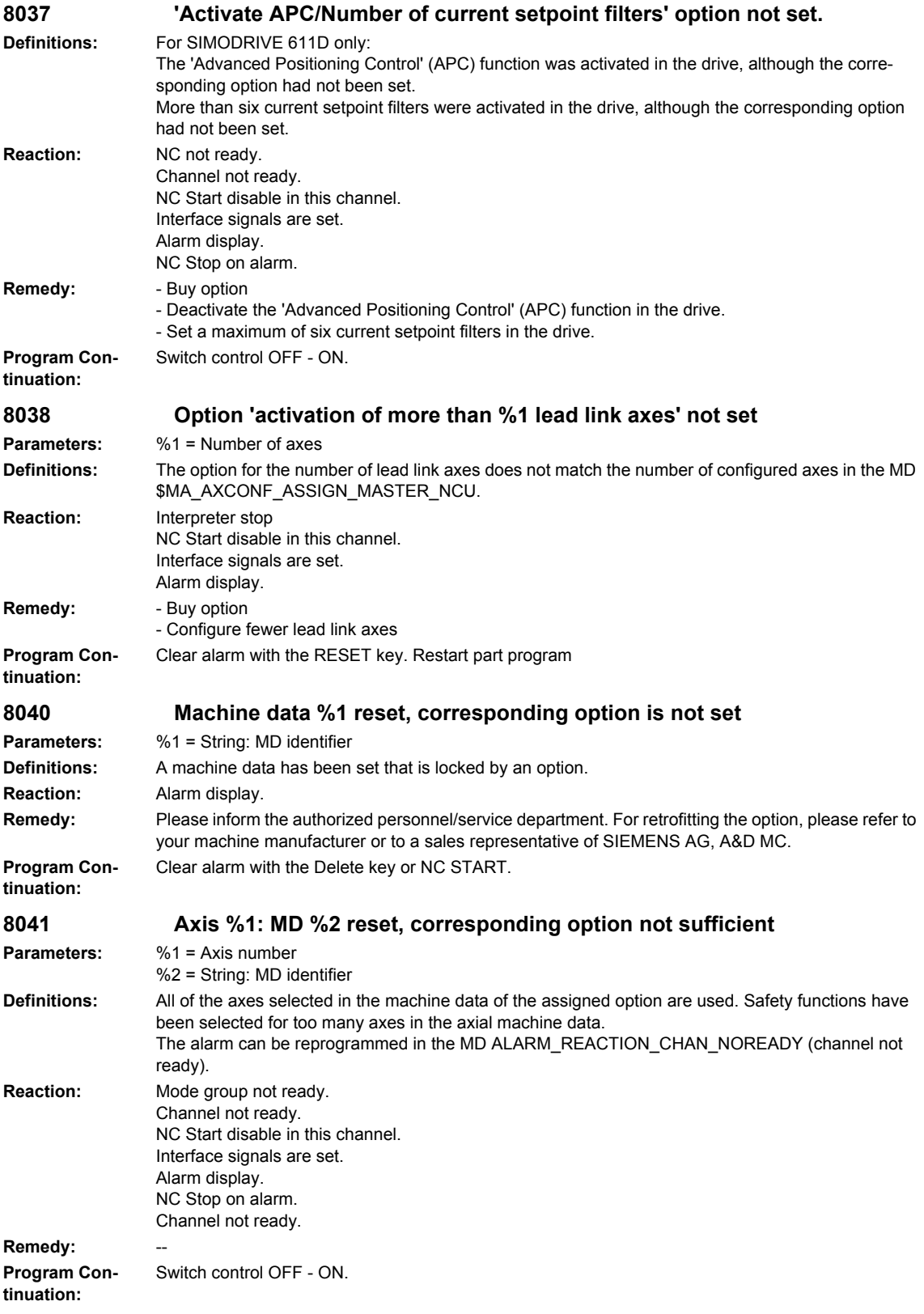

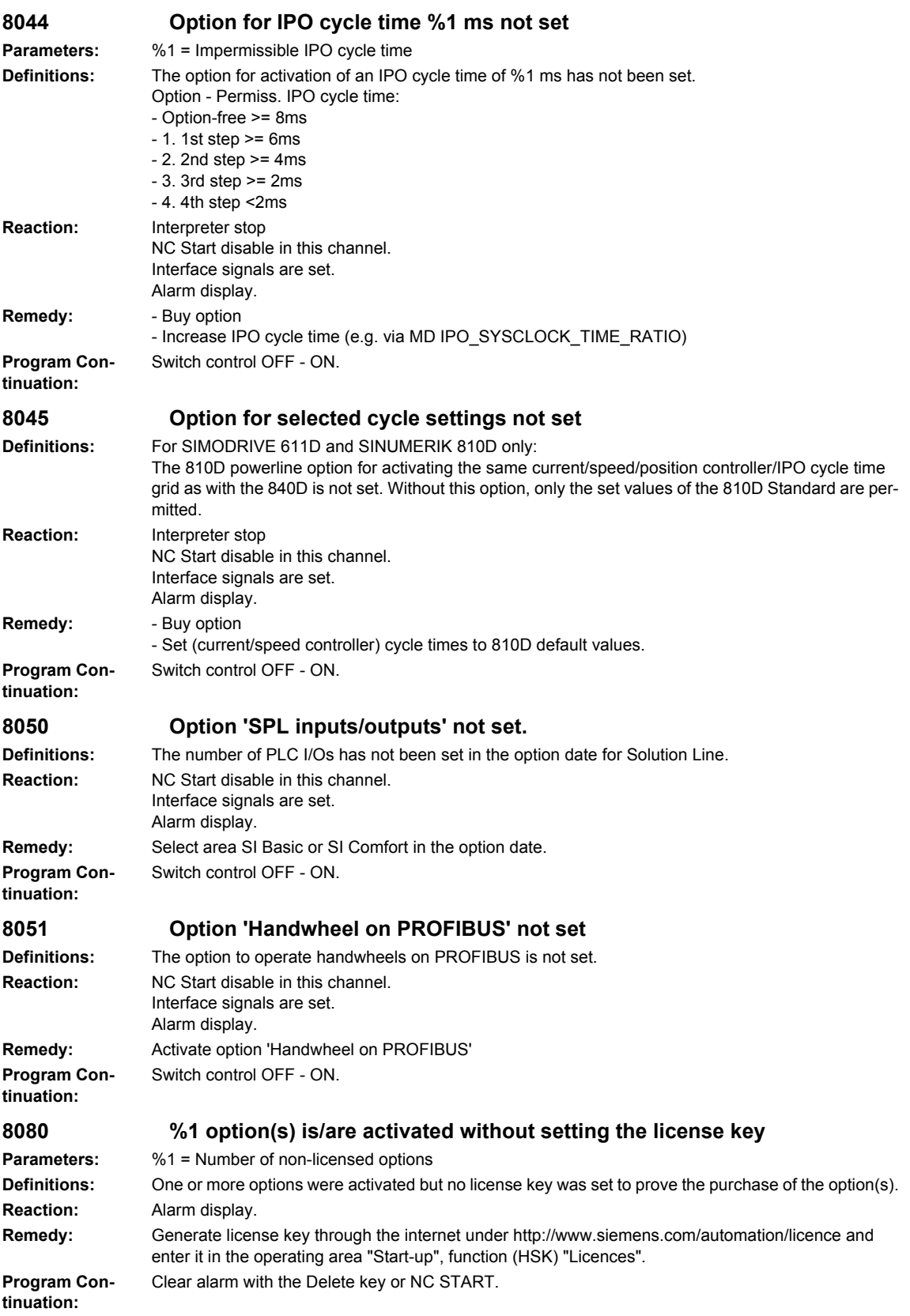

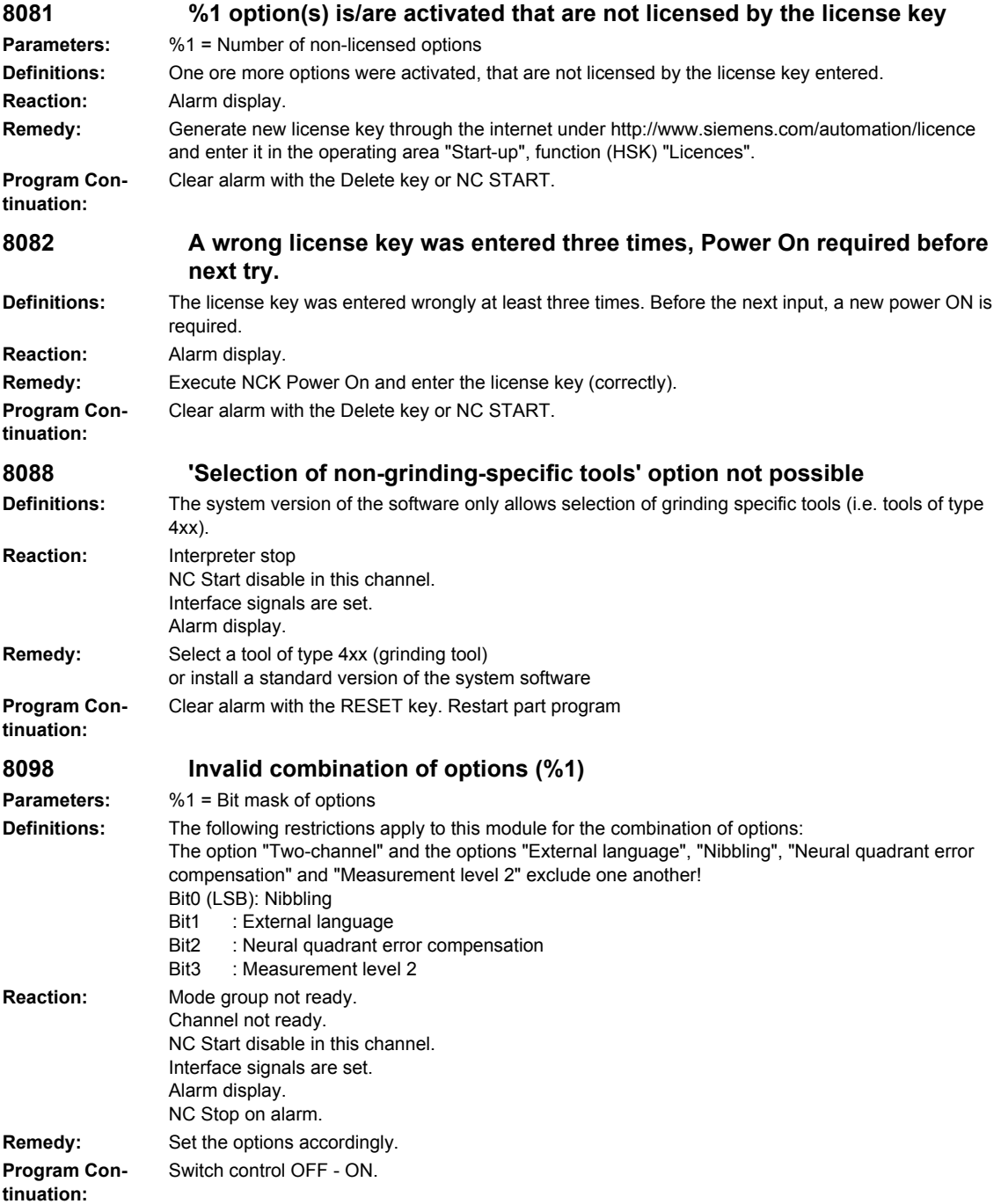

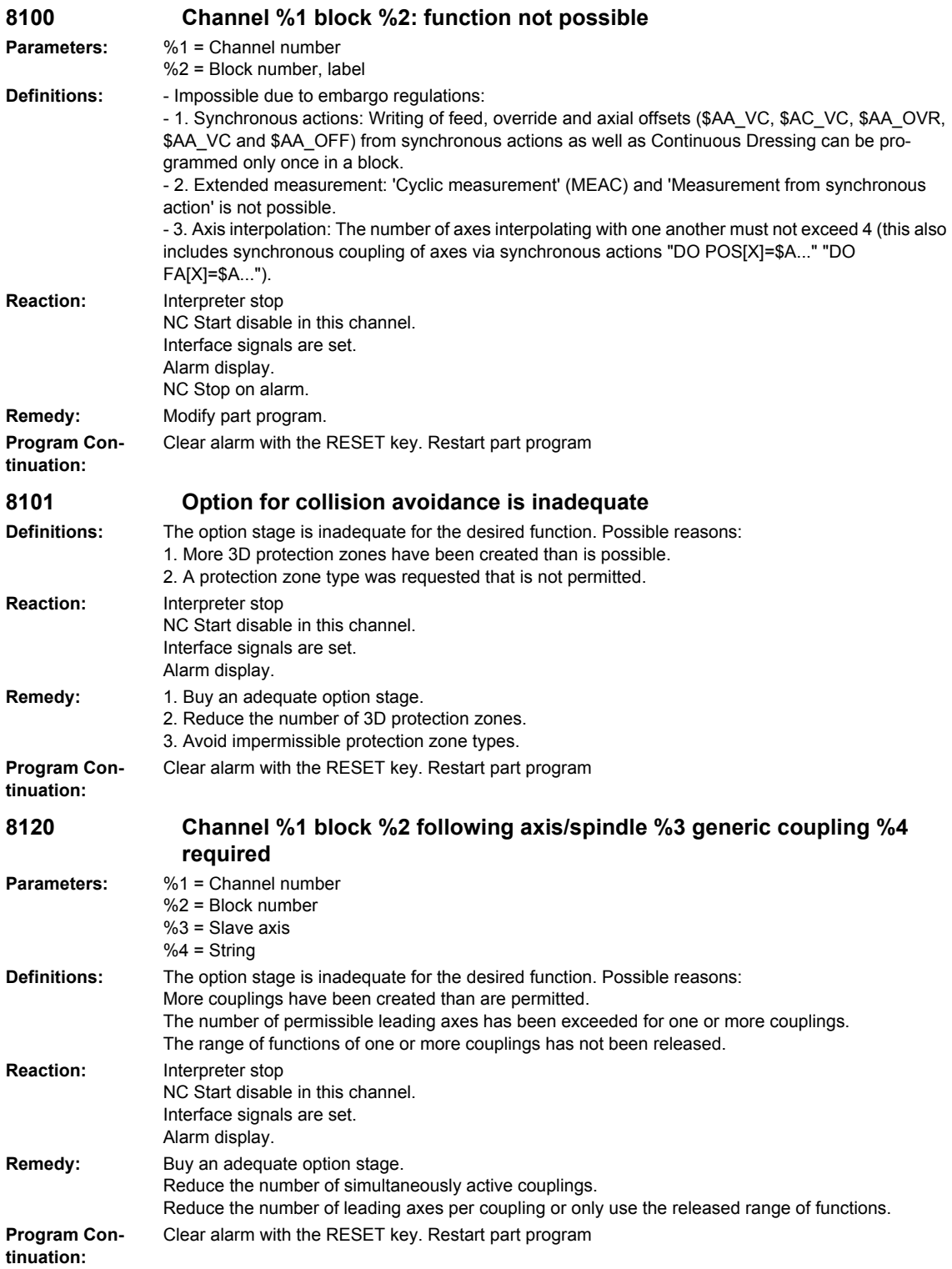

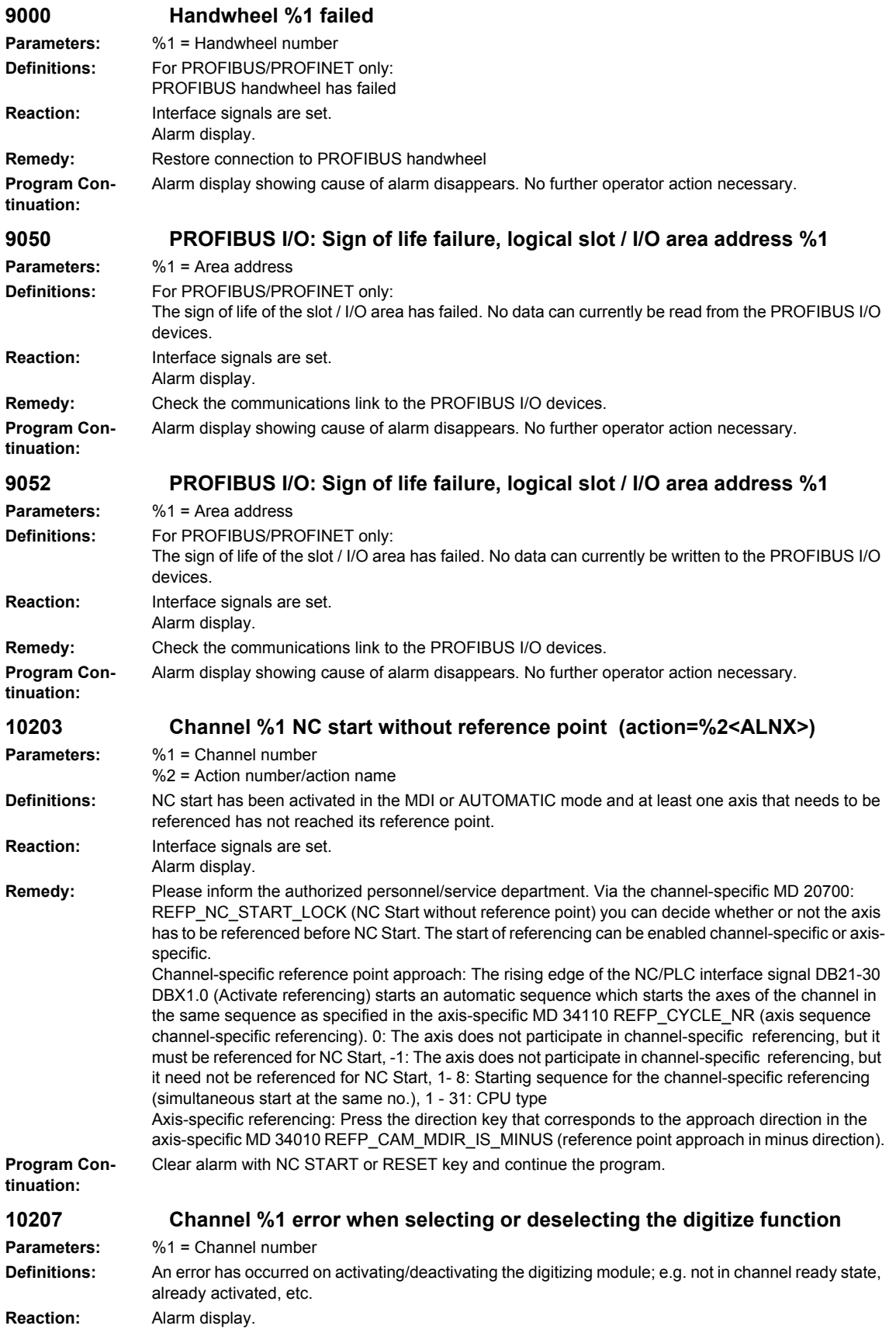

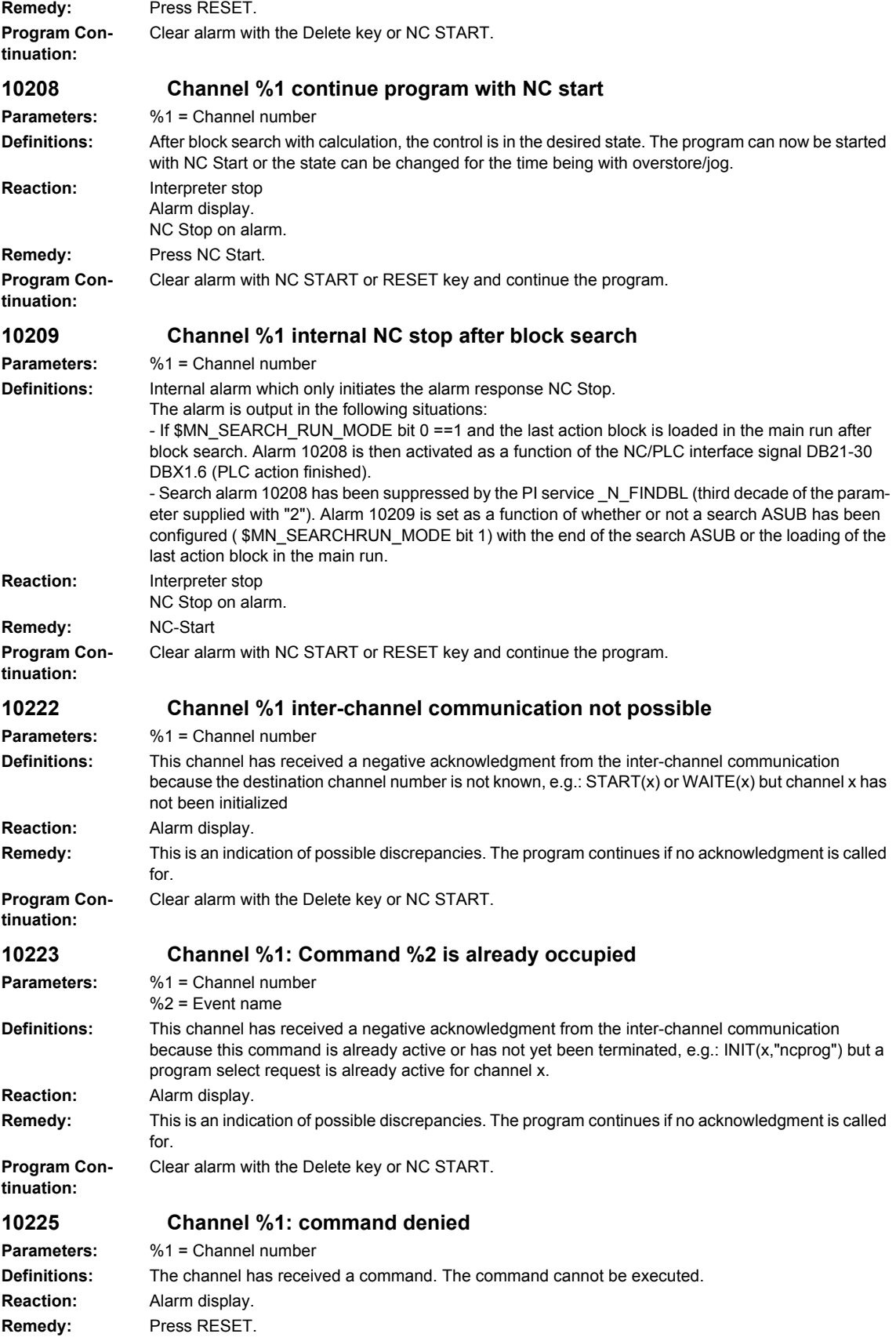

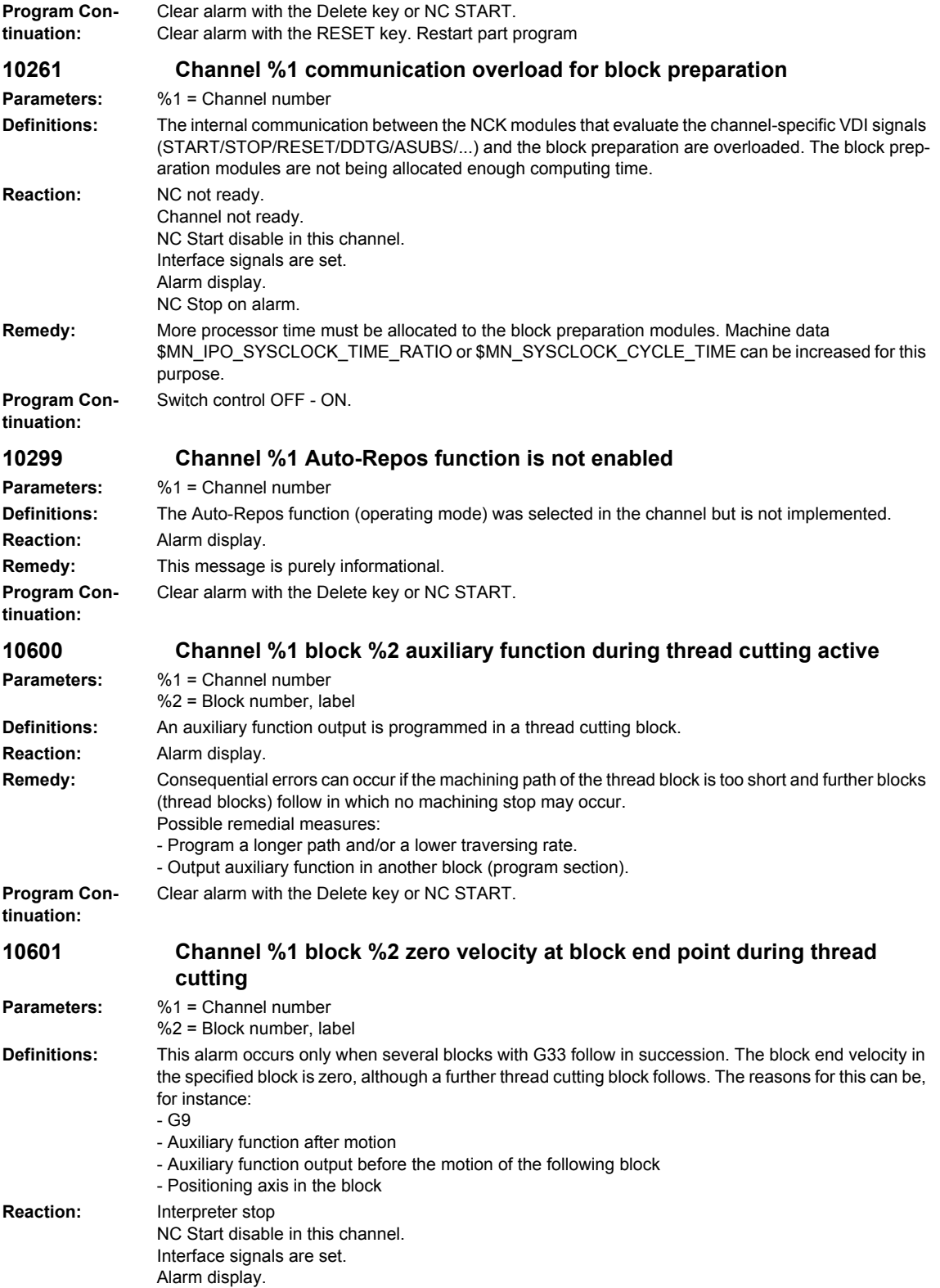

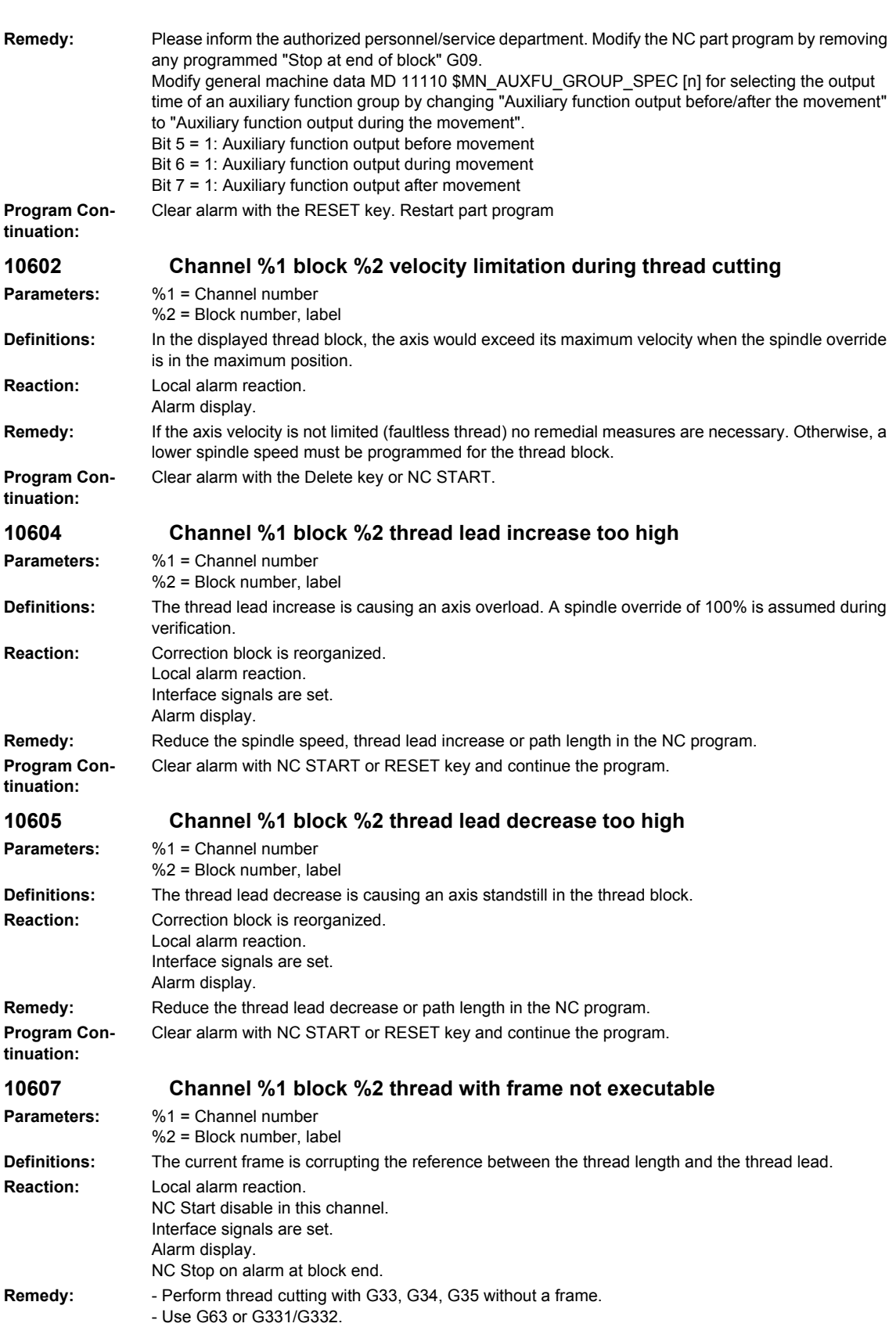

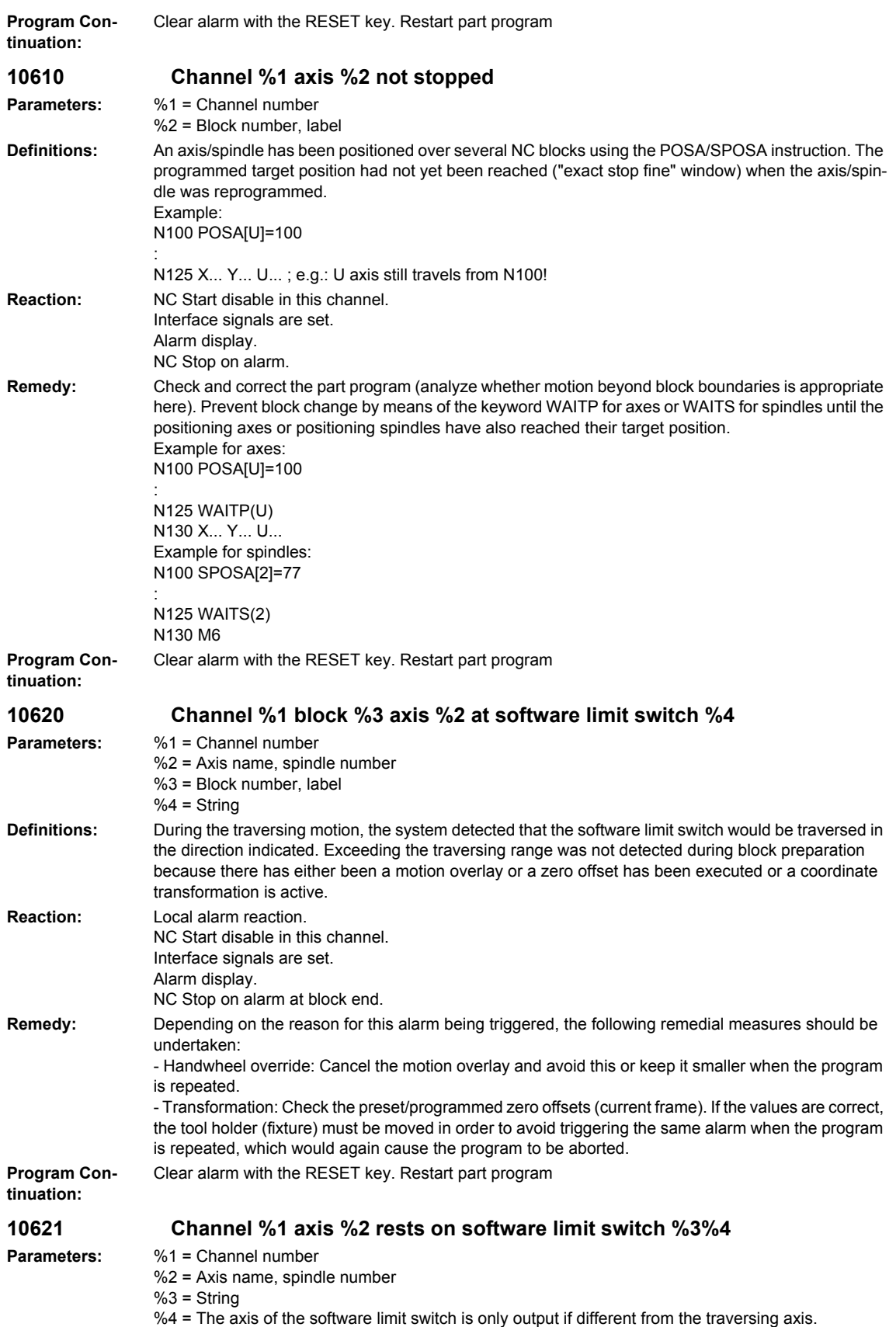

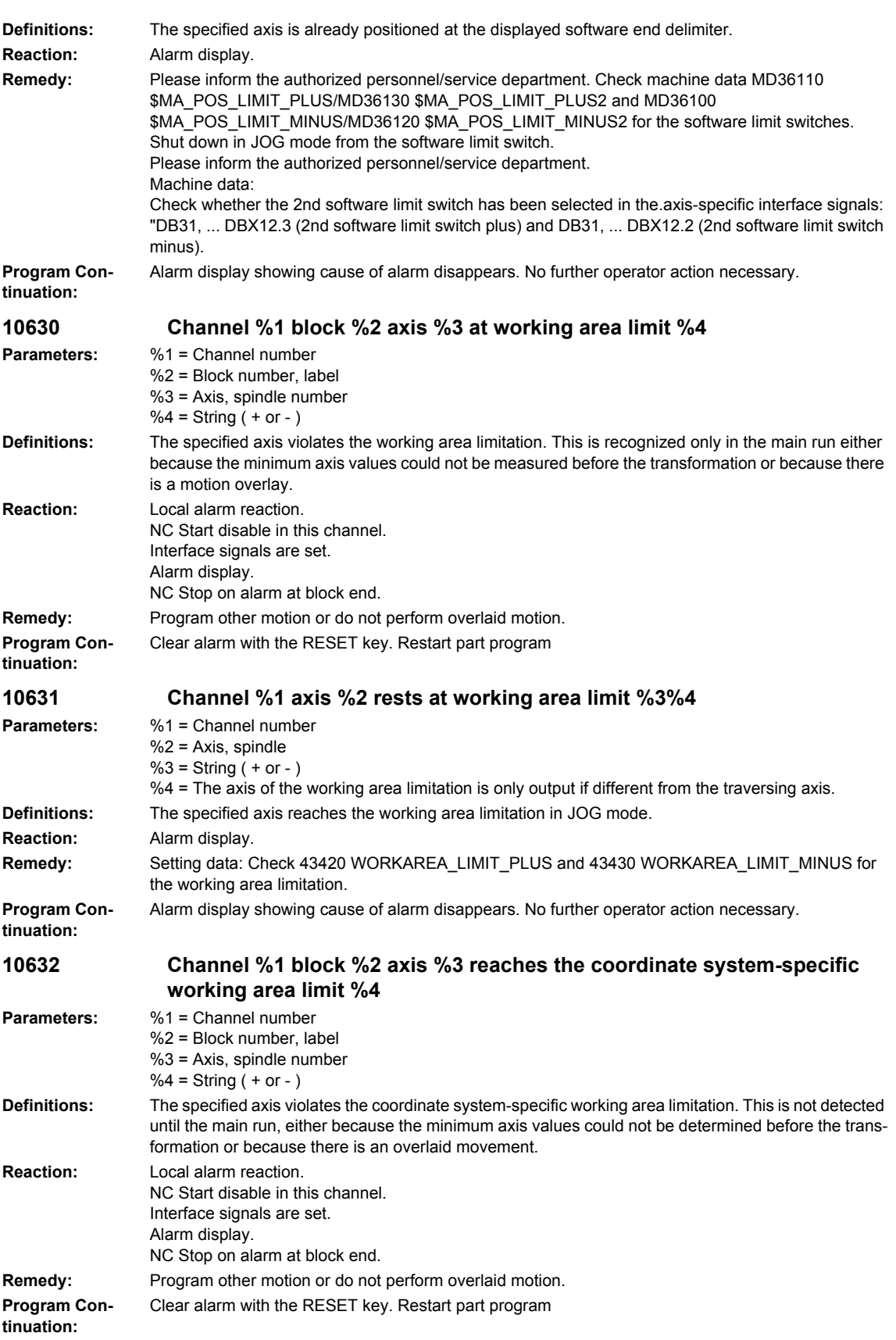

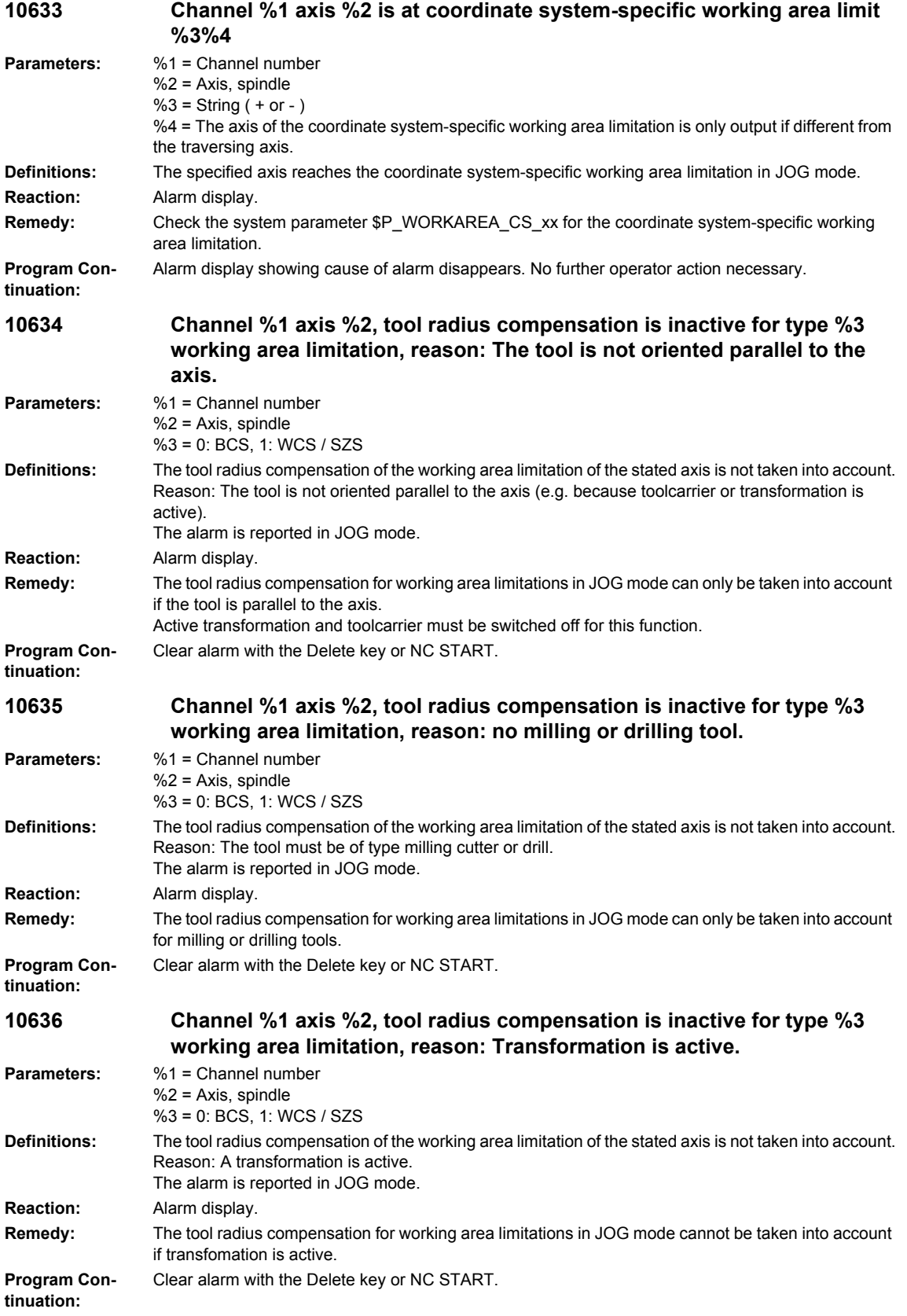

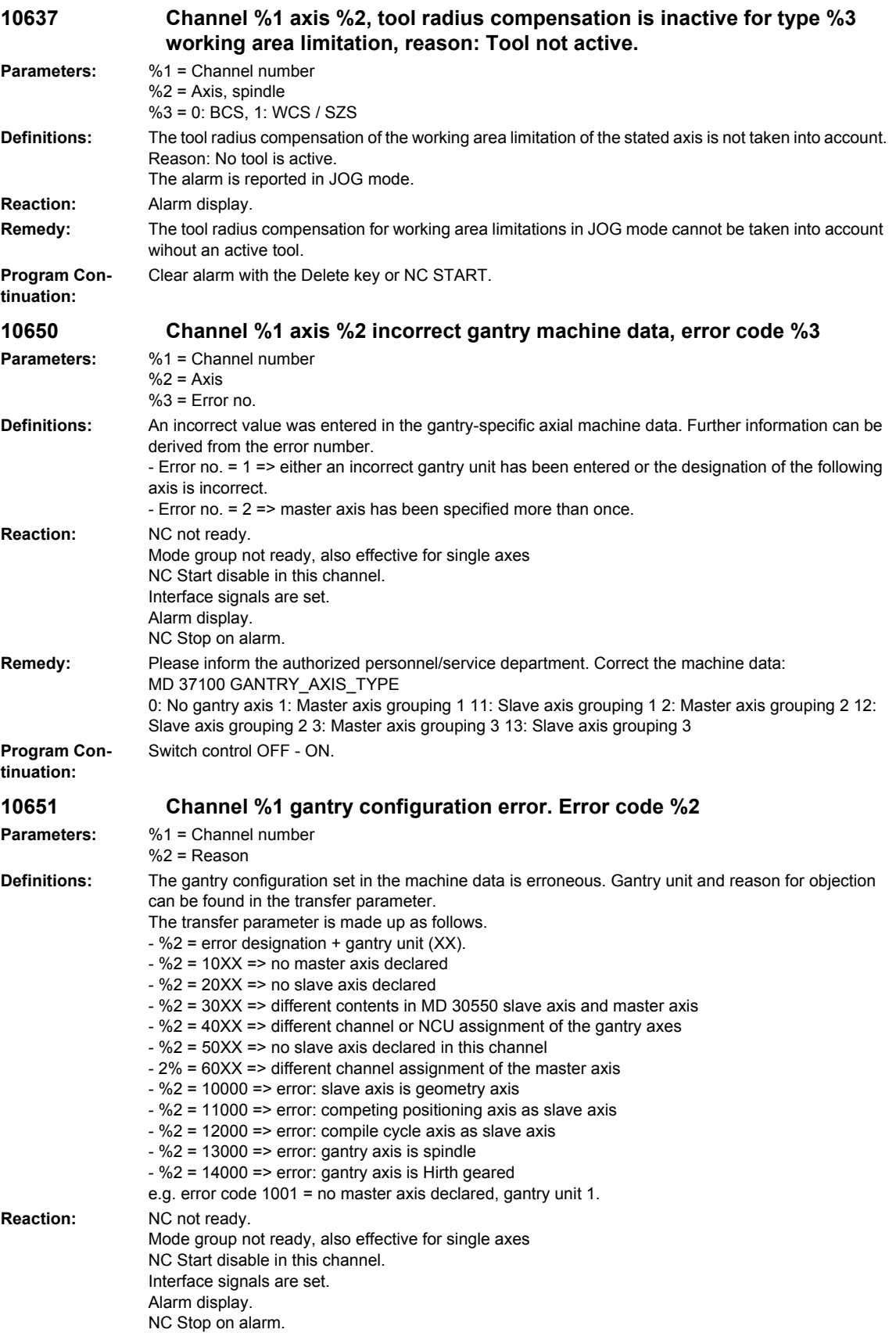

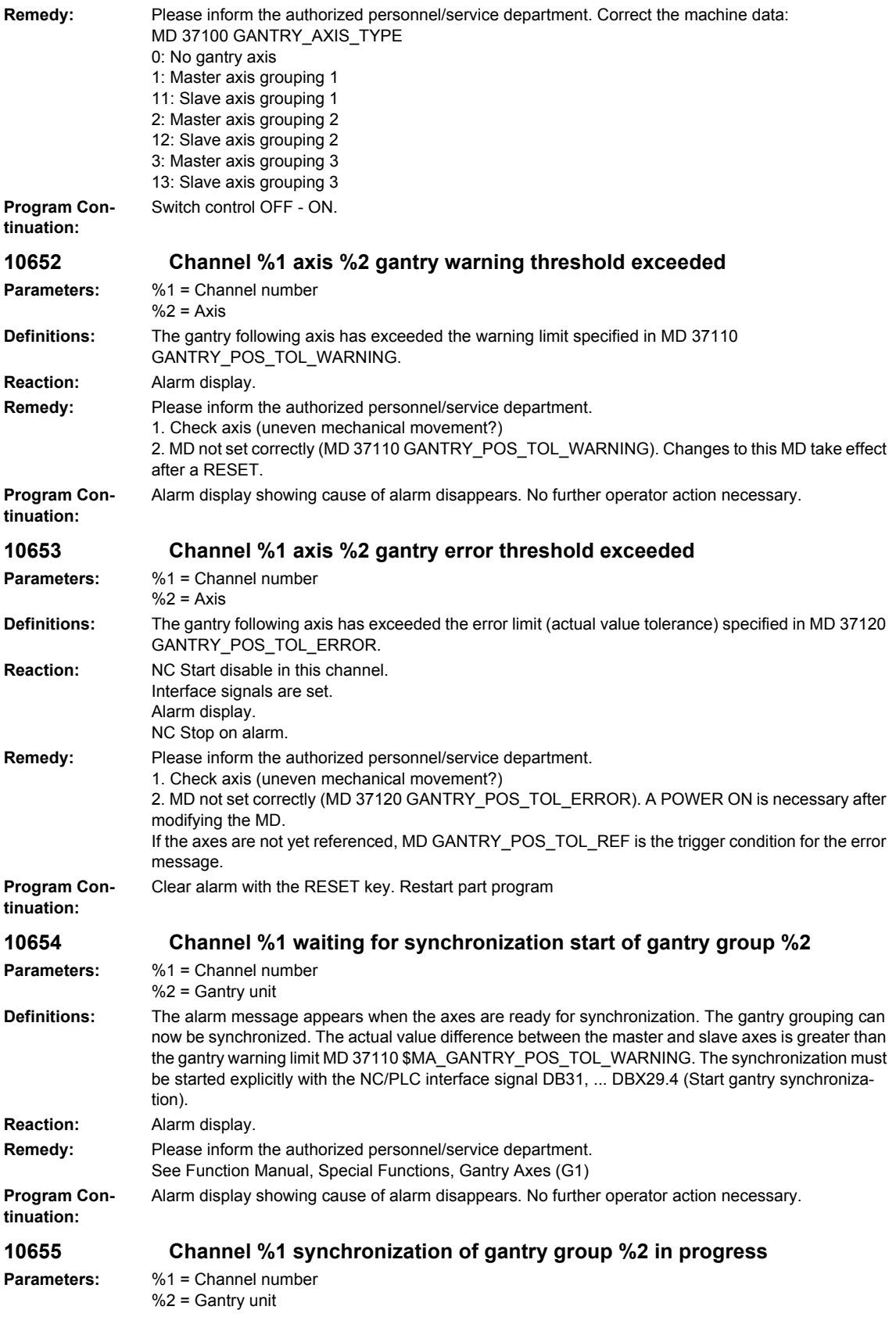

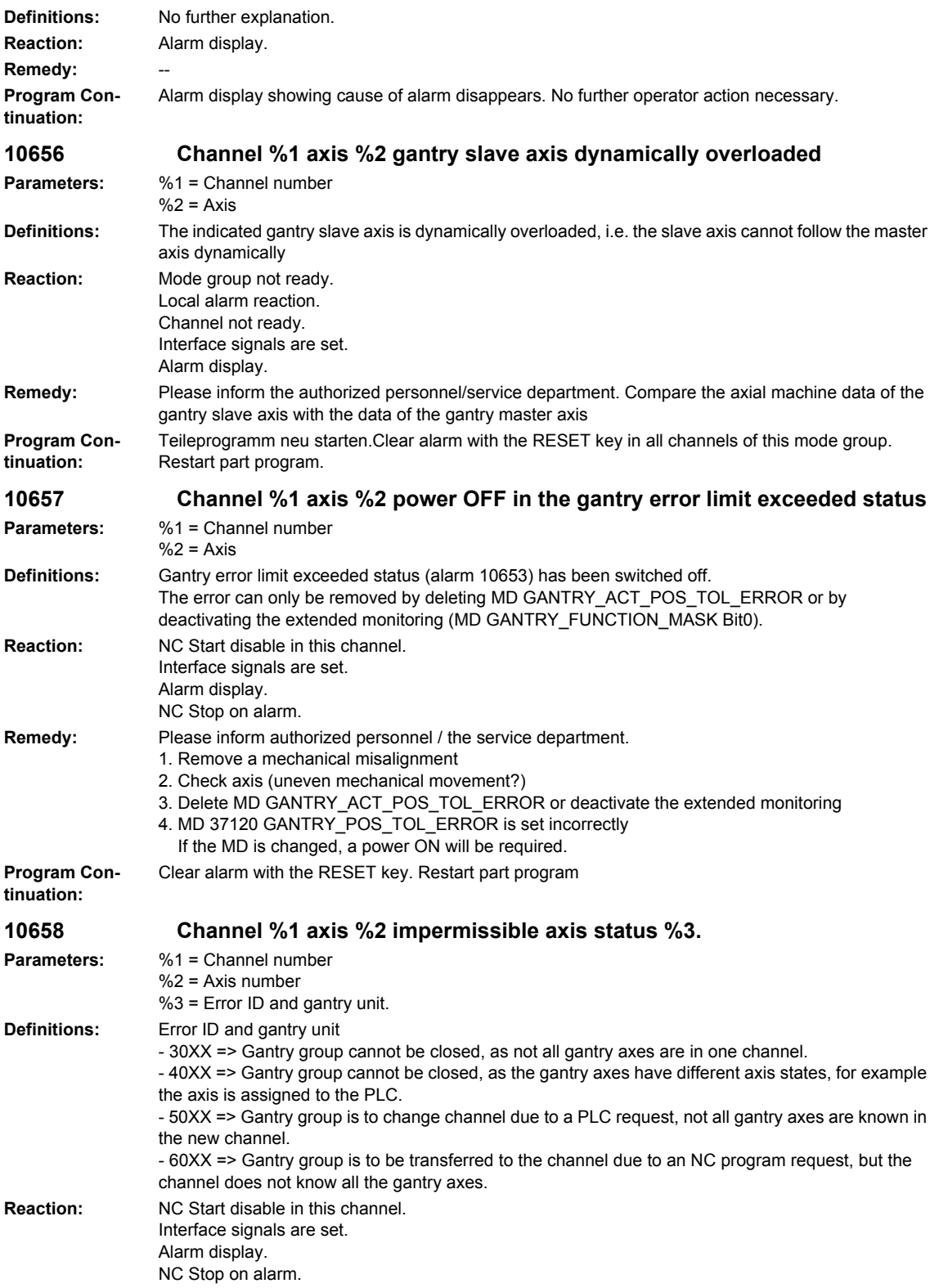

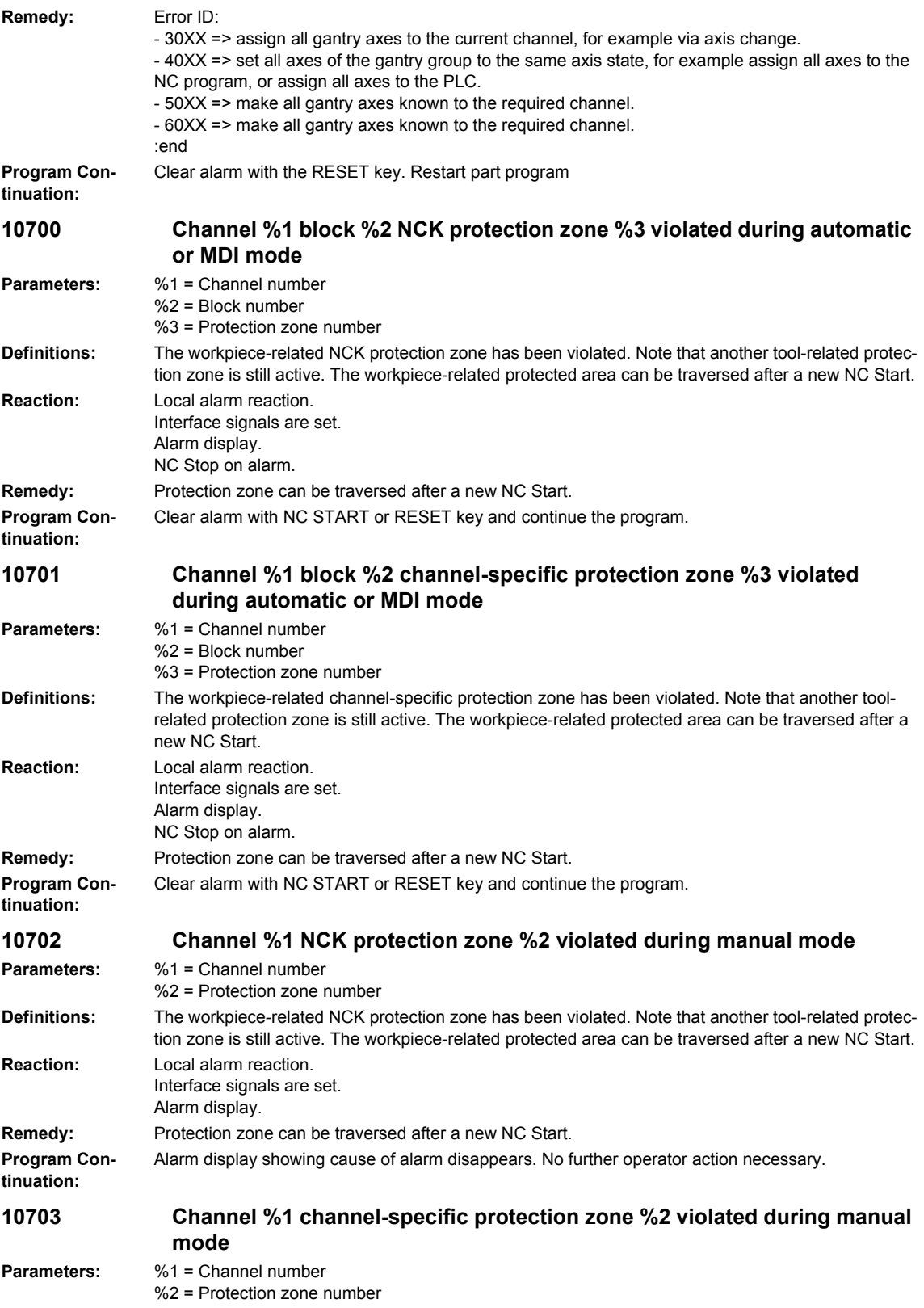

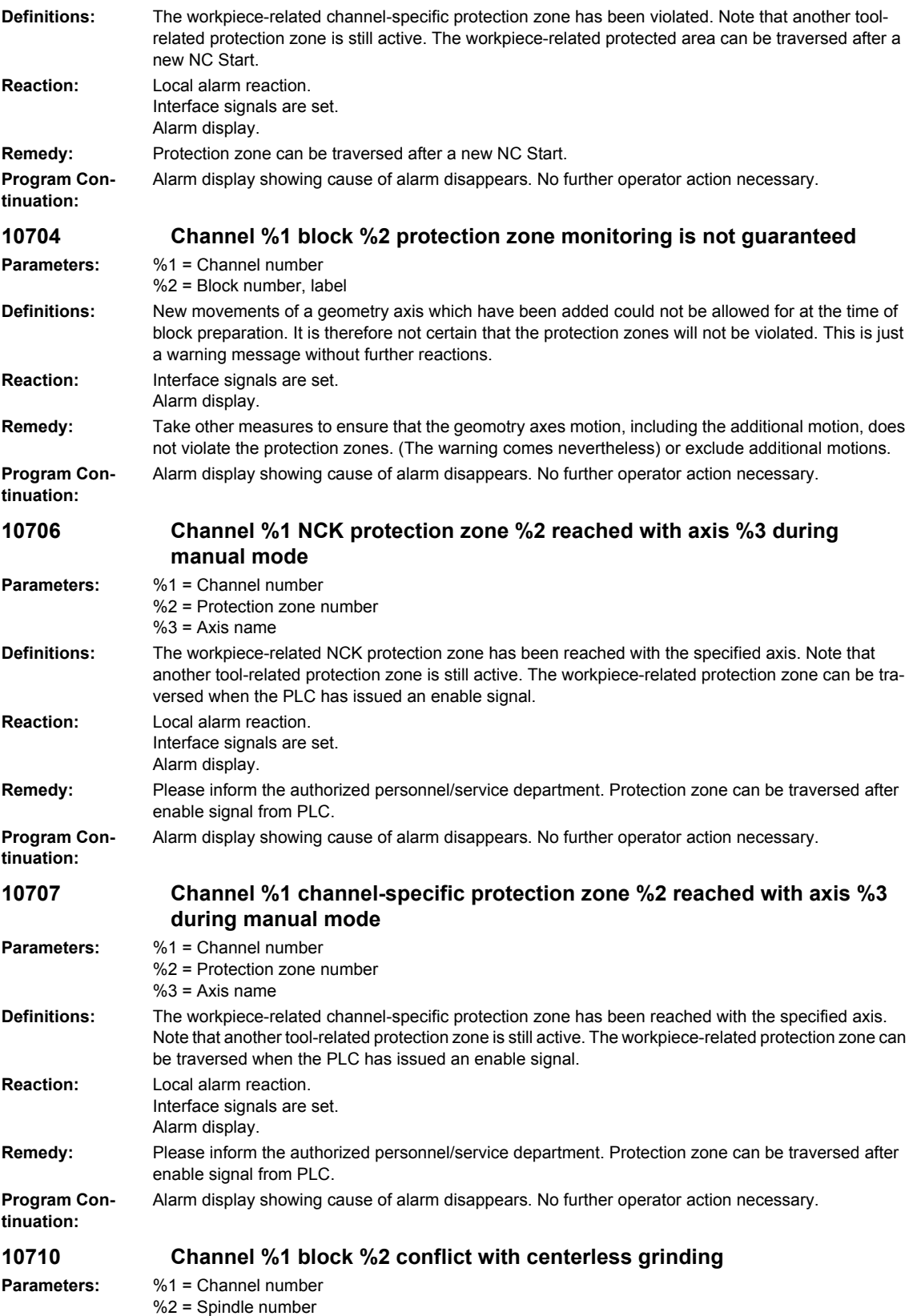

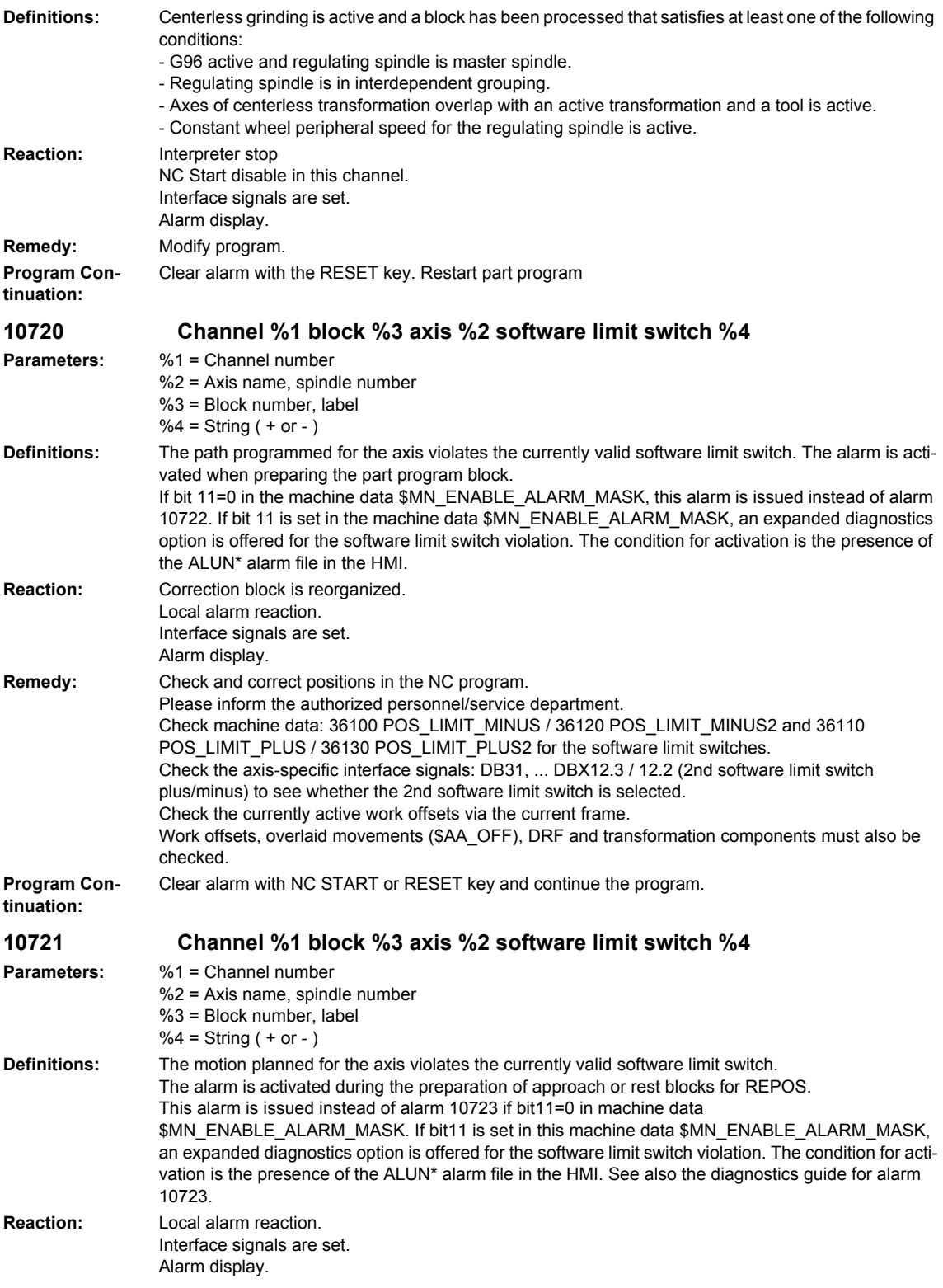

## *Overview of Alarms 01/2008*

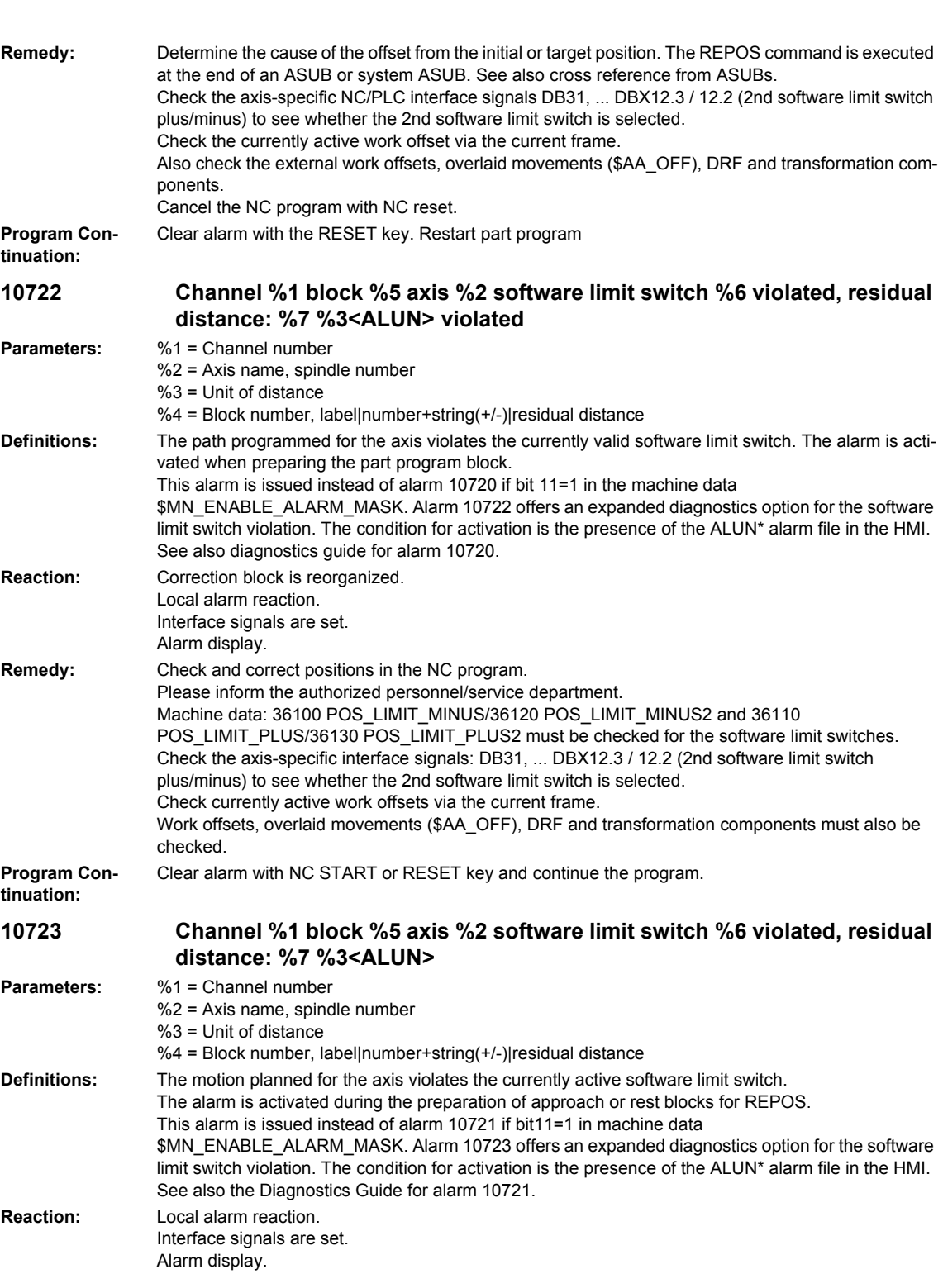

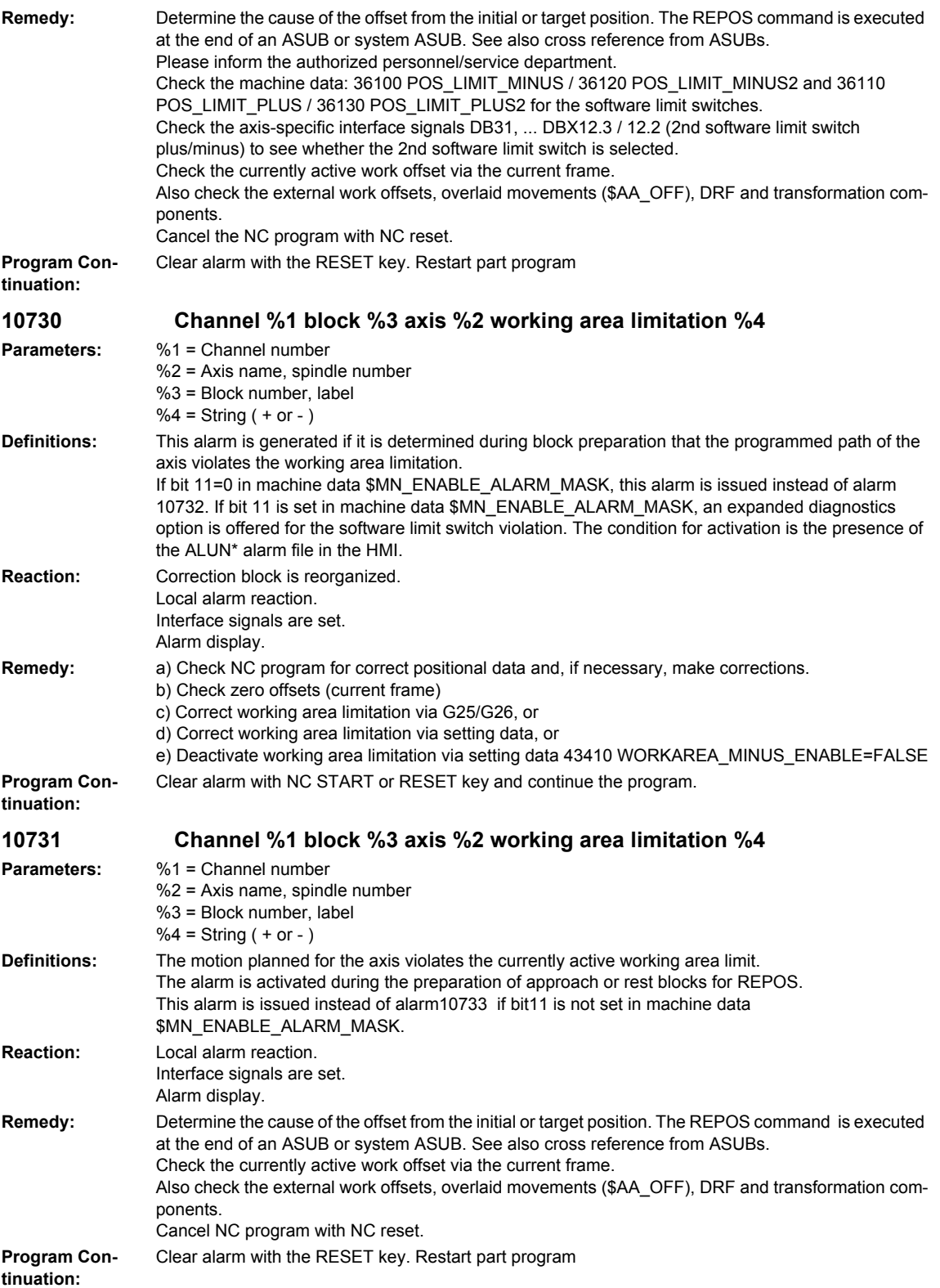

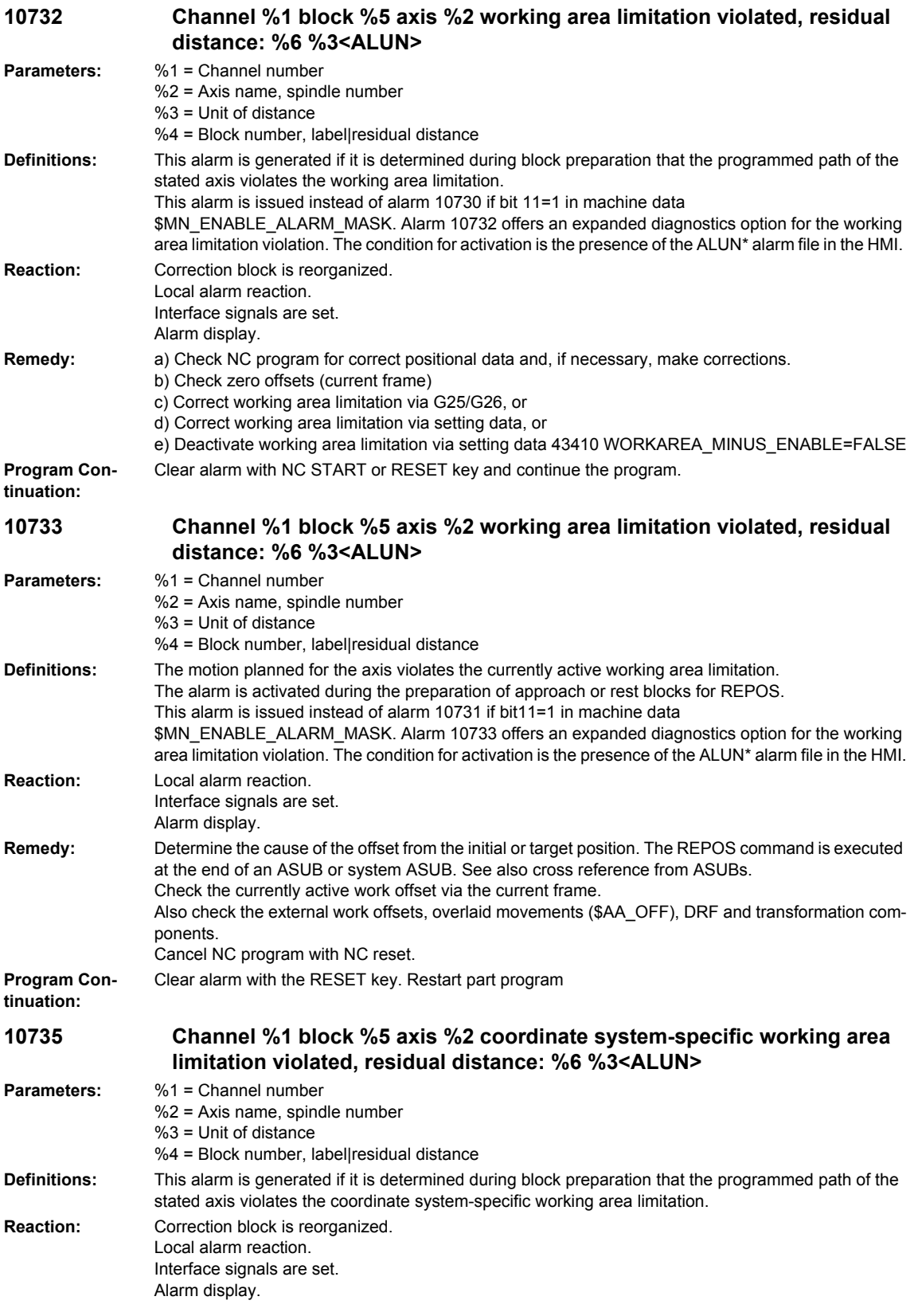

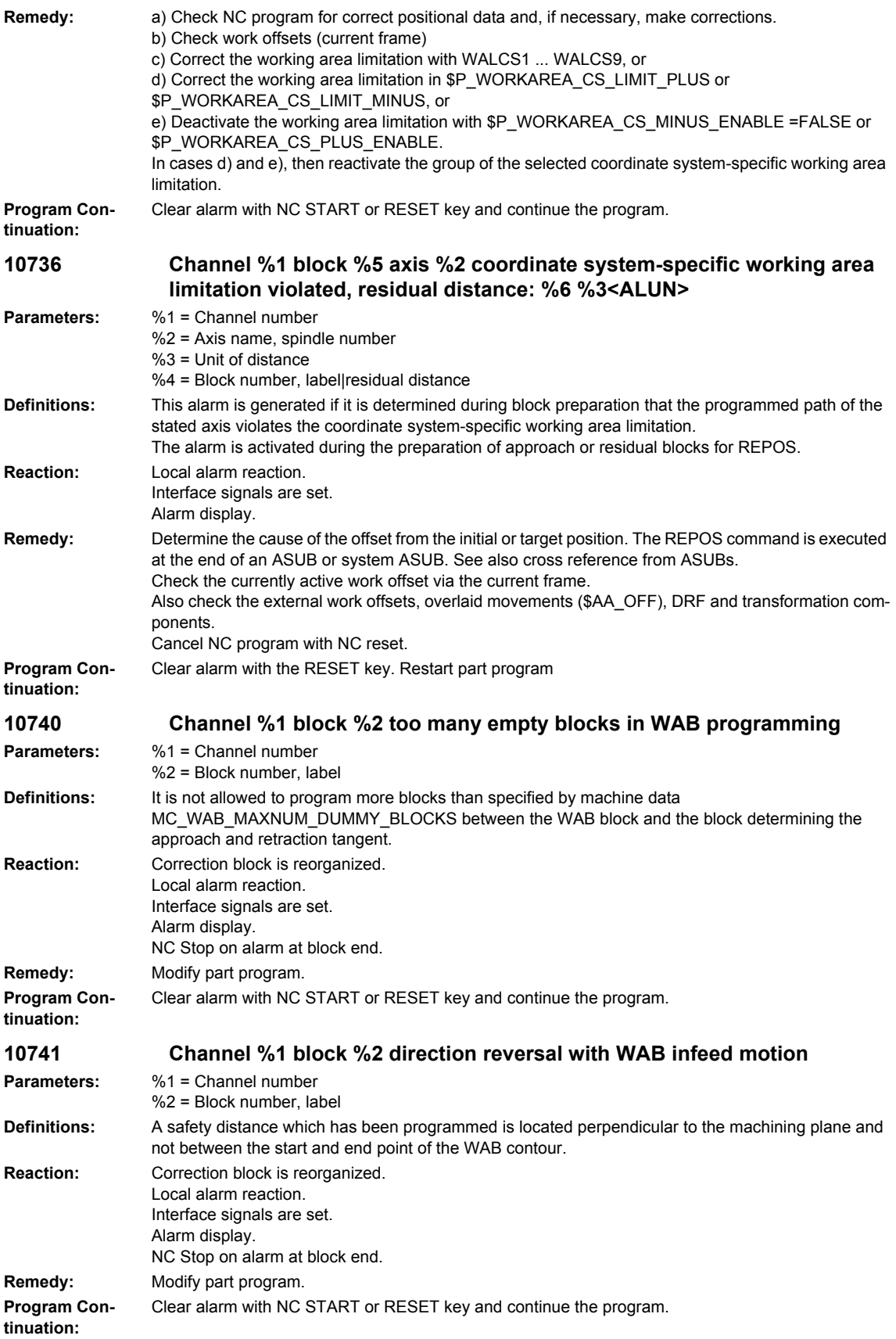

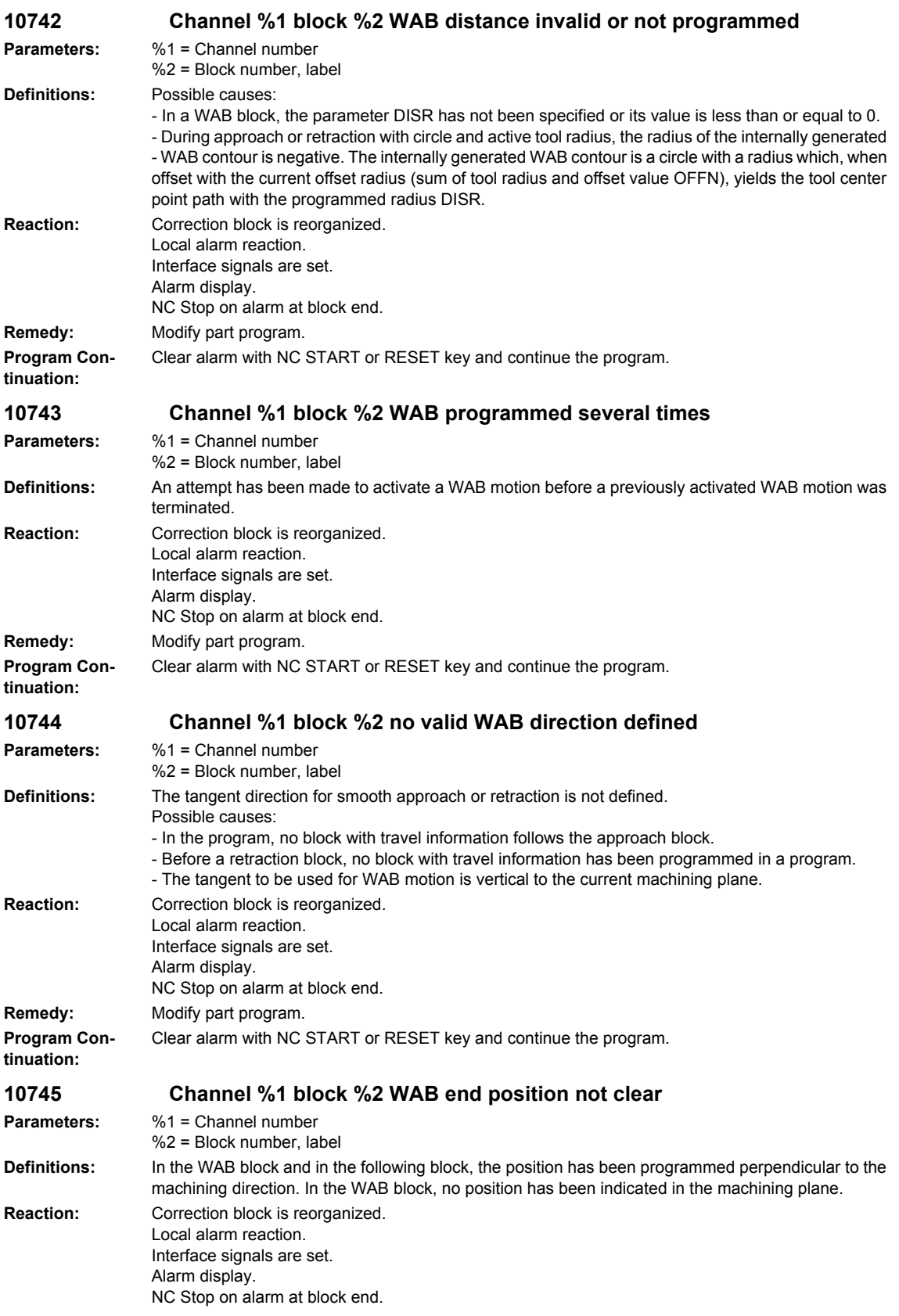

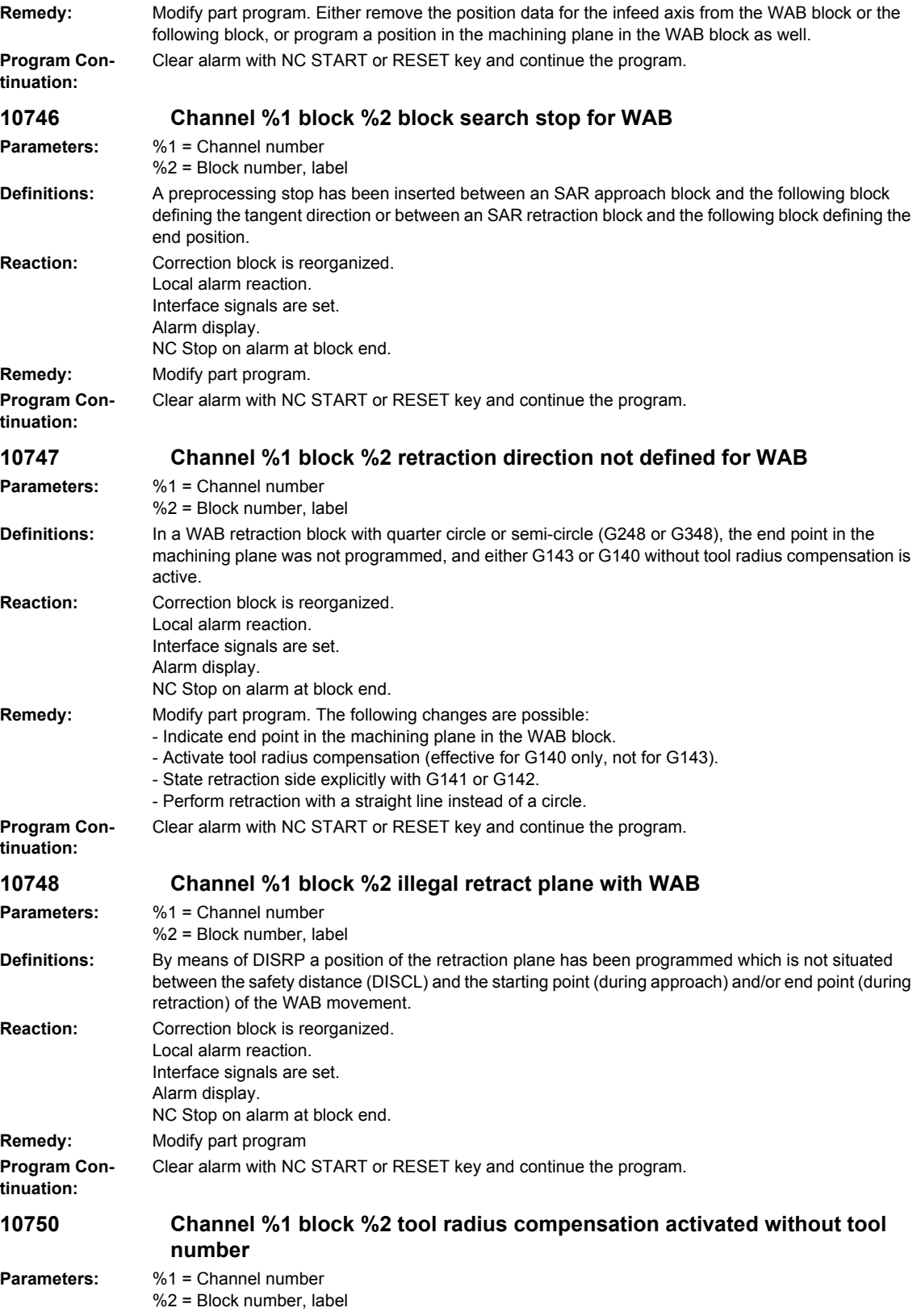

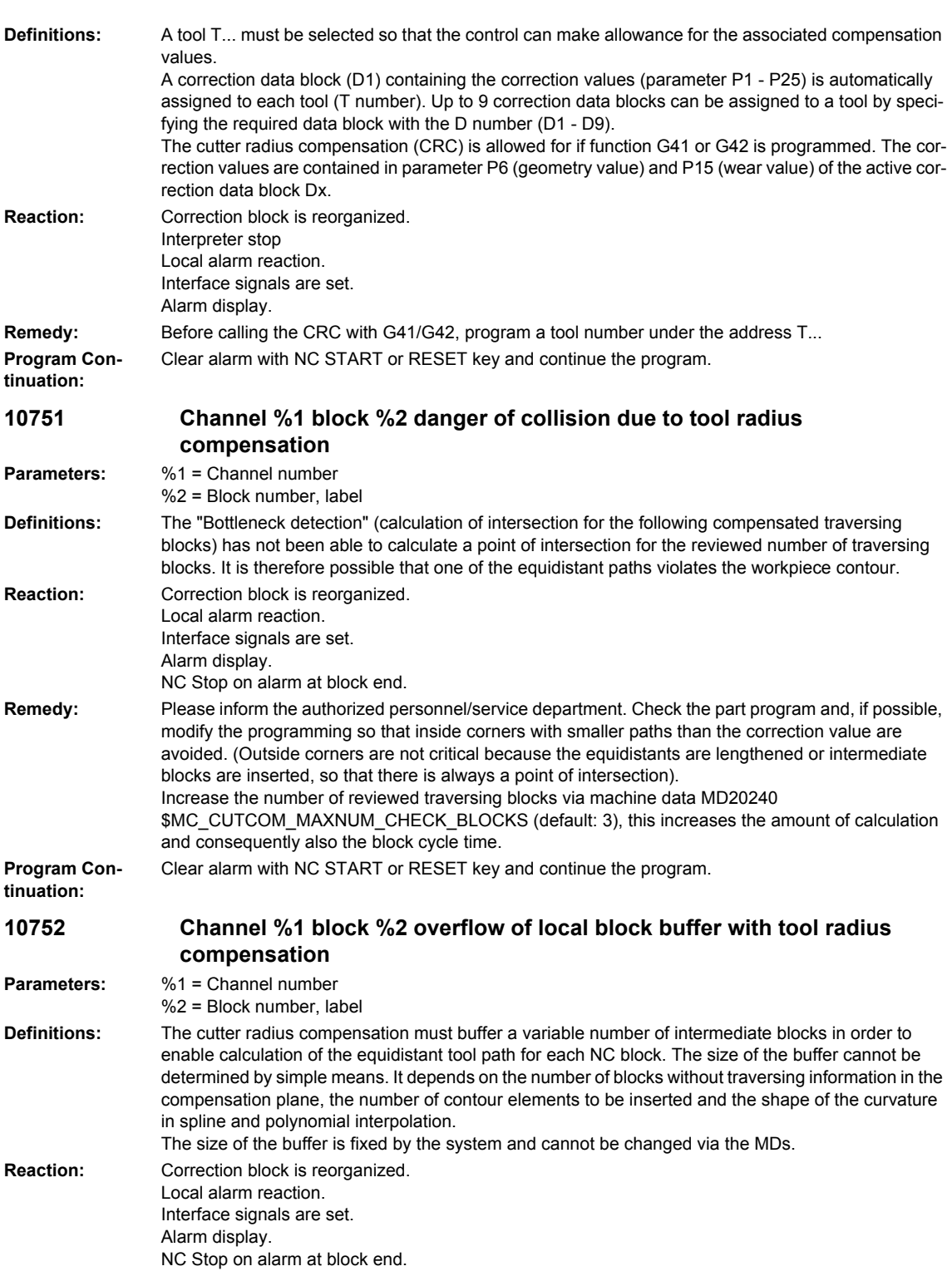

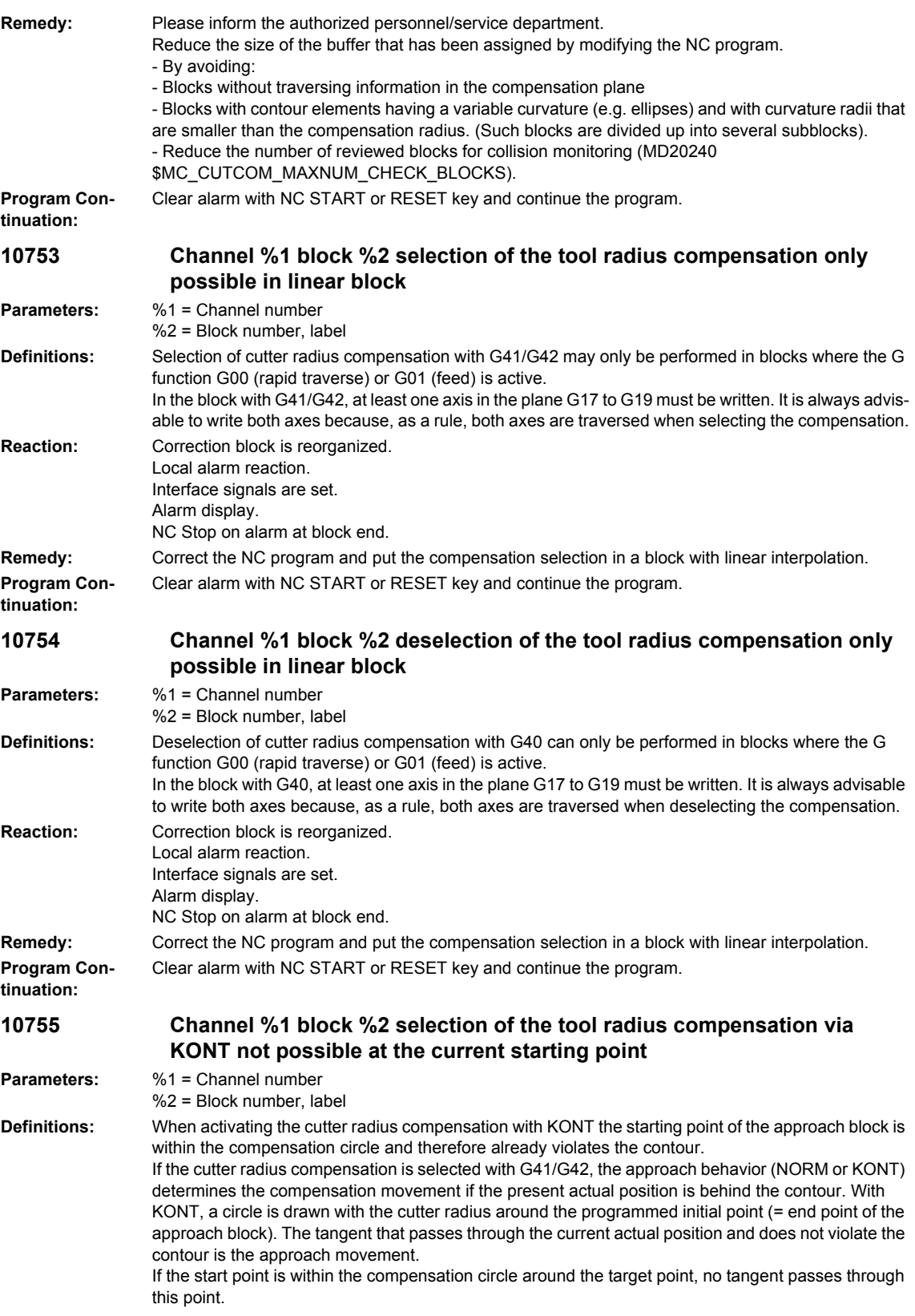

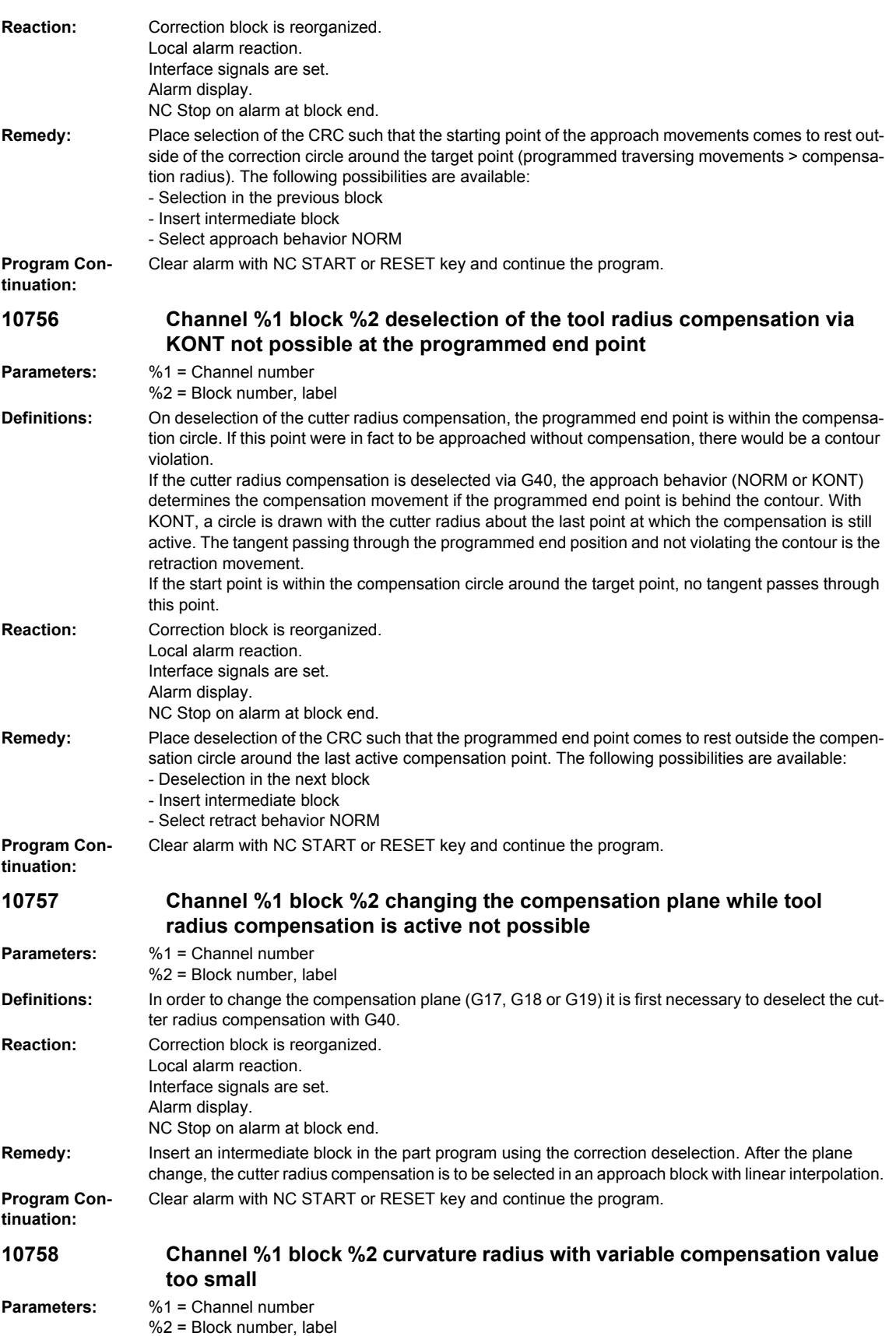
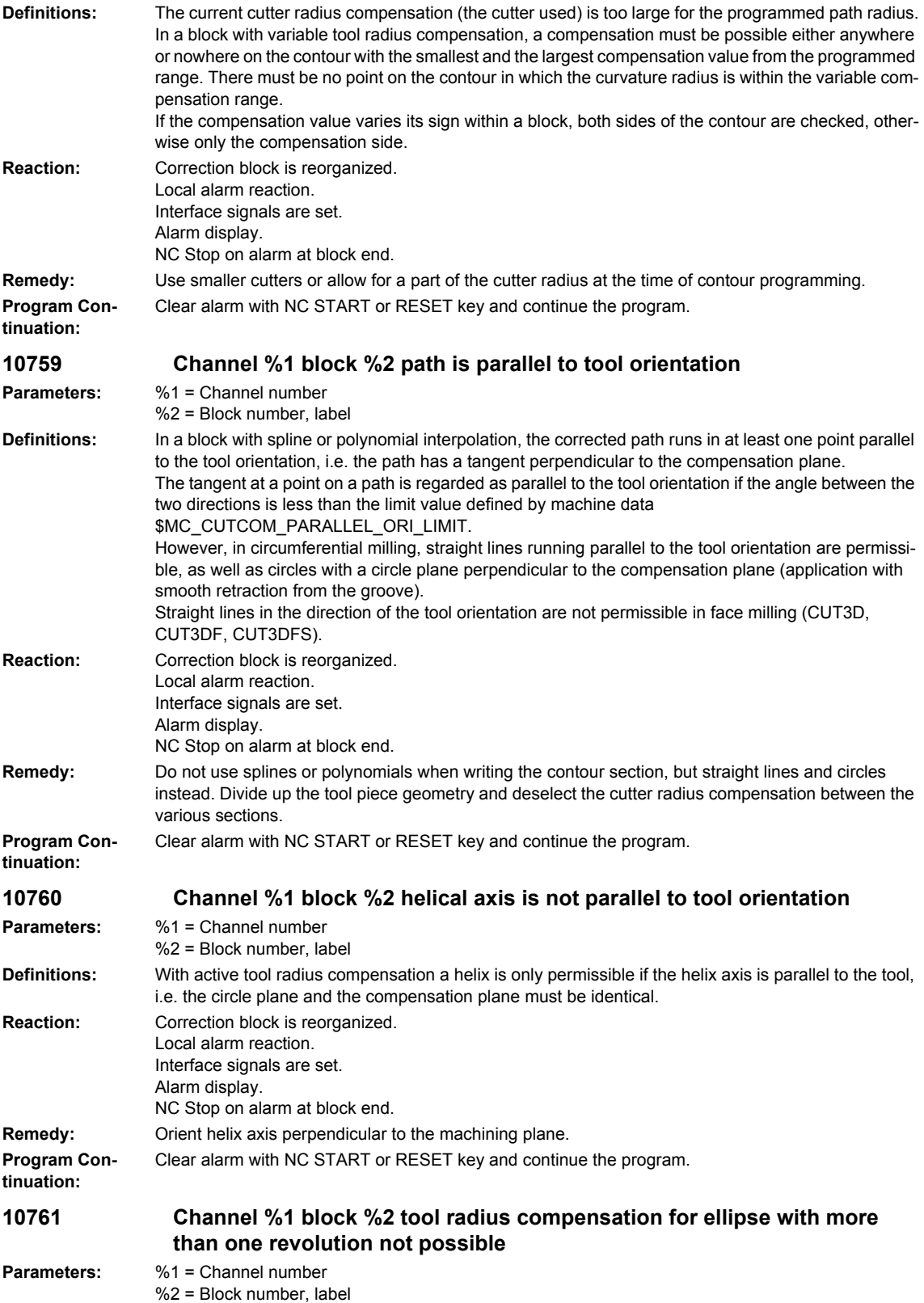

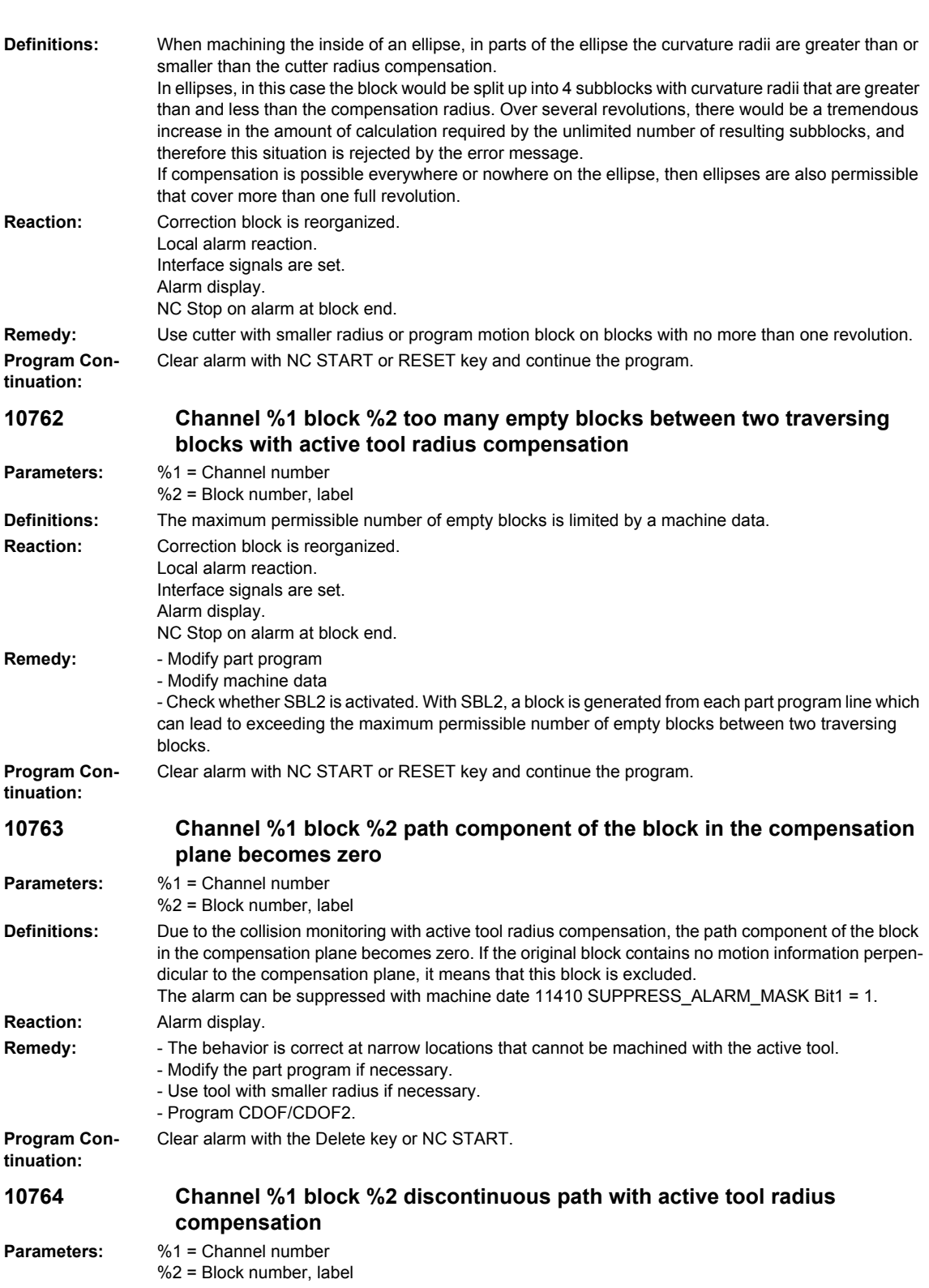

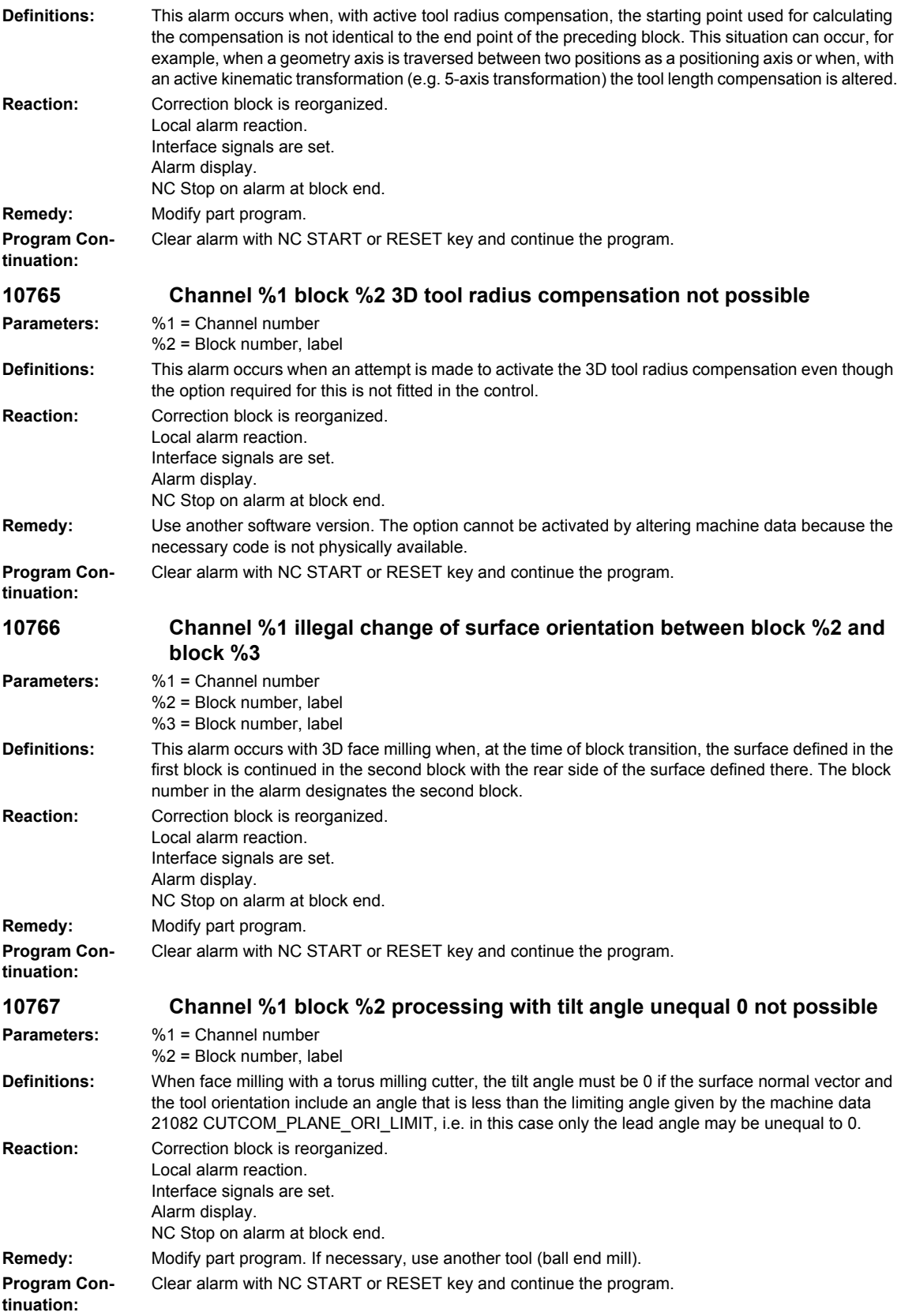

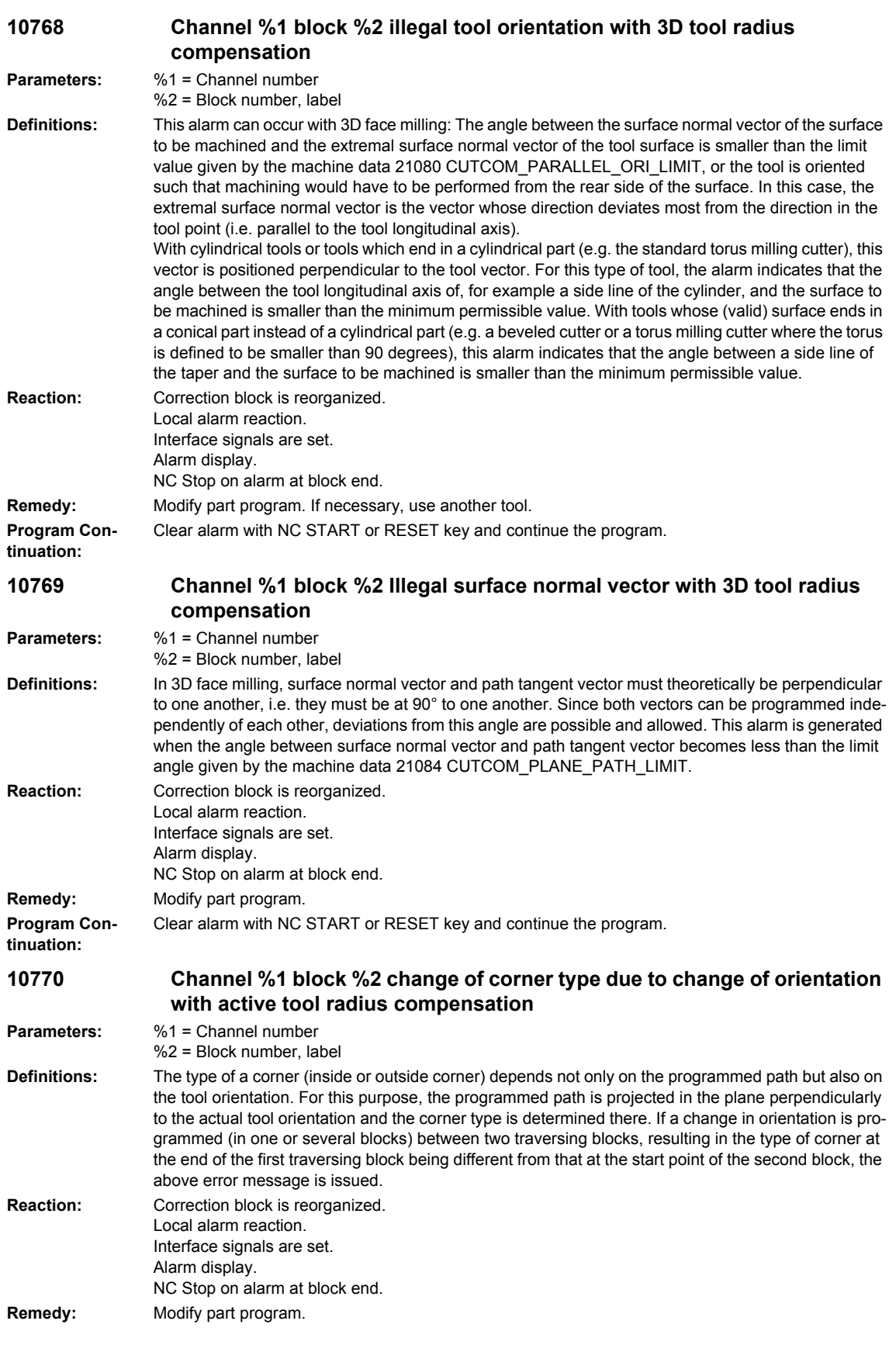

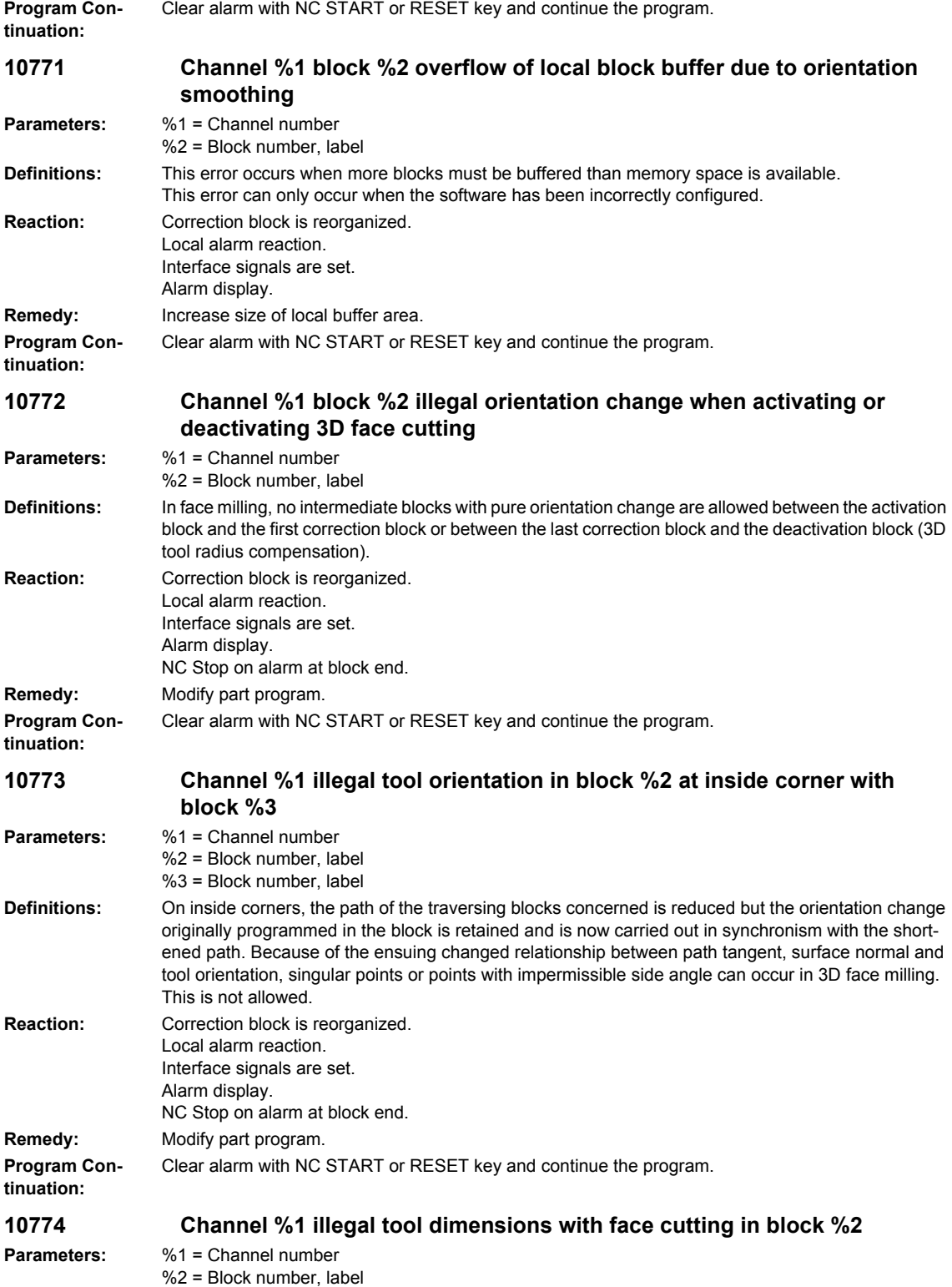

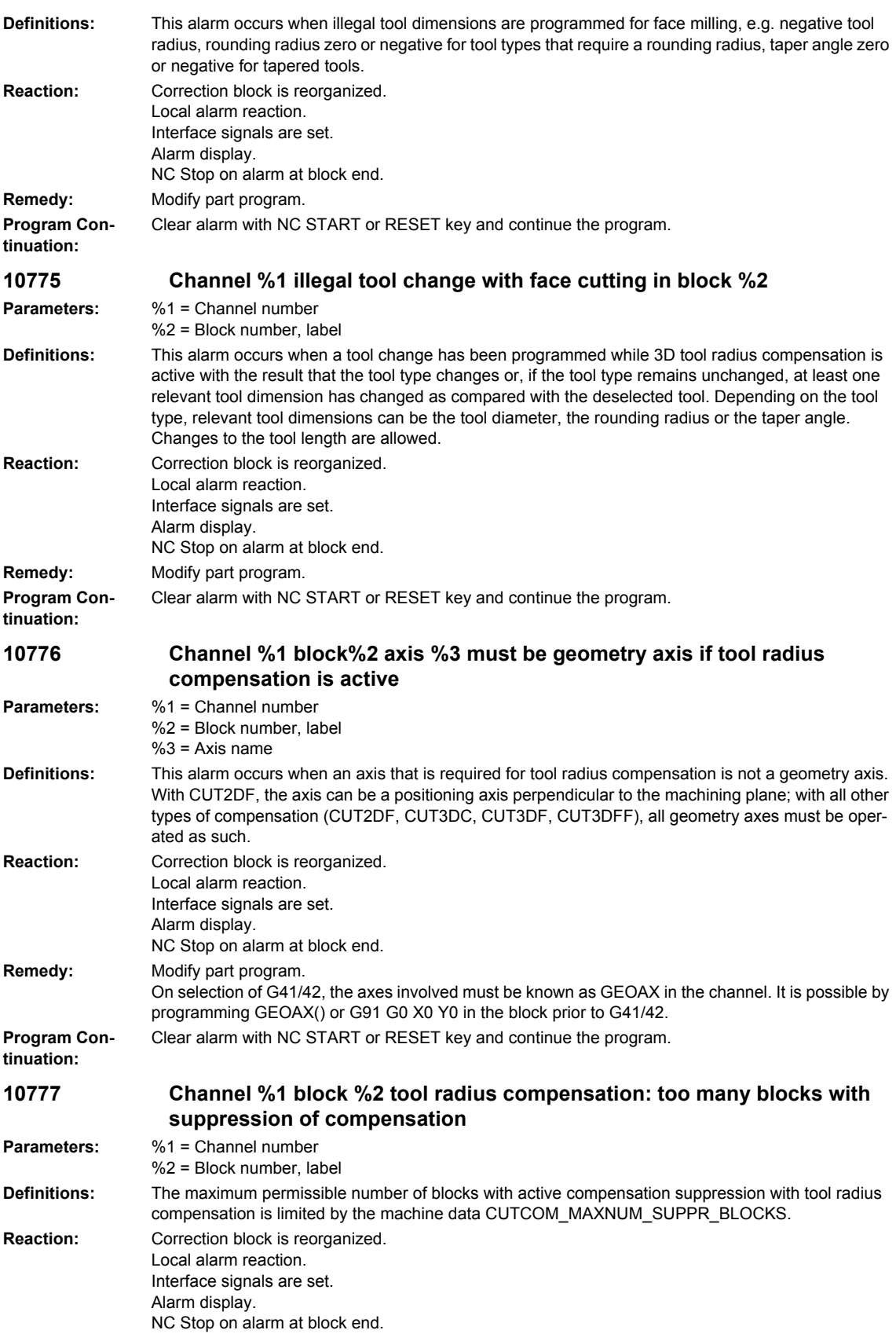

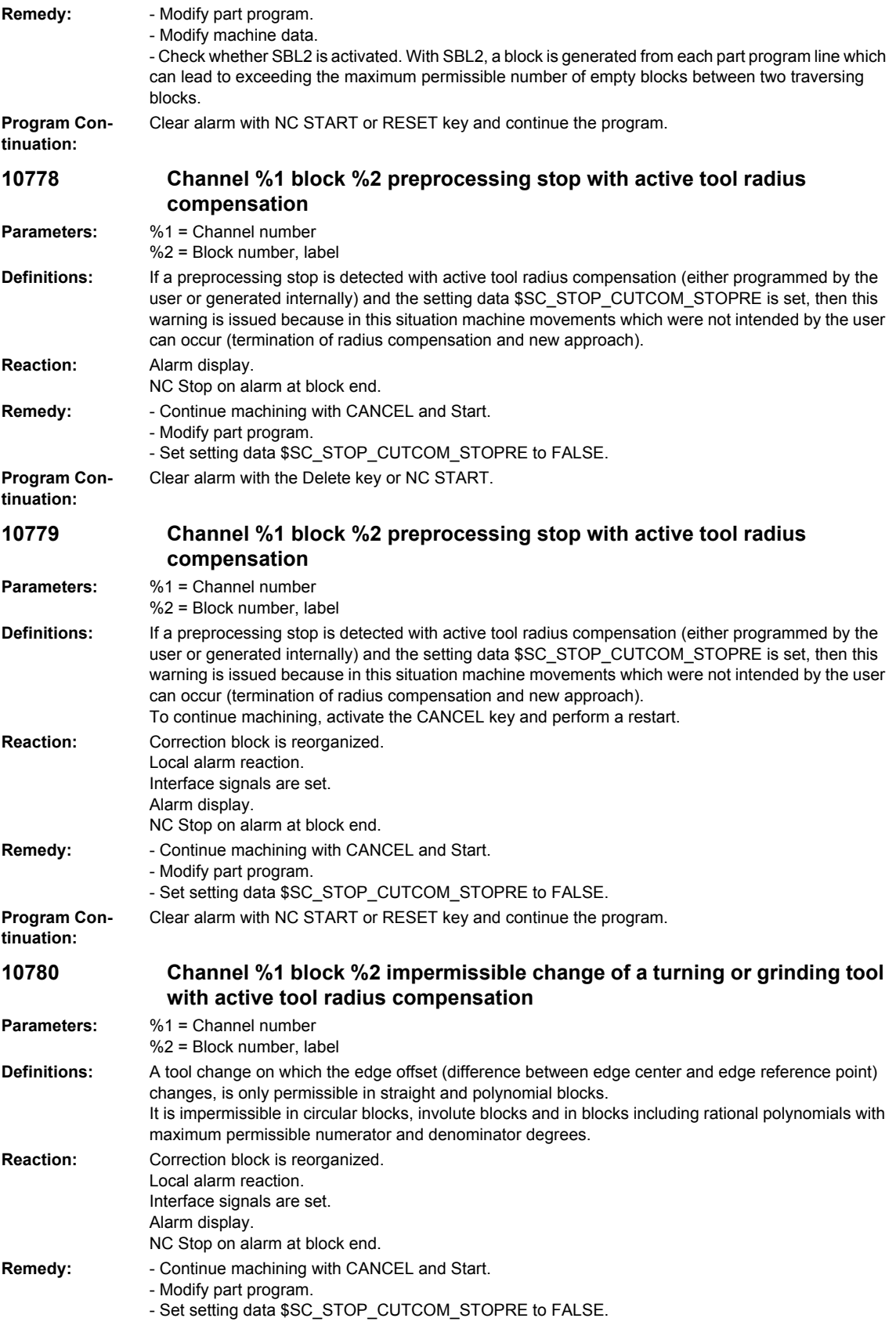

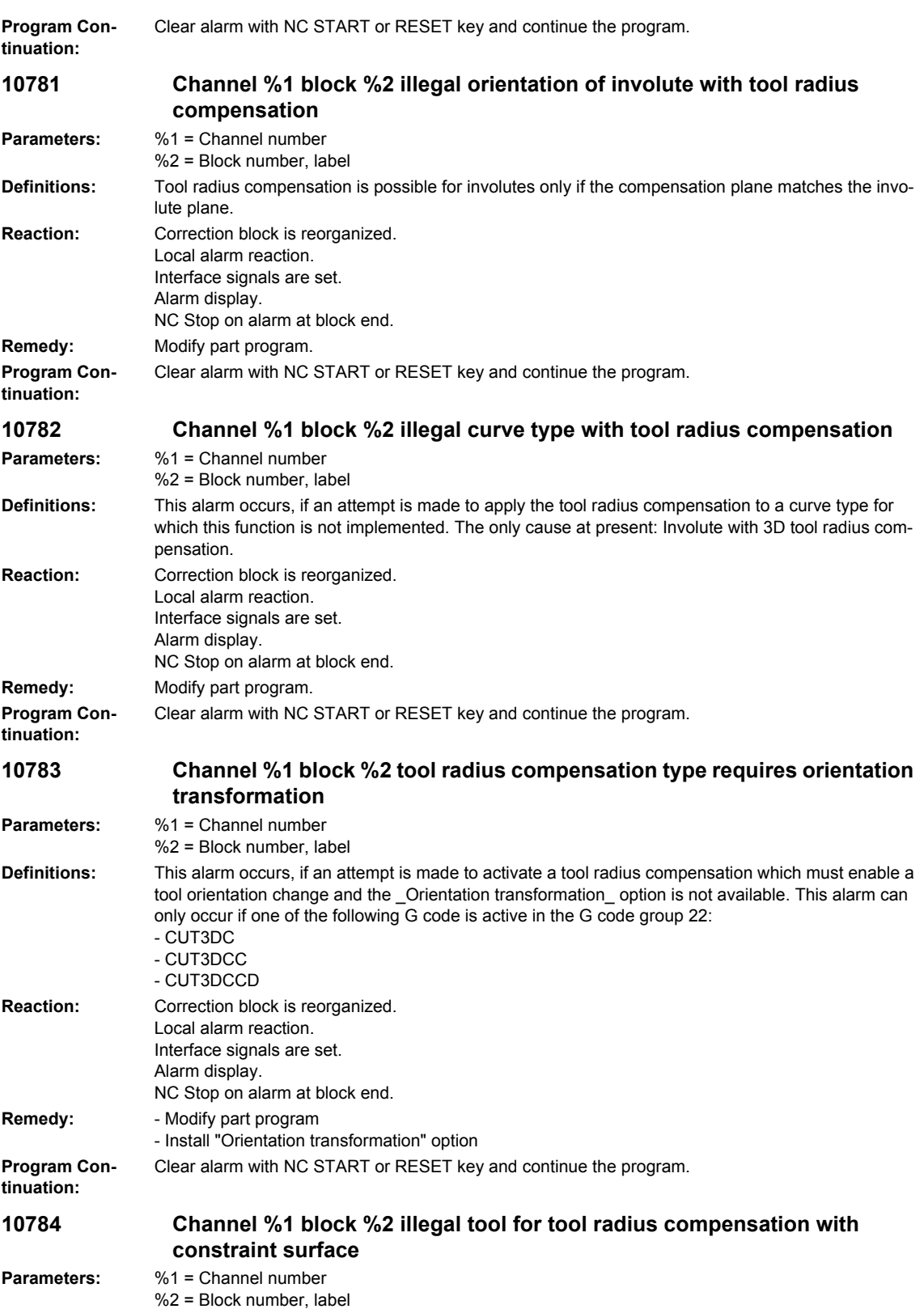

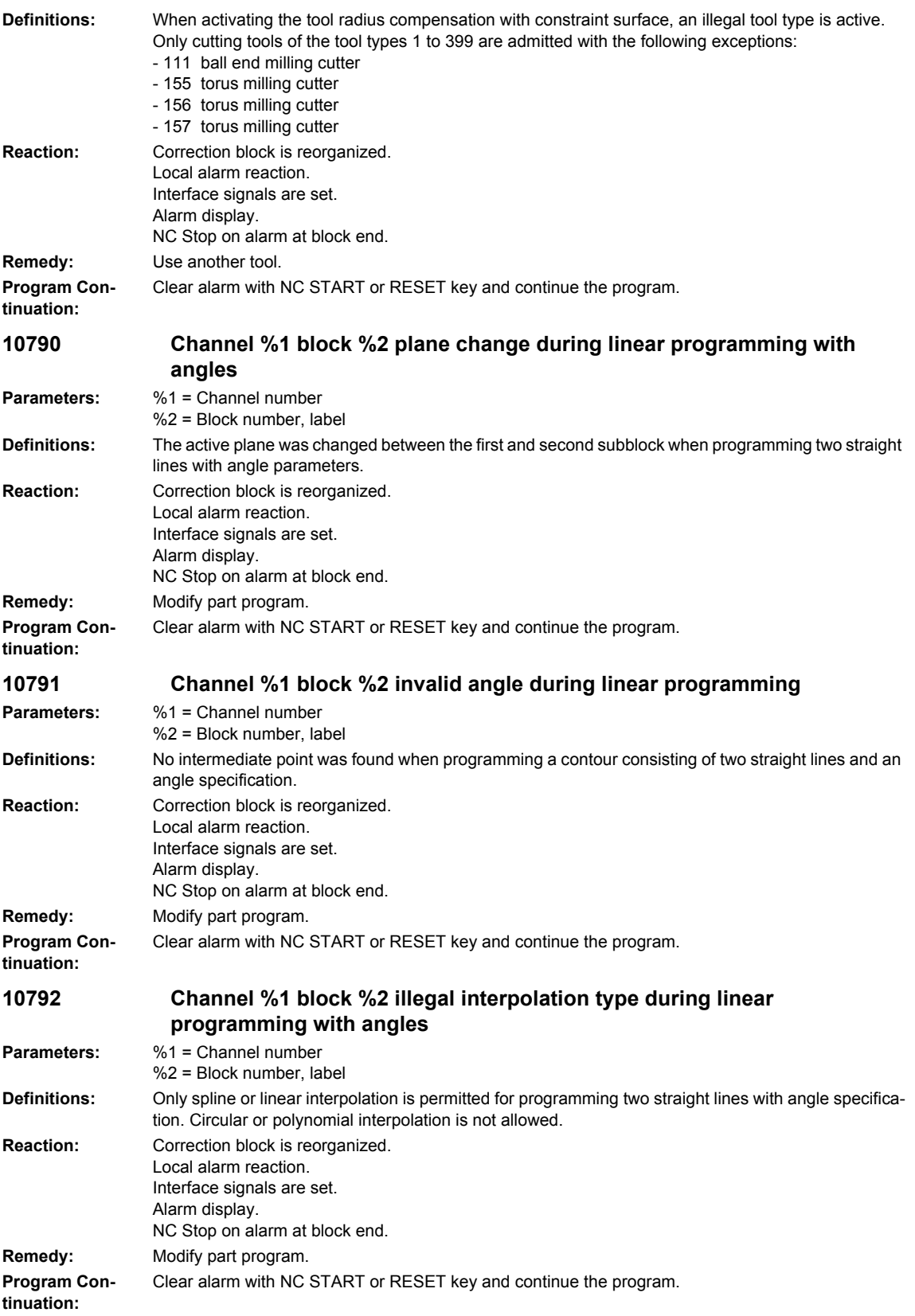

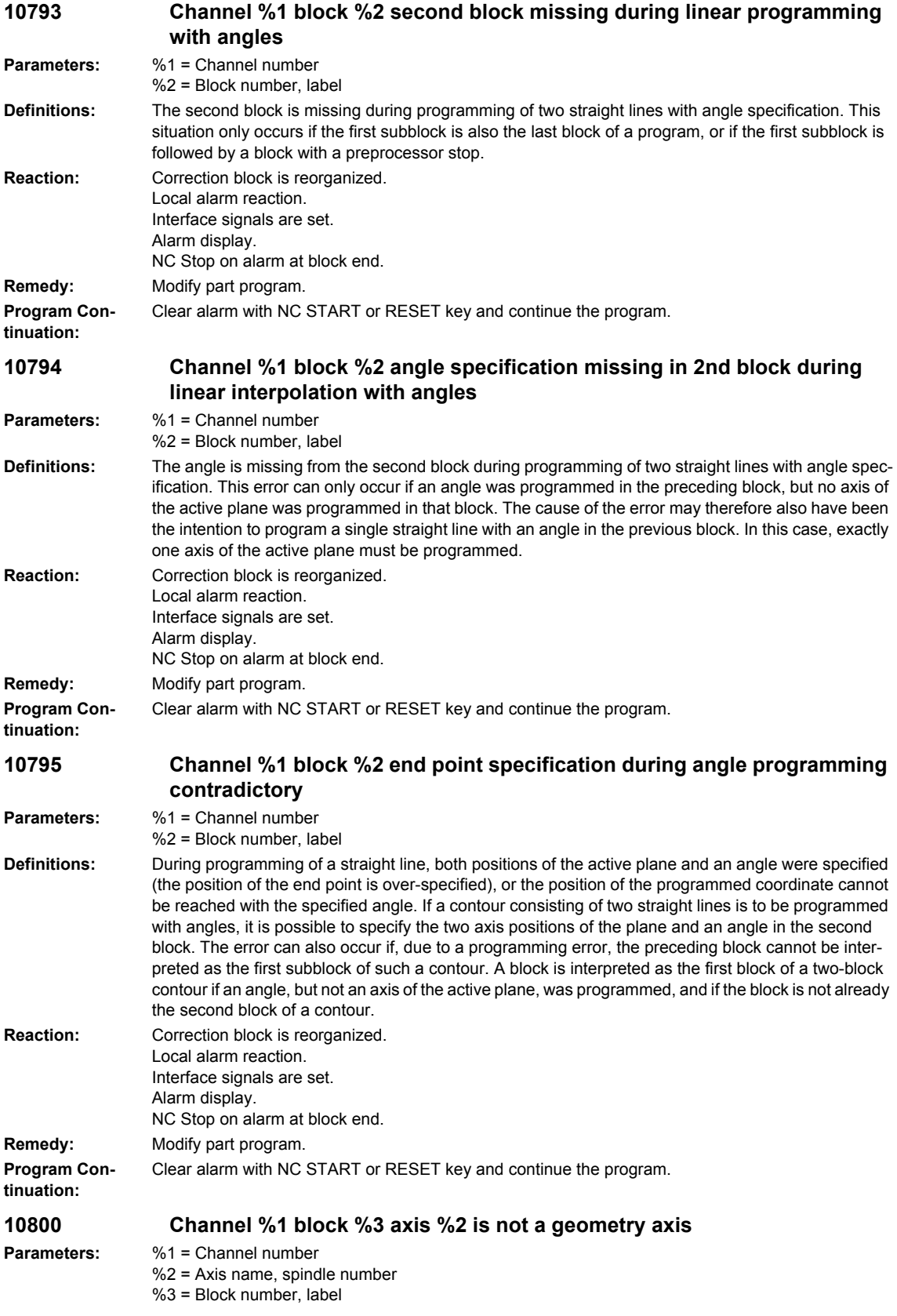

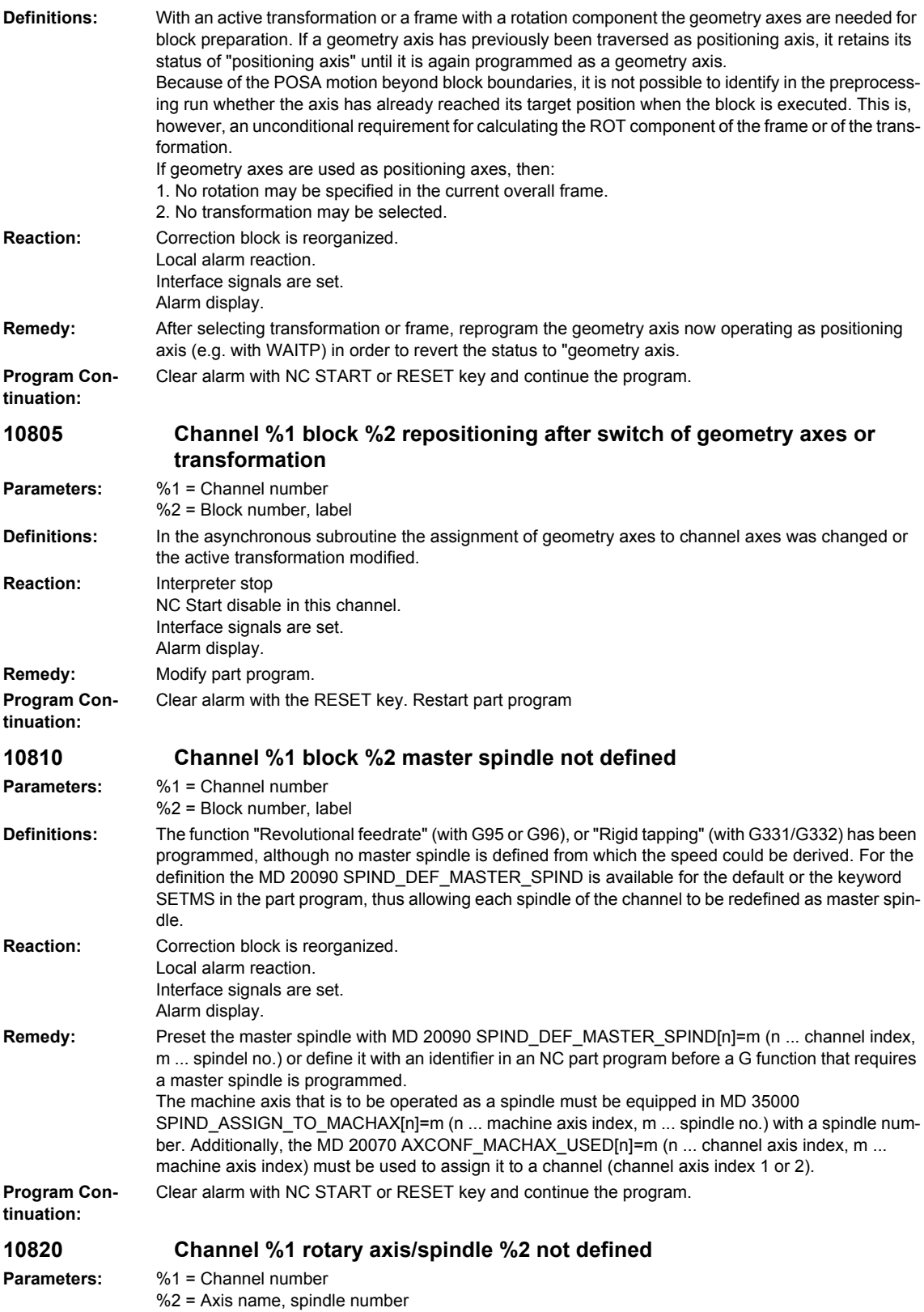

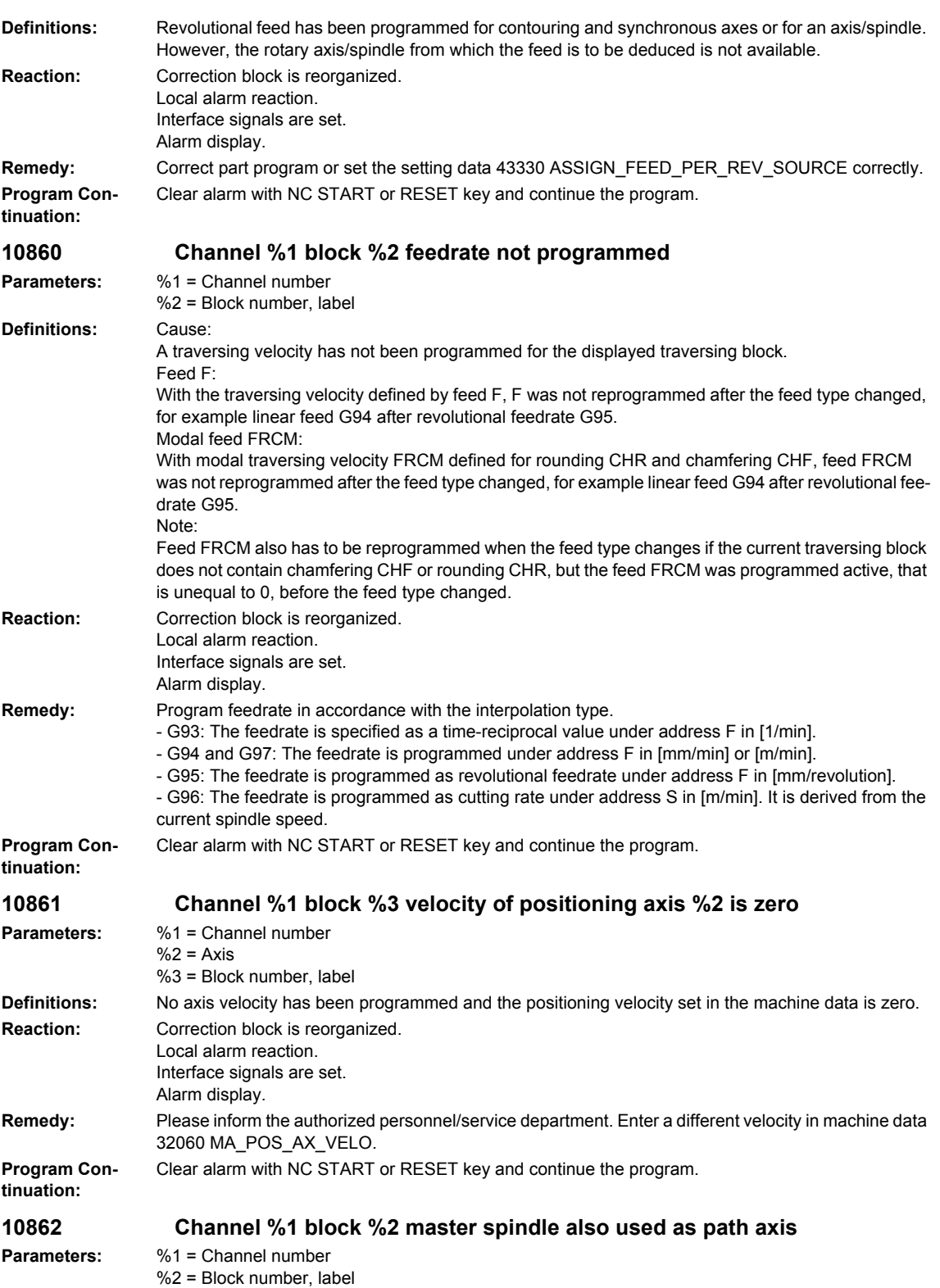

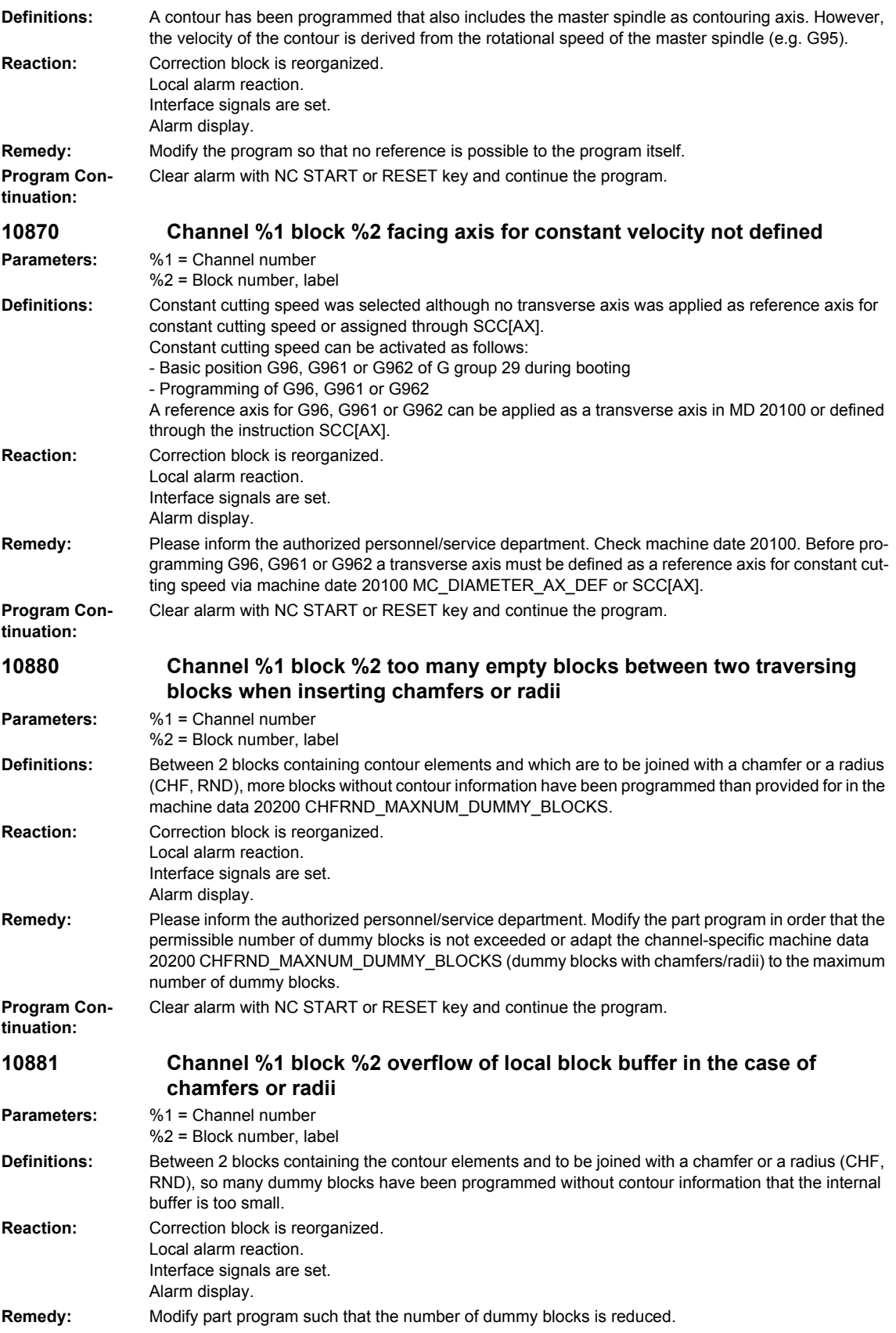

## *NCK alarms* **Program Continuation:** Clear alarm with NC START or RESET key and continue the program. **10882 Channel %1 block %2 activation of chamfers or radii (non-modal) without traversing movement in the block Parameters:** %1 = Channel number %2 = Block number, label **Definitions:** No chamfer or radius has been inserted between 2 linear or circle contours (edge breaking) because: - There is no straight line or circle contour in the plane - There is a movement outside the plane - A plane change has taken place - The permissible number of empty blocks without traversing information (dummy blocks) has been exceeded. **Reaction:** Correction block is reorganized. Local alarm reaction. Interface signals are set. Alarm display. **Remedy:** Please inform the authorized personnel/service department. Correct the part program according to the above error description or change the number of dummy blocks in the channel-specific MD CHFRND\_MAXNUM\_DUMMY\_BLOCKS to comply with the maximum number allowed for in the program. **Program Continuation:** Clear alarm with NC START or RESET key and continue the program. **10883 Channel %1 block %2 chamfer or fillet has to be reduced Parameters:** %1 = Channel number %2 = Block number, label **Definitions:** This alarm is output, if at least one of the relevant blocks when inserting chamfers or radii is so short, that the contour element to be inserted must be reduced against its originally programmed value. The alarm occurs only if bit 4 is set in the machine data \$MN\_ENABLE\_ALARM\_MASK. Otherwise, the chamfer or radius is adapted without an alarm being output. **Reaction:** Local alarm reaction. Interface signals are set. Alarm display. NC Stop on alarm at block end. **Remedy:** Modify NC program of continue program without modifications after CANCEL and Start or with Start alone. **Program Continuation:** Clear alarm with the Delete key or NC START. **10890 Channel %1 block %2 overflow of local block buffer when calculating splines Parameters:** %1 = Channel number %2 = Block number, label **Definitions:** The maximum permissible number of empty blocks is limited by a machine data. **Reaction:** Correction block is reorganized. Local alarm reaction. Interface signals are set. Alarm display. **Remedy:** - Modify part program - Modify machine data - Check whether SBL2 is activated. With SBL2, a block is generated from each part program line which can lead to exceeding the maximum permissible number of empty blocks between two traversing blocks. **Program Continuation:** Clear alarm with NC START or RESET key and continue the program.

*Overview of Alarms 01/2008*

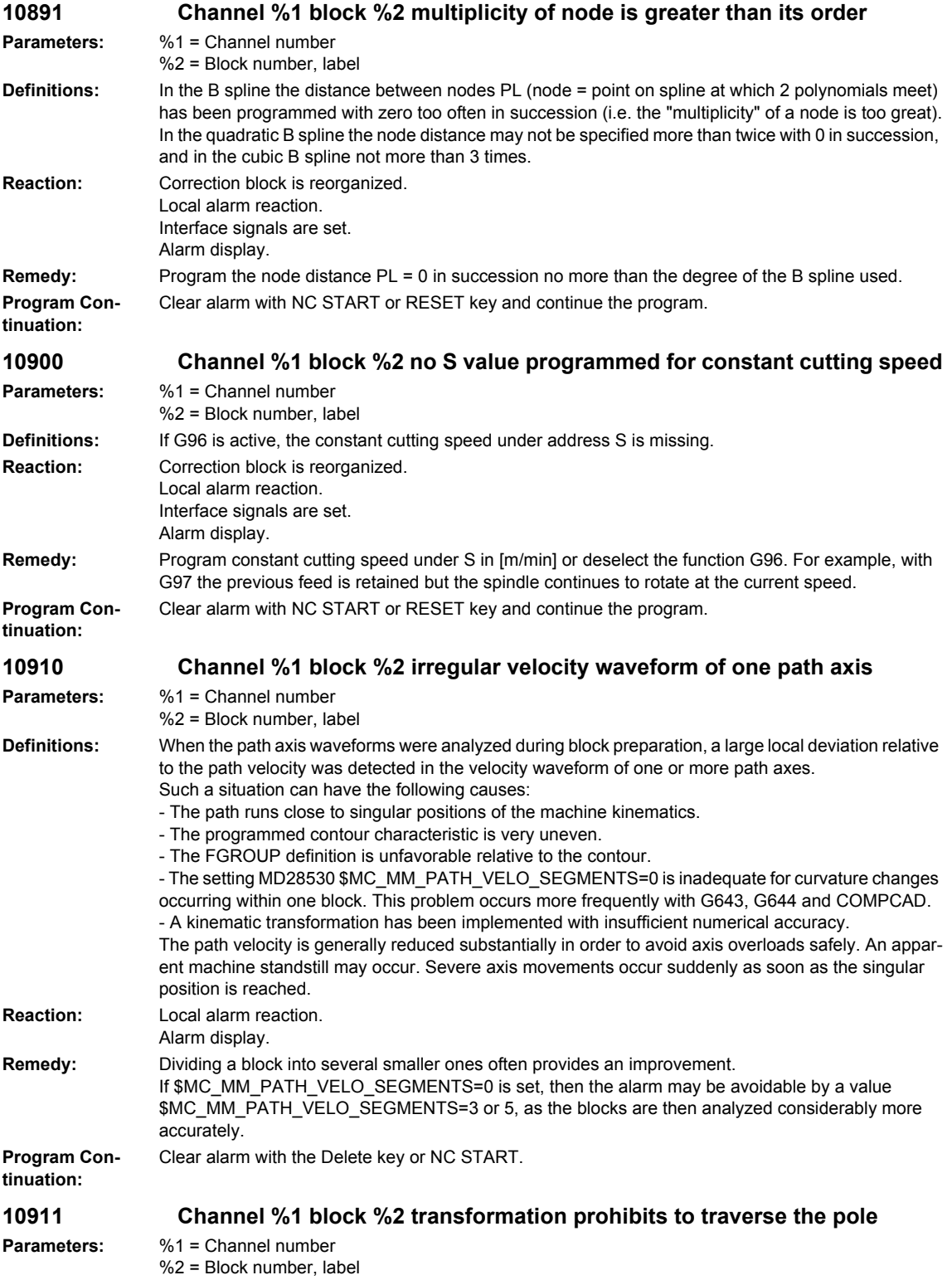

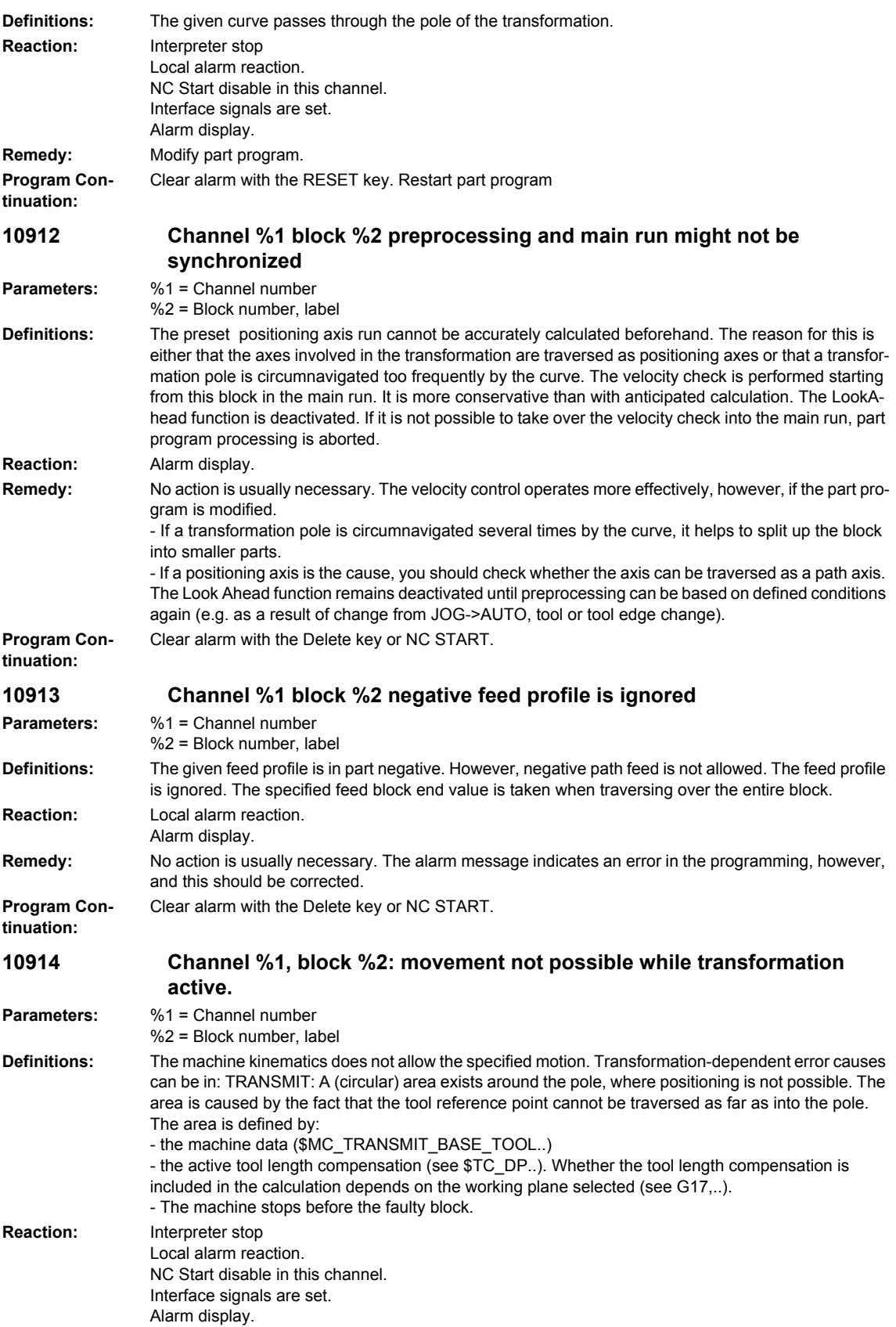

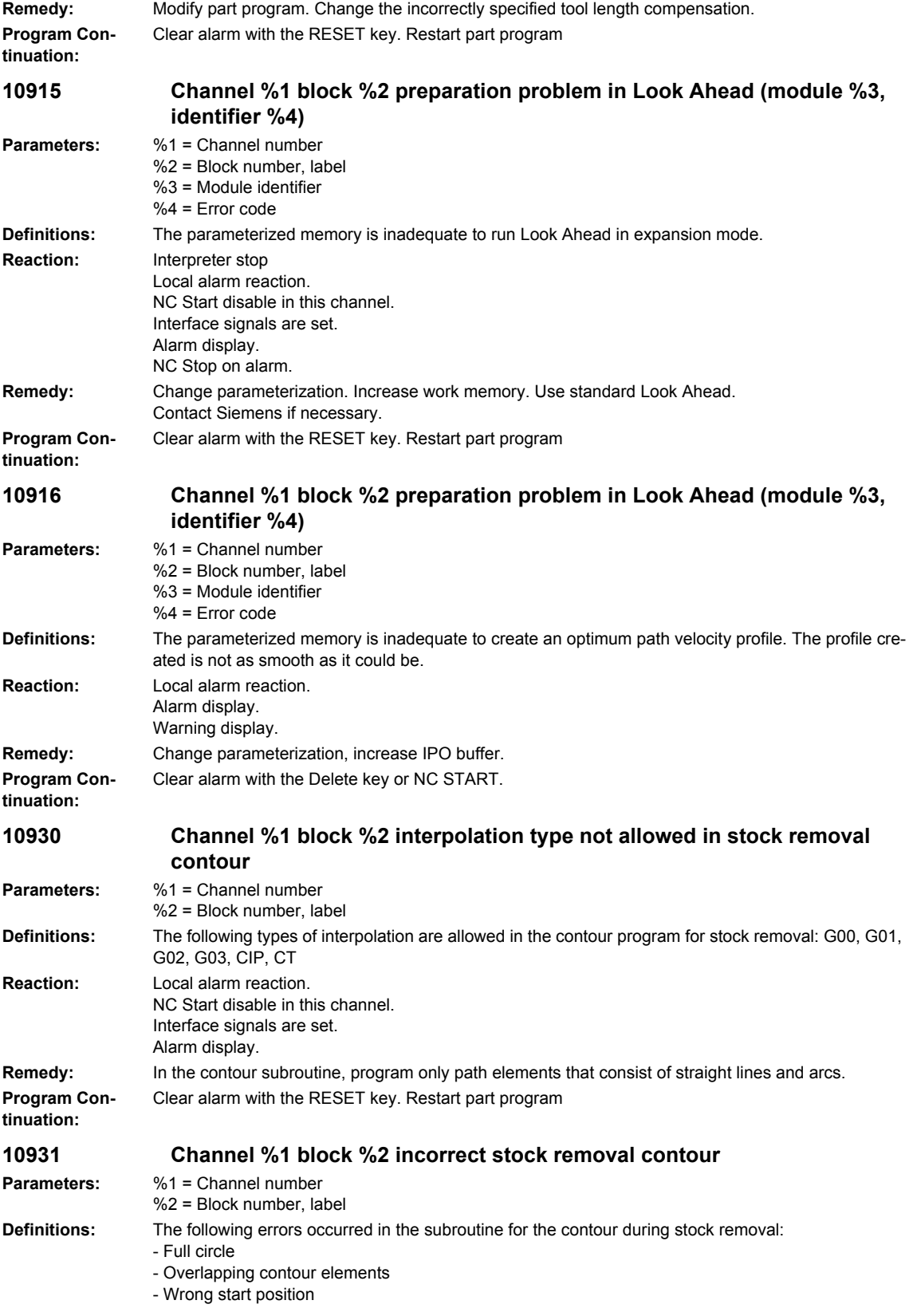

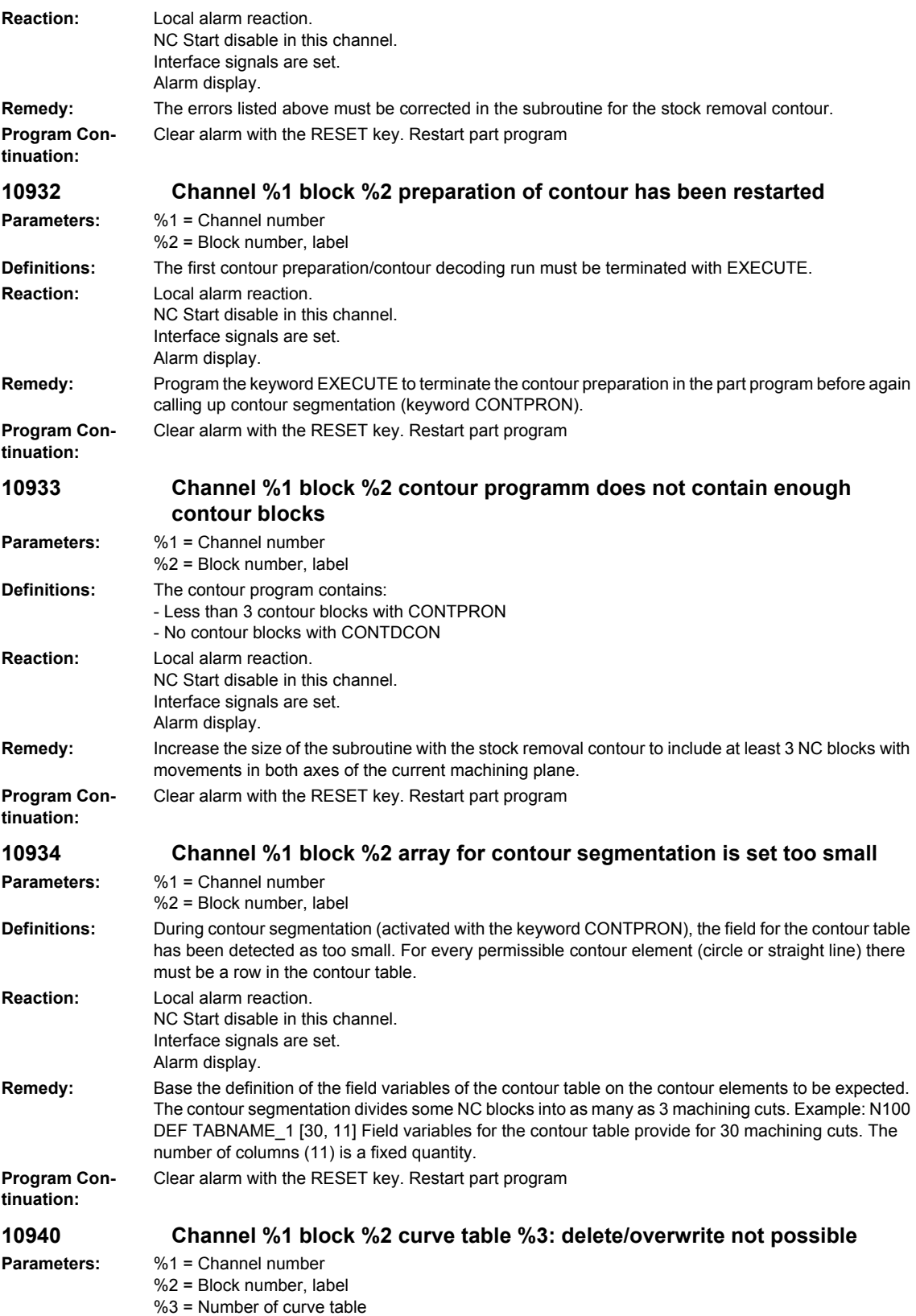

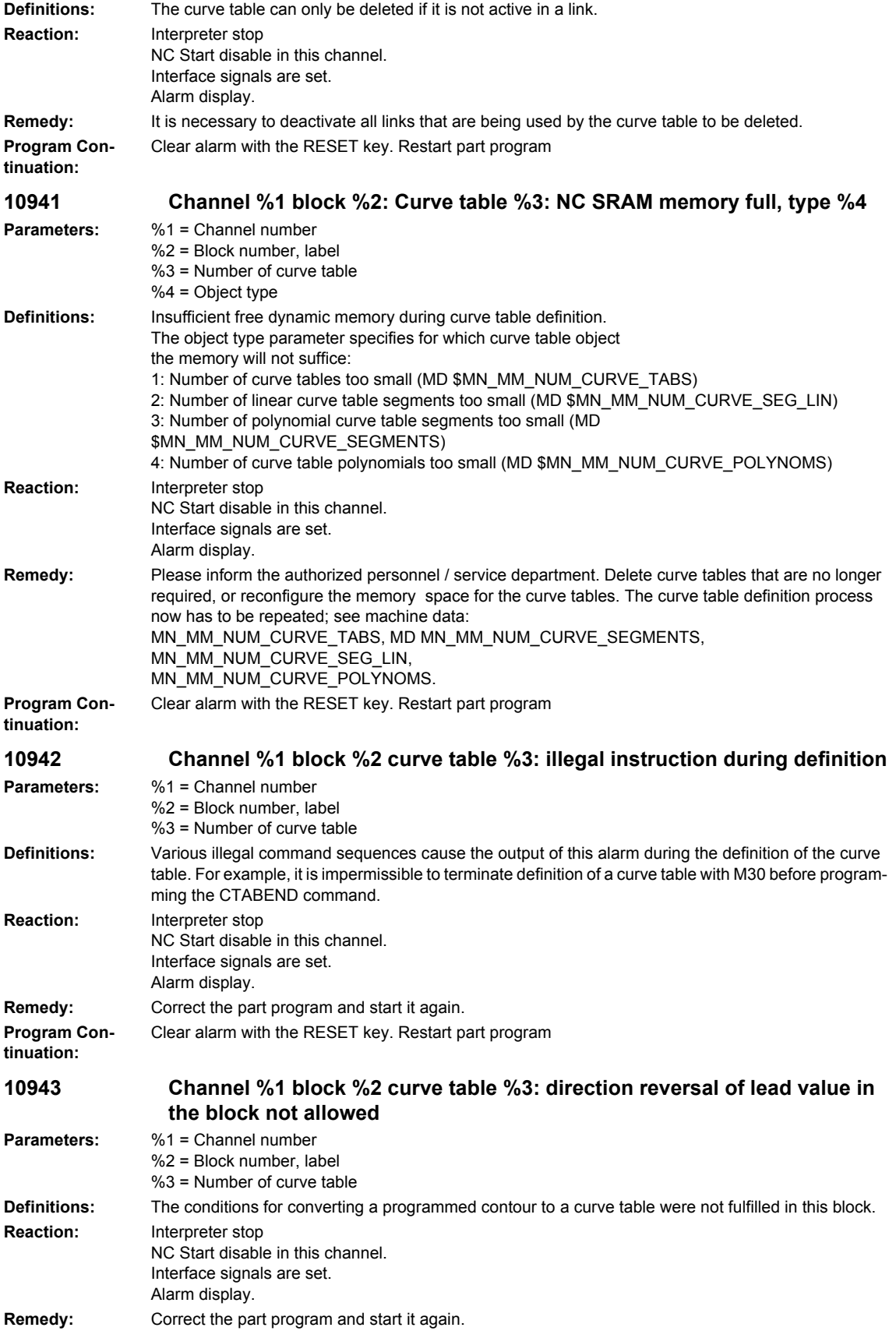

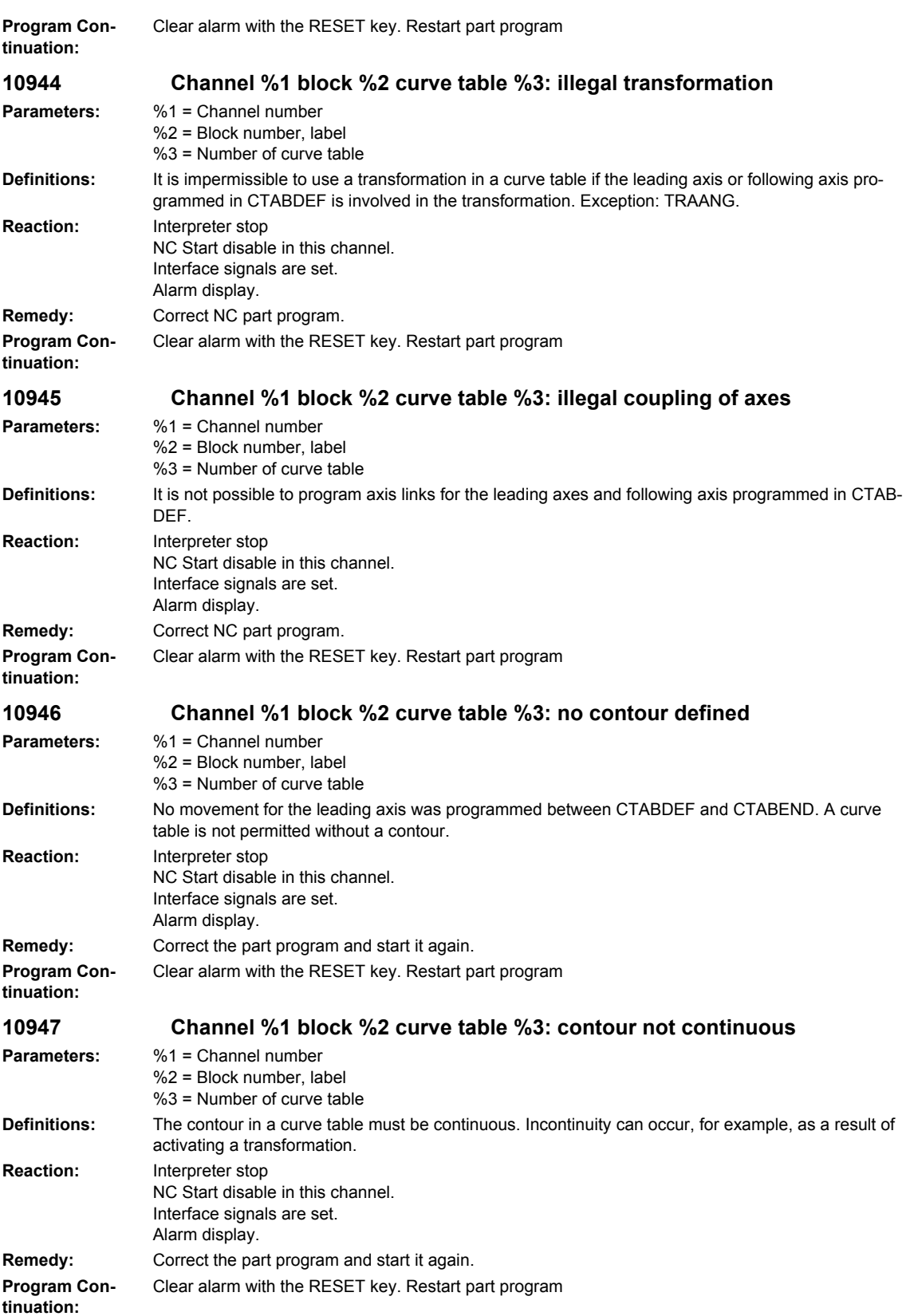

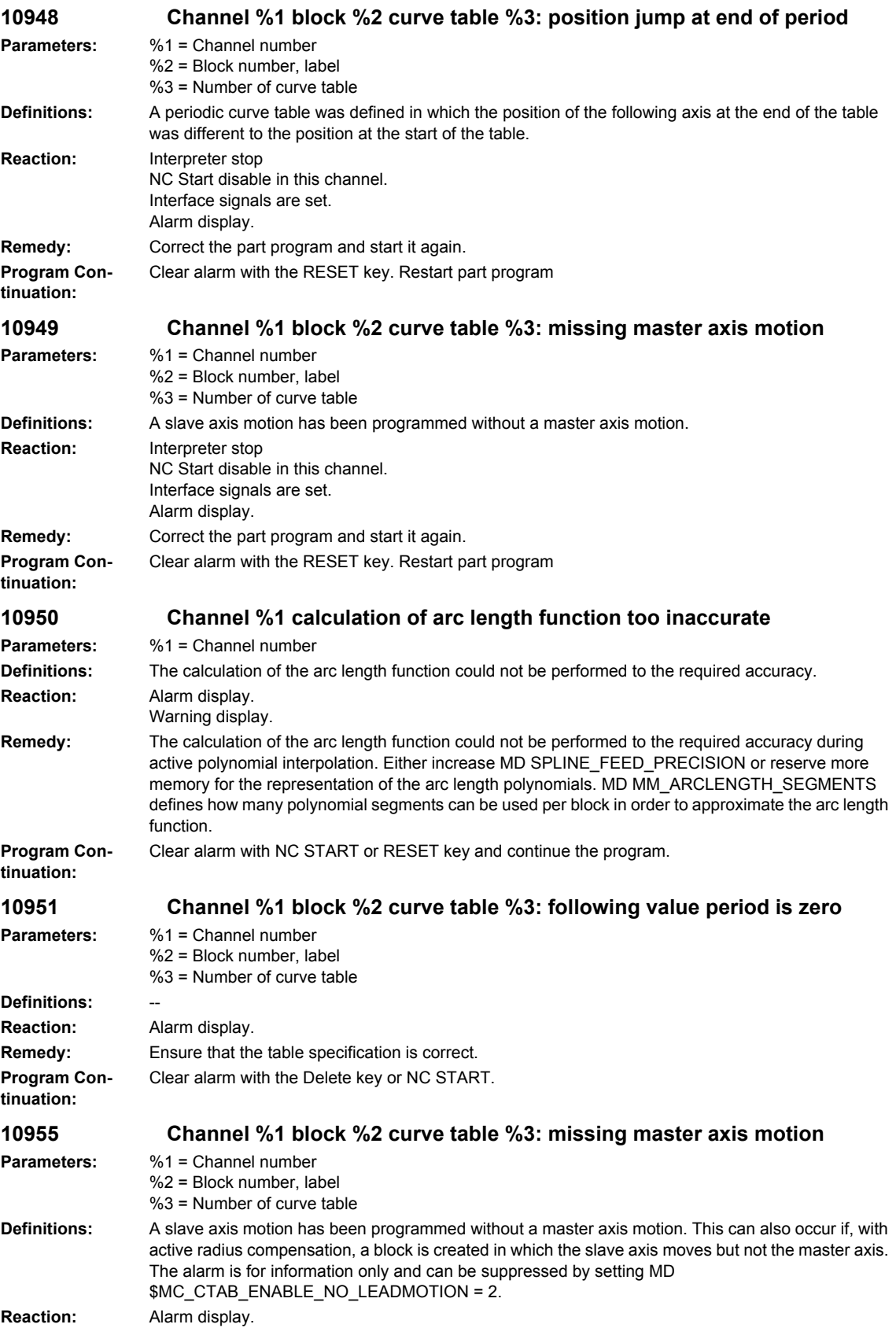

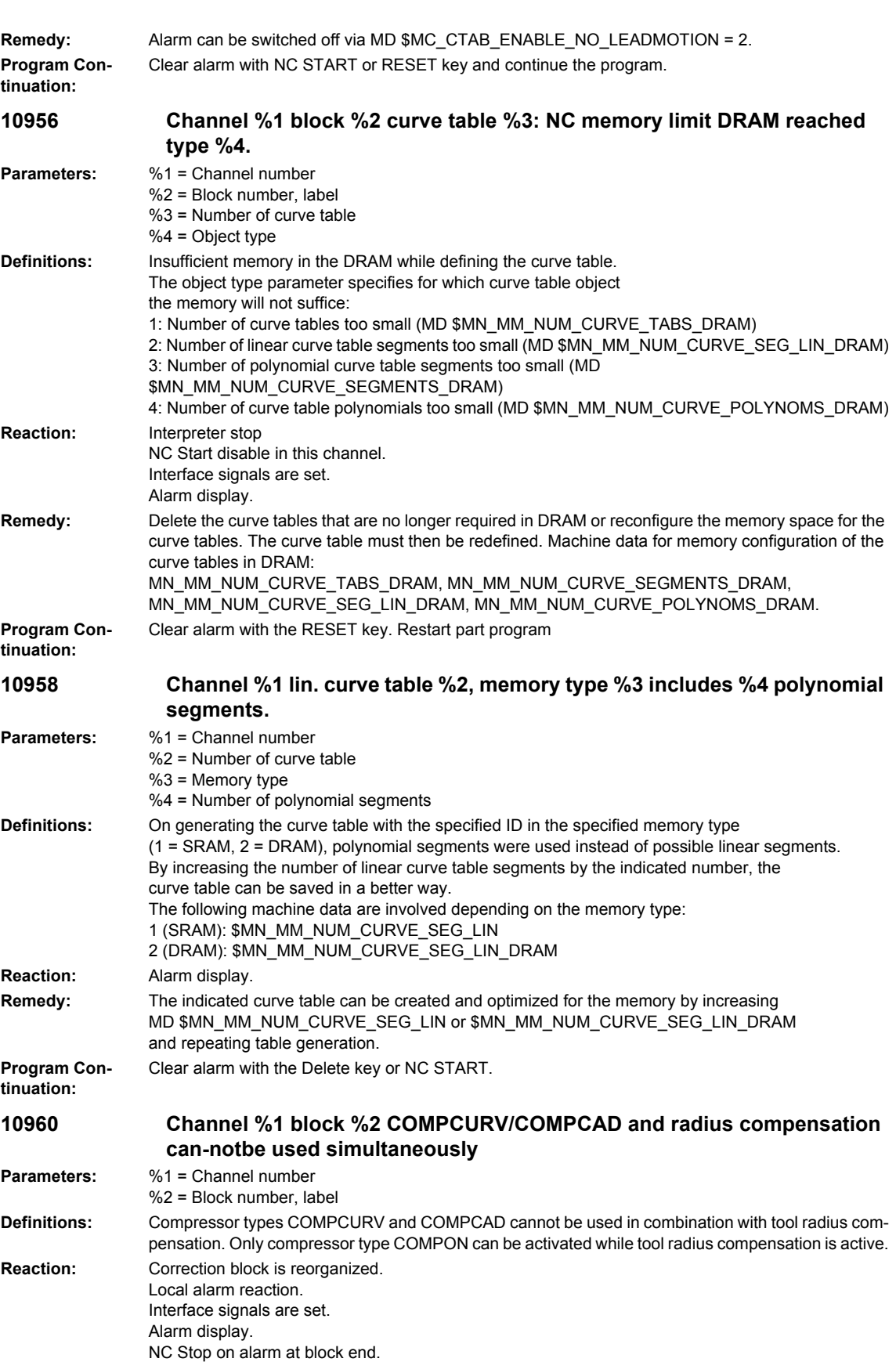

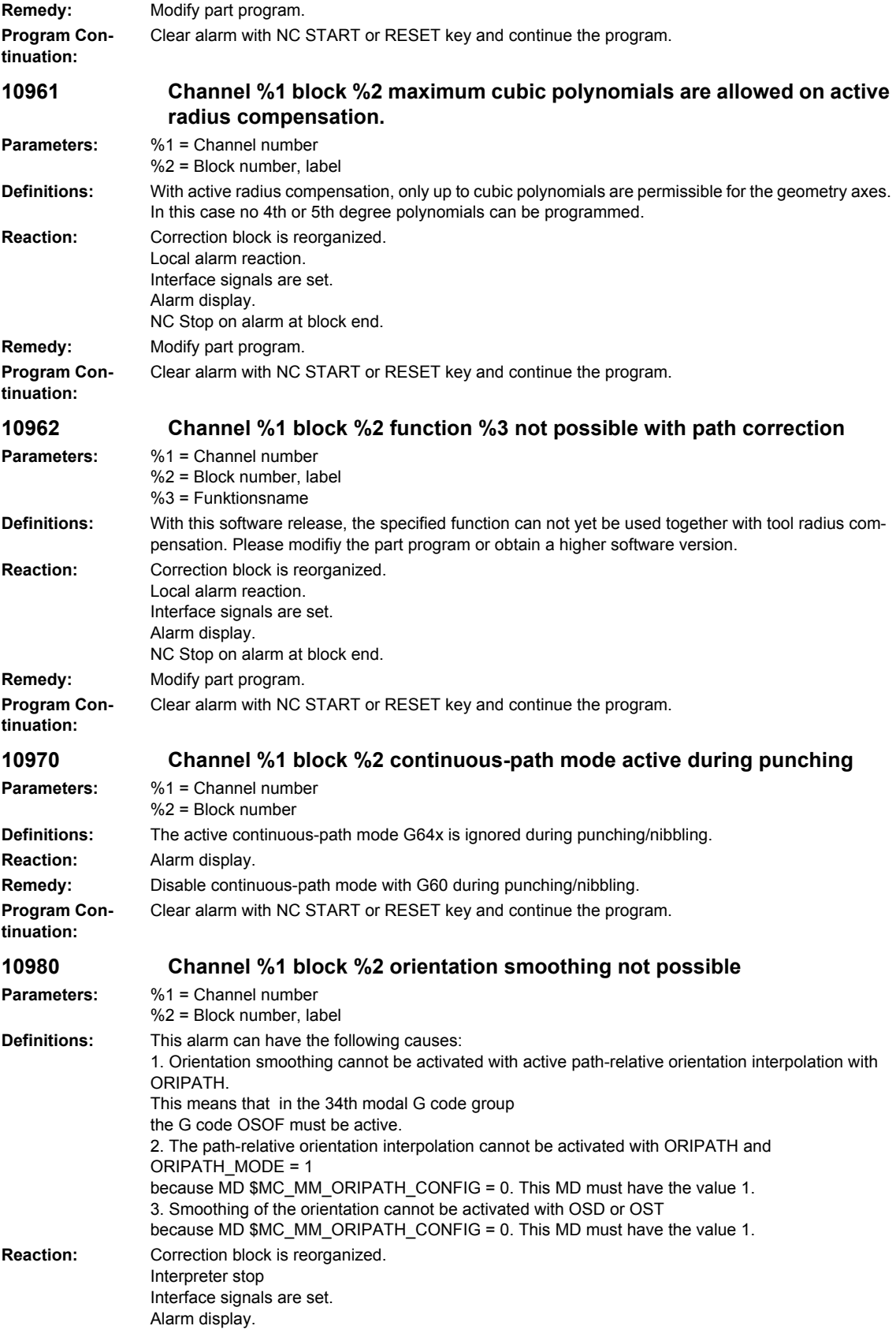

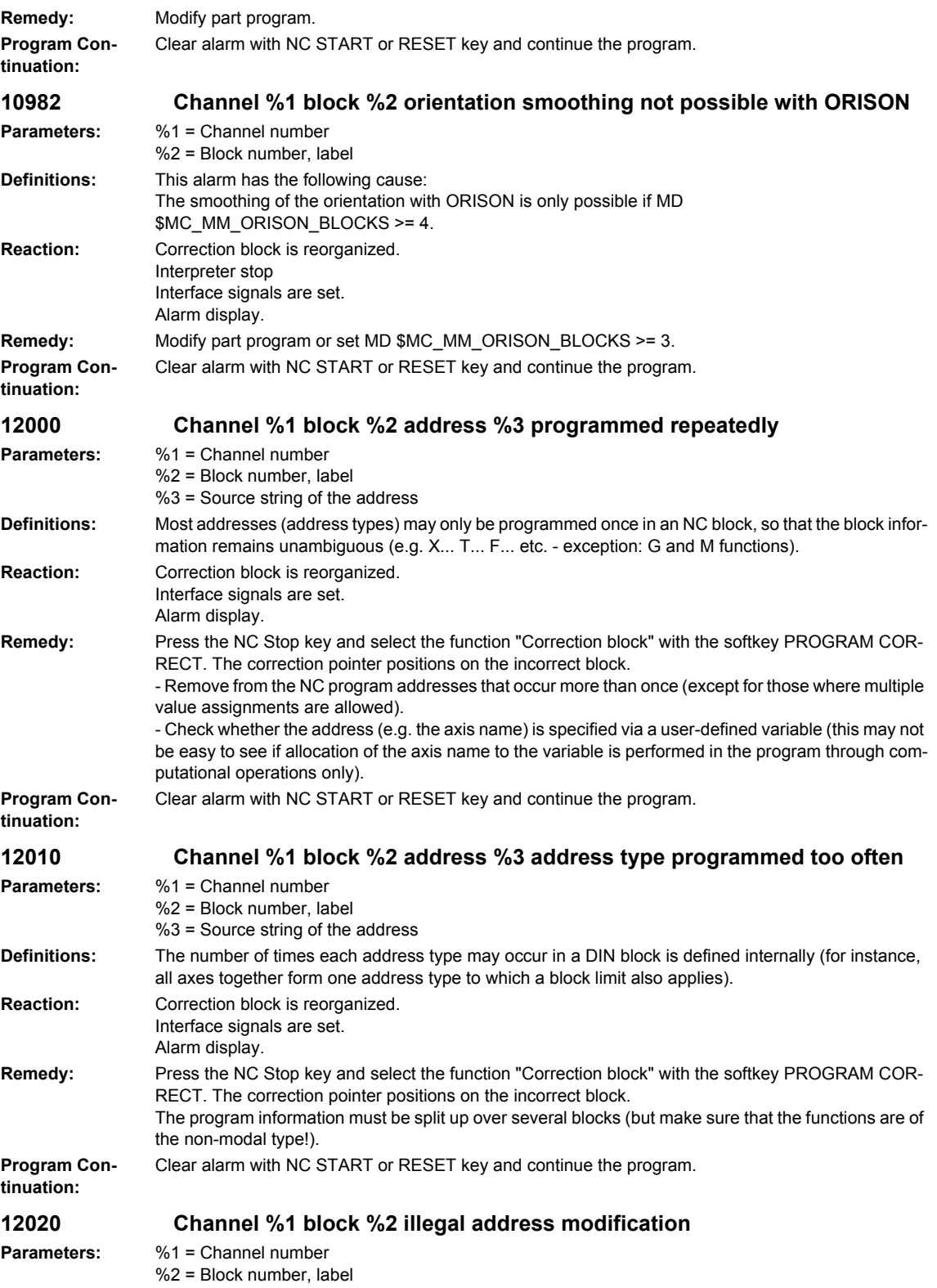

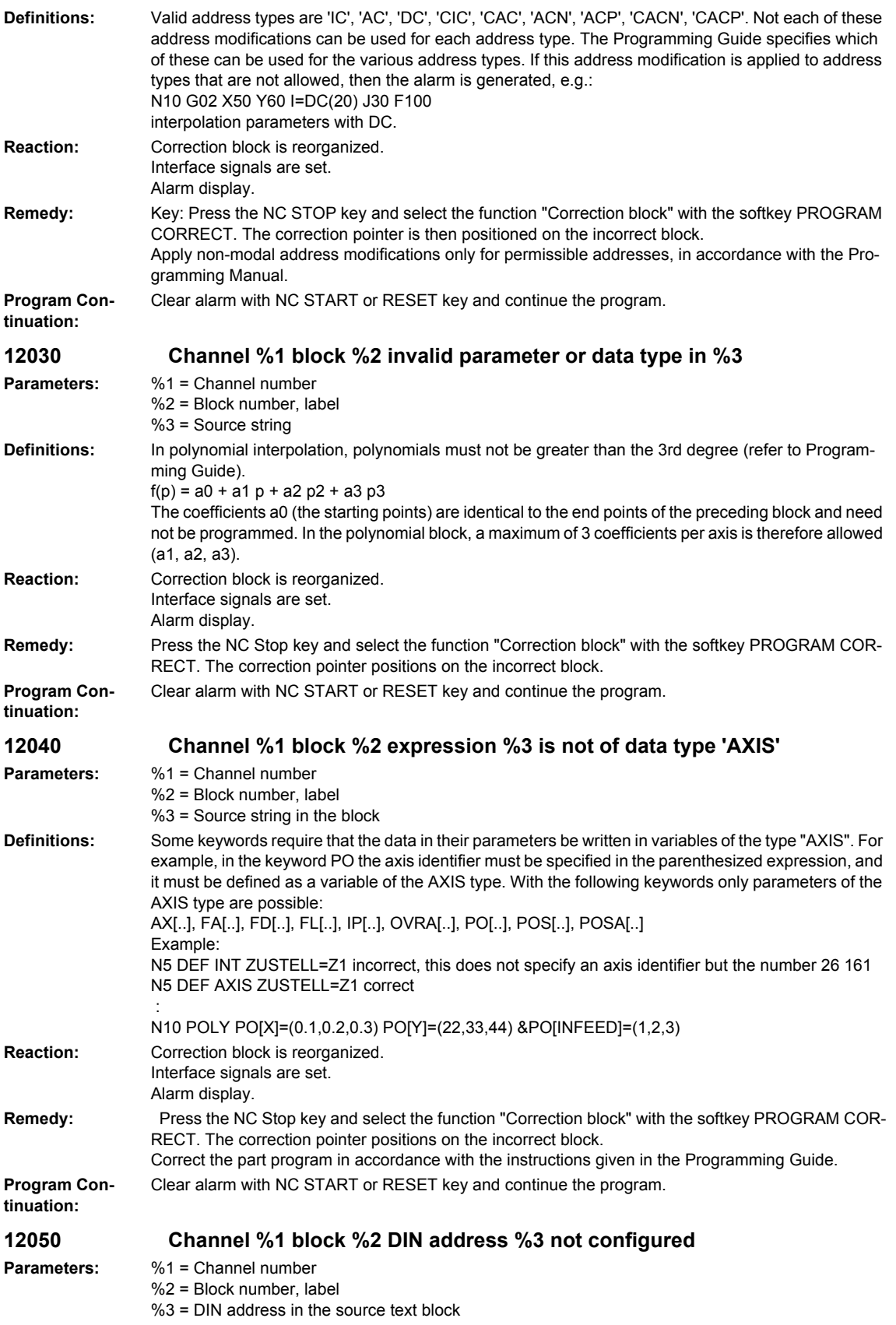

## *Overview of Alarms 01/2008*

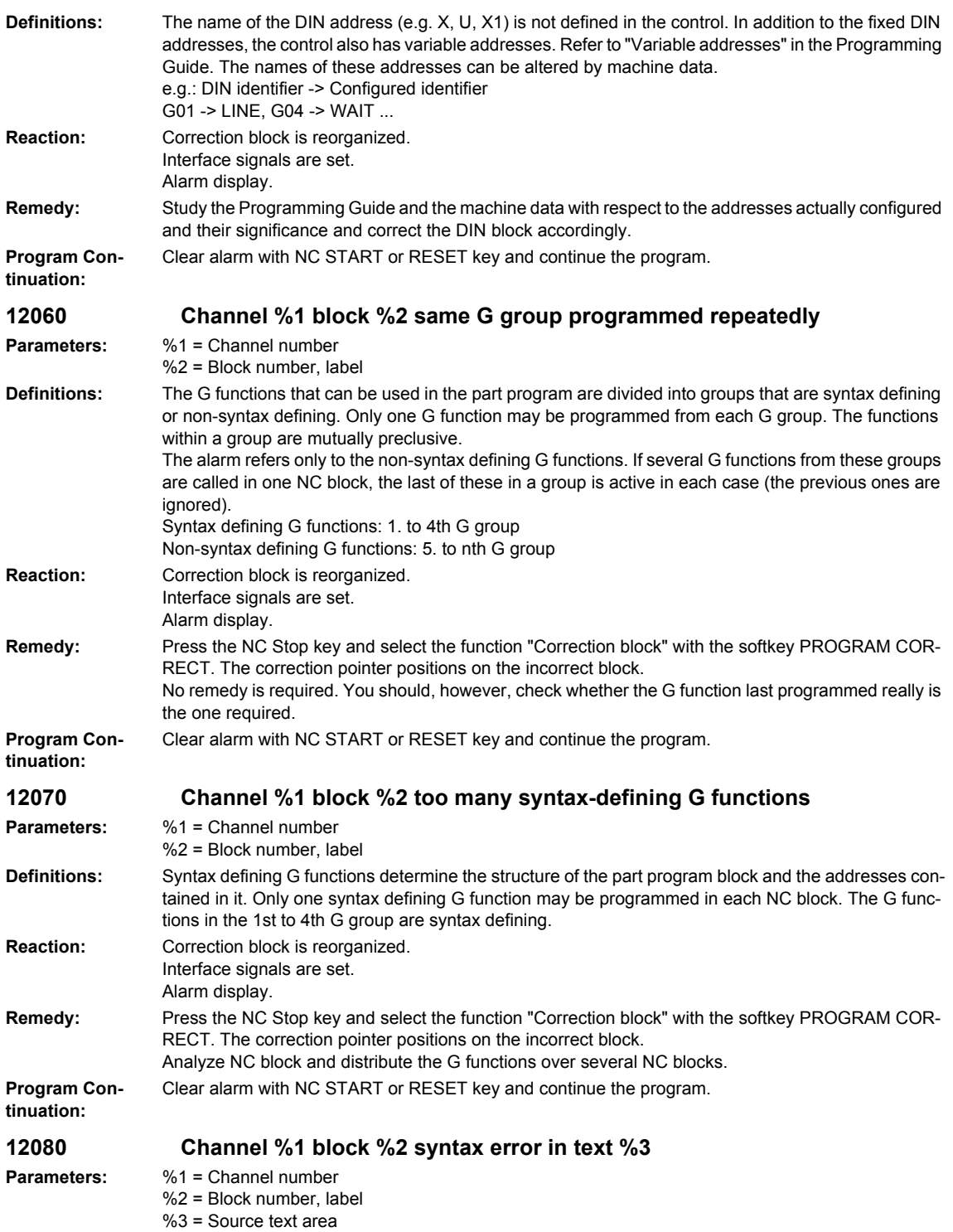

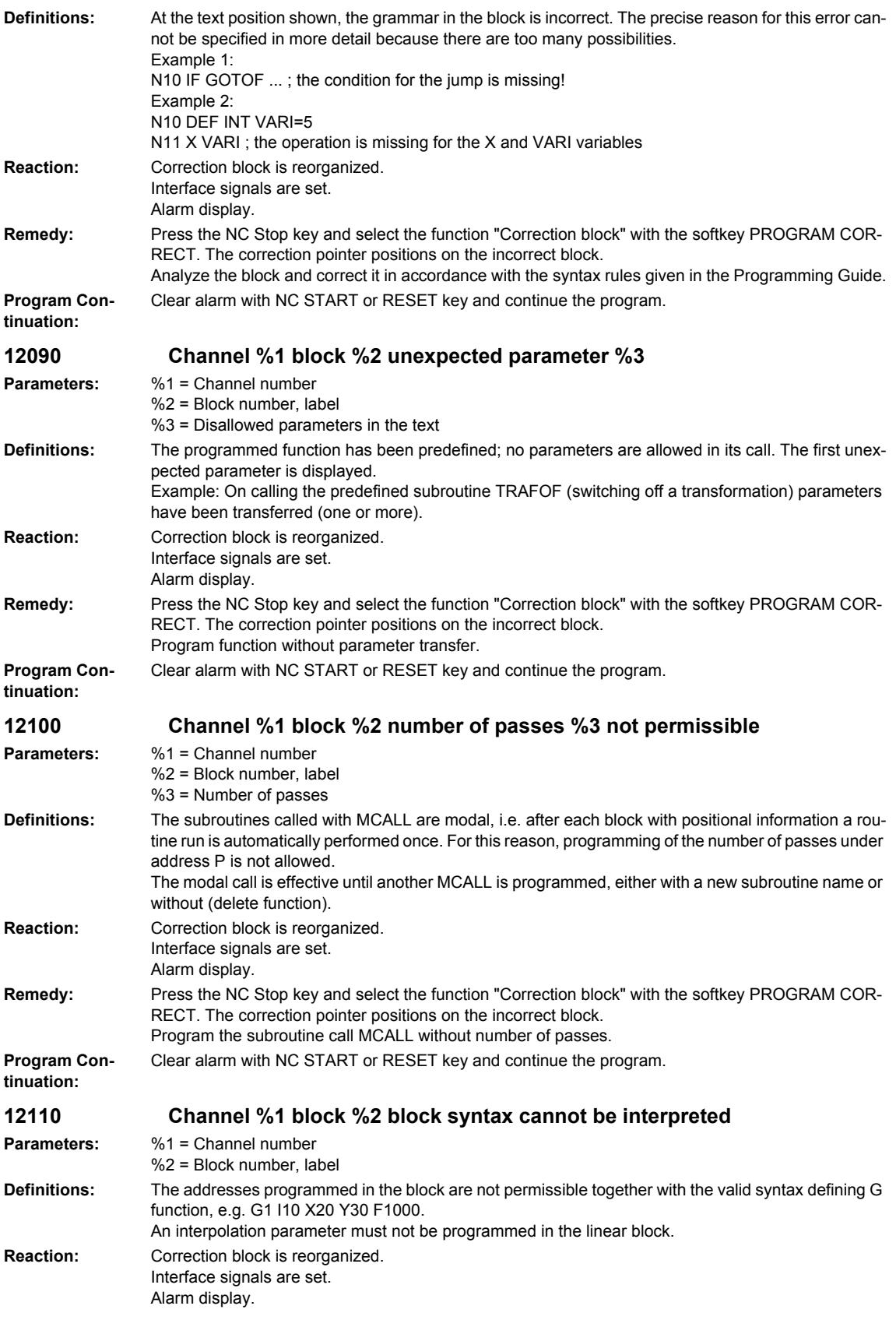

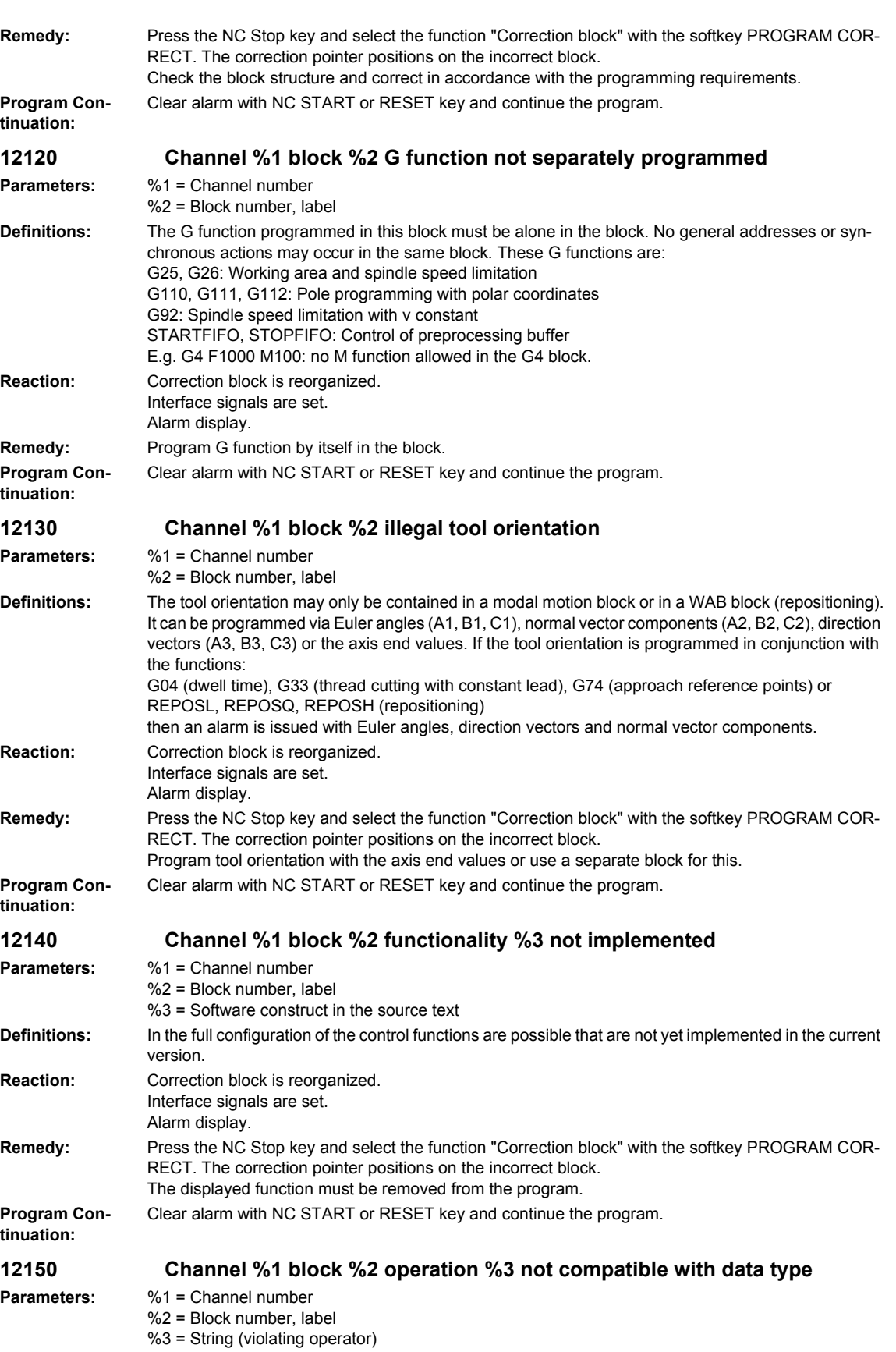

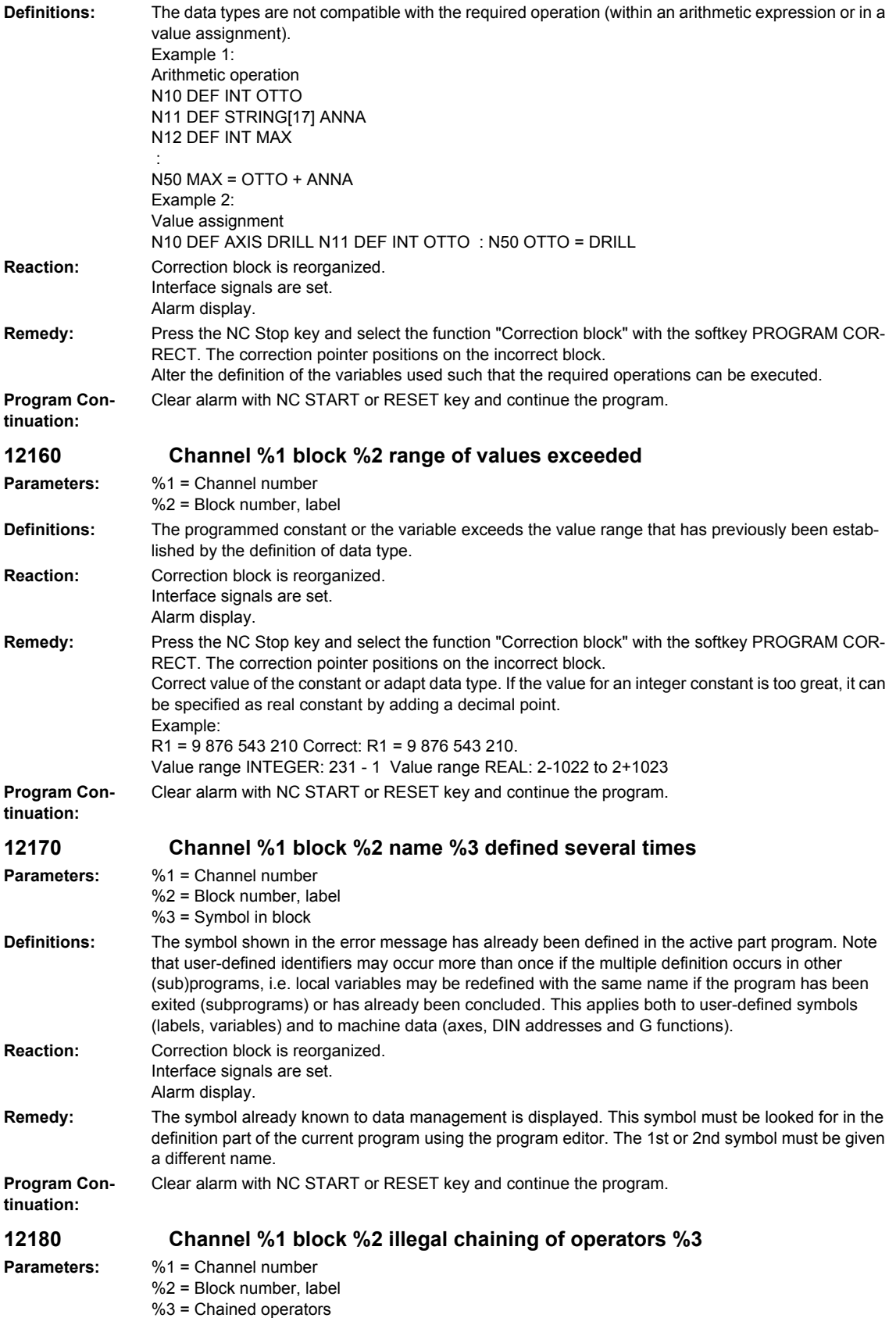

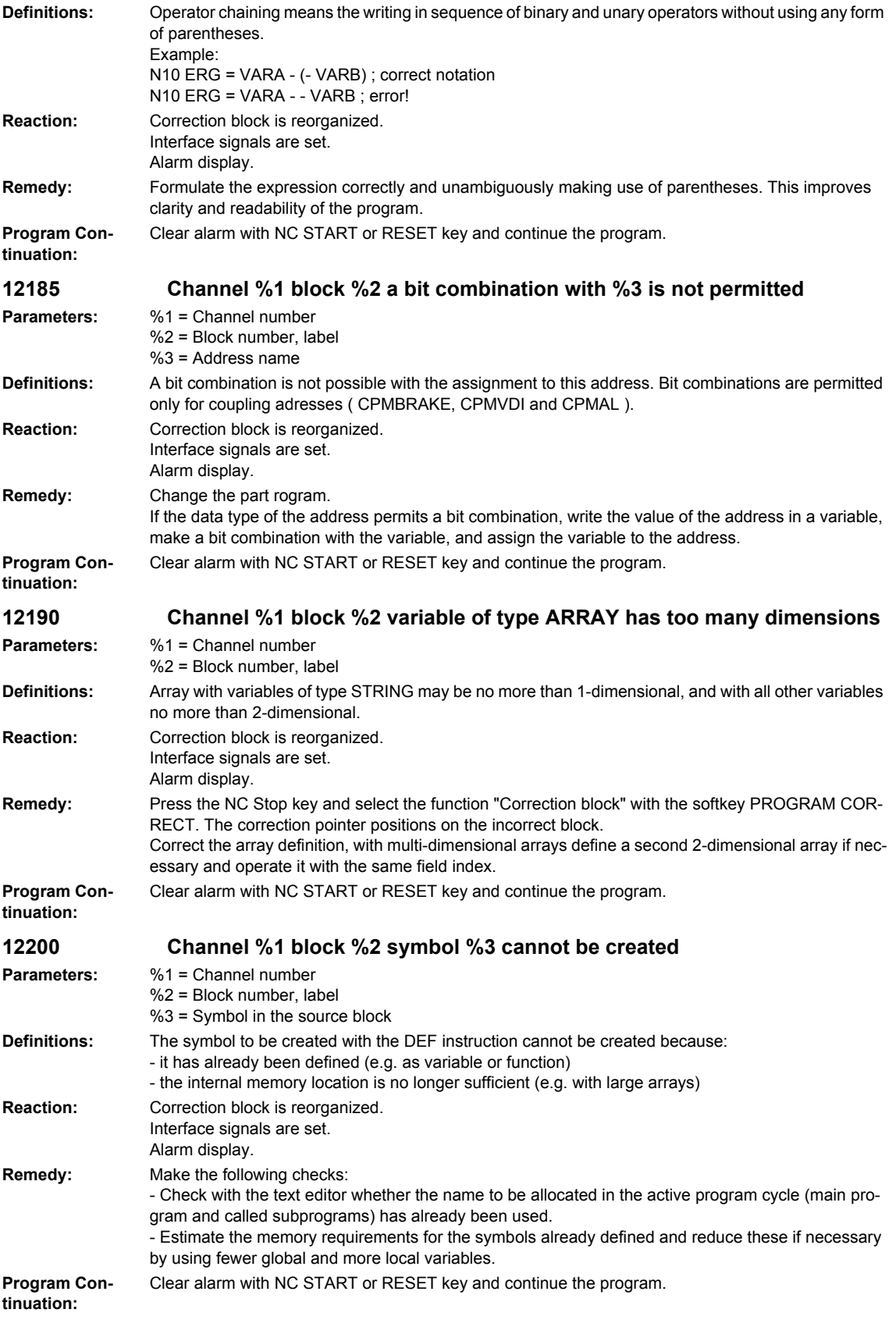

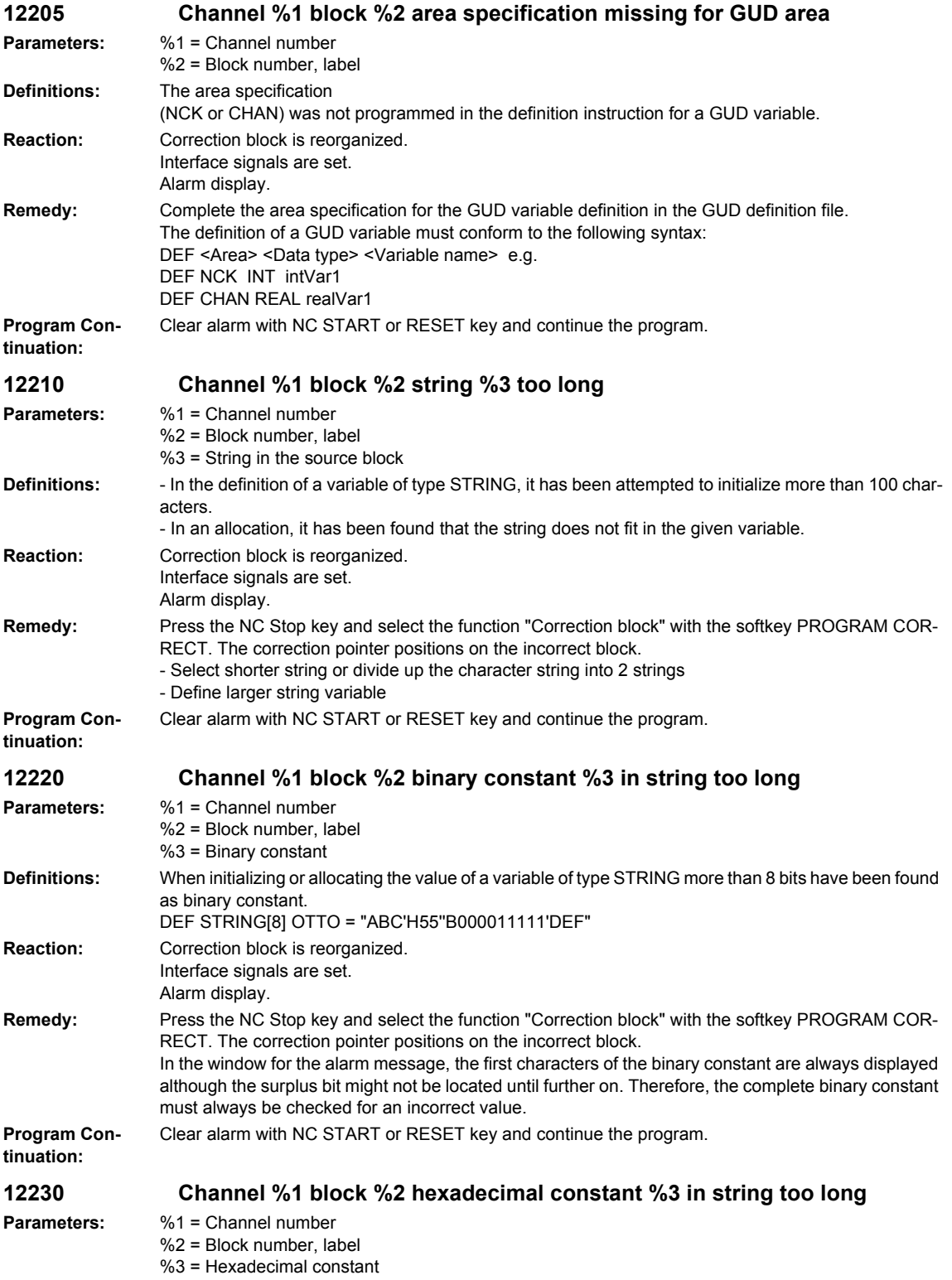

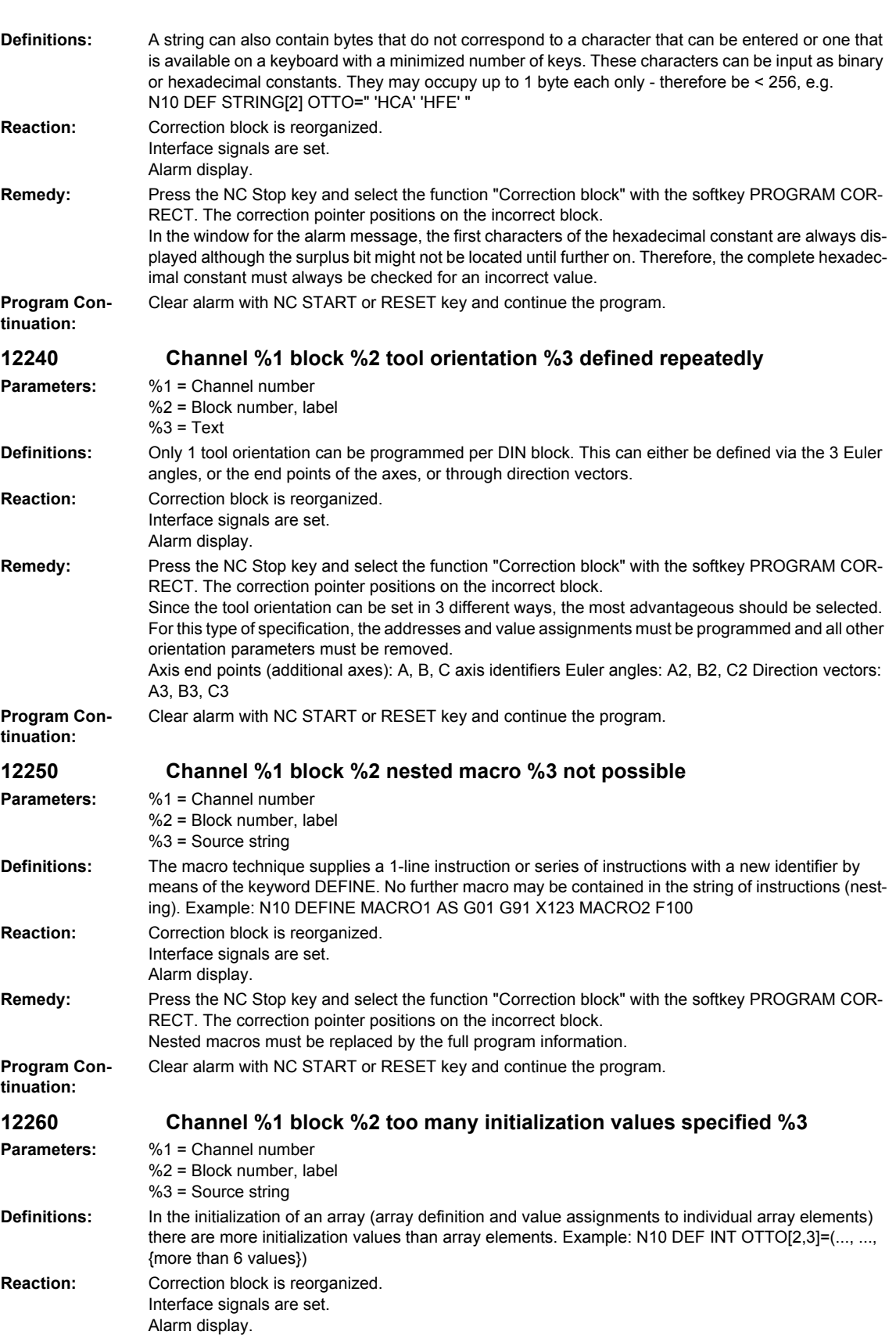

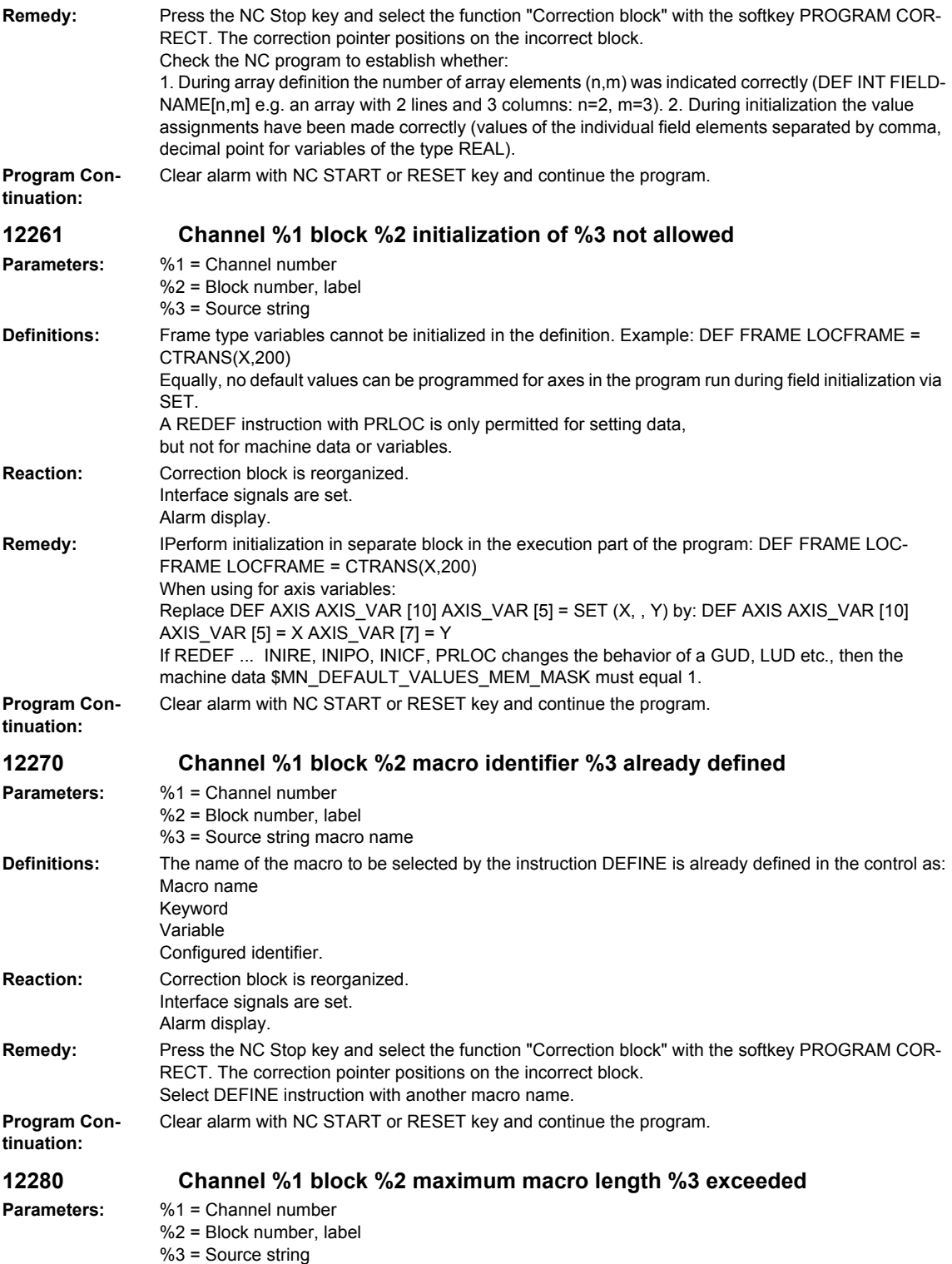

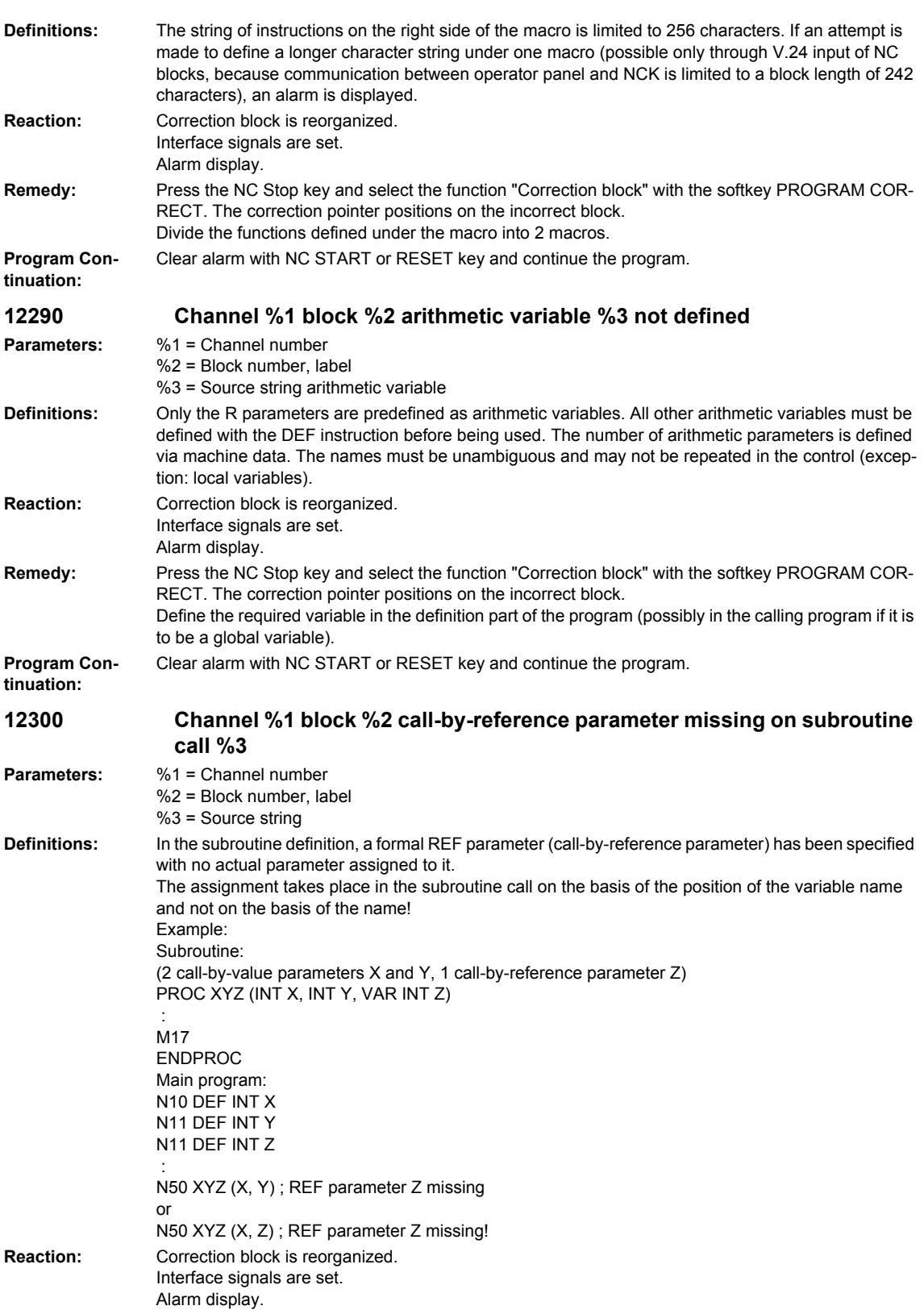

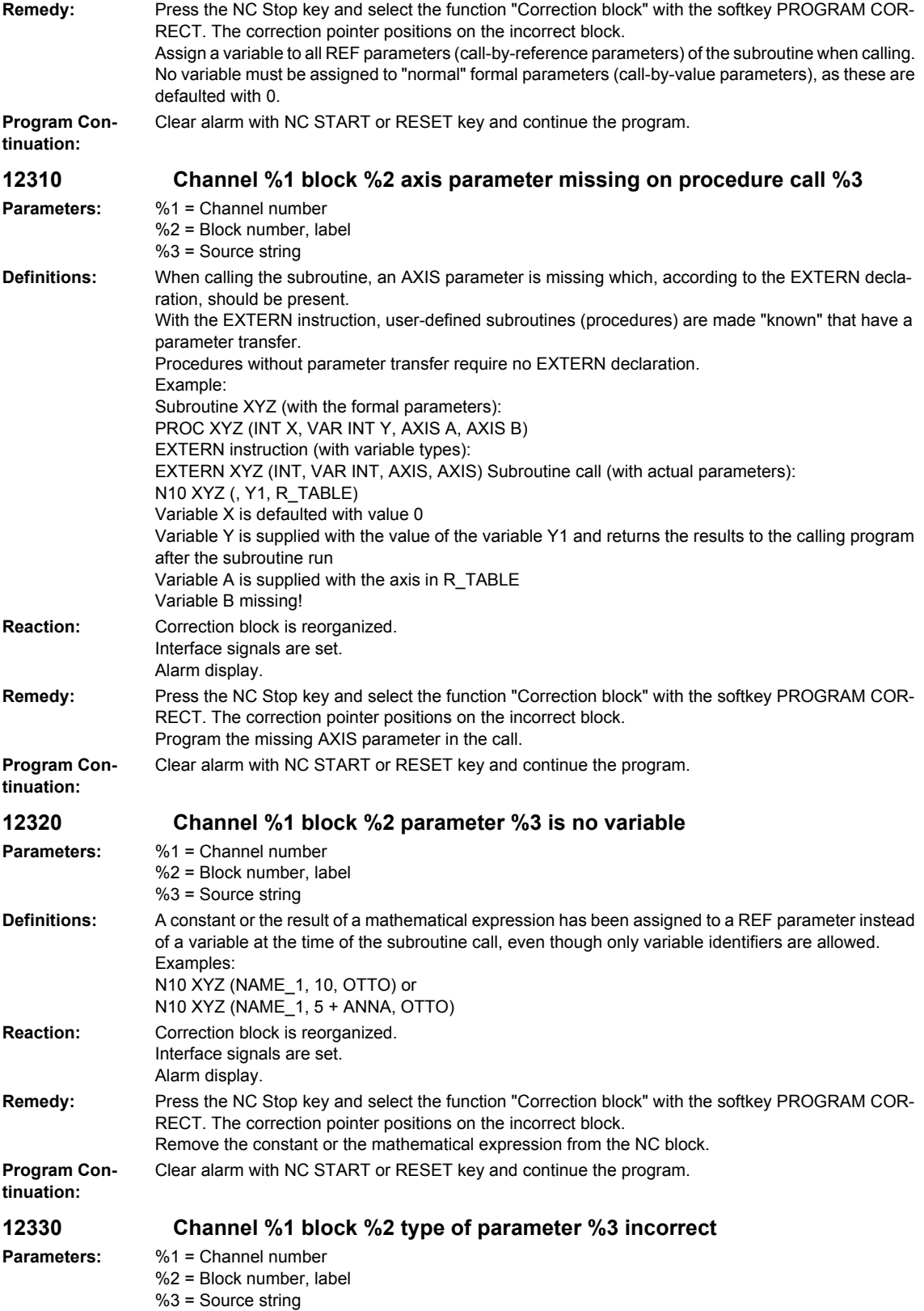

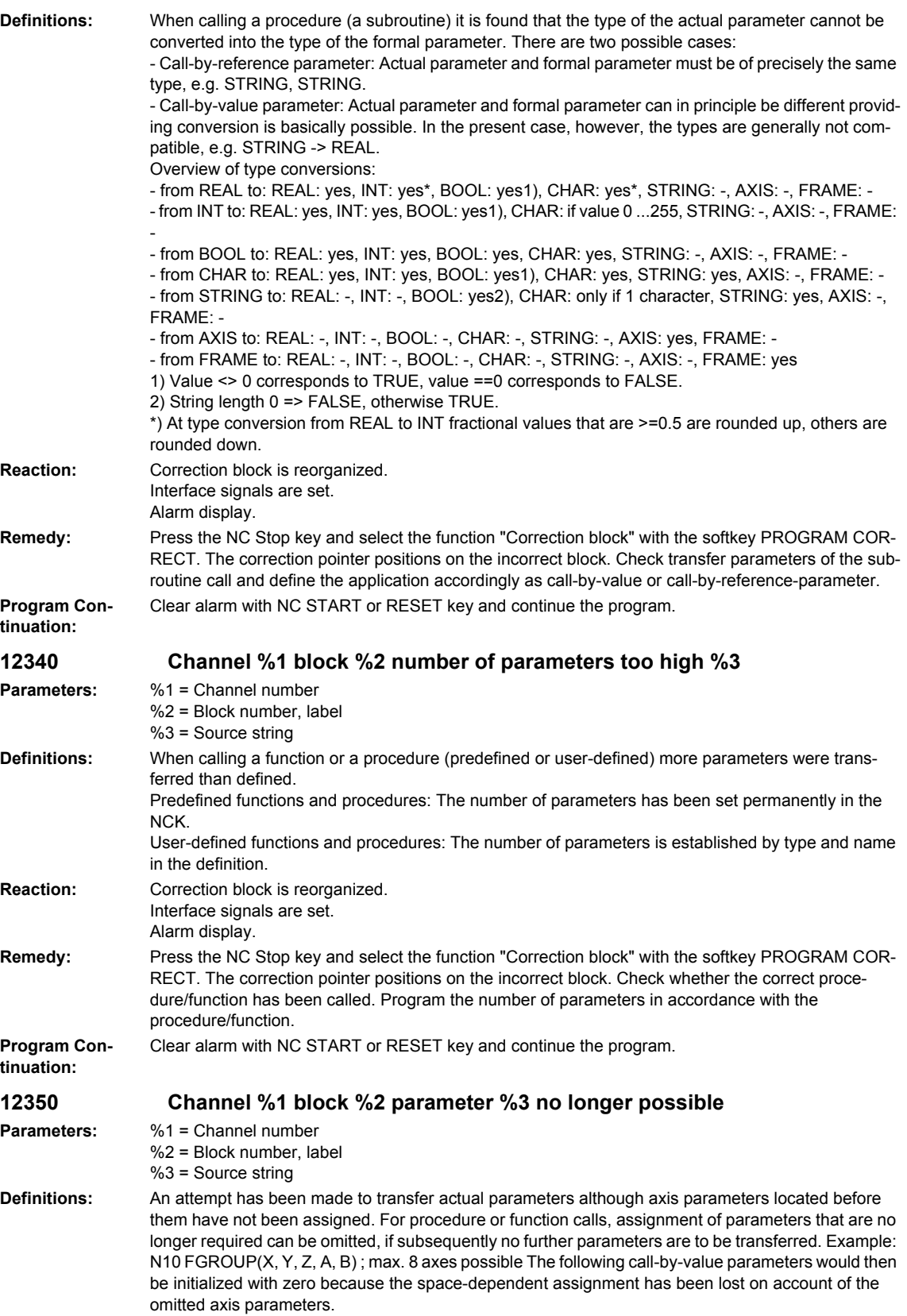
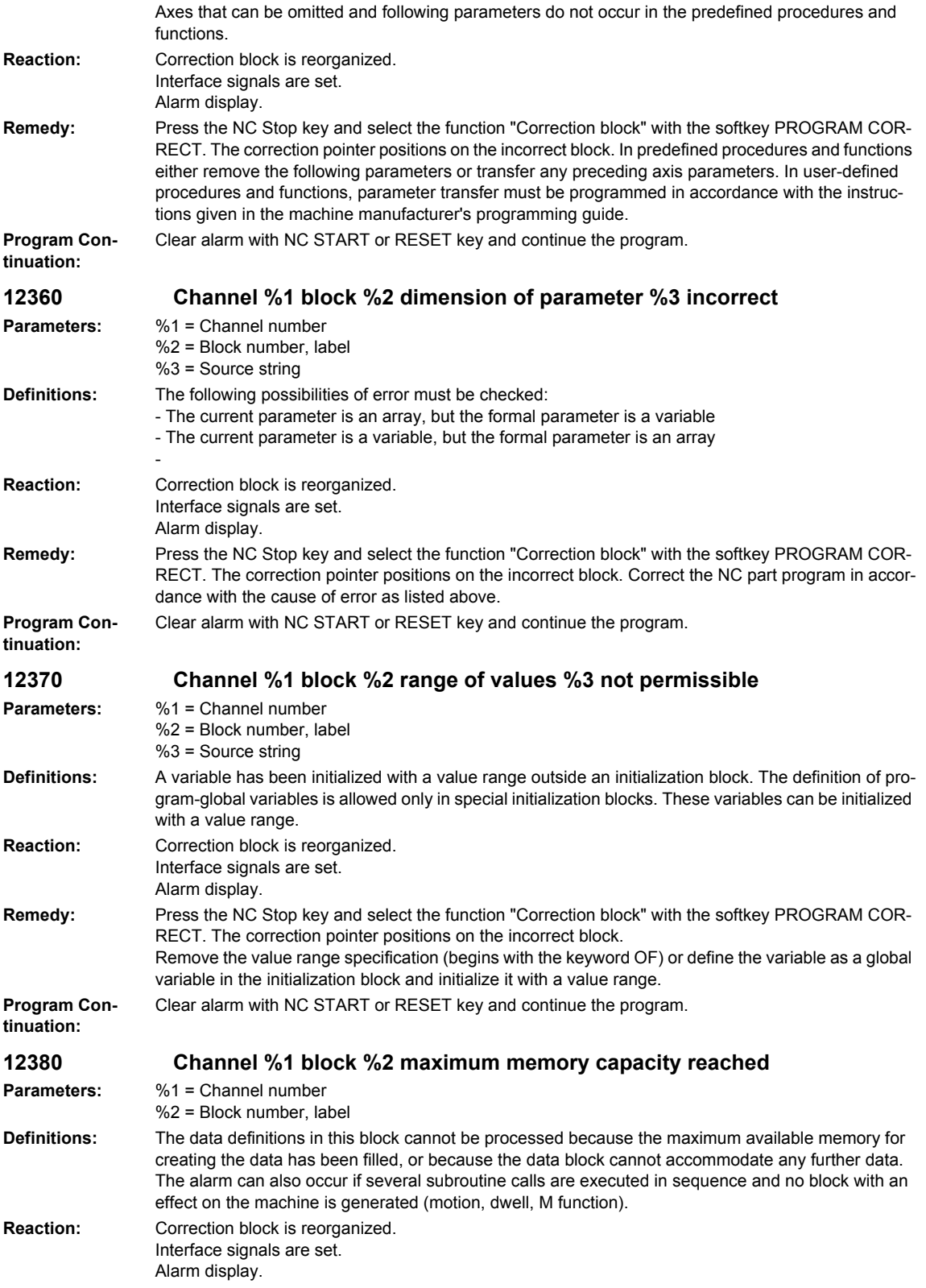

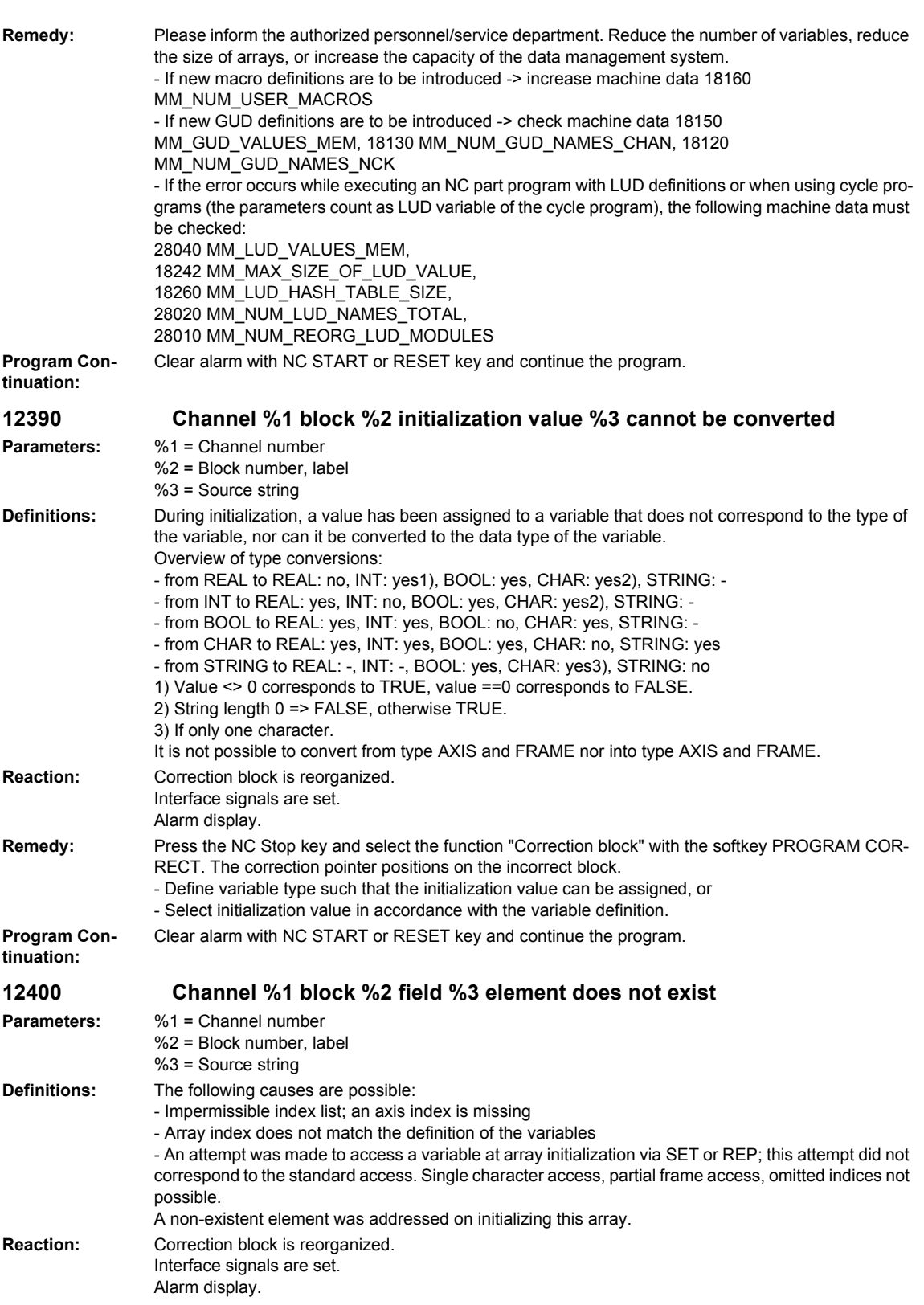

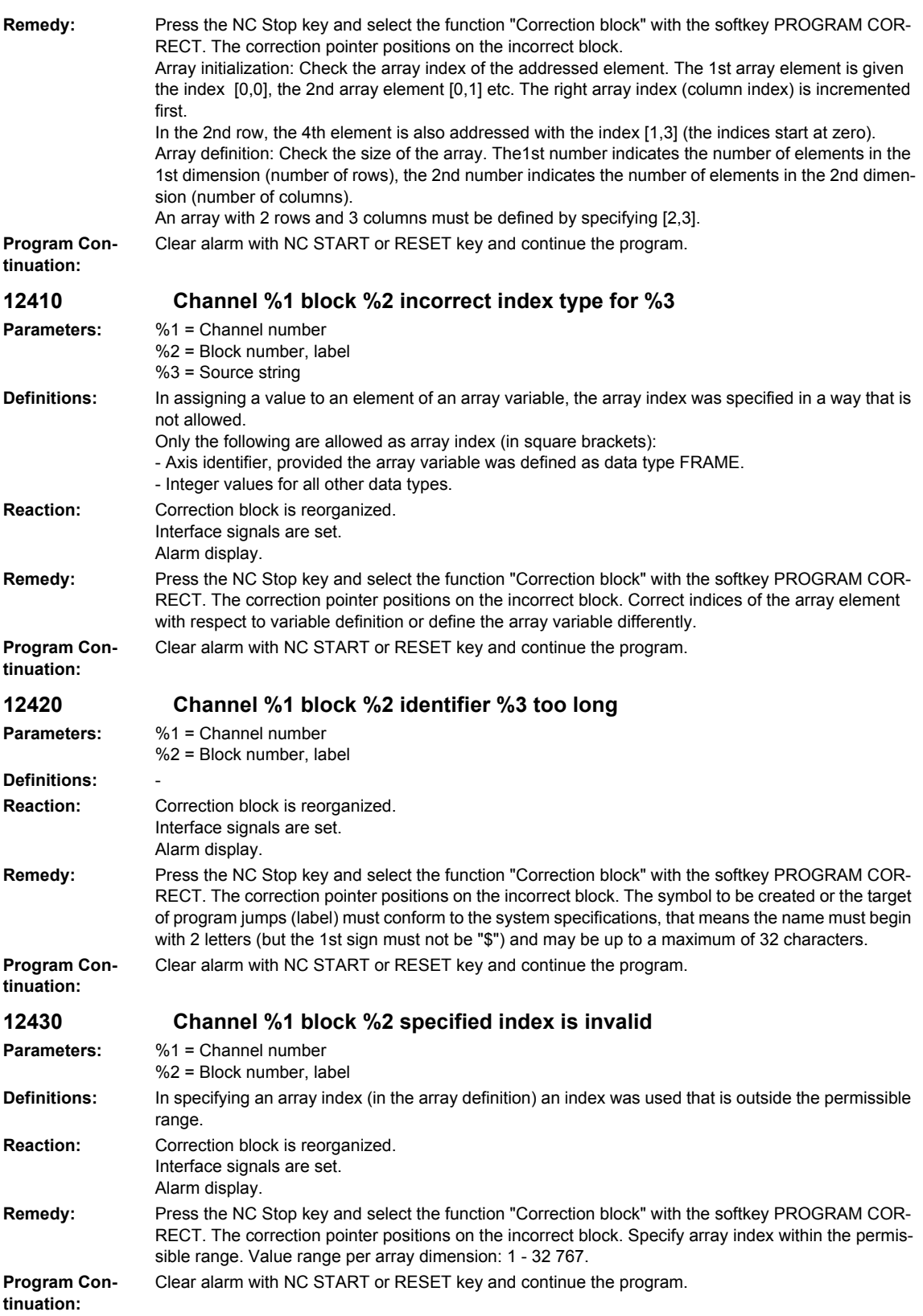

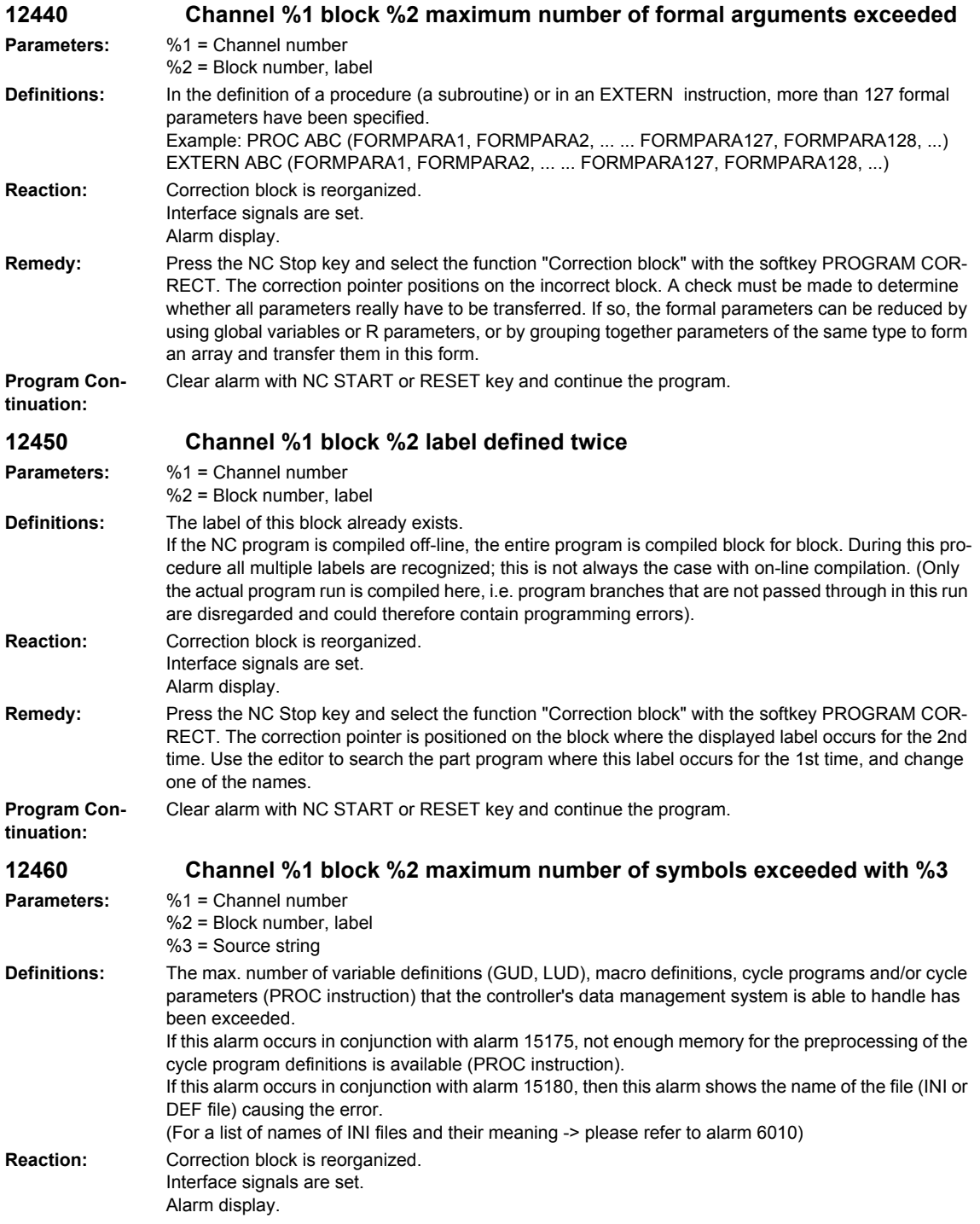

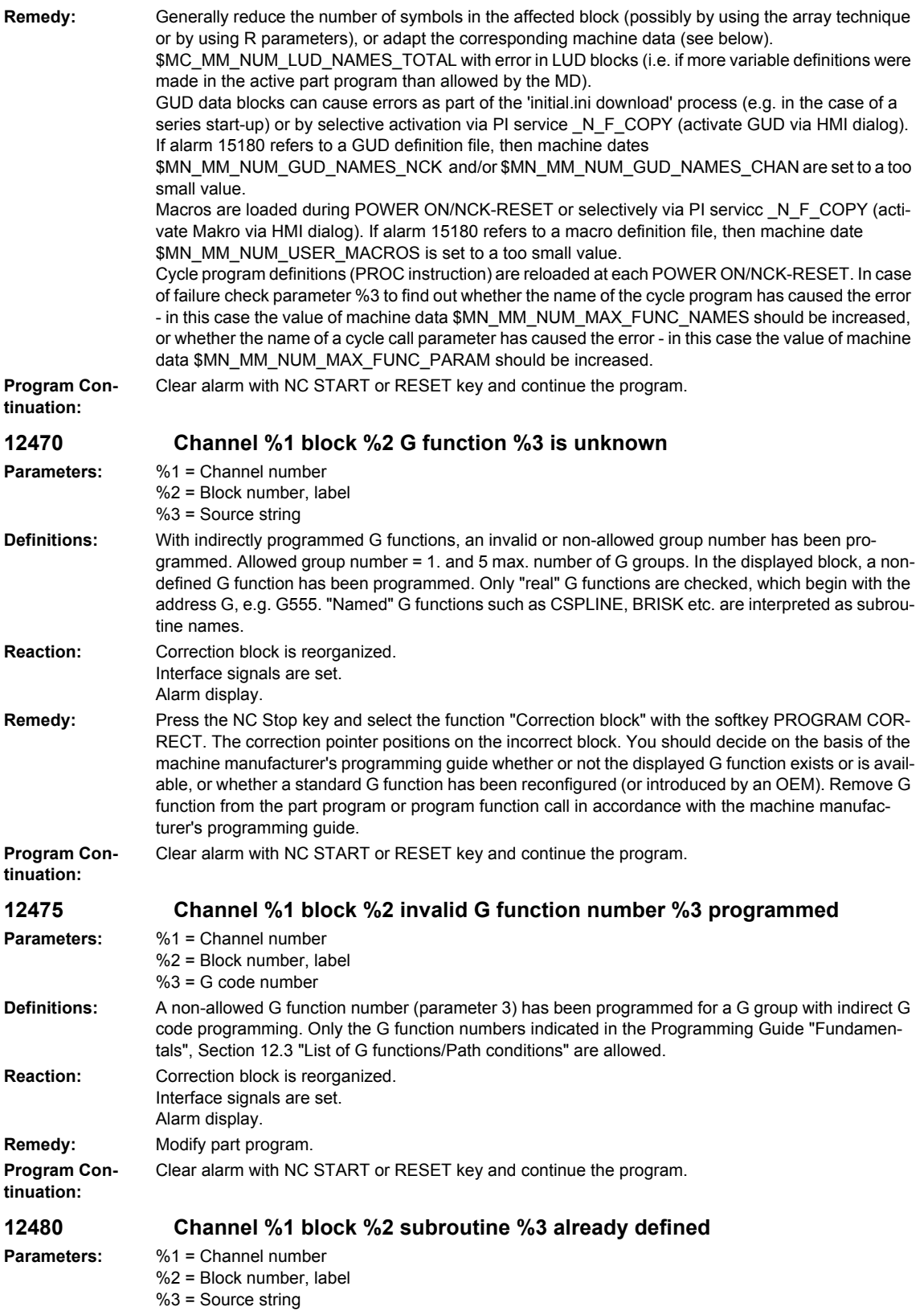

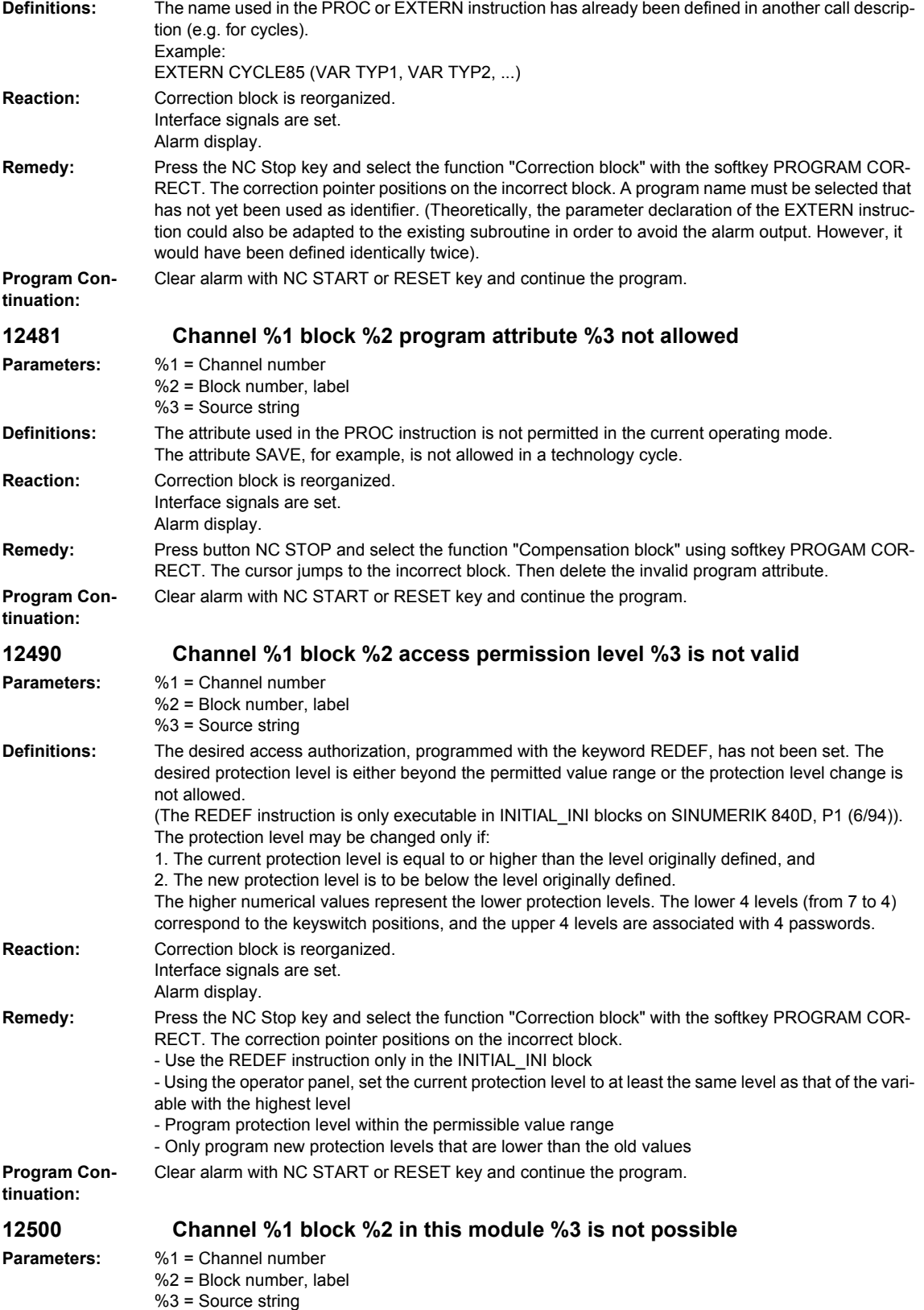

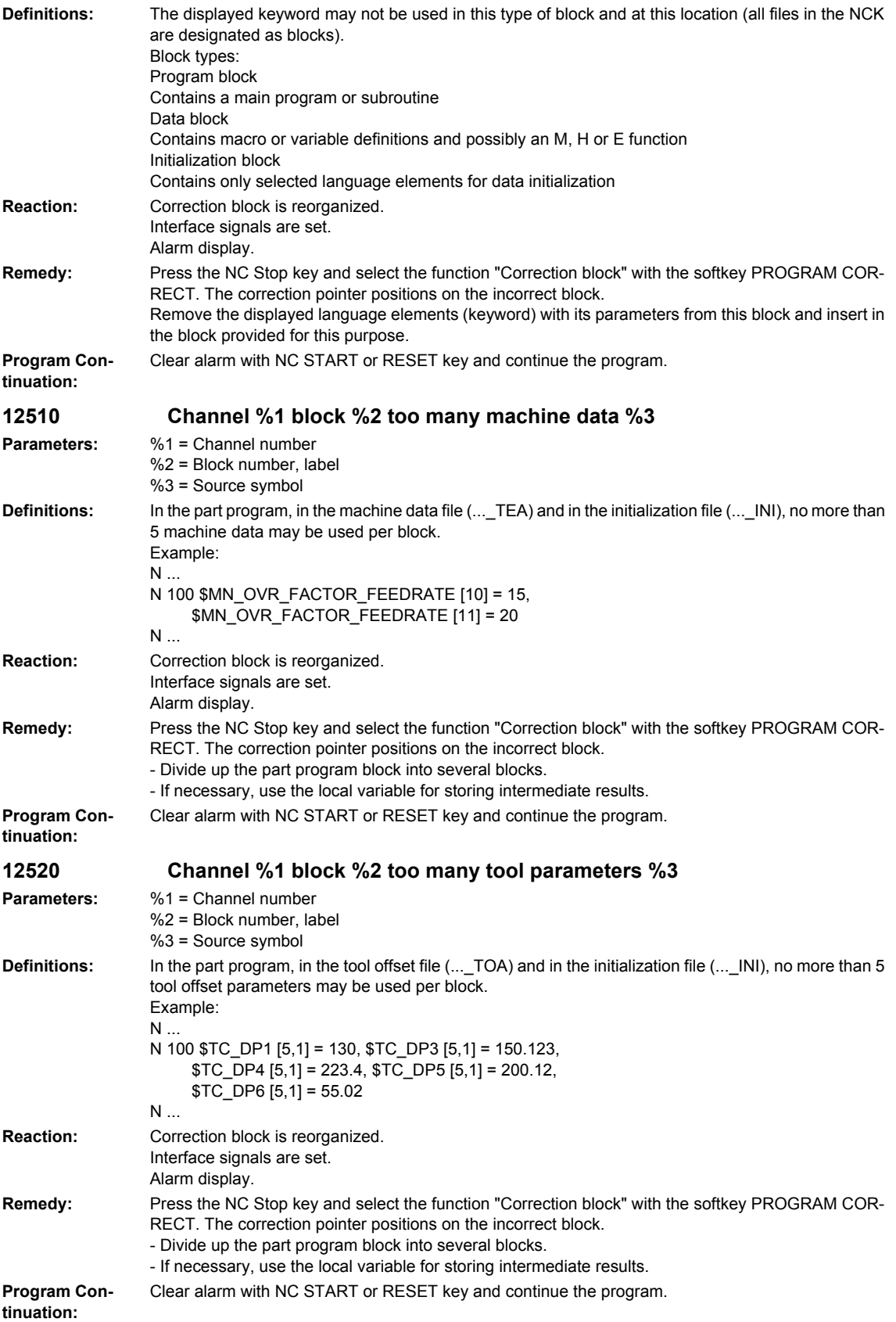

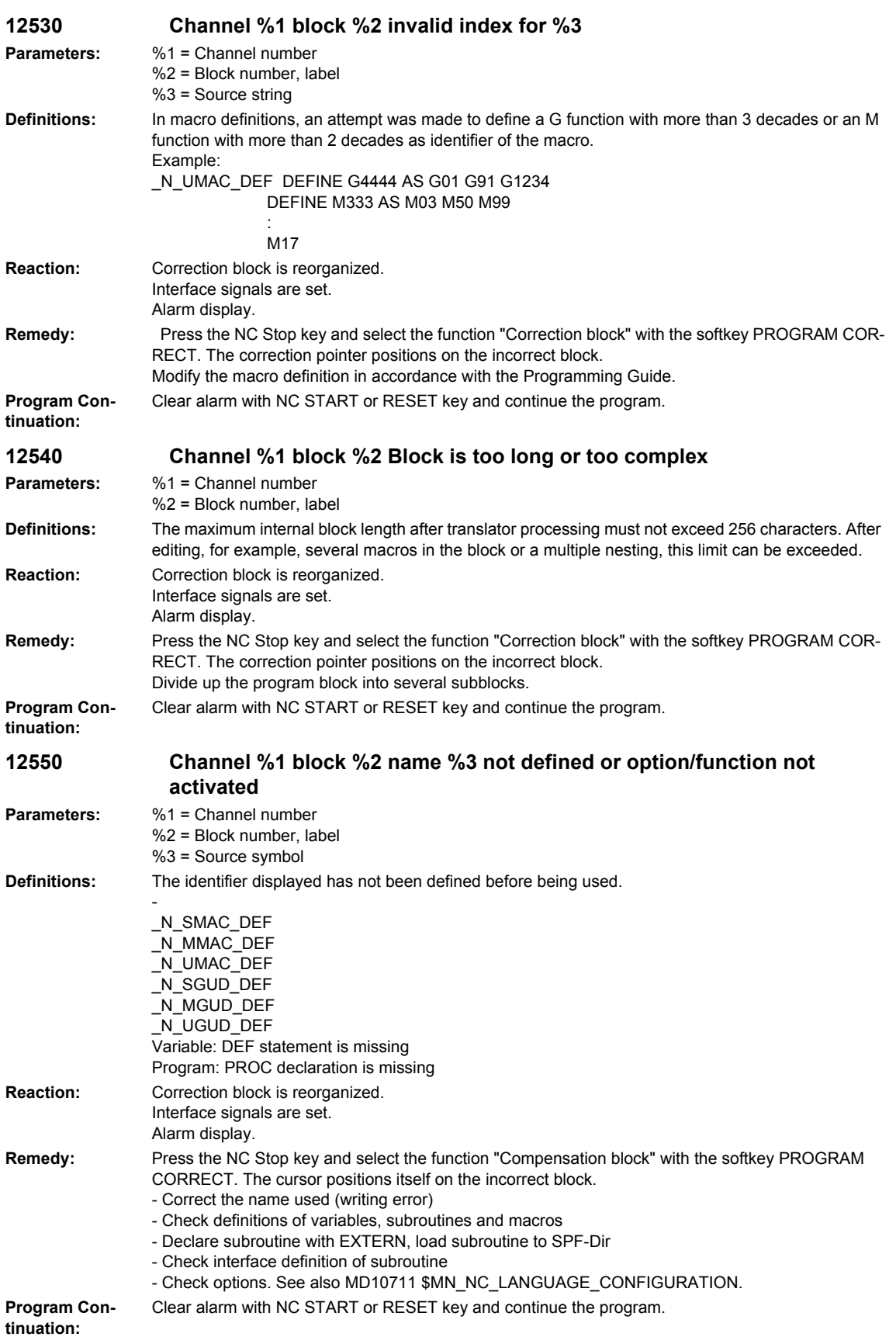

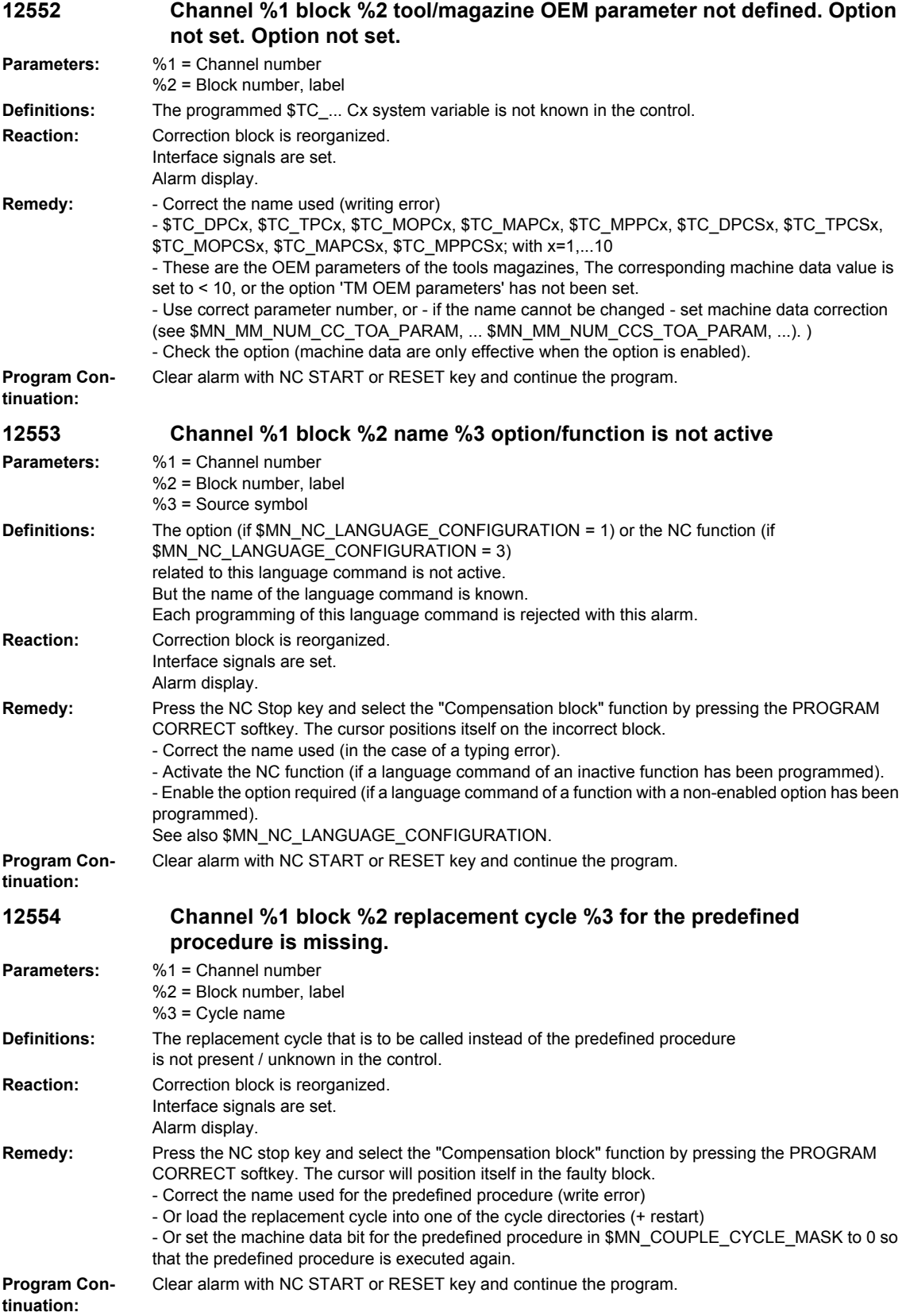

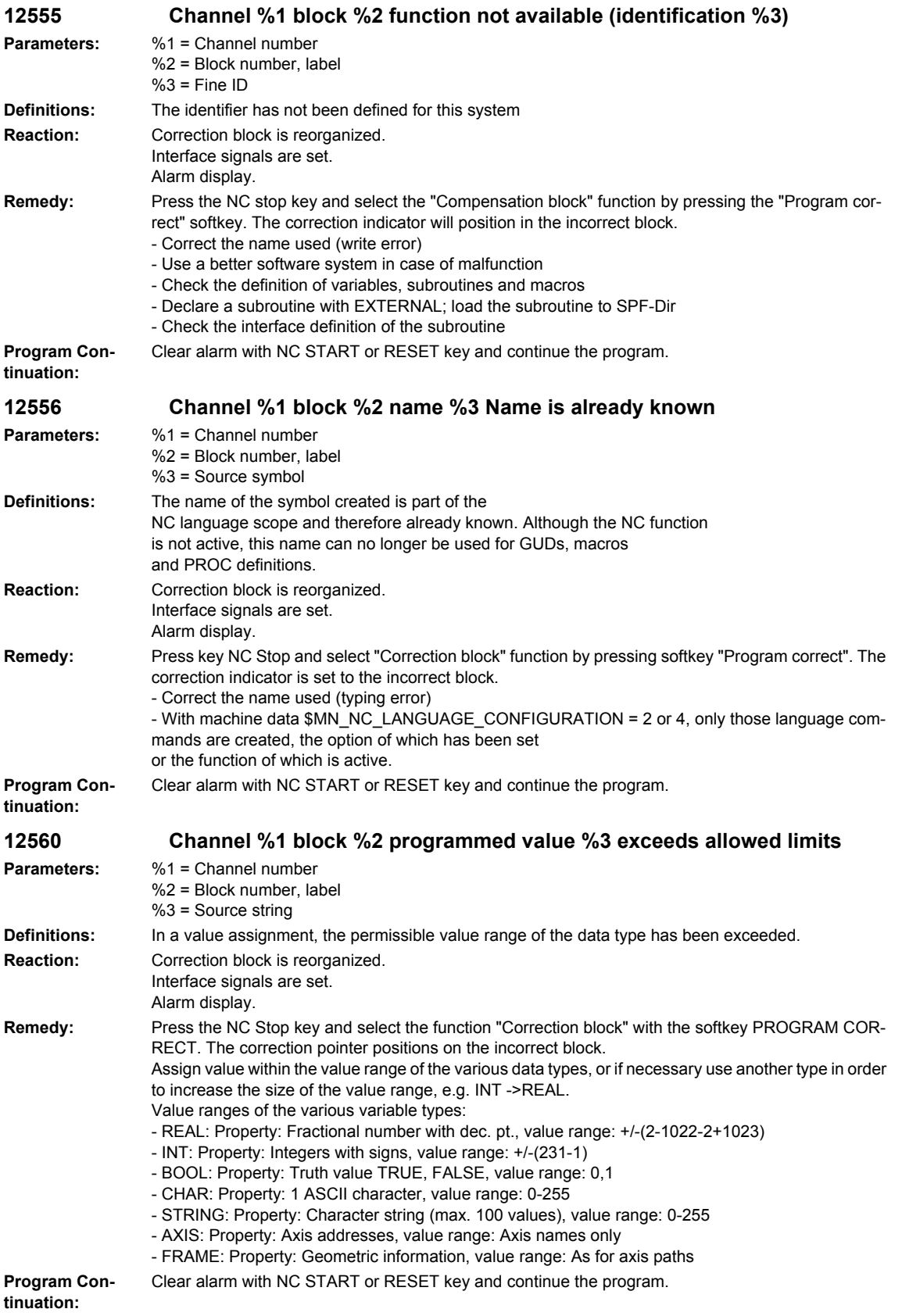

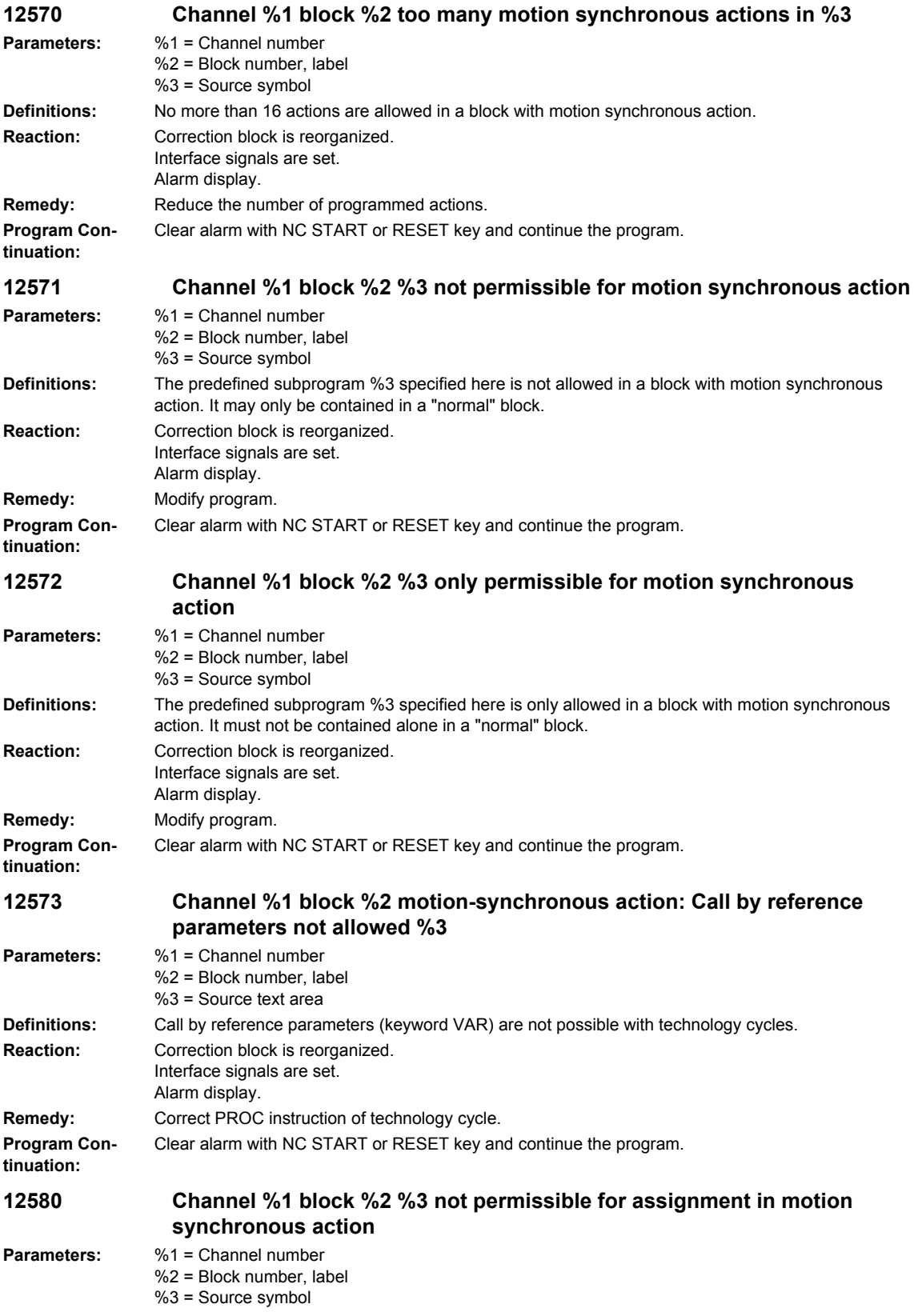

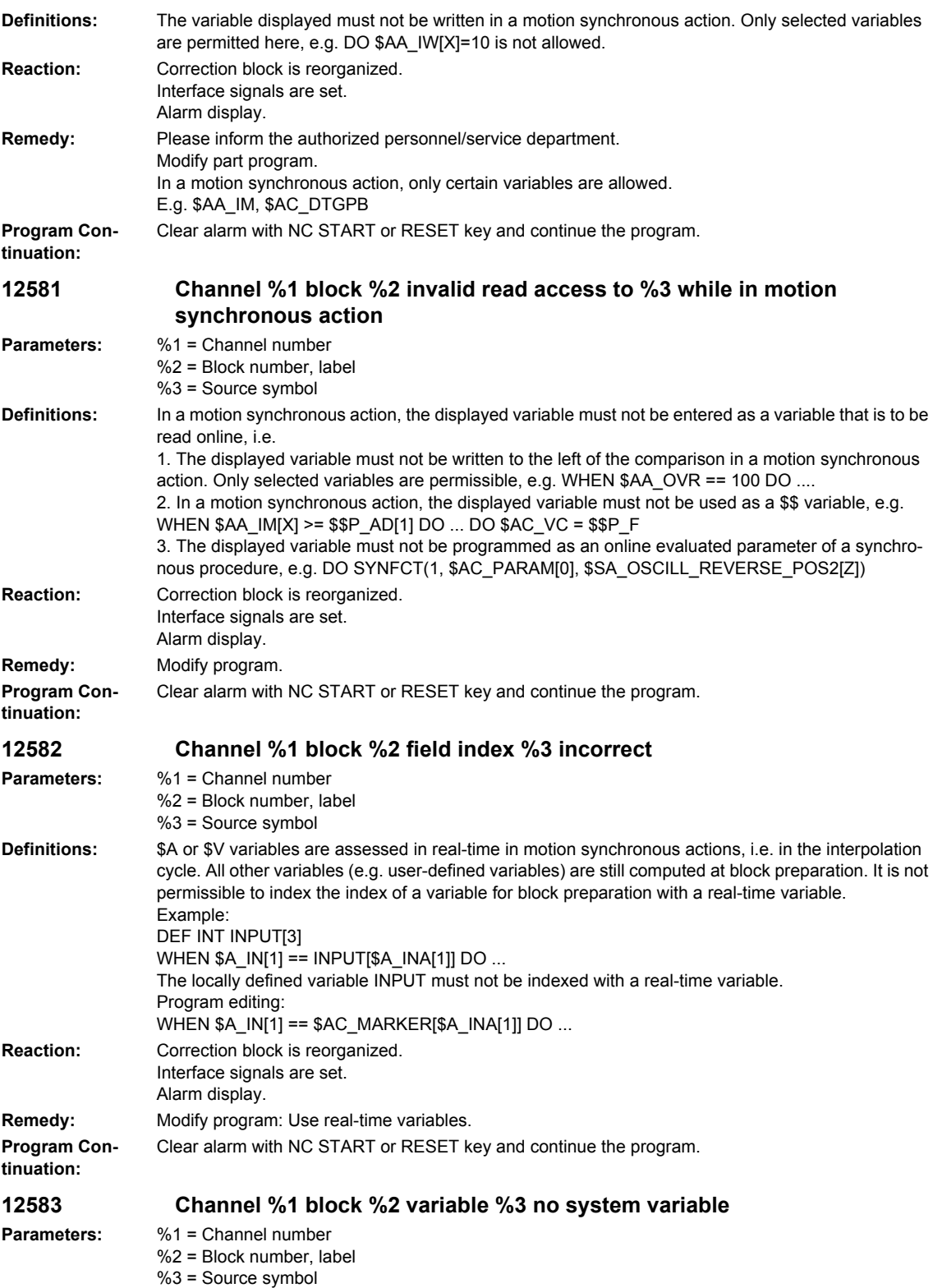

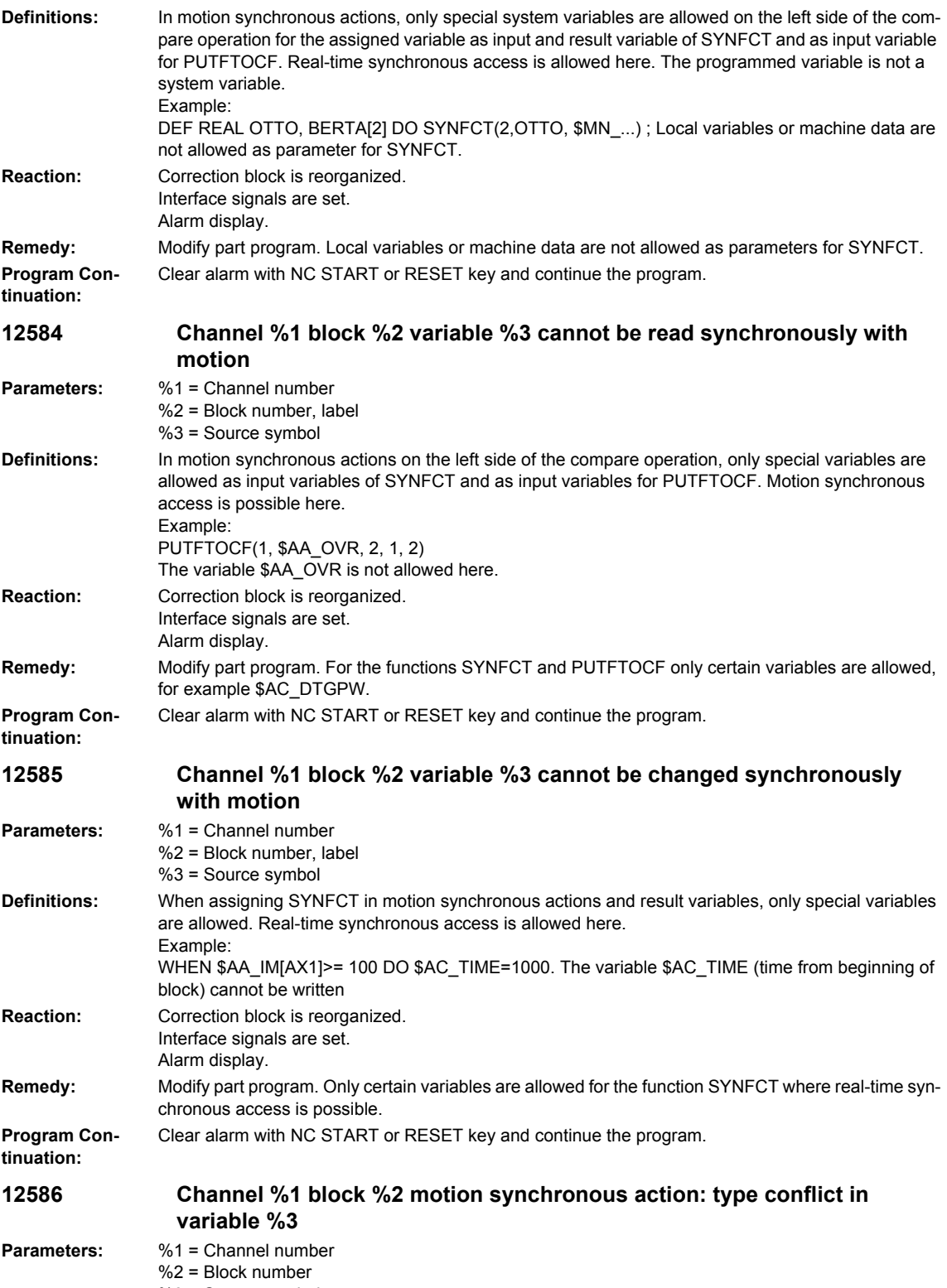

%3 = Source symbol

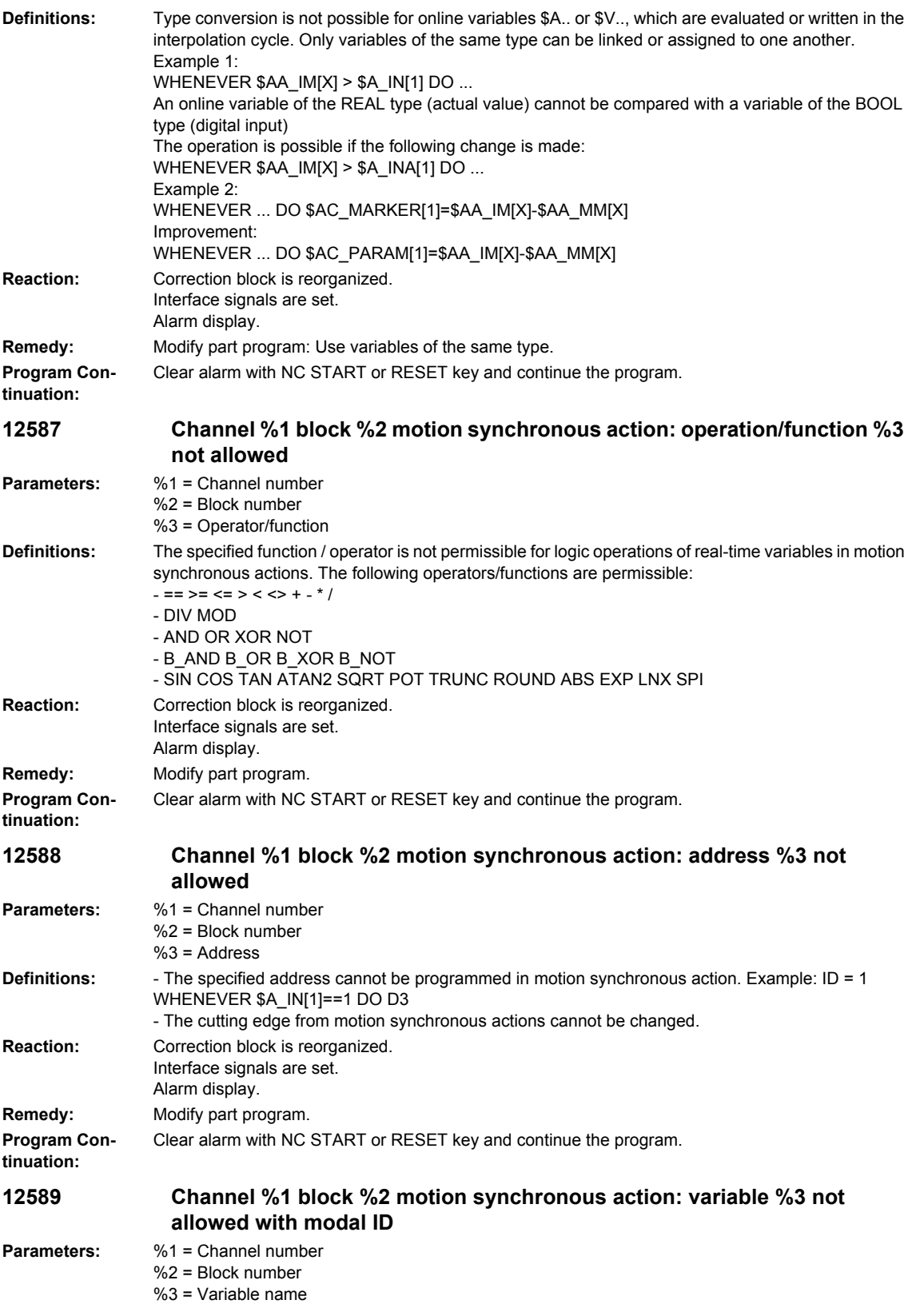

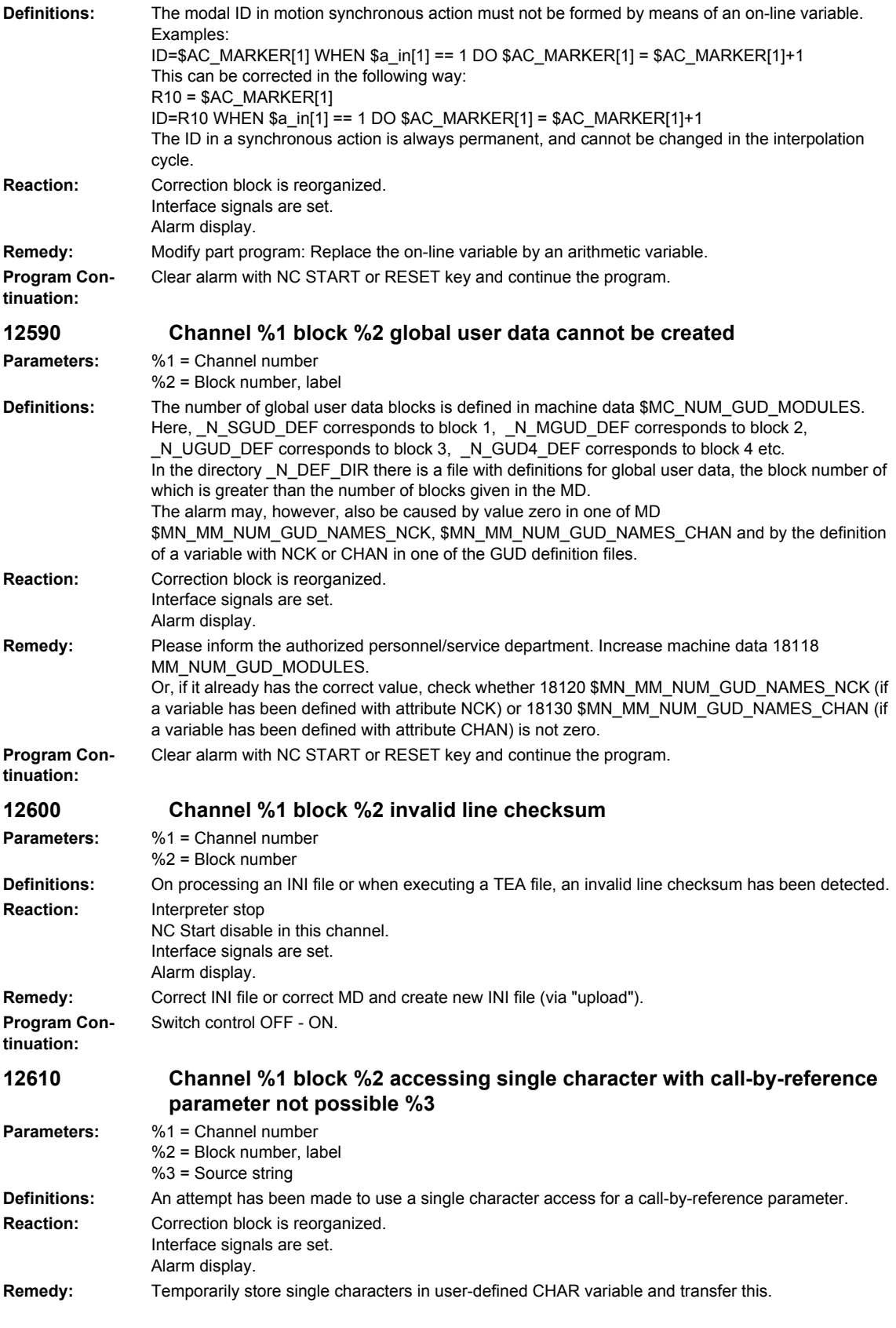

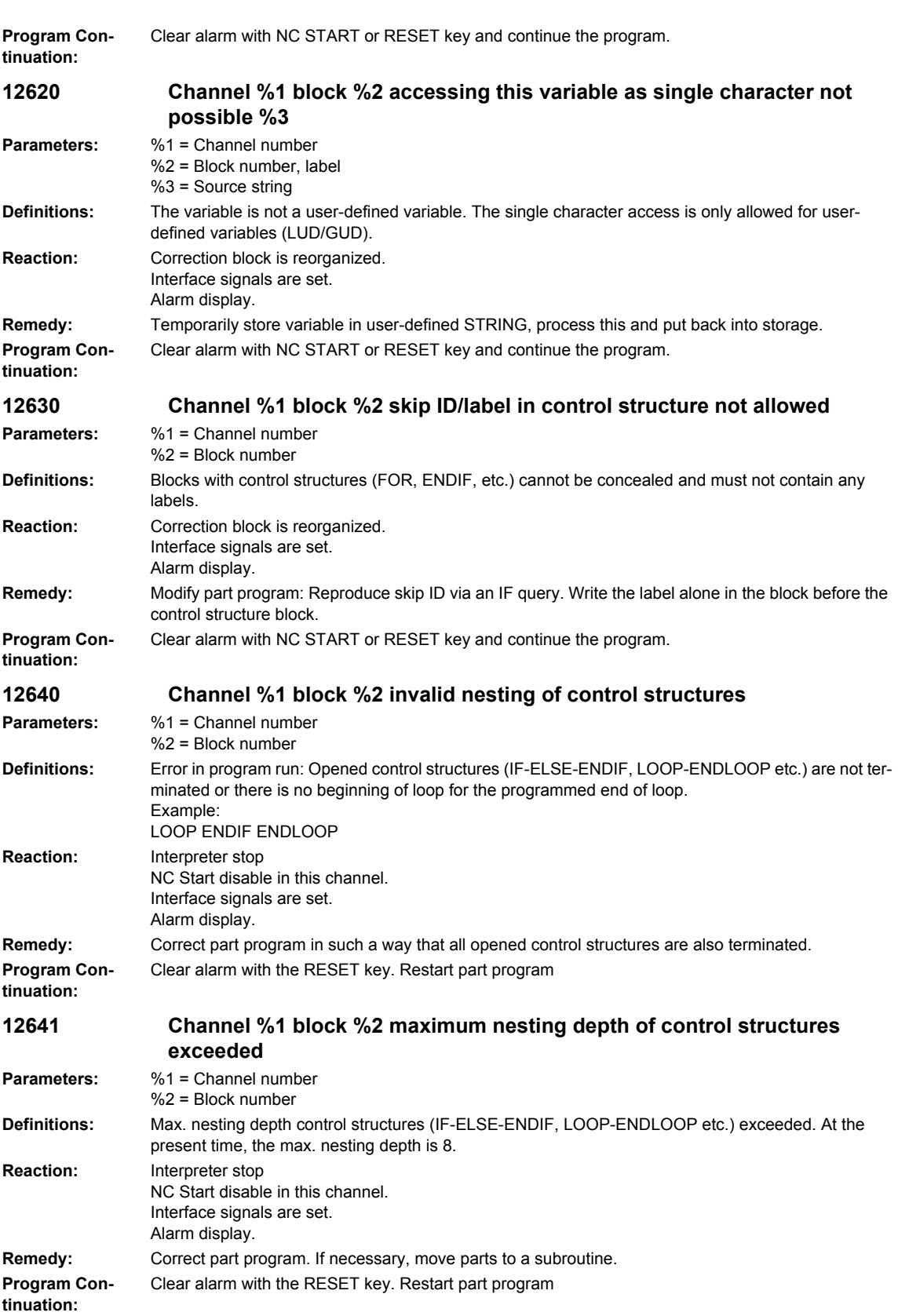

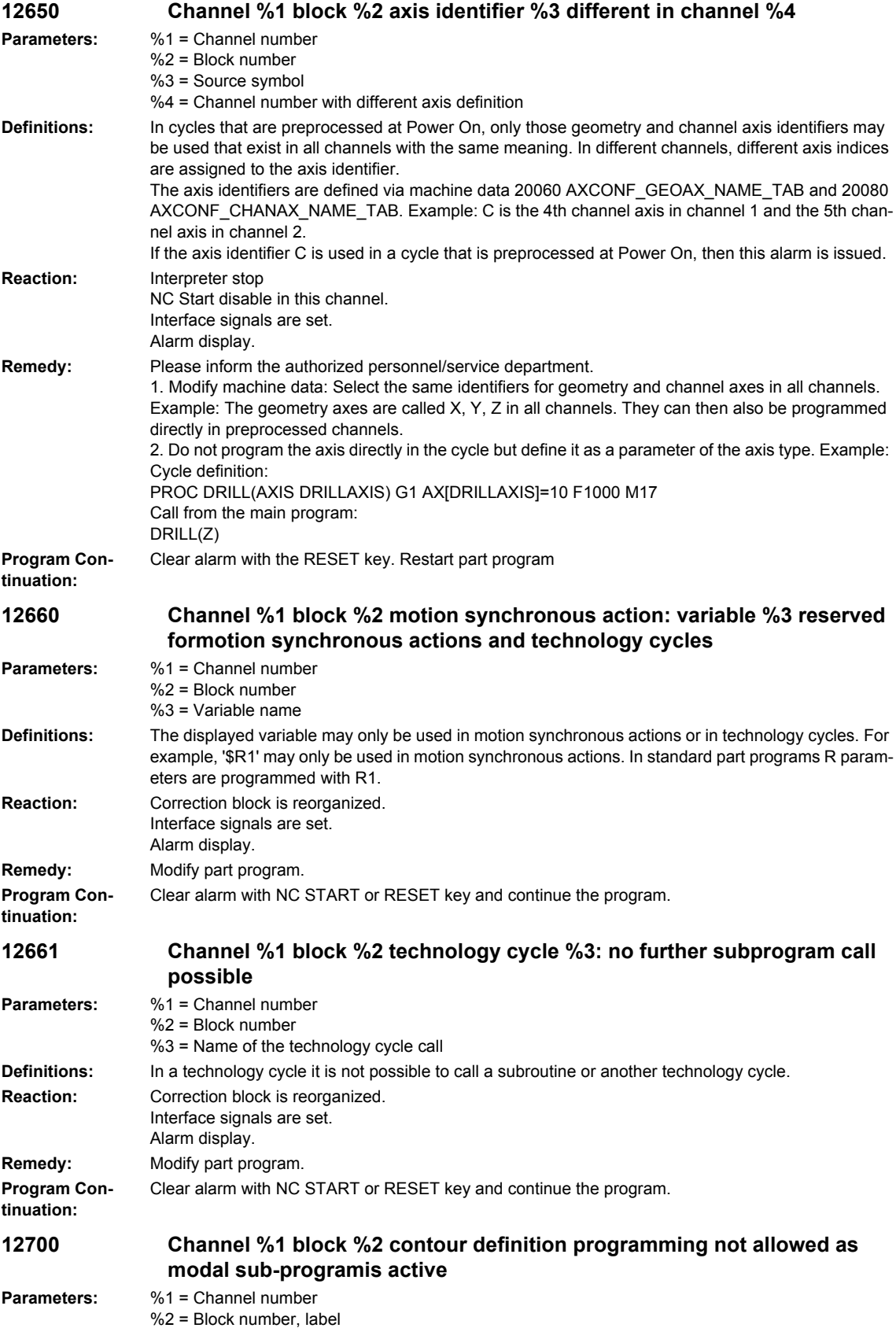

## *Overview of Alarms 01/2008*

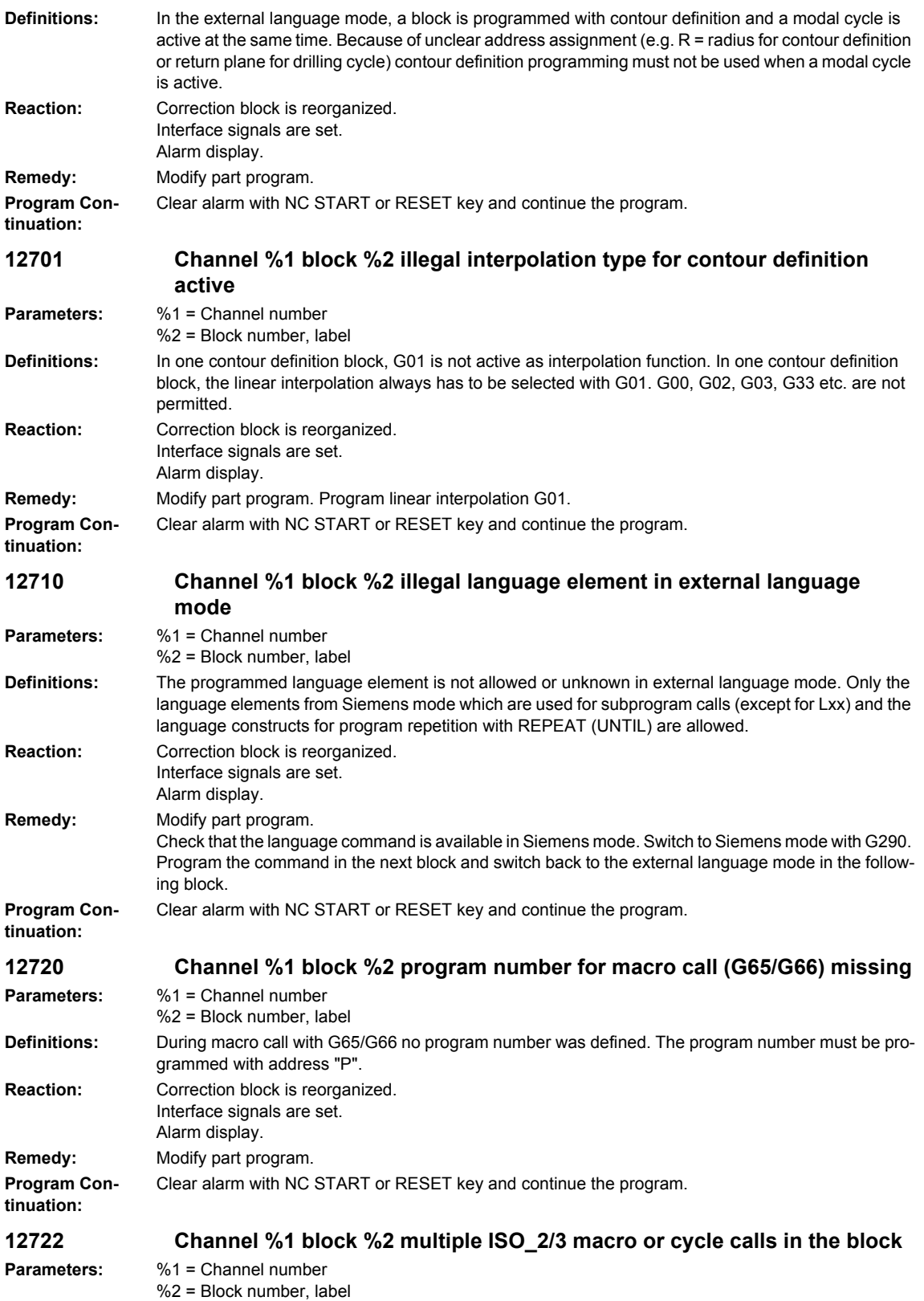

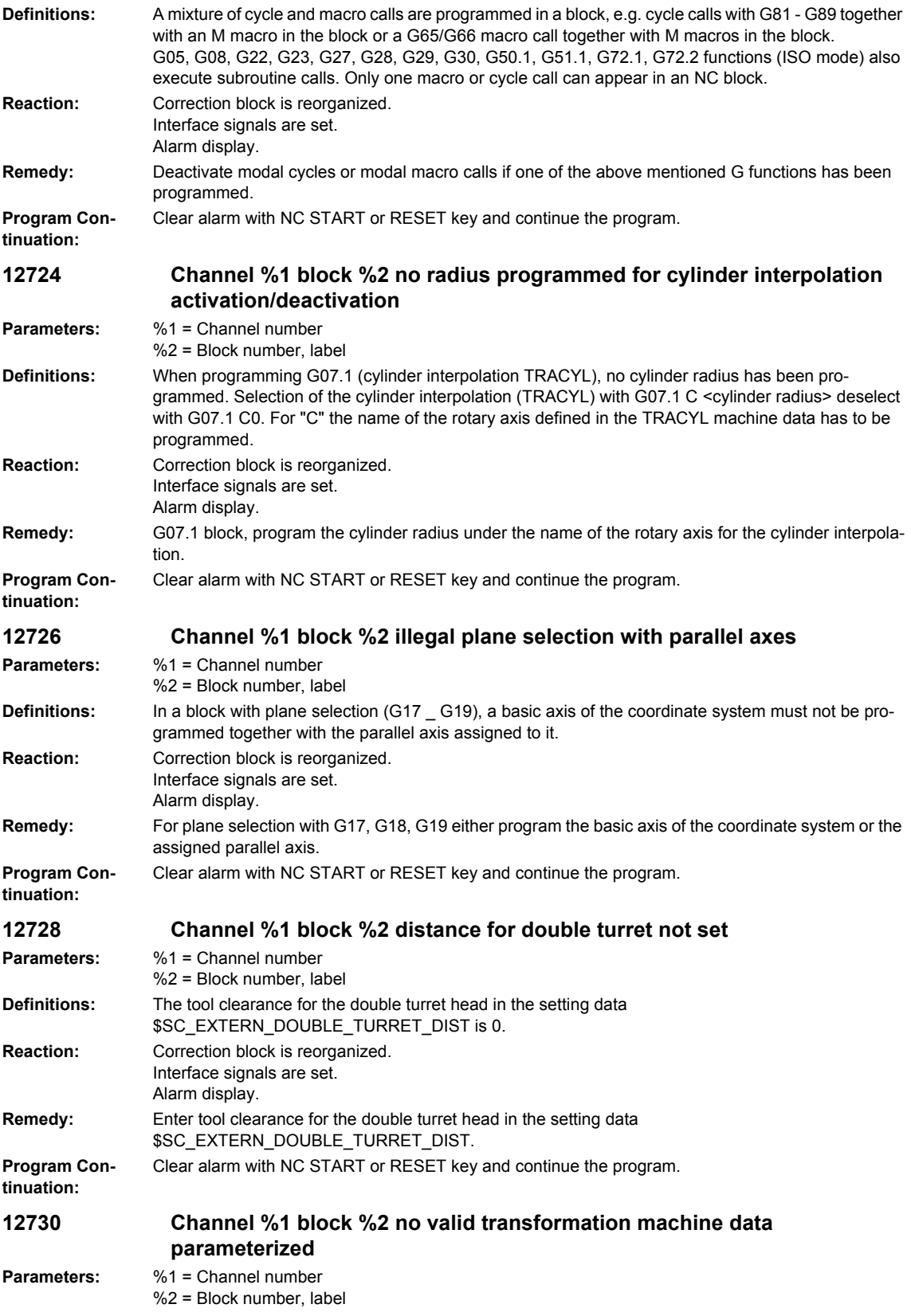

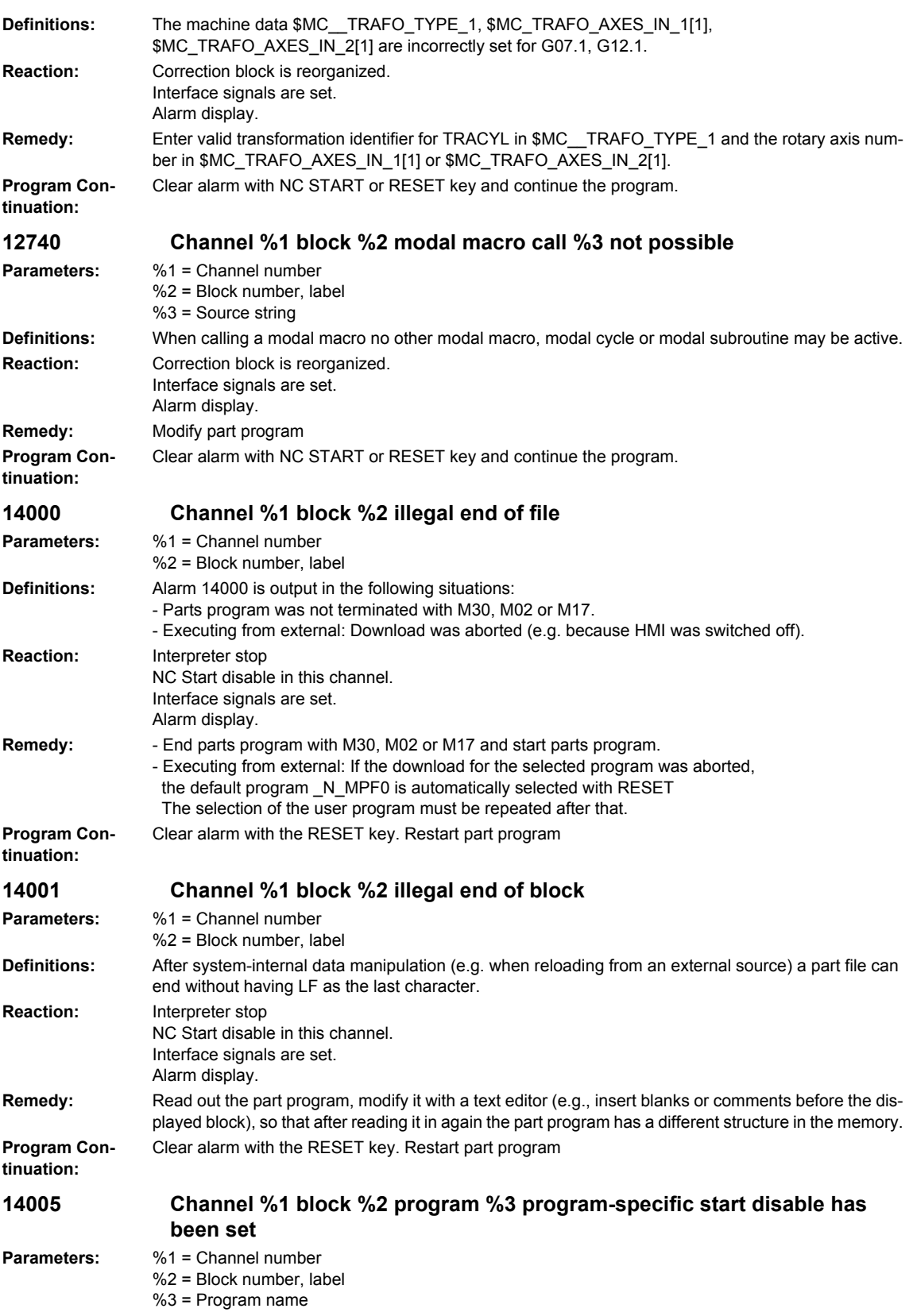

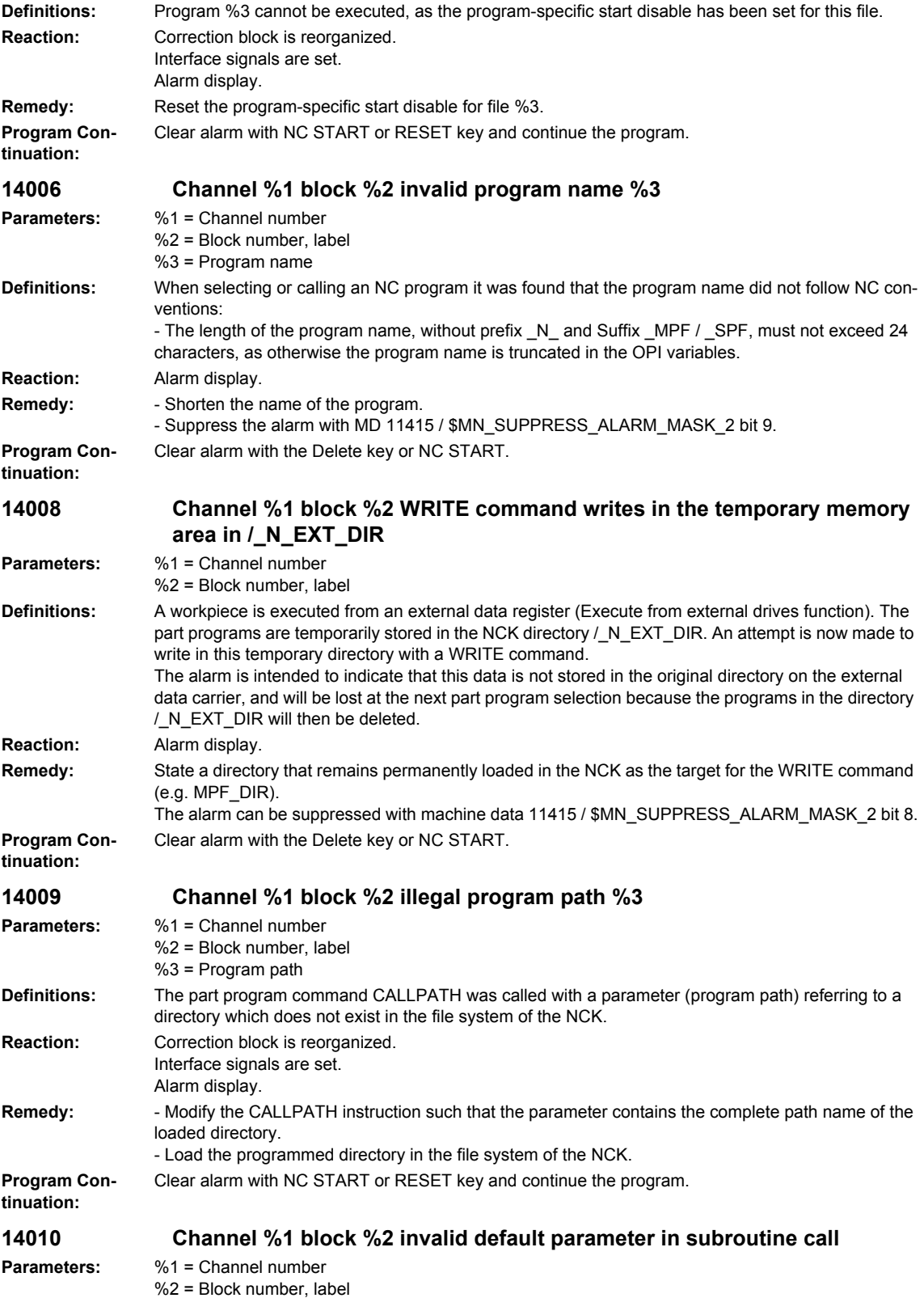

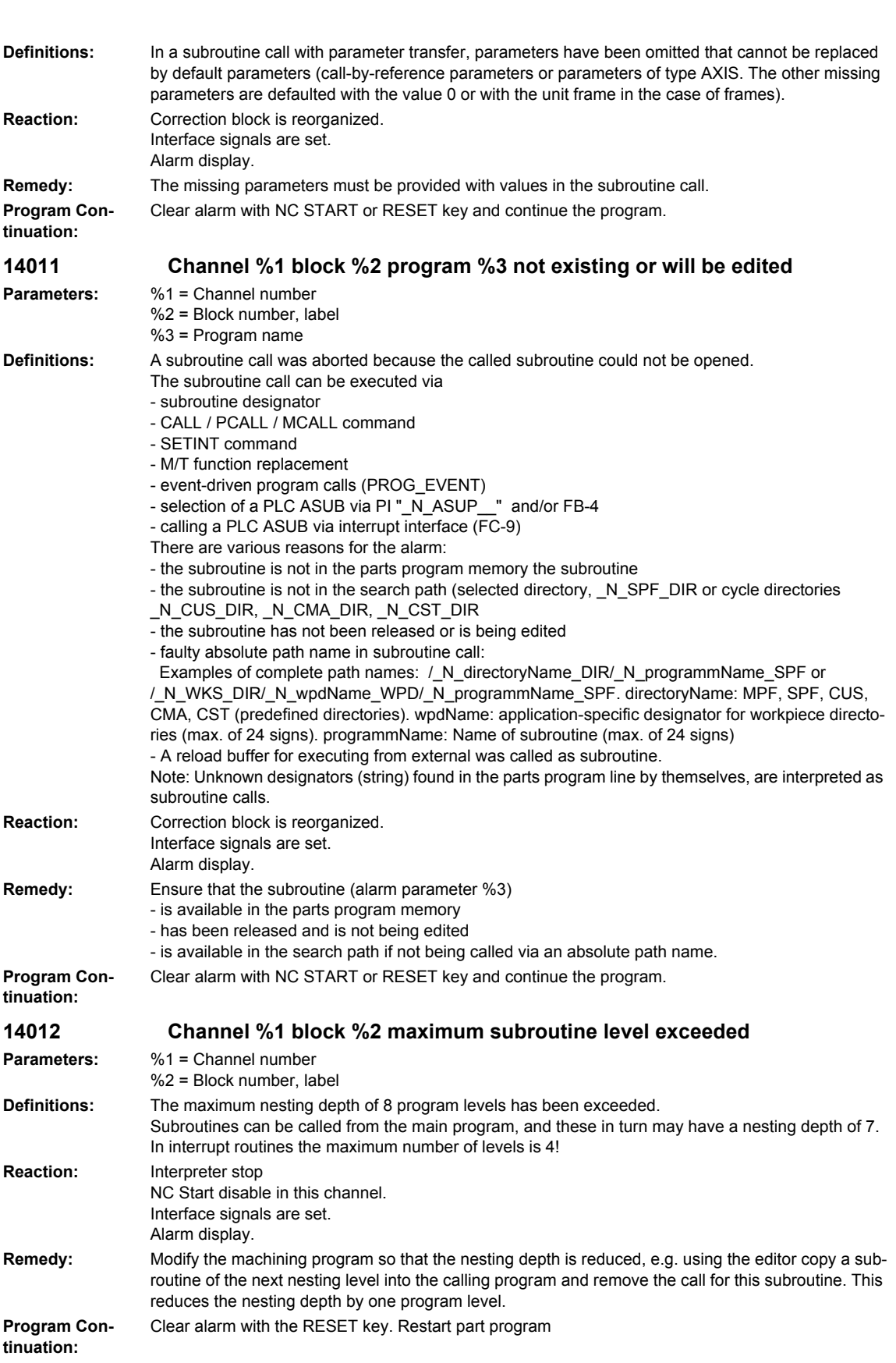

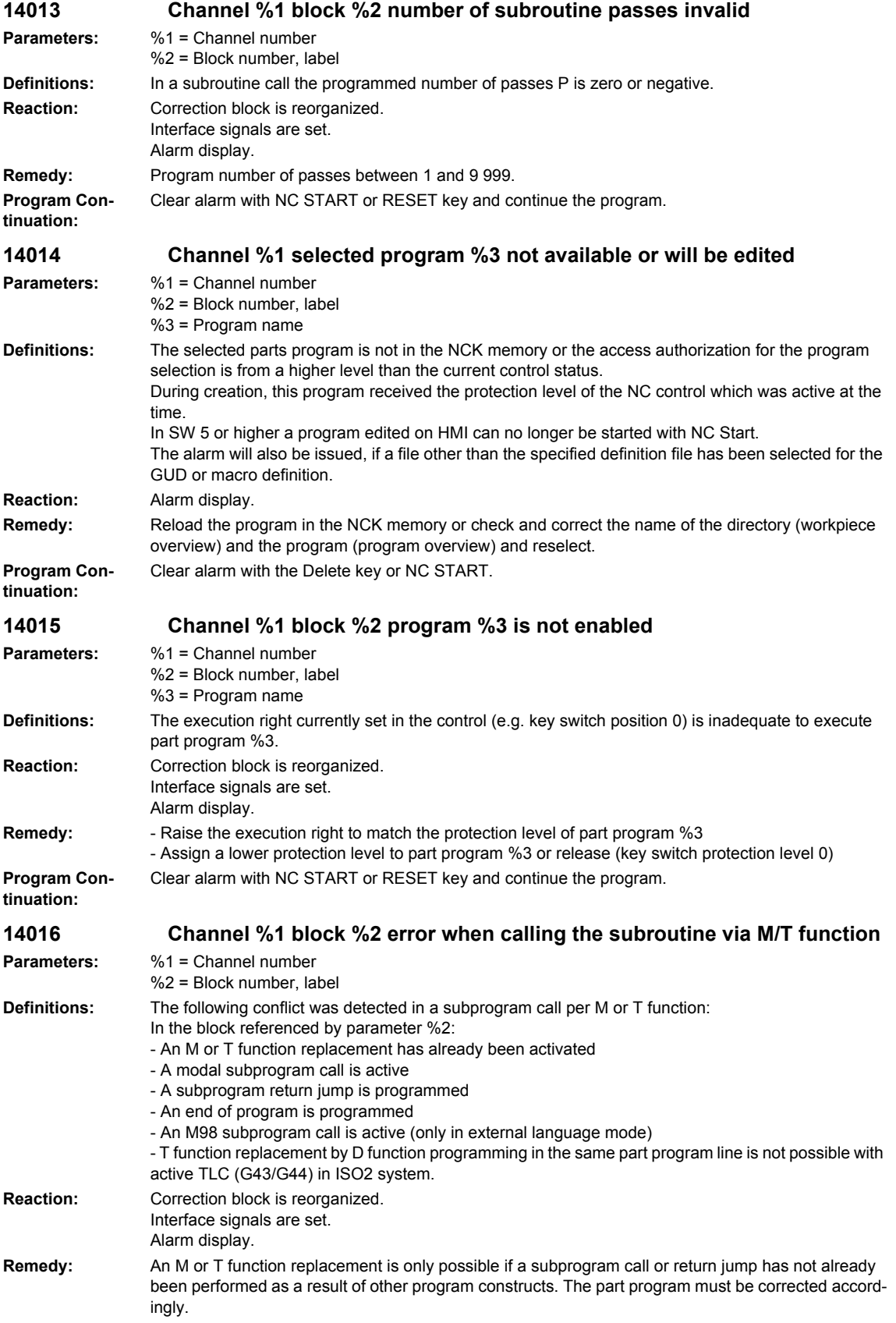

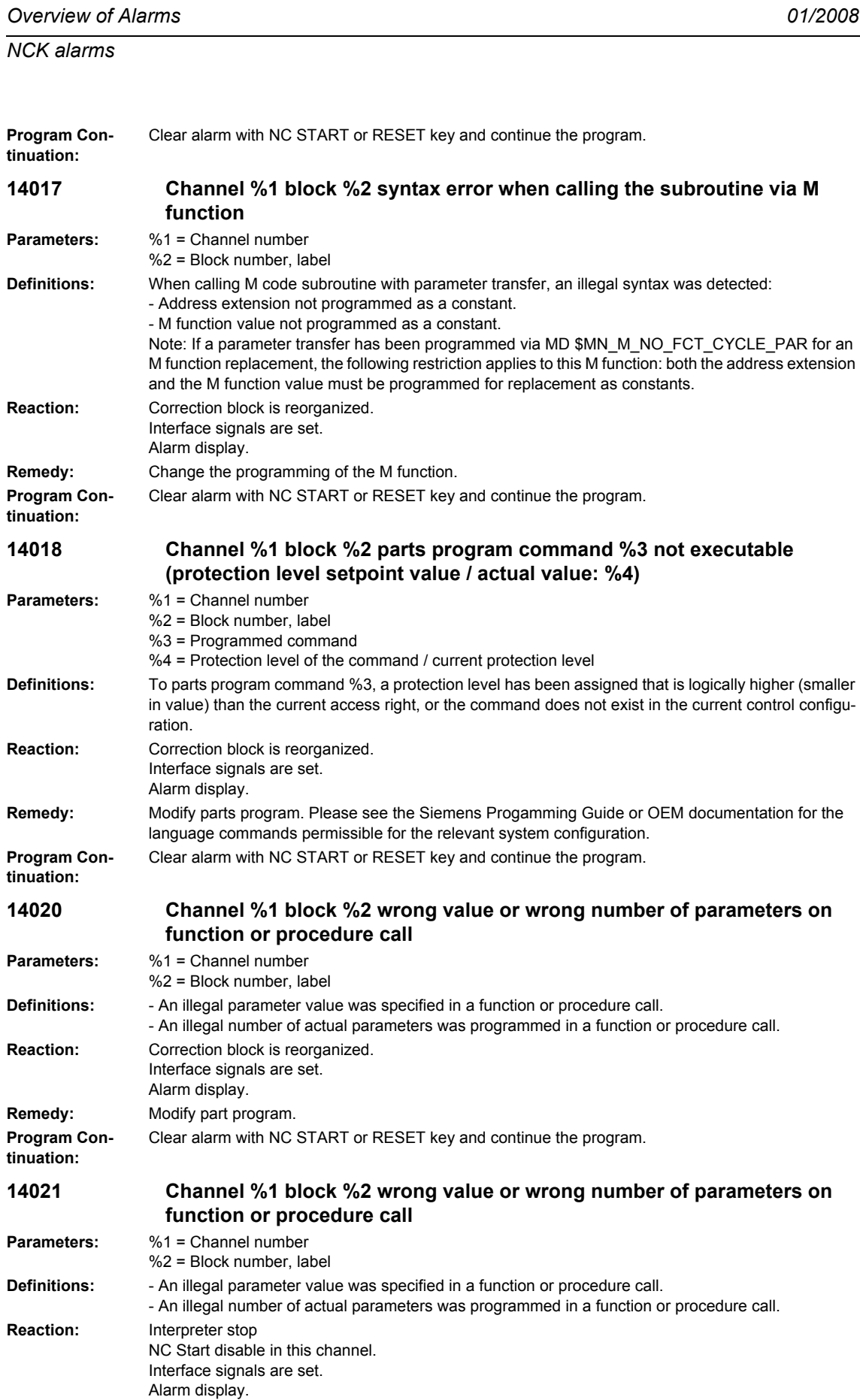

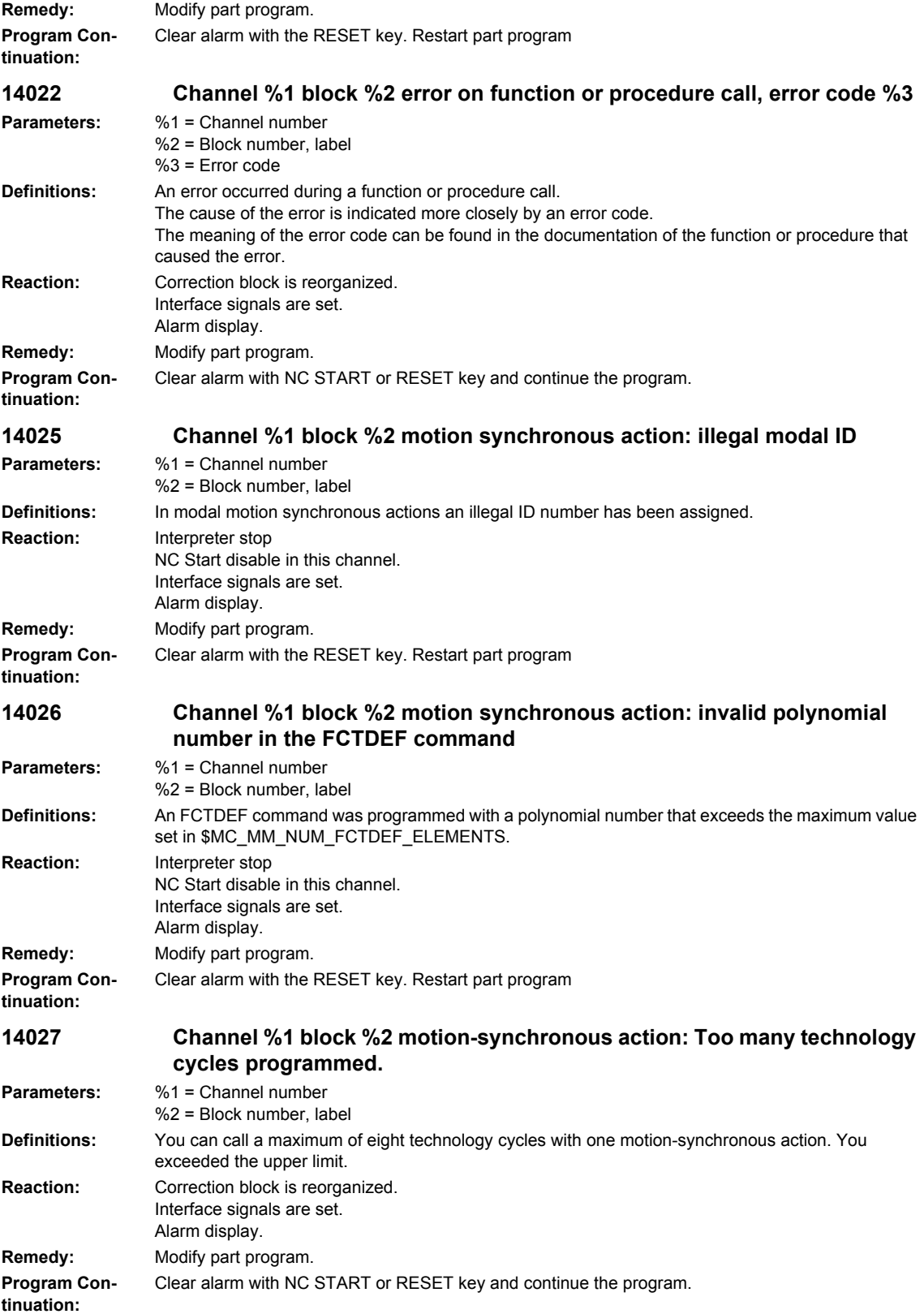

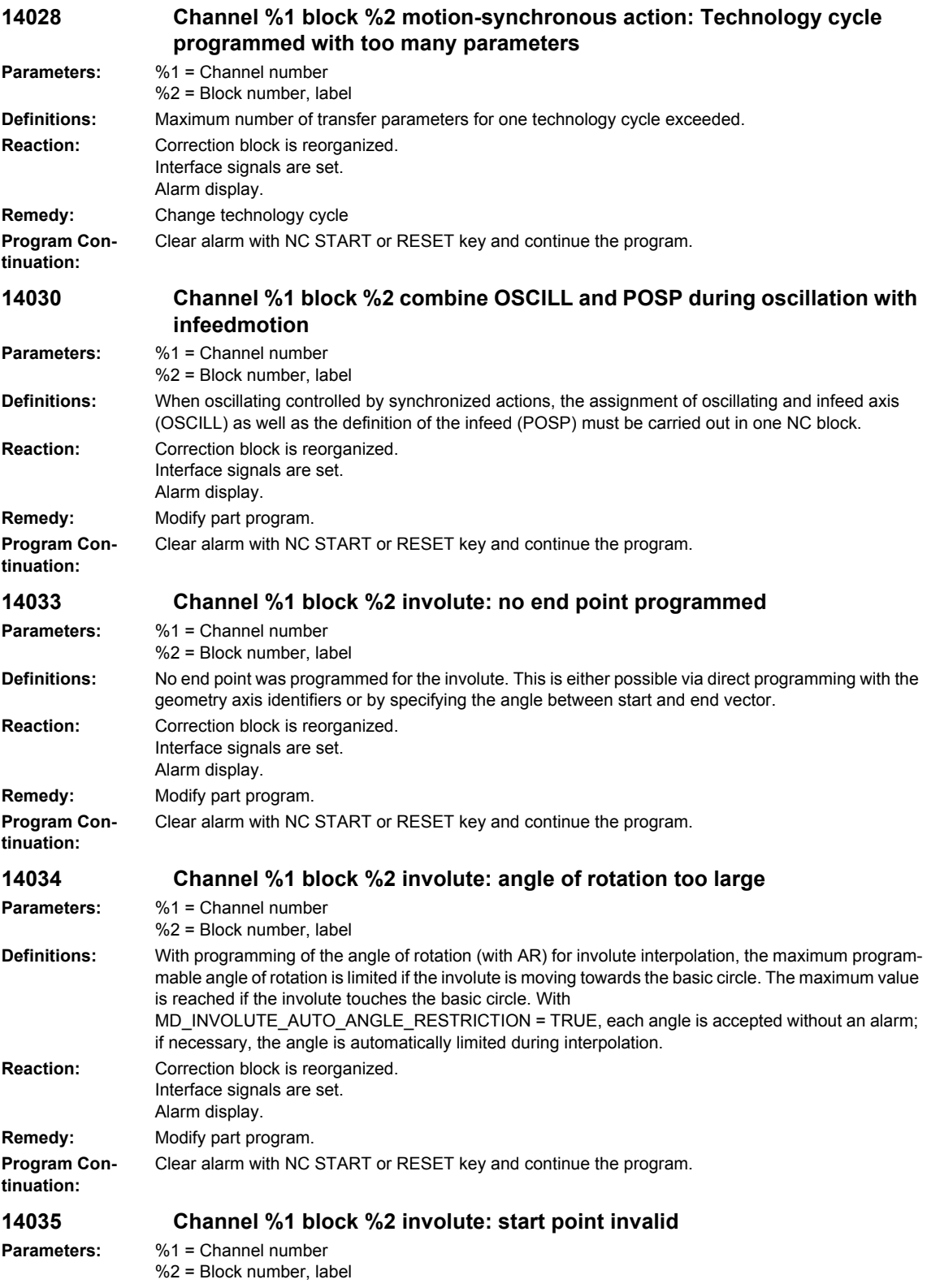

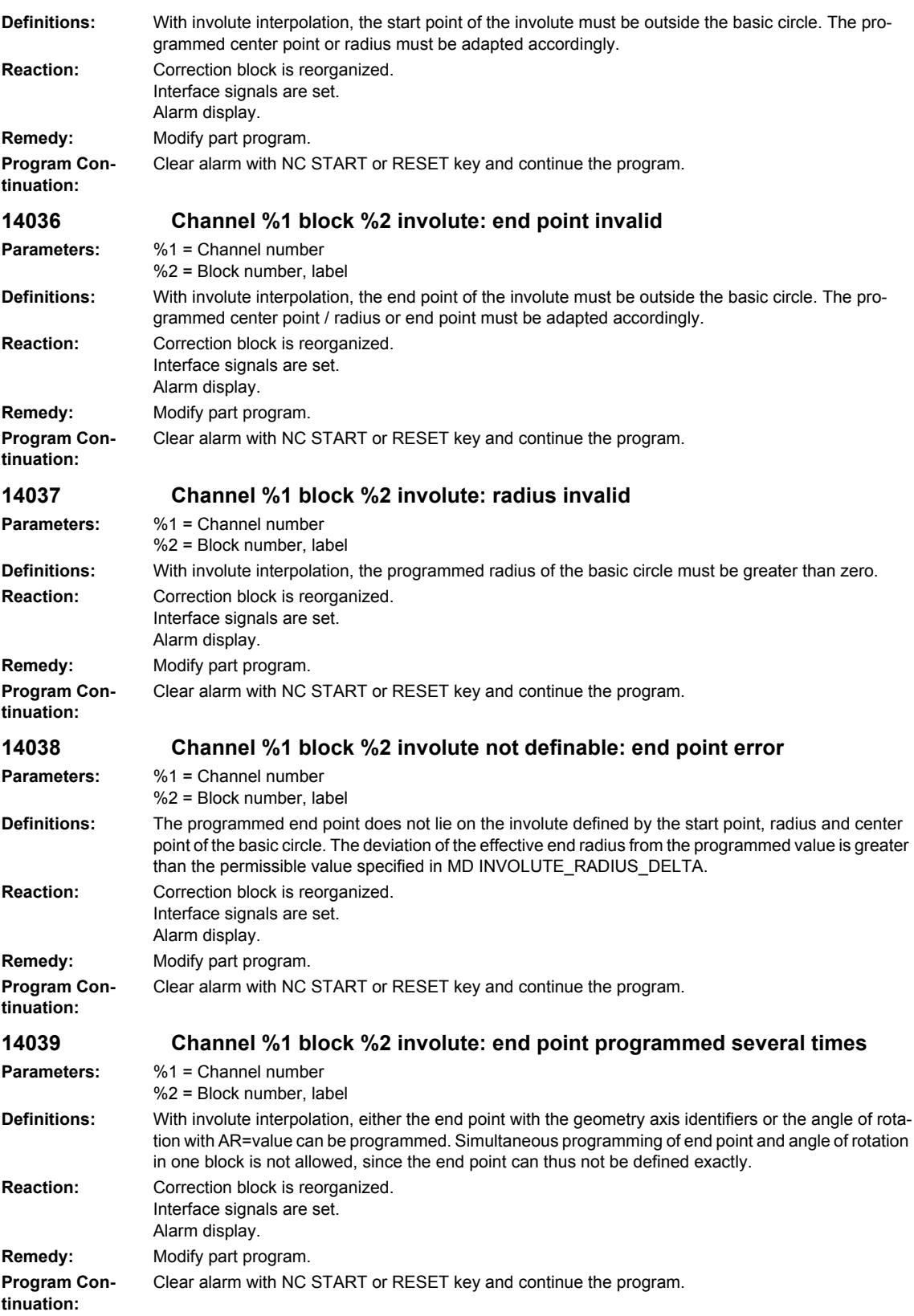

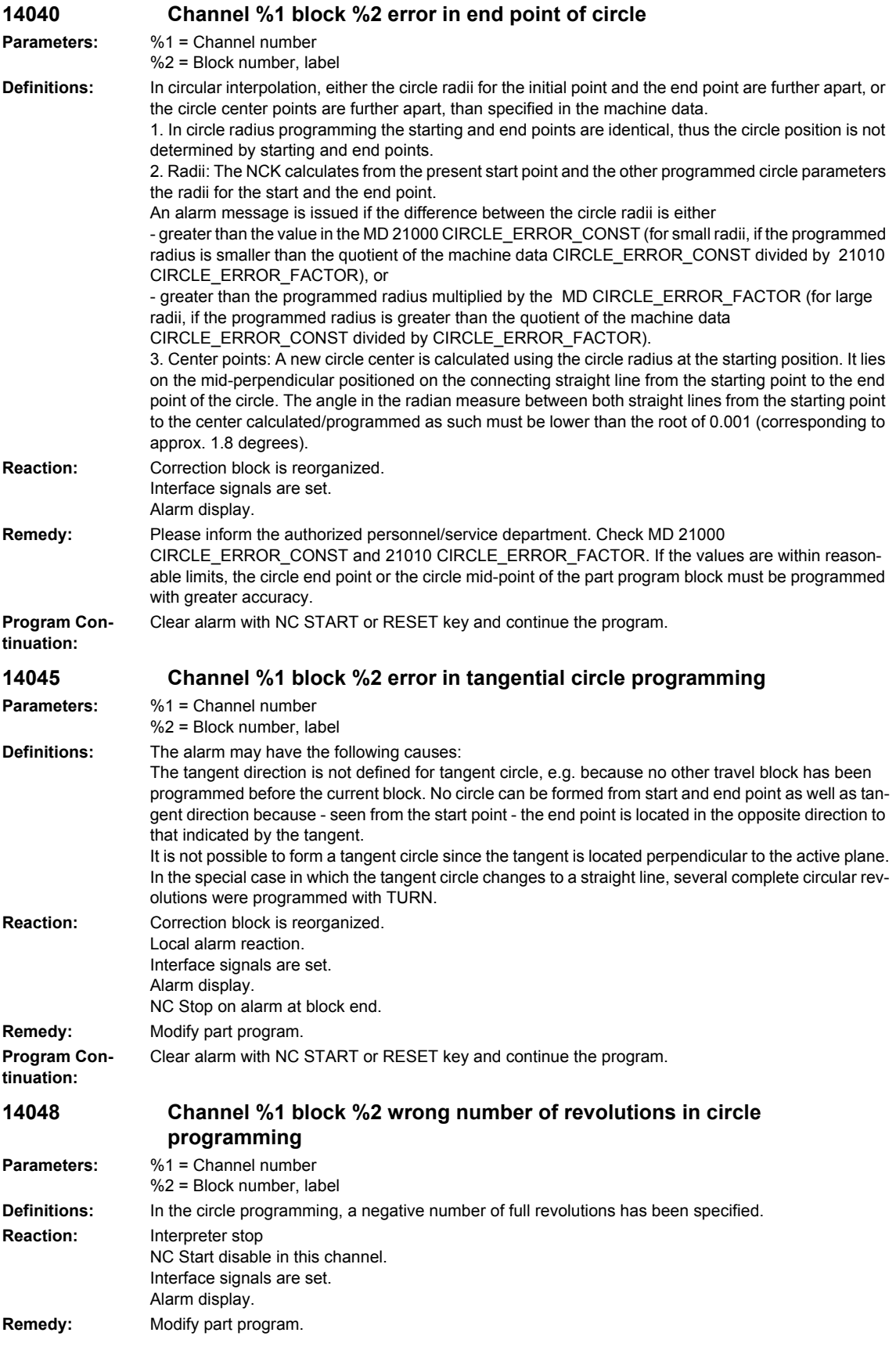

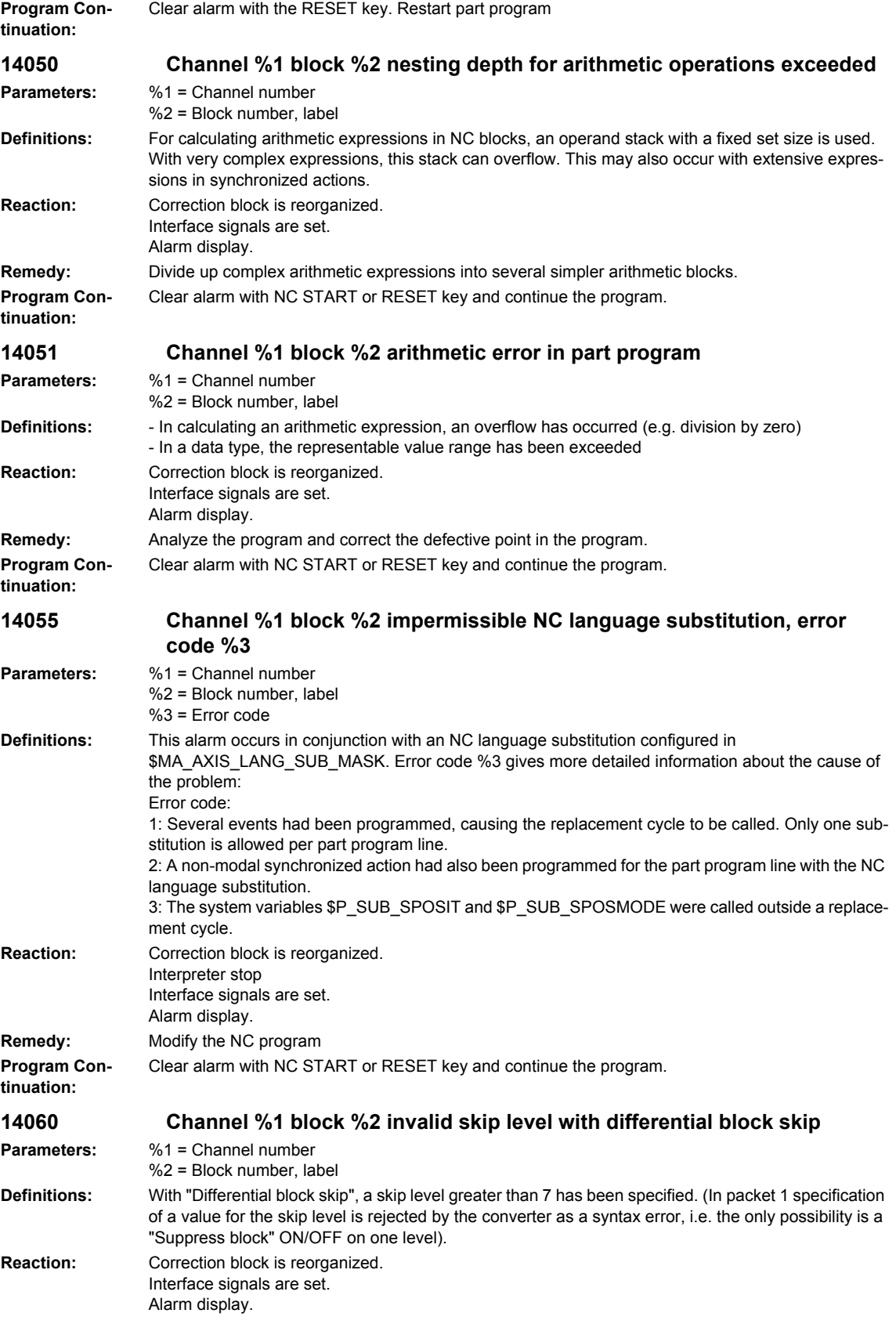

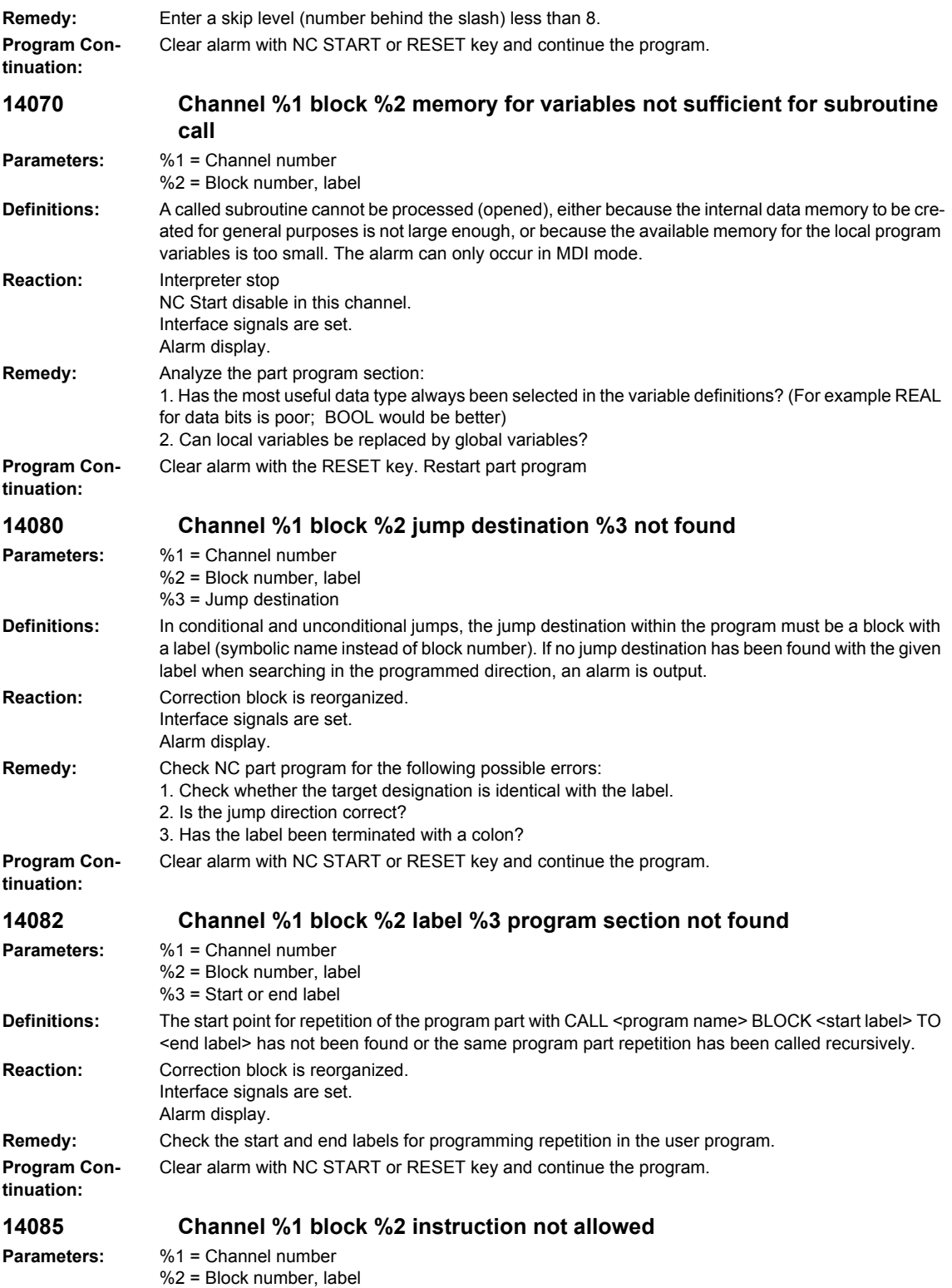

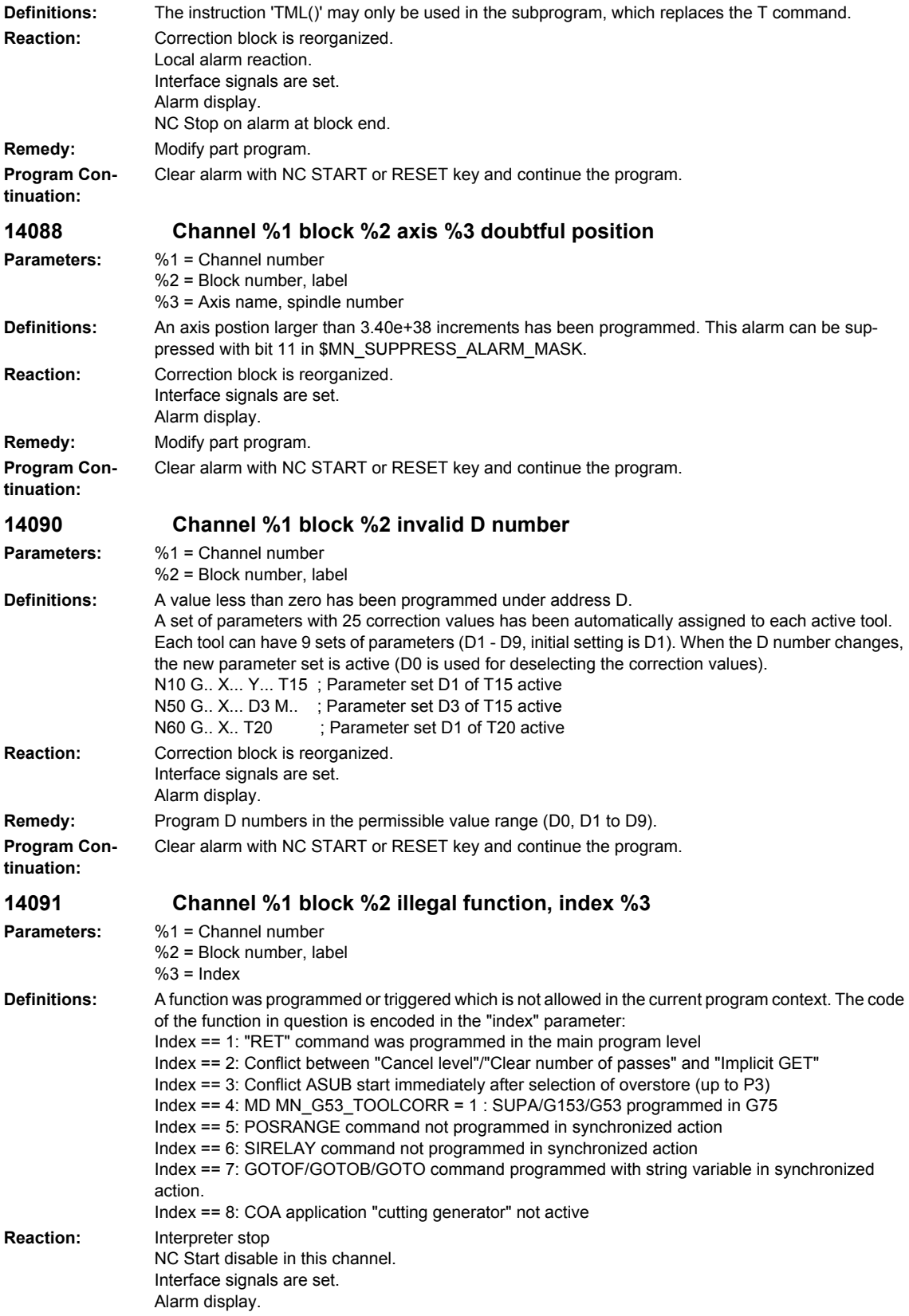

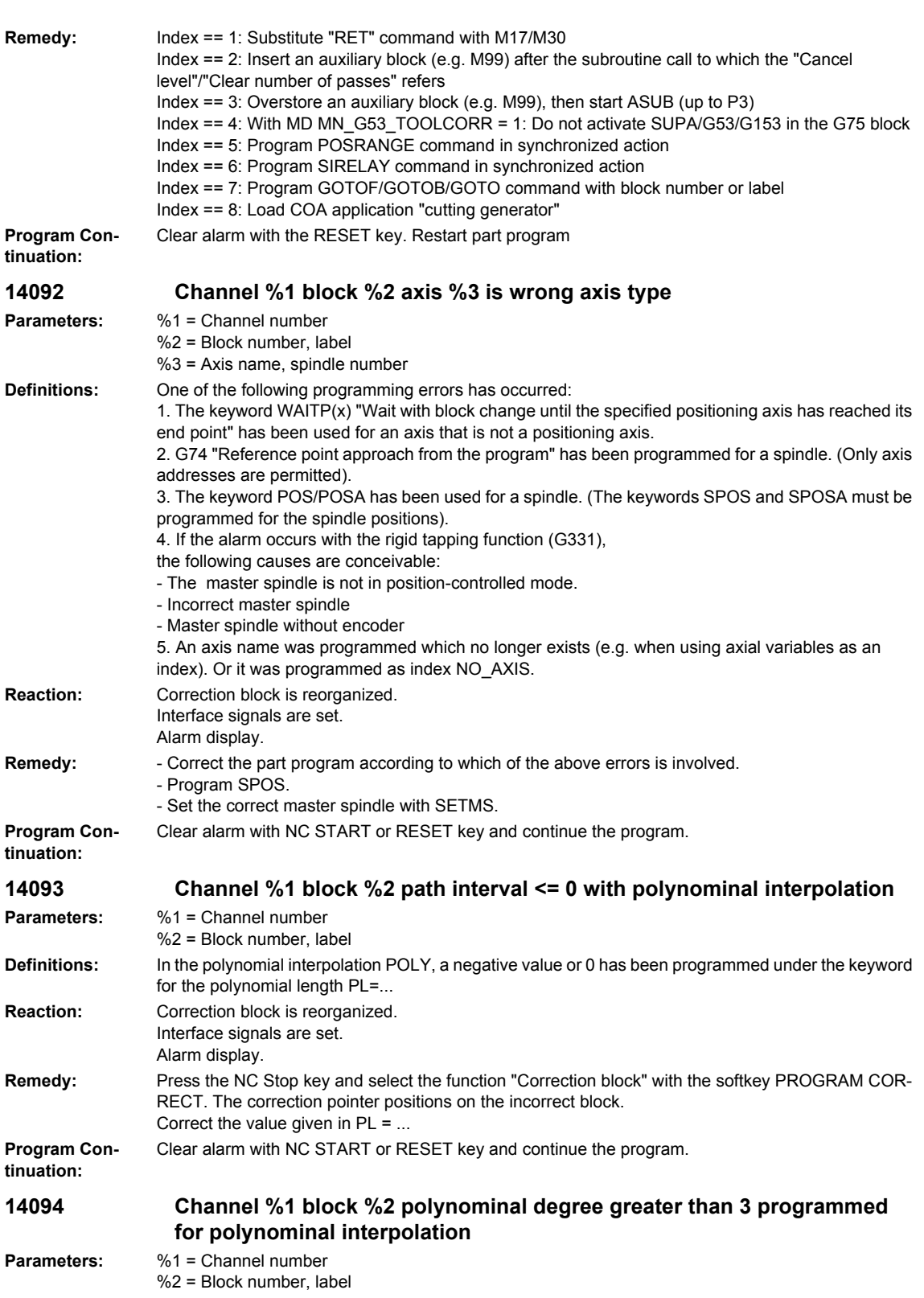

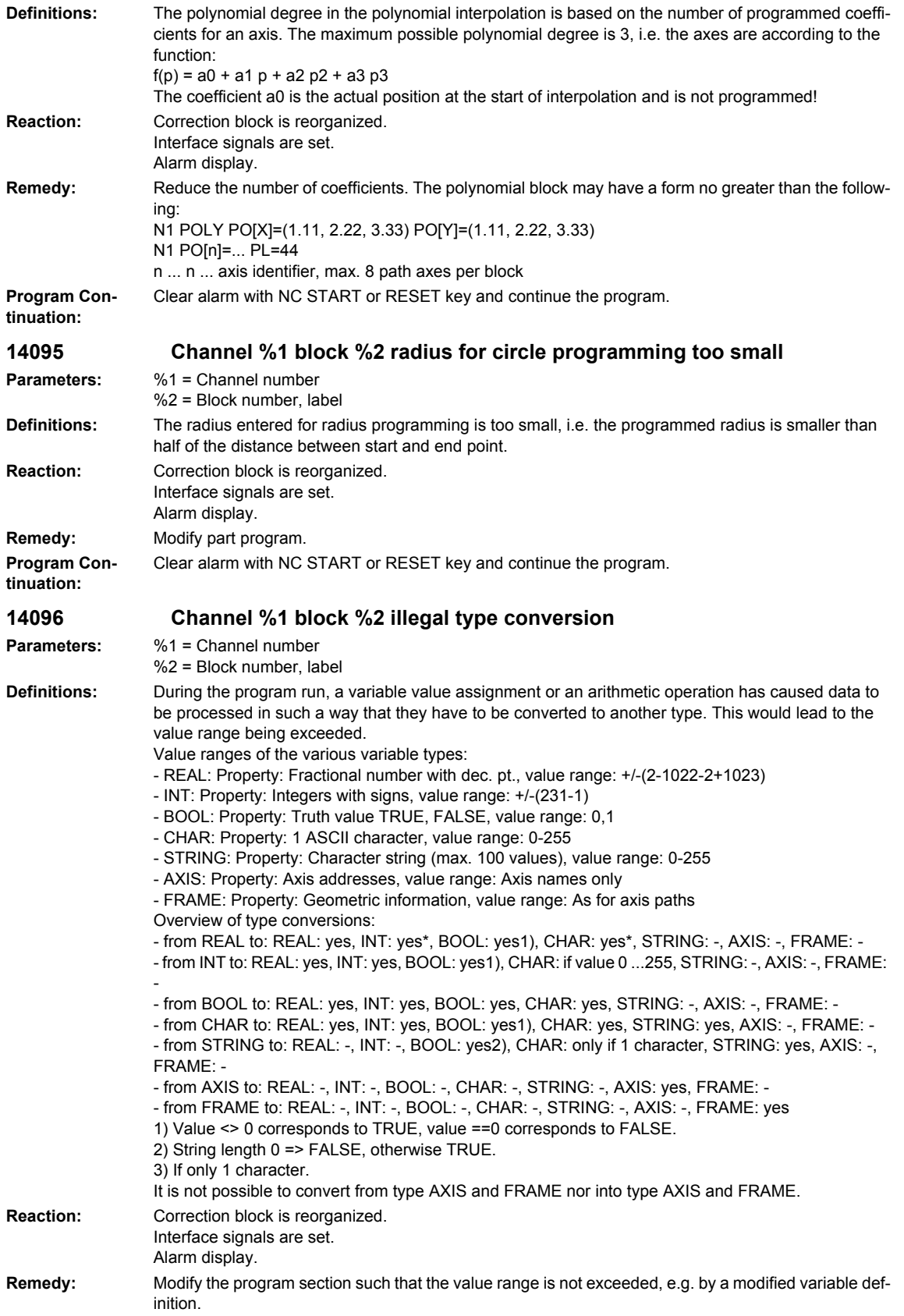

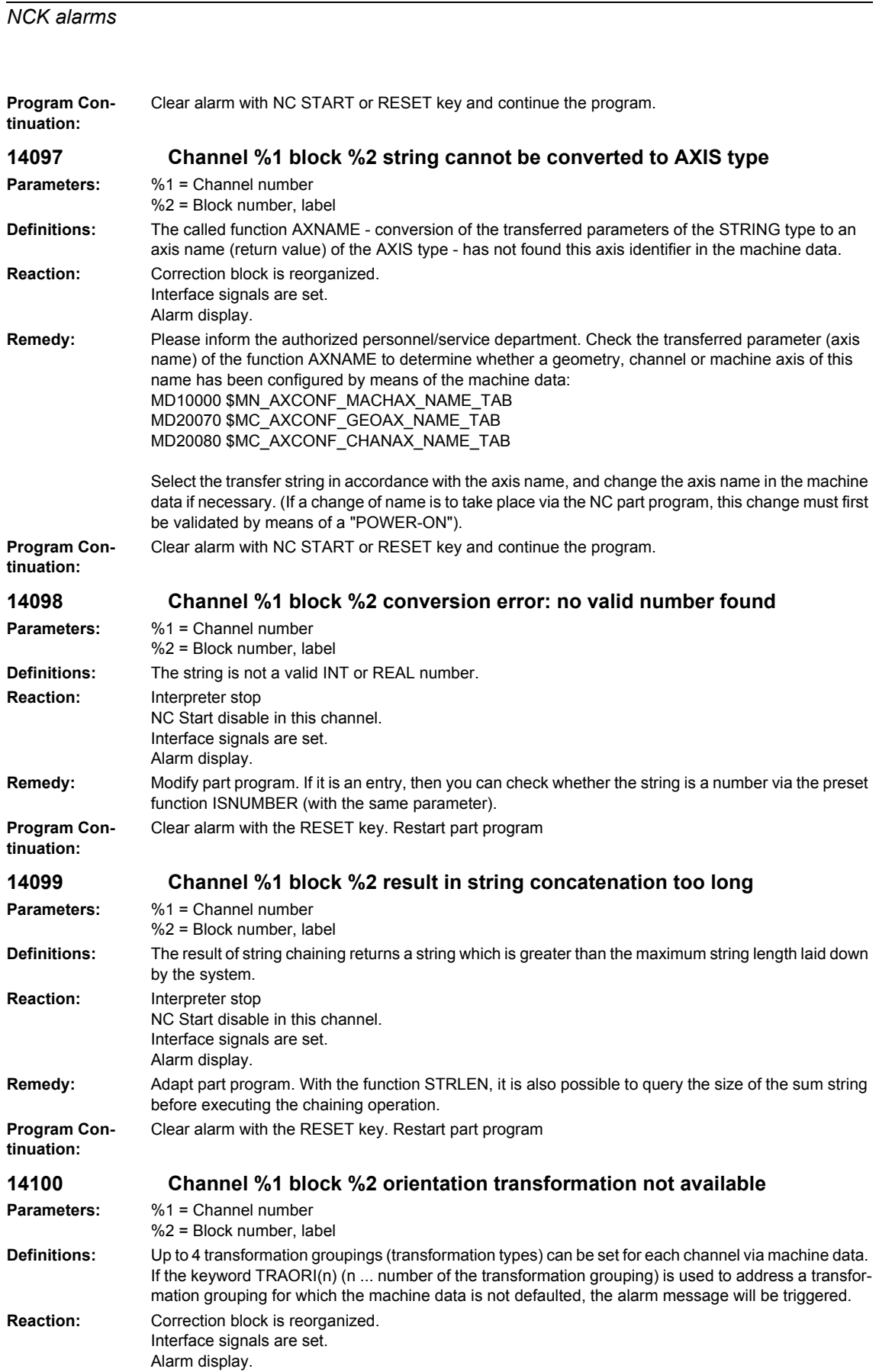

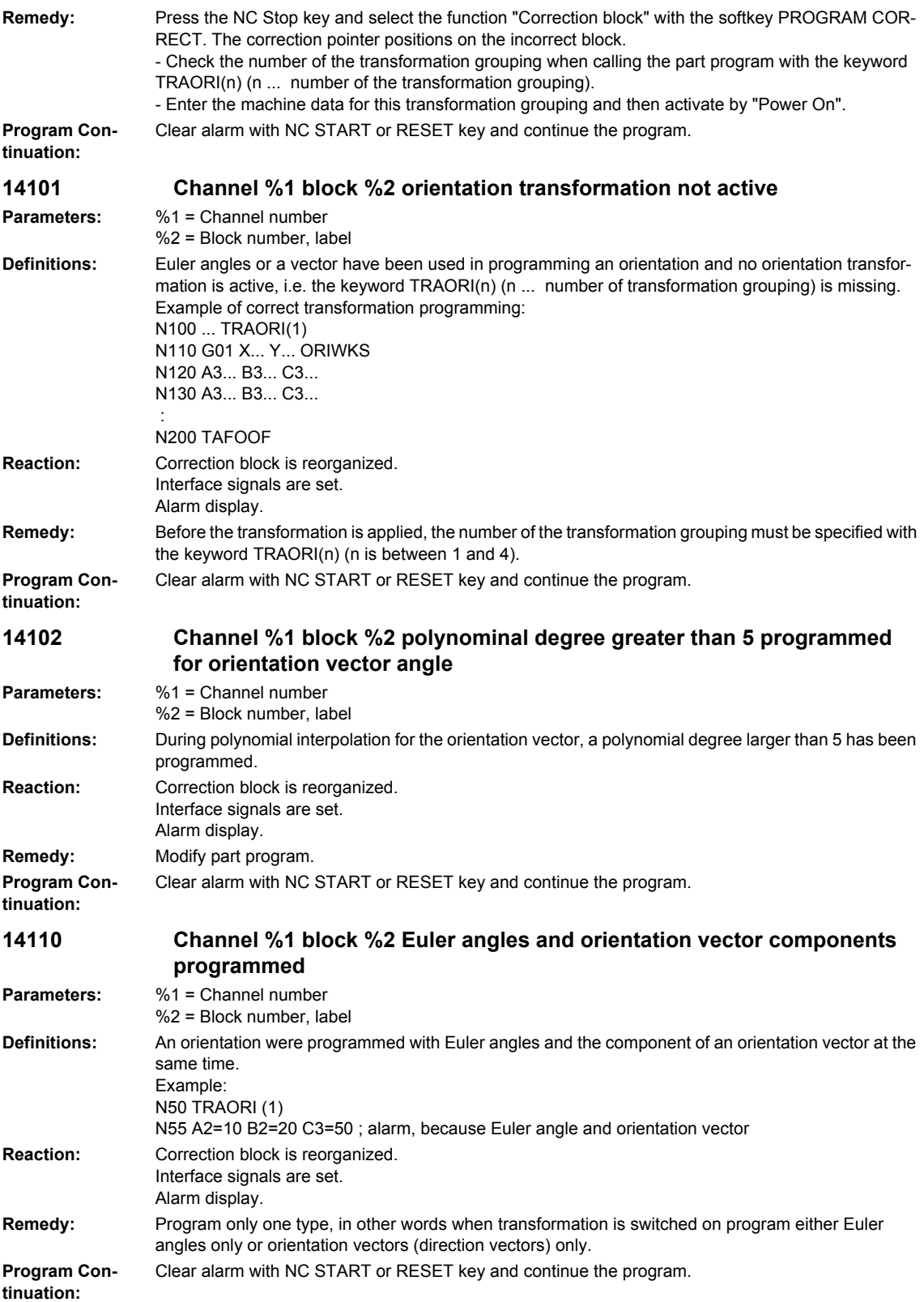

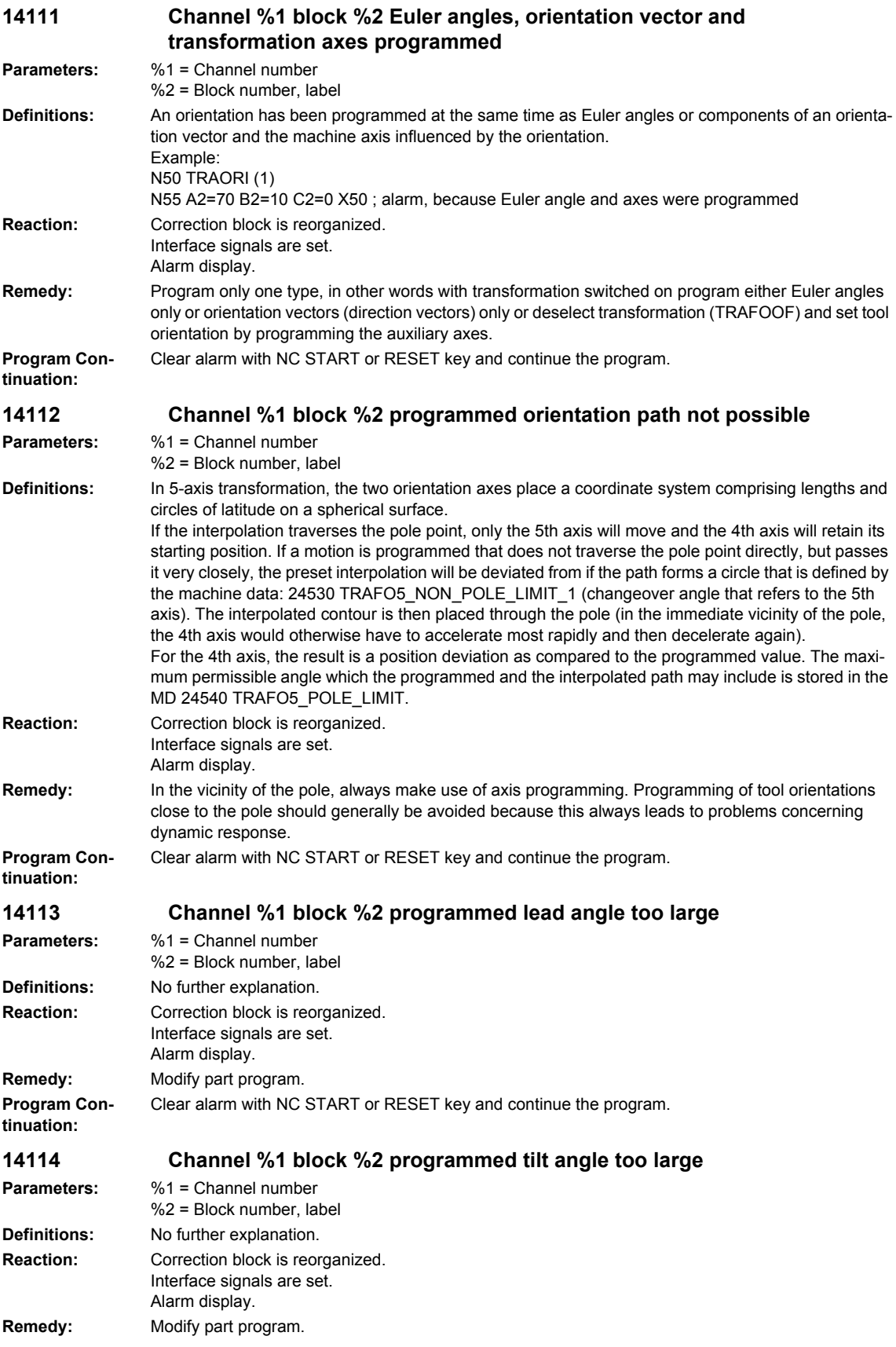
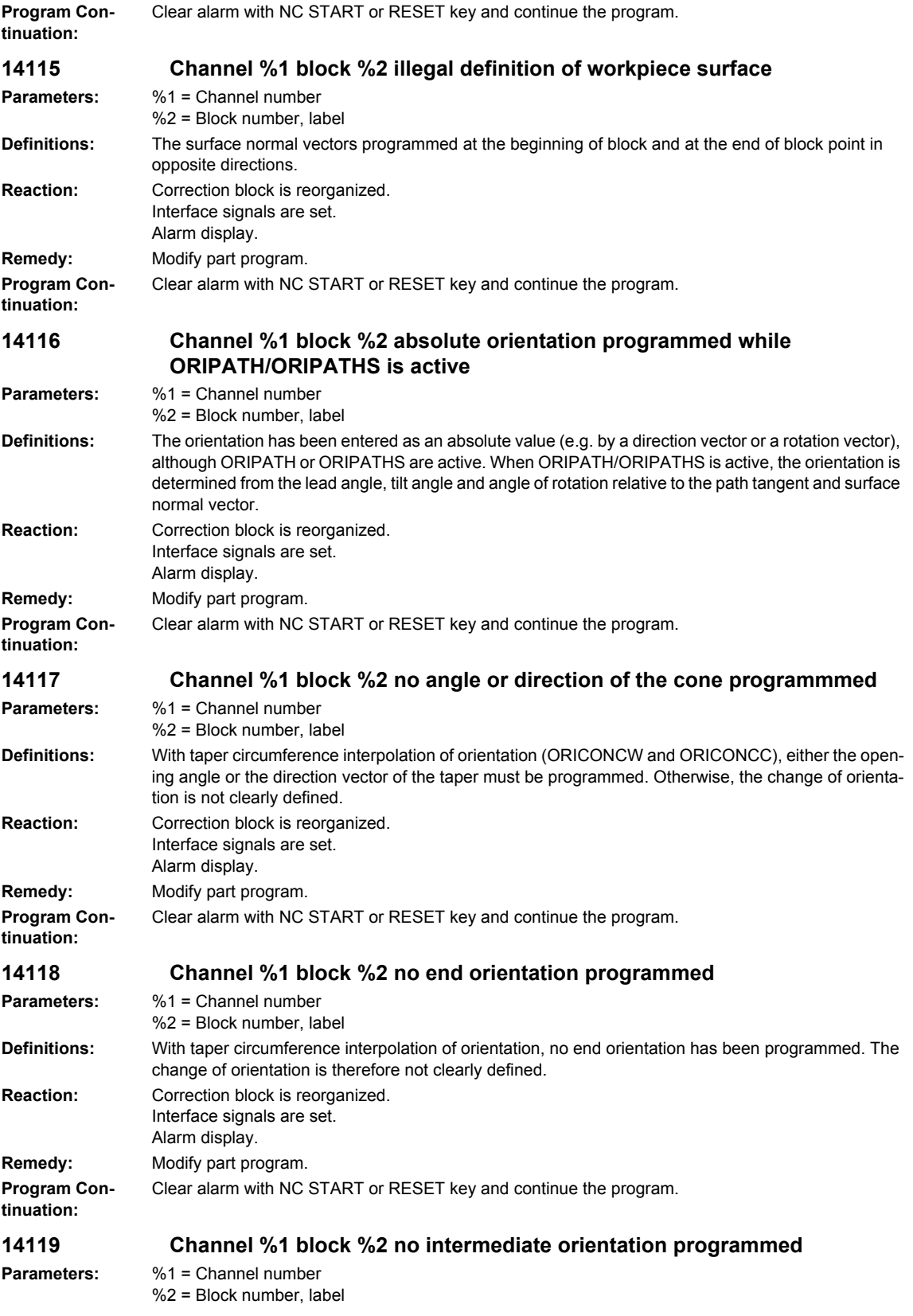

## **Definitions:** With taper circumference interpolation of orientation with ORICONIO, an intermediate orientation must also be programmed in addition to the end orientation. **Reaction:** Correction block is reorganized. Interface signals are set. Alarm display. **Remedy:** Modify part program. **Program Continuation:** Clear alarm with NC START or RESET key and continue the program. **14120 Channel %1 block %2 plane determination for programmed orientation not possible Parameters:** %1 = Channel number %2 = Block number, label **Definitions:** The programmed orientation vectors (direction vectors) in the beginning of block and end of block point include an angle of 180 degrees. Therefore the interpolation plane cannot be determined. Example: N50 TRAORI (1) N55 A3=0 B3=0 C3=1 N60 A3=0 B3=0 C3=-1; the vector of this block is precisely opposite to that in the preceding block. **Reaction:** Correction block is reorganized. Interface signals are set. Alarm display. **Remedy:** Modify the part program so that the orientation vectors of a block are not directly opposed to each other, for instance by dividing the block up into 2 subblocks. **Program Continuation:** Clear alarm with NC START or RESET key and continue the program. **14121 Channel %1 block %2 no orientation defined (distance equals zero). Parameters:** %1 = Channel number %2 = Block number, label **Definitions:** The programmed coordinates for the 2nd space curve with XH, YH, ZH do not define any tool orientation, as the distance of the curve to the TCP is becoming zero. **Reaction:** Correction block is reorganized. Interface signals are set. Alarm display. **Remedy:** Change the part program so that the distance between the two curves is not becoming zero and that a tool orientation is defined. **Program Continuation:** Clear alarm with NC START or RESET key and continue the program. **14122 Channel %1 block %2 angle and direction of the cone programmed Parameters:** %1 = Channel number %2 = Block number, label **Definitions:** With taper circumference interpolation of orientation with ORICONCW and ORICC, only the opening angle or the direction of the taper may be programmed. Programming of both in one single block is not allowed. **Reaction:** Correction block is reorganized. Interface signals are set. Alarm display. **Remedy:** Modify part program. **Program Continuation:** Clear alarm with NC START or RESET key and continue the program. **14123 Channel %1 block %2 nutation angle of the cone too small Parameters:** %1 = Channel number %2 = Block number, label

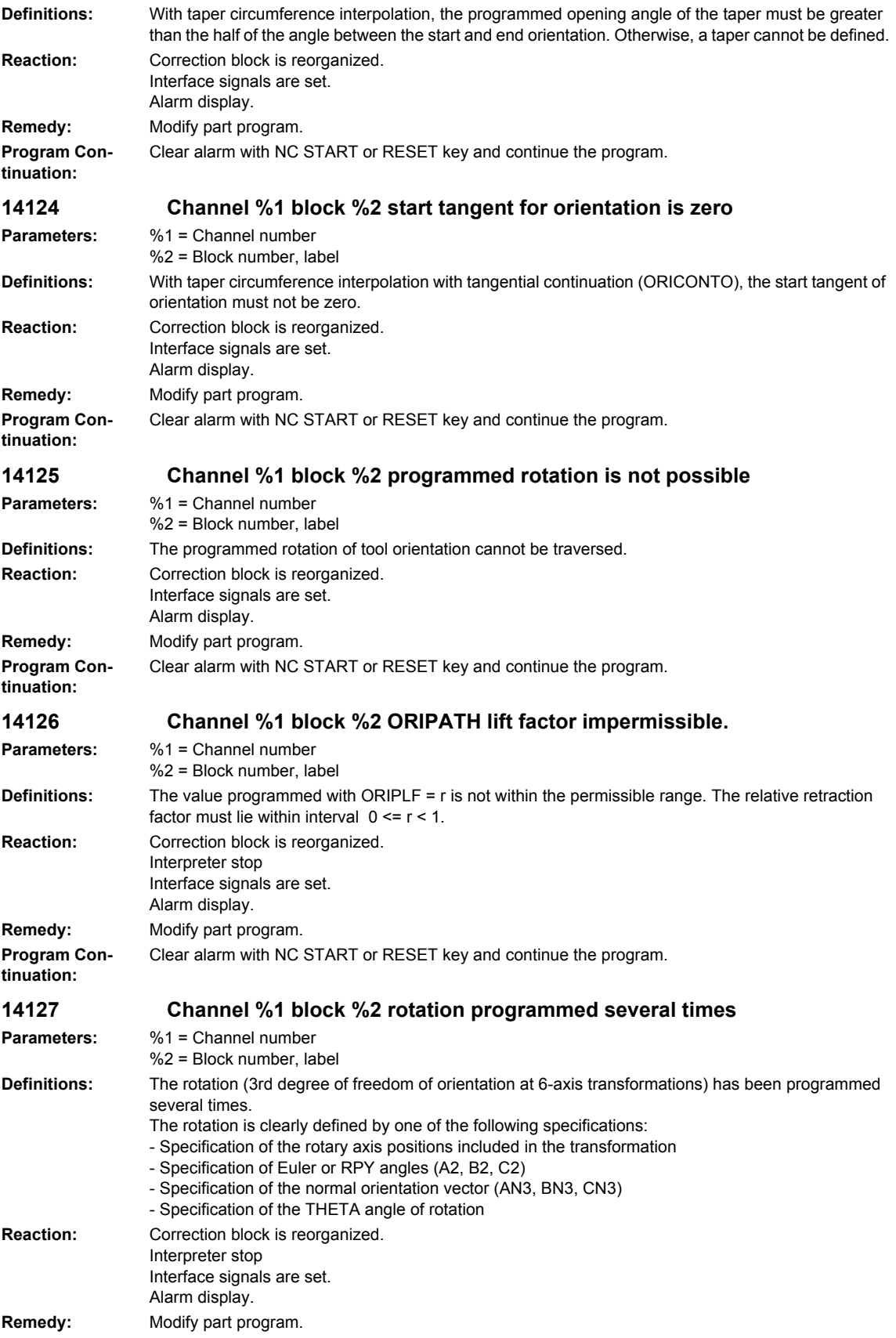

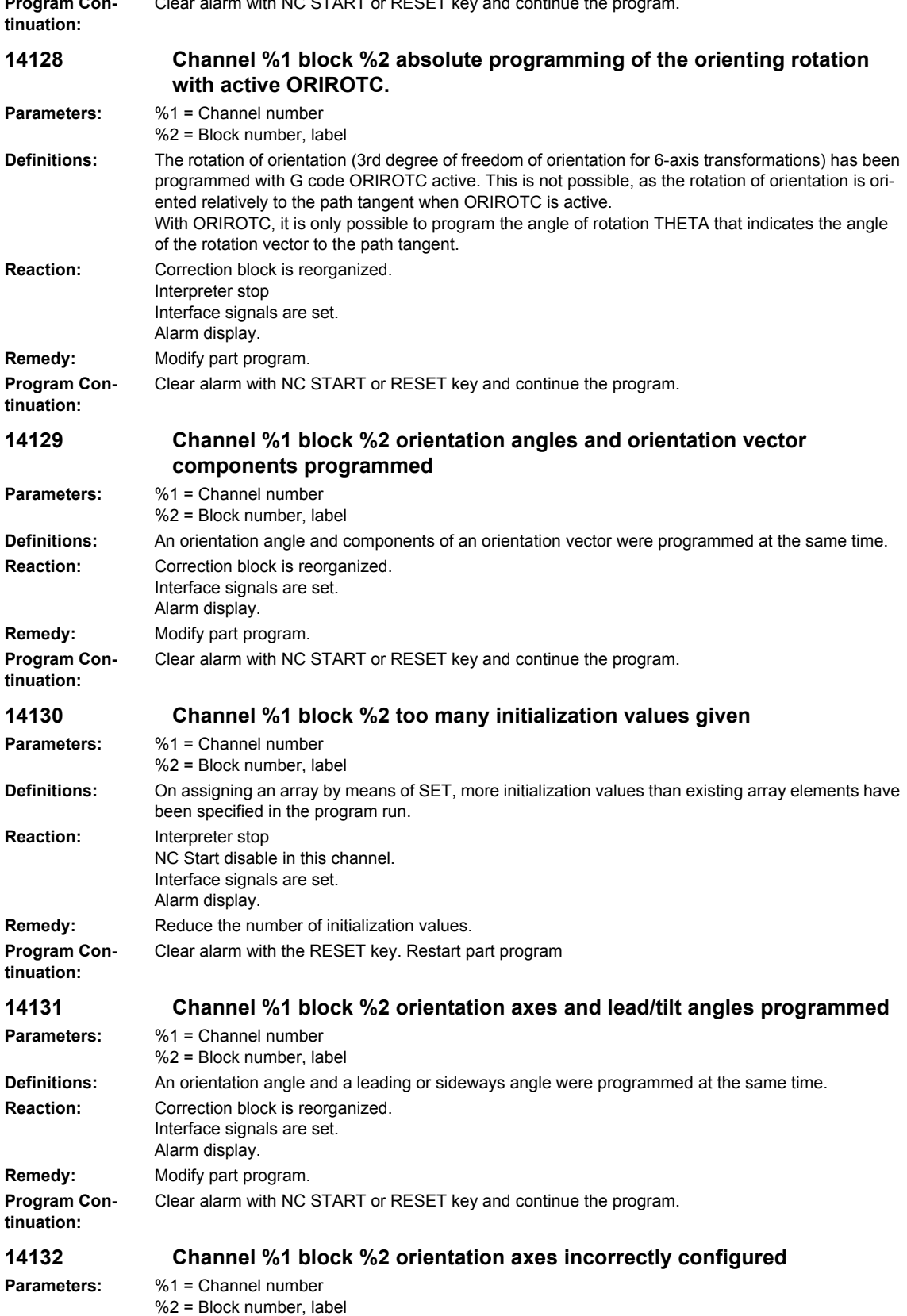

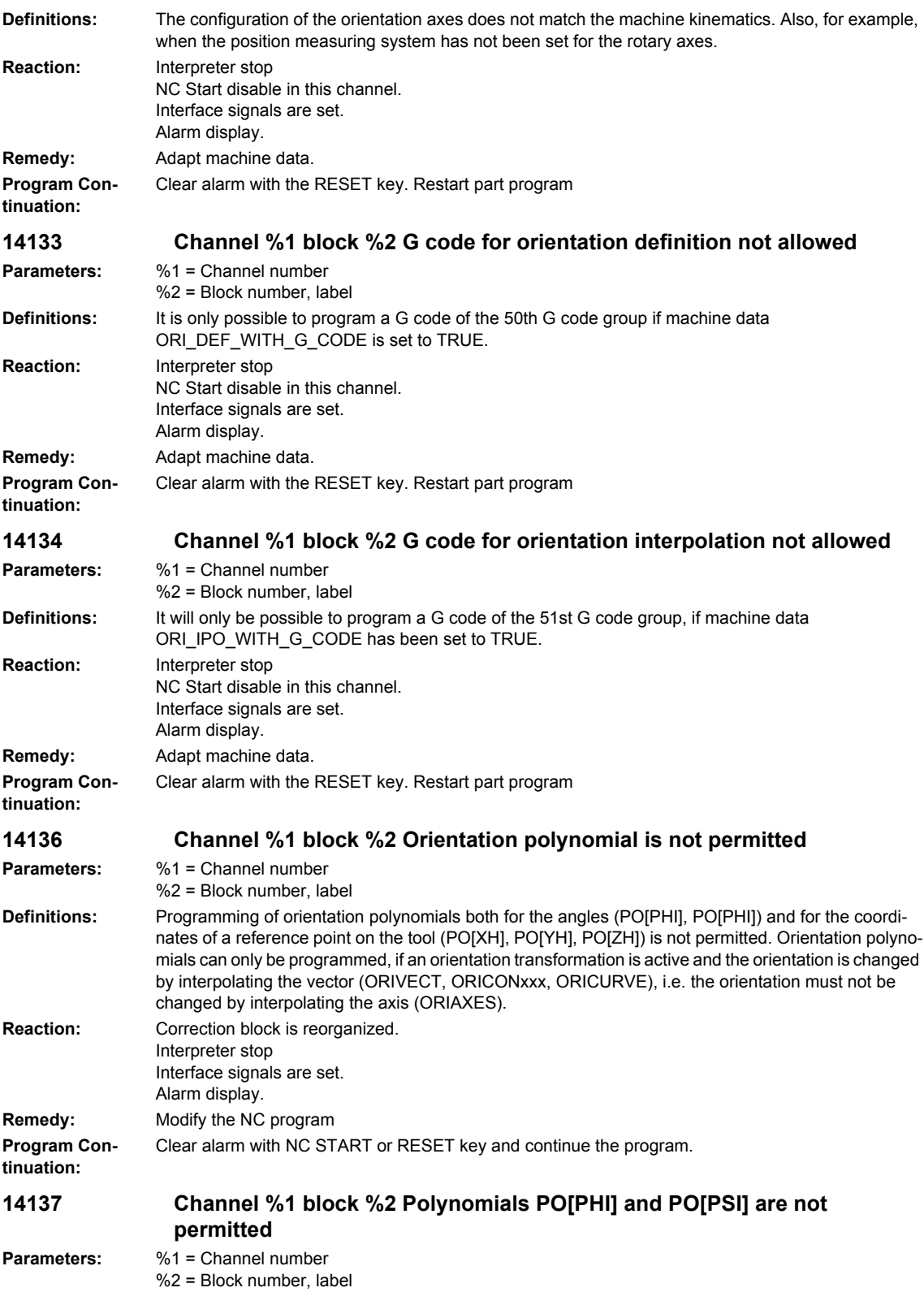

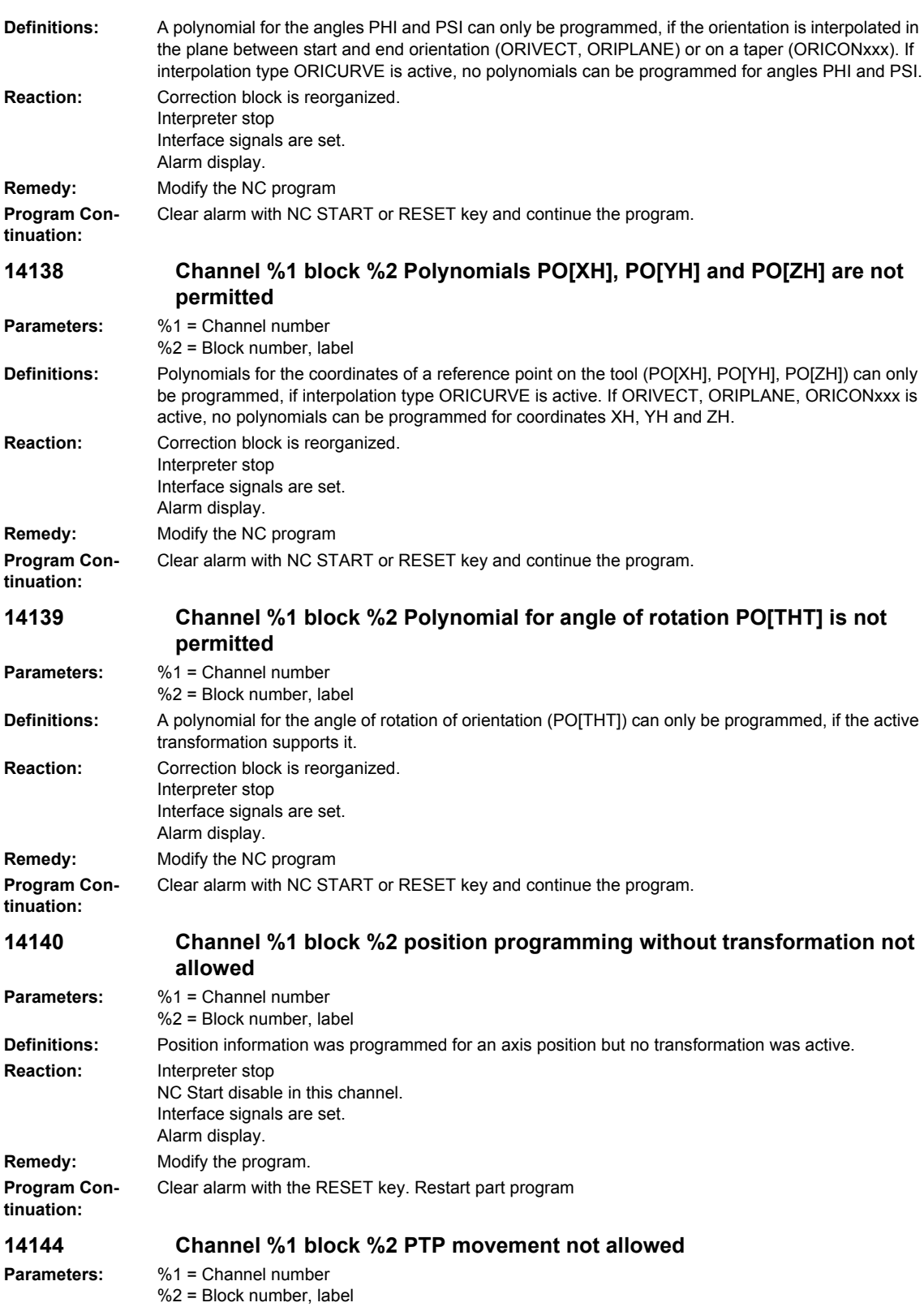

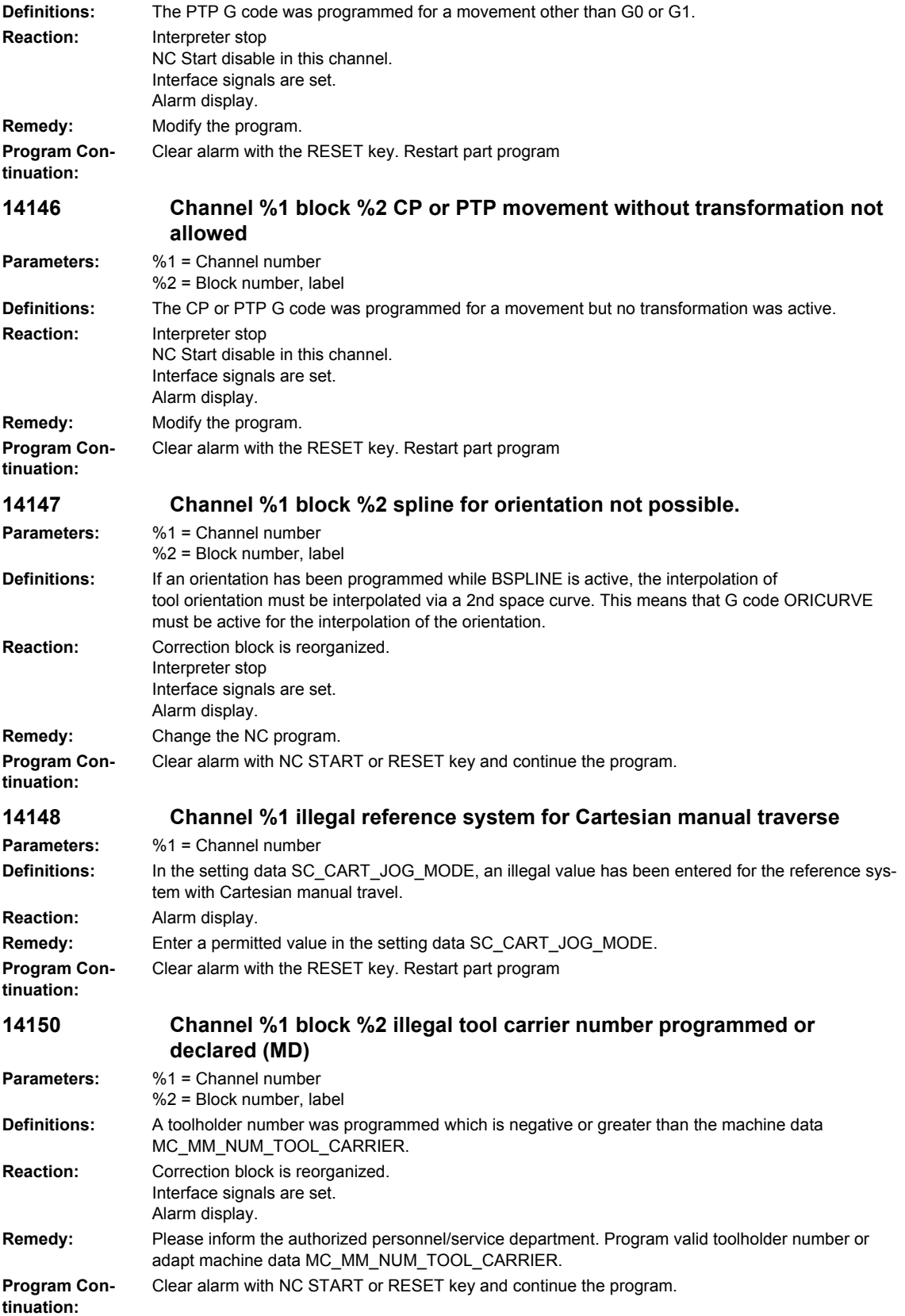

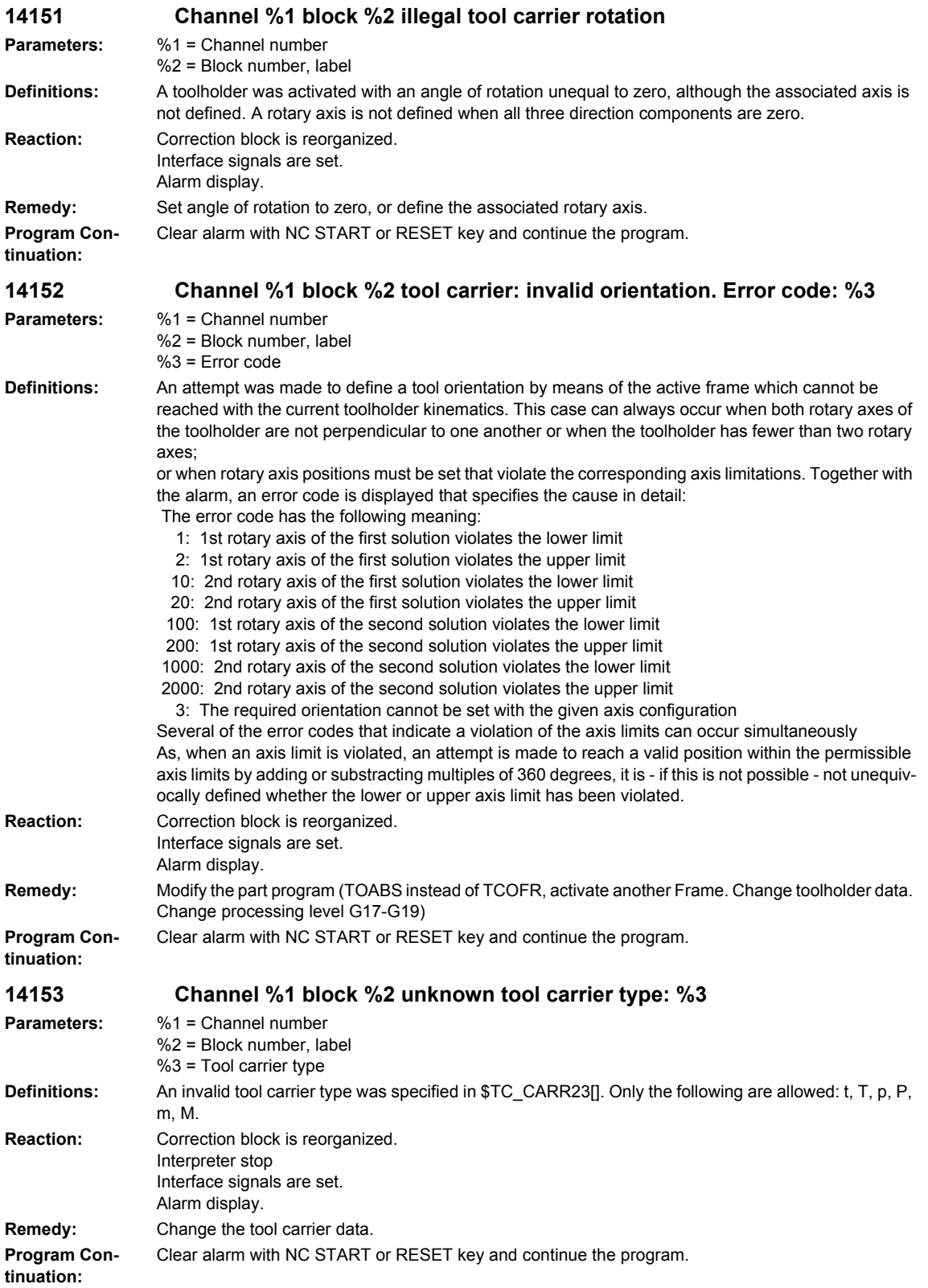

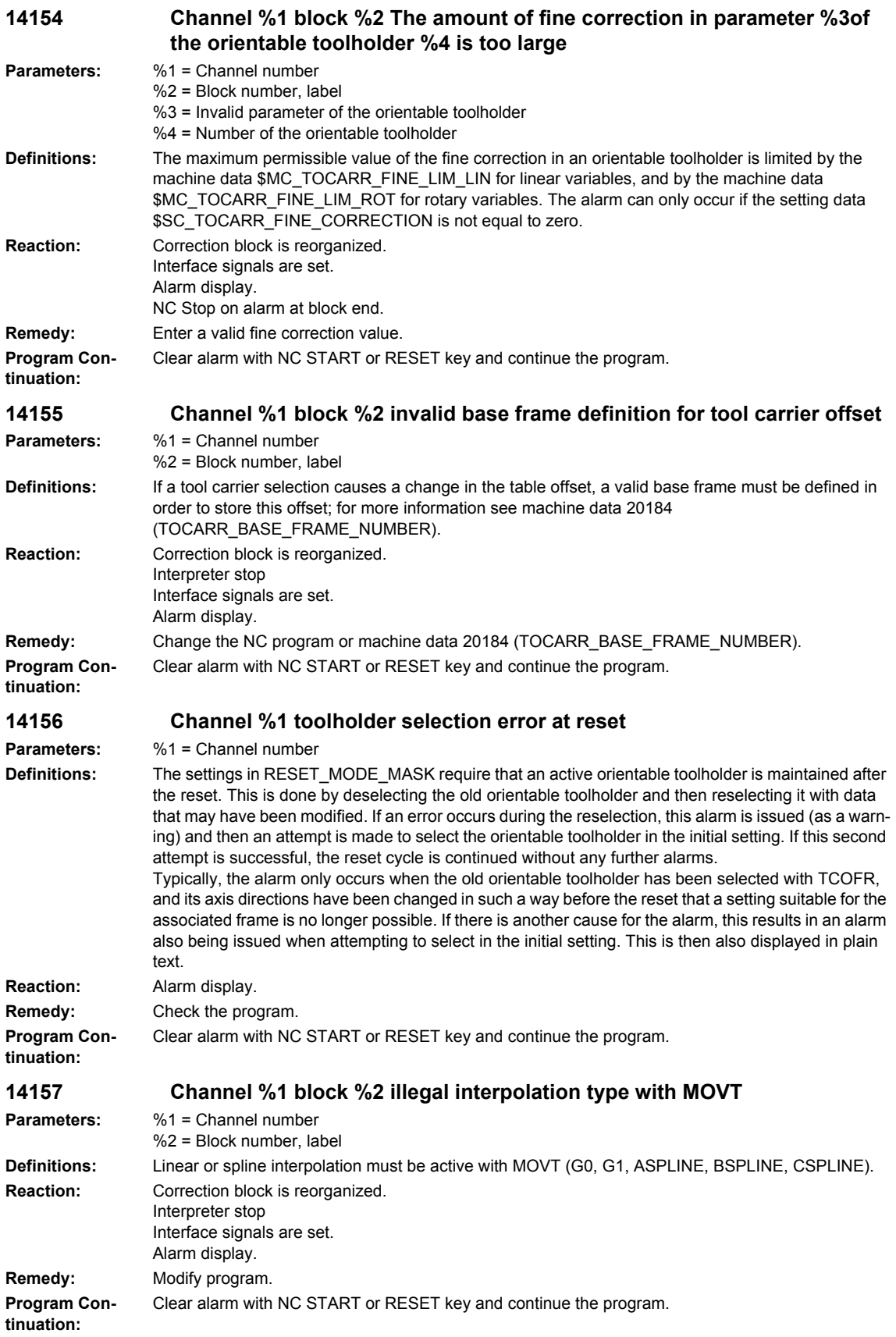

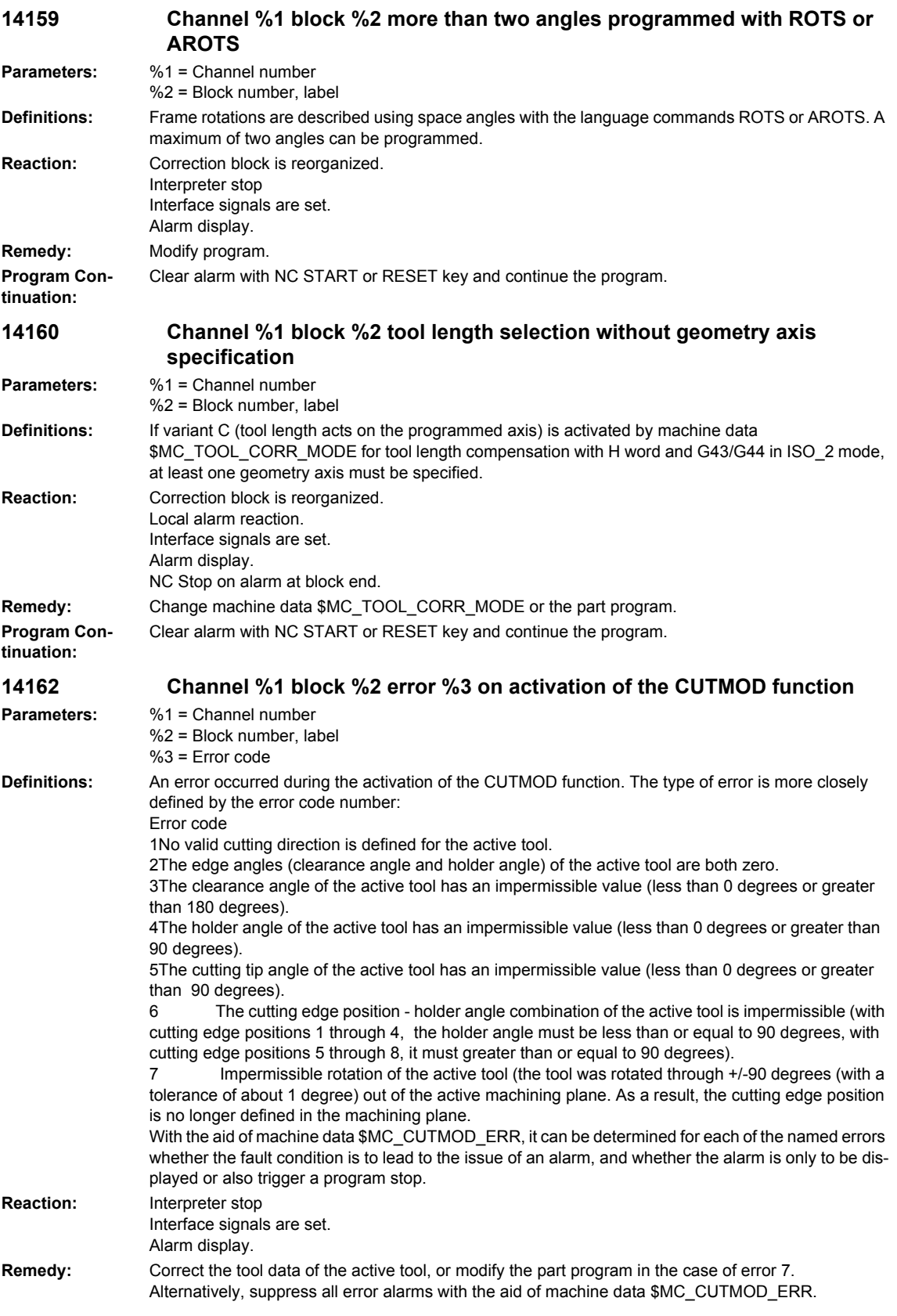

**tinuation:**

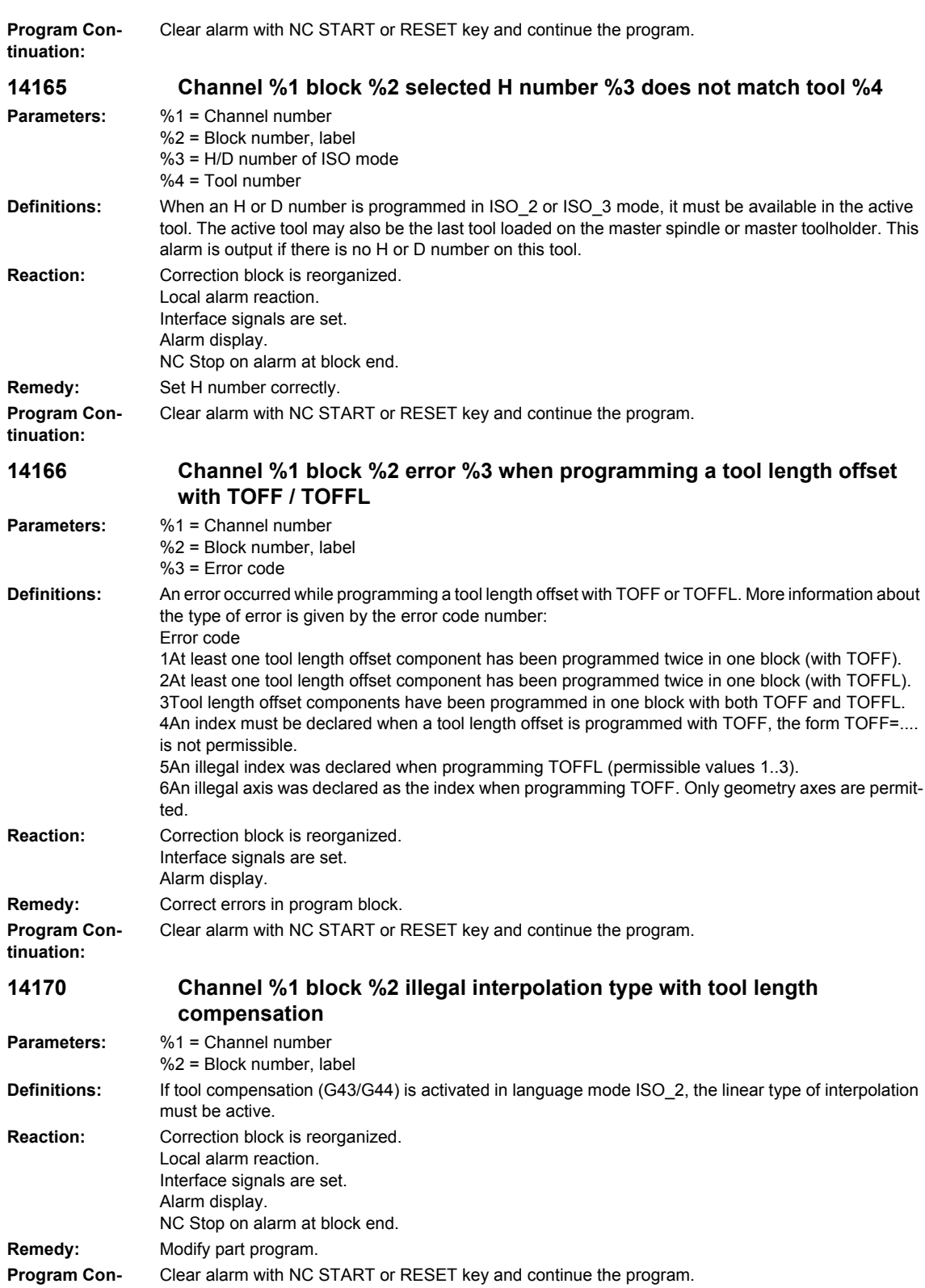

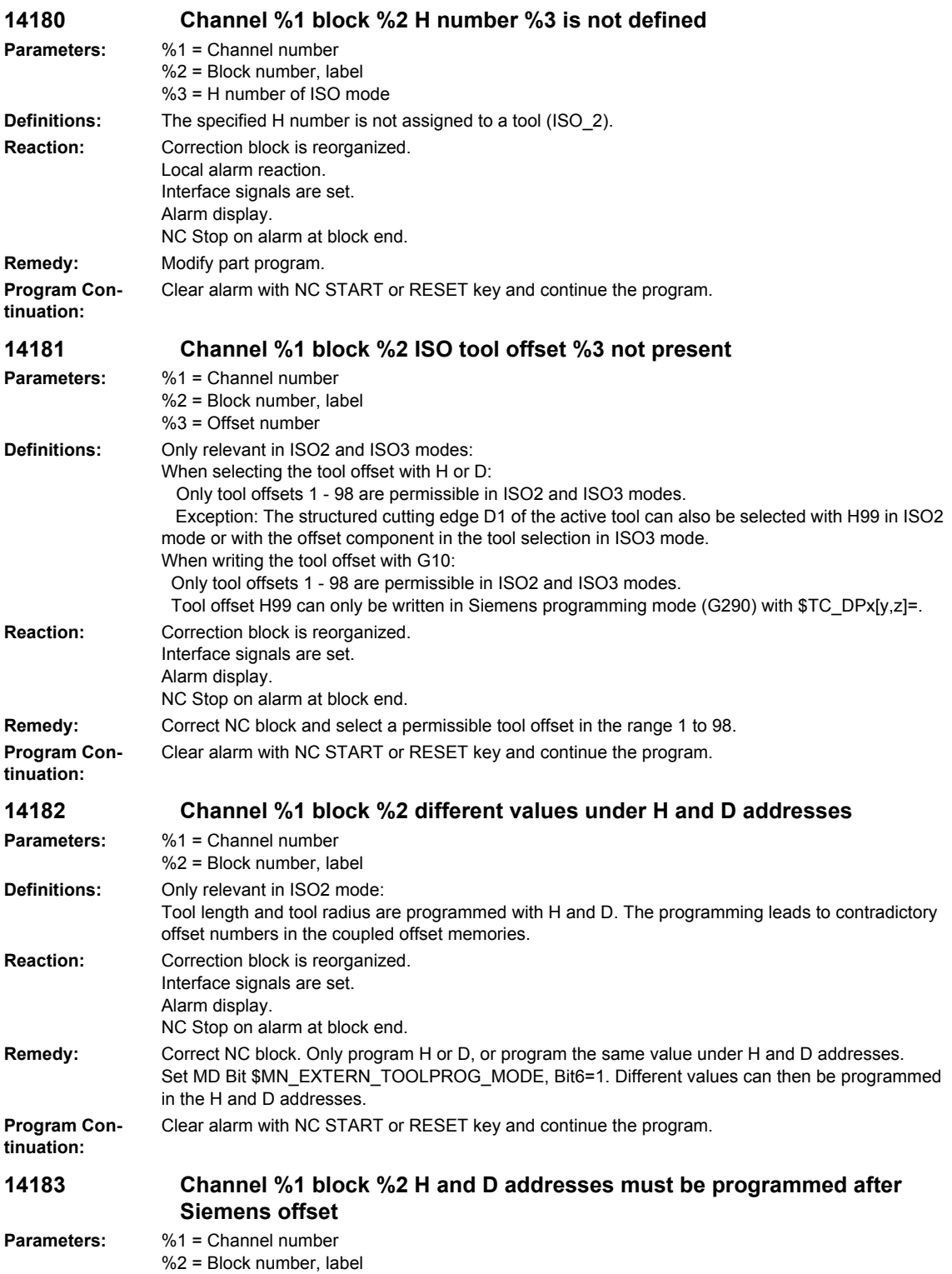

© Siemens AG, 2008. All Rights Reserved SINUMERIK 840D sl, 840Di sl, SINAMICS, Diagnostics Manual (DAsl), 01/2008

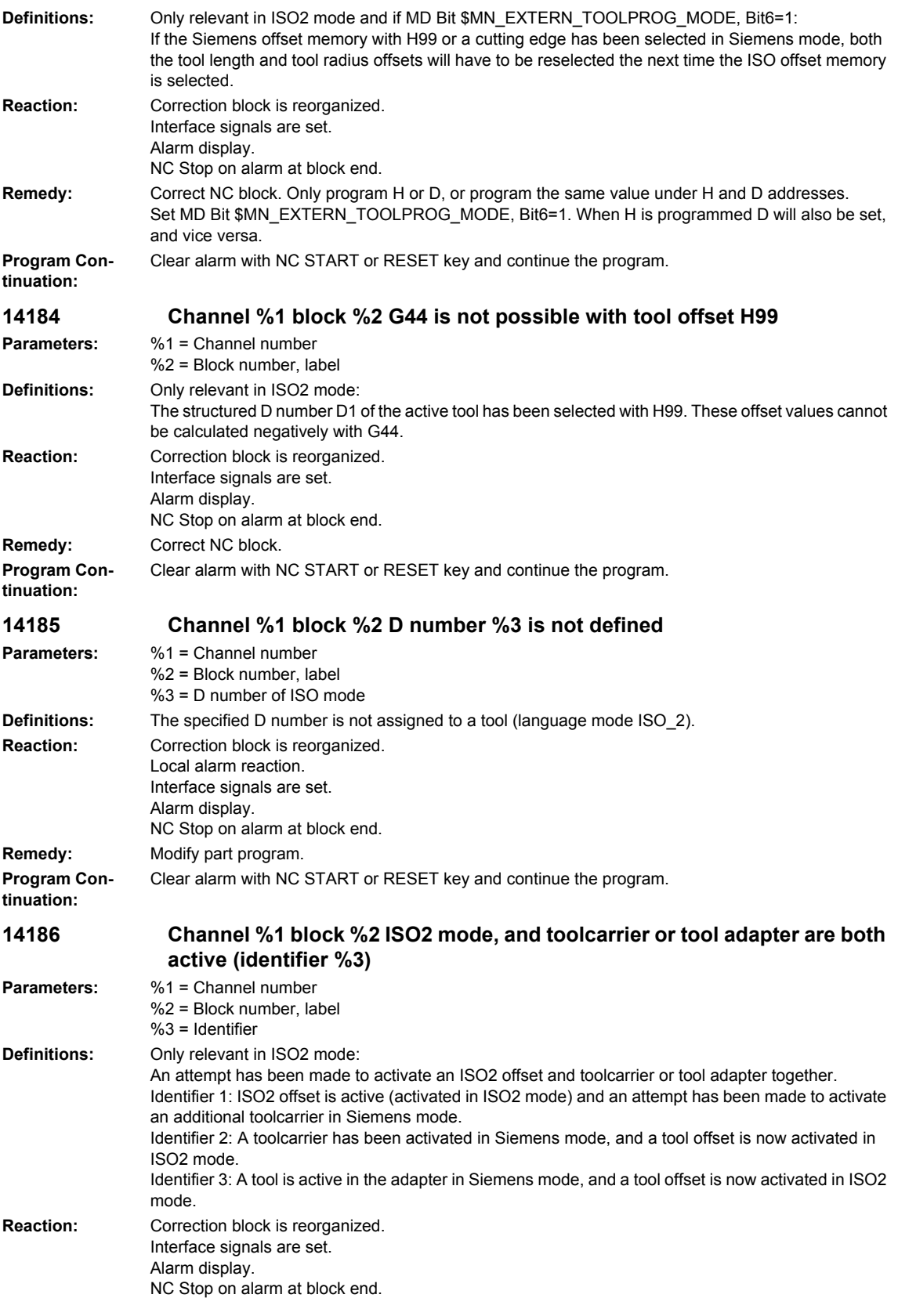

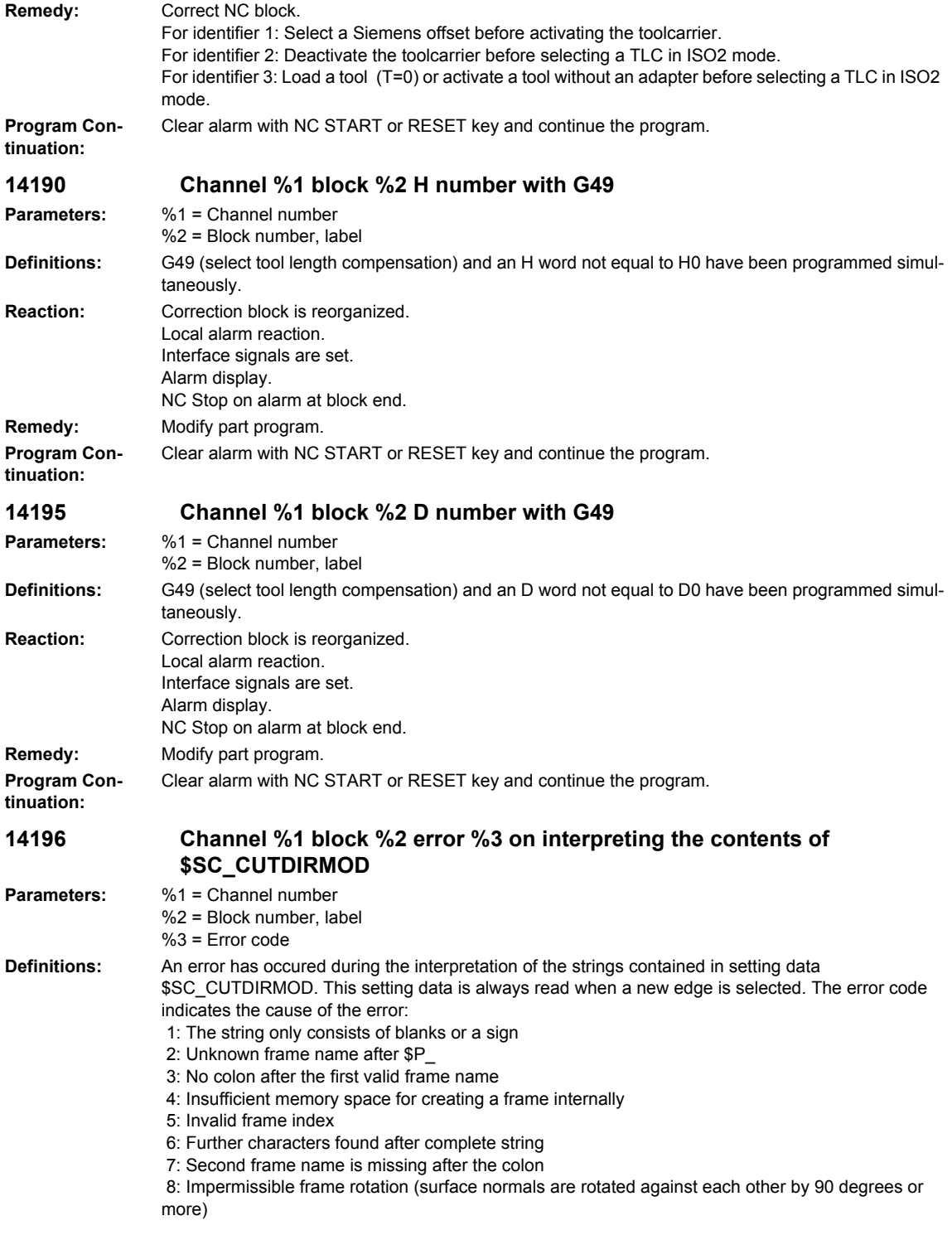

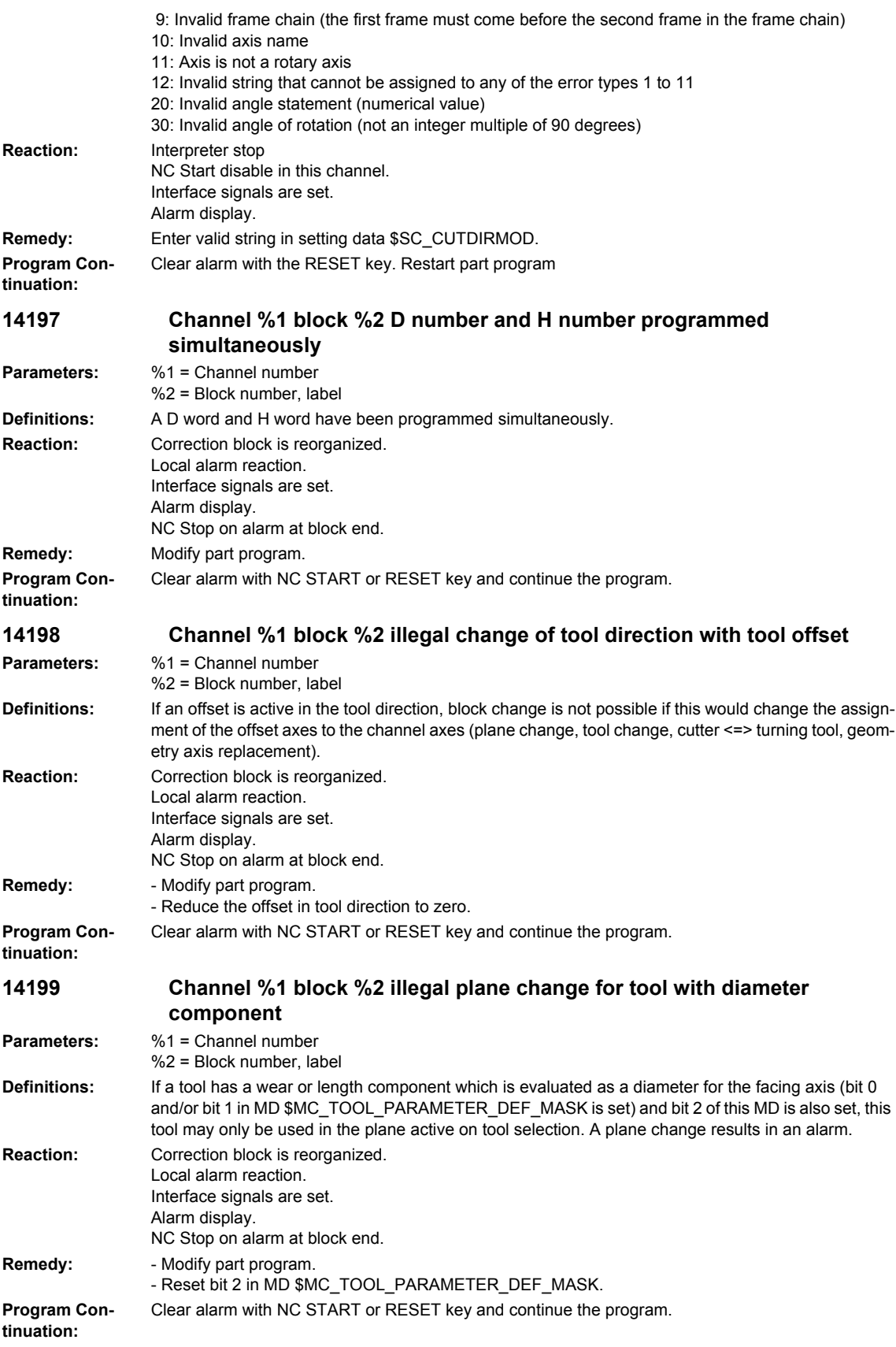

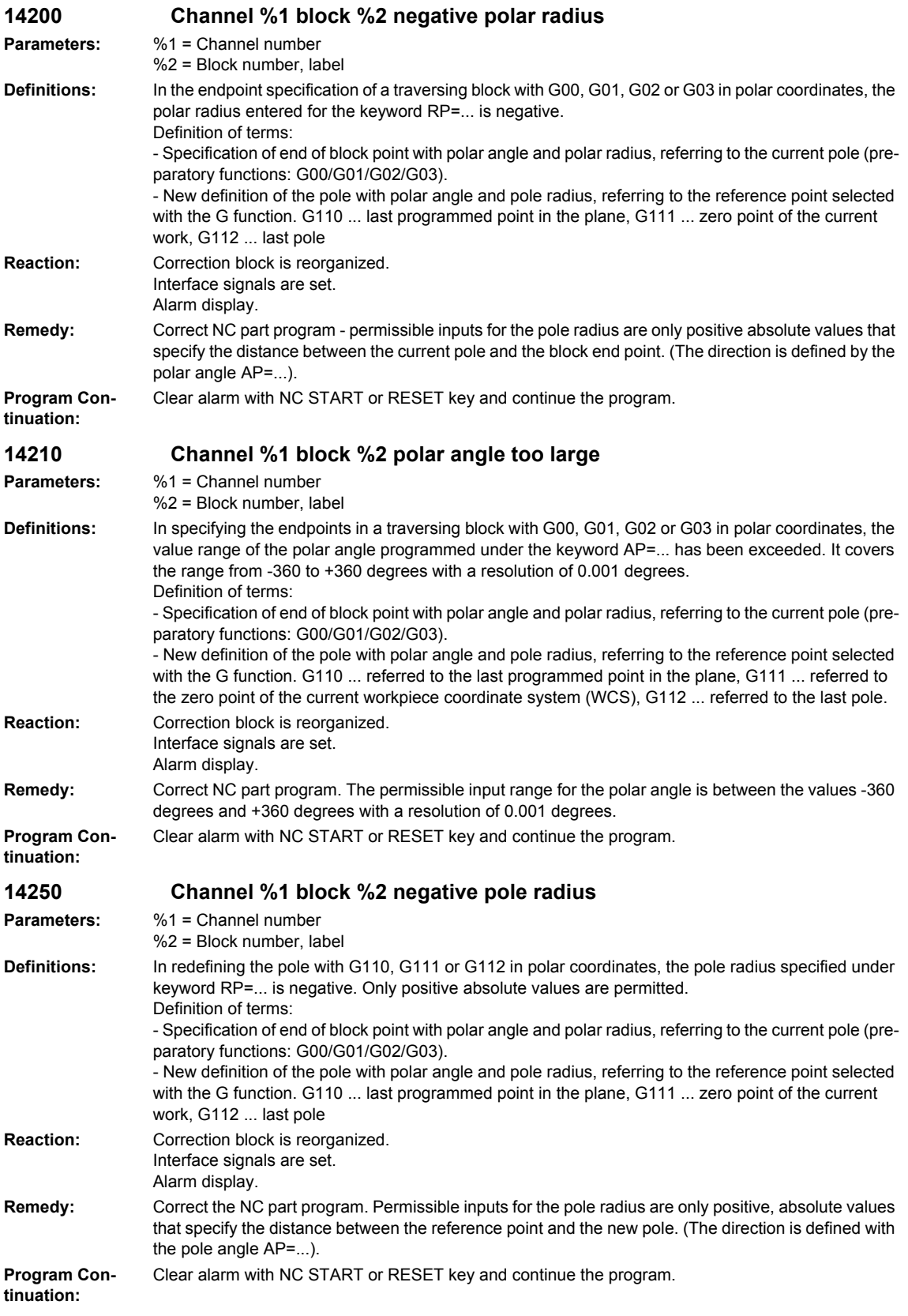

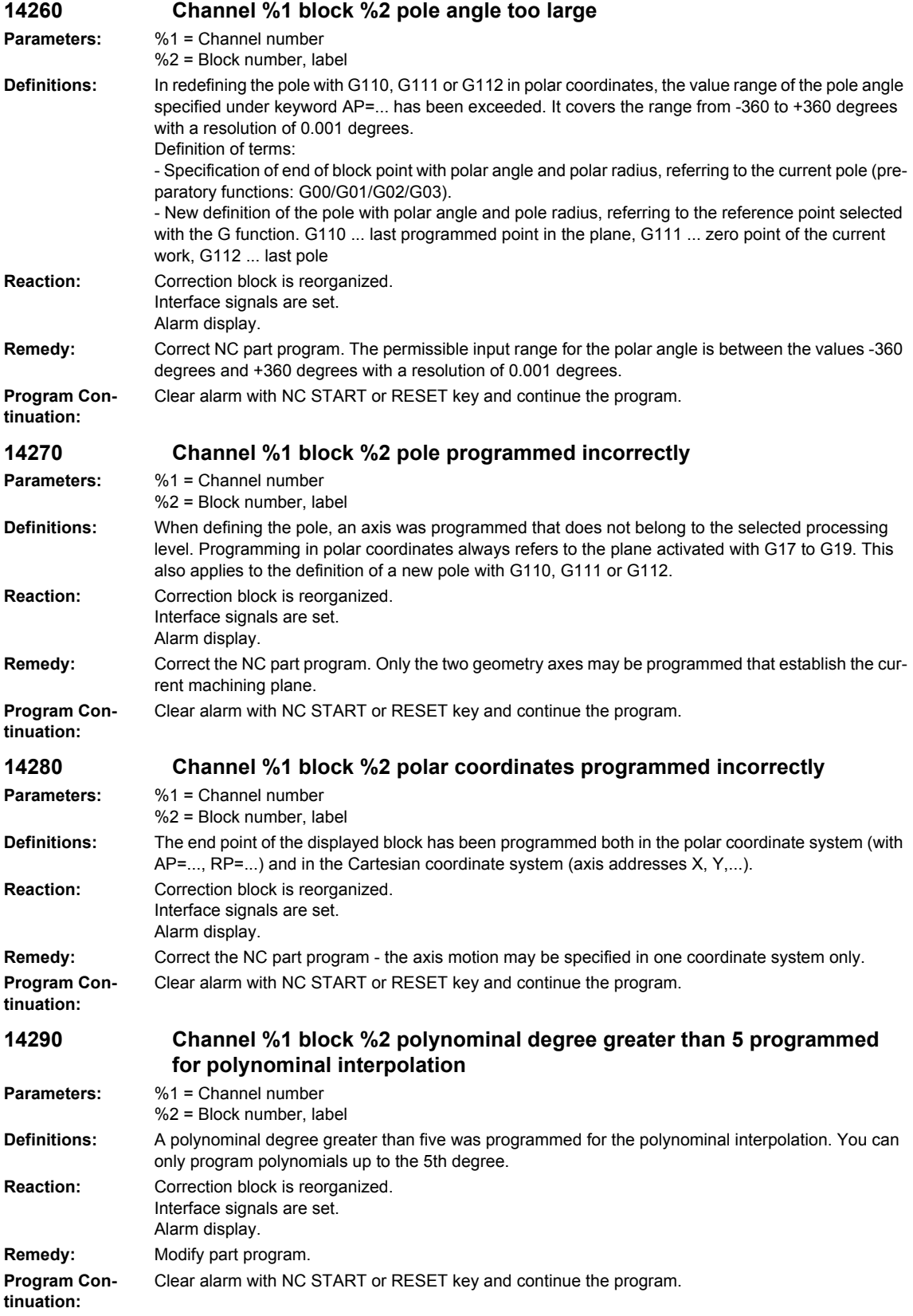

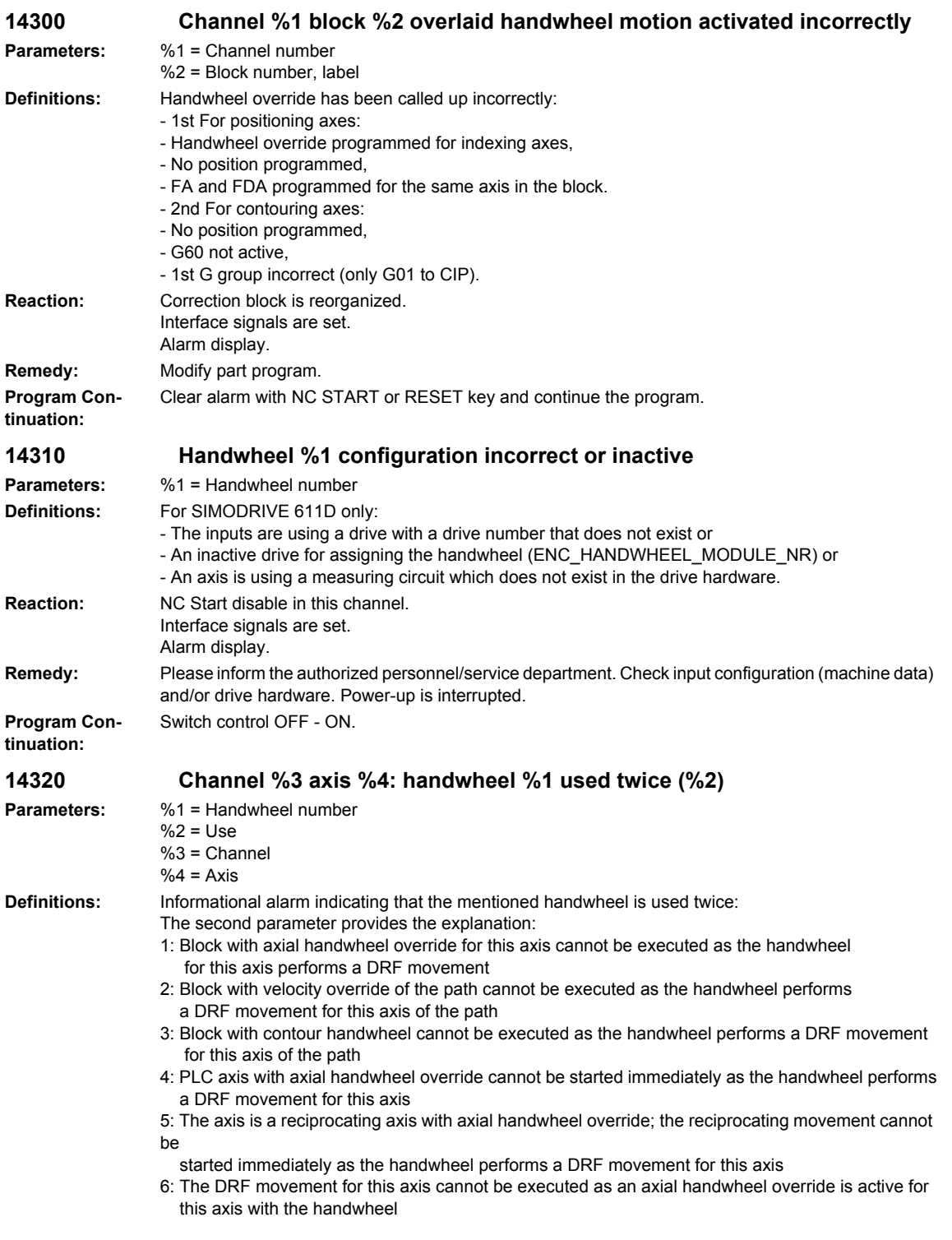

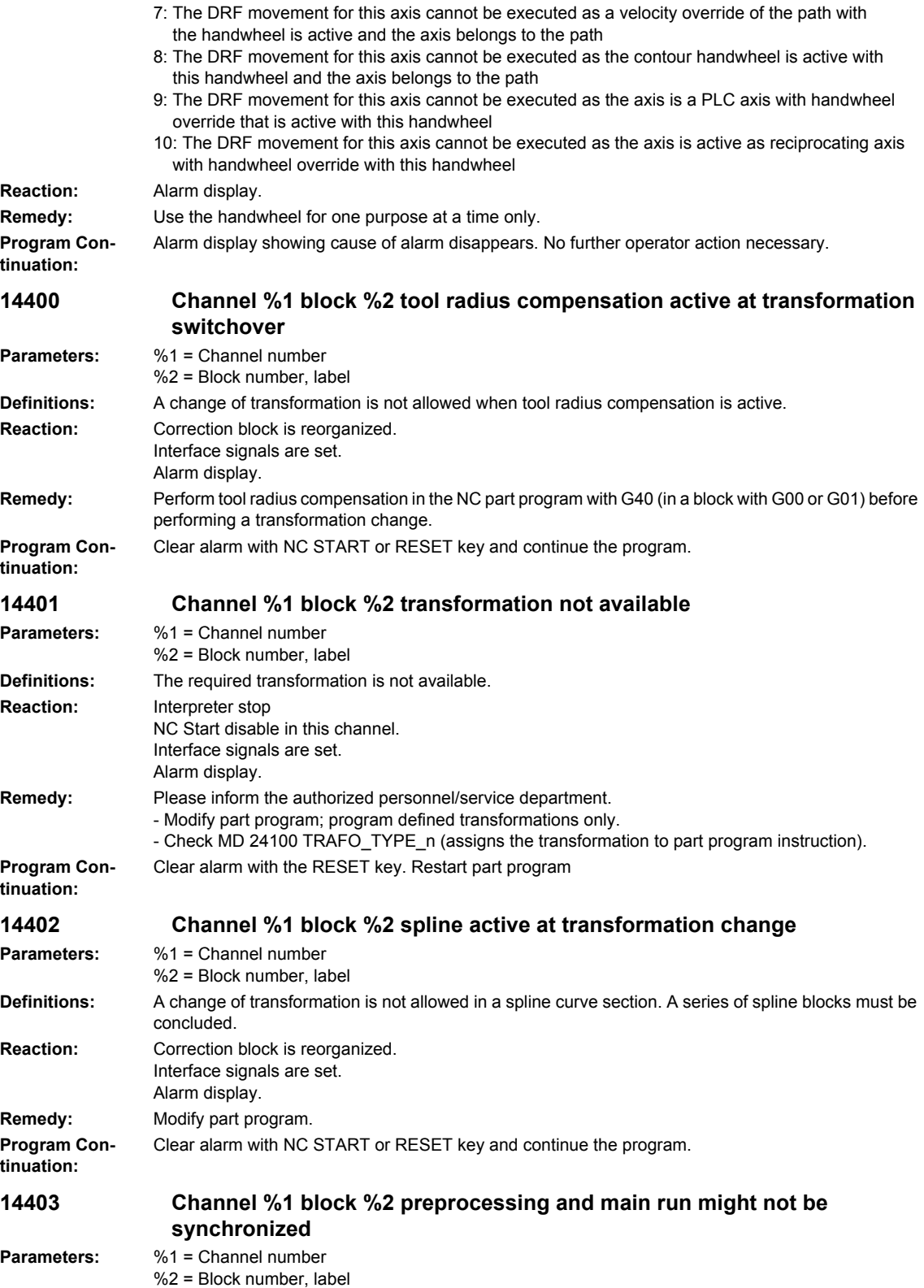

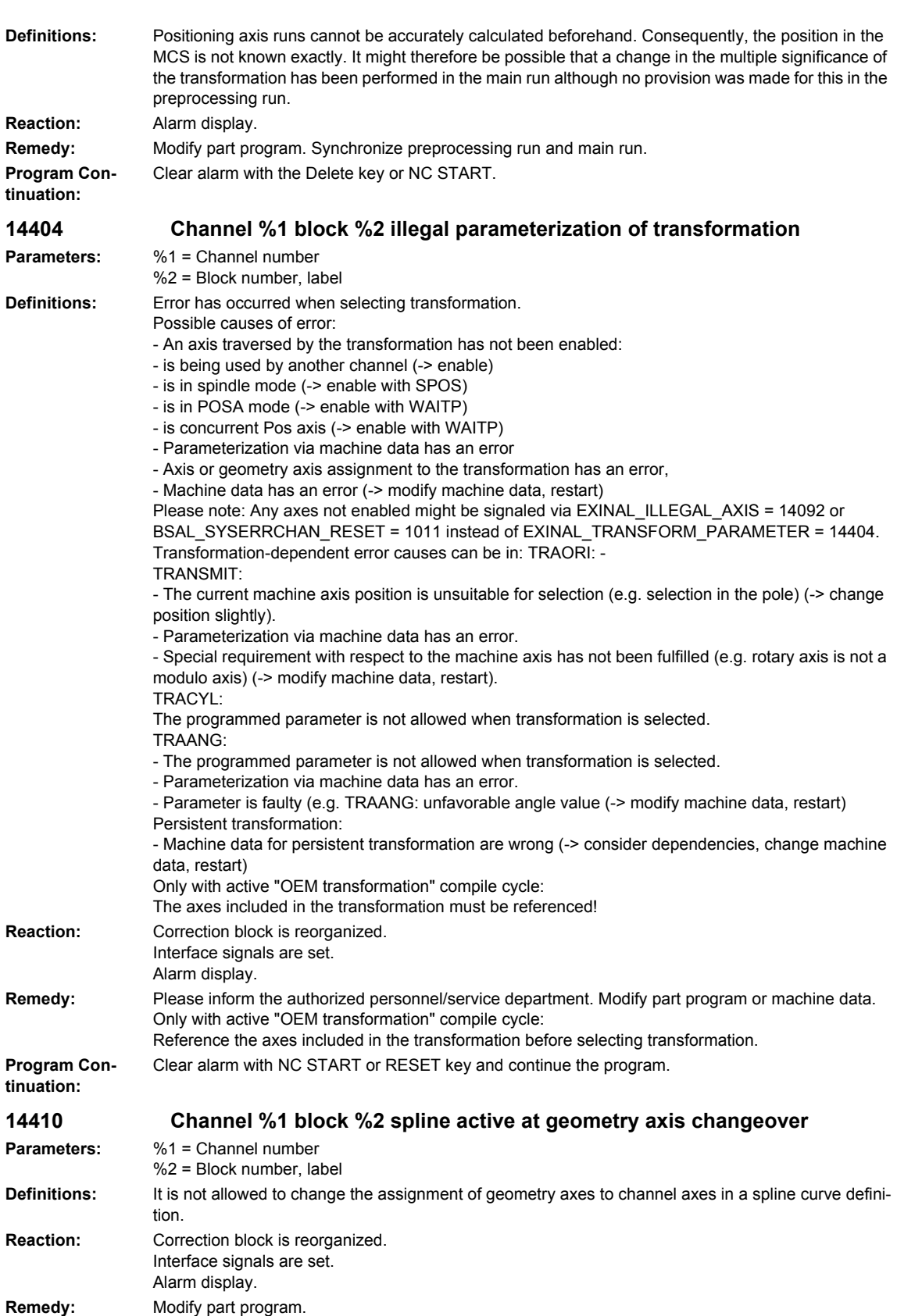

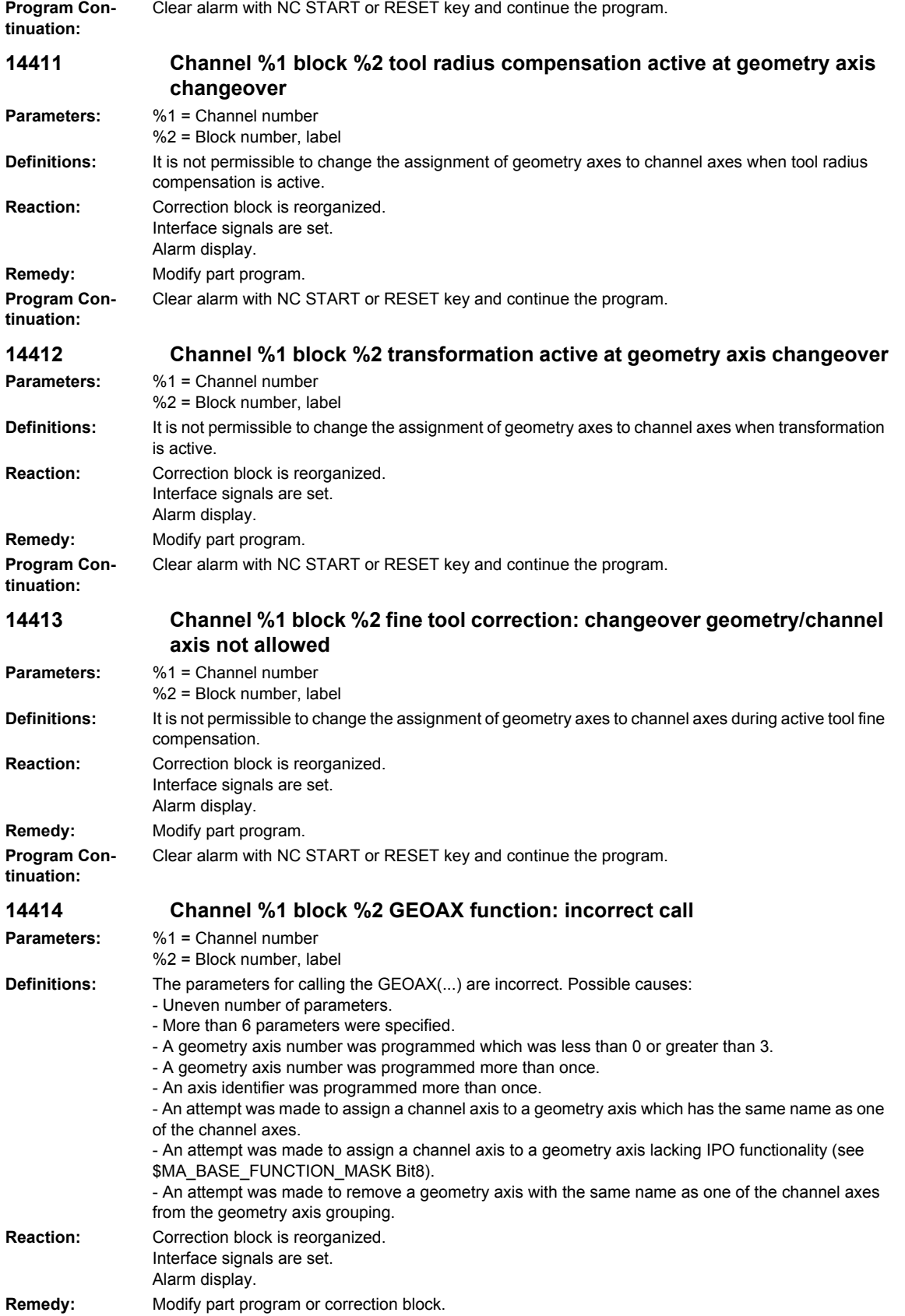

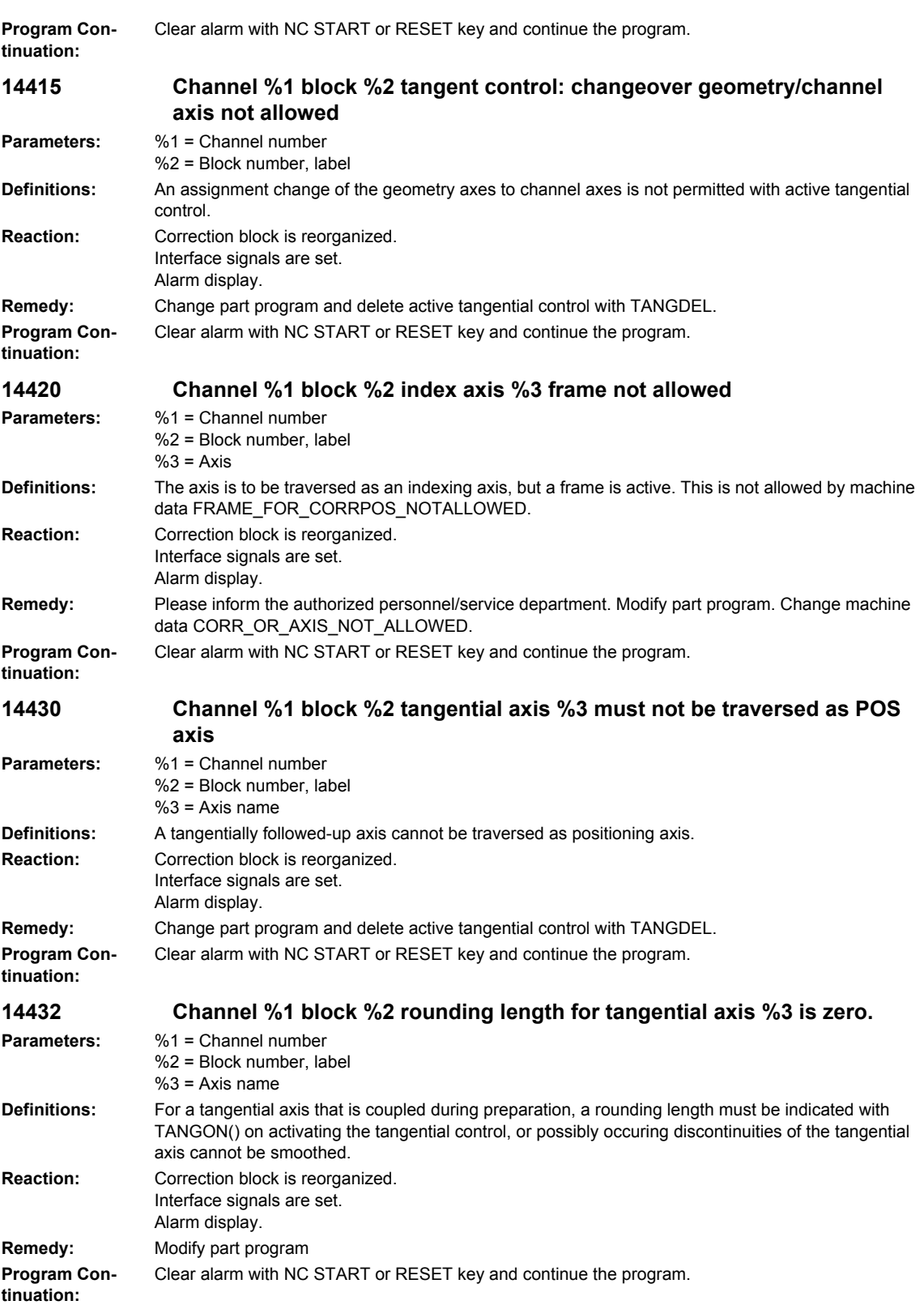

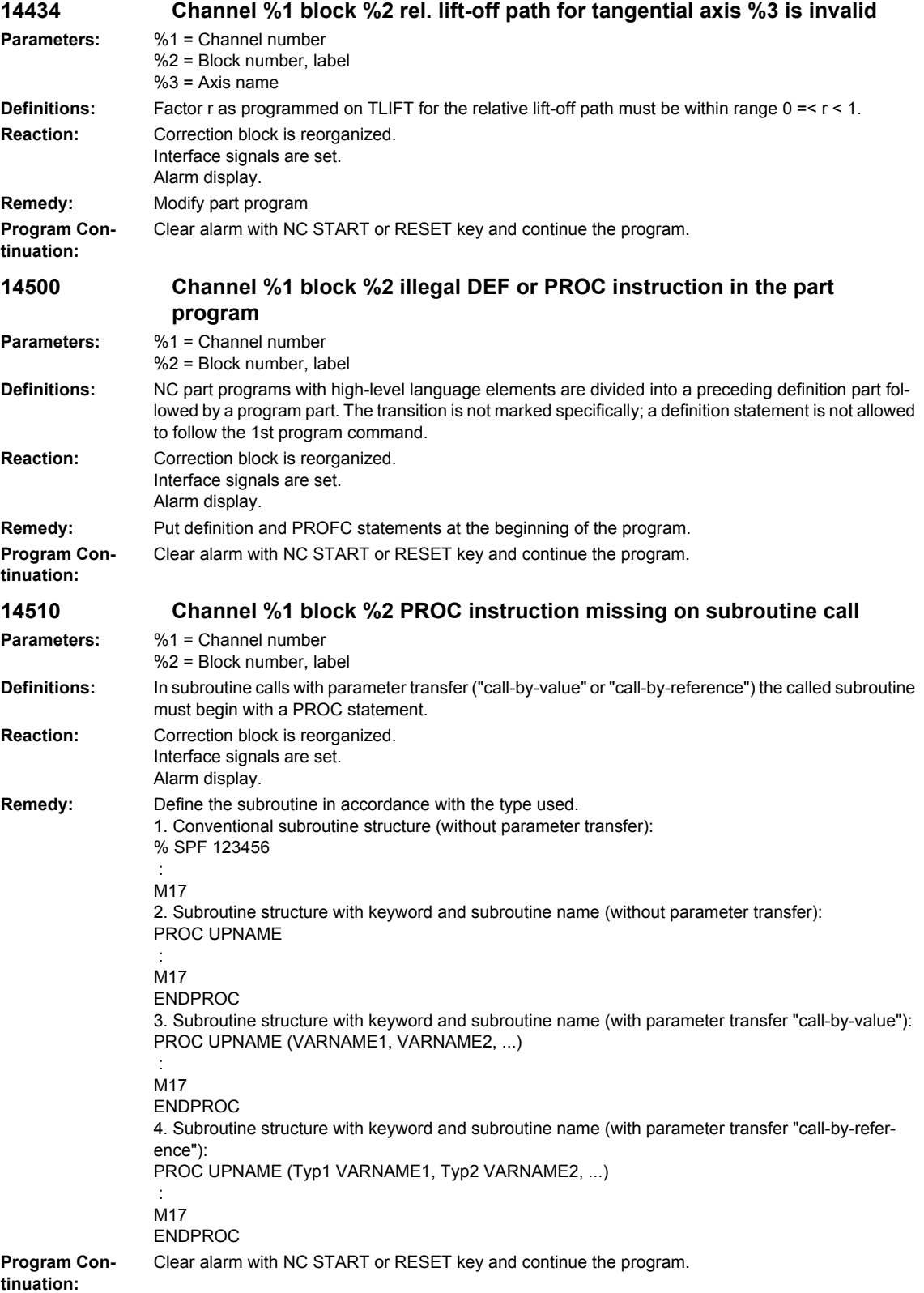

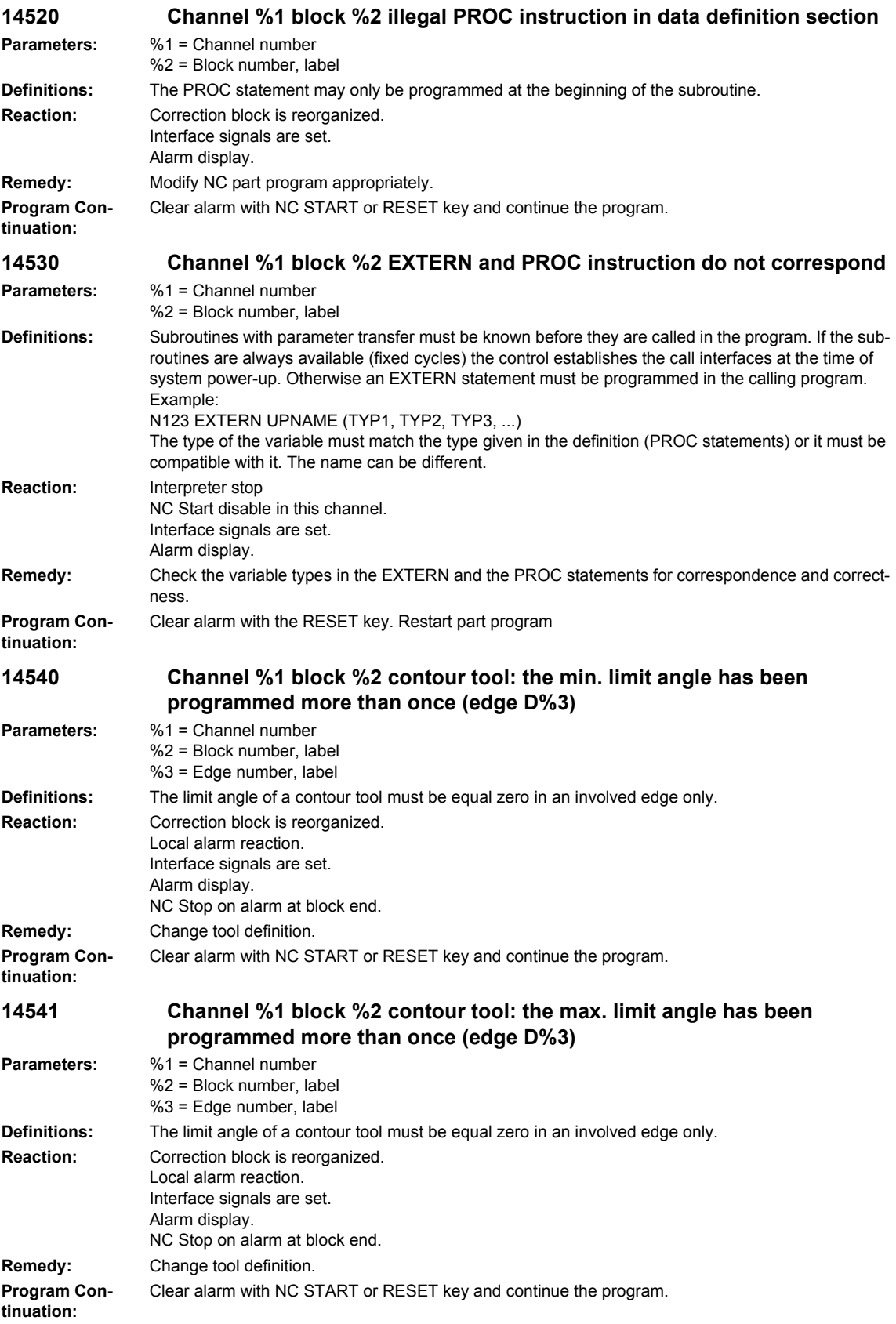

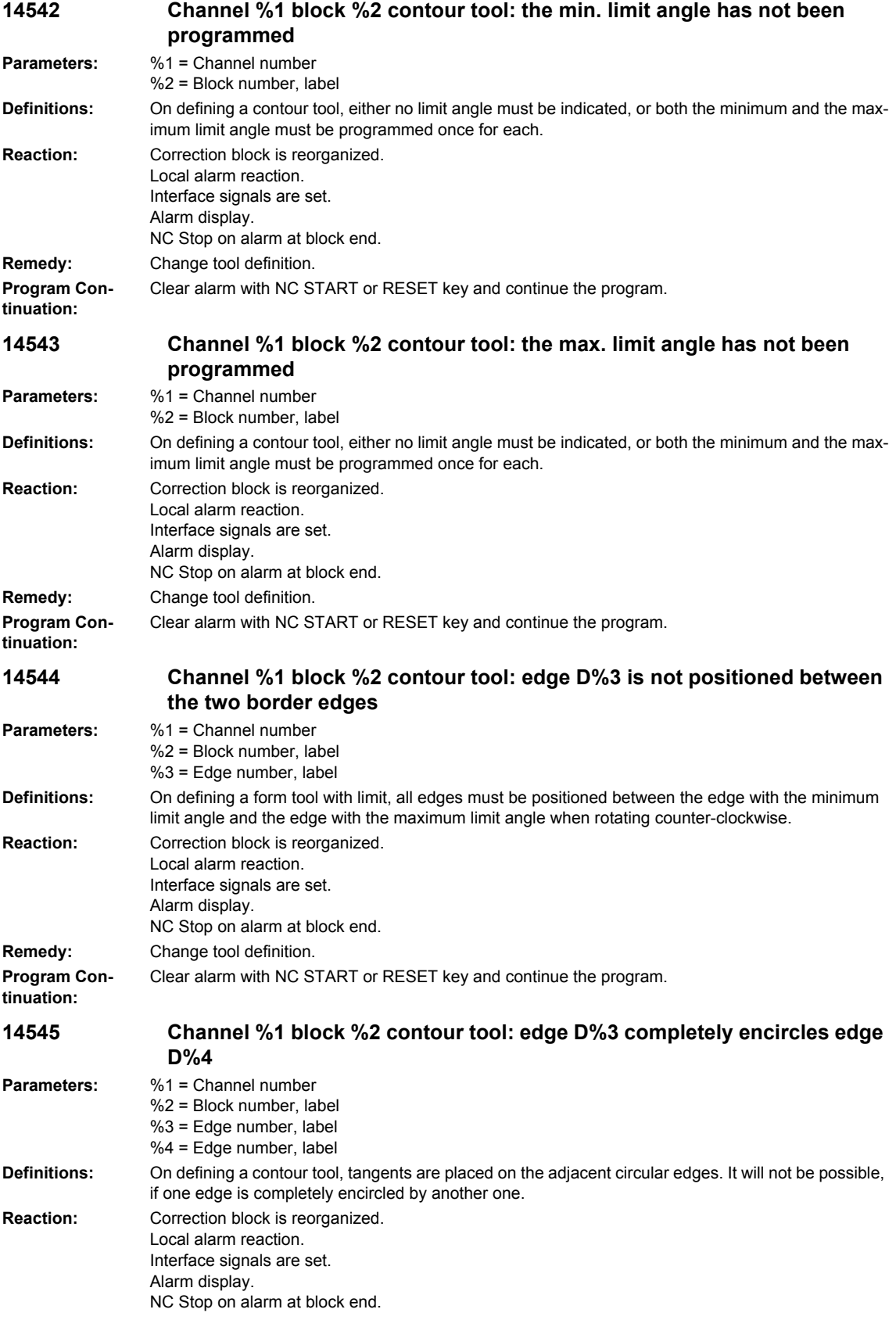

## *Overview of Alarms 01/2008*

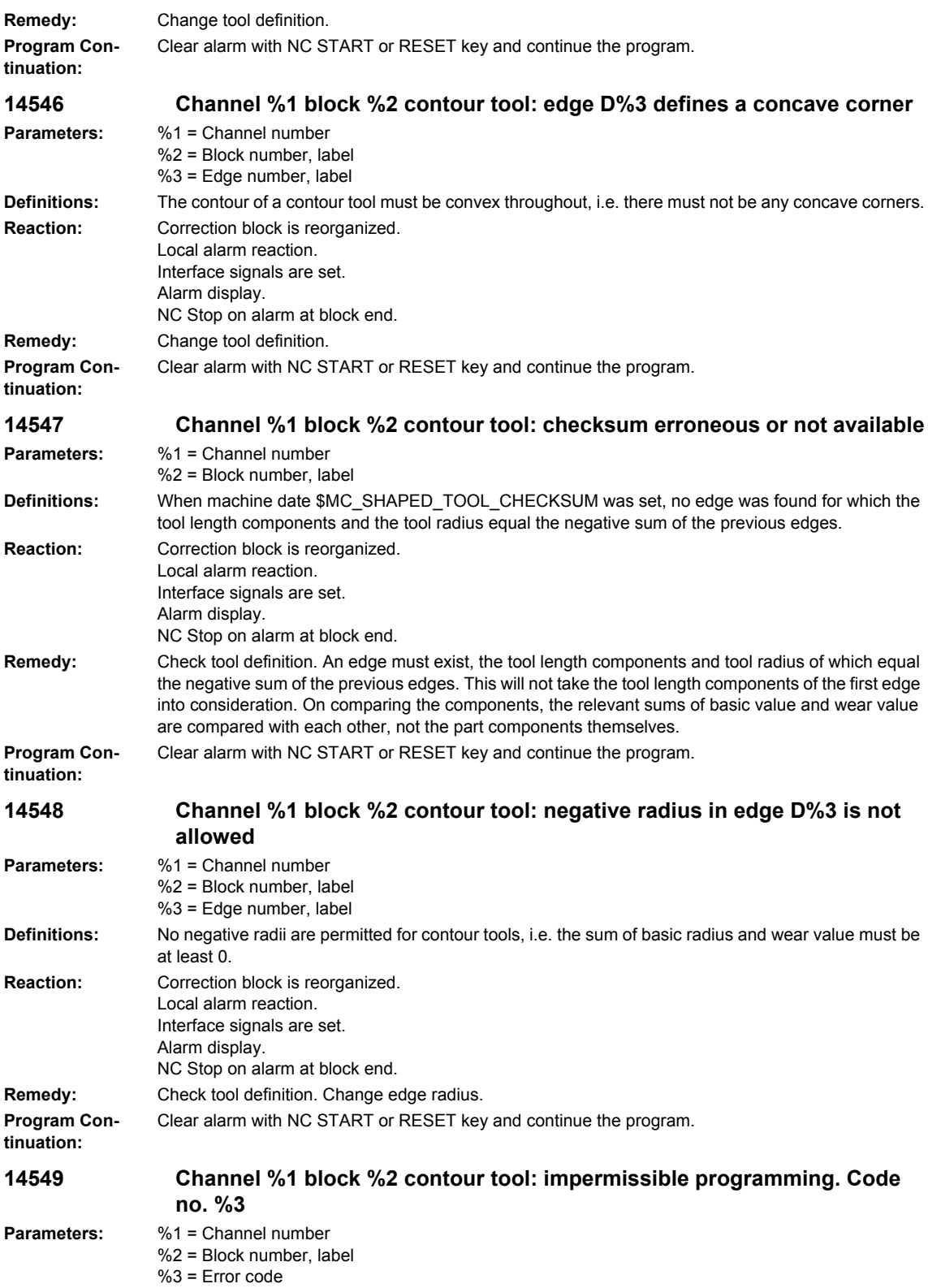

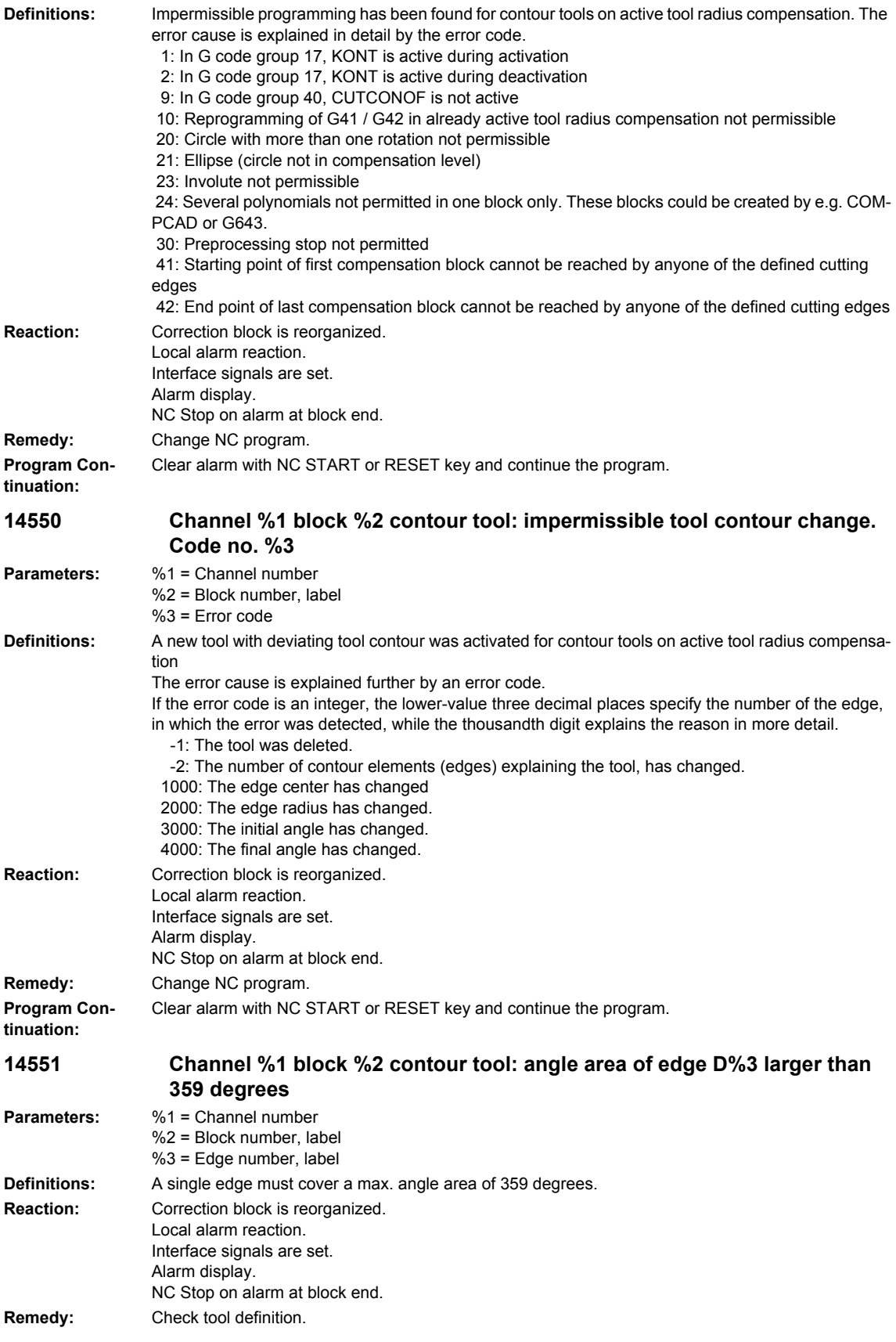

## *Overview of Alarms 01/2008 NCK alarms* **Program Continuation:** Clear alarm with NC START or RESET key and continue the program. **14600 Channel %1 block %2 reload buffer %3 cannot be established Parameters:** %1 = Channel number %2 = Block number, label  $%3 =$  File name **Definitions:** The download buffer for "execute from external" could not be created. Possible causes: - Not enough memory available (for minimum see MD \$MN\_MM\_EXT\_PROG\_BUFFER\_SIZE) - No resources available for MMC NCK communication (see MD \$MN\_MM\_EXT\_PROG\_NUM) - The file already exists **Reaction:** Interpreter stop NC Start disable in this channel. Interface signals are set. Alarm display. **Remedy:** - Release memory, e.g. by deleting part programs - Modify MD \$MN\_MM\_EXT\_PROG\_BUFFER\_SIZE and/or \$MN\_MM\_EXT\_PROG\_NUM. **Program Continuation:** Clear alarm with the RESET key. Restart part program **14601 Channel %1 block %2 reload buffer could not be deleted Parameters:** %1 = Channel number %2 = Block number, label **Definitions:** The reload buffer for "execute from external" could not be deleted. Possible cause: MMC/PLC communication was not terminated. **Reaction:** Interpreter stop NC Start disable in this channel. Interface signals are set. Alarm display. **Remedy:** All reload buffers are cleared on POWER ON. **Program Continuation:** Clear alarm with the RESET key. Restart part program **14602 Channel %1 block %2 timeout while reloading from external. Parameters:** %1 = Channel number  $%2 = Block$  number, label

**Definitions:** No connection could be made to the HMI while reloading external subprograms (EXTCALL) or executing from external drives) within the monitoring time set in \$MN\_MMC\_CMD\_TIMEOUT. **Reaction:** Interpreter stop NC Start disable in this channel. Interface signals are set. Alarm display. **Remedy:** - Check the connection to the HMI - Increase \$MN\_MMC\_CMD\_TIMEOUT. **Program Continuation:** Clear alarm with the RESET key. Restart part program **14603 Channel %1 block %2 timeout during execution from external source. Parameters:** %1 = Channel number %2 = Block number, label **Definitions:** If a program is selected for execution from external source, it will be expected that the first part program line can be read from the reload buffer within 60s after part program start. Otherwise, part program processing will be aborted with alarm 14603 due to the assumption that the connection to the HMI or the external device is faulted. **Reaction:** Interpreter stop NC Start disable in this channel. Interface signals are set. Alarm display. **Remedy:** Check the connection to the HMI and repeat selection of the program that is to be executed from external source.

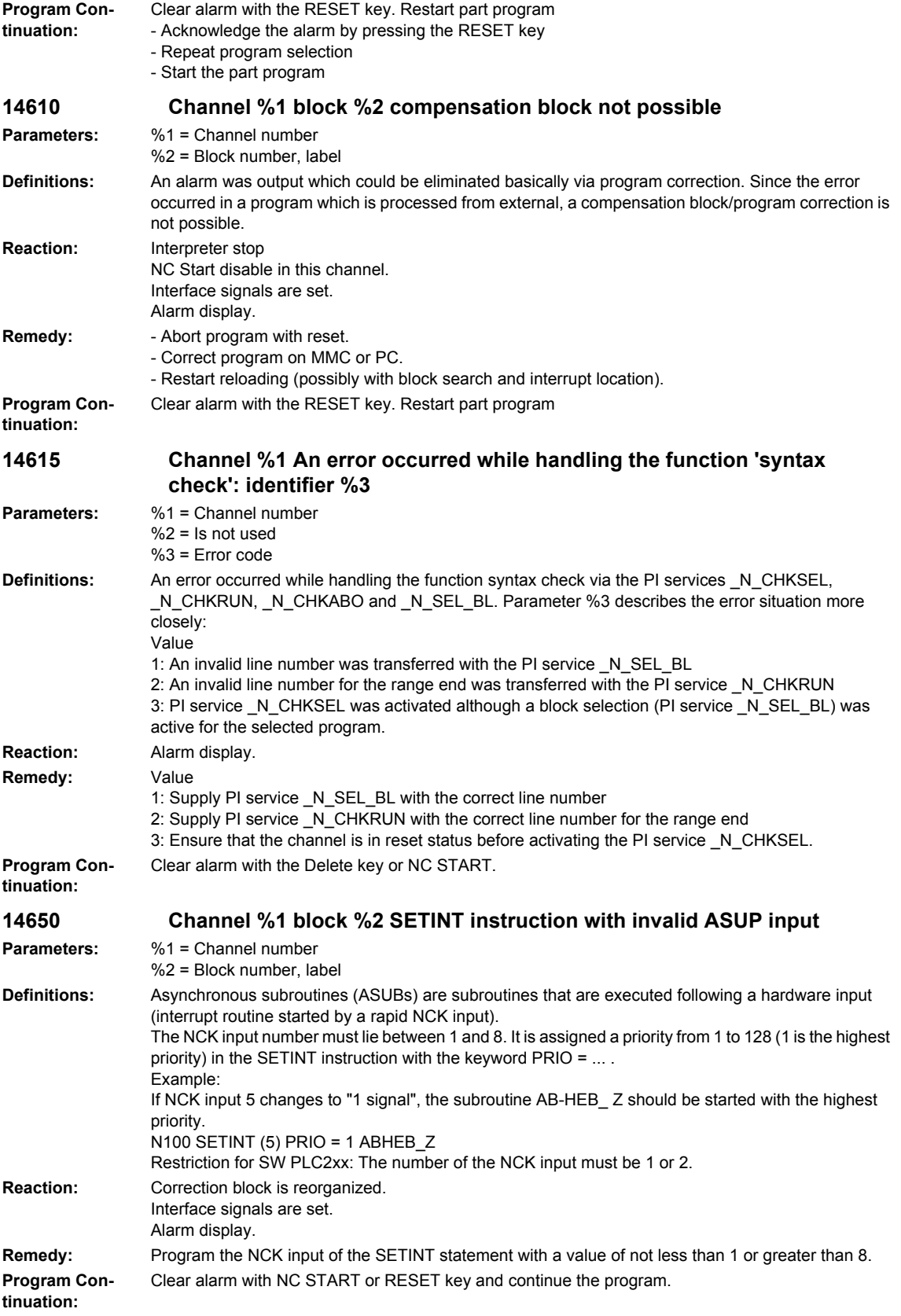

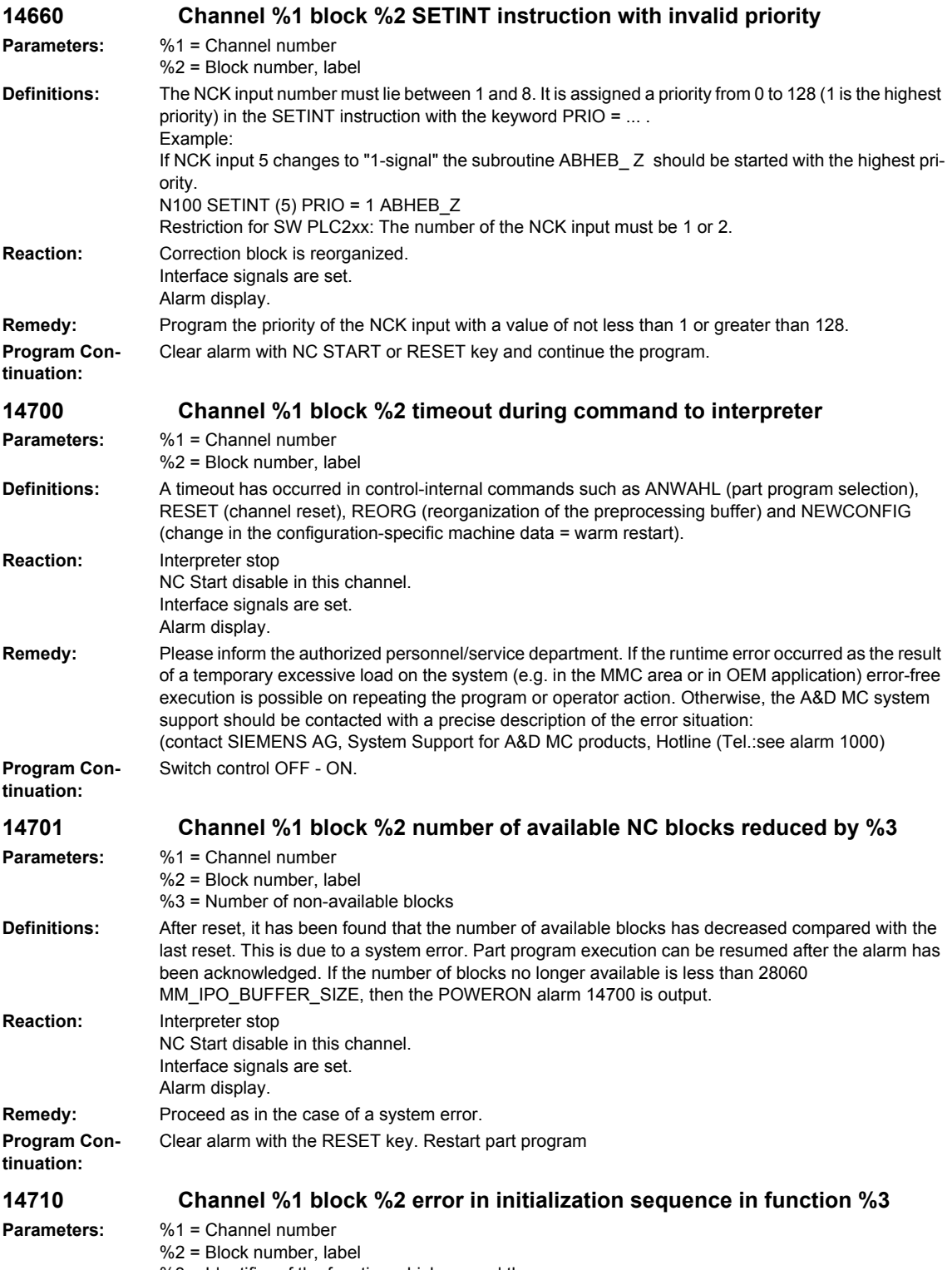

%3 = Identifier of the function which caused the error

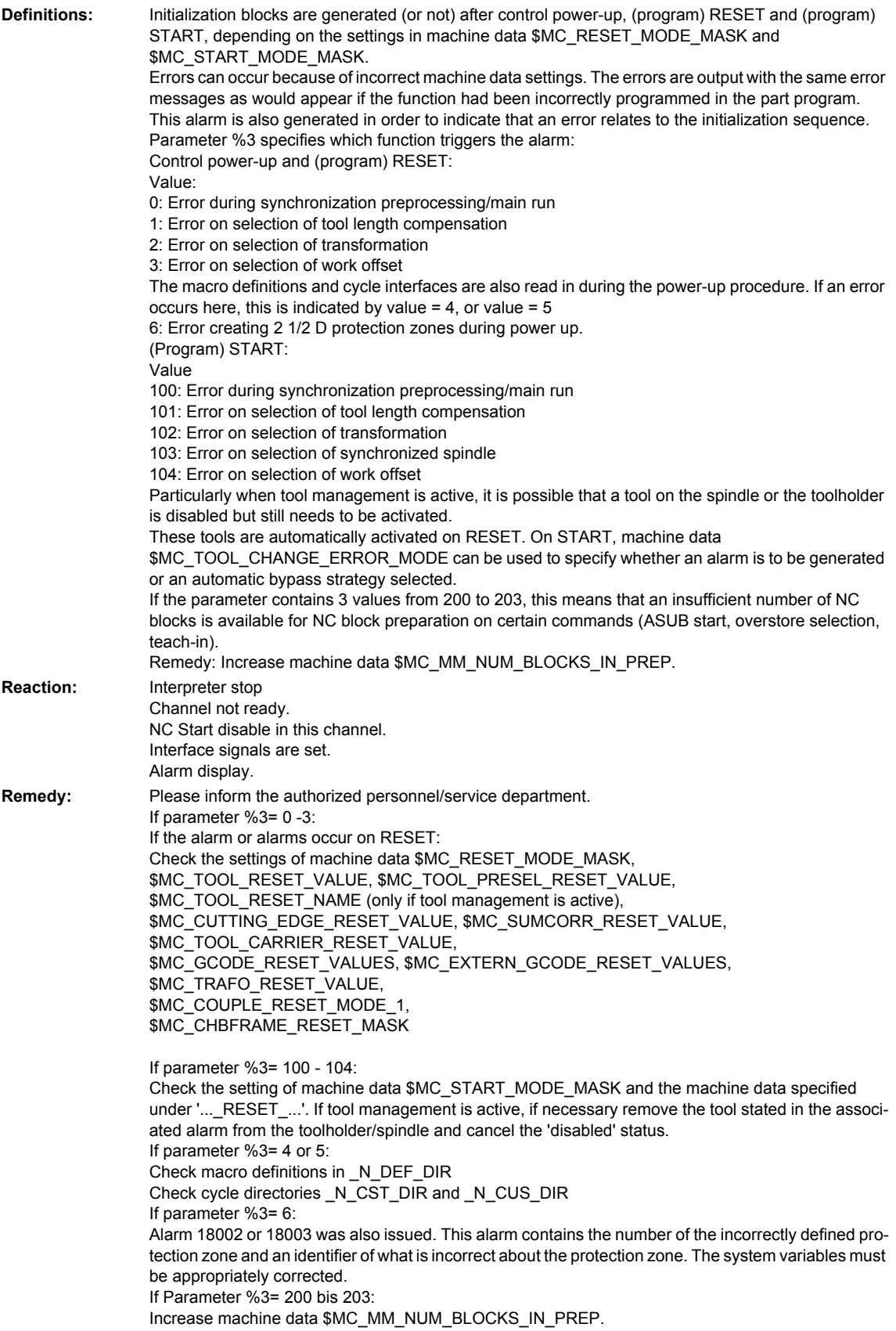

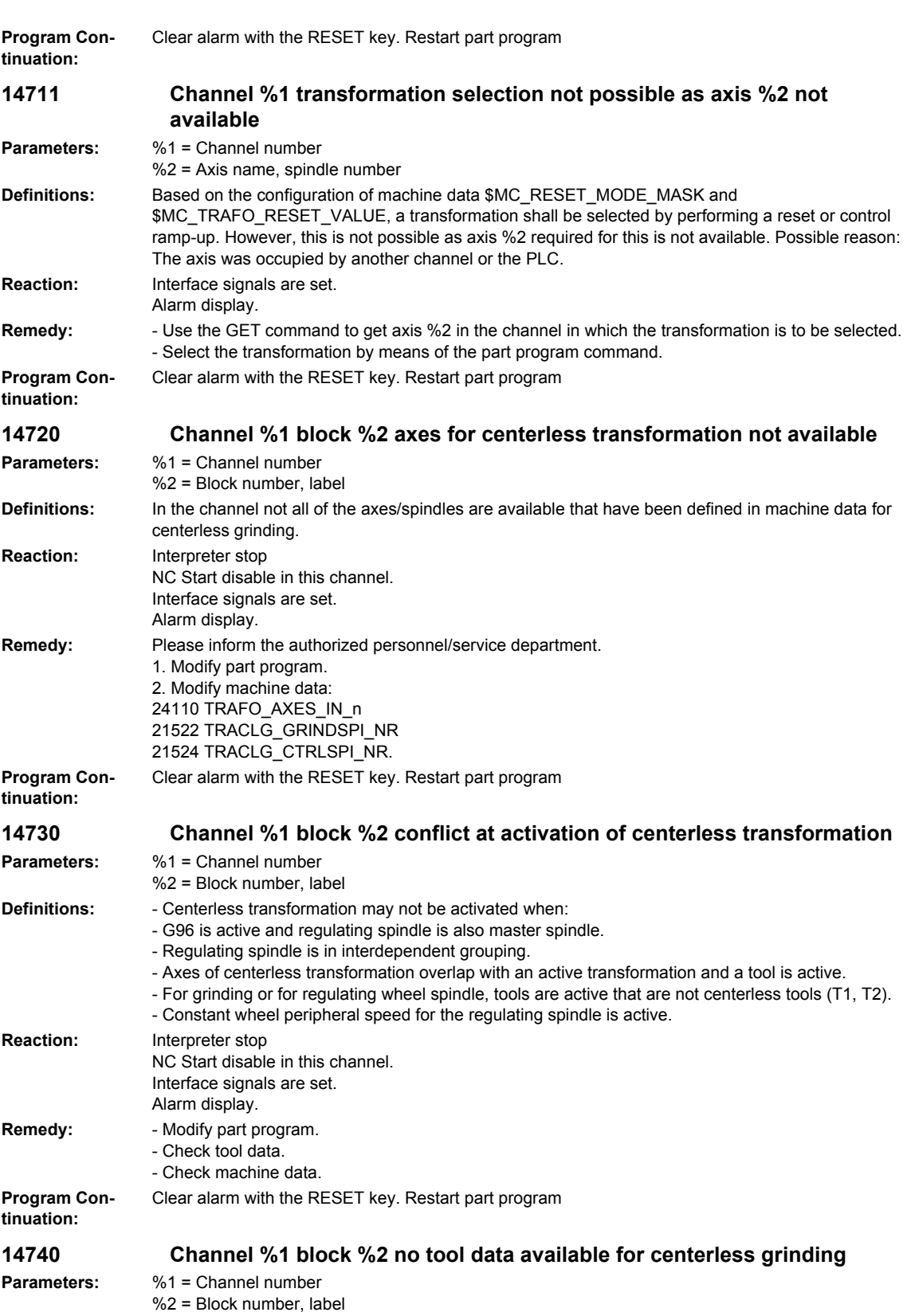

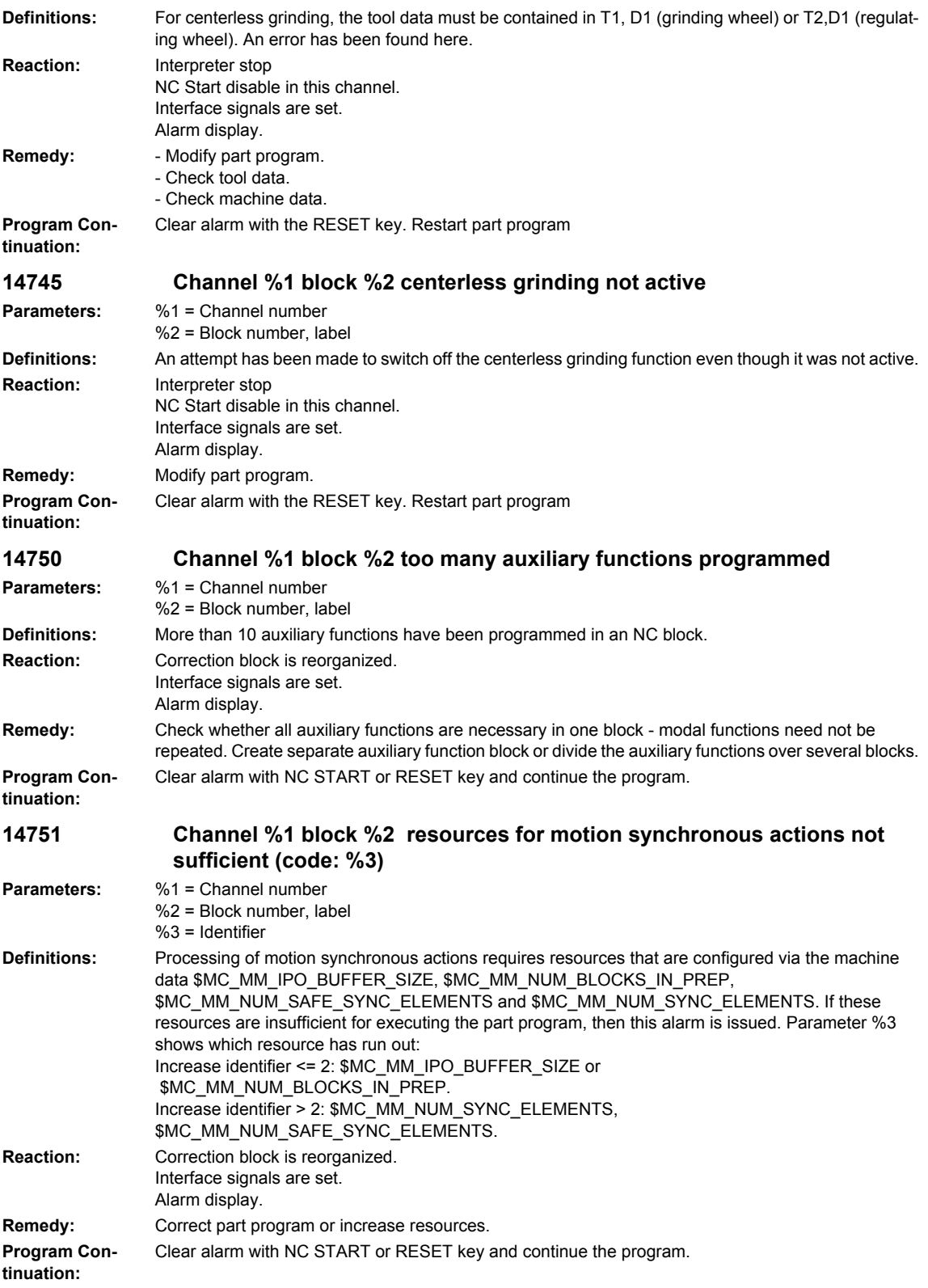

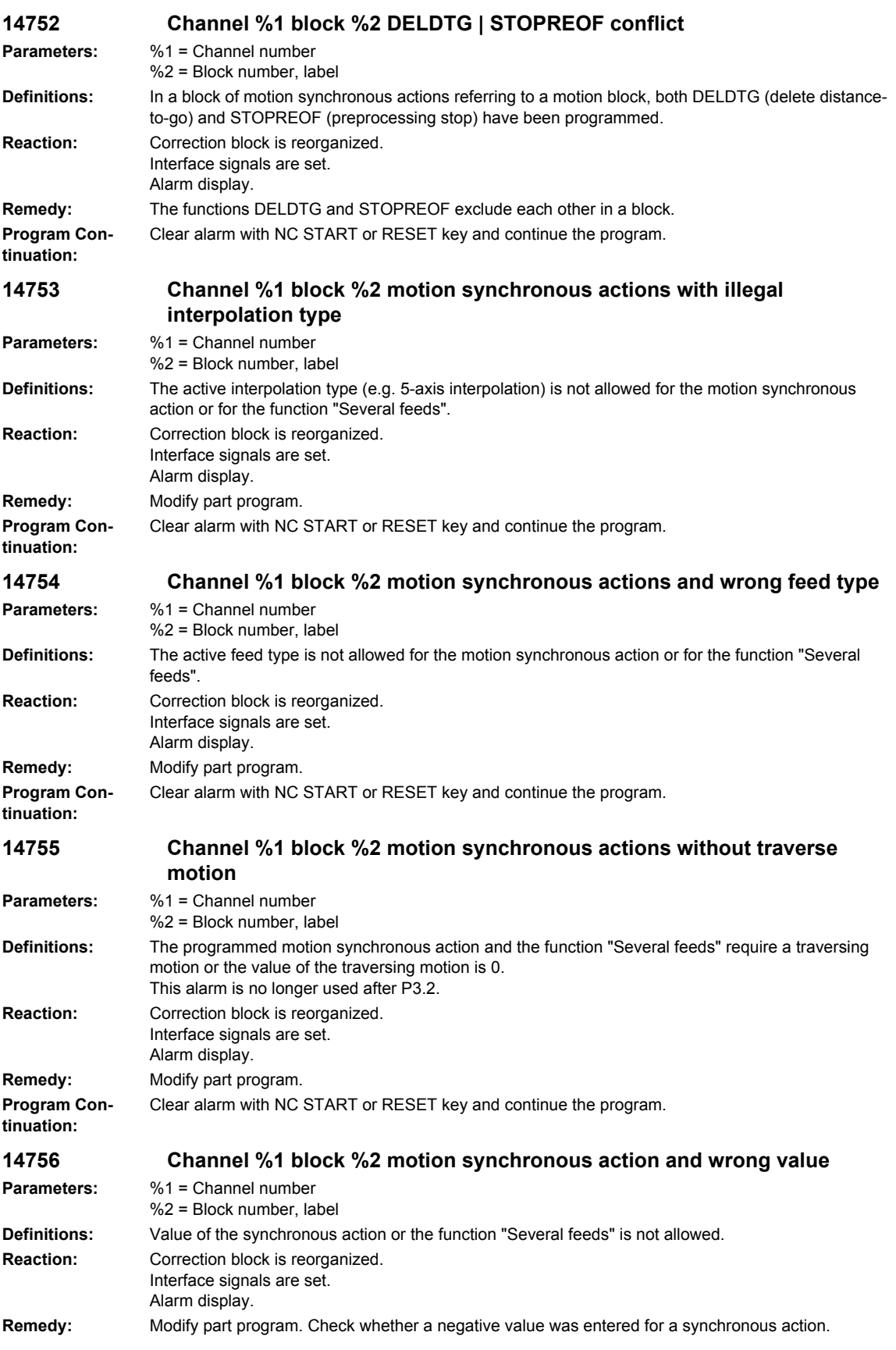

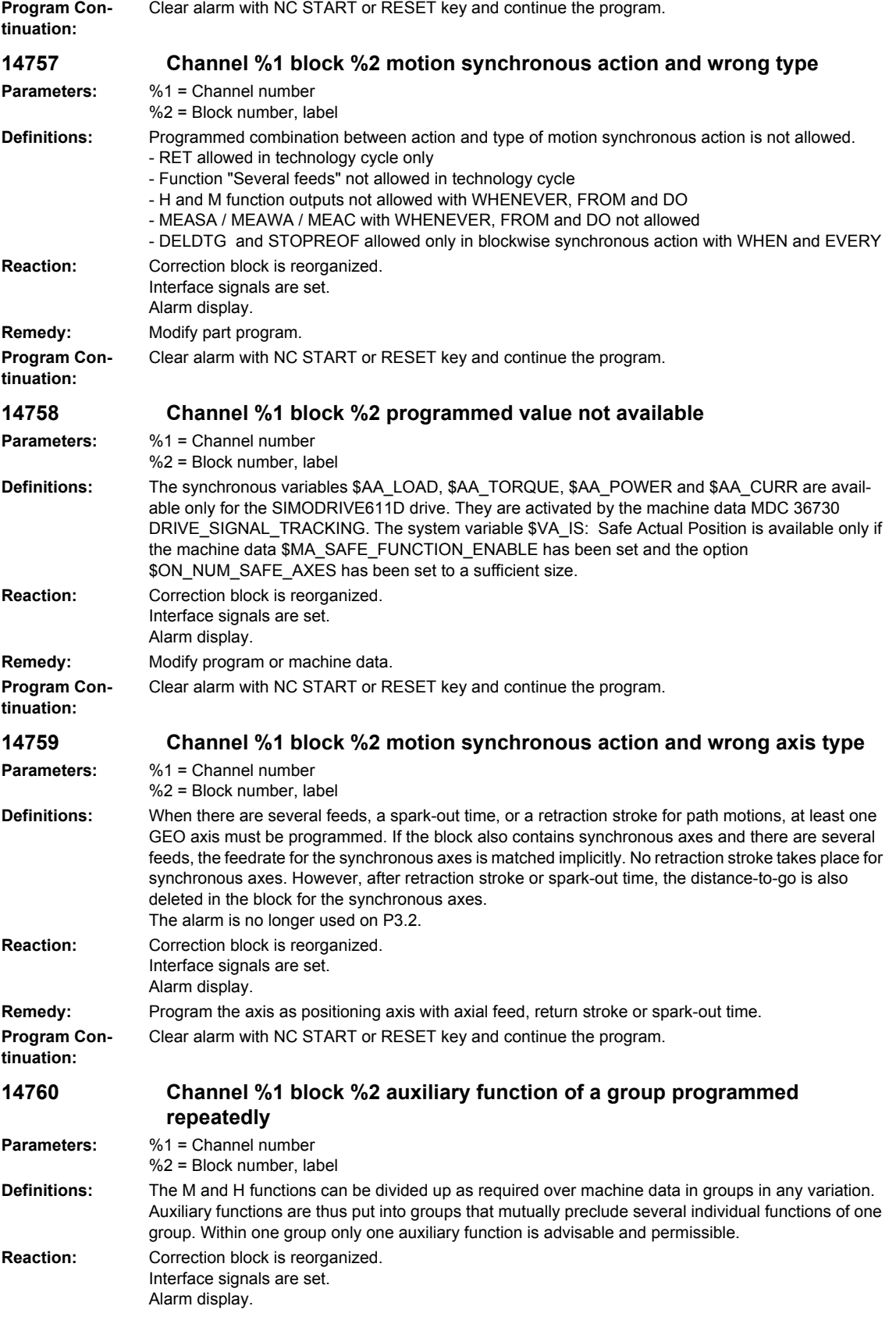

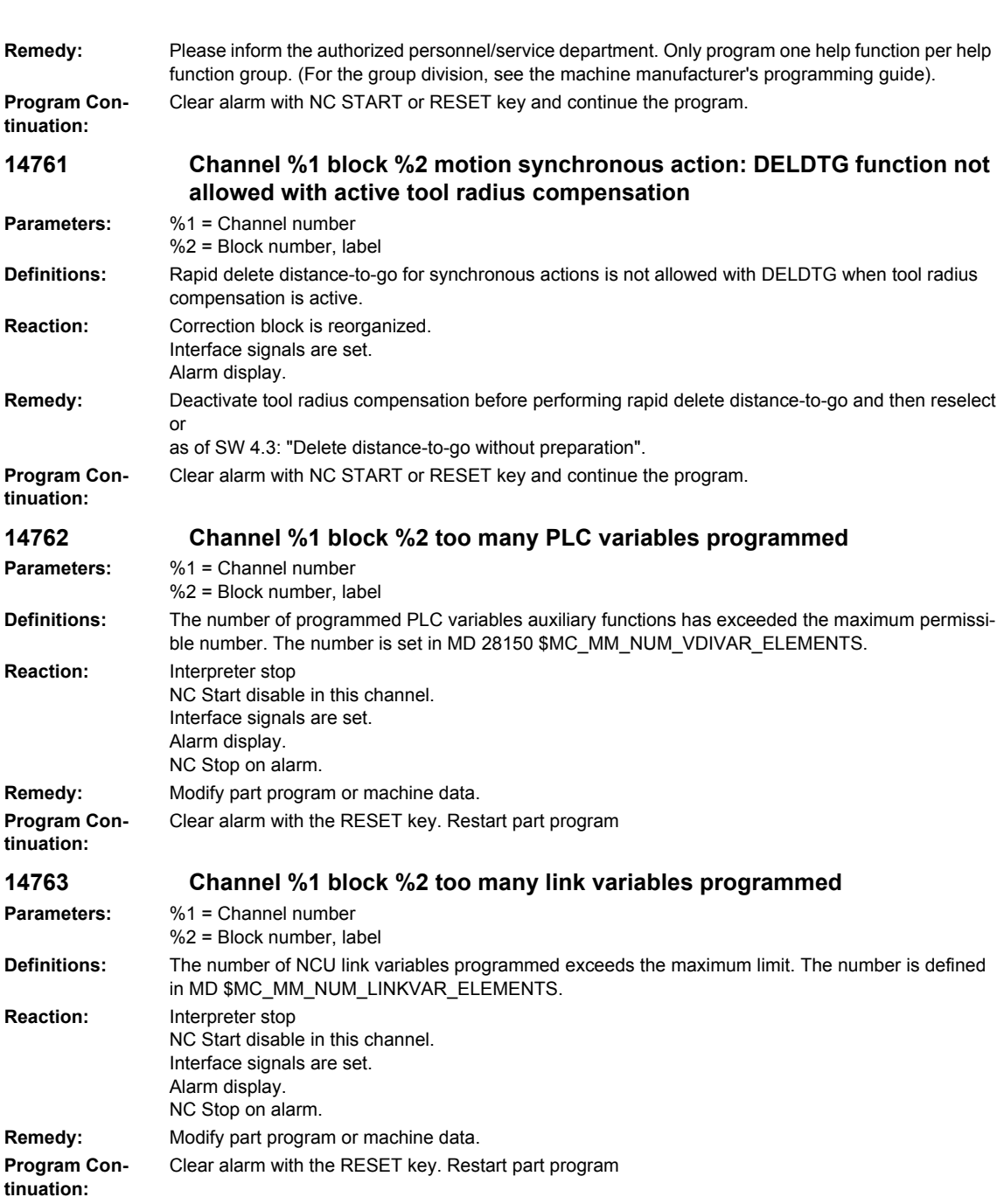
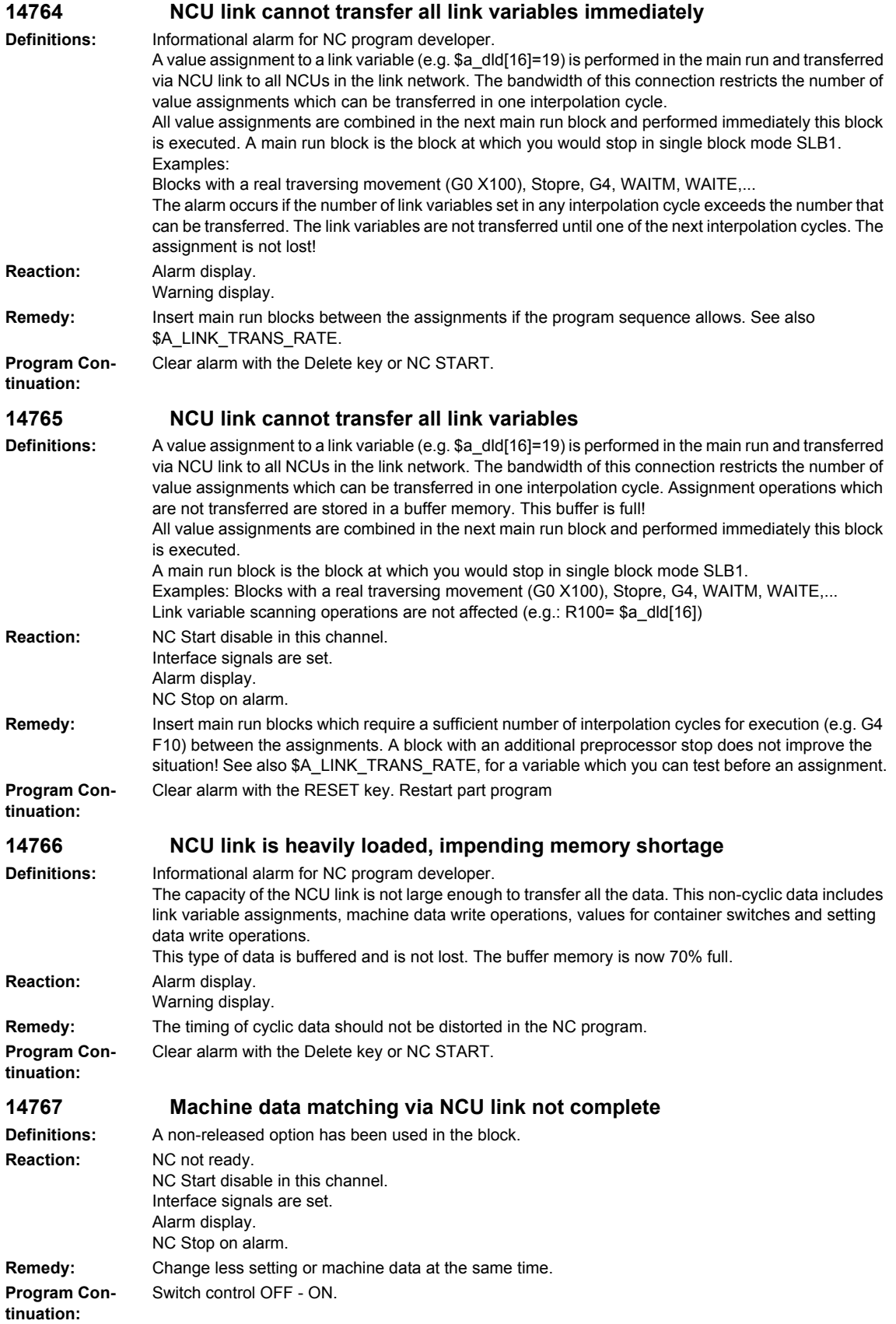

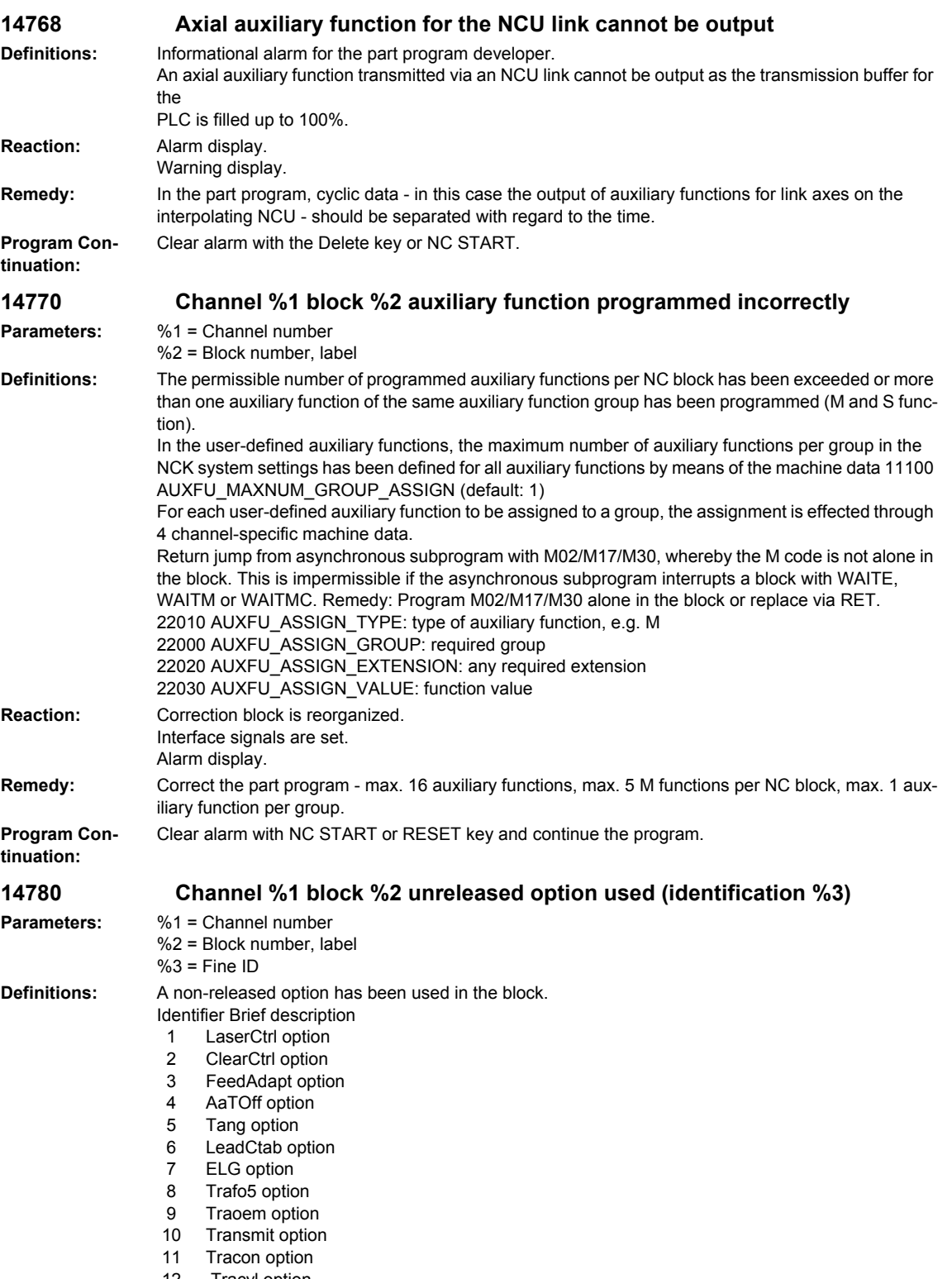

12 Tracyl option

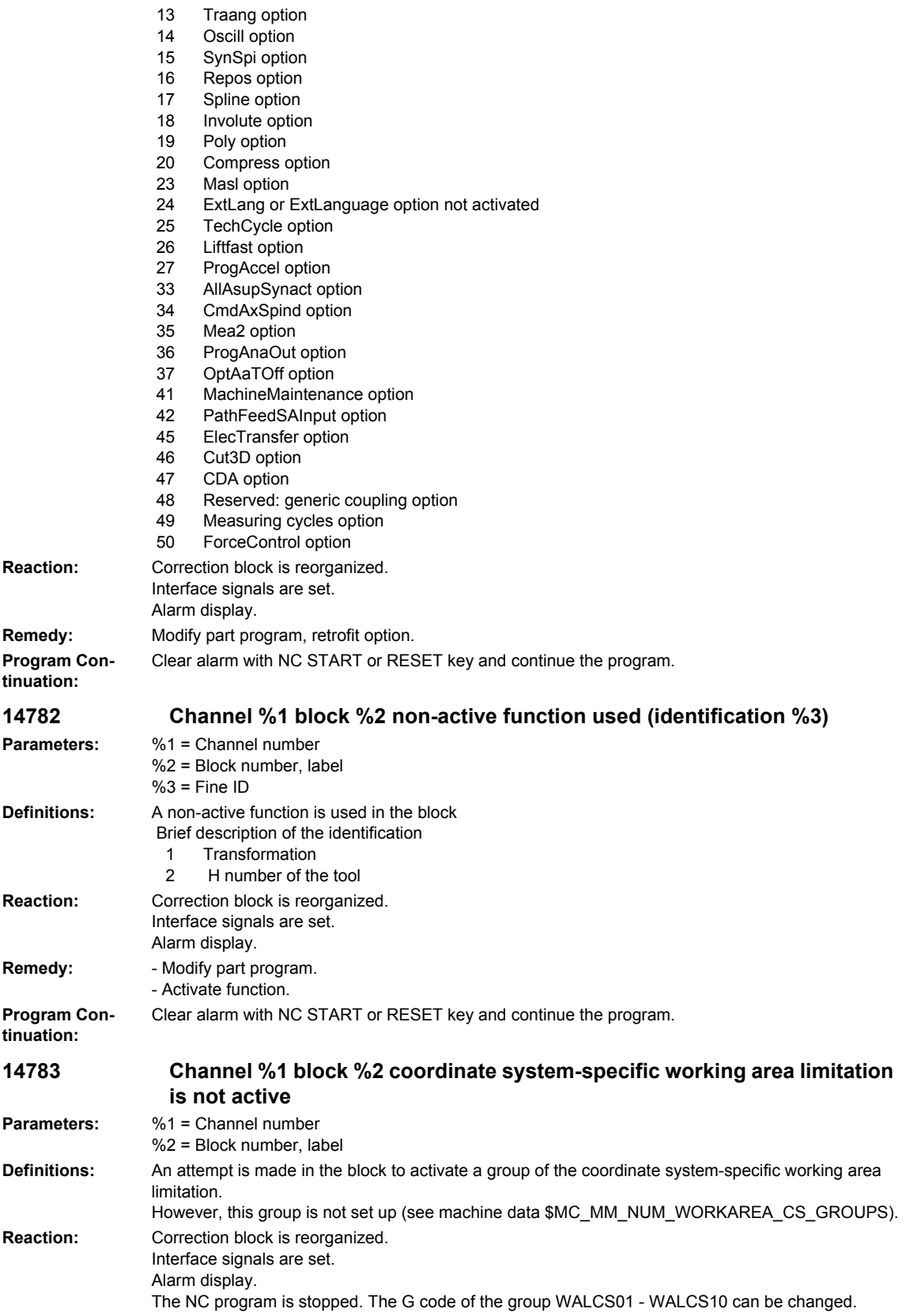

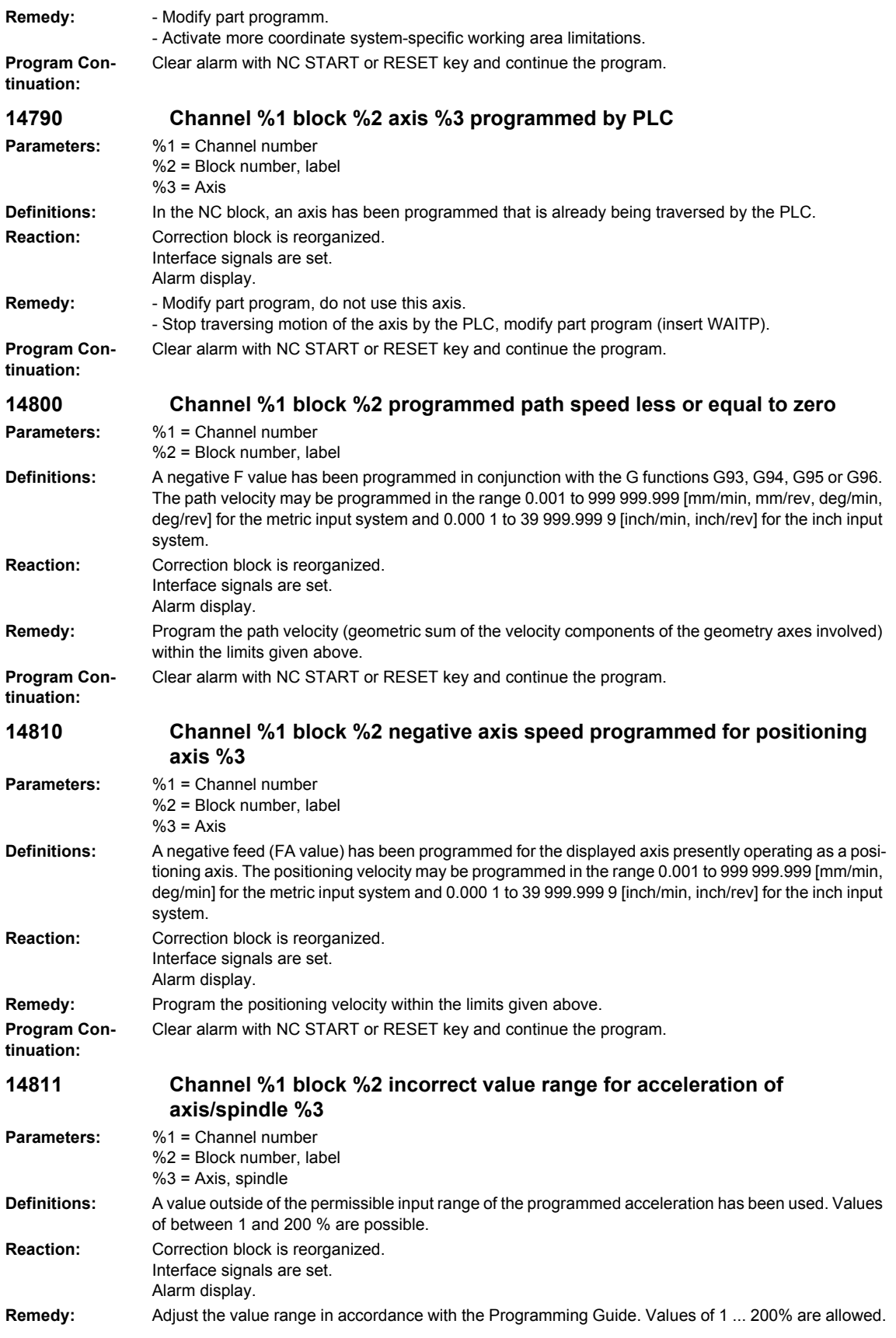

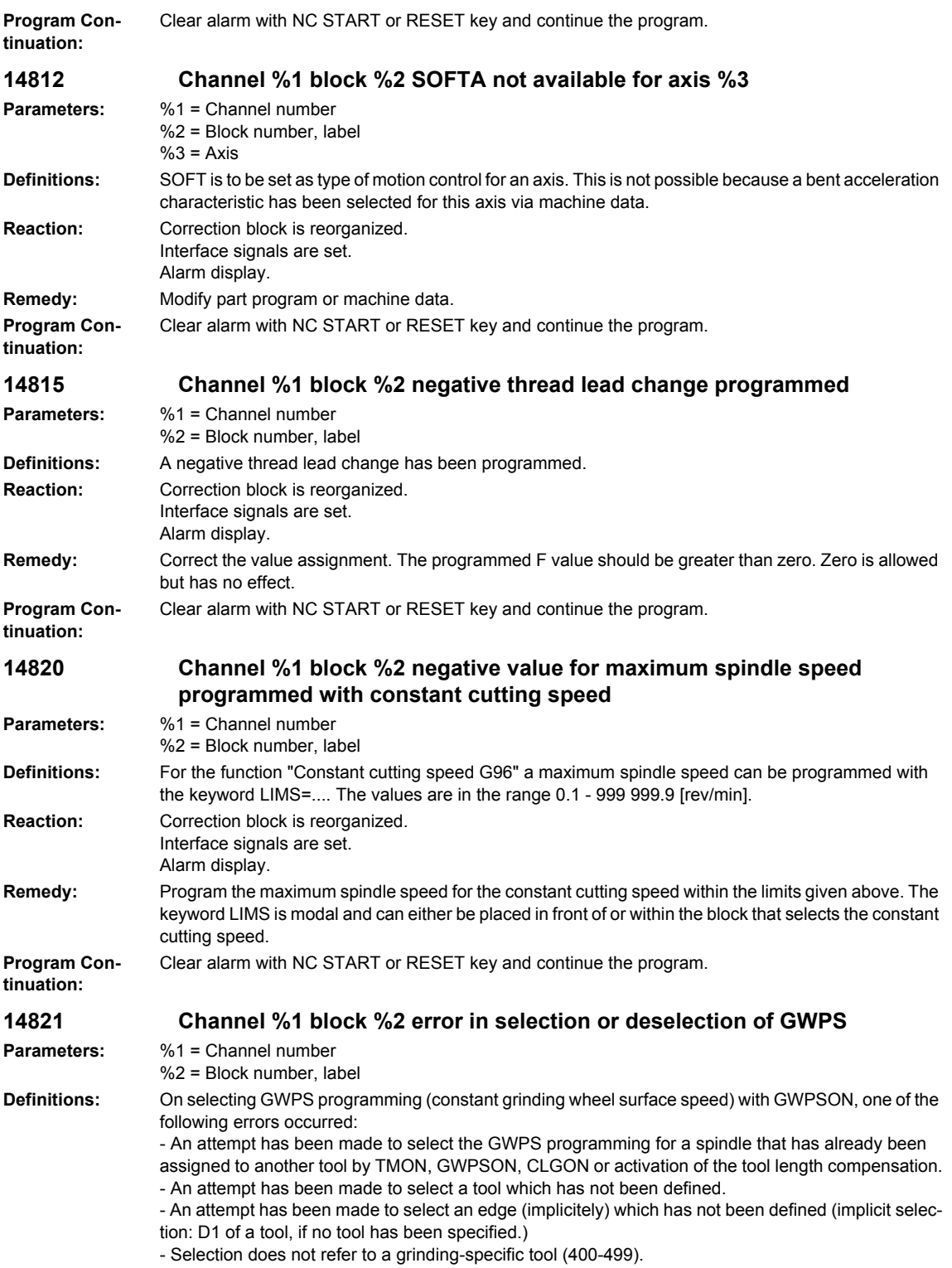

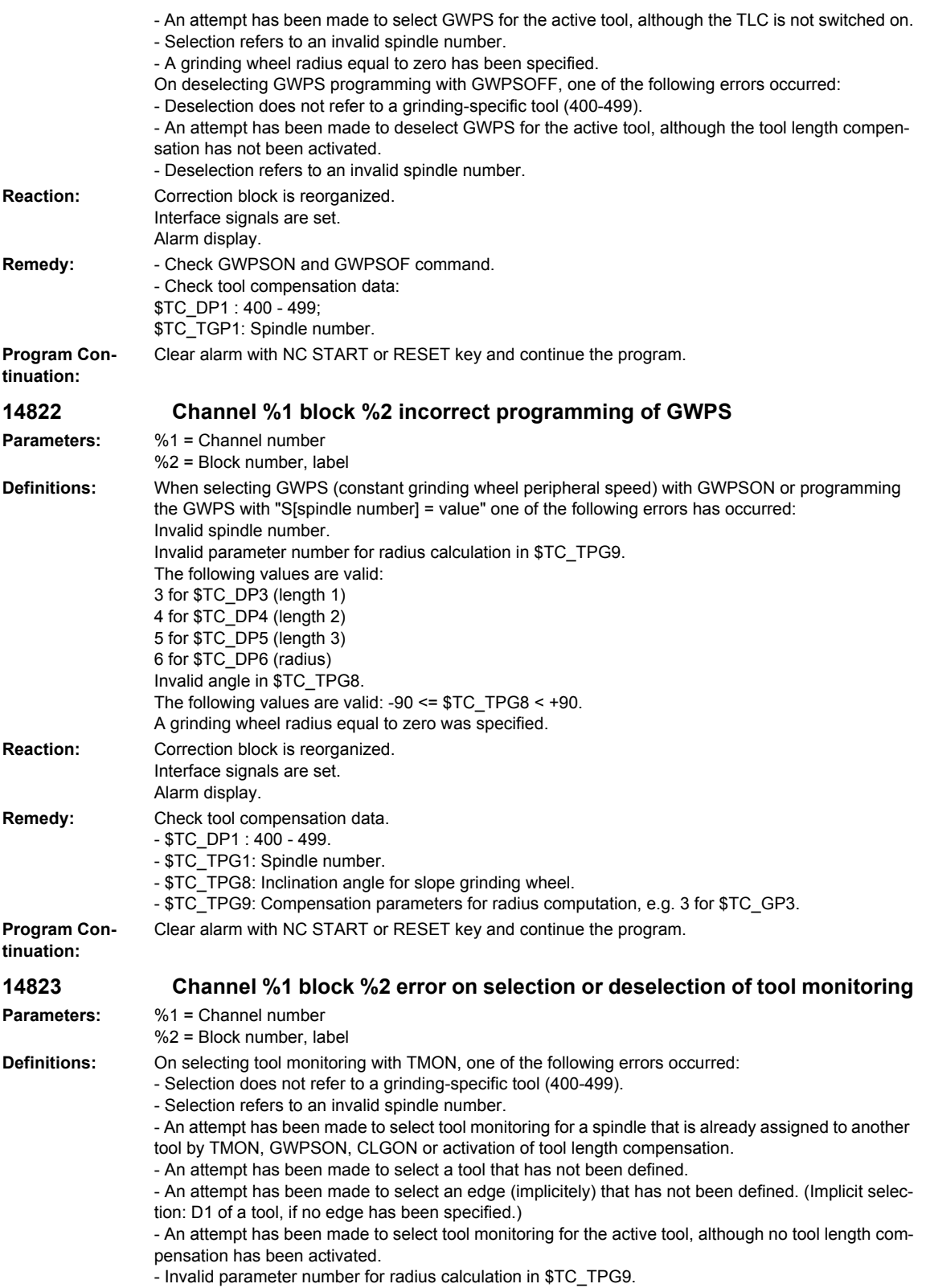

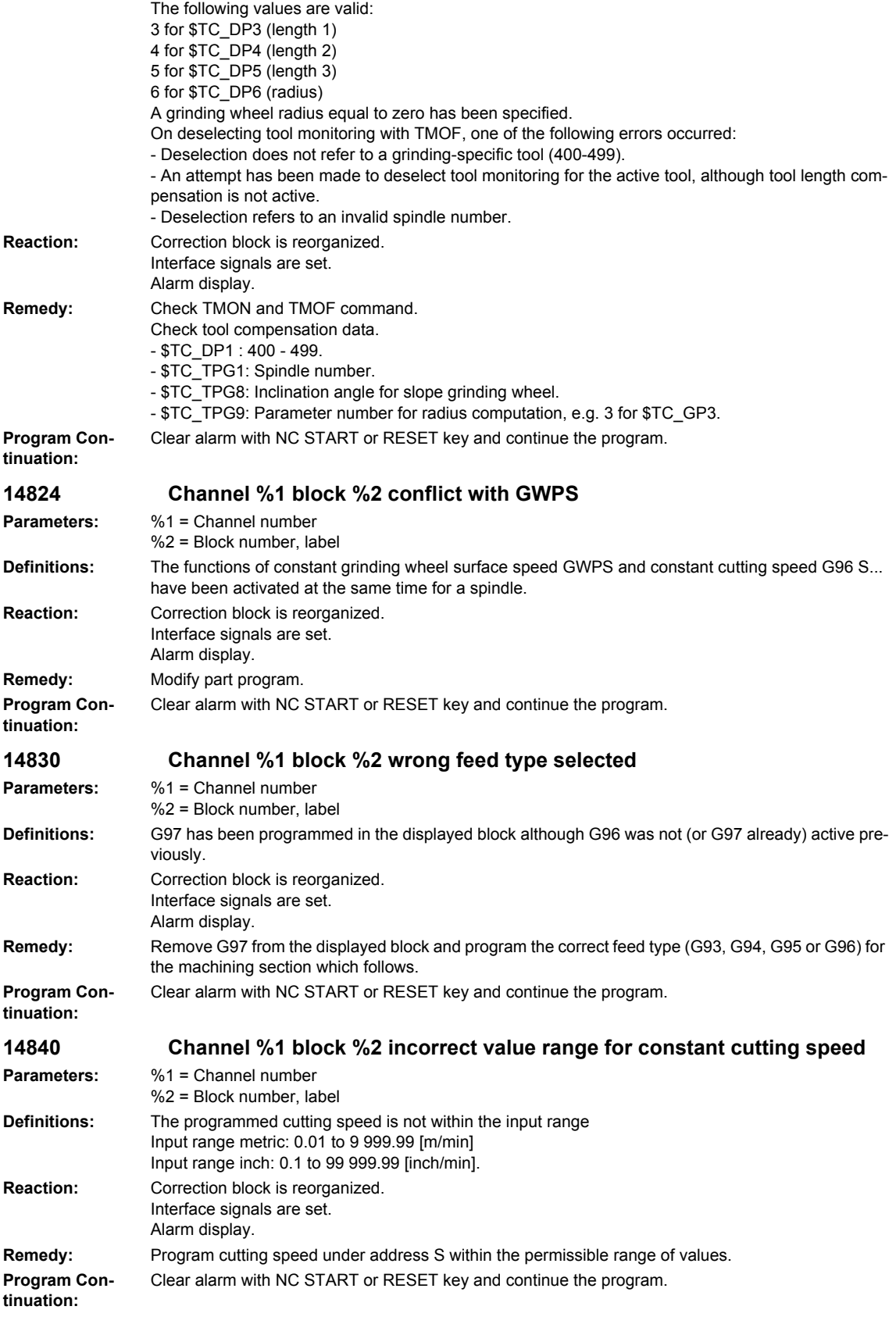

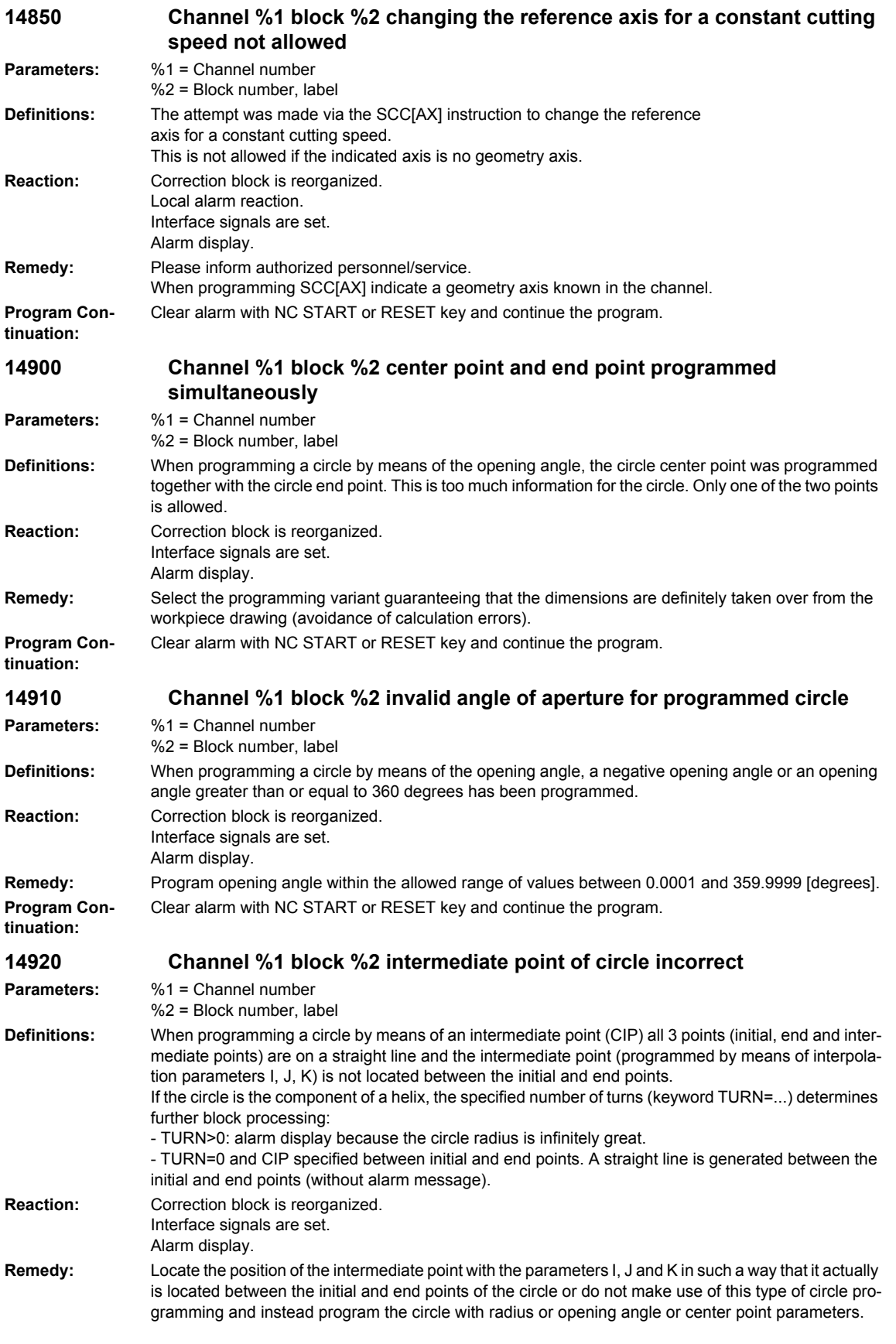

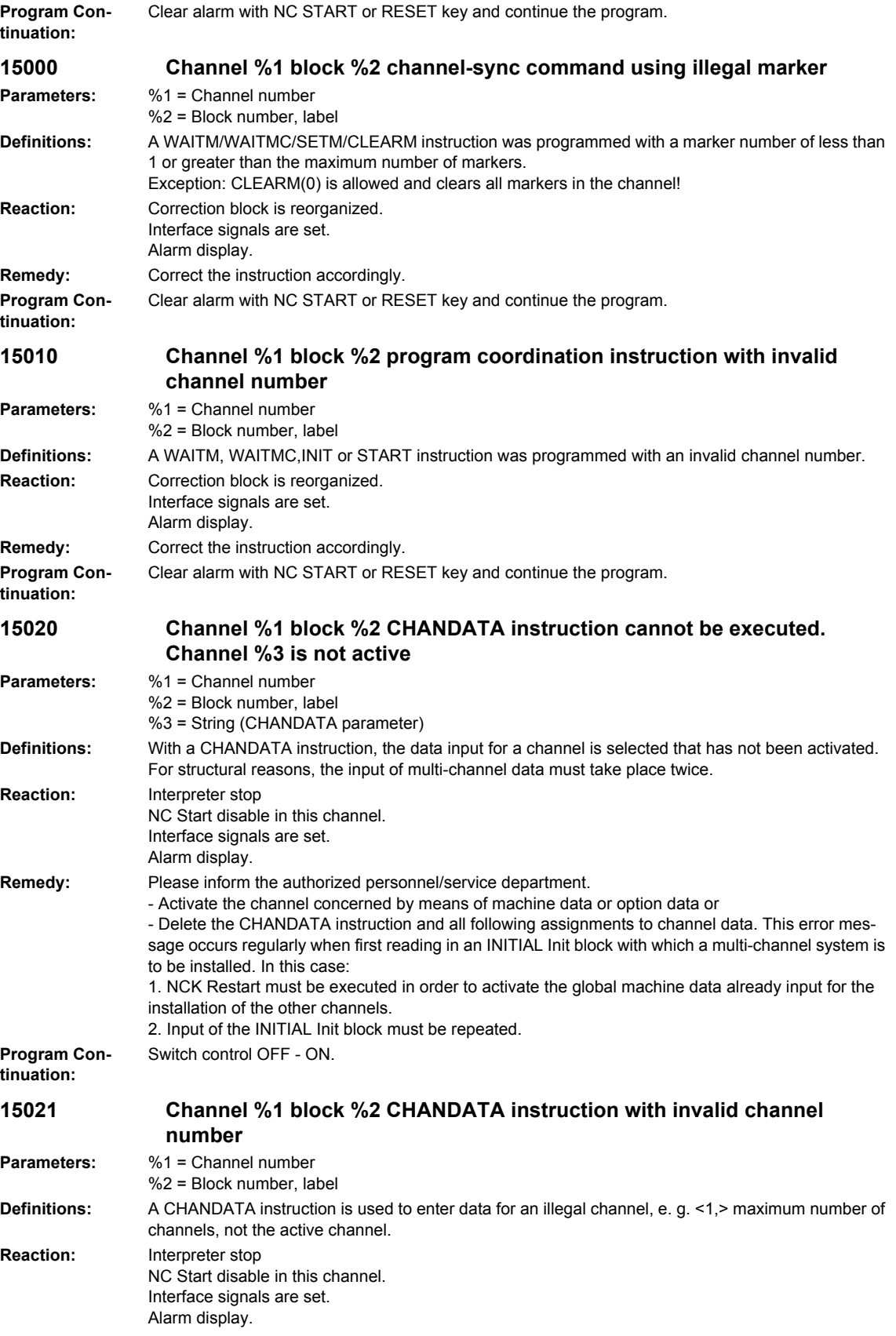

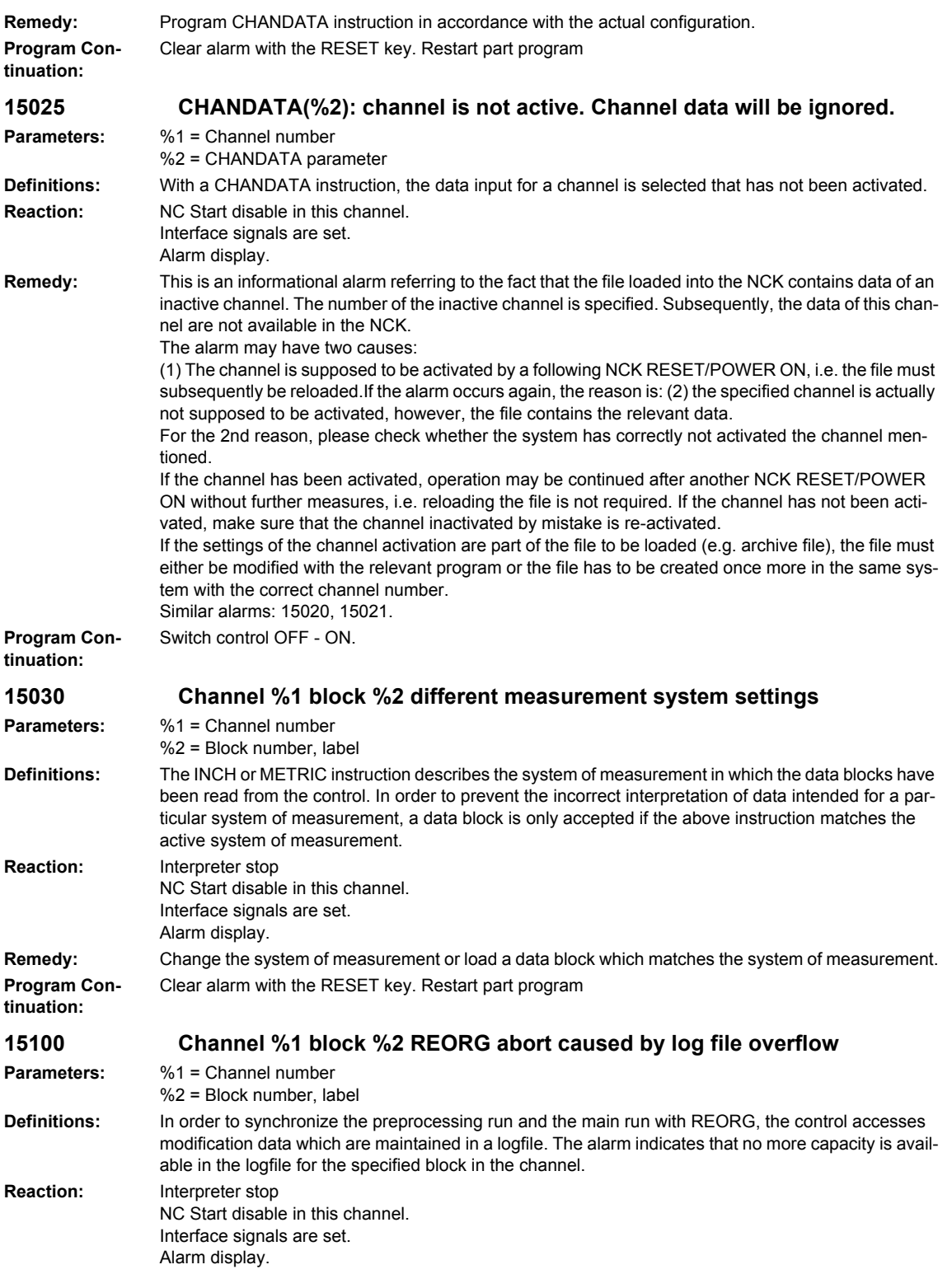

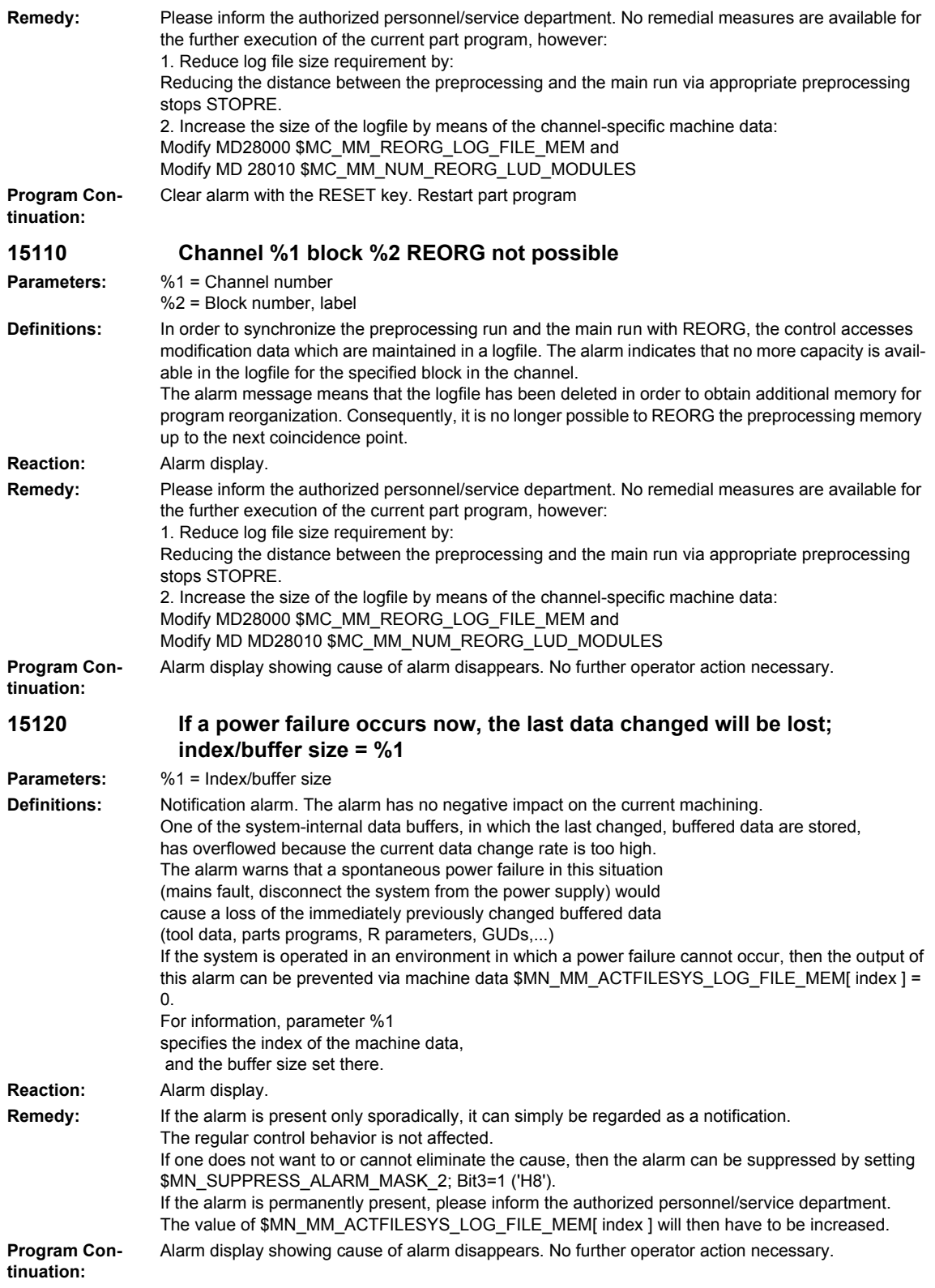

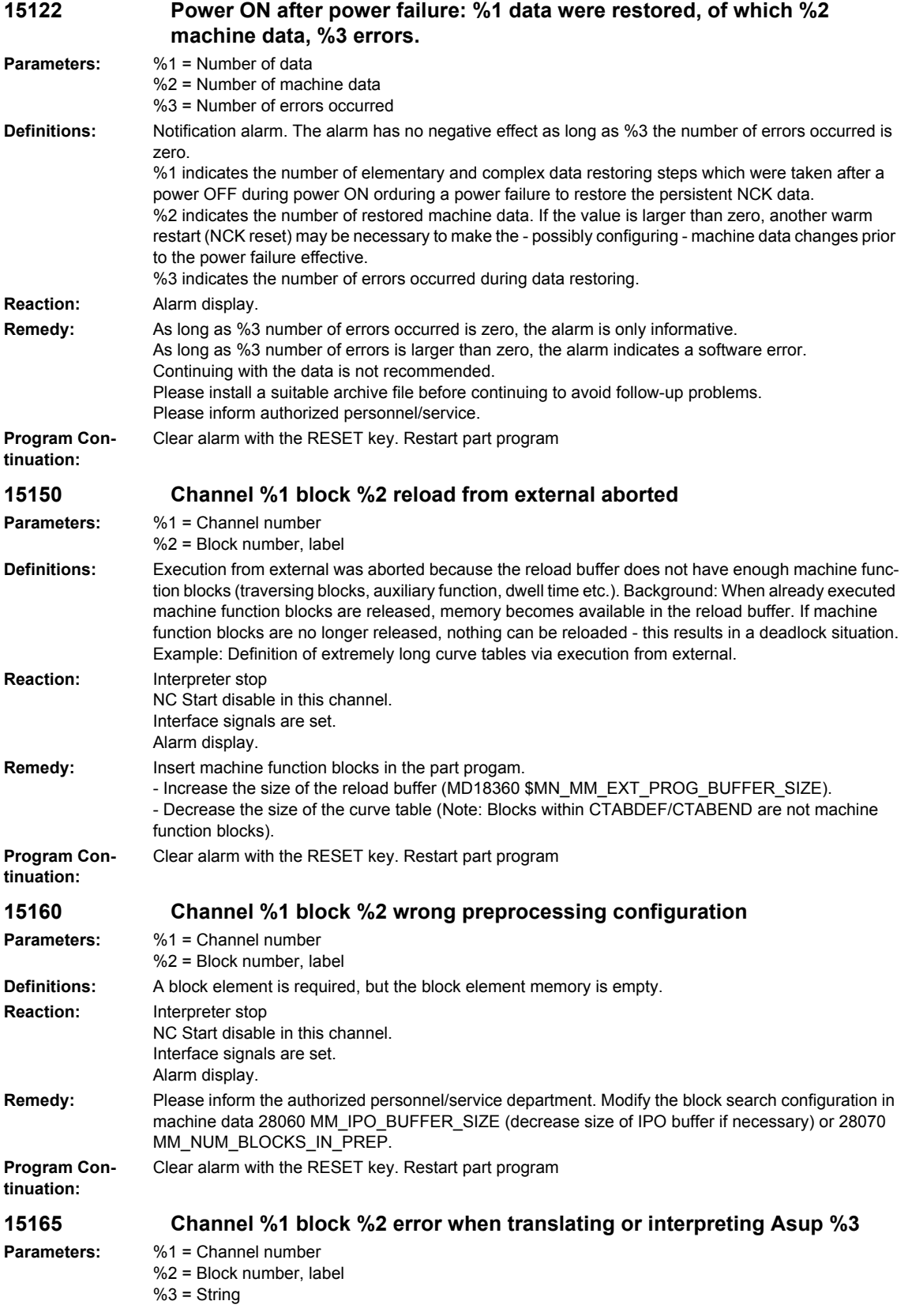

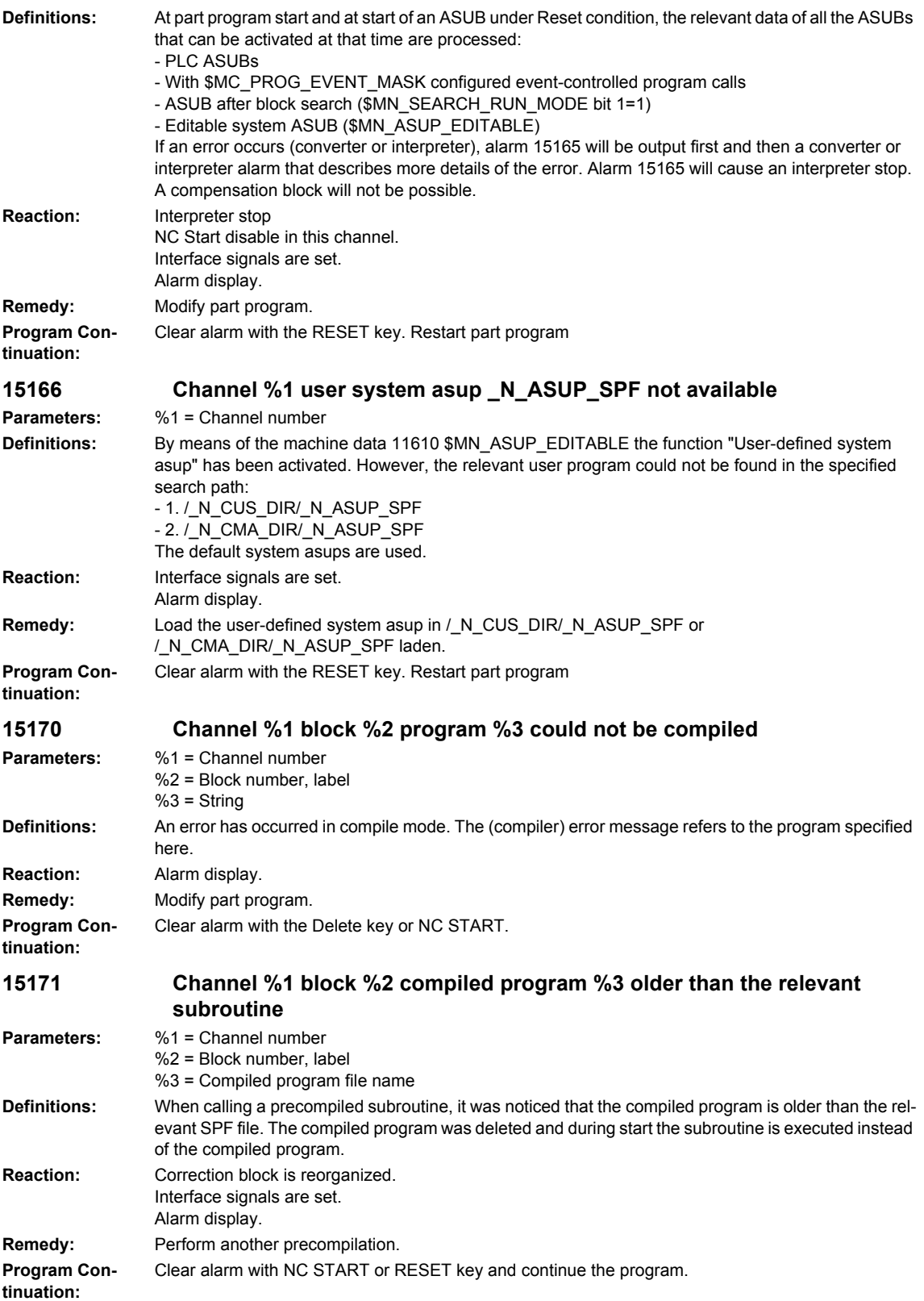

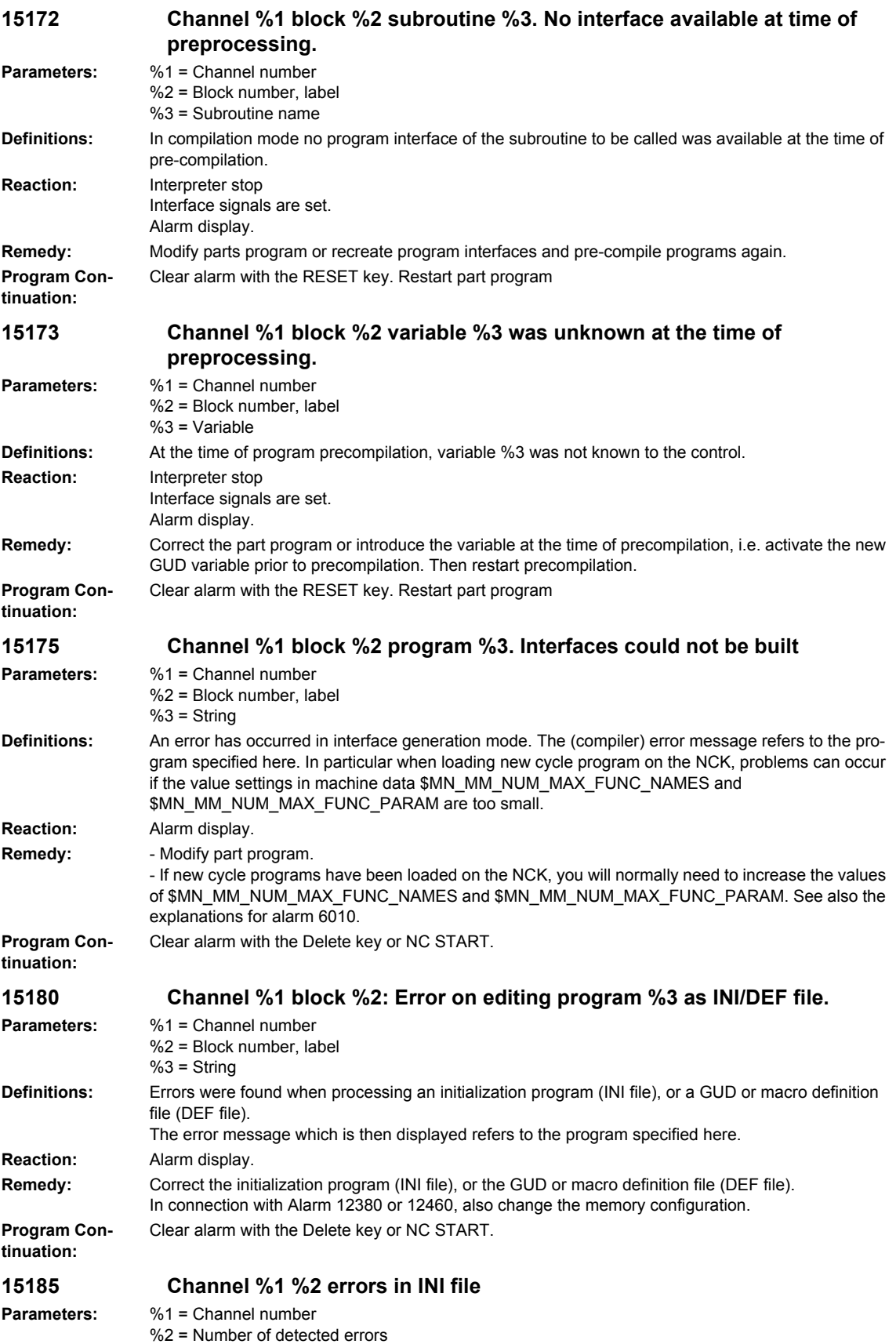

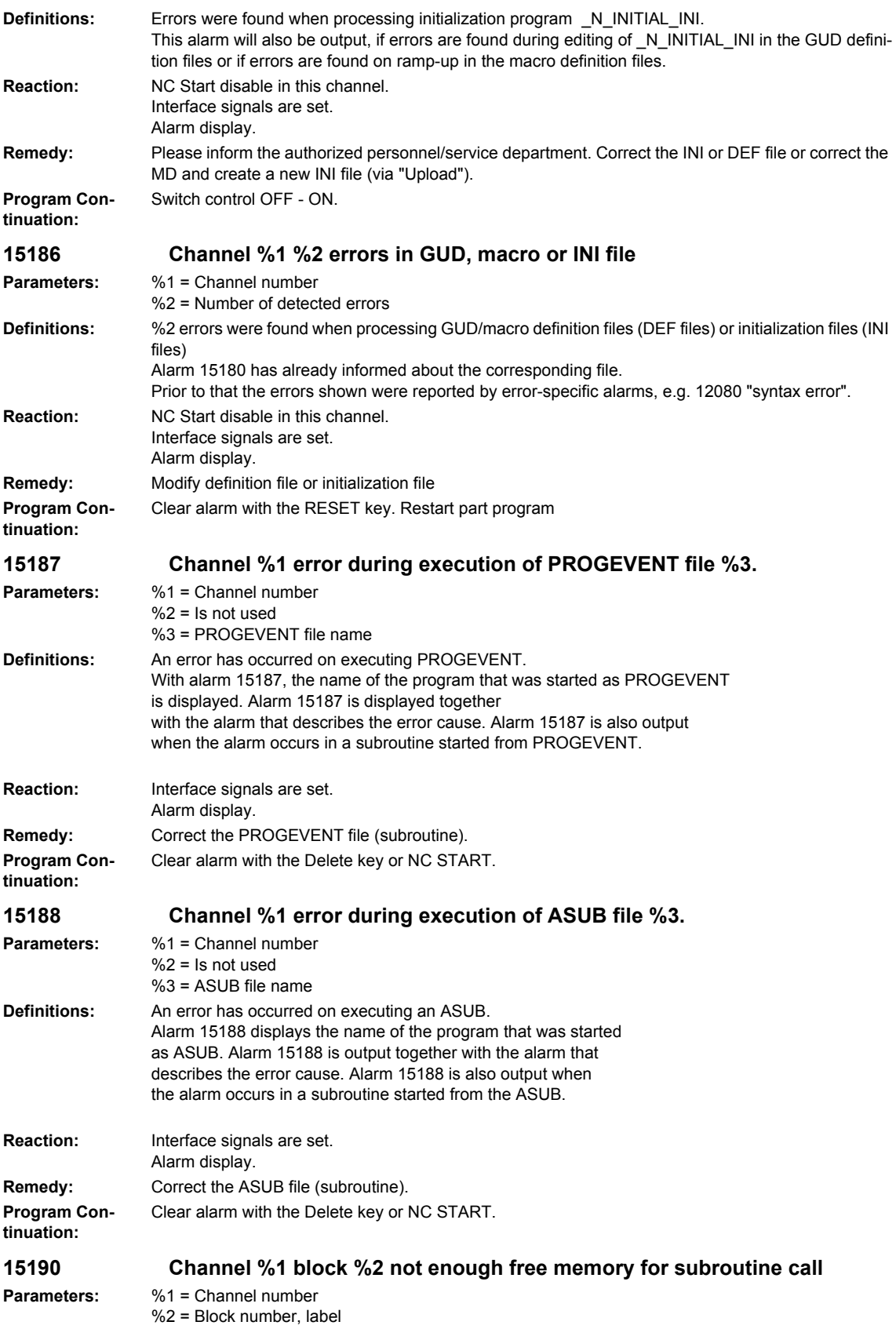

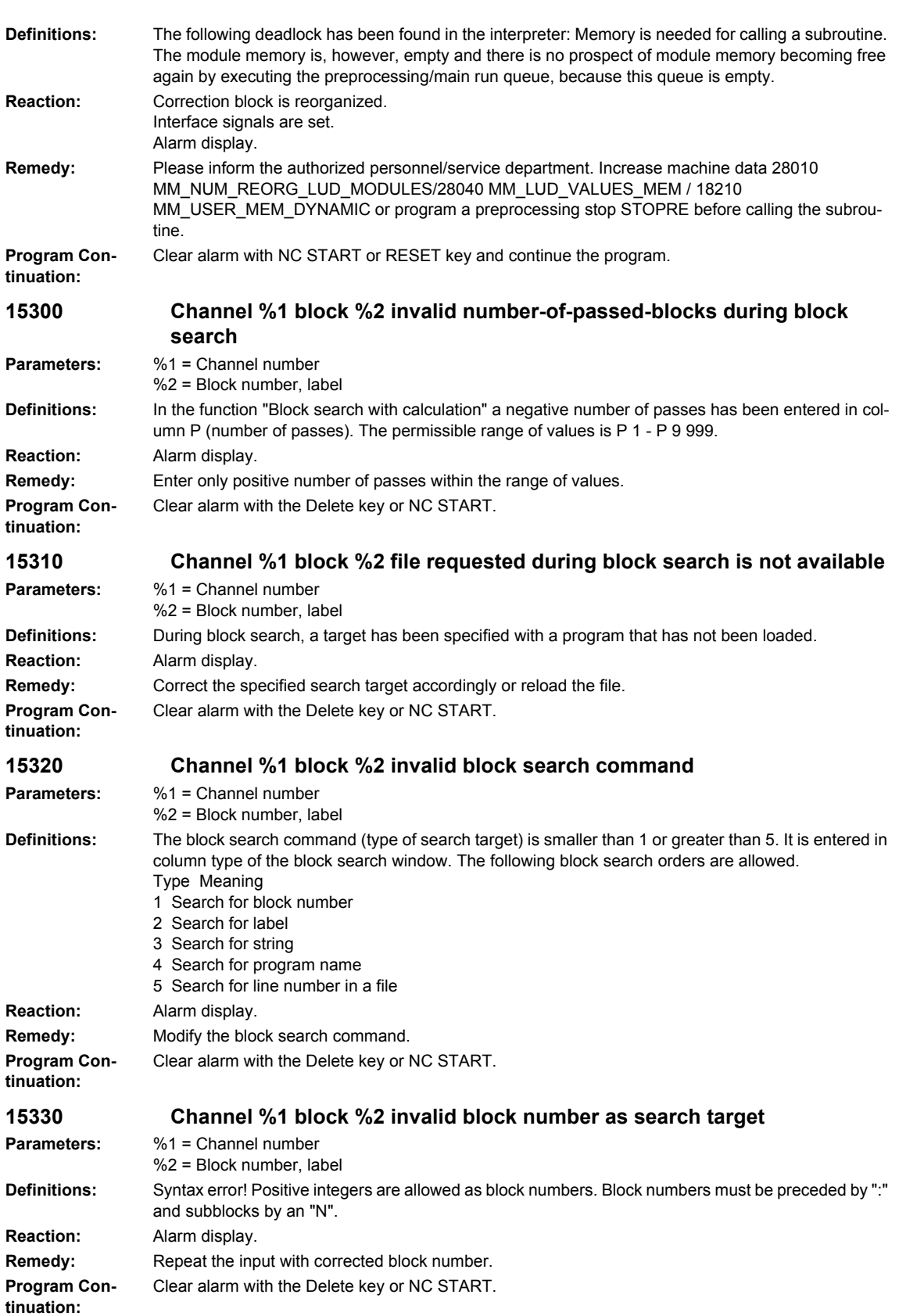

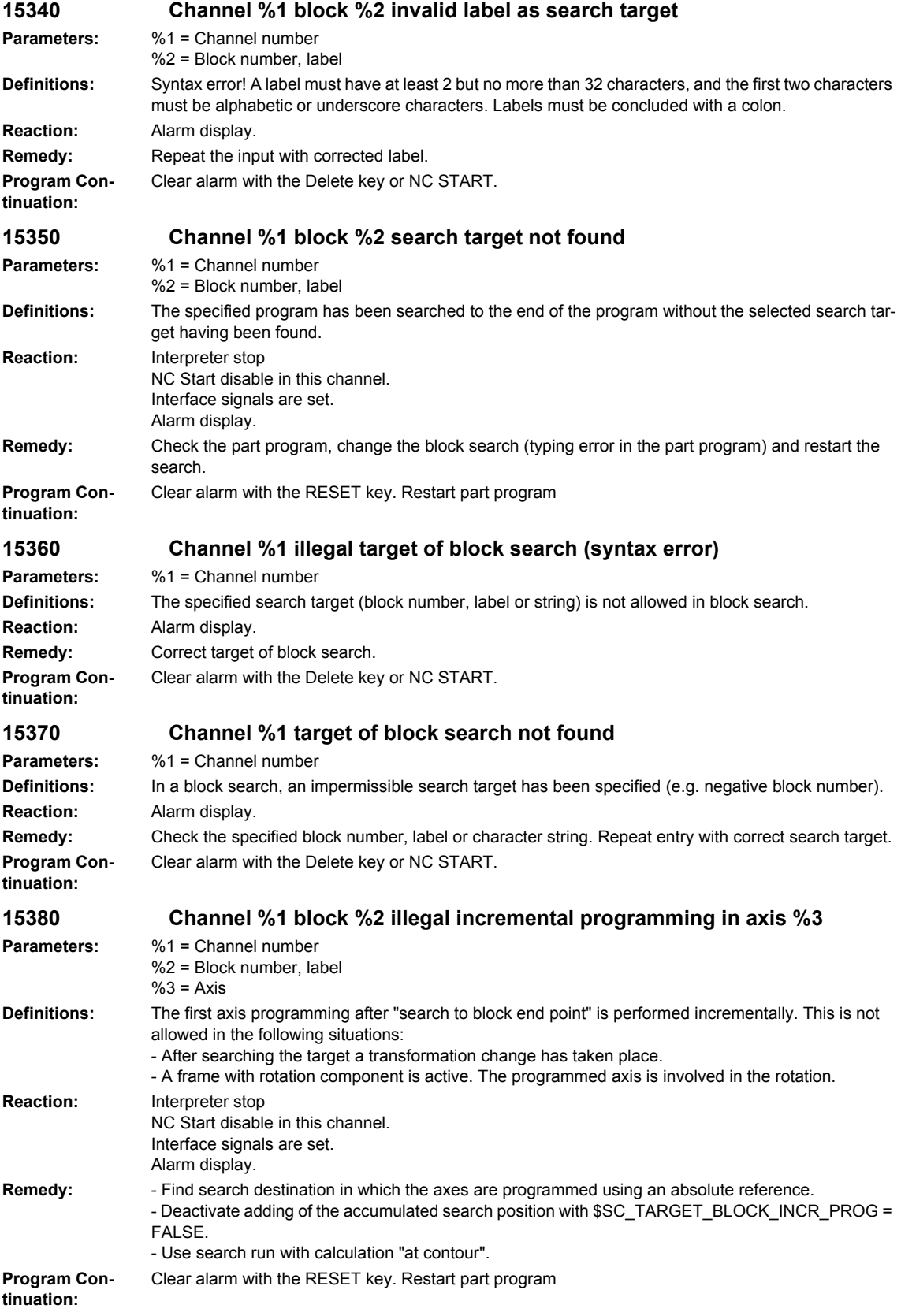

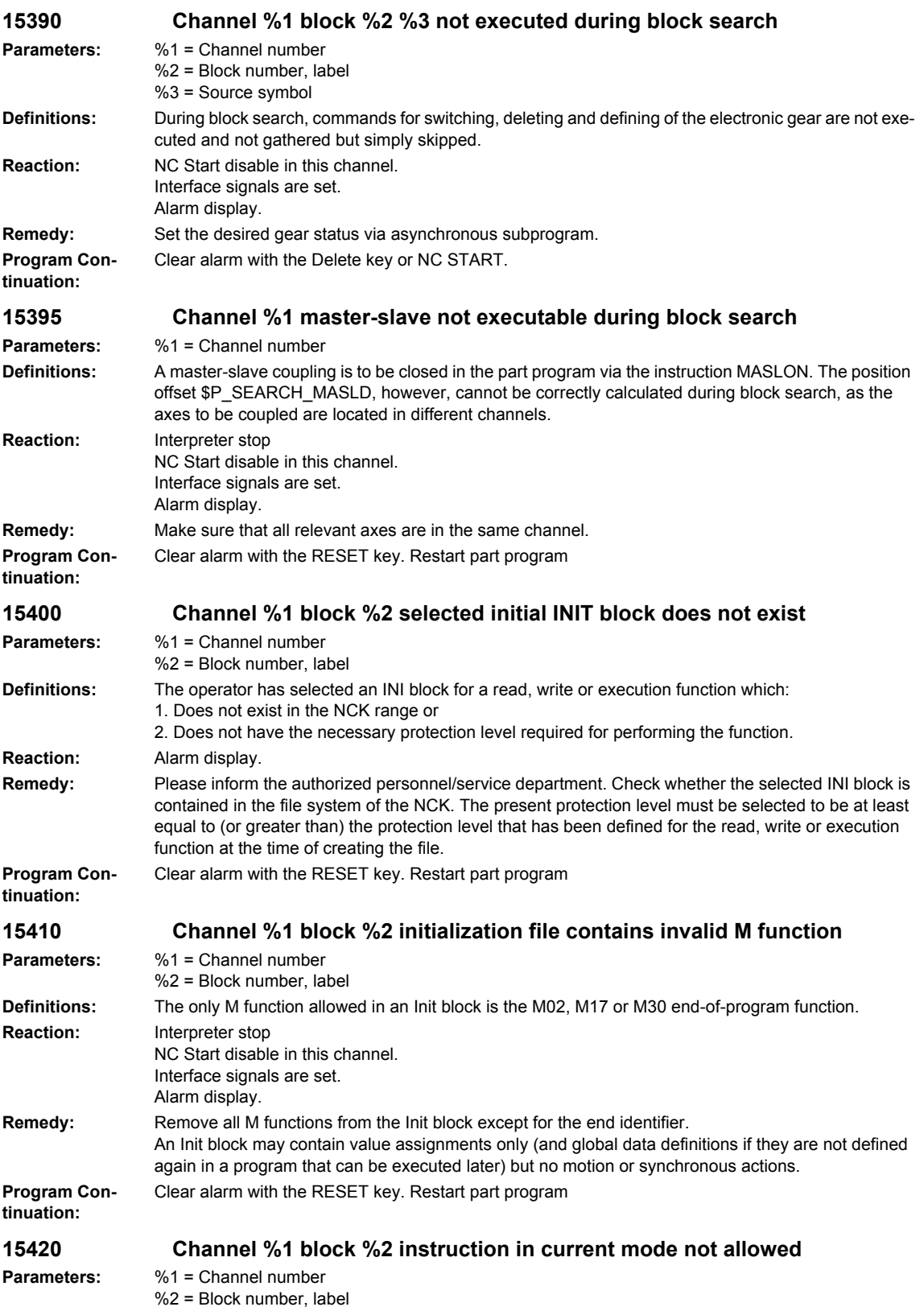

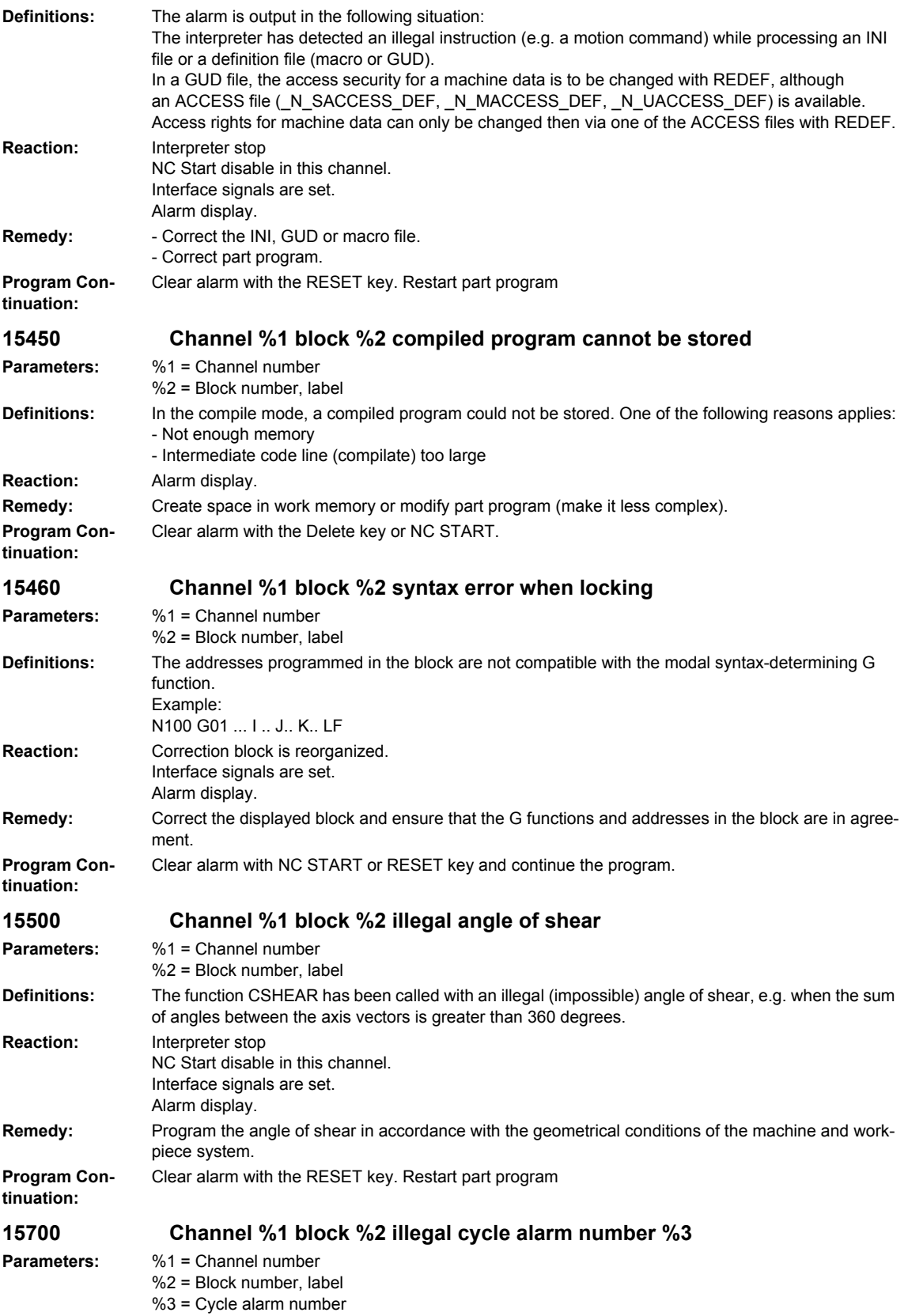

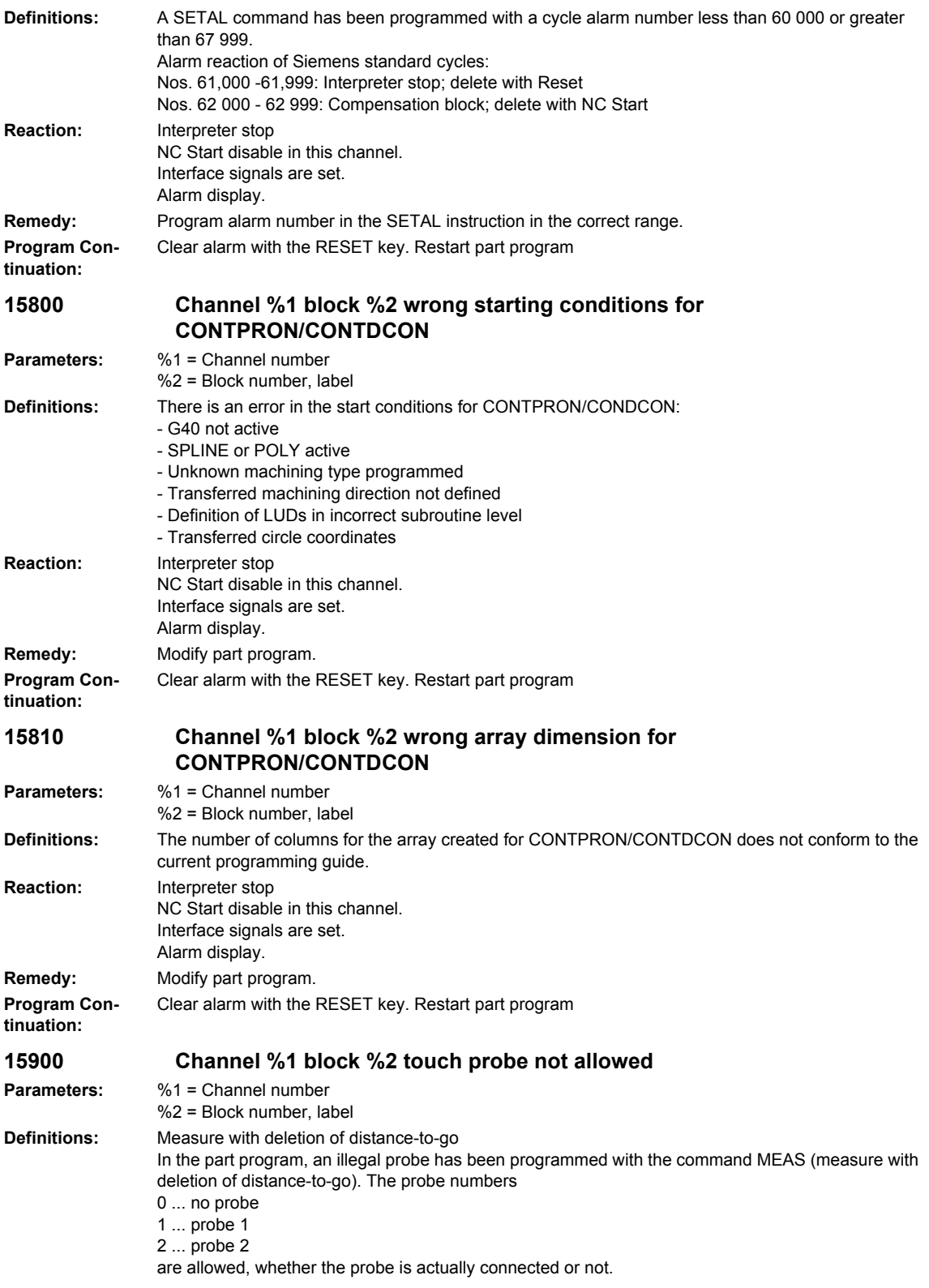

Example: N10 MEAS=2 G01 X100 Y200 Z300 F1000 Probe 2 with deletion of distance-to-go **Reaction:** Correction block is reorganized. Interface signals are set. Alarm display. **Remedy:** Include a probe number within the limits given above in the keyword MEAS=... This must correspond to the hardware connection of the probe. **Program Continuation:** Clear alarm with NC START or RESET key and continue the program. **15910 Channel %1 block %2 touch probe not allowed Parameters:** %1 = Channel number  $%2 = Block$  number, label **Definitions:** Measure without deletion of distance-to-go In the part program, an illegal probe has been programmed with the command MEAW (measure without distance-to-go). The probe numbers 0 ... no probe 1 ... probe 1 2 ... probe 2 are allowed, whether the probe is actually connected or not. Example: N10 MEAW=2 G01 X100 Y200 Z300 F1000 Probe 2 without deletion of distance-to-go **Reaction:** Correction block is reorganized. Interface signals are set. Alarm display. **Remedy:** Include a probe number within the limits given above in the keyword MEAW=... This must correspond to the hardware connection of the probe. **Program Continuation:** Clear alarm with NC START or RESET key and continue the program. **15950 Channel %1 block %2 no traverse motion programmed Parameters:** %1 = Channel number %2 = Block number, label **Definitions:** Measure with deletion of distance-to-go In the part program, no axis or a traversing path of zero has been programmed with the command MEAS (measure with deletion of distance-to-go). **Reaction:** Correction block is reorganized. Interface signals are set. Alarm display. **Remedy:** Correct the part program and add the axis address or the traversing path to the measurements block. **Program Continuation:** Clear alarm with NC START or RESET key and continue the program. **15960 Channel %1 block %2 no traverse motion programmed Parameters:** %1 = Channel number %2 = Block number, label **Definitions:** Measure without deletion of distance-to-go In the part program, no axis or a traversing path of zero has been programmed with the command MEAW (measure without deletion of distance-to-go). **Reaction:** Correction block is reorganized. Interface signals are set. Alarm display. **Remedy:** Correct the part program and add the axis address or the traversing path to the measurements block. **Program Continuation:** Clear alarm with NC START or RESET key and continue the program. **16000 Channel %1 block %2 invalid value for lifting direction Parameters:** %1 = Channel number  $%2 = Block$  number, label

## *Overview of Alarms 01/2008*

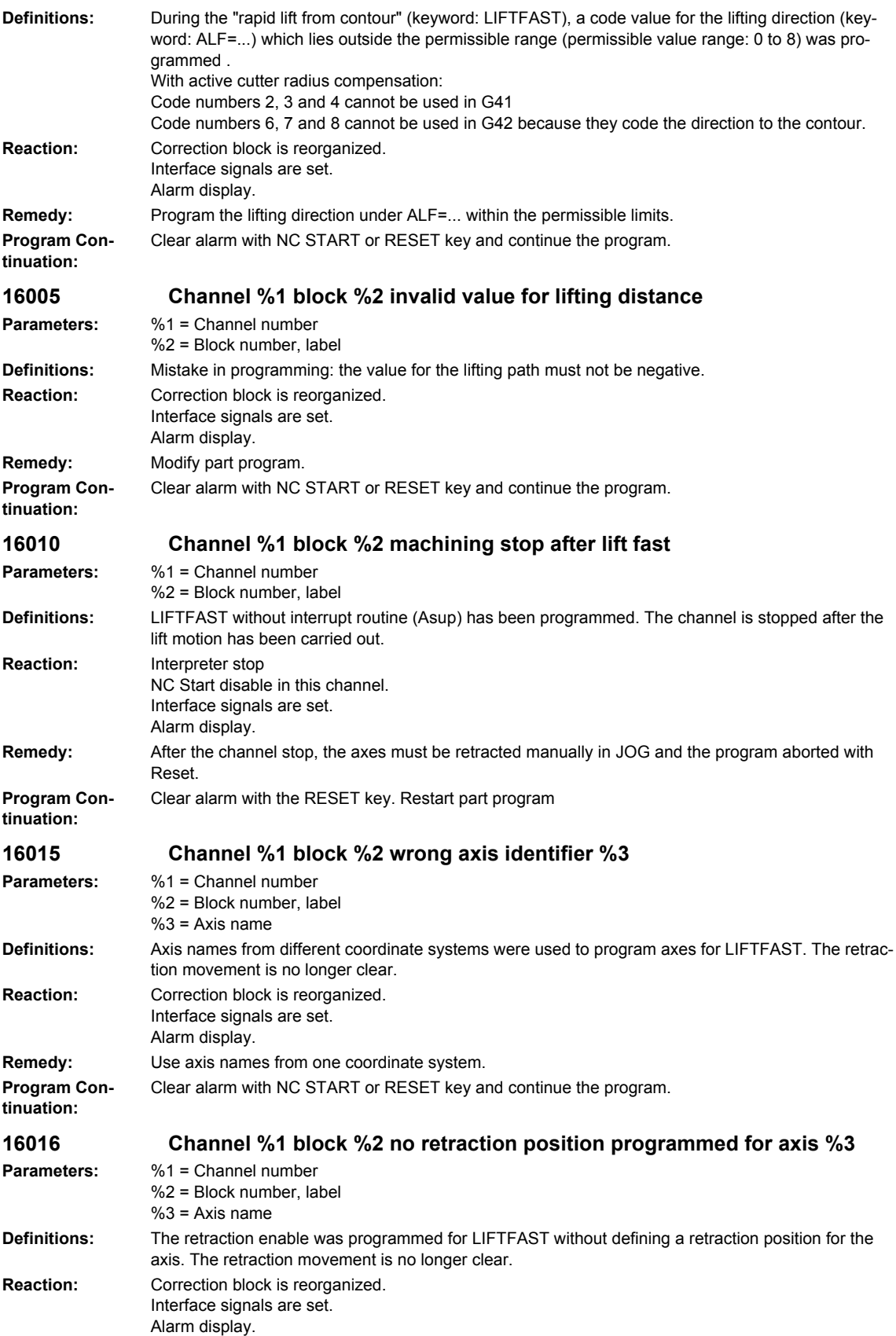

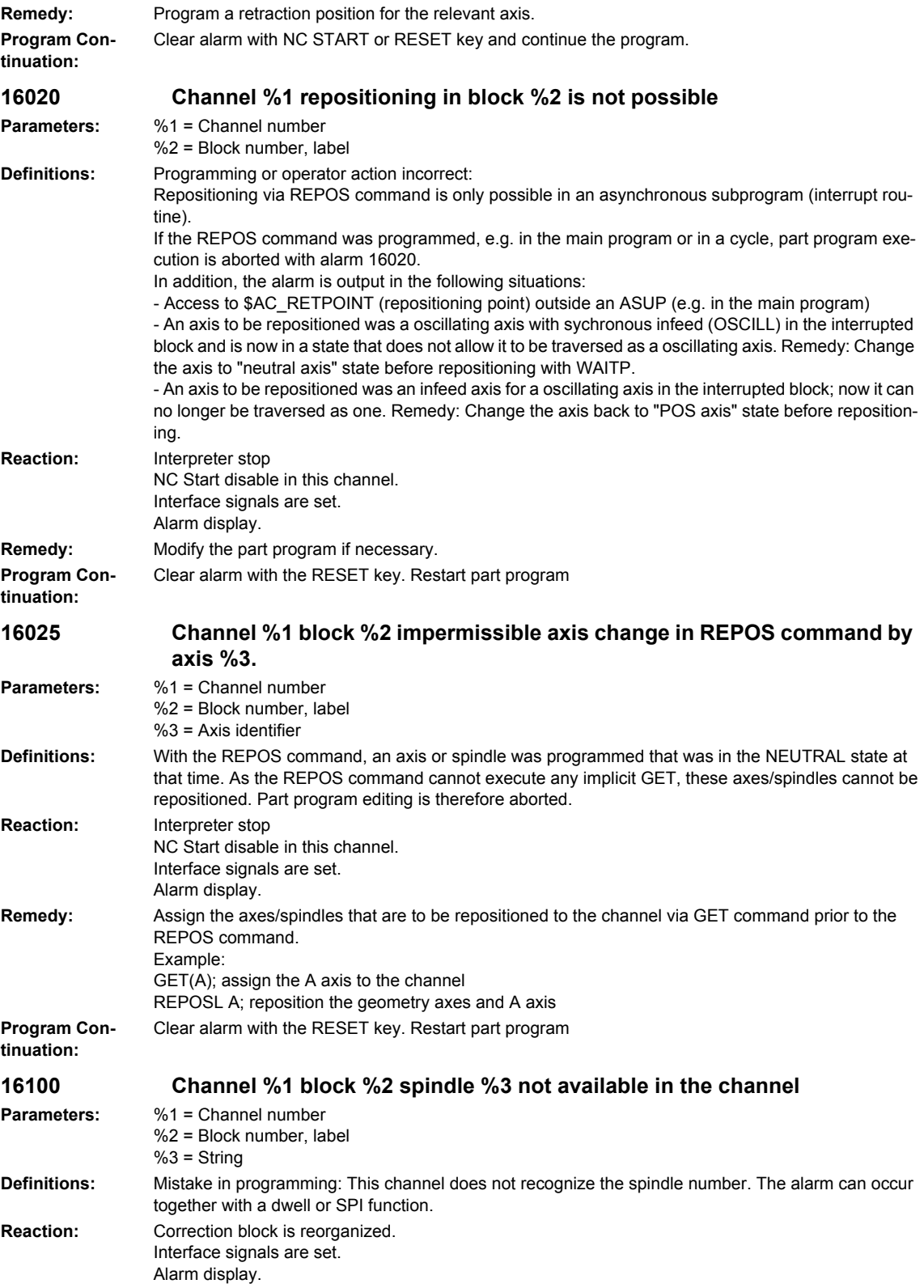

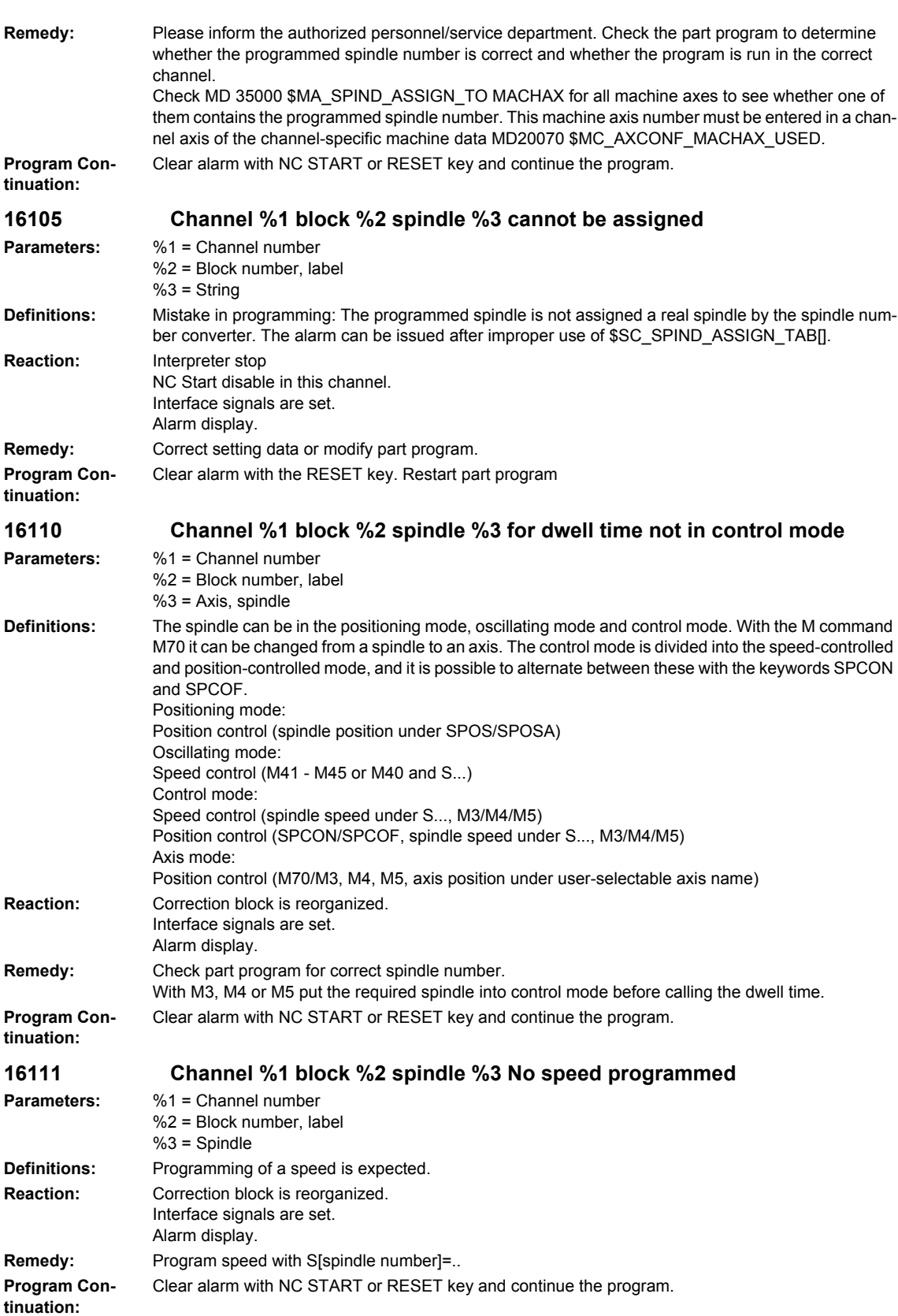

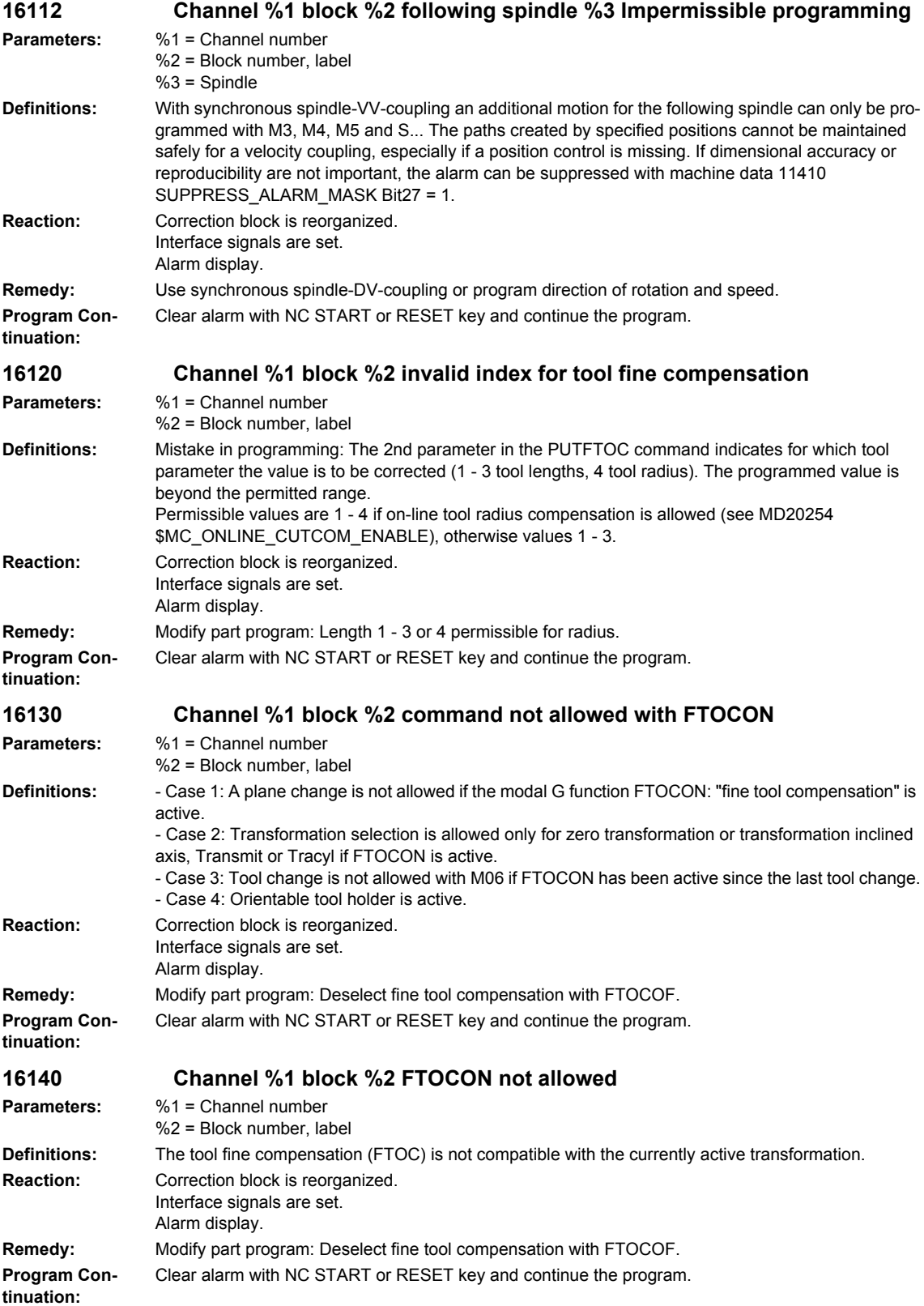

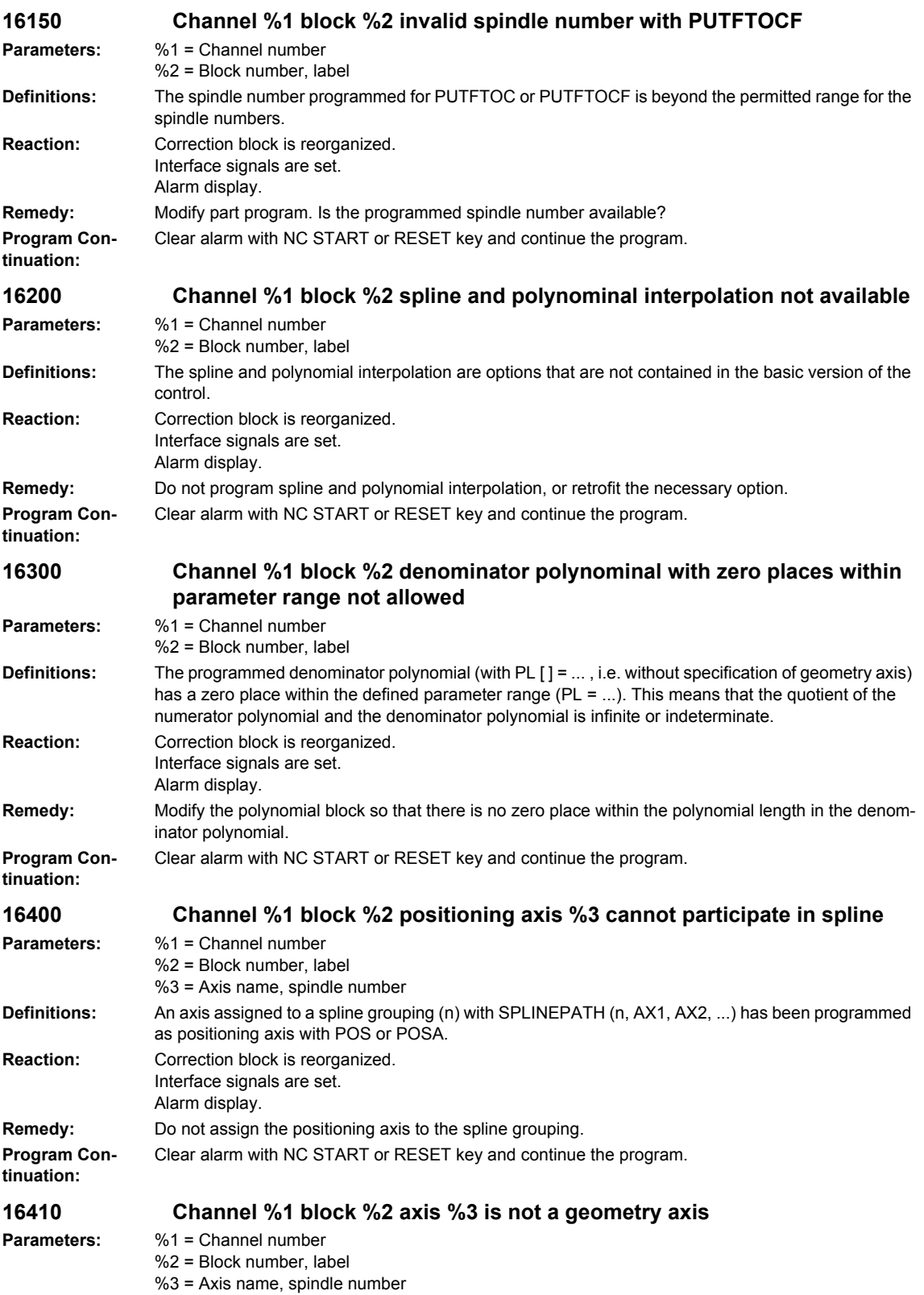

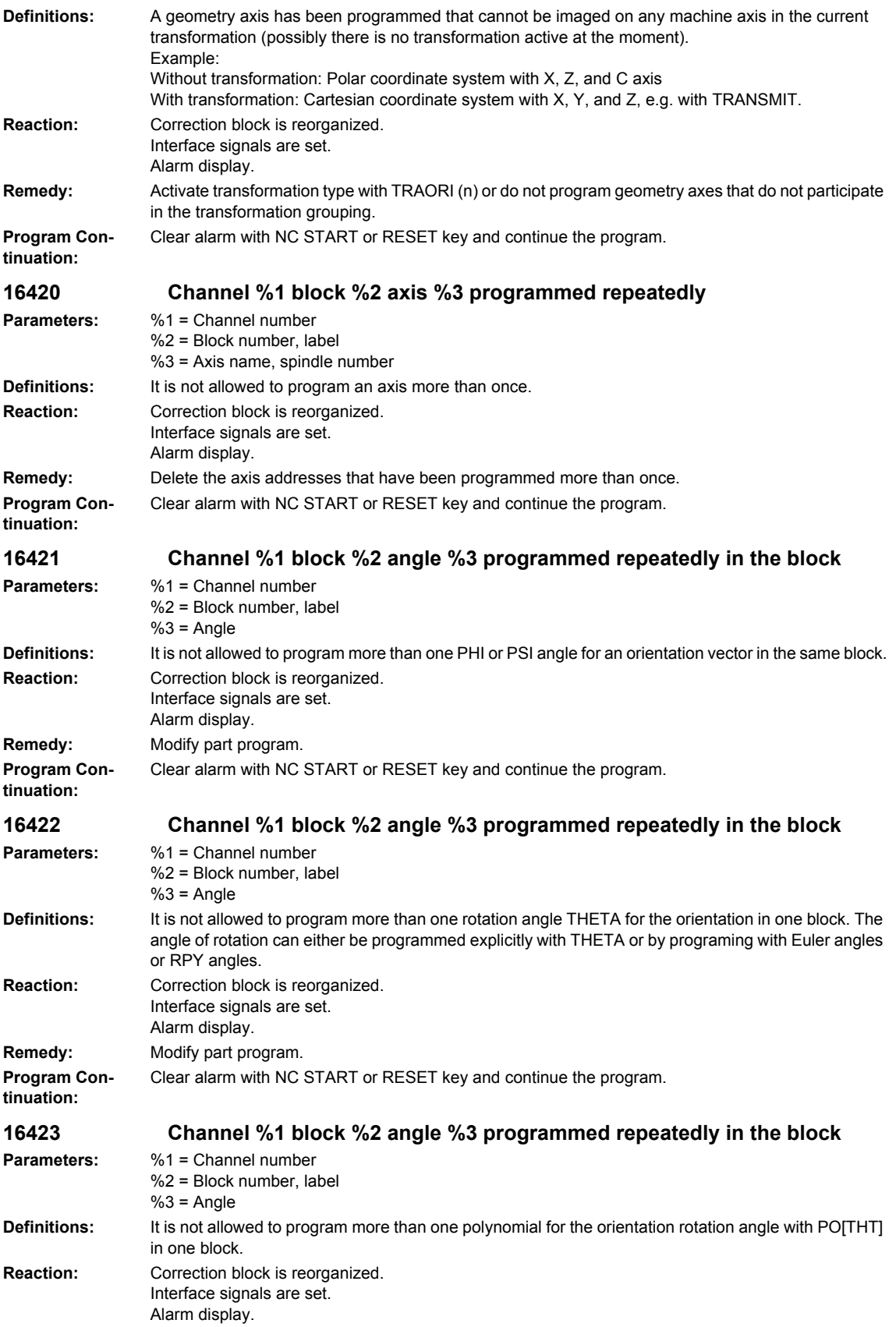

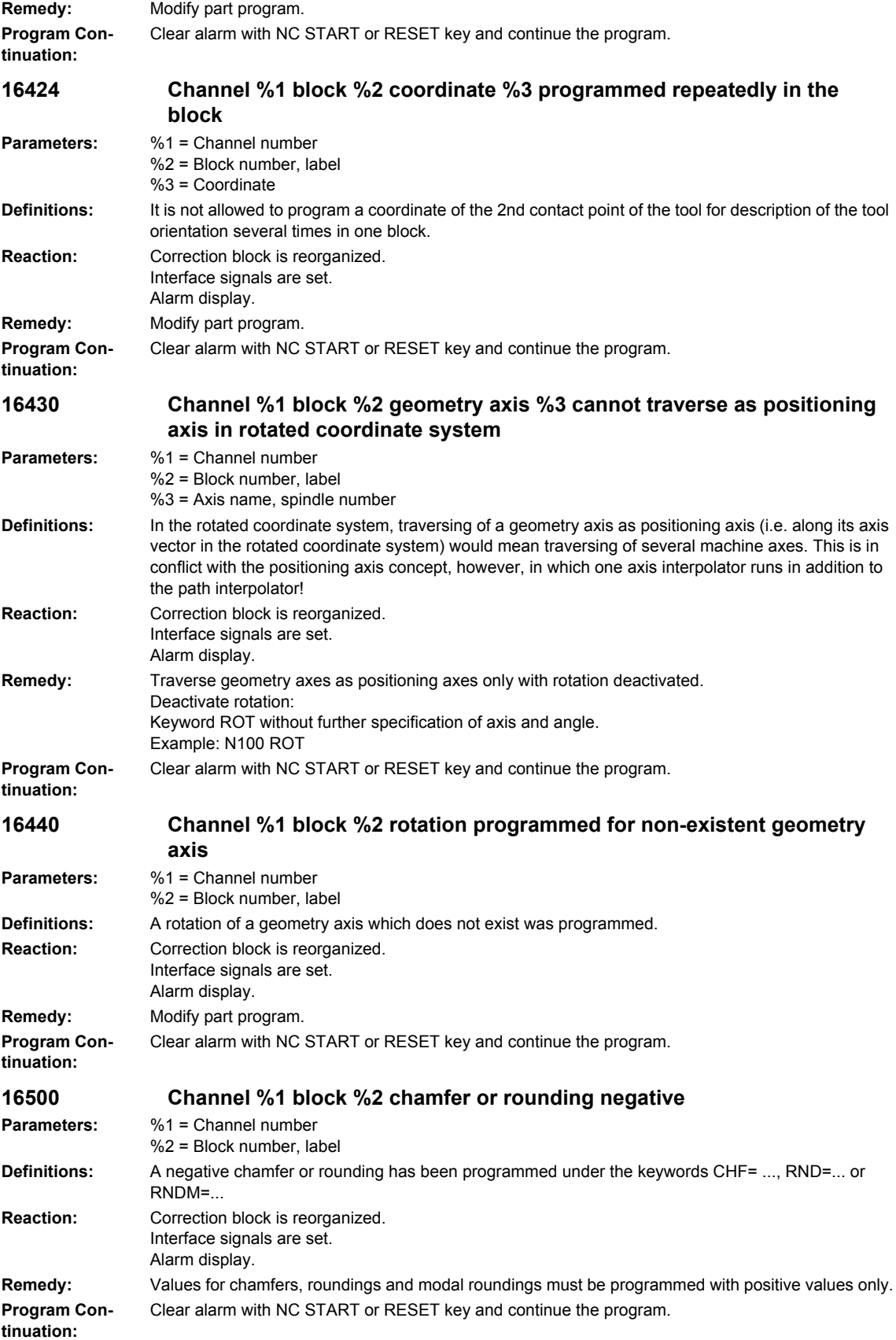

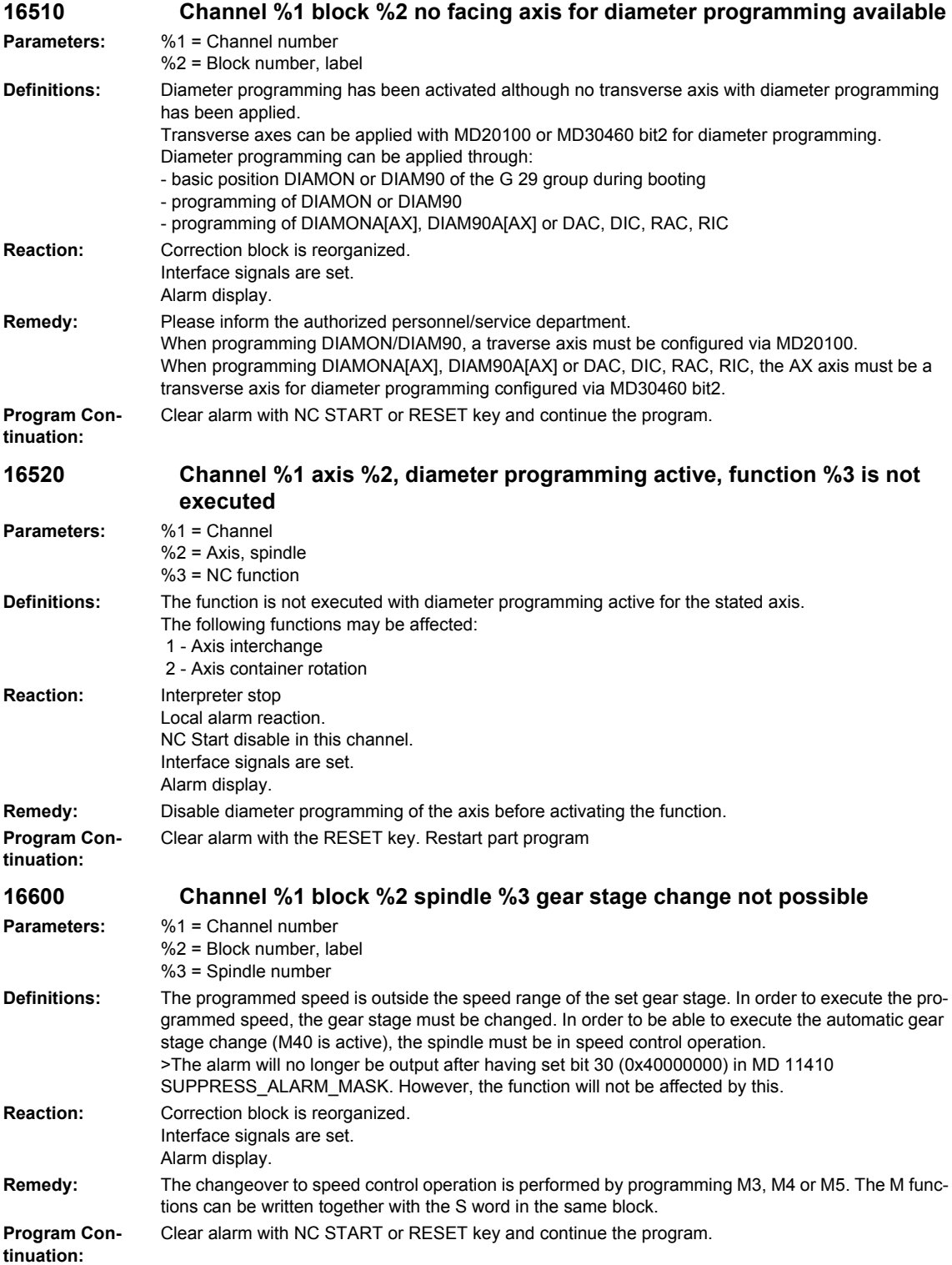

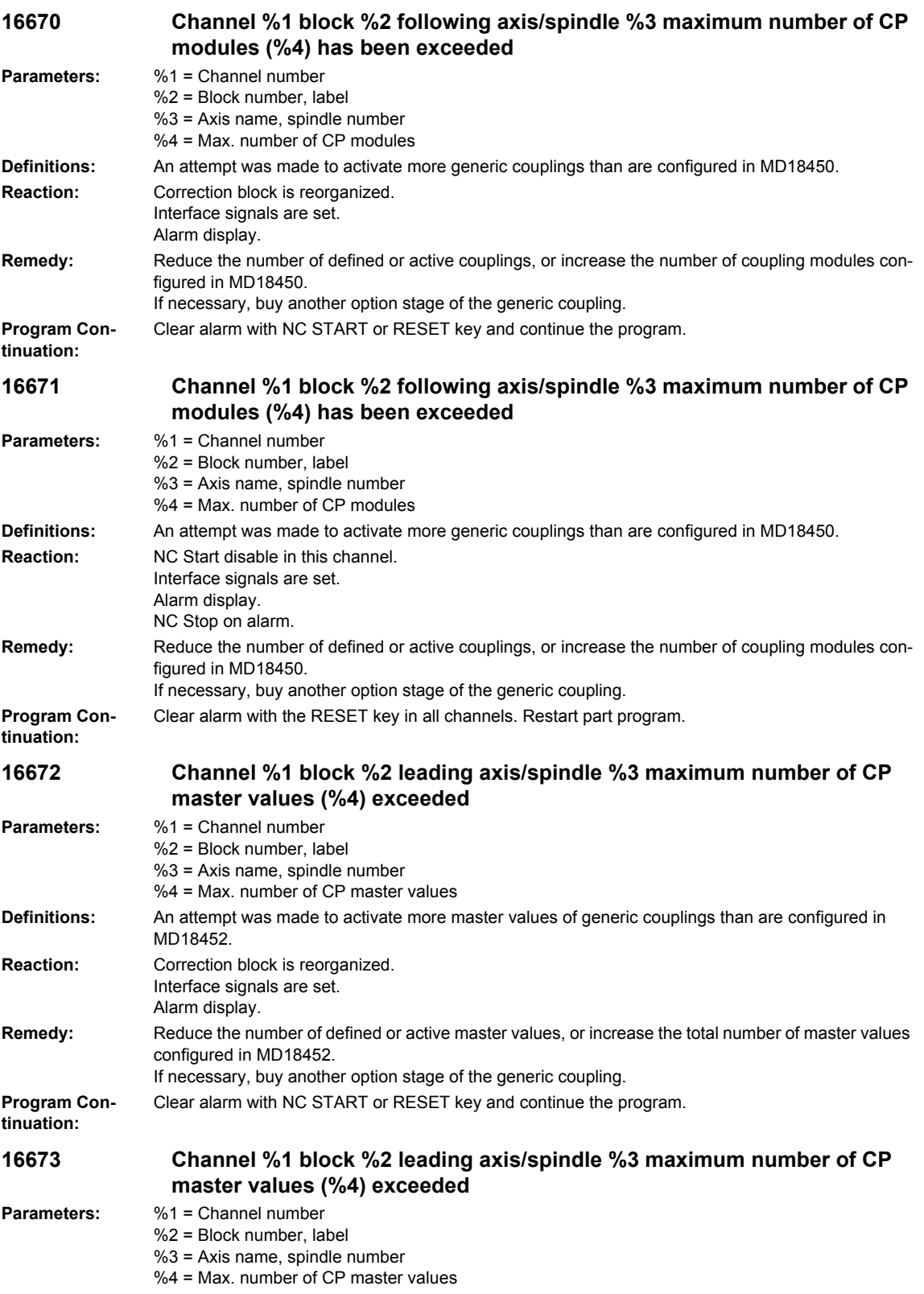

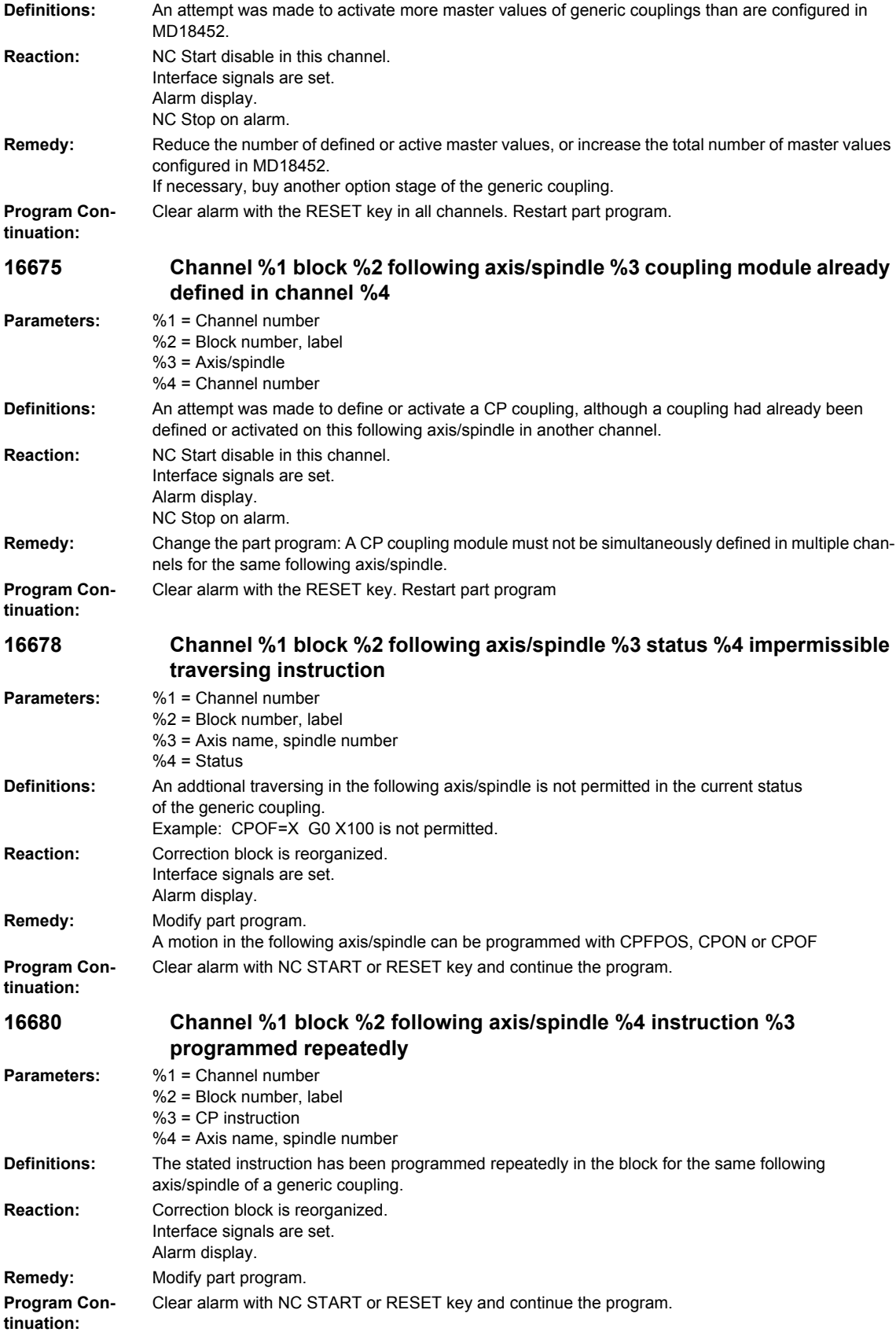

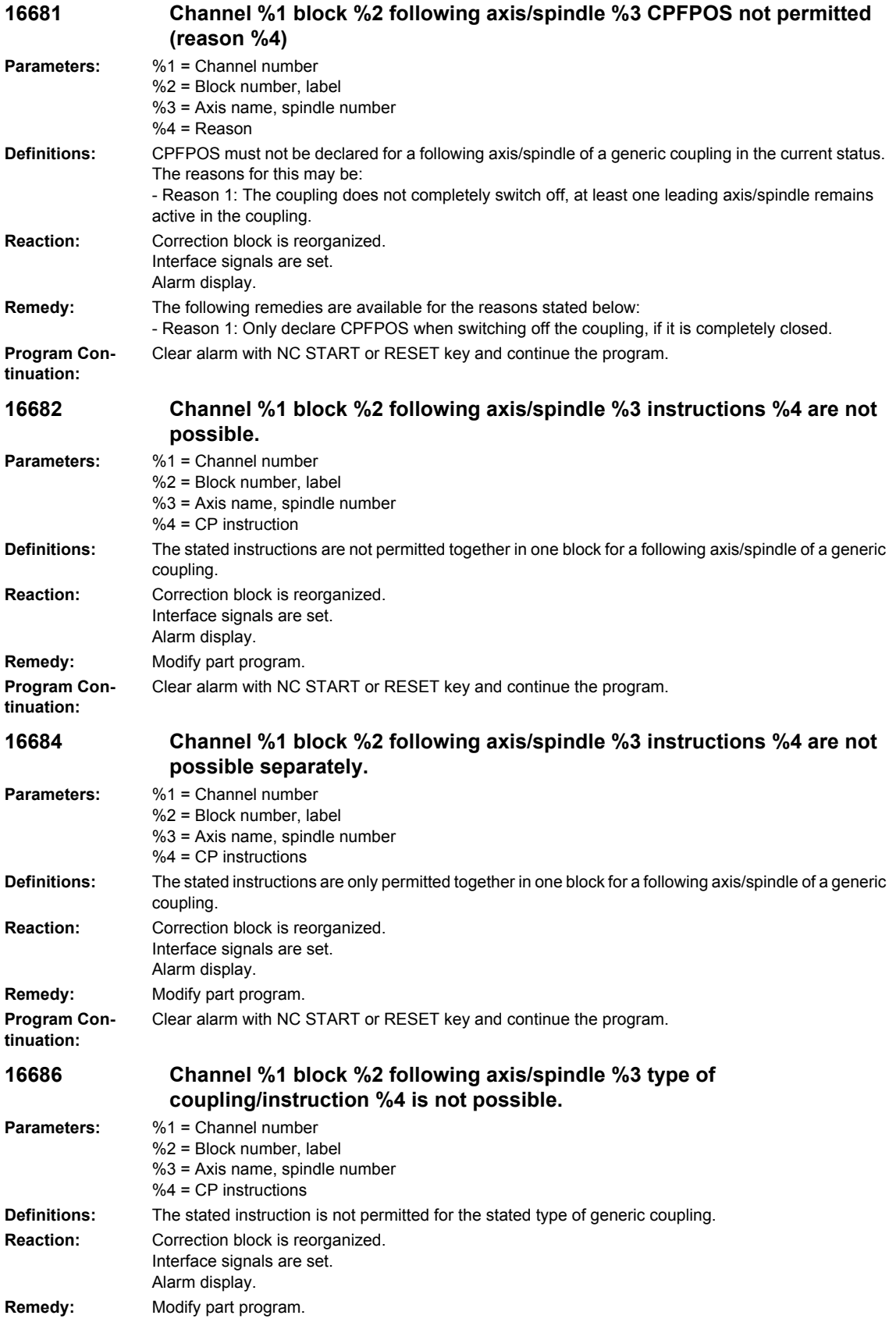

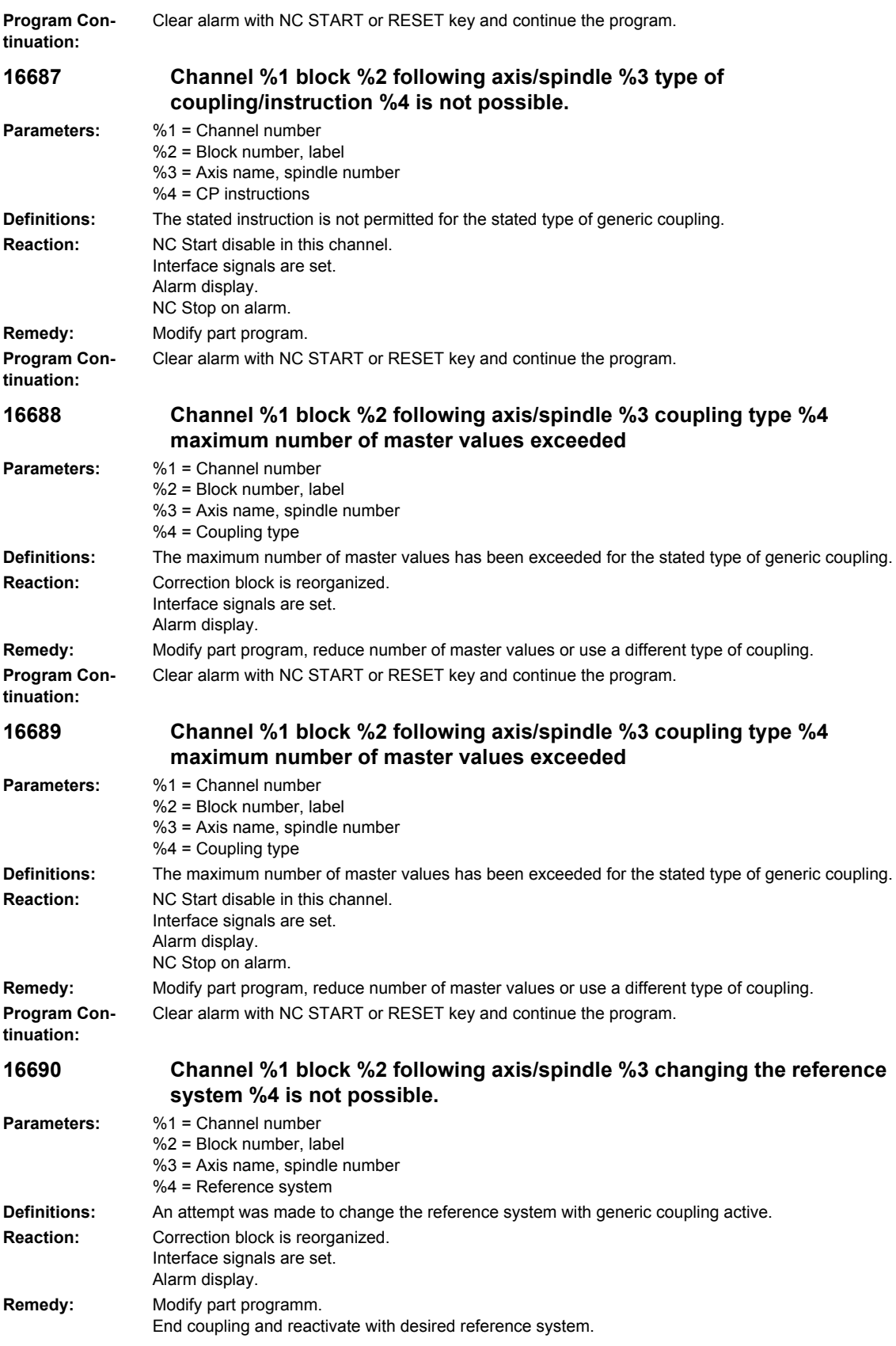

## *Overview of Alarms 01/2008 NCK alarms* **Program Continuation:** Clear alarm with NC START or RESET key and continue the program. **16691 Channel %1 block %2 following axis/spindle %3 changing the reference system %4 is not possible. Parameters:** %1 = Channel number %2 = Block number, label %3 = Axis name, spindle number %4 = Reference system **Definitions:** An attempt was made to change the reference system with generic coupling active. **Reaction:** NC Start disable in this channel. Interface signals are set. Alarm display. NC Stop on alarm. **Remedy:** Modify part programm. End coupling and reactivate with desired reference system. **Program Continuation:** Clear alarm with NC START or RESET key and continue the program. **16692 Channel %1 block %2 following axis/spindle %3 maximum number of couplings in the block %4 has been exceeded Parameters:** %1 = Channel number %2 = Block number, label %3 = Axis name, spindle number %4 = Maximum number of couplings **Definitions:** The maximum number of generic couplings in the block has been exceeded. **Reaction:** Correction block is reorganized. Interface signals are set. Alarm display. **Remedy:** Modify part program. Reduce the number of generic couplings programmed in the block. **Program Continuation:** Clear alarm with NC START or RESET key and continue the program. **16694 Channel %1 block %2 following axis/spindle %3 status/instruction %4 is not possible. Parameters:** %1 = Channel number %2 = Block number, label %3 = Axis name, spindle number %4 = Status, instruction **Definitions:** The stated instruction is not permitted for the current status of the generic coupling. **Reaction:** Correction block is reorganized. Interface signals are set. Alarm display. **Remedy:** Modify part program. **Program Continuation:** Clear alarm with NC START or RESET key and continue the program. **16695 Channel %1 block %2 following axis/spindle %3 status/instruction %4 is not possible. Parameters:** %1 = Channel number %2 = Block number, label %3 = Axis name, spindle number %4 = Status, instruction **Definitions:** The stated instruction is not permitted for the current status of the generic coupling. **Reaction:** NC Start disable in this channel. Interface signals are set. Alarm display. NC Stop on alarm. **Remedy:** Modify part program.

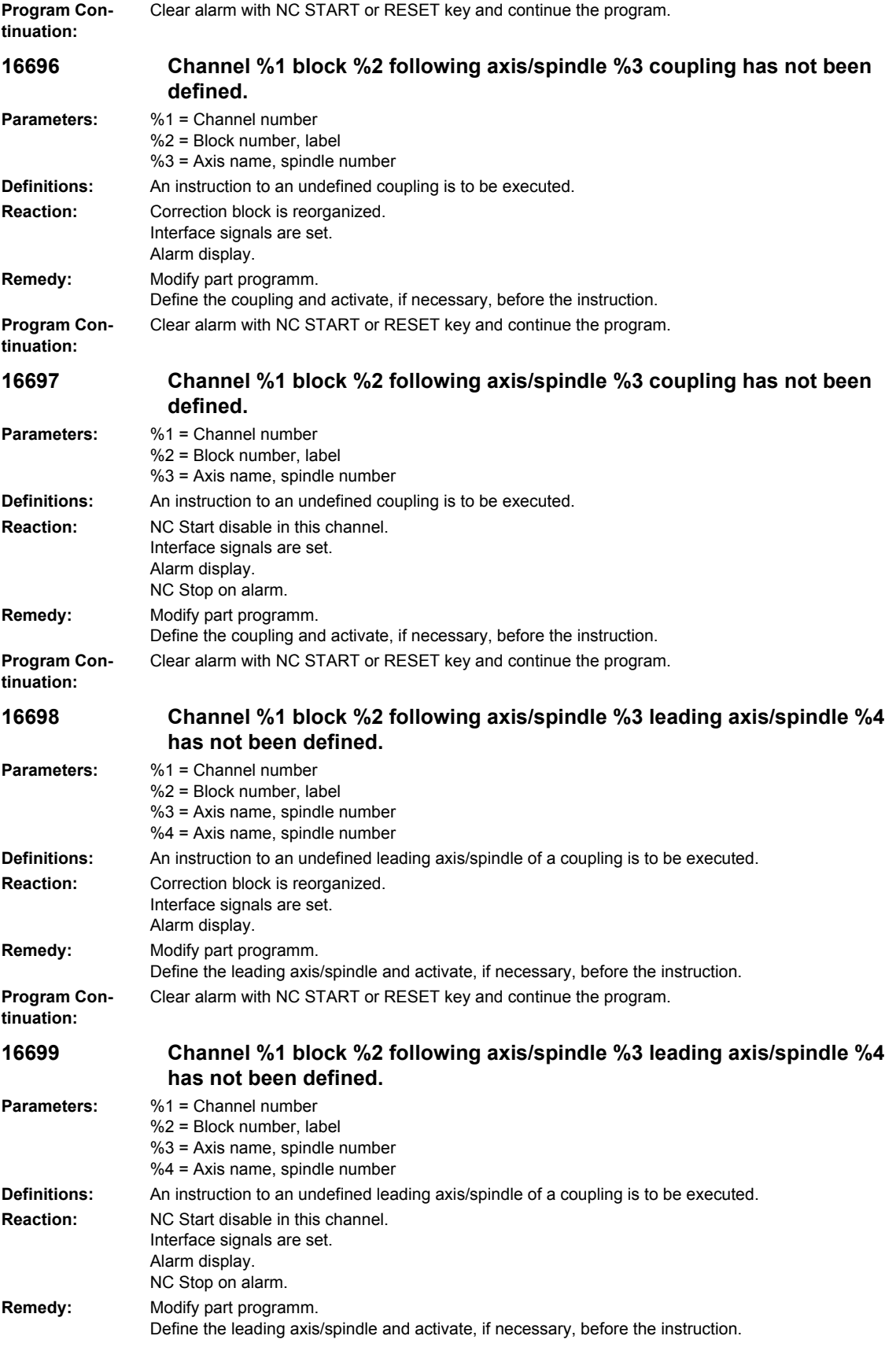

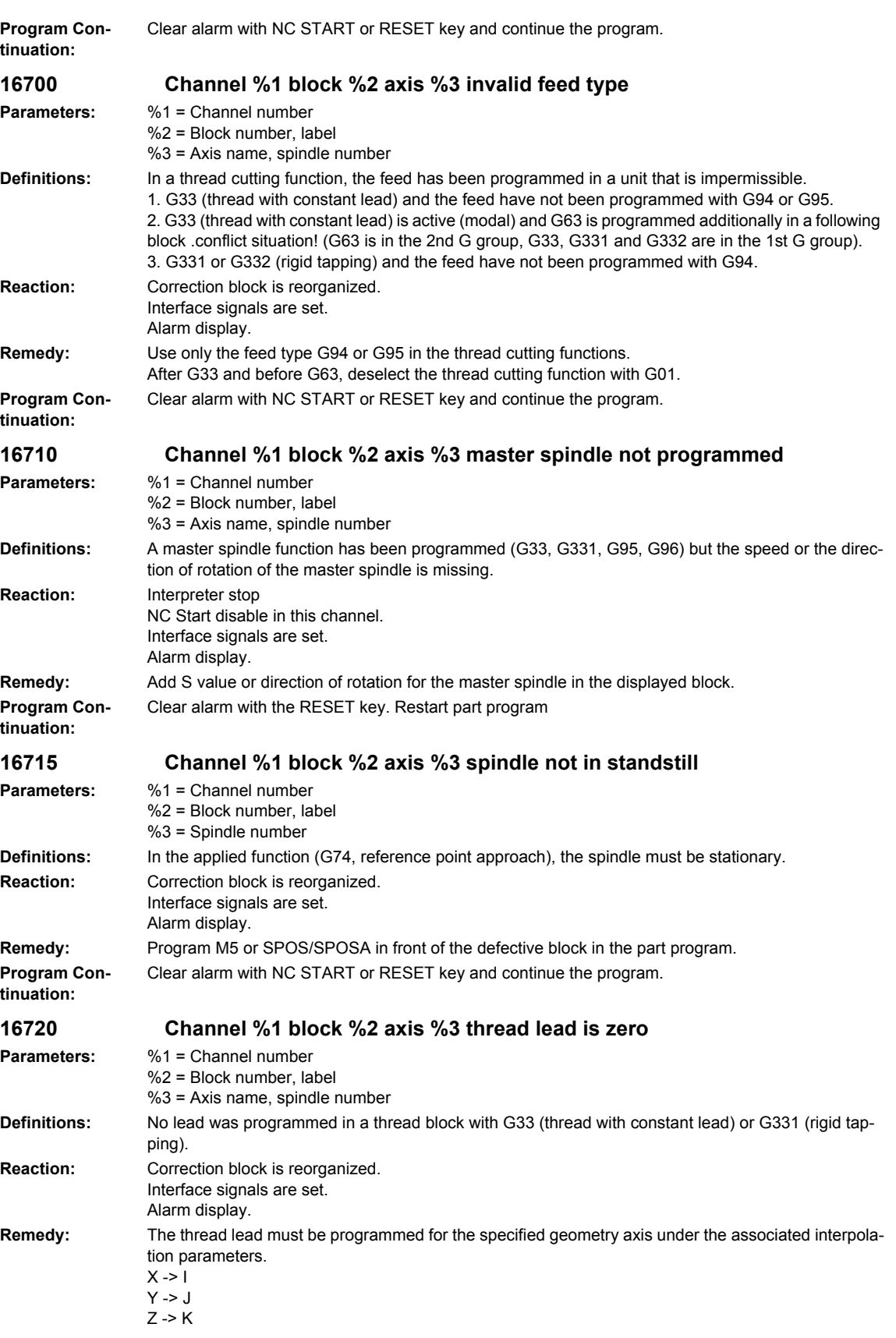
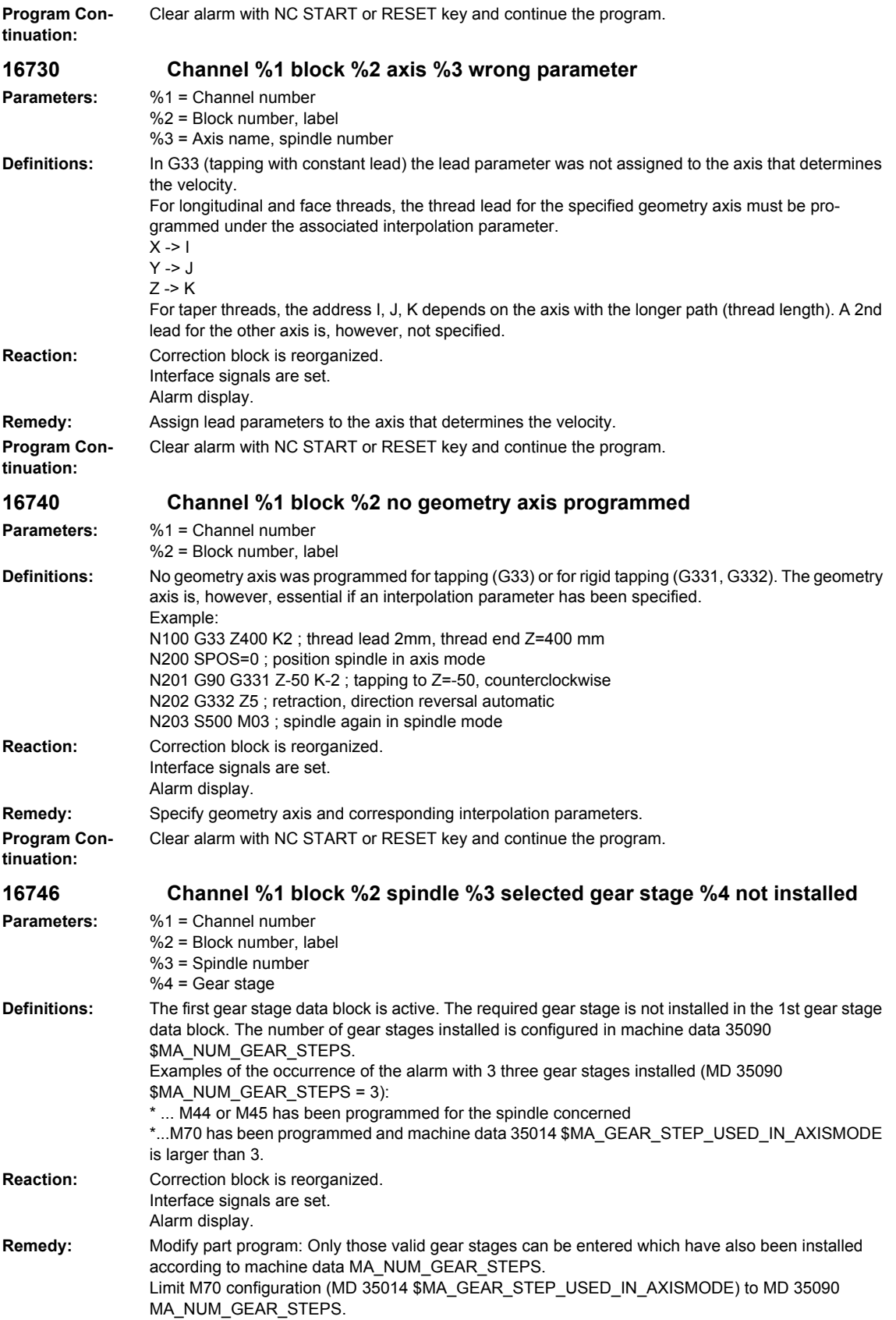

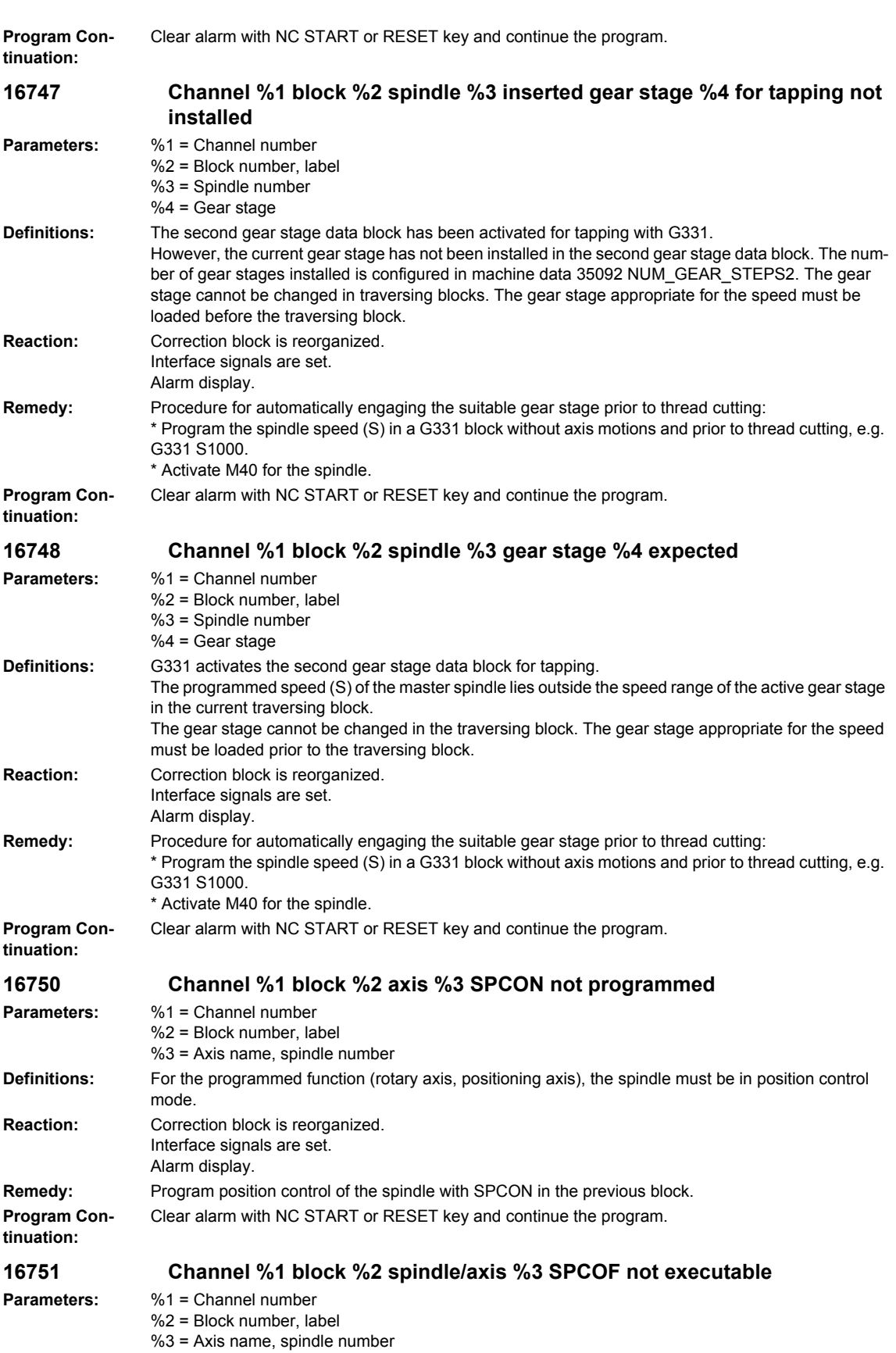

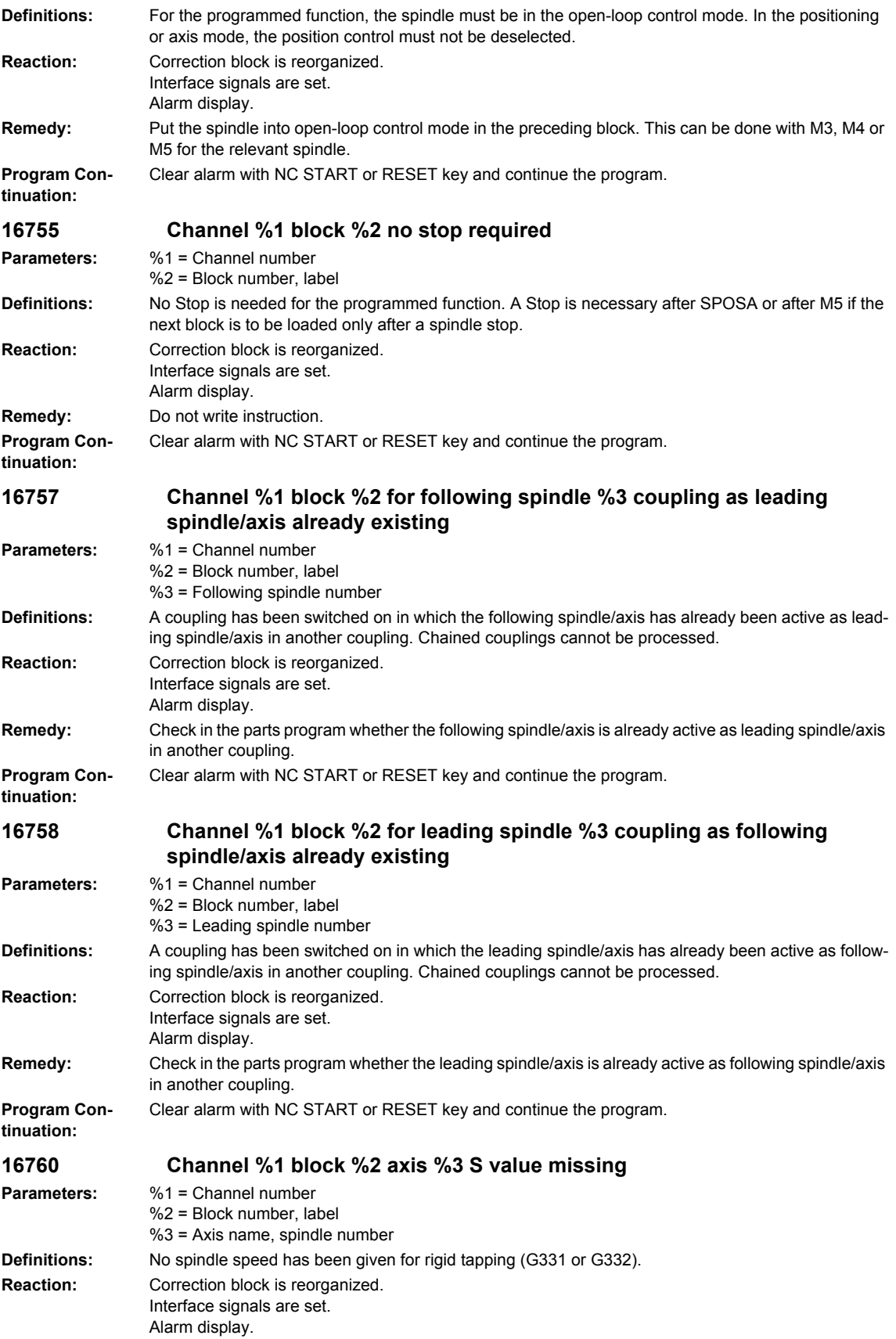

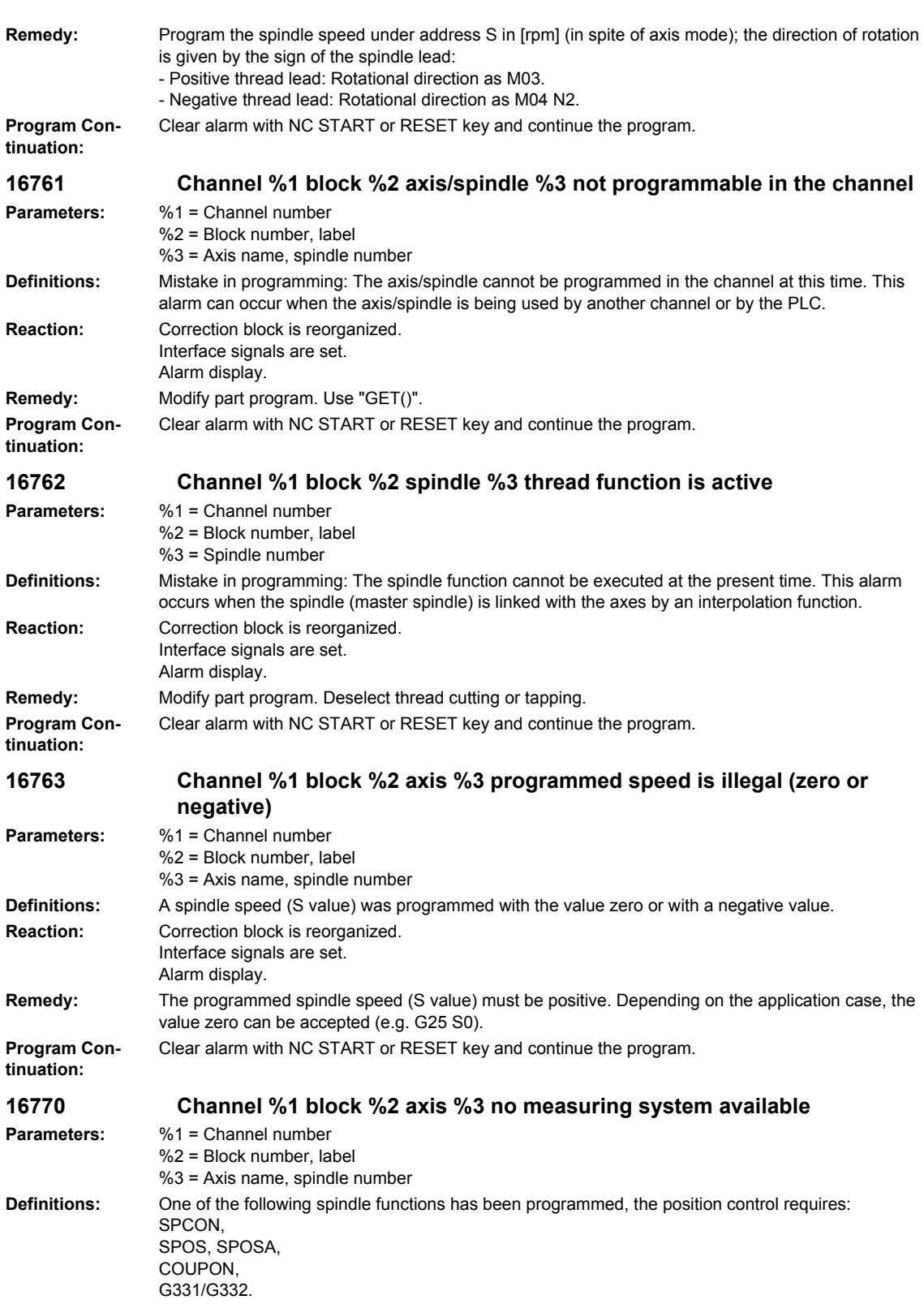

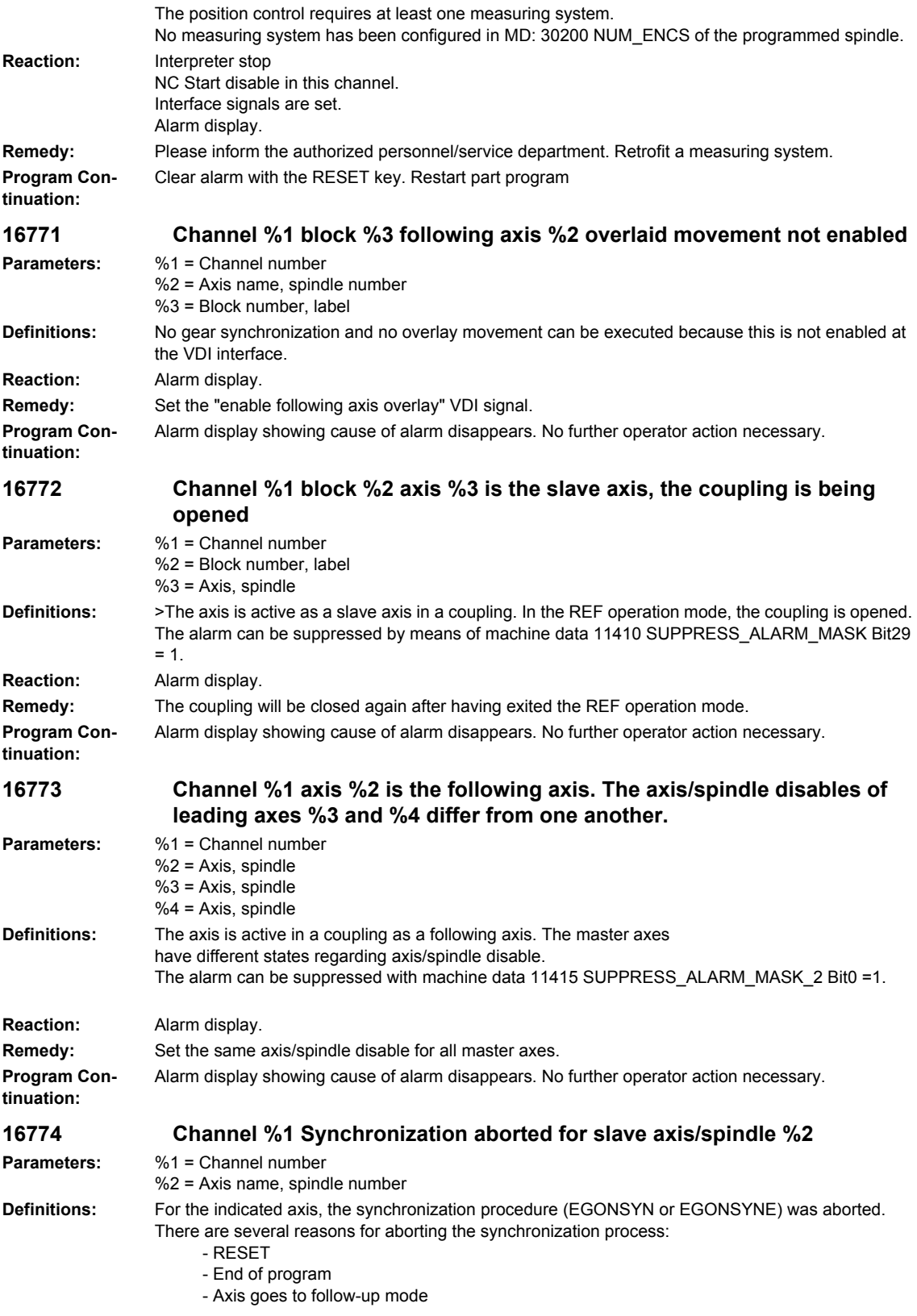

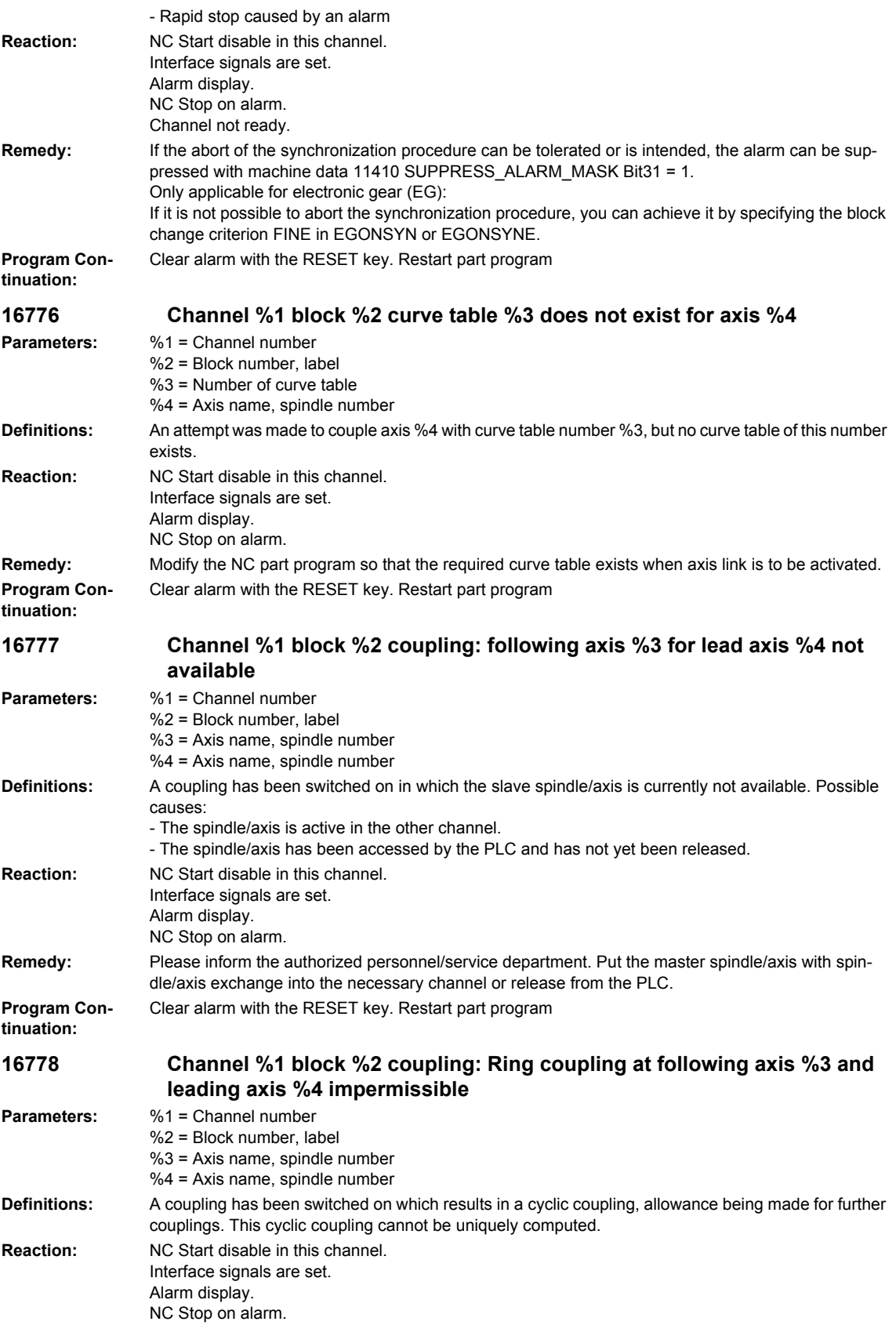

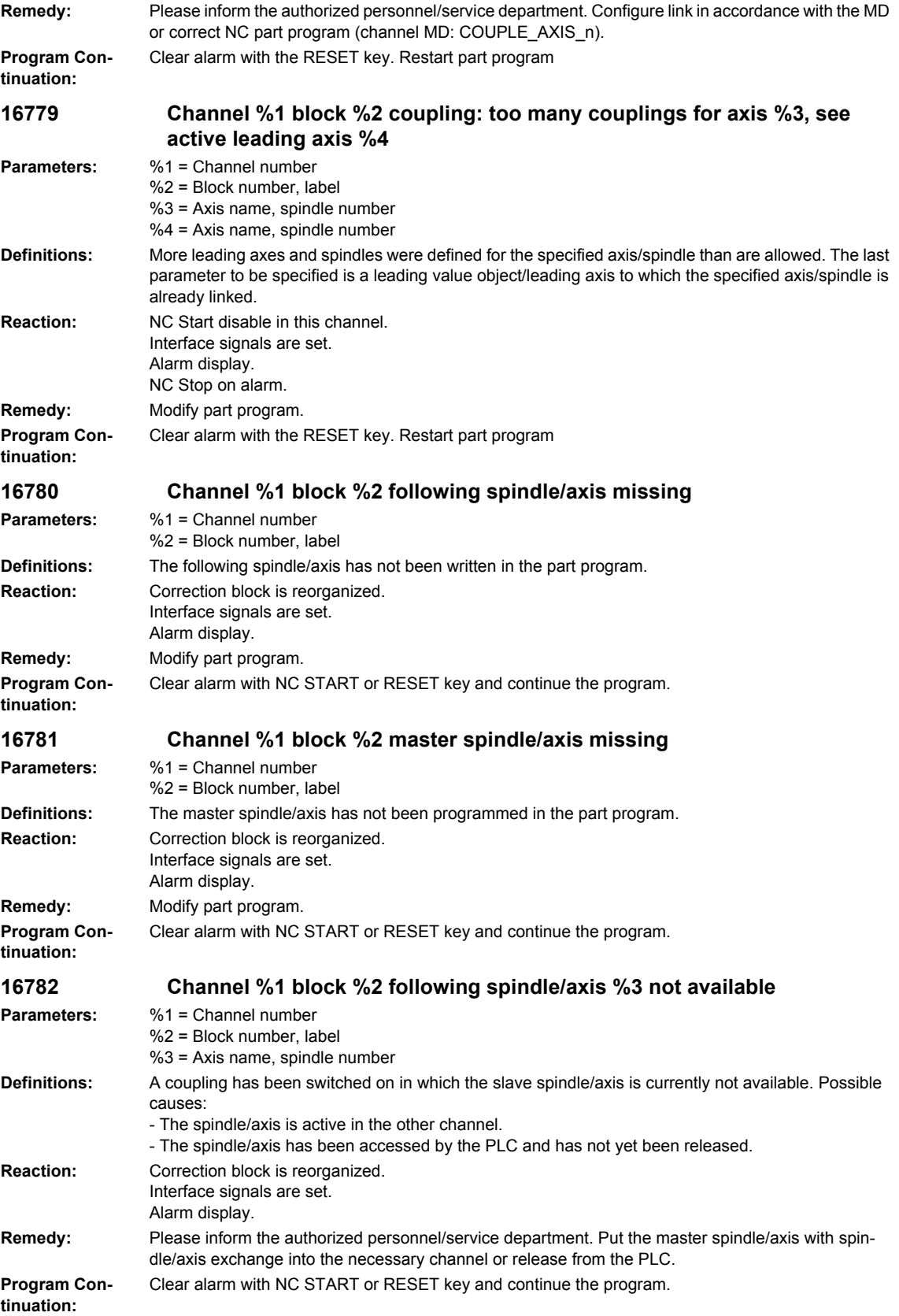

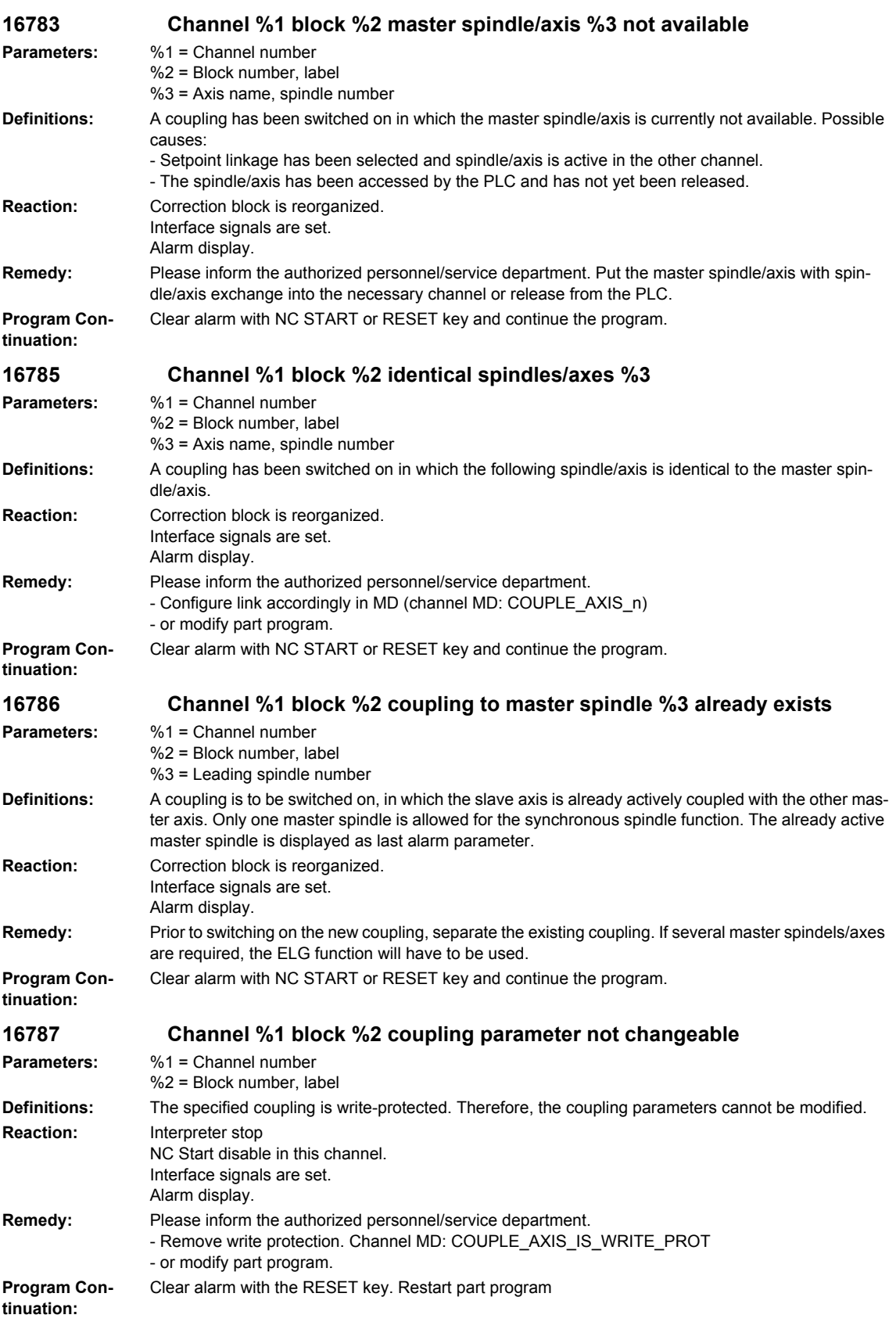

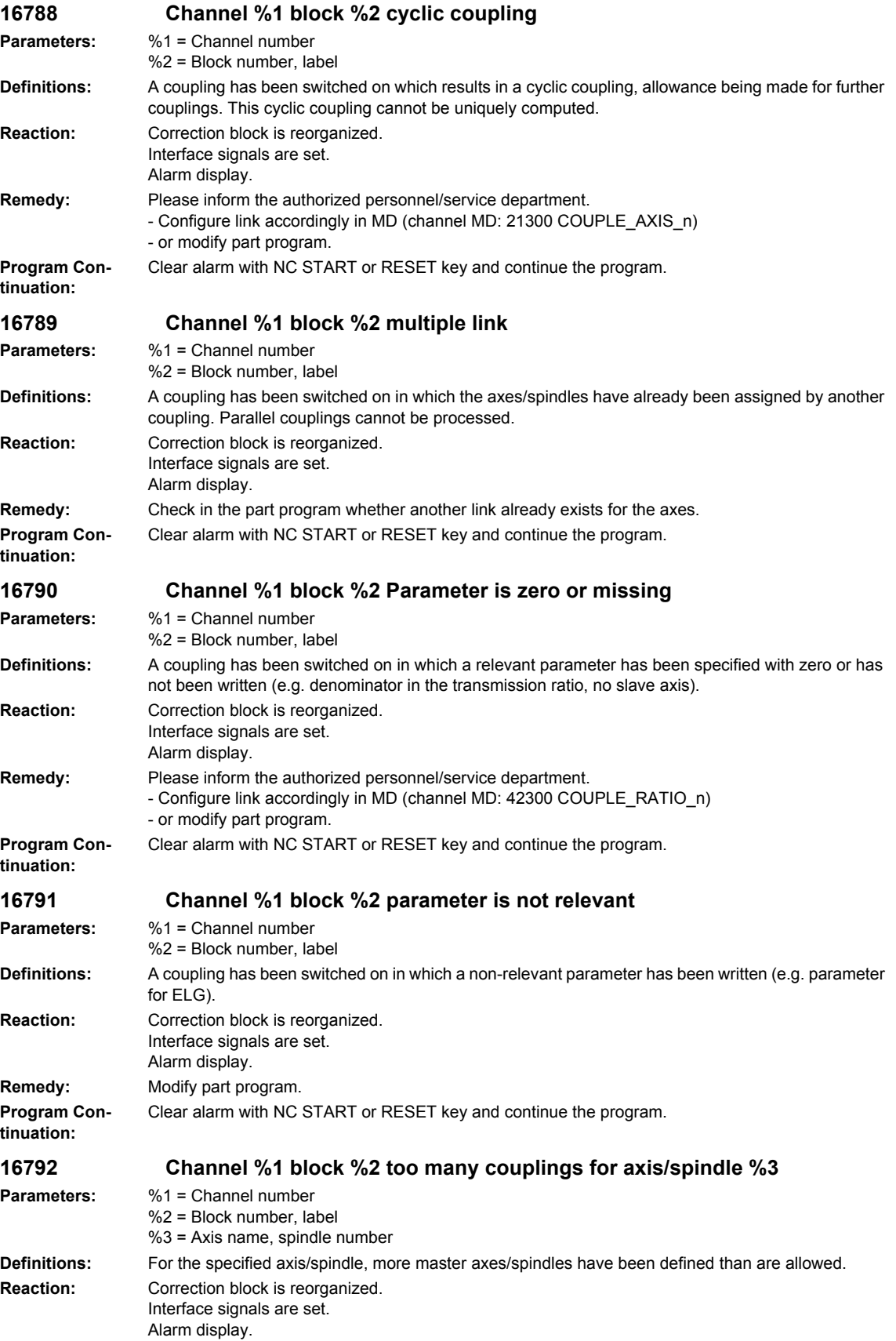

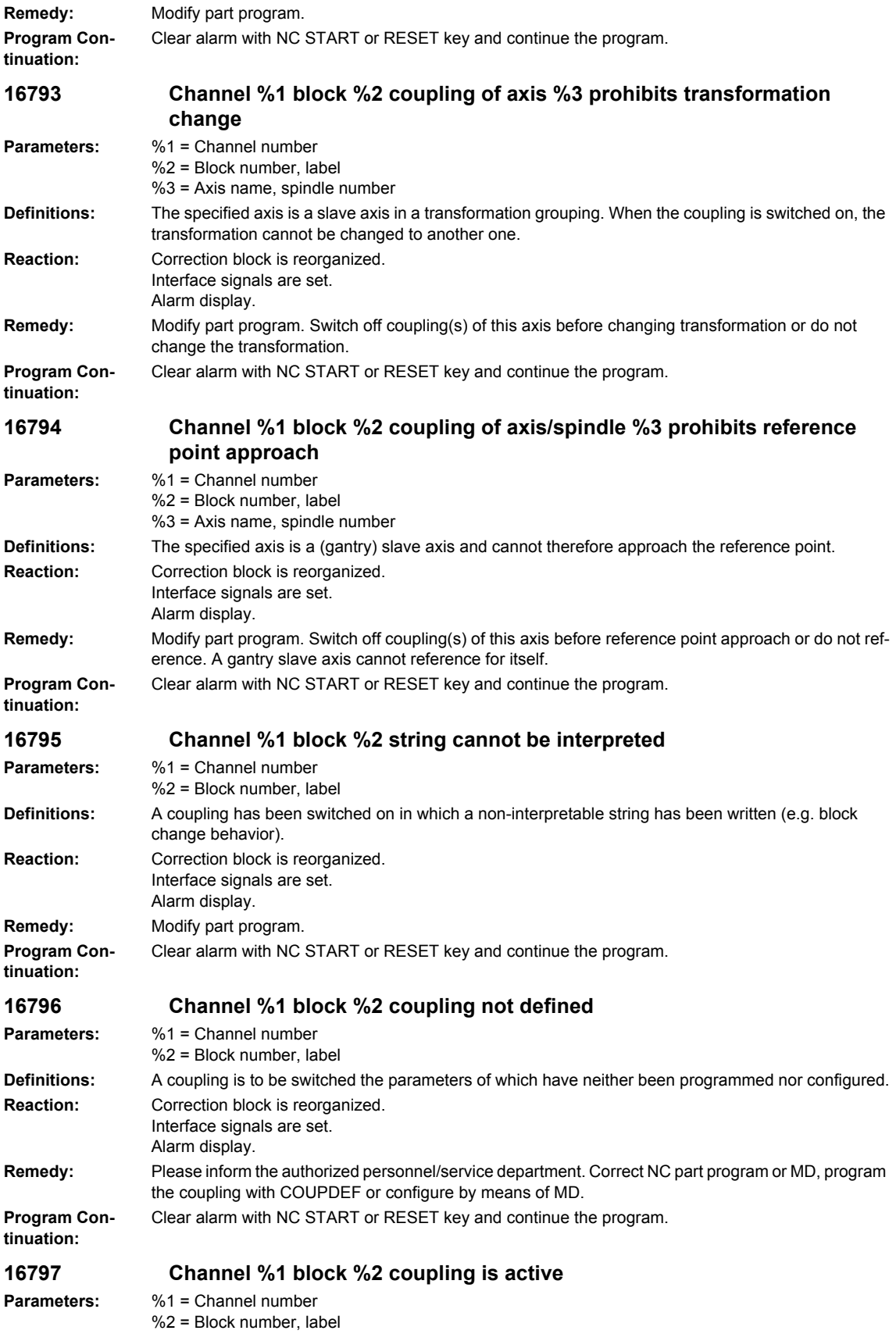

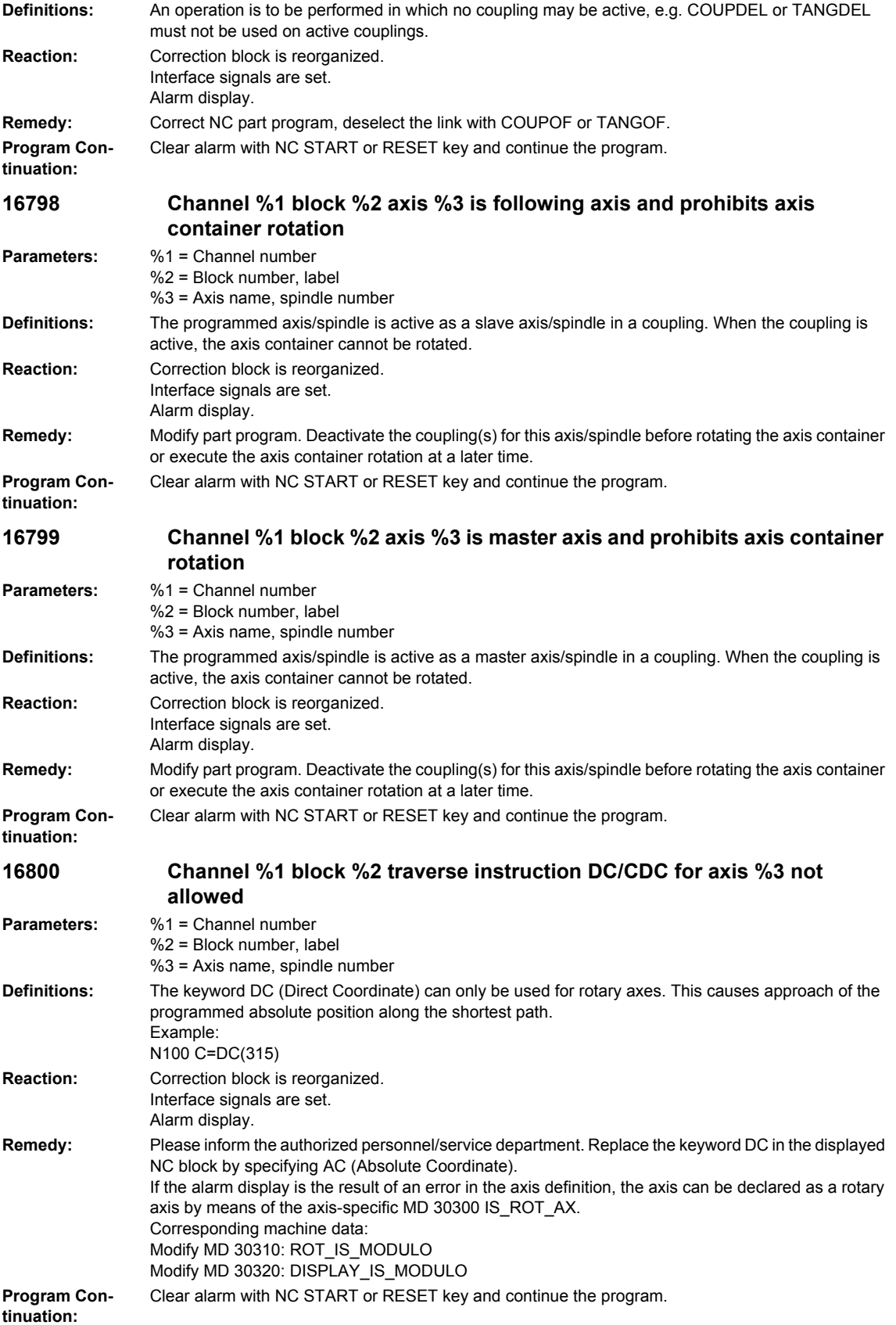

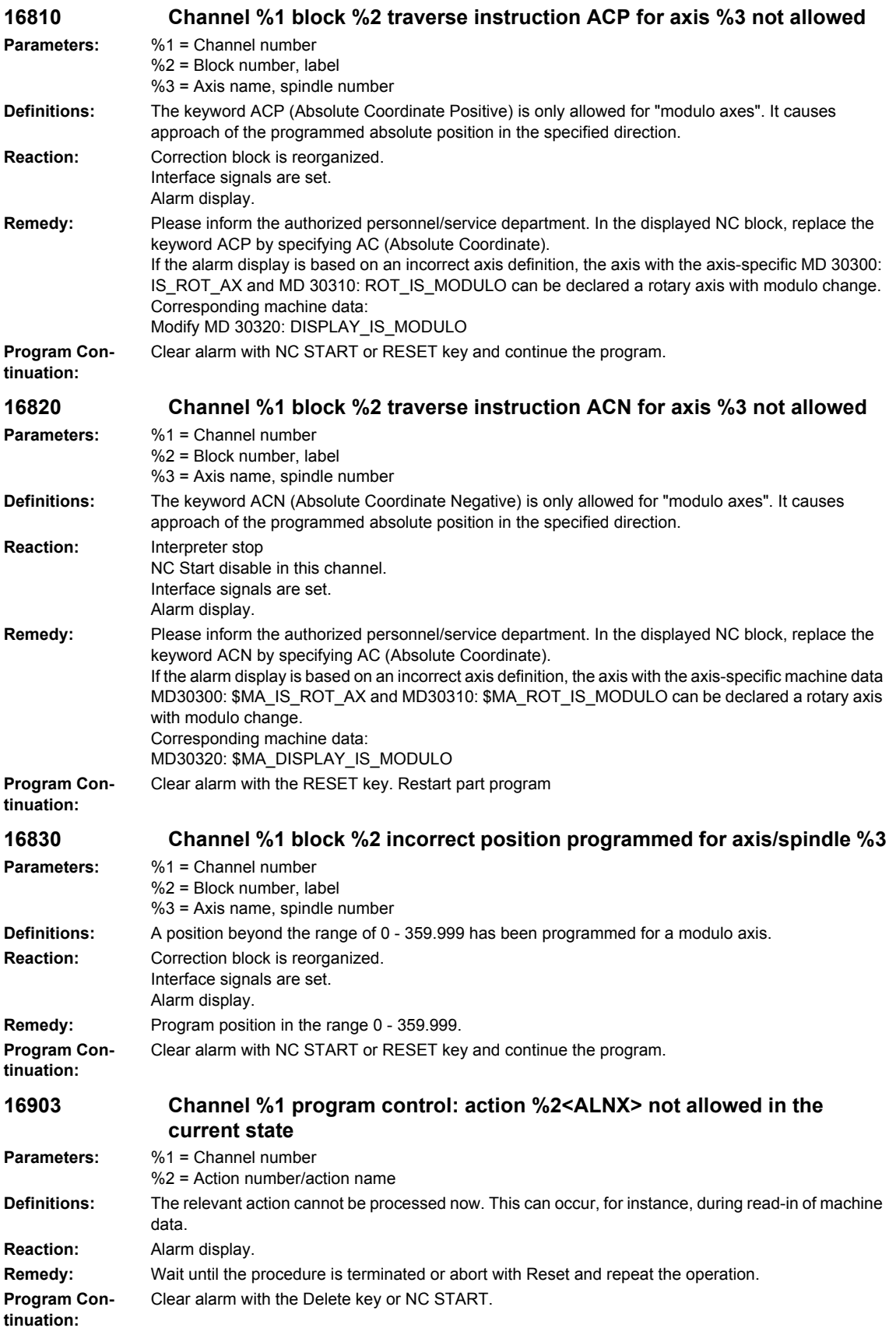

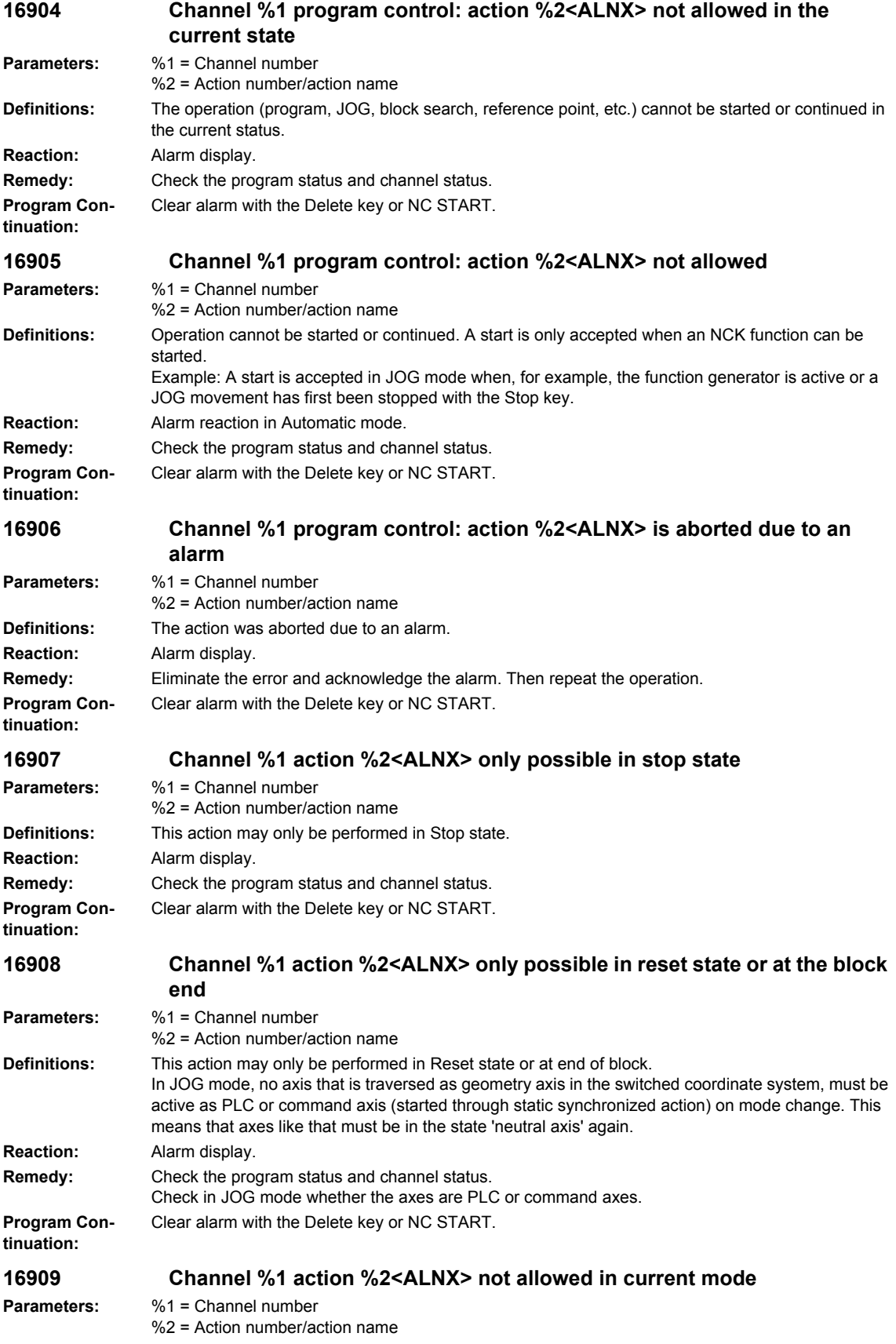

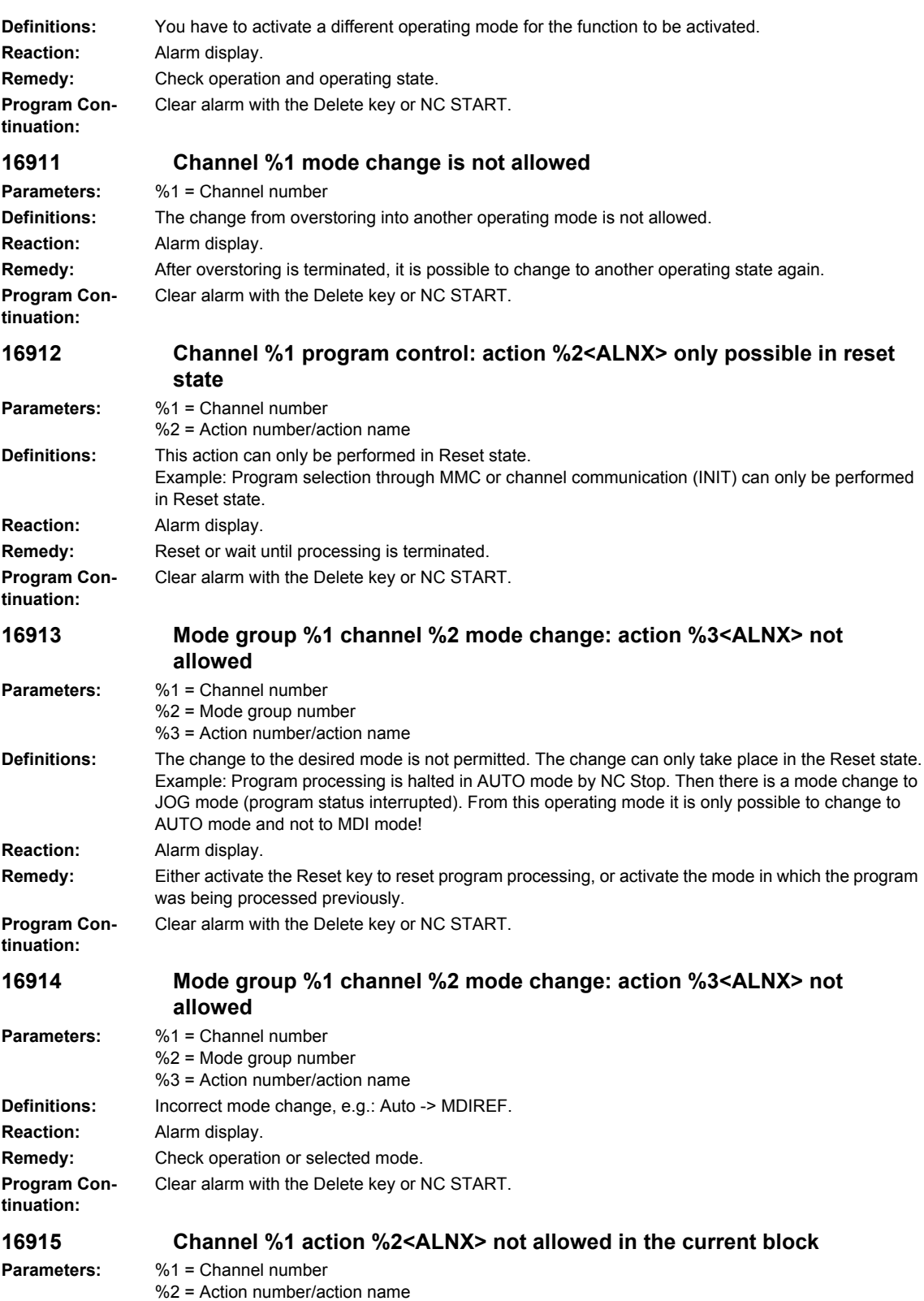

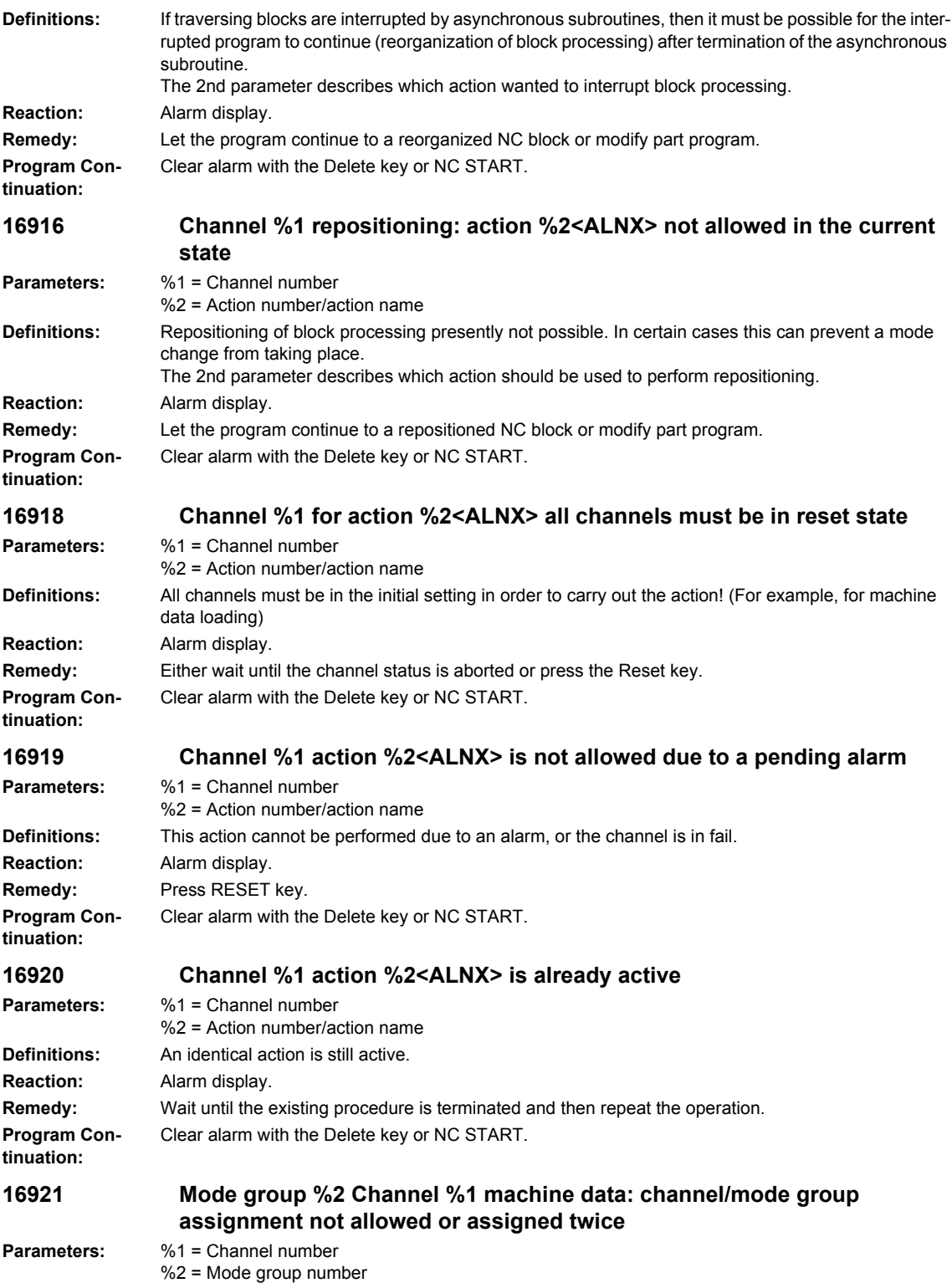

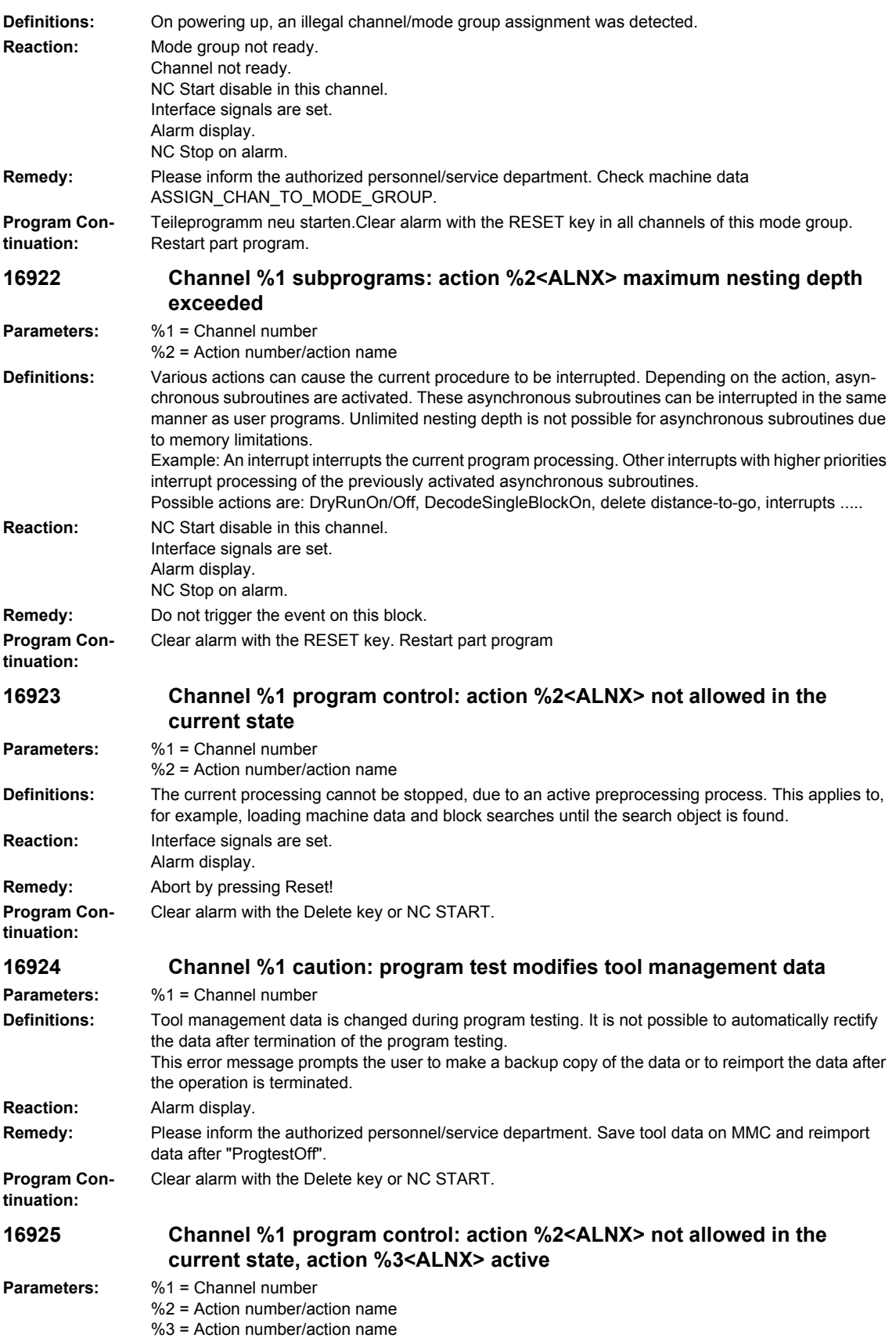

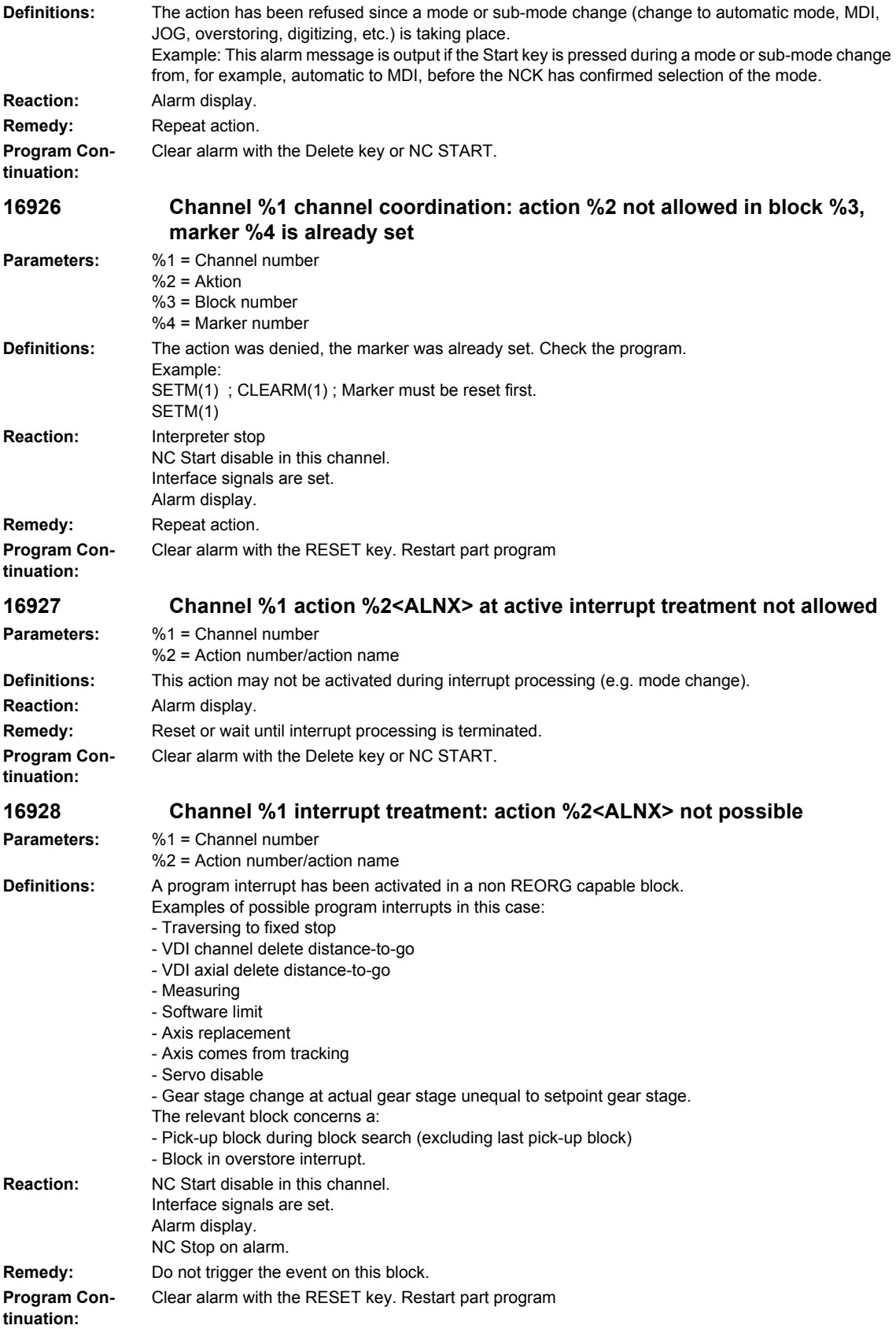

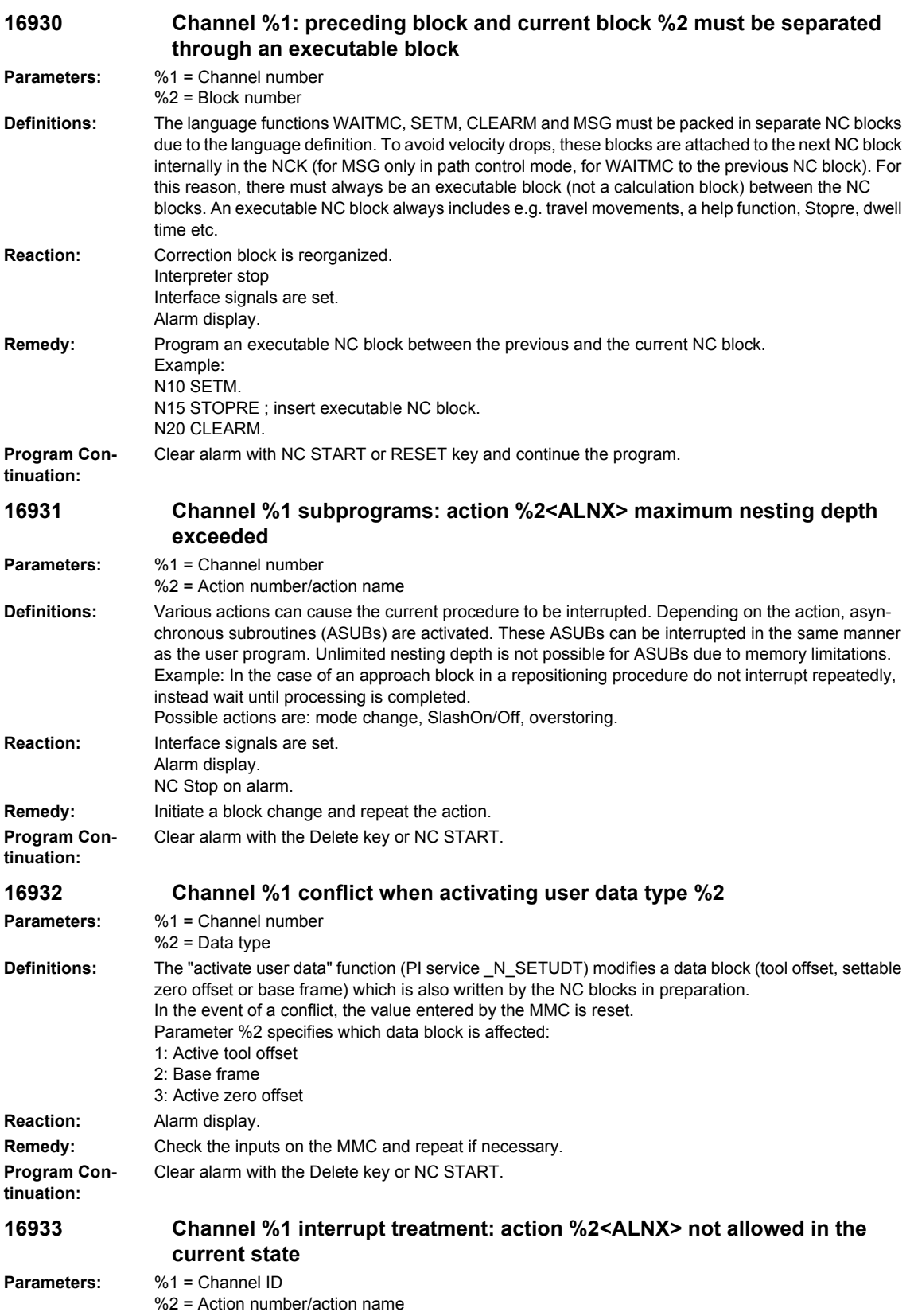

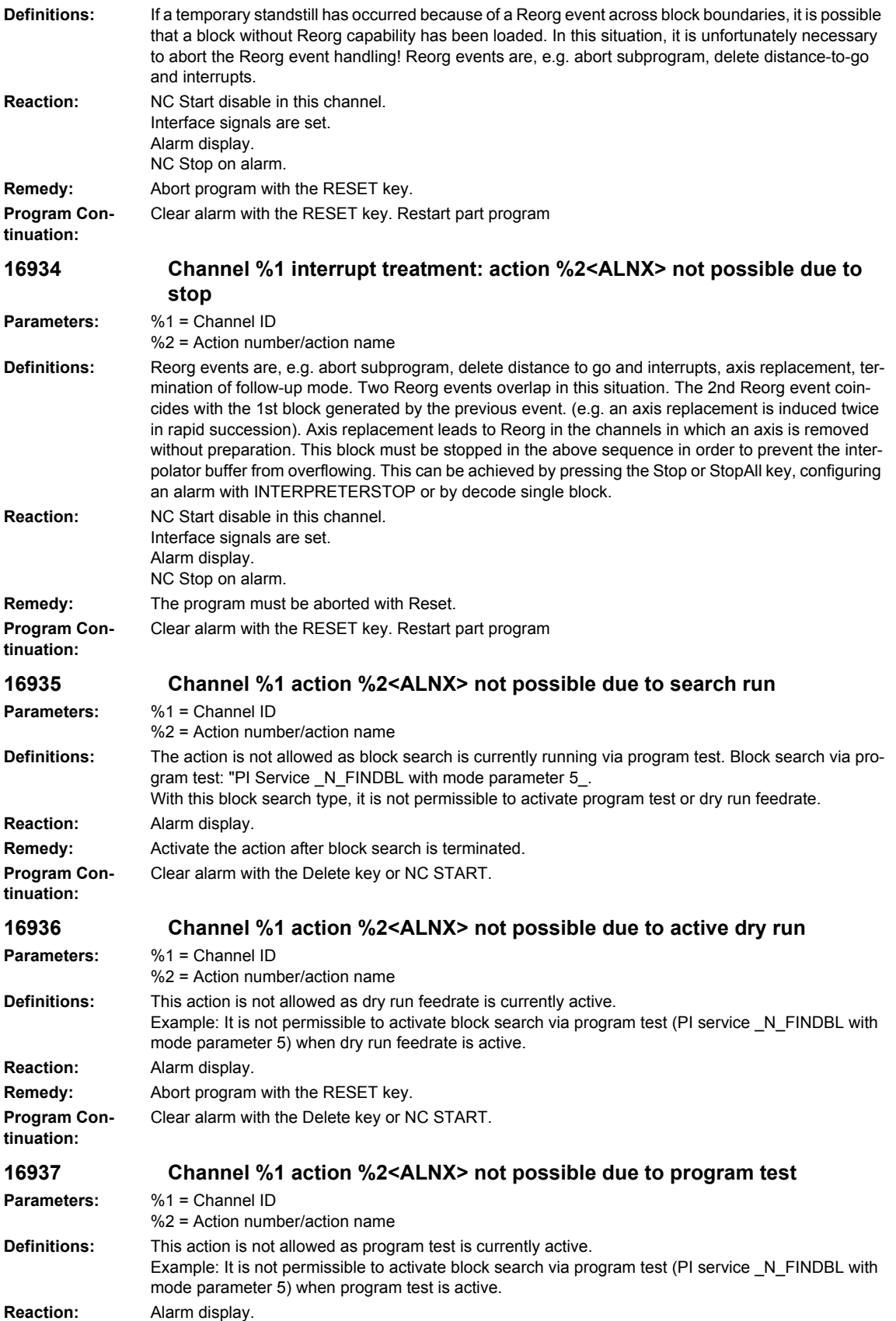

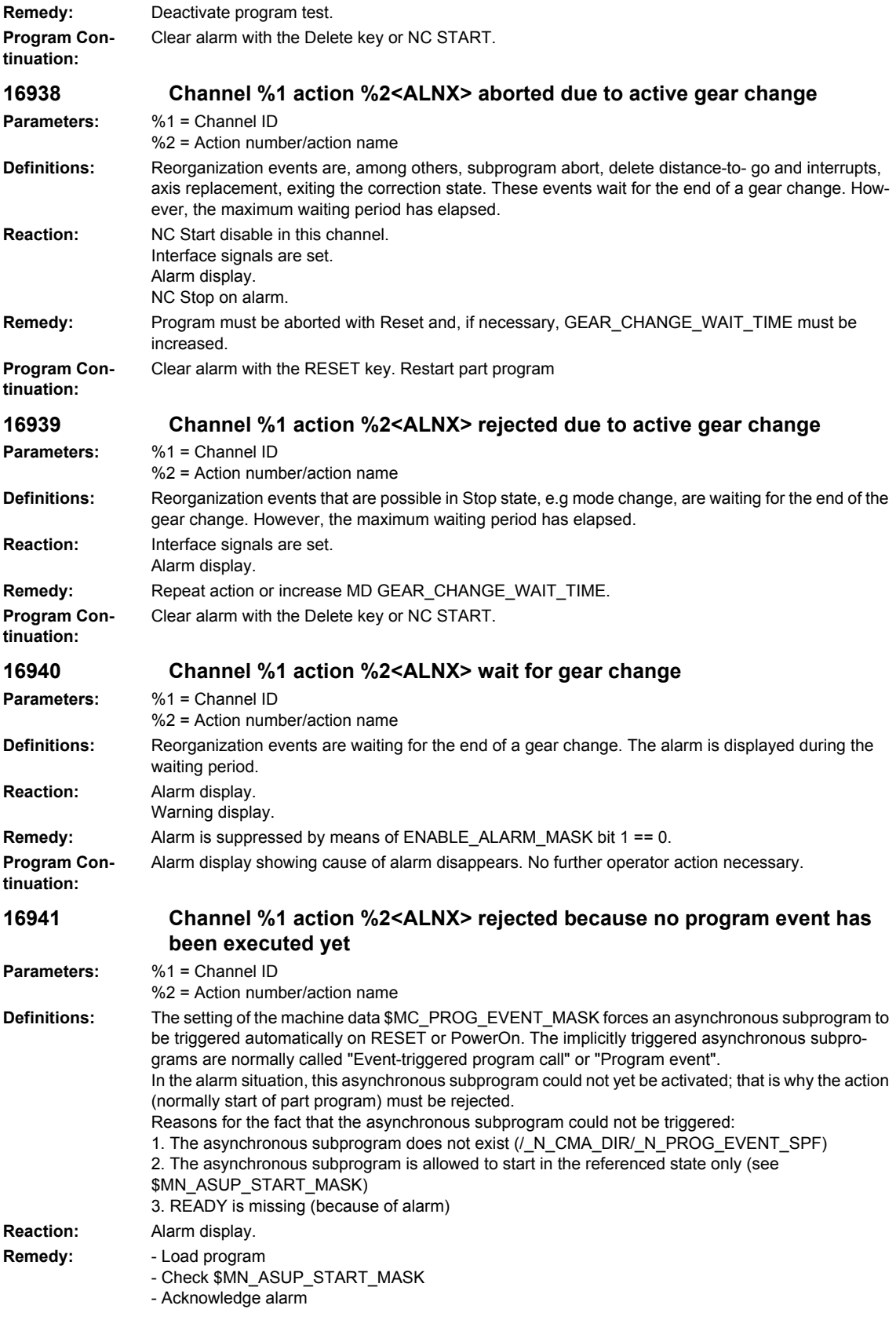

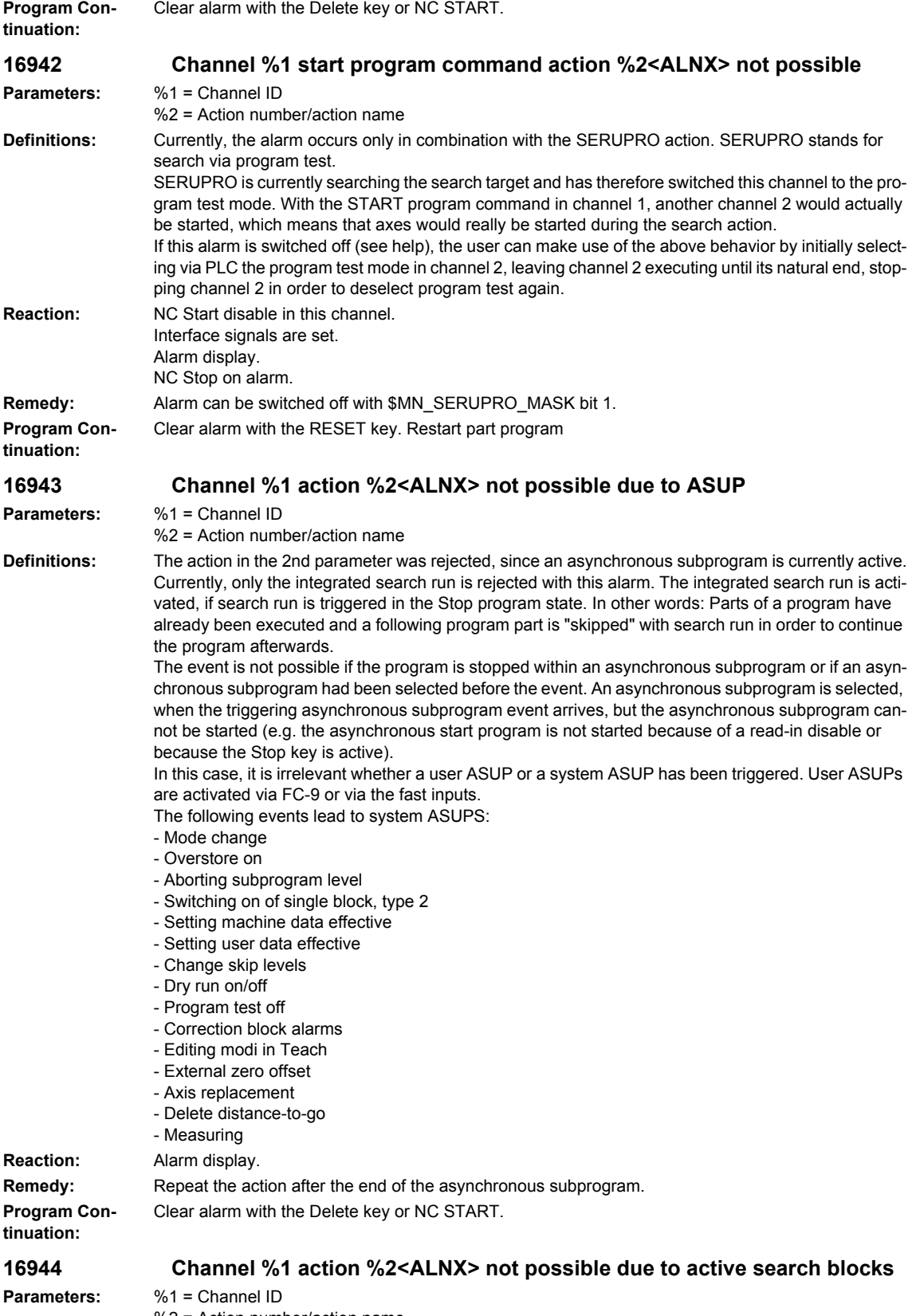

%2 = Action number/action name

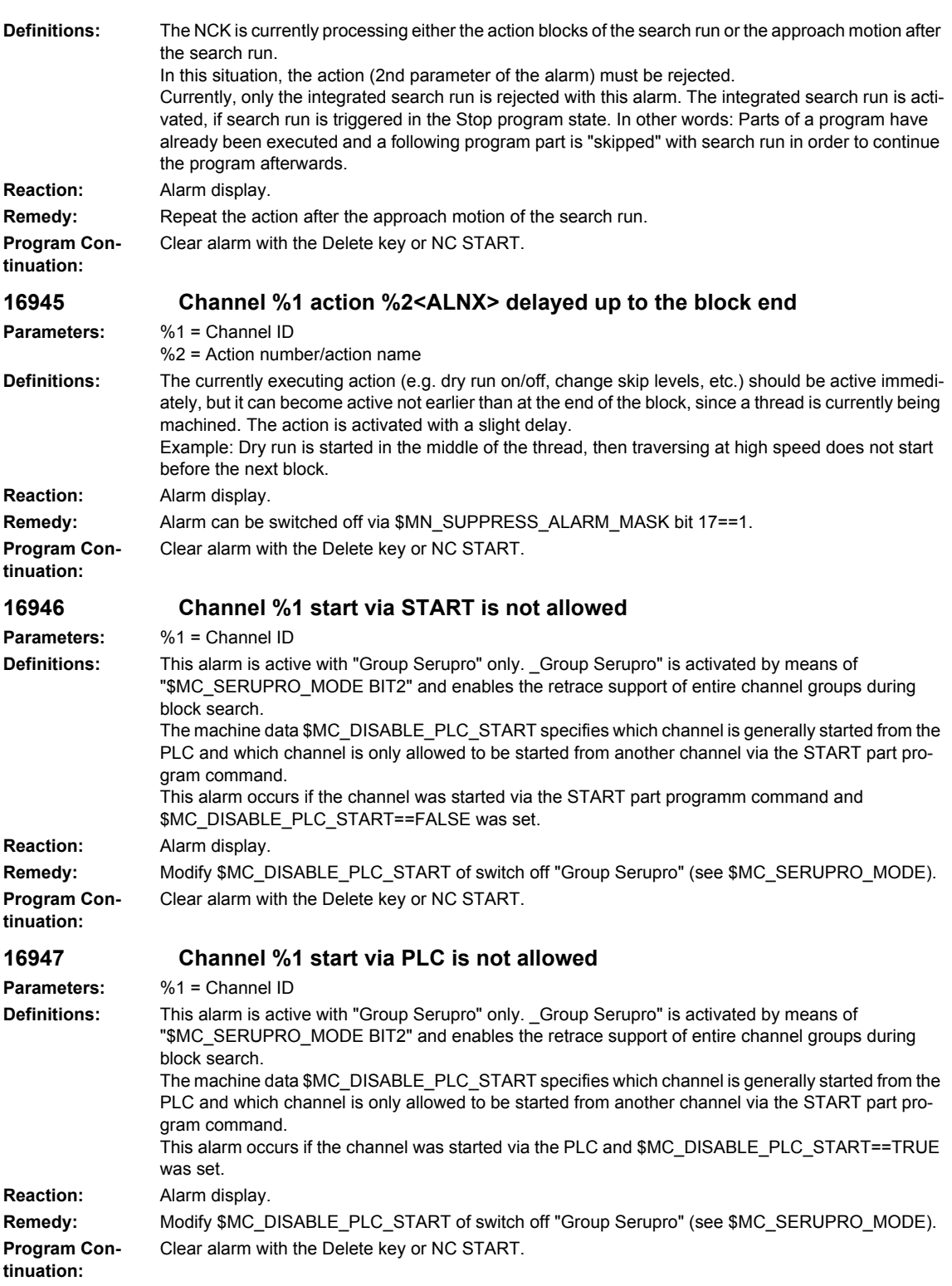

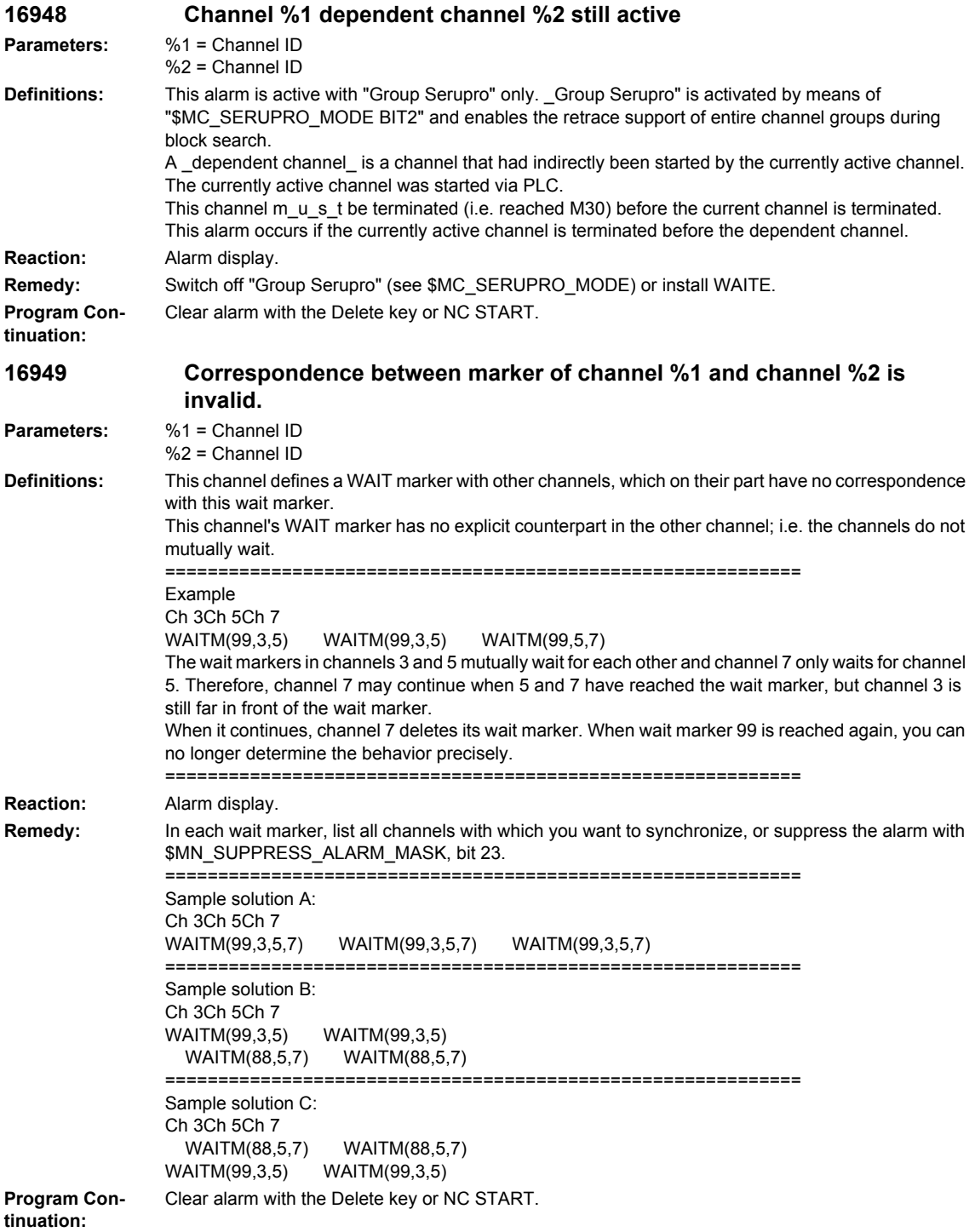

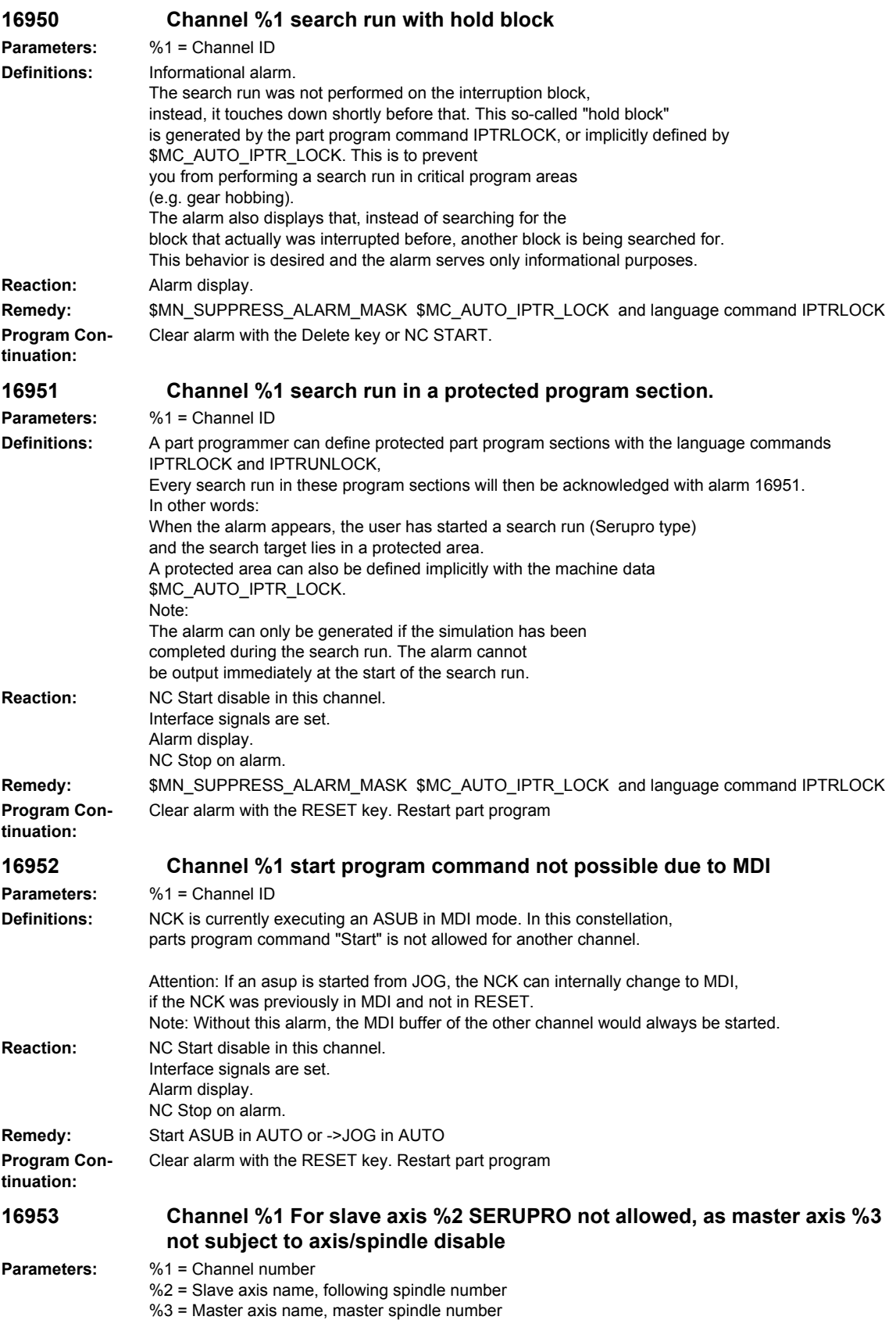

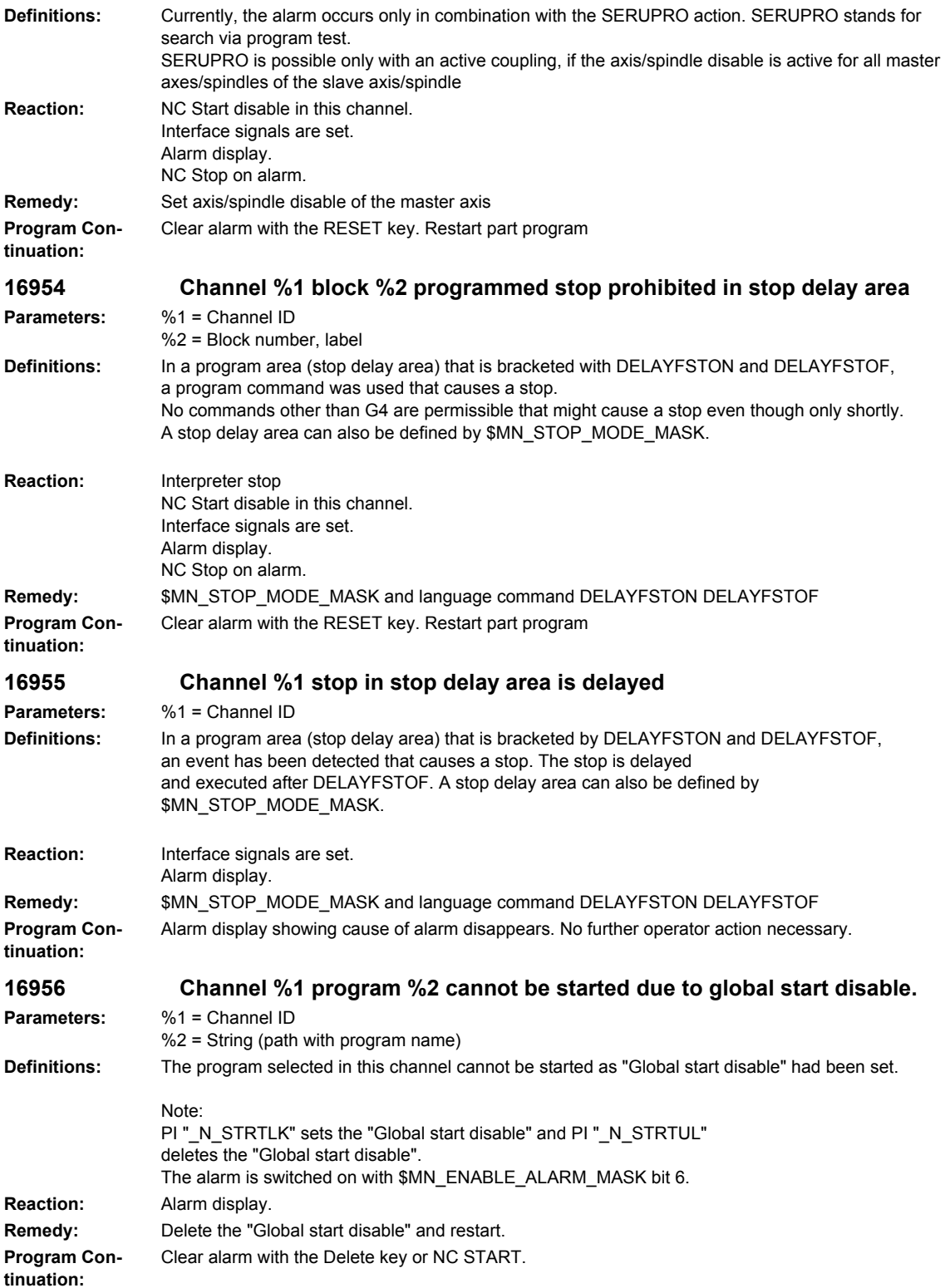

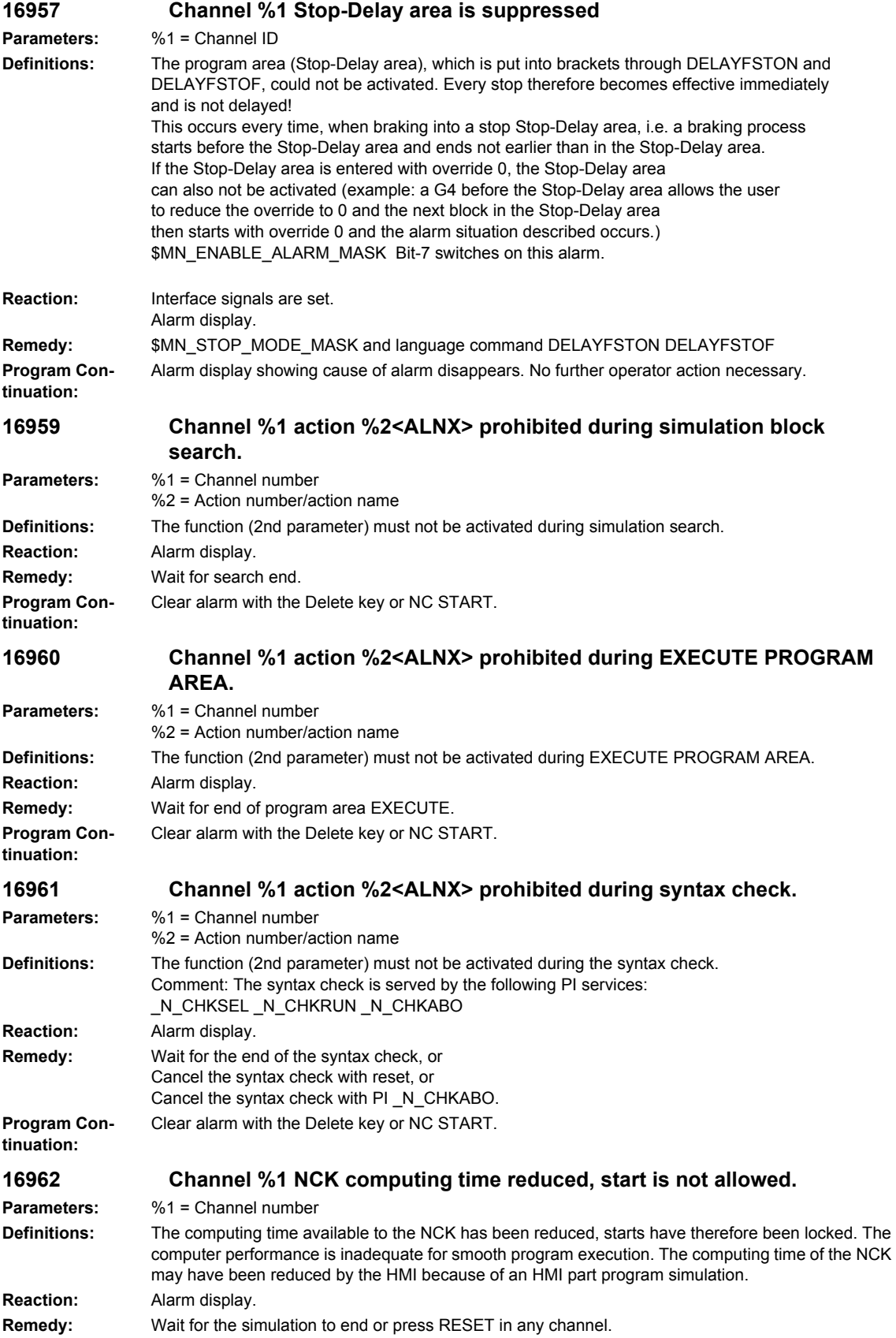

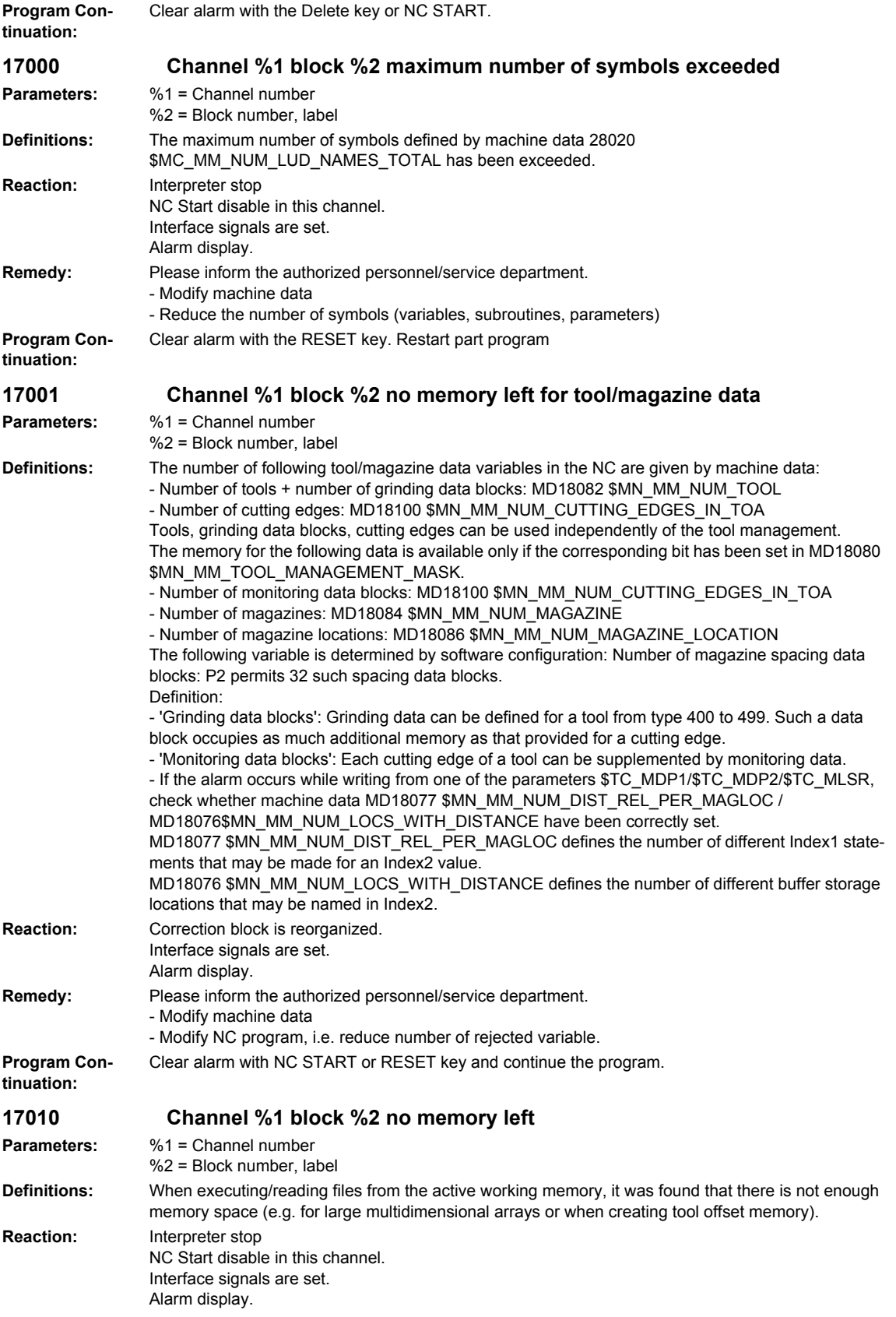

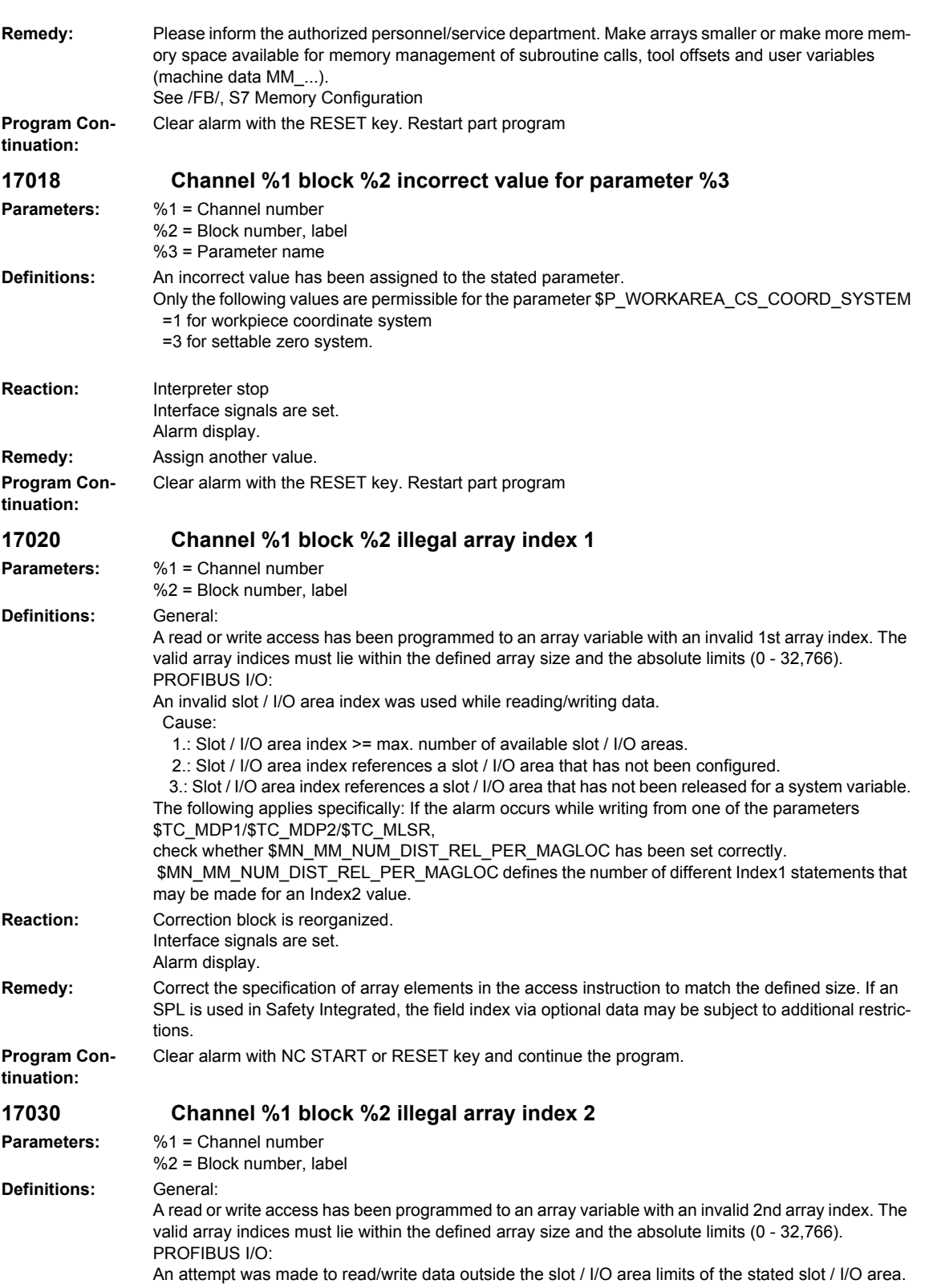

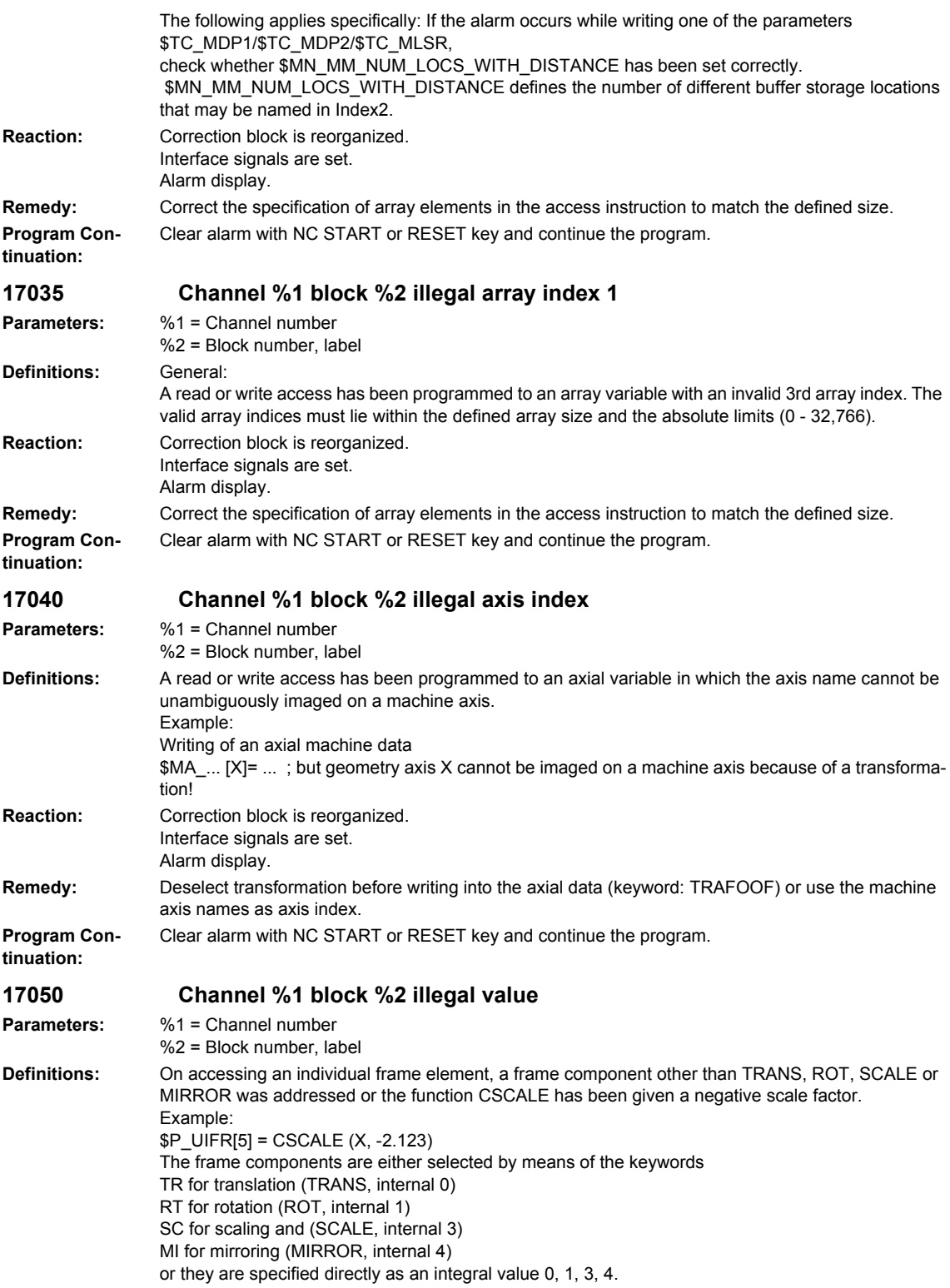

## *Overview of Alarms 01/2008*

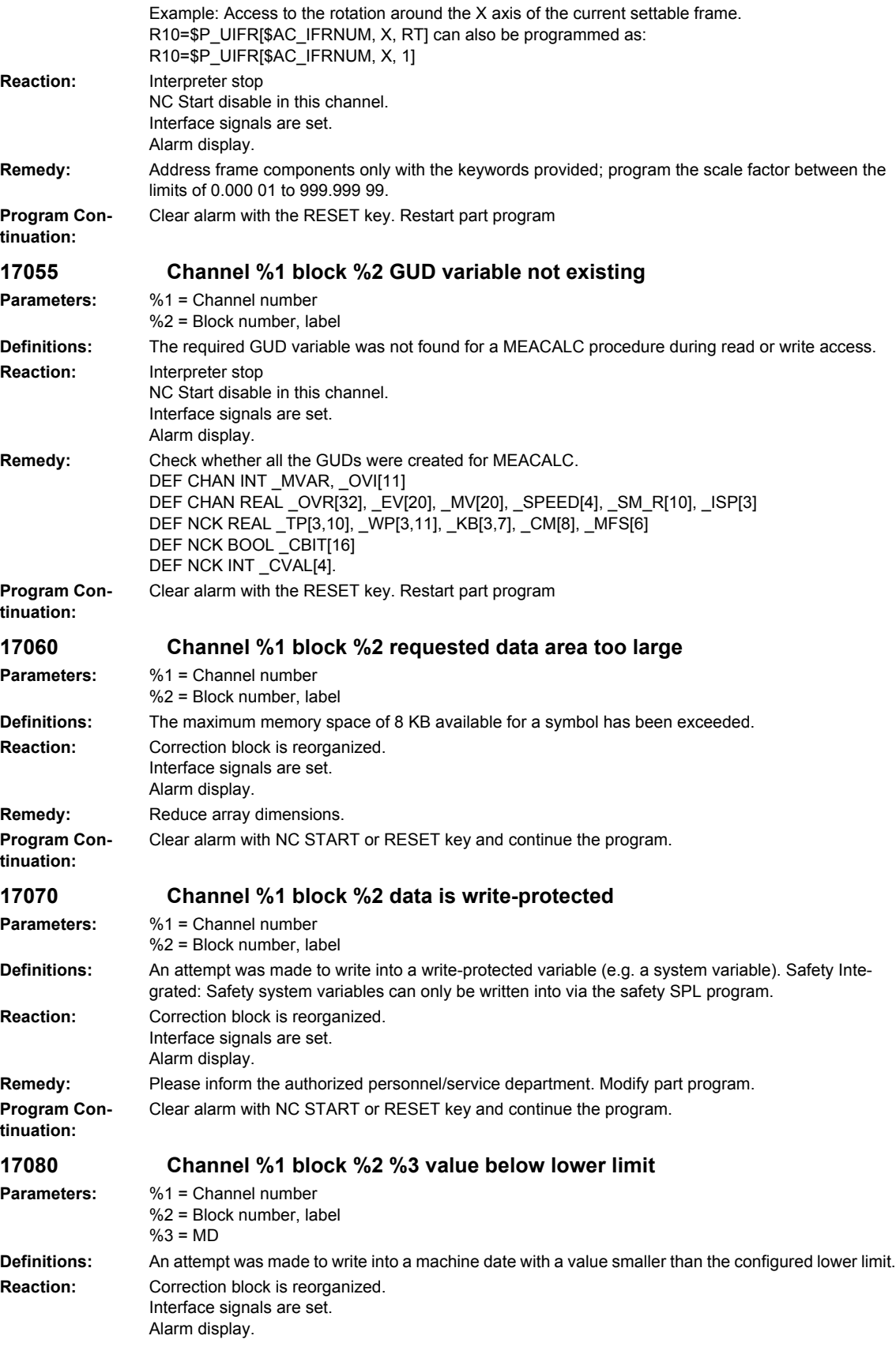

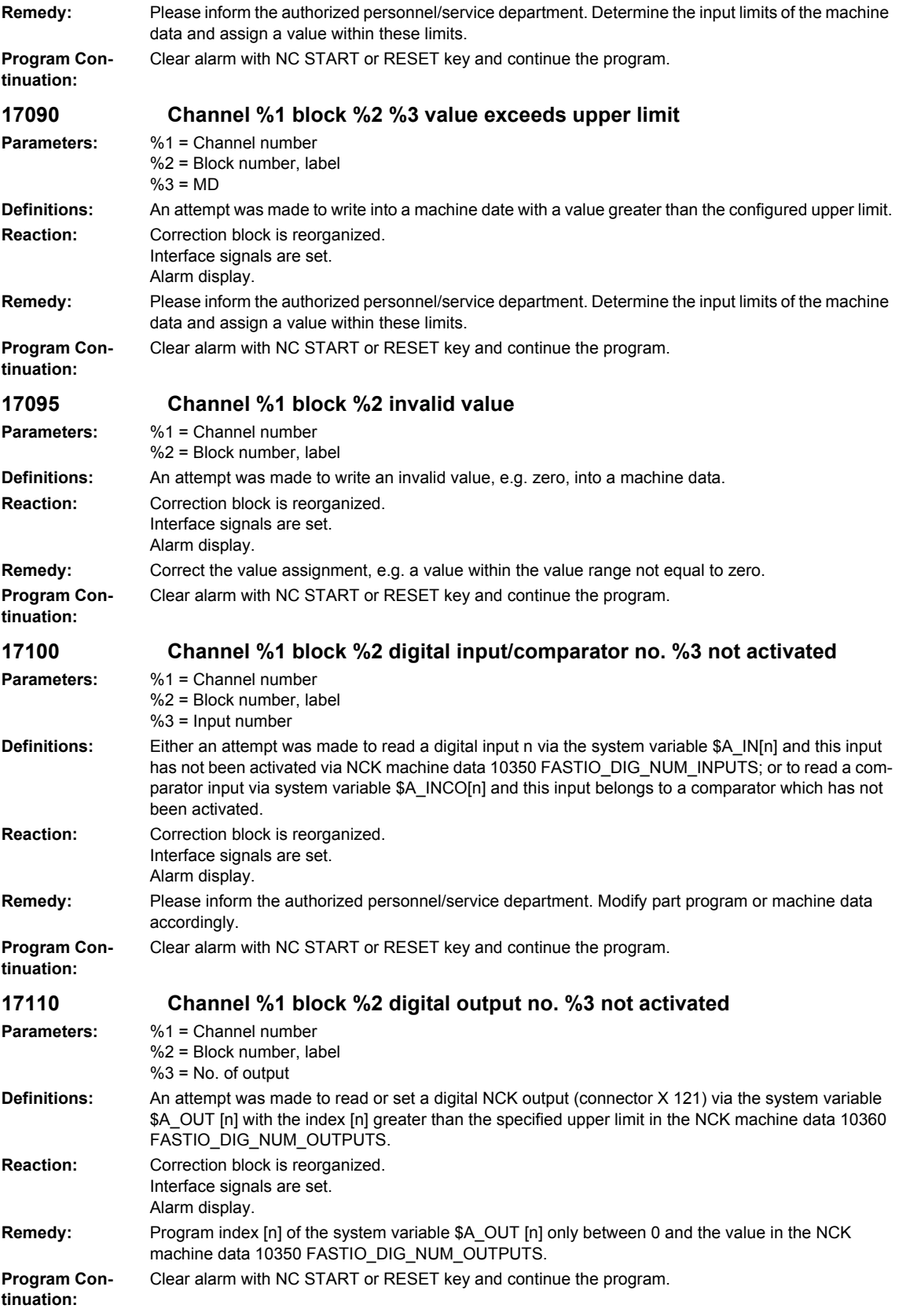

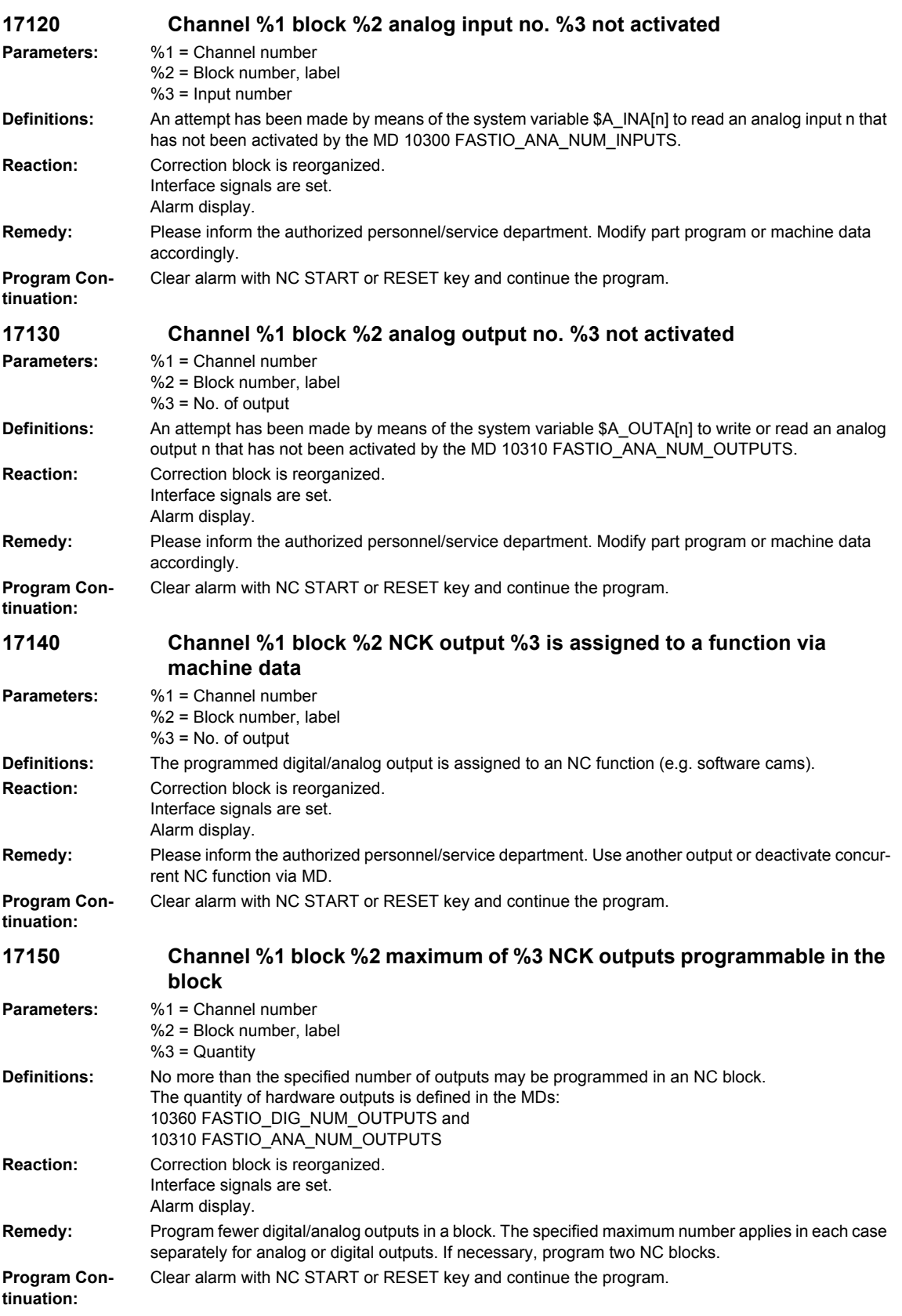

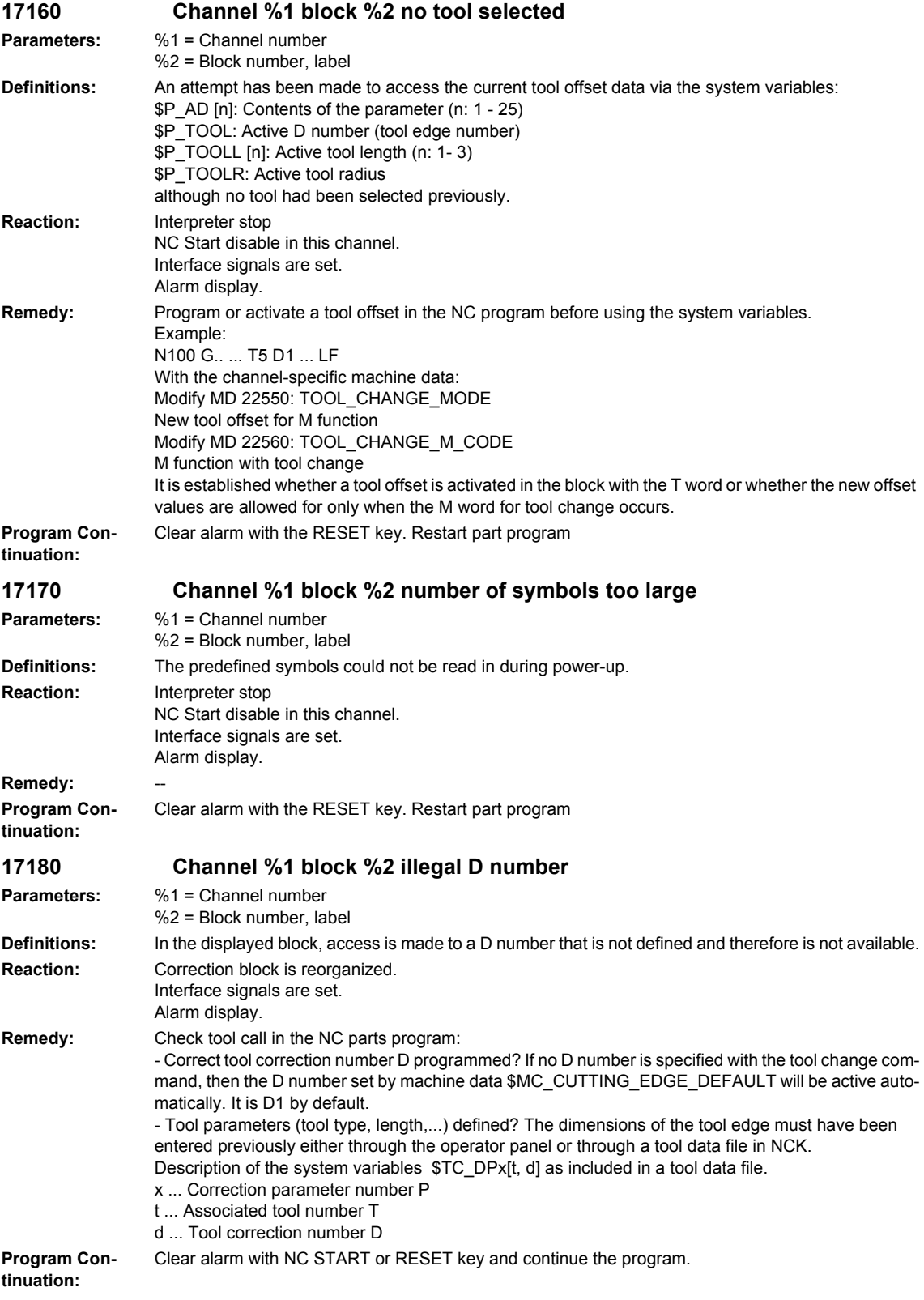

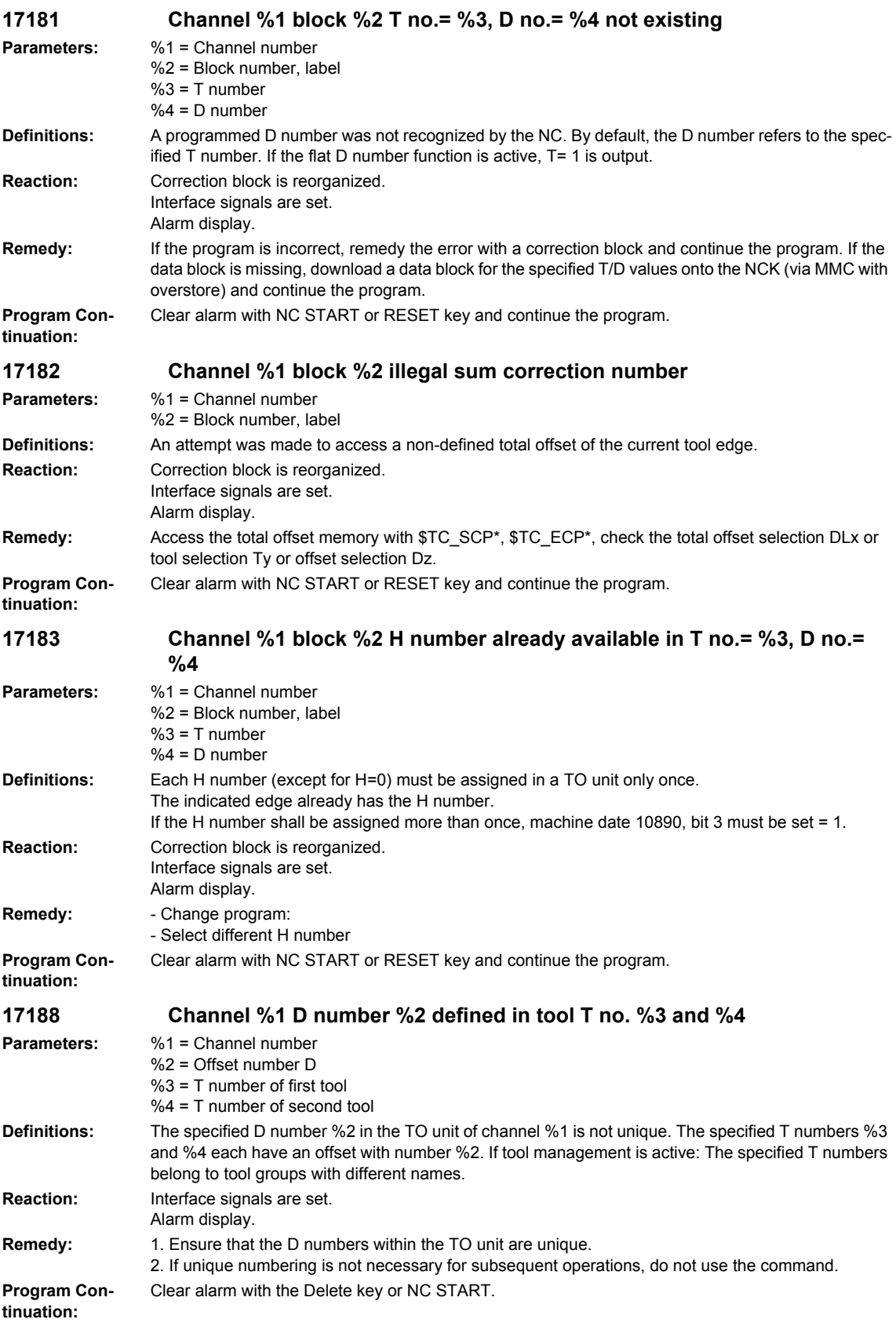

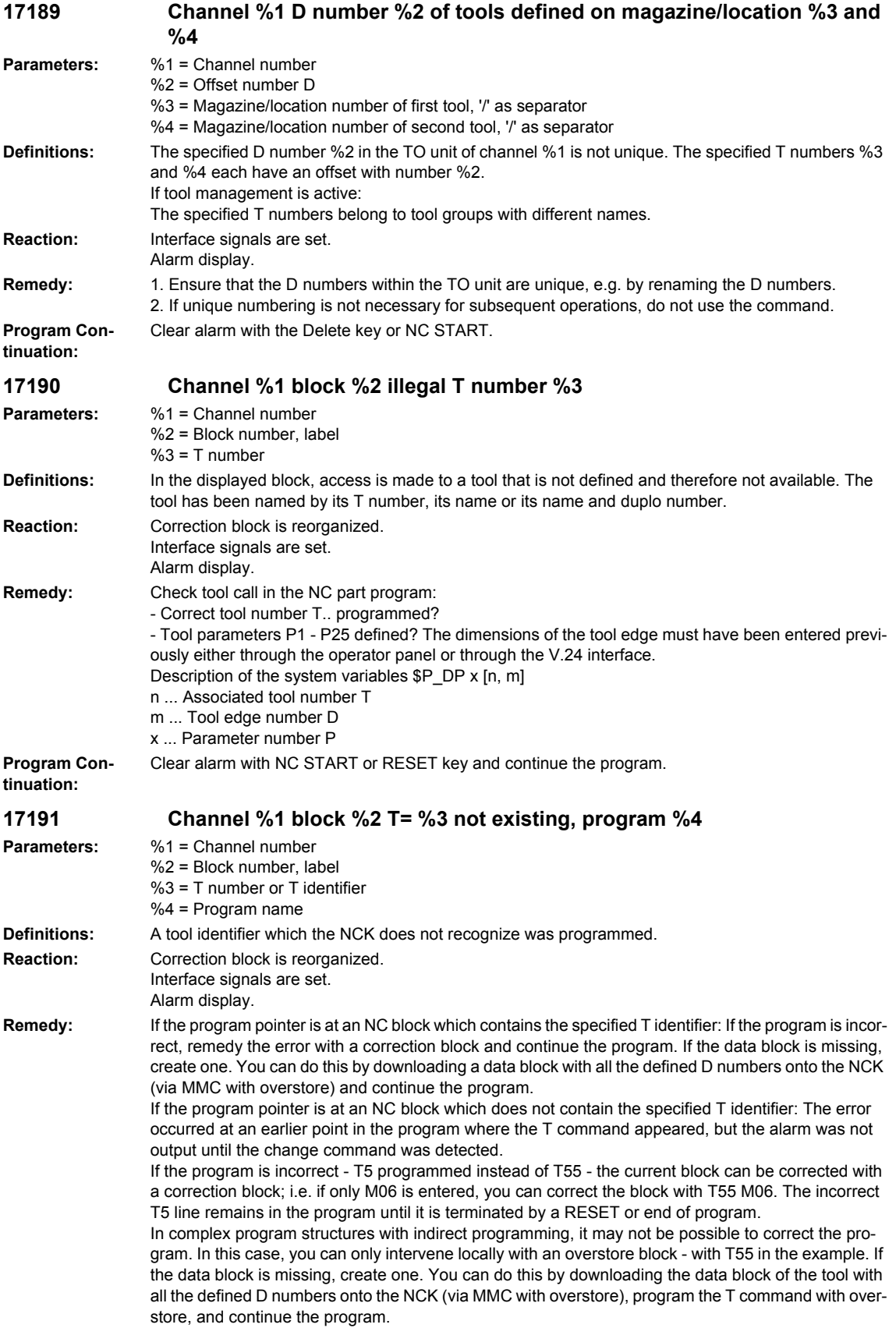

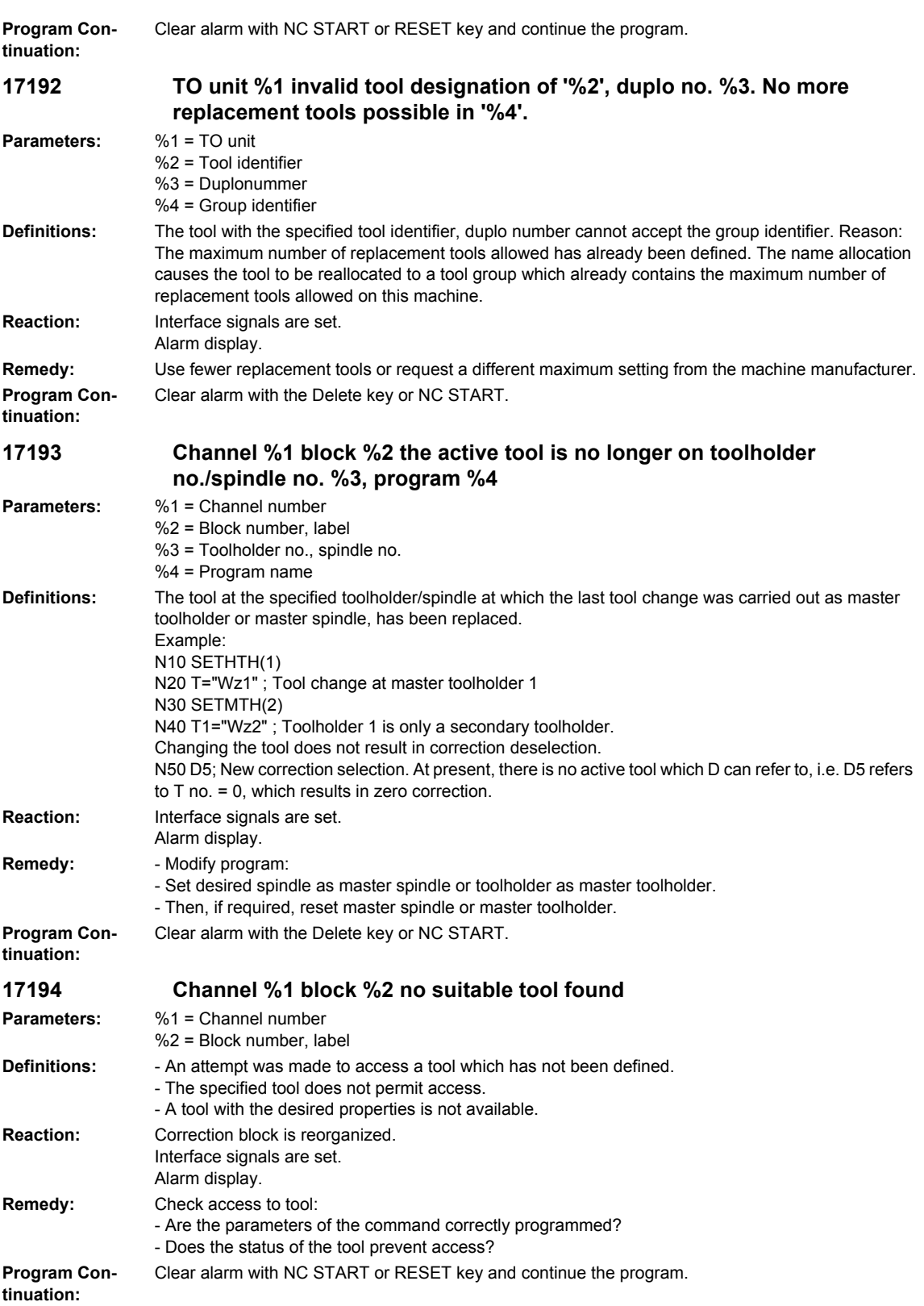
**17200 Channel %1 block %2: Data of tool %3 cannot be deleted. Parameters:** %1 = Channel number %2 = Block number, label %3 = T number **Definitions:** An attempt has been made to delete from the part program the tool data for a tool currently being processed. Tool data for tools involved in the current machining operation may not be deleted. This applies both for the tool preselected with T or that has been changed in place of another, and also for tools for which the constant grinding wheel peripheral speed or tool monitoring is active. **Reaction:** Correction block is reorganized. Interface signals are set. Alarm display. **Remedy:** Check access to tool offset memory by means of  $T_cDP1[t,d] = 0$  or deselect tool. **Program Continuation:** Clear alarm with NC START or RESET key and continue the program. **17202 Channel %1 block %2 deleting magazine data not possible Parameters:** %1 = Channel number %2 = Block number, label **Definitions:** An attempt was made to delete magazine data which cannot currently be deleted. A magazine with the 'tool in motion' status active cannot be deleted. A tool adapter which is currently allocated to a magazine location cannot be deleted. A tool adapter cannot be deleted if machine data \$MN\_MM\_NUM\_TOOL\_ADAPTER has the value -1. **Reaction:** Correction block is reorganized. Interface signals are set. Alarm display. **Remedy:** If an attempt to delete a magazine fails \$TC\_MAP1[ m ] = 0 ; Delete magazine with m=magazine no. \$TC\_MAP1[ 0 ] = 0 ; Delete all magazines \$TC\_MAP6[ m ] = 0 ; Delete magazines and all their tools you must ensure that the magazine does not have the 'tool in motion' status at the time of the call. If an attempt to delete a tool adapter fails \$TC\_ADPTT[ a ] = -1 ; Delete adapter with number a \$TC\_ADPTT[ 0 ] = -1 ; Delete all adapters then the data association with the magazine location or locations must first be canceled with  $T_{\text{STC}}$ MPP7[ m,p ] = 0 ; m = magazine no., p = no. of the location to which the adapter is assigned. **Program Continuation:** Clear alarm with NC START or RESET key and continue the program. **17210 Channel %1 block %2 access to variable not possible Parameters:** %1 = Channel number %2 = Block number, label **Definitions:** The variable cannot be written/read directly from the part program. It is allowed only in motion synchronous actions. Example for variable: \$P\_ACTID (which planes are active) \$AA\_DTEPB (axial distance-to-go for reciprocating infeed) \$A\_IN (test input) Safety Integrated: Safety PLC system variables can only be read during the safety SPL startup phase. **Reaction:** Correction block is reorganized. Interface signals are set. Alarm display. **Remedy:** Modify part program. **Program Continuation:** Clear alarm with NC START or RESET key and continue the program. **17212 Channel %1 tool management: Load manual tool %3, duplo no. %2 onto spindle/toolholder %4 Parameters:** %1 = Channel number  $%2 =$  Duplo no. %3 = Tool identifier

%4 = Toolholder number (spindle number)

# *Overview of Alarms 01/2008*

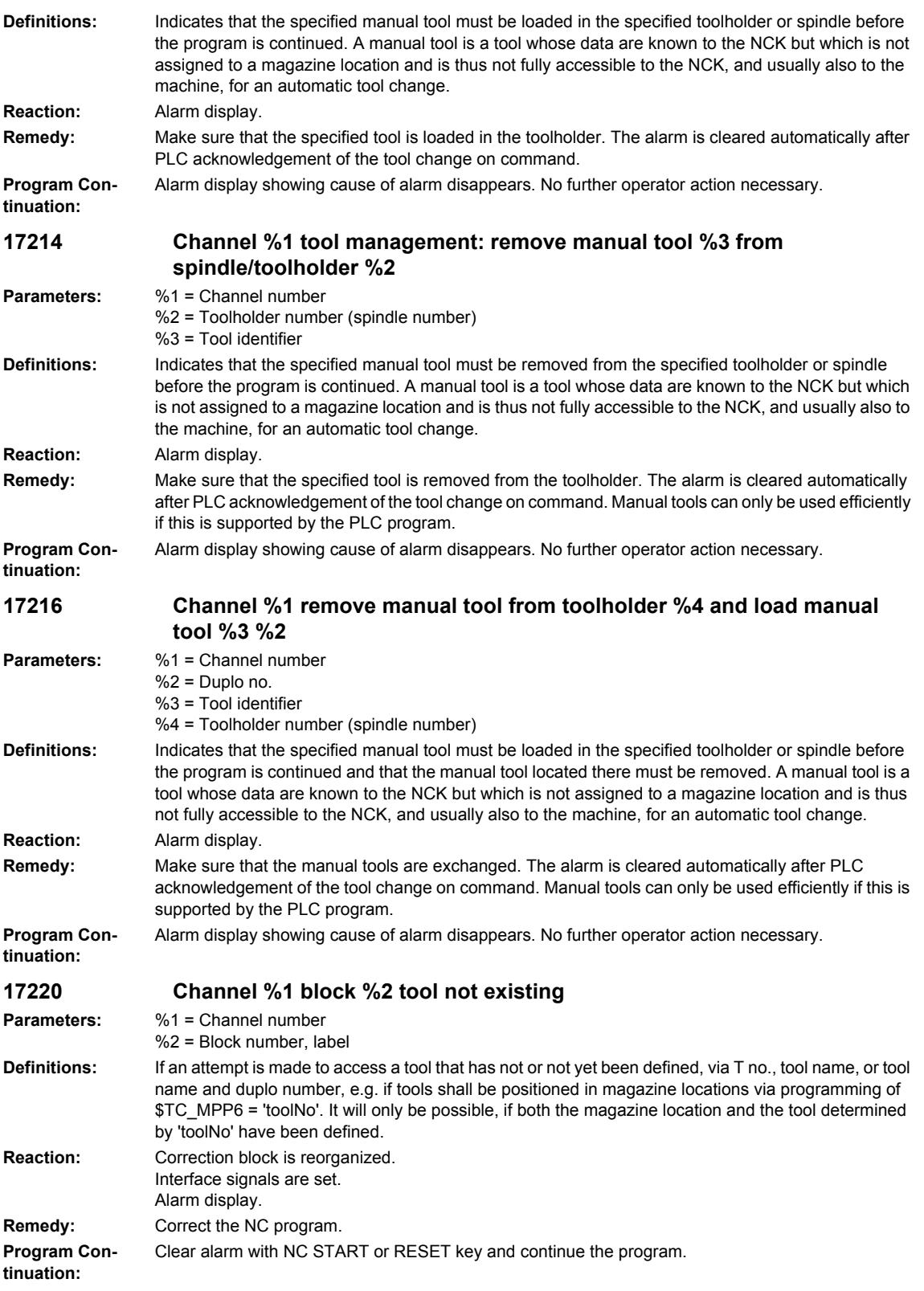

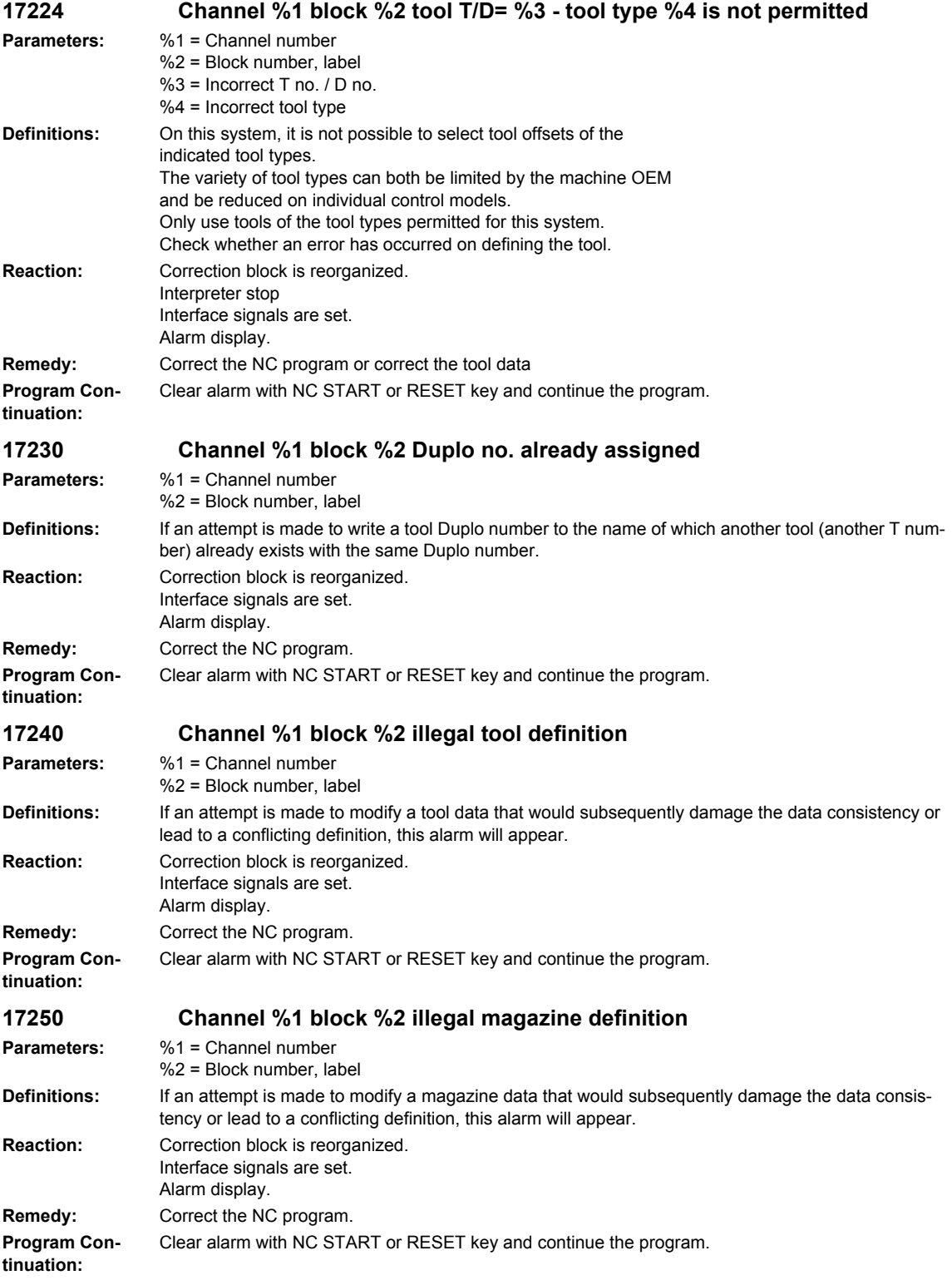

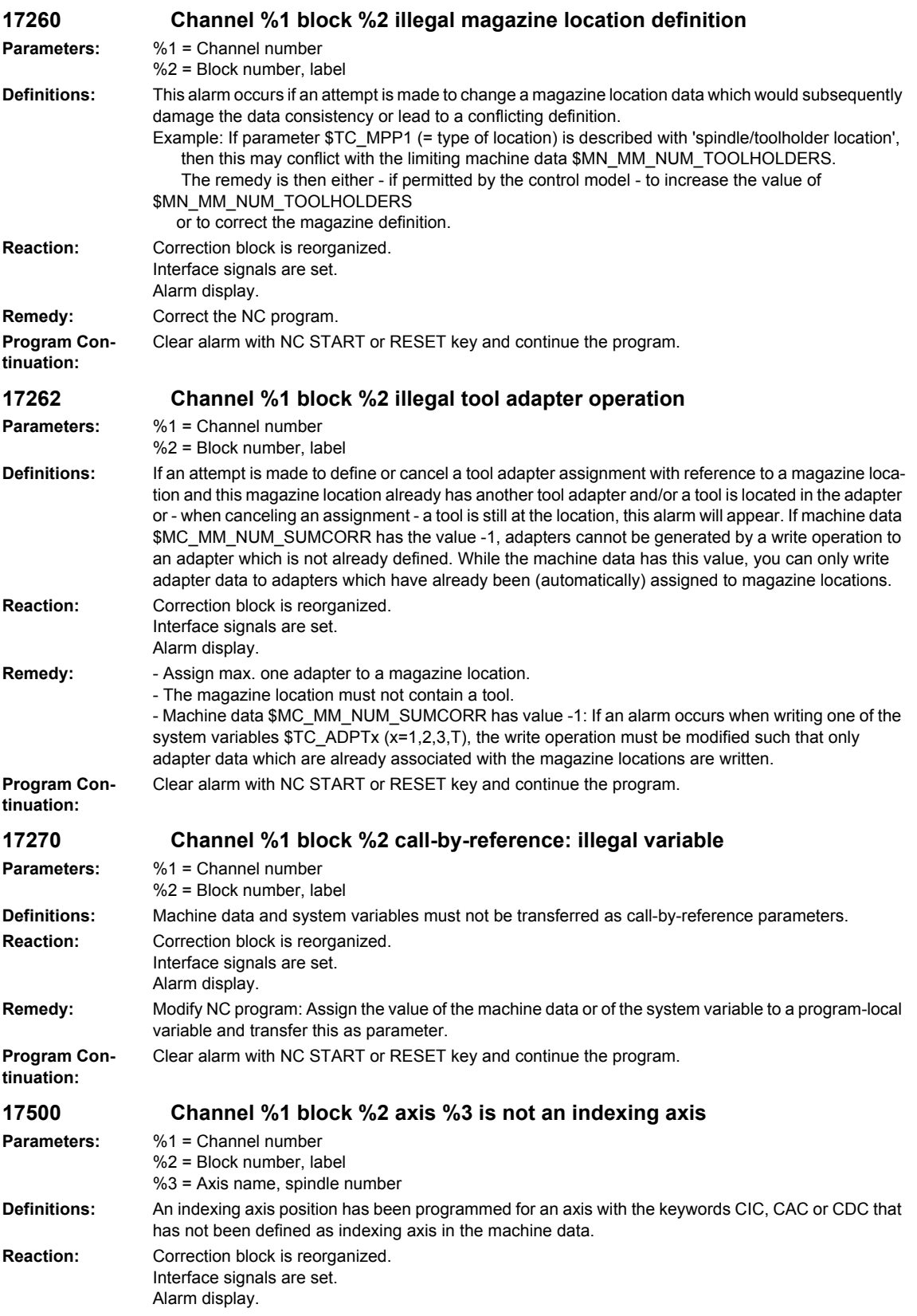

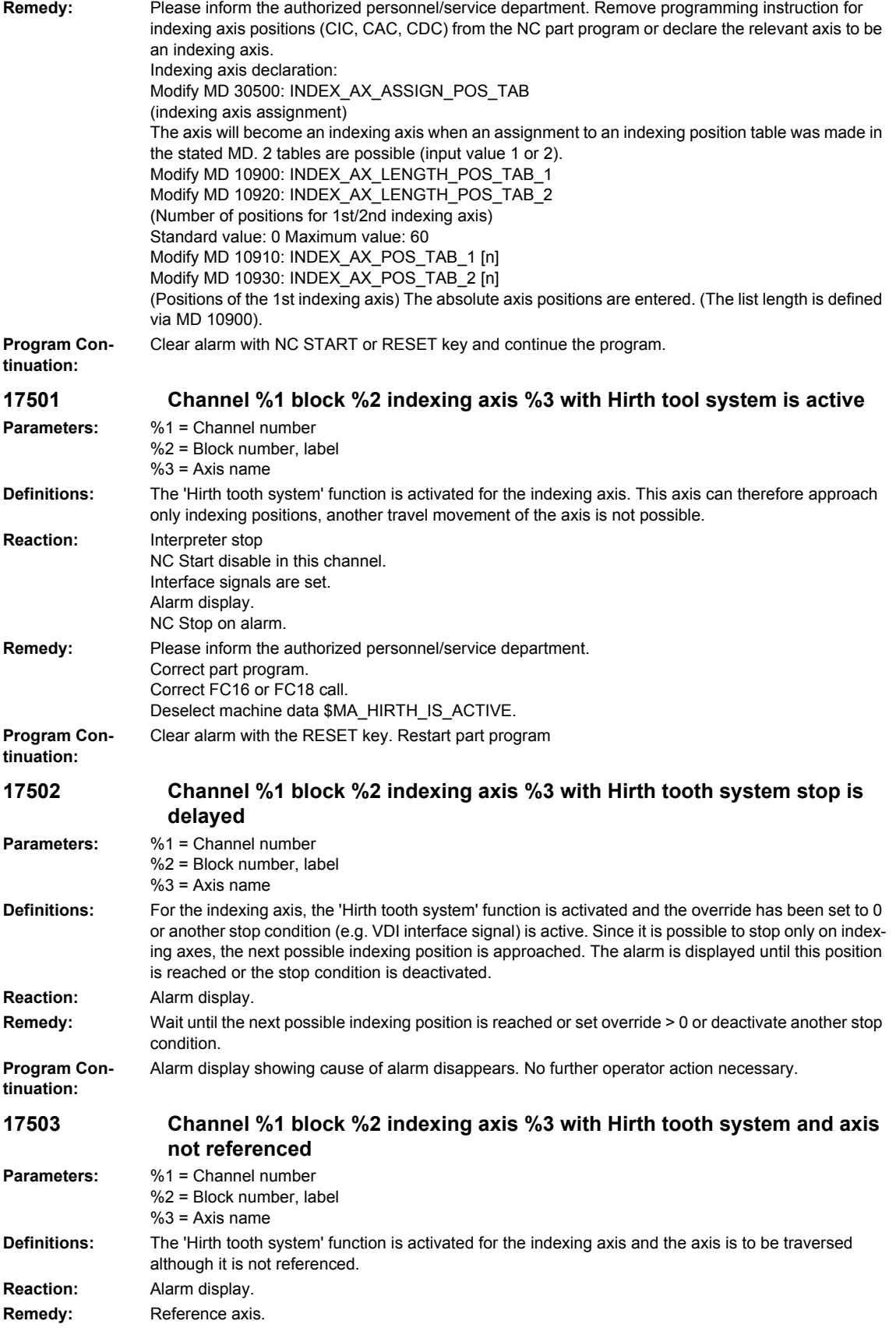

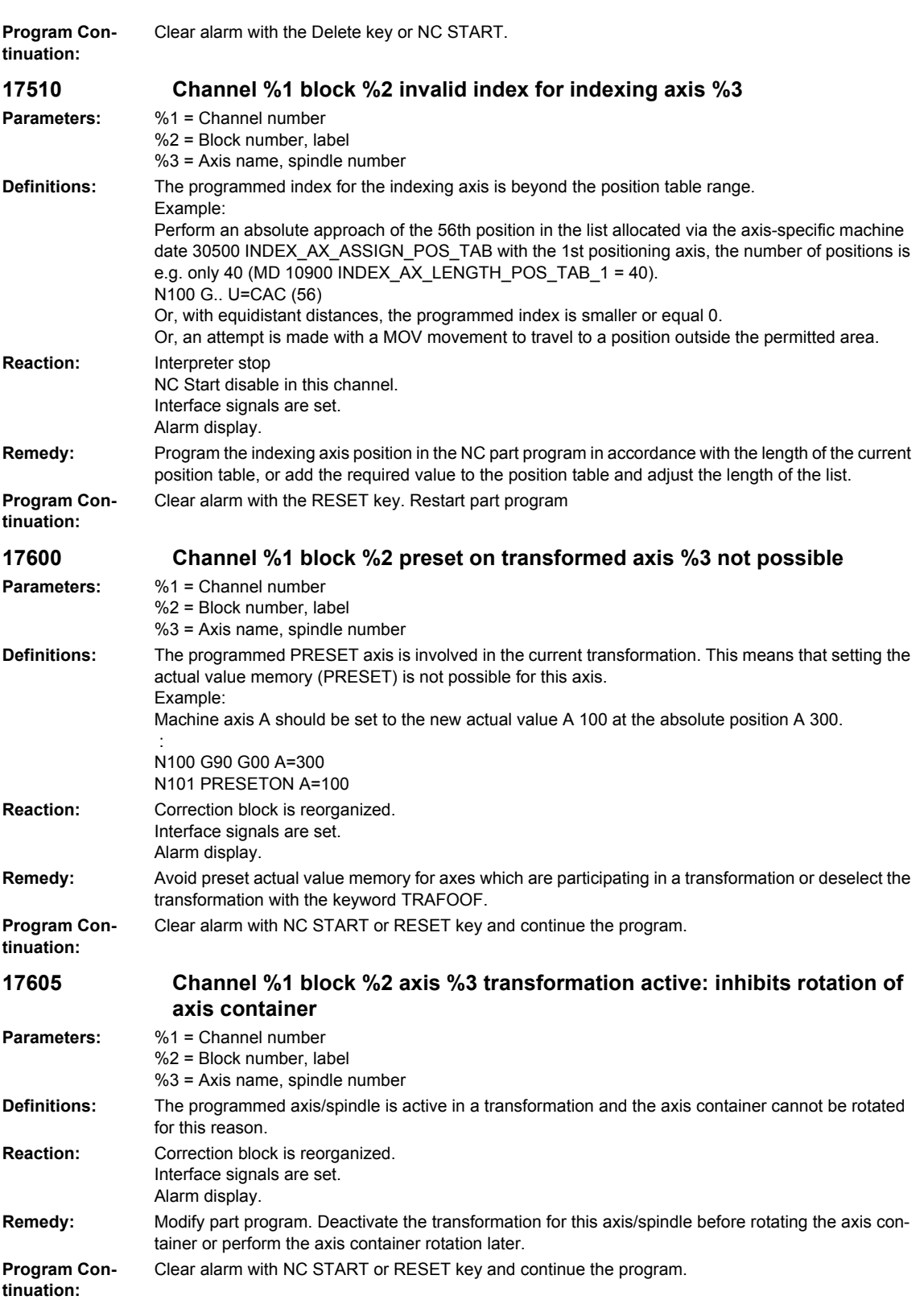

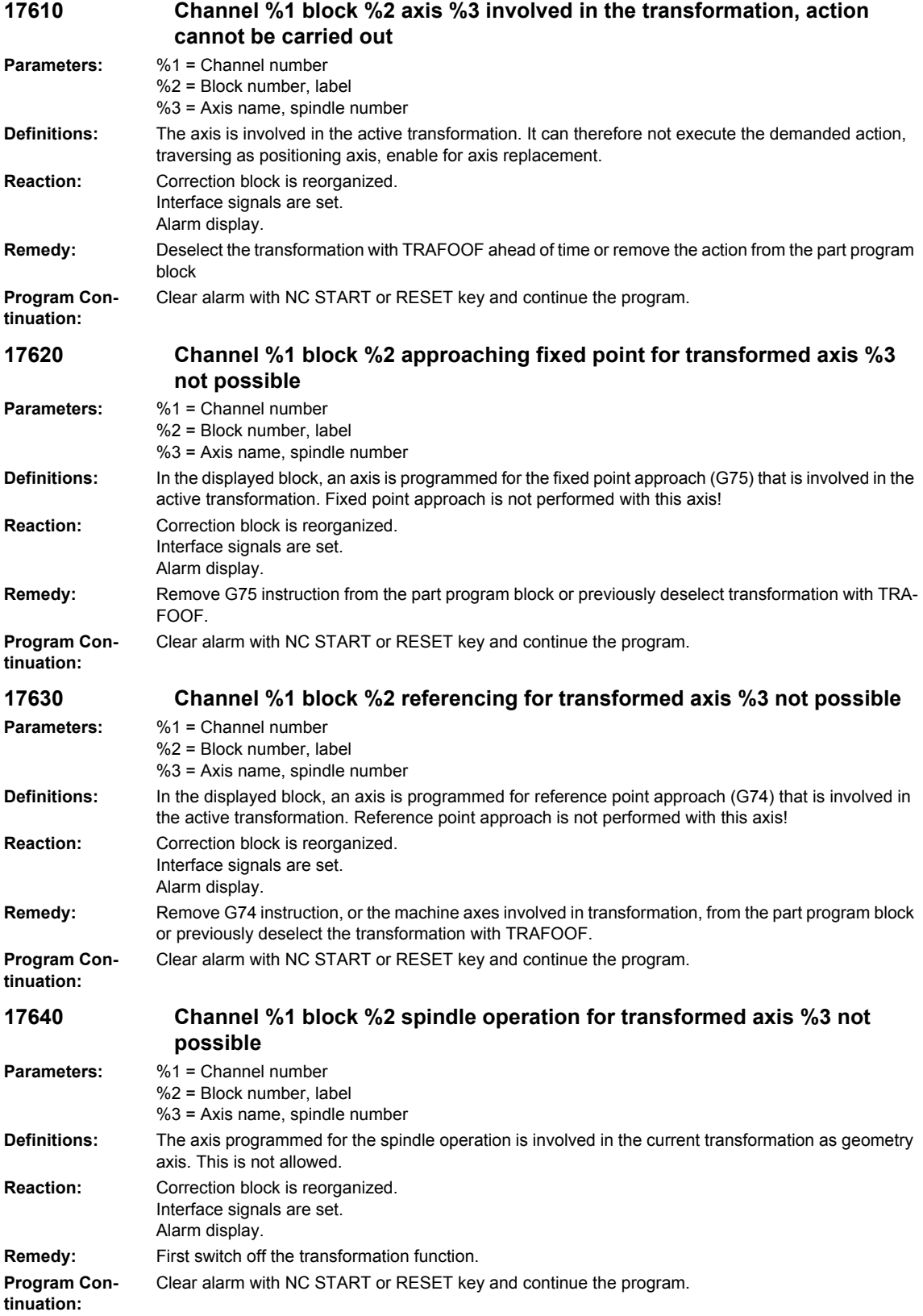

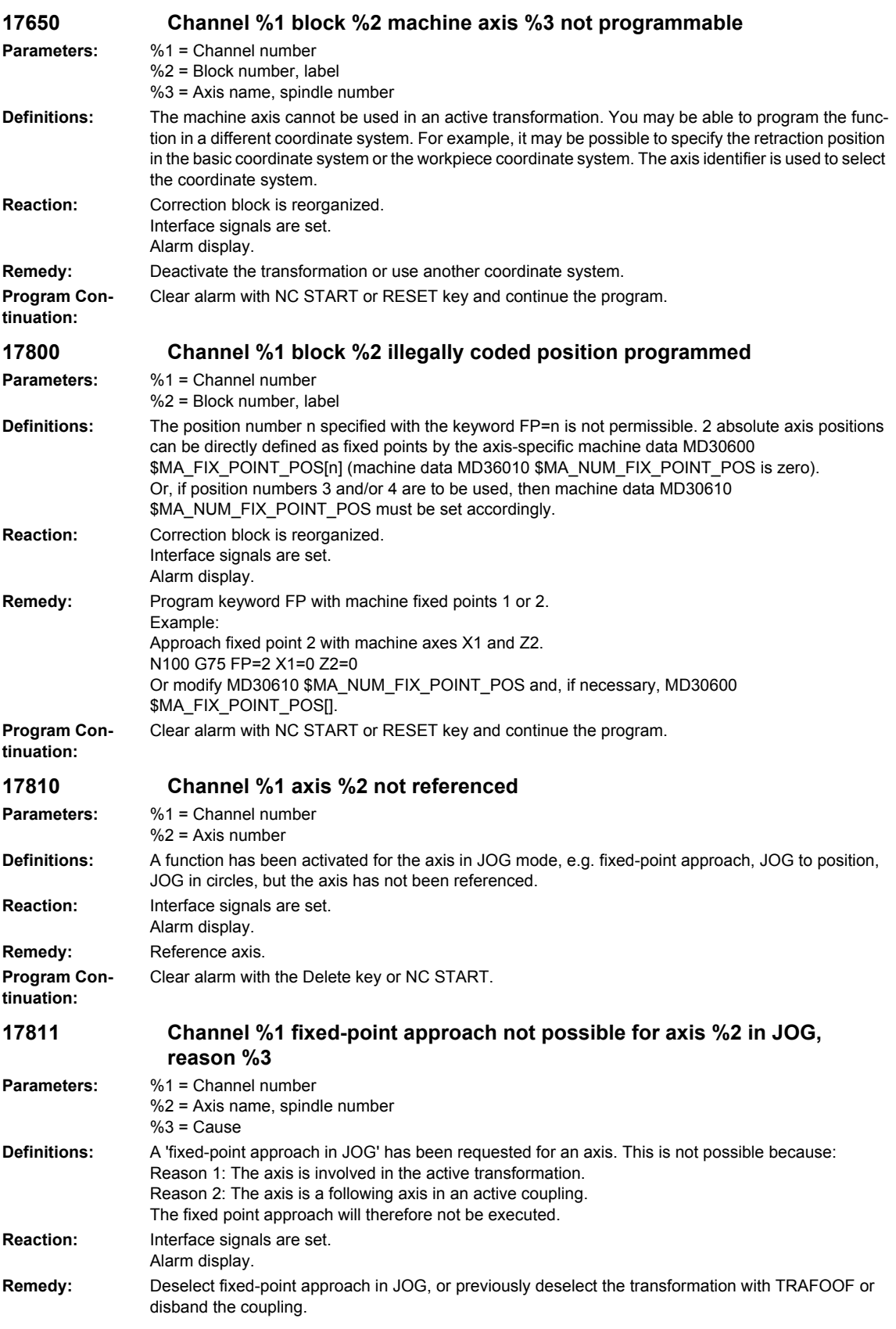

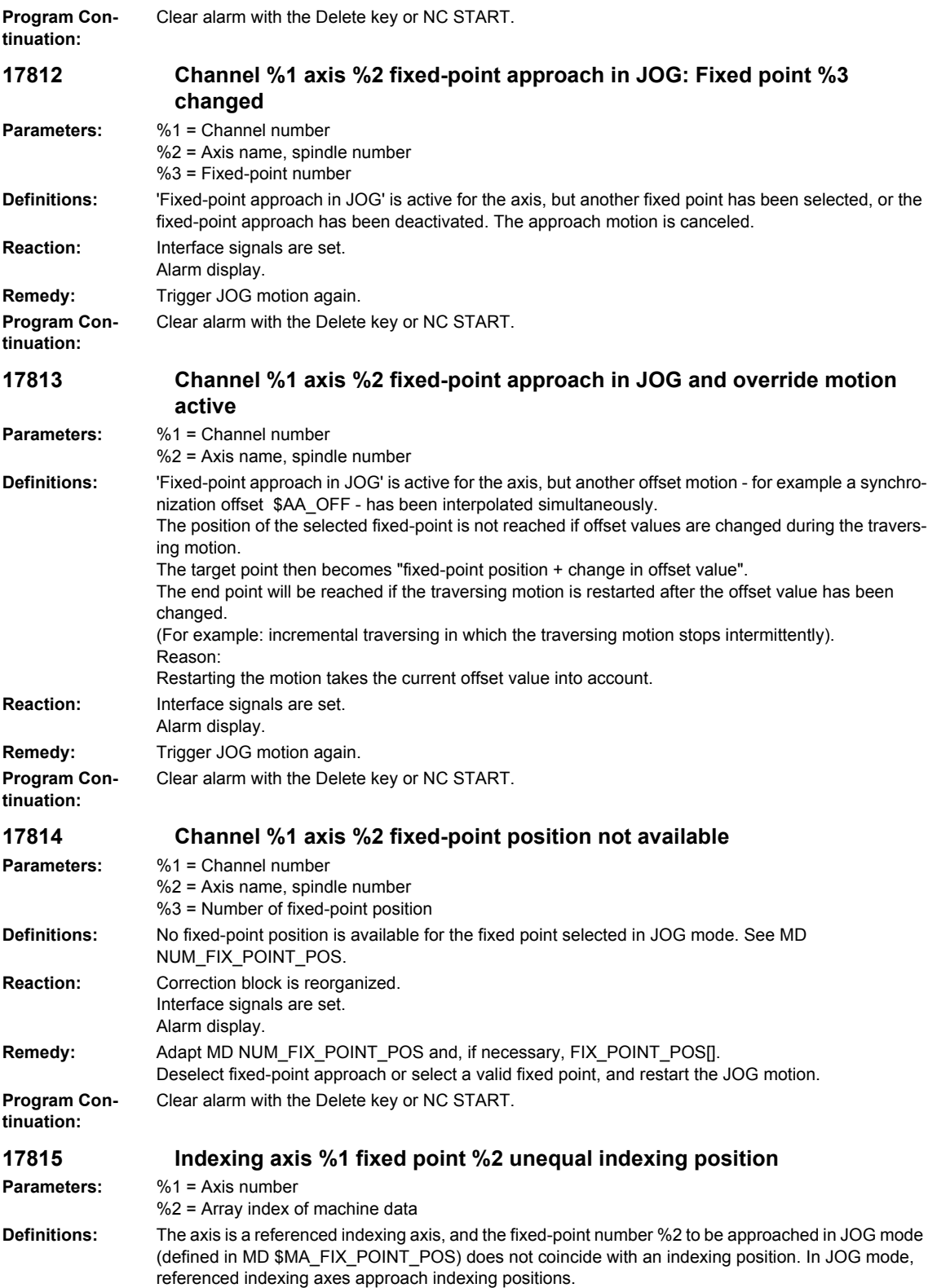

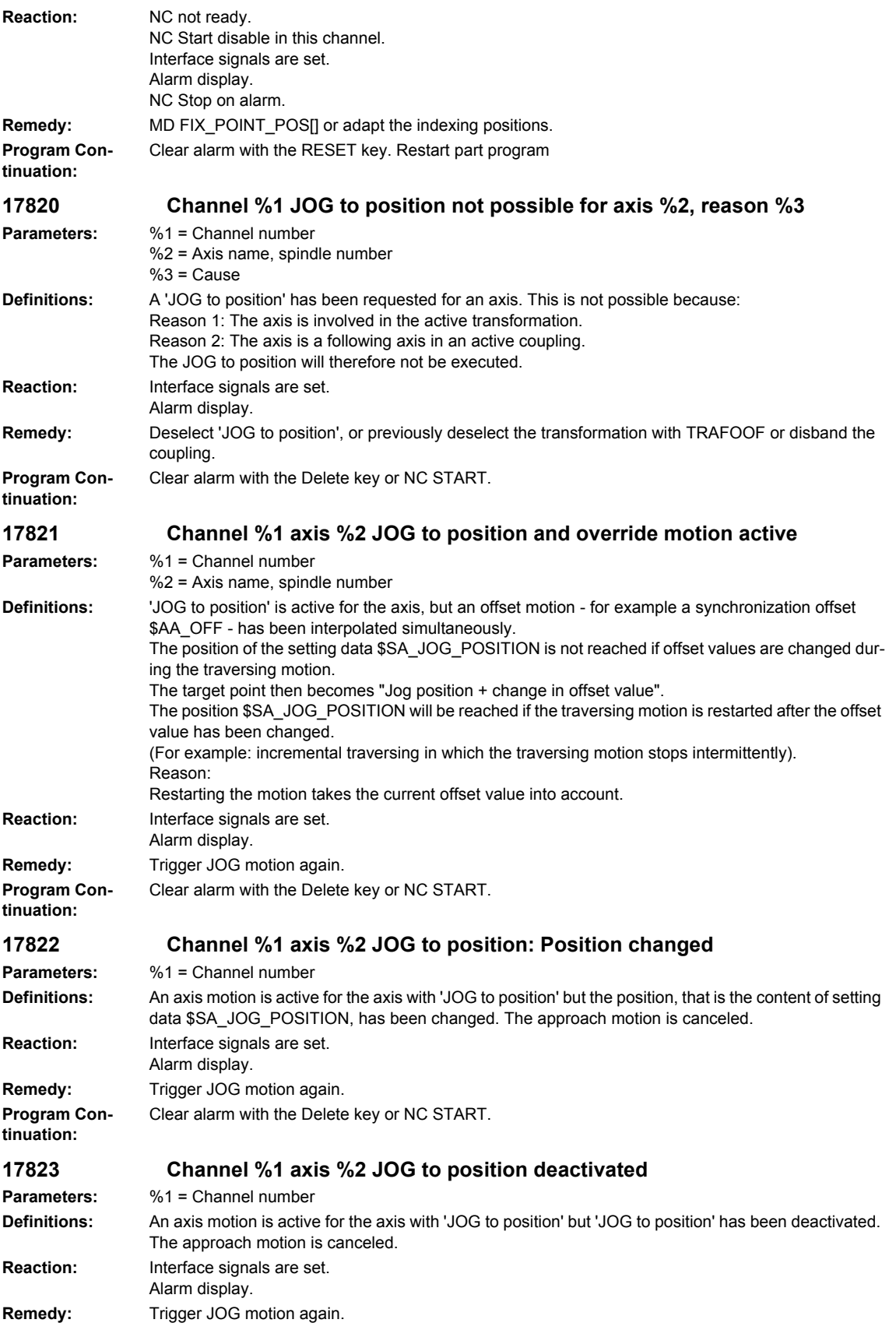

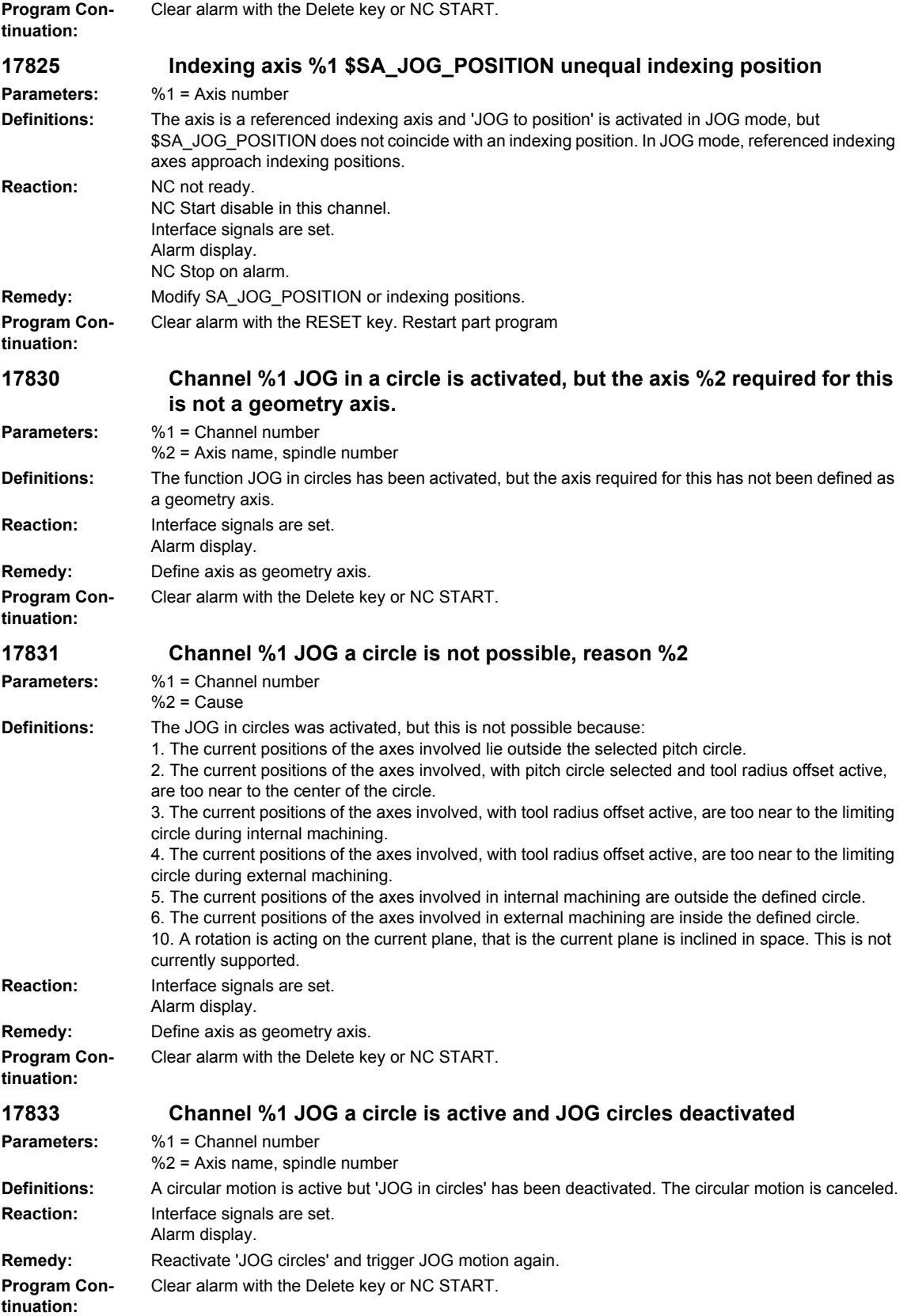

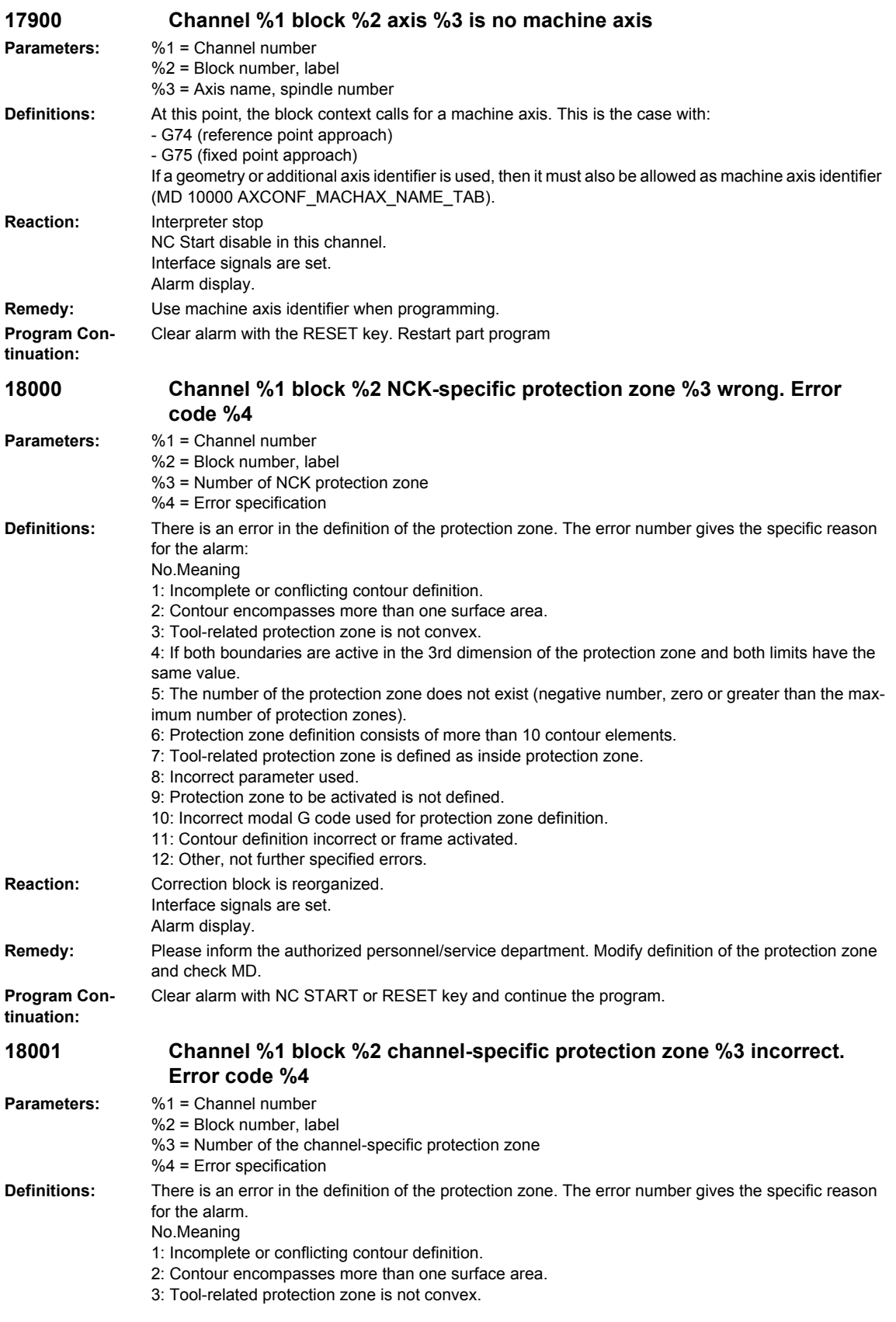

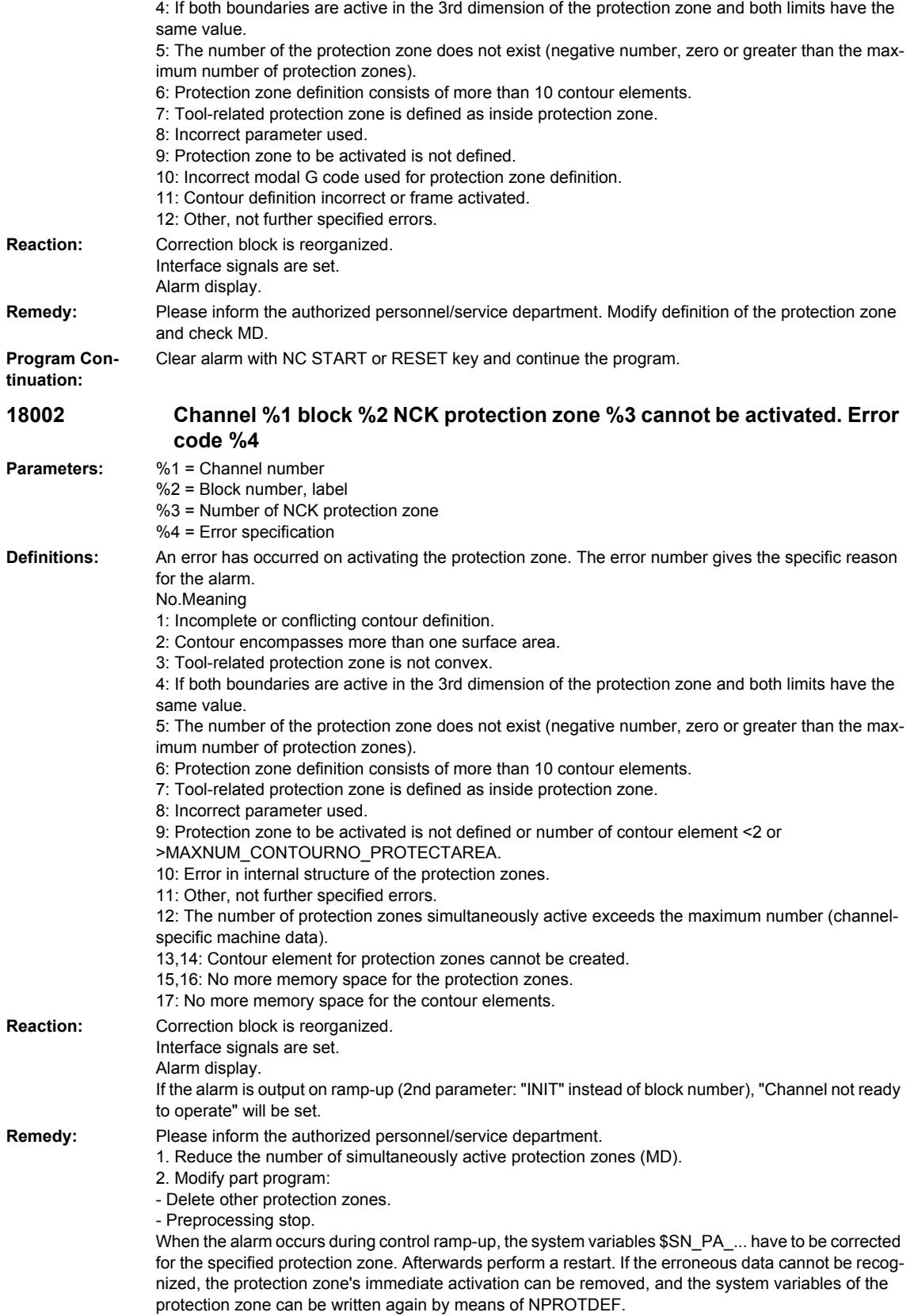

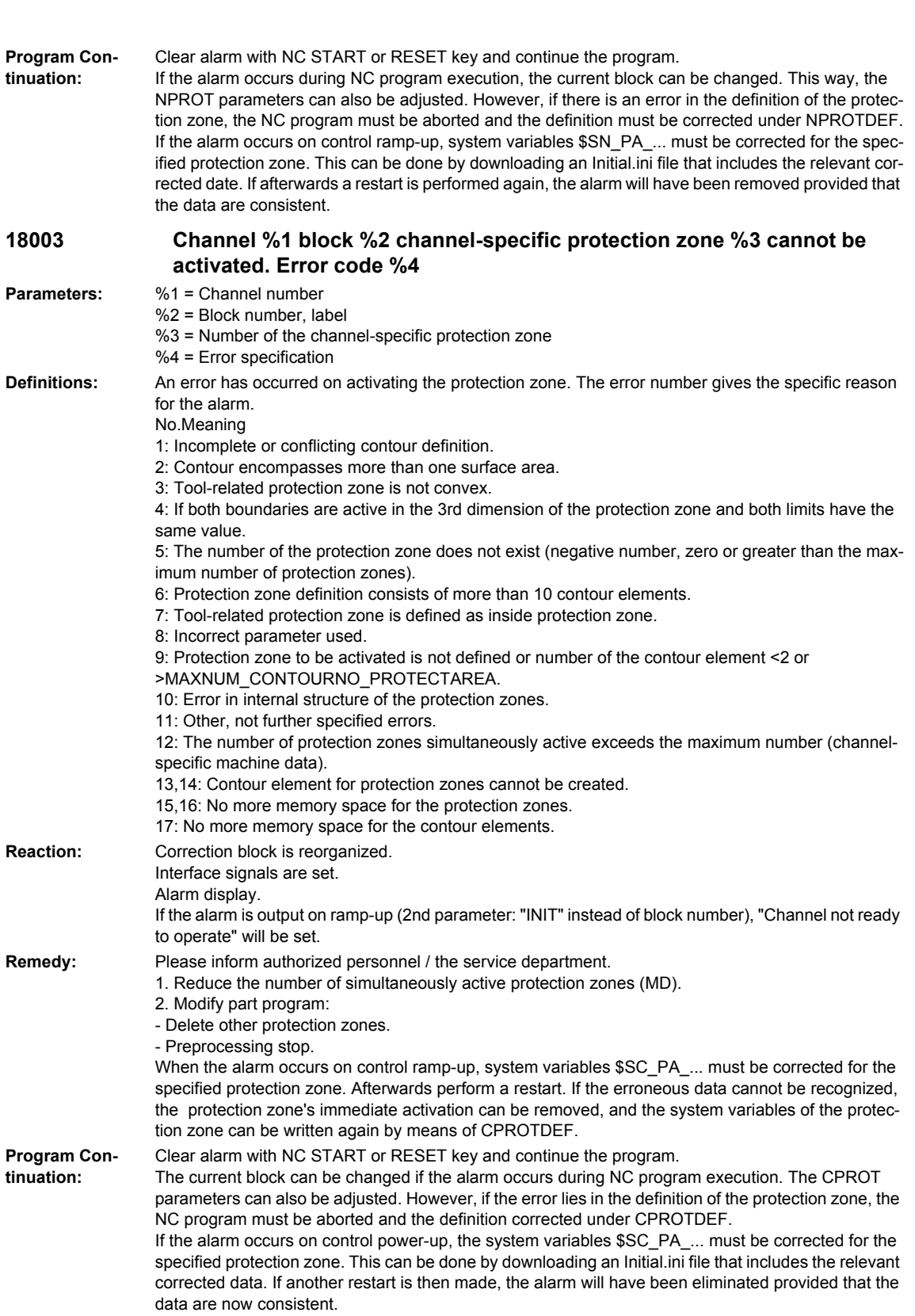

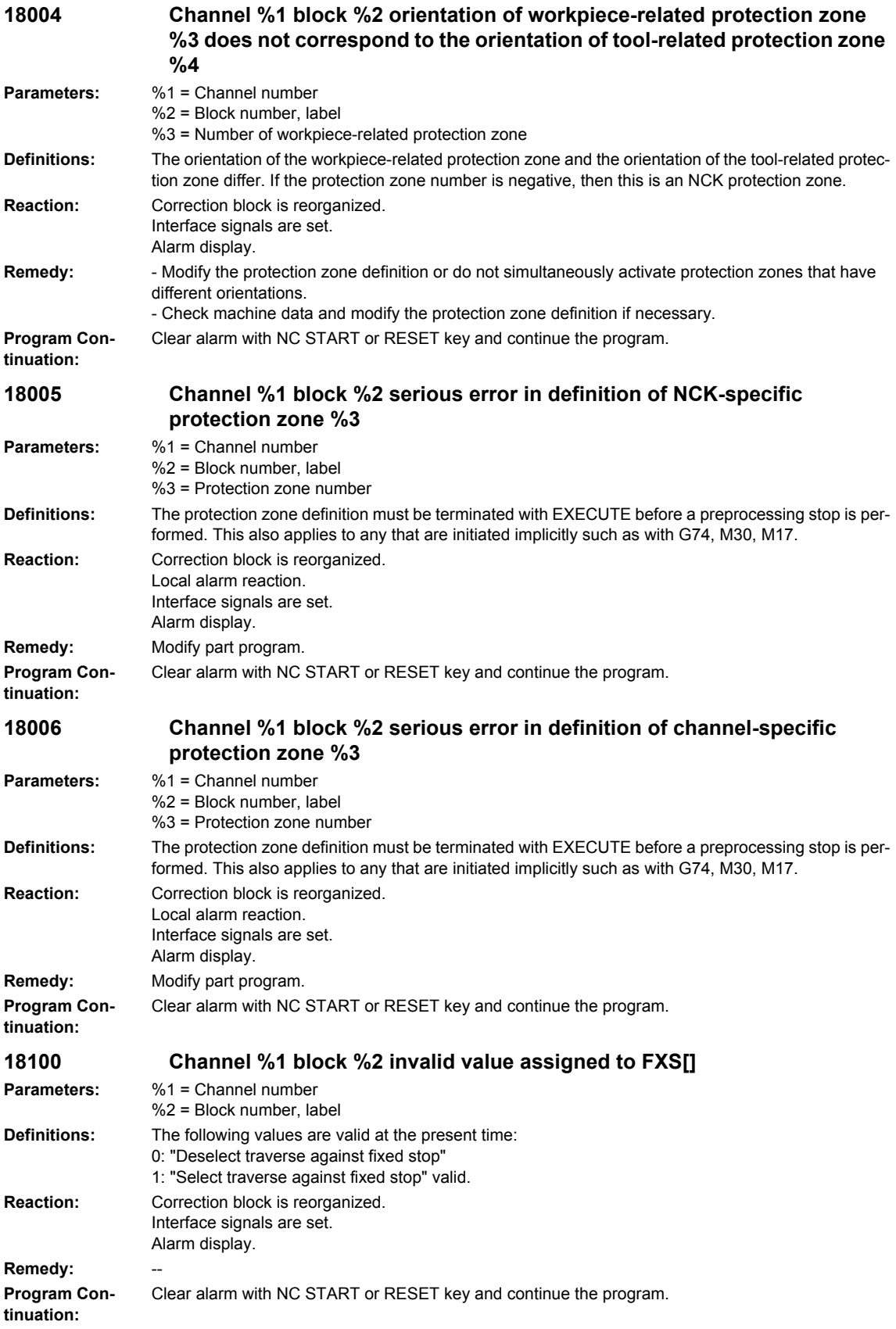

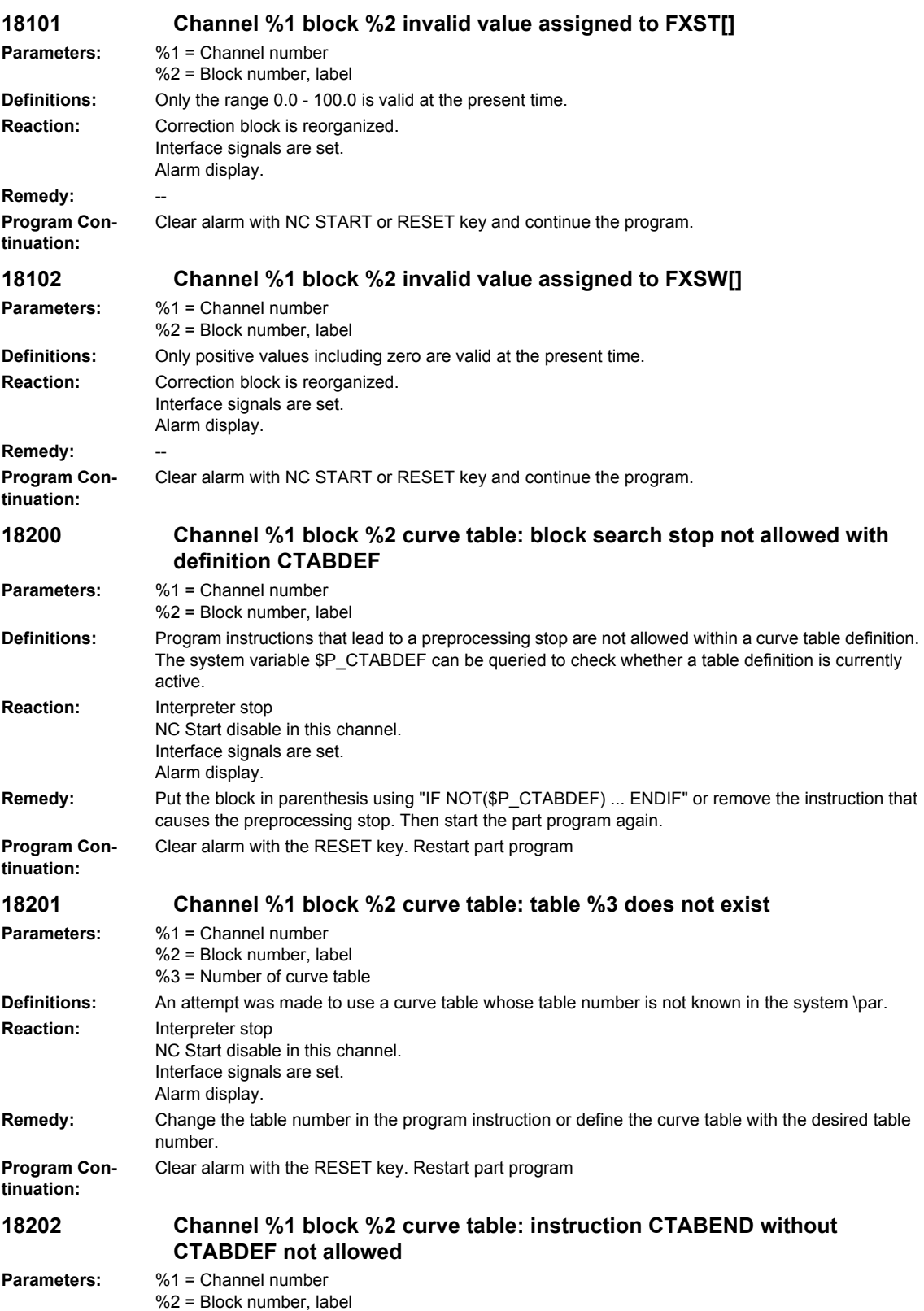

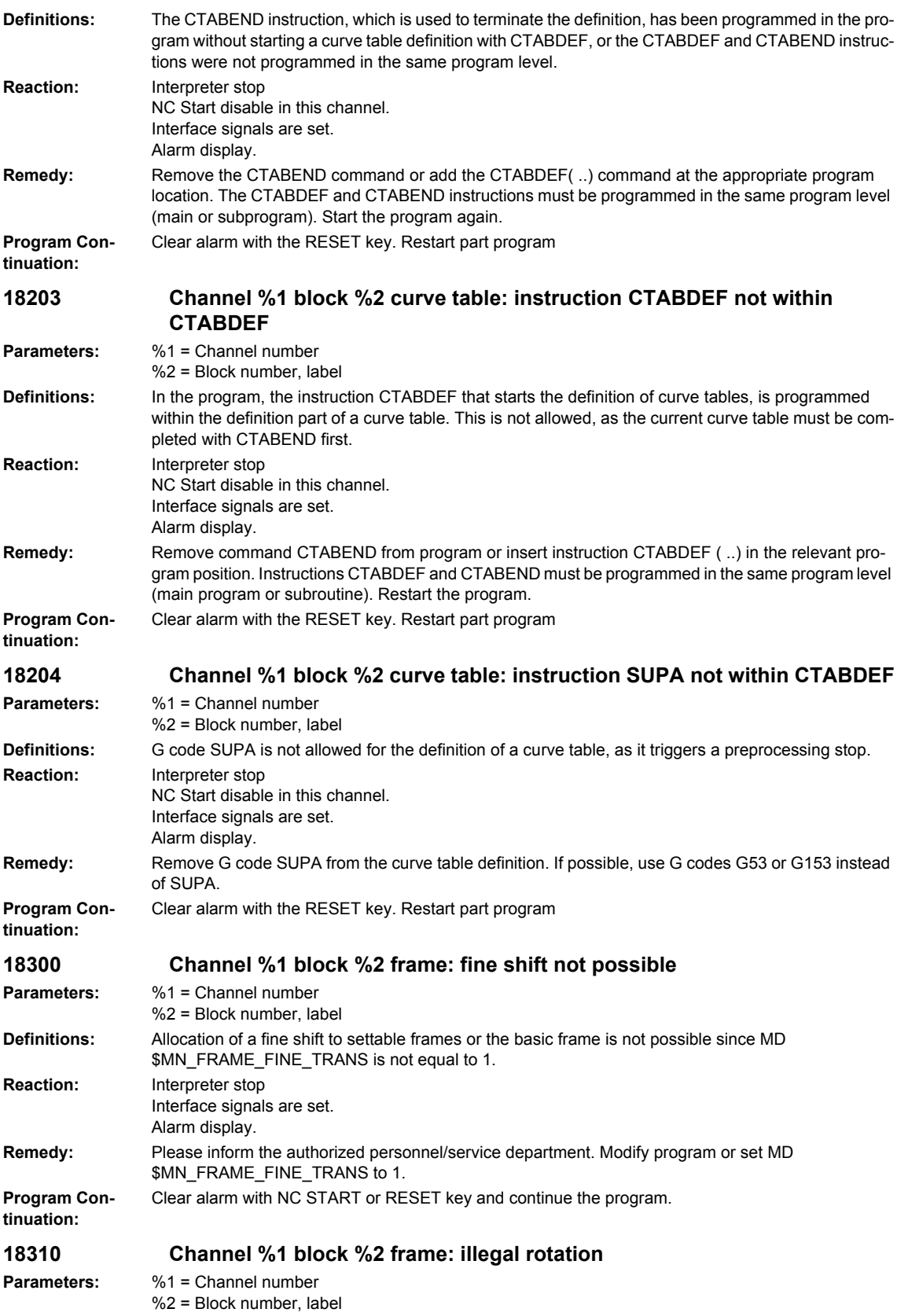

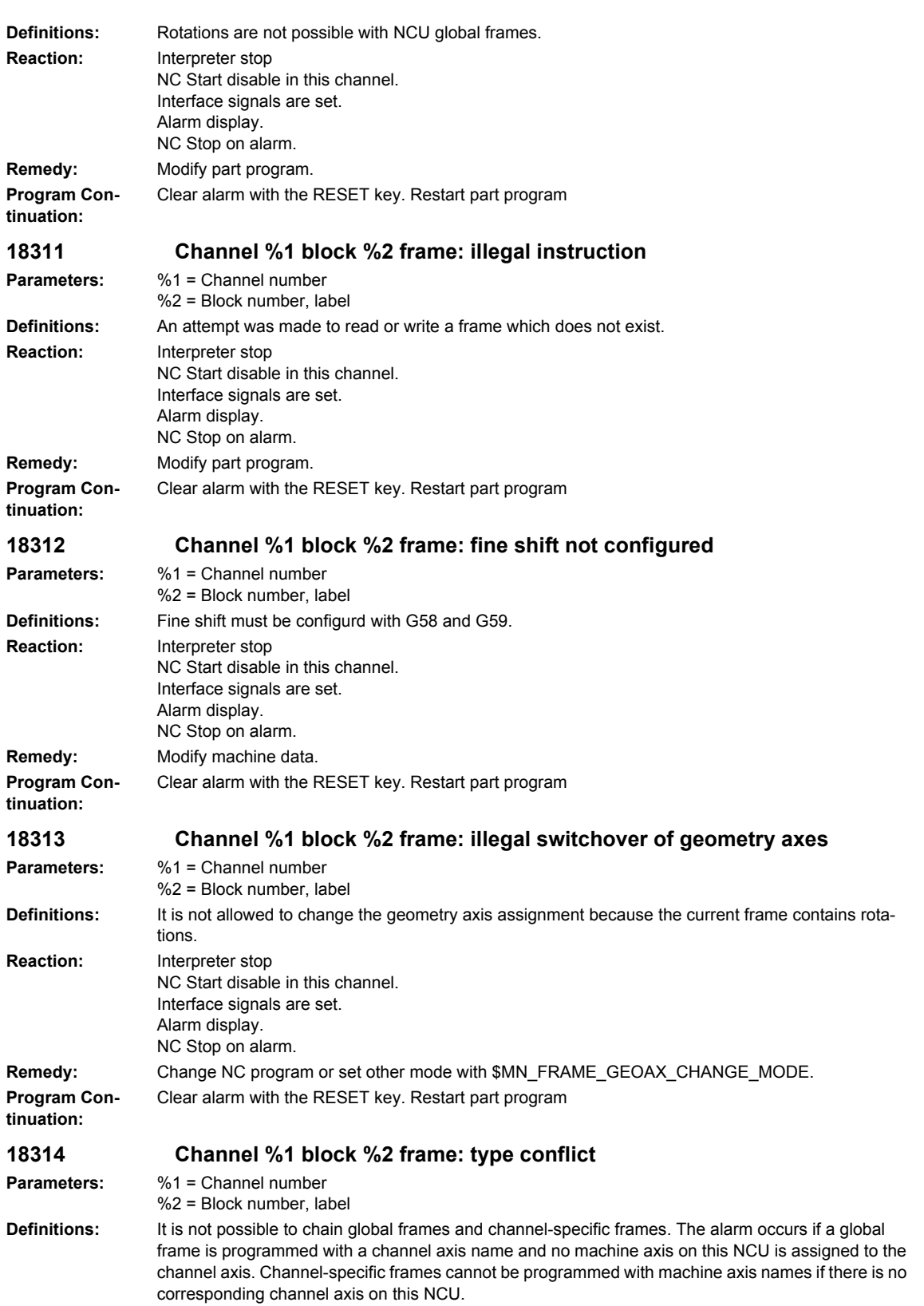

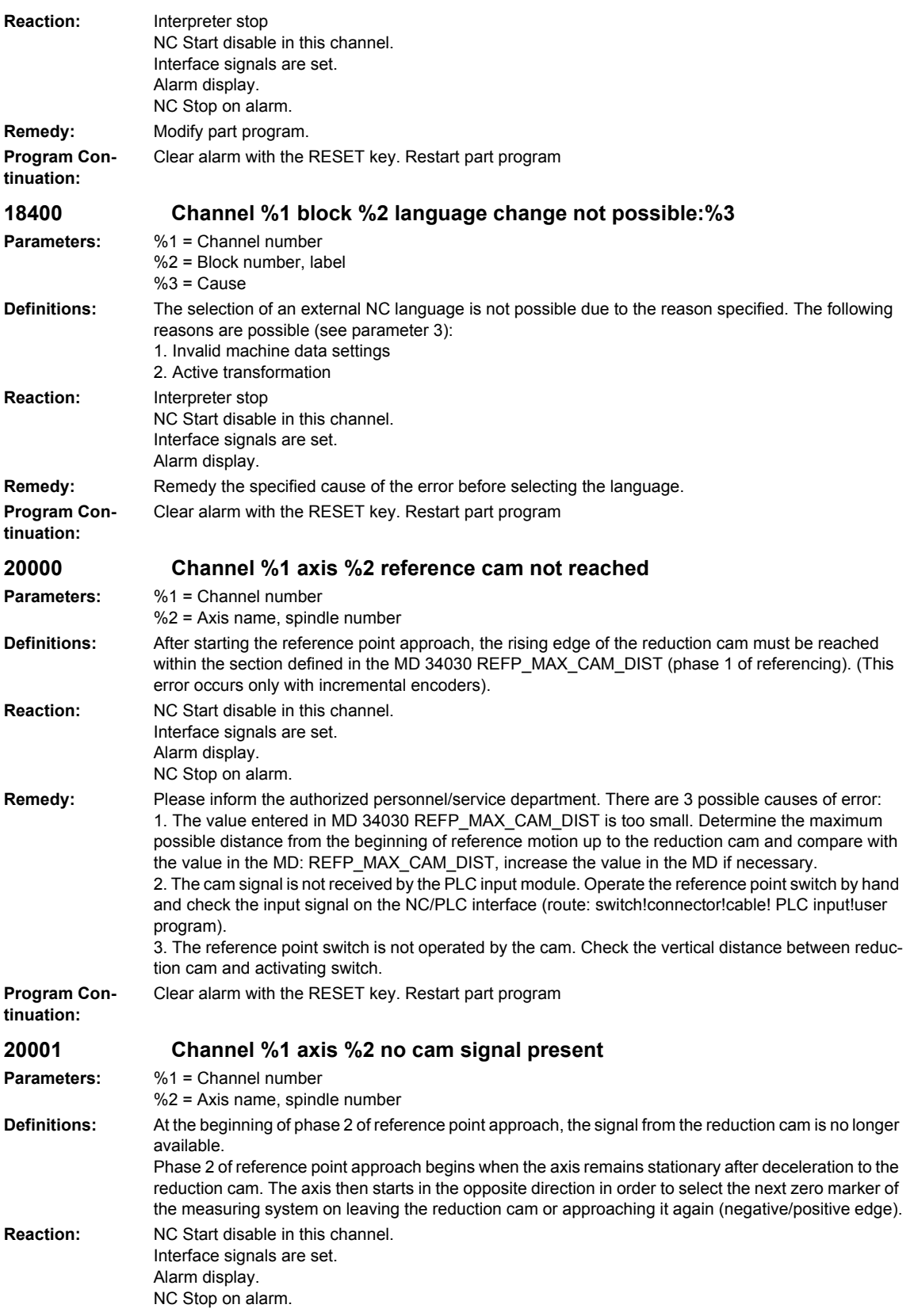

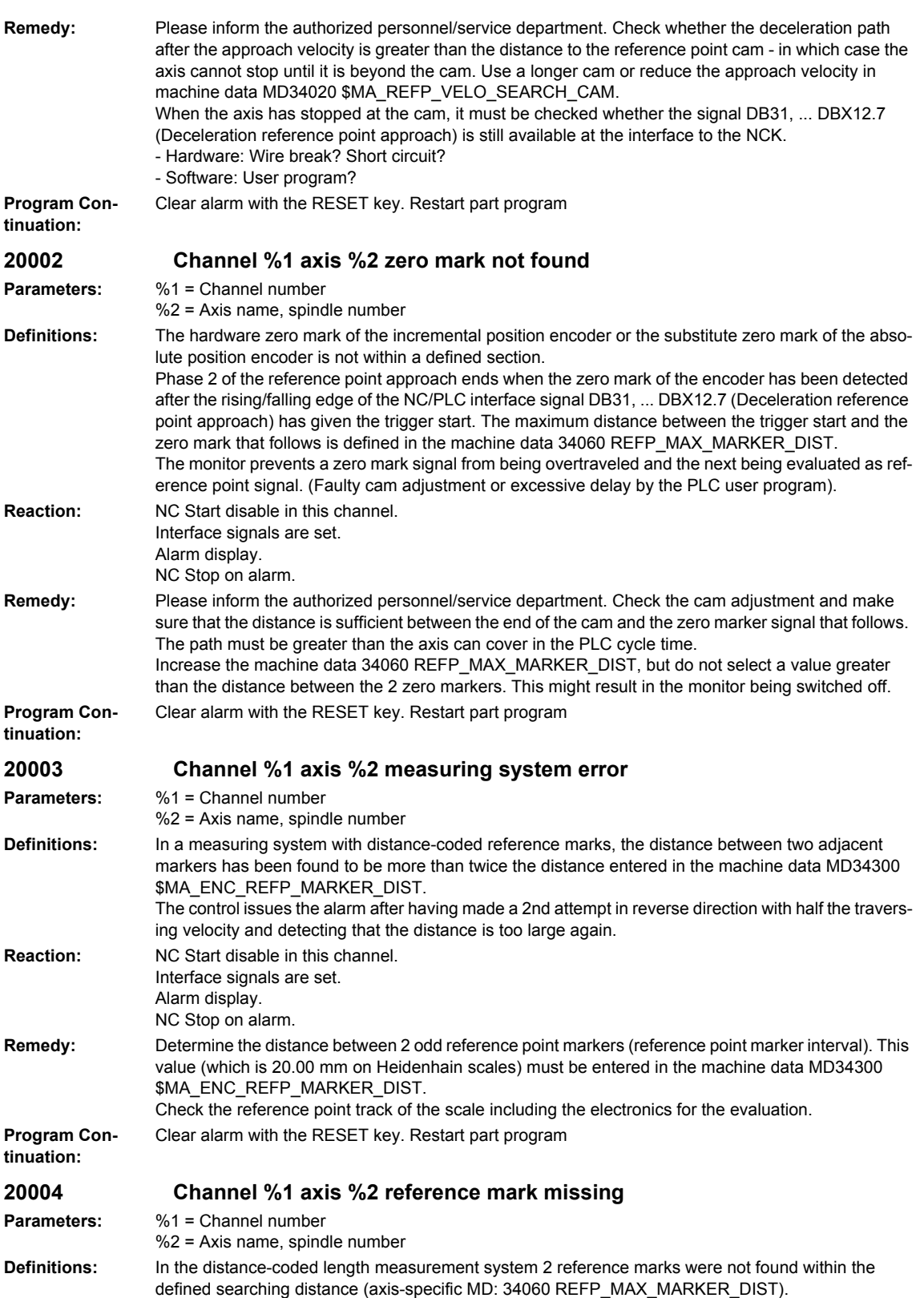

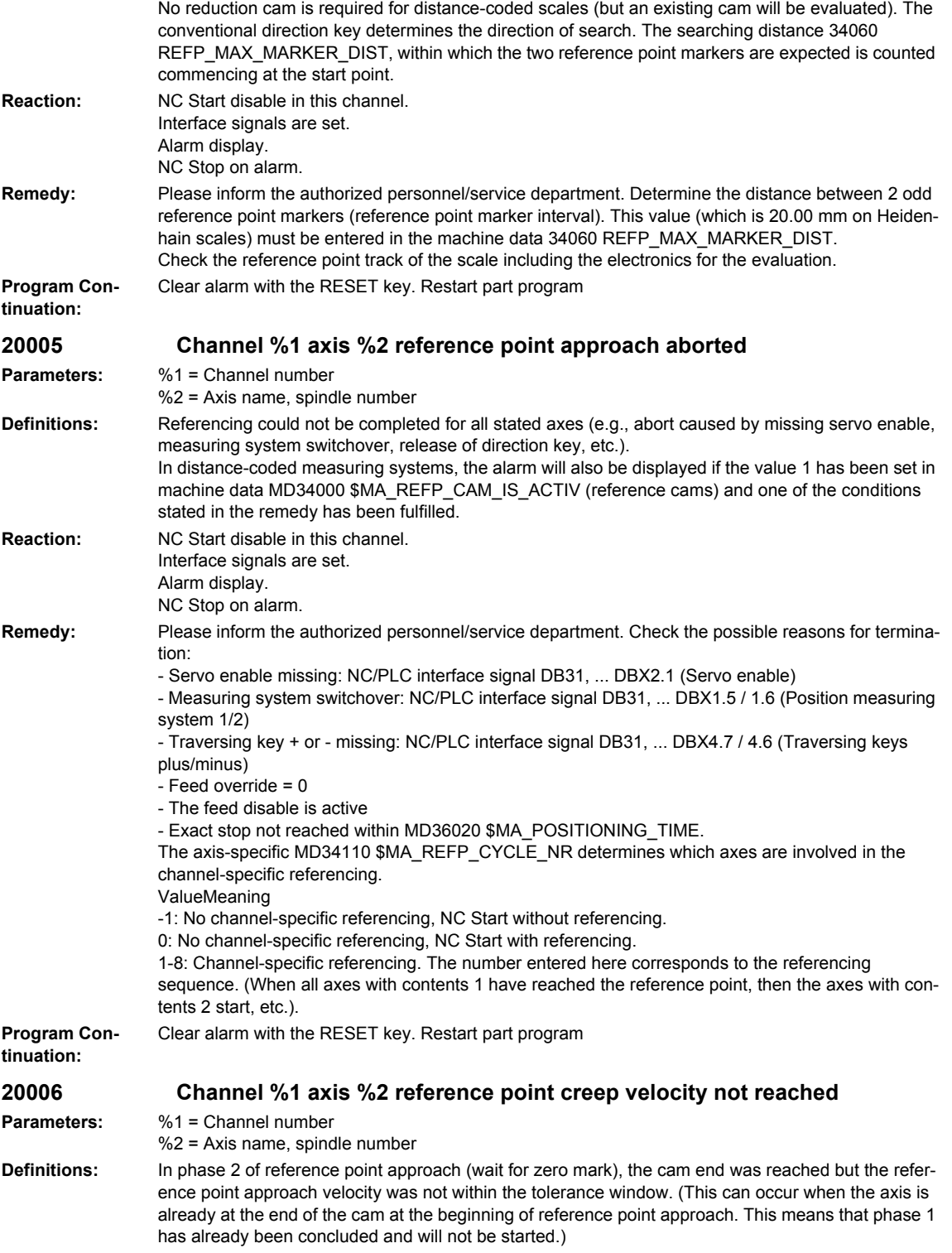

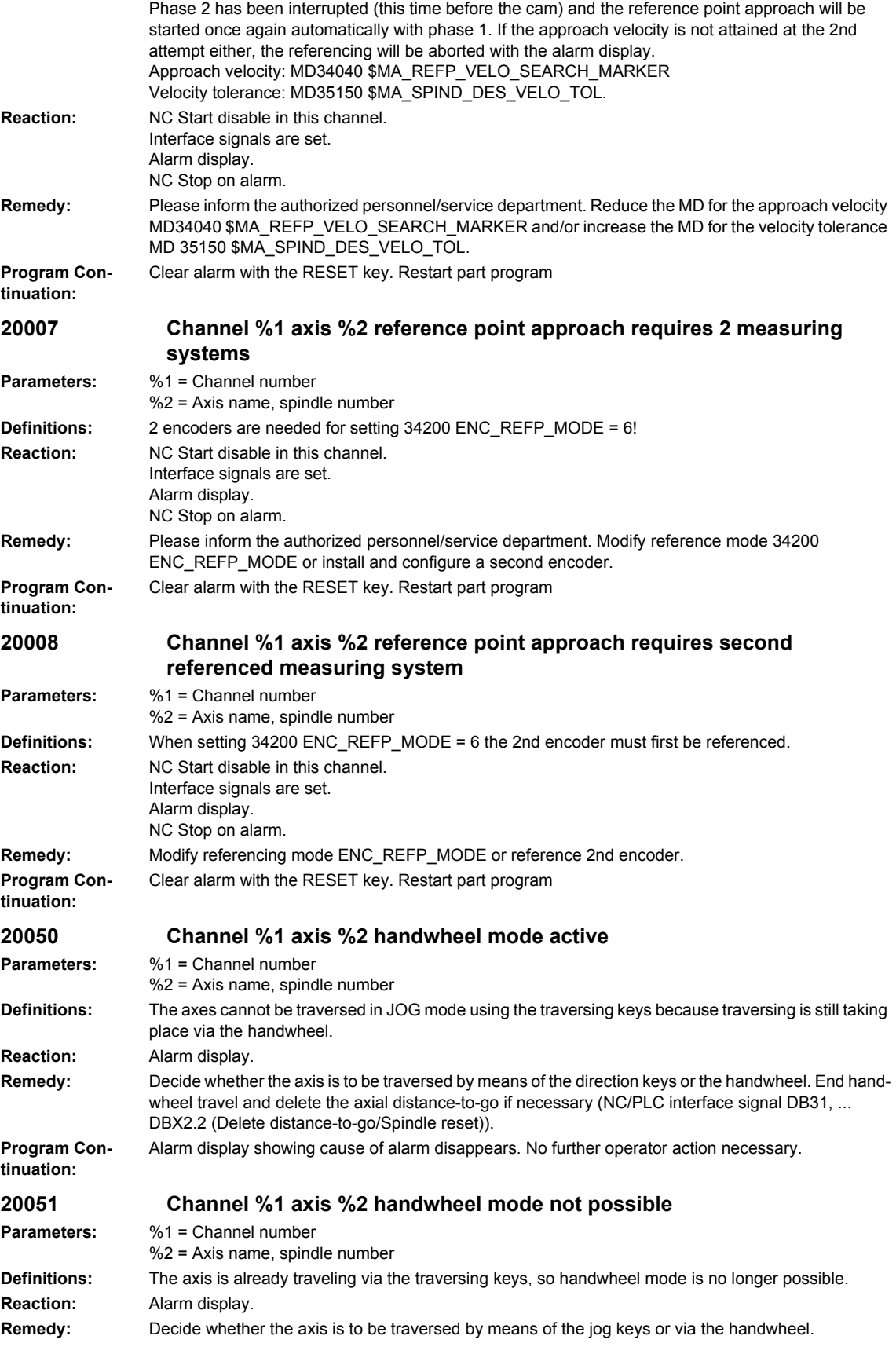

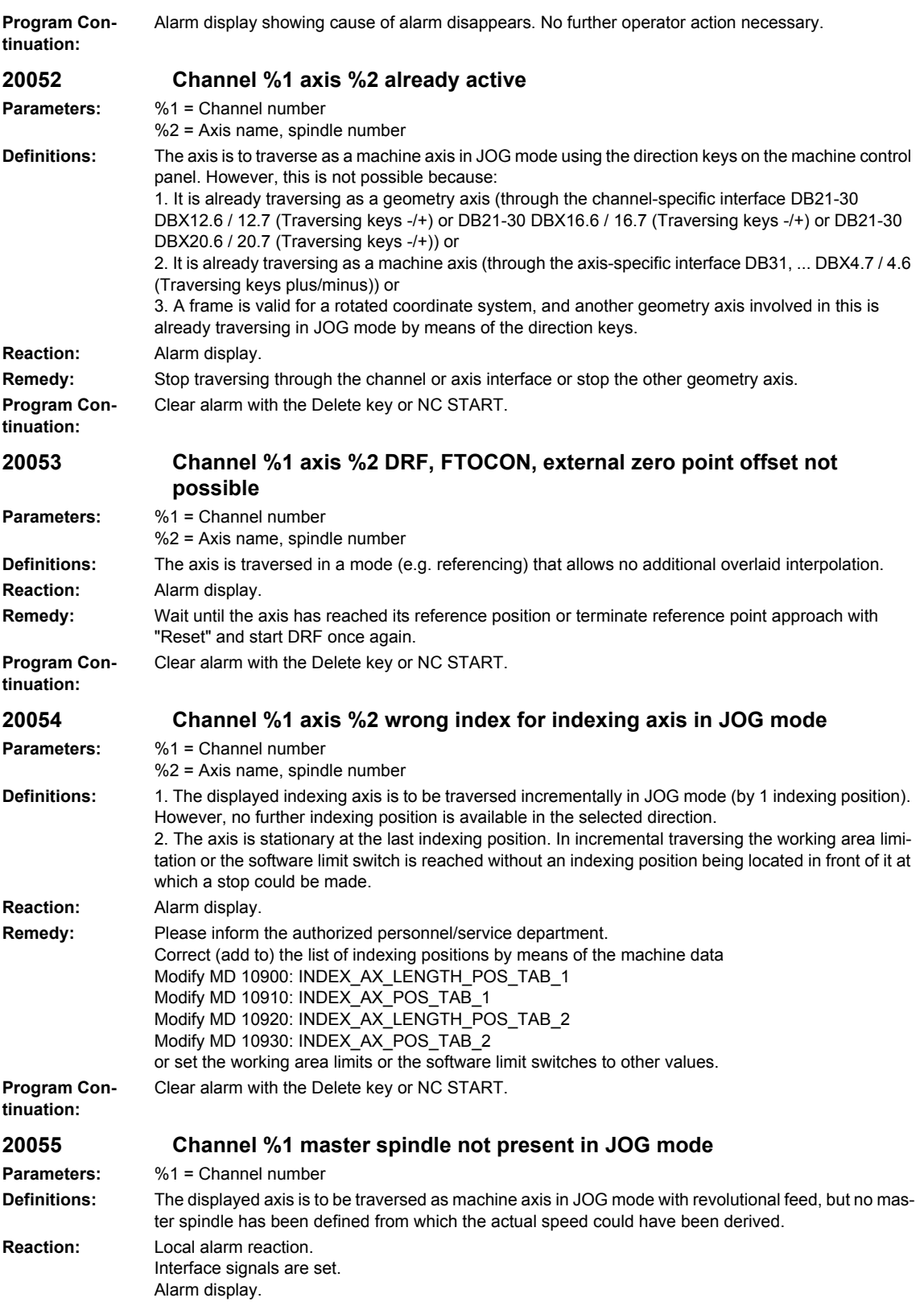

# *Overview of Alarms 01/2008*

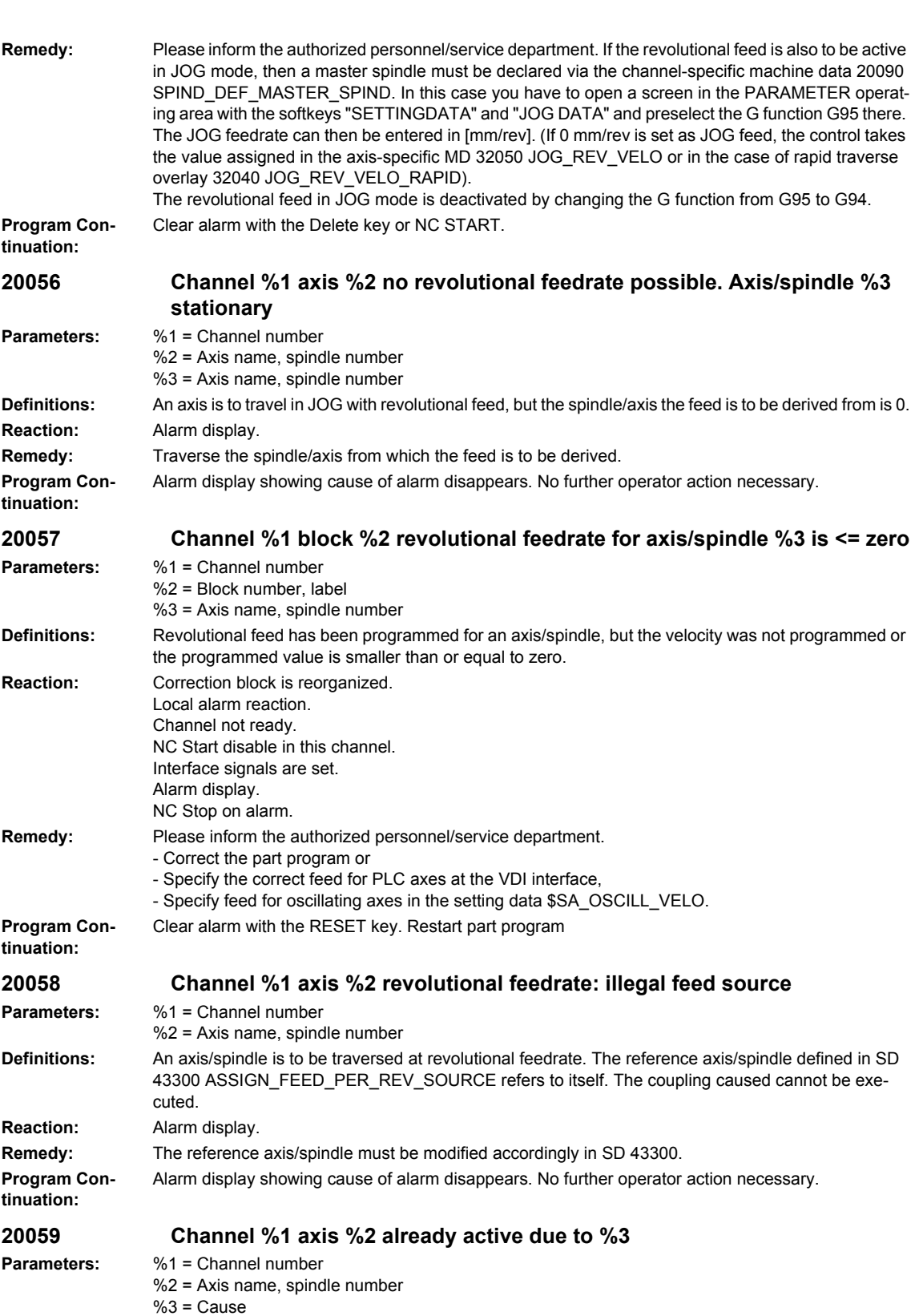

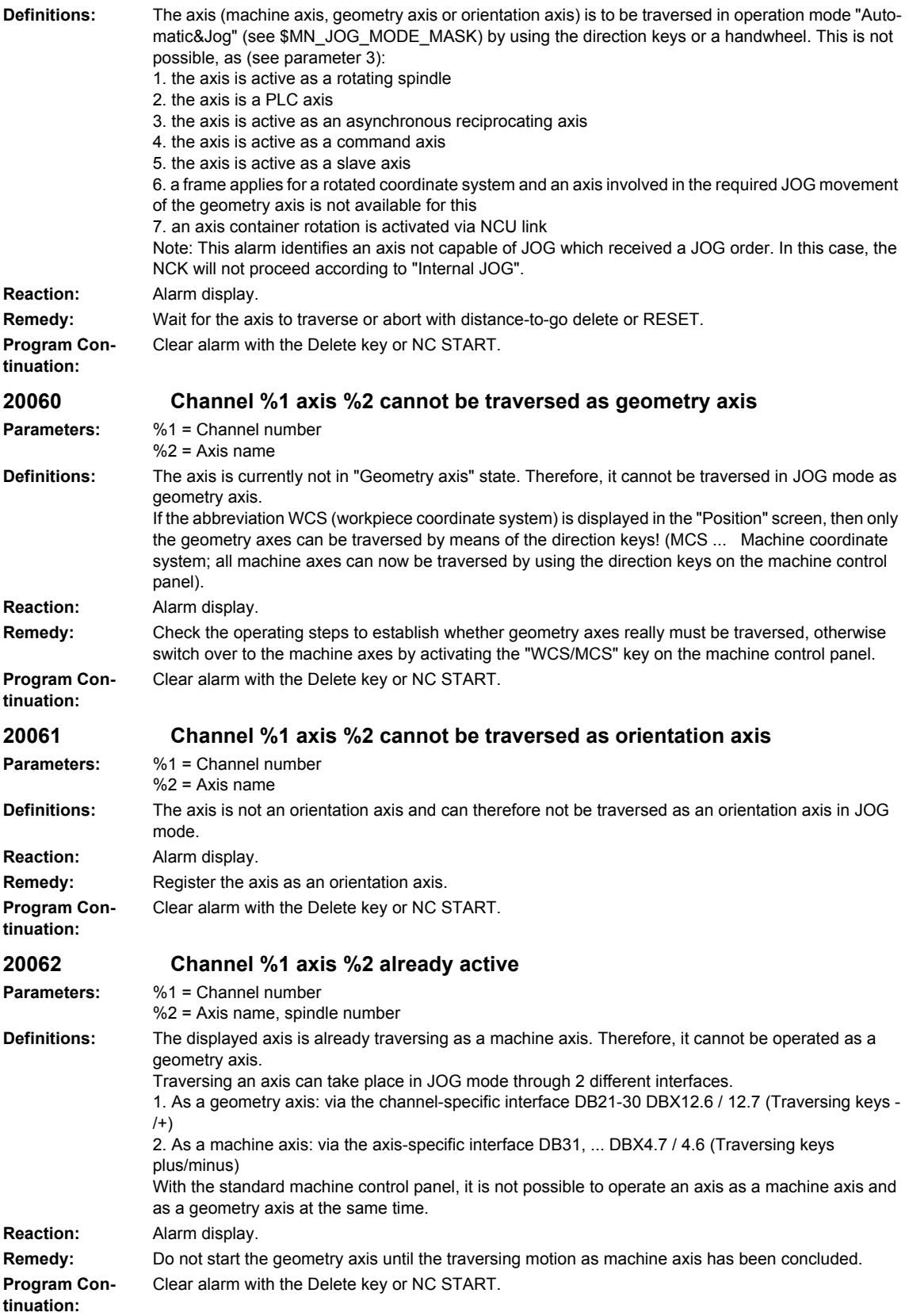

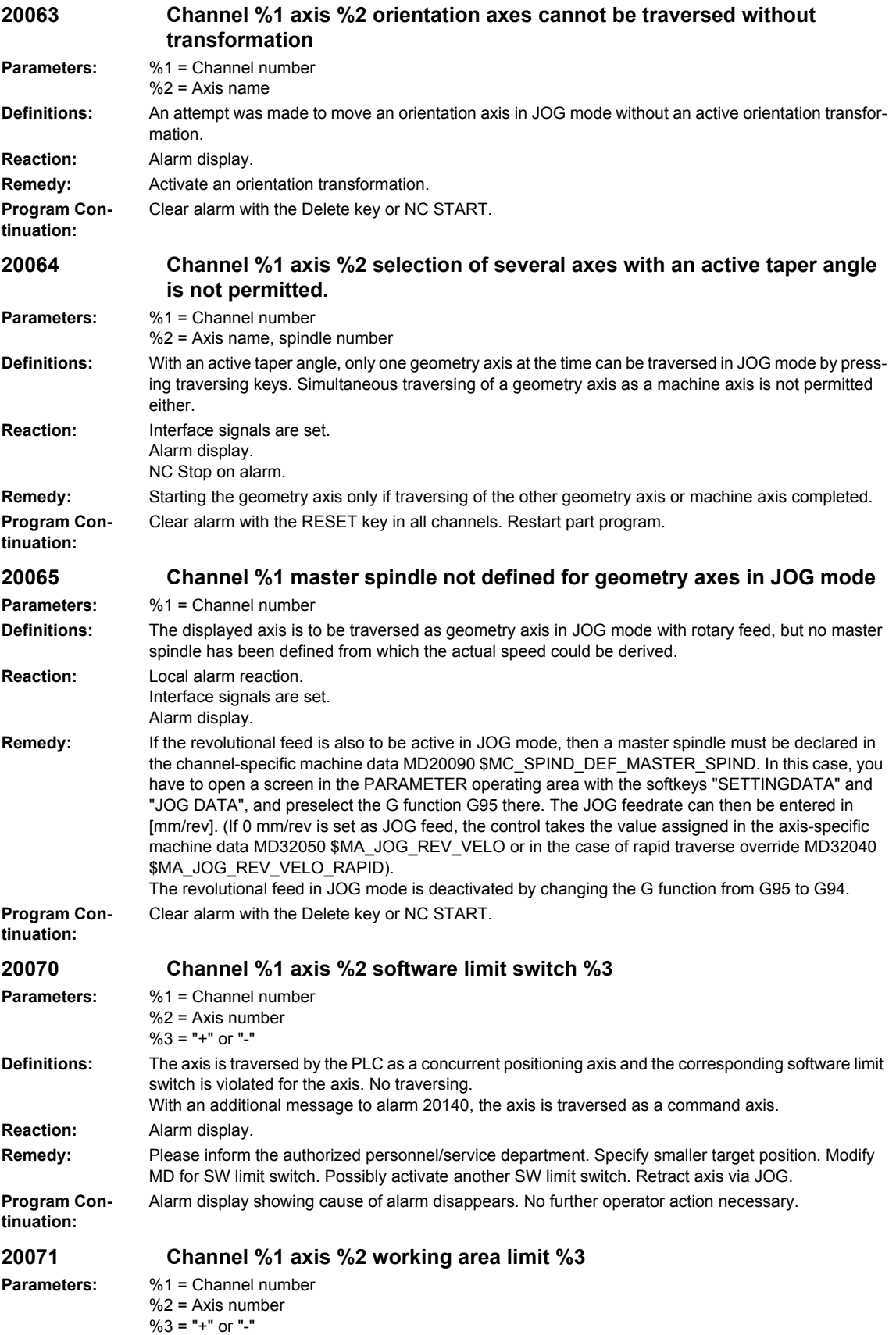

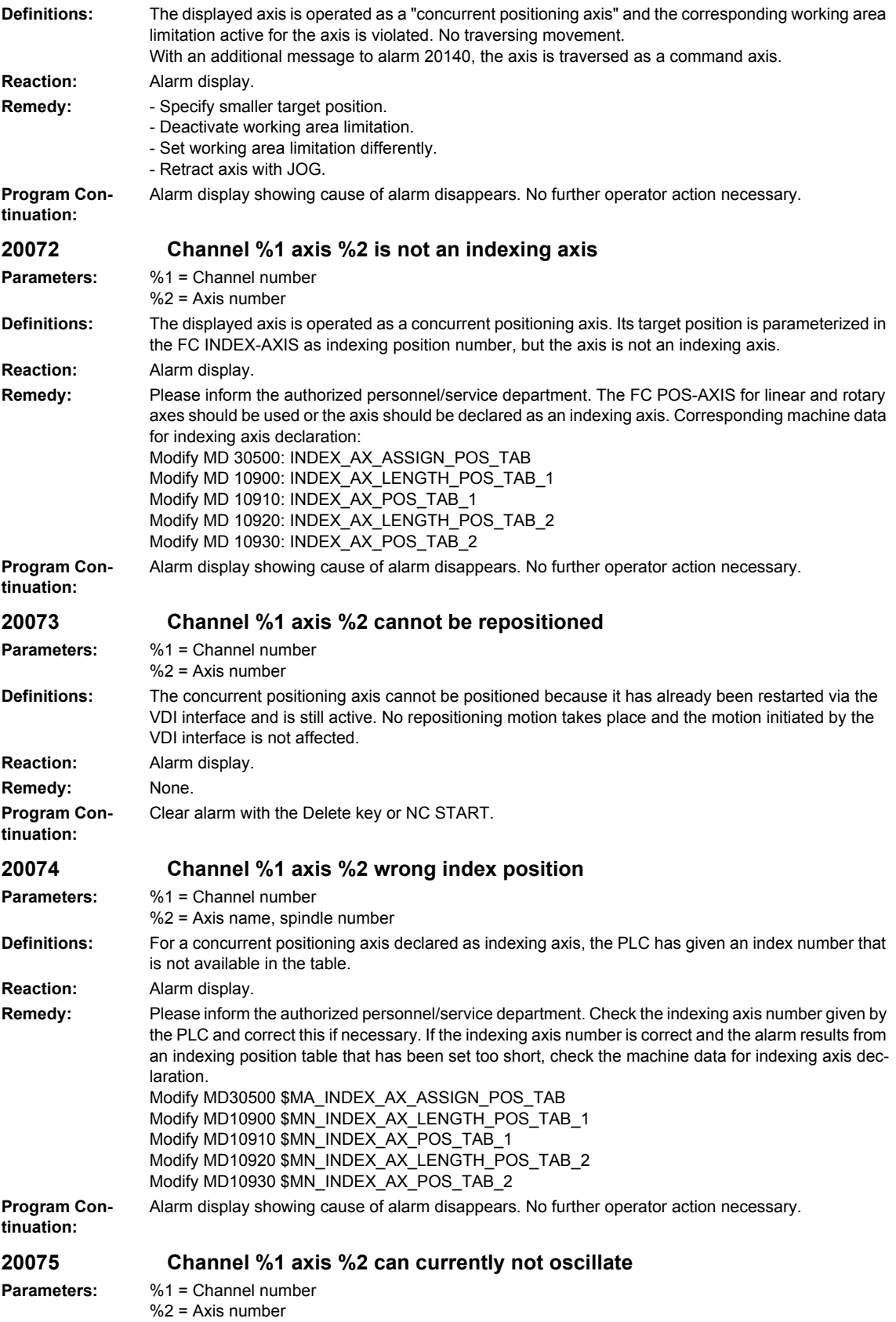

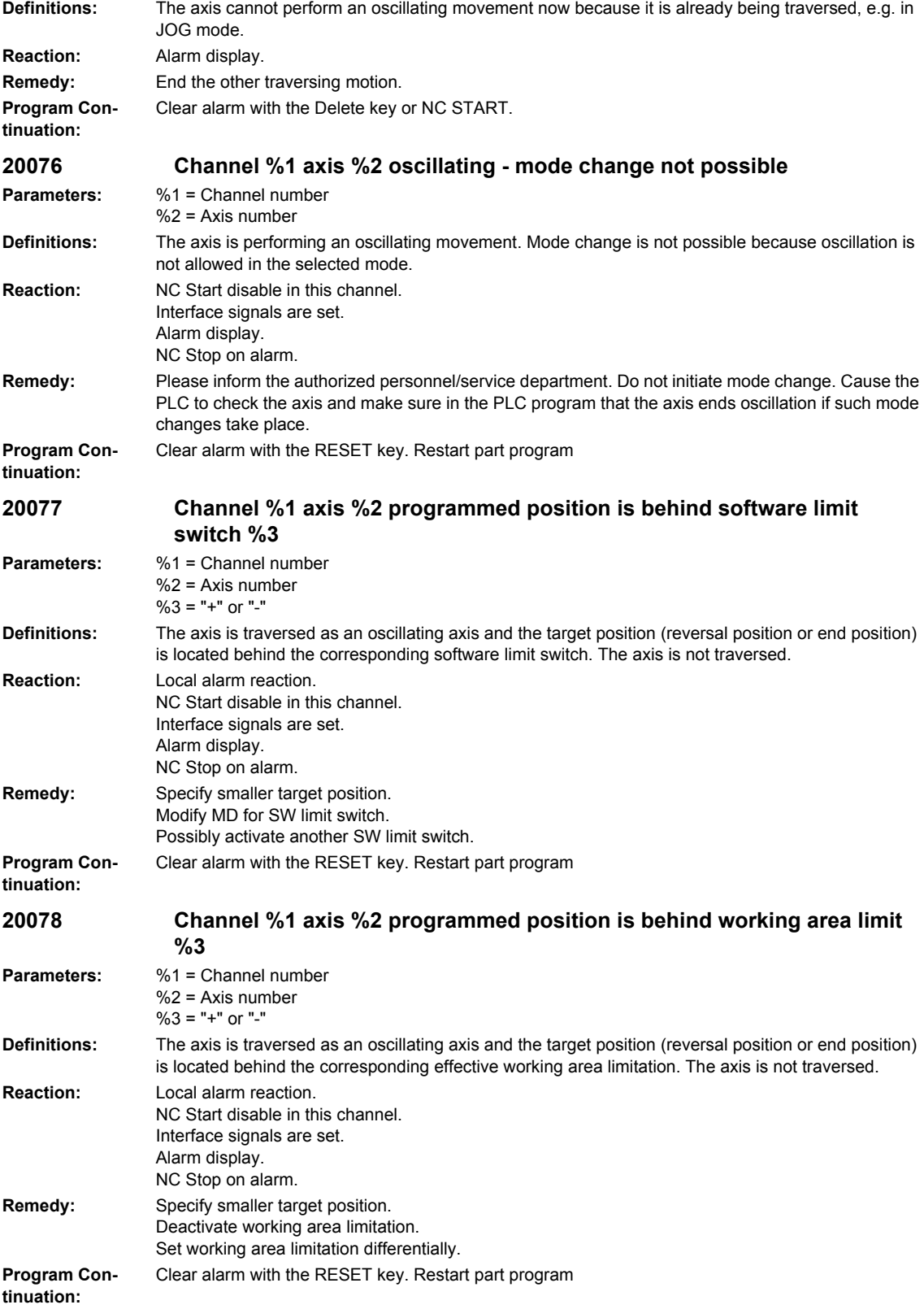

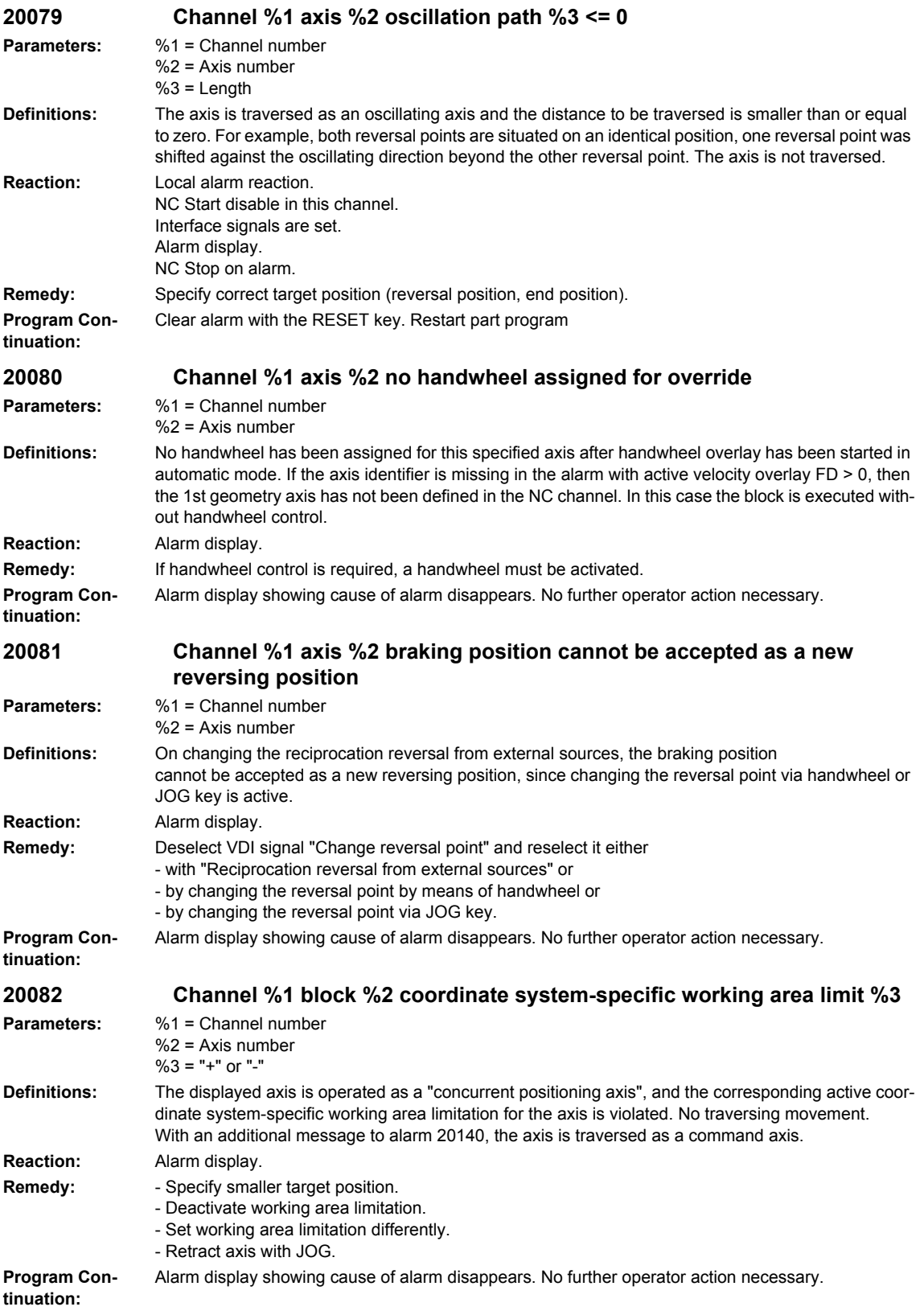

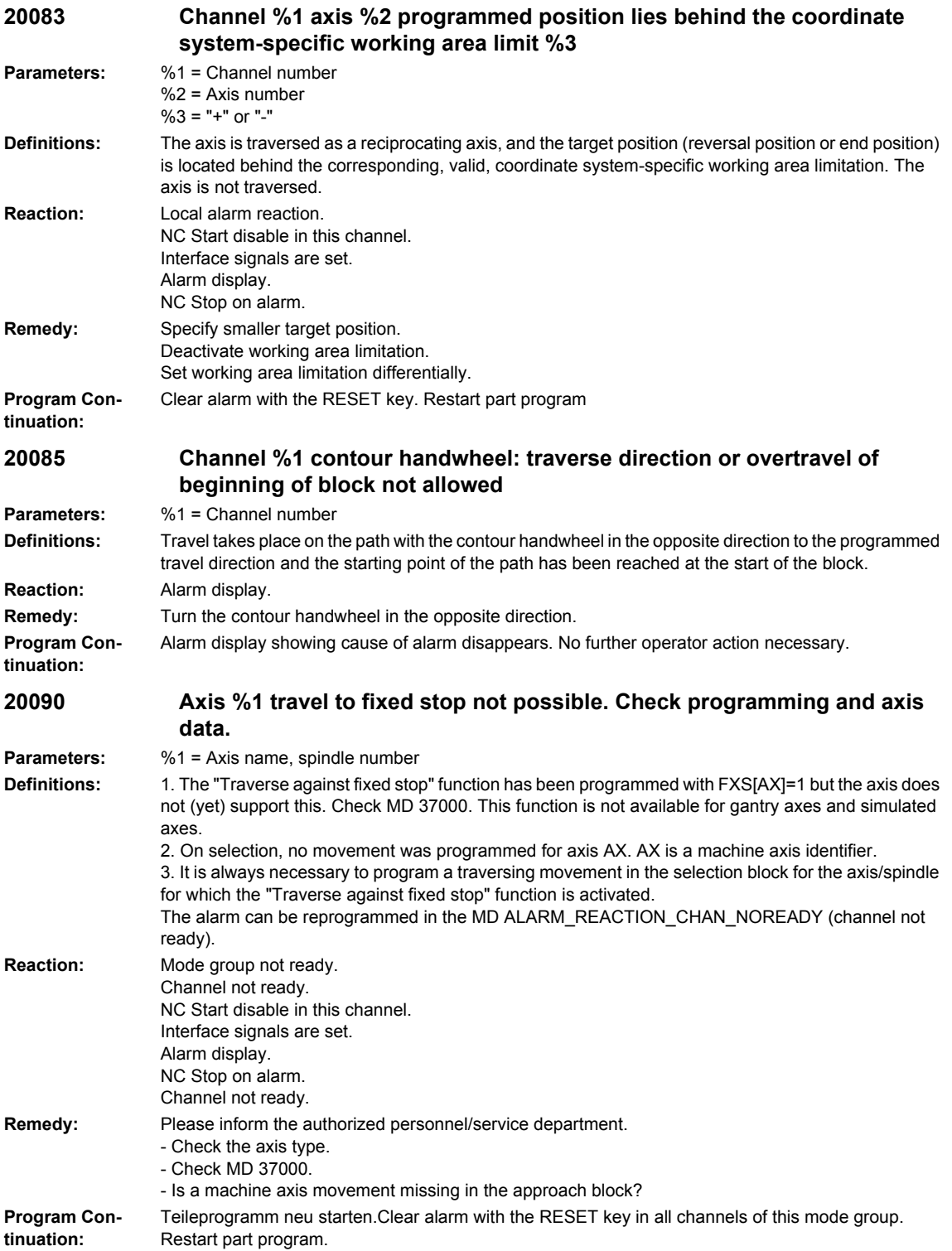

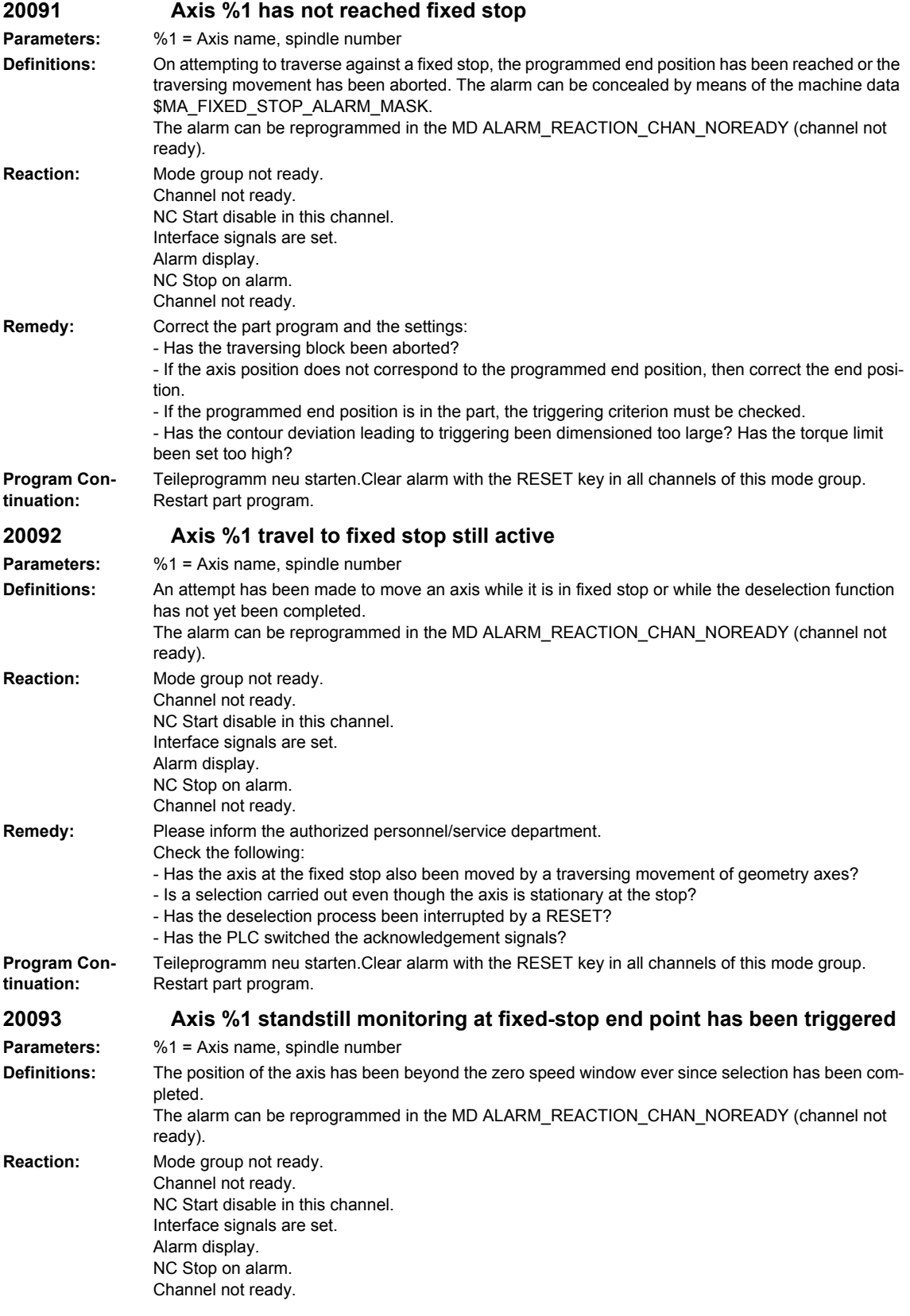

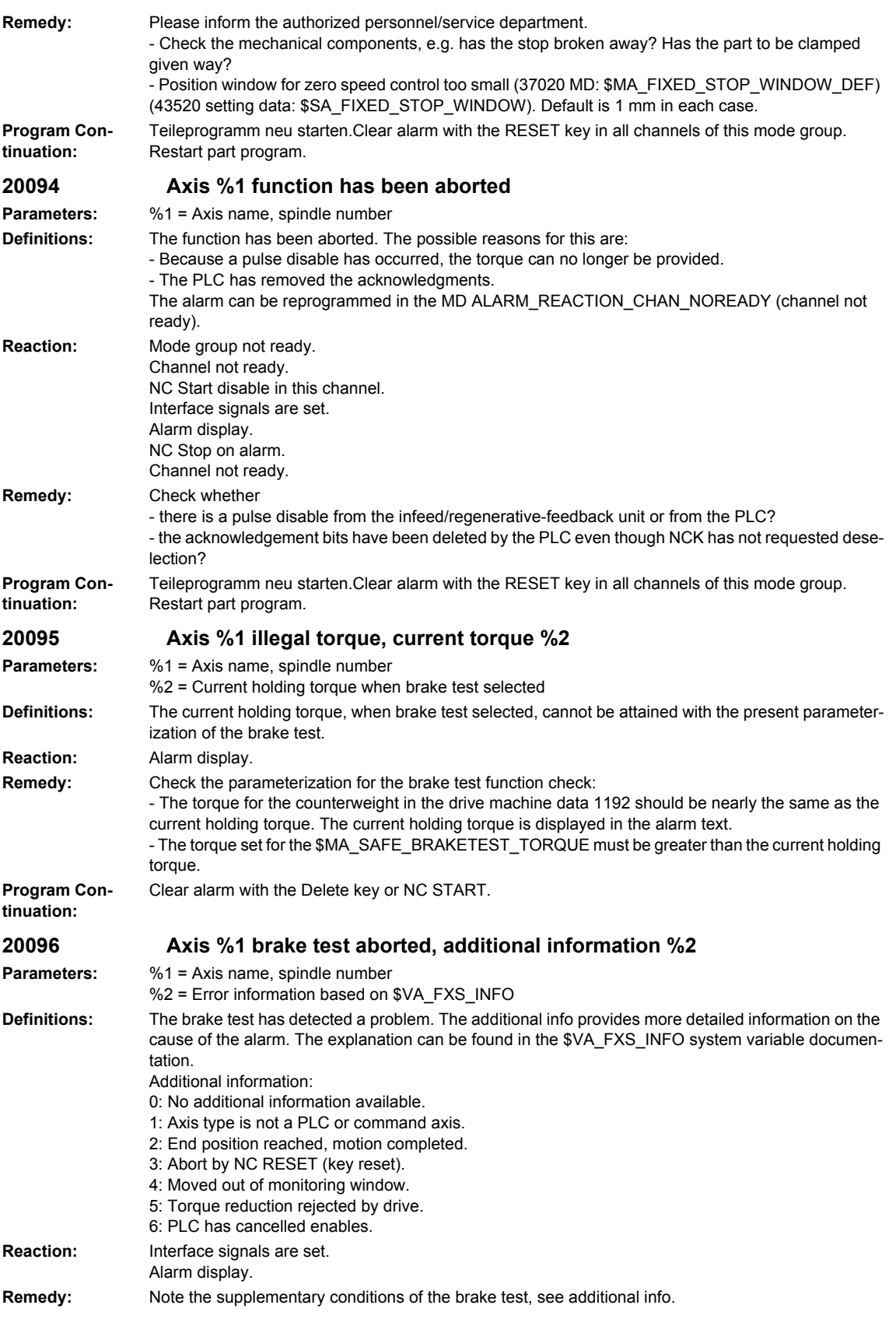

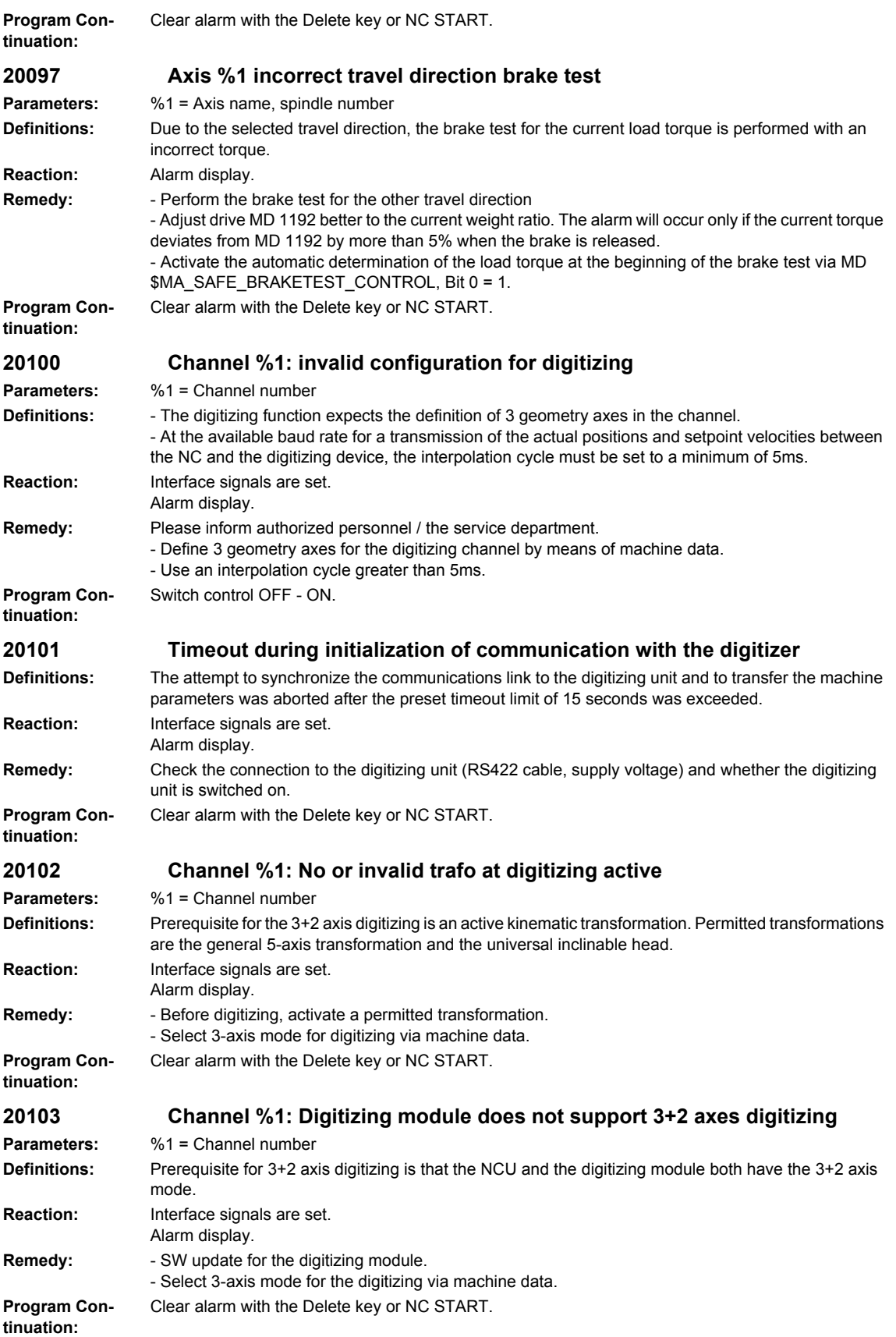

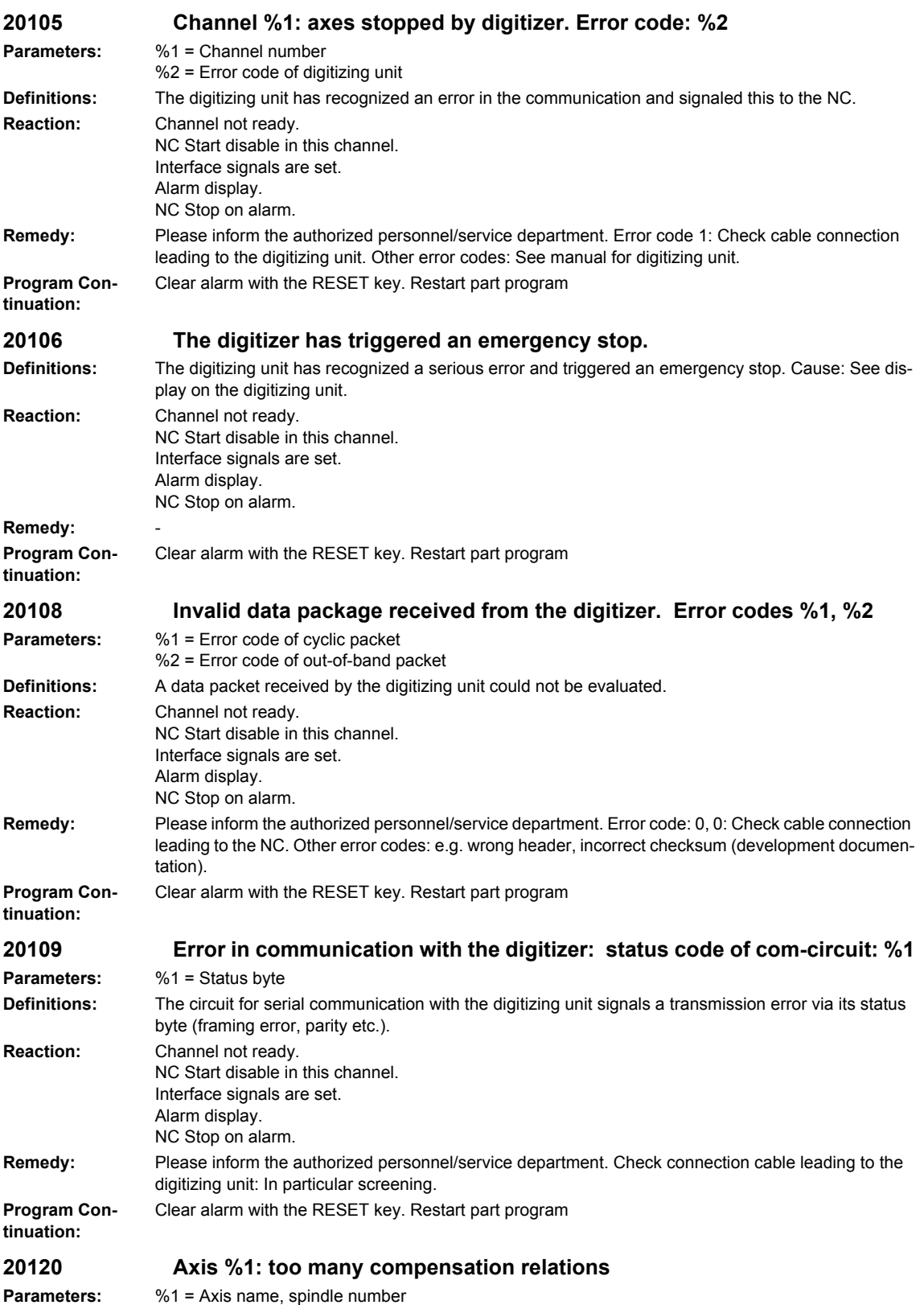

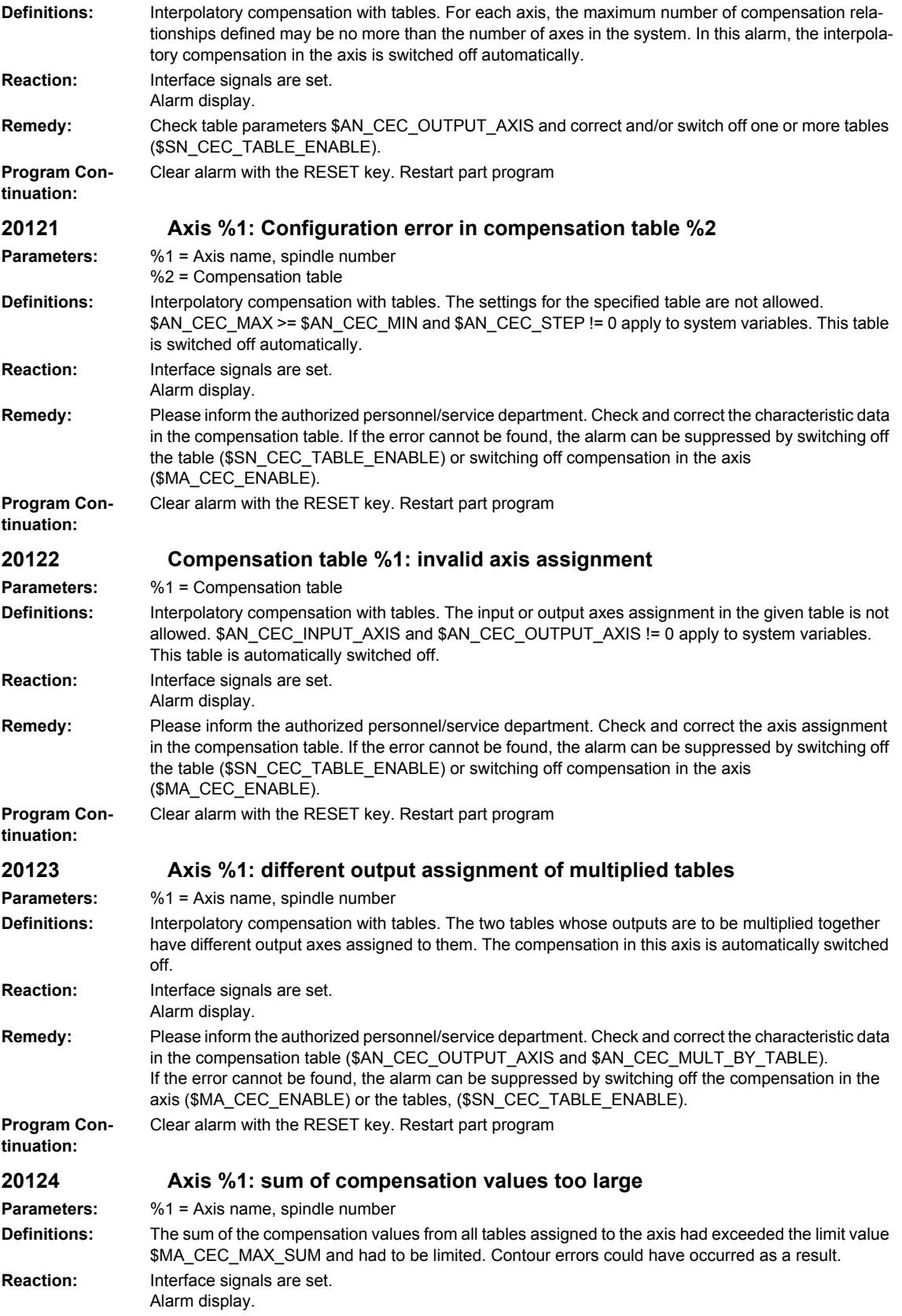

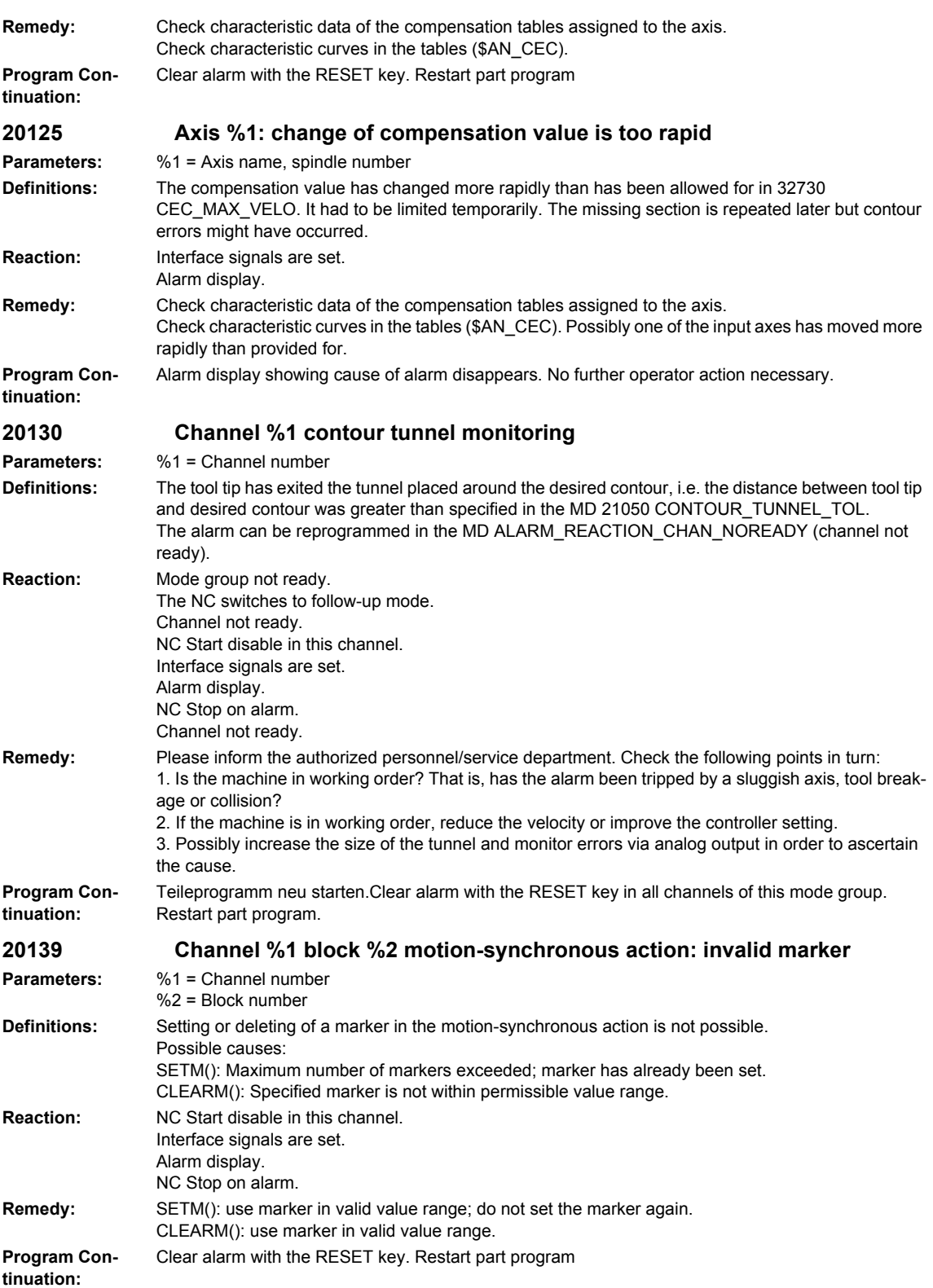
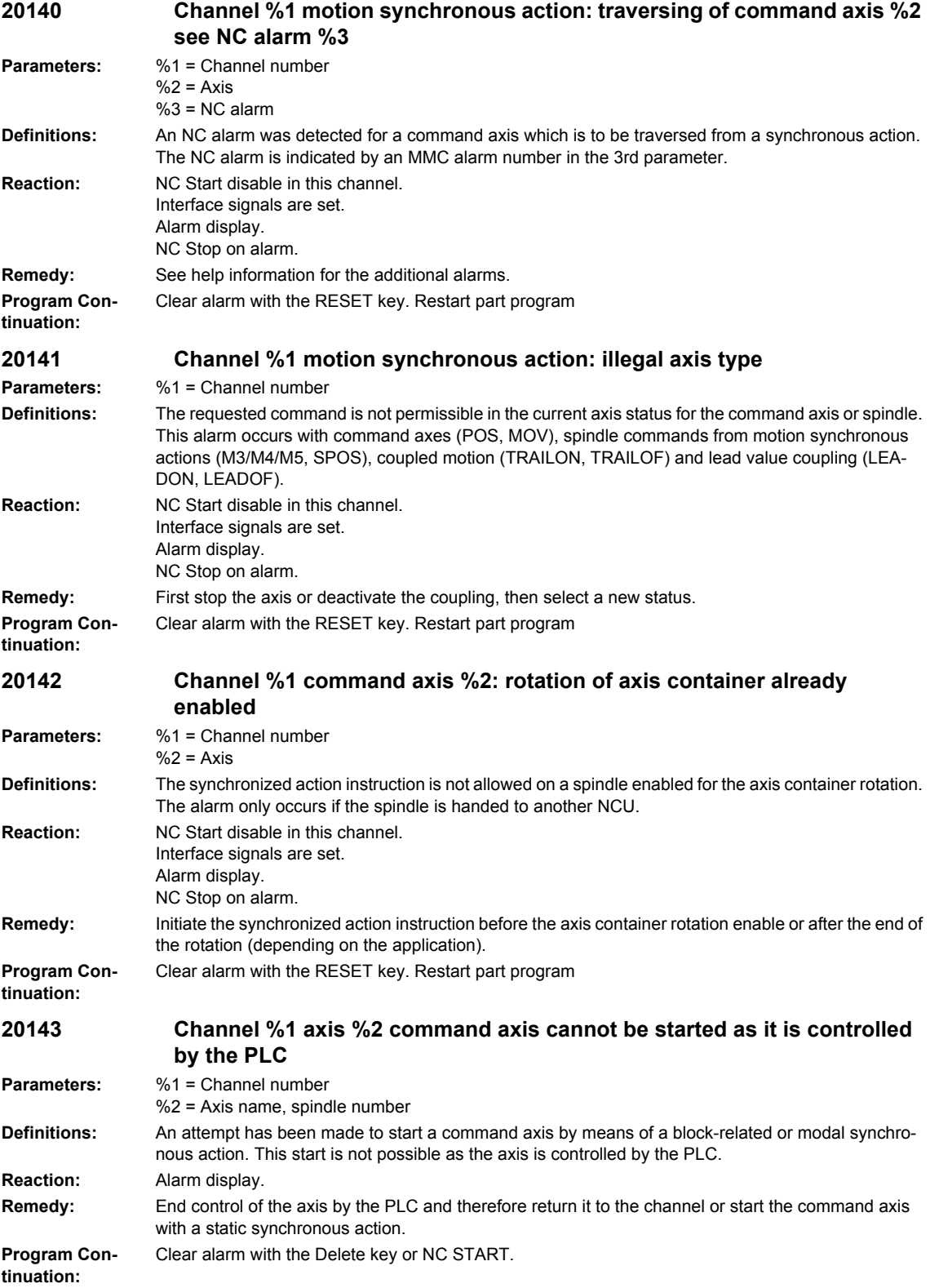

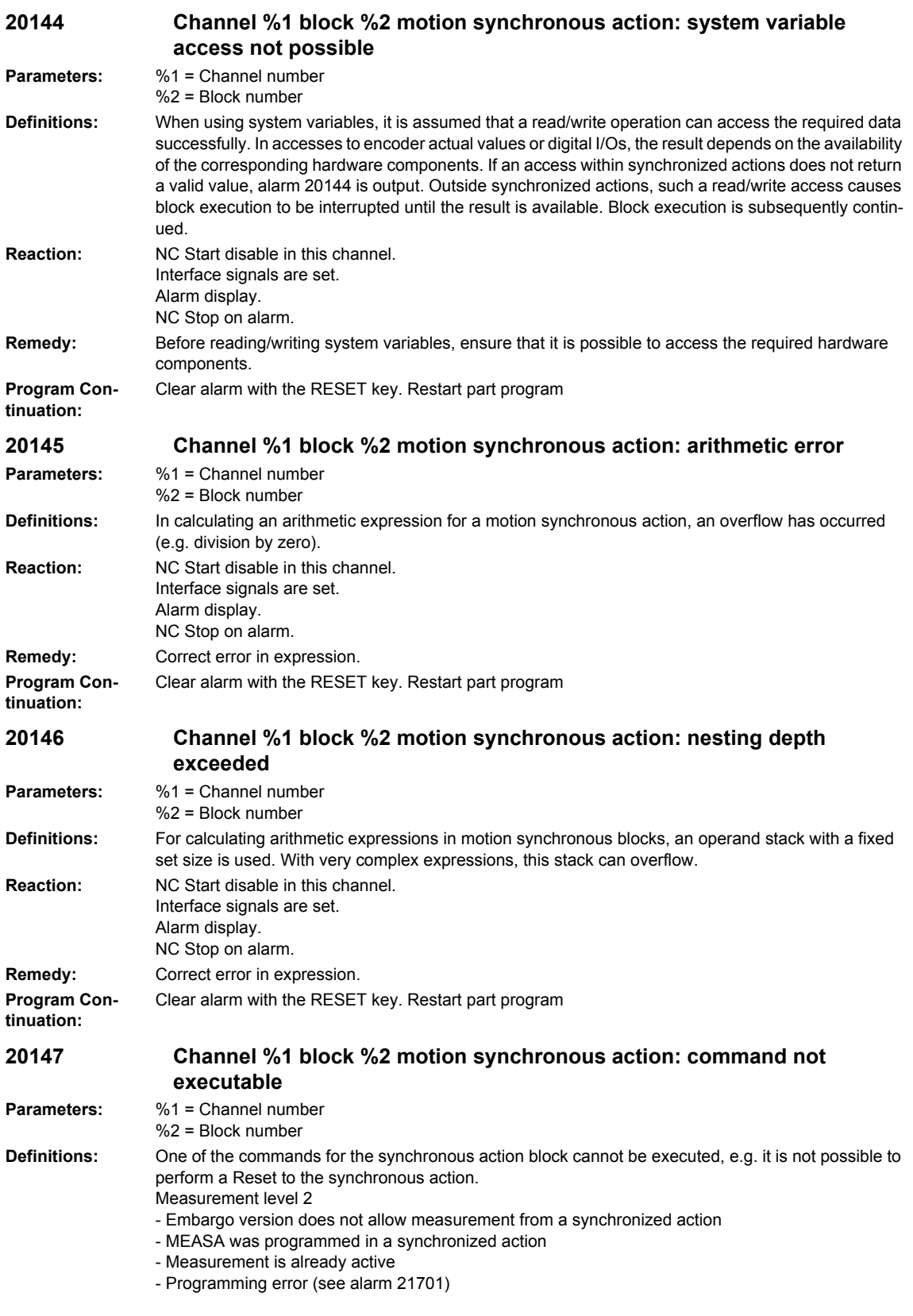

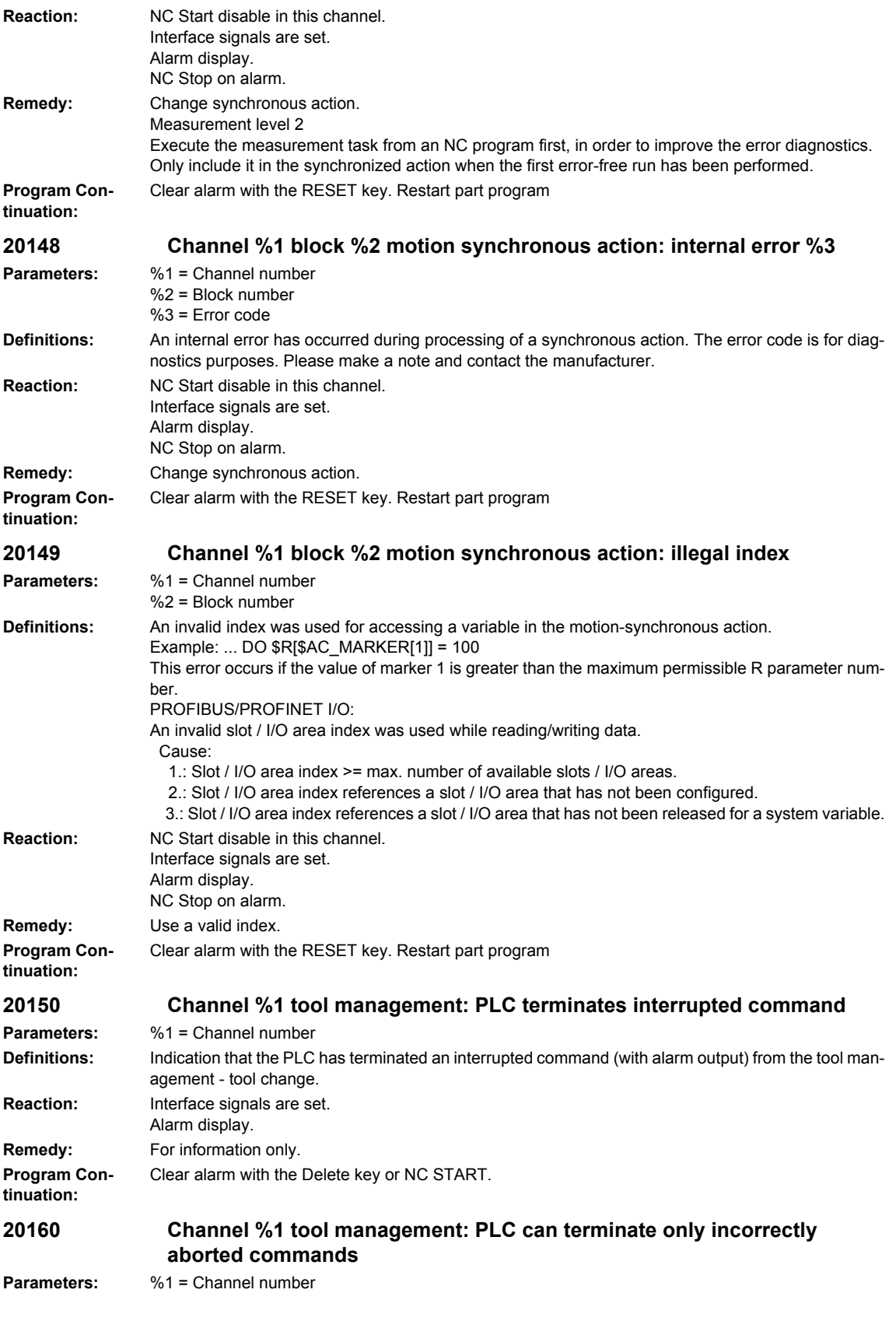

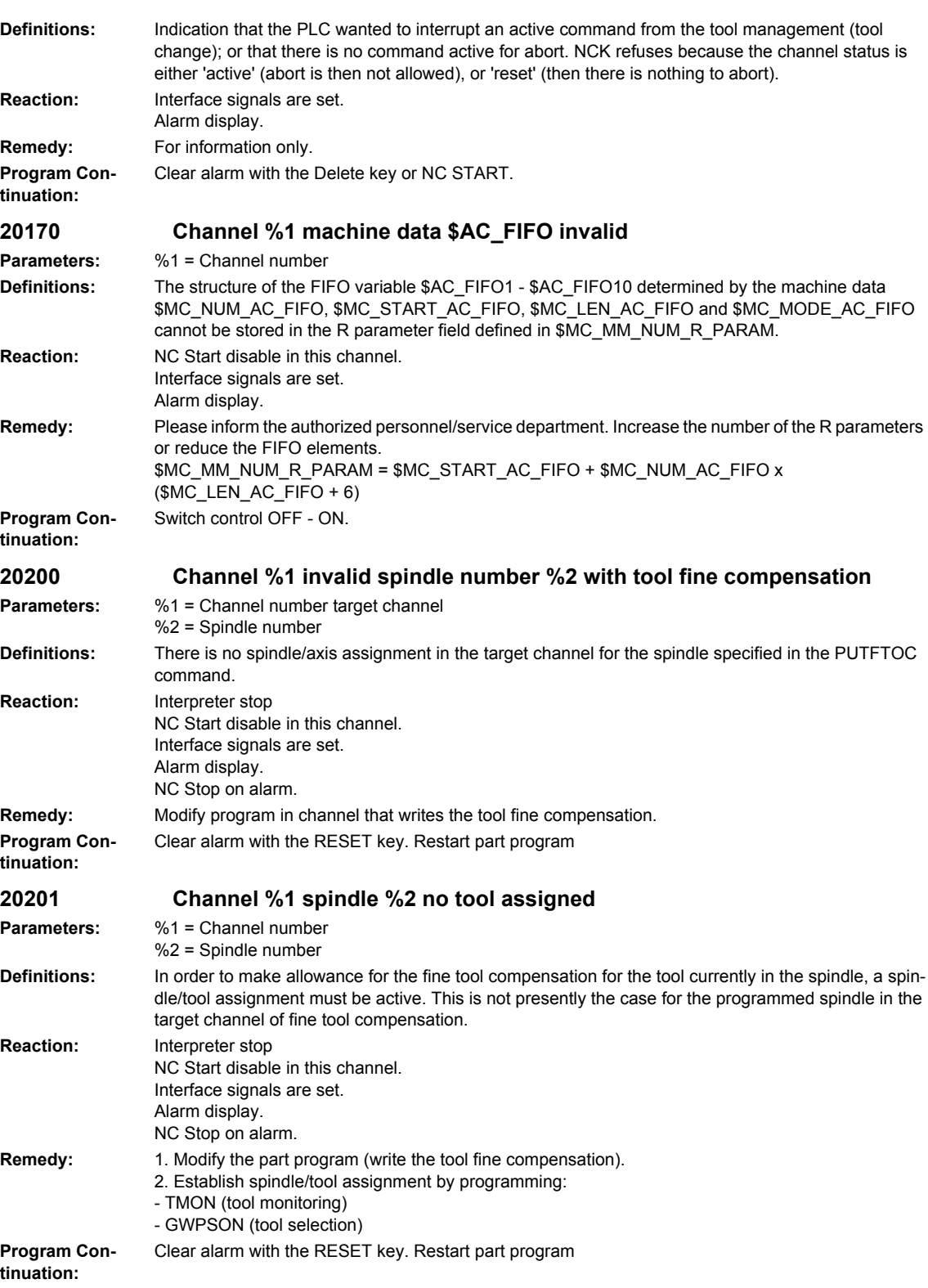

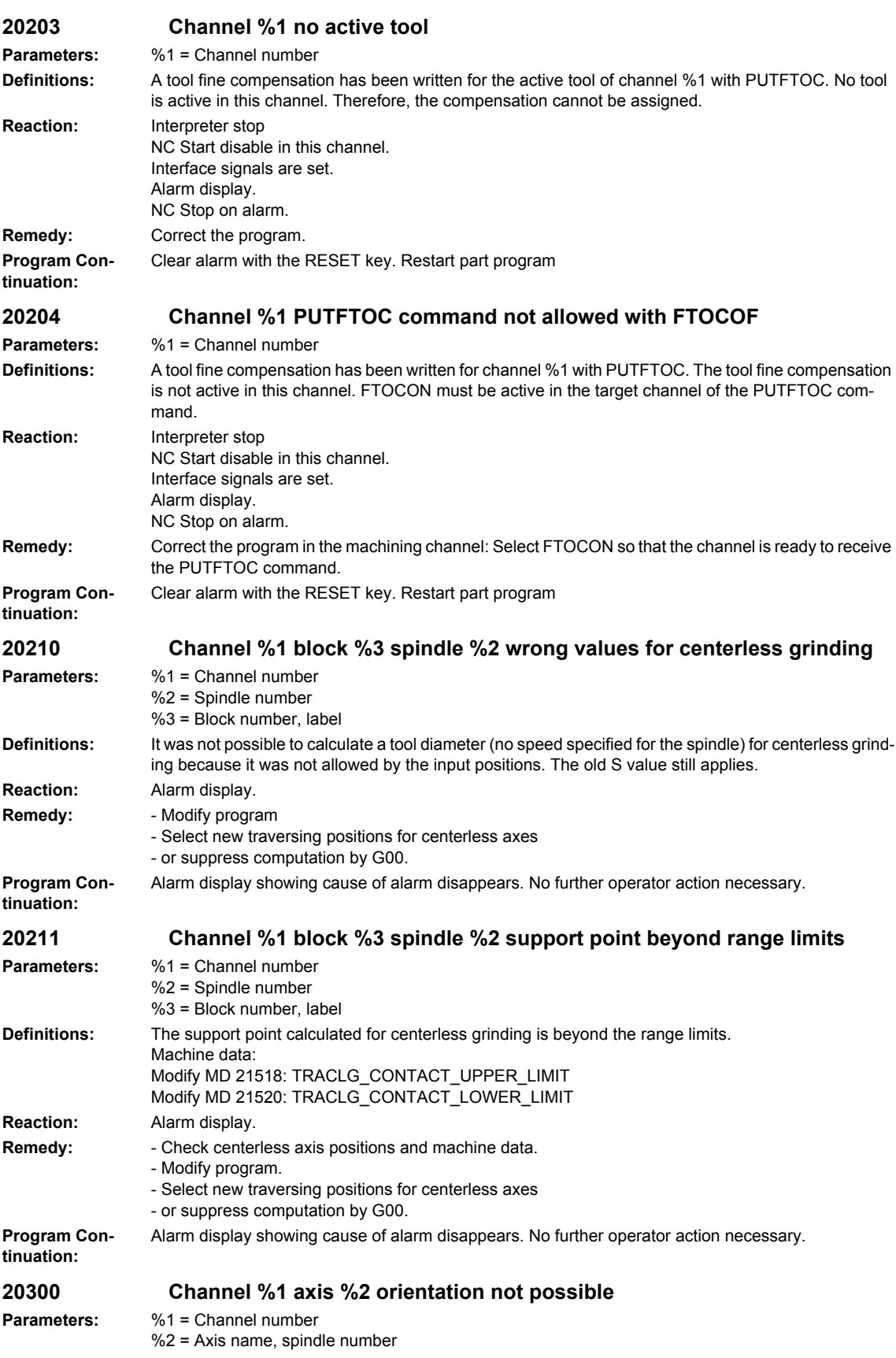

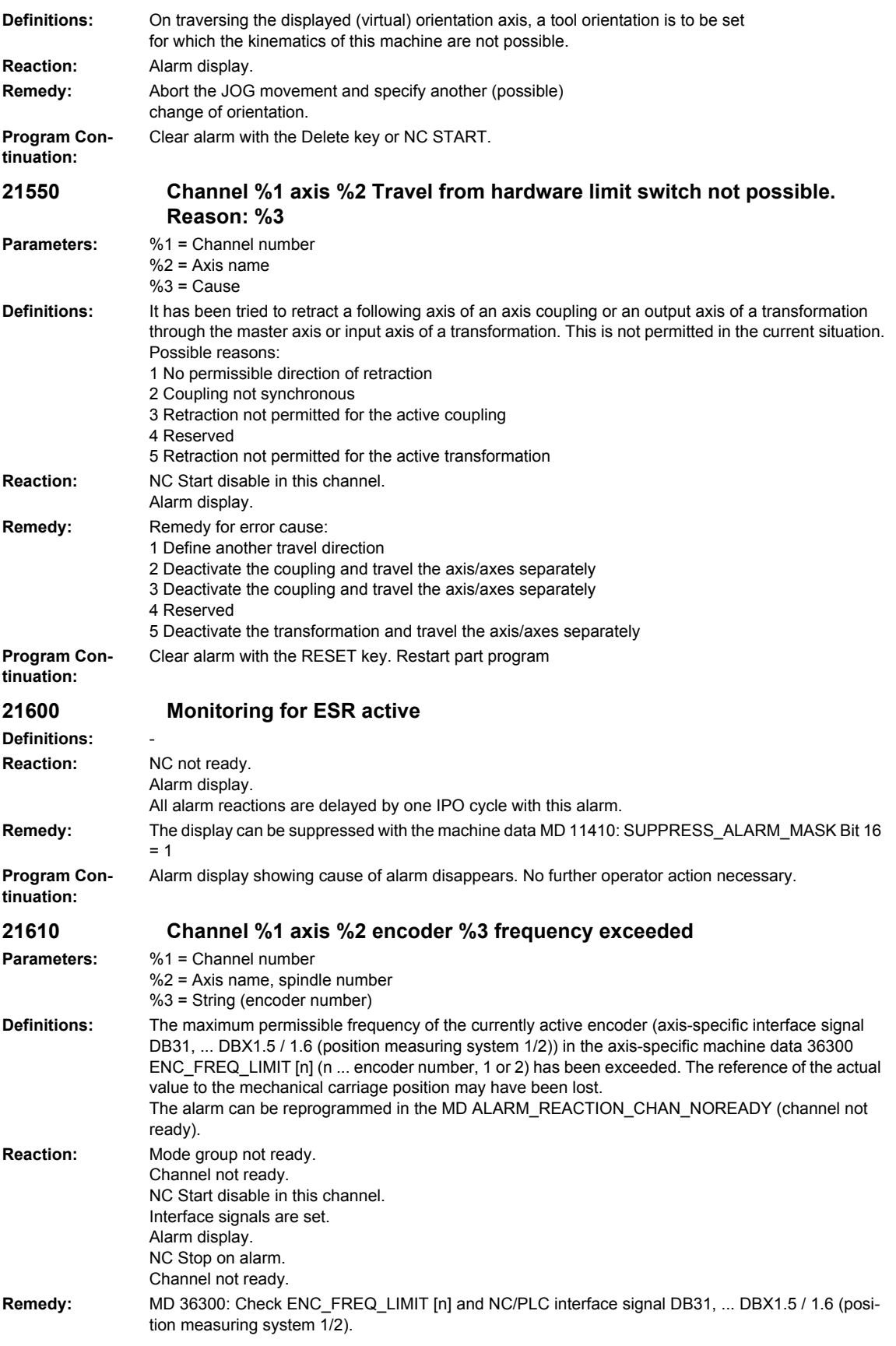

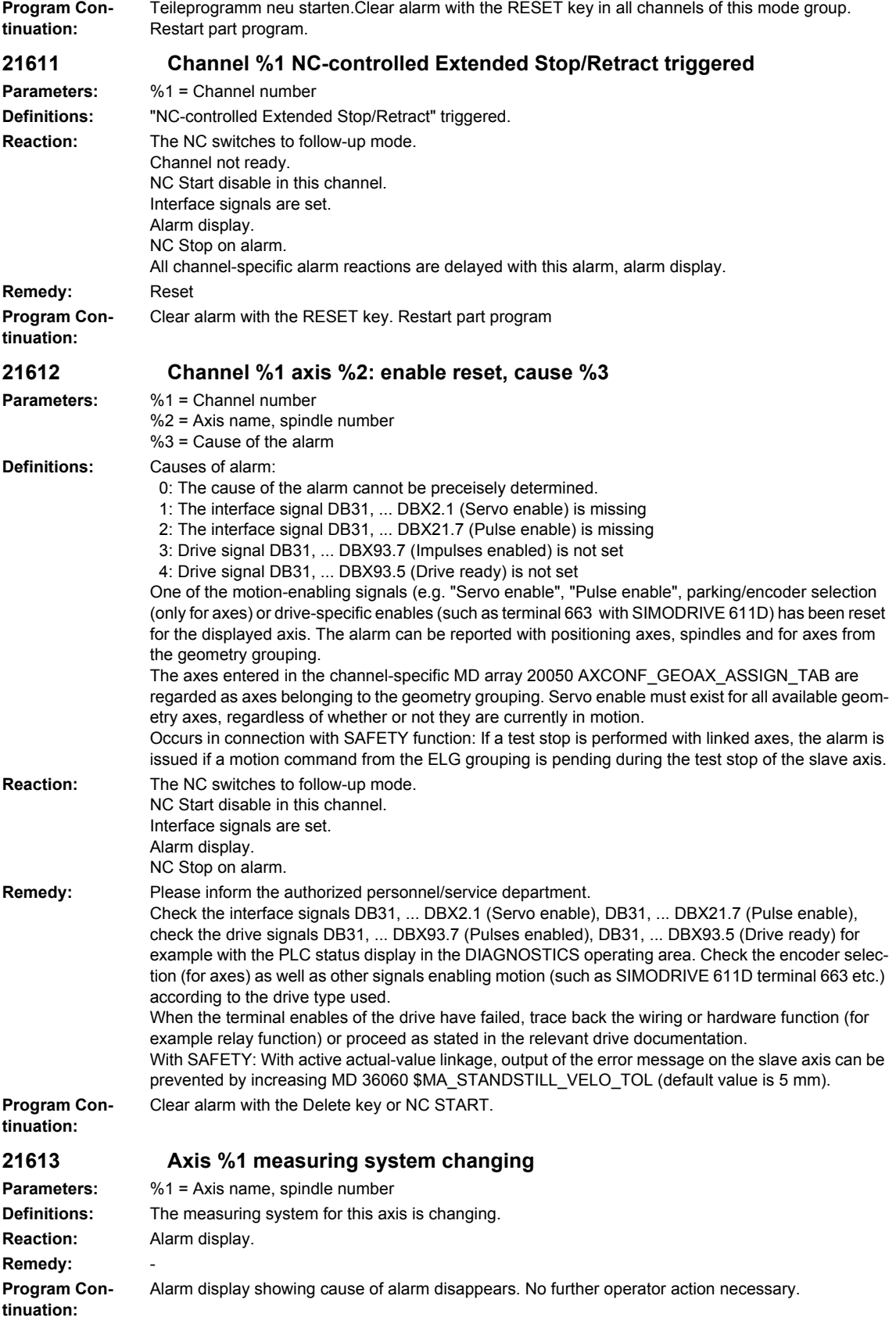

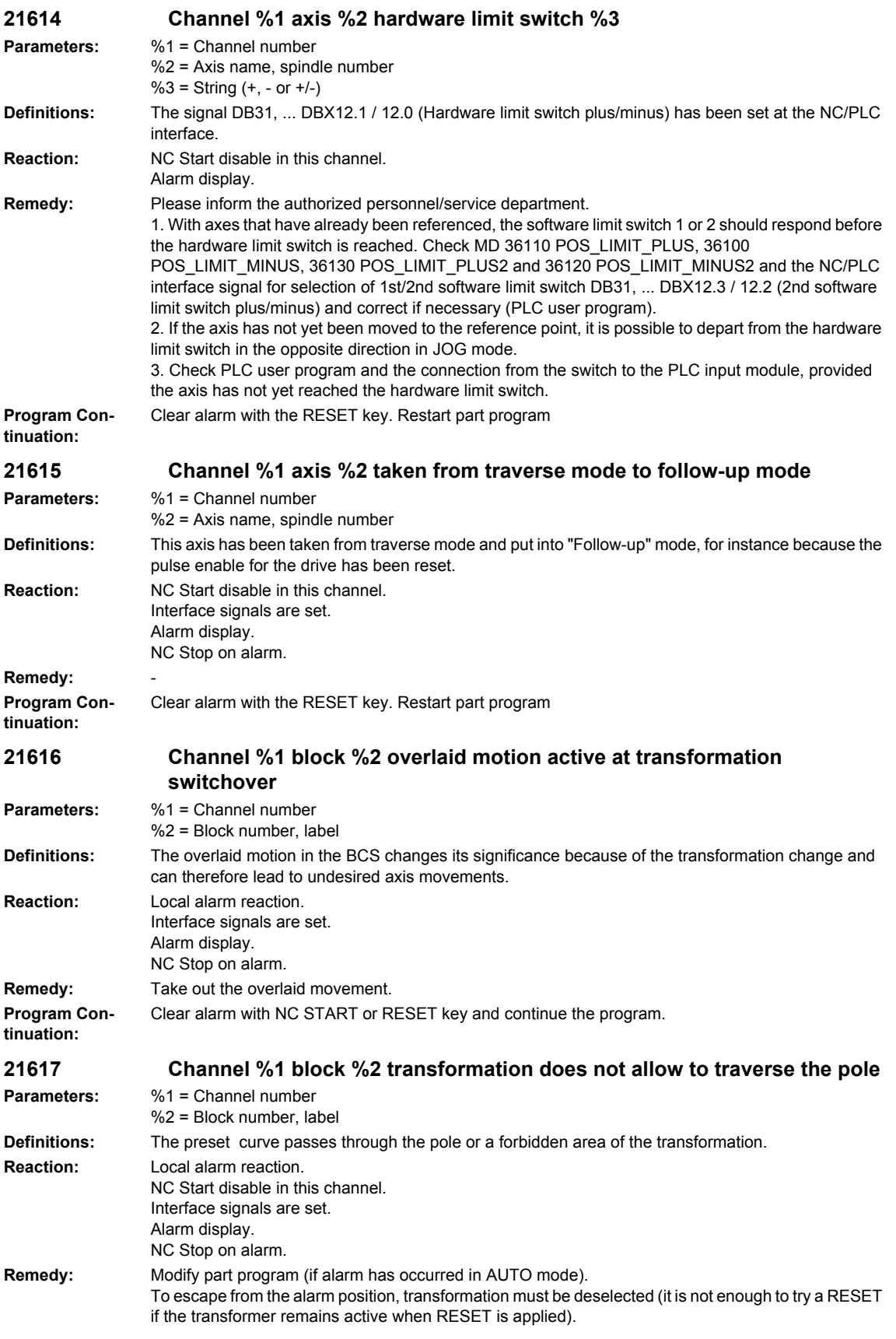

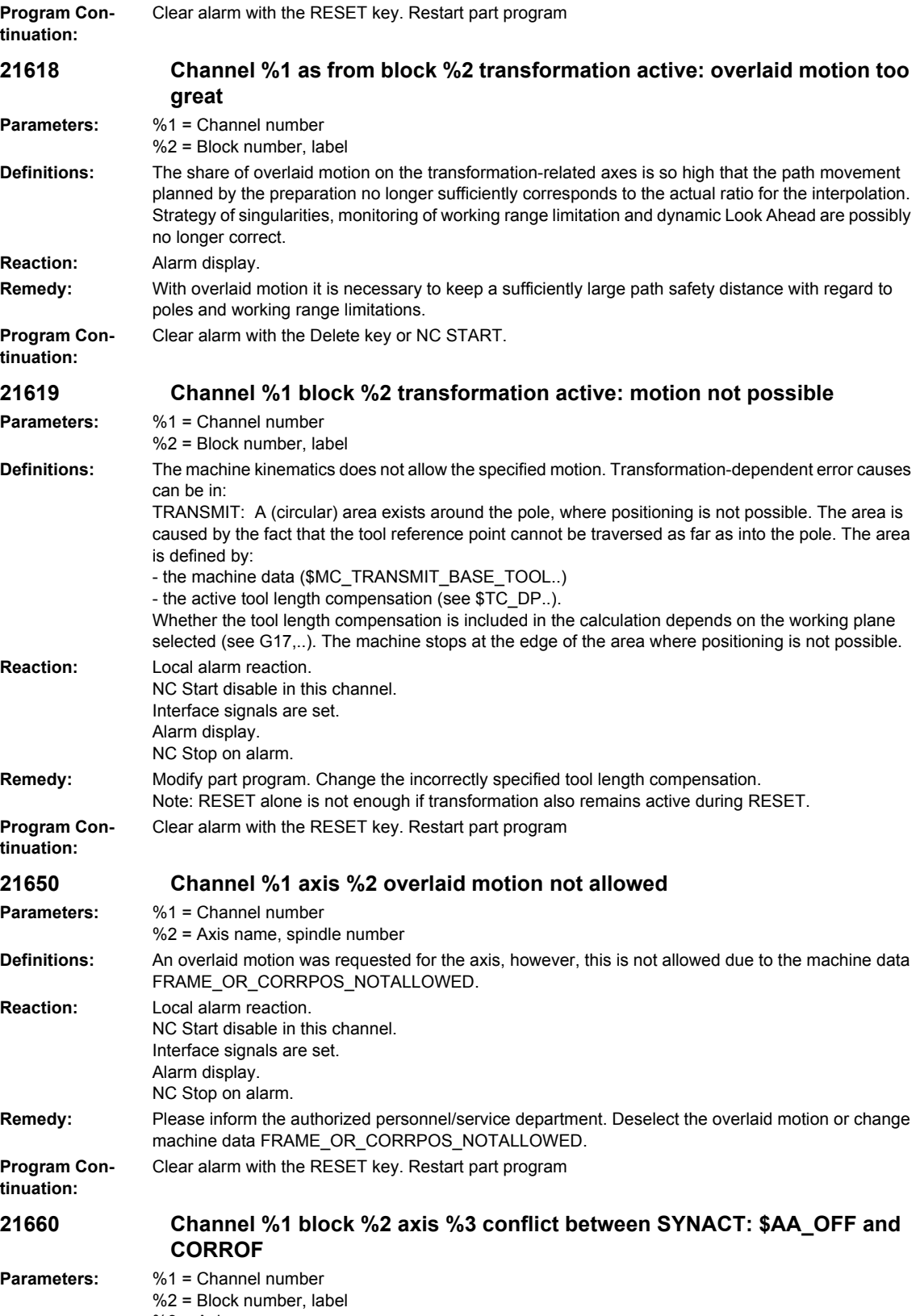

%3 = Axis name

## *Overview of Alarms 01/2008*

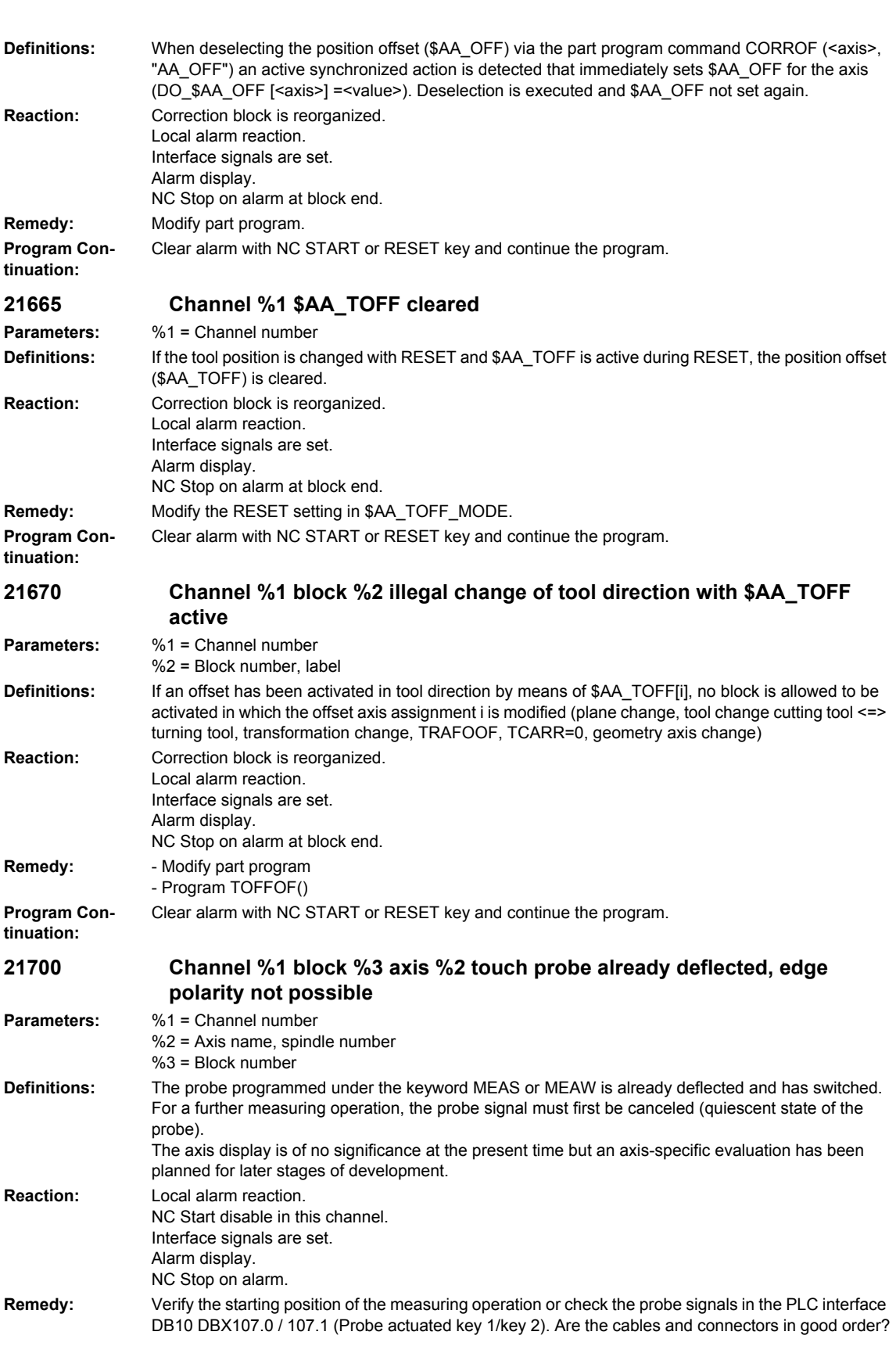

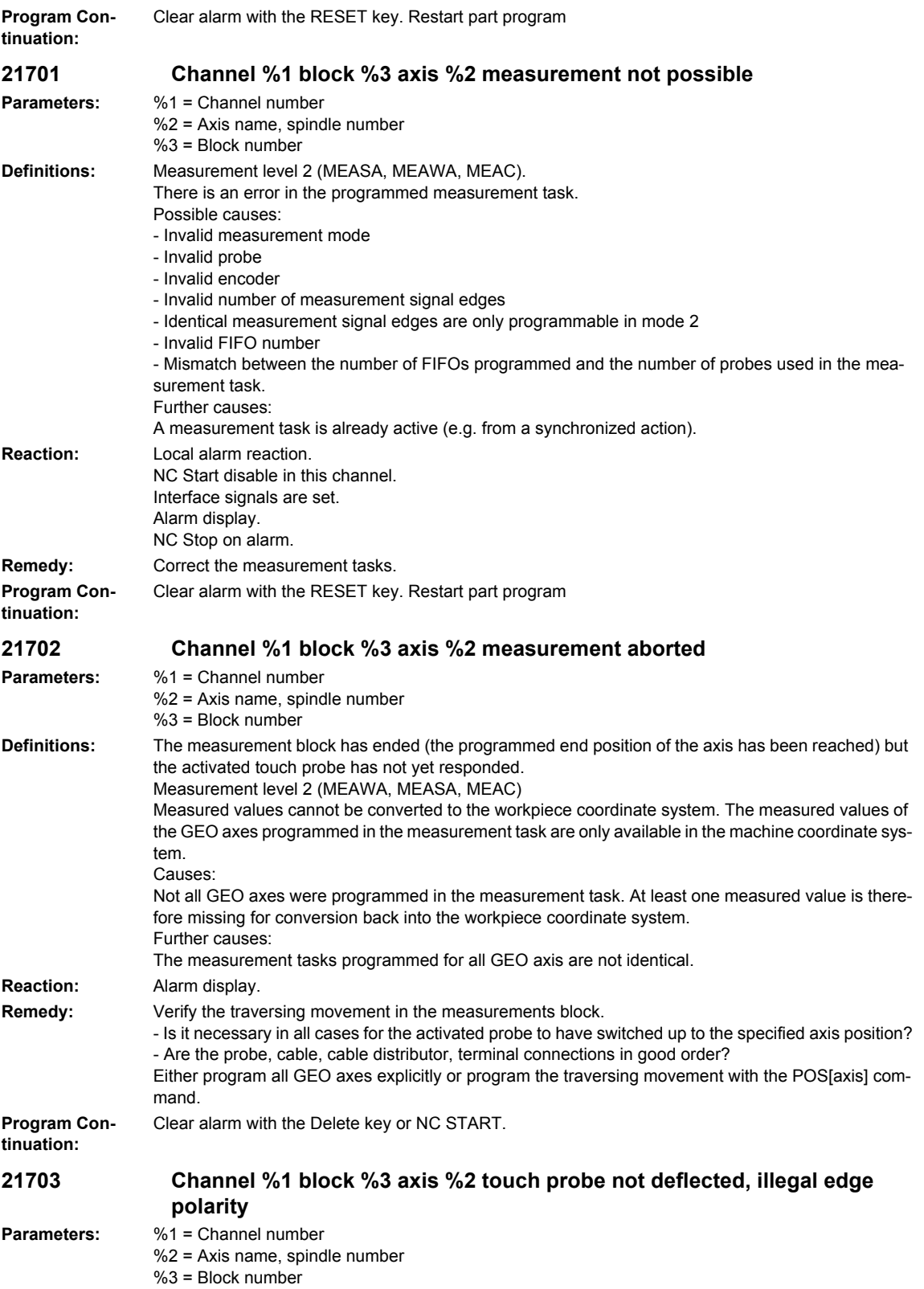

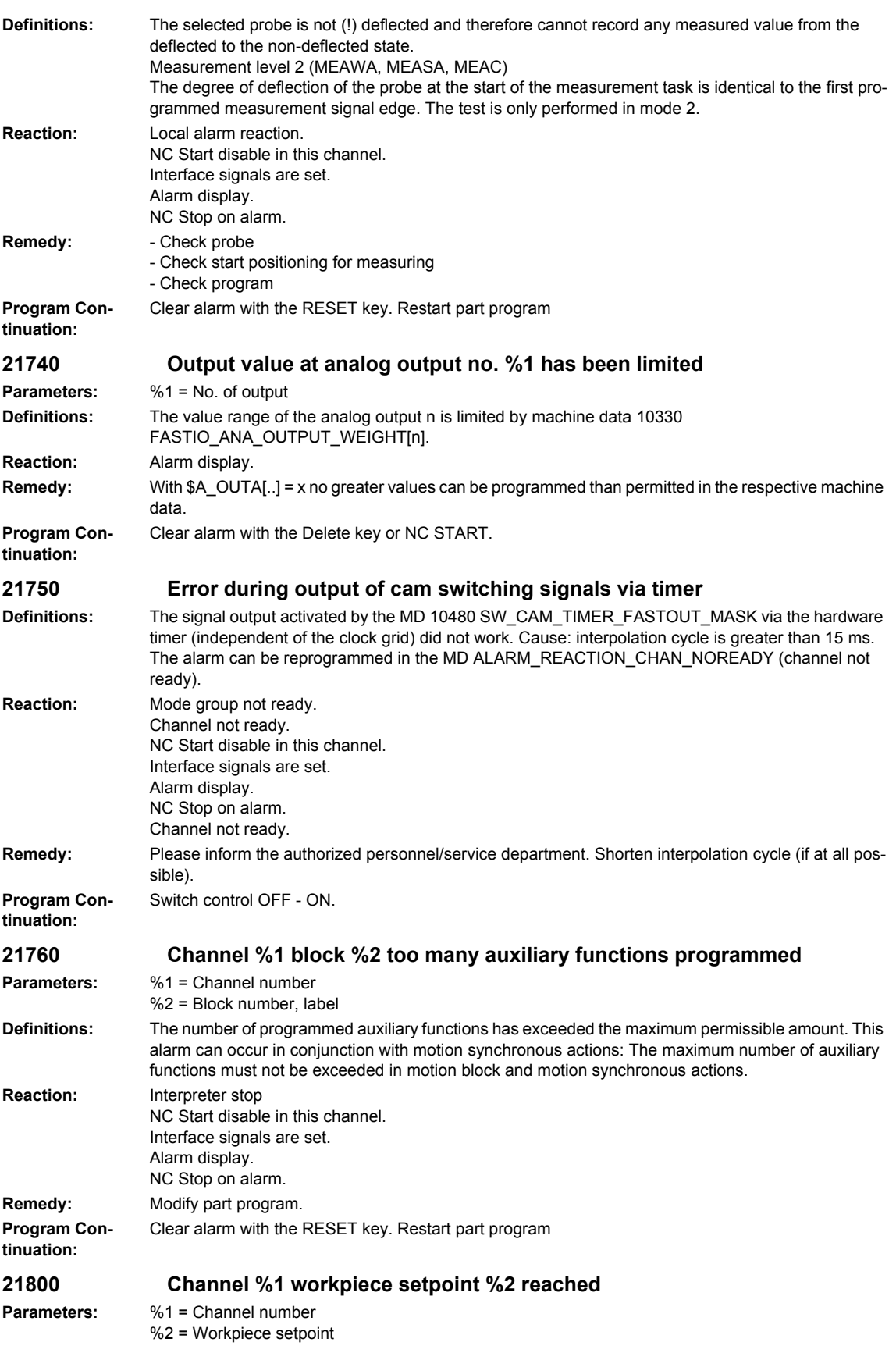

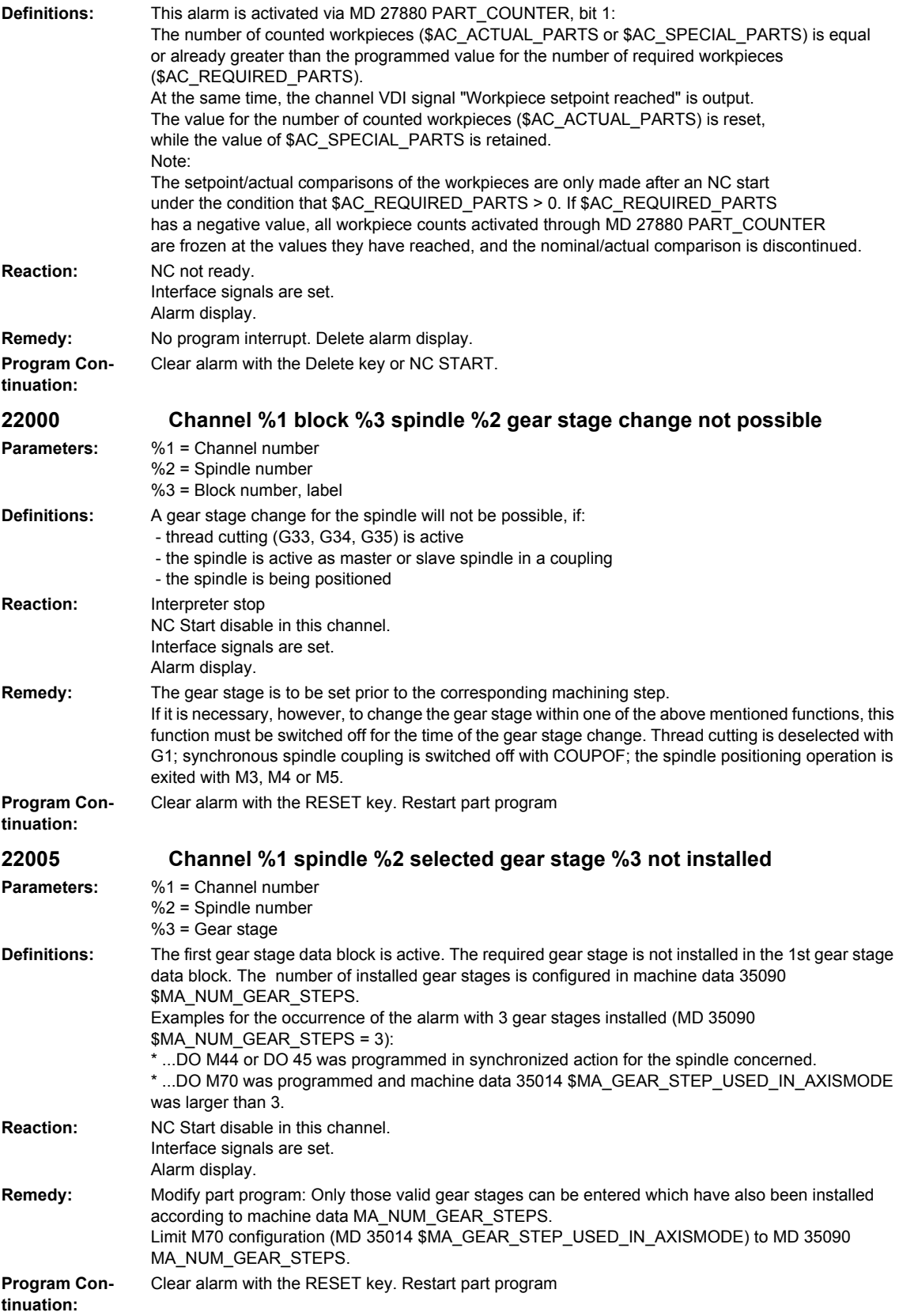

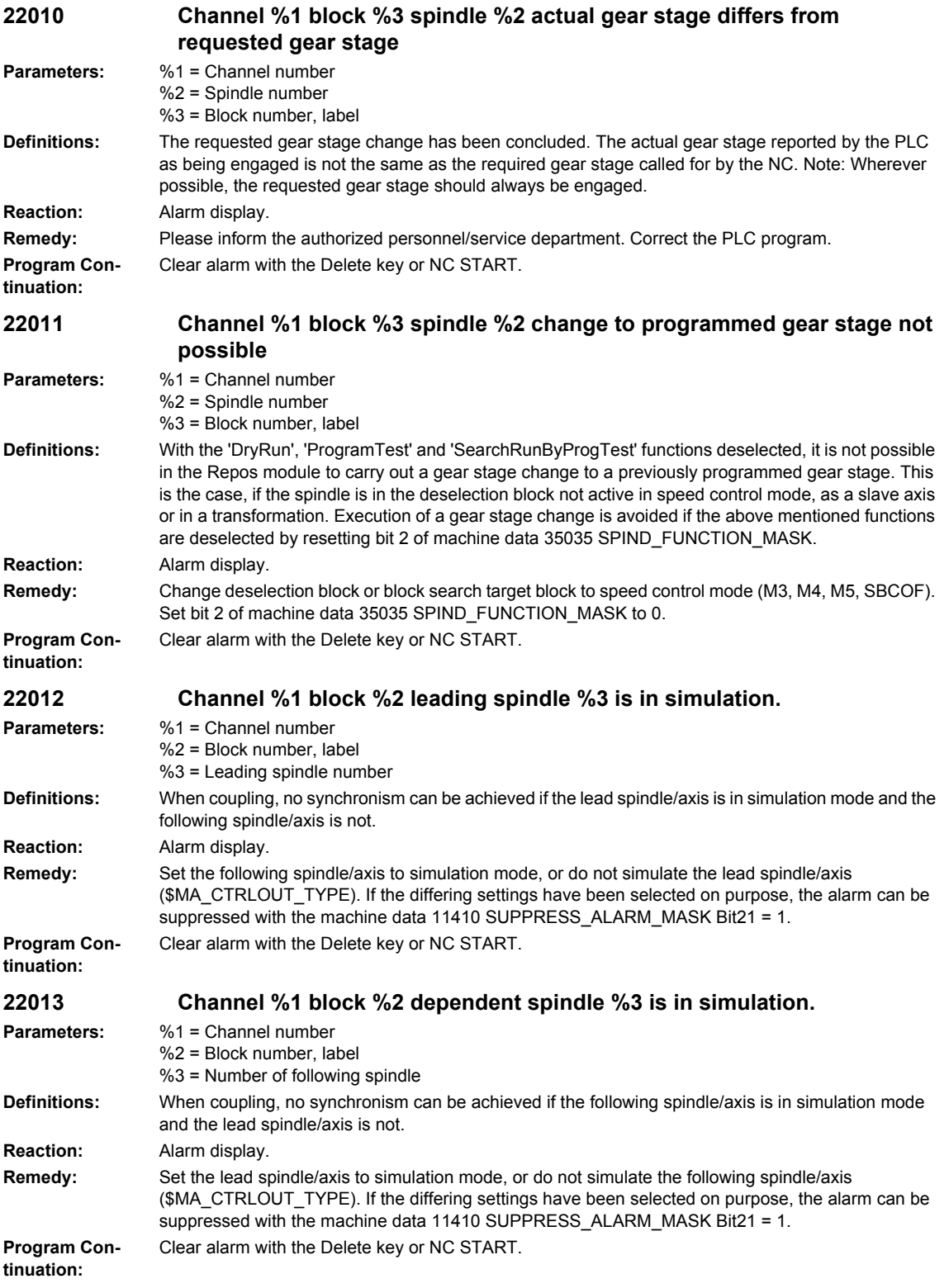

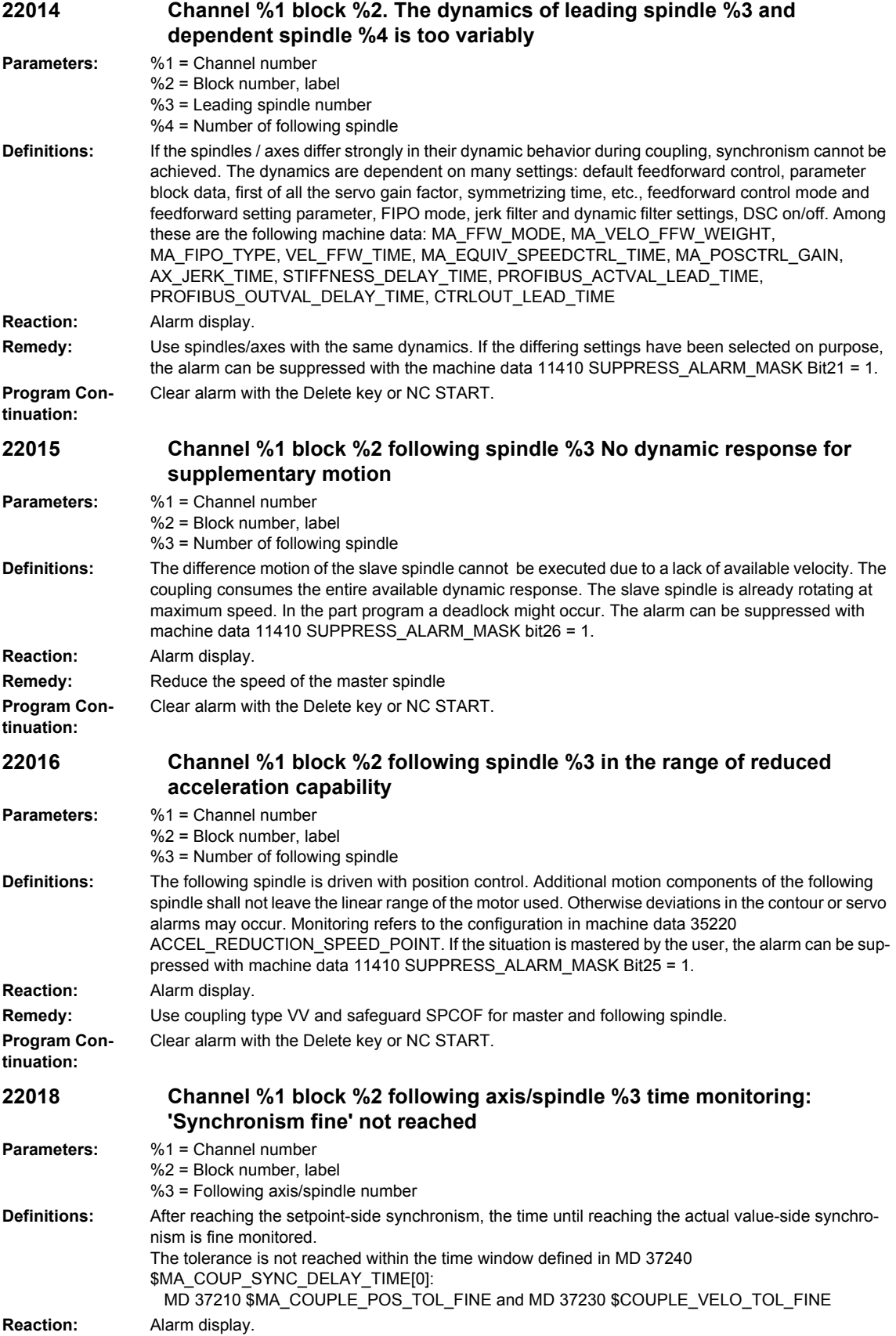

## *Overview of Alarms 01/2008*

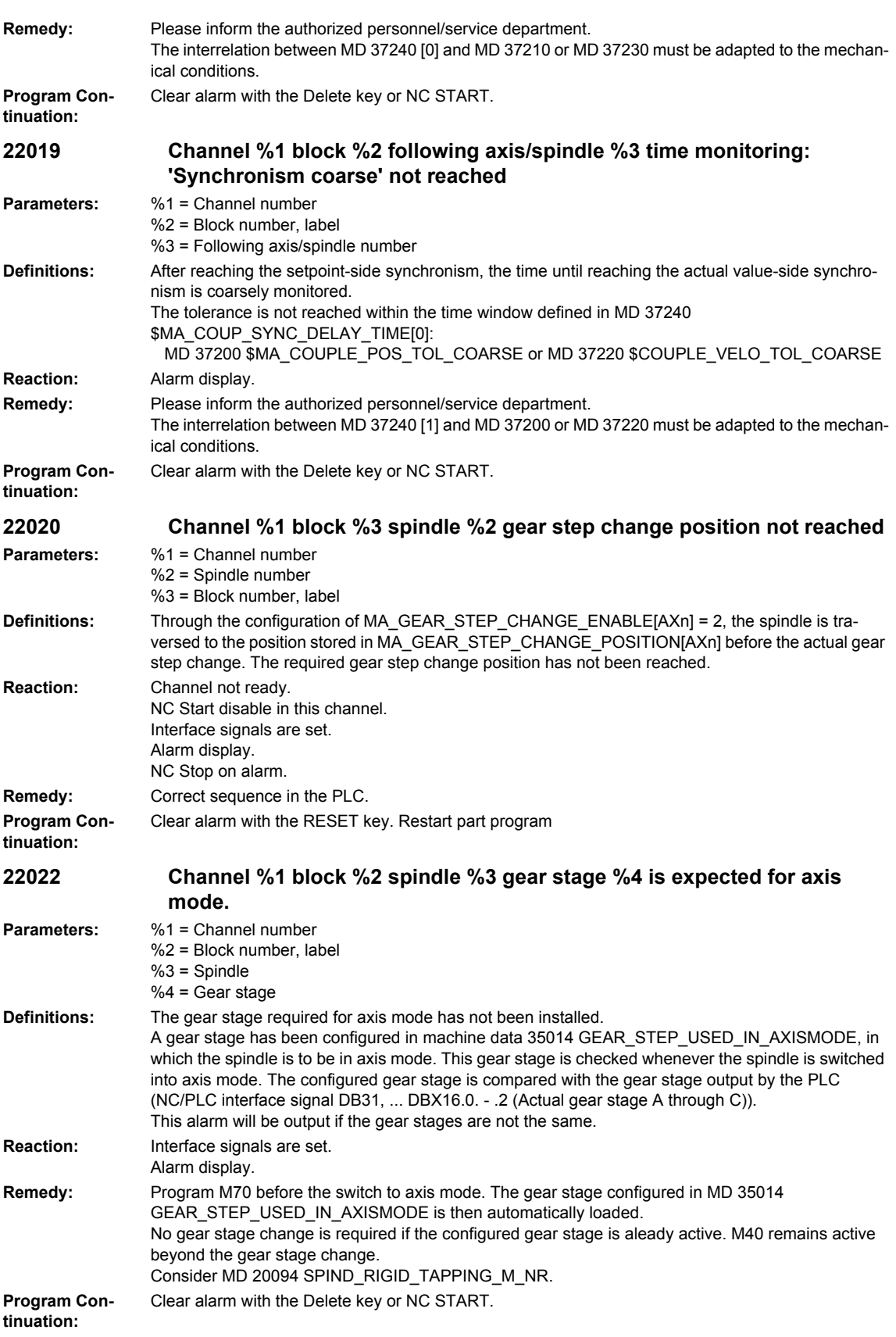

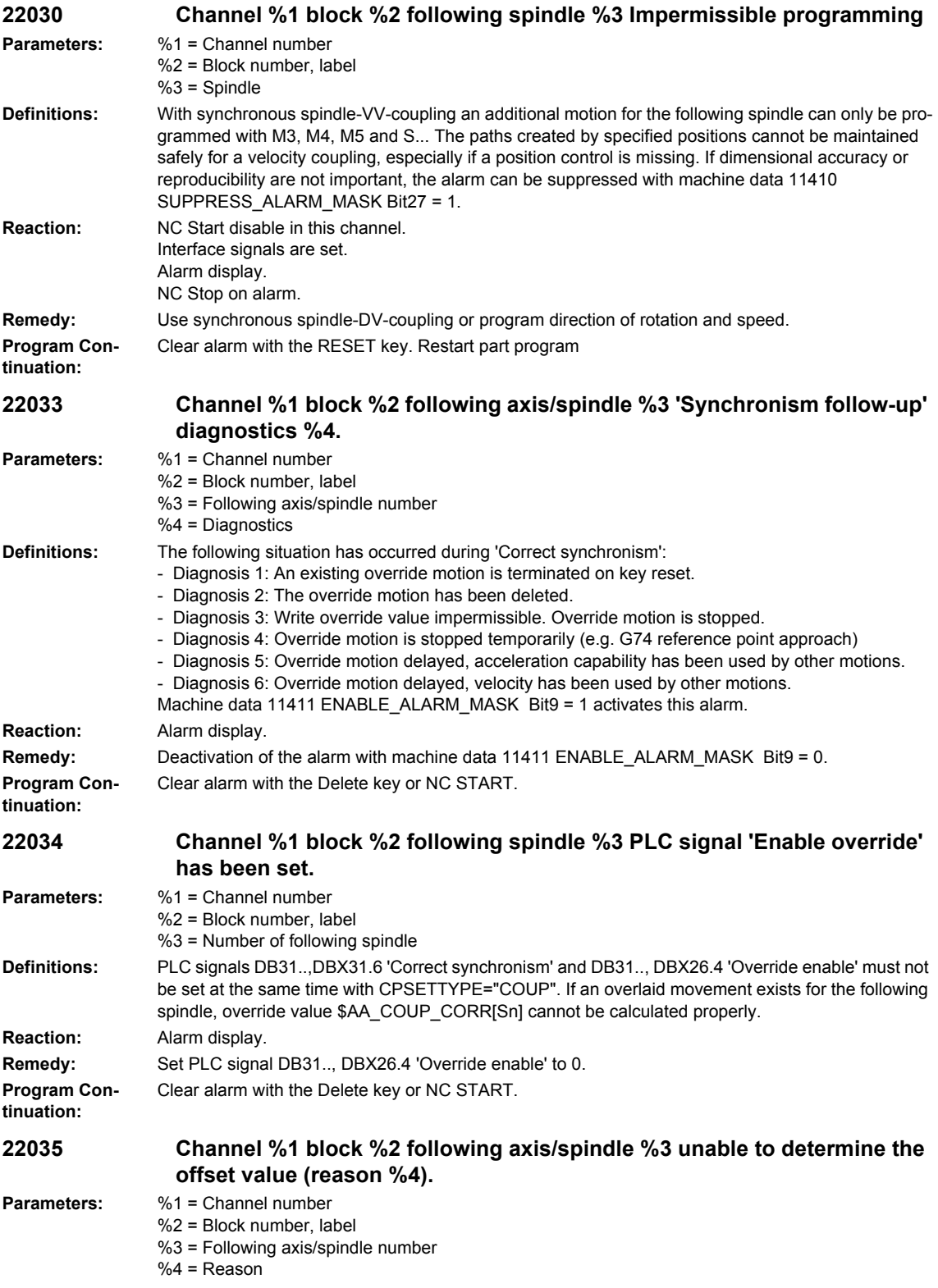

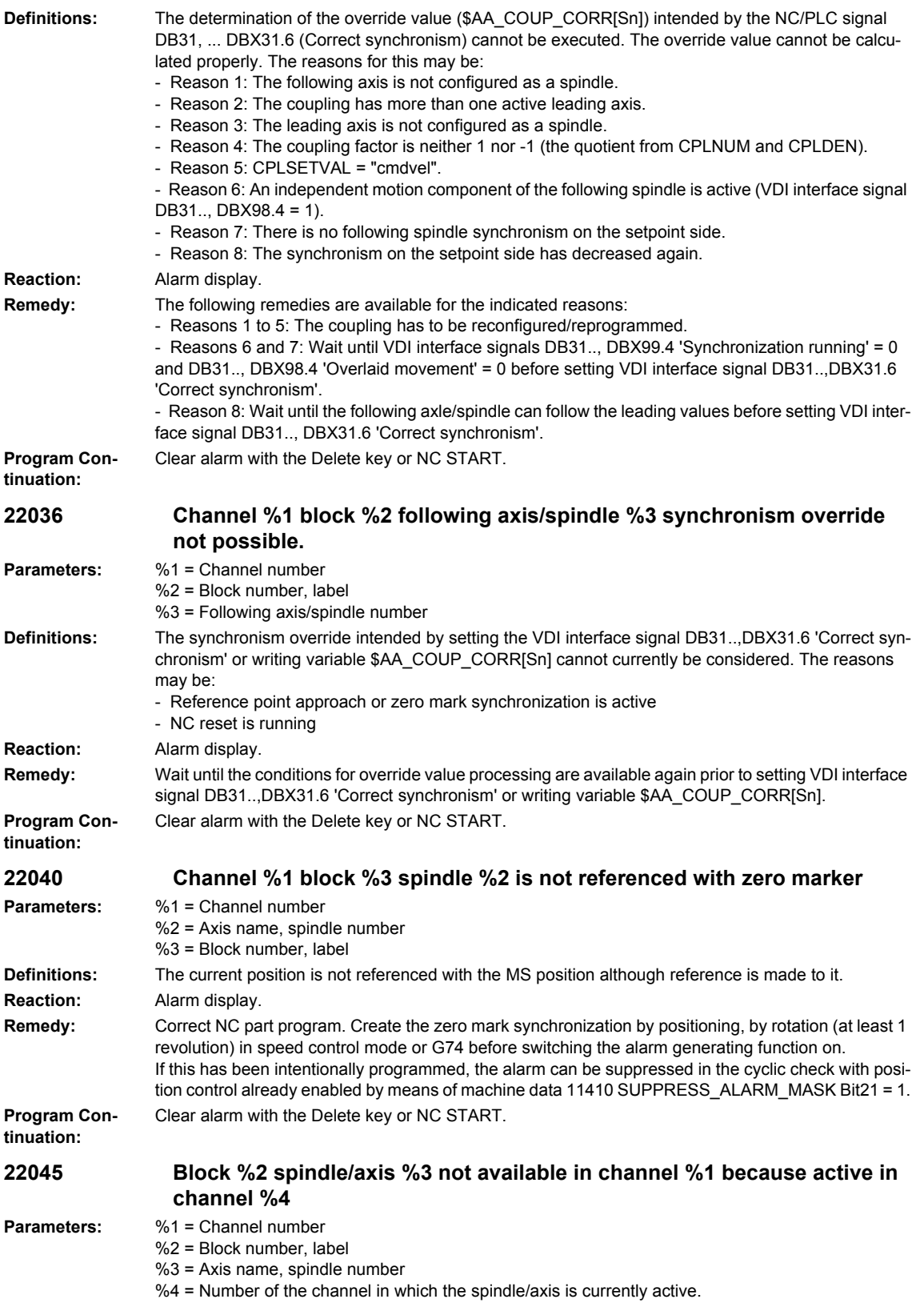

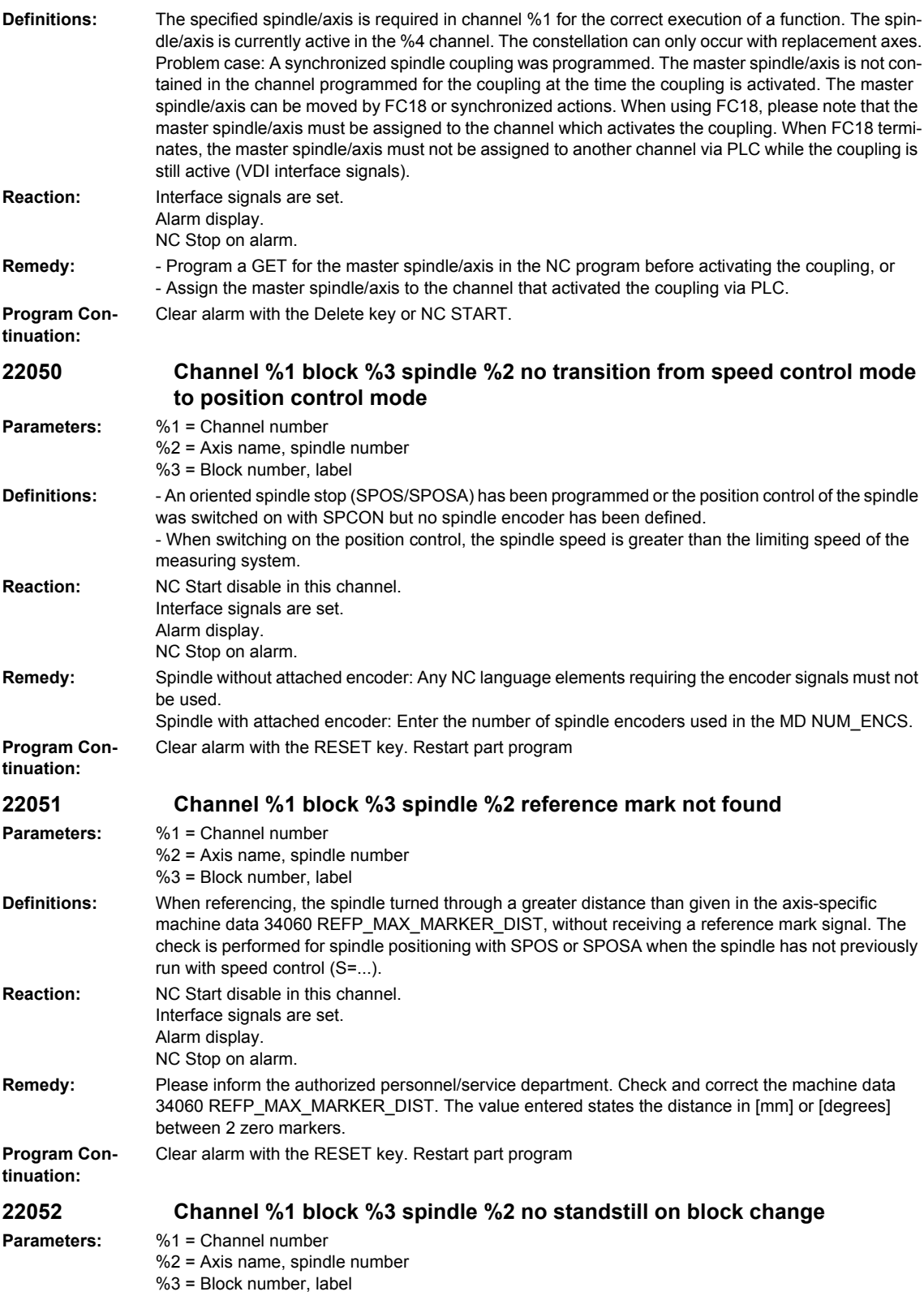

## *Overview of Alarms 01/2008*

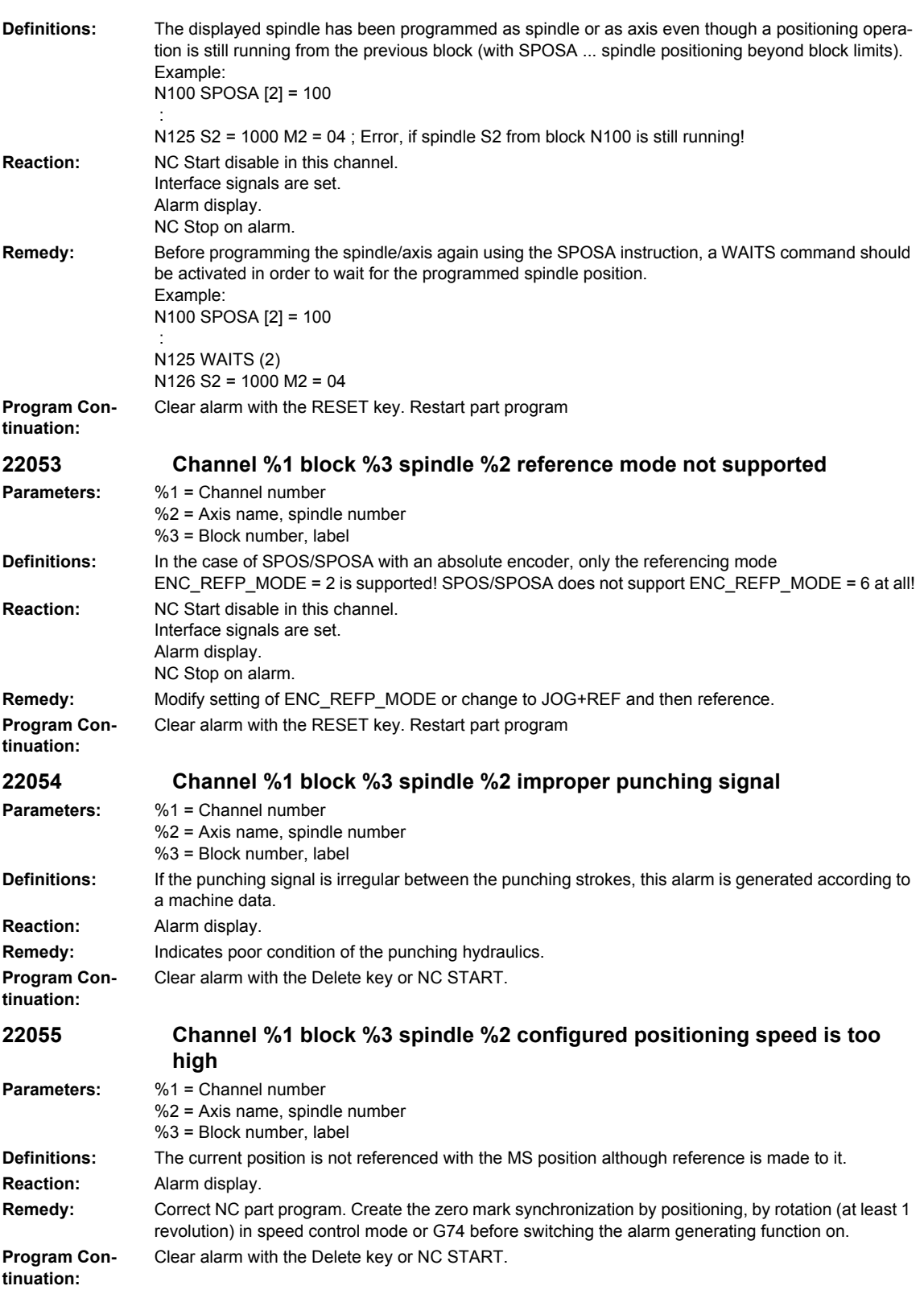

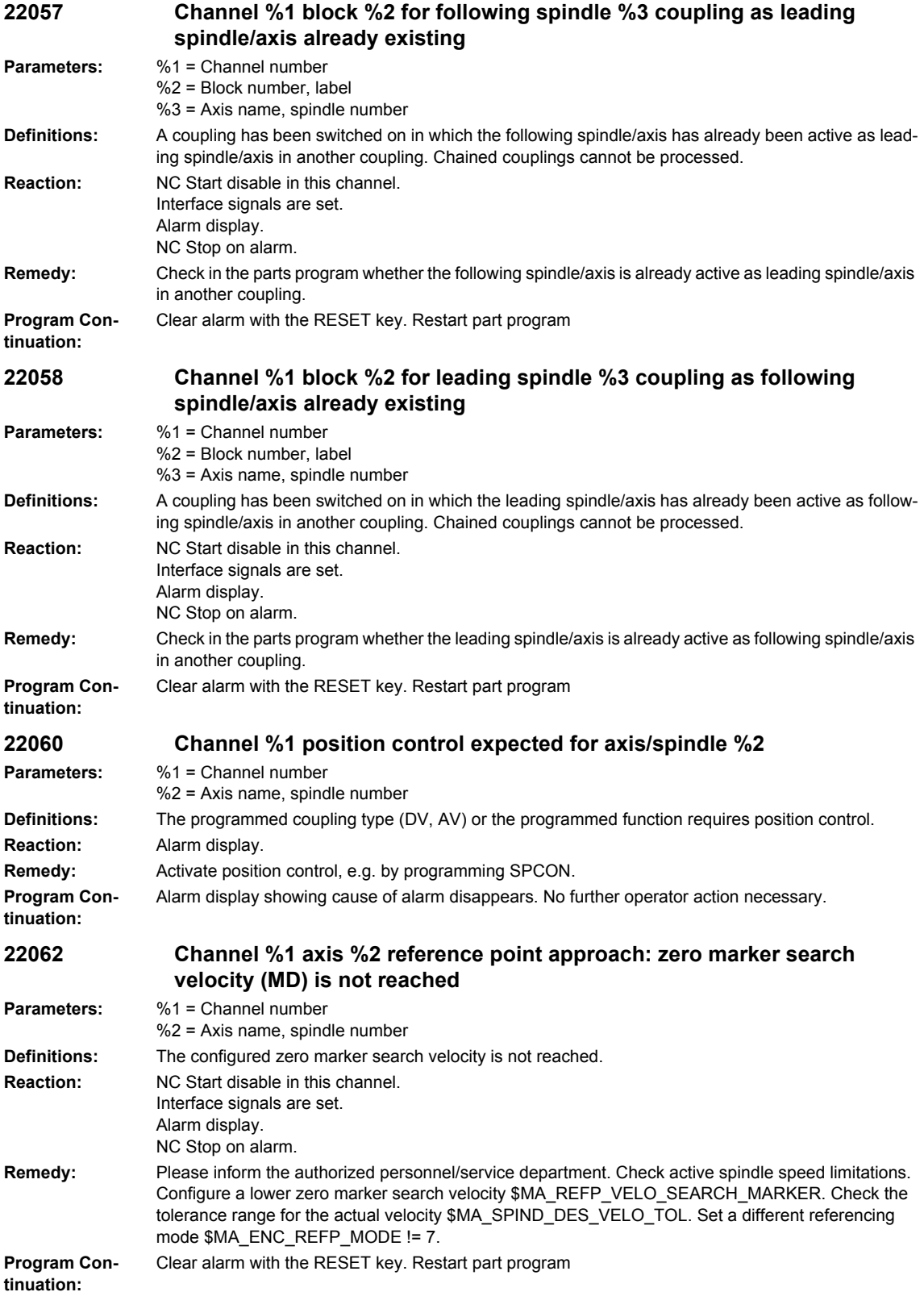

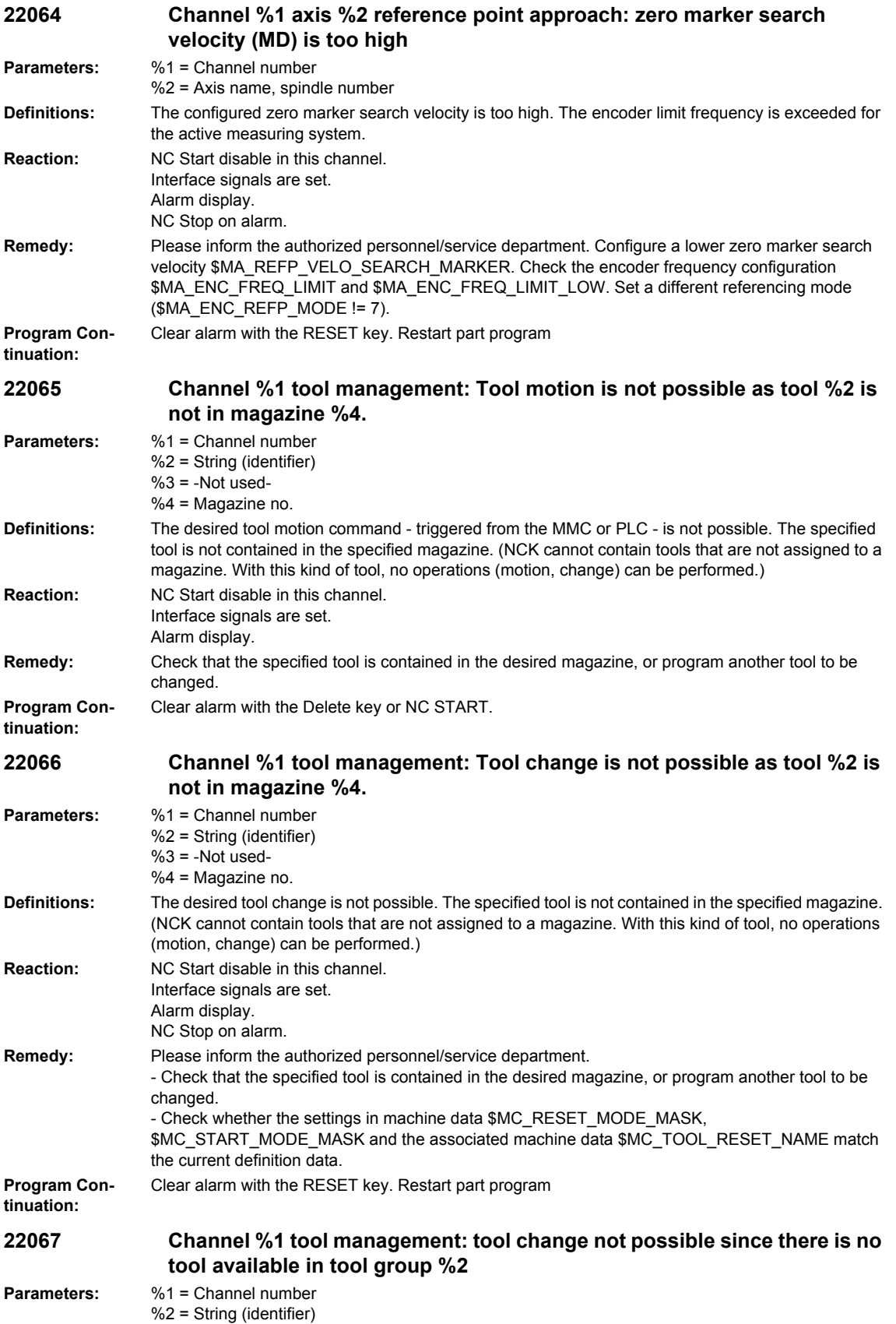

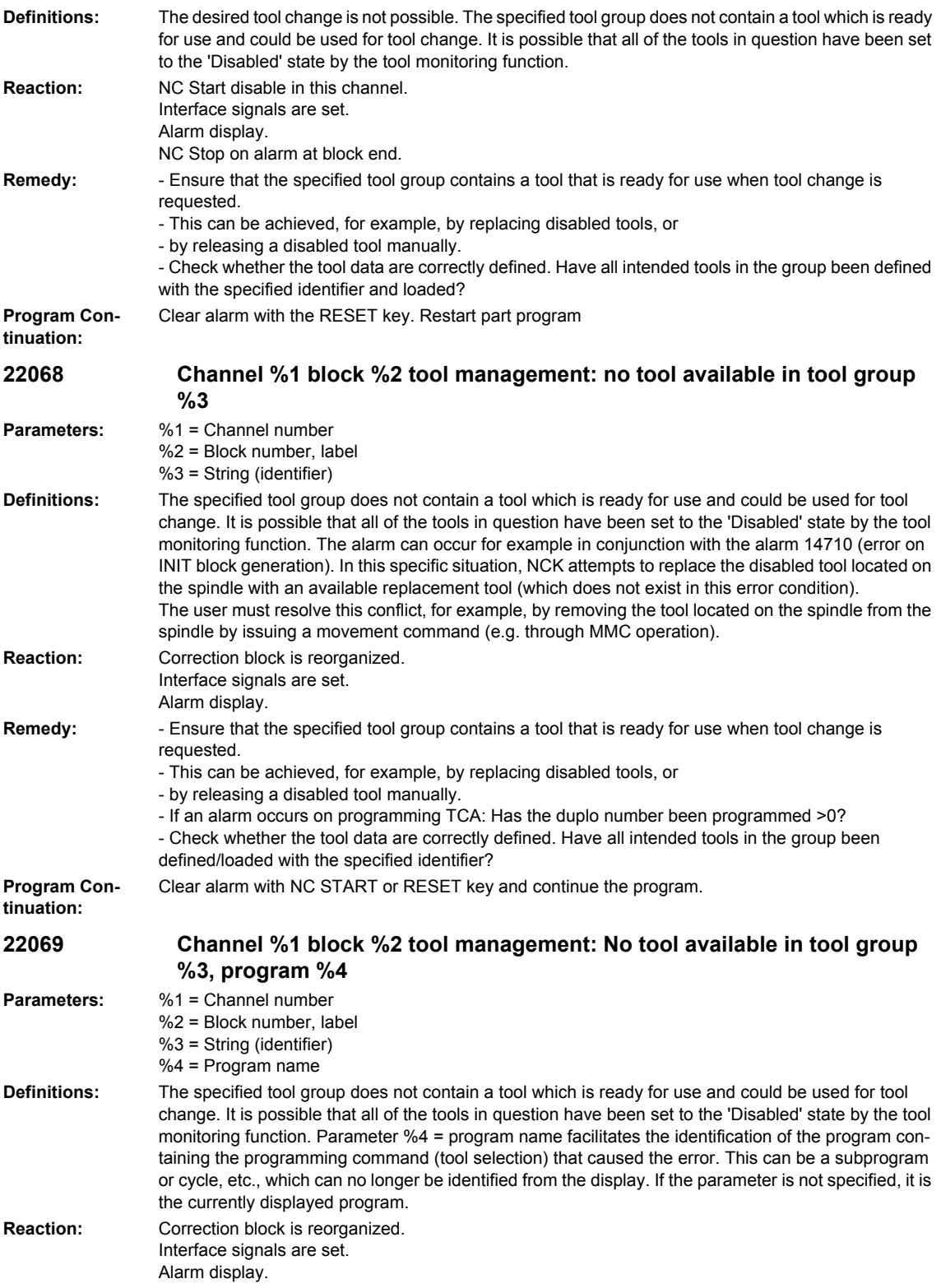

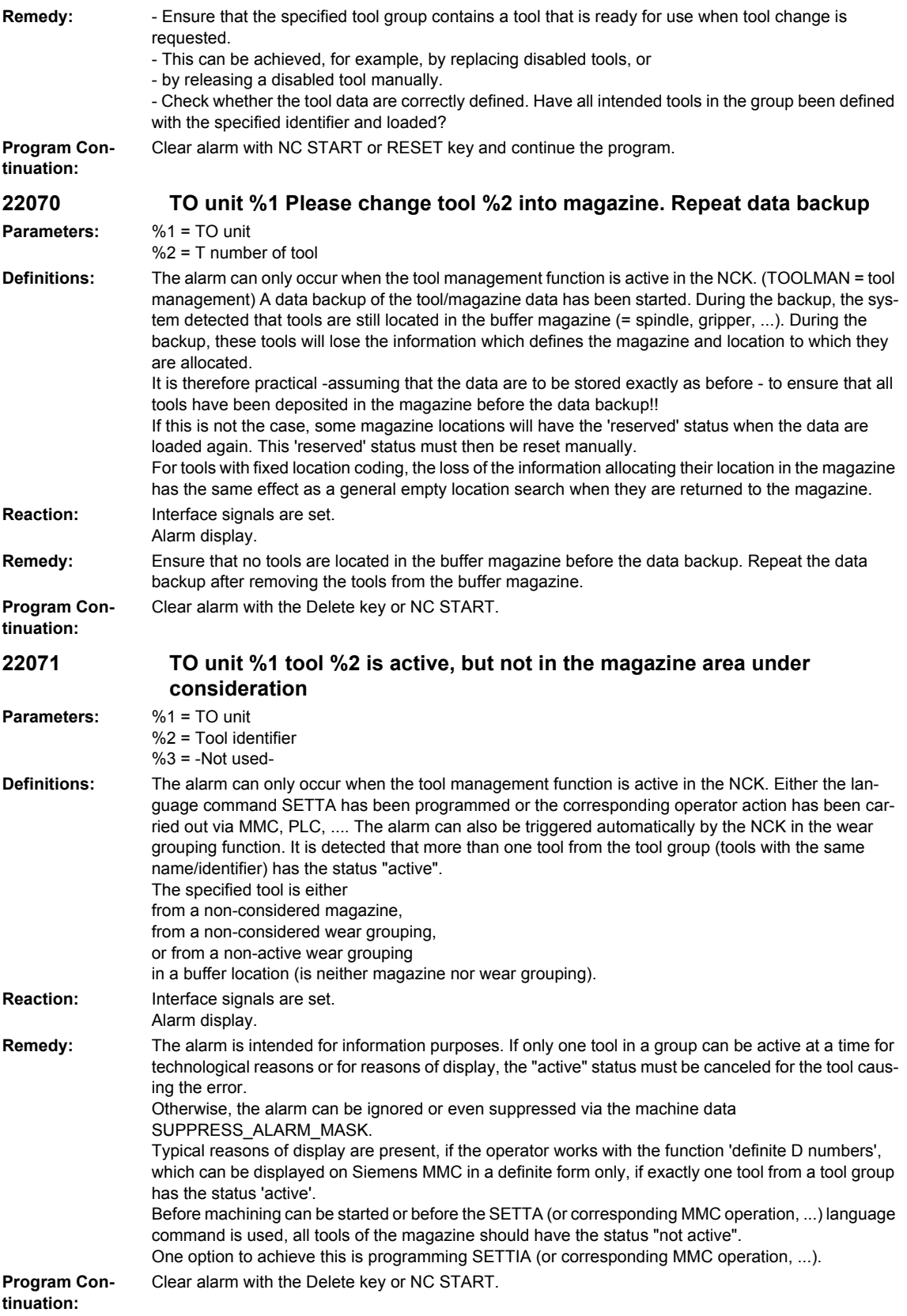

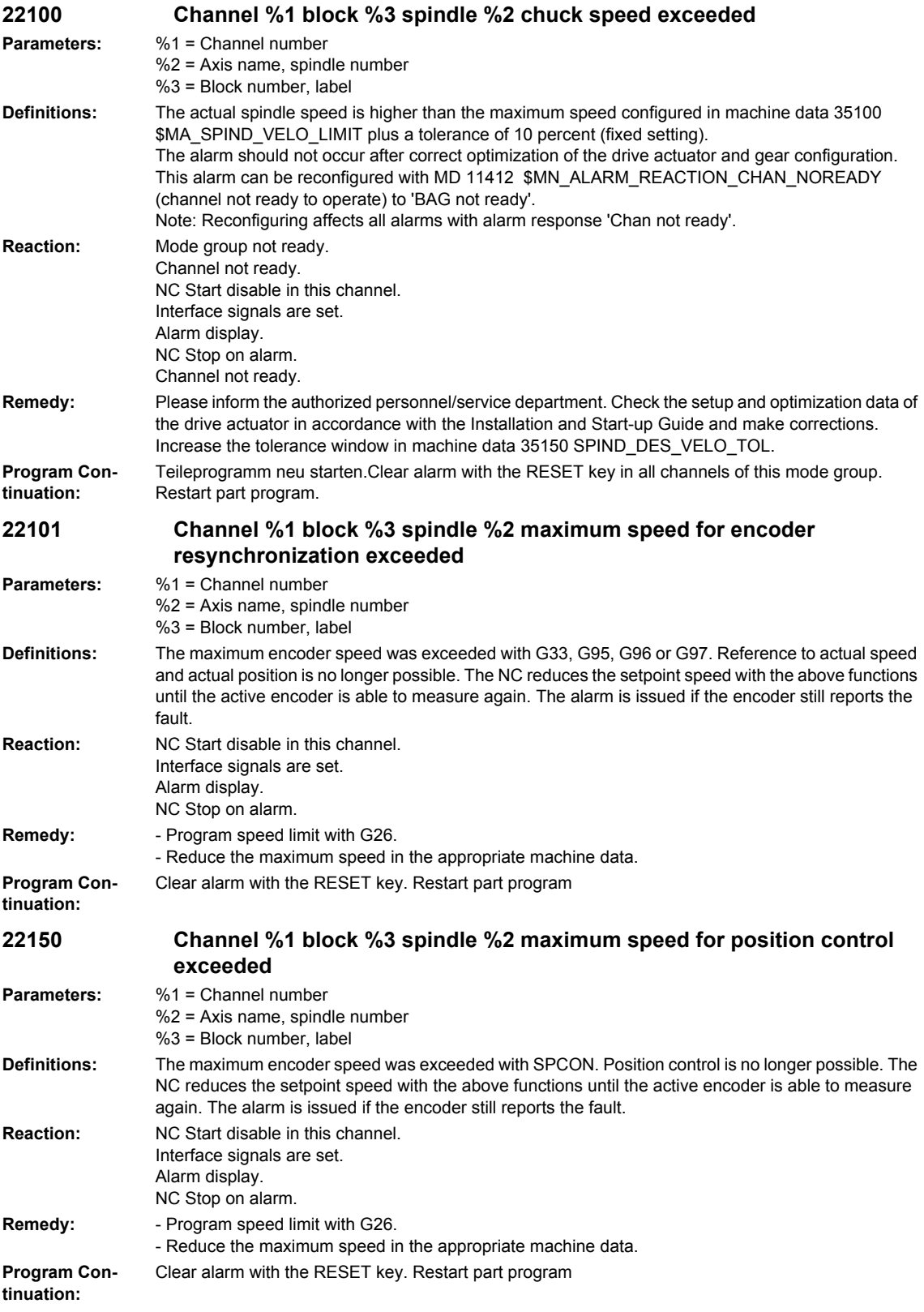

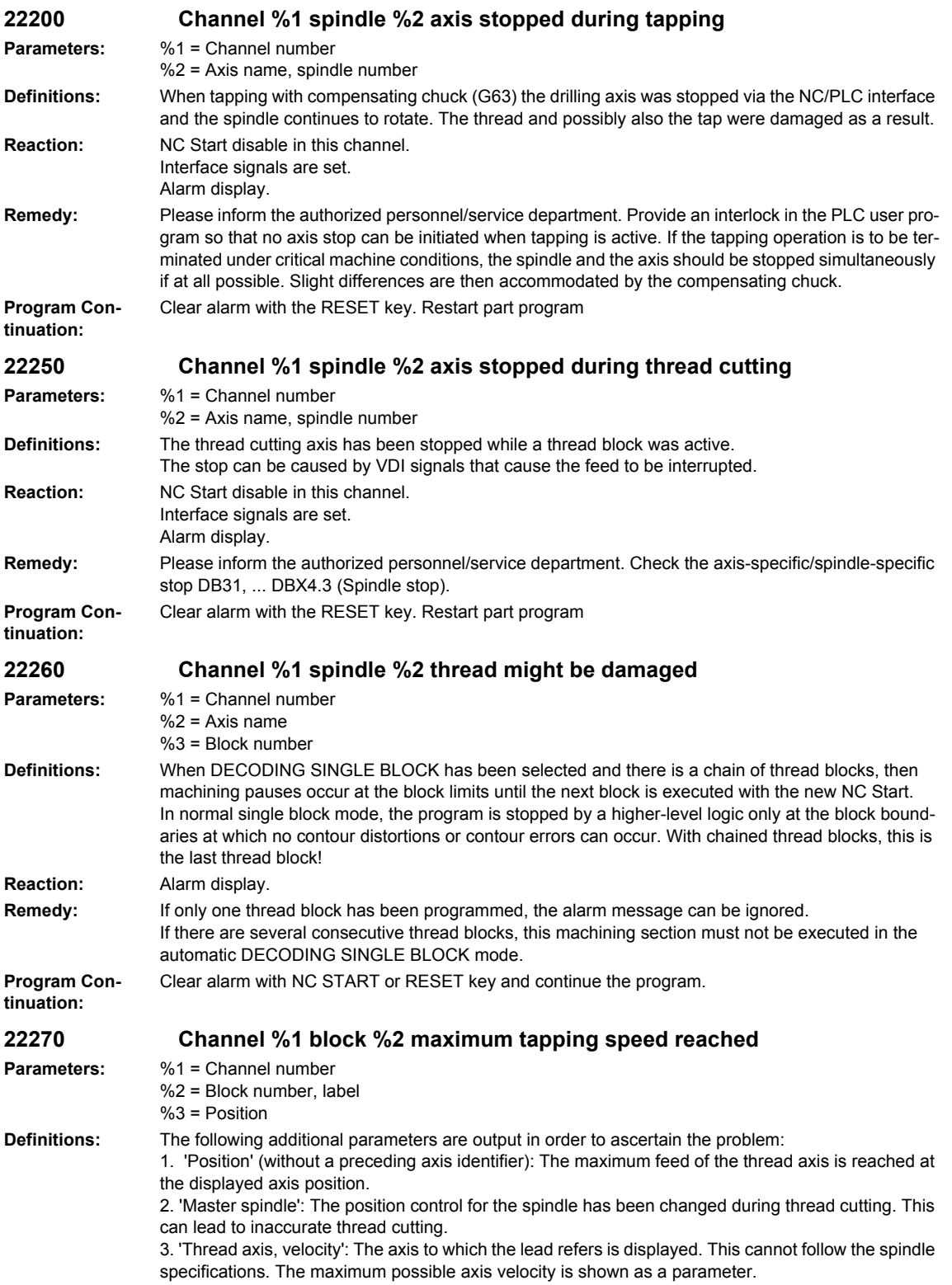

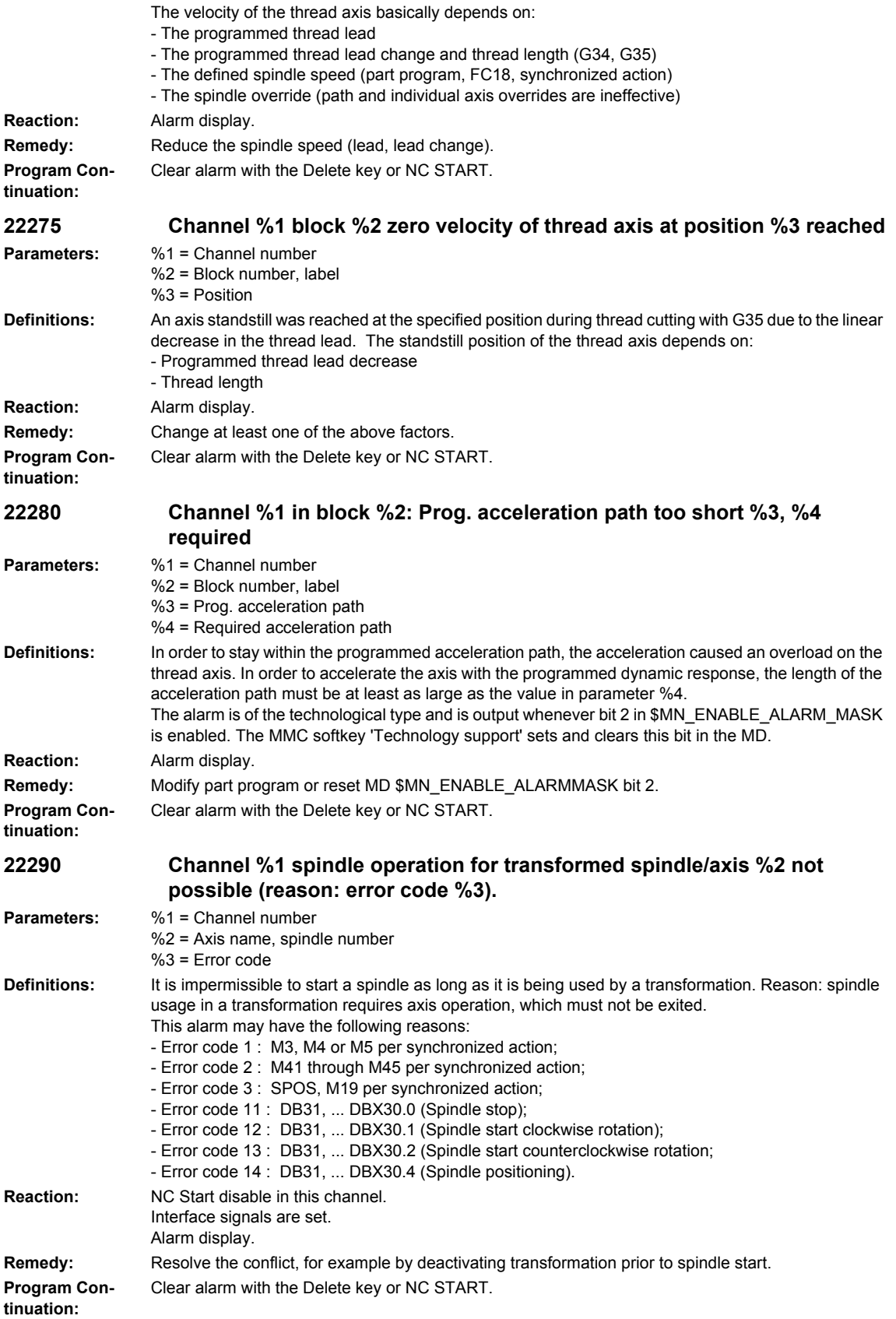

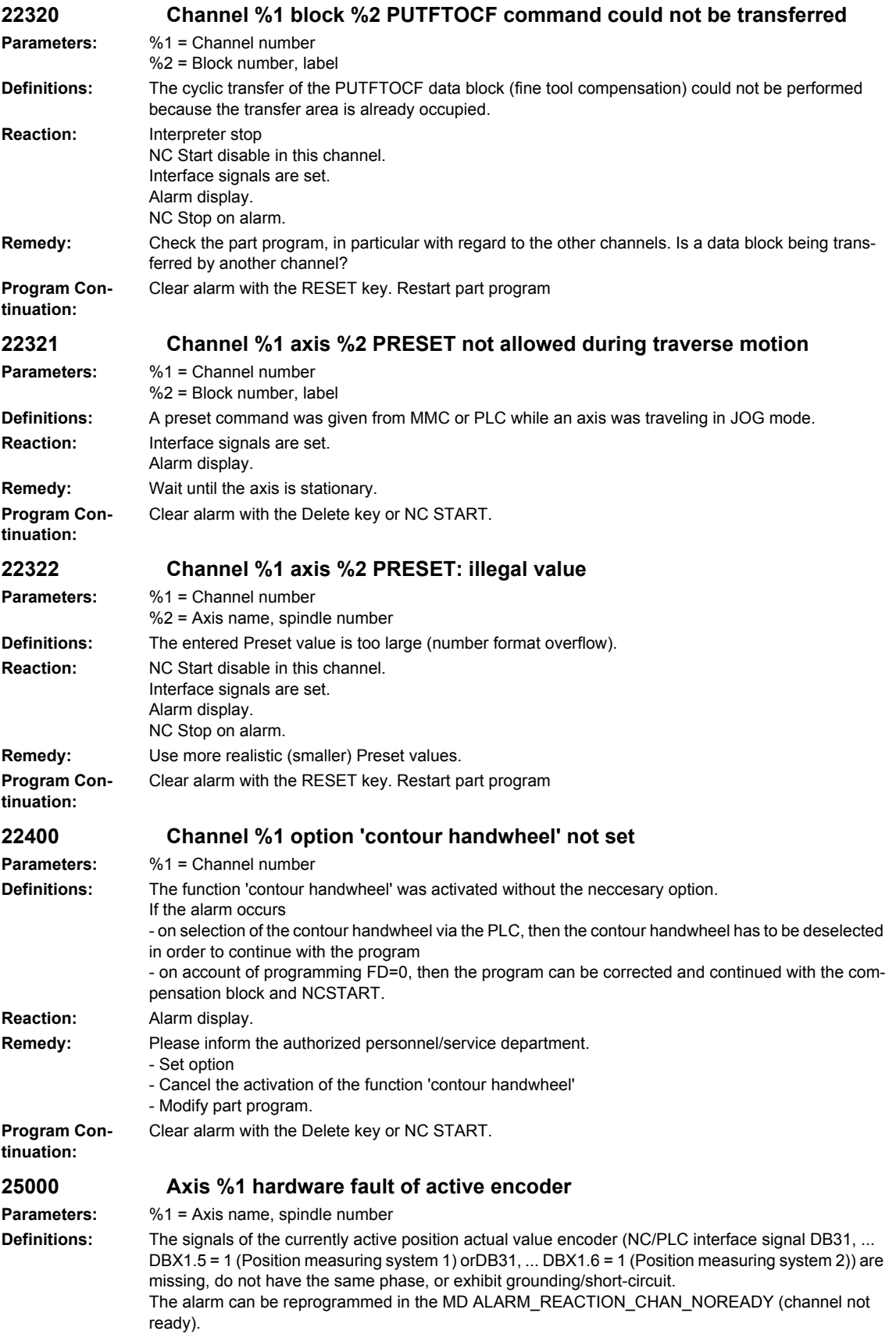

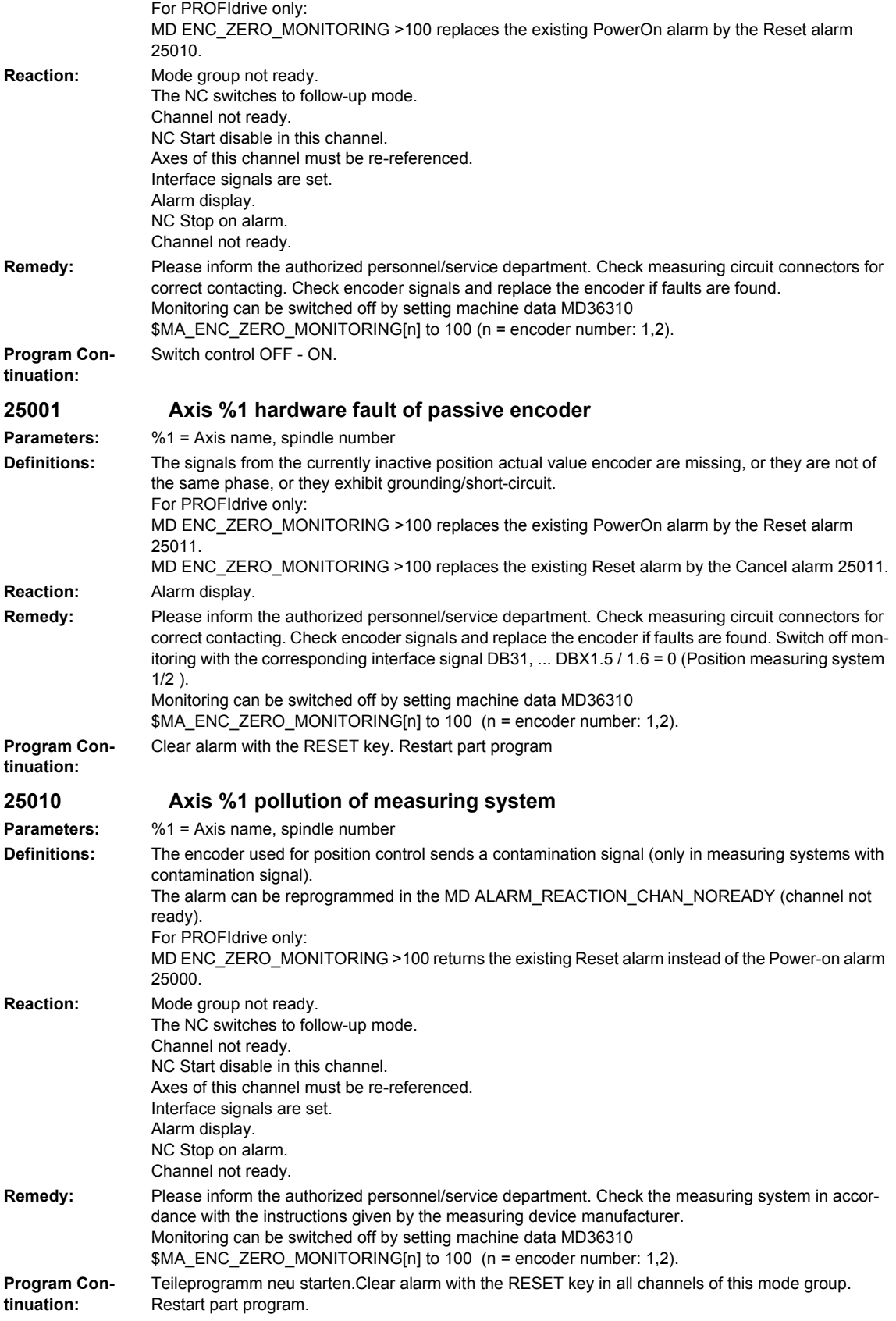

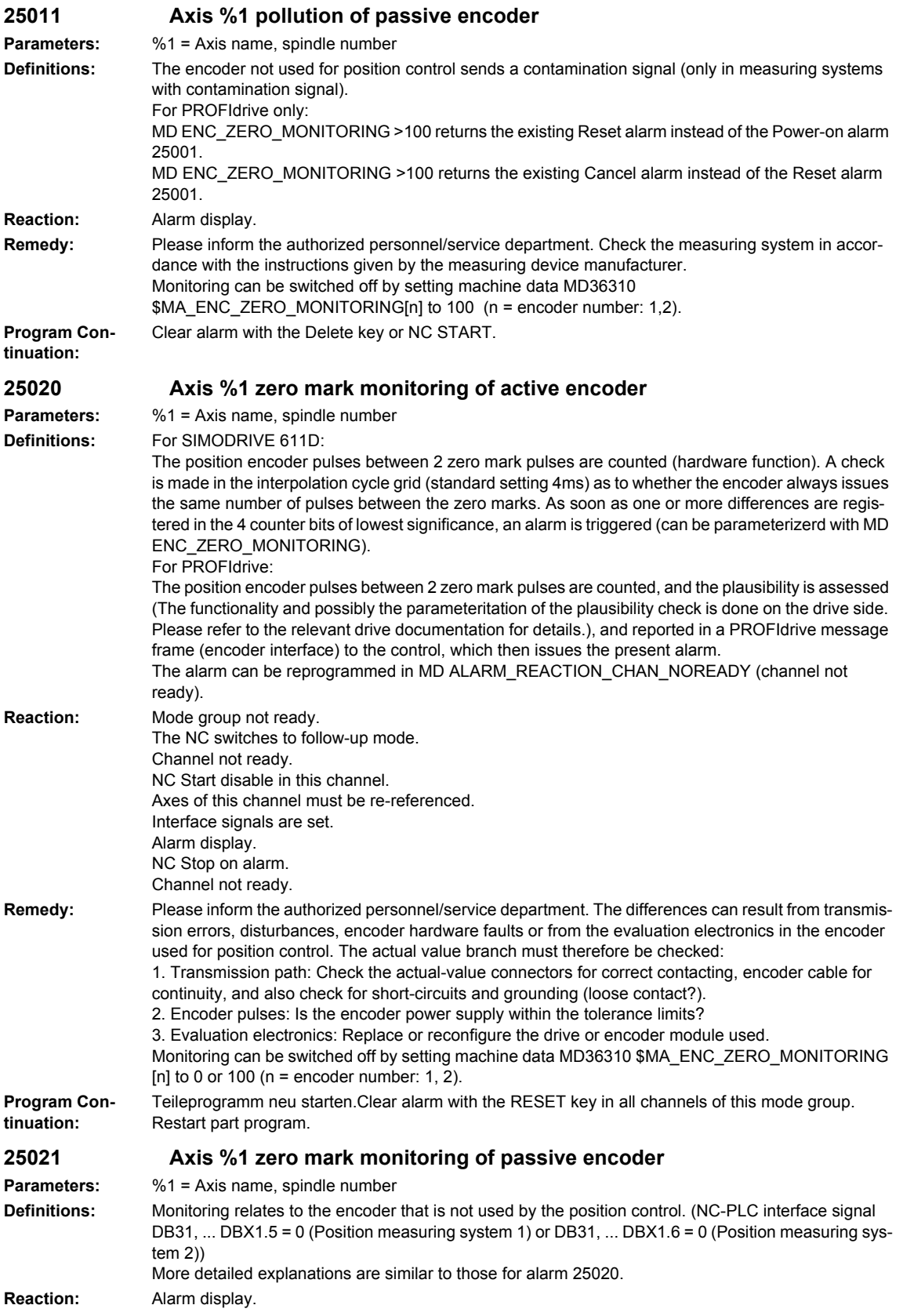

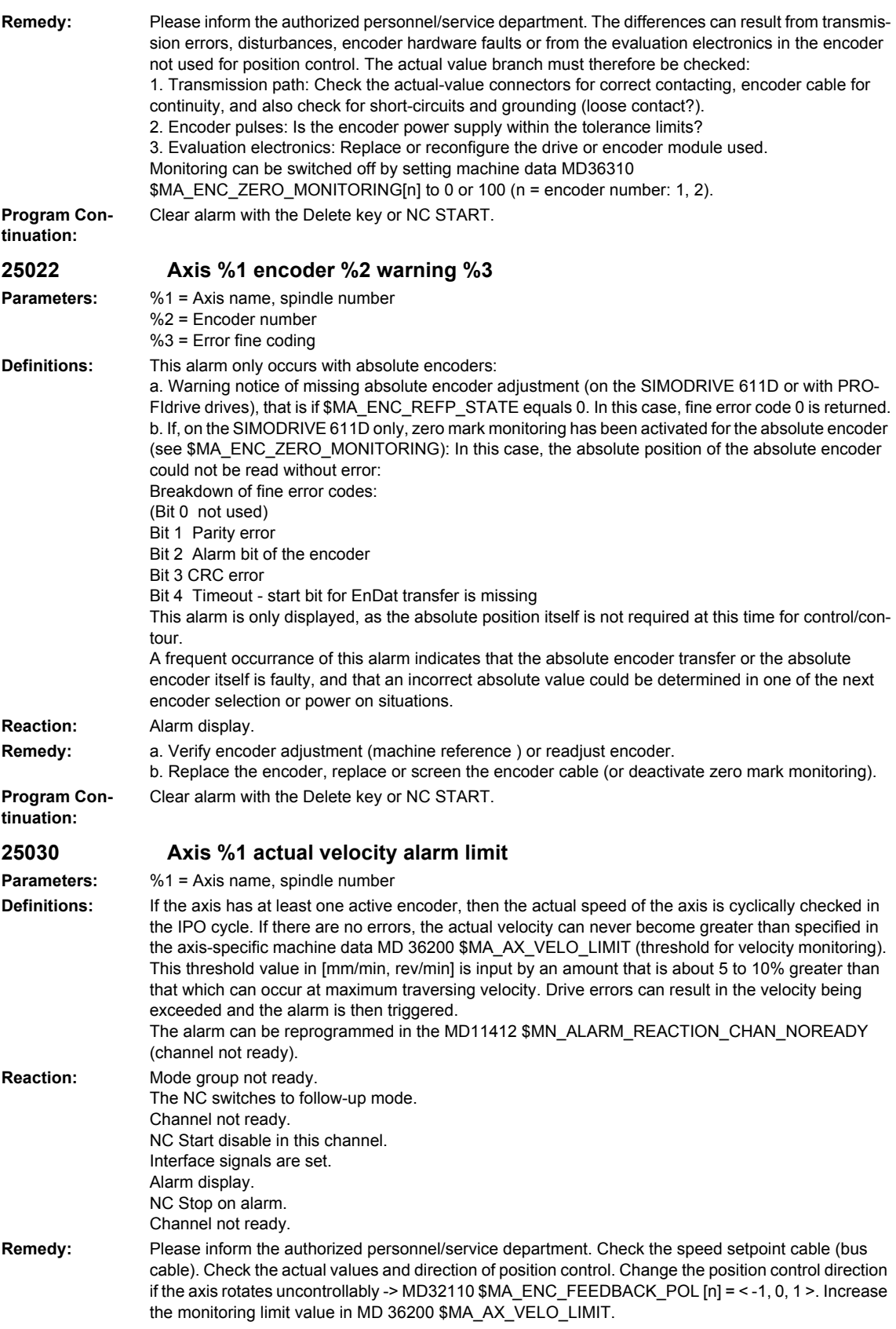

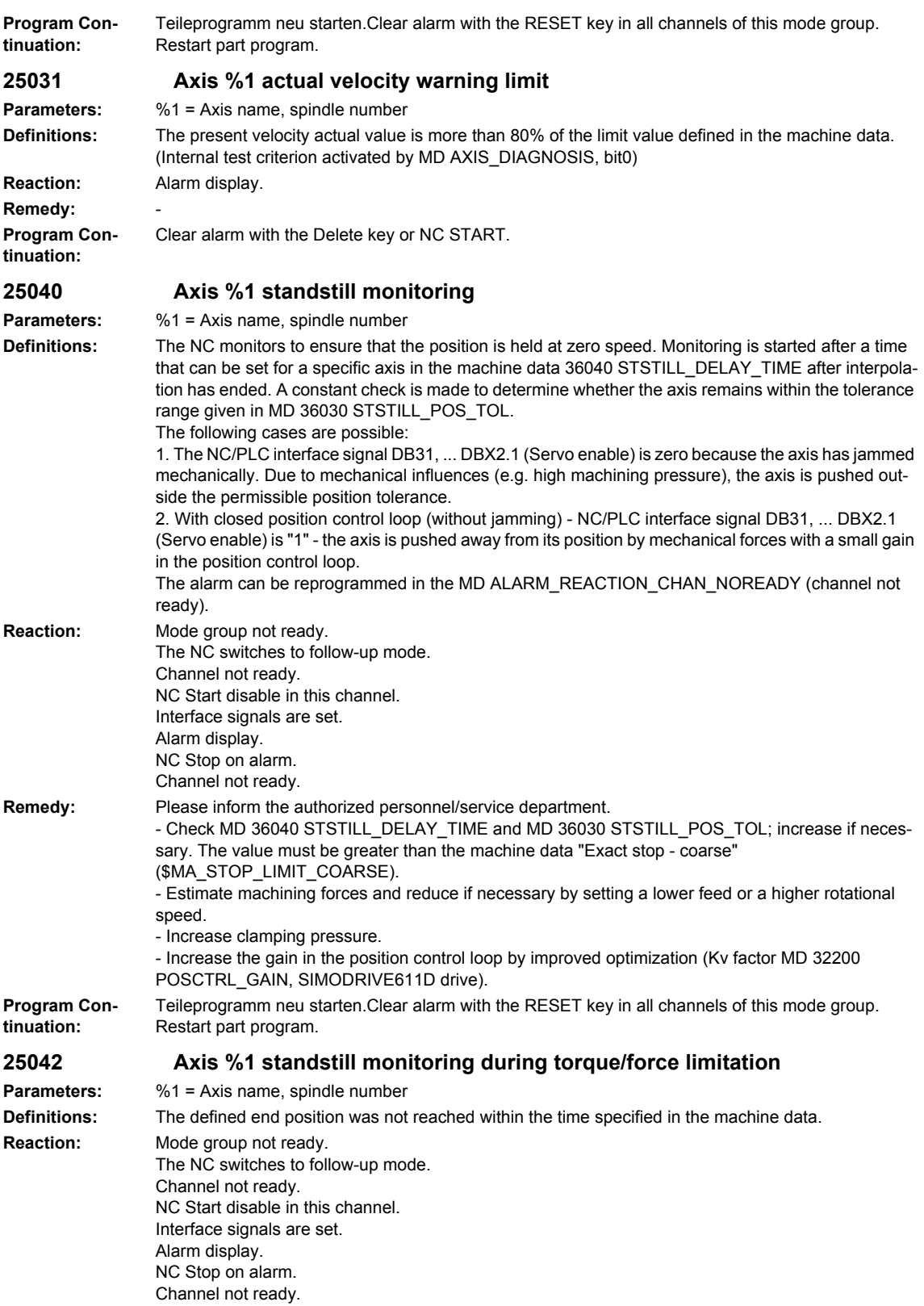

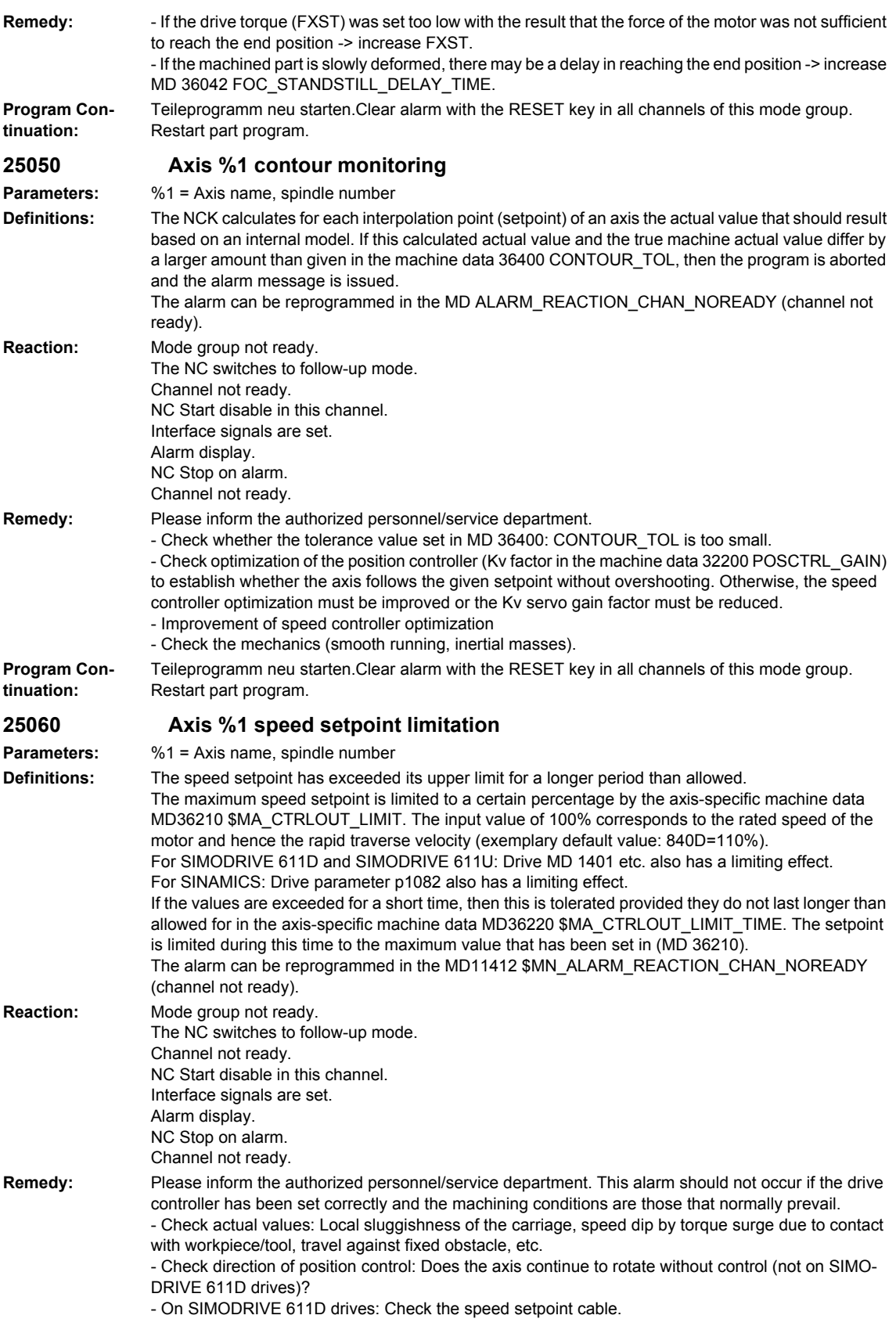

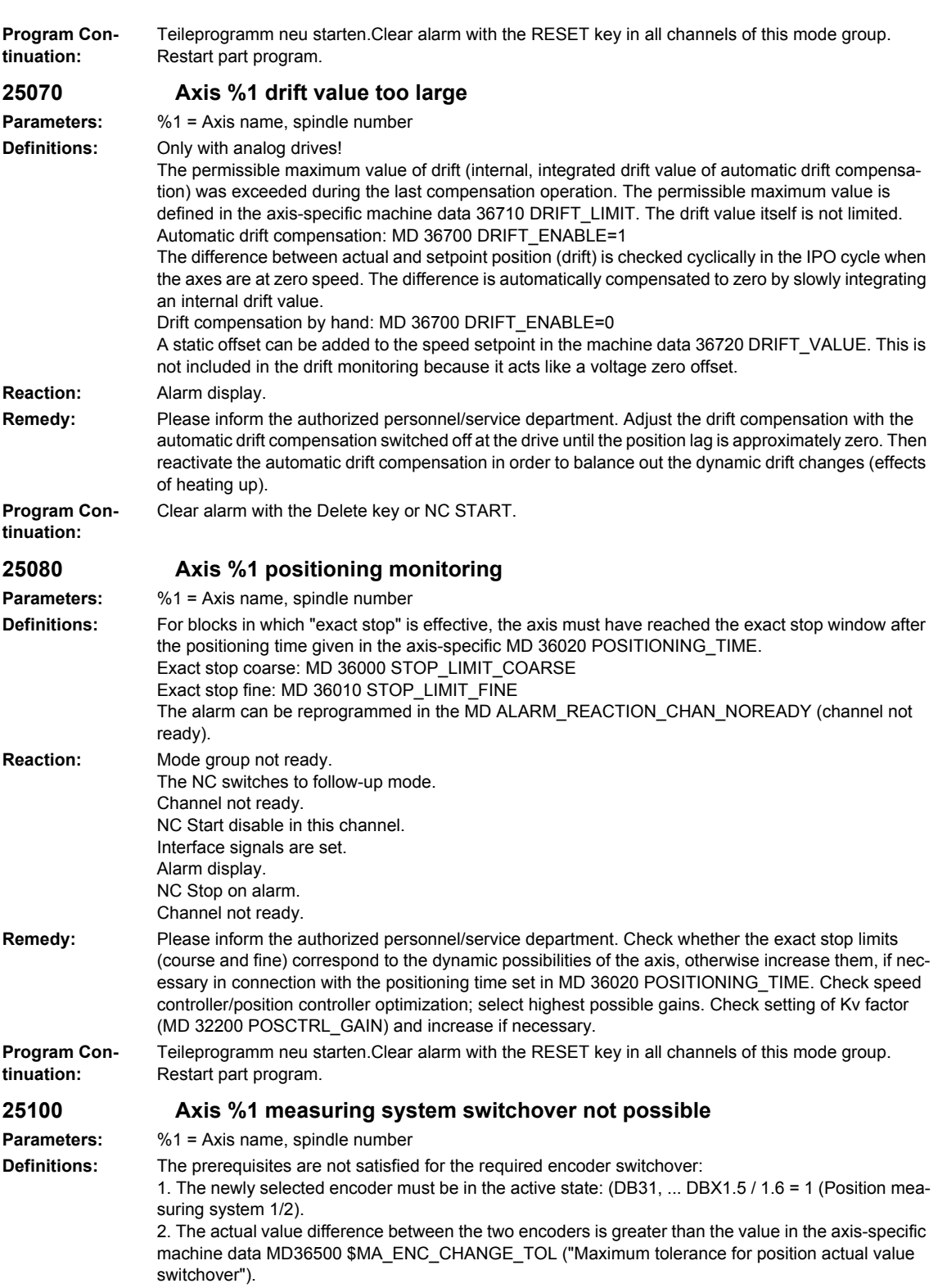

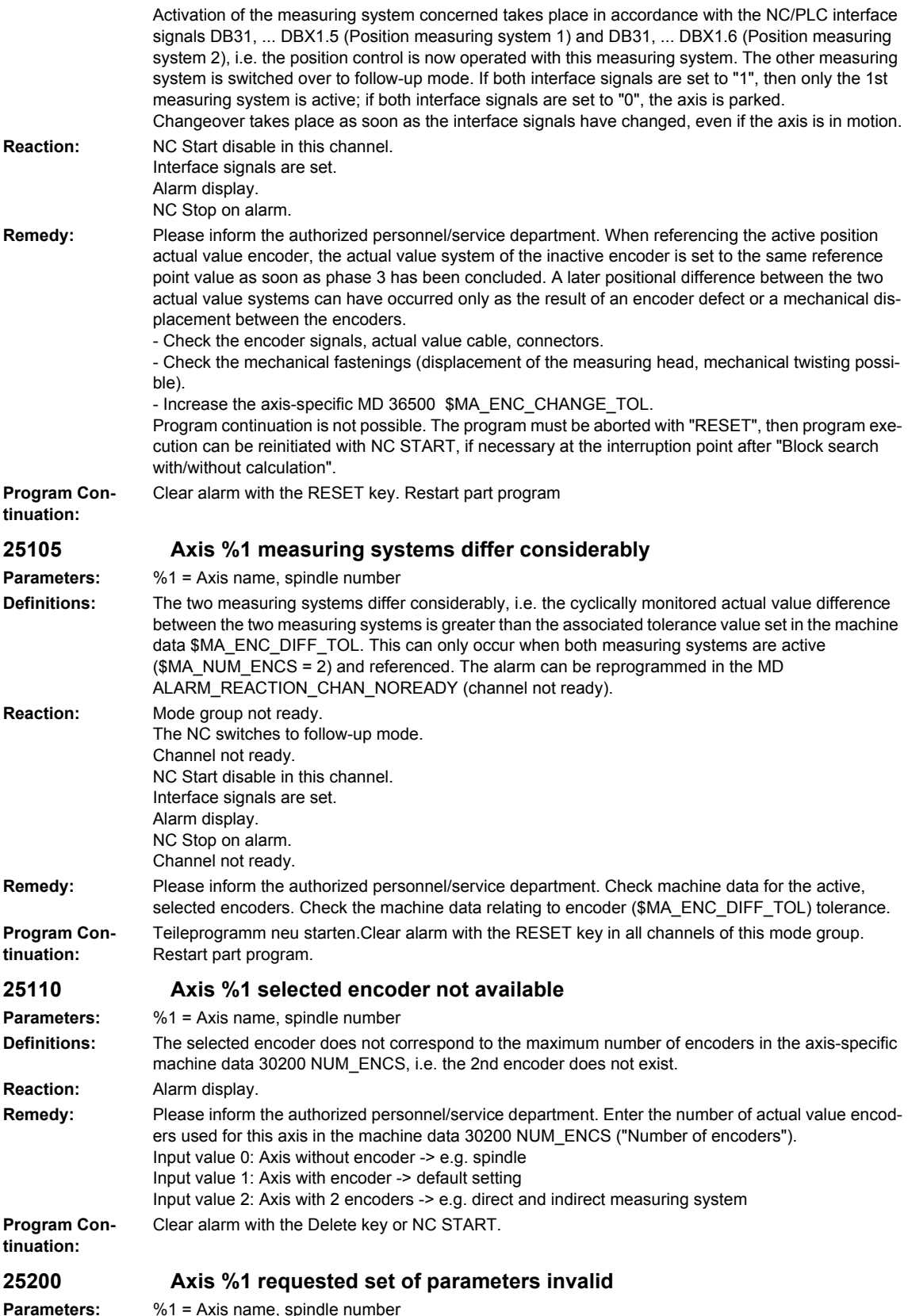

**Parameters:** %1 = Axis name, spindle number

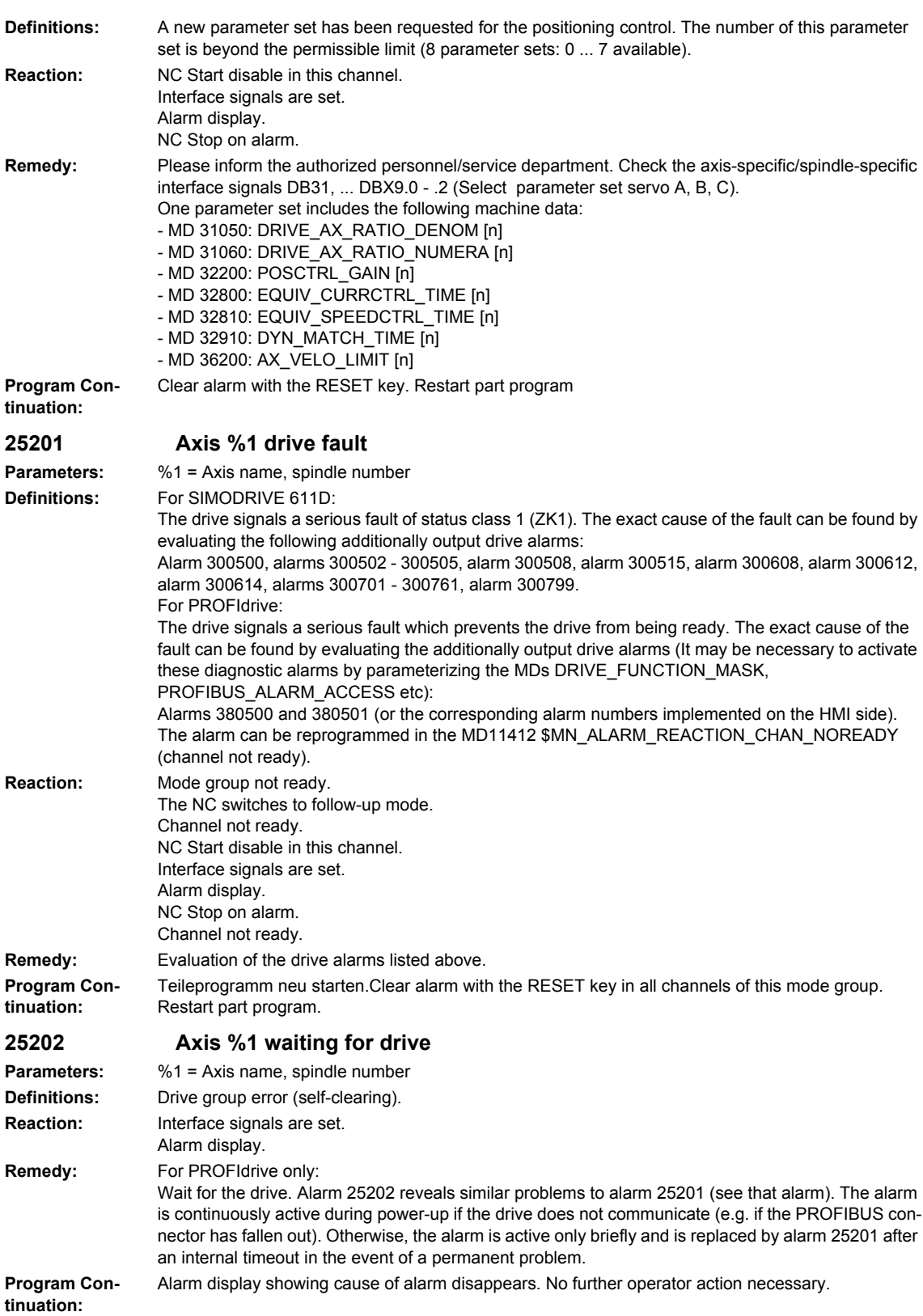
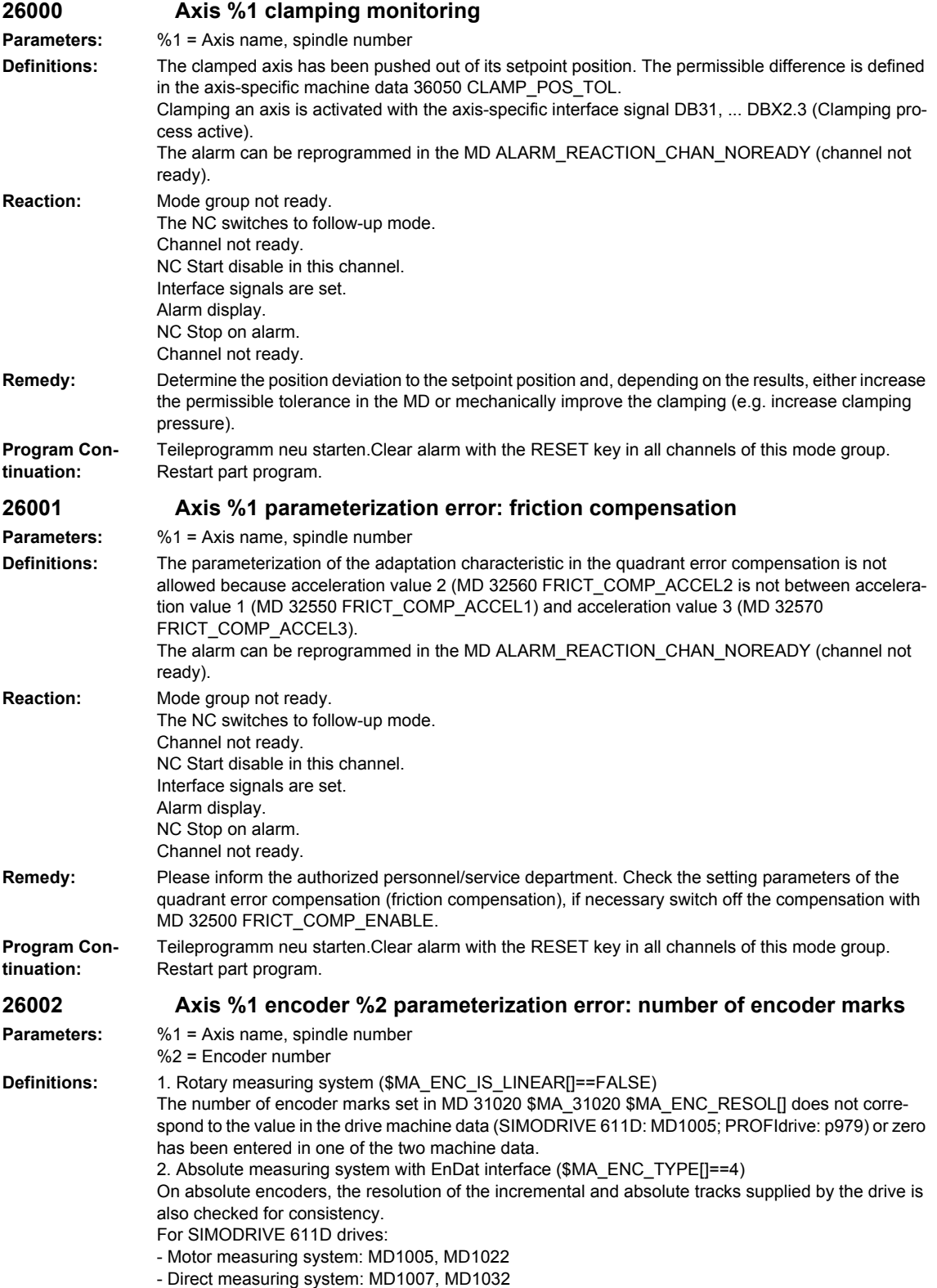

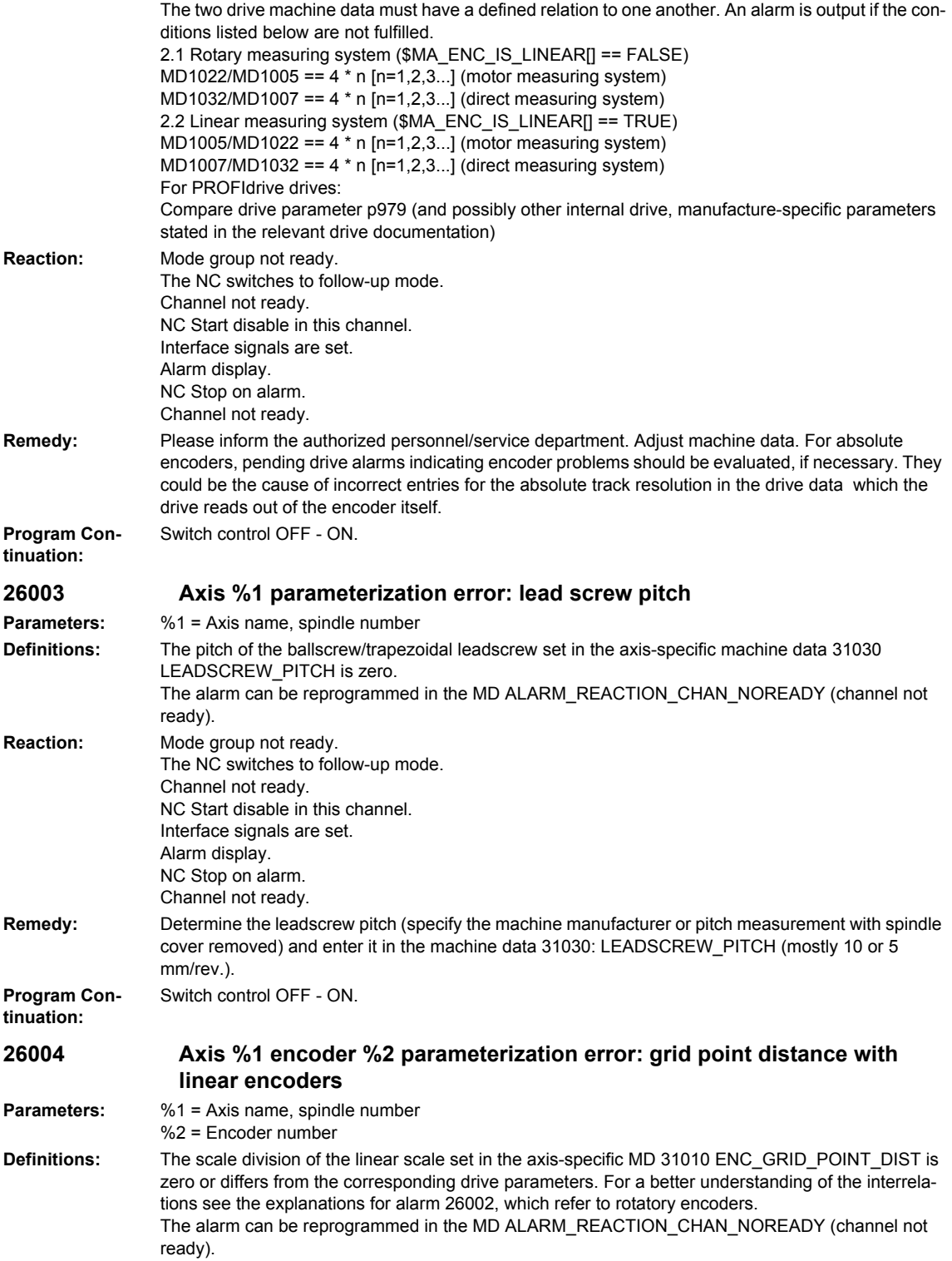

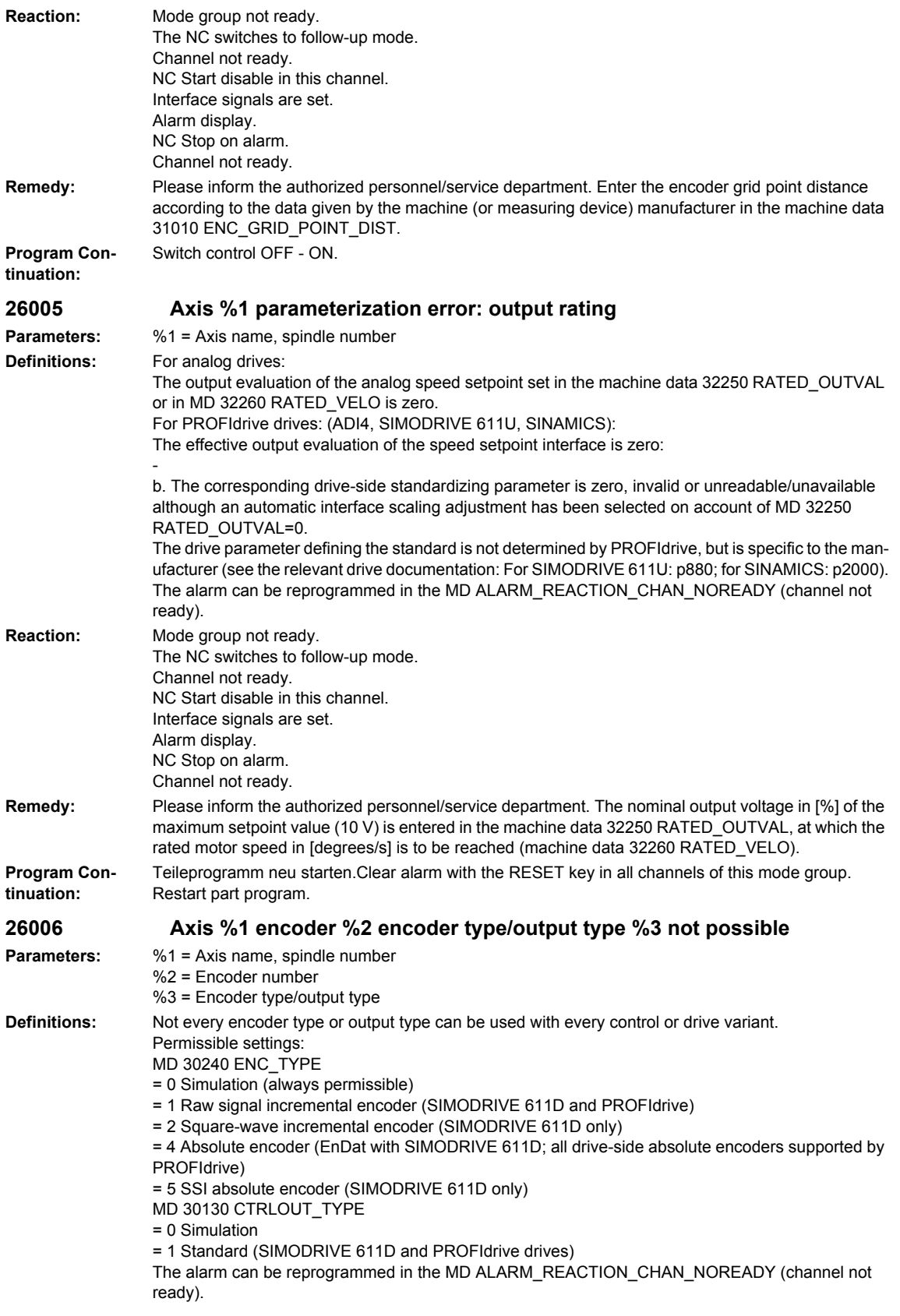

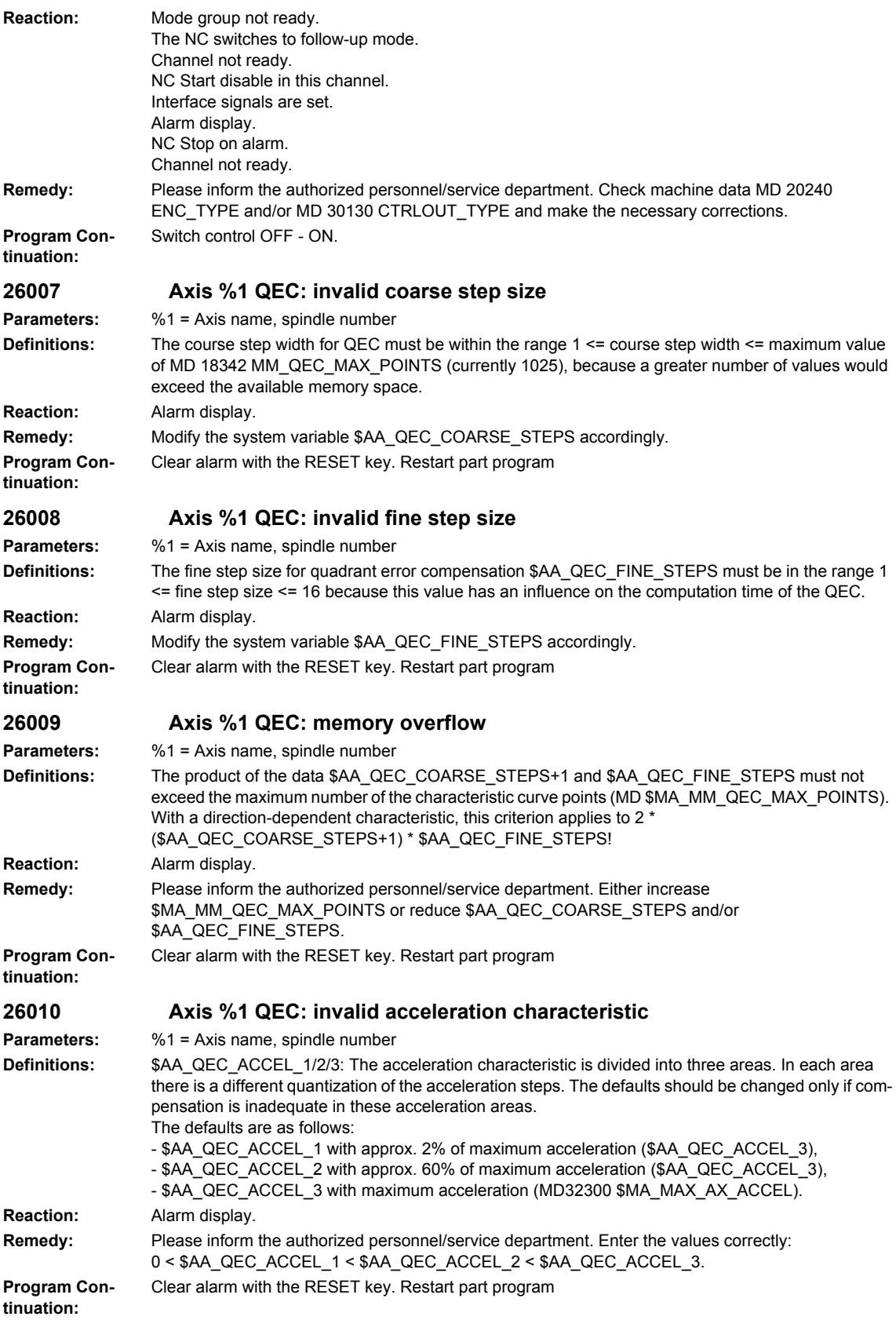

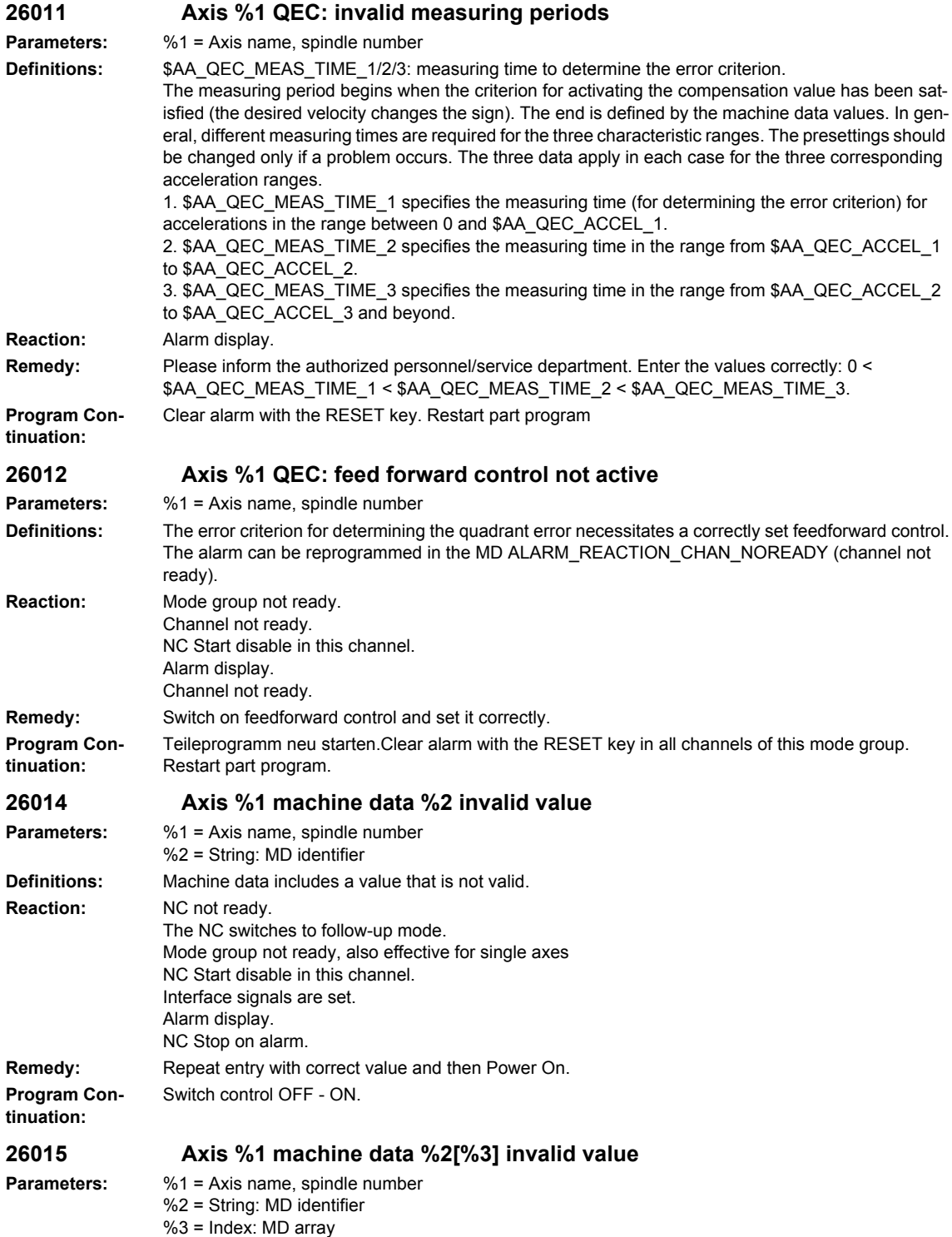

# *Overview of Alarms 01/2008*

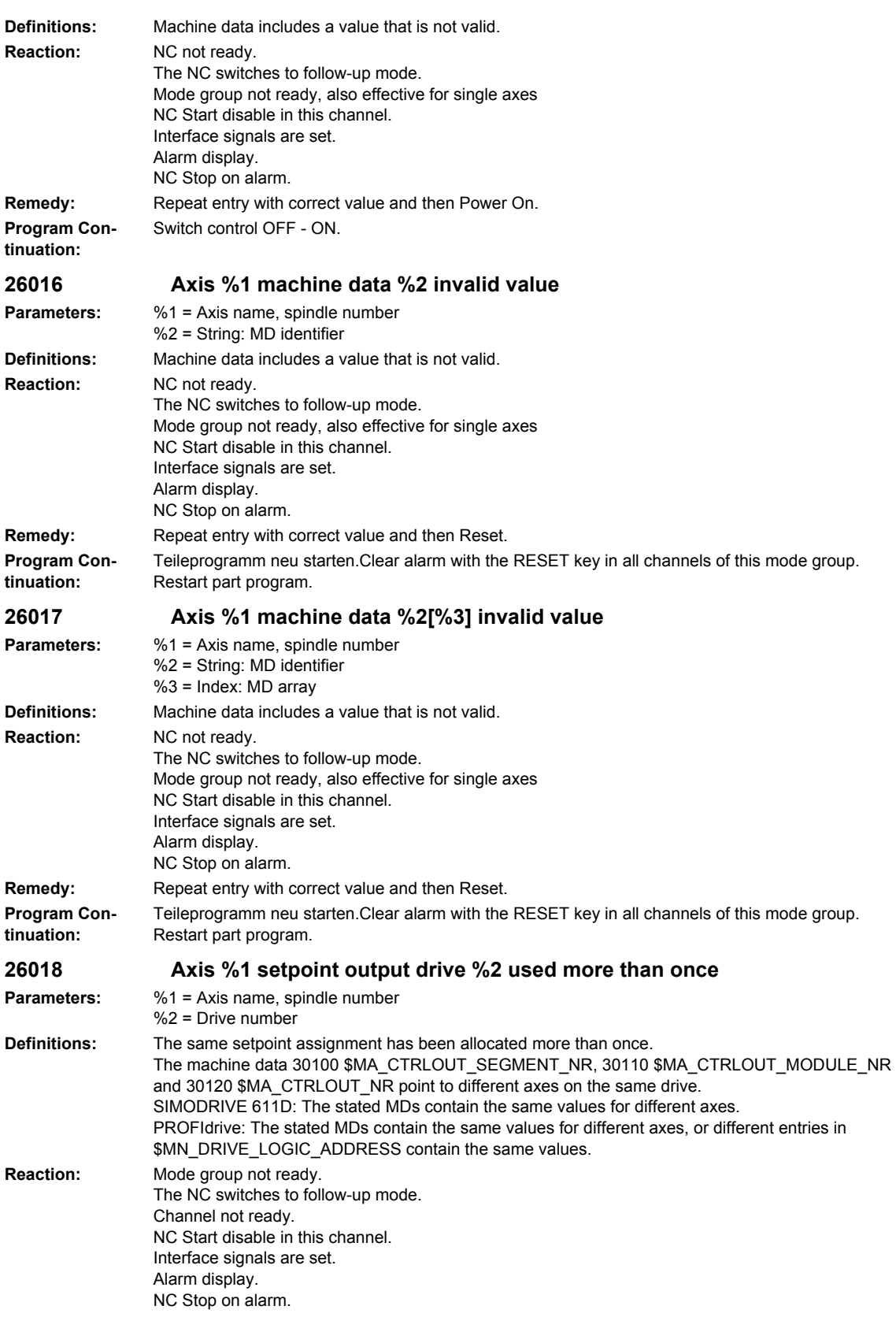

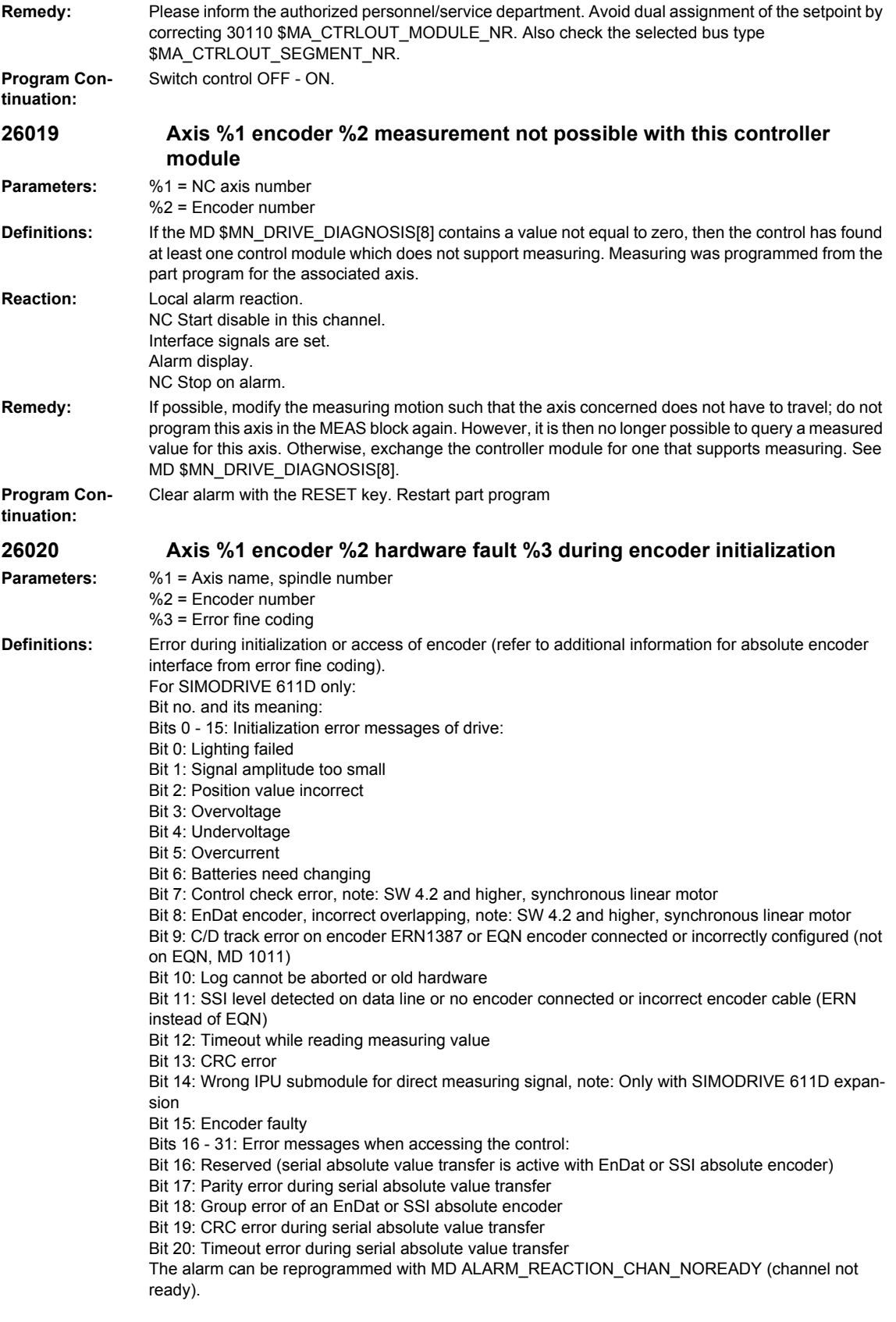

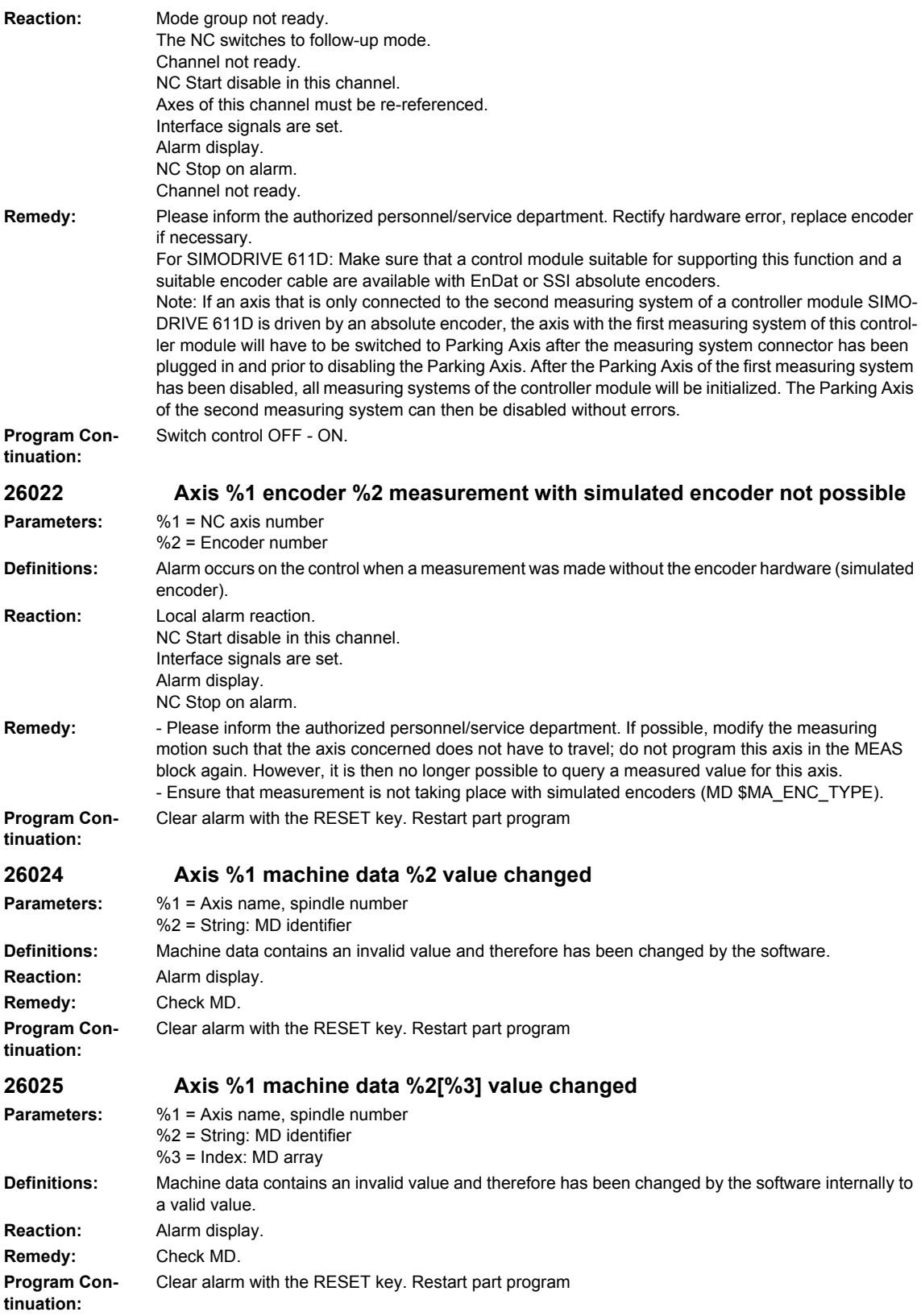

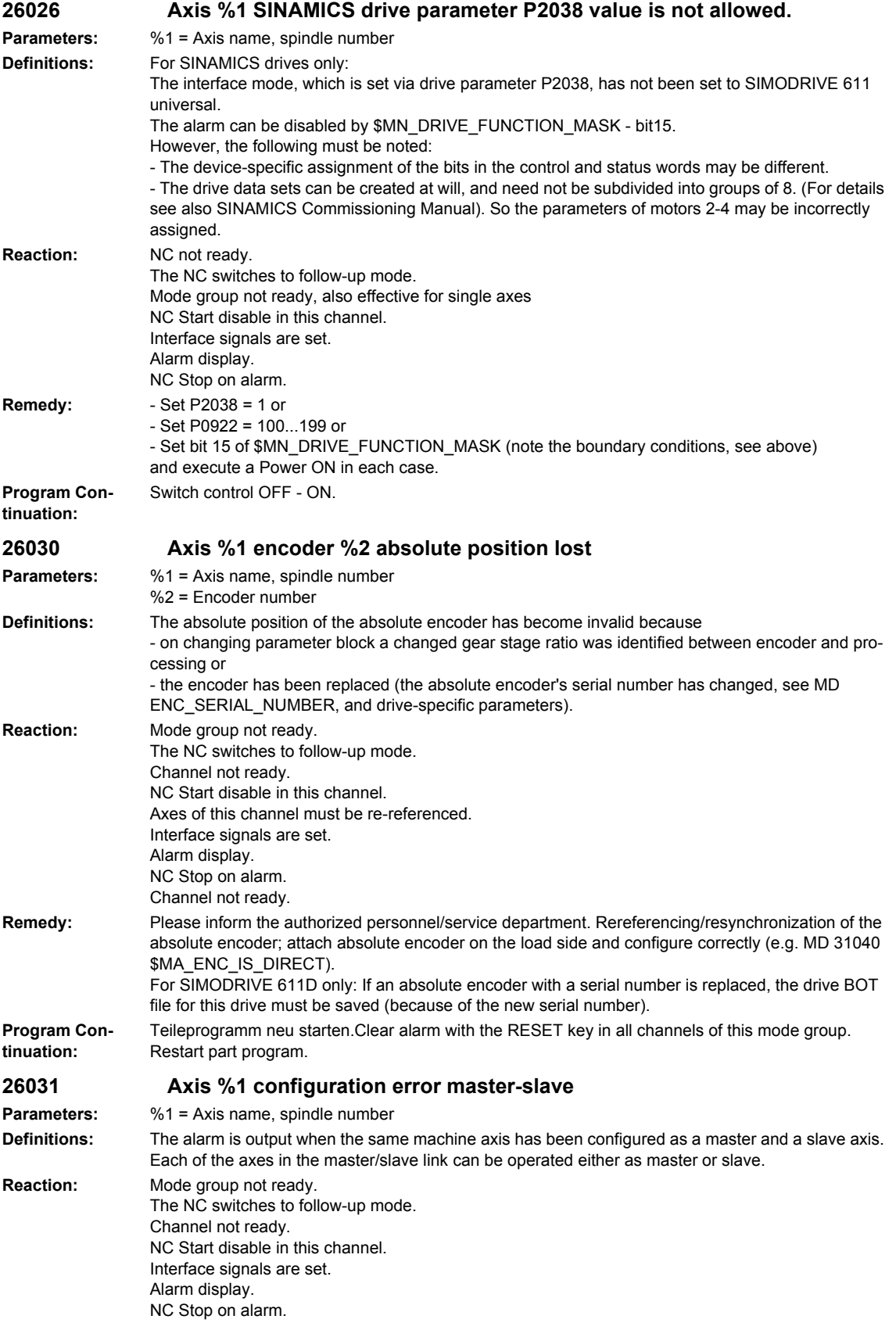

## *Overview of Alarms 01/2008*

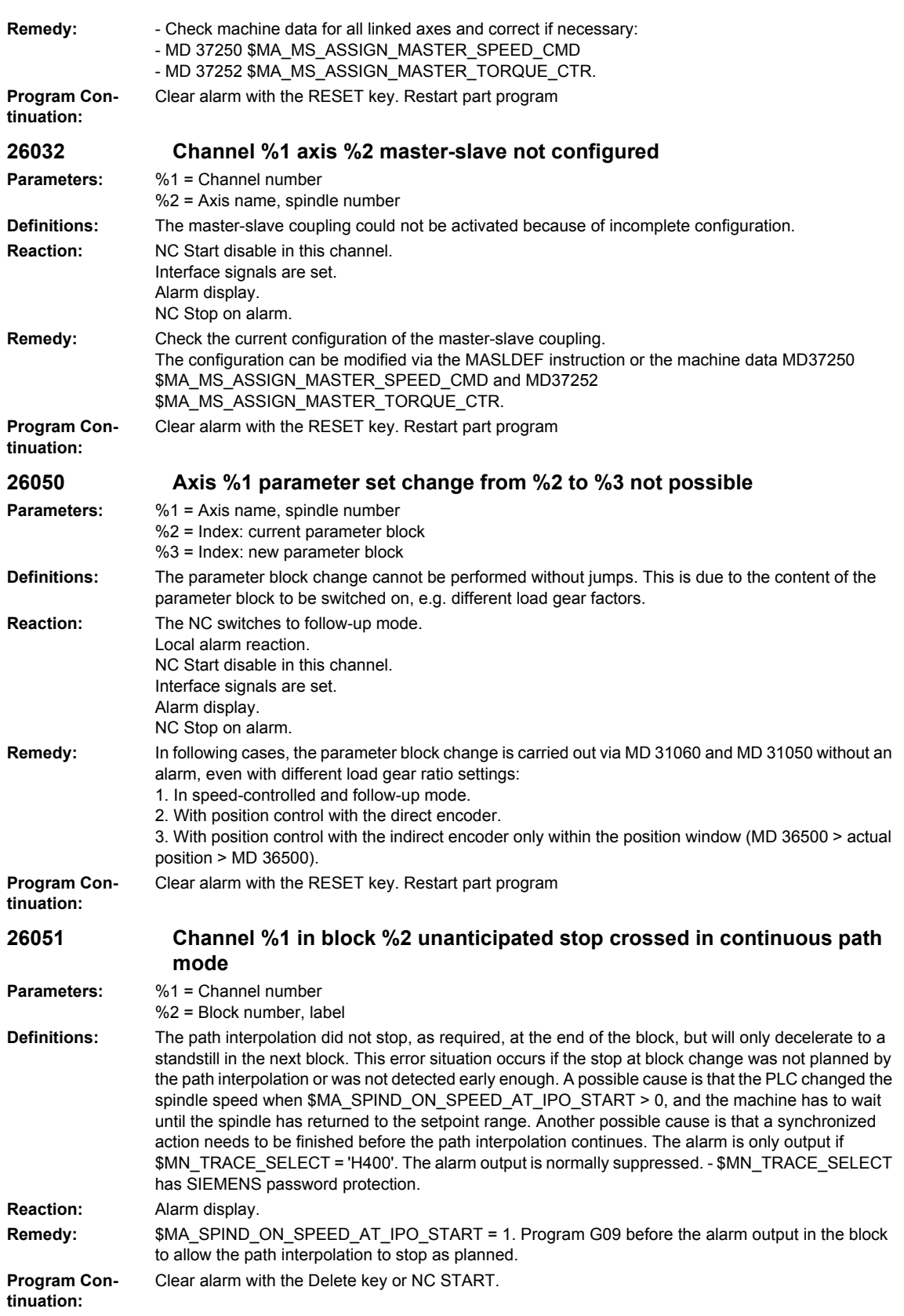

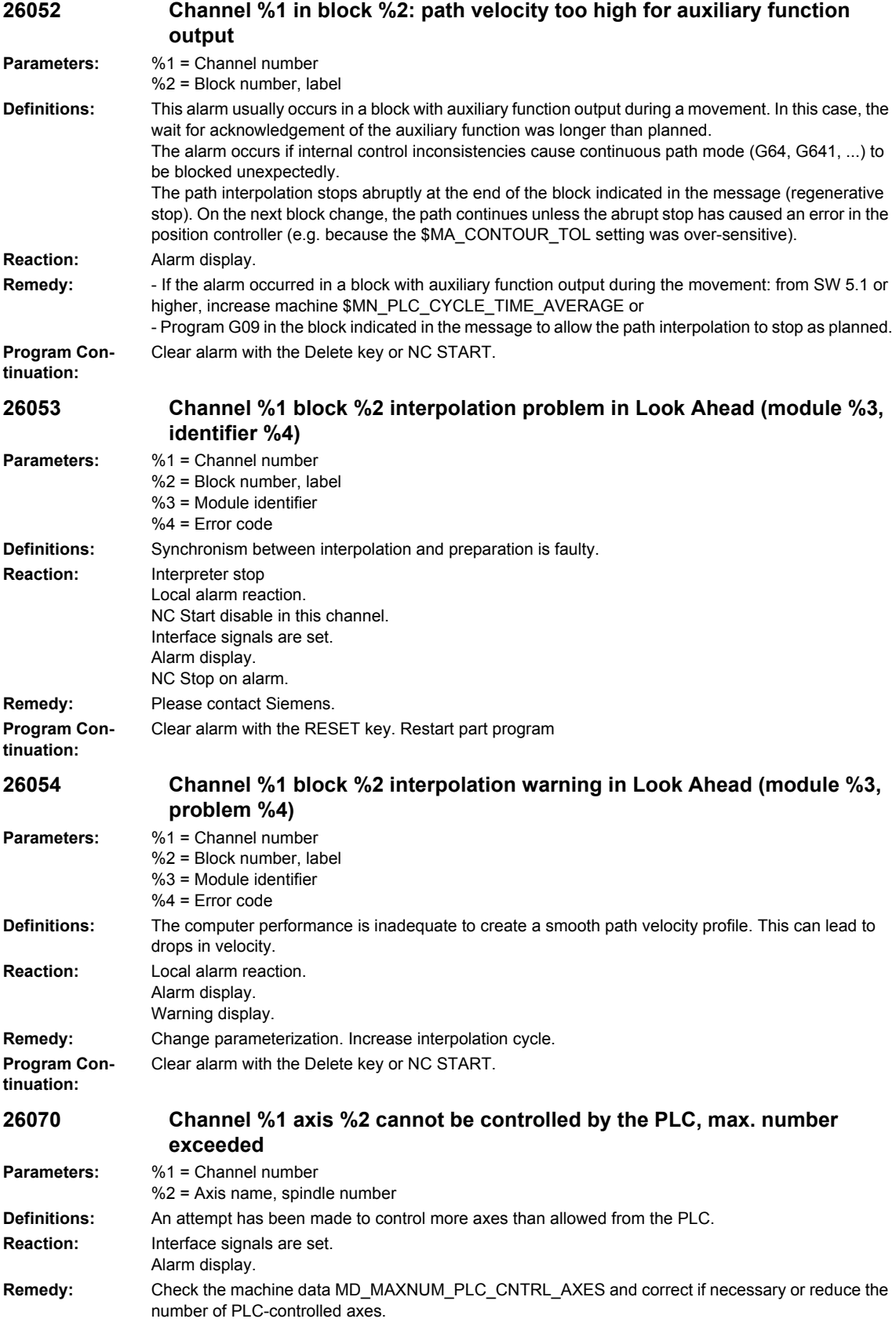

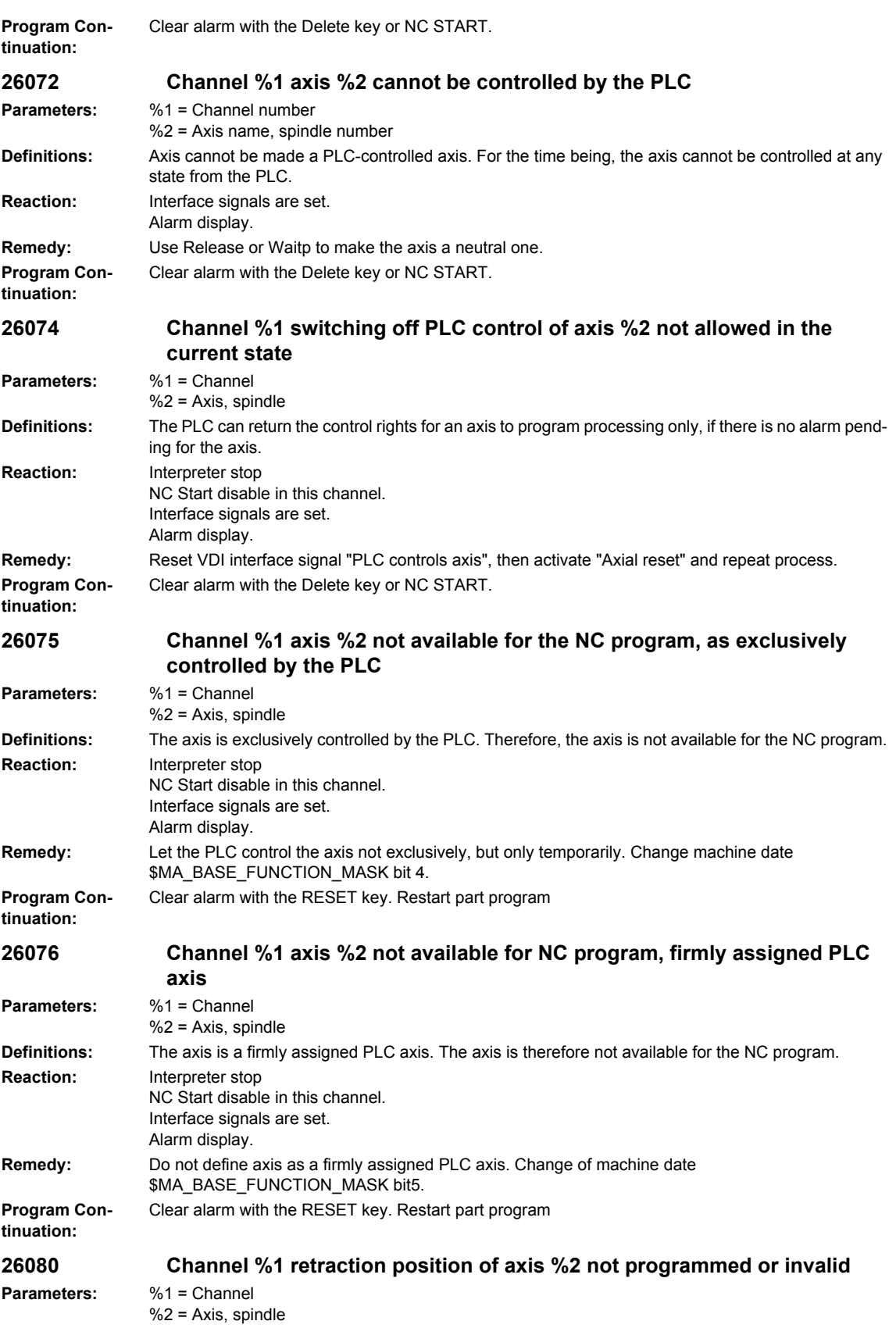

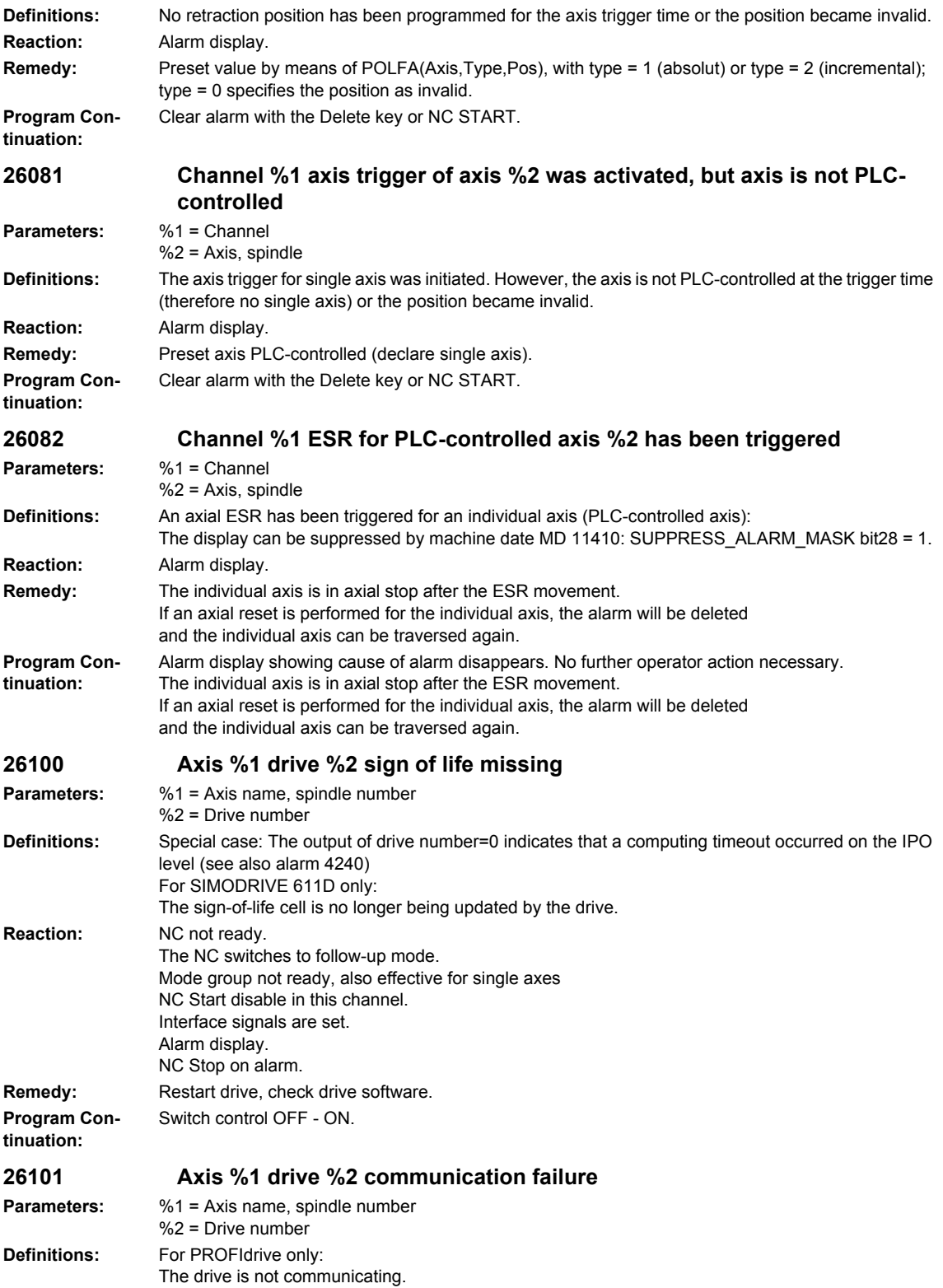

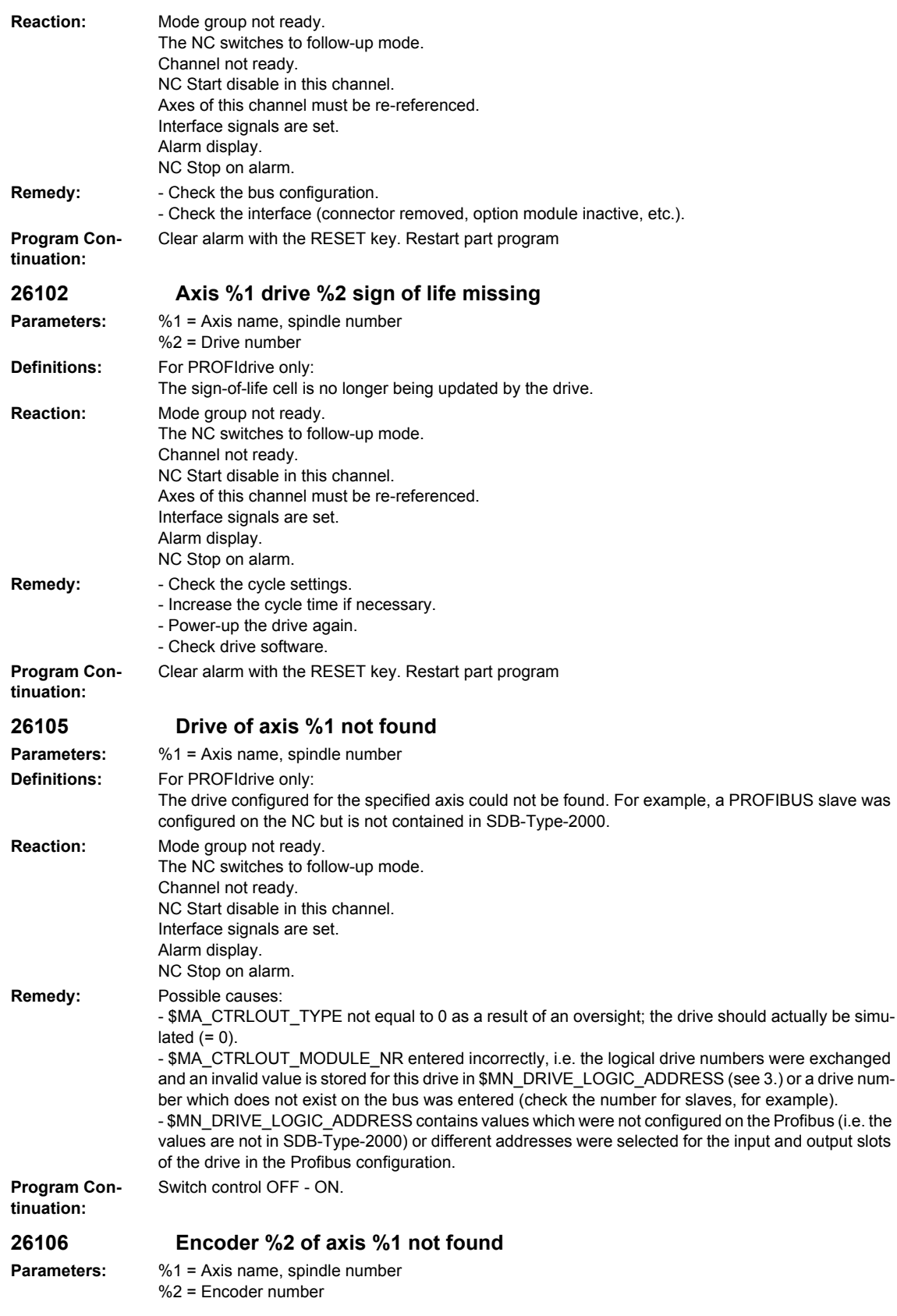

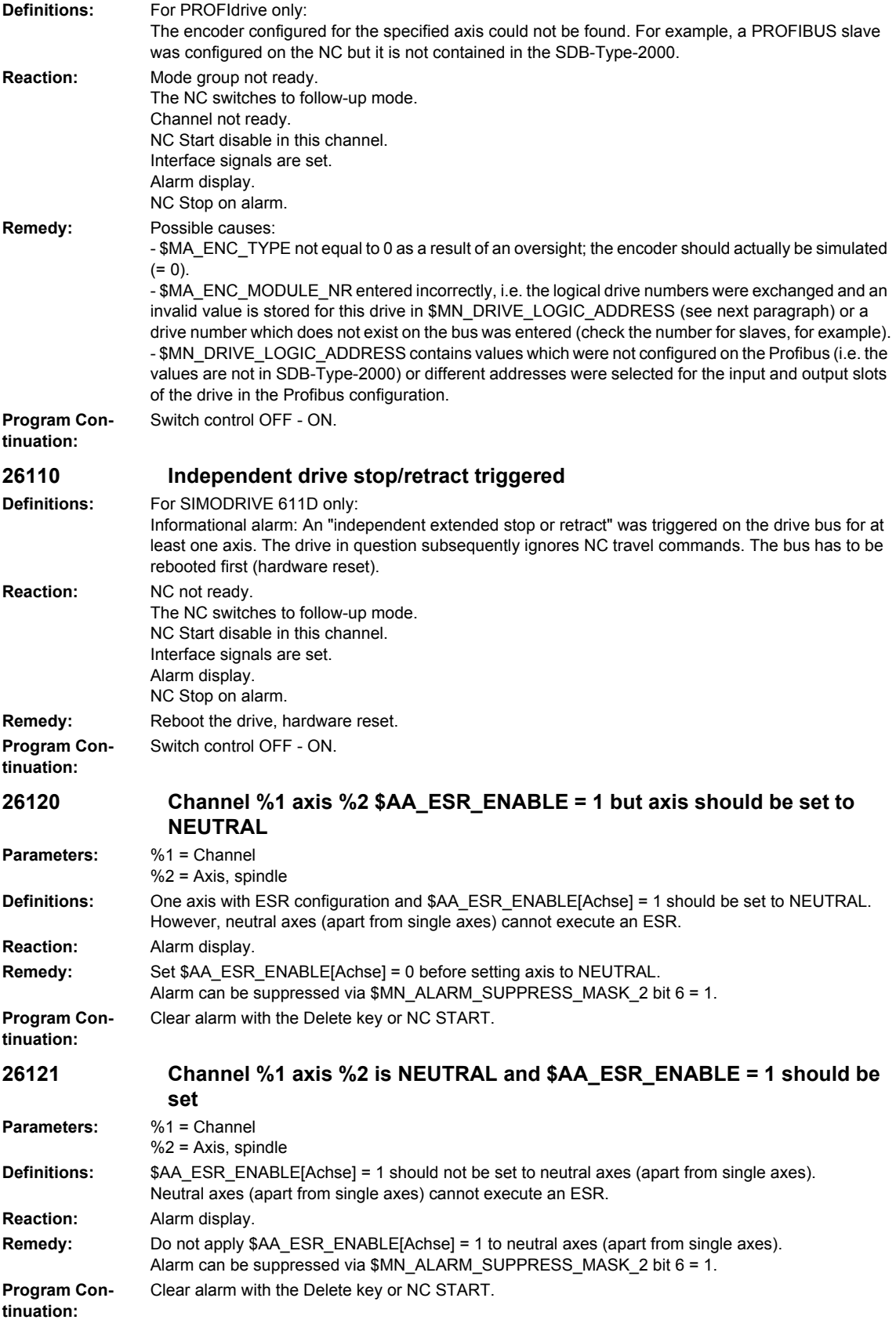

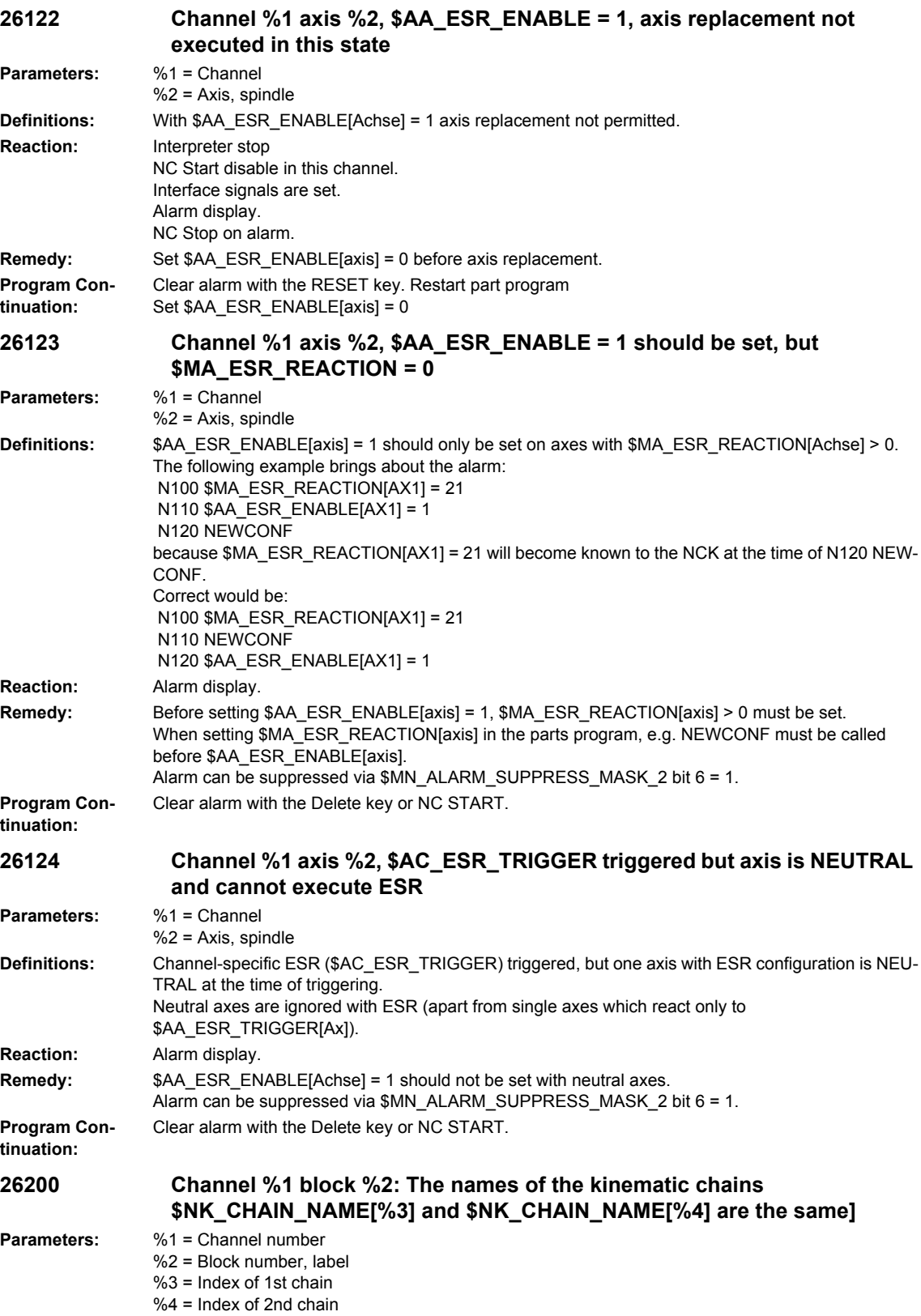

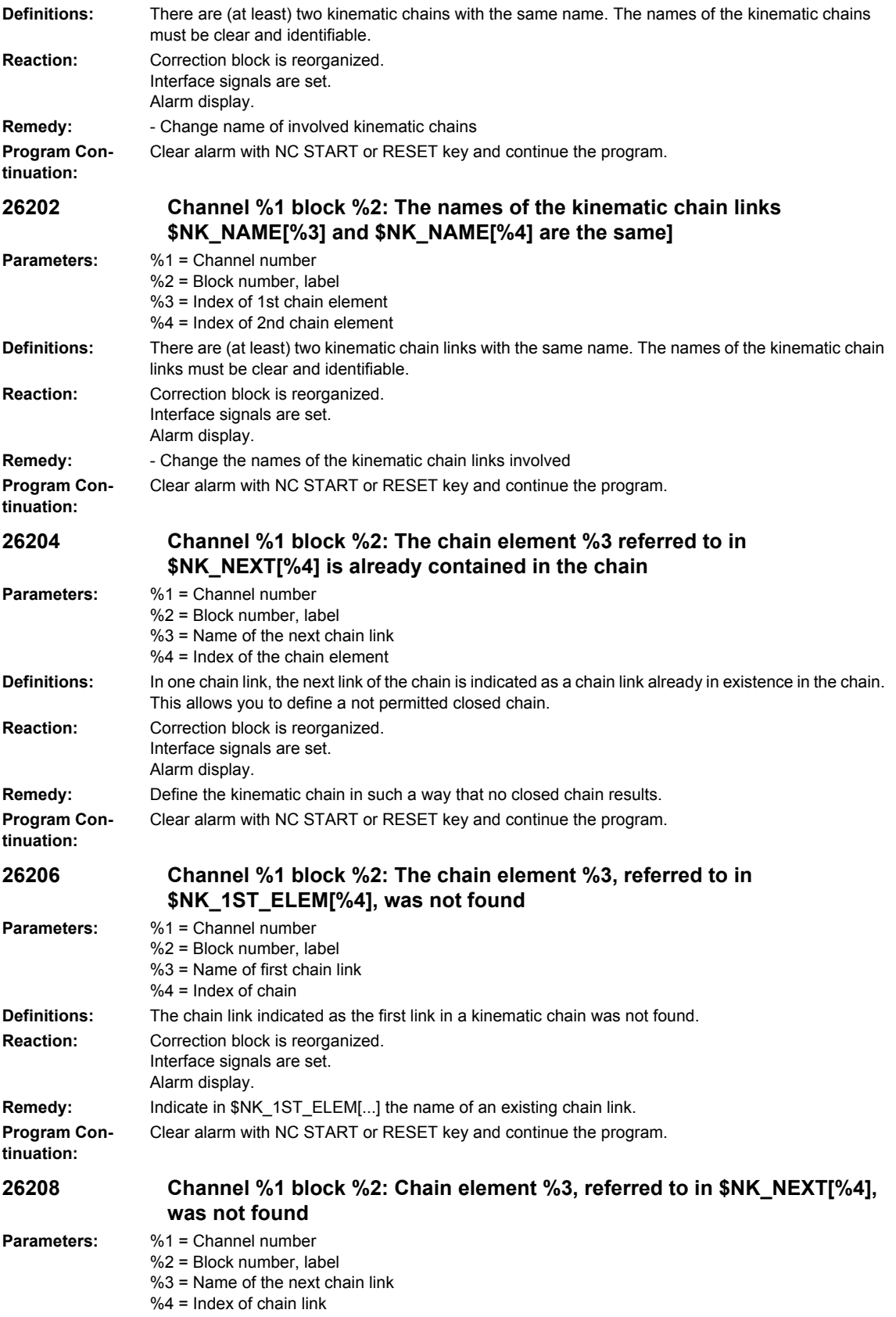

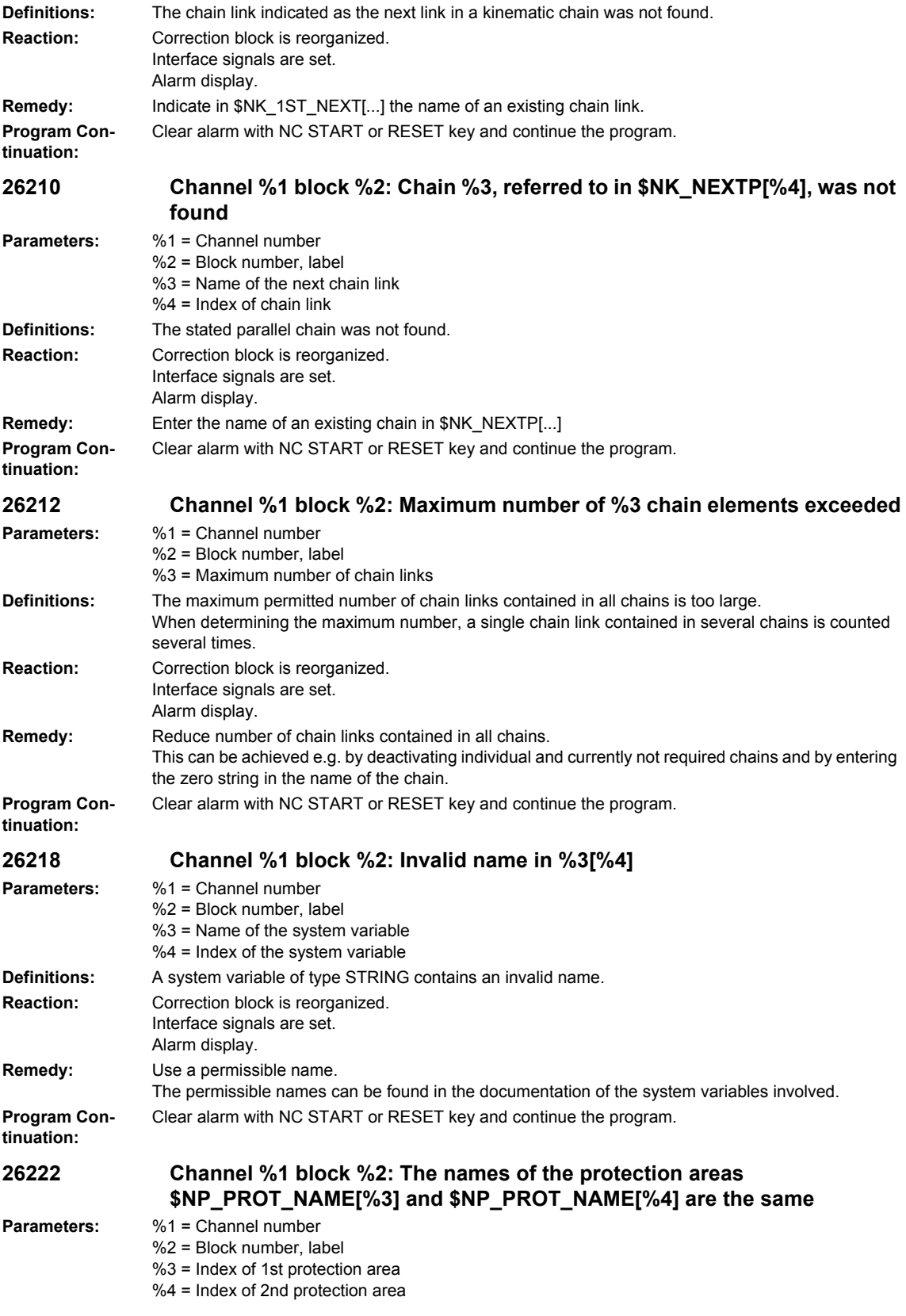

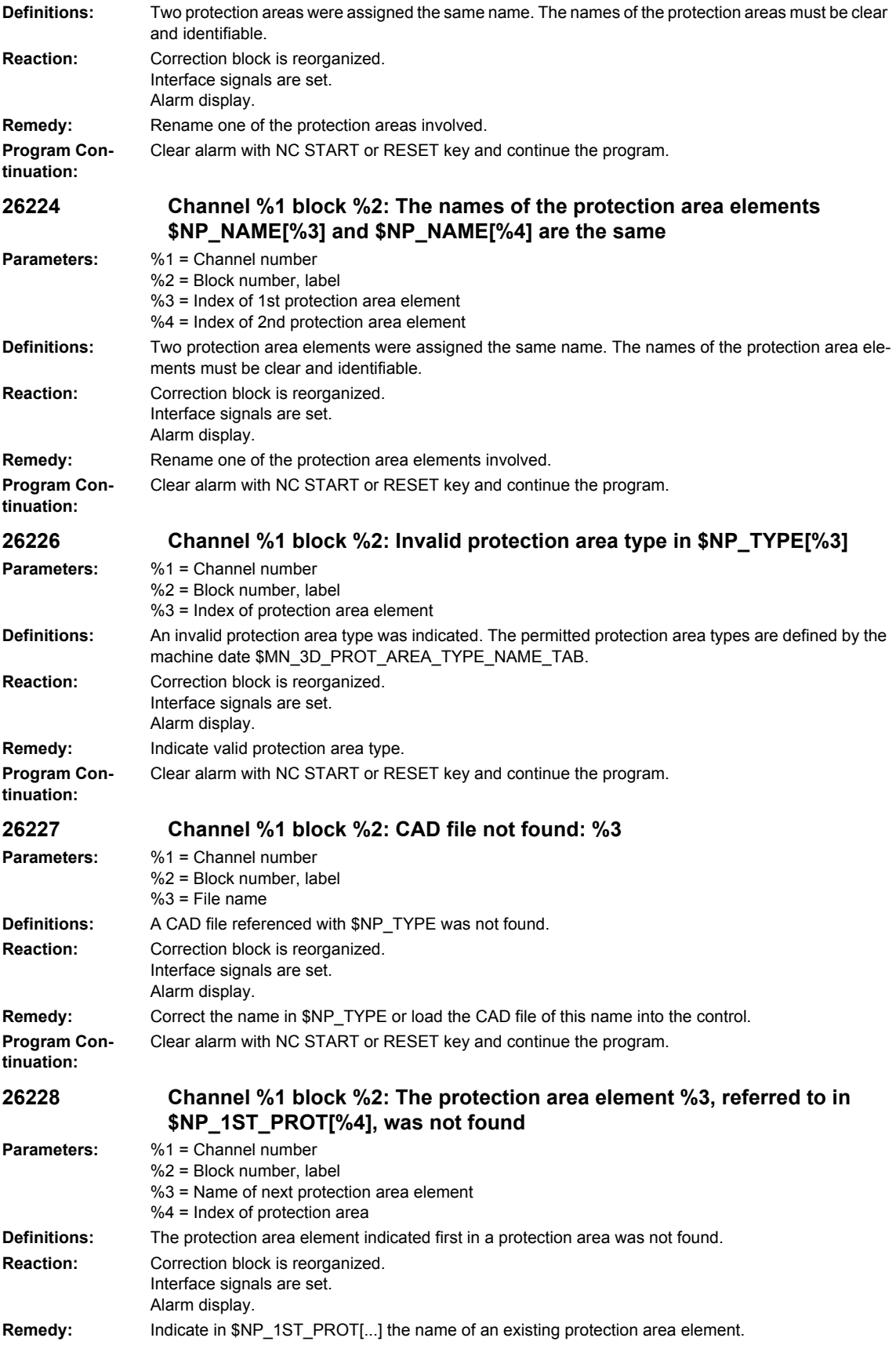

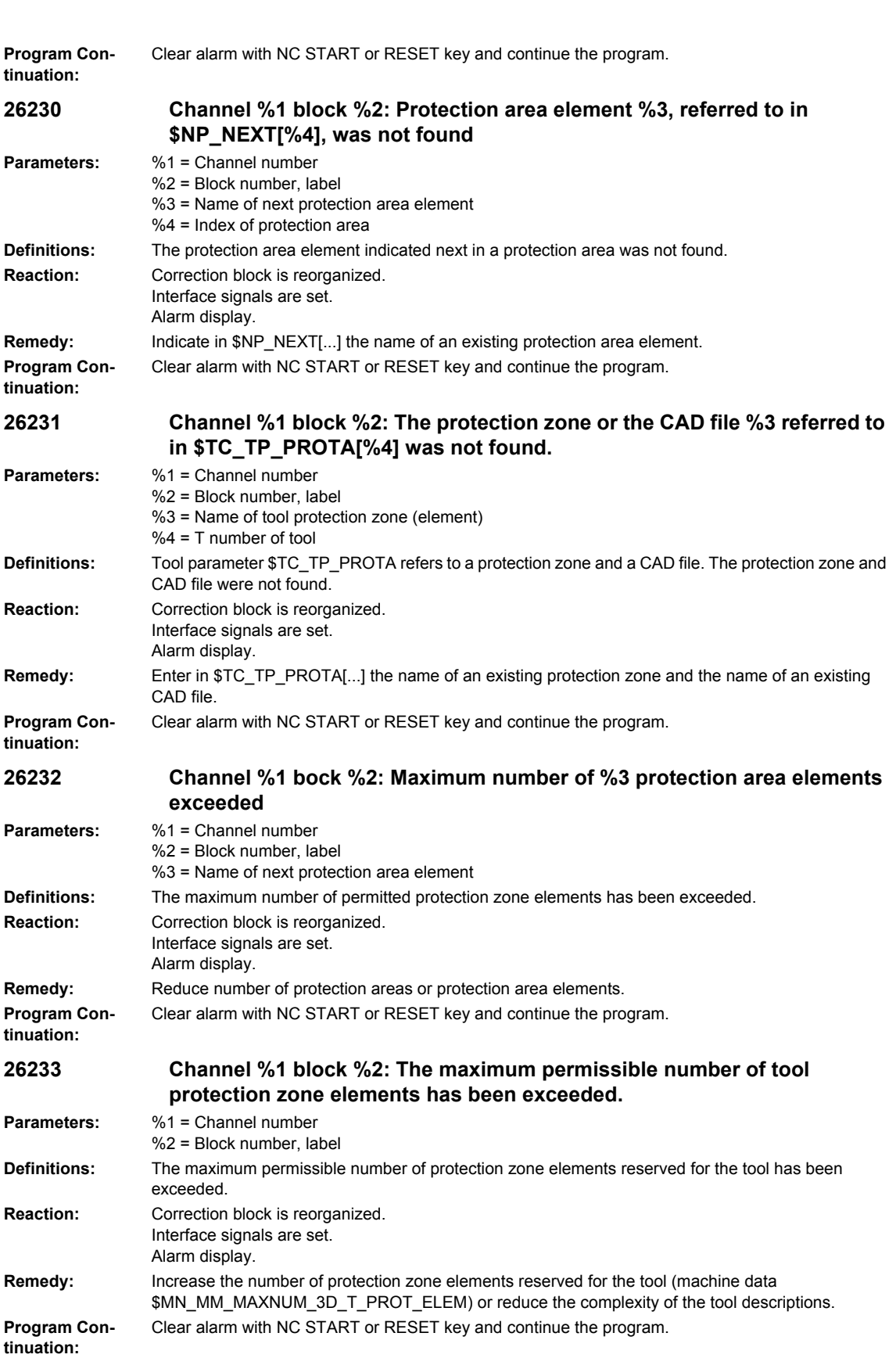

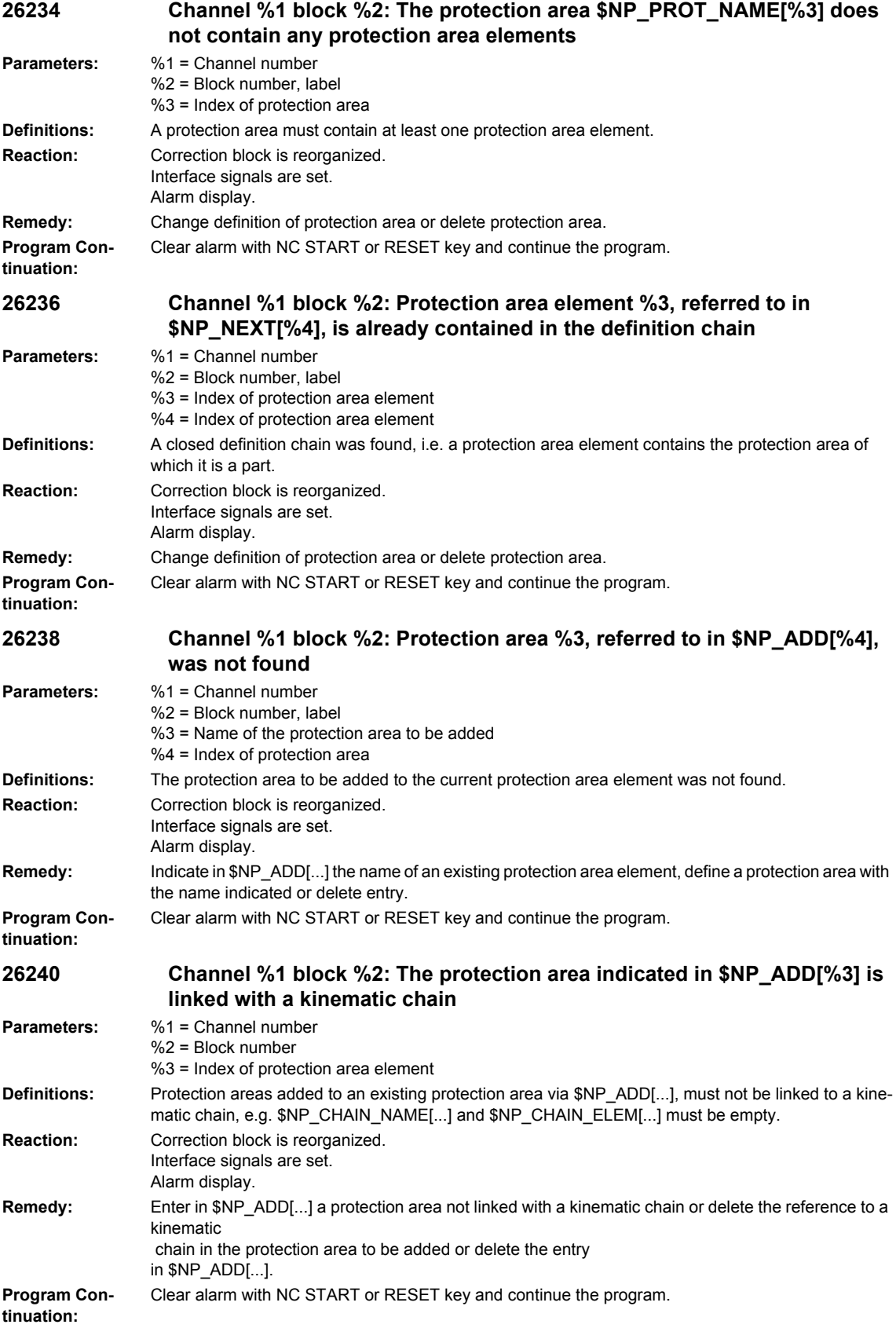

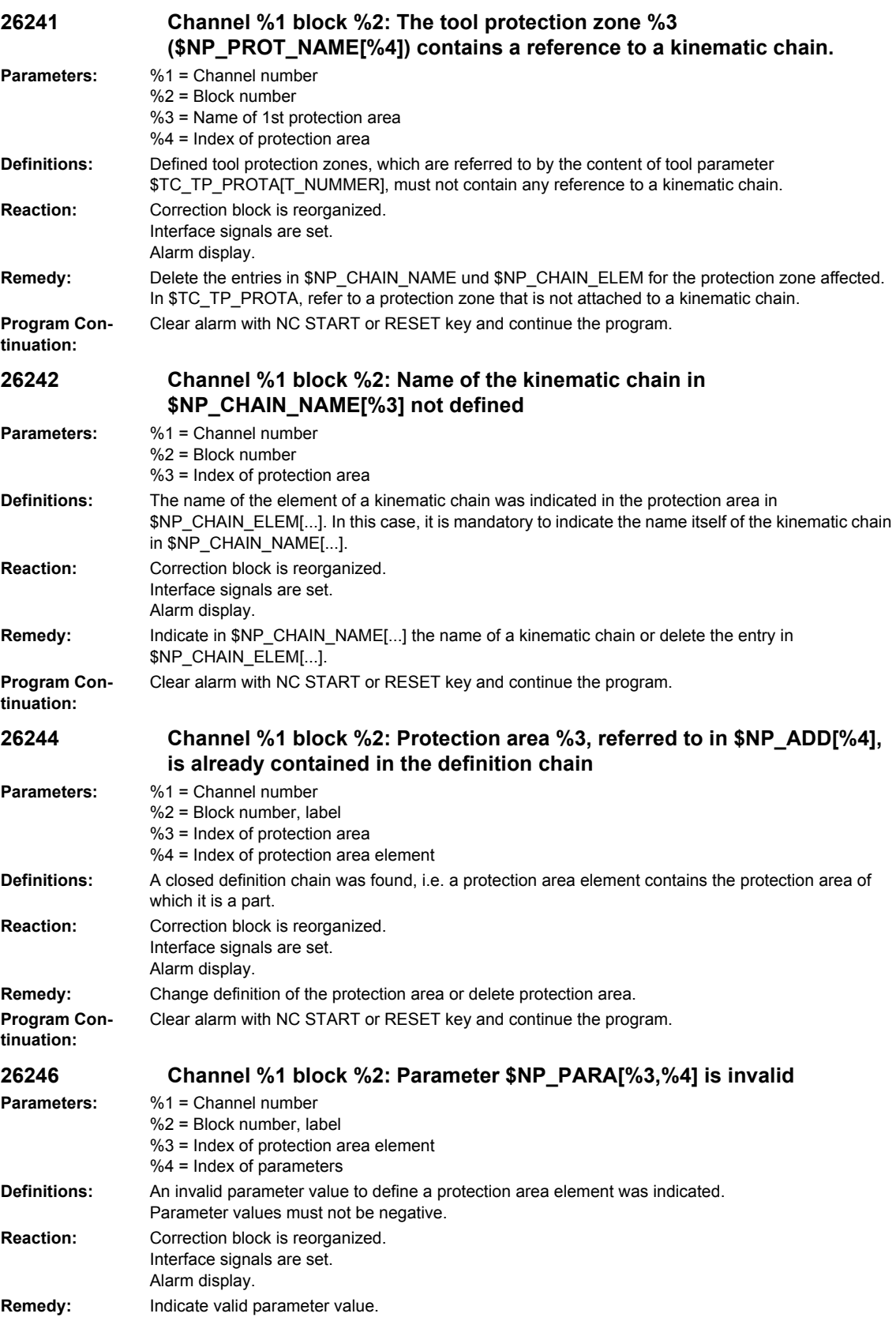

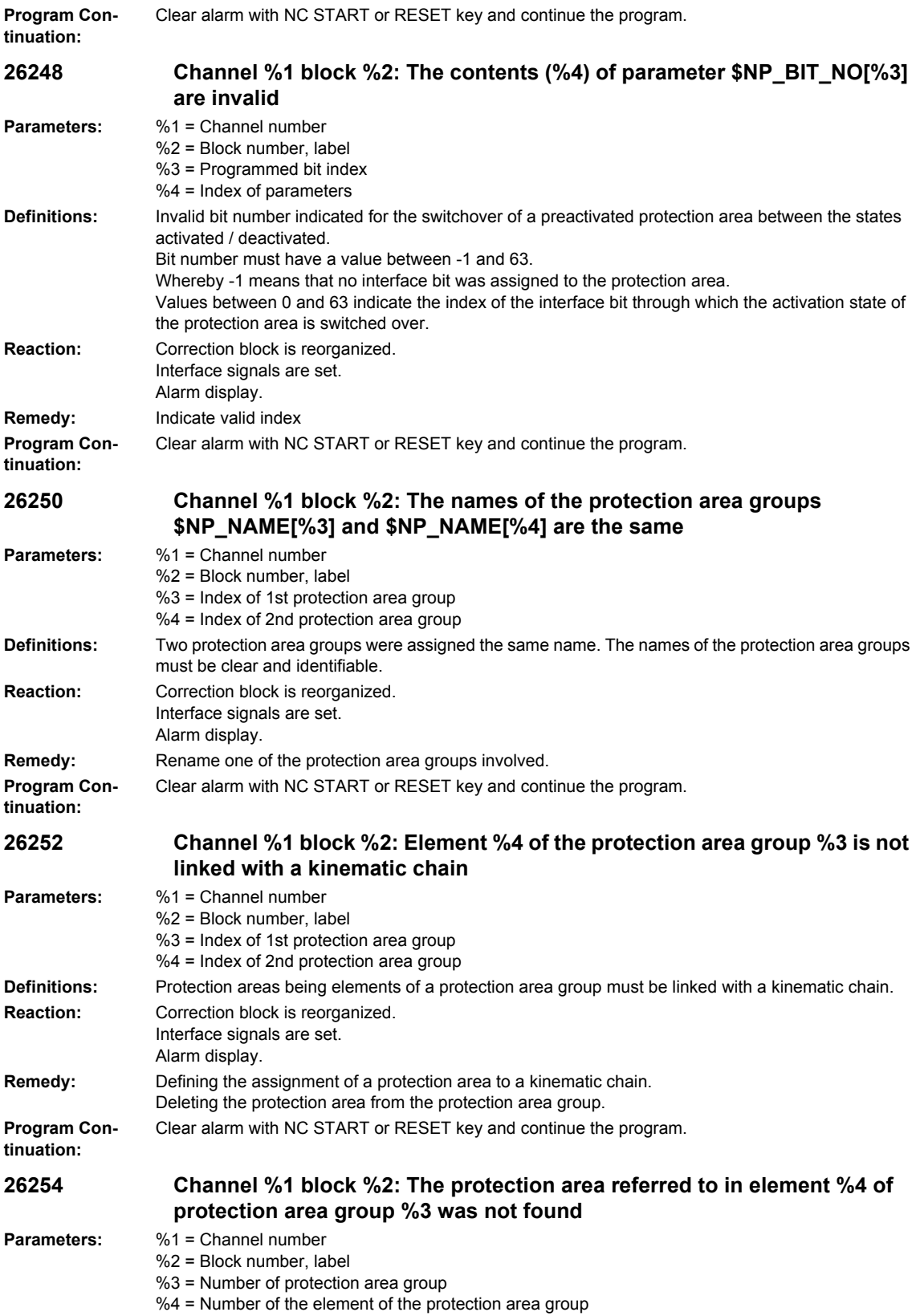

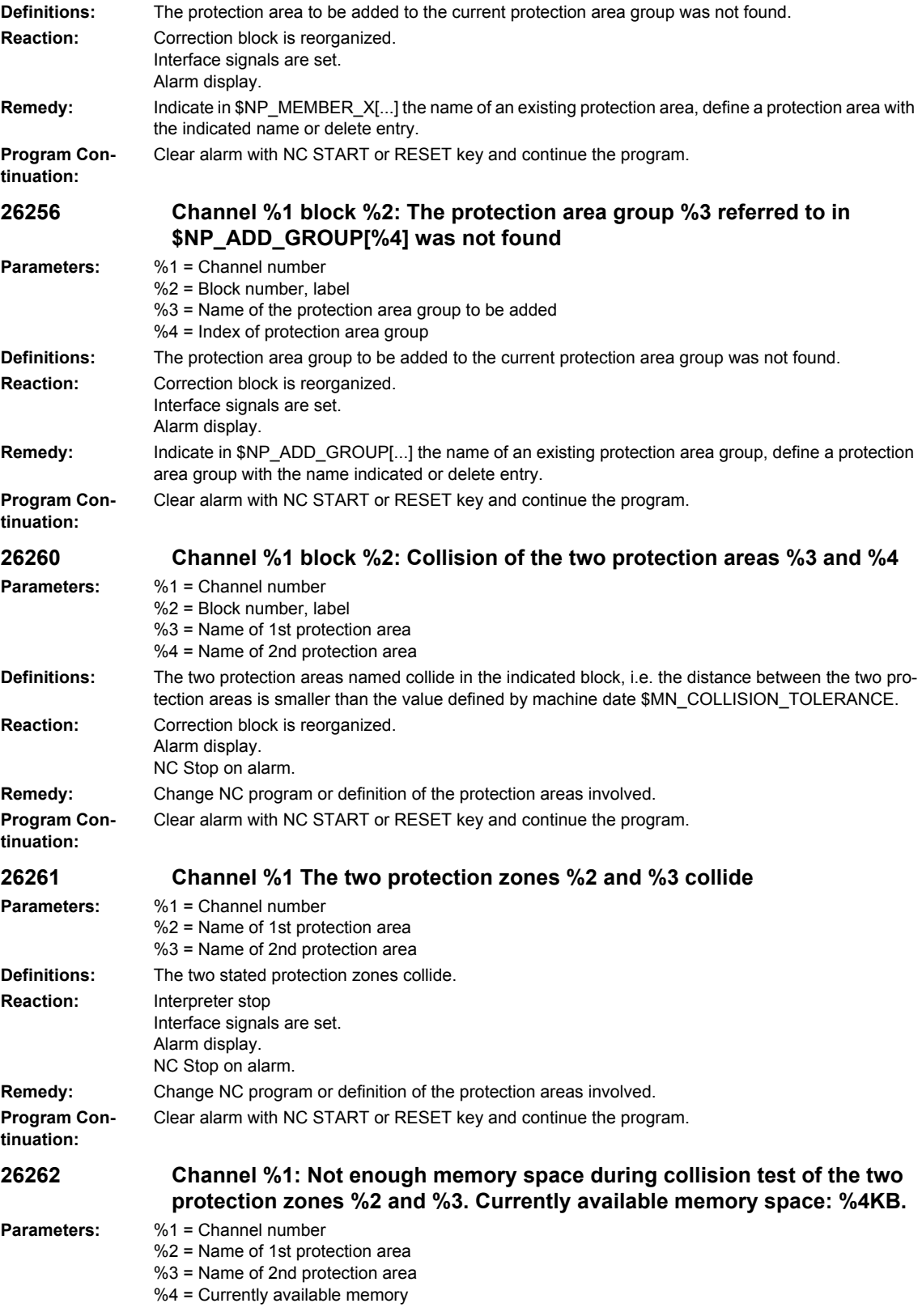

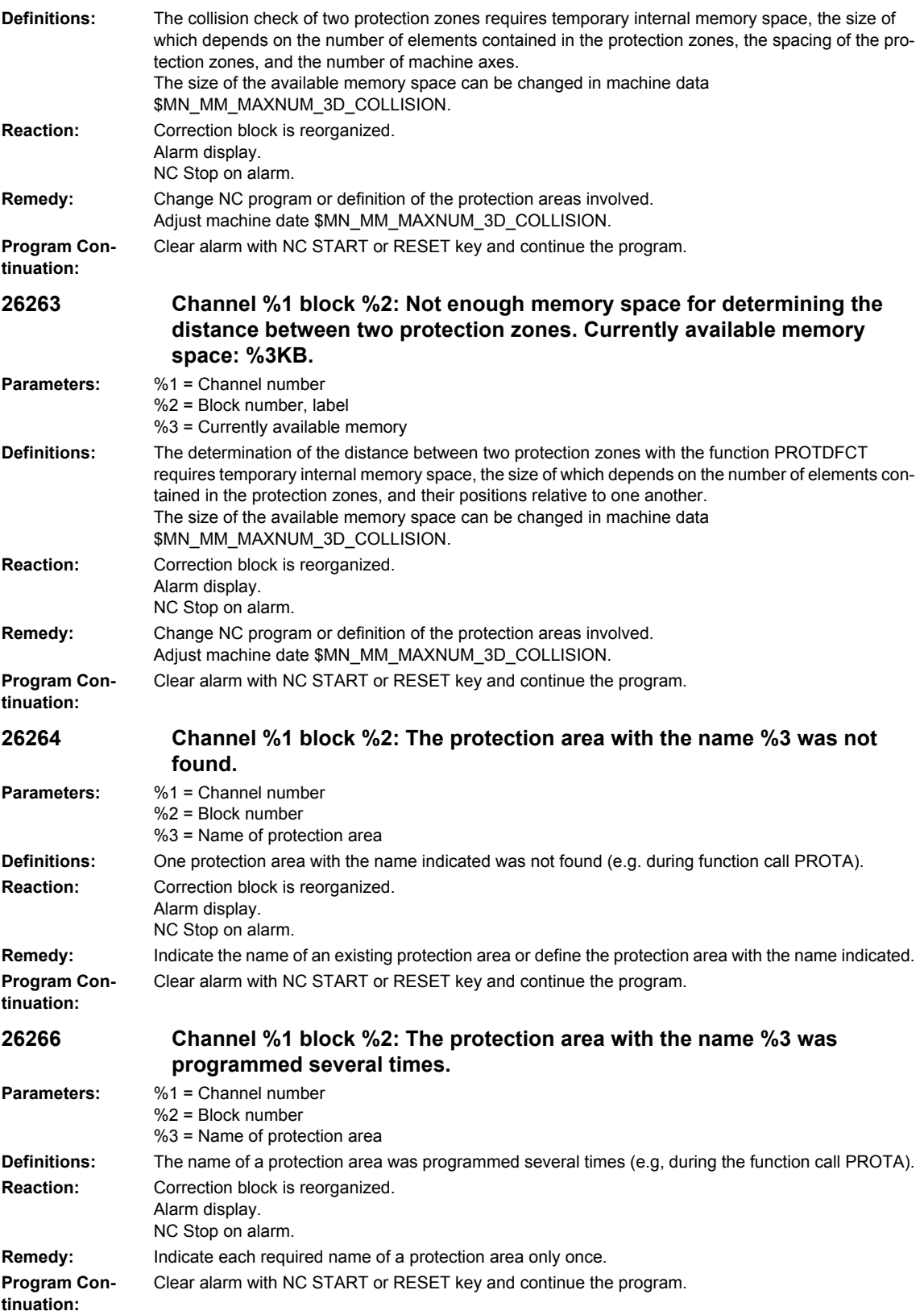

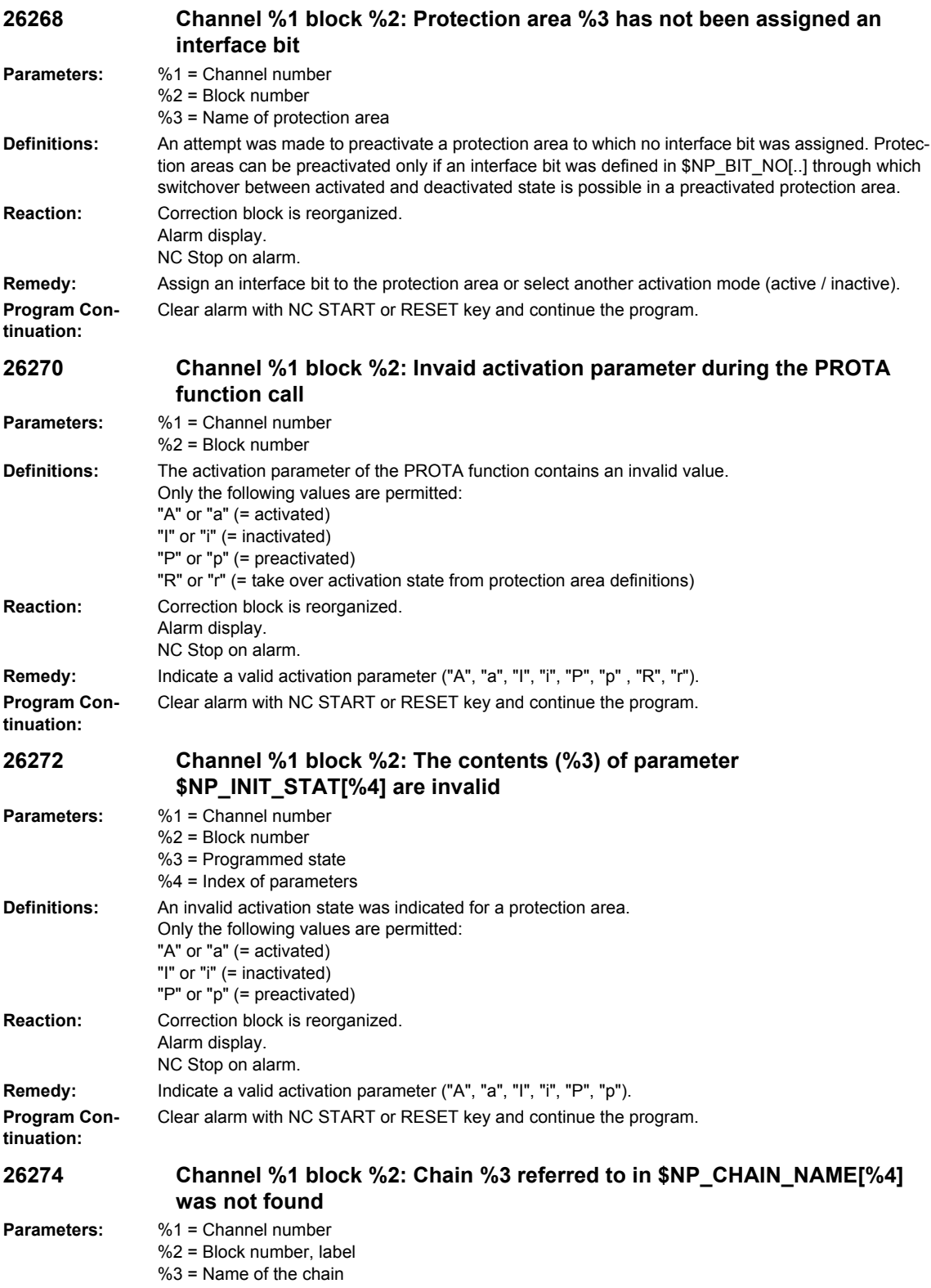

%4 = Index of protection area

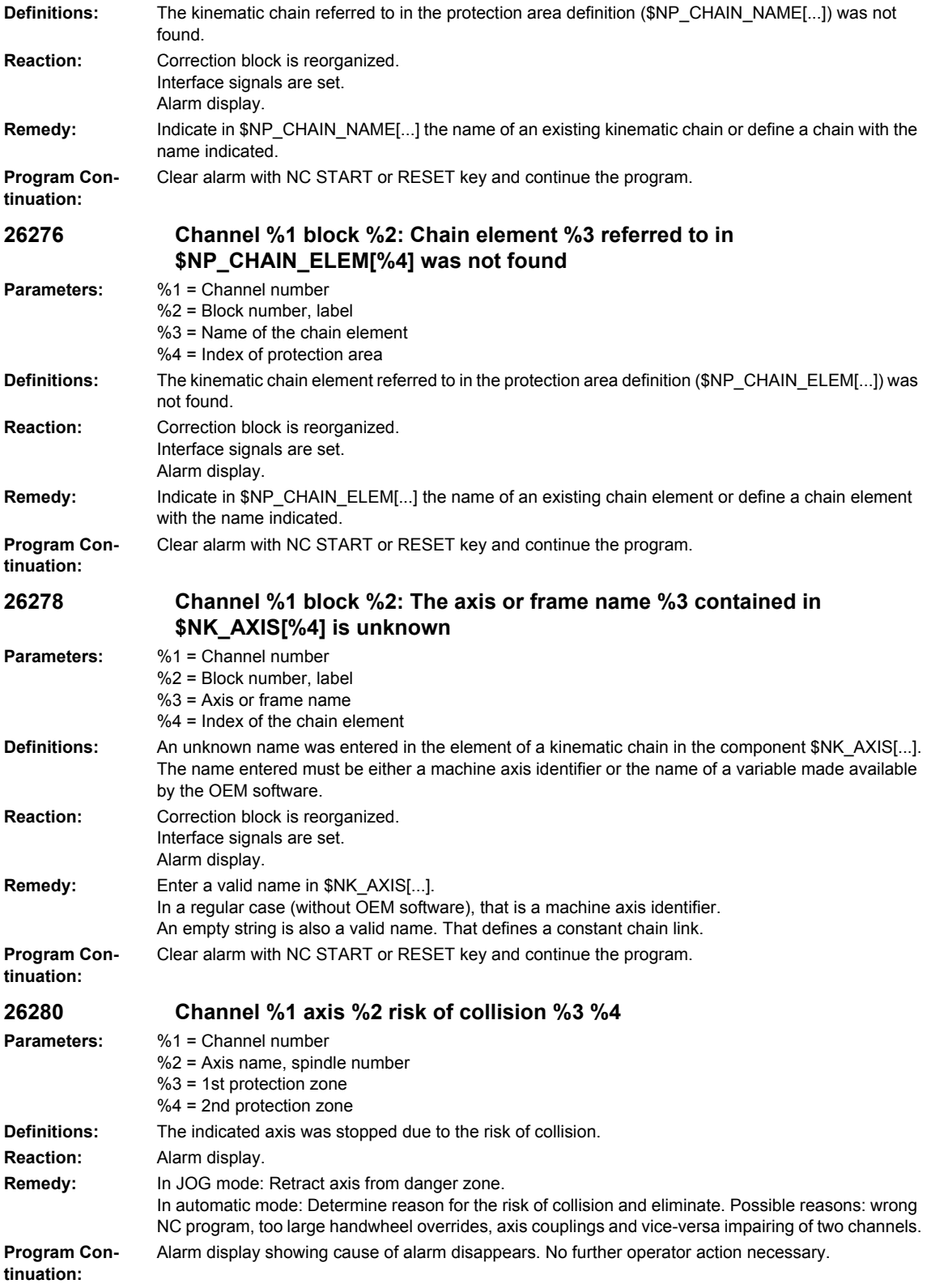

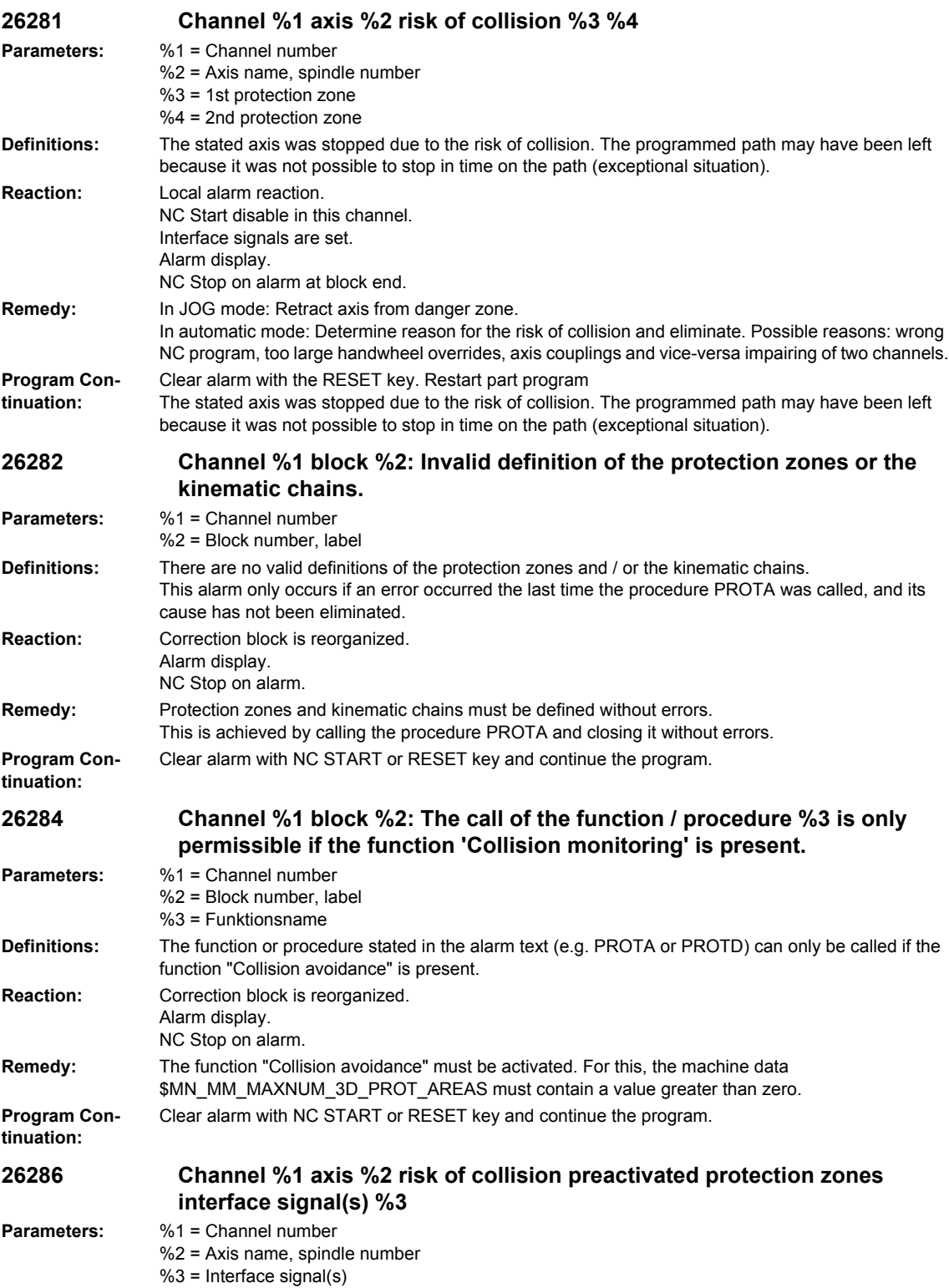

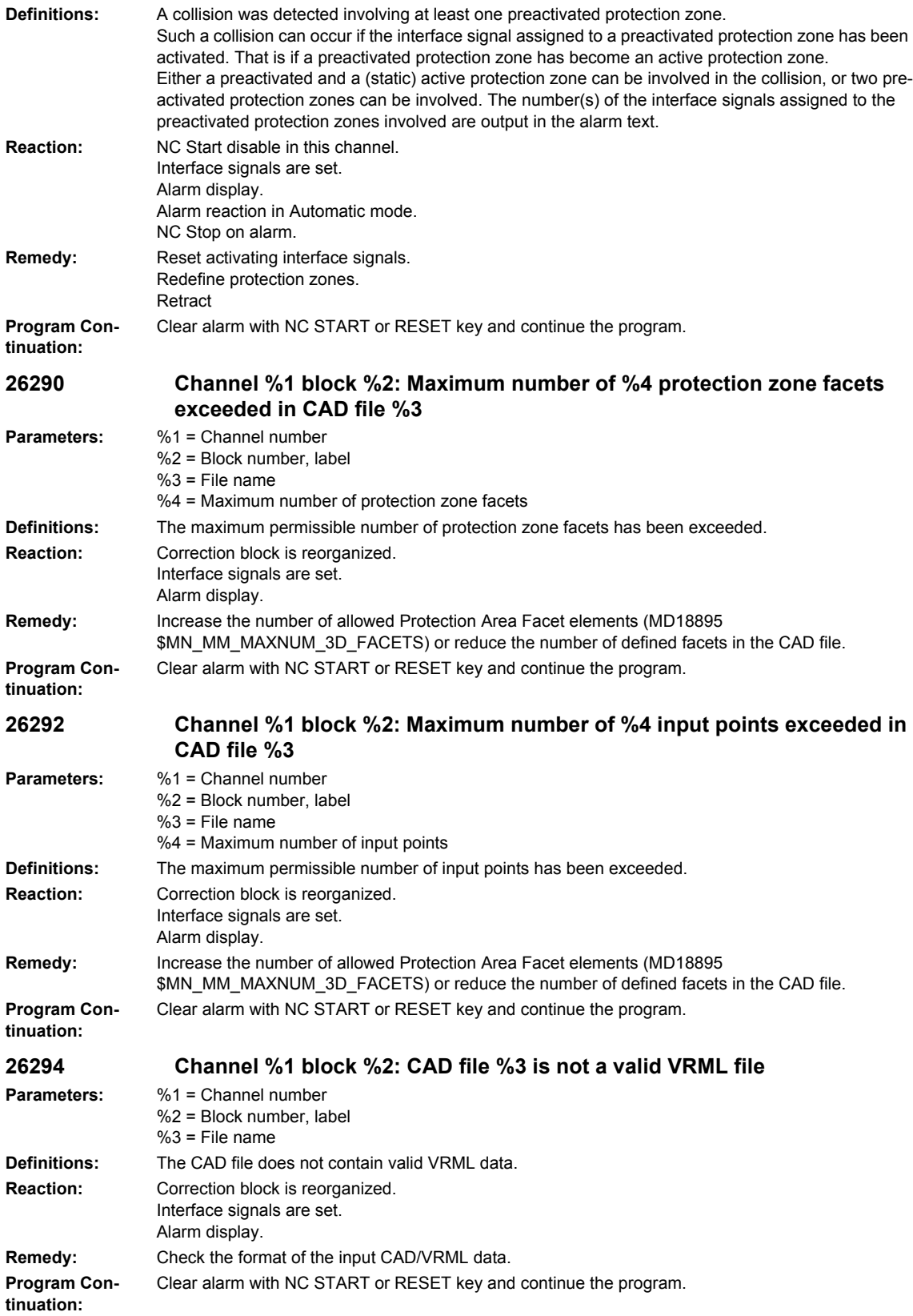

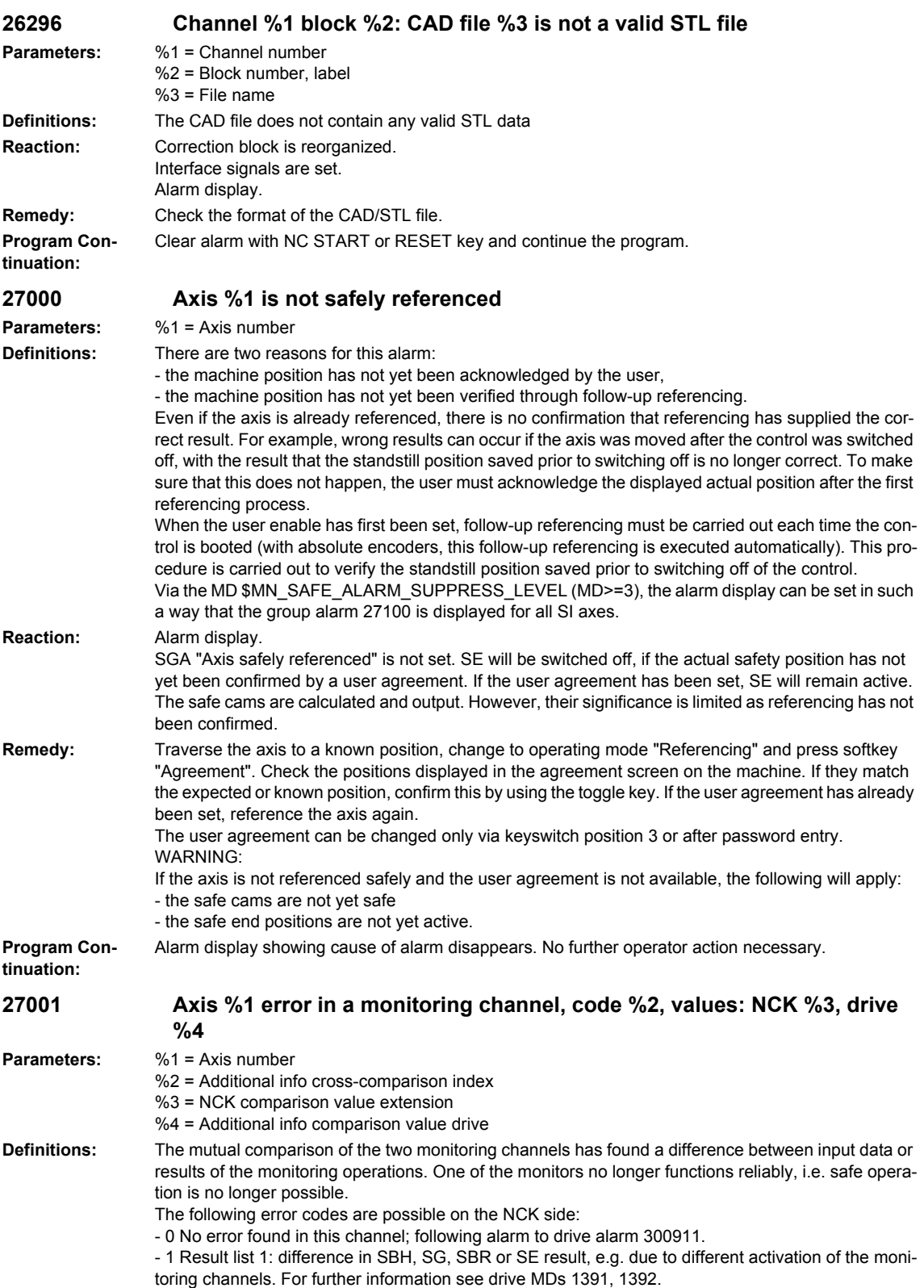

- 2 Result list 2: difference in SN, n\_x result. For further information see drive MDs 1393, 1394.

- 3 Actual value difference greater than setting in \$MA\_SAFE\_POS\_TOL.
- 4 Not assigned.
- 5 Function enables \$MA\_SAFE\_FUNCTION\_ENABLE.
- 6 Velocity limit \$MA\_SAFE\_VELO\_LIMITI01.
- 7 Velocity limit \$MA\_SAFE\_VELO\_LIMIT[1].
- 8 Velocity limit \$MA\_SAFE\_VELO\_LIMIT[2].
- 9 Velocity limit \$MA\_SAFE\_VELO\_LIMIT[3].
- 10 Tolerance for safe operational stop \$MA\_SAFE\_STANDSTILL\_TOL.
- 11 Safe position limit \$MA\_SAFE\_POS\_LIMIT\_PLUS[0].
- 12 Safe position limit \$MA\_SAFE\_POS\_LIMIT\_MINUS[0].
- 13 Safe position limit \$MA\_SAFE\_POS\_LIMIT\_PLUS[1].
- 14 Safe position limit \$MA\_SAFE\_POS\_LIMIT\_MINUS[1].
- 15 Cam position \$MA\_SAFE\_CAM\_POS\_PLUS[0] + \$MA\_SAFE\_CAM\_TOL.
- 16 Cam position \$MA\_SAFE\_CAM\_POS\_PLUS[0].
- 17 Cam position \$MA\_SAFE\_CAM\_POS\_MINUS[0] + \$MA\_SAFE\_CAM\_TOL.
- 18 Cam position \$MA\_SAFE\_CAM\_POS\_MINUS[0].
- 19 Cam position \$MA\_SAFE\_CAM\_POS\_PLUS[1] + \$MA\_SAFE\_CAM\_TOL.
- 20 Cam position \$MA\_SAFE\_CAM\_POS\_PLUS[1].
- 21 Cam position \$MA\_SAFE\_CAM\_POS\_MINUS[1] + \$MA\_SAFE\_CAM\_TOL.
- 22 Cam position \$MA\_SAFE\_CAM\_POS\_MINUS[1].
- 23 Cam position \$MA\_SAFE\_CAM\_POS\_PLUS[2] + \$MA\_SAFE\_CAM\_TOL.
- 24 Cam position \$MA\_SAFE\_CAM\_POS\_PLUS[2].
- 25 Cam position \$MA\_SAFE\_CAM\_POS\_MINUS[2] + \$MA\_SAFE\_CAM\_TOL.
- 26 Cam position \$MA\_SAFE\_CAM\_POS\_MINUS[2].

- 27 Cam position \$MA\_SAFE\_CAM\_POS\_PLUS[3] + \$MA\_SAFE\_CAM\_TOL.

- 28 Cam position \$MA\_SAFE\_CAM\_POS\_PLUS[3].
- 29 Cam position \$MA\_SAFE\_CAM\_POS\_MINUS[3] + \$MA\_SAFE\_CAM\_TOL.
- 30 Cam position \$MA\_SAFE\_CAM\_POS\_MINUS[3].

- 31 Actual position tolerance \$MA\_SAFE\_POS\_TOL. \$MA\_SAFE\_SLIP\_VELO\_TOL for active actual value synchronization (slippage)

- 32 Ref. position tolerance \$MA\_SAFE\_REFP\_POS\_TOL.
- 33 Delay SG[x] -> SG[y] \$MA\_SAFE\_VELO\_SWITCH\_DELAY.
- 34 Delay cross-comparison \$MA\_SAFE\_MODE\_SWITCH\_TIME.
- 35 Delay pulse disable Stop B \$MA\_SAFE\_PULSE\_DISABLE\_DELAY.
- 36 Delay pulse disable test stop \$MA\_SAFE\_PULSE\_DIS\_CHECK\_TIME
- 37 Delay Stop C -> SBH \$MA\_SAFE\_STOP\_SWITCH\_TIME\_C.
- 38 Delay Stop D -> SBH \$MA\_SAFE\_STOP\_SWITCH\_TIME\_D.
- 39 Delay Stop E -> SBH \$MA\_SAFE\_STOP\_SWITCH\_TIME\_E.
- 40 Stop reaction on SG exceeded \$MA\_SAFE\_VELO\_STOP\_MODE.
- 41 Stop reaction on SE exceeded \$MA\_SAFE\_POS\_STOP\_MODE.
- 42 Standstill speed \$MA\_SAFE\_STANDSTILL\_VELO\_TOL.
- 43 Memory test, stop reaction.
- 44 Actual position + SG[0] \$MA\_SAFE\_VELO\_LIMIT[0].
- 45 Actual position SG[0] \$MA\_SAFE\_VELO\_LIMIT[0].
- 46 Actual position + SG[1] \$MA\_SAFE\_VELO\_LIMIT[1].
- 47 Actual position SG[1] \$MA\_SAFE\_VELO\_LIMIT[1].
- 48 Actual position + SG[2] \$MA\_SAFE\_VELO\_LIMIT[2].
- 49 Actual position SG[2] \$MA\_SAFE\_VELO\_LIMIT[2].
- 50 Actual position + SG[3] \$MA\_SAFE\_VELO\_LIMIT[3].
- 51 Actual position SG[3] \$MA\_SAFE\_VELO\_LIMIT[3].
- 52 Standstill position + tolerance \$MA\_SAFE\_STANDSTILL\_TOL.
- 53 Standstill position tolerance \$MA\_SAFE\_STANDSTILL\_TOL.
- 54 Actual postion + n\_x + tolerance \$MA\_SAFE\_VELO\_X + \$MA\_SAFE\_POS\_TOL.
- 55 Actual postion + n\_x \$MA\_SAFE\_VELO\_X.
- 56 Actual postion n\_x \$MA\_SAFE\_VELO\_X.
- 57 Actual postion n\_x tolerance \$MA\_SAFE\_VELO\_X \$MA\_SAFE\_POS\_TOL
- 58 Active external standstill request.
- 59 SG override factor 1 \$MA\_SAFE\_VELO\_OVR\_FACTOR[0].
- 60 SG override factor 2 \$MA\_SAFE\_VELO\_OVR\_FACTOR[1].
- 61 SG override factor 3 \$MA\_SAFE\_VELO\_OVR\_FACTOR[2].
- 62 SG override factor 4 \$MA\_SAFE\_VELO\_OVR\_FACTOR[3].
- 63 SG override factor 5 \$MA\_SAFE\_VELO\_OVR\_FACTOR[4].
- 64 SG override factor 6 \$MA\_SAFE\_VELO\_OVR\_FACTOR[5].

- 65 SG override factor 7 \$MA\_SAFE\_VELO\_OVR\_FACTOR[6]. - 66 SG override factor 8 \$MA\_SAFE\_VELO\_OVR\_FACTOR[7]. - 67 SG override factor 9 \$MA\_SAFE\_VELO\_OVR\_FACTOR[8]. - 68 SG override factor 10 \$MA\_SAFE\_VELO\_OVR\_FACTOR[9]. - 69 SG override factor 11 \$MA\_SAFE\_VELO\_OVR\_FACTOR[10]. - 70 SG override factor 12 \$MA\_SAFE\_VELO\_OVR\_FACTOR[11]. - 71 SG override factor 13 \$MA\_SAFE\_VELO\_OVR\_FACTOR[12]. - 72 SG override factor 14 \$MA\_SAFE\_VELO\_OVR\_FACTOR[13]. - 73 SG override factor 15 \$MA\_SAFE\_VELO\_OVR\_FACTOR[14]. - 74 SG override factor 16 \$MA\_SAFE\_VELO\_OVR\_FACTOR[15]. - 75 Velocity limit n\_x \$MA\_SAFE\_VELO\_X. - 76 Stop reaction SG1 \$MA\_SAFE\_VELO\_STOP\_REACTION[0]. - 77 Stop reaction SG2 \$MA\_SAFE\_VELO\_STOP\_REACTION[1]. - 78 Stop reaction SG3 \$MA\_SAFE\_VELO\_STOP\_REACTION[2]. - 79 Stop reaction SG4 \$MA\_SAFE\_VELO\_STOP\_REACTION[3]. - 80 Modulo value for safe cam \$MA\_SAFE\_MODULO\_RANGE. - 81 Actual velocity tolerance \$MA\_SAFE\_STOP\_VELO\_TOL. - 82 SG override factor SGE 0...15 = active SGE position. -1 = SG override inactive (neither SG2 nor SG4 active, or function is not selected in \$MA\_SAFE\_FUNCTION\_ENABLE). - 83 Acceptance test time different \$MA\_SAFE\_ACCEPTANCE\_TST\_TIMEOUT. - 84 Delay time Stop F -> Stop B \$MA\_SAFE\_STOP\_SWITCH\_TIME\_F. - 85 Delay time pulse disable bus failure \$MN\_SAFE\_PULSE\_DIS\_TIME\_BUSFAIL. - 86 Single encoder system \$MA\_SAFE\_SINGLE\_ENC. - 87 Encoder assignment \$MA\_SAFE\_ENC\_INPUT\_NR. - 88 Cam enable \$MA\_SAFE\_CAM\_ENABLE. - 89 Encoder limit frequency \$MA\_SAFE\_ENC\_FREQ\_LIMIT. - 90 Cam SGA outside \$MA\_SAFE\_CAM\_TOL different - 91 Cam position \$MA\_SAFE\_CAM\_POS\_PLUS[4] + \$MA\_SAFE\_CAM\_TOL. - 92 Cam position \$MA\_SAFE\_CAM\_POS\_PLUS[4]. - 93 Cam position \$MA\_SAFE\_CAM\_POS\_MINUS[4] + \$MA\_SAFE\_CAM\_TOL. - 94 Cam position \$MA\_SAFE\_CAM\_POS\_MINUS[4]. - 95 Cam position \$MA\_SAFE\_CAM\_POS\_PLUS[5] + \$MA\_SAFE\_CAM\_TOL. - 96 Cam position \$MA\_SAFE\_CAM\_POS\_PLUS[5]. - 97 Cam position \$MA\_SAFE\_CAM\_POS\_MINUS[5] + \$MA\_SAFE\_CAM\_TOL. - 98 Cam position \$MA\_SAFE\_CAM\_POS\_MINUS[5]. - 99 Cam position \$MA\_SAFE\_CAM\_POS\_PLUS[6] + \$MA\_SAFE\_CAM\_TOL. - 100 Cam position \$MA\_SAFE\_CAM\_POS\_PLUS[6]. - 101 Cam position \$MA\_SAFE\_CAM\_POS\_MINUS[6] + \$MA\_SAFE\_CAM\_TOL. - 102 Cam position \$MA\_SAFE\_CAM\_POS\_MINUS[6]. - 103 Cam position \$MA\_SAFE\_CAM\_POS\_PLUS[7] + \$MA\_SAFE\_CAM\_TOL. - 104 Cam position \$MA\_SAFE\_CAM\_POS\_PLUS[7]. - 105 Cam position \$MA\_SAFE\_CAM\_POS\_MINUS[7] + \$MA\_SAFE\_CAM\_TOL. - 106 Cam position \$MA\_SAFE\_CAM\_POS\_MINUS[7]. - 107 Cam position \$MA\_SAFE\_CAM\_POS\_PLUS[8] + \$MA\_SAFE\_CAM\_TOL. - 108 Cam position \$MA\_SAFE\_CAM\_POS\_PLUS[8]. - 109 Cam position \$MA\_SAFE\_CAM\_POS\_MINUS[8] + \$MA\_SAFE\_CAM\_TOL. - 110 Cam position \$MA\_SAFE\_CAM\_POS\_MINUS[8]. - 111 Cam position \$MA\_SAFE\_CAM\_POS\_PLUS[9] + \$MA\_SAFE\_CAM\_TOL. - 112 Cam position \$MA\_SAFE\_CAM\_POS\_PLUS[9]. - 113 Cam position \$MA\_SAFE\_CAM\_POS\_MINUS[9] + \$MA\_SAFE\_CAM\_TOL. - 114 Cam position \$MA\_SAFE\_CAM\_POS\_MINUS[9]. - 115 Cam position \$MA\_SAFE\_CAM\_POS\_PLUS[10] + \$MA\_SAFE\_CAM\_TOL. - 116 Cam position \$MA\_SAFE\_CAM\_POS\_PLUS[10]. - 117 Cam position \$MA\_SAFE\_CAM\_POS\_MINUS[10] + \$MA\_SAFE\_CAM\_TOL. - 118 Cam position \$MA\_SAFE\_CAM\_POS\_MINUS[10]. - 119 Cam position \$MA\_SAFE\_CAM\_POS\_PLUS[11] + \$MA\_SAFE\_CAM\_TOL. - 120 Cam position \$MA\_SAFE\_CAM\_POS\_PLUS[11]. - 121 Cam position \$MA\_SAFE\_CAM\_POS\_MINUS[11] + \$MA\_SAFE\_CAM\_TOL. - 122 Cam position \$MA\_SAFE\_CAM\_POS\_MINUS[11]. - 123 Cam position \$MA\_SAFE\_CAM\_POS\_PLUS[12] + \$MA\_SAFE\_CAM\_TOL.

- 124 Cam position \$MA\_SAFE\_CAM\_POS\_PLUS[12]. - 125 Cam position \$MA\_SAFE\_CAM\_POS\_MINUS[12] + \$MA\_SAFE\_CAM\_TOL.
- 126 Cam position \$MA\_SAFE\_CAM\_POS\_MINUS[12].
- 127 Cam position \$MA\_SAFE\_CAM\_POS\_PLUS[13] + \$MA\_SAFE\_CAM\_TOL.

- 128 Cam position \$MA\_SAFE\_CAM\_POS\_PLUS[13]. - 129 Cam position \$MA\_SAFE\_CAM\_POS\_MINUS[13] + \$MA\_SAFE\_CAM\_TOL. - 130 Cam position \$MA\_SAFE\_CAM\_POS\_MINUS[13]. - 131 Cam position \$MA\_SAFE\_CAM\_POS\_PLUS[14] + \$MA\_SAFE\_CAM\_TOL. - 132 Cam position \$MA\_SAFE\_CAM\_POS\_PLUS[14]. - 133 Cam position \$MA\_SAFE\_CAM\_POS\_MINUS[14] + \$MA\_SAFE\_CAM\_TOL. - 134 Cam position \$MA\_SAFE\_CAM\_POS\_MINUS[14]. - 135 Cam position \$MA\_SAFE\_CAM\_POS\_PLUS[15] + \$MA\_SAFE\_CAM\_TOL. - 136 Cam position \$MA\_SAFE\_CAM\_POS\_PLUS[15]. - 137 Cam position \$MA\_SAFE\_CAM\_POS\_MINUS[15] + \$MA\_SAFE\_CAM\_TOL. - 138 Cam position \$MA\_SAFE\_CAM\_POS\_MINUS[15]. - 139 Cam position \$MA\_SAFE\_CAM\_POS\_PLUS[16] + \$MA\_SAFE\_CAM\_TOL. - 140 Cam position \$MA\_SAFE\_CAM\_POS\_PLUS[16]. - 141 Cam position \$MA\_SAFE\_CAM\_POS\_MINUS[16] + \$MA\_SAFE\_CAM\_TOL. - 142 Cam position \$MA\_SAFE\_CAM\_POS\_MINUS[16]. - 143 Cam position \$MA\_SAFE\_CAM\_POS\_PLUS[17] + \$MA\_SAFE\_CAM\_TOL. - 144 Cam position \$MA\_SAFE\_CAM\_POS\_PLUS[17]. - 145 Cam position \$MA\_SAFE\_CAM\_POS\_MINUS[17] + \$MA\_SAFE\_CAM\_TOL. - 146 Cam position \$MA\_SAFE\_CAM\_POS\_MINUS[17]. - 147 Cam position \$MA\_SAFE\_CAM\_POS\_PLUS[18] + \$MA\_SAFE\_CAM\_TOL. - 148 Cam position \$MA\_SAFE\_CAM\_POS\_PLUS[18]. - 149 Cam position \$MA\_SAFE\_CAM\_POS\_MINUS[18] + \$MA\_SAFE\_CAM\_TOL. - 150 Cam position \$MA\_SAFE\_CAM\_POS\_MINUS[18]. - 151 Cam position \$MA\_SAFE\_CAM\_POS\_PLUS[19] + \$MA\_SAFE\_CAM\_TOL. - 152 Cam position \$MA\_SAFE\_CAM\_POS\_PLUS[19]. - 153 Cam position \$MA\_SAFE\_CAM\_POS\_MINUS[19] + \$MA\_SAFE\_CAM\_TOL. - 154 Cam position \$MA\_SAFE\_CAM\_POS\_MINUS[19]. - 155 Cam position \$MA\_SAFE\_CAM\_POS\_PLUS[20] + \$MA\_SAFE\_CAM\_TOL. - 156 Cam position \$MA\_SAFE\_CAM\_POS\_PLUS[20]. - 157 Cam position \$MA\_SAFE\_CAM\_POS\_MINUS[20] + \$MA\_SAFE\_CAM\_TOL. - 158 Cam position \$MA\_SAFE\_CAM\_POS\_MINUS[20]. - 159 Cam position \$MA\_SAFE\_CAM\_POS\_PLUS[21] + \$MA\_SAFE\_CAM\_TOL. - 160 Cam position \$MA\_SAFE\_CAM\_POS\_PLUS[21]. - 161 Cam position \$MA\_SAFE\_CAM\_POS\_MINUS[21] + \$MA\_SAFE\_CAM\_TOL. - 162 Cam position \$MA\_SAFE\_CAM\_POS\_MINUS[21]. - 163 Cam position \$MA\_SAFE\_CAM\_POS\_PLUS[22] + \$MA\_SAFE\_CAM\_TOL. - 164 Cam position \$MA\_SAFE\_CAM\_POS\_PLUS[22]. - 165 Cam position \$MA\_SAFE\_CAM\_POS\_MINUS[22] + \$MA\_SAFE\_CAM\_TOL. - 166 Cam position \$MA\_SAFE\_CAM\_POS\_MINUS[22]. - 167 Cam position \$MA\_SAFE\_CAM\_POS\_PLUS[23] + \$MA\_SAFE\_CAM\_TOL. - 168 Cam position \$MA\_SAFE\_CAM\_POS\_PLUS[23]. - 169 Cam position \$MA\_SAFE\_CAM\_POS\_MINUS[23] + \$MA\_SAFE\_CAM\_TOL. - 170 Cam position \$MA\_SAFE\_CAM\_POS\_MINUS[23]. - 171 Cam position \$MA\_SAFE\_CAM\_POS\_PLUS[24] + \$MA\_SAFE\_CAM\_TOL. - 172 Cam position \$MA\_SAFE\_CAM\_POS\_PLUS[24]. - 173 Cam position \$MA\_SAFE\_CAM\_POS\_MINUS[24] + \$MA\_SAFE\_CAM\_TOL. - 174 Cam position \$MA\_SAFE\_CAM\_POS\_MINUS[24]. - 175 Cam position \$MA\_SAFE\_CAM\_POS\_PLUS[25] + \$MA\_SAFE\_CAM\_TOL. - 176 Cam position \$MA\_SAFE\_CAM\_POS\_PLUS[25]. - 177 Cam position \$MA\_SAFE\_CAM\_POS\_MINUS[25] + \$MA\_SAFE\_CAM\_TOL. - 178 Cam position \$MA\_SAFE\_CAM\_POS\_MINUS[25]. - 179 Cam position \$MA\_SAFE\_CAM\_POS\_PLUS[26] + \$MA\_SAFE\_CAM\_TOL. - 180 Cam position \$MA\_SAFE\_CAM\_POS\_PLUS[26]. - 181 Cam position \$MA\_SAFE\_CAM\_POS\_MINUS[26] + \$MA\_SAFE\_CAM\_TOL. - 182 Cam position \$MA\_SAFE\_CAM\_POS\_MINUS[26]. - 183 Cam position \$MA\_SAFE\_CAM\_POS\_PLUS[27] + \$MA\_SAFE\_CAM\_TOL. - 184 Cam position \$MA\_SAFE\_CAM\_POS\_PLUS[27]. - 185 Cam position \$MA\_SAFE\_CAM\_POS\_MINUS[27] + \$MA\_SAFE\_CAM\_TOL. - 186 Cam position \$MA\_SAFE\_CAM\_POS\_MINUS[27]. - 187 Cam position \$MA\_SAFE\_CAM\_POS\_PLUS[28] + \$MA\_SAFE\_CAM\_TOL. - 188 Cam position \$MA\_SAFE\_CAM\_POS\_PLUS[28]. - 189 Cam position \$MA\_SAFE\_CAM\_POS\_MINUS[28] + \$MA\_SAFE\_CAM\_TOL.

- 190 Cam position \$MA\_SAFE\_CAM\_POS\_MINUS[28].
- 191 Cam position \$MA\_SAFE\_CAM\_POS\_PLUS[29] + \$MA\_SAFE\_CAM\_TOL.

- 192 Cam position \$MA\_SAFE\_CAM\_POS\_PLUS[29]. - 193 Cam position \$MA\_SAFE\_CAM\_POS\_MINUS[29] + \$MA\_SAFE\_CAM\_TOL. - 194 Cam position \$MA\_SAFE\_CAM\_POS\_MINUS[29]. - 195 Cam track assignment SN1 \$MA\_SAFE\_CAM\_TRACK\_ASSIGN[0]. - 196 Cam track assignment SN2 \$MA\_SAFE\_CAM\_TRACK\_ASSIGN[1]. - 197 Cam track assignment SN3 \$MA\_SAFE\_CAM\_TRACK\_ASSIGN[2]. - 198 Cam track assignment SN4 \$MA\_SAFE\_CAM\_TRACK\_ASSIGN[3]. - 199 Cam track assignment SN5 \$MA\_SAFE\_CAM\_TRACK\_ASSIGN[4]. - 200 Cam track assignment SN6 \$MA\_SAFE\_CAM\_TRACK\_ASSIGN[5]. - 201 Cam track assignment SN7 \$MA\_SAFE\_CAM\_TRACK\_ASSIGN[6]. - 202 Cam track assignment SN8 \$MA\_SAFE\_CAM\_TRACK\_ASSIGN[7]. - 203 Cam track assignment SN9 \$MA\_SAFE\_CAM\_TRACK\_ASSIGN[8]. - 204 Cam track assignment SN10 \$MA\_SAFE\_CAM\_TRACK\_ASSIGN[9]. - 205 Cam track assignment SN11 \$MA\_SAFE\_CAM\_TRACK\_ASSIGN[10]. - 206 Cam track assignment SN12 \$MA\_SAFE\_CAM\_TRACK\_ASSIGN[11]. - 207 Cam track assignment SN13 \$MA\_SAFE\_CAM\_TRACK\_ASSIGN[12]. - 208 Cam track assignment SN14 \$MA\_SAFE\_CAM\_TRACK\_ASSIGN[13]. - 209 Cam track assignment SN15 \$MA\_SAFE\_CAM\_TRACK\_ASSIGN[14]. - 210 Cam track assignment SN16 \$MA\_SAFE\_CAM\_TRACK\_ASSIGN[15]. - 211 Cam track assignment SN17 \$MA\_SAFE\_CAM\_TRACK\_ASSIGN[16]. - 212 Cam track assignment SN18 \$MA\_SAFE\_CAM\_TRACK\_ASSIGN[17]. - 213 Cam track assignment SN19 \$MA\_SAFE\_CAM\_TRACK\_ASSIGN[18]. - 214 Cam track assignment SN20 \$MA\_SAFE\_CAM\_TRACK\_ASSIGN[19]. - 215 Cam track assignment SN21 \$MA\_SAFE\_CAM\_TRACK\_ASSIGN[20]. - 216 Cam track assignment SN22 \$MA\_SAFE\_CAM\_TRACK\_ASSIGN[21]. - 217 Cam track assignment SN23 \$MA\_SAFE\_CAM\_TRACK\_ASSIGN[22]. - 218 Cam track assignment SN24 \$MA\_SAFE\_CAM\_TRACK\_ASSIGN[23]. - 219 Cam track assignment SN25 \$MA\_SAFE\_CAM\_TRACK\_ASSIGN[24]. - 220 Cam track assignment SN26 \$MA\_SAFE\_CAM\_TRACK\_ASSIGN[25]. - 221 Cam track assignment SN27 \$MA\_SAFE\_CAM\_TRACK\_ASSIGN[26]. - 222 Cam track assignment SN28 \$MA\_SAFE\_CAM\_TRACK\_ASSIGN[27]. - 223 Cam track assignment SN29 \$MA\_SAFE\_CAM\_TRACK\_ASSIGN[28]. - 224 Cam track assignment SN30 \$MA\_SAFE\_CAM\_TRACK\_ASSIGN[29]. - 225 Result list 3: Differences in the results for "Safe cam track" for cams SN1..6. - 226 Result list 4: Differences in the results for "Safe cam track" for cams SN7..12. - 227 Result list 5: Differences in the results for "Safe cam track" for cams SN13..18. - 228 Result list 6: Differences in the results for "Safe cam track" for cams SN19..24. - 229 Result list 7: Differences in the results for "Safe cam track" for cams SN25.. 30. - 1000 Control timer expired: If one channel informs another of an SGE change, this control timer is used to check whether the update timer in the other channel has expired. - 1001 (only assigned on drive, see alarm 300911) - 1002 User confirmation inconsistent: Data for user confirmation different in both monitoring channels after 2 seconds.  $%3$  = state of the NCK user acknowledgement. %4 = state of the 611D user acknowledgement. - 1003 Reference tolerance \$MA\_SAFE\_REFP\_POS\_TOL exceeded. - 1004 Plausibility error in user confirmation. - 1005 Pulses already disabled on test stop selection. - 1006 (only assigned on drive, see alarm 300911). - 1007 (only assigned on drive, see alarm 300911). - 1008 (only assigned on drive, see alarm 300911). - 1009 Pulses not disabled after \$MA\_SAFE\_PULSE\_DIS\_CHECK\_TIME test stop time. - 1010 Pulses not disabled during test of the external pulse suppression after \$MA\_SAFE\_PULSE\_DIS\_CHECK\_TIME test stop time. - 1011 NCK/drive acceptance test states are different. - 1013 NCK user acknowledgement from PLC SRAM and NCK user acknowledgement from the NCK machine data are different. - 1014 NCK axis number from PLC SRAM and NCK axis number from the ramp up are different. - 1020 Communication disrupted between NCK monitoring channel and drive monitoring channel.

- 1024 NCK standstill position from PLC SRAM and NCK standstill position from the NCK machine data are different.

- 1025 Plausibility error in park selection: Encoder reports parking without user request.

- 1026 Plausibility error in cam synchronisation between NCK and PLC ("Safe cam track" function).

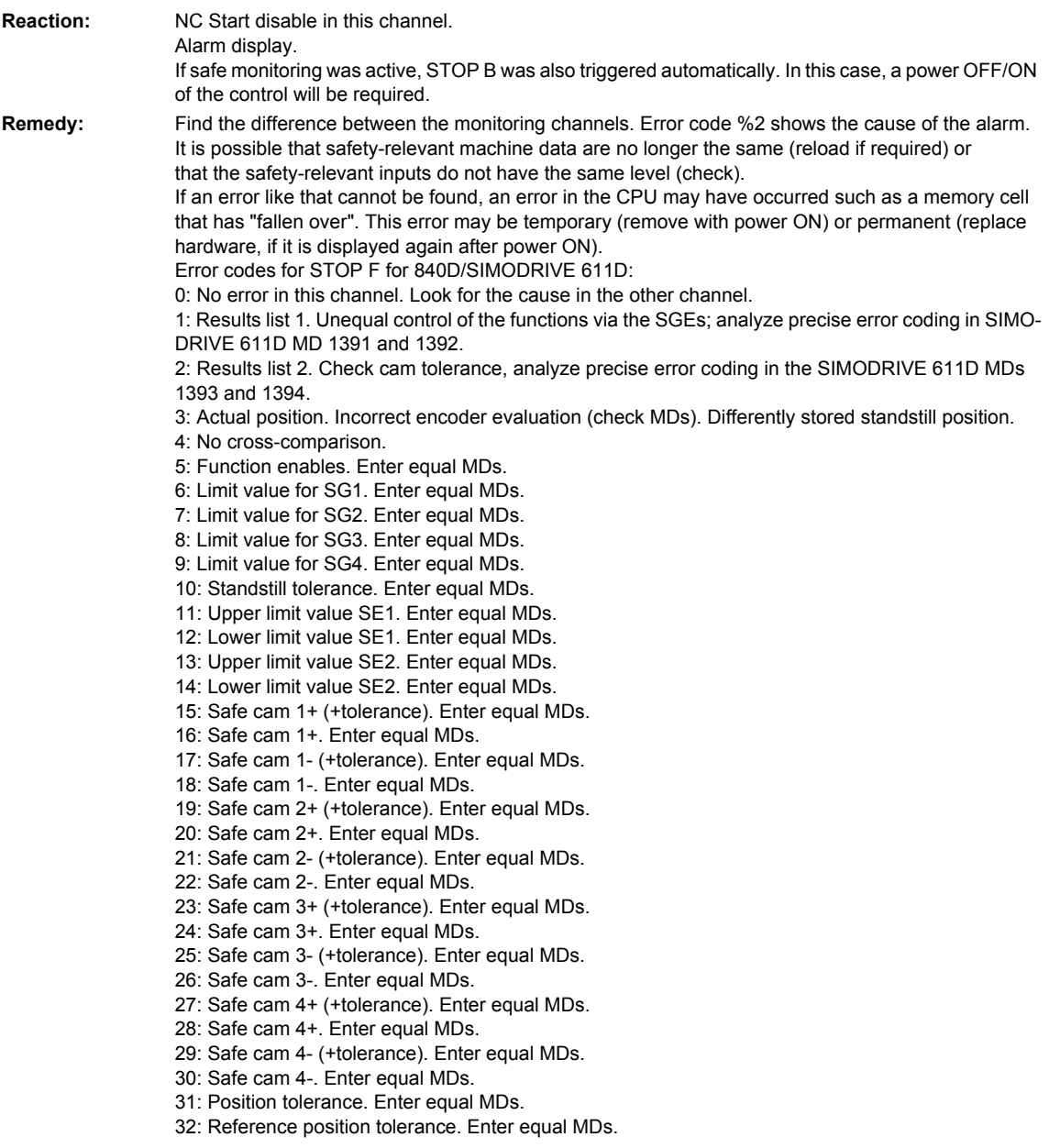

34: Tolerance time SGE changeover. Enter equal MDs. 35: Delay time pulse deletion. Enter equal MDs. 36: Time for check of pulse suppression. Enter equal MDs. 37: Transition time STOP C to SBH. Enter equal MDs. 38: Transition time STOP D to SBH. Enter equal MDs. 39: Transition time STOP E to SBH. Enter equal MDs. 40: Stop reaction to SG. Enter equal MDs. 41: Stop reaction to SE. Enter equal MDs. 42: Creep speed pulse deletion. Enter equal MDs. 43: Memory test stop reaction. 44: Actual position value + limit value SG1. 45: Actual position value - limit value SG1. 46: Actual position value + limit value SG2. 47: Actual position value - limit value SG2. 48: Actual position value + limit value SG3. 49: Actual position value - limit value SG3. 50: Actual position value + limit value SG4. 51: Actual position value - limit value SG4. 52: Standstill position + tolerance. 53: Standstill position - tolerance. 54: Actual position value "+ nx" + tolerance. 55: Actual position value "+ nx". 56: Actual position value "- nx". 57: Actual position value "- nx" + tolerance. 58: Current stop request. 59: SG override factor 1. Enter equal MDs. 60: SG override factor 2. Enter equal MDs. 61: SG override factor 3. Enter equal MDs. 62: SG override factor 4. Enter equal MDs. 63: SG override factor 5. Enter equal MDs. 64: SG override factor 6. Enter equal MDs. 65: SG override factor 7. Enter equal MDs. 66: SG override factor 8. Enter equal MDs. 67: SG override factor 9. Enter equal MDs. 68: SG override factor 10. Enter equal MDs. 69: SG override factor 11. Enter equal MDs. 70: SG override factor 12. Enter equal MDs. 71: SG override factor 13. Enter equal MDs. 72: SG override factor 14. Enter equal MDs. 73: SG override factor 15. Enter equal MDs. 74: SG override factor 16. Enter equal MDs. 75: Velocity limit "nx". Enter equal MDs. 76: Stop reaction with SG1. Enter equal MDs. 77: Stop reaction with SG2. Enter equal MDs. 78: Stop reaction with SG3. Enter equal MDs. 79: Stop reaction with SG4. Enter equal MDs. 80: Modulo value for safe cams. Enter equal MDs. 81: Velocity tolerance for safe braking ramp. Enter equal MDs. 82: SG correction factor SGEs. Actuate equal SGEs. 83: Acceptance test duration. Enter equal MDs. 84: Stop F -> Stop B delay time. Enter equal MDs. 85: Bus failure pulse suppression delay time. Enter equal MDs. 89: Encoder limit frequency. Enter equal MDs. 90: Check cam positions, \$MA\_SAFE\_CAM\_TOL 91: Safe cam 5+ (+ tolerance). Enter equal MDs. 92: Safe cam 5+. Enter equal MDs. 93: Safe cam 5- (+ tolerance). Enter equal MDs. 94: Safe cam 5-. Enter equal MDs. 95: Safe cam 6+ (+ tolerance). Enter equal MDs. 96: Safe cam 6+. Enter equal MDs.

33: Time velocity changeover. Enter equal MDs.

- 97: Safe cam 6- (+ tolerance). Enter equal MDs.
- 98: Safe cam 6-. Enter equal MDs.
- 99: Safe cam 7+ (+ tolerance). Enter equal MDs.
100: Safe cam 7+. Enter equal MDs. 101: Safe cam 7- (+ tolerance). Enter equal MDs. 102: Safe cam 7-. Enter equal MDs. 103: Safe cam 8+ (+ tolerance). Enter equal MDs. 104: Safe cam 8+. Enter equal MDs. 105: Safe cam 8- (+ tolerance). Enter equal MDs. 106: Safe cam 8-. Enter equal MDs. 107: Safe cam 9+ (+ tolerance). Enter equal MDs. 108: Safe cam 9+. Enter equal MDs. 109: Safe cam 9- (+ tolerance). Enter equal MDs. 110: Safe cam 9-. Enter equal MDs. 111: Safe cam 10+ (+ tolerance). Enter equal MDs. 112: Safe cam 10+. Enter equal MDs. 113: Safe cam 10- (+ tolerance). Enter equal MDs. 114: Safe cam 10-. Enter equal MDs. 115: Safe cam 11+ (+ tolerance). Enter equal MDs. 116: Safe cam 11+. Enter equal MDs. 117: Safe cam 11- (+ tolerance). Enter equal MDs. 118: Safe cam 11-. Enter equal MDs. 119: Safe cam 12+ (+ tolerance). Enter equal MDs. 120: Safe cam 12+. Enter equal MDs. 121: Safe cam 12- (+ tolerance). Enter equal MDs. 122: Safe cam 12-. Enter equal MDs. 123: Safe cam 13+ (+ tolerance). Enter equal MDs. 124: Safe cam 13+. Enter equal MDs. 125: Safe cam 13- (+ tolerance). Enter equal MDs. 126: Safe cam 13-. Enter equal MDs. 127: Safe cam 14+ (+ tolerance). Enter equal MDs. 128: Safe cam 14+. Enter equal MDs. 129: Safe cam 14- (+ tolerance). Enter equal MDs. 130: Safe cam 14-. Enter equal MDs. 131: Safe cam 15+ (+ tolerance). Enter equal MDs. 132: Safe cam 15+. Enter equal MDs. 133: Safe cam 15- (+ tolerance). Enter equal MDs. 134: Safe cam 15-. Enter equal MDs. 135: Safe cam 16+ (+ tolerance). Enter equal MDs. 136: Safe cam 16+. Enter equal MDs. 137: Safe cam 16- (+ tolerance). Enter equal MDs. 138: Safe cam 16-. Enter equal MDs. 139: Safe cam 17+ (+ tolerance). Enter equal MDs. 140: Safe cam 17+. Enter equal MDs. 141: Safe cam 17- (+ tolerance). Enter equal MDs. 142: Safe cam 17-. Enter equal MDs. 143: Safe cam 18+ (+ tolerance). Enter equal MDs. 144: Safe cam 18+. Enter equal MDs. 145: Safe cam 18- (+ tolerance). Enter equal MDs. 146: Safe cam 18-. Enter equal MDs. 147: Safe cam 19+ (+ tolerance). Enter equal MDs. 148: Safe cam 19+. Enter equal MDs. 149: Safe cam 19- (+ tolerance). Enter equal MDs. 150: Safe cam 19-. Enter equal MDs. 151: Safe cam 20+ (+ tolerance). Enter equal MDs. 152: Safe cam 20+. Enter equal MDs. 153: Safe cam 20- (+ tolerance). Enter equal MDs. 154: Safe cam 20-. Enter equal MDs. 155: Safe cam 21+ (+ tolerance). Enter equal MDs. 156: Safe cam 21+. Enter equal MDs. 157: Safe cam 21- (+ tolerance). Enter equal MDs. 158: Safe cam 21-. Enter equal MDs. 159: Safe cam 22+ (+ tolerance). Enter equal MDs. 160: Safe cam 22+. Enter equal MDs. 161: Safe cam 22- (+ tolerance). Enter equal MDs.

162: Safe cam 22-. Enter equal MDs.

163: Safe cam 23+ (+ tolerance). Enter equal MDs.

164: Safe cam 23+. Enter equal MDs. 165: Safe cam 23- (+ tolerance). Enter equal MDs. 166: Safe cam 23-. Enter equal MDs. 167: Safe cam 24+ (+ tolerance). Enter equal MDs. 168: Safe cam 24+. Enter equal MDs. 169: Safe cam 24- (+ tolerance). Enter equal MDs. 170: Safe cam 24-. Enter equal MDs. 171: Safe cam 25+ (+ tolerance). Enter equal MDs. 172: Safe cam 25+. Enter equal MDs. 173: Safe cam 25- (+ tolerance). Enter equal MDs. 174: Safe cam 25-. Enter equal MDs. 175: Safe cam 26+ (+ tolerance). Enter equal MDs. 176: Safe cam 26+. Enter equal MDs. 177: Safe cam 26- (+ tolerance). Enter equal MDs. 178: Safe cam 26-. Enter equal MDs. 179: Safe cam 27+ (+ tolerance). Enter equal MDs. 180: Safe cam 27+. Enter equal MDs. 181: Safe cam 27- (+ tolerance). Enter equal MDs. 182: Safe cam 27-. Enter equal MDs. 183: Safe cam 28+ (+ tolerance). Enter equal MDs. 184: Safe cam 28+. Enter equal MDs. 185: Safe cam 28- (+ tolerance). Enter equal MDs. 186: Safe cam 28-. Enter equal MDs. 187: Safe cam 29+ (+ tolerance). Enter equal MDs. 188: Safe cam 29+. Enter equal MDs. 189: Safe cam 29- (+ tolerance). Enter equal MDs. 190: Safe cam 29-. Enter equal MDs. 191: Safe cam 30+ (+ tolerance). Enter equal MDs. 192: Safe cam 30+. Enter equal MDs. 193: Safe cam 30- (+ tolerance). Enter equal MDs. 194: Safe cam 30-. Enter equal MDs. 195: Cam track assignment SN1. Enter equal MDs and check cam enable. 196: Cam track assignment SN2. Enter equal MDs and check cam enable. 197: Cam track assignment SN3. Enter equal MDs and check cam enable. 198: Cam track assignment SN4. Enter equal MDs and check cam enable. 199: Cam track assignment SN5. Enter equal MDs and check cam enable. 200: Cam track assignment SN6. Enter equal MDs and check cam enable. 201: Cam track assignment SN7. Enter equal MDs and check cam enable. 202: Cam track assignment SN8. Enter equal MDs and check cam enable. 203: Cam track assignment SN9. Enter equal MDs and check cam enable. 204: Cam track assignment SN10. Enter equal MDs and check cam enable. 205: Cam track assignment SN11. Enter equal MDs and check cam enable. 206: Cam track assignment SN12. Enter equal MDs and check cam enable. 207: Cam track assignment SN13. Enter equal MDs and check cam enable. 208: Cam track assignment SN14. Enter equal MDs and check cam enable. 209: Cam track assignment SN15. Enter equal MDs and check cam enable. 210: Cam track assignment SN16. Enter equal MDs and check cam enable. 211: Cam track assignment SN17. Enter equal MDs and check cam enable. 212: Cam track assignment SN18. Enter equal MDs and check cam enable. 213: Cam track assignment SN19. Enter equal MDs and check cam enable. 214: Cam track assignment SN20. Enter equal MDs and check cam enable. 215: Cam track assignment SN21. Enter equal MDs and check cam enable. 216: Cam track assignment SN22. Enter equal MDs and check cam enable. 217: Cam track assignment SN23. Enter equal MDs and check cam enable. 218: Cam track assignment SN24. Enter equal MDs and check cam enable. 219: Cam track assignment SN25. Enter equal MDs and check cam enable. 220: Cam track assignment SN26. Enter equal MDs and check cam enable. 221: Cam track assignment SN27. Enter equal MDs and check cam enable. 222: Cam track assignment SN28. Enter equal MDs and check cam enable. 223: Cam track assignment SN29. Enter equal MDs and check cam enable. 224: Cam track assignment SN30. Enter equal MDs and check cam enable. 225: Result list 3. Check cam tolerances, evaluate precise error coding in drive r9735[0,1]. 226: Result list 4. Check cam tolerances, evaluate precise error coding in drive r9736[0,1]. 227: Result list 5. Check cam tolerances, evaluate precise error coding in drive r9737[0,1].

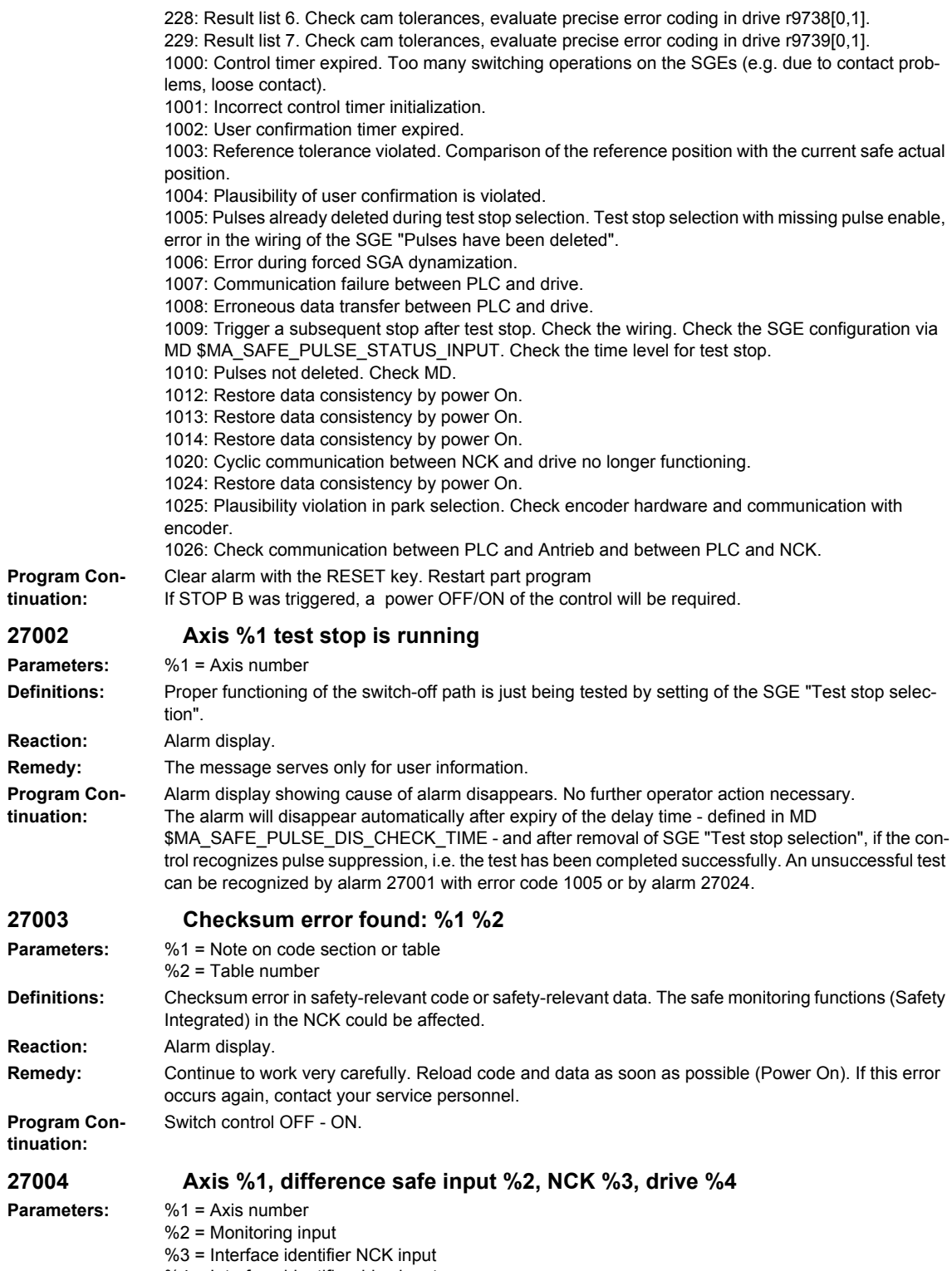

%4 = Interface identifier drive input

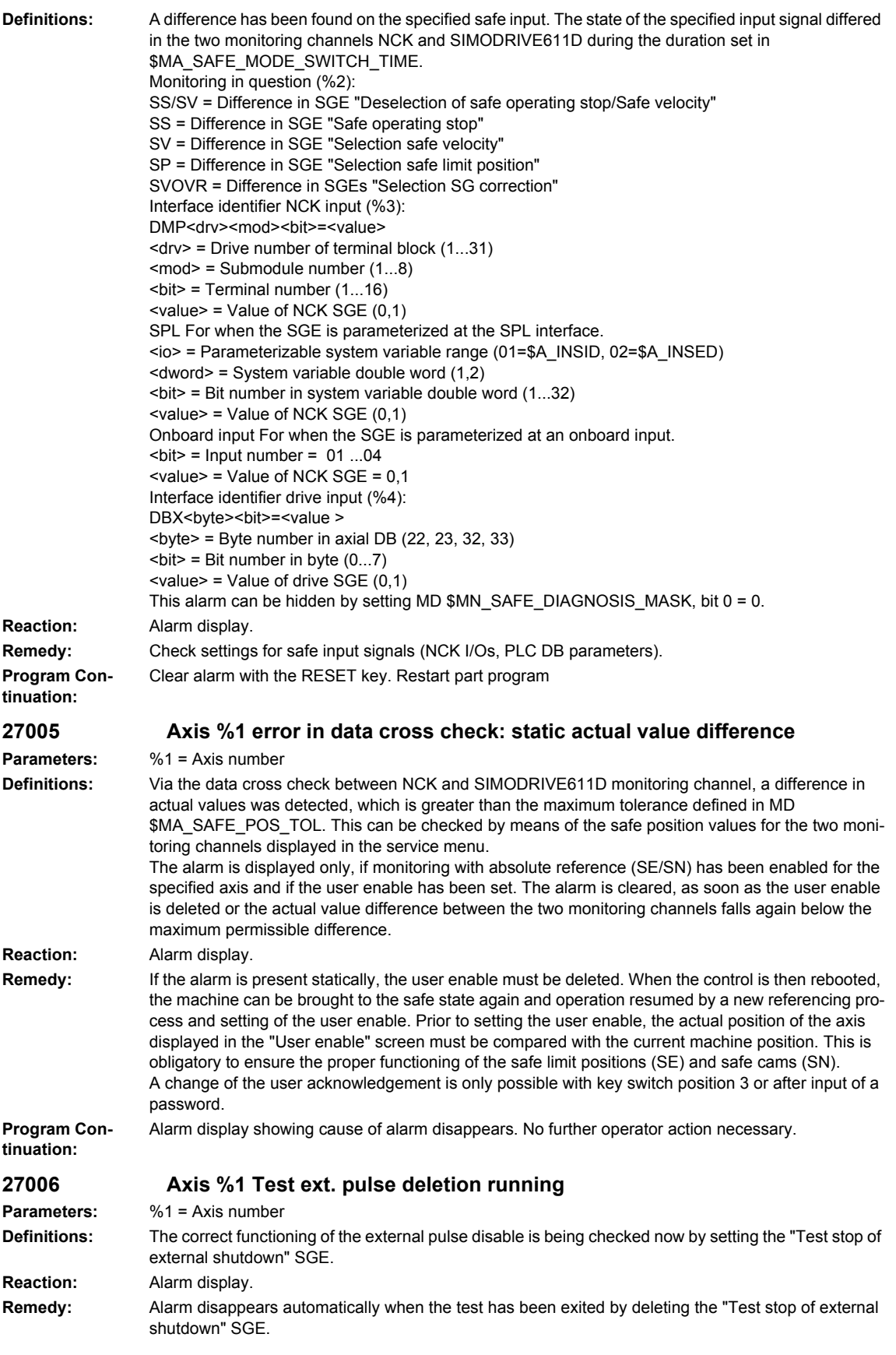

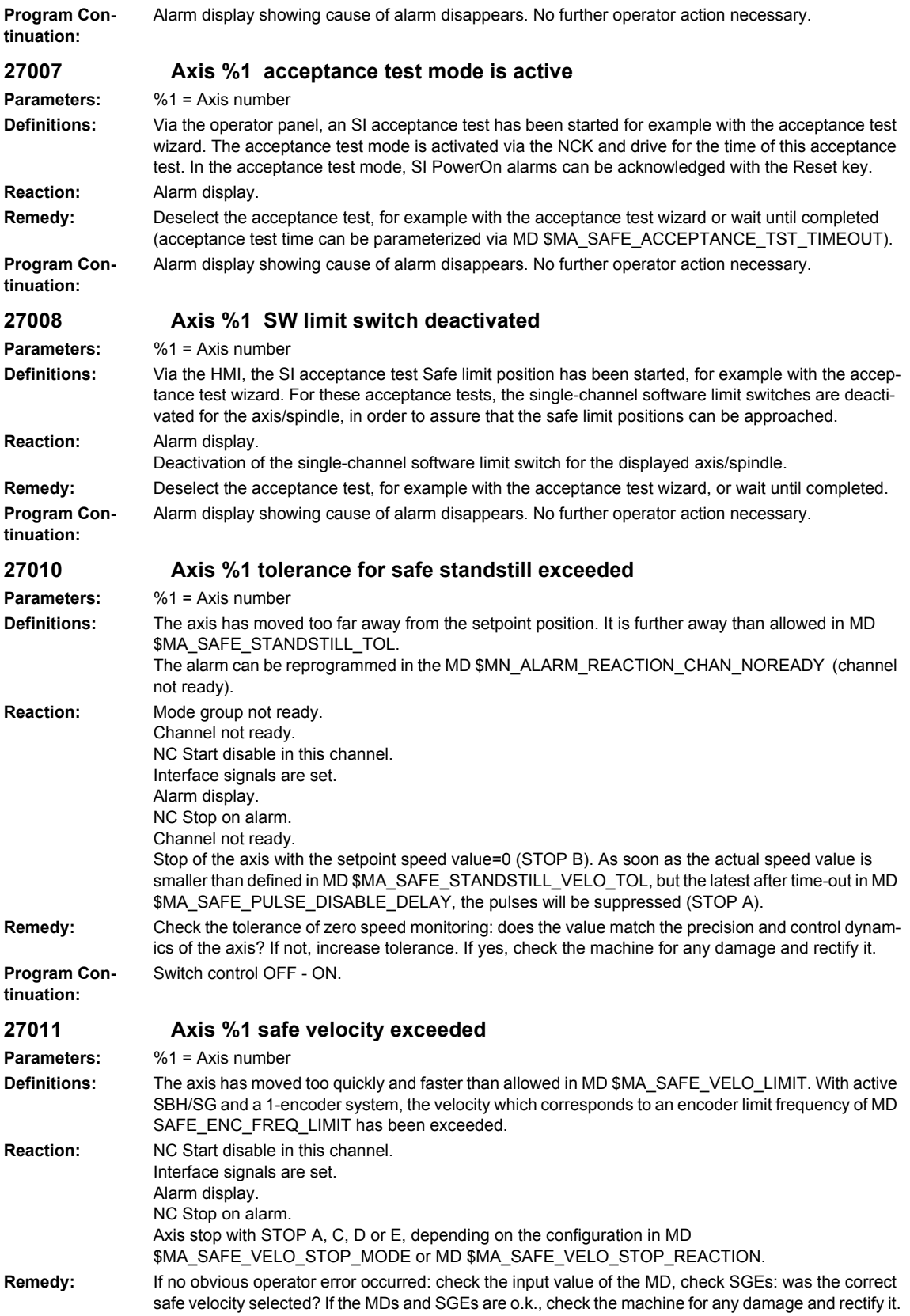

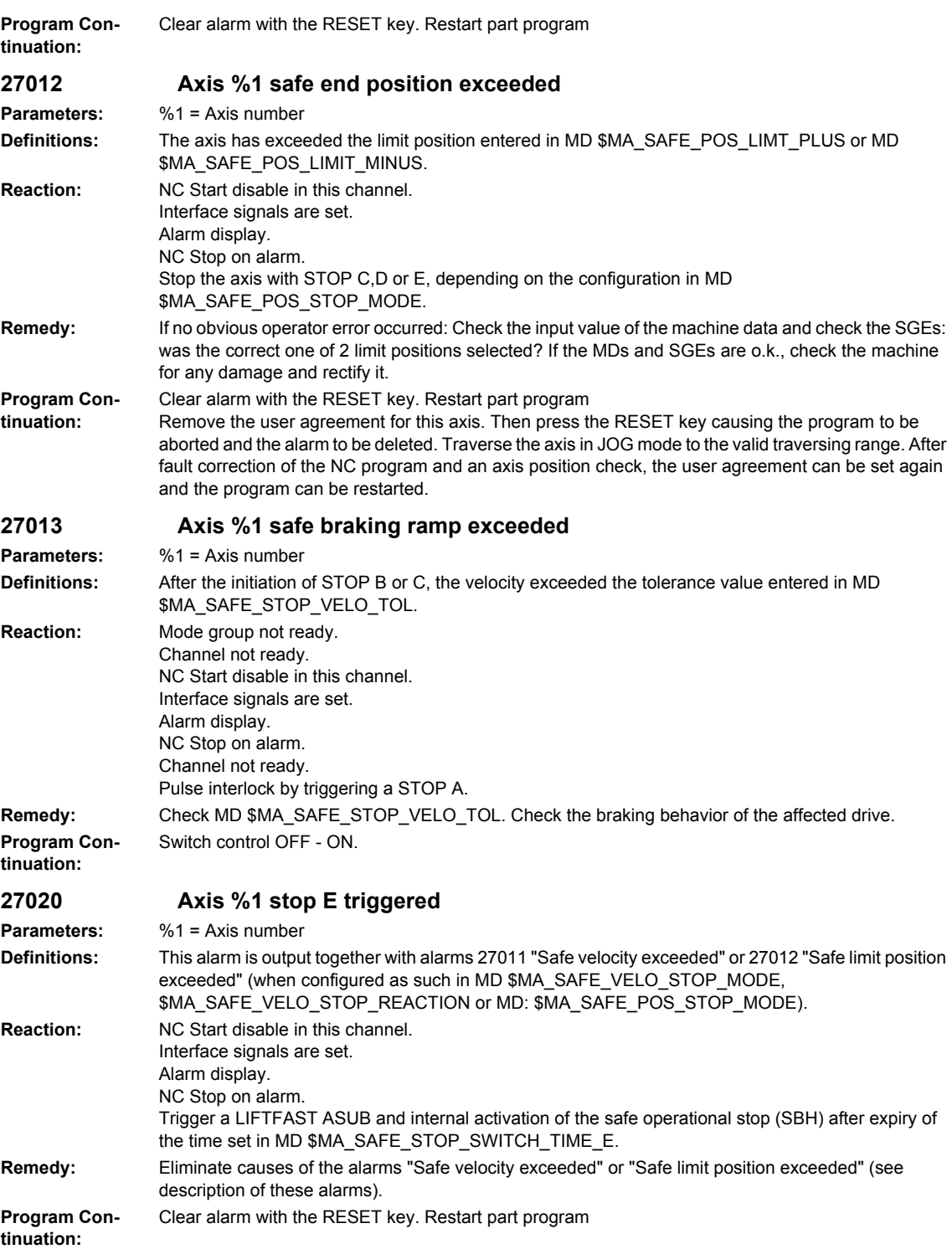

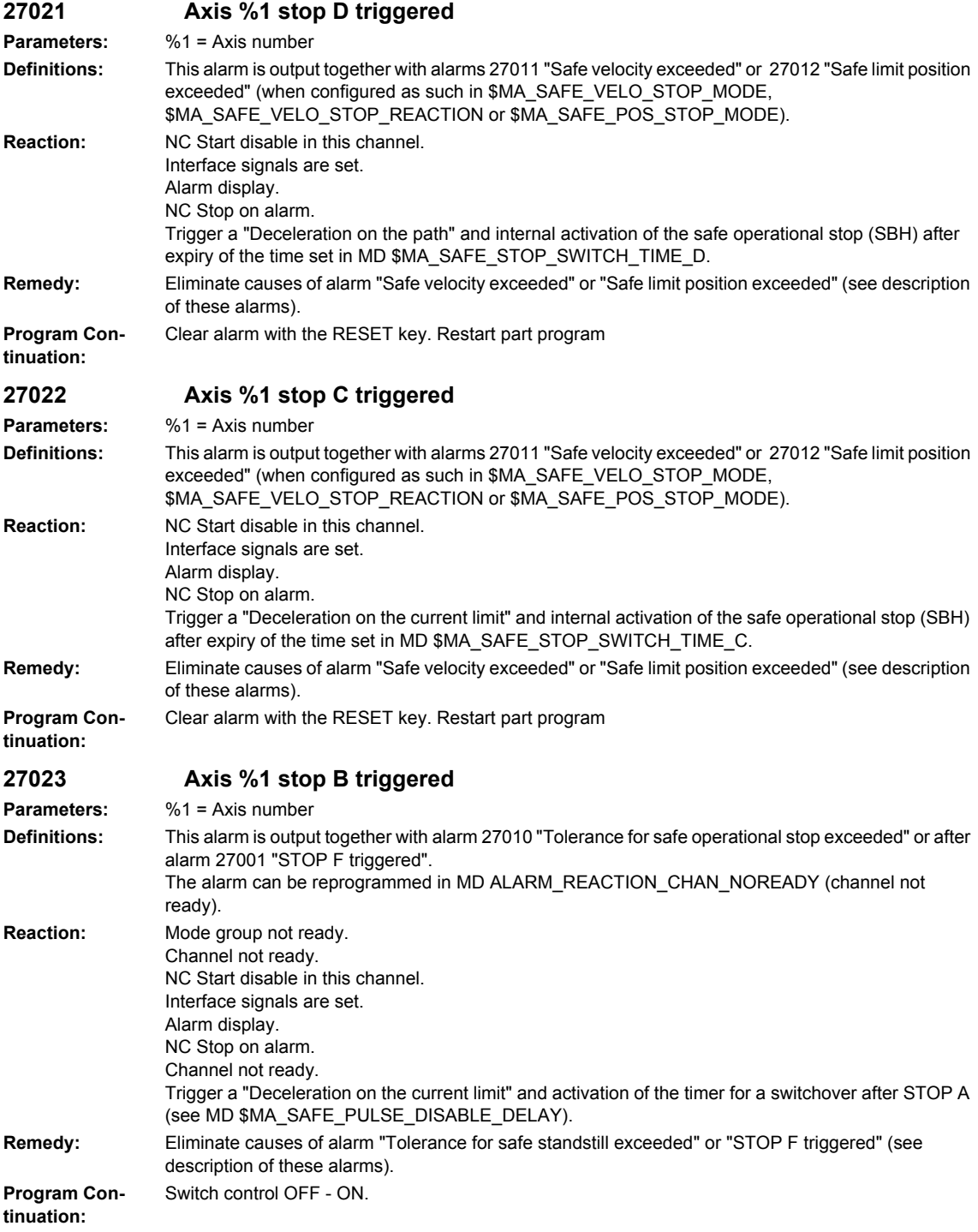

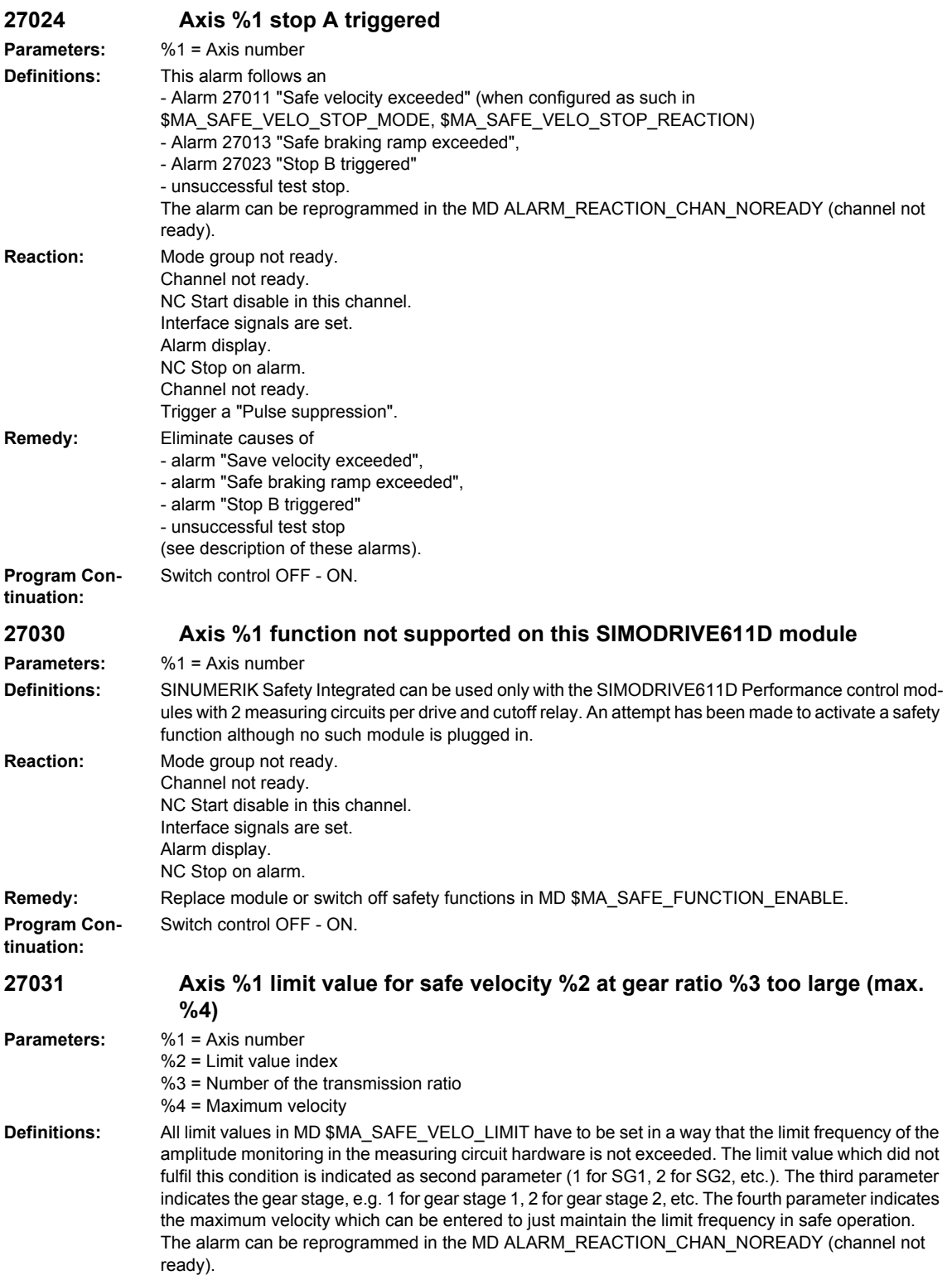

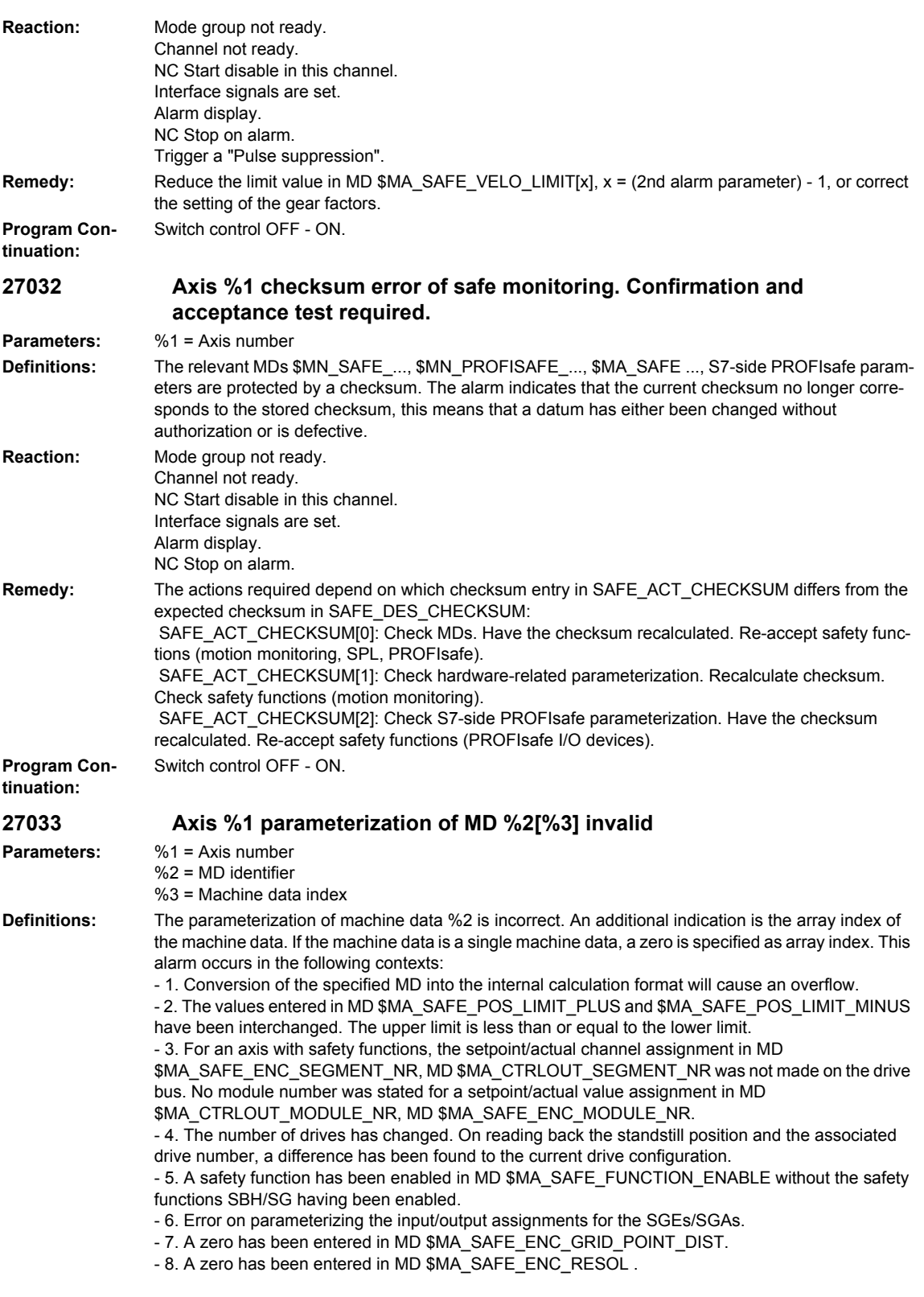

- 9. Different settings have been made in MD \$MA\_IS\_ROT\_AX and MD \$MA\_SAFE\_IS\_ROT\_AX. - 10. A non-existent measuring circuit has been parameterized in MD \$MA\_SAFE\_ENC\_INPUT\_NR. - 11. In MD \$MA\_SAFE\_ENC\_MODULE\_NR, the number of a drive has been entered that either does not exist or has been detected as inactive. With an inactive drive, MD \$MA\_SAFE\_ENC\_TYPE was not reset to 0.

- 12. In MD \$MA\_SAFE\_ENC\_TYPE, an encoder type has been parameterized that does not match the physically present type.

- 13. In MD \$MA\_SAFE\_ENC\_TYPE, an incorrect encoder type has been entered for an active drive (\$MA\_SAFE\_ENC\_TYPE =  $0, 2, 3$  or 5).

- 14. When setting the parameters for the motor encoder in MD \$MA\_SAFE\_ENC\_INPUT\_NR, the measuring circuit for the 2nd measuring system is also used to ensure double-redundancy. The 2nd measuring circuit of this drive module has also been parameterized in the data of another axis, therefore there is a dual assignment. The 2nd measuring circuit connection cannot be used for the actual value acquisition in this parameterization.

- 15. In MD \$MA\_SAFE\_POS\_TOL a value greater than 10mm was entered for a linear axis.

- 16. In MD \$MA\_SAFE\_REFP\_POS\_TOL, a value greater than 1mm was entered for a linear axis. - 17. The limit values for the "n<n\_x" monitoring, calculated from MD \$MA\_SAFE\_VELO\_X and MD \$MA\_SAFE\_POS\_TOL, are of equal size.

- 18. One of the activated cam positions is outside the actual value modulo range.

- 19. The parameterized cam modulo range MD \$MA\_SAFE\_MODULO\_RANGE is not a multiple integer of 360 degrees.

- 20. The parameterized cam modulo range MD \$MA\_SAFE\_MODULO\_RANGE and the modulo range in MD \$MA\_MODULO\_RANGE cannot be divided as integers into one another.

- 21. The "Actual value synchronization 2-encoder system" function (slippage) is selected for a singleencoder system, or a function with an absolute reference (SE/SN) is active at the same time. - 22. Alarms 27000/300950 should be suppressed for parking (MD

\$MA\_SAFE\_PARK\_ALARM\_SUPPRESS!=0). The SGA "Axis safely referenced" must be configured in MD \$MA\_SAFE\_REFP\_STATUS\_OUTPUT.

- 23. An axial SGE/SGA was configured at the SPL interface (segment number = 4) and the function enable for the external stops (MD \$MA\_SAFE\_FUNCTION\_ENABLE, bit6) is missing.

- 24. An axial SGE/SGA was parameterized at the SPL interface (segment number = 4) and the SGE "Deselect ext. Stop A" (assignment via MD \$MA\_SAFE\_EXT\_STOP\_INPUT[0]) was parameterized inverted (bit31 = 1) or the SGE "Deselect ext. Stop A" was not parameterized at the SPL interface \$A\_OUTSI.

- 25. The function "Save actual value with incremental encoder" is enabled via MD

\$MA\_ENC\_REFP\_STATE for the parameterizable incremental encoder, and a monitoring function with absolute reference (SE/SN) is enabled via MD \$MA\_SAFE\_FUNCTION\_ENABLE. It is not permissible to combine these functions.

- 26. A value greater than 1000 mm/min was entered for a linear axis in MD

\$MA\_SAFE\_STANDSTILL\_VELO\_TOL.

- 27. A value greater than 20000 mm/min was entered for a linear axis in MD

\$MA\_SAFE\_STOP\_VELO\_TOL.

- 28. A value greater than 1000 mm/min was entered for a linear axis in MD \$MA\_SAFE\_VELO\_X. - 29. A value greater than 1000 mm/min was entered for a linear axis in

\$MA\_SAFE\_SLIP\_VELO\_TOL.

- 30. A value greater than the maximum settable encoder limit frequency for the safe operation of a single-encoder system was set in MD \$MA\_SAFE\_ENC\_FREQ\_LIMIT.

- 31. A value greater than 300kHz for a Performance-1 or Standard-2 control module was set in MD \$MA\_SAFE\_ENC\_FREQ\_LIMIT.

- 32. MD \$MA\_SAFE\_EXT\_PULSE\_ENAB\_OUTPUT was not or not correctly parameterized. A parameterization of this MD is required if in MD \$MA\_SAFE\_PULSE\_ENABLE\_OUTPUT, bit30 is set to 1, i.e. internal pulse suppression is being used.

- 33. The MD \$MN\_SAFE\_SPL\_STOP\_MODE has been parameterized to the value of 4 (Stop E) without having enabled the external Stop E in all the axes with SI function enables (MD \$MA\_SAFE\_FUNCTION\_ENABLE not equal to 0).

- 34. Testing the mechanical system of the brakes was enabled in MD \$MA\_FIXED\_STOP\_MODE (bit1 = 1), without previously enabling the safe operation function for this axis in MD

\$MA\_SAFE\_FUNCTION\_ENABLE. Testing the mechanical system of the brakes is permitted only with safety functions in this axis.

- 35. Illegal values have been parameterized in MD \$MA\_SAFE\_VELO\_STOP\_MODE or MD \$MA\_SAFE\_VELO\_STOP\_REACTION.

- 36. In MD \$MA\_SAFE\_FUNCTION\_ENABLE, the cam synchronization was activated via bit7 without enabling any cams via bit8...bit15.

- 37. The cam is enabled both via \$MA\_SAFE\_FUNCTION\_ENABLE and via

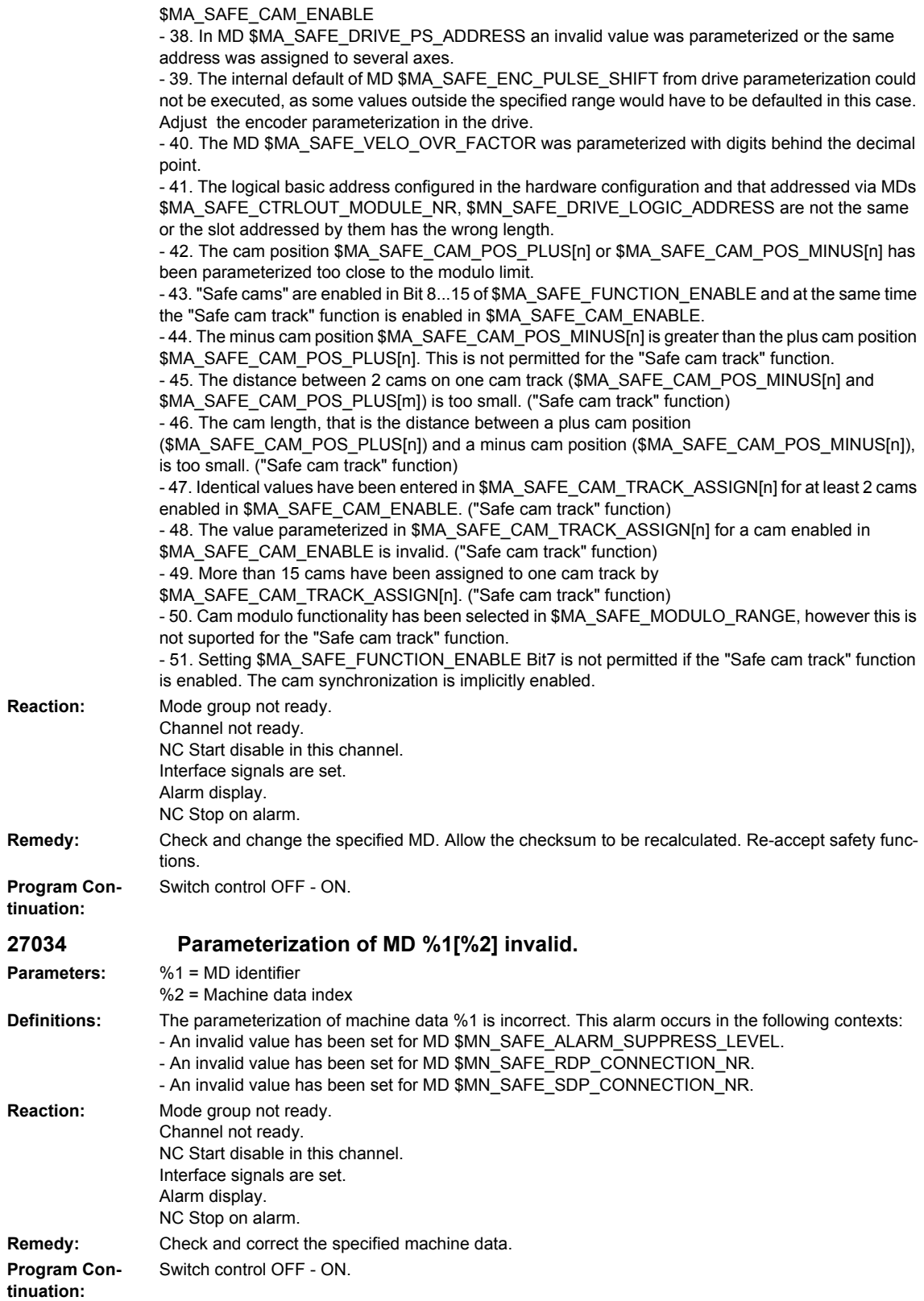

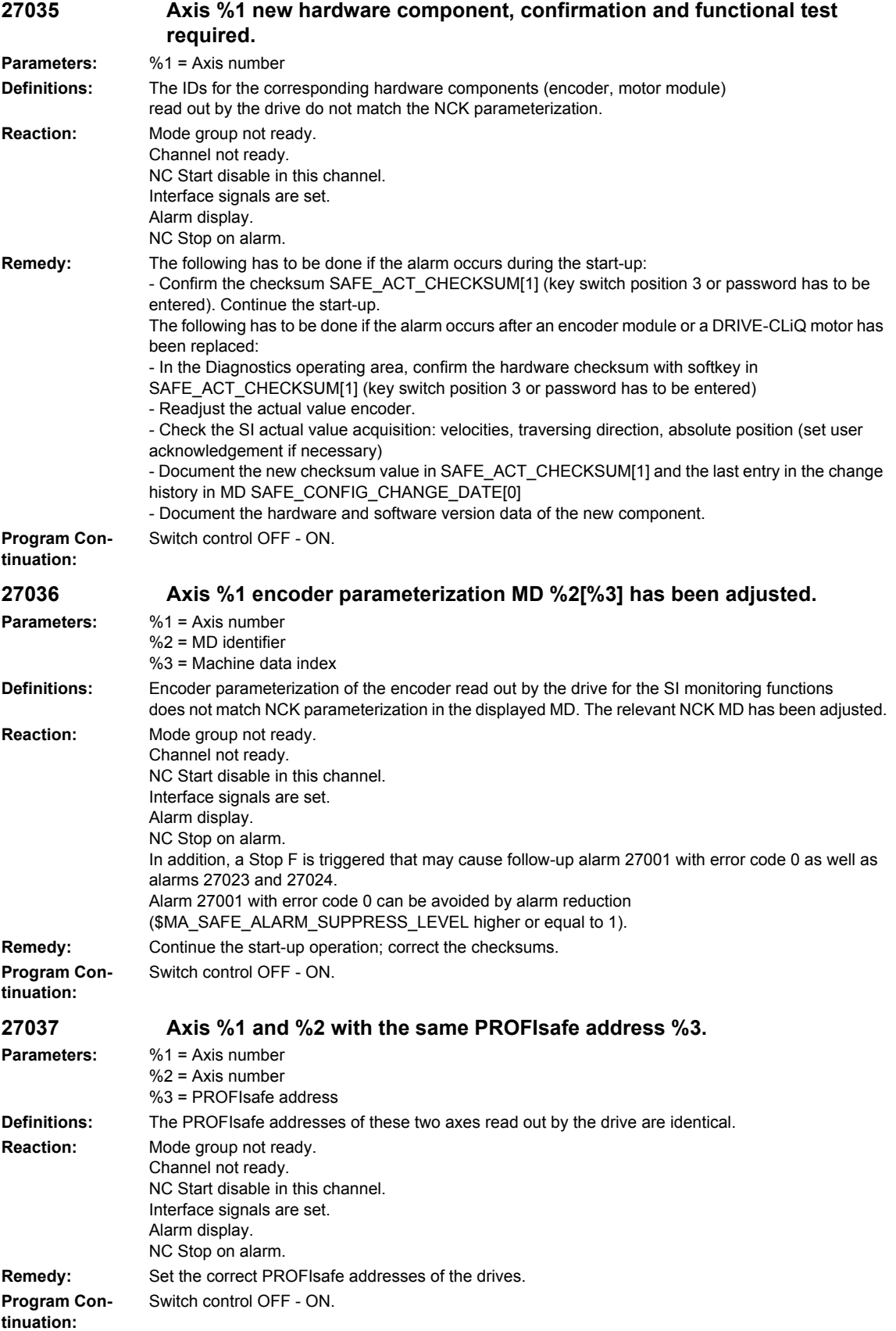

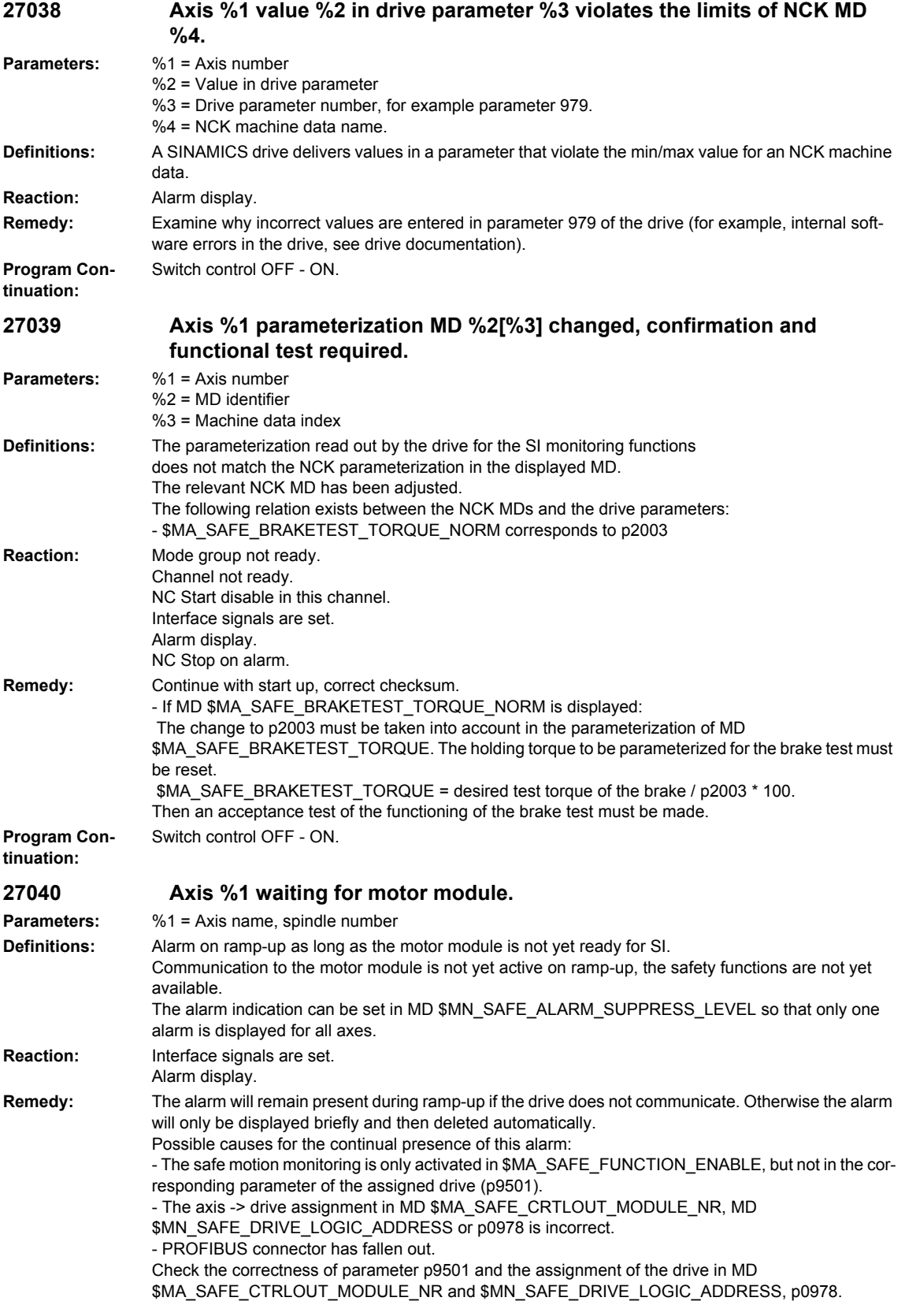

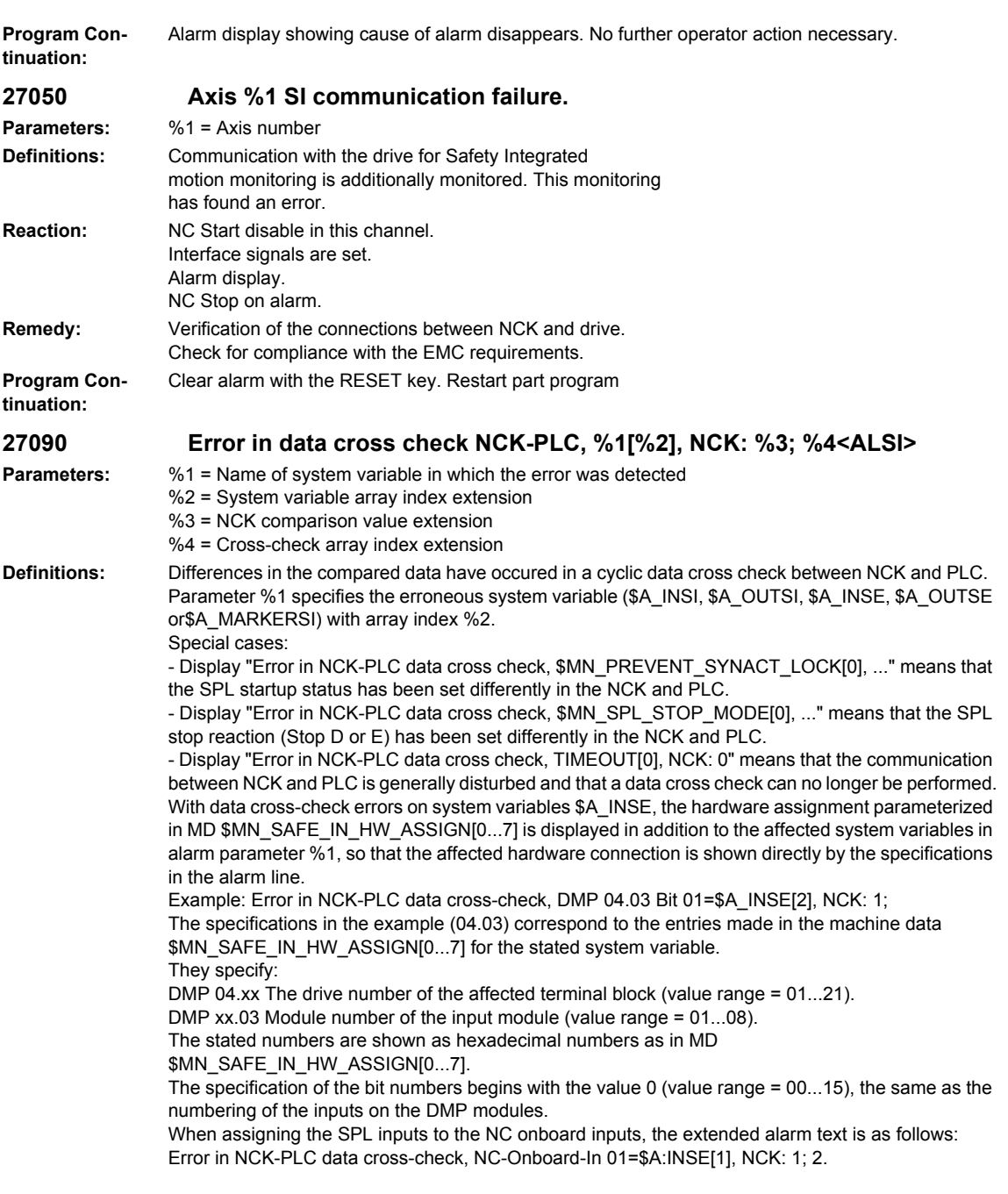

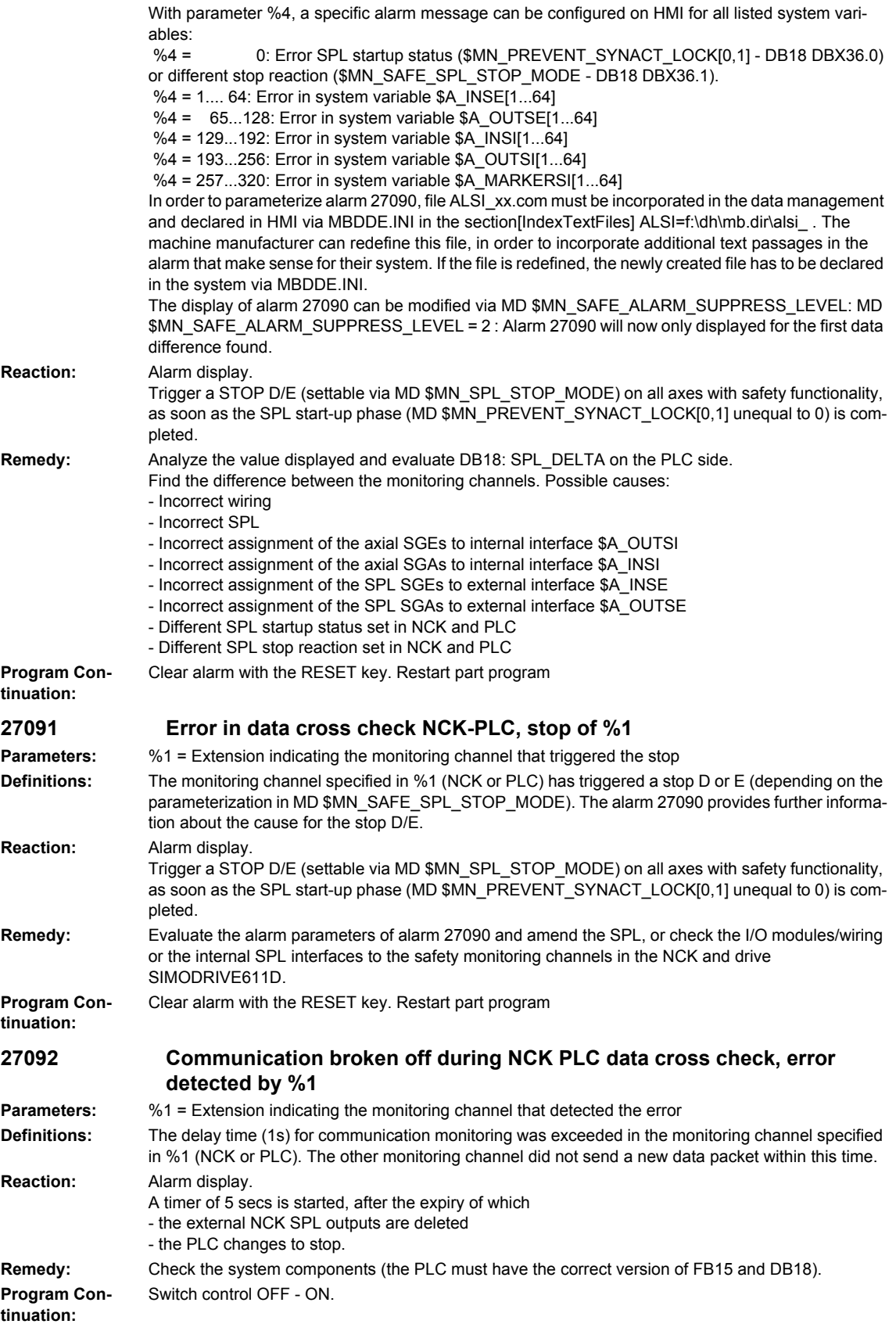

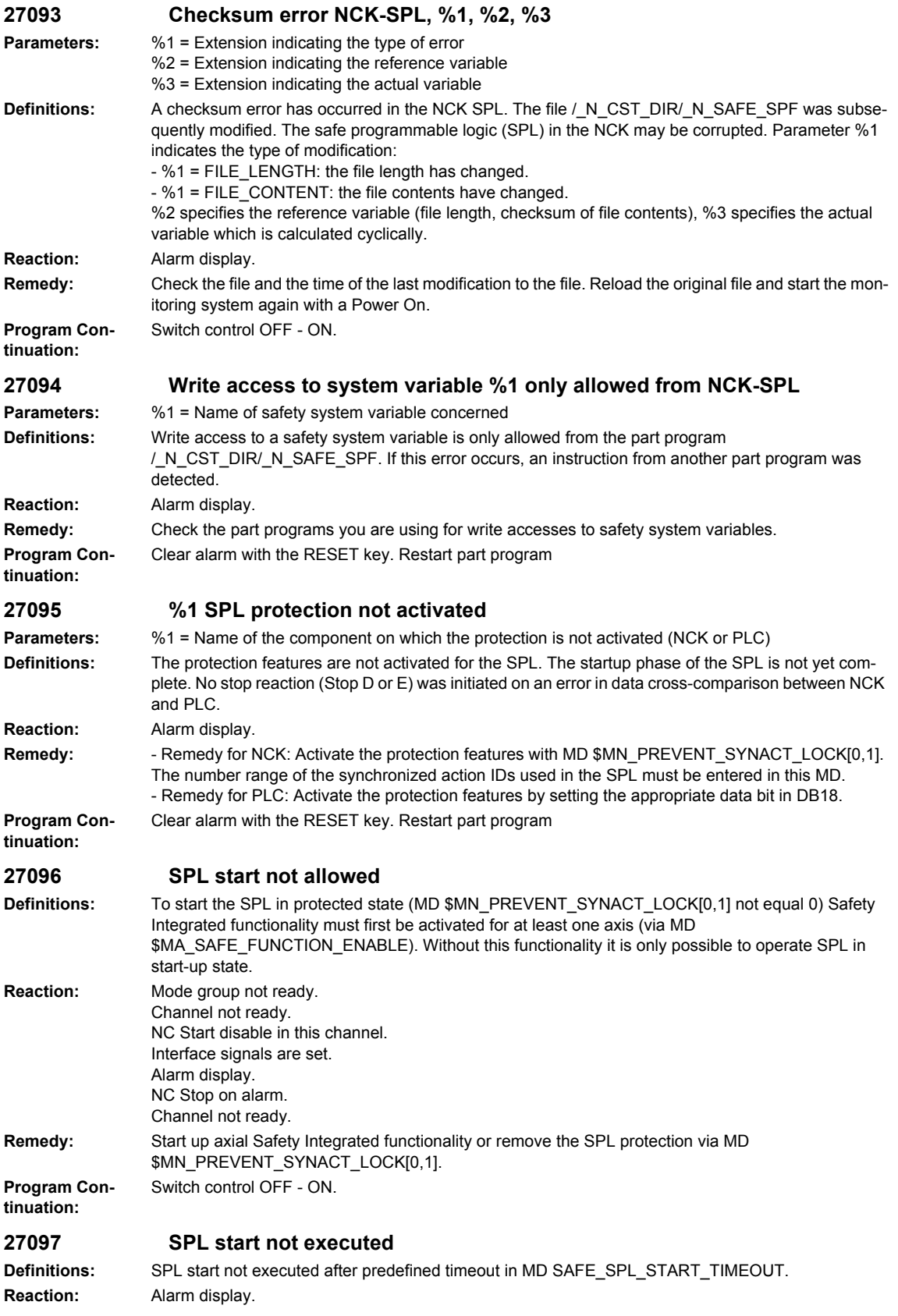

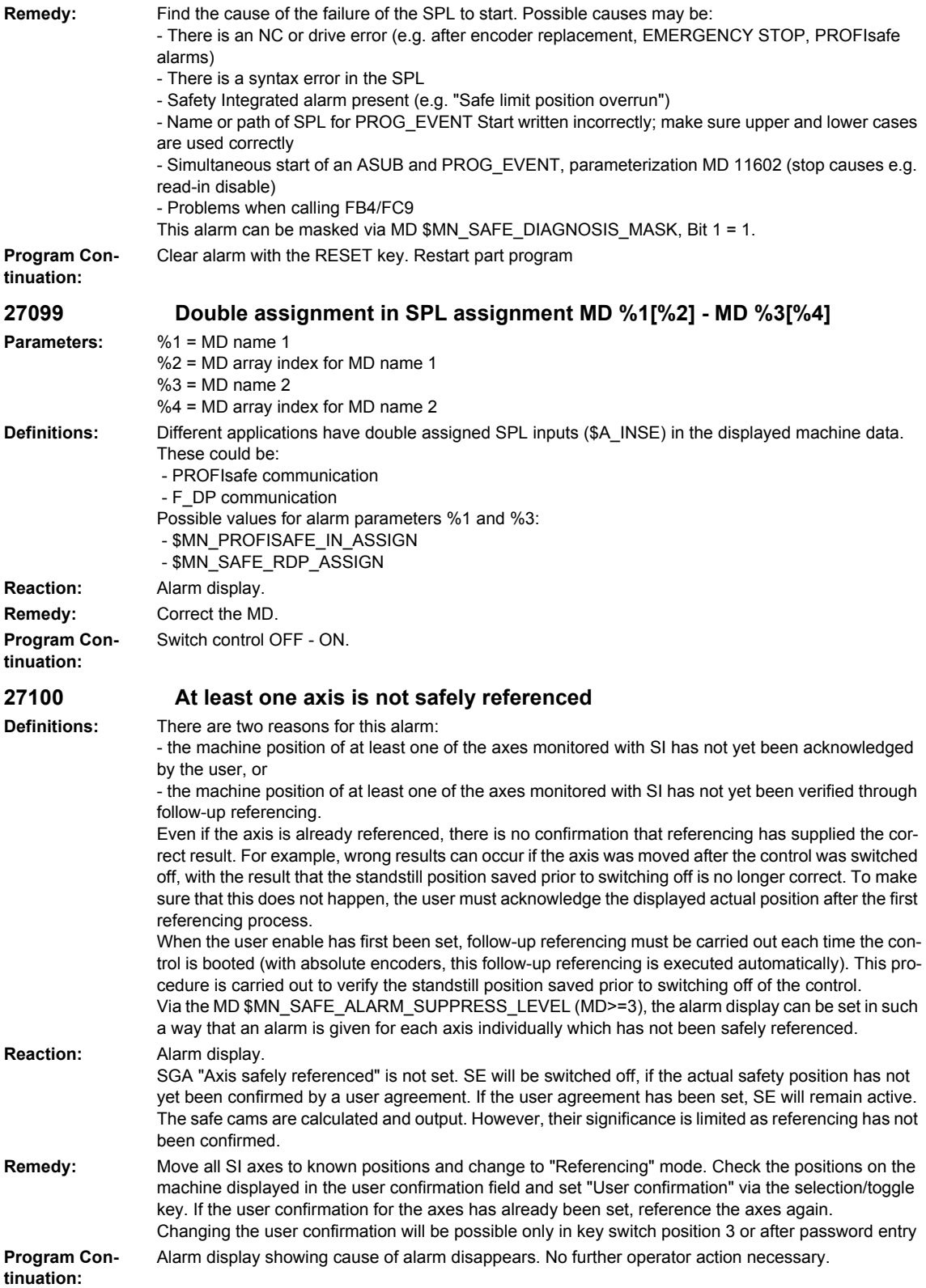

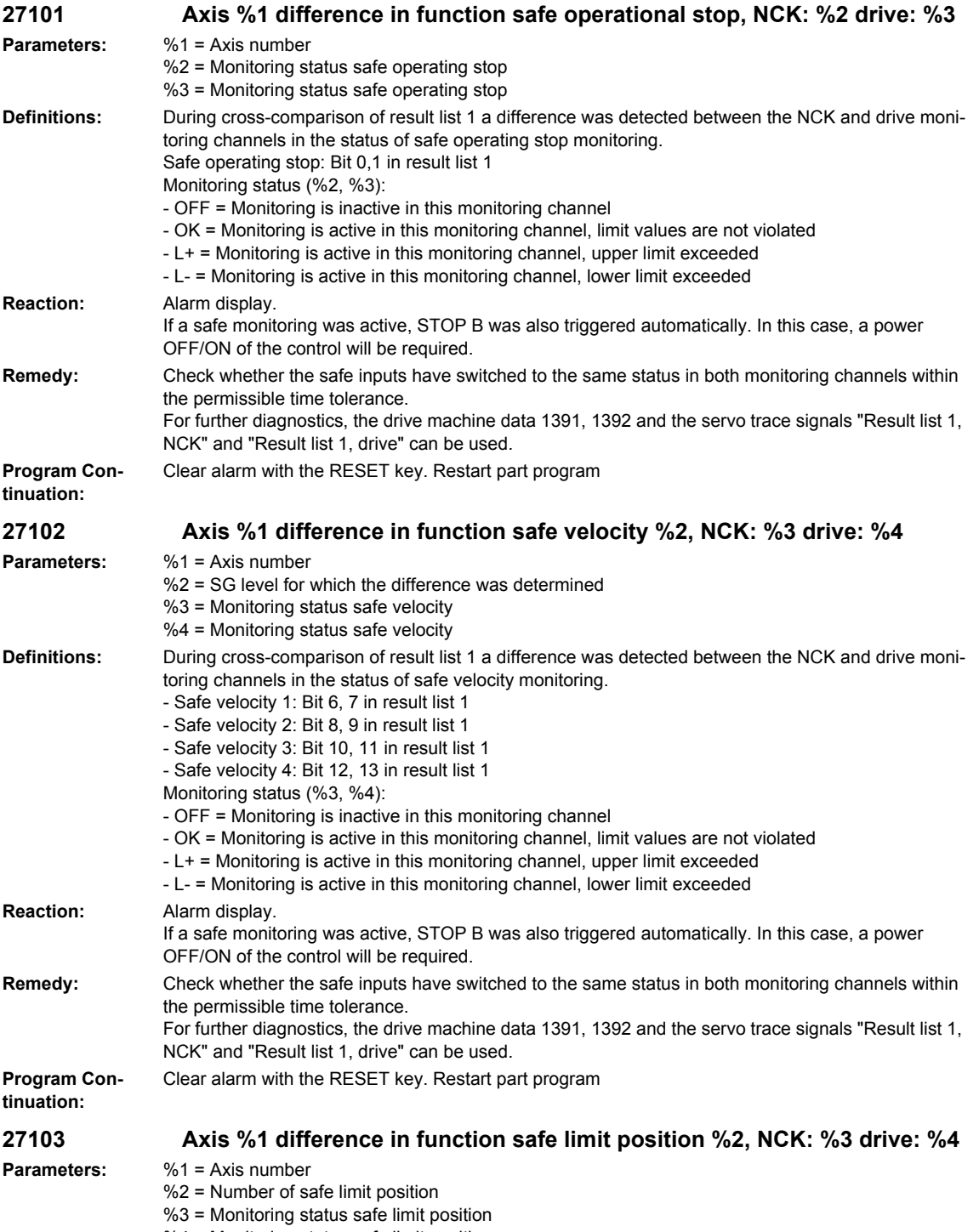

 $%4 =$  Monitoring status safe limit position

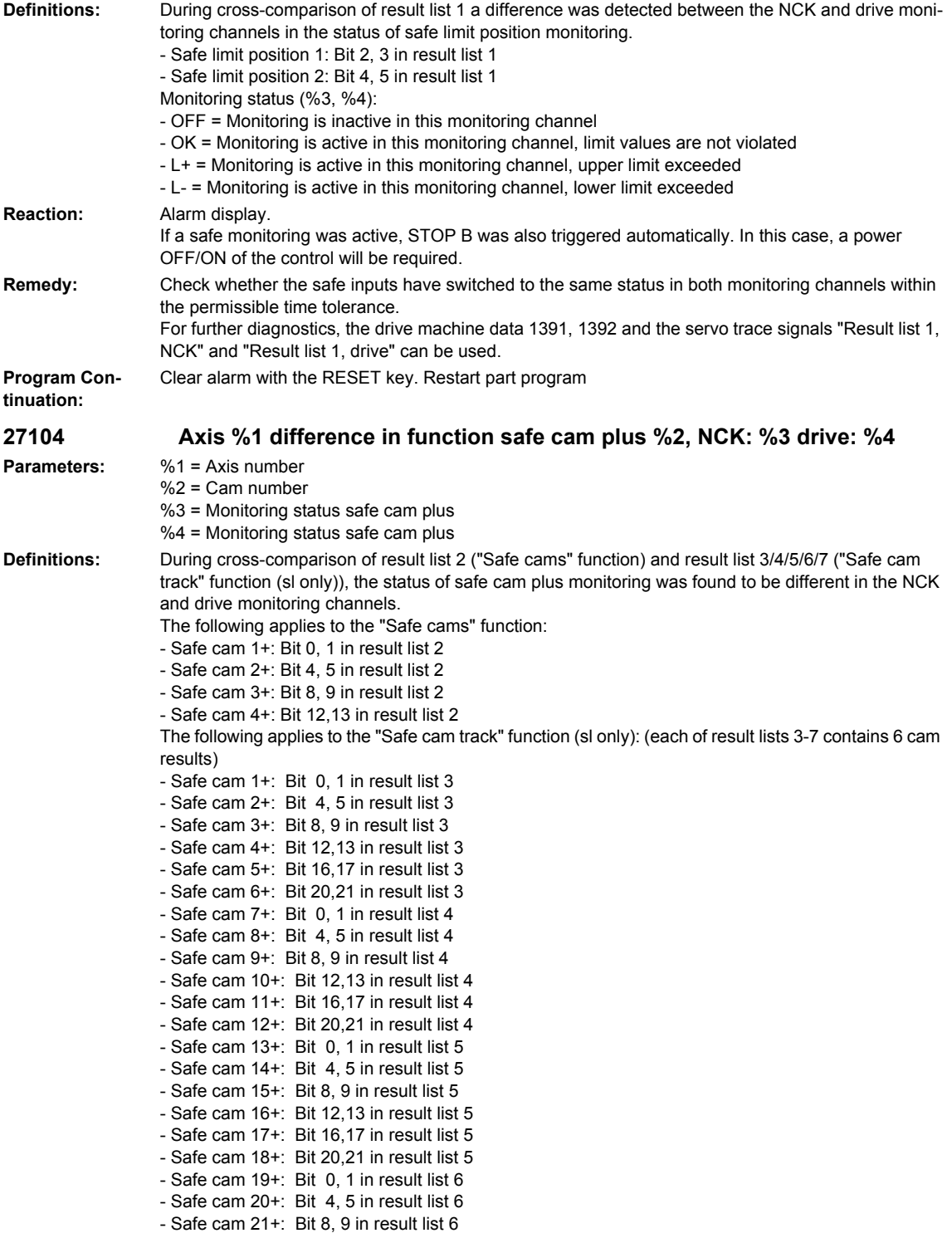

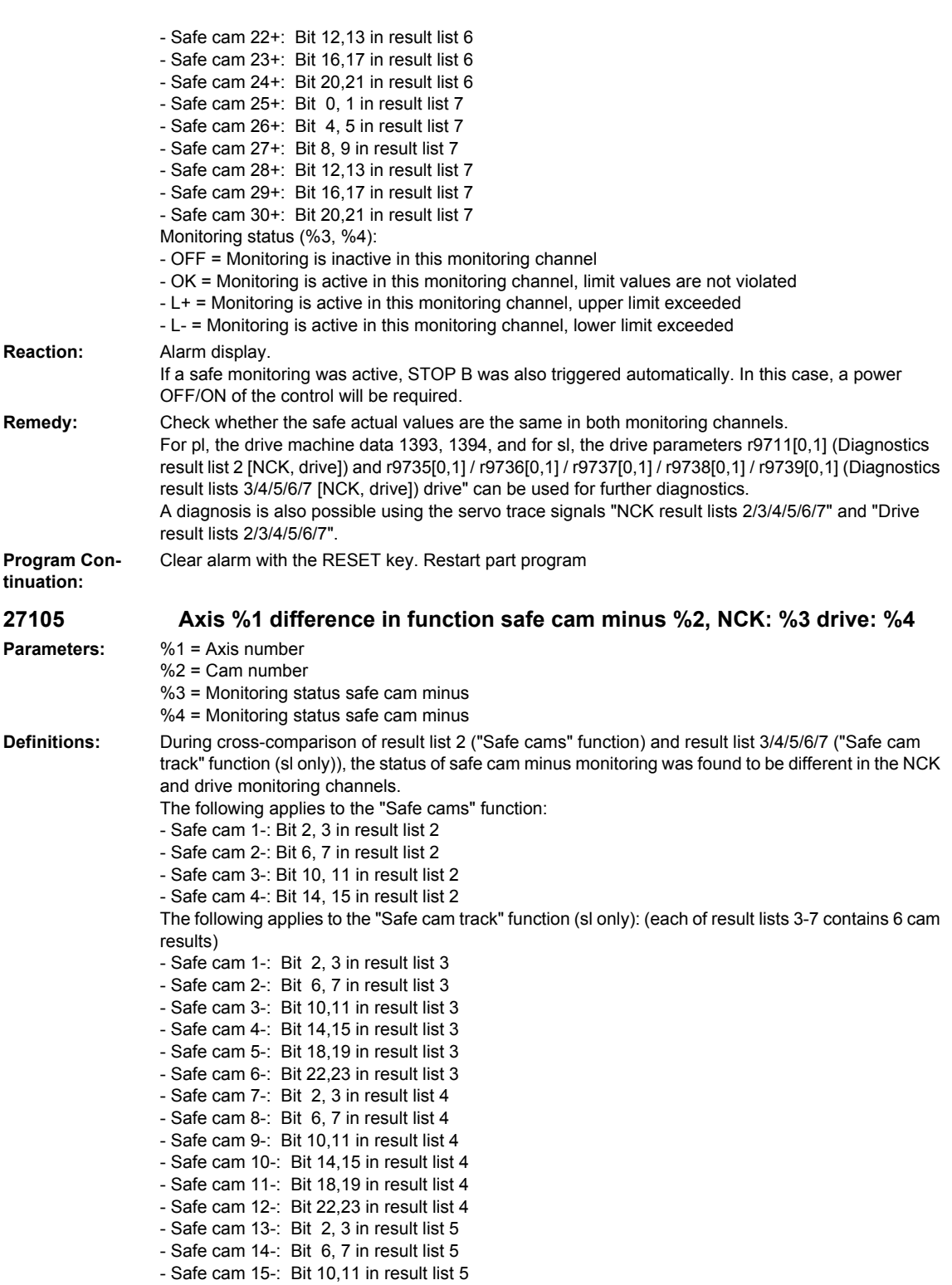

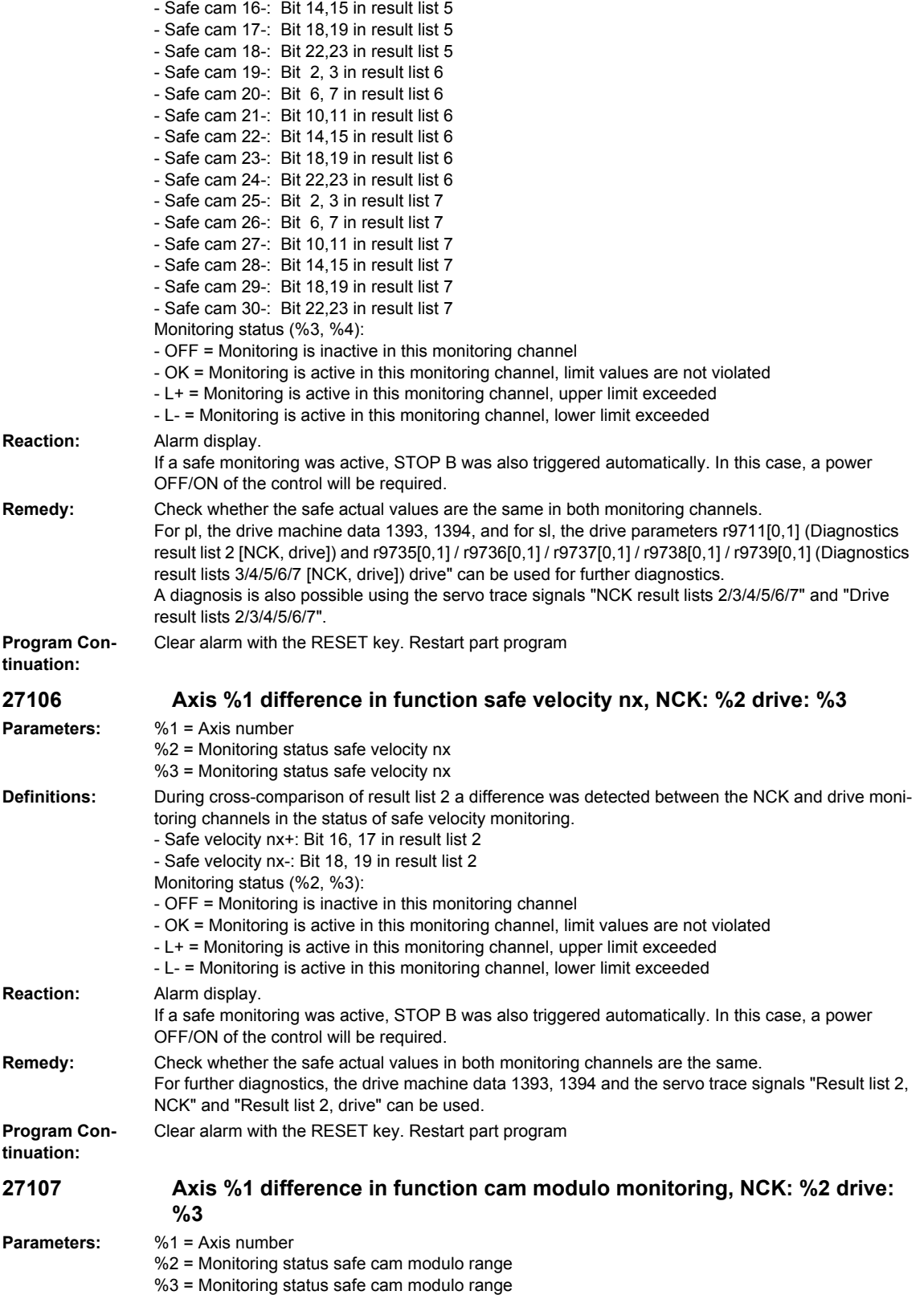

## *Overview of Alarms 01/2008*

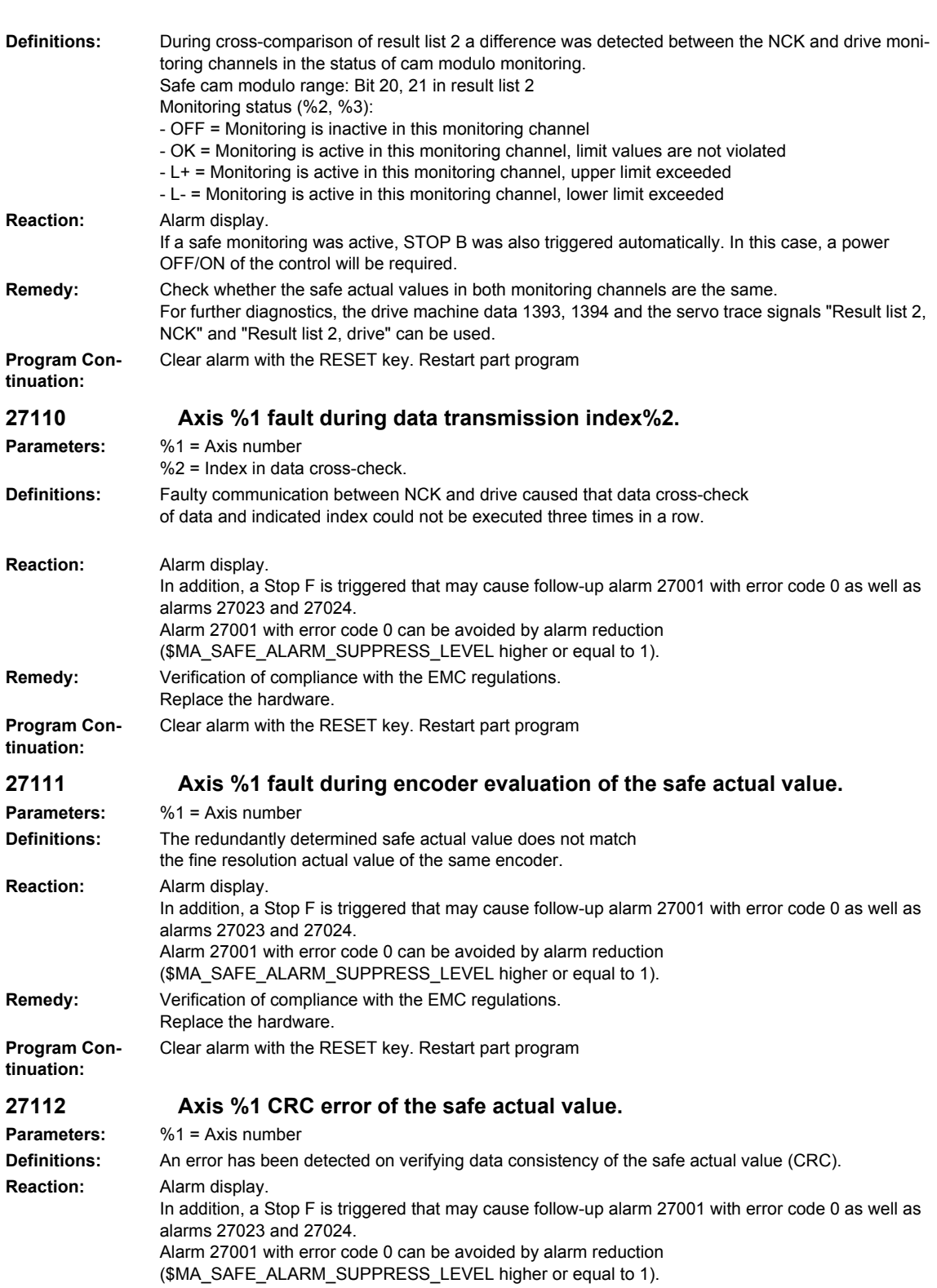

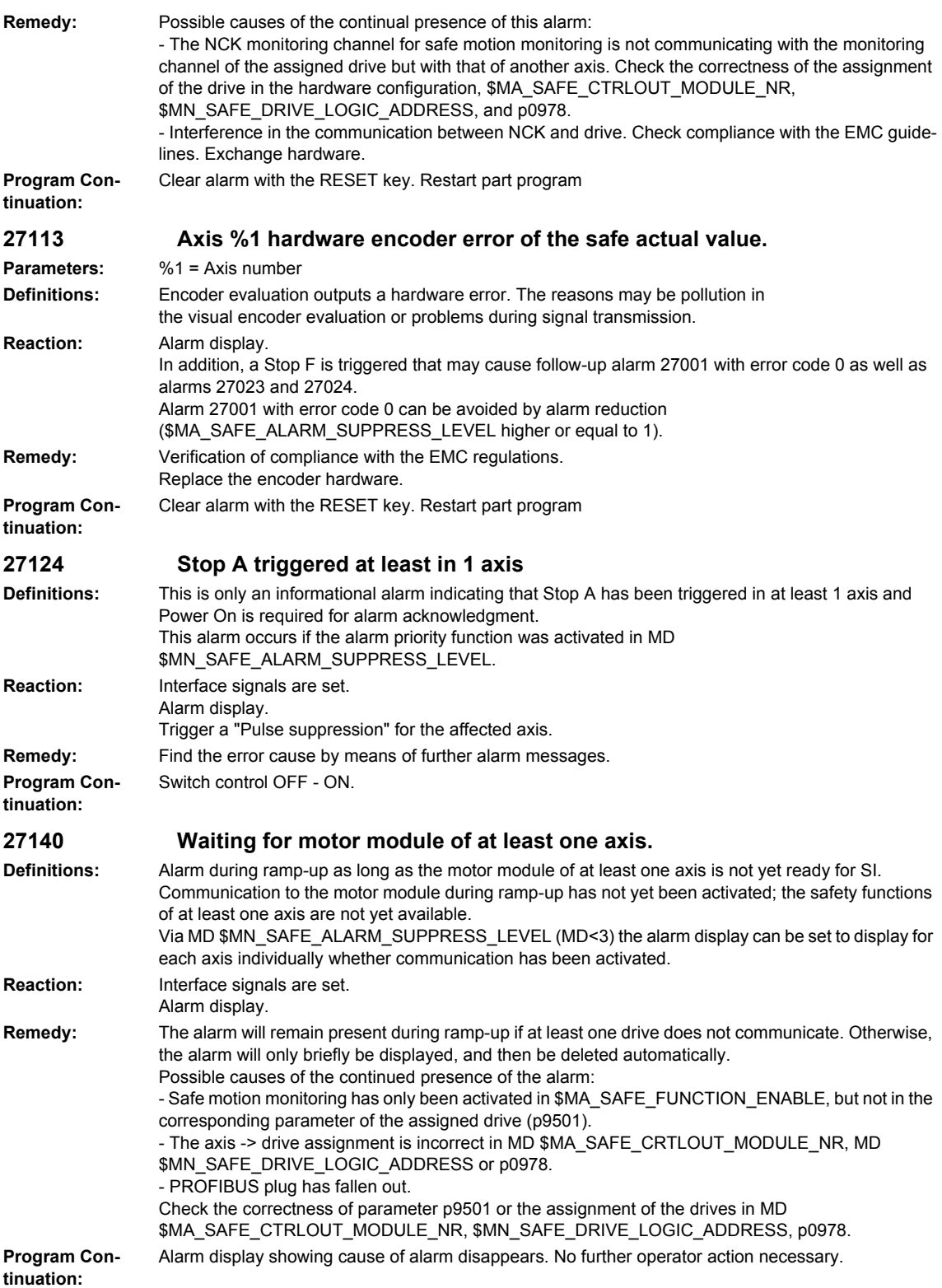

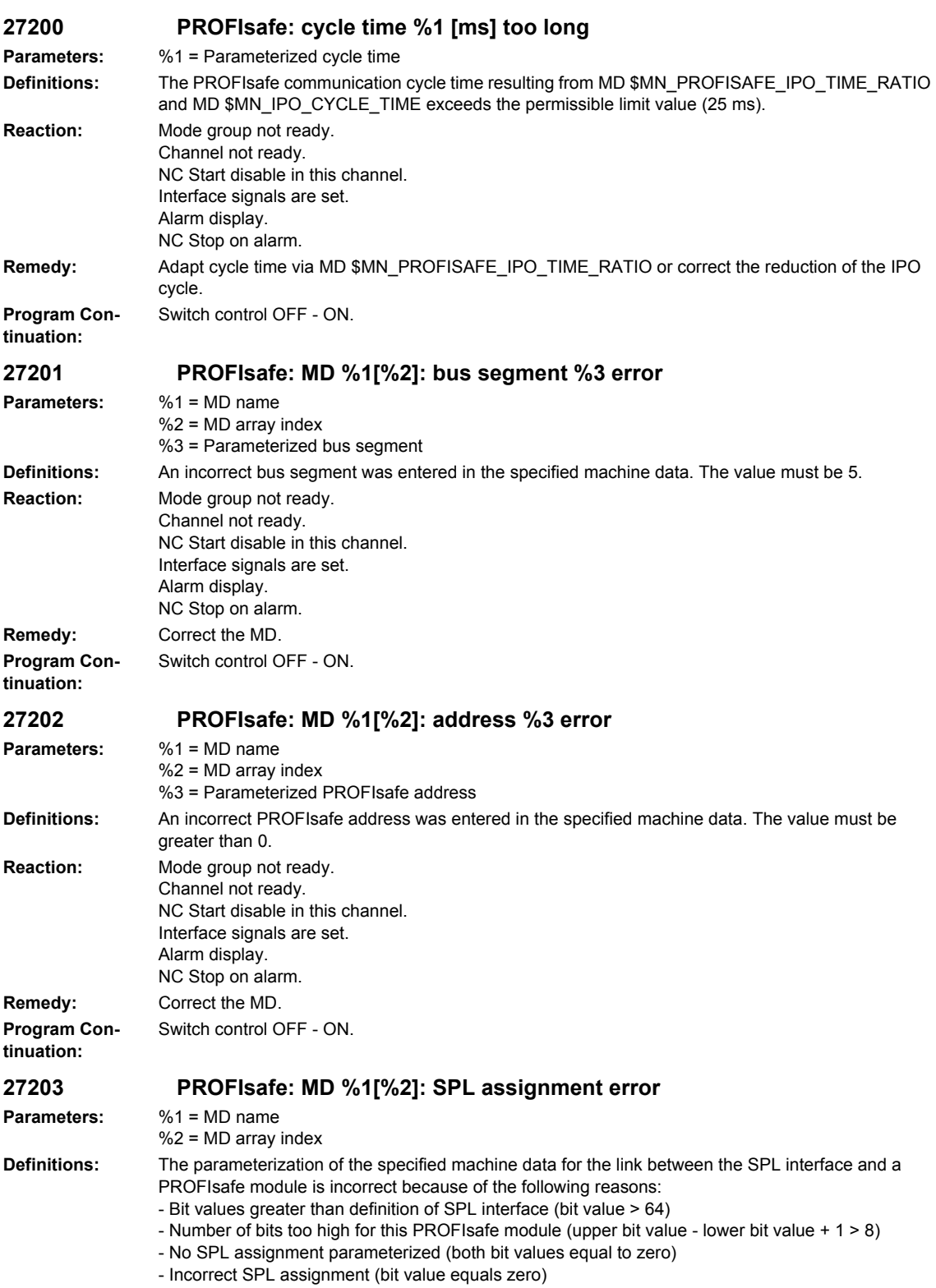

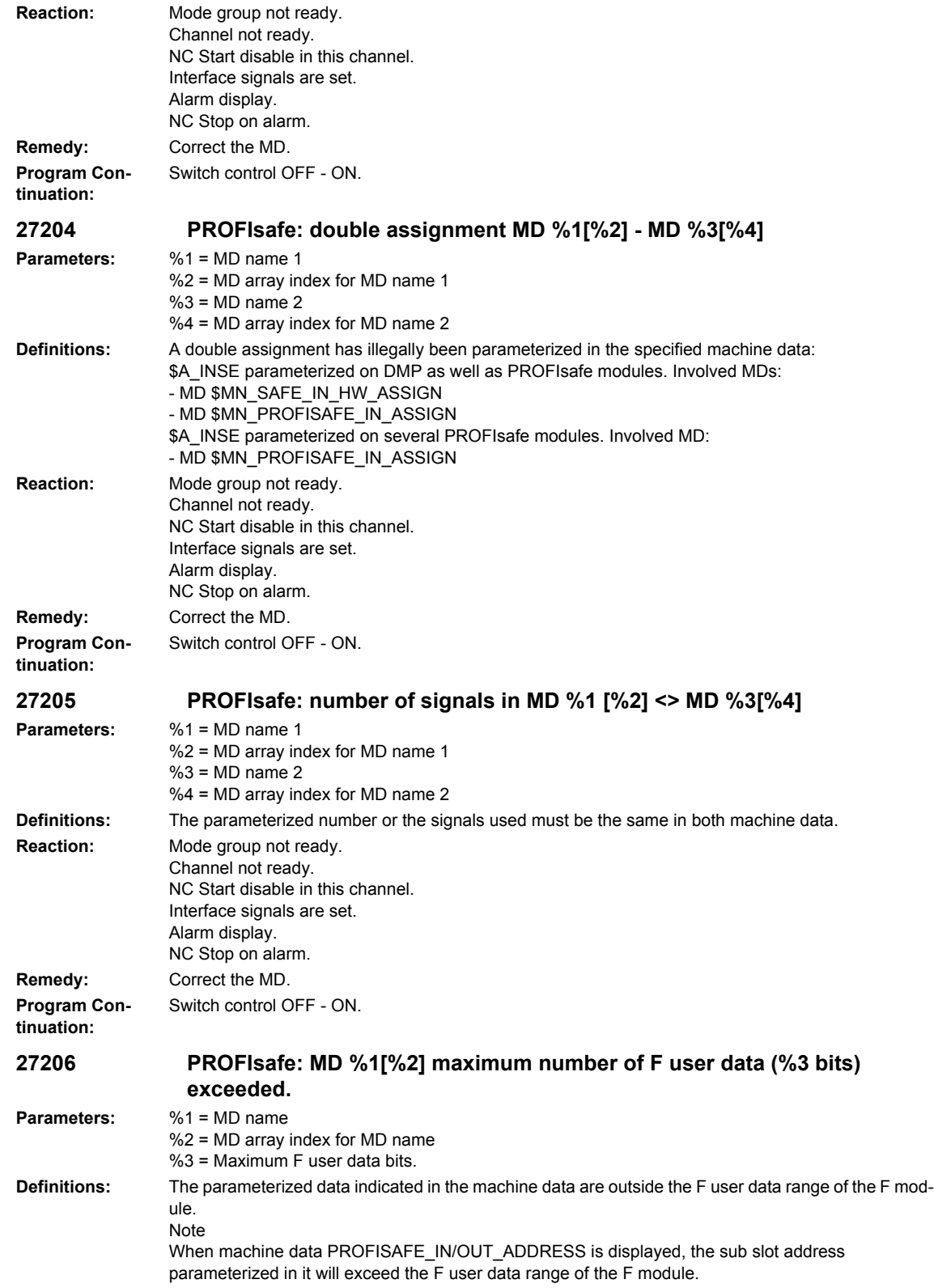

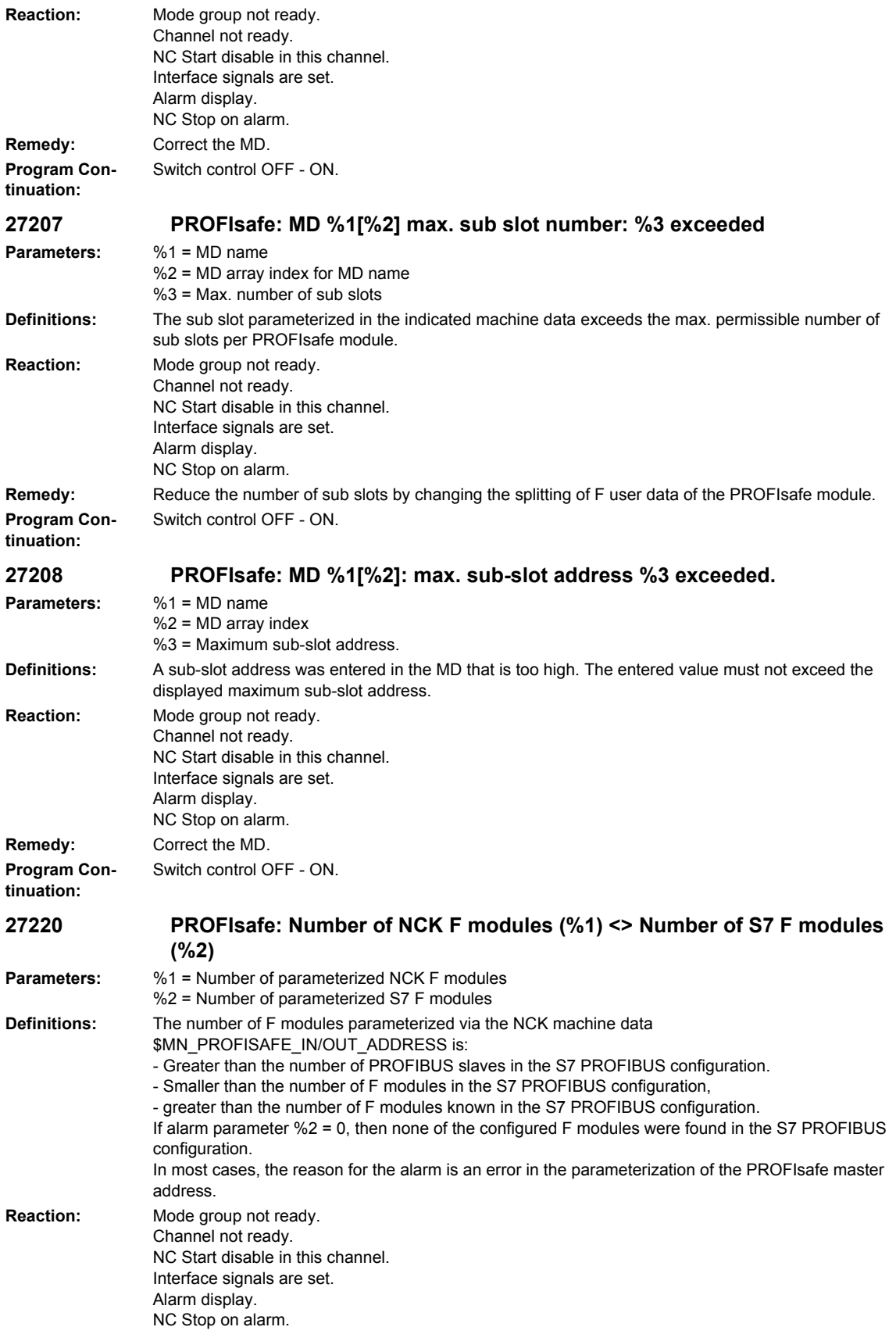

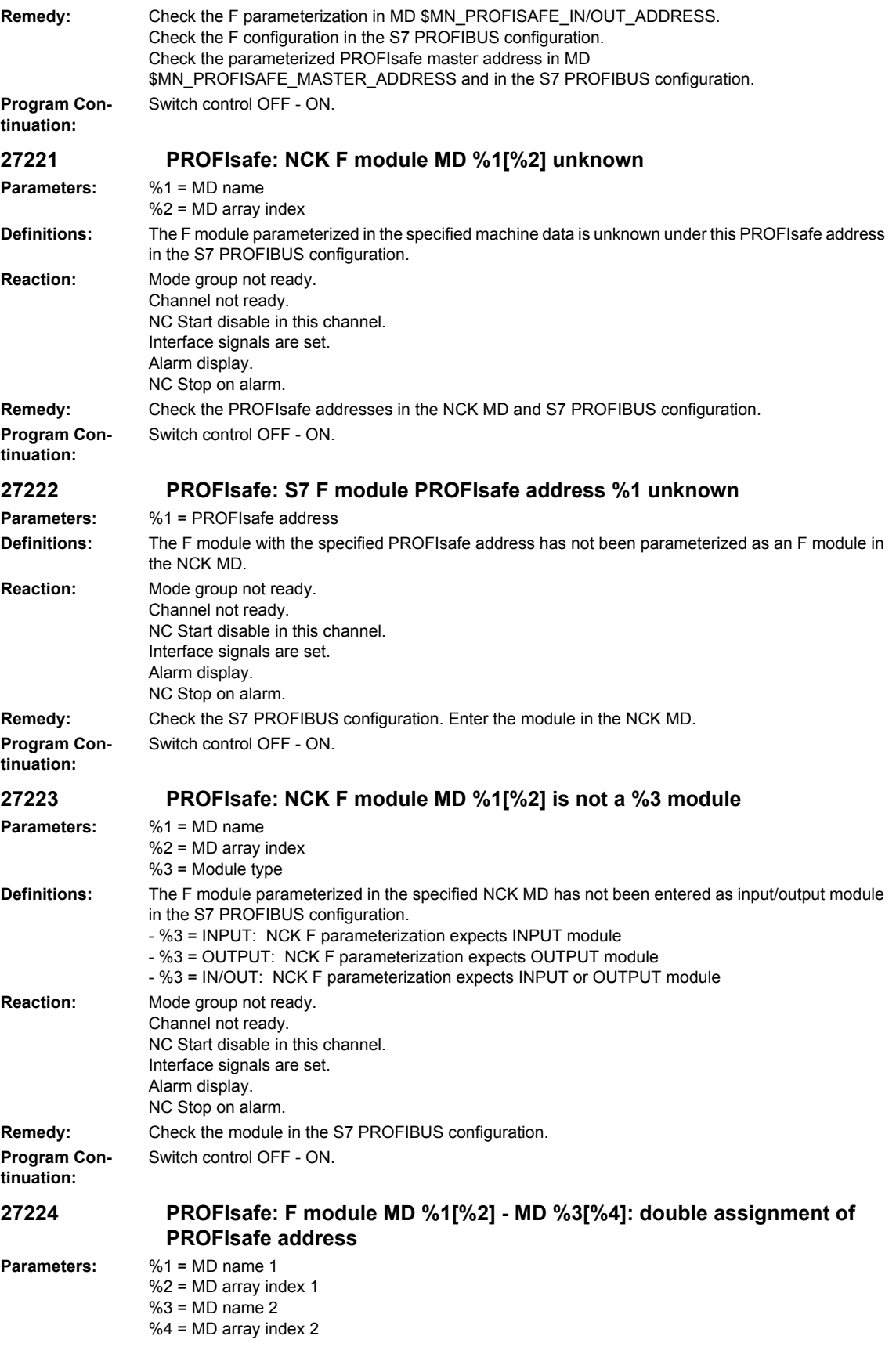

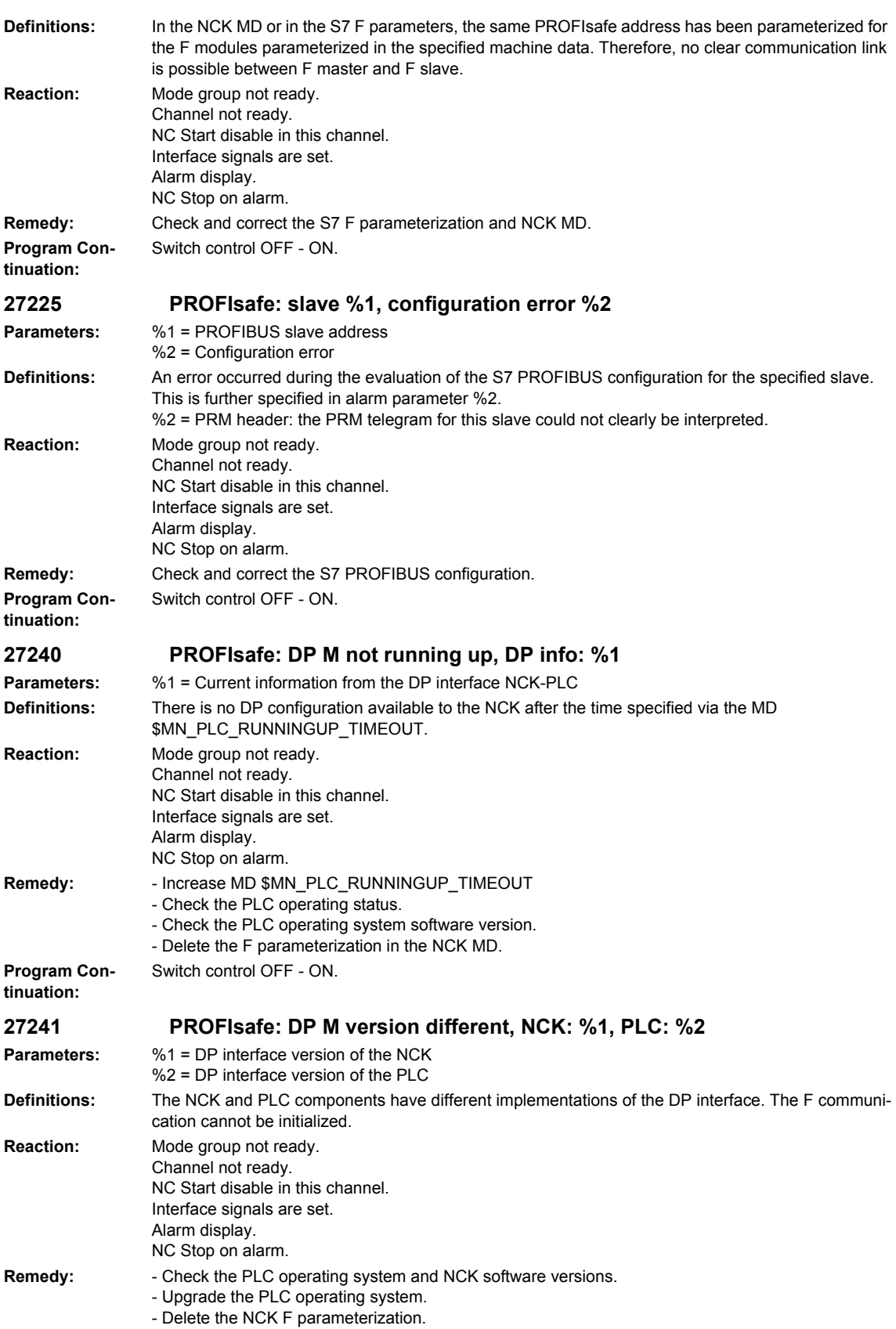

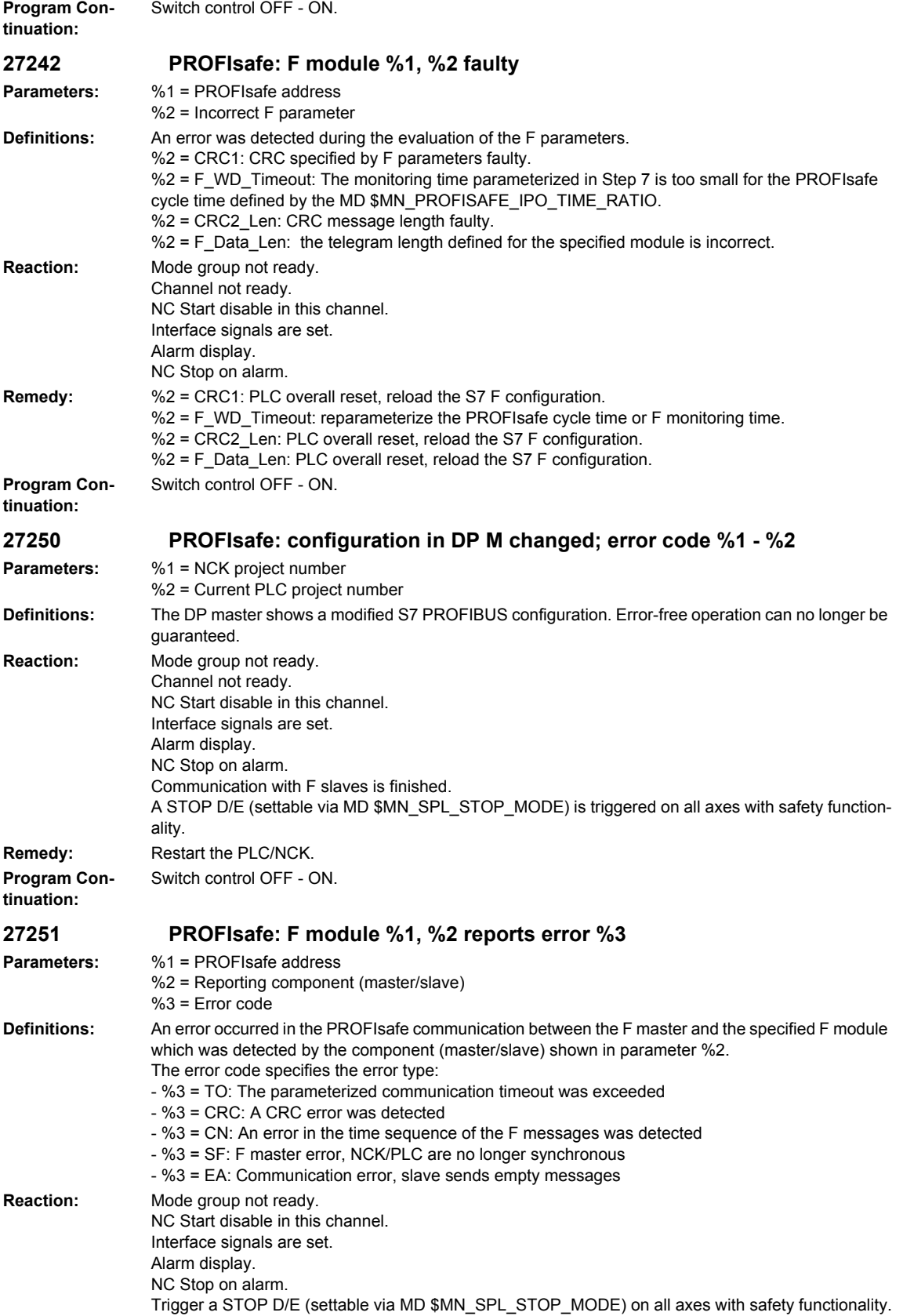

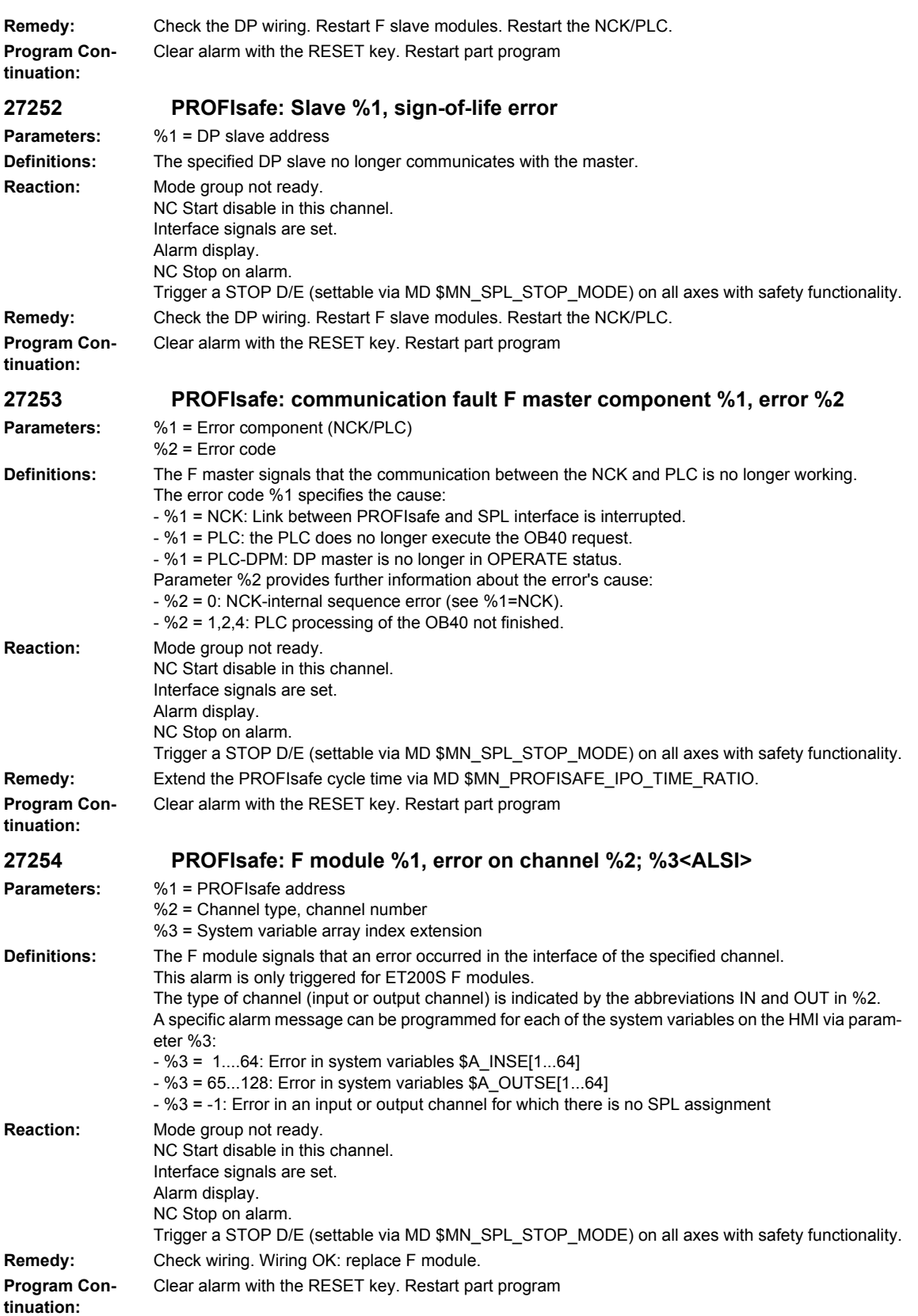

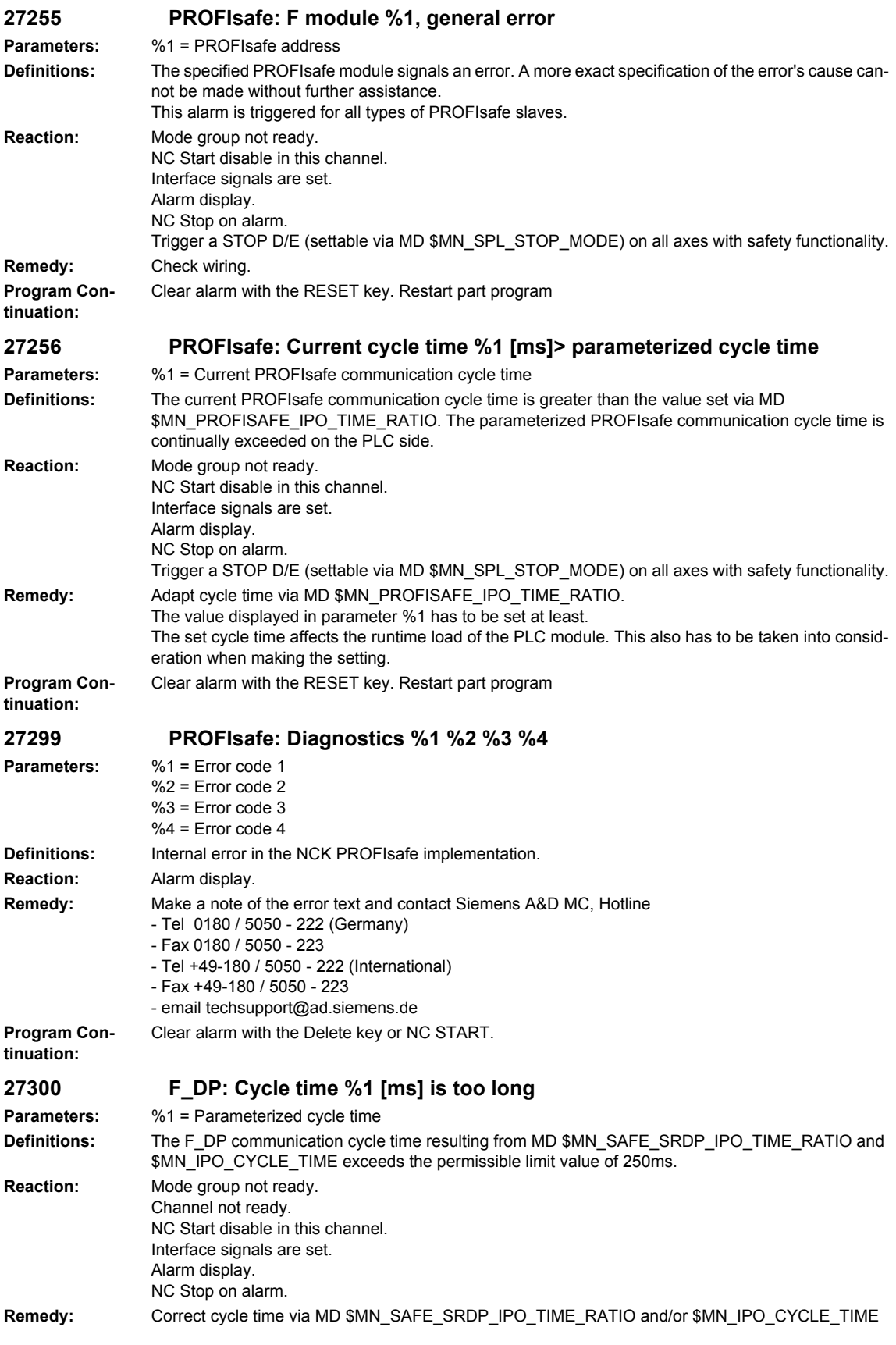

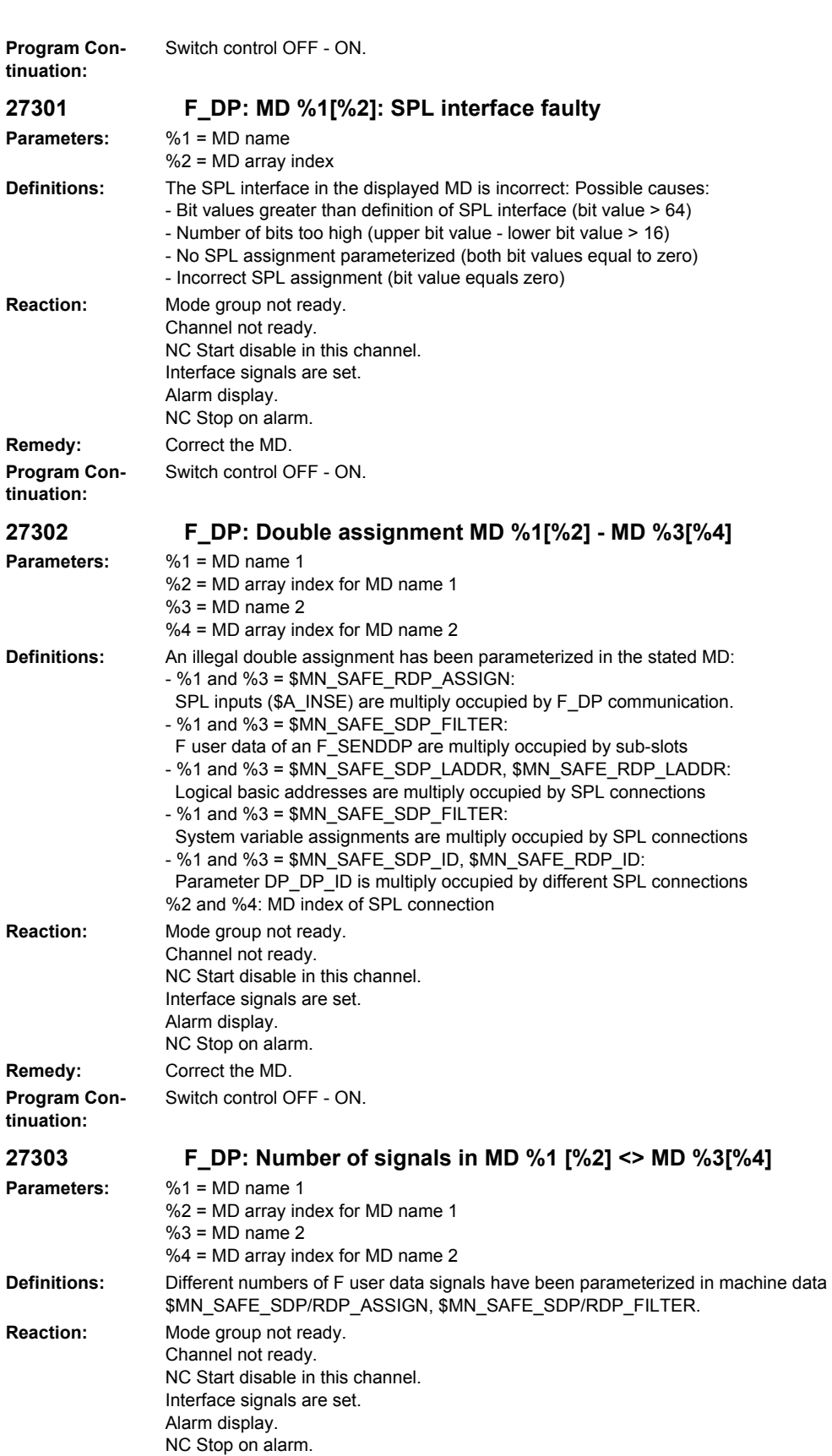

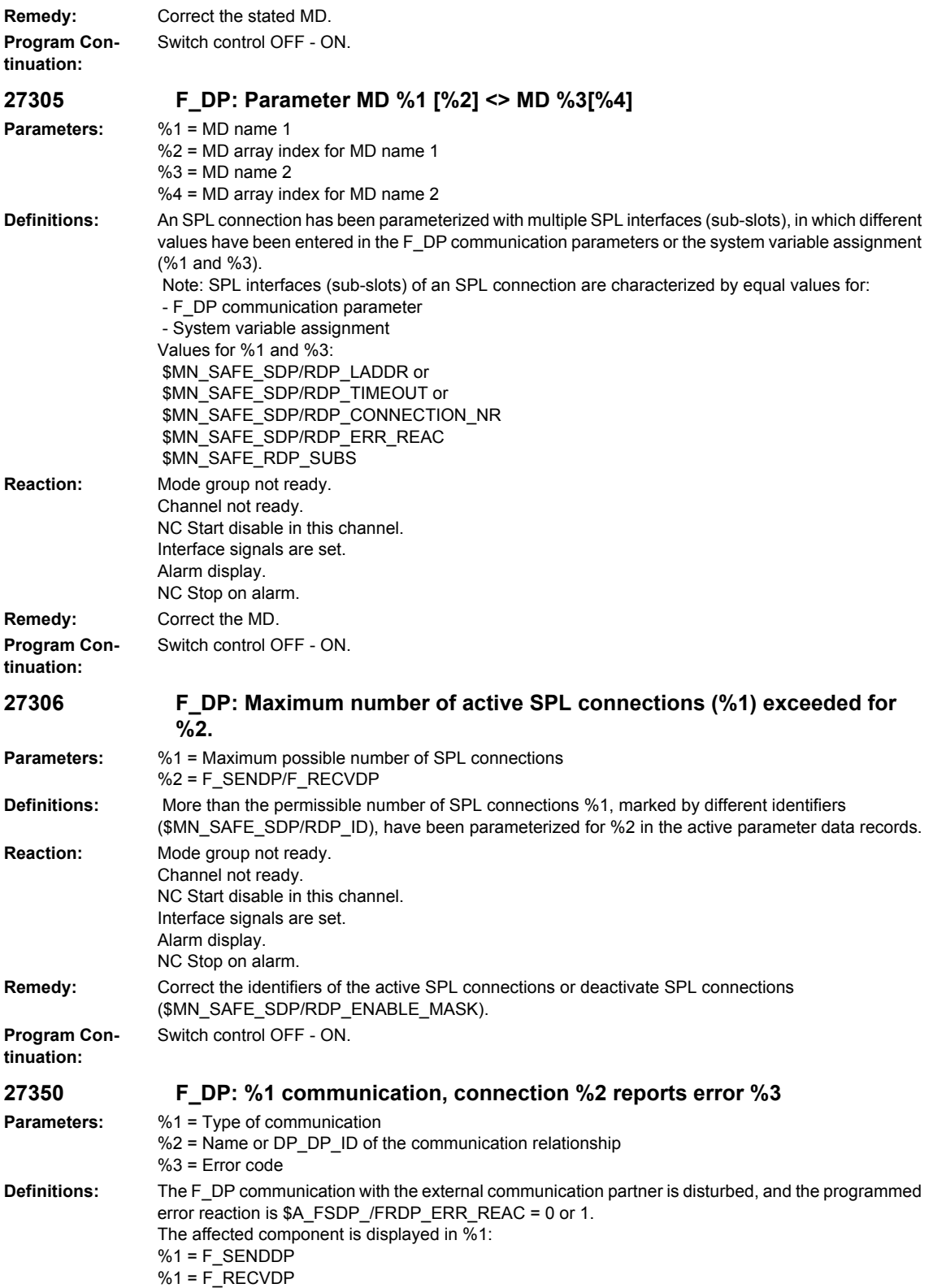

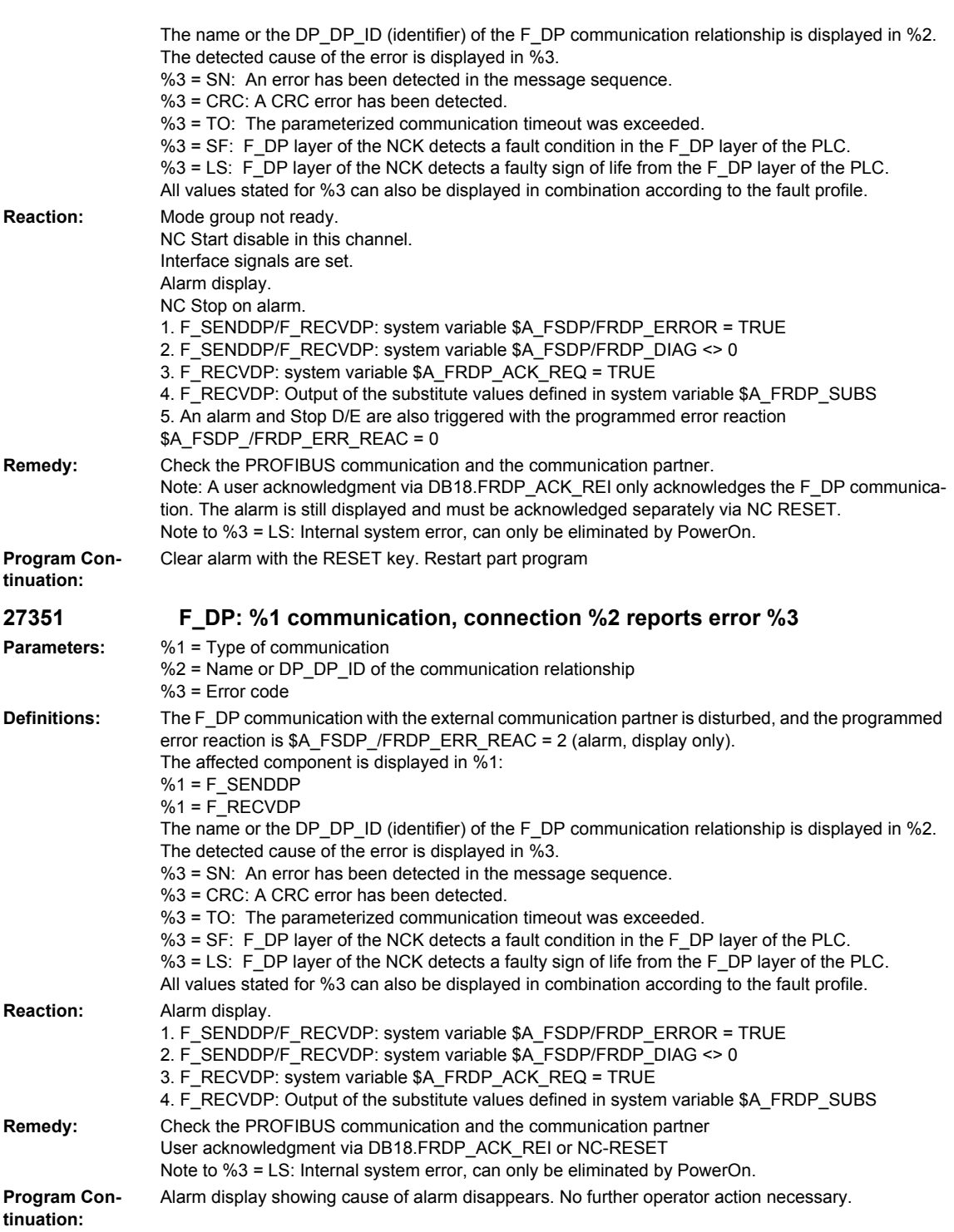

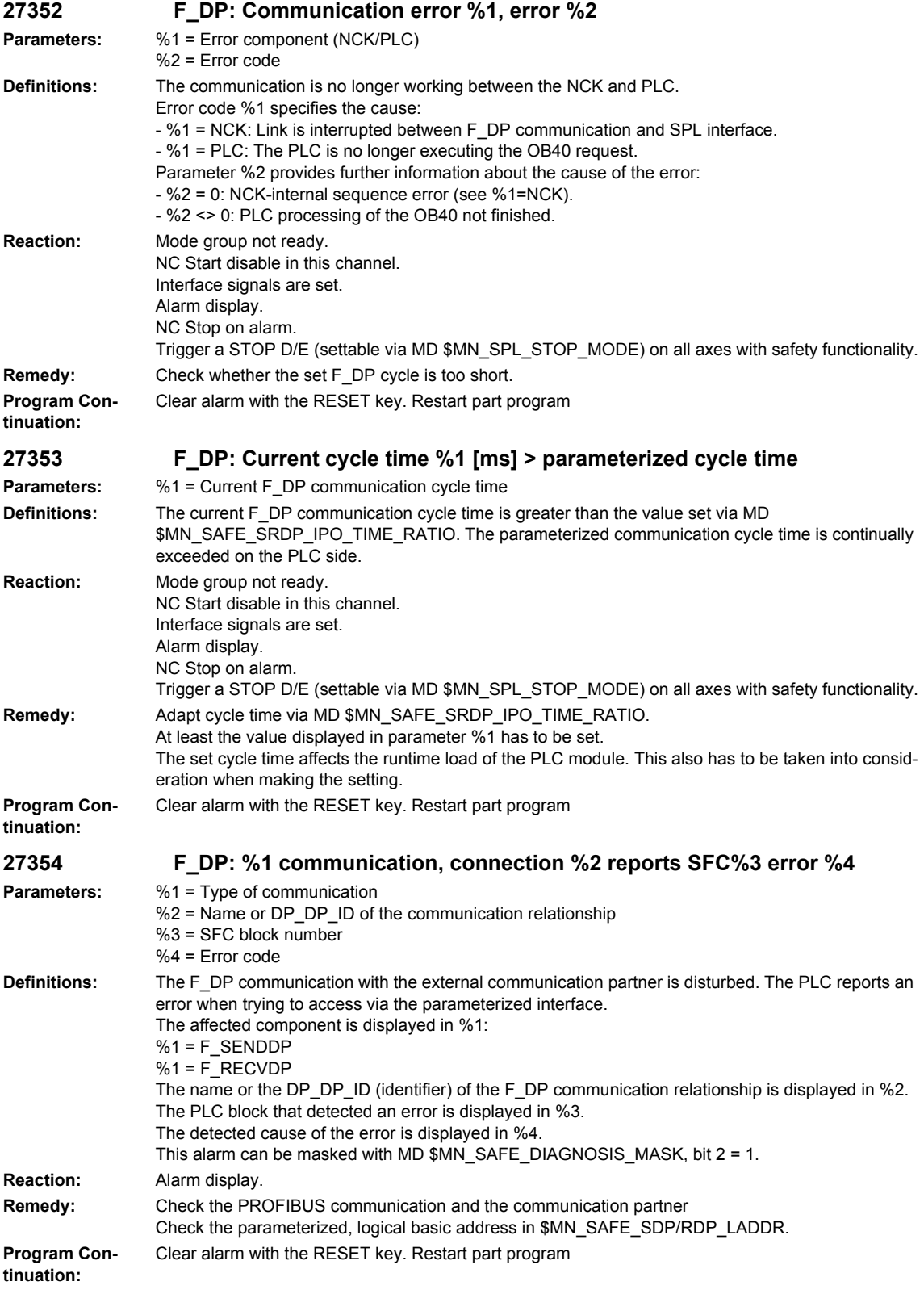

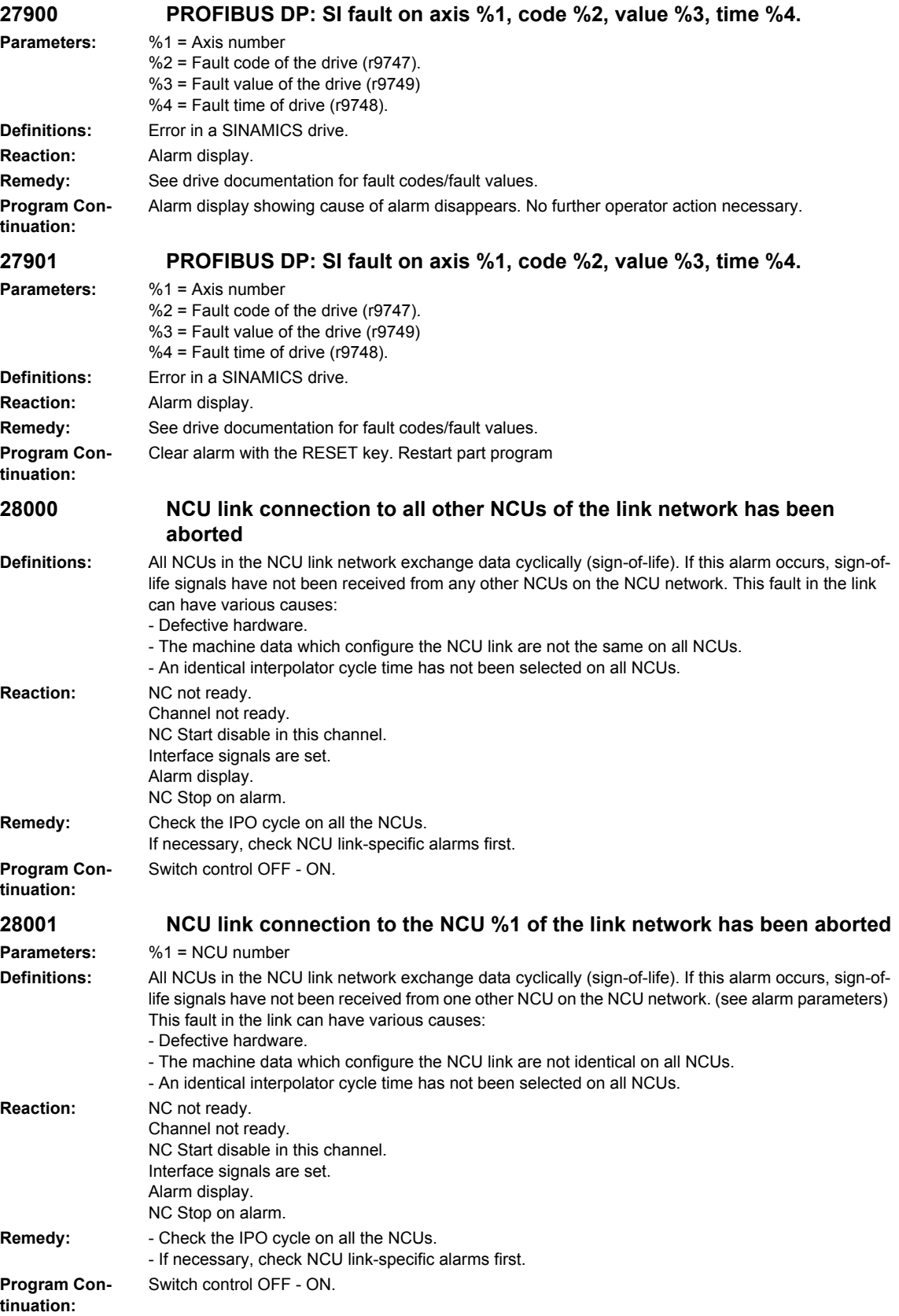
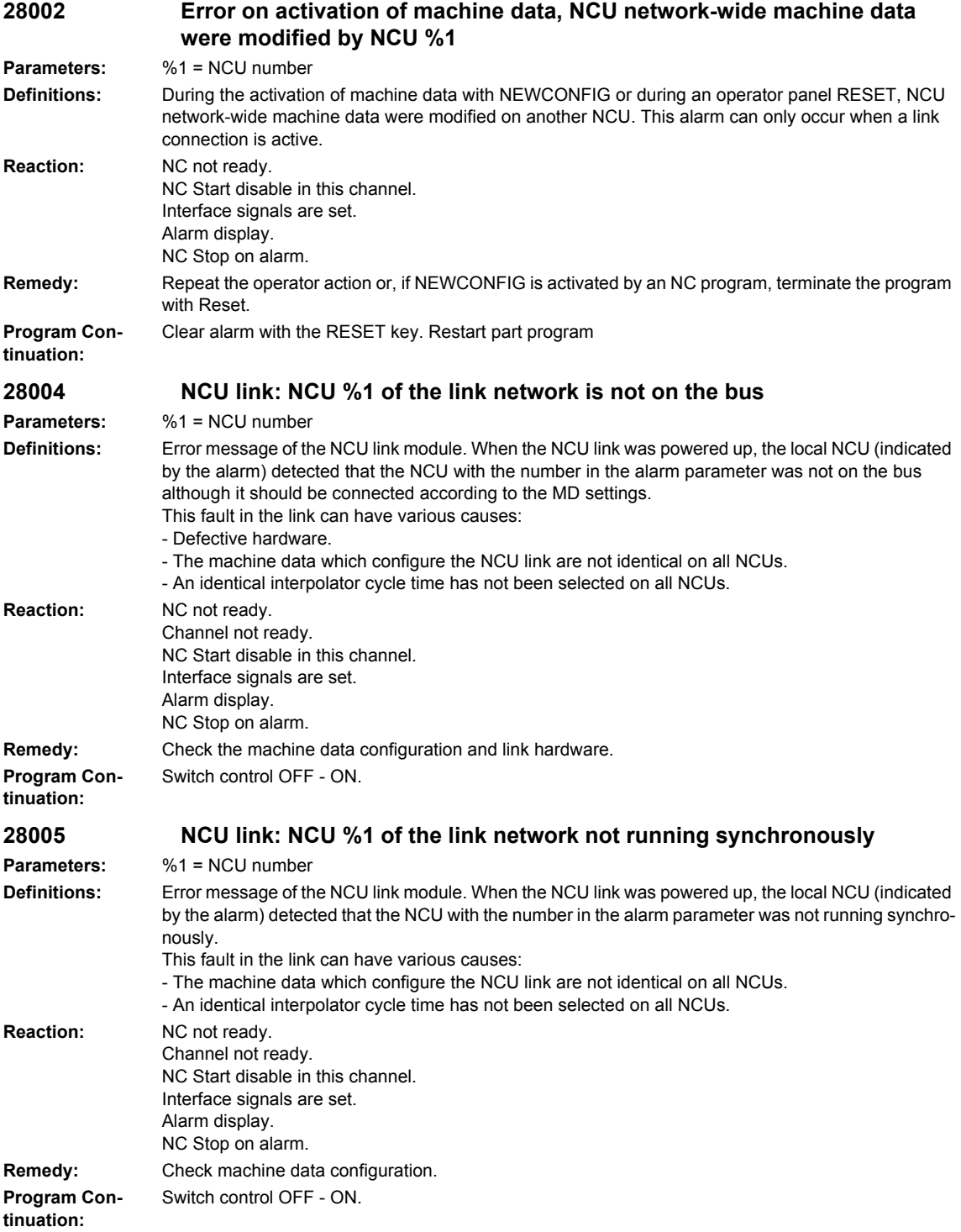

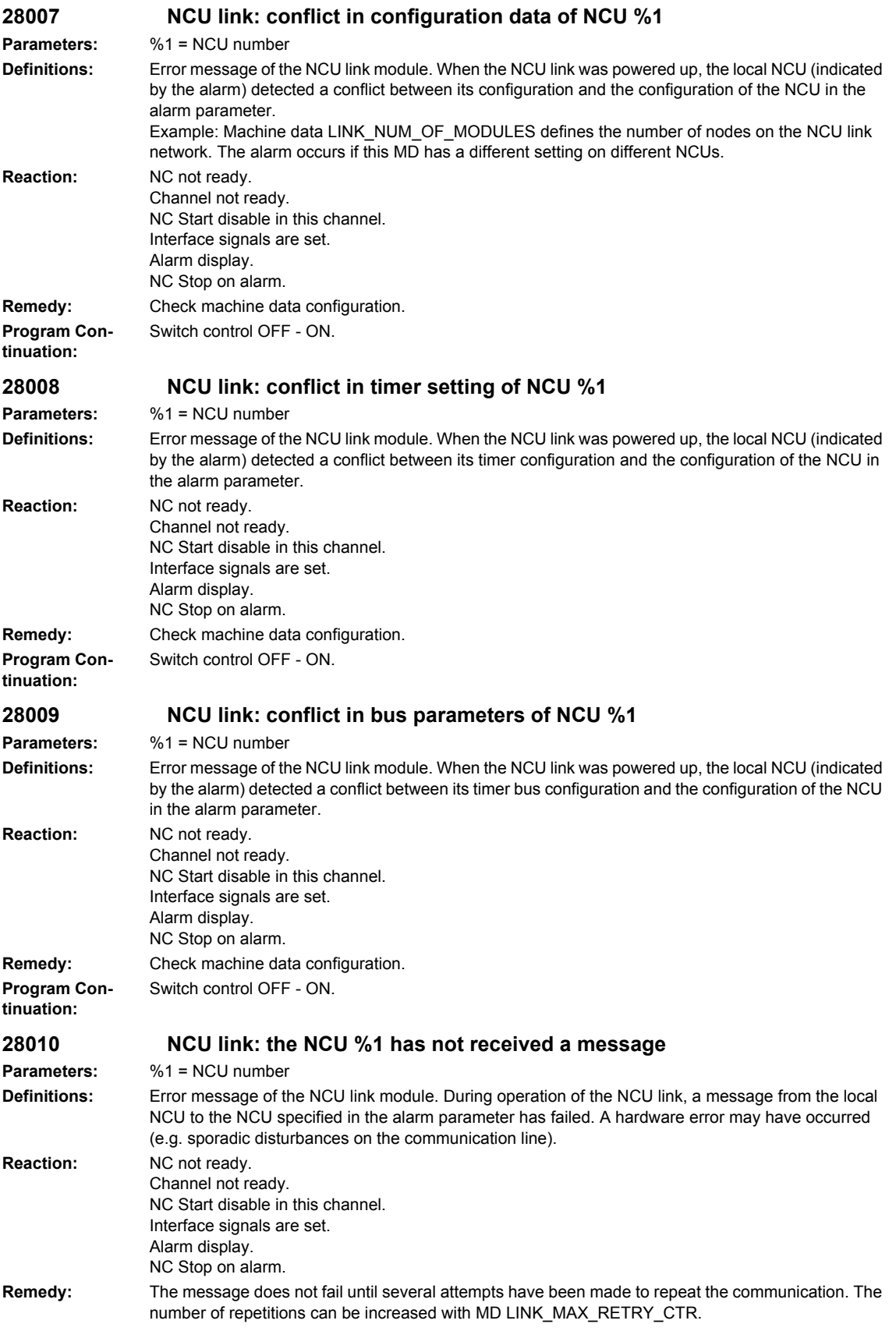

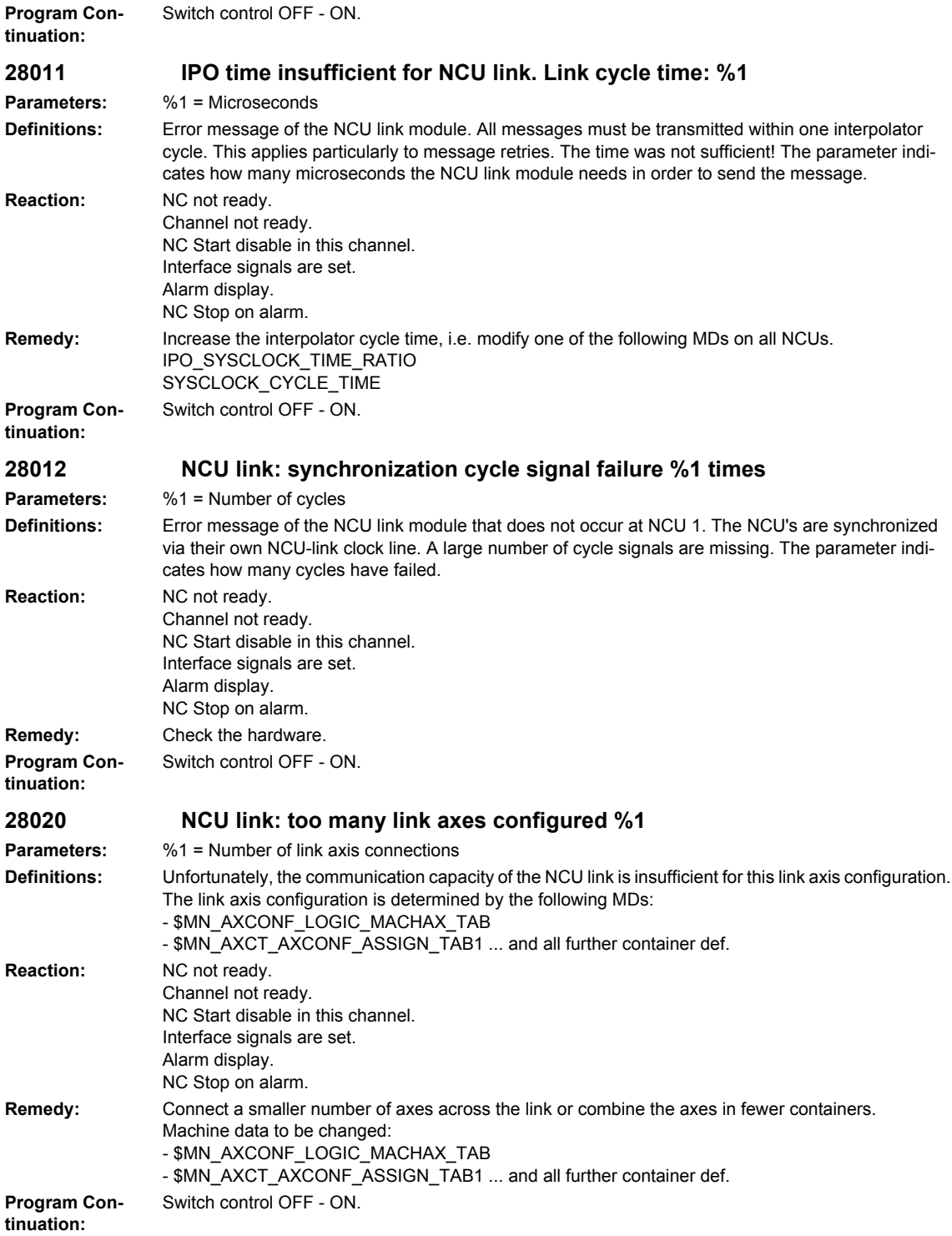

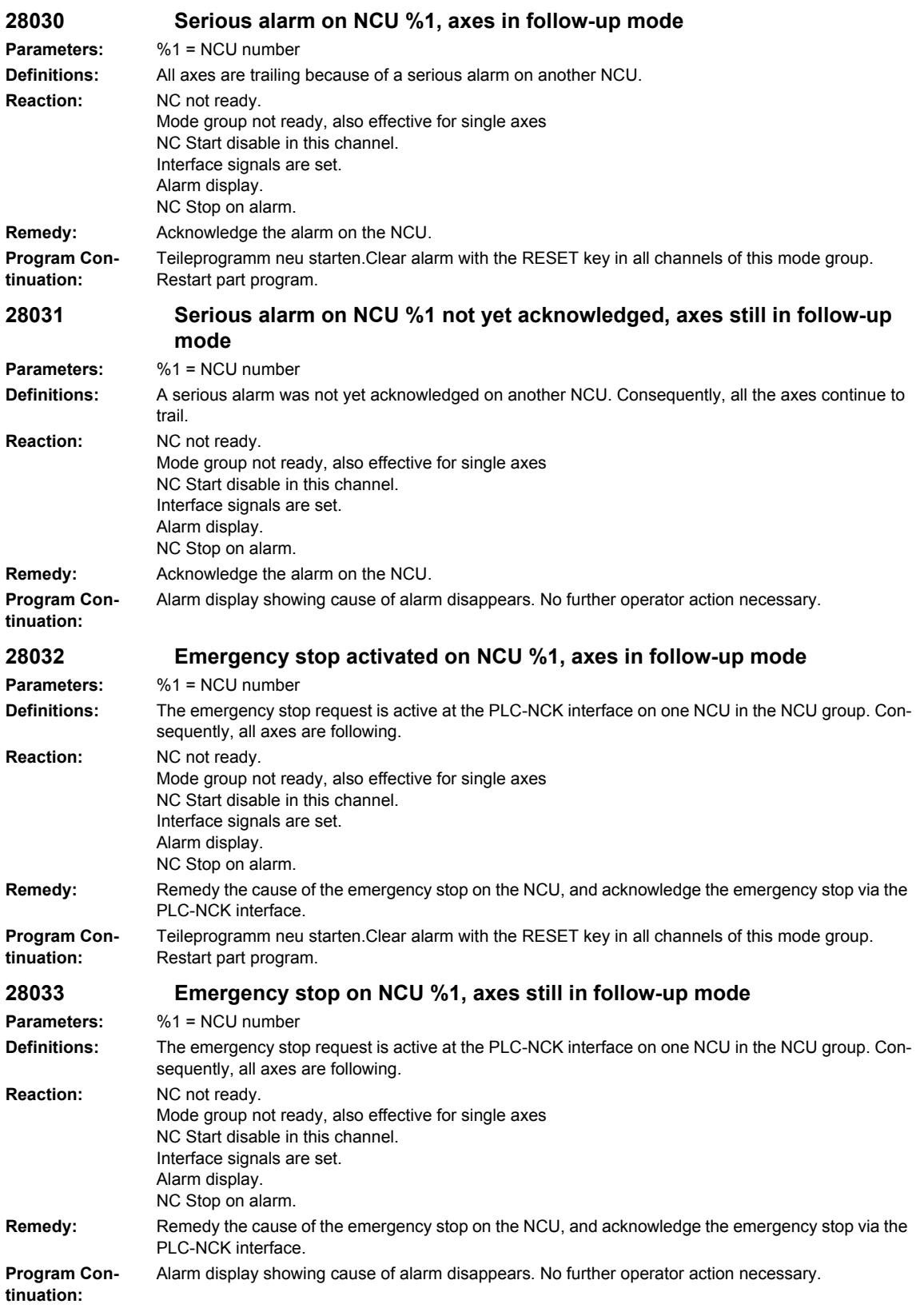

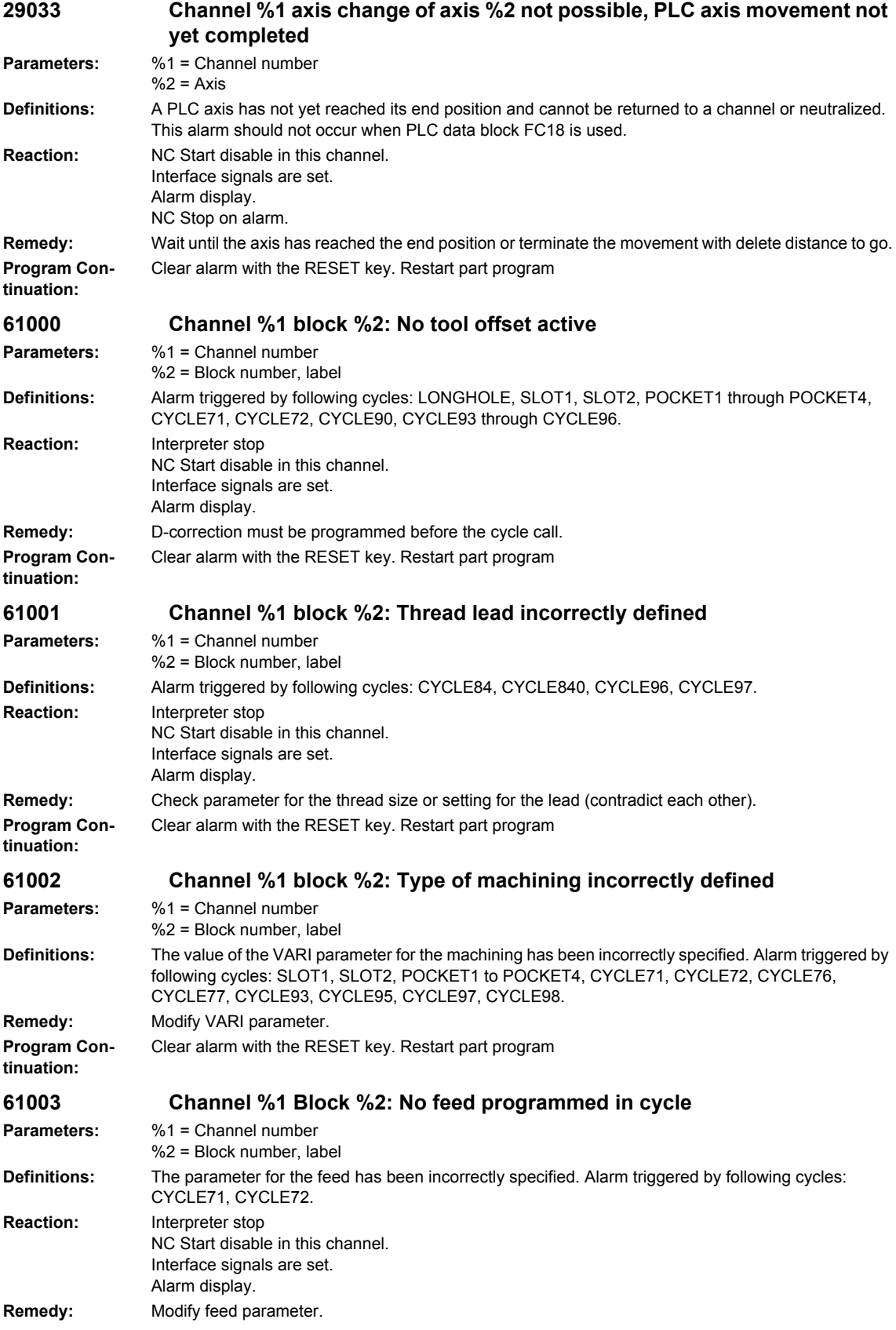

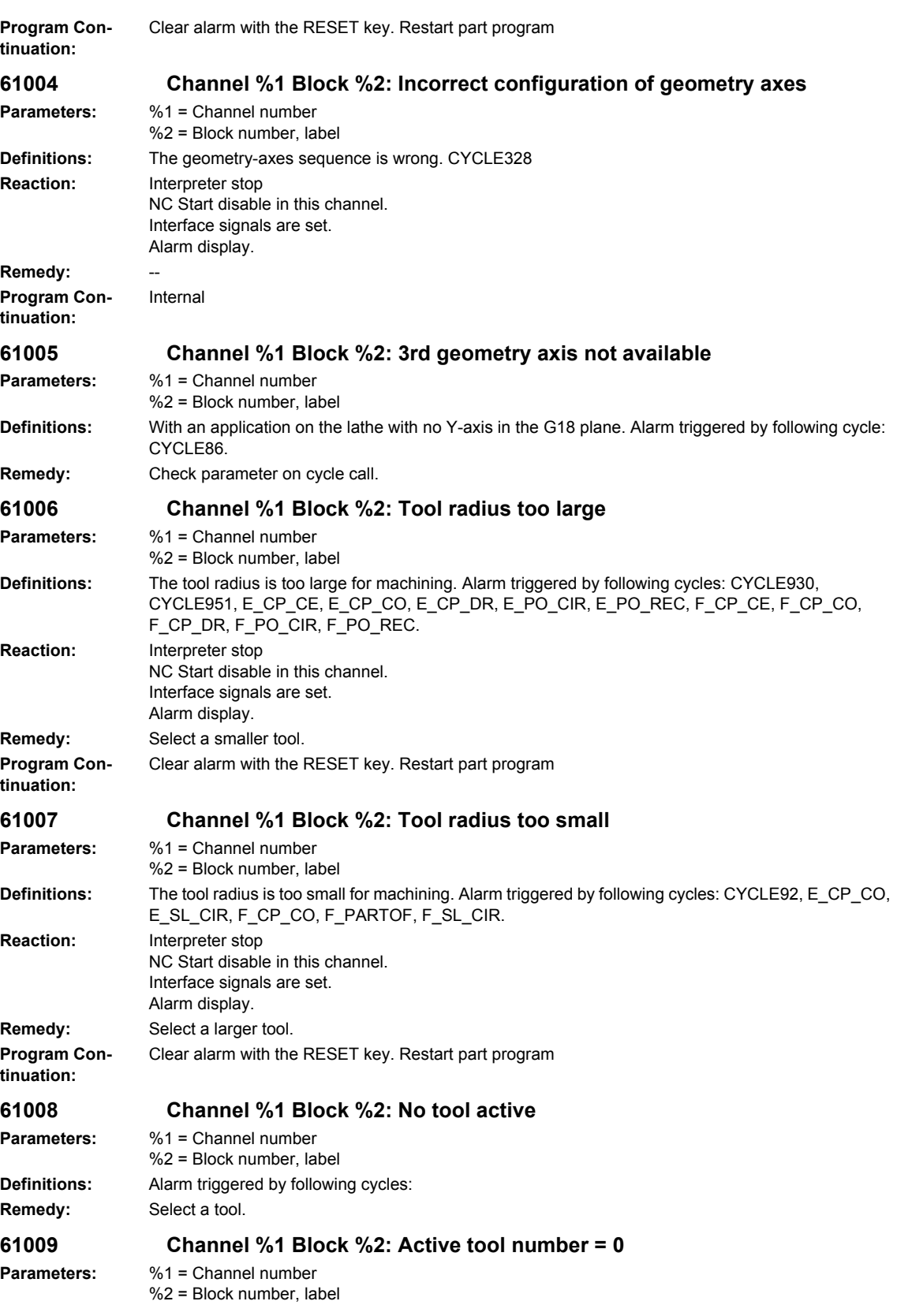

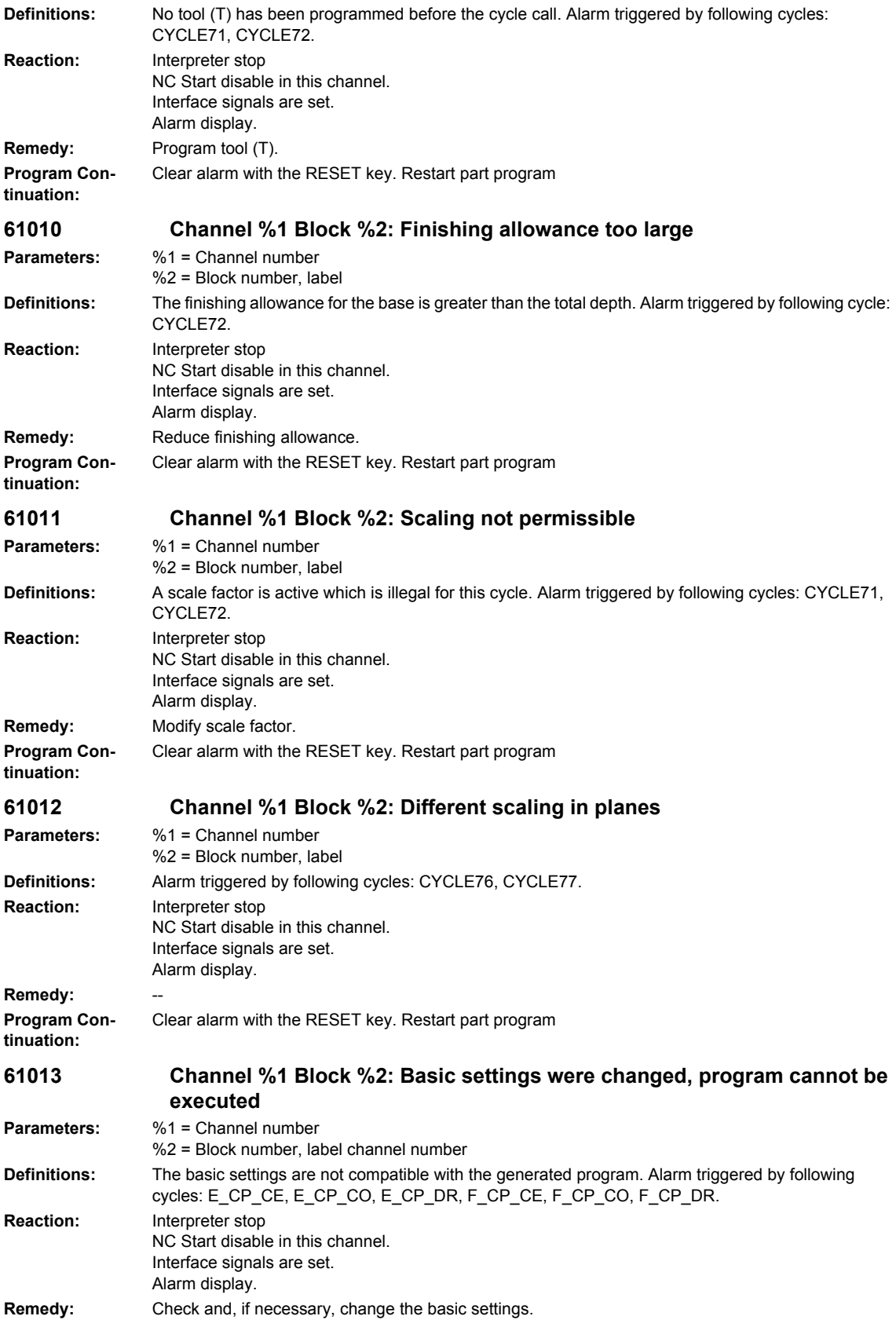

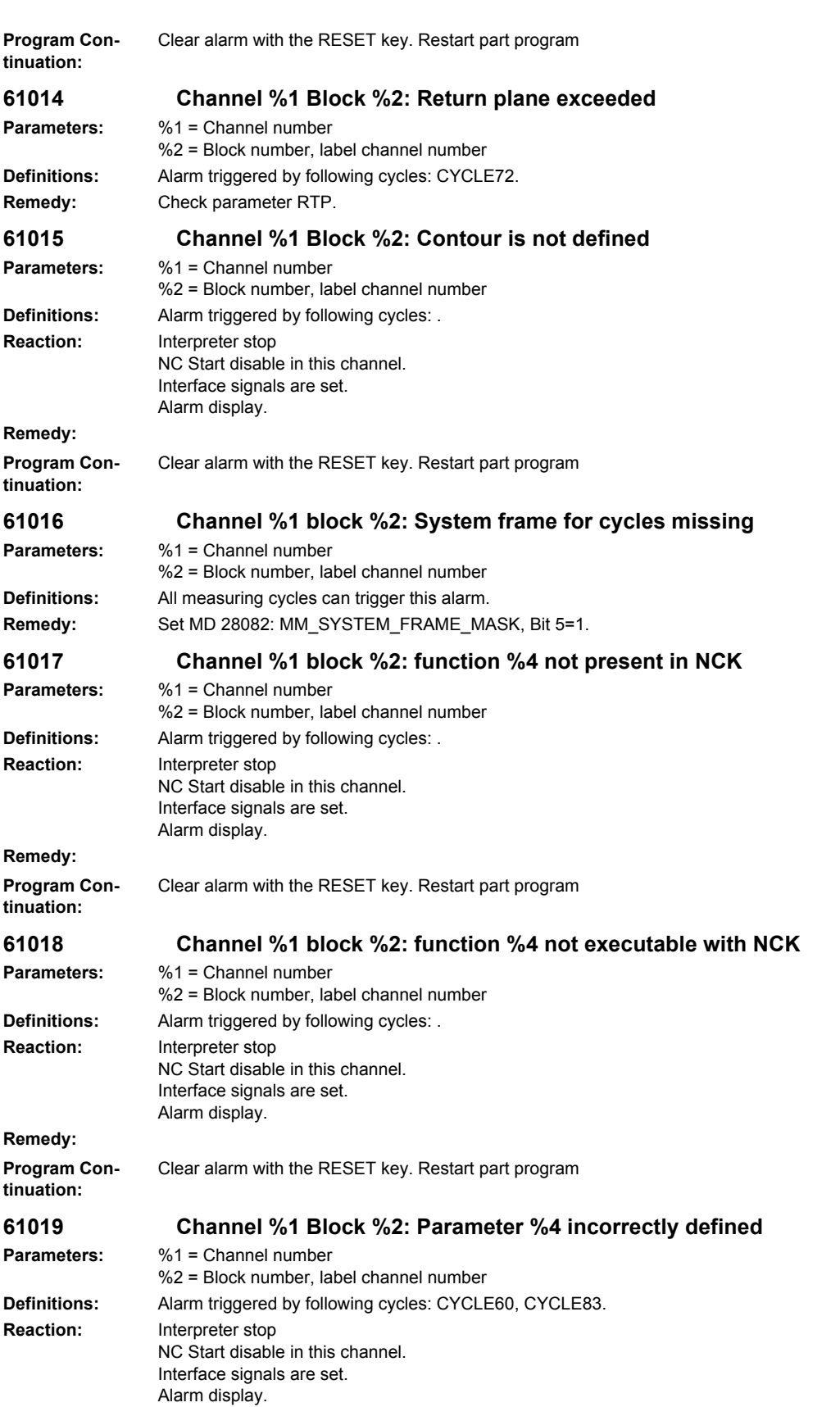

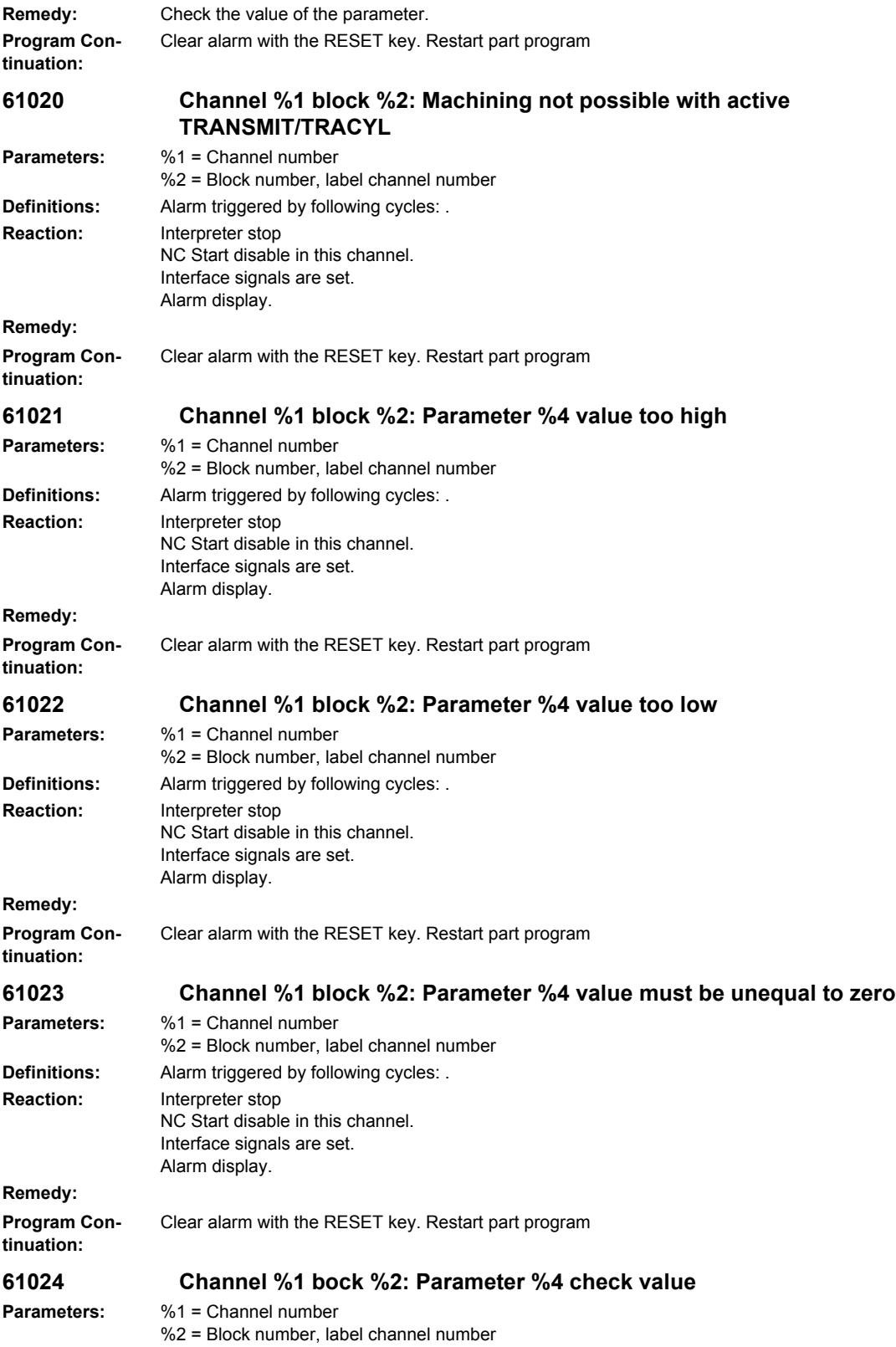

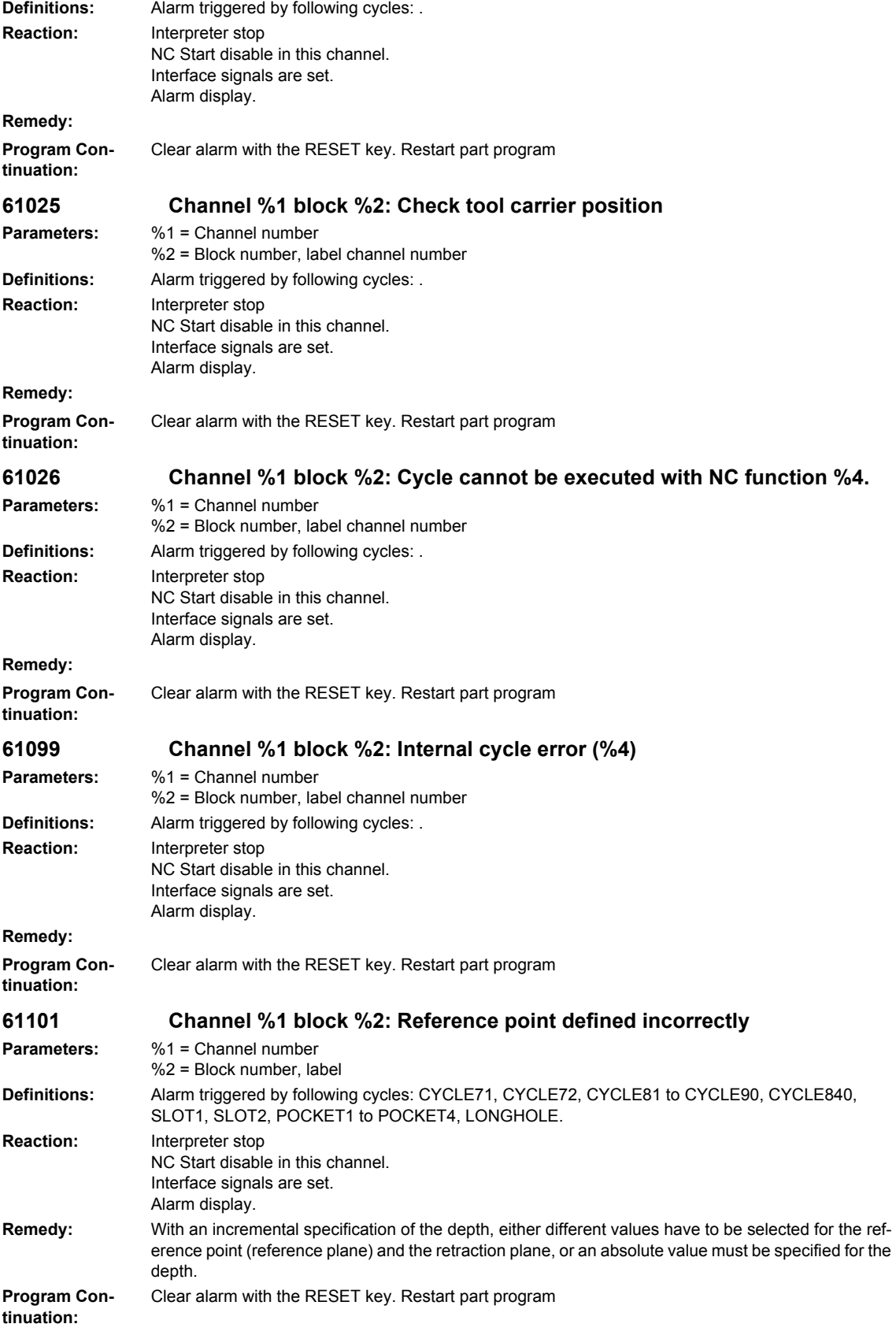

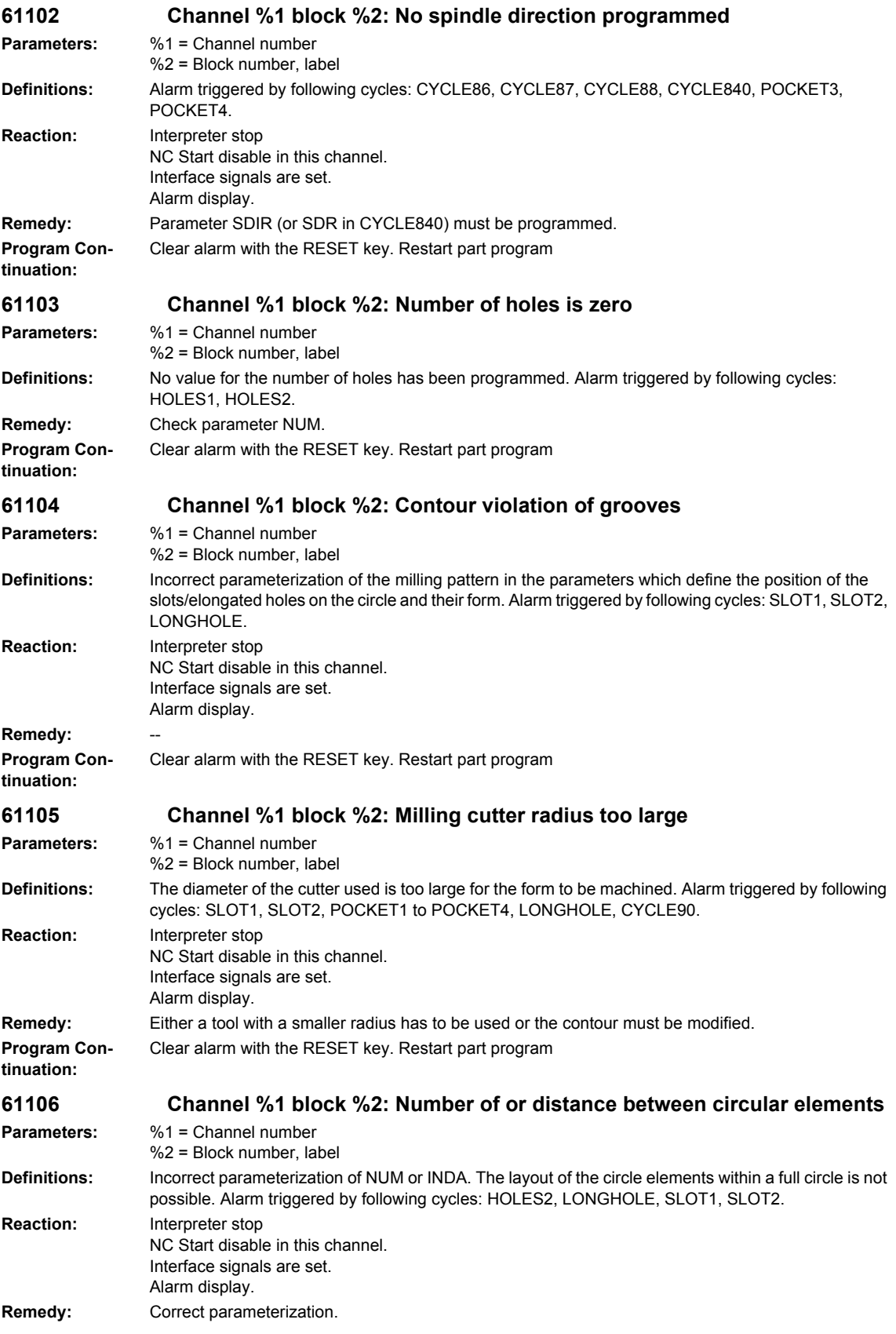

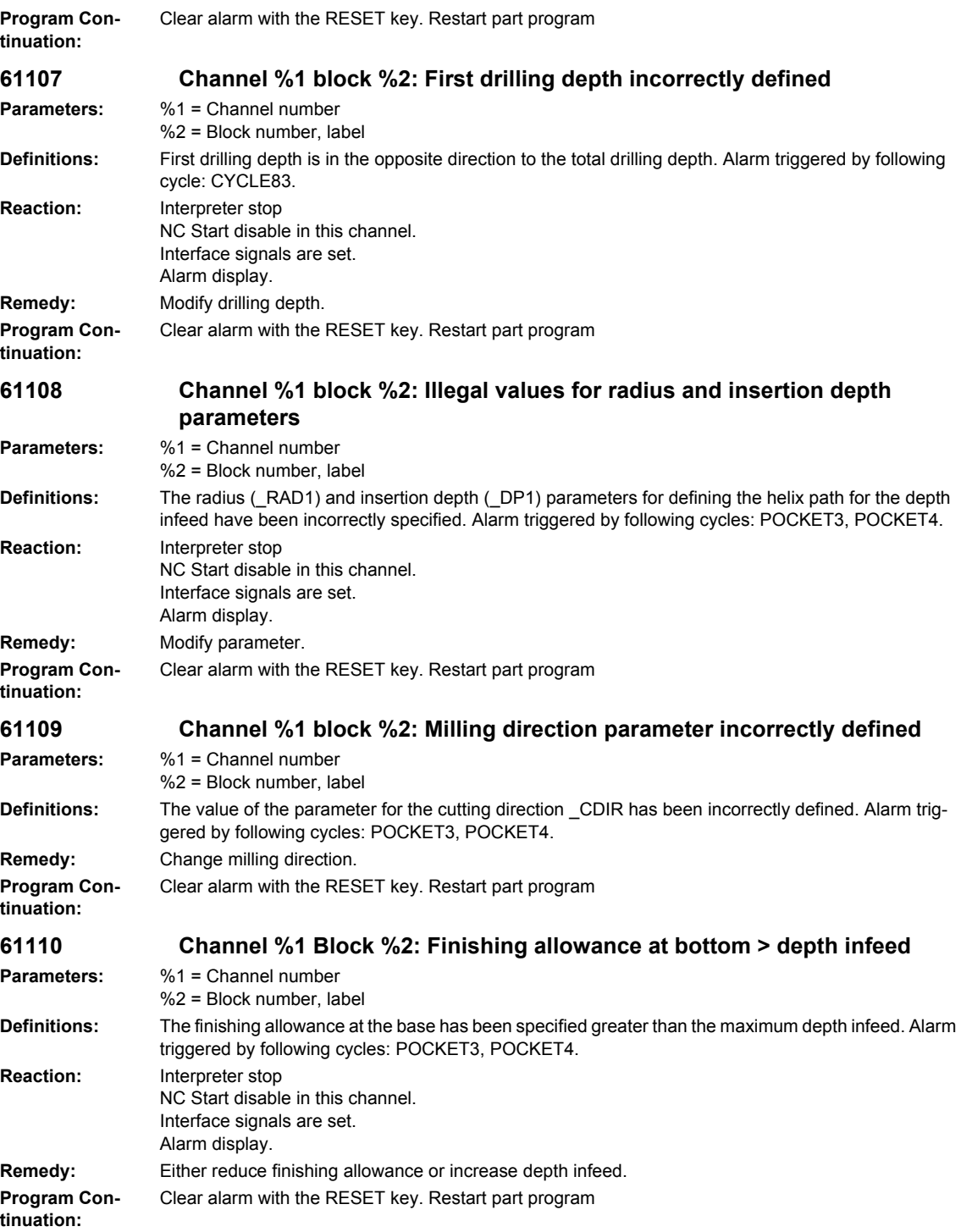

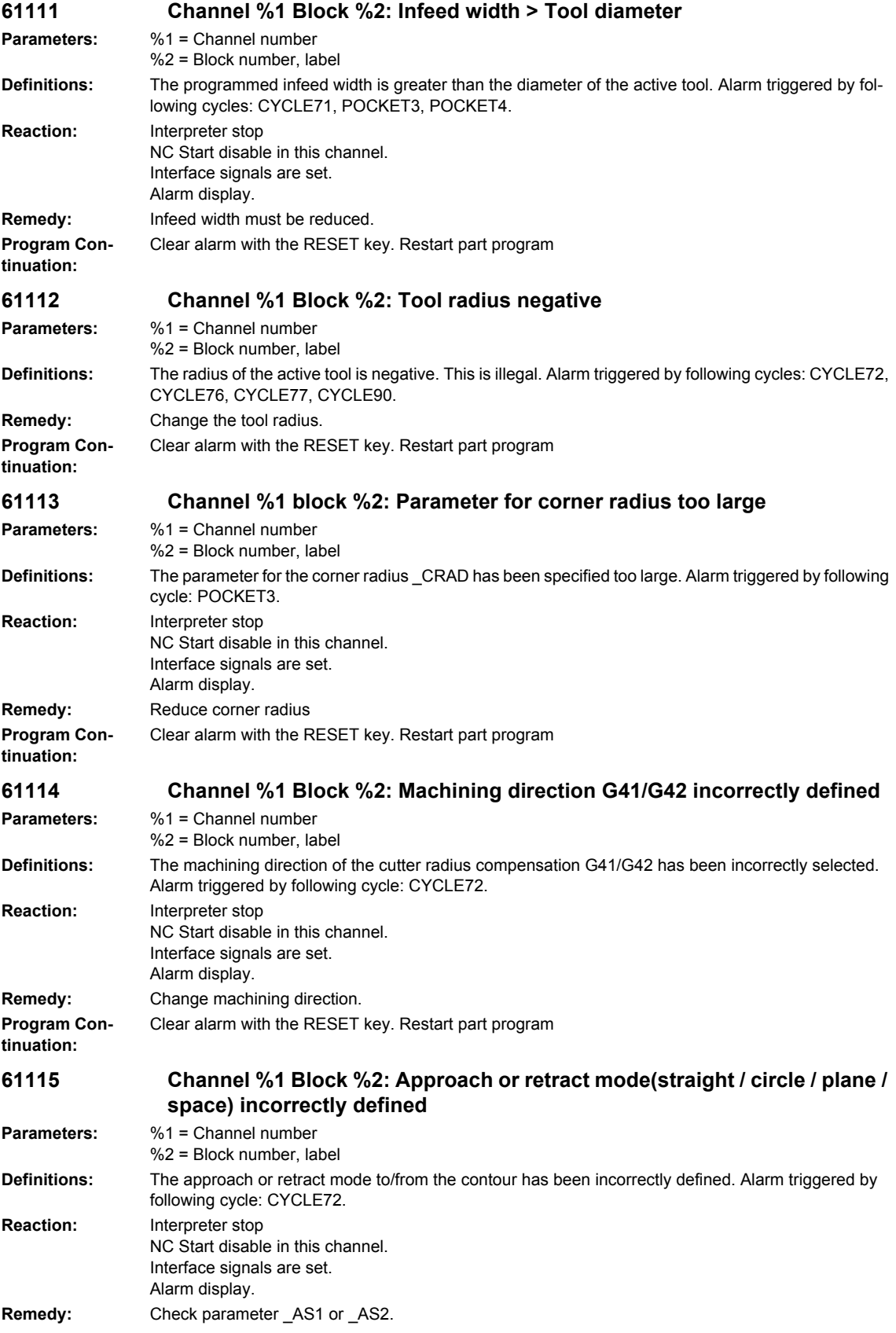

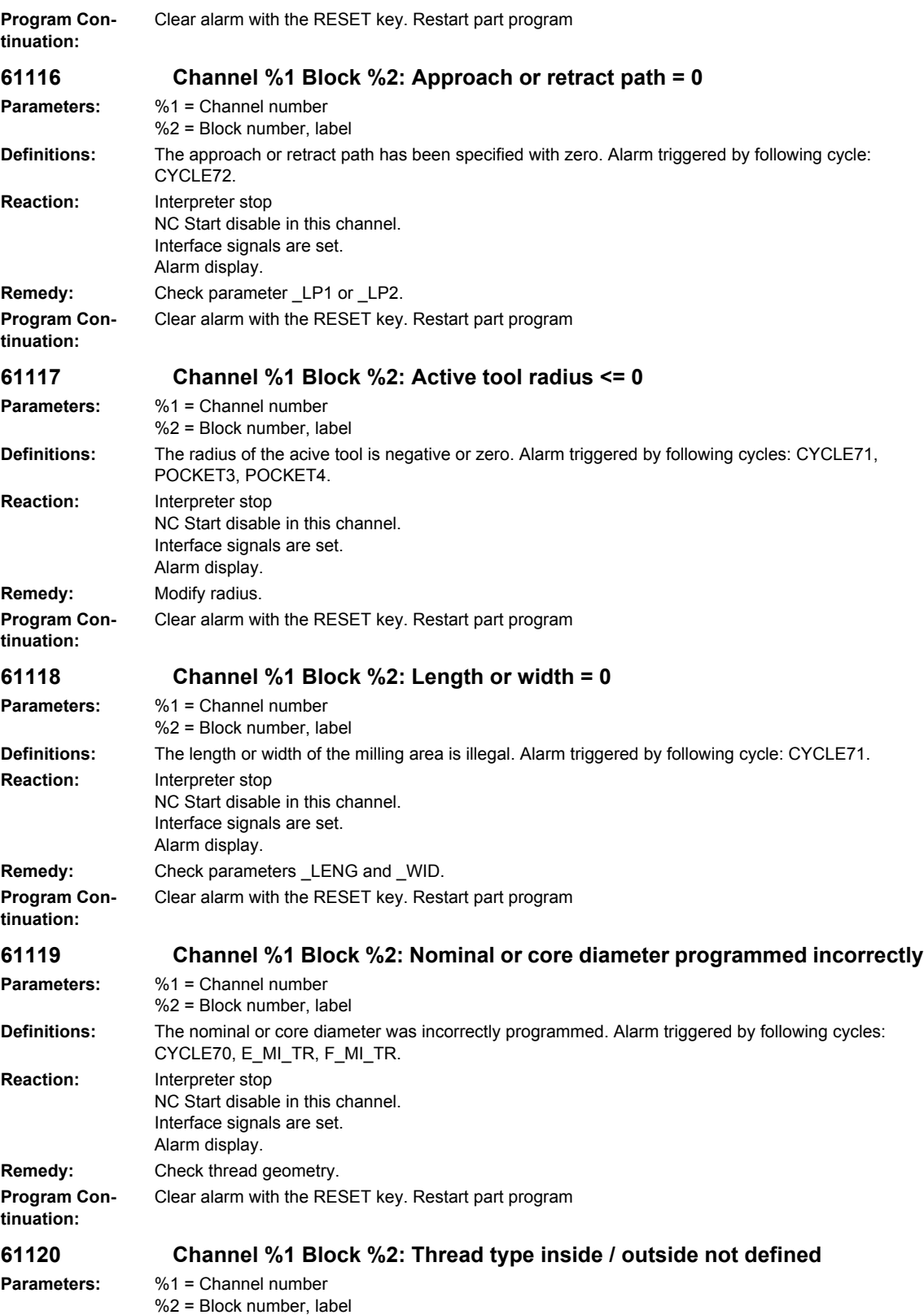

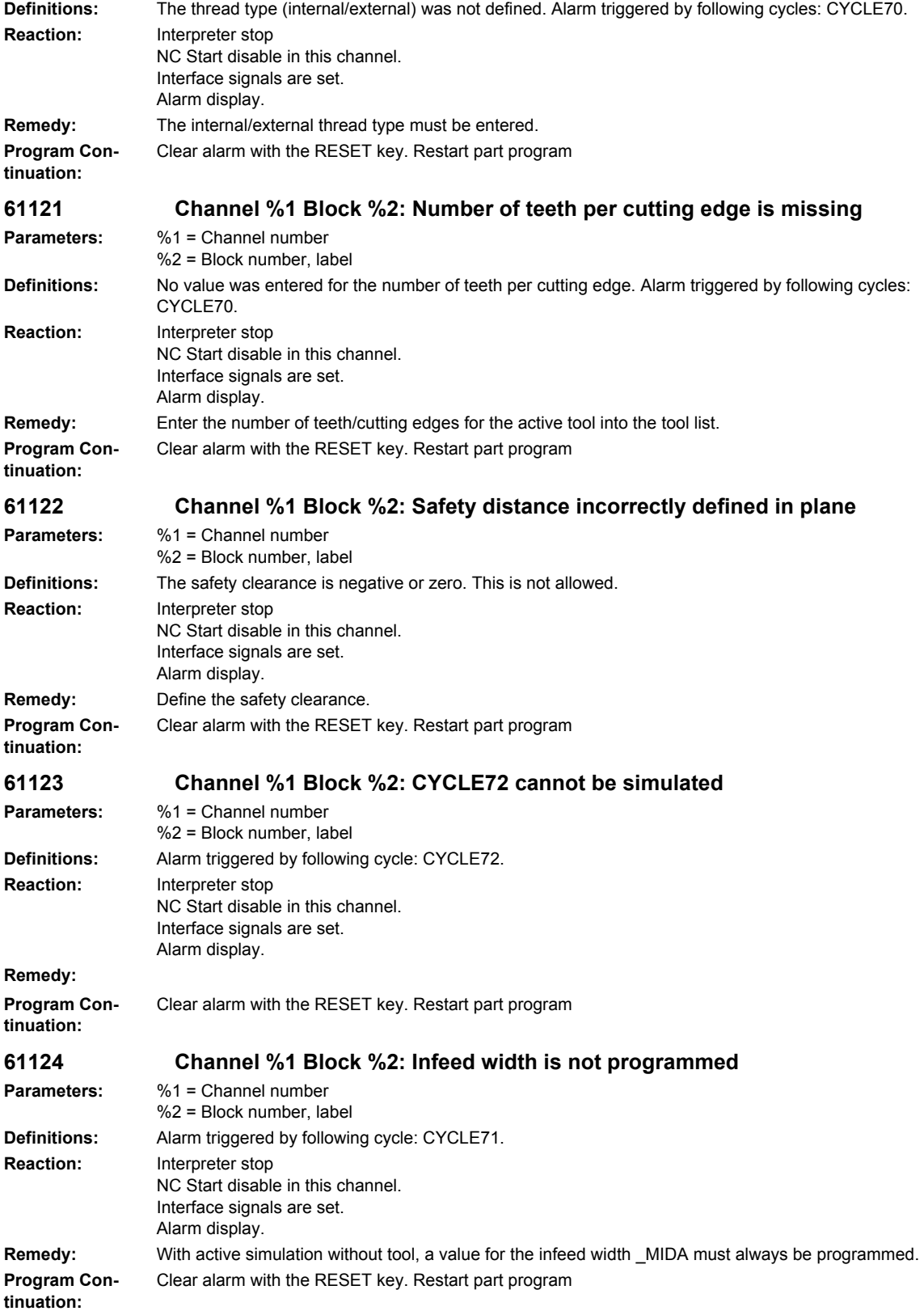

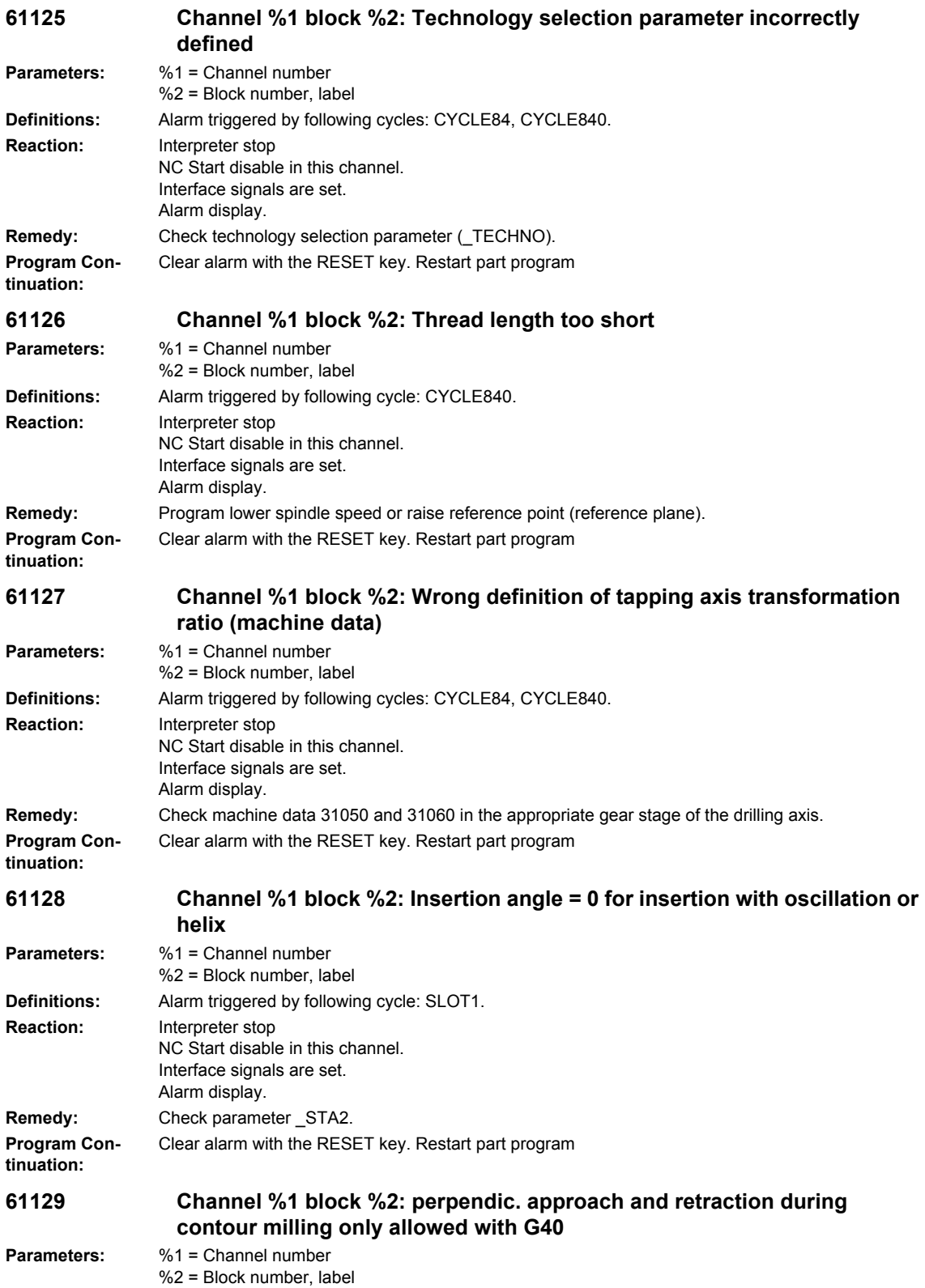

**Definitions:** Alarm triggered by following cycle: CYCLE72. **Reaction:** Interpreter stop NC Start disable in this channel. Interface signals are set. Alarm display. **Remedy: Program Continuation:** Clear alarm with the RESET key. Restart part program **61130 Channel %1 block %2: positions of parallel axes cannot be compensated. No workpiece reference agreed. Parameters:** %1 = Channel number %2 = Block number, label **Definitions:** Alarm triggered by following cycle: CYCLE69. **Reaction:** Interpreter stop NC Start disable in this channel. Interface signals are set. Alarm display. **Remedy: Program Continuation:** Clear alarm with the RESET key. Restart part program **61131 Channel %1 block %2: parameter \_GEO incorrect, \_GEO=%4 Parameters:** %1 = Channel number %2 = Block number, label **Definitions:** Alarm triggered by following cycle: CYCLE69. **Reaction:** Interpreter stop NC Start disable in this channel. Interface signals are set. Alarm display. **Remedy: Program Continuation:** Clear alarm with the RESET key. Restart part program **61132 Channel %1 block %2: Parallel axis parameters incorrect, check values for parallel axis parameters ABS/INK Parameters:** %1 = Channel number %2 = Block number, label **Definitions:** Alarm triggered by following cycle: CYCLE69. **Reaction:** Interpreter stop NC Start disable in this channel. Interface signals are set. Alarm display. **Remedy: Program Continuation:** Clear alarm with the RESET key. Restart part program **61133 Channel %1 block %2: 3rd parallel axis parameter incorrect, check axis name or GUD \_SCW\_N[] Parameters:** %1 = Channel number %2 = Block number, label **Definitions:** Alarm triggered by following cycle: CYCLE69. **Reaction:** Interpreter stop NC Start disable in this channel. Interface signals are set. Alarm display. **Remedy:**

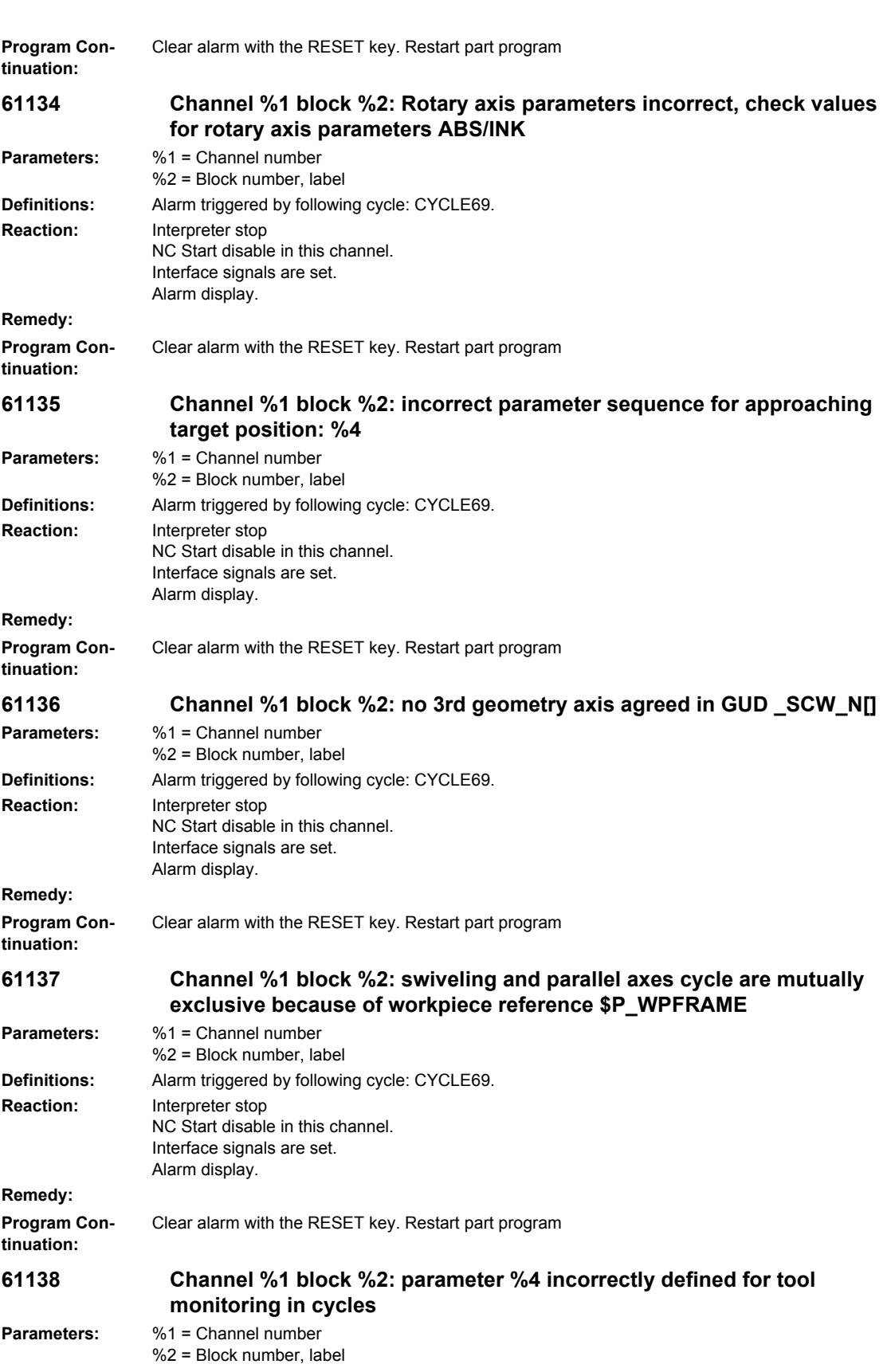

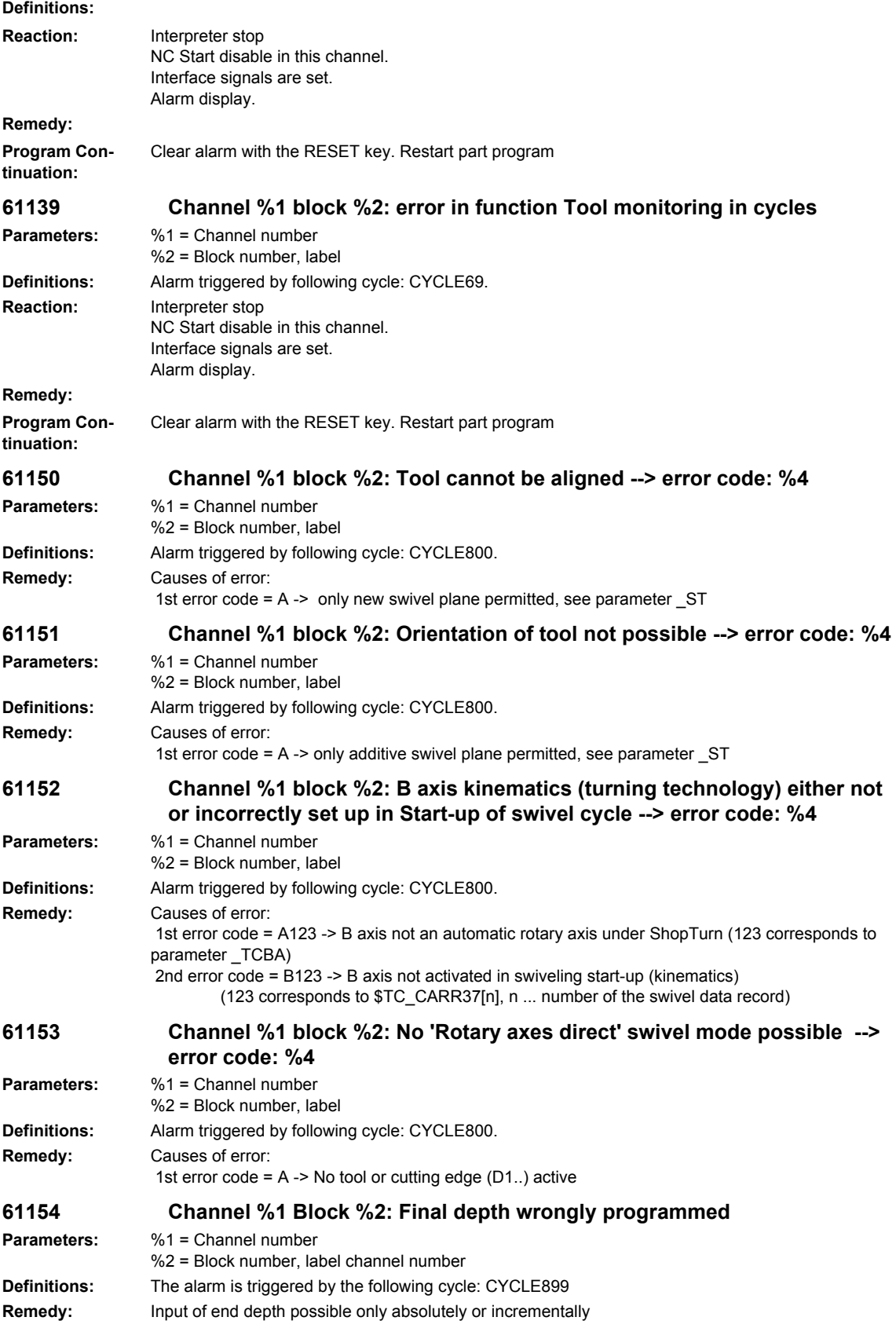

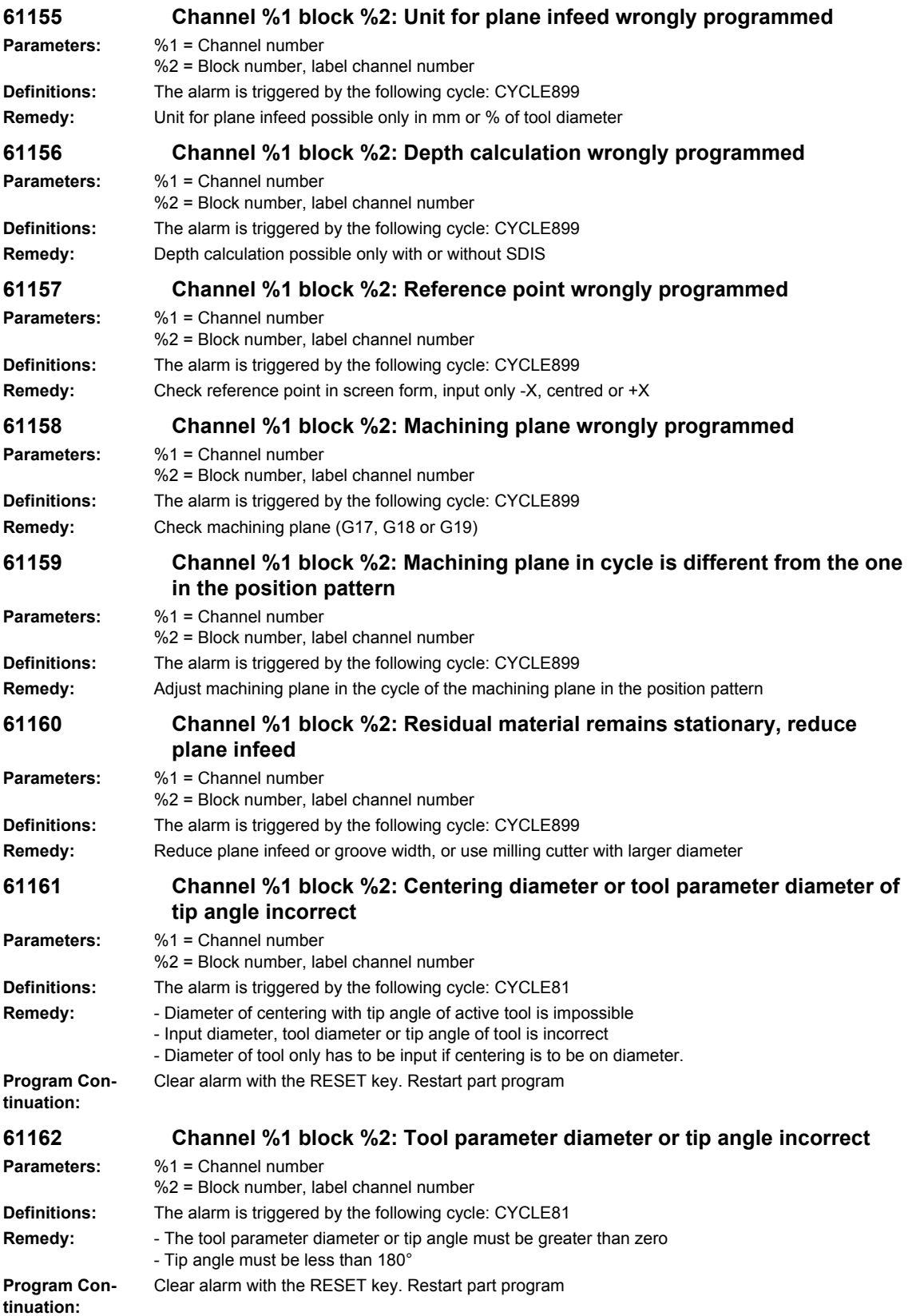

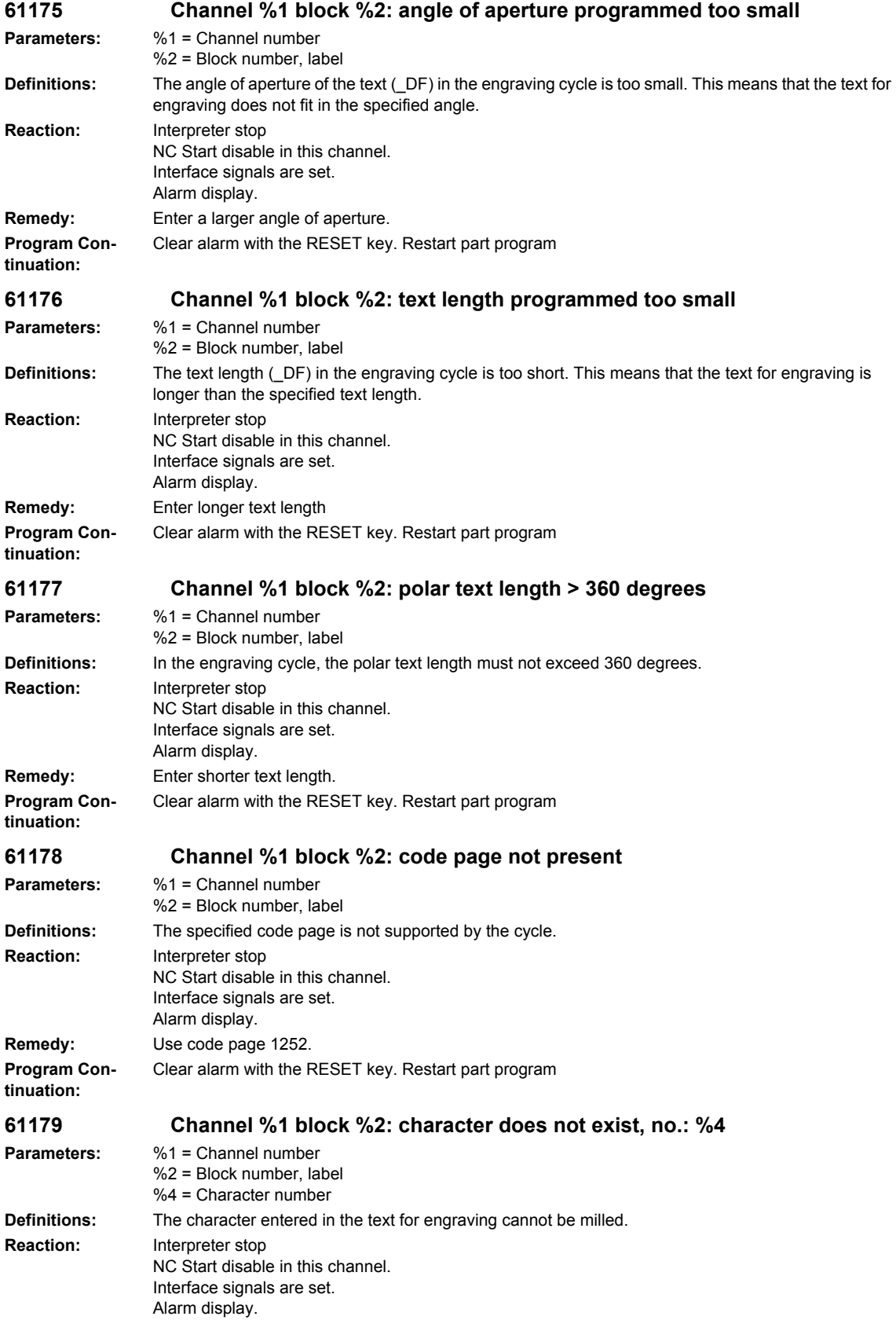

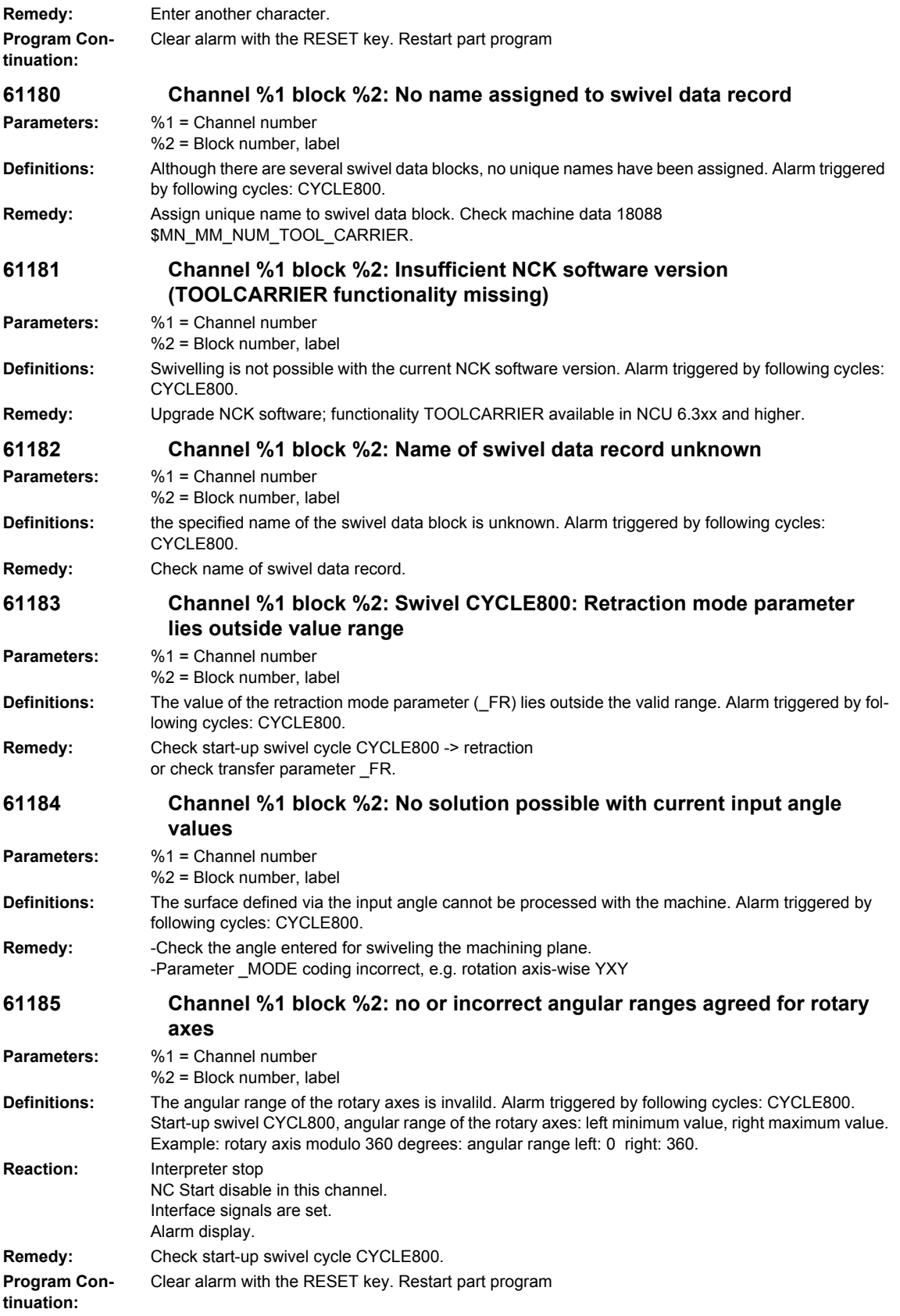

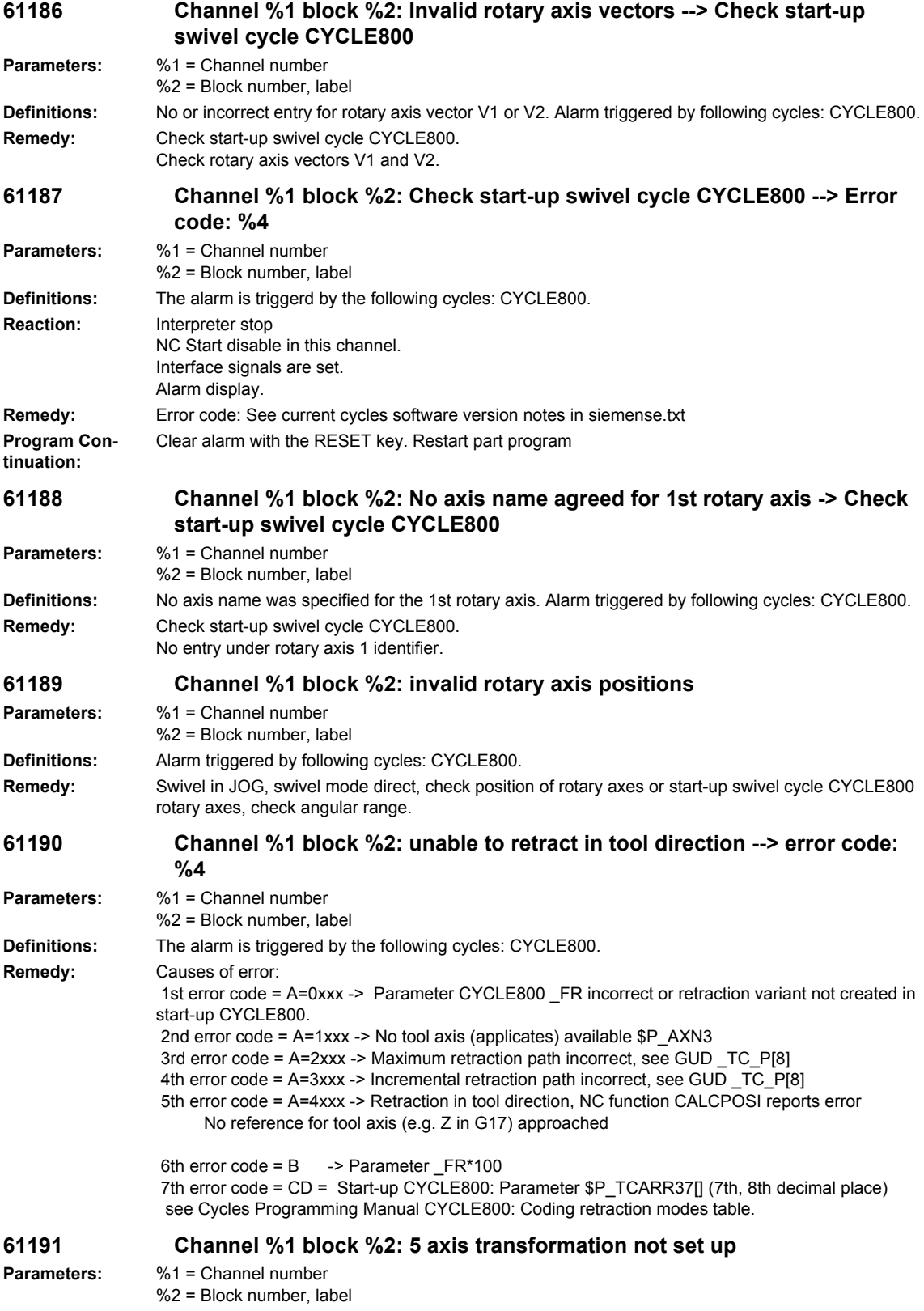

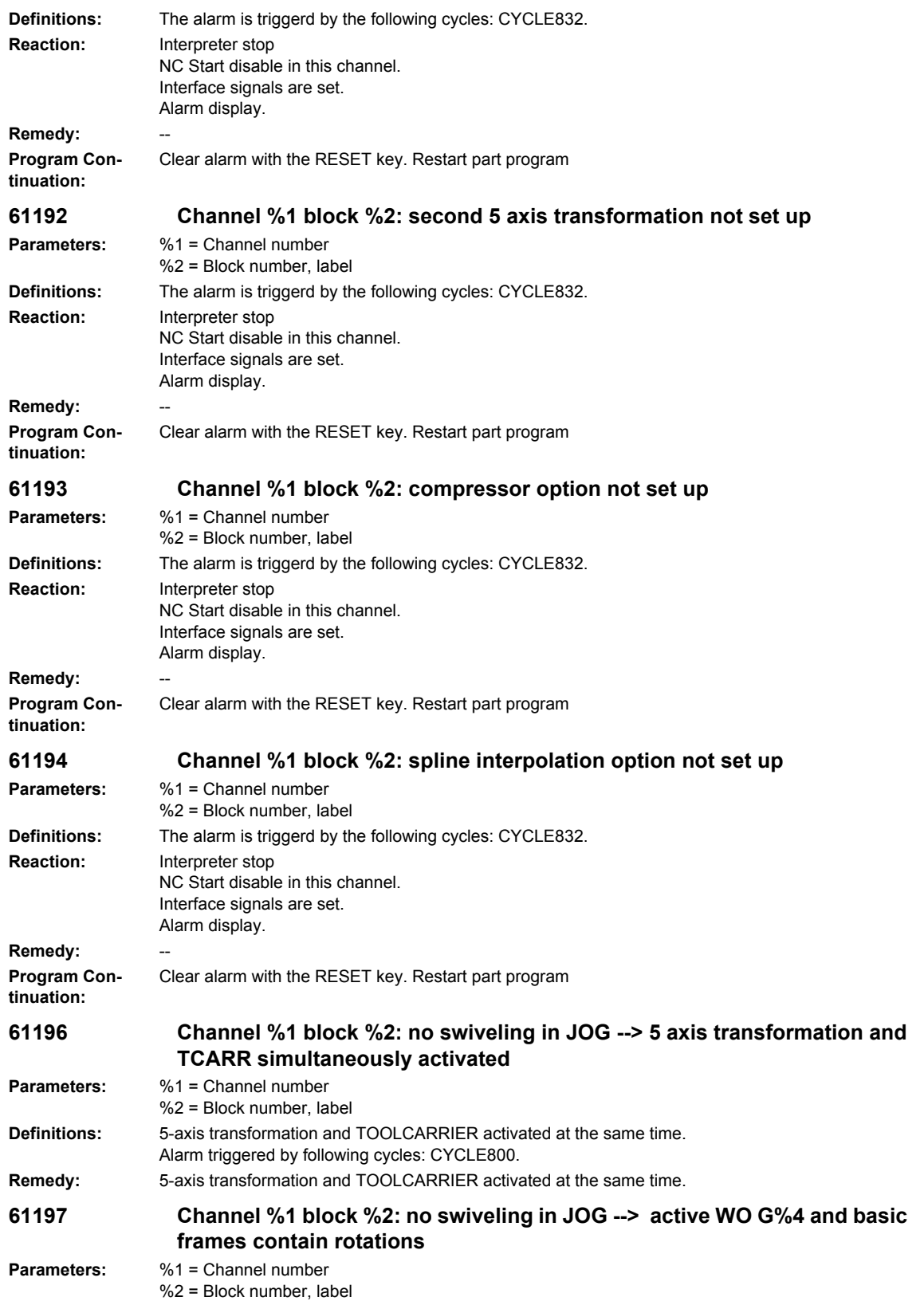

**Definitions:** Alarm triggered by following cycles: CYCLE800. **Reaction:** Interpreter stop NC Start disable in this channel. Interface signals are set. Alarm display. **Remedy: Program Continuation:** Clear alarm with the RESET key. Restart part program **61198 Channel %1 block %2: no swiveling in JOG --> several active basic frames(G500) contain rotations Parameters:** %1 = Channel number %2 = Block number, label **Definitions:** Alarm triggered by following cycles: CYCLE800. **Reaction:** Interpreter stop NC Start disable in this channel. Interface signals are set. Alarm display. **Remedy: Program Continuation:** Clear alarm with the RESET key. Restart part program **61199 Channel %1 block %2: approach of tool and swivel data record change (TOOLCARRIER) not allowed Parameters:** %1 = Channel number %2 = Block number, label **Definitions:** Alarm triggered by following cycles: CYCLE800. **Reaction:** Interpreter stop NC Start disable in this channel. Interface signals are set. Alarm display. **Remedy: Program Continuation:** Clear alarm with the RESET key. Restart part program **61200 Channel %1 block %2: Too many elements in machining block Parameters:** %1 = Channel number %2 = Block number, label **Definitions:** The machining block contains too many elements. Alarm triggered by following cycles: CYCLE76, CYCLE77, E\_CALL, E\_DR, E\_DR\_BGF, E\_DR\_BOR, E\_DR\_O1, E\_DR\_PEC, E\_DR\_REA, E\_DR\_SIN, E\_DR\_TAP, E\_MI\_TR, E\_PI\_CIR, E\_PI\_REC, E\_PO\_CIR, E\_PO\_REC, E\_PS\_CIR, E\_PS\_FRA, E\_PS\_HIN, E\_PS\_MRX, E\_PS\_POL, E\_PS\_ROW, E\_PS\_SEQ, E\_PS\_XYA, E\_SL\_LON, F\_DR, F\_DR\_PEC, F\_DR\_REA, F\_DR\_SIN, F\_DR\_TAP, F\_MI\_TR, F\_PI\_CIR, F\_PI\_REC, F\_PO\_CIR, F\_PO\_REC, F\_PS\_CIR, F\_PS\_MRX, F\_PS\_ROW, F\_PS\_SEQ, F\_SL\_LON **Remedy:** Check the machining block, delete some elements if required. **61201 Channel %1 block %2: Wrong sequence in machining block Parameters:** %1 = Channel number %2 = Block number, label **Definitions:** The sequence of elements in the machining block is invalid. Alarm triggered by following cycles: E\_CP\_CE, E\_CP\_DR, E\_MANAGE, F\_CP\_CE, F\_CP\_DR, F\_MANAGE. **Reaction:** Interpreter stop NC Start disable in this channel. Interface signals are set. Alarm display.

**Remedy:** Sort the sequence in the machining block. **Program Continuation:** Clear alarm with the RESET key. Restart part program

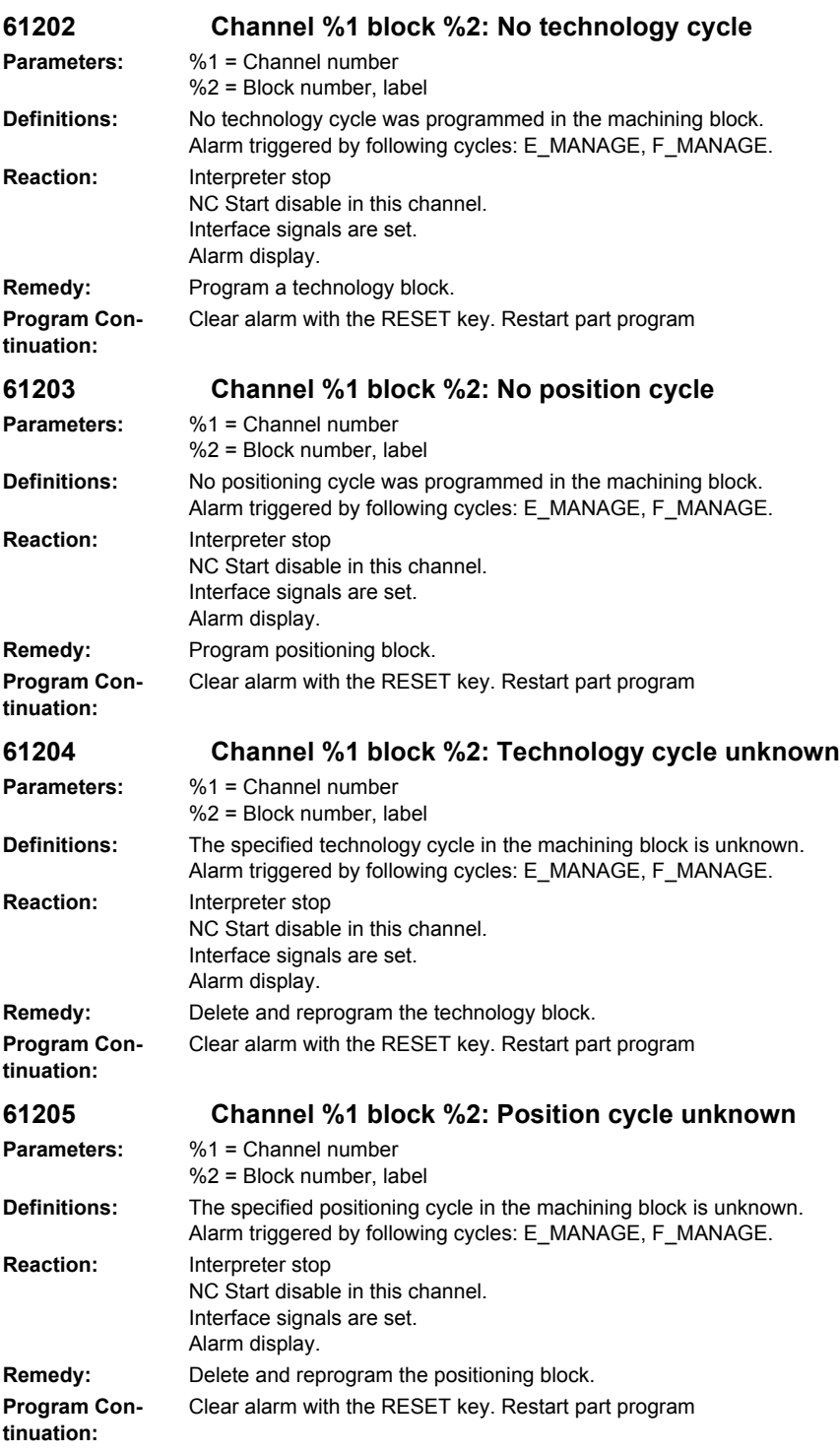

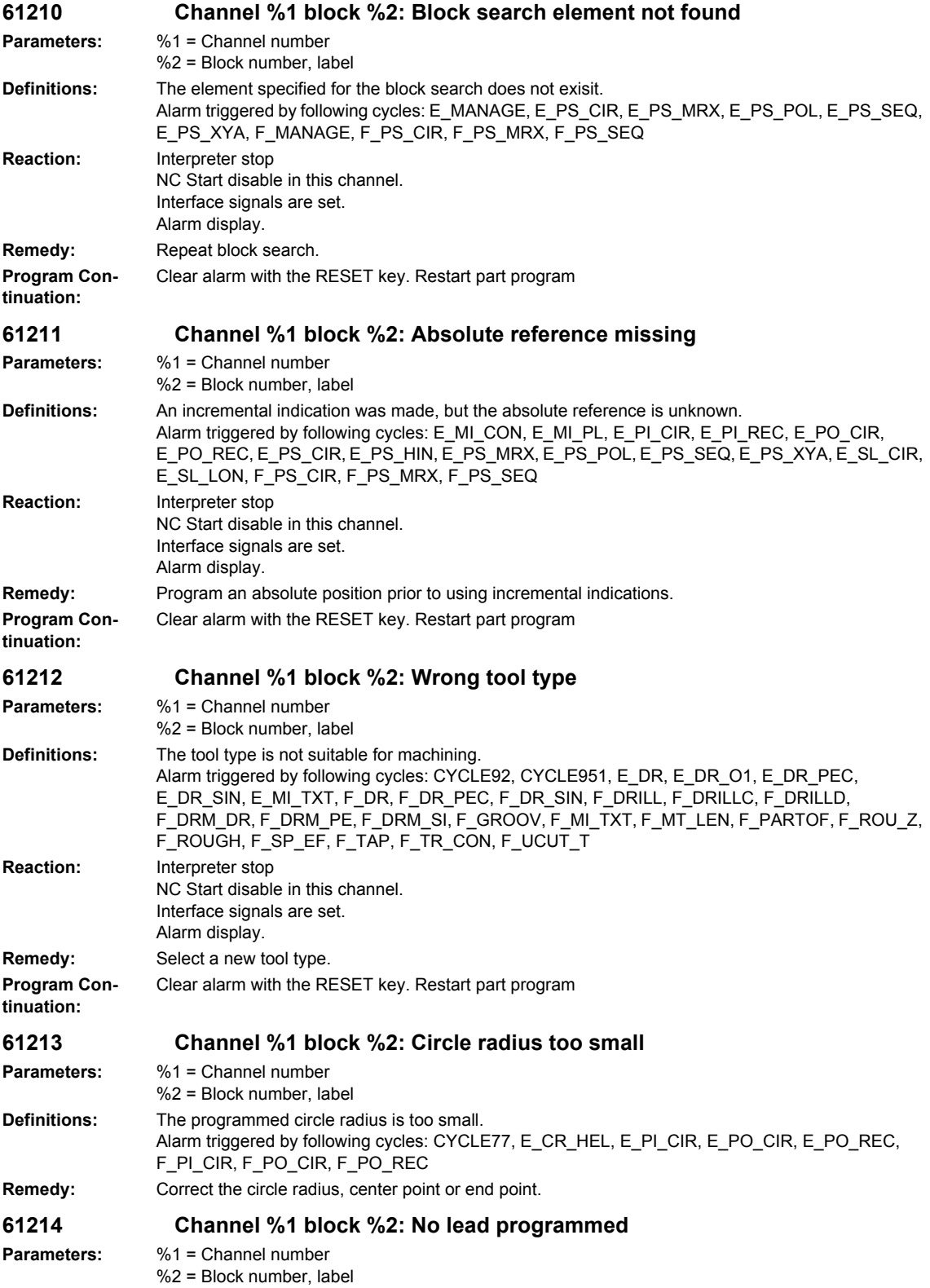

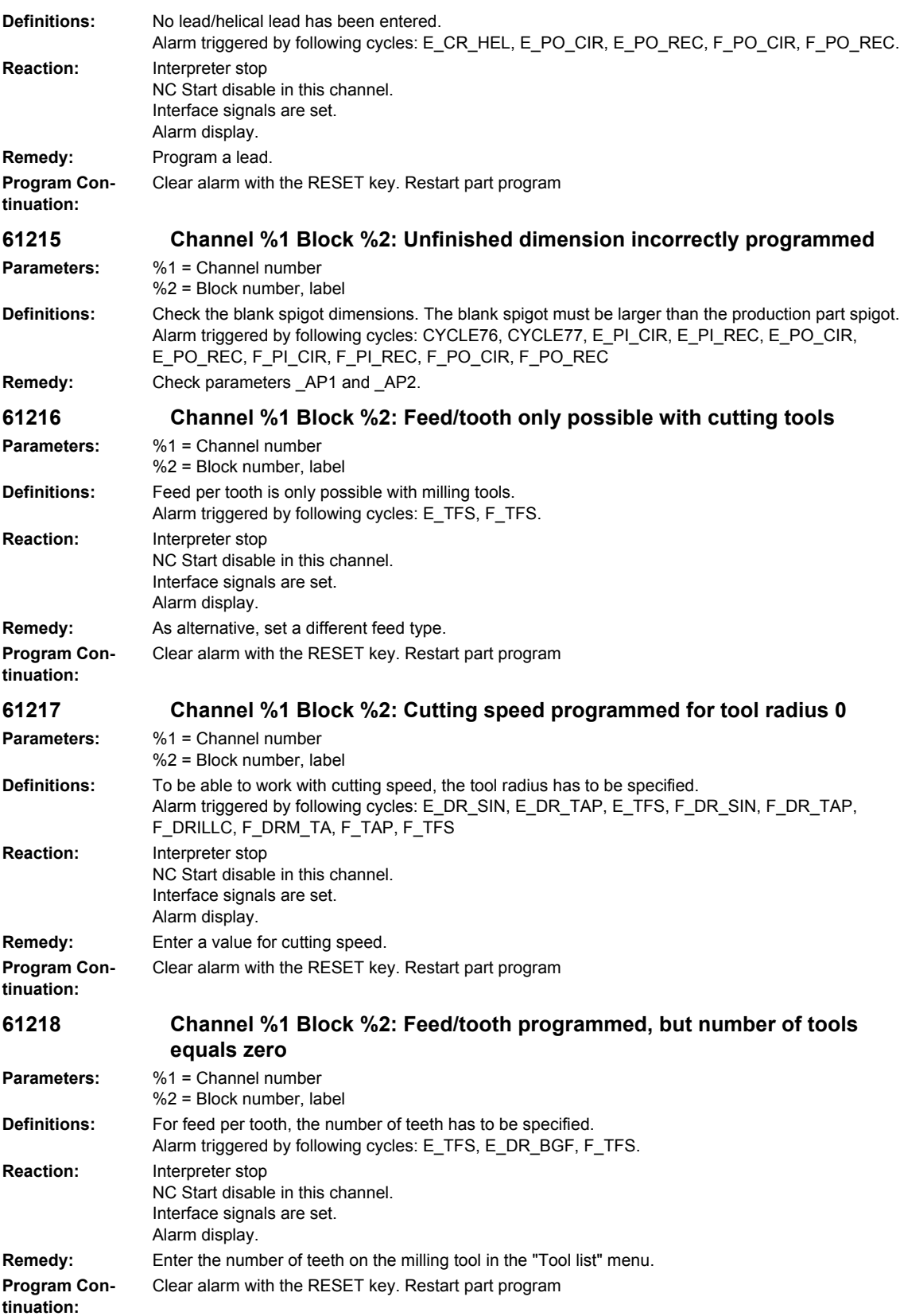

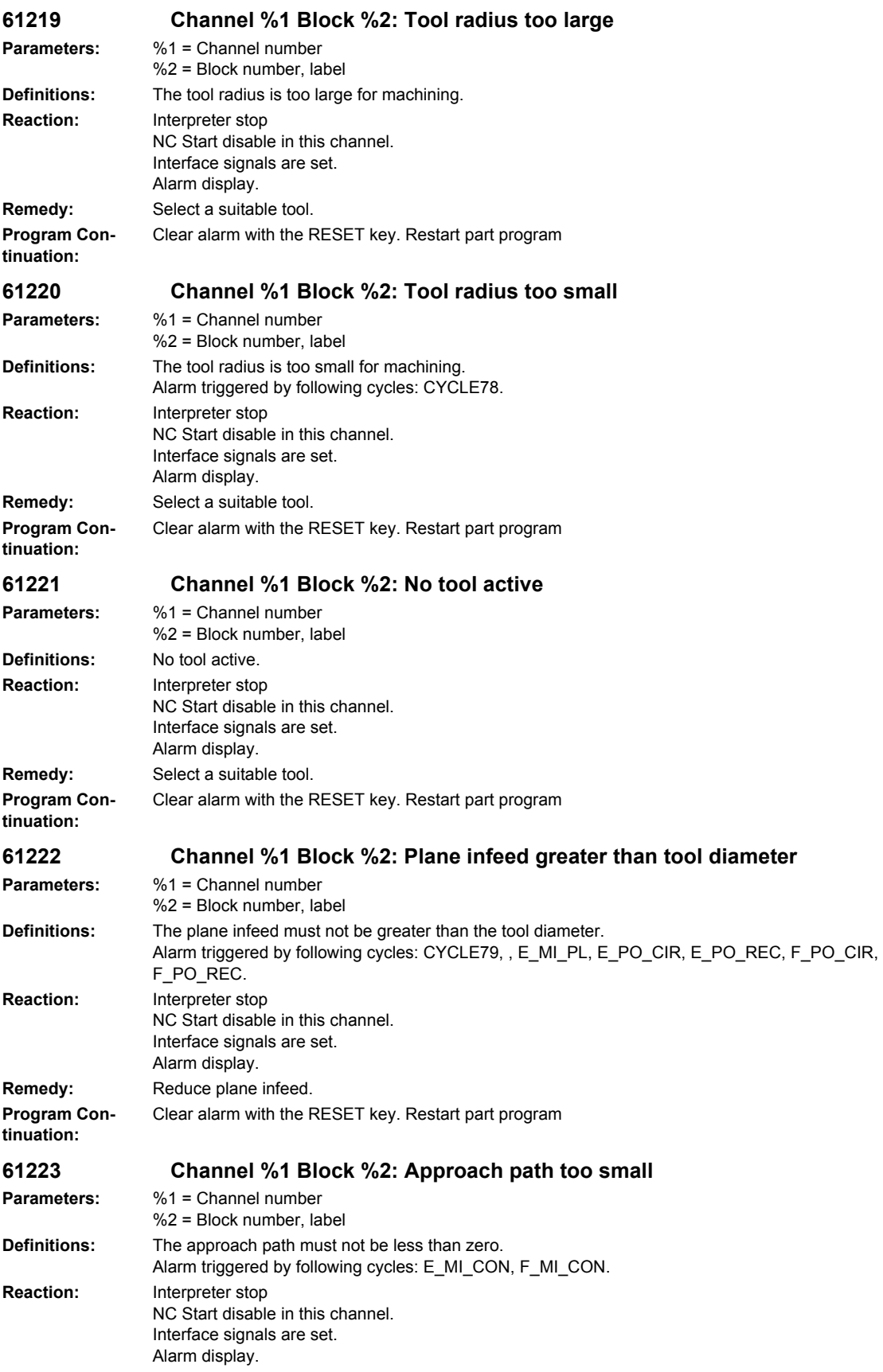

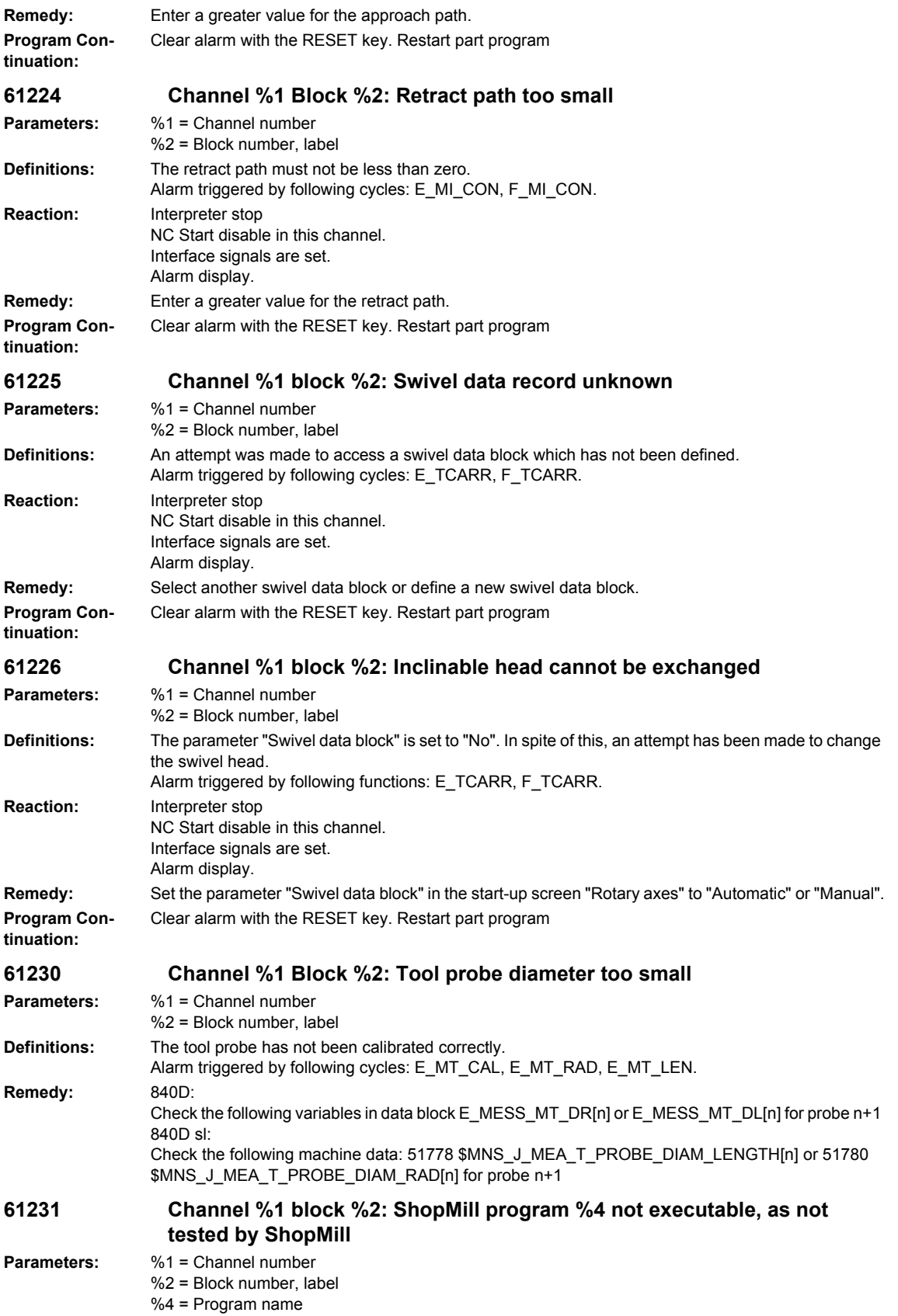

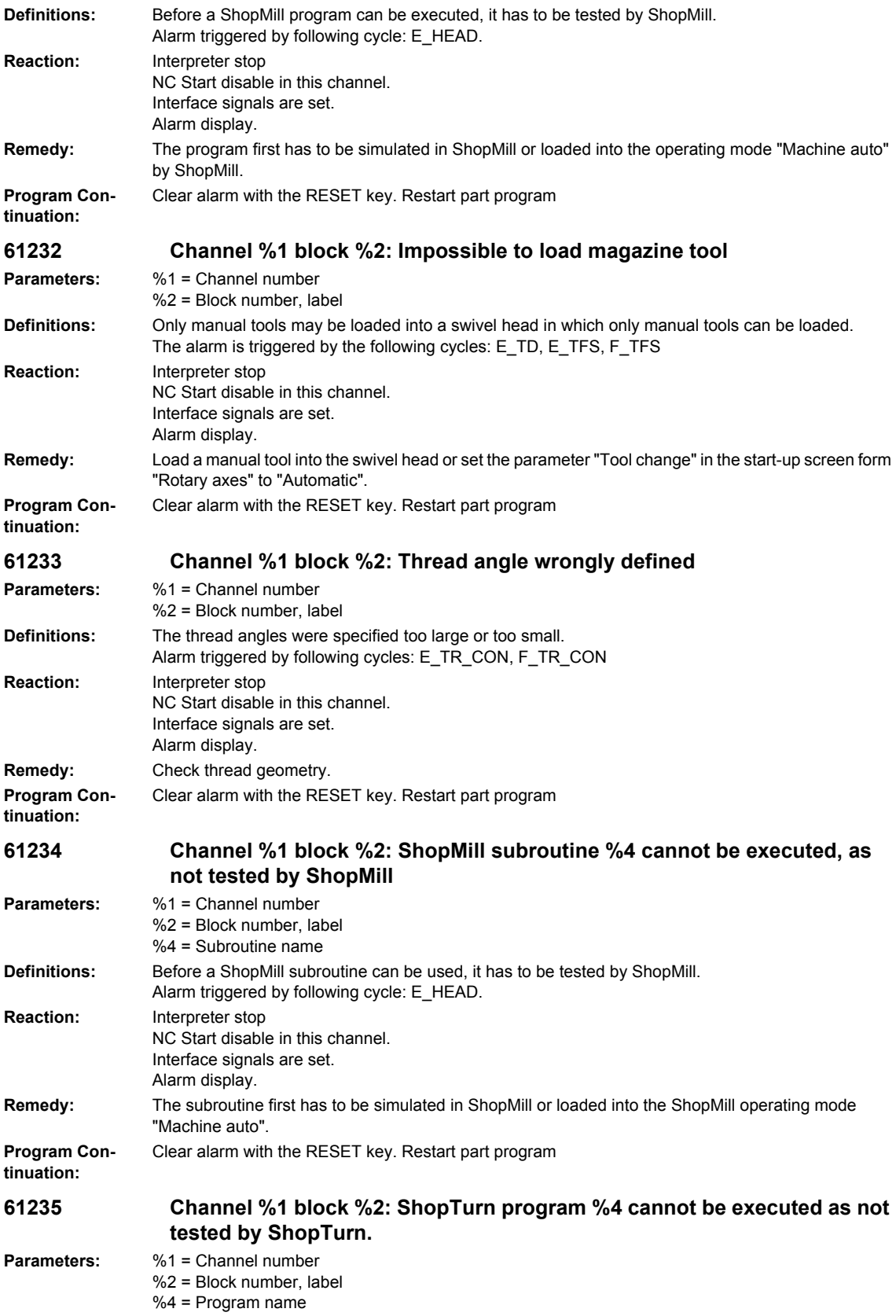

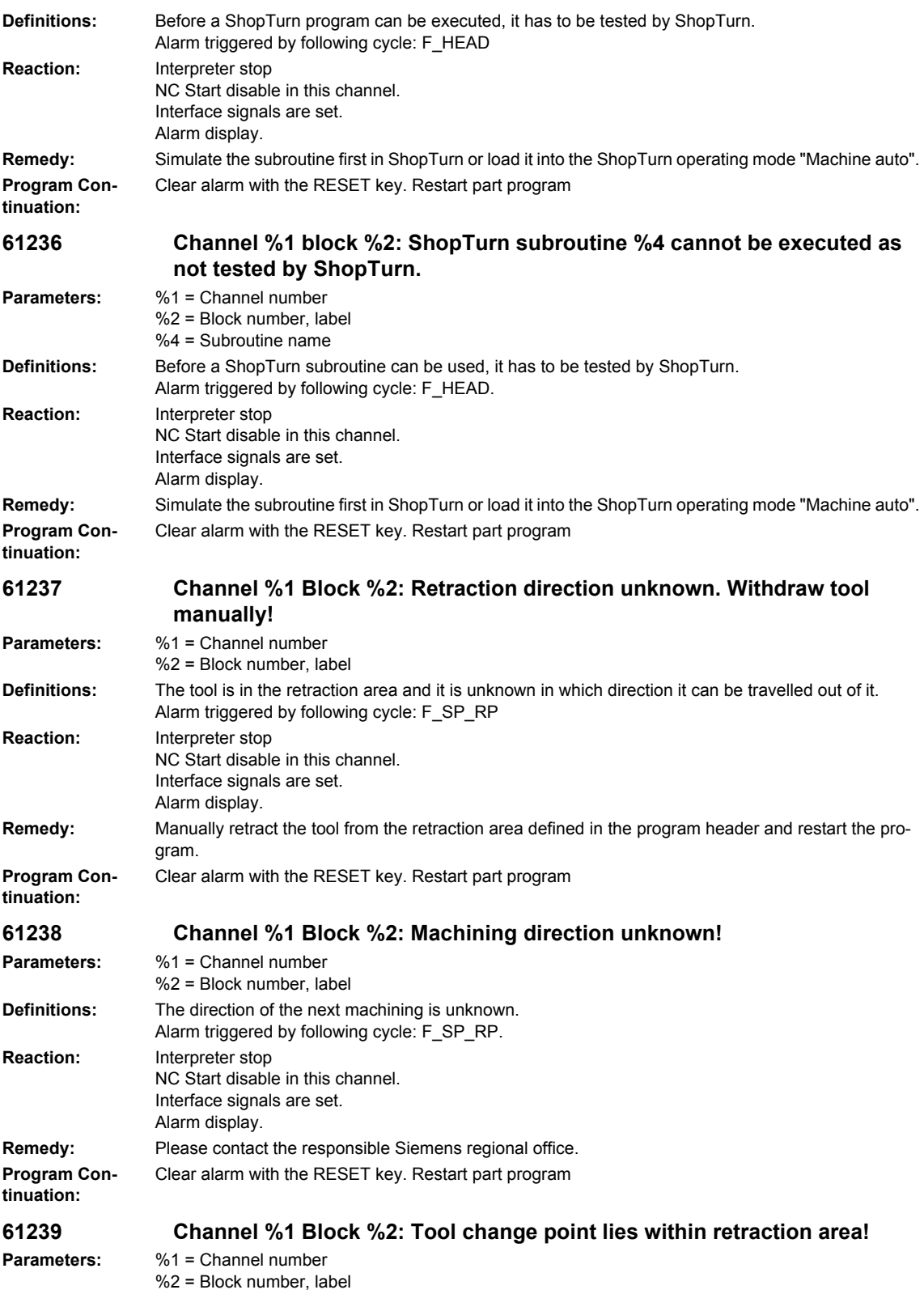

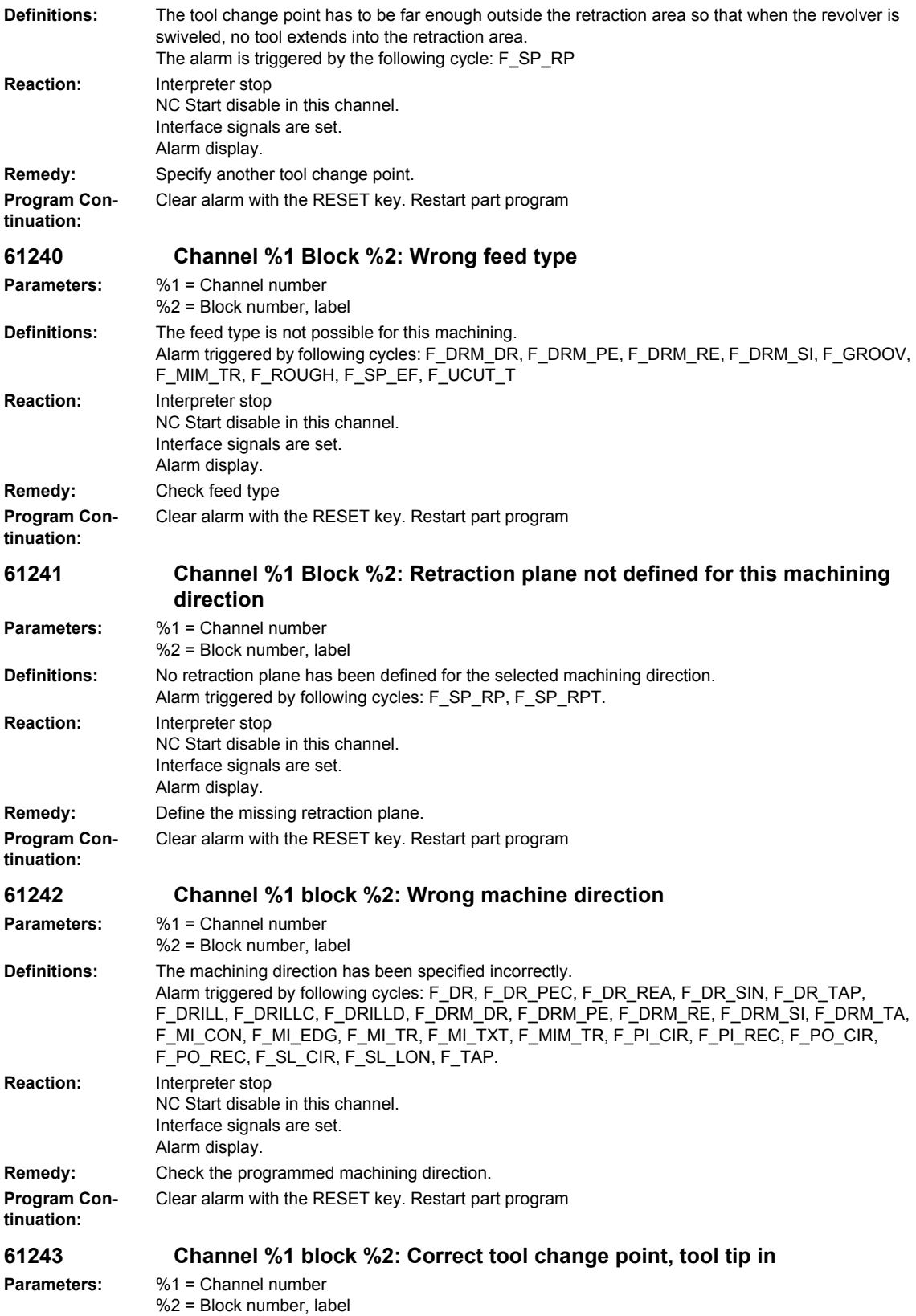

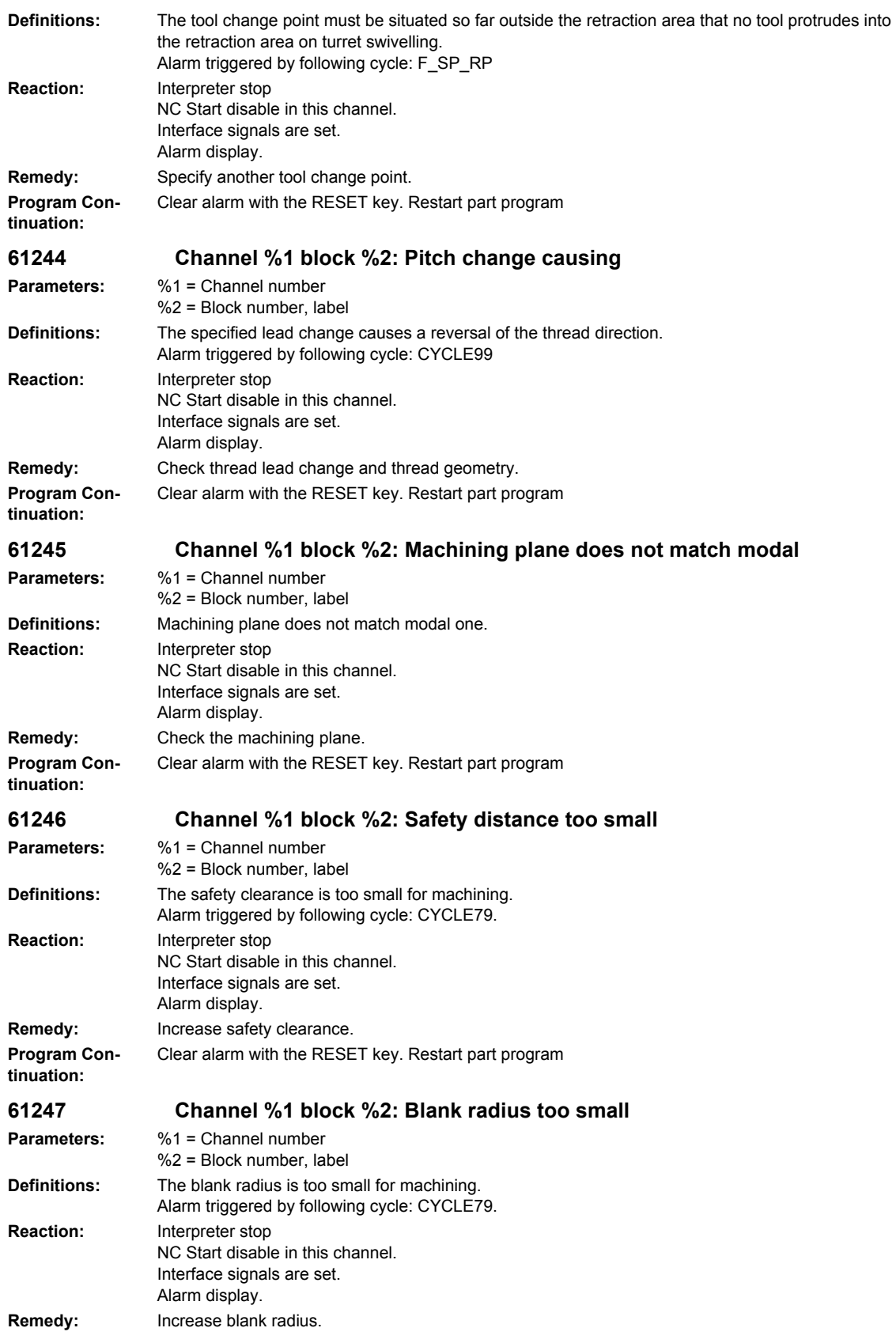

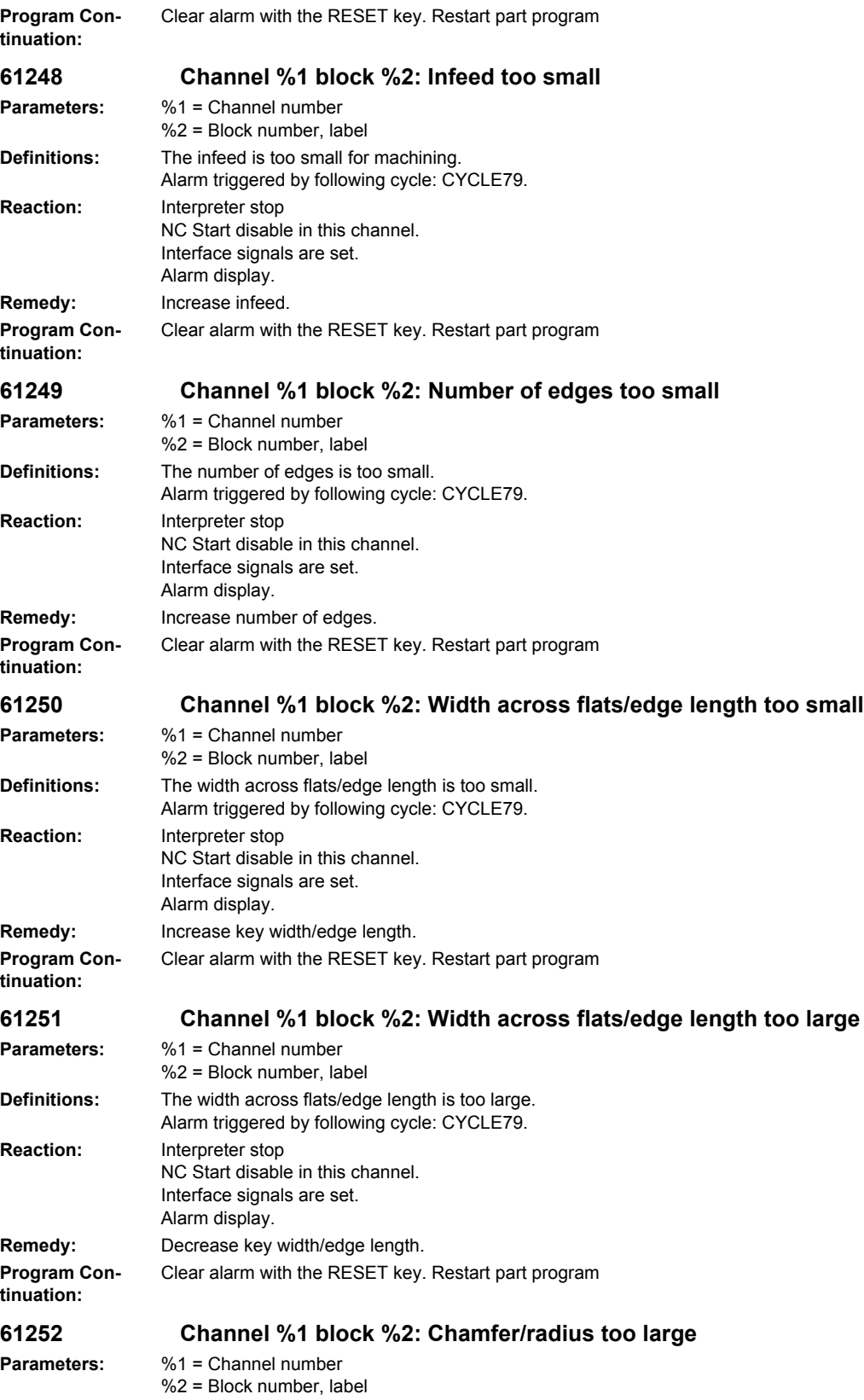

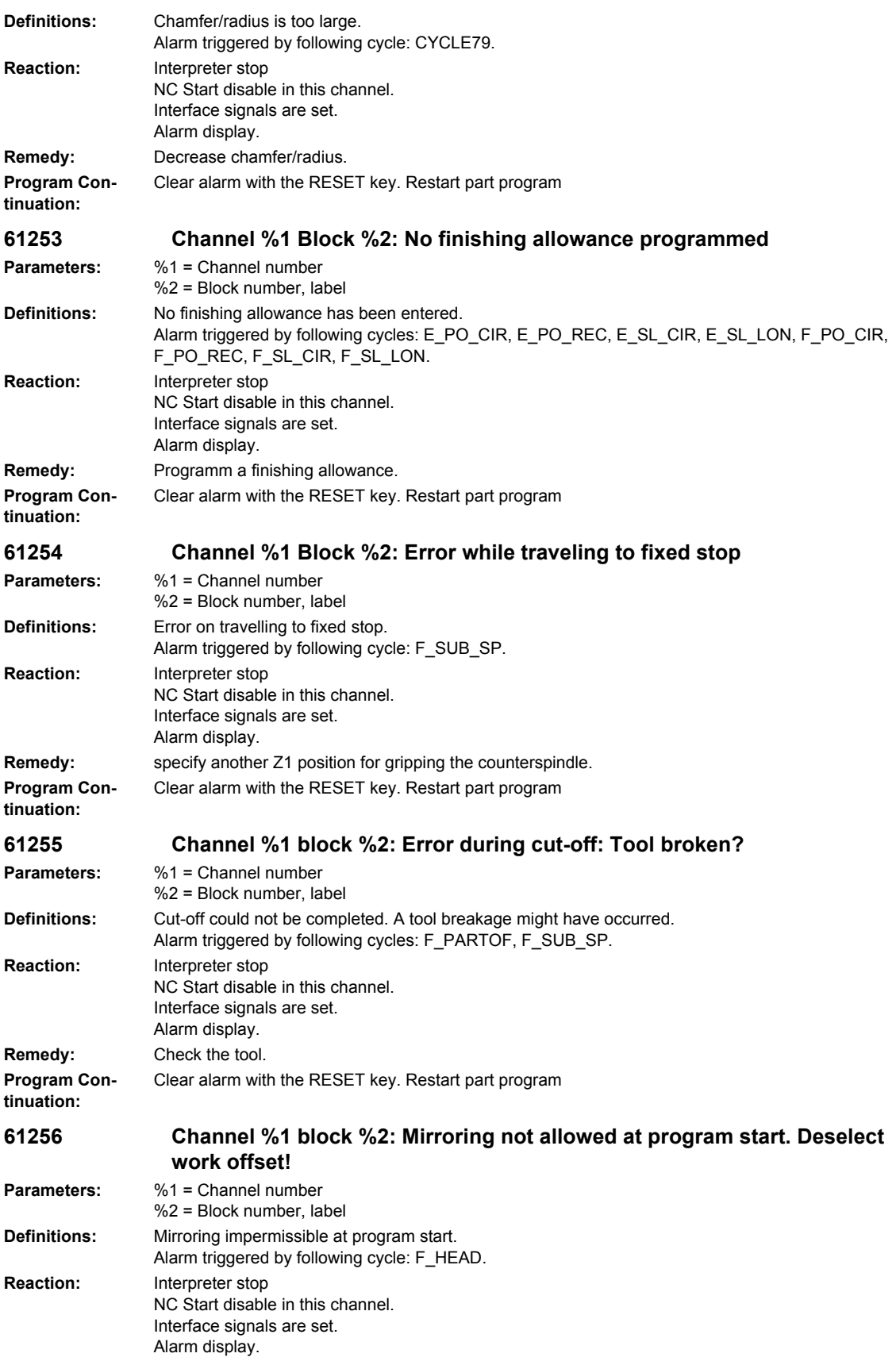
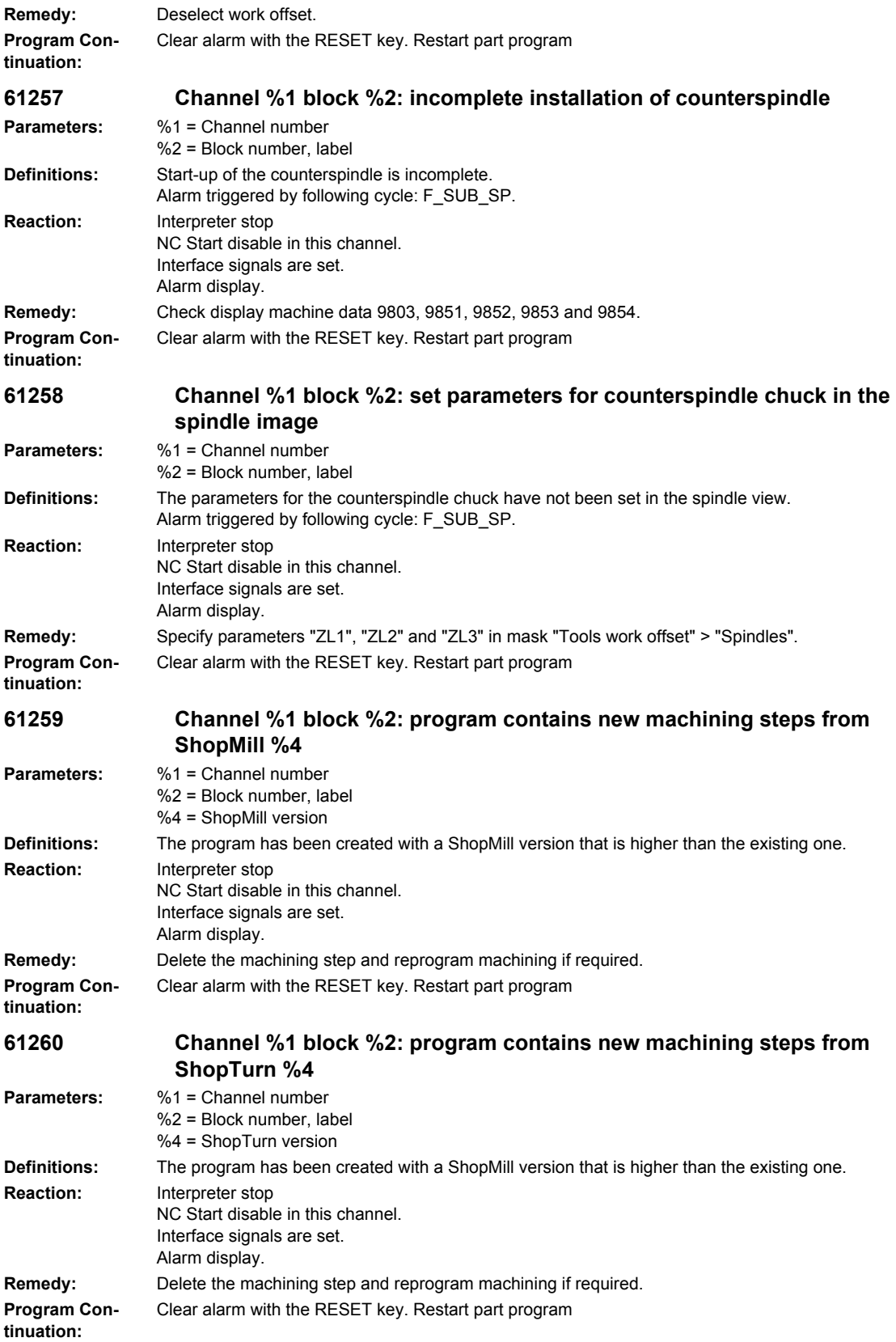

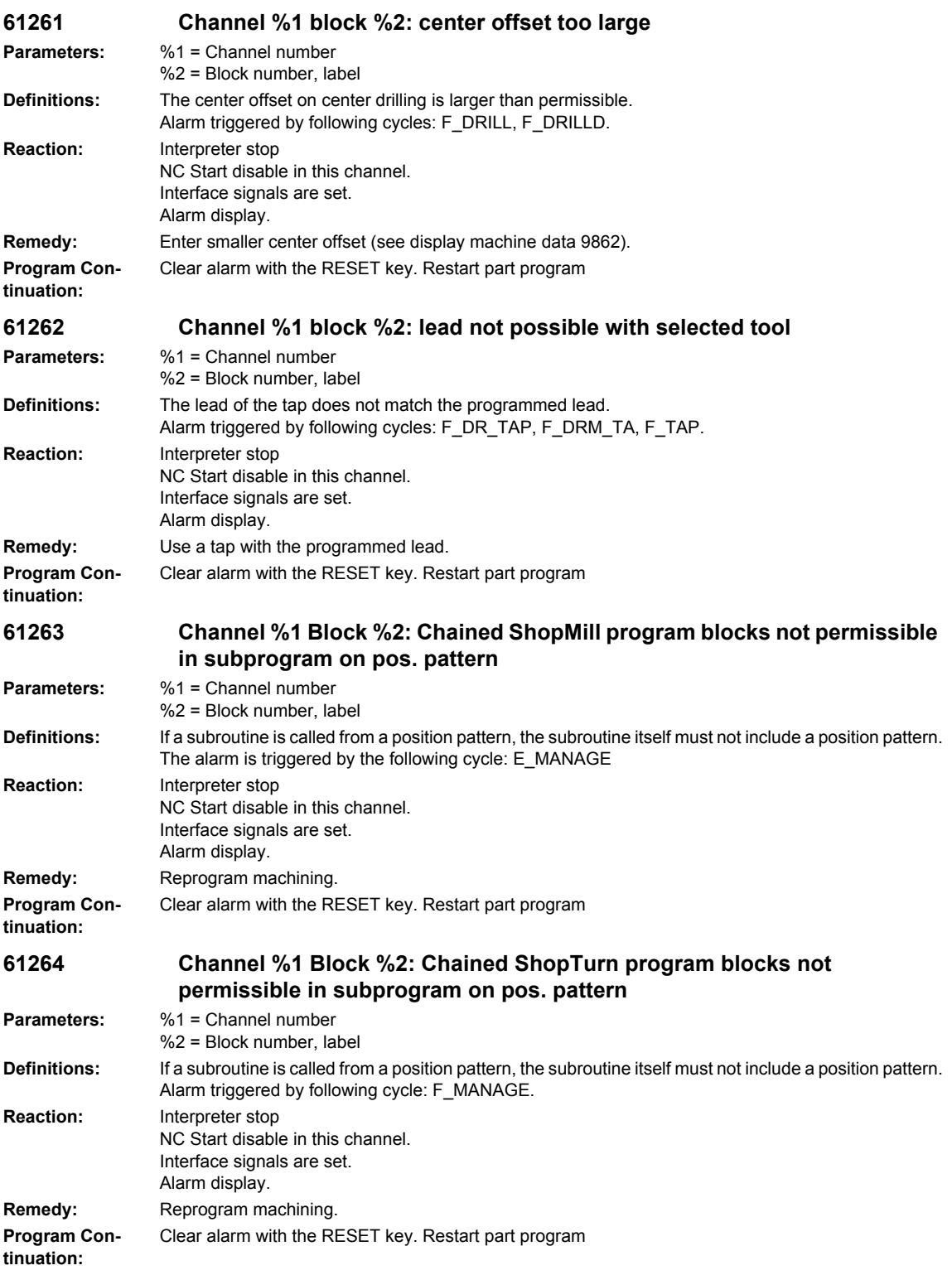

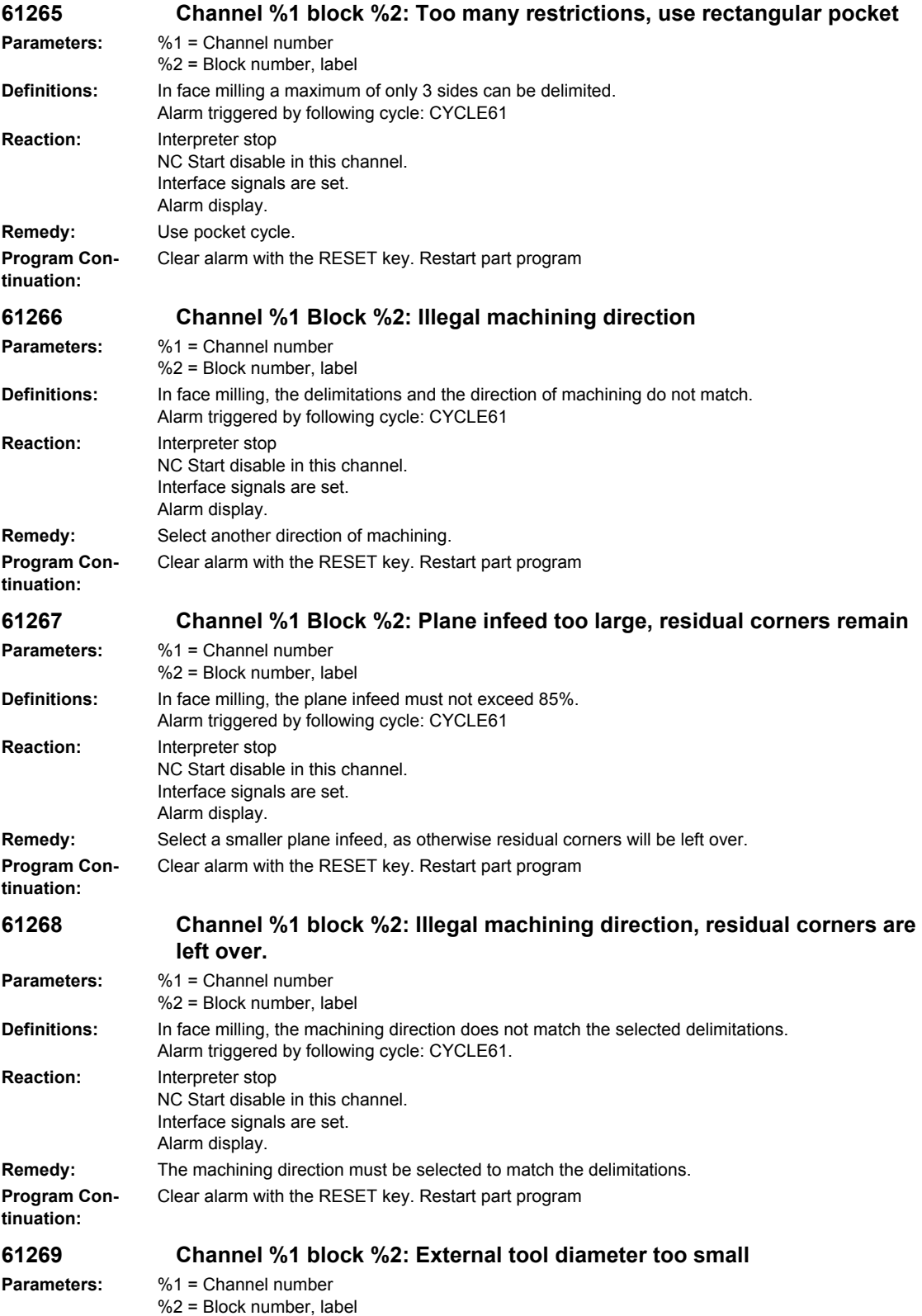

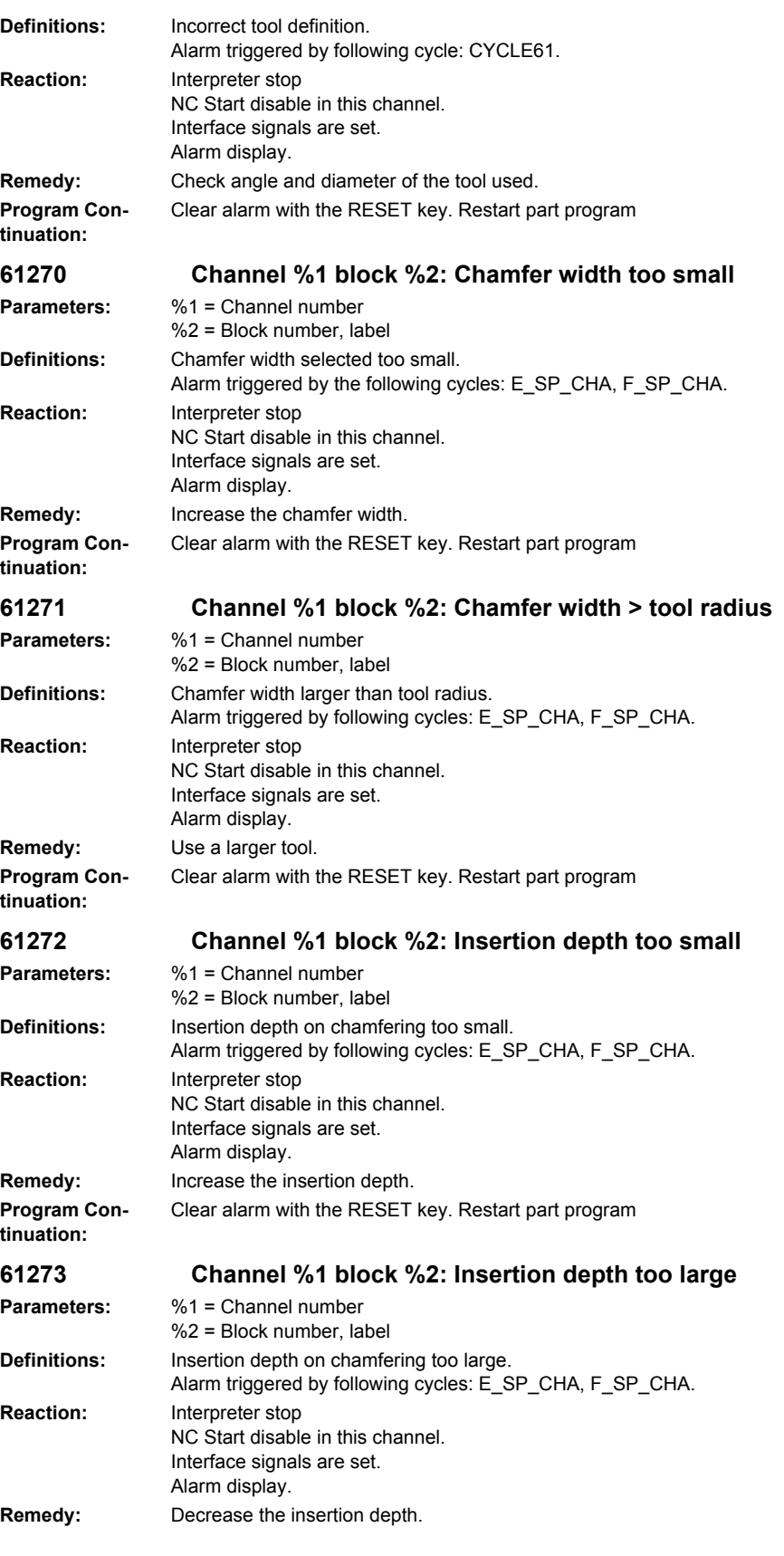

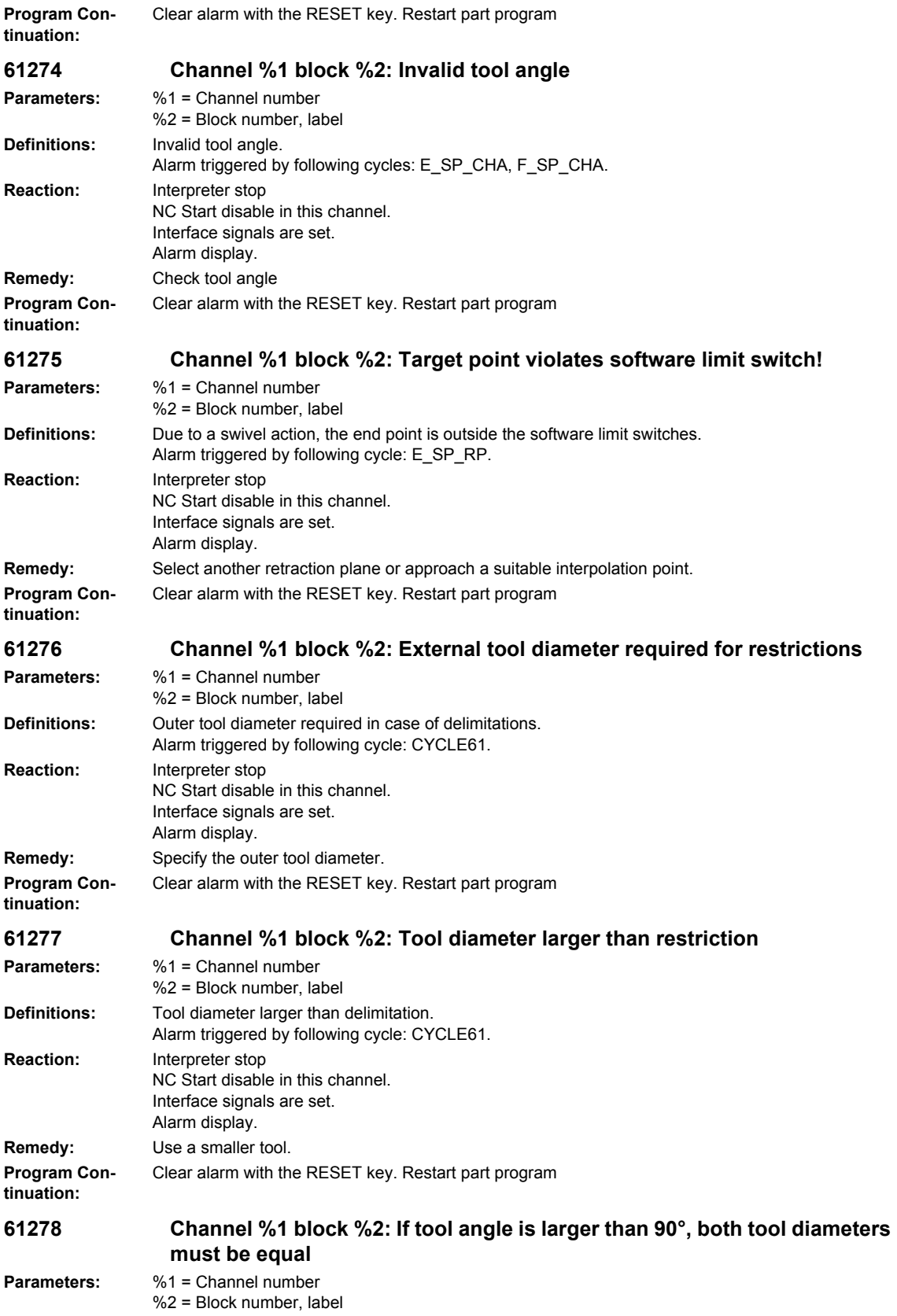

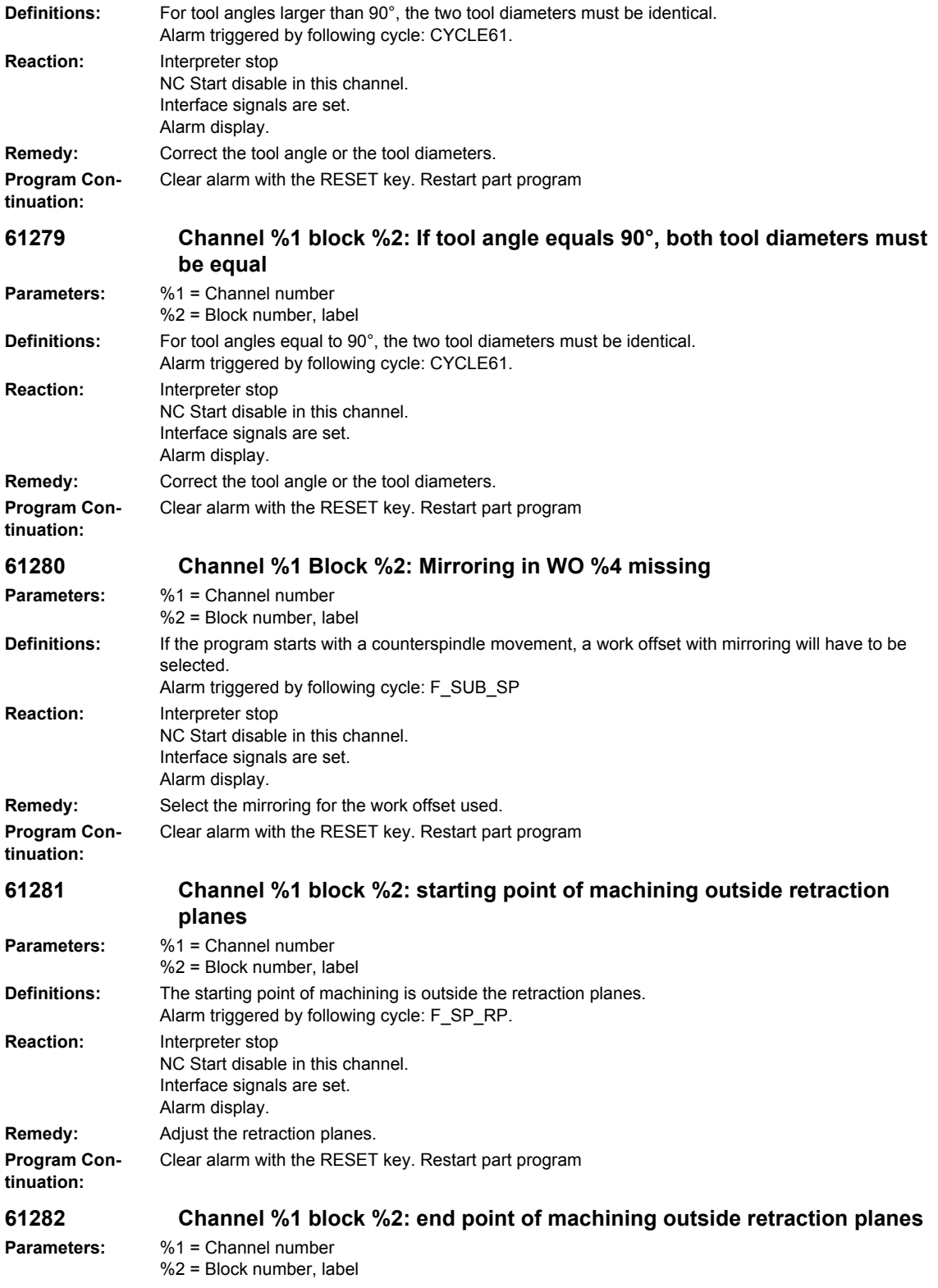

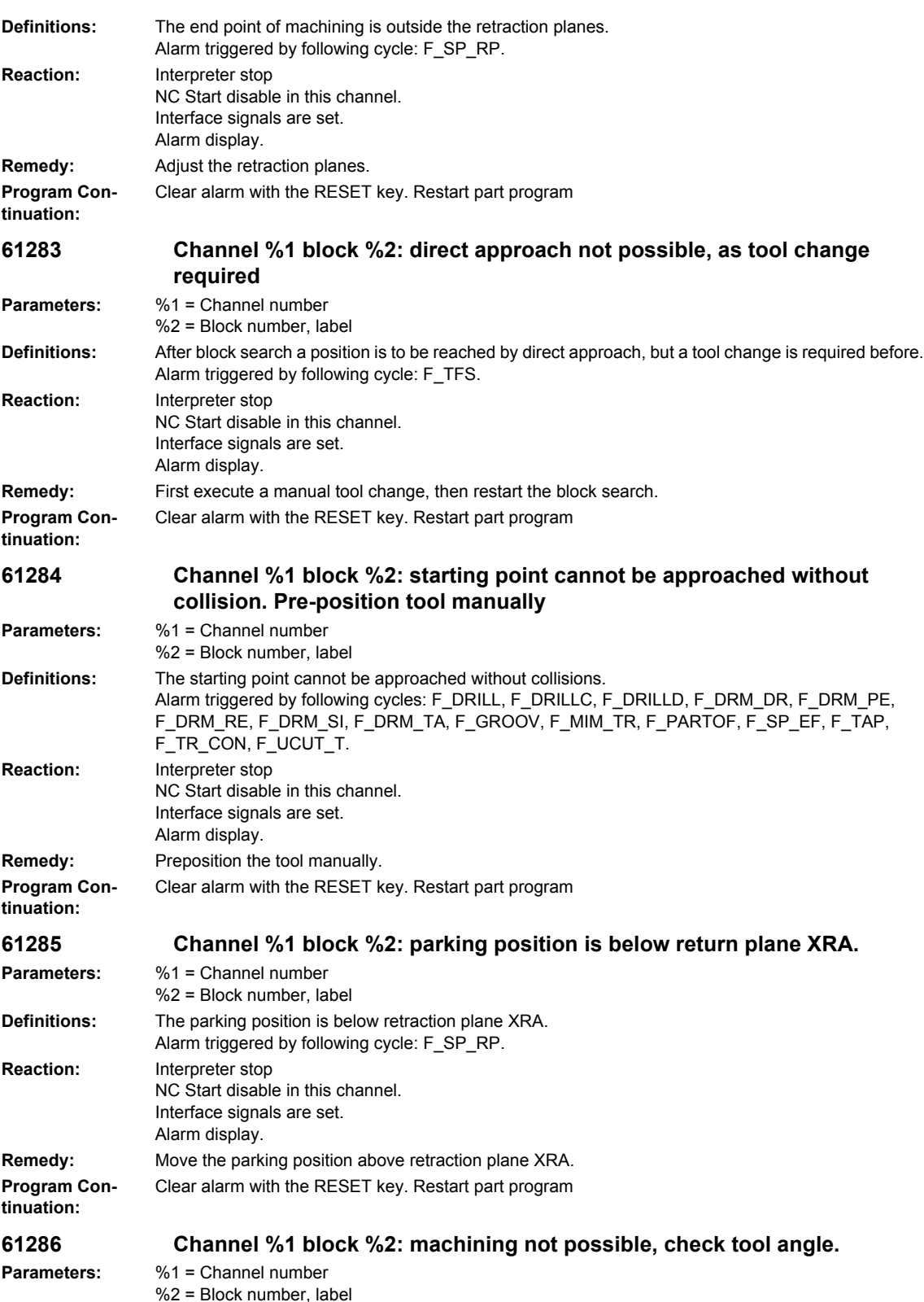

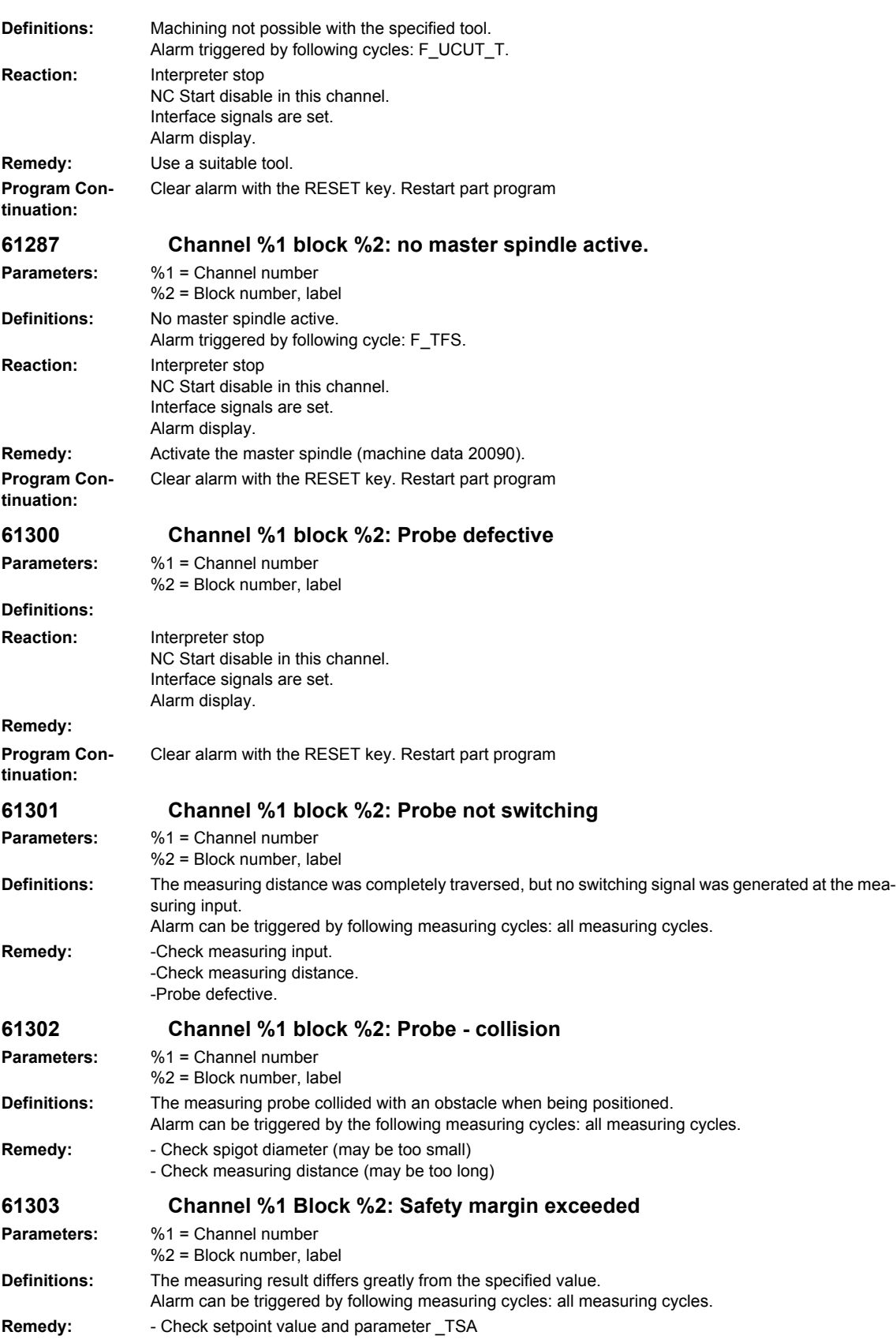

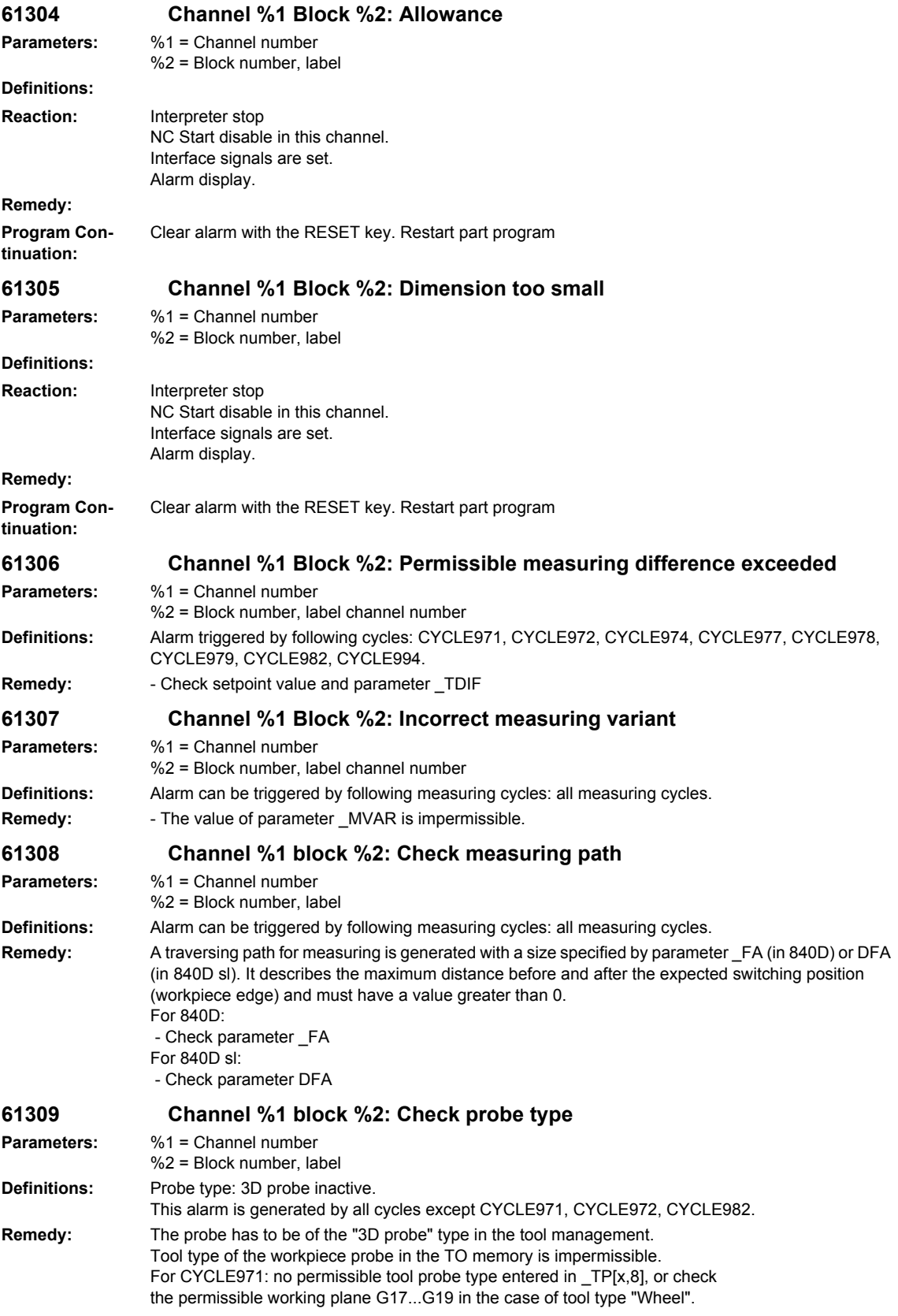

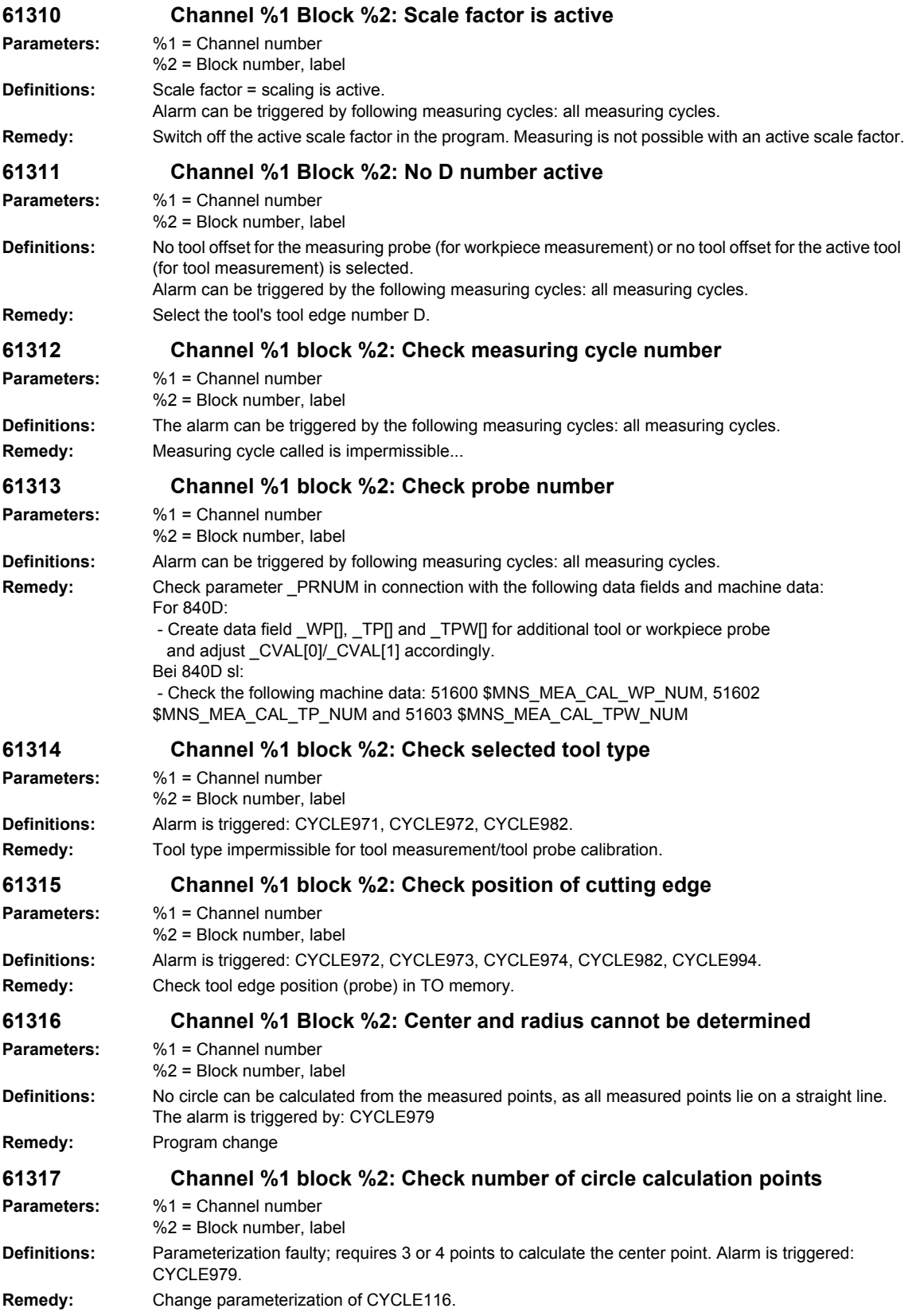

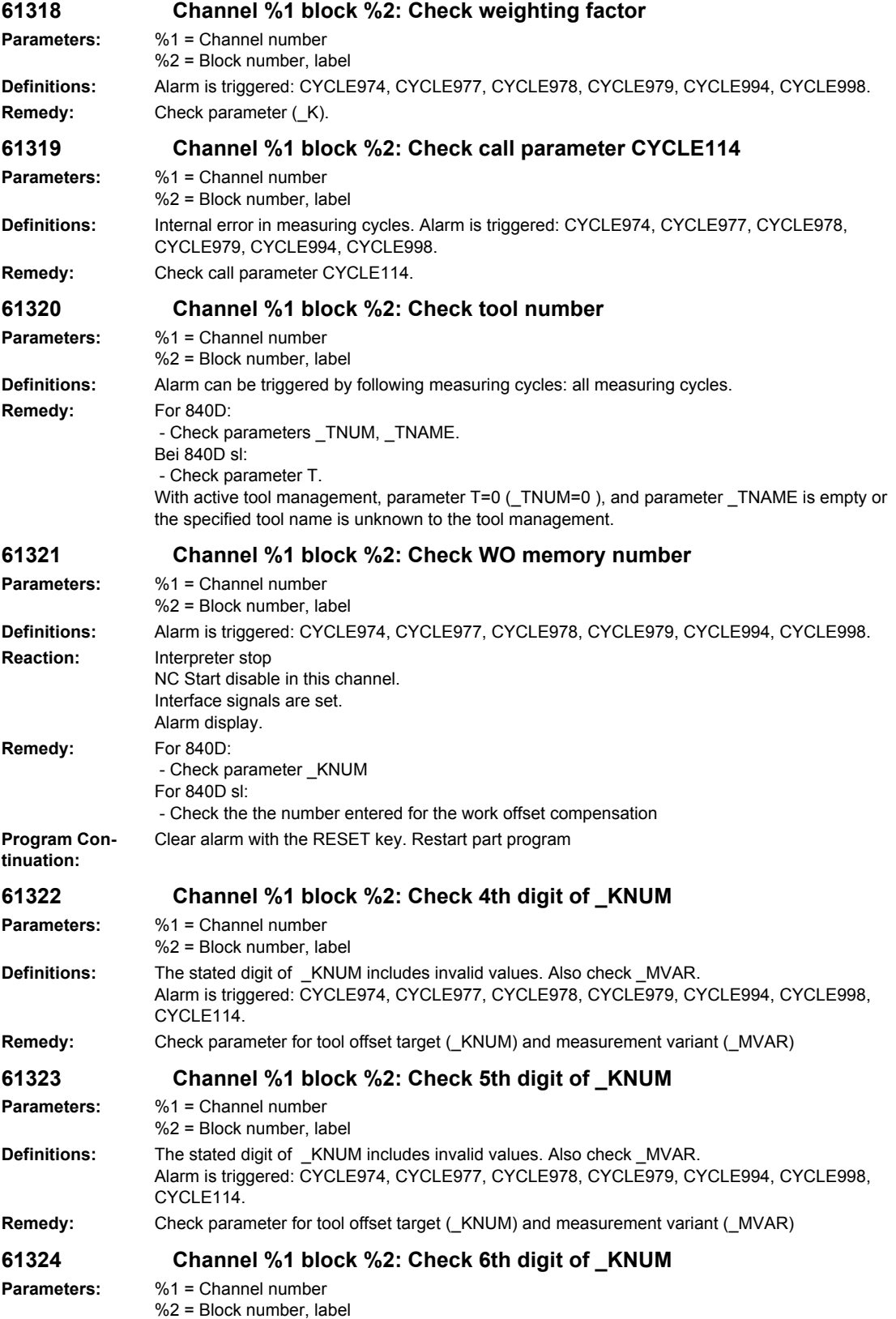

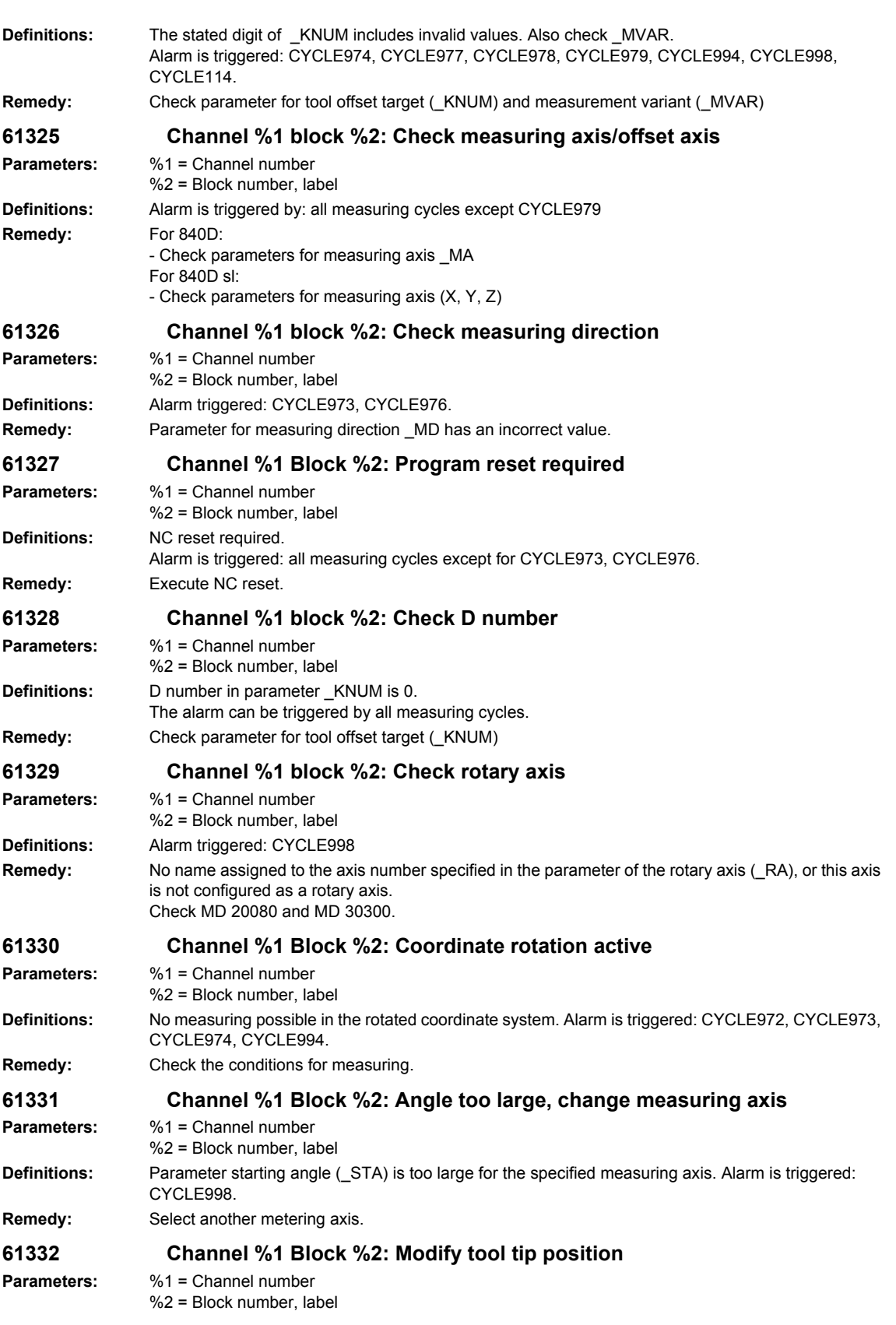

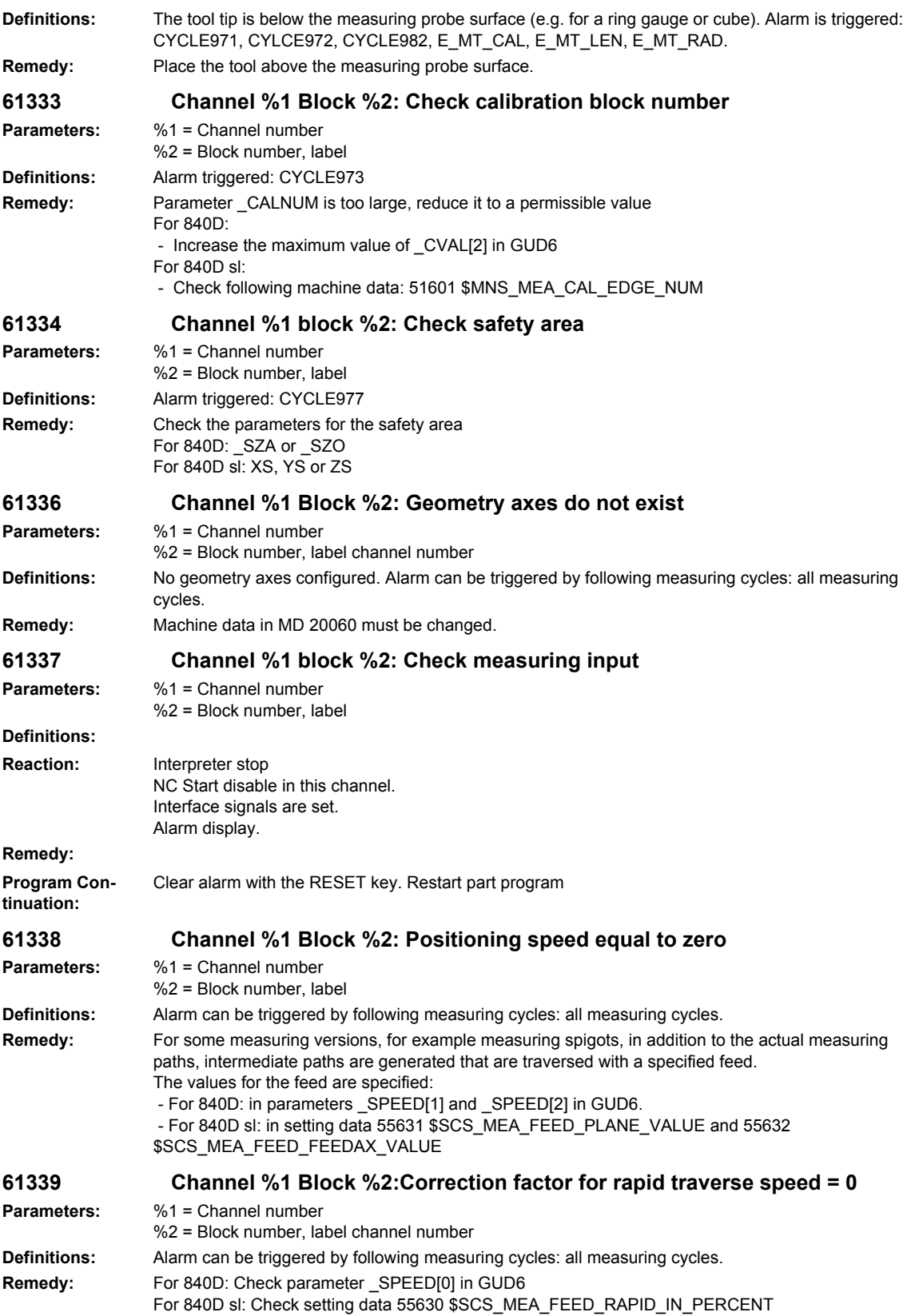

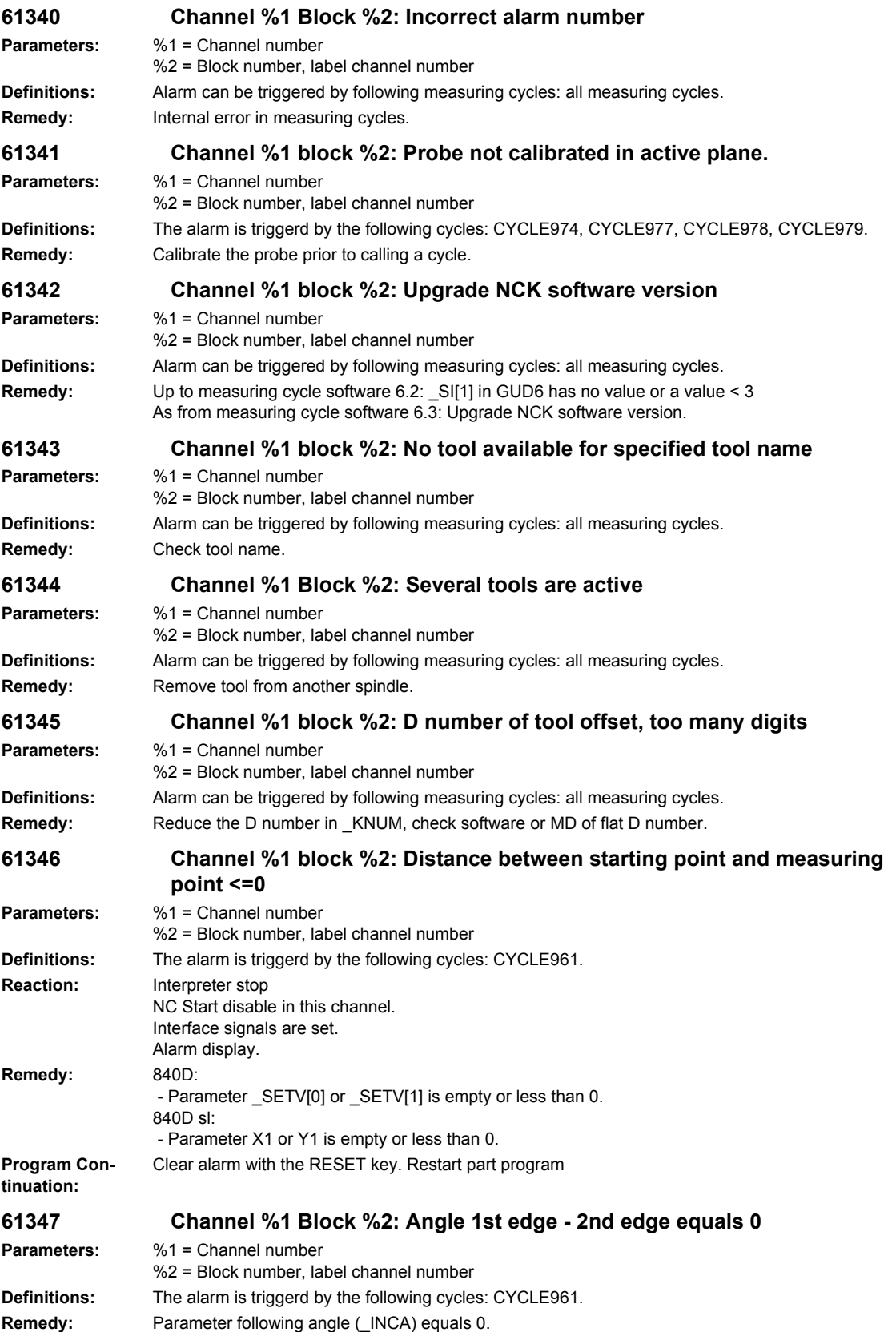

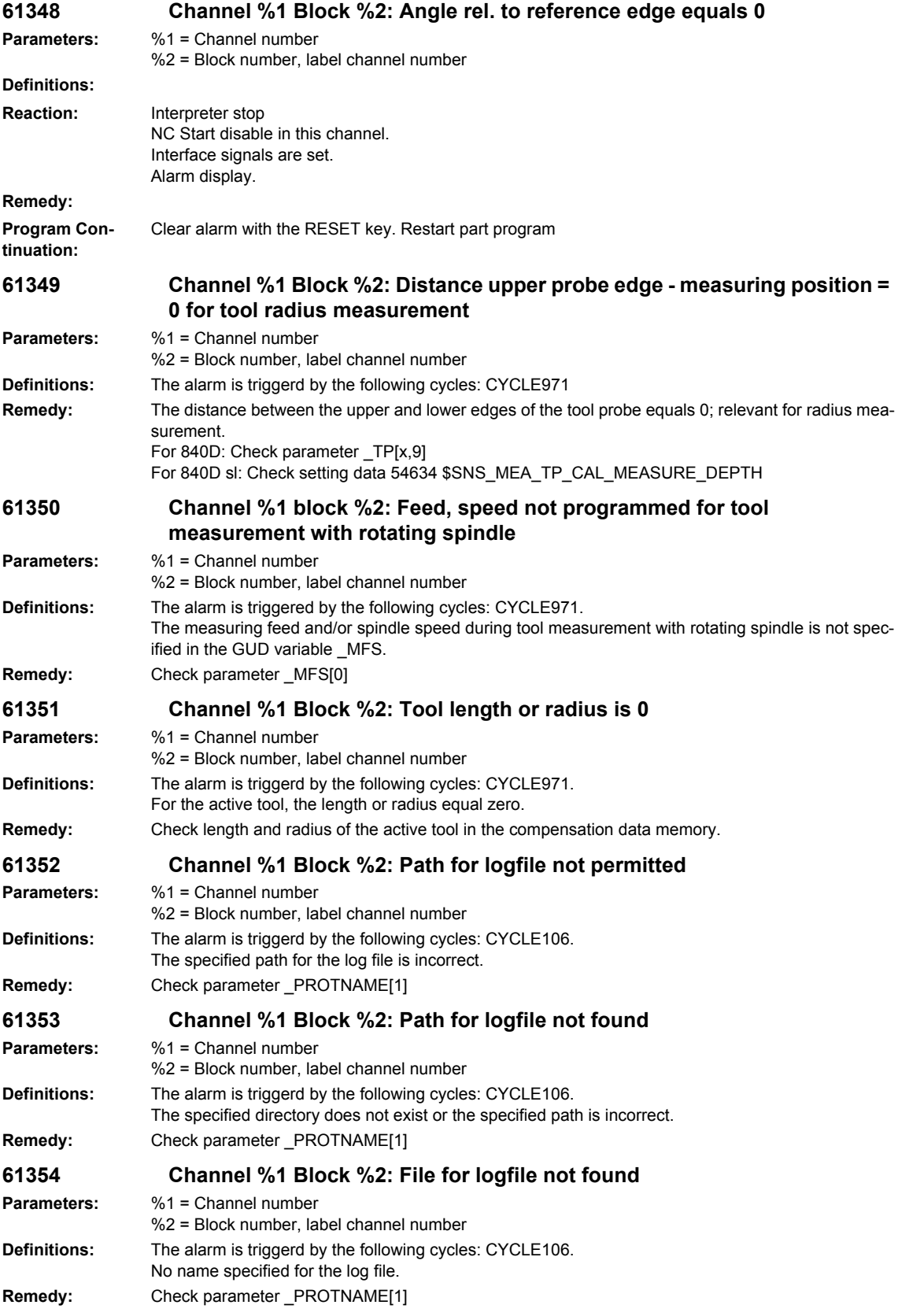

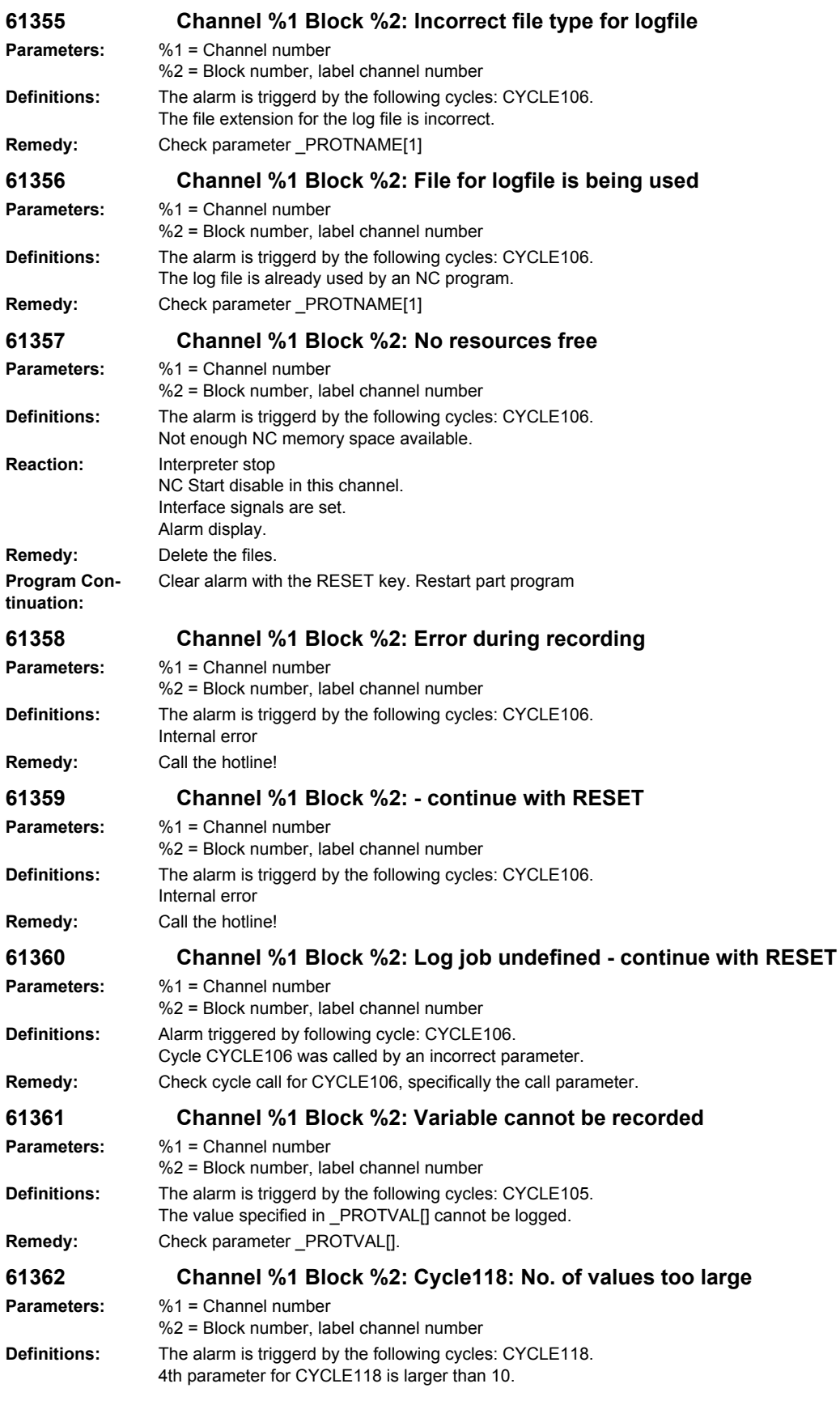

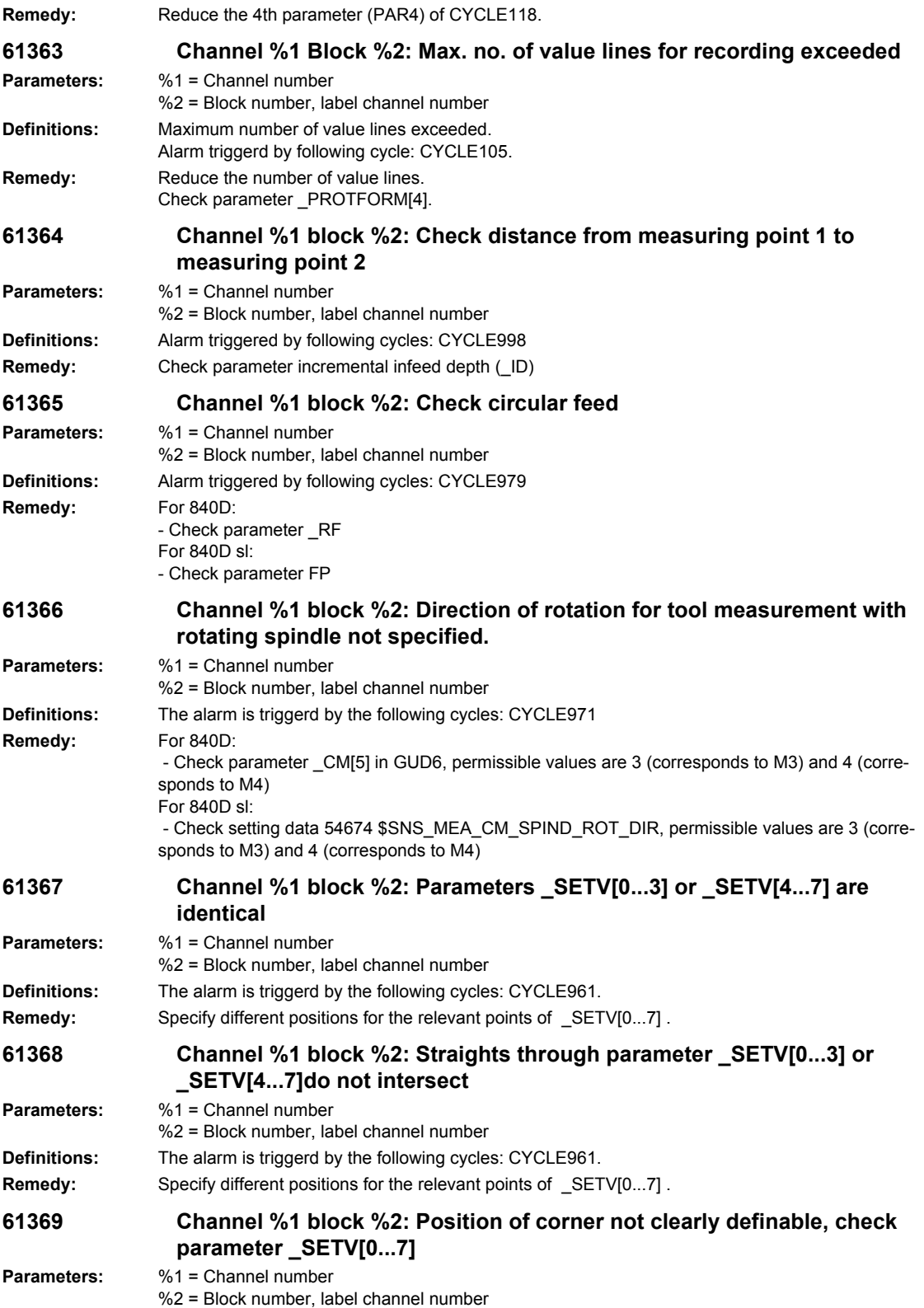

## *Overview of Alarms 01/2008*

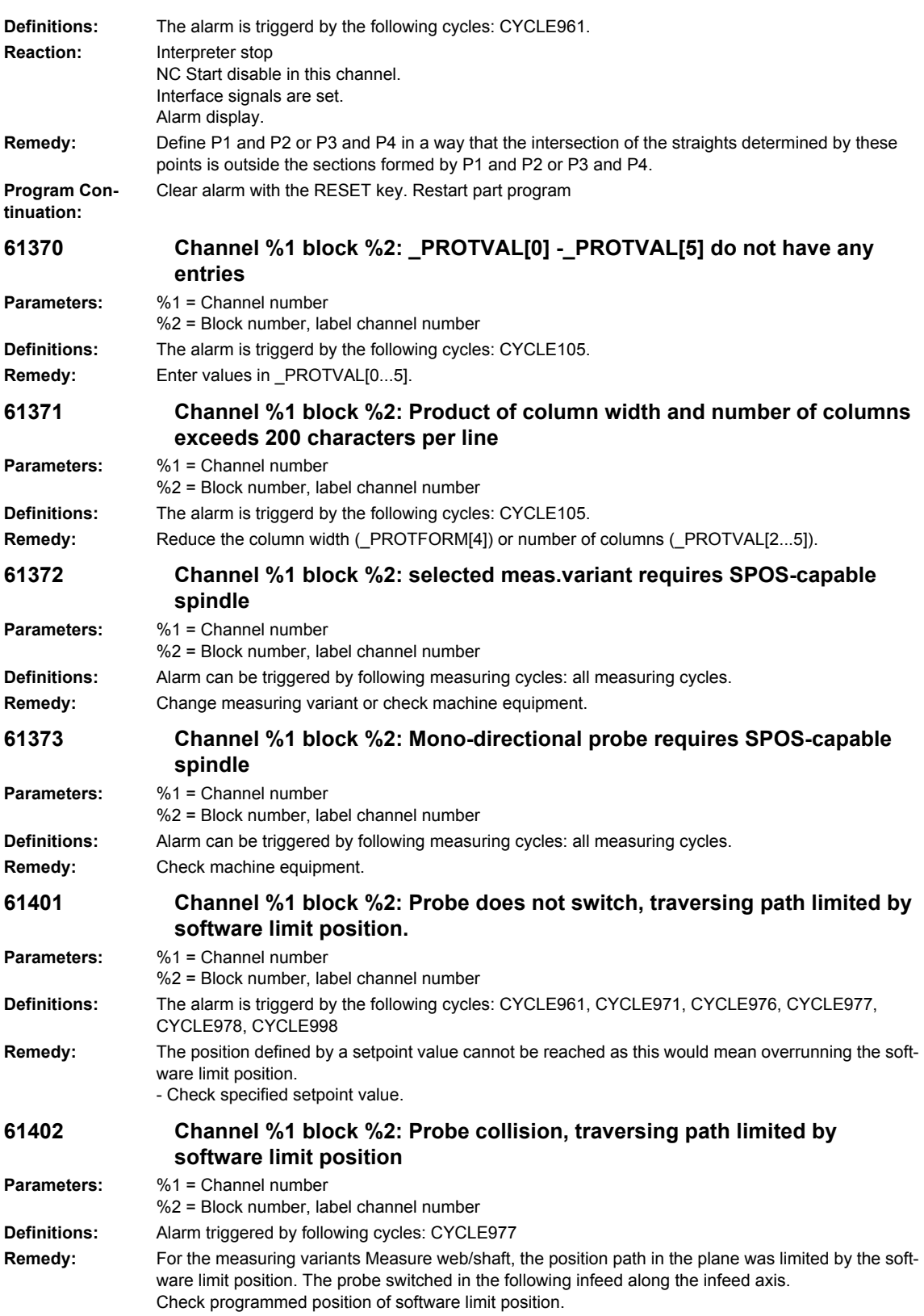

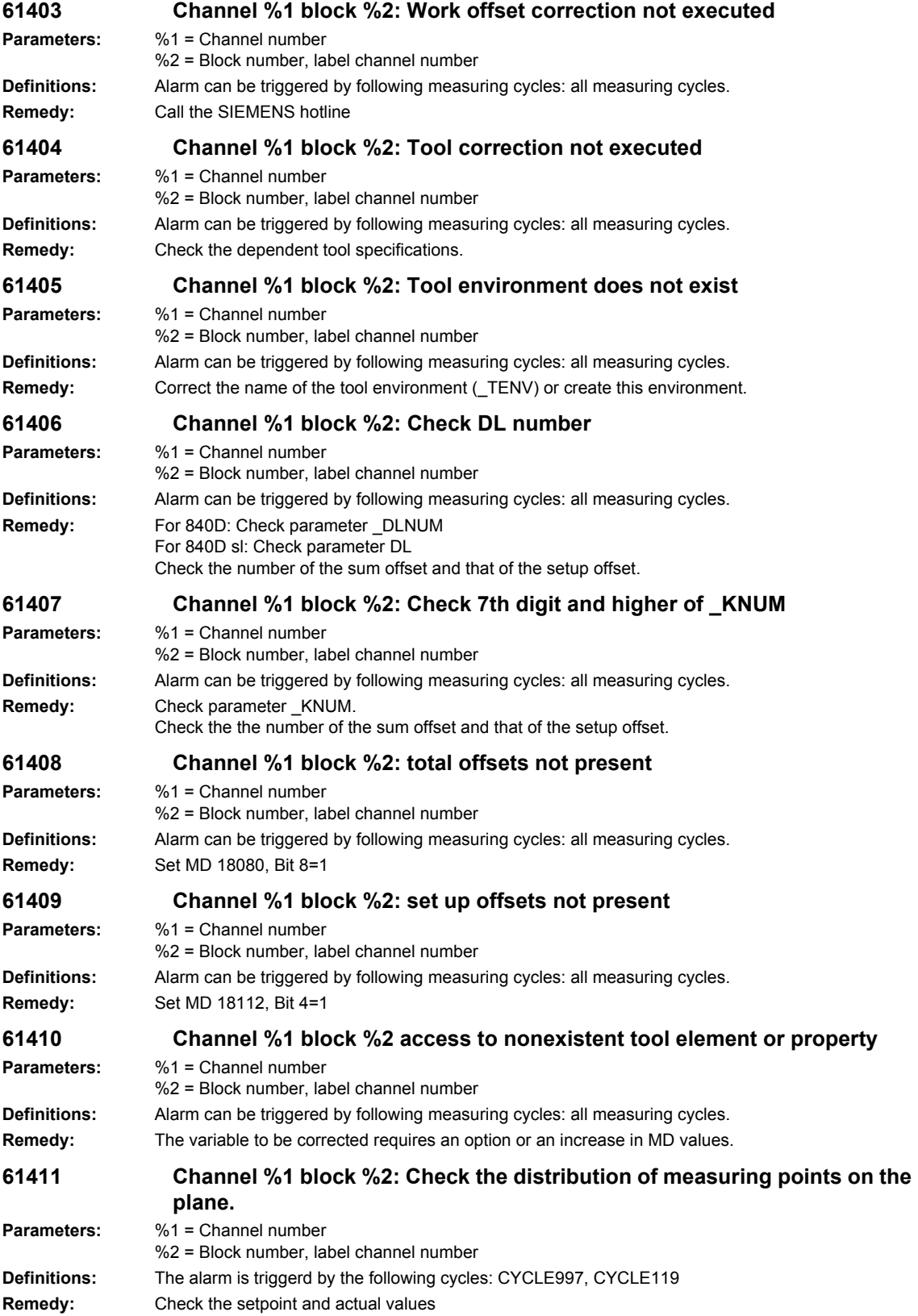

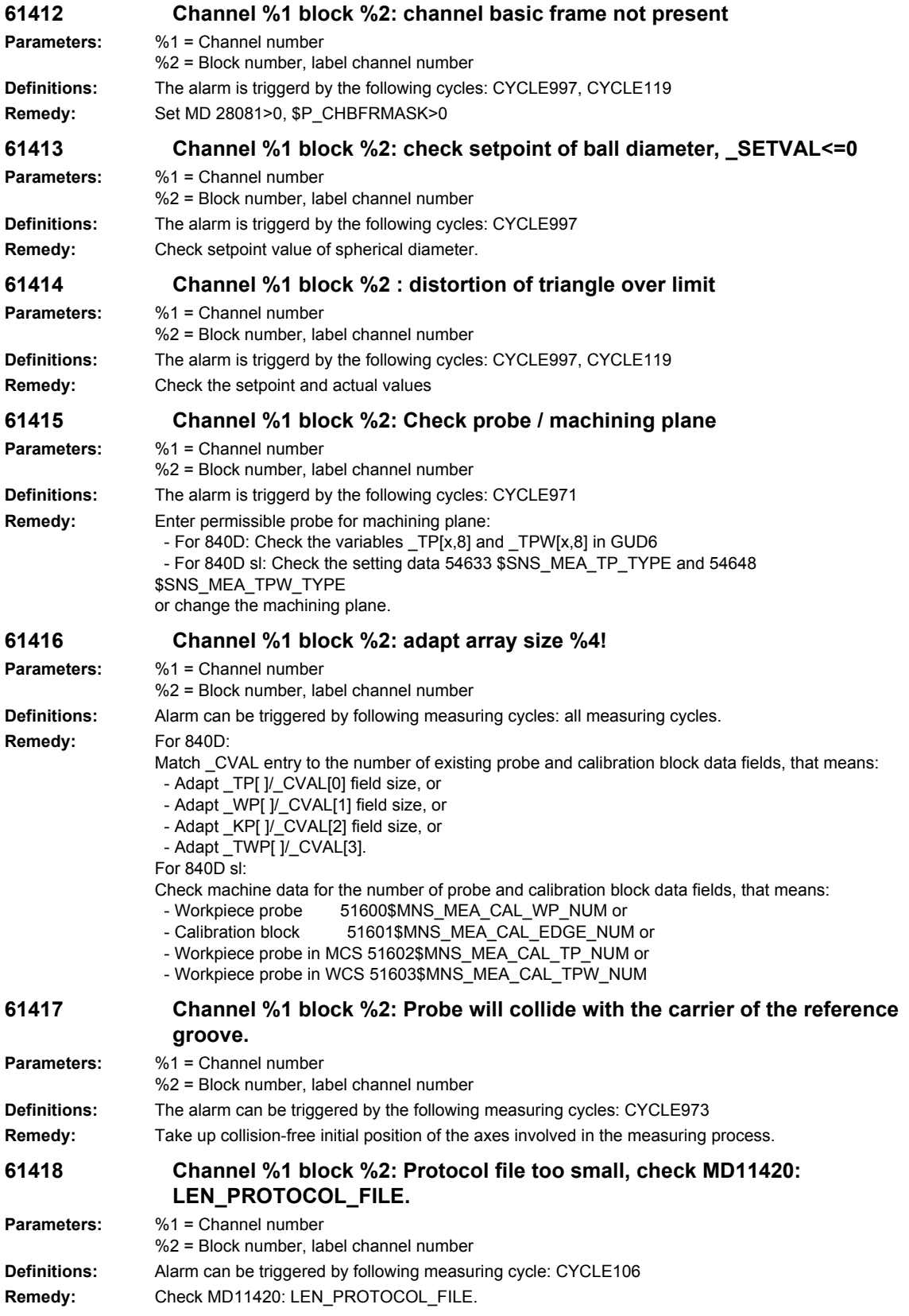

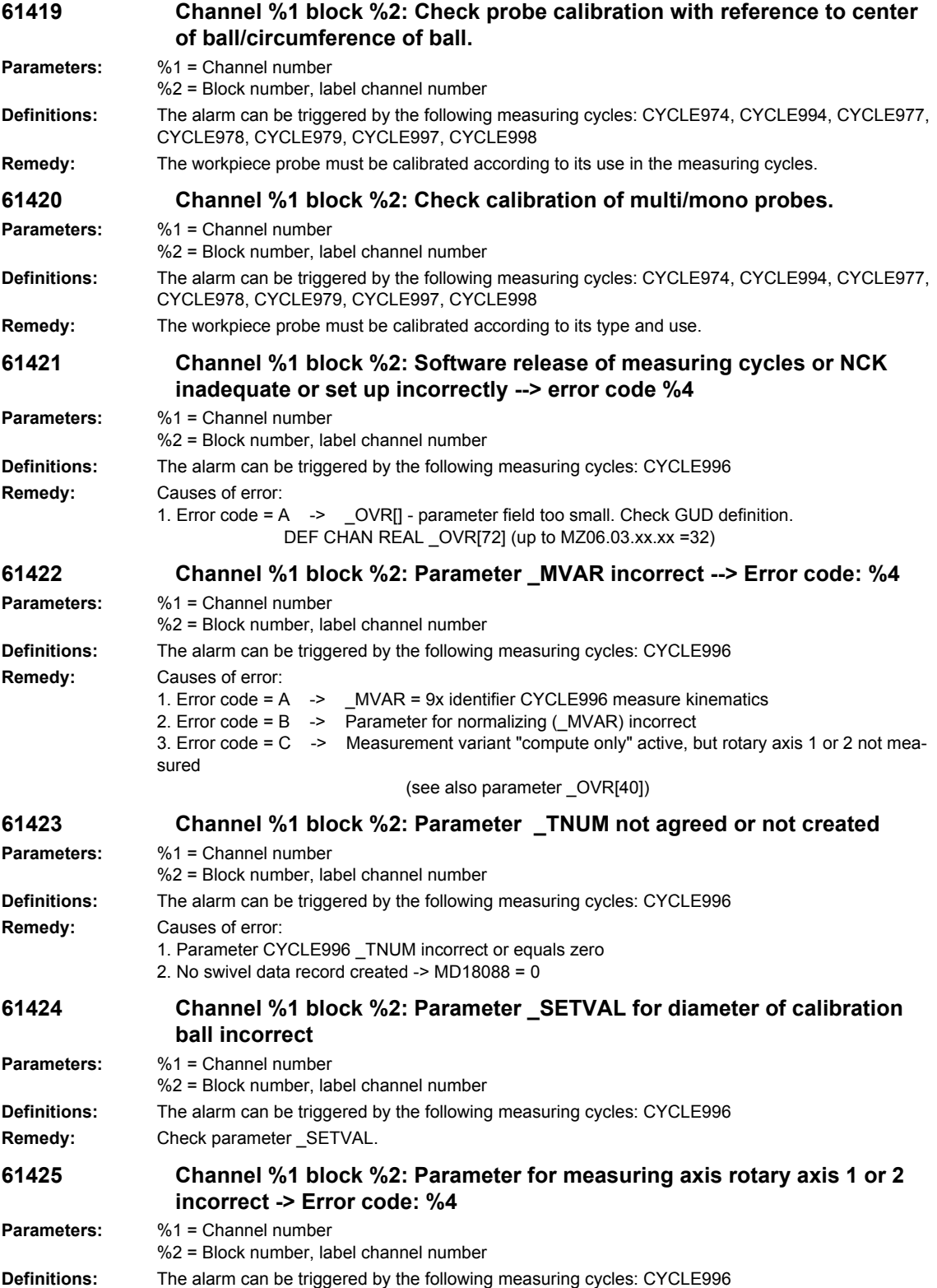

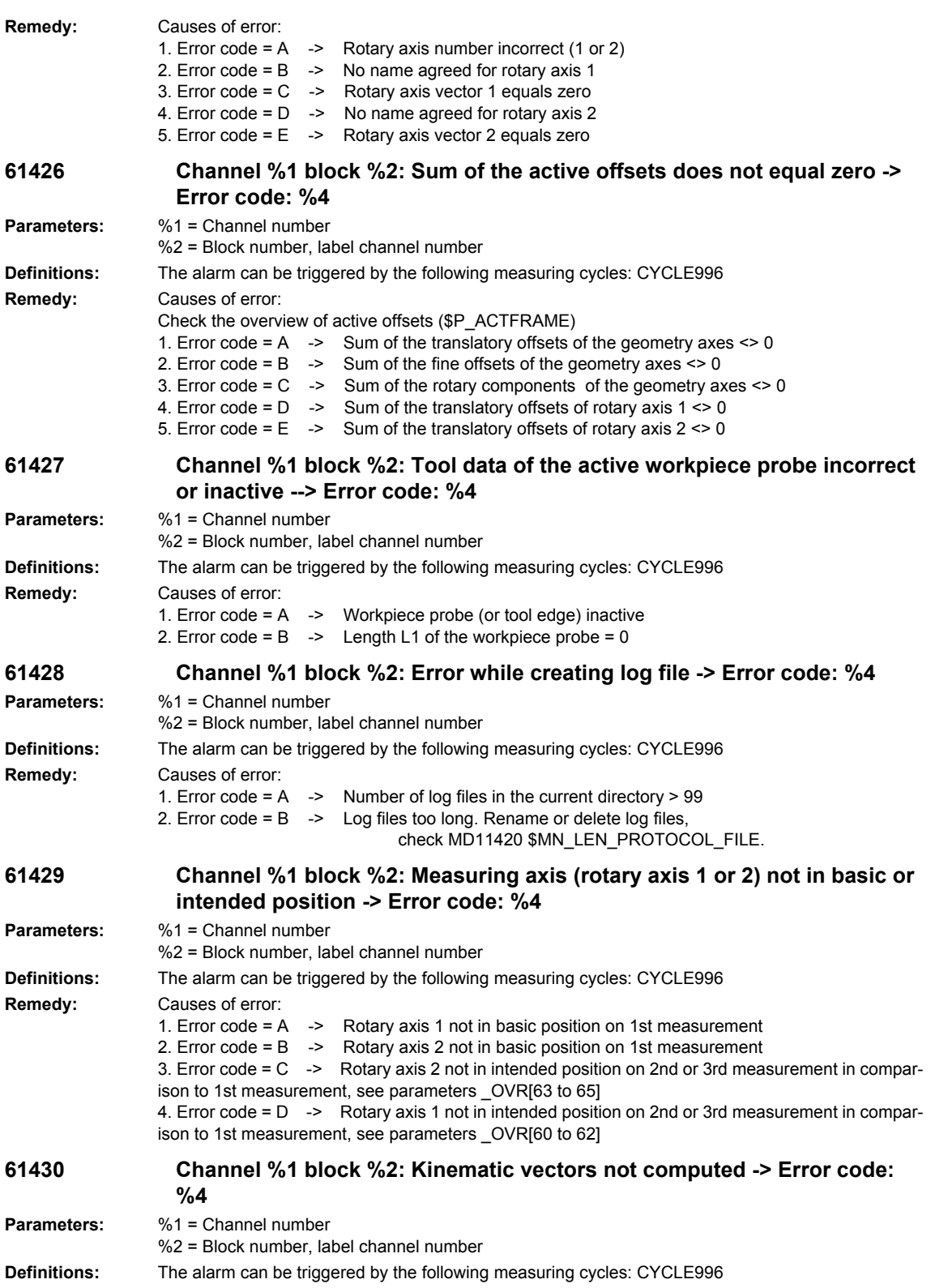

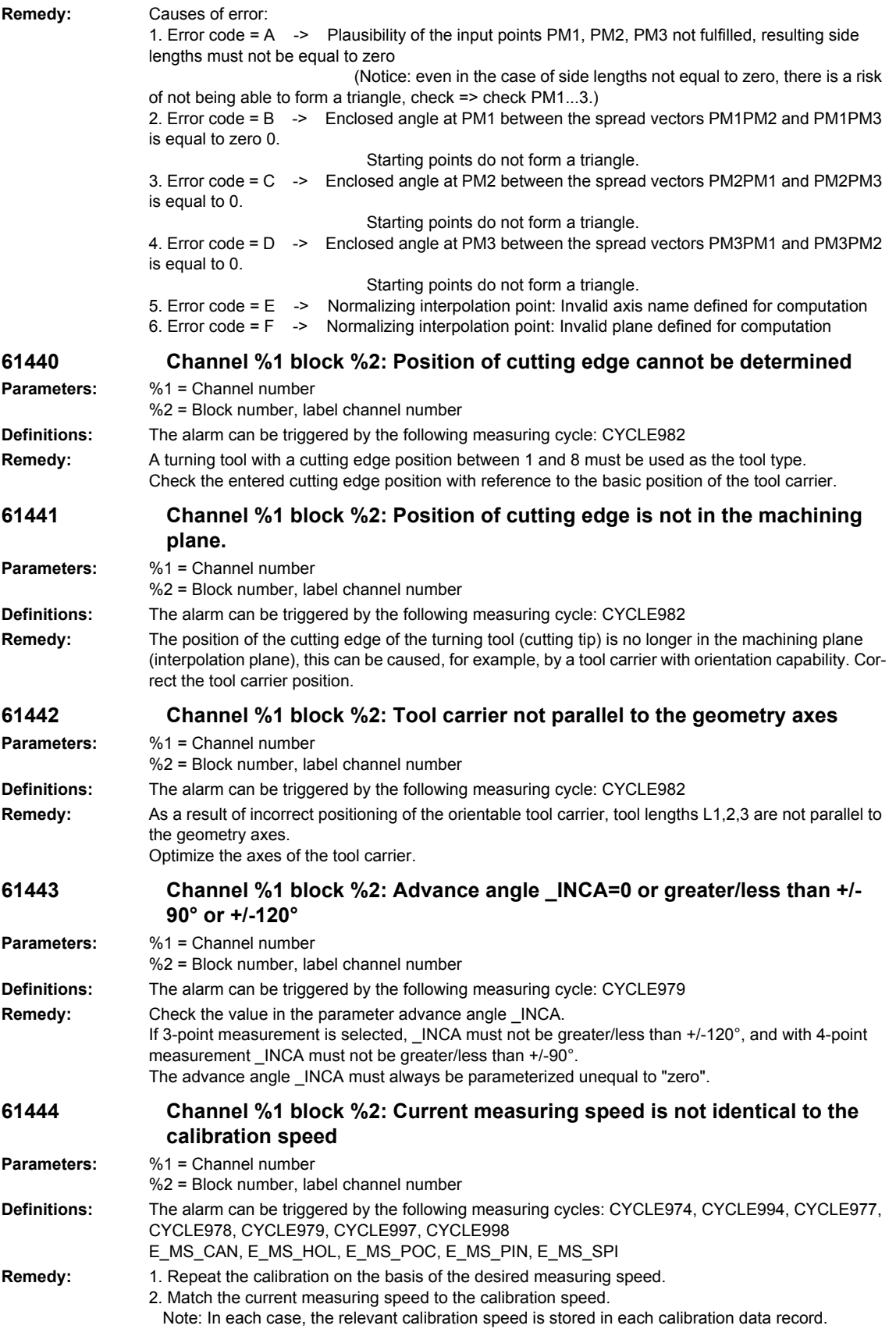

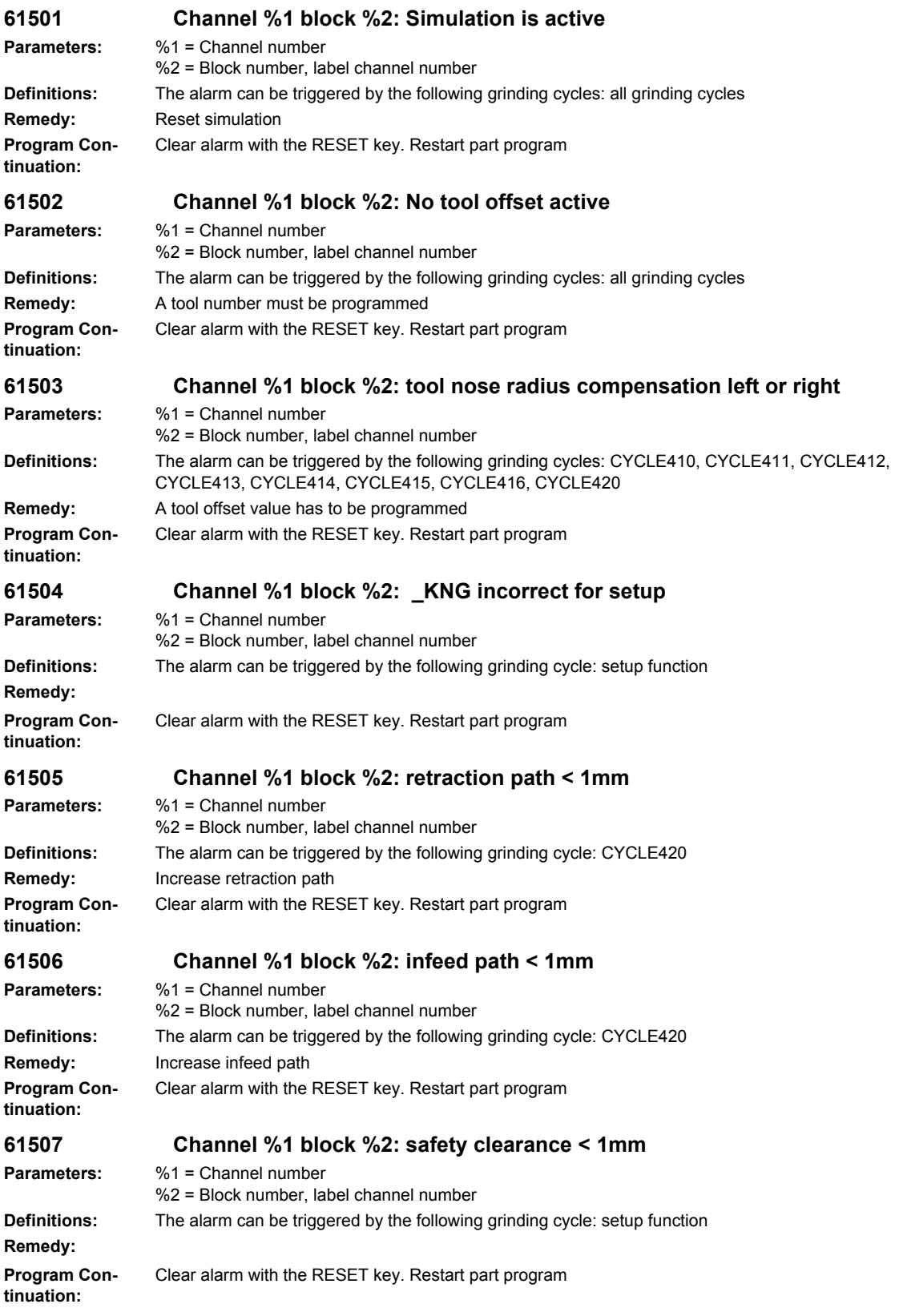

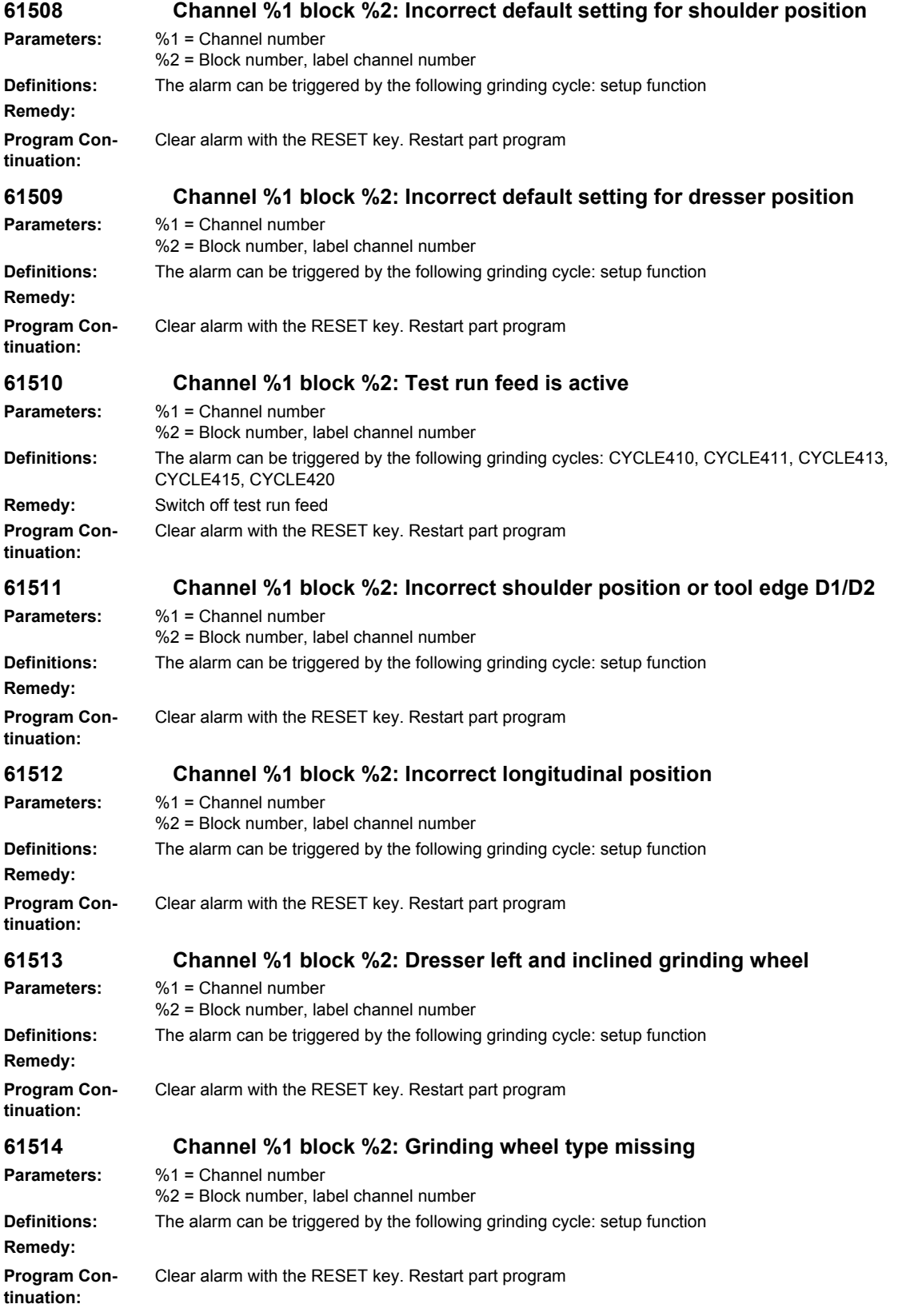

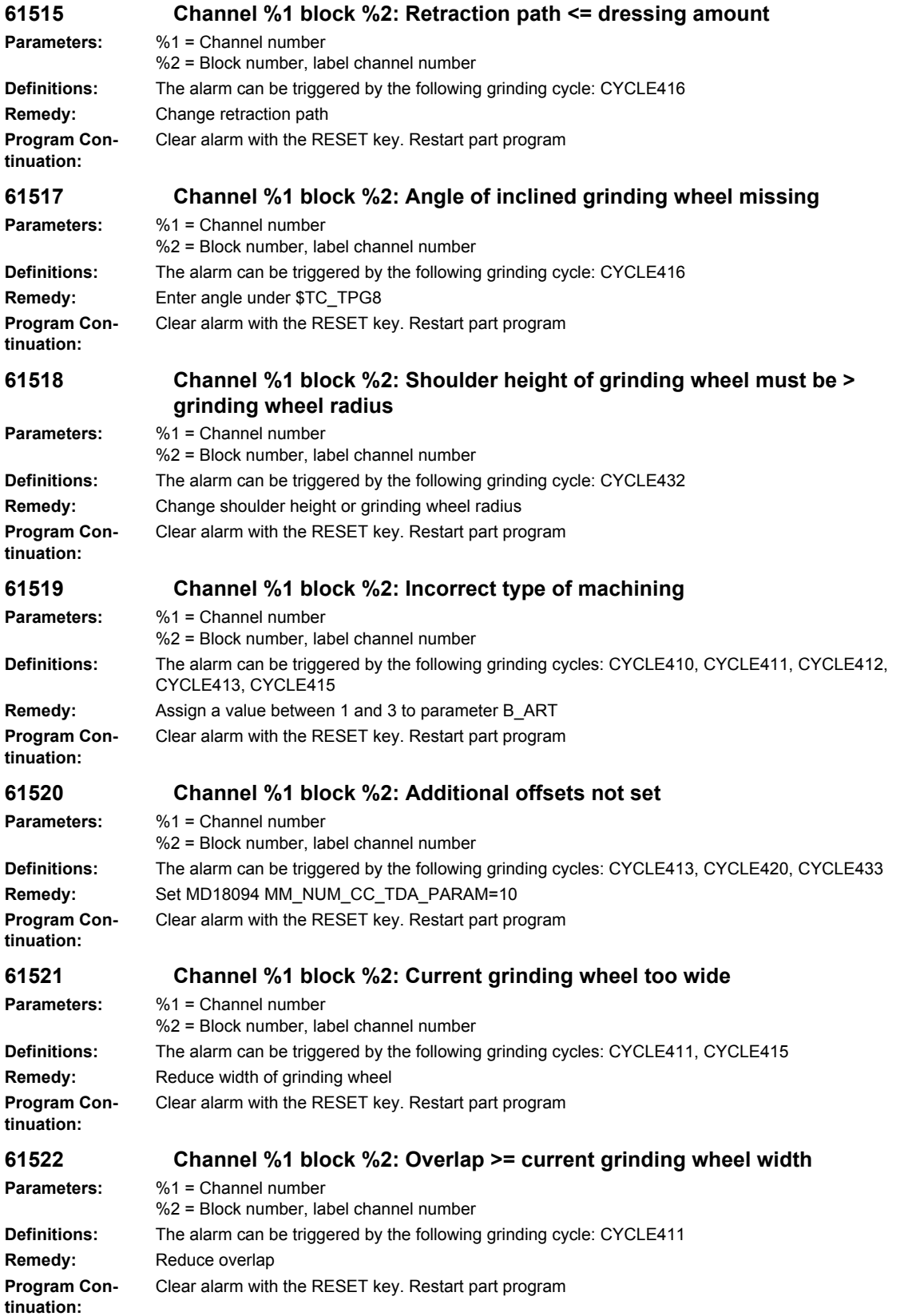

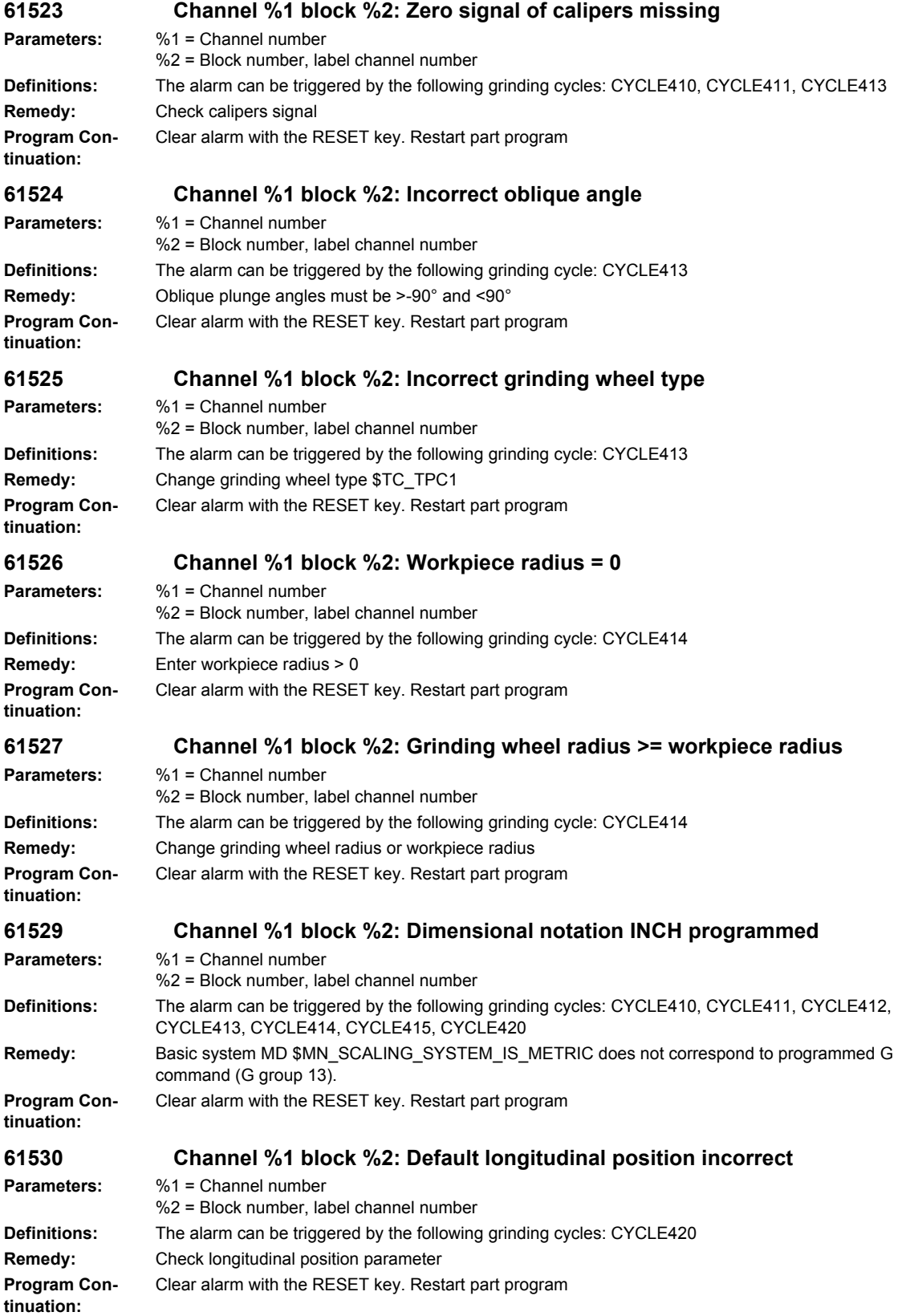

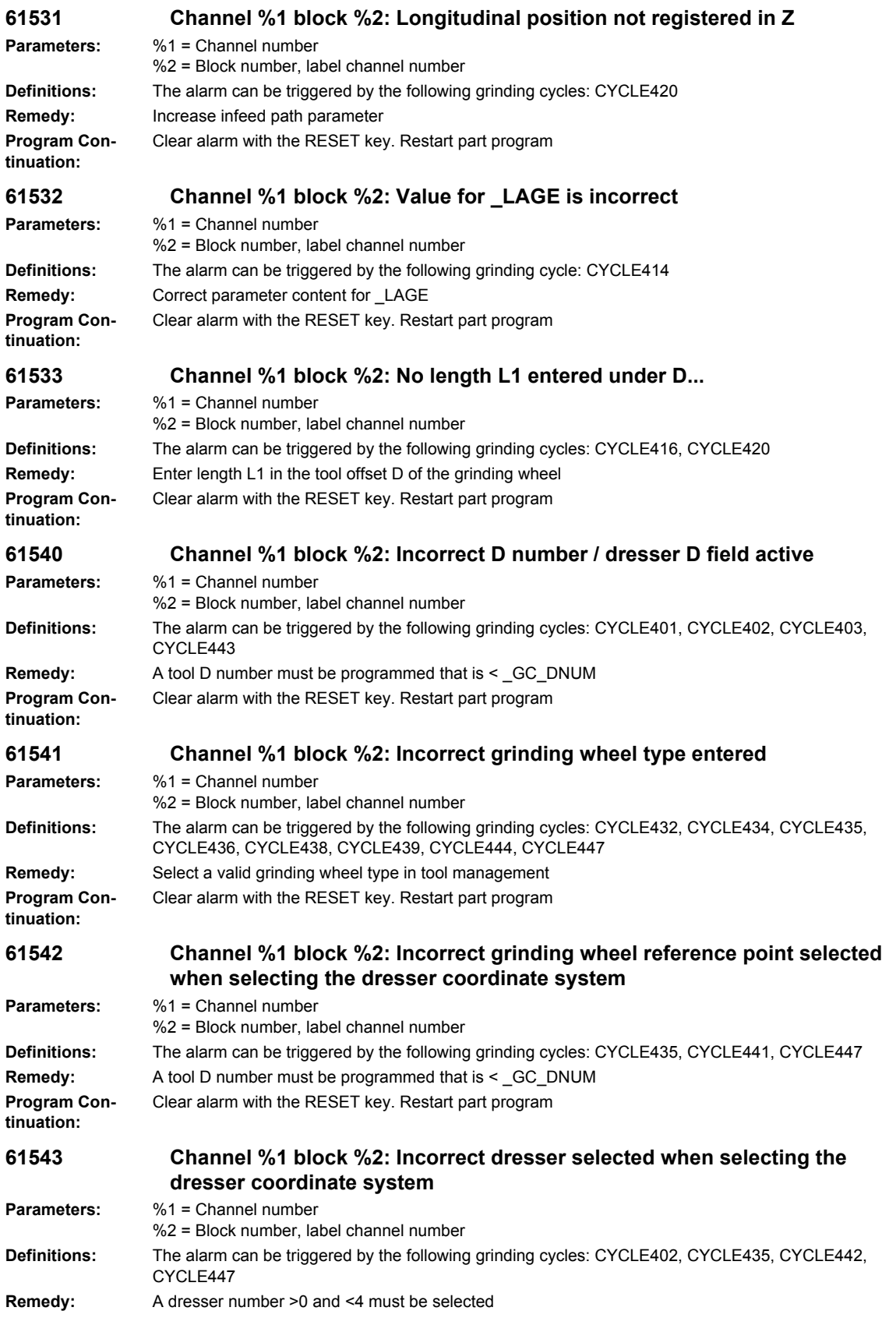

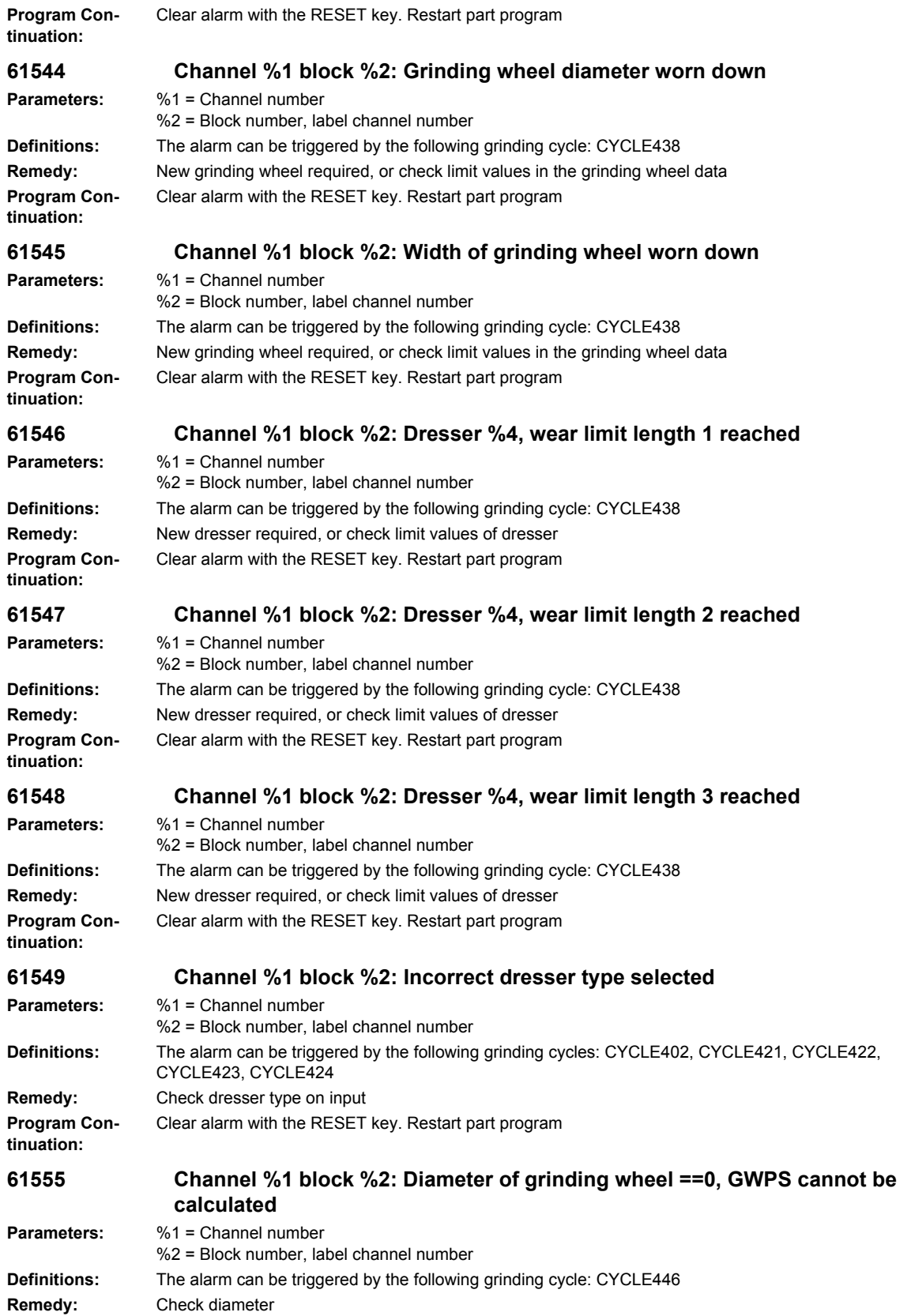

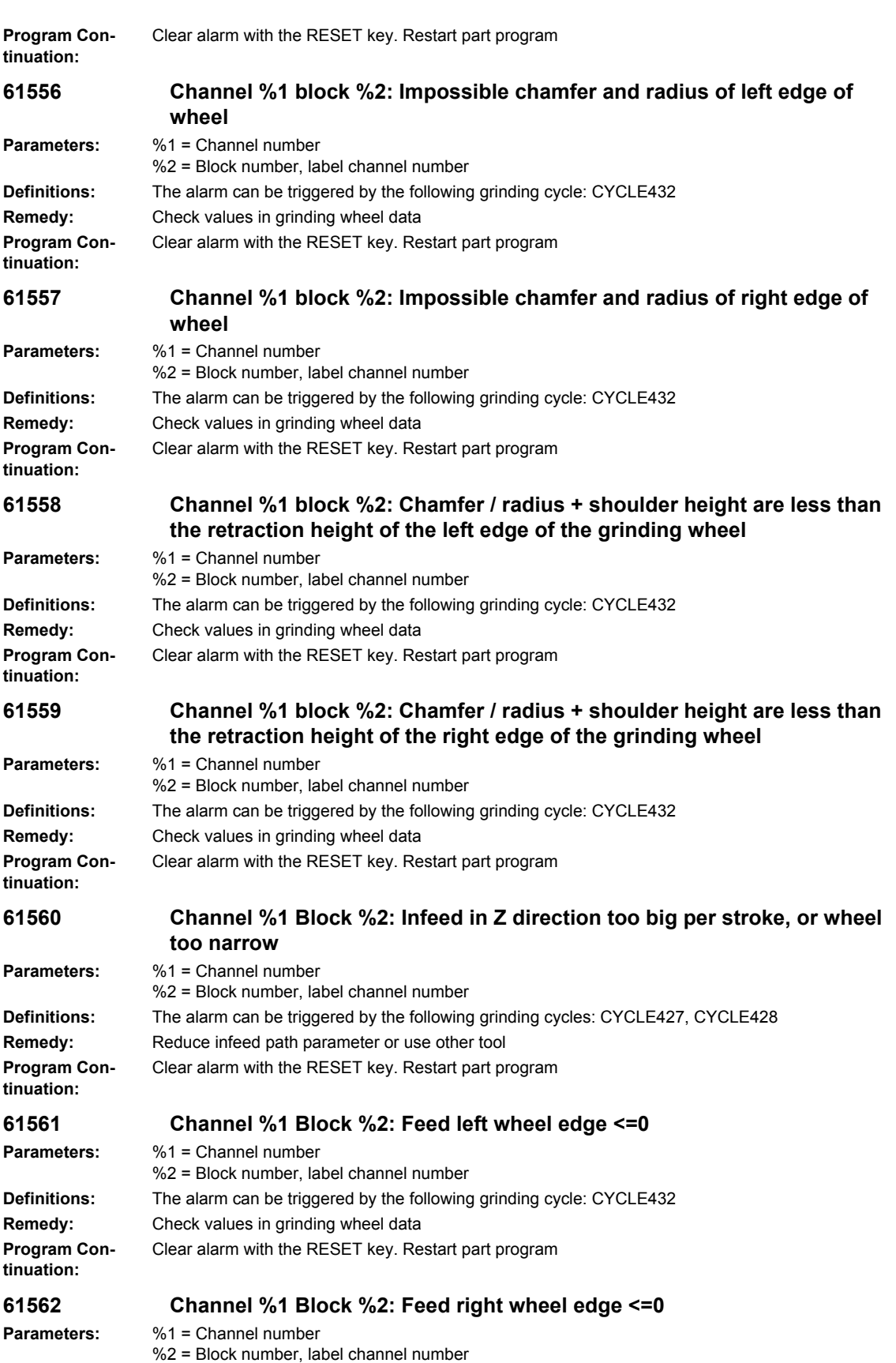

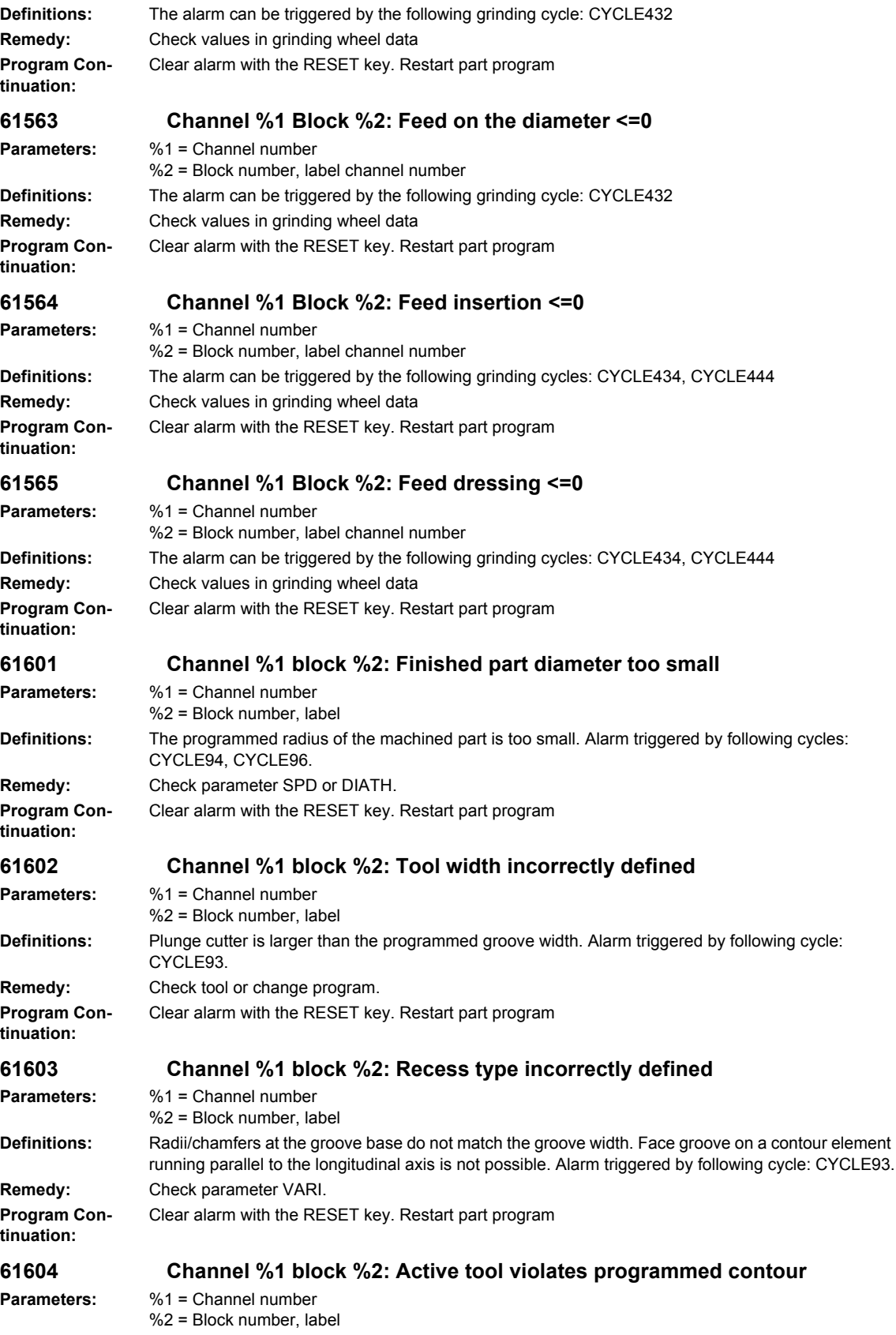

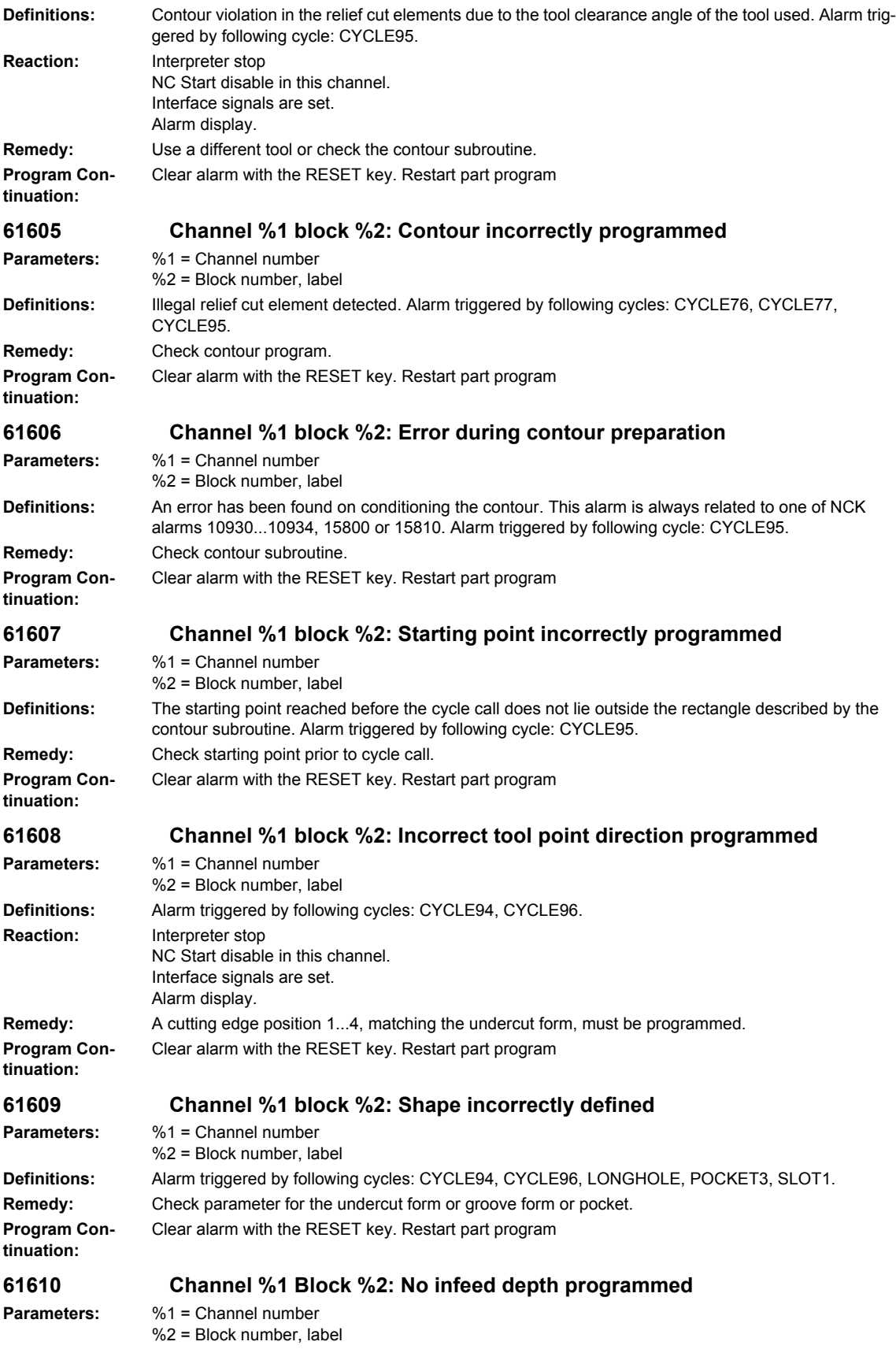

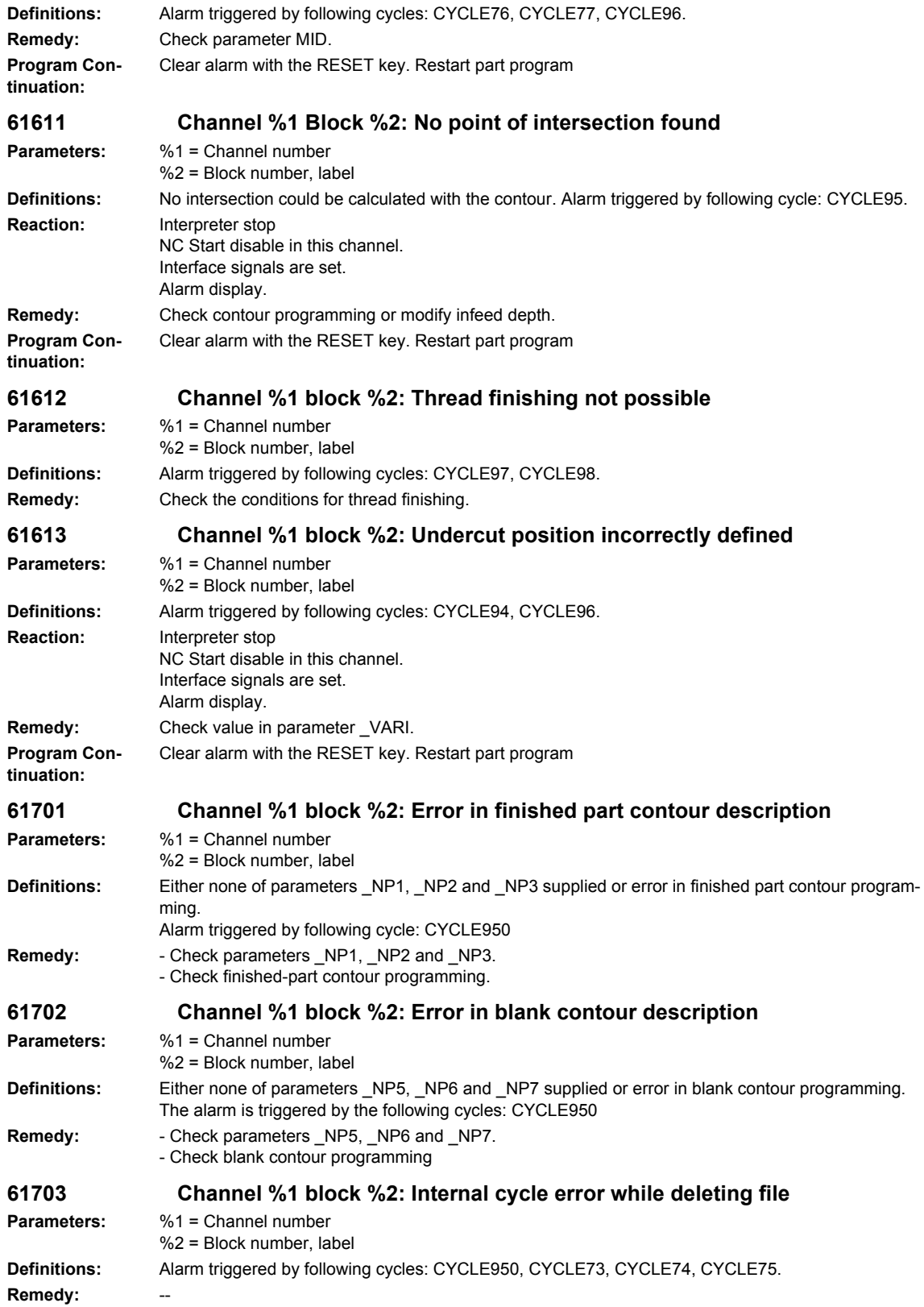

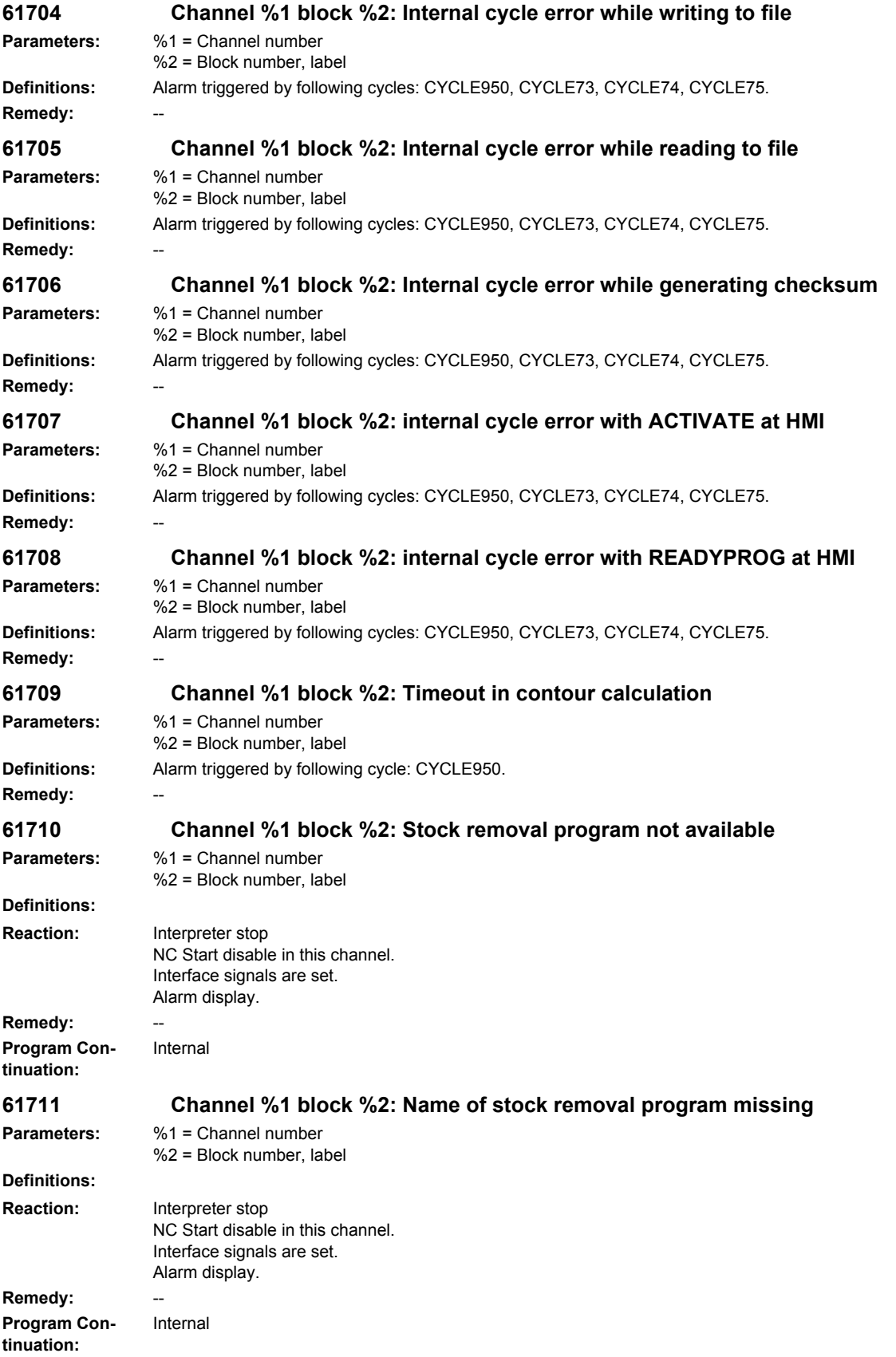

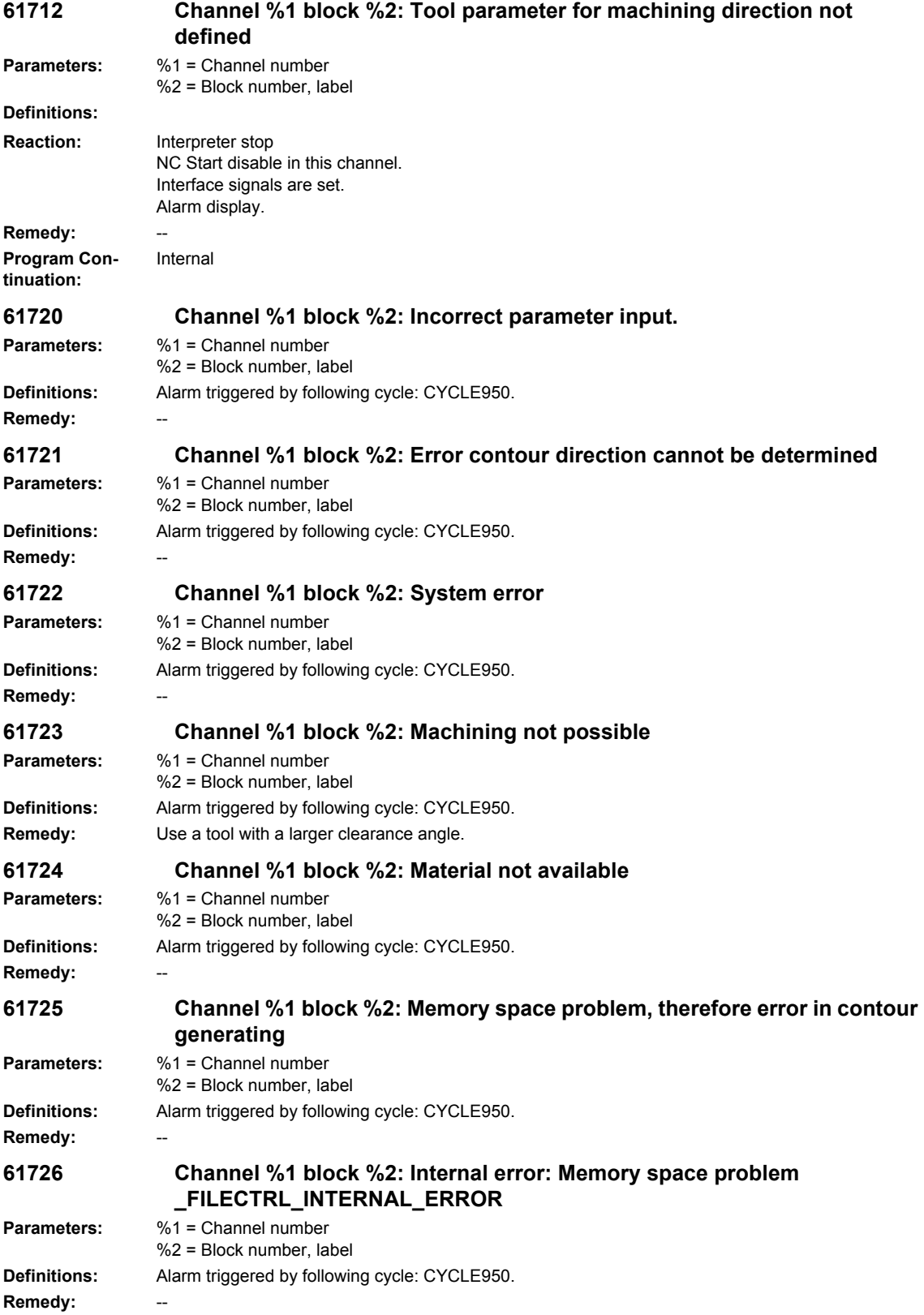

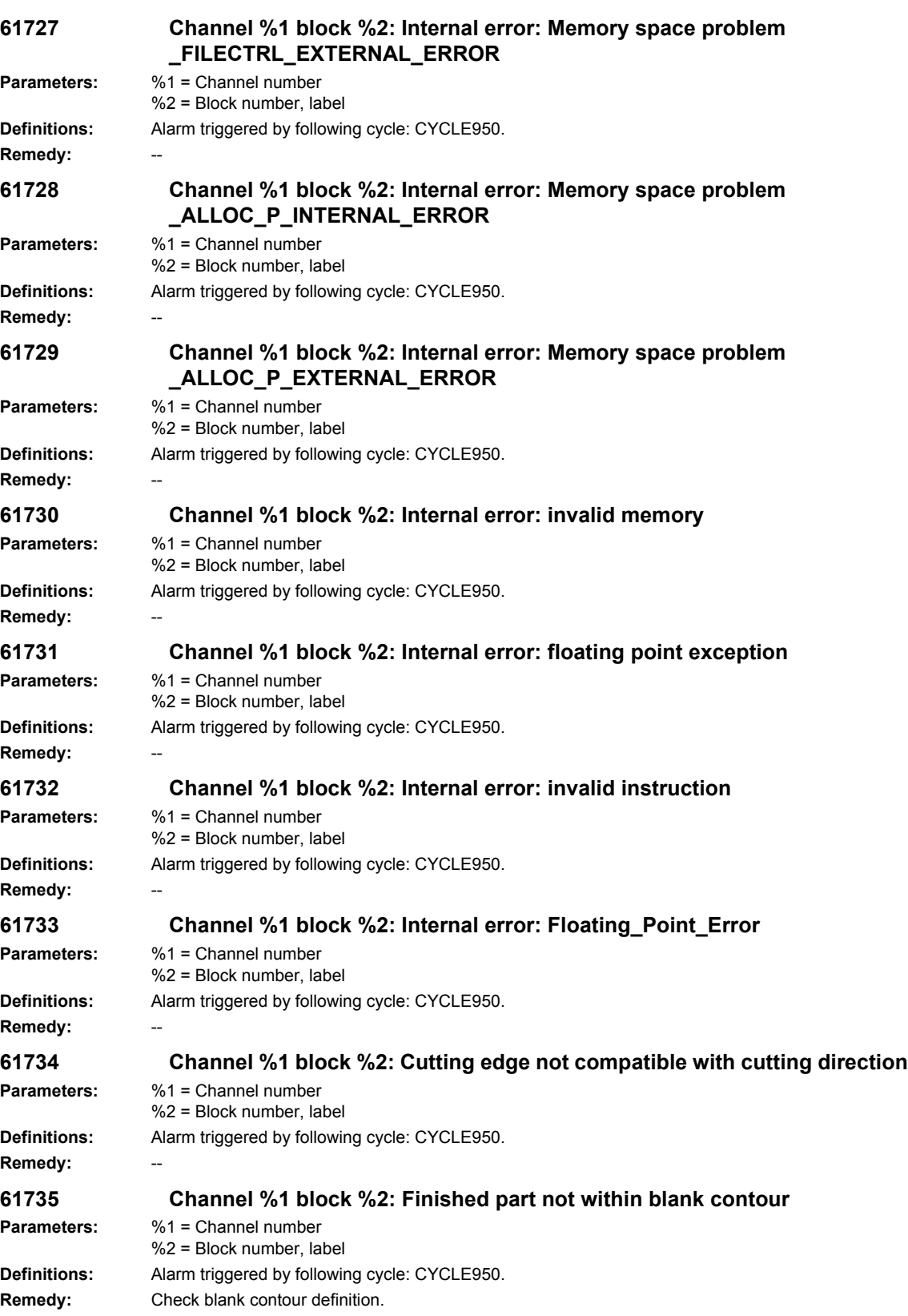
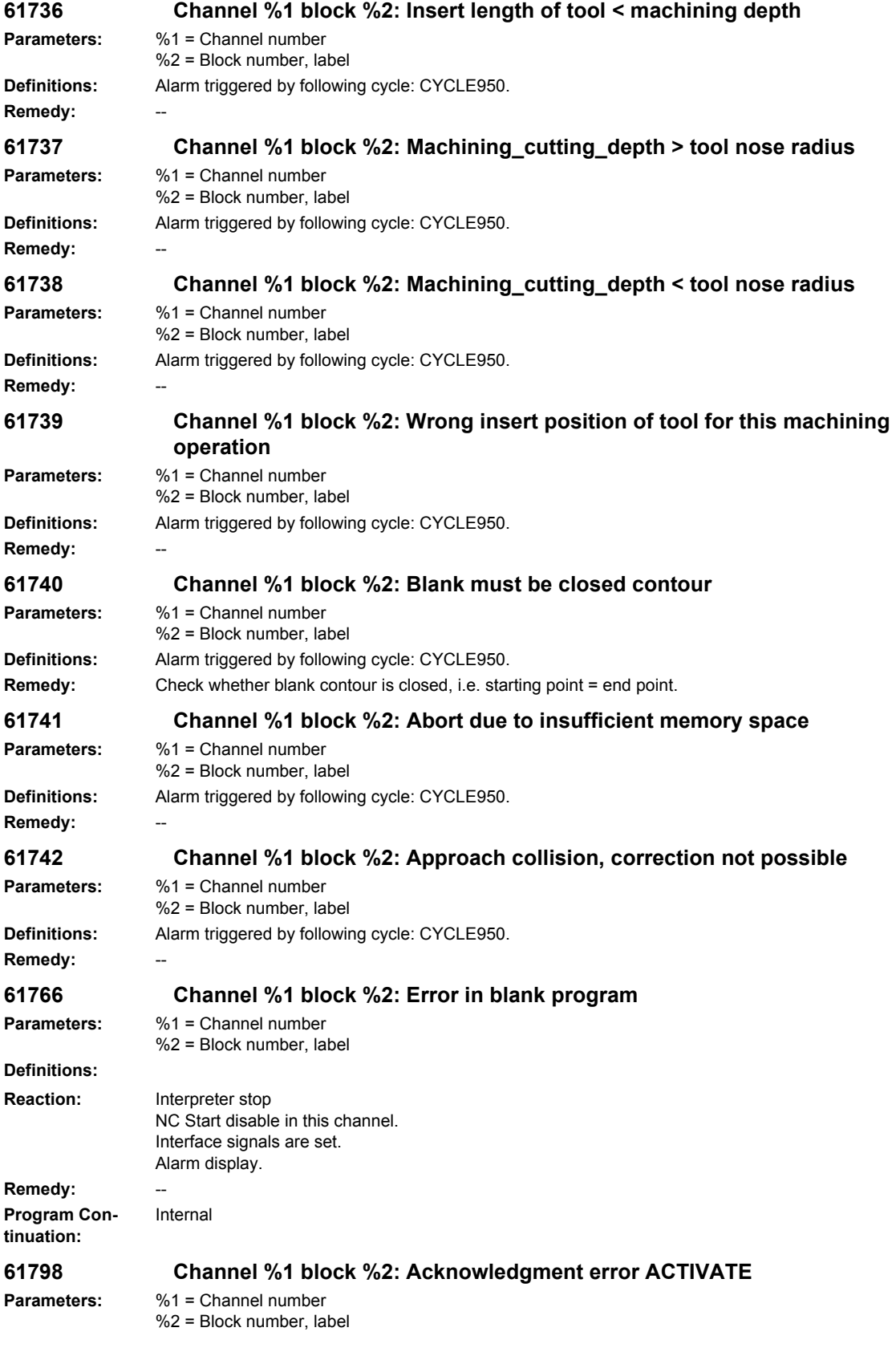

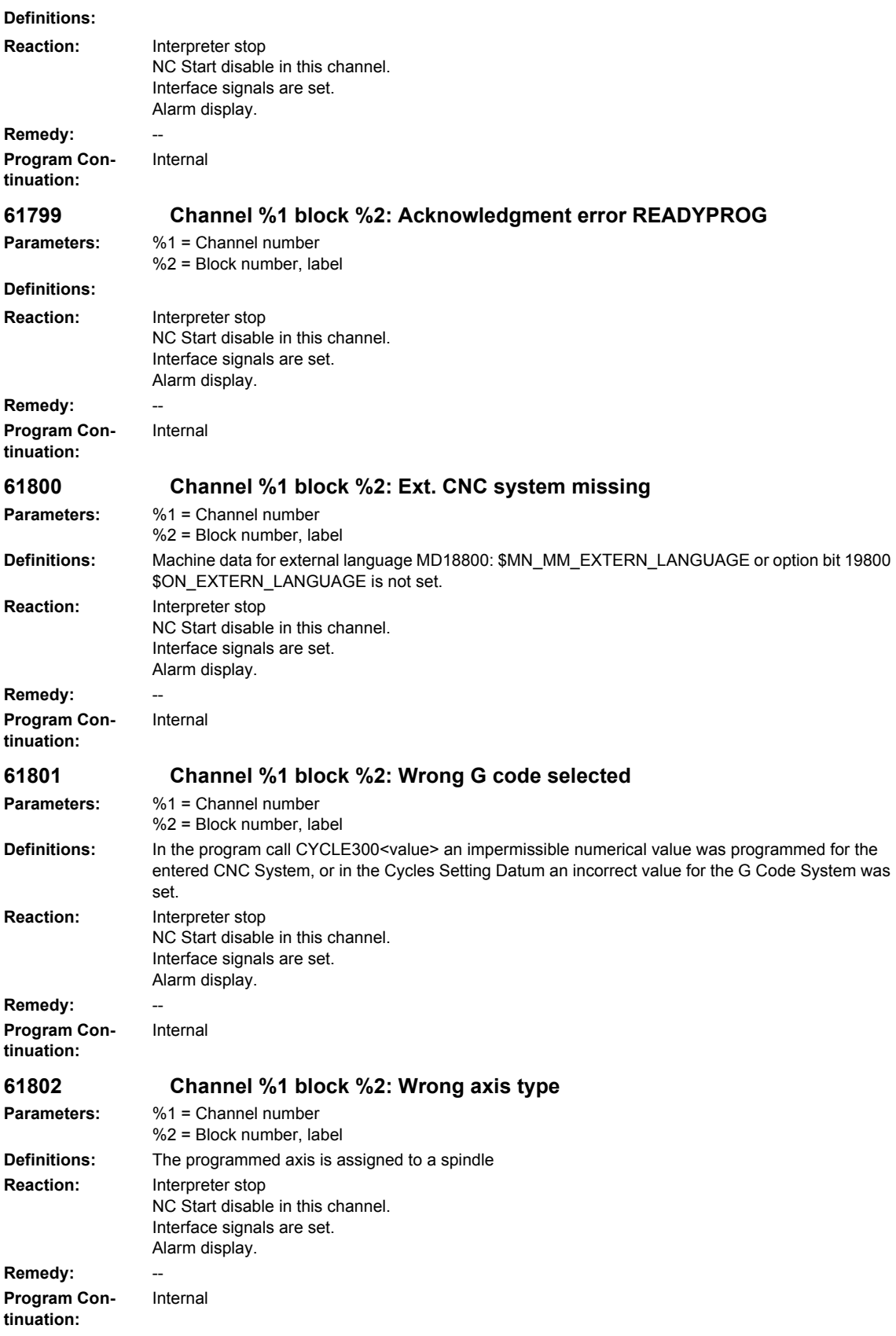

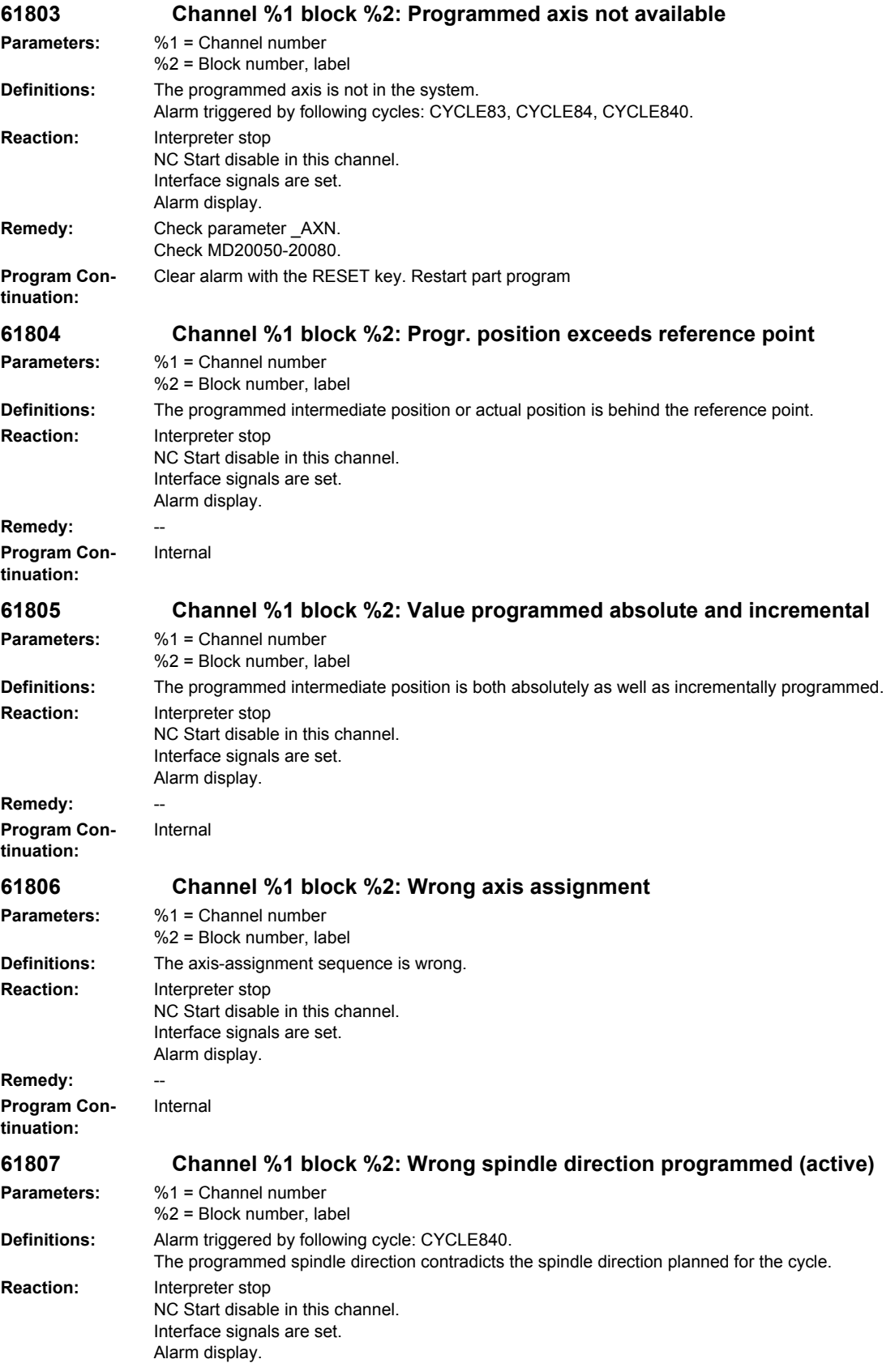

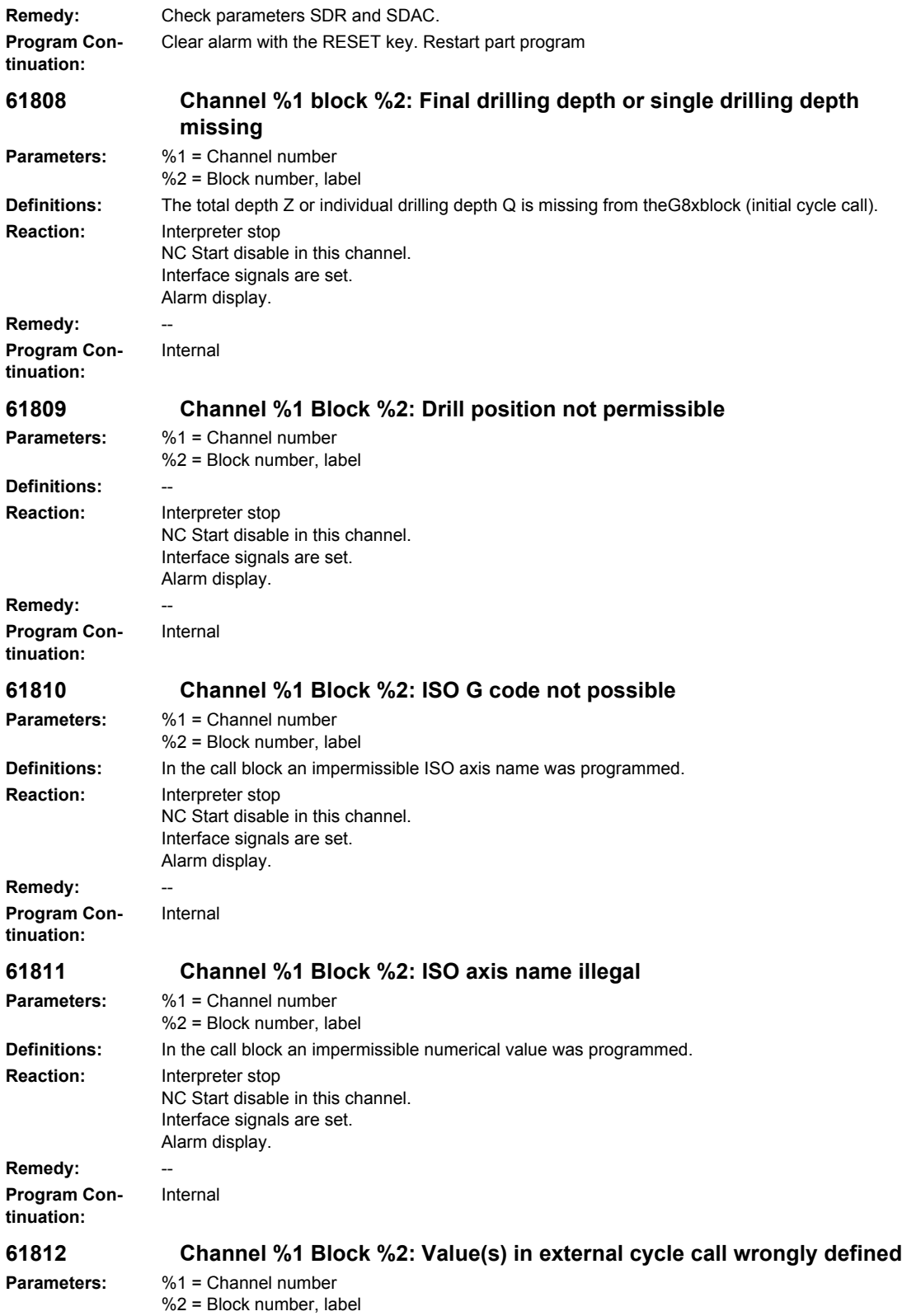

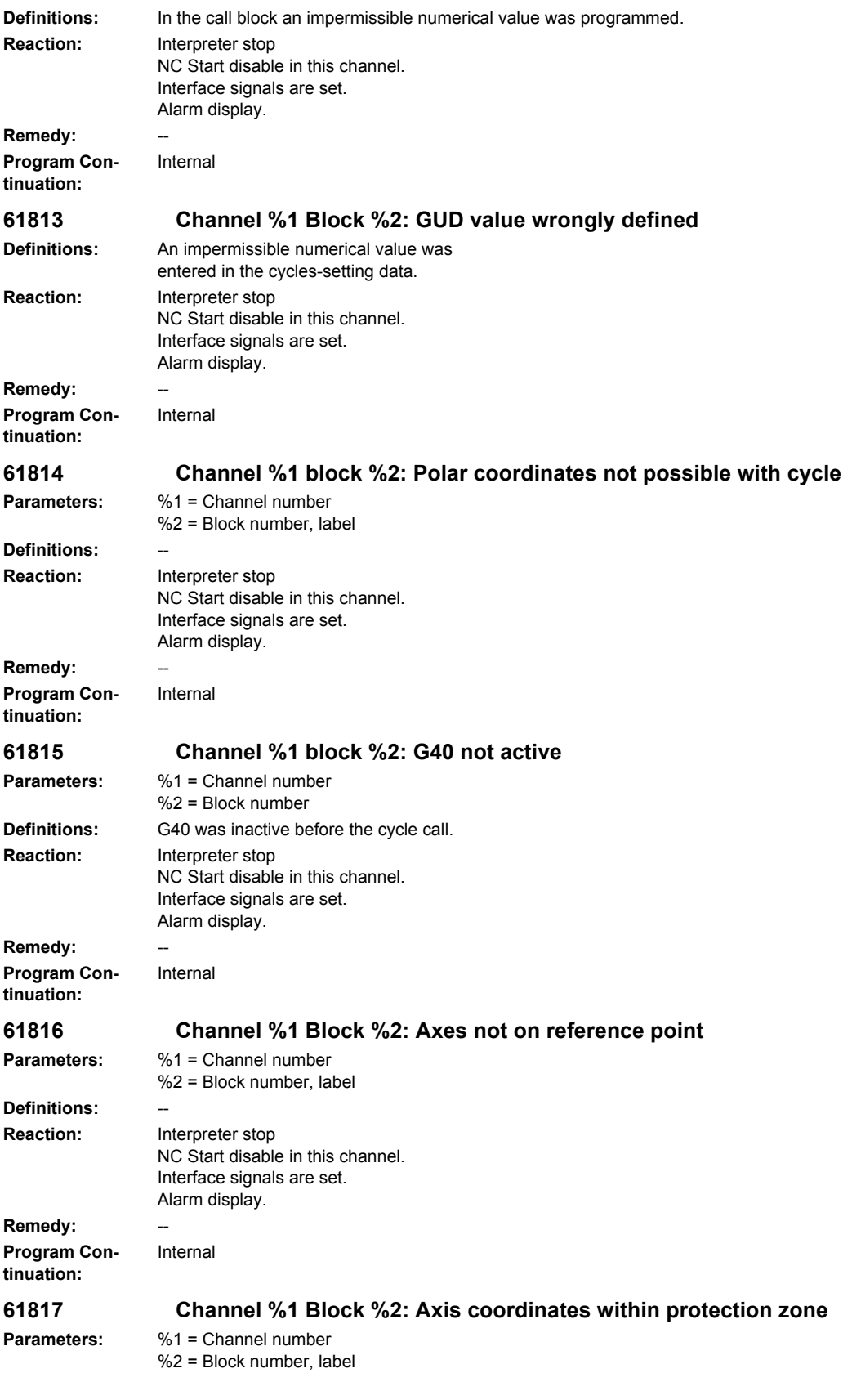

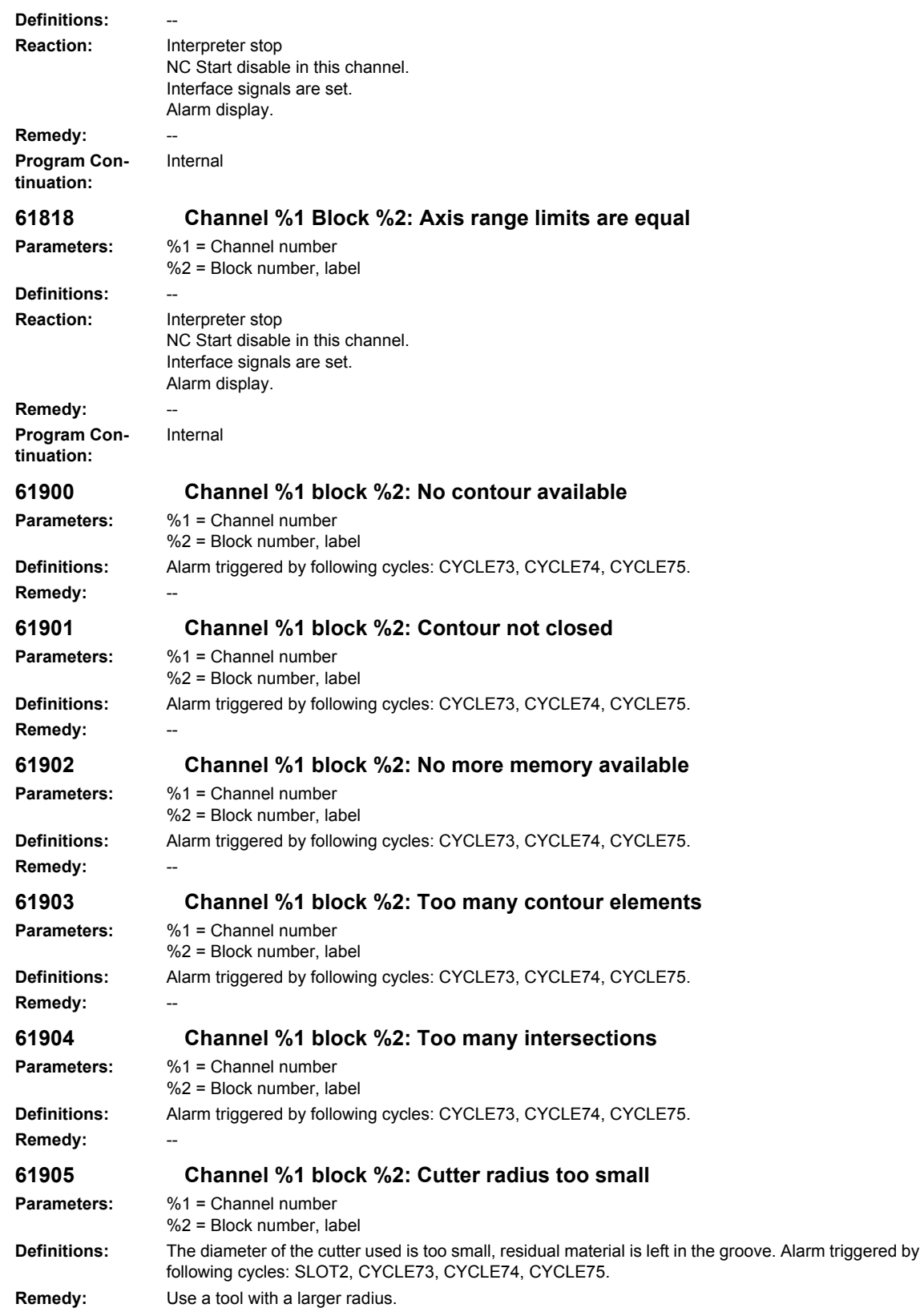

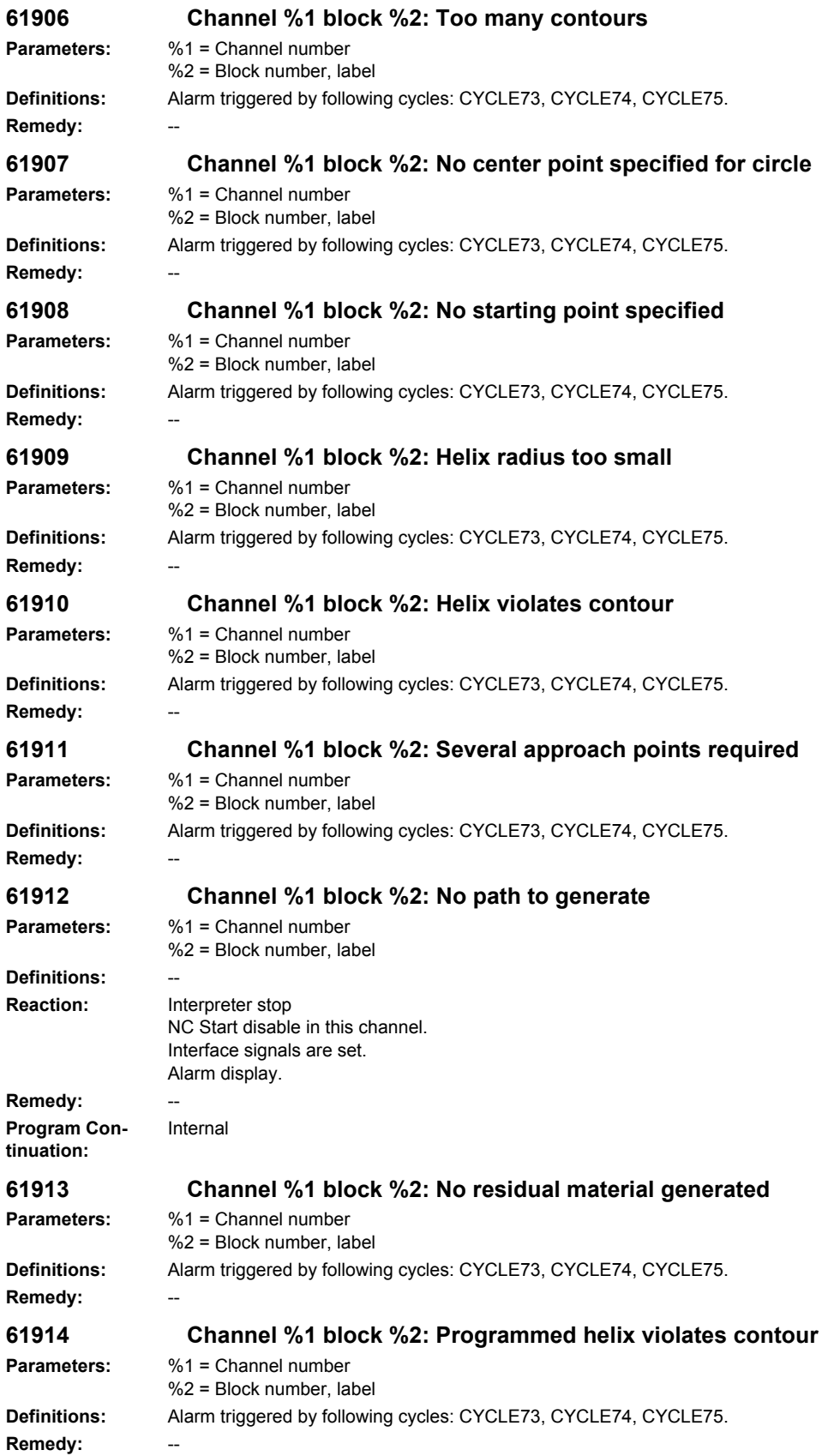

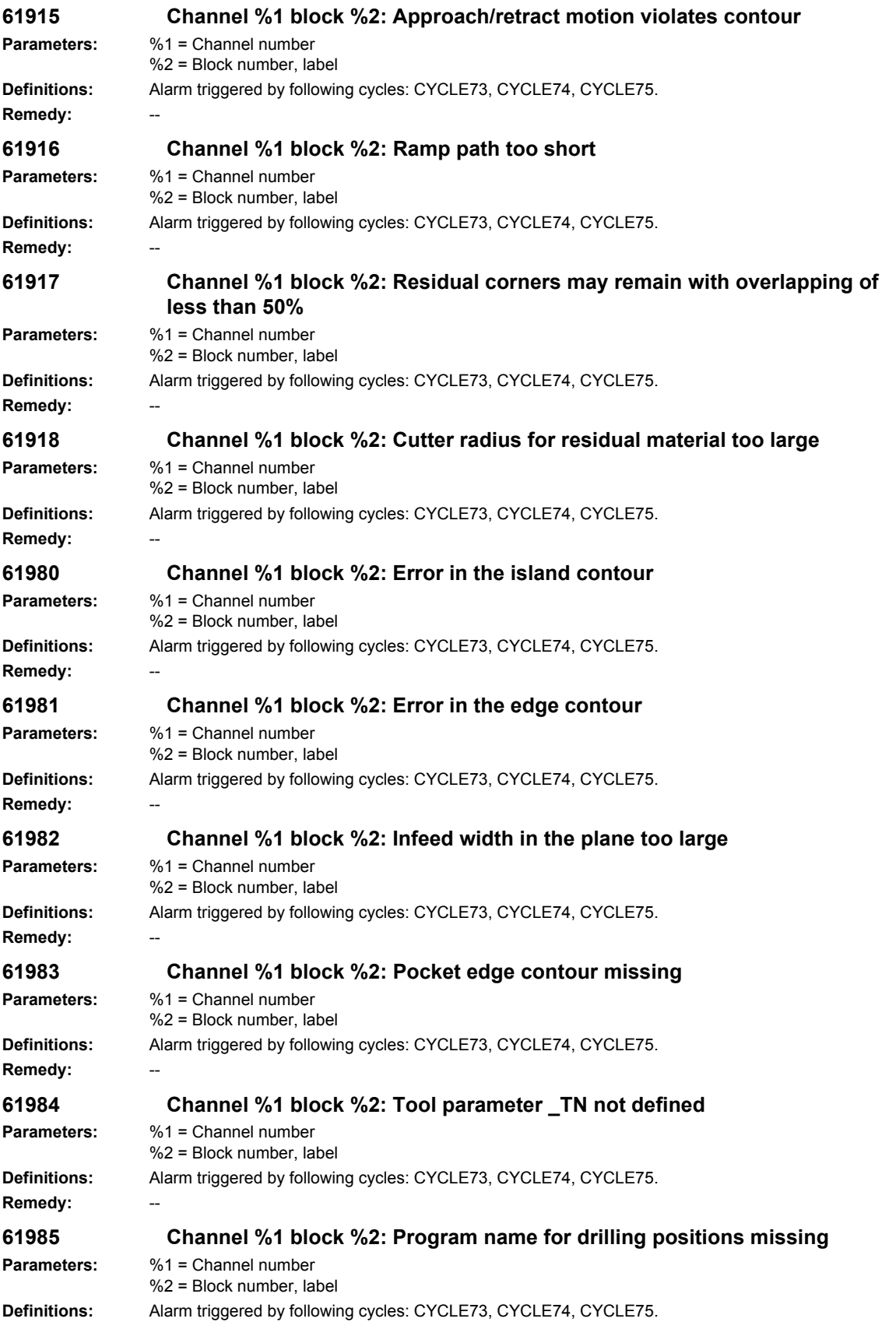

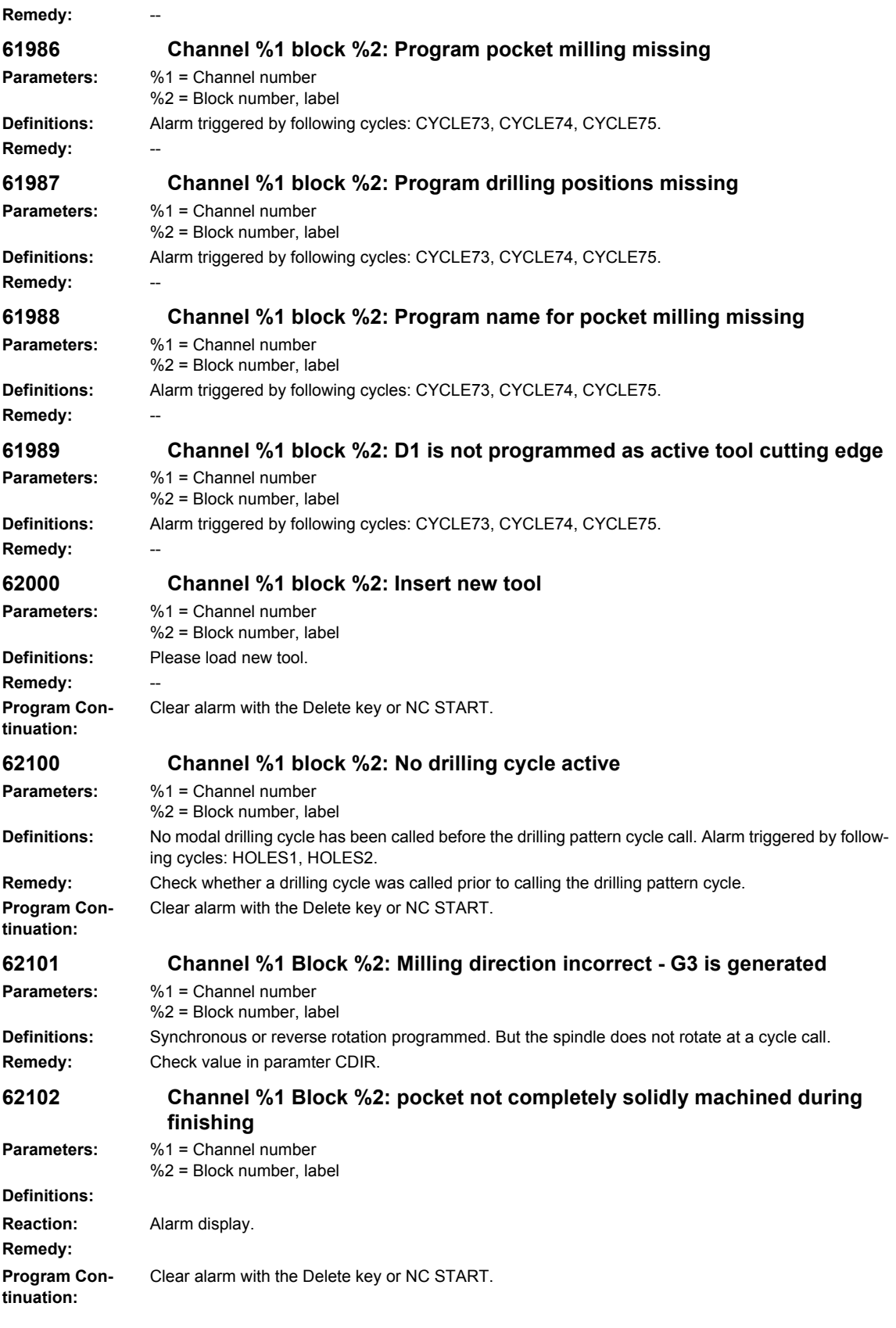

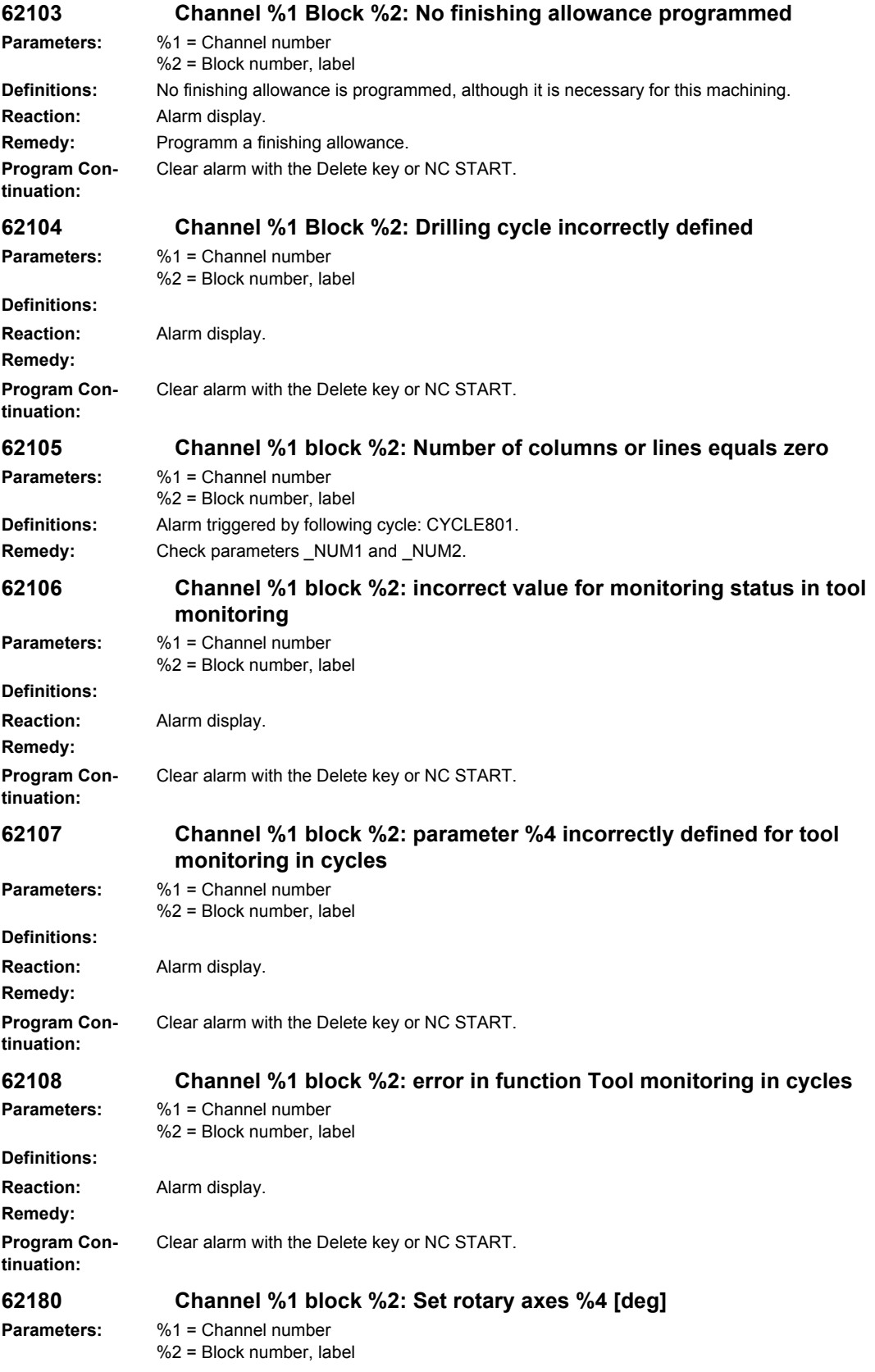

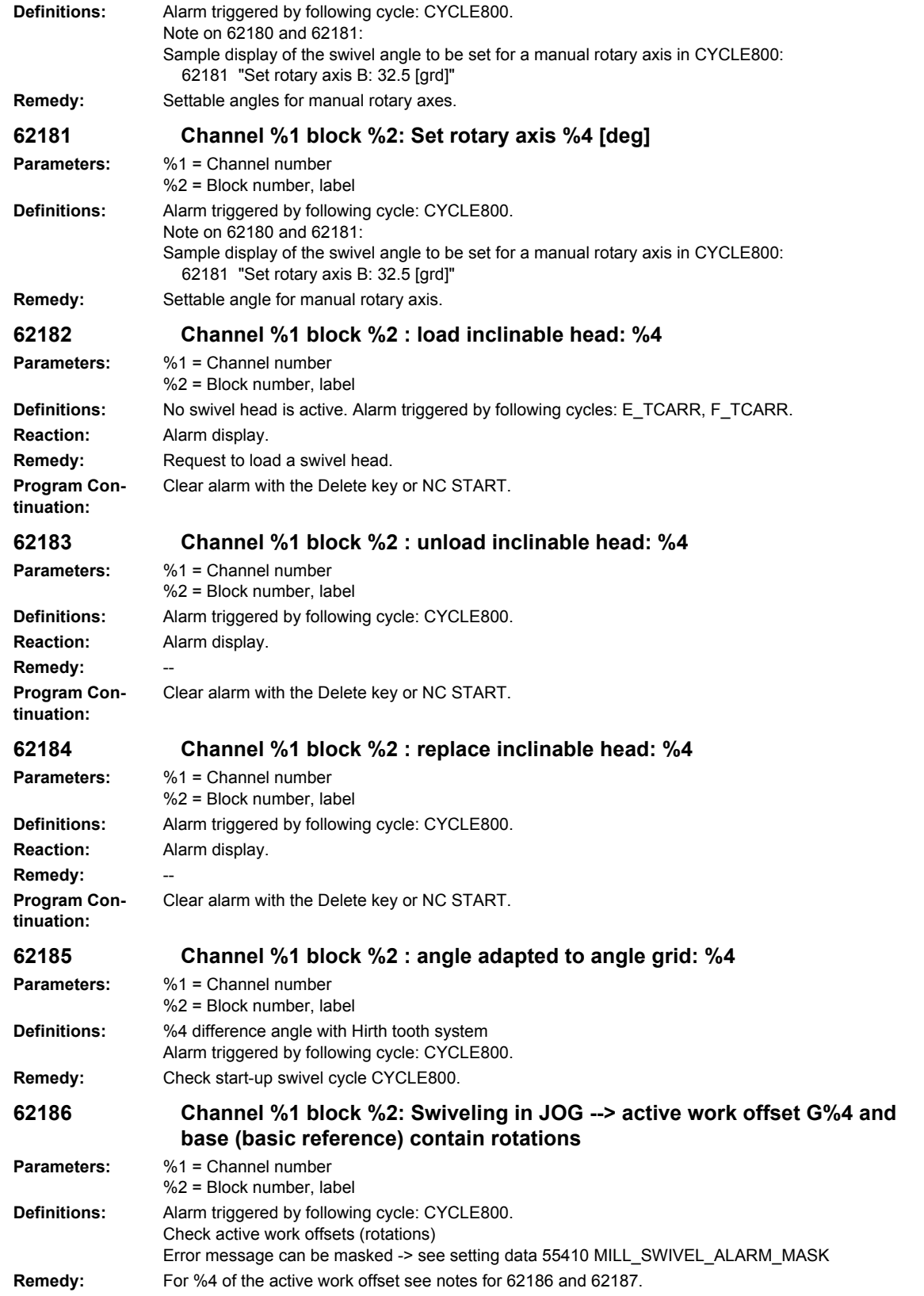

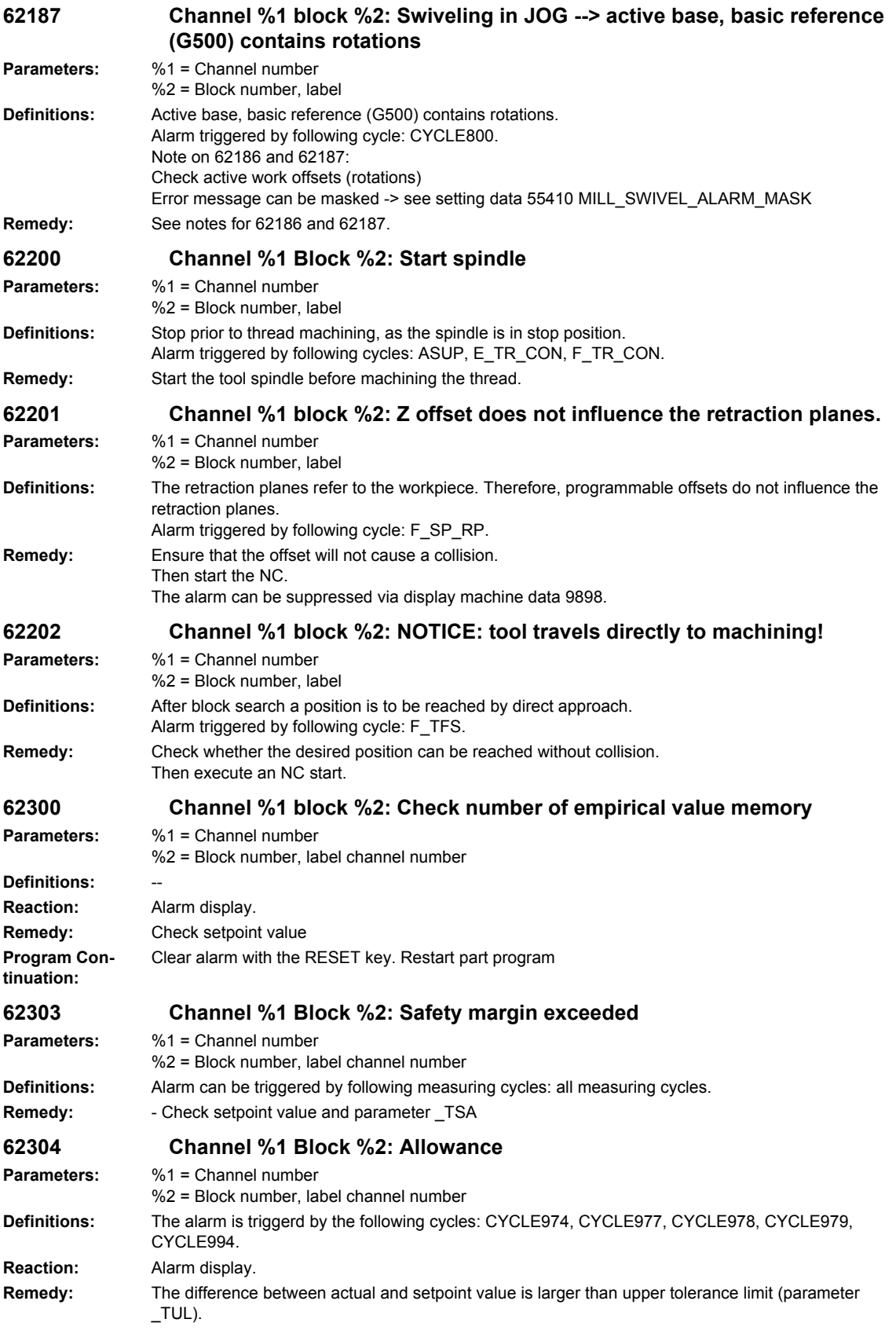

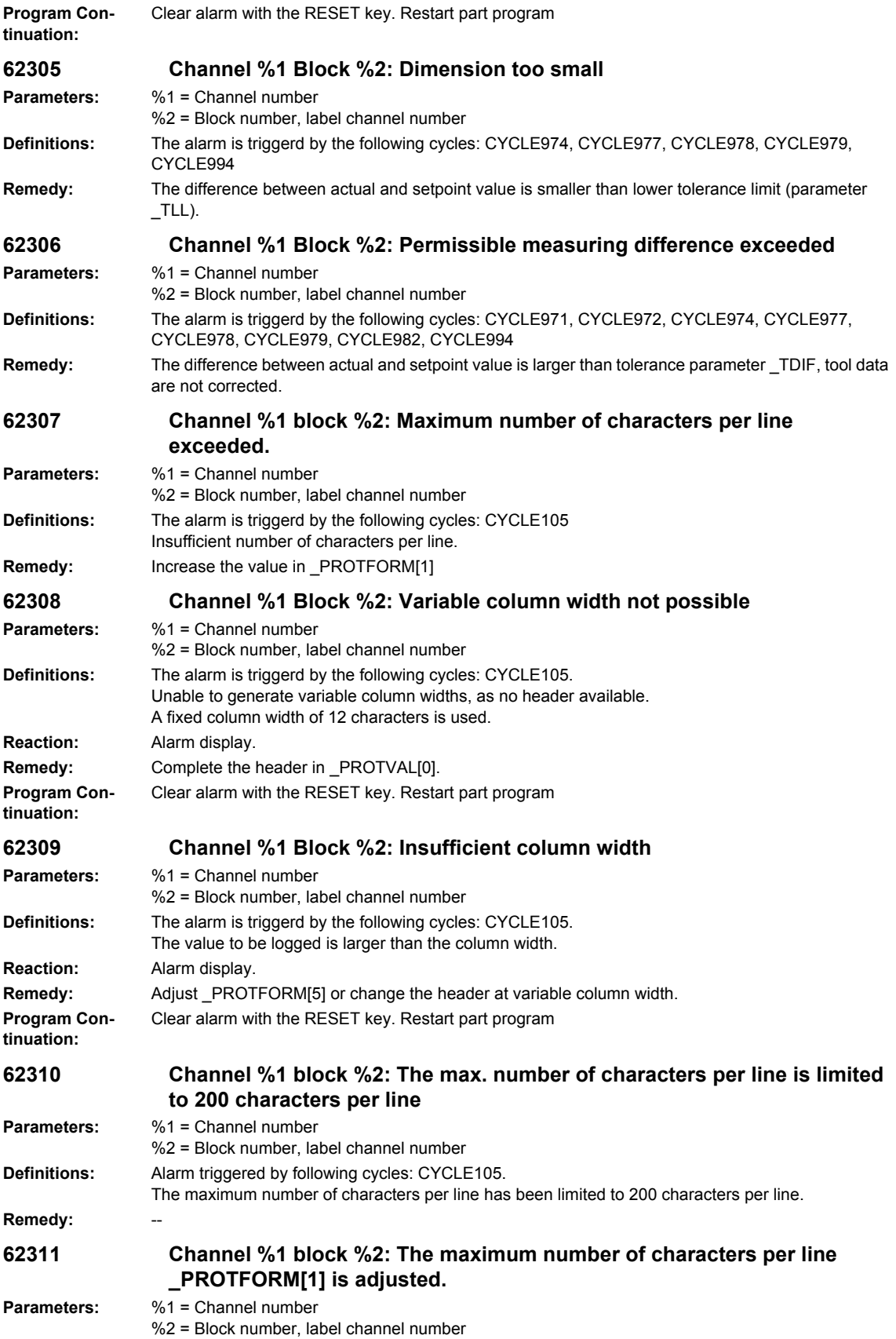

#### *Overview of Alarms 01/2008*

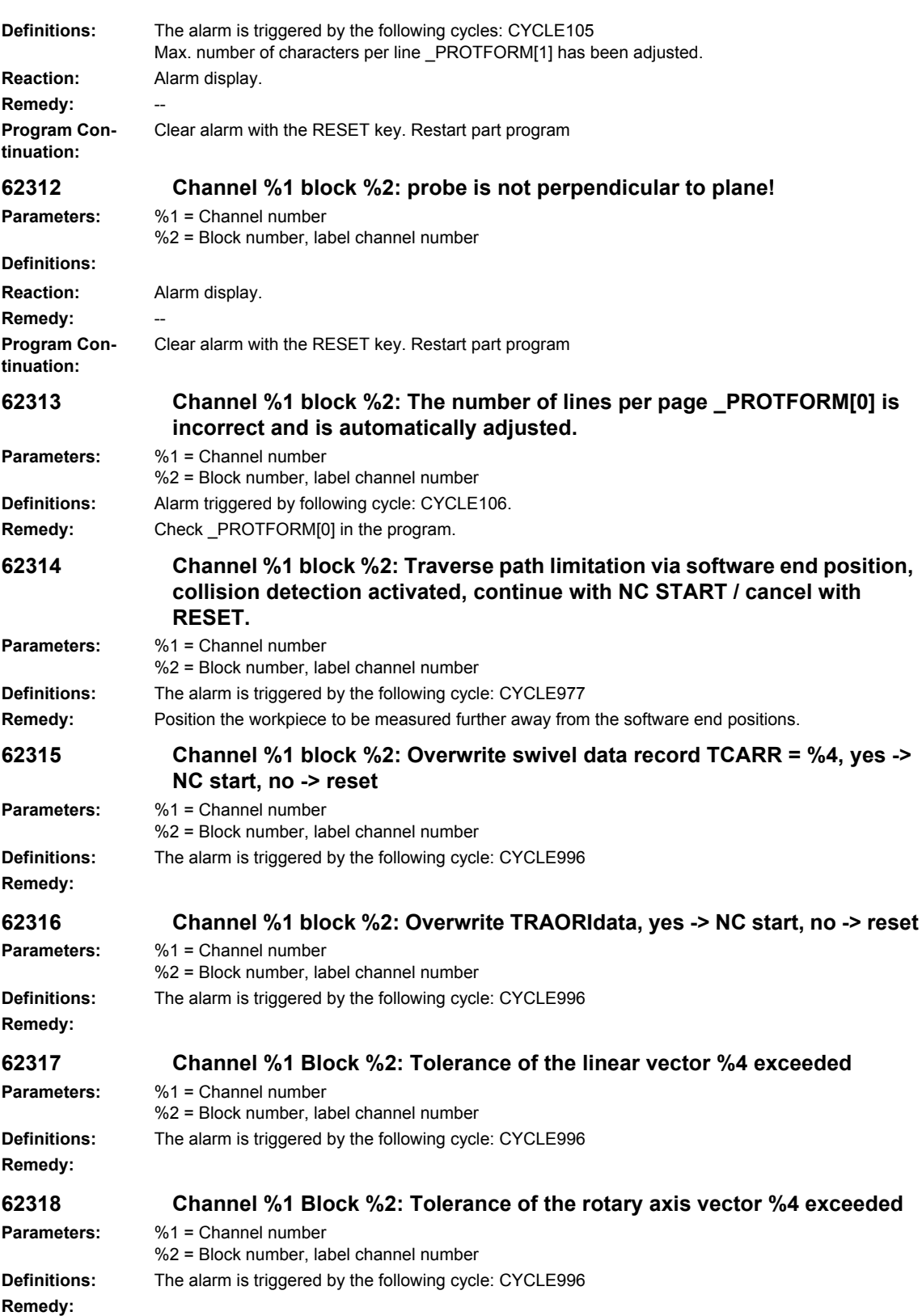

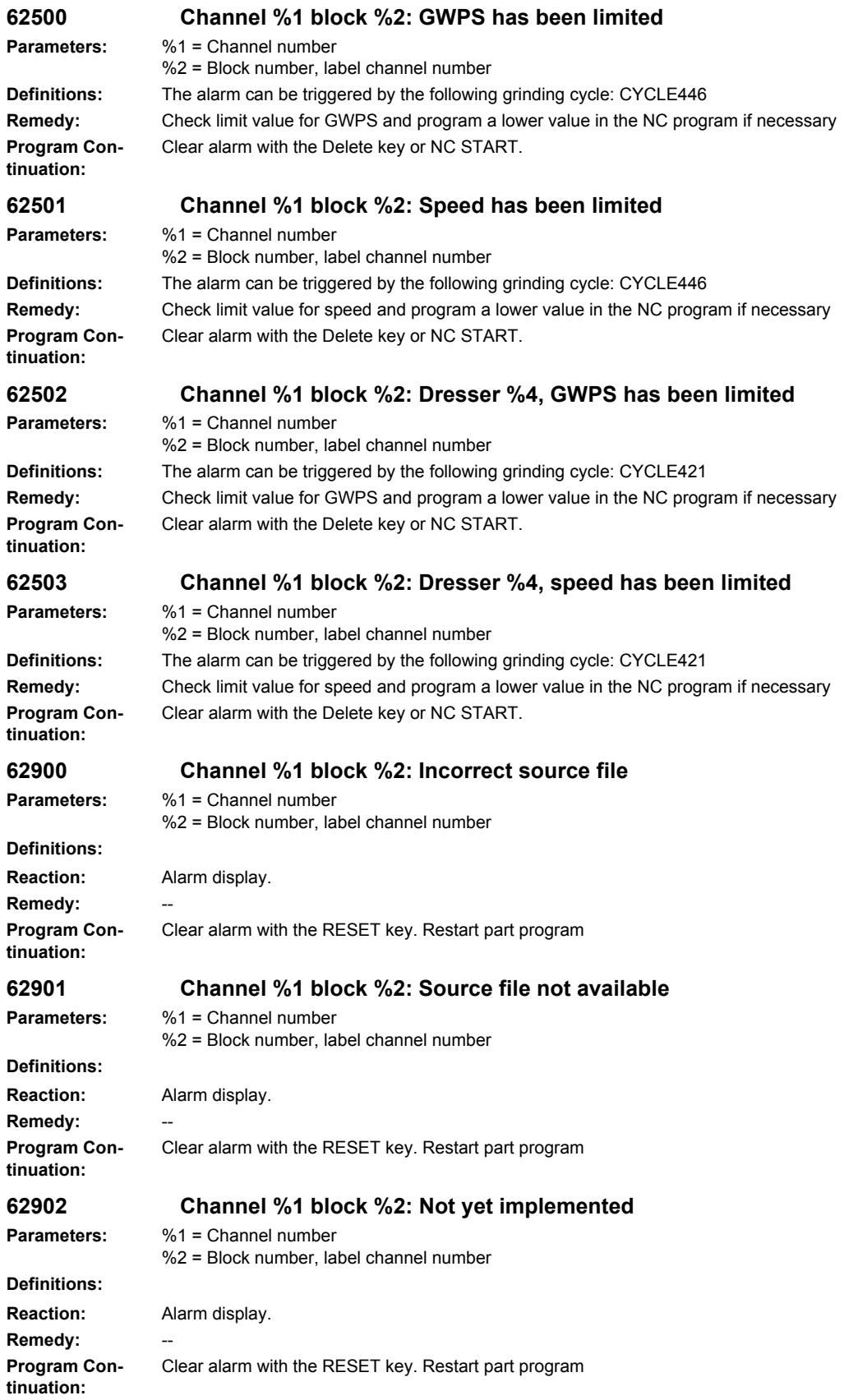

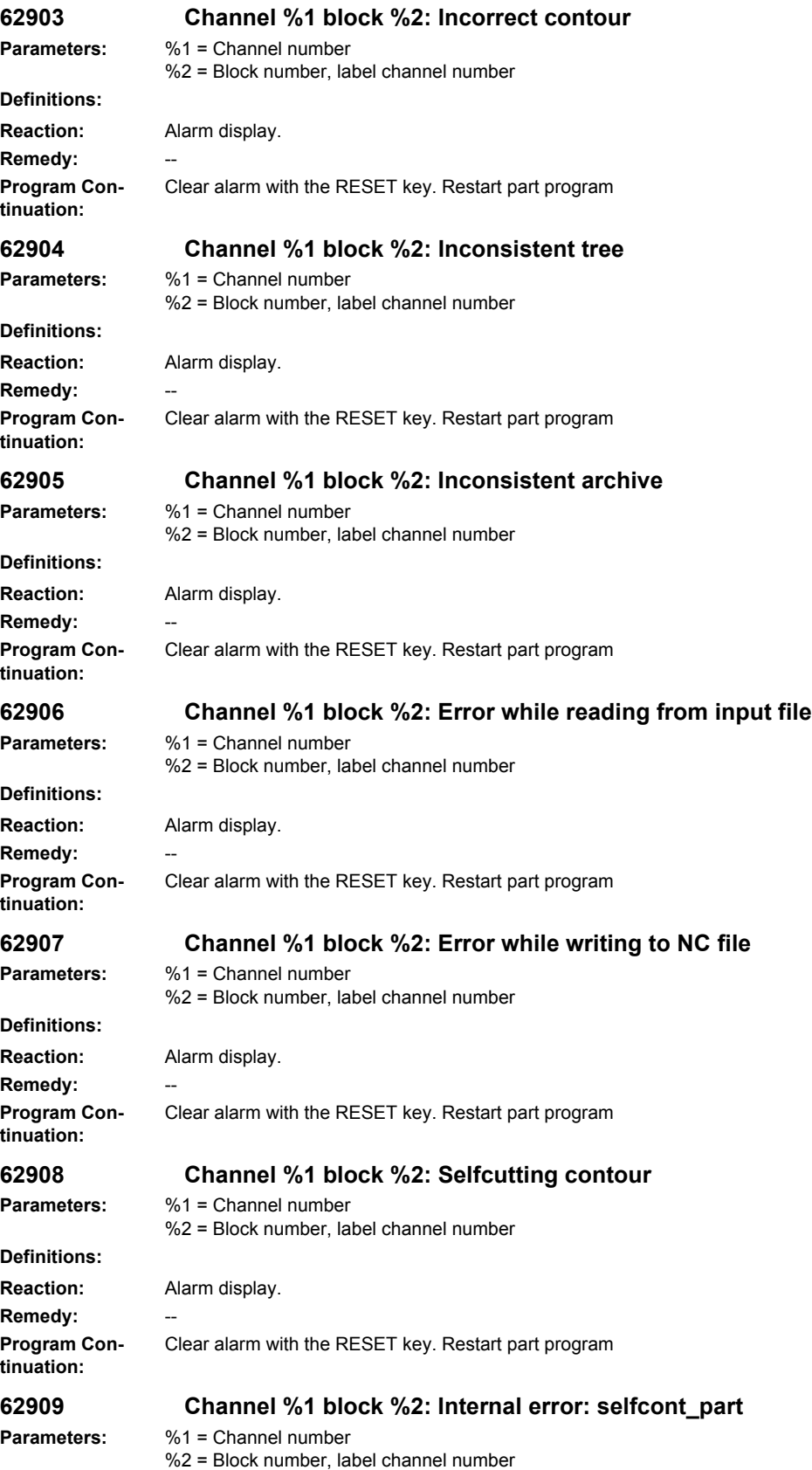

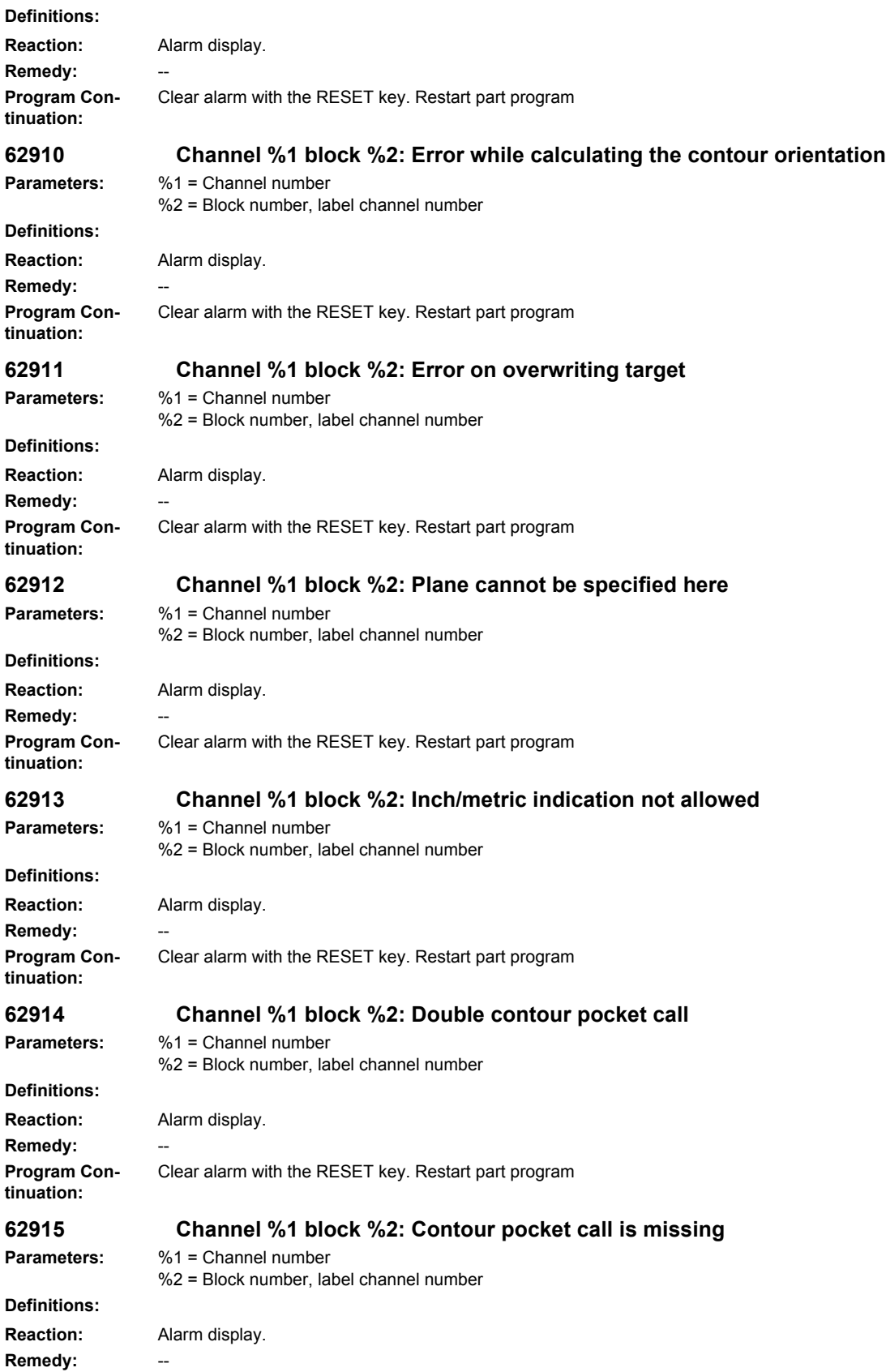

#### *Overview of Alarms 01/2008*

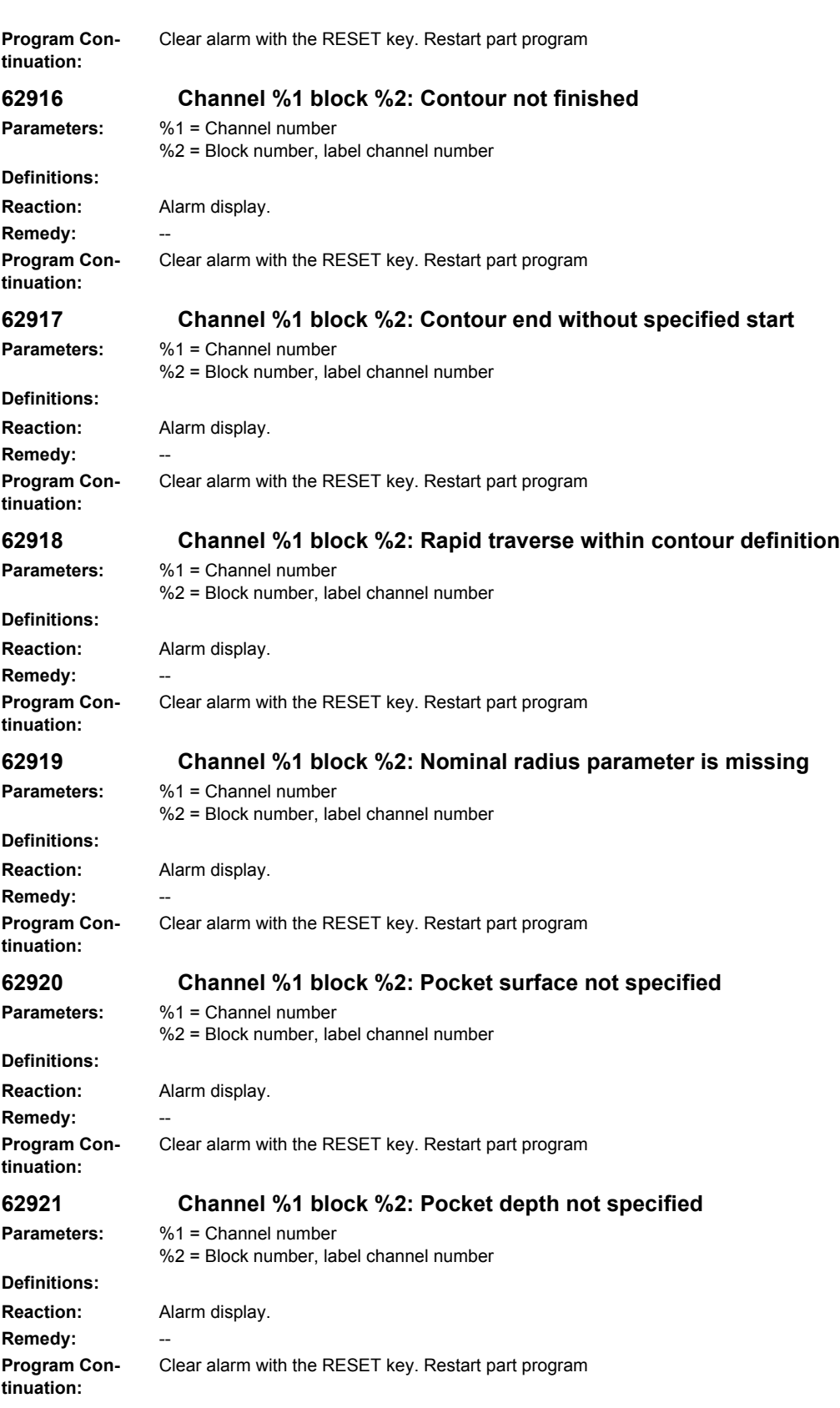

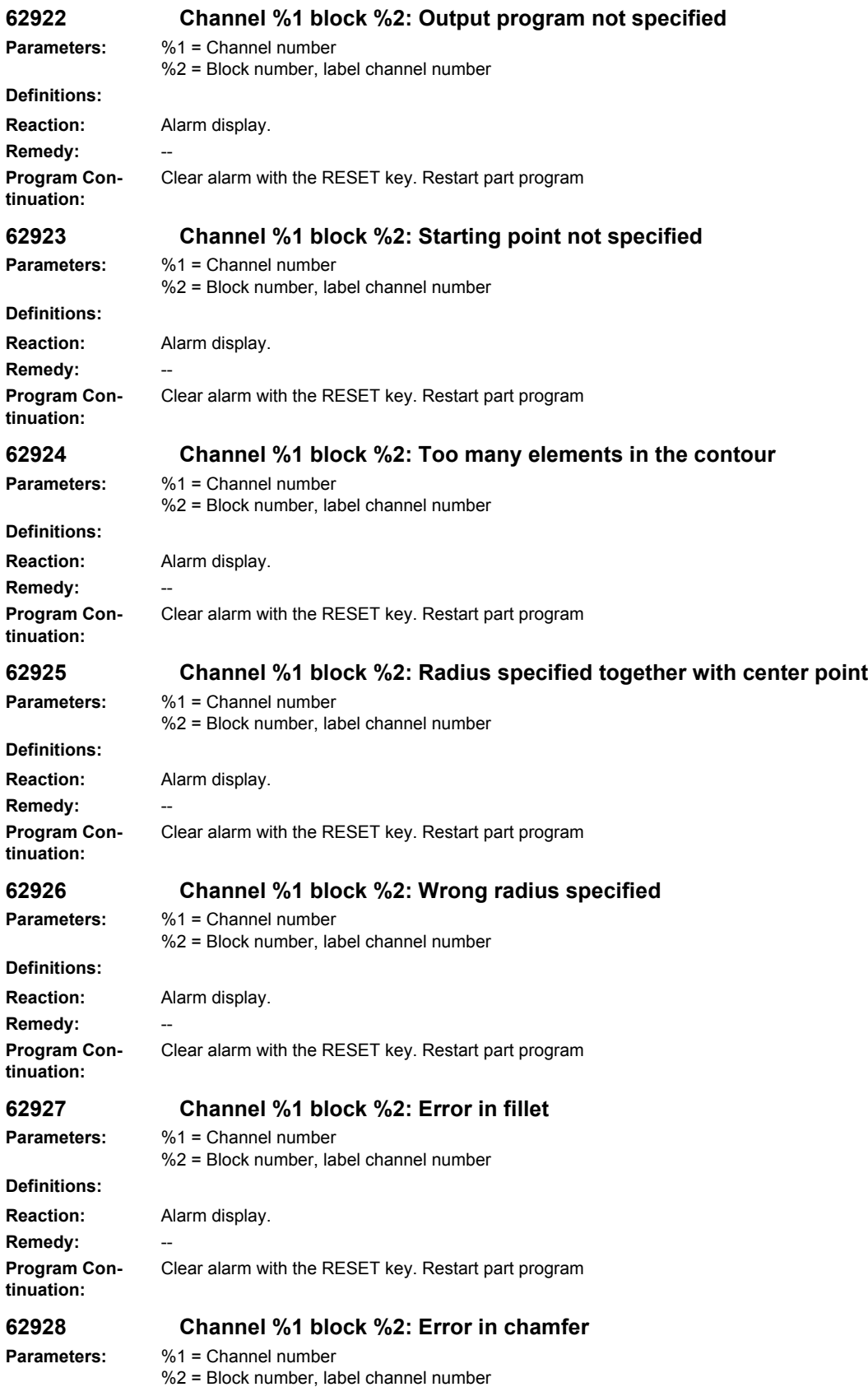

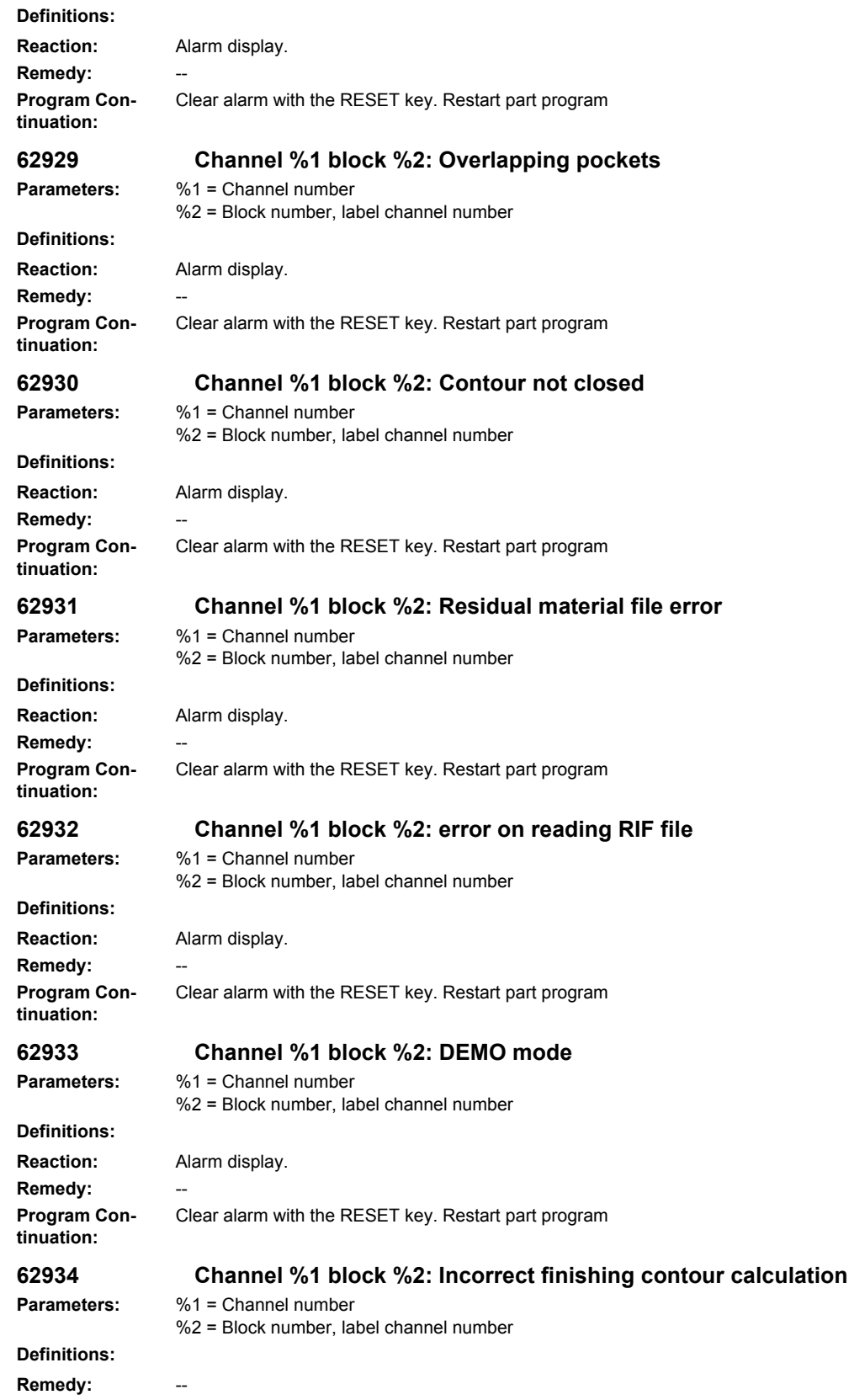

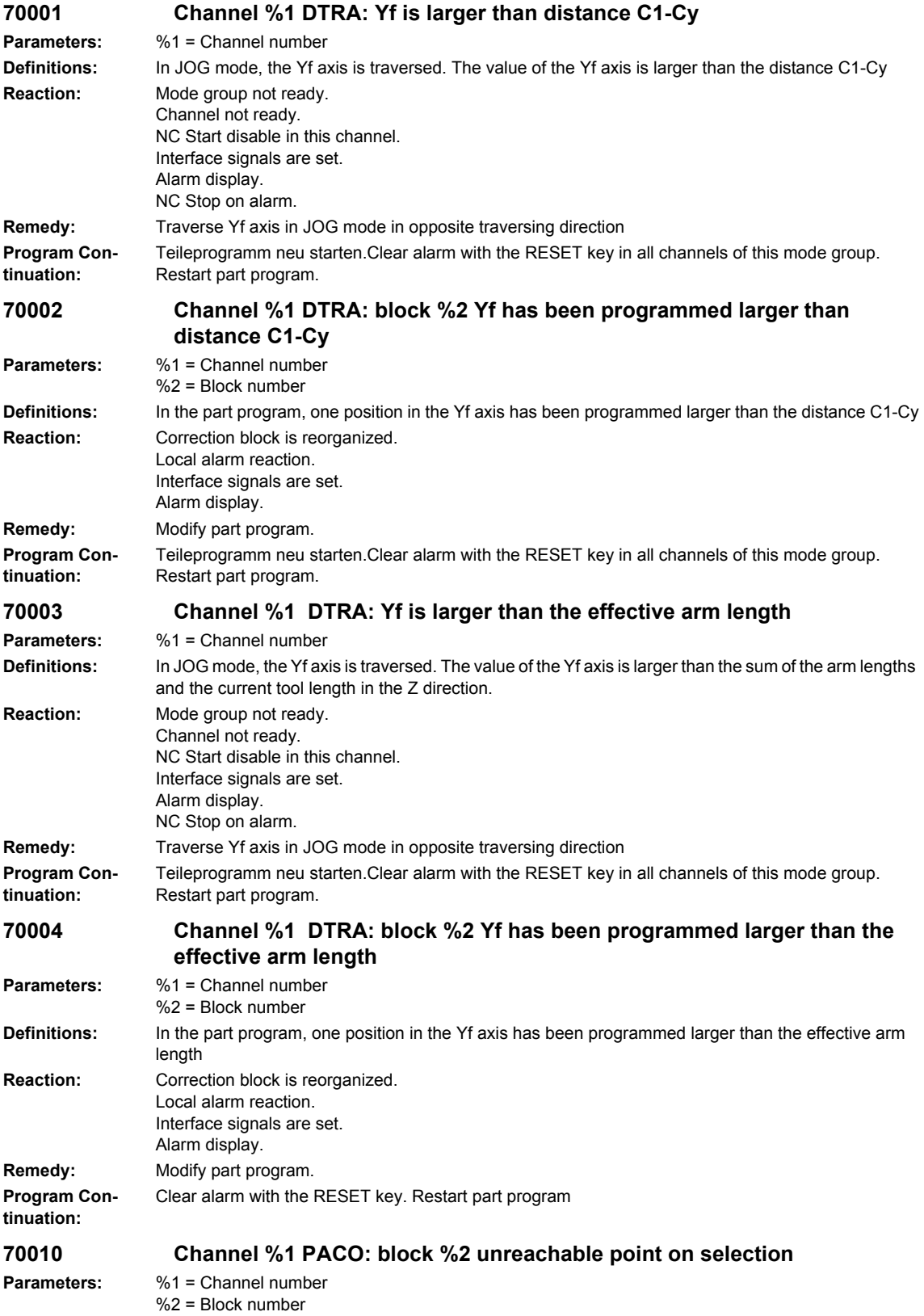

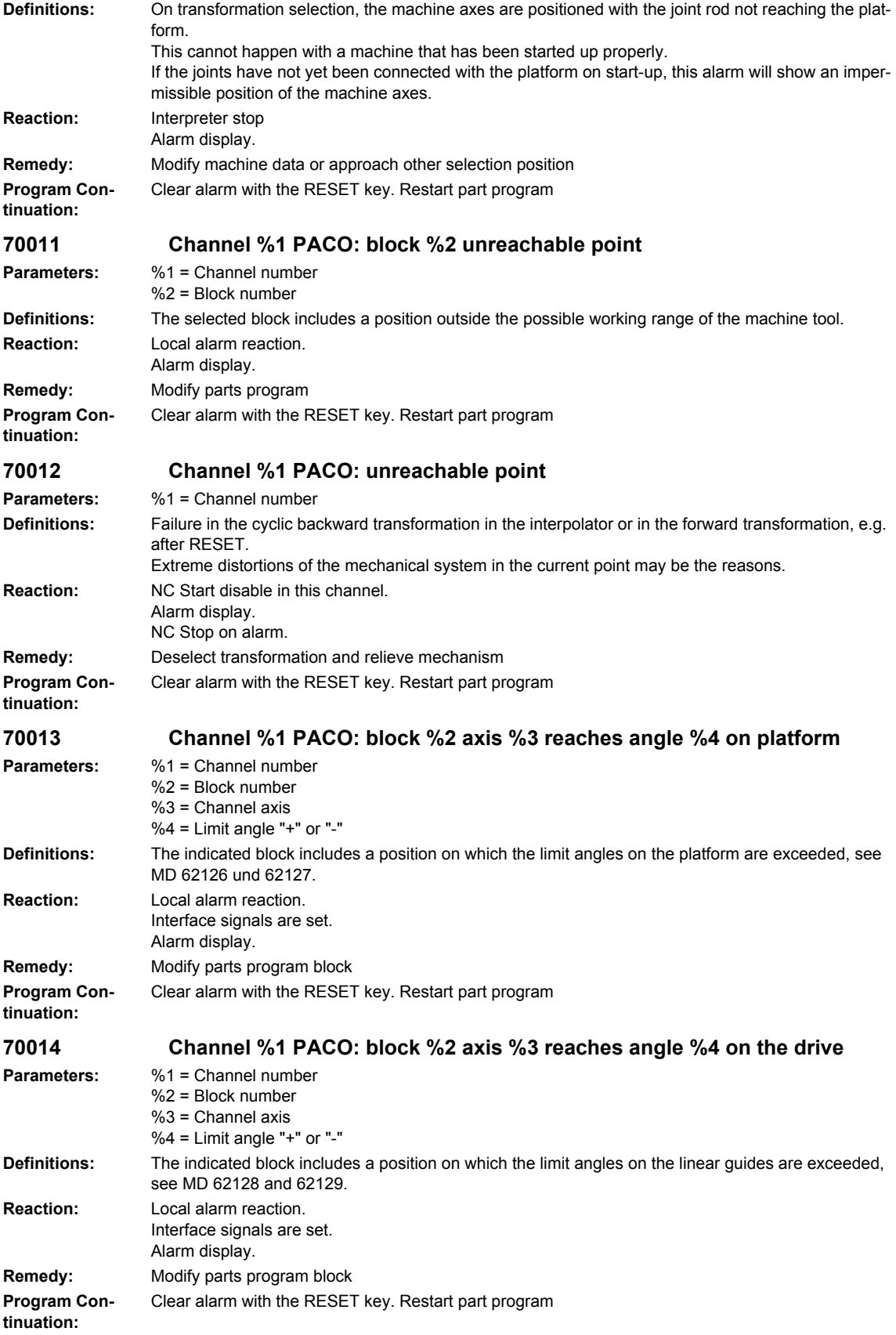

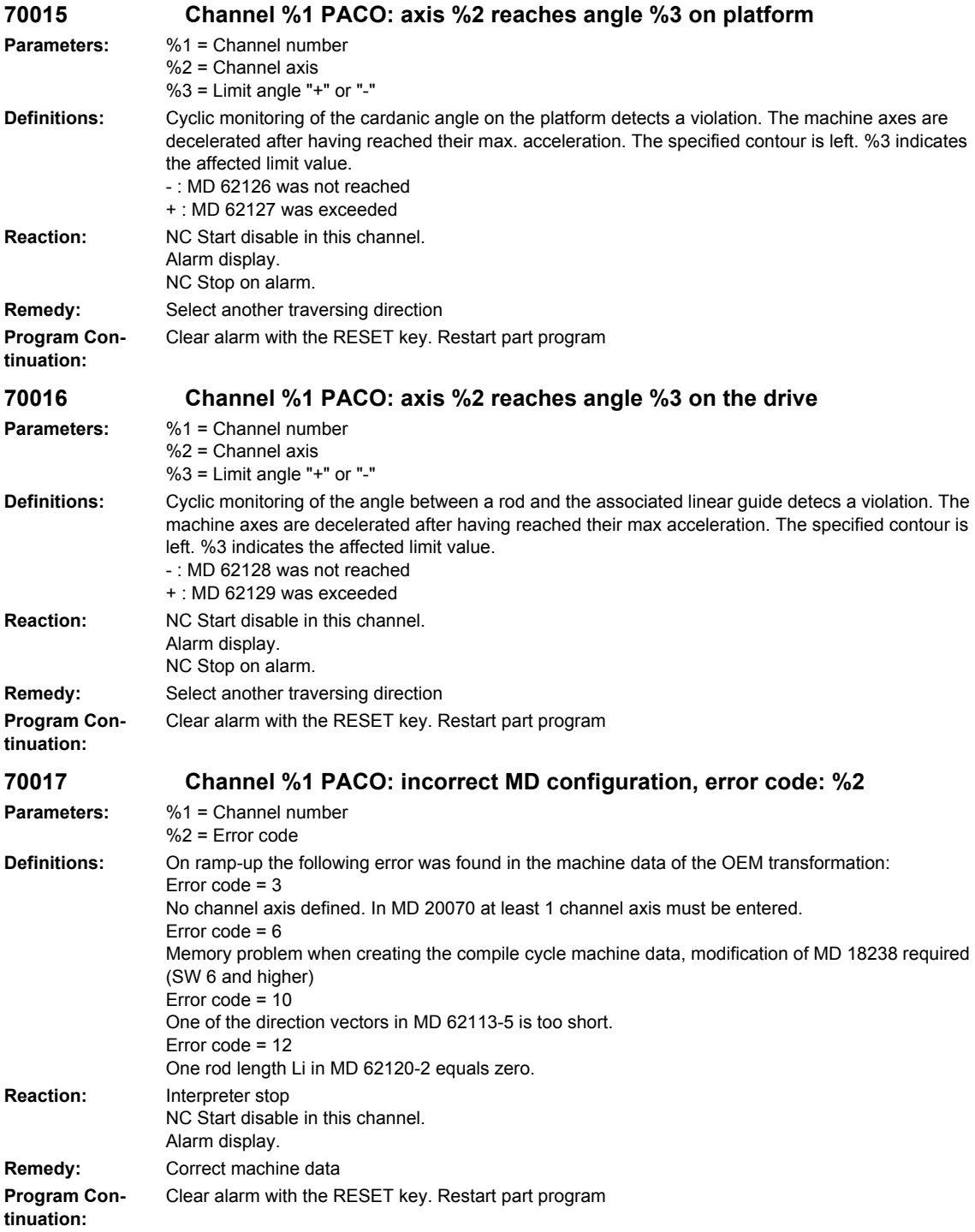

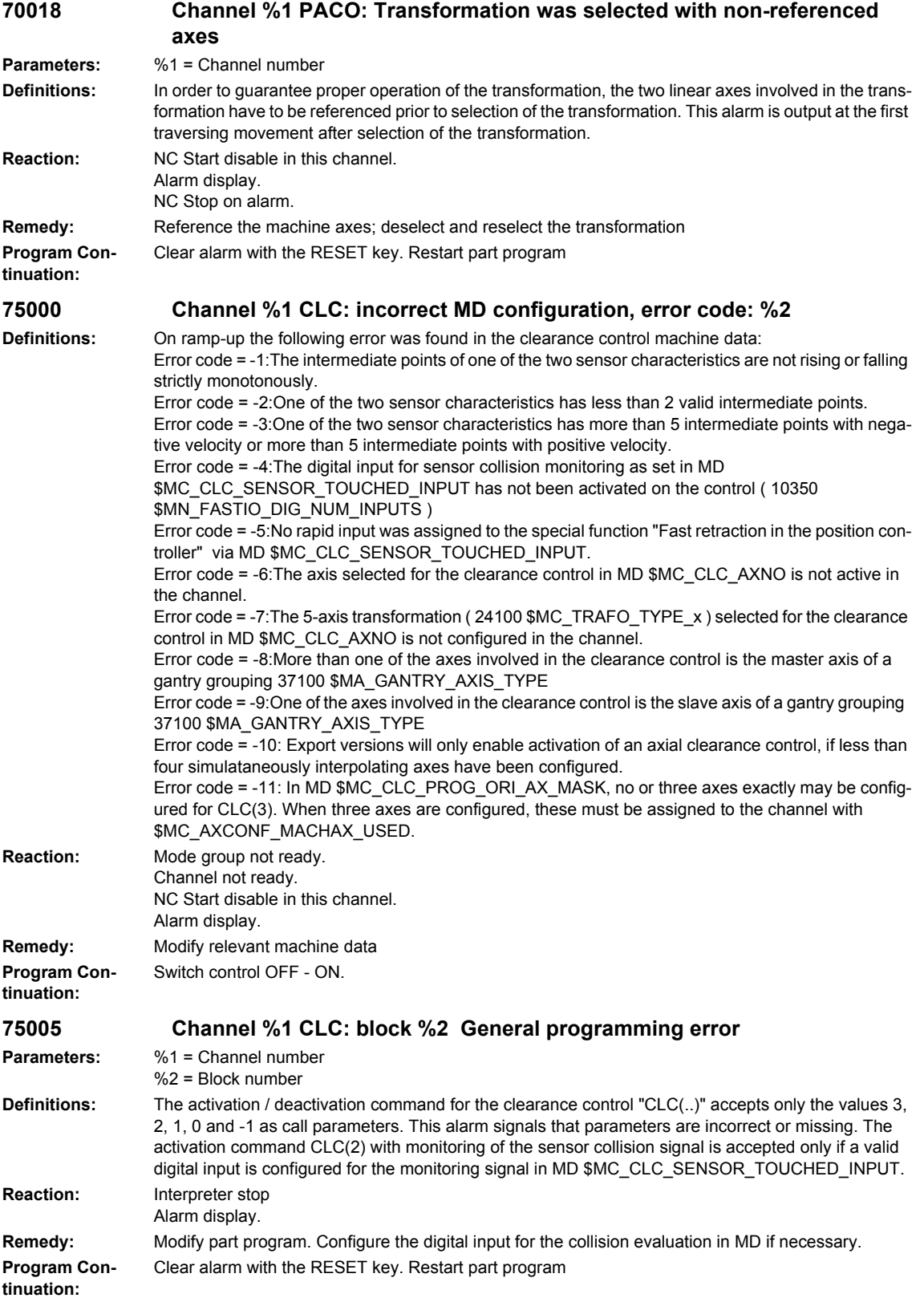

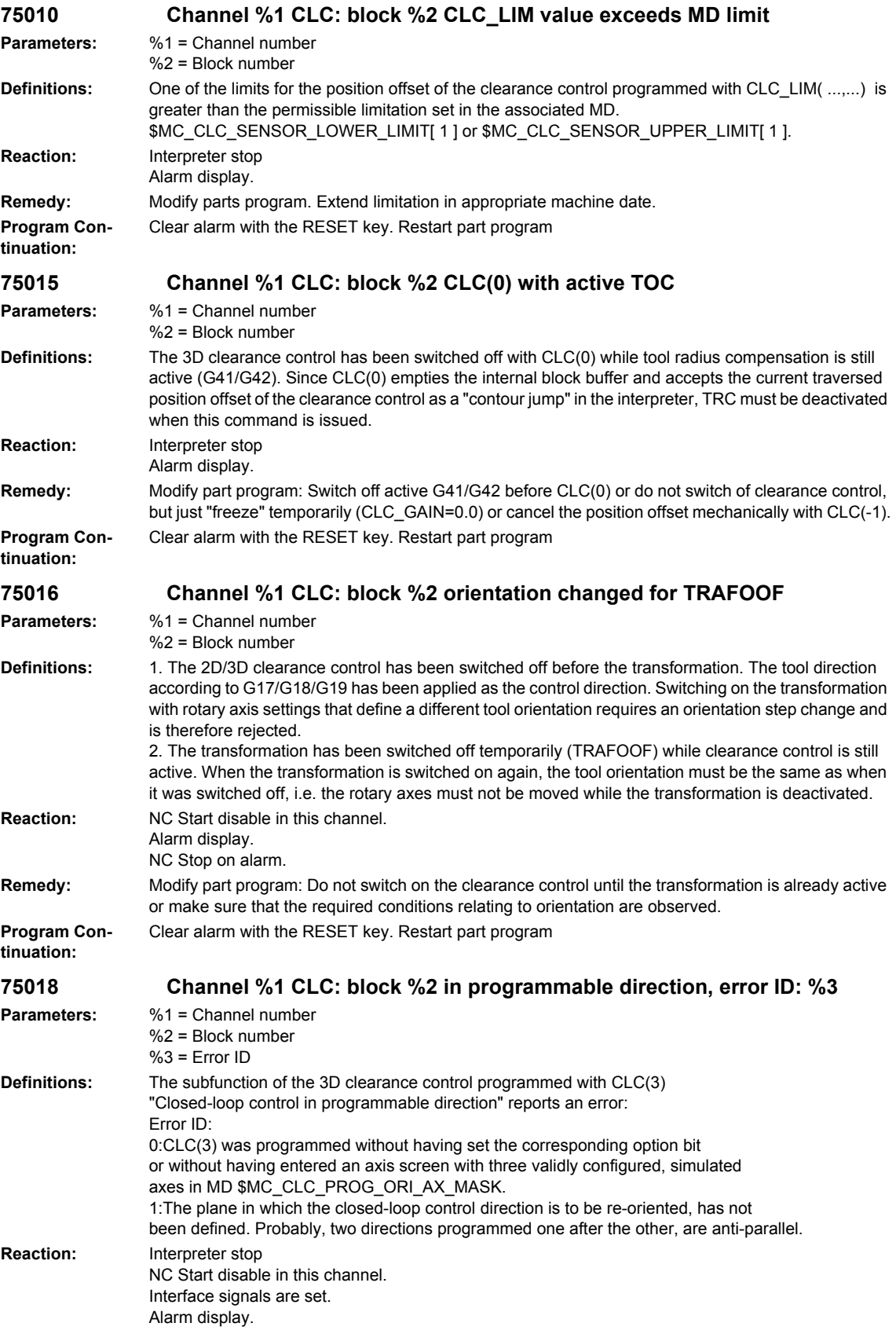

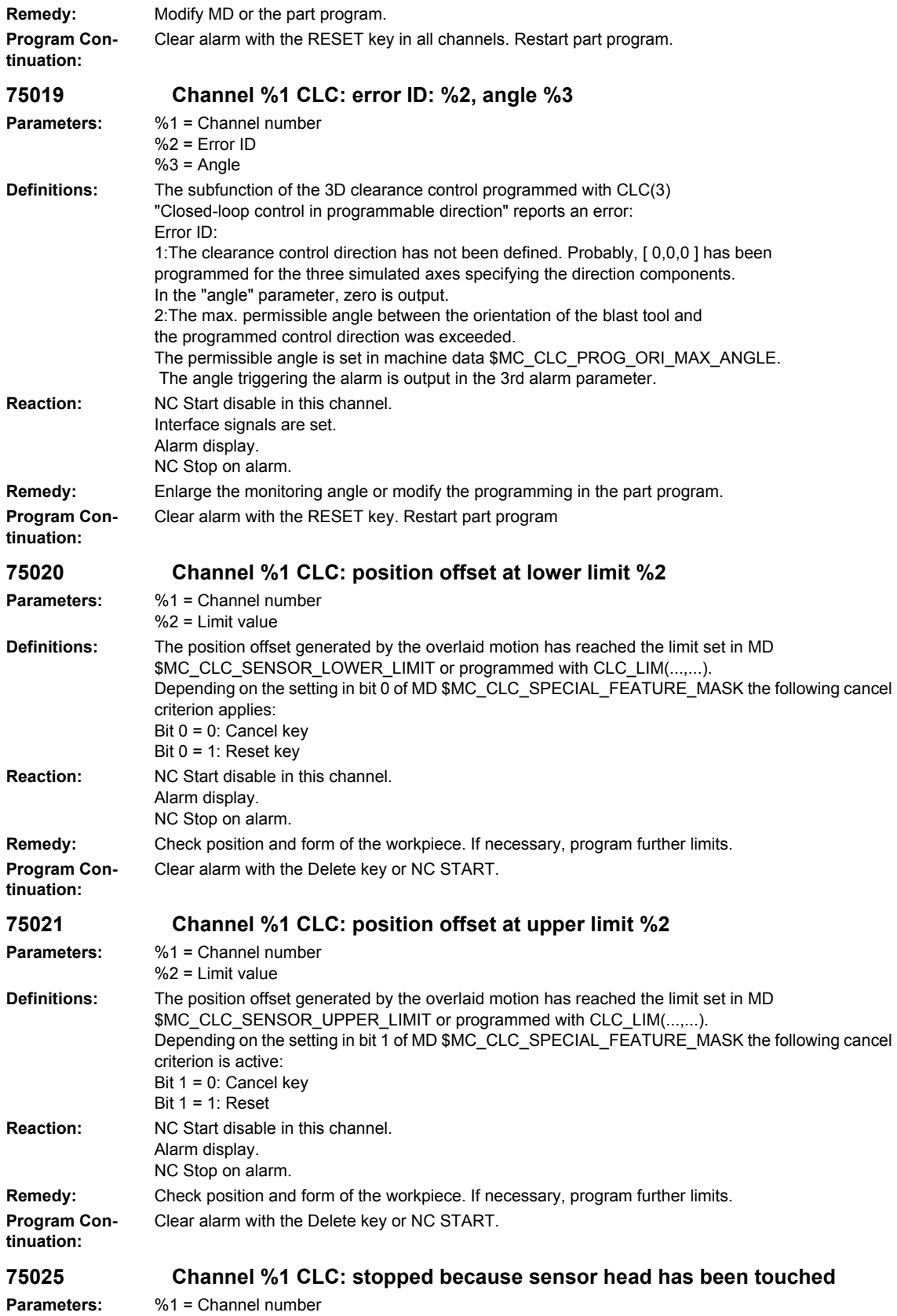

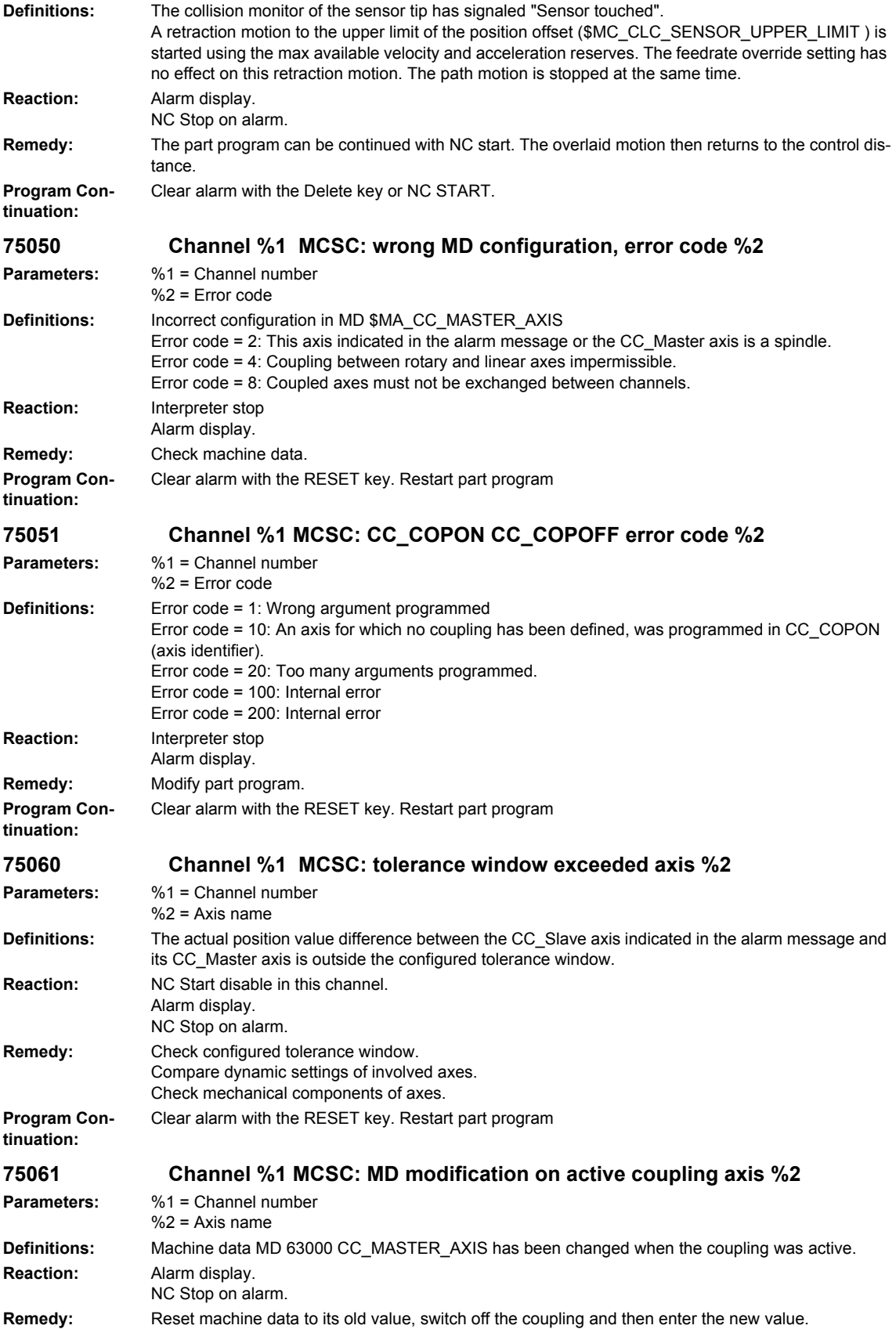

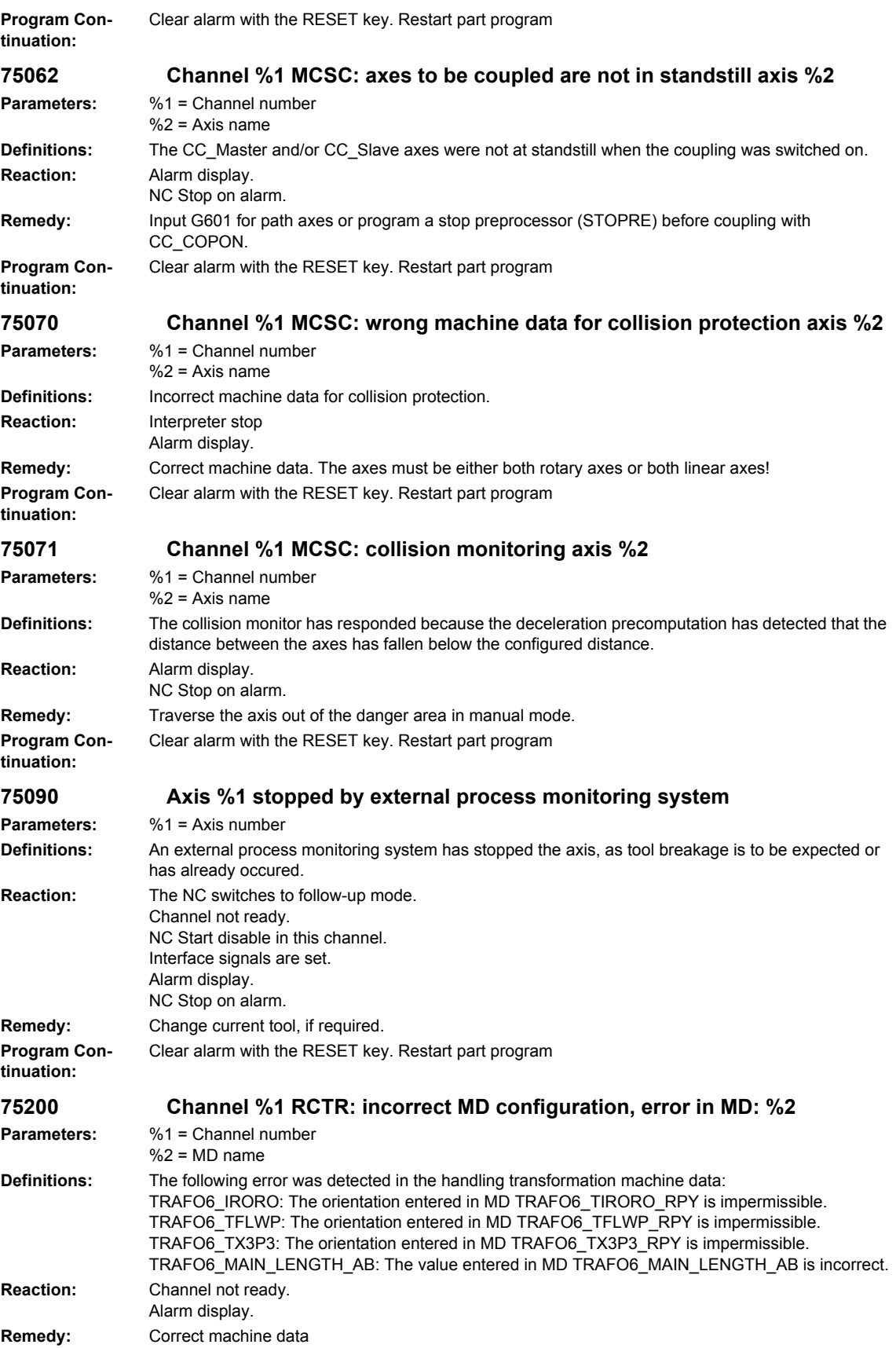

**Program Continuation:** Switch control OFF - ON. **75210 Channel %1 RCTR: number of axes/axis assignment inconsistent Parameters:** %1 = Channel number **Definitions:** On transformation selection an incorrect axis assignment is detected: The axes entered in MD TRAFO\_AXES\_IN\_1 do not match MD TRAFO6\_NUM\_AXES. **Reaction:** Interpreter stop Alarm display. **Remedy:** Correct machine data. **Program Continuation:** Clear alarm with the RESET key. Restart part program **75212 Channel %1 RCTR: incorrect TRAFO\_TYPE\_ : use 4100 Parameters:** %1 = Channel number **Definitions:** The transformer type entered in MD TRAFO\_TYPE\_x is incorrect **Reaction:** Interpreter stop Alarm display. **Remedy:** TRAFO TYPE 4100 is to be used **Program Continuation:** Clear alarm with the RESET key. Restart part program **75214 Channel %1 RCTR: MD cannot be changed while transformation active. Parameters:** %1 = Channel number **Definitions:** An attempt has been made to modify machine data of an active transformation via NEWCONF. This is not permissible, because a change to the machine data directly affects the current axis position, which is transformed from the basic coordinate system into the machine coordinate system in real time. Changing the transformation data during an active transformation would cause the axis positions to jump. **Reaction:** Interpreter stop Alarm display. **Remedy:** Switch off transformation with TRAFOOF before the machine data is taken over by means of NEW-**CONF. Program Continuation:** Clear alarm with the RESET key. Restart part program The changed machine data become effective after RESET. **75250 Channel %1 RCTR: tool parameters incorrect interpreter Parameters:** %1 = Channel number **Definitions:** On block interpretation incorrect tool parameters are detected: **Reaction:** Interpreter stop Alarm display. **Remedy:** Correct tool parameters. **Program Continuation:** Clear alarm with the RESET key. Restart part program **75255 Channel %1 RCTR: unreachable position interpreter Parameters:** %1 = Channel number **Definitions:** On block interpretation a non-approachable position is detected: **Reaction:** Interpreter stop Alarm display. **Remedy:** Modify part program. **Program Continuation:** Clear alarm with the RESET key. Restart part program **75260 Channel %1 RCTR: block: %2, tool parameters incorrect on block editing Parameters:** %1 = Channel number  $%2 =$  Block number

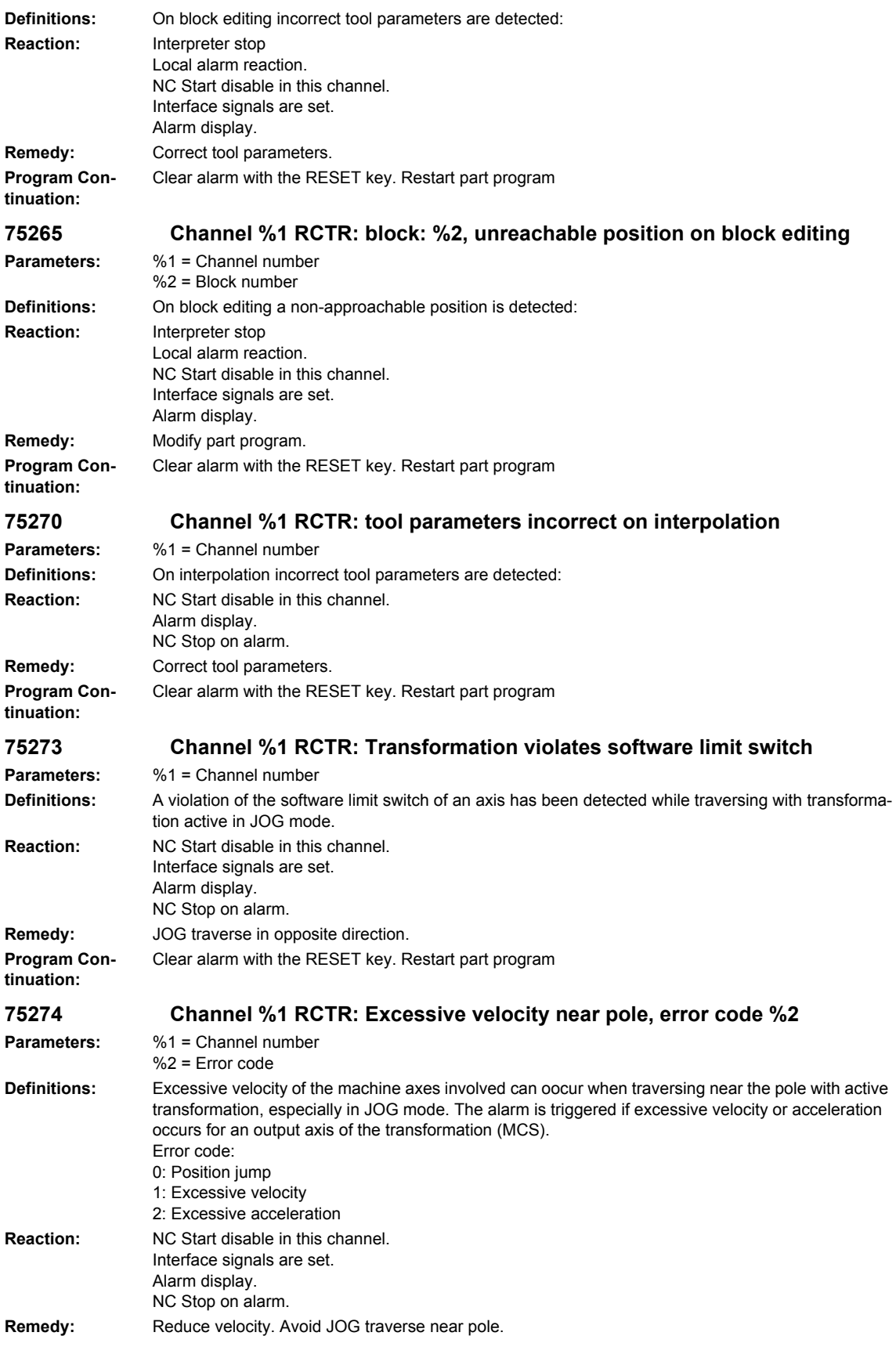

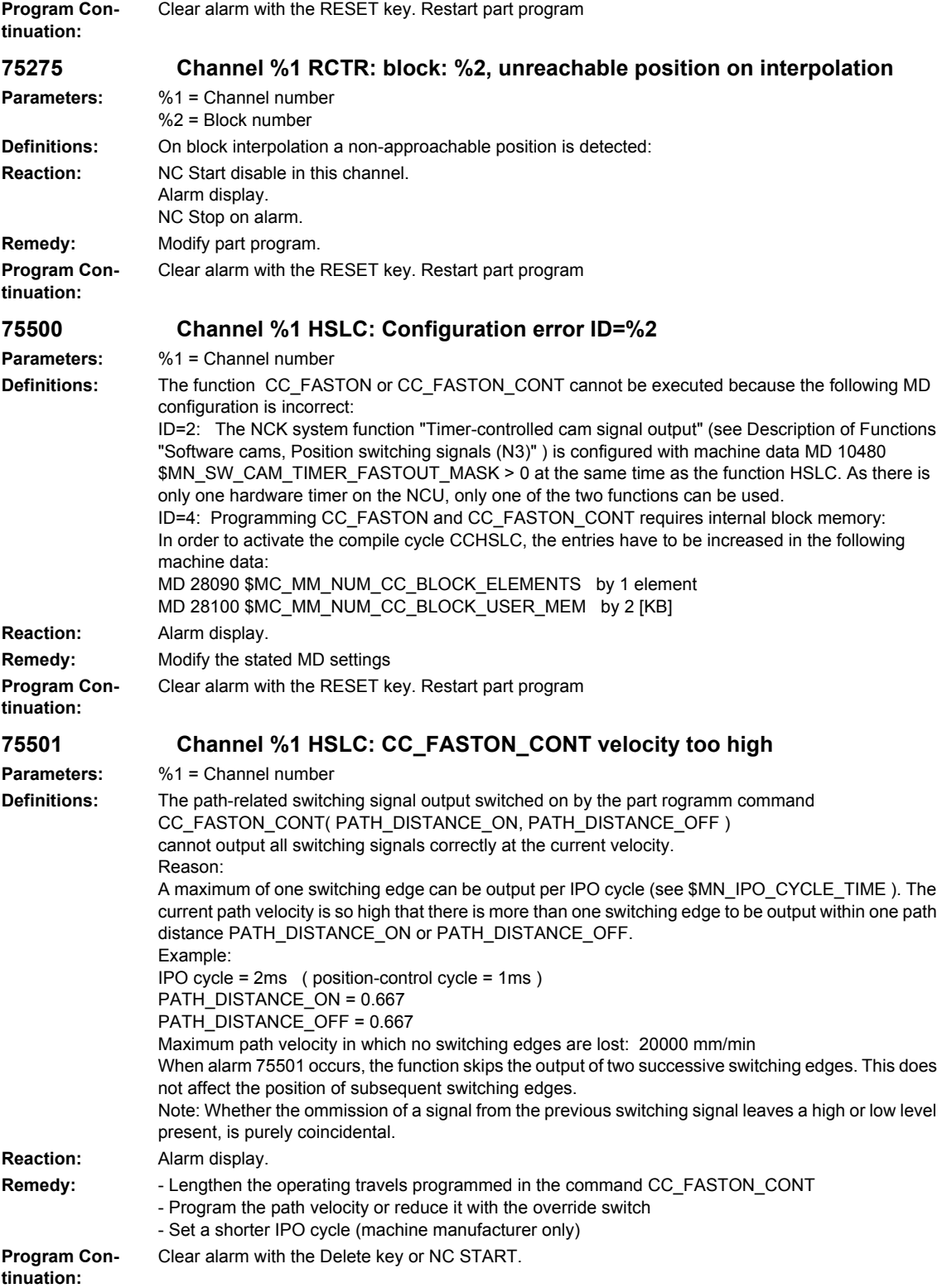

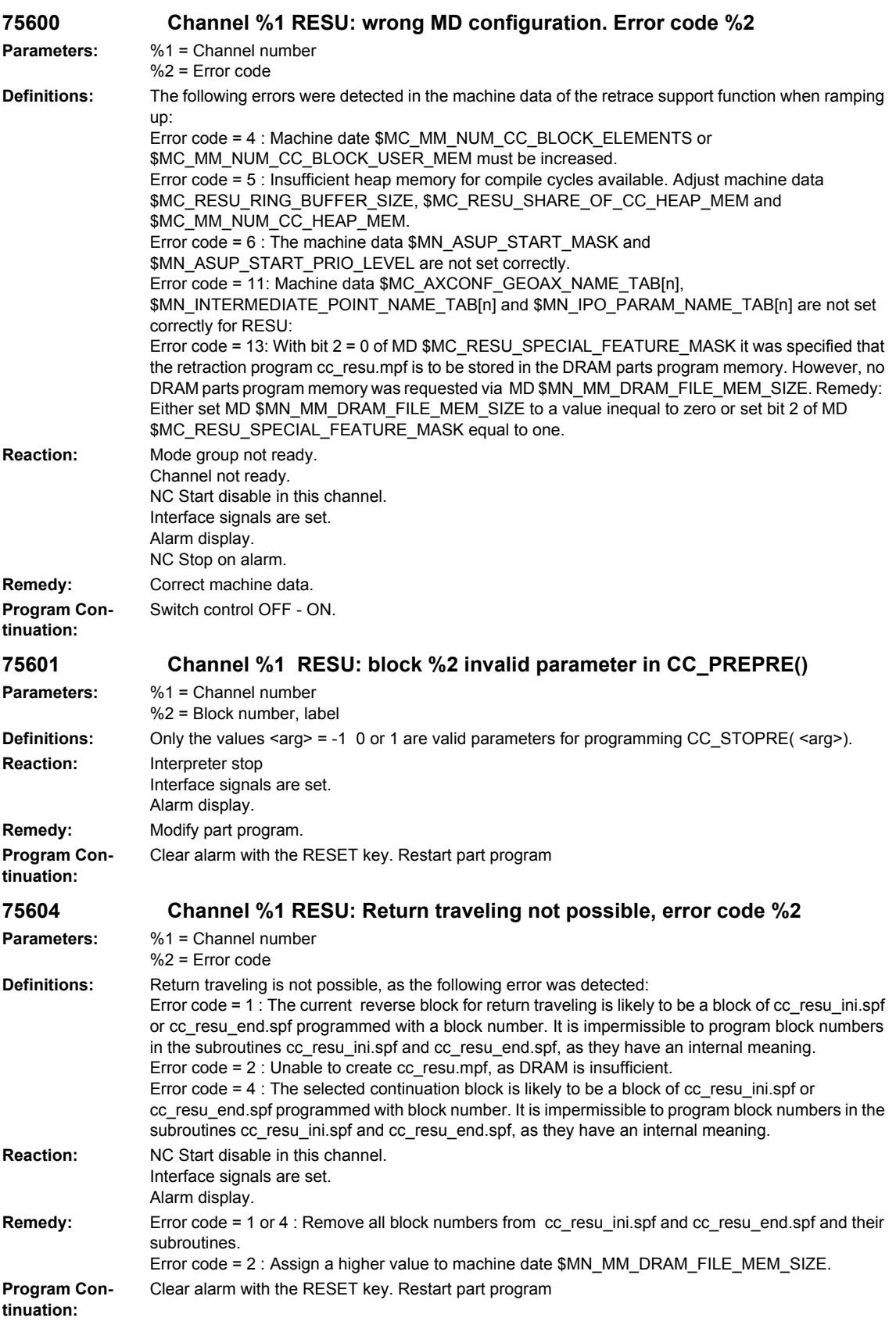

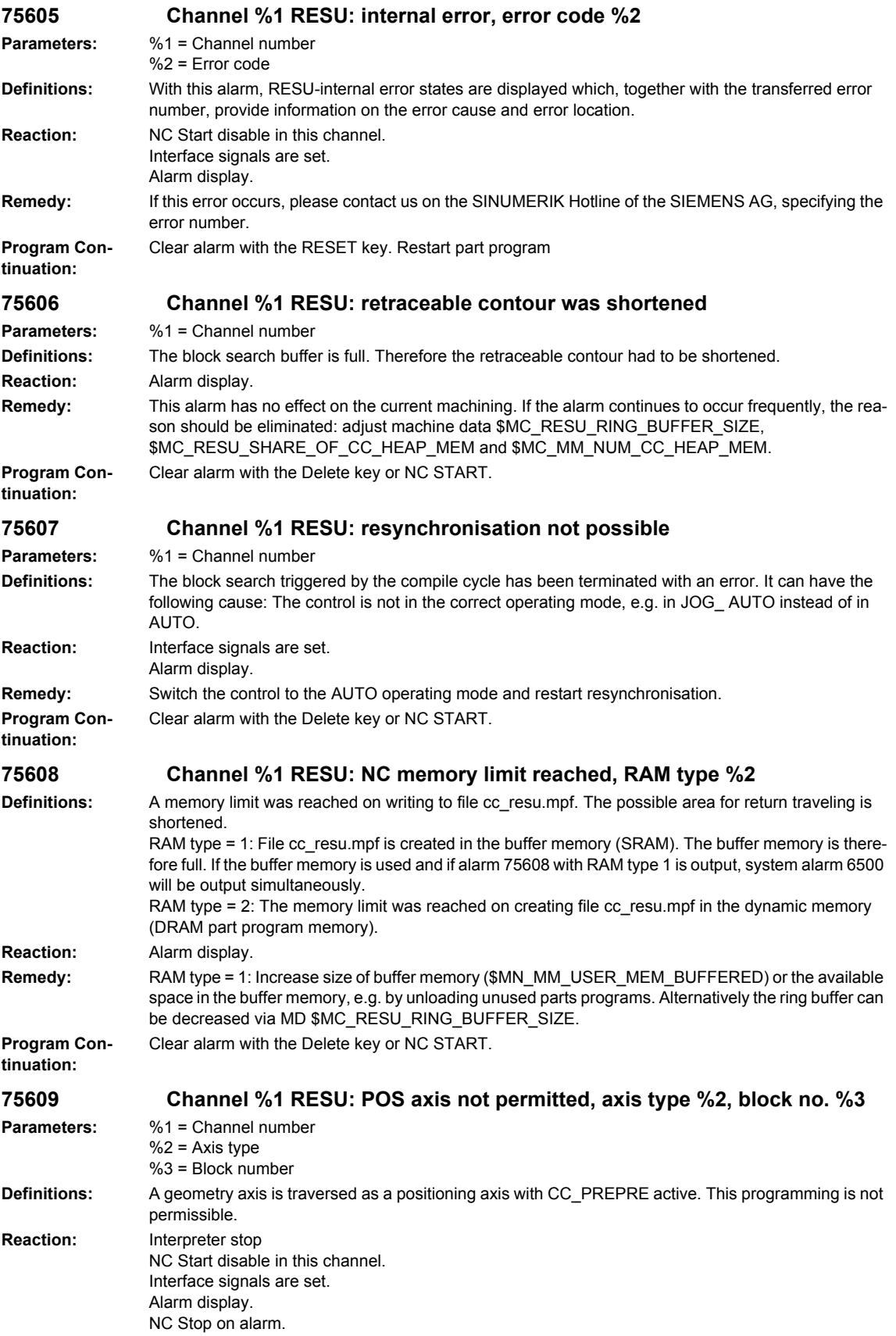

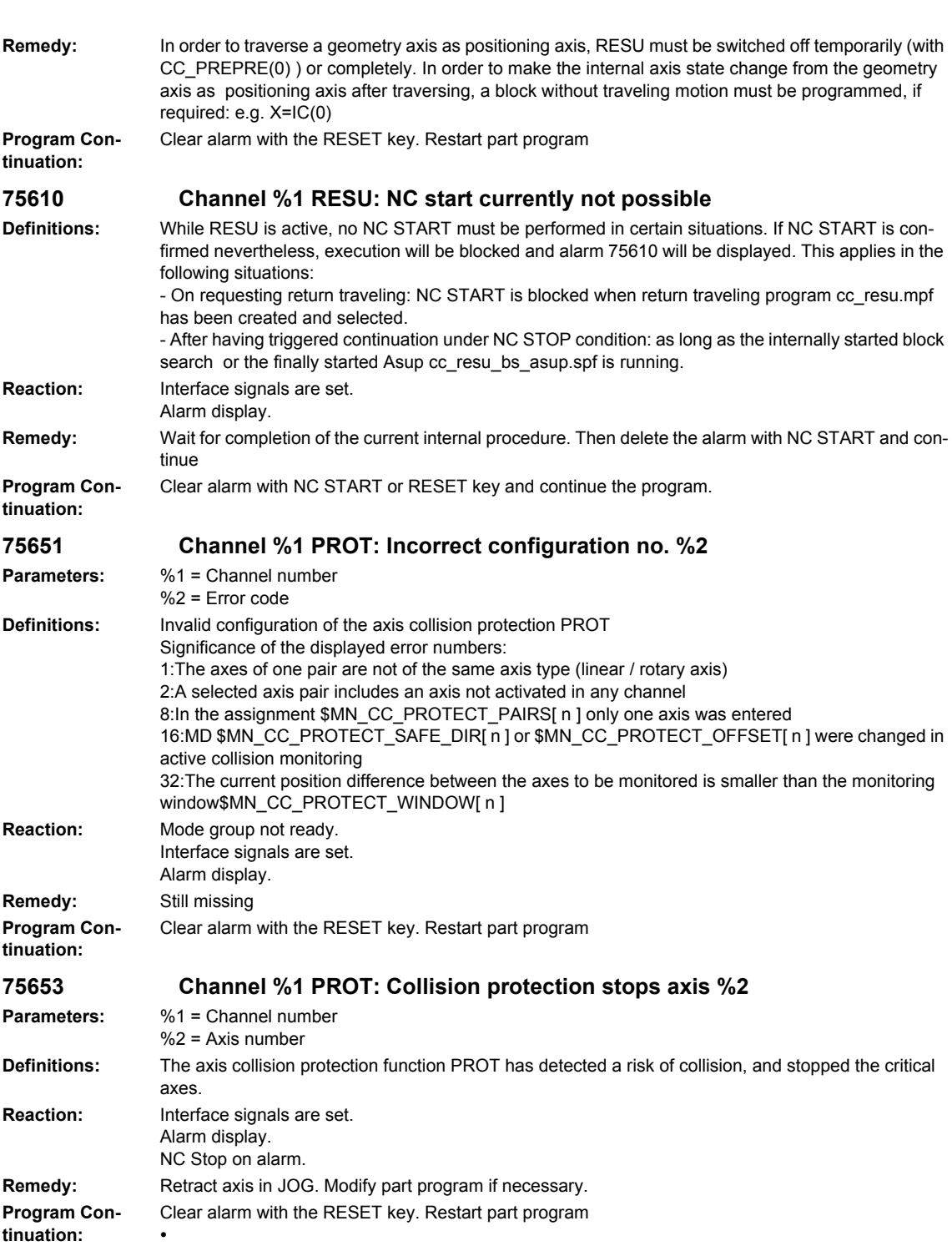

# **2.2 HMI-Alarms**

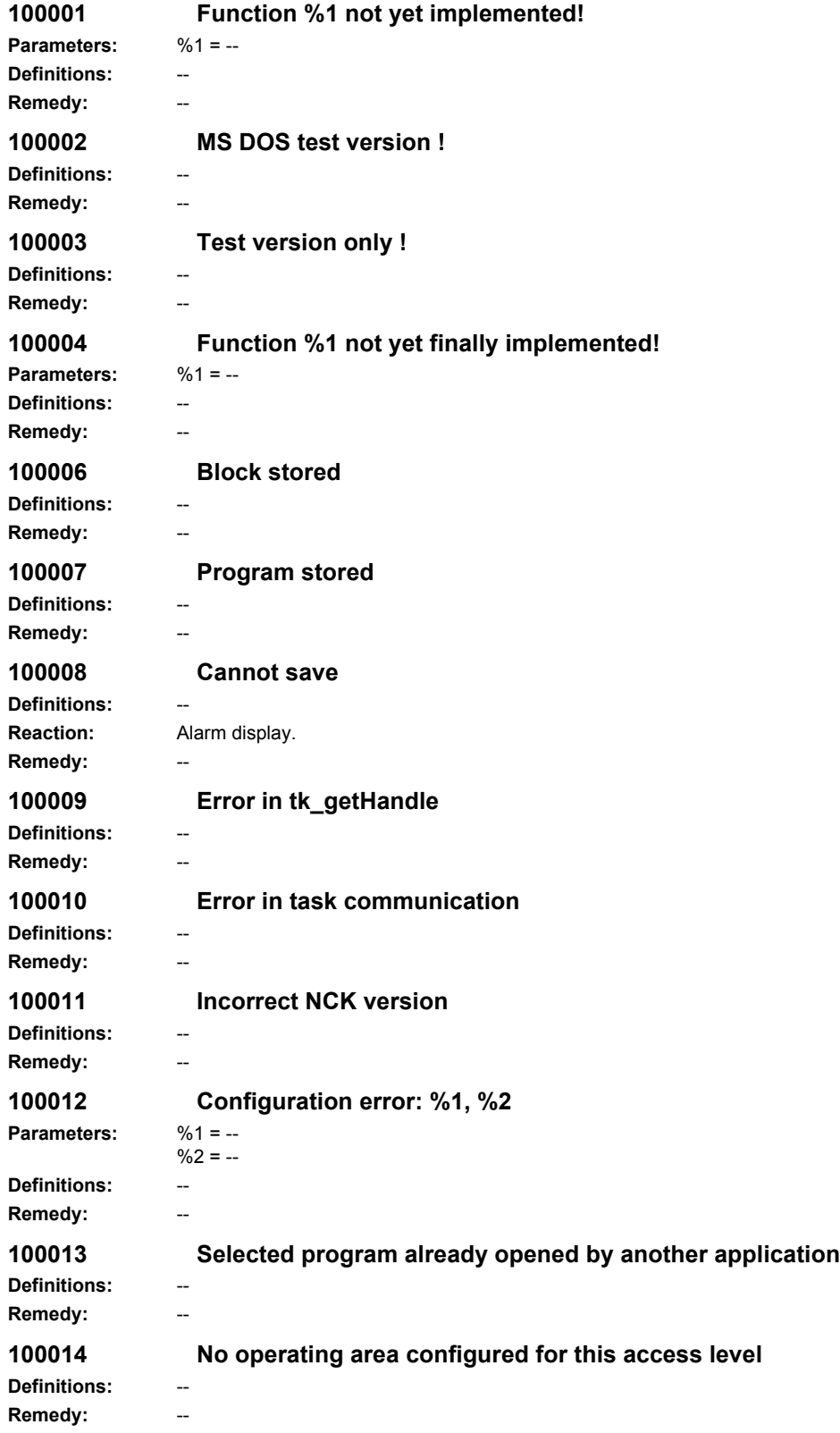

*HMI-Alarms*

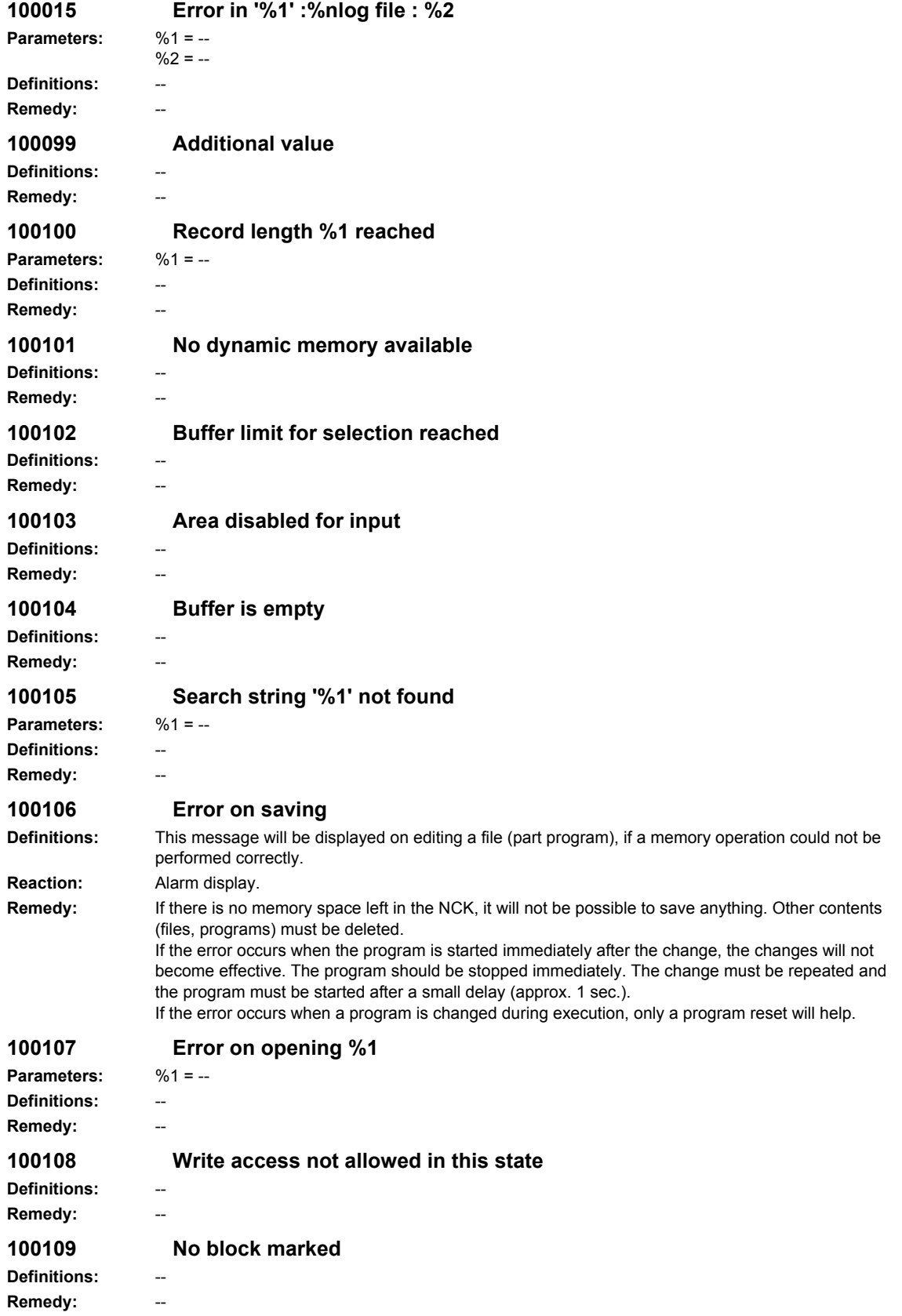
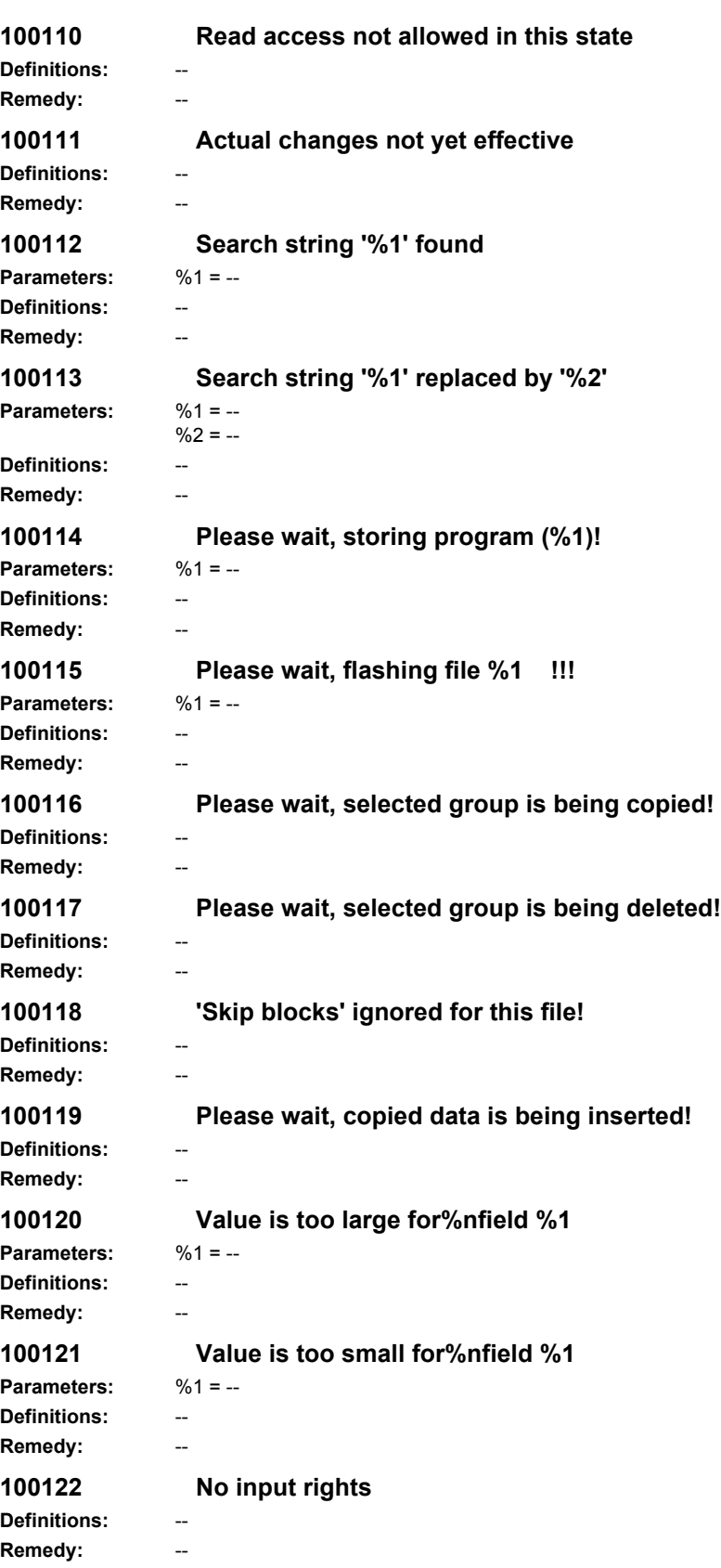

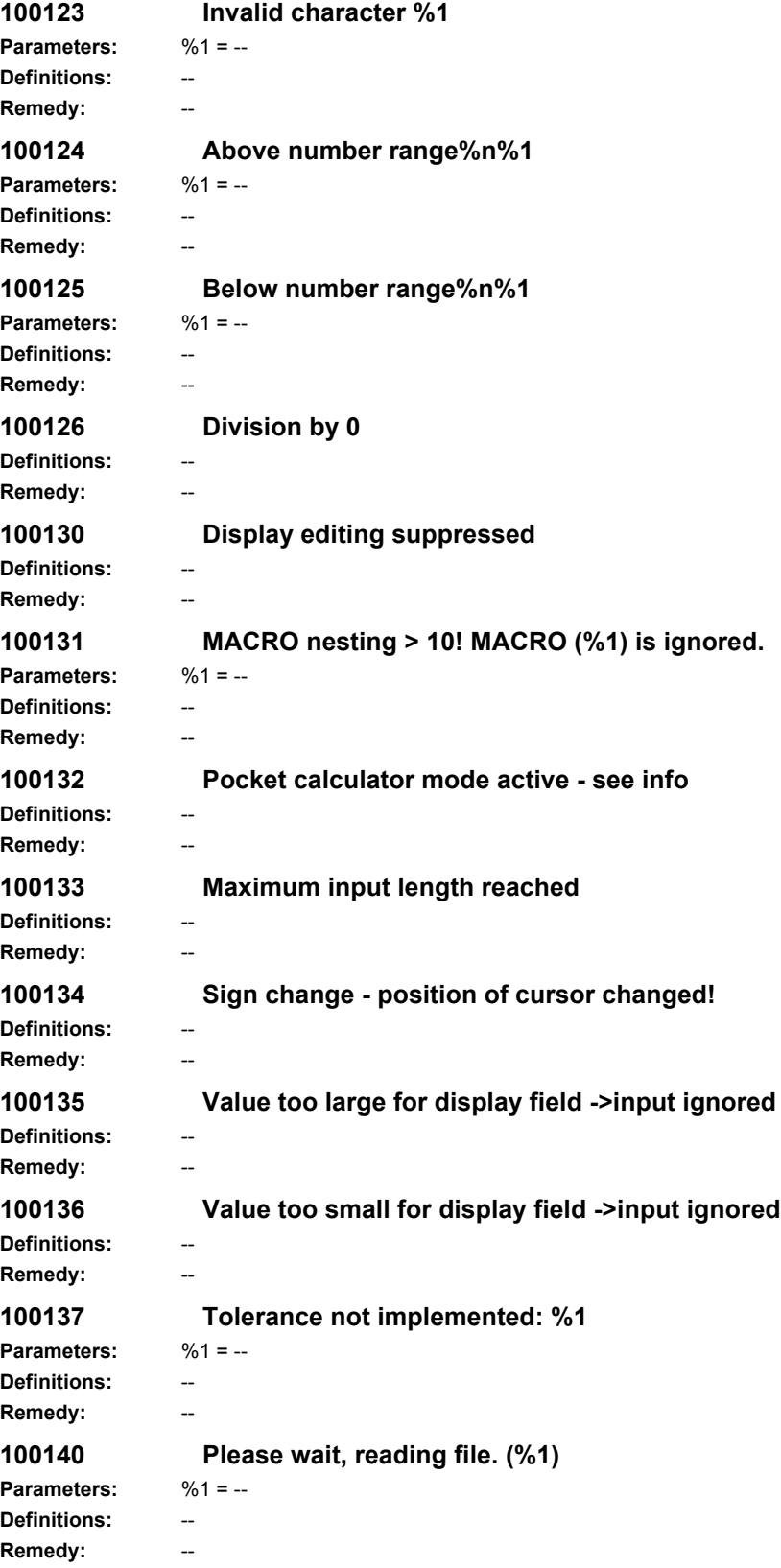

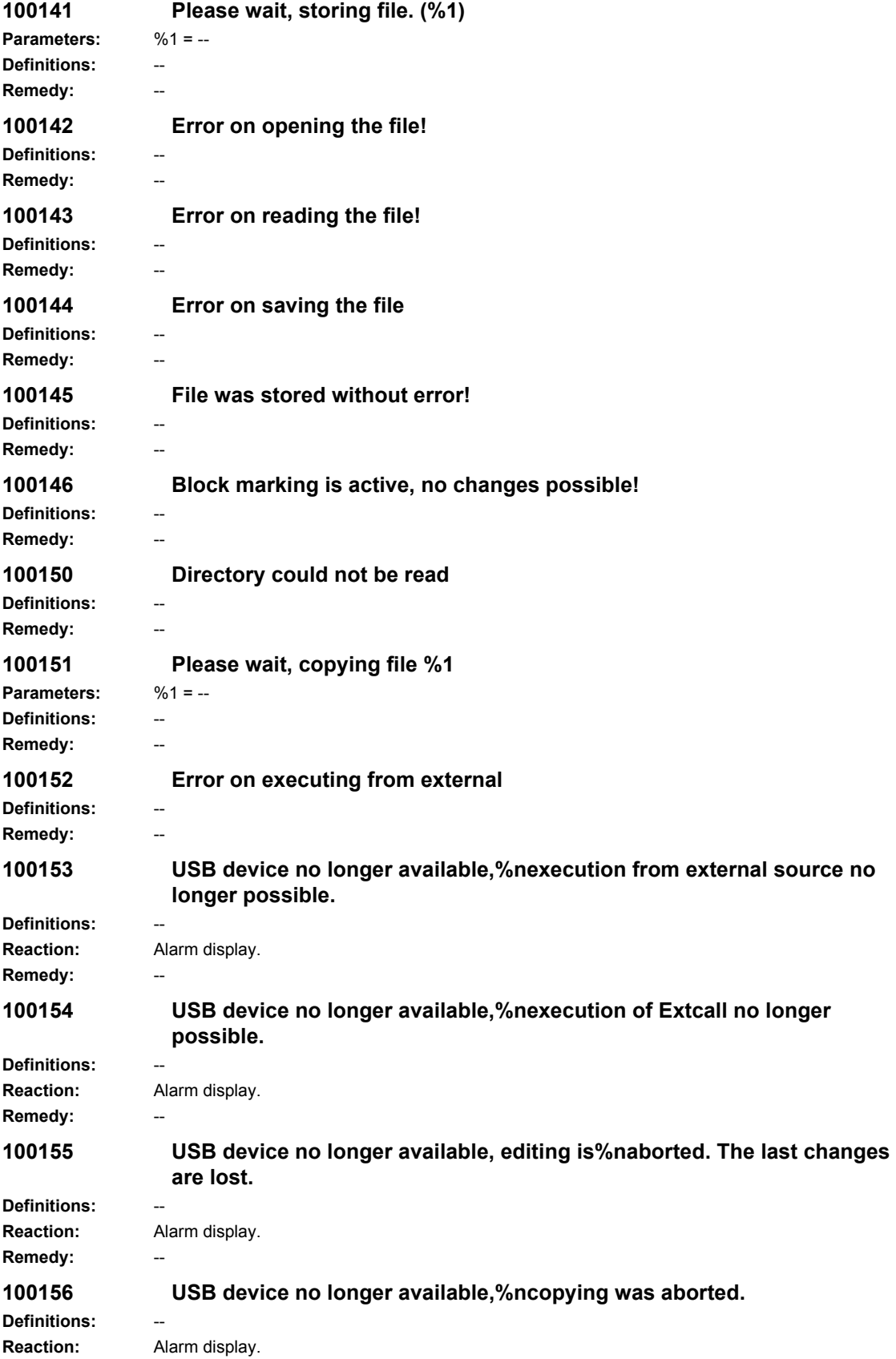

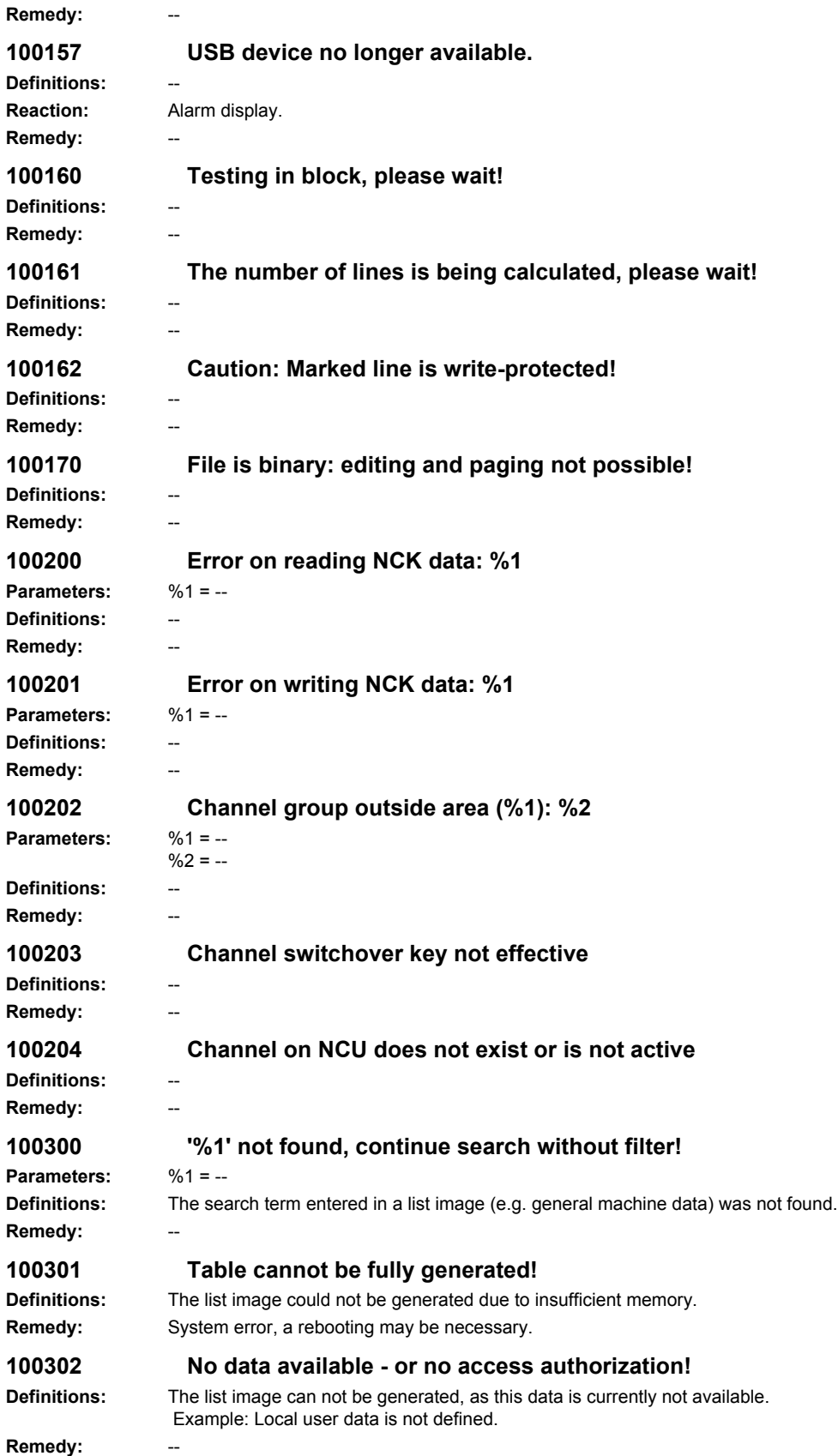

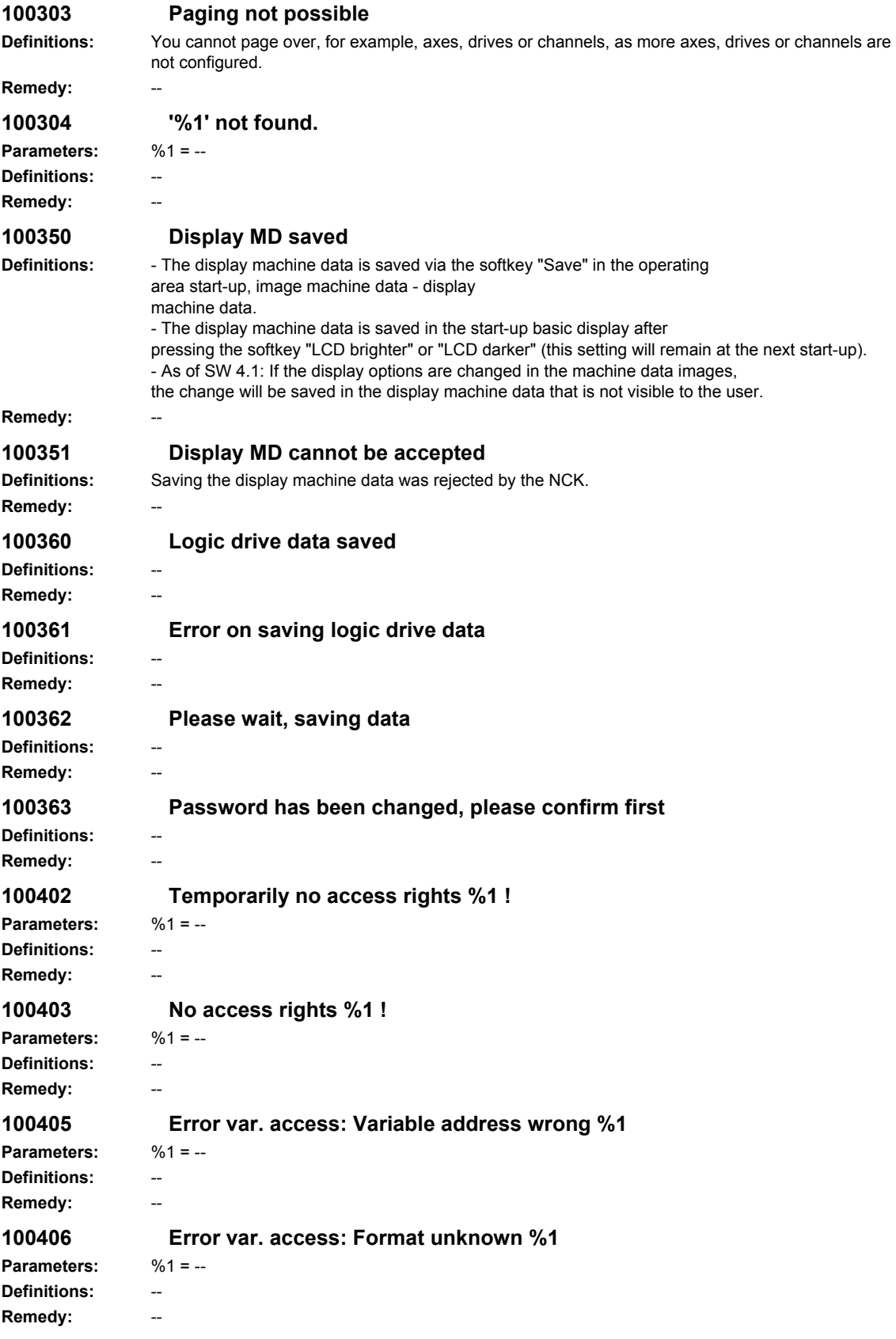

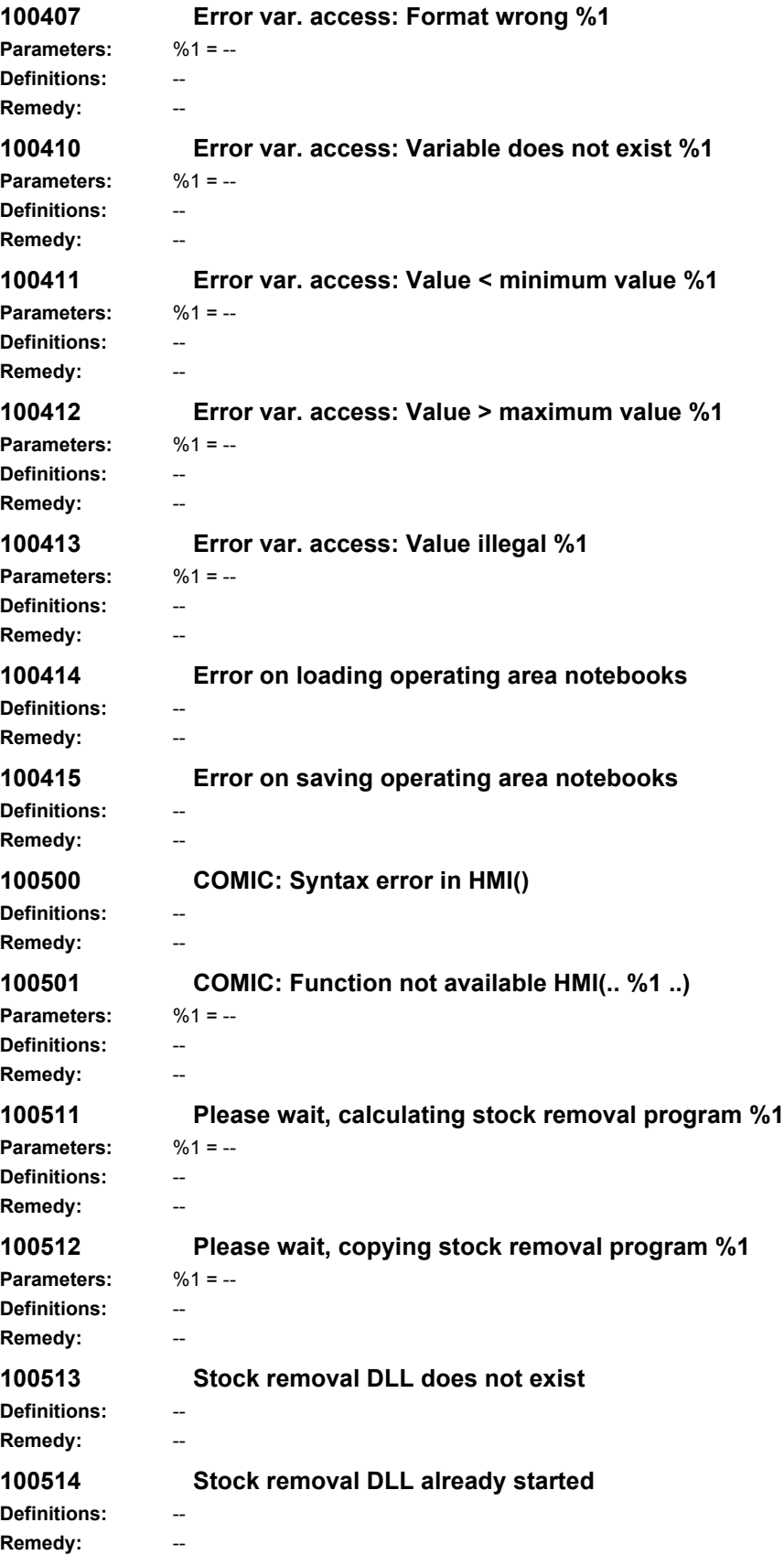

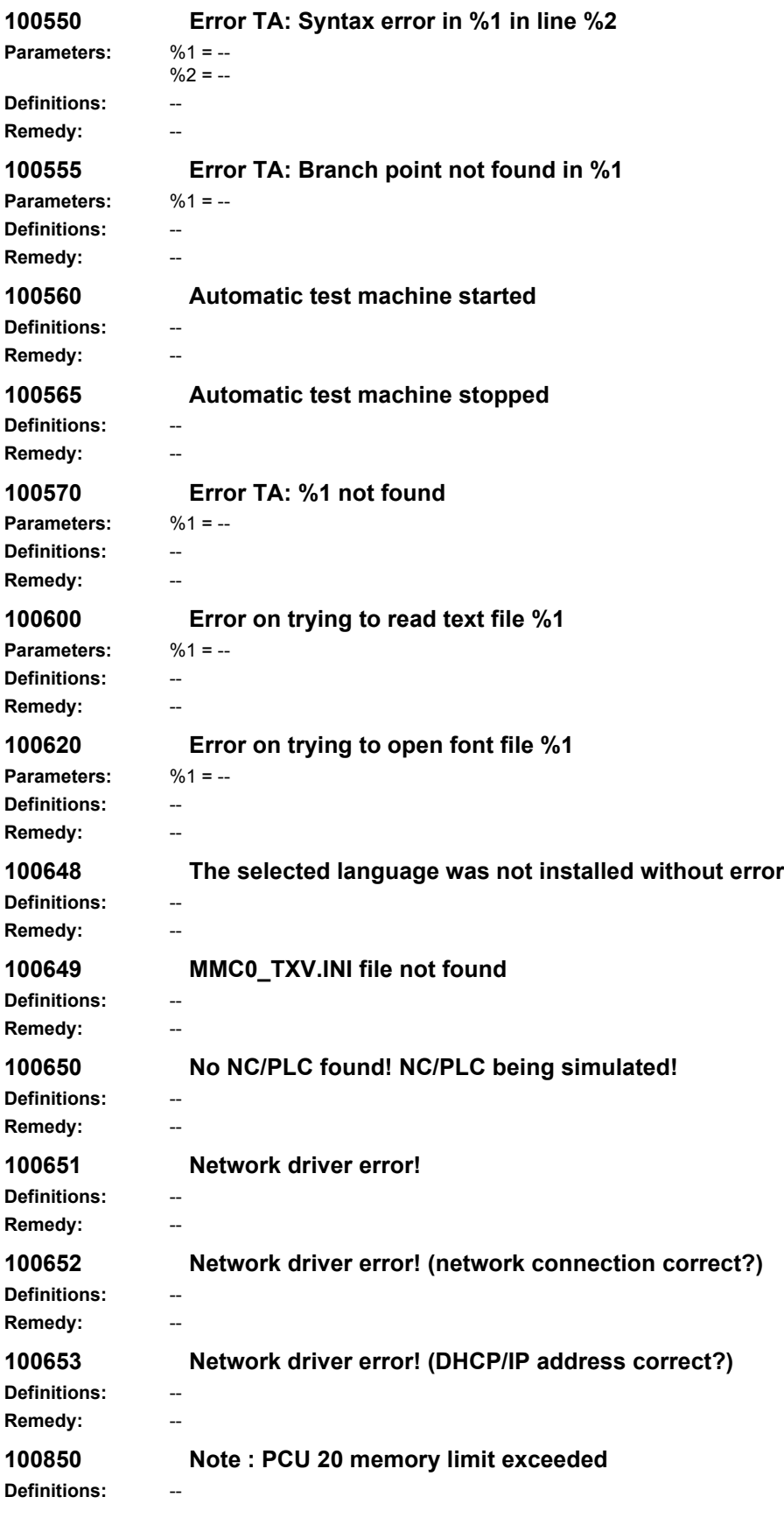

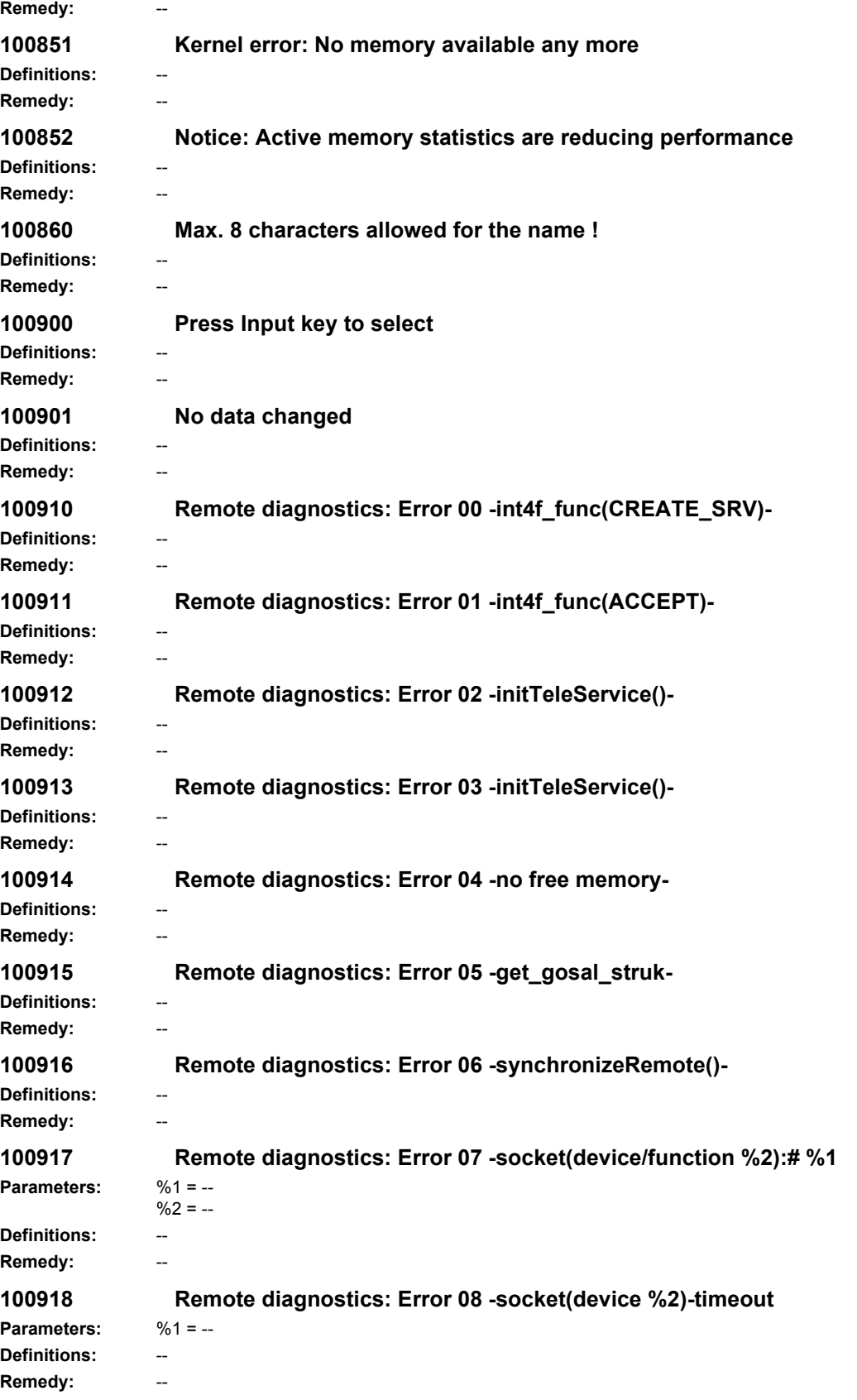

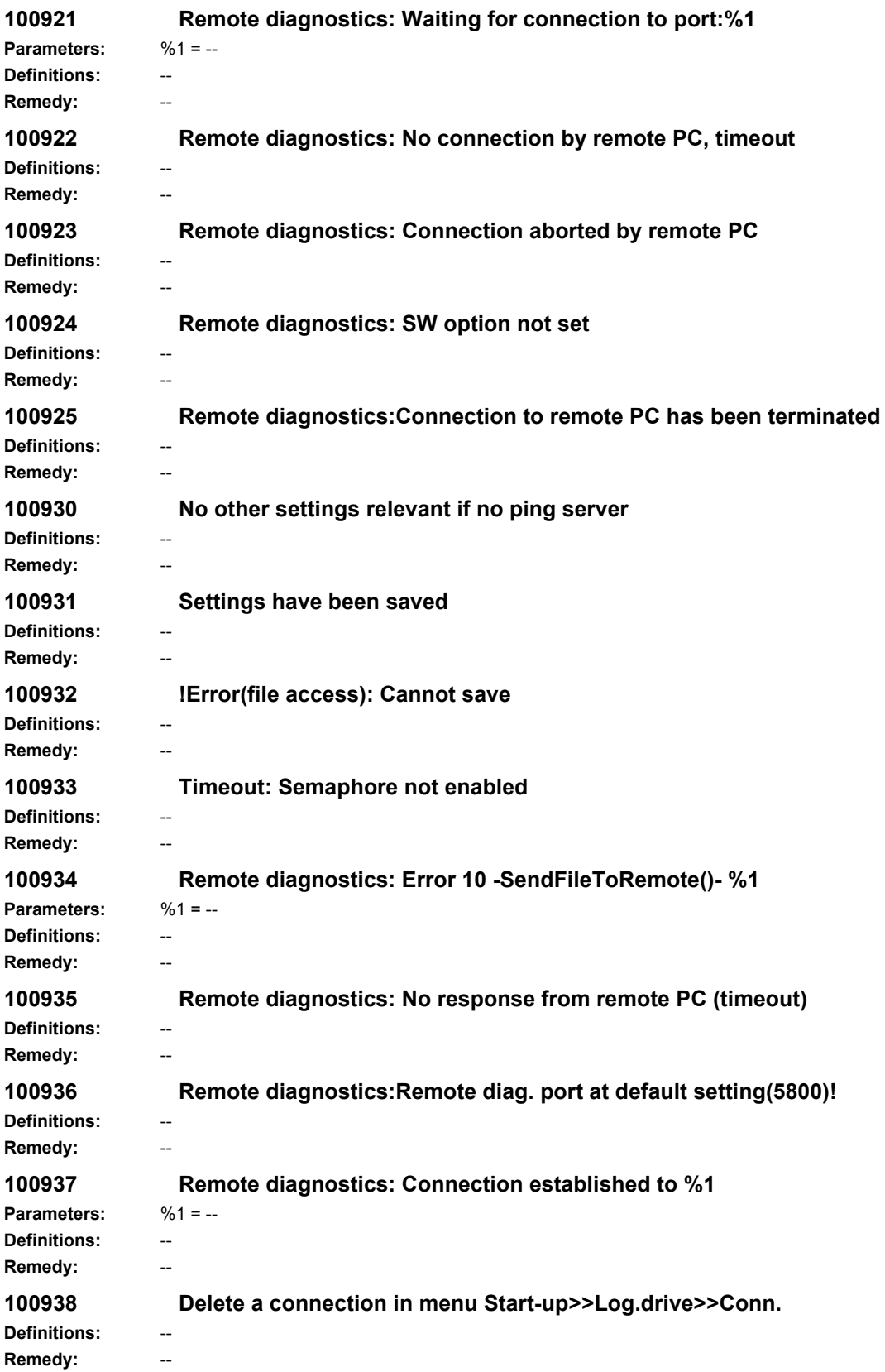

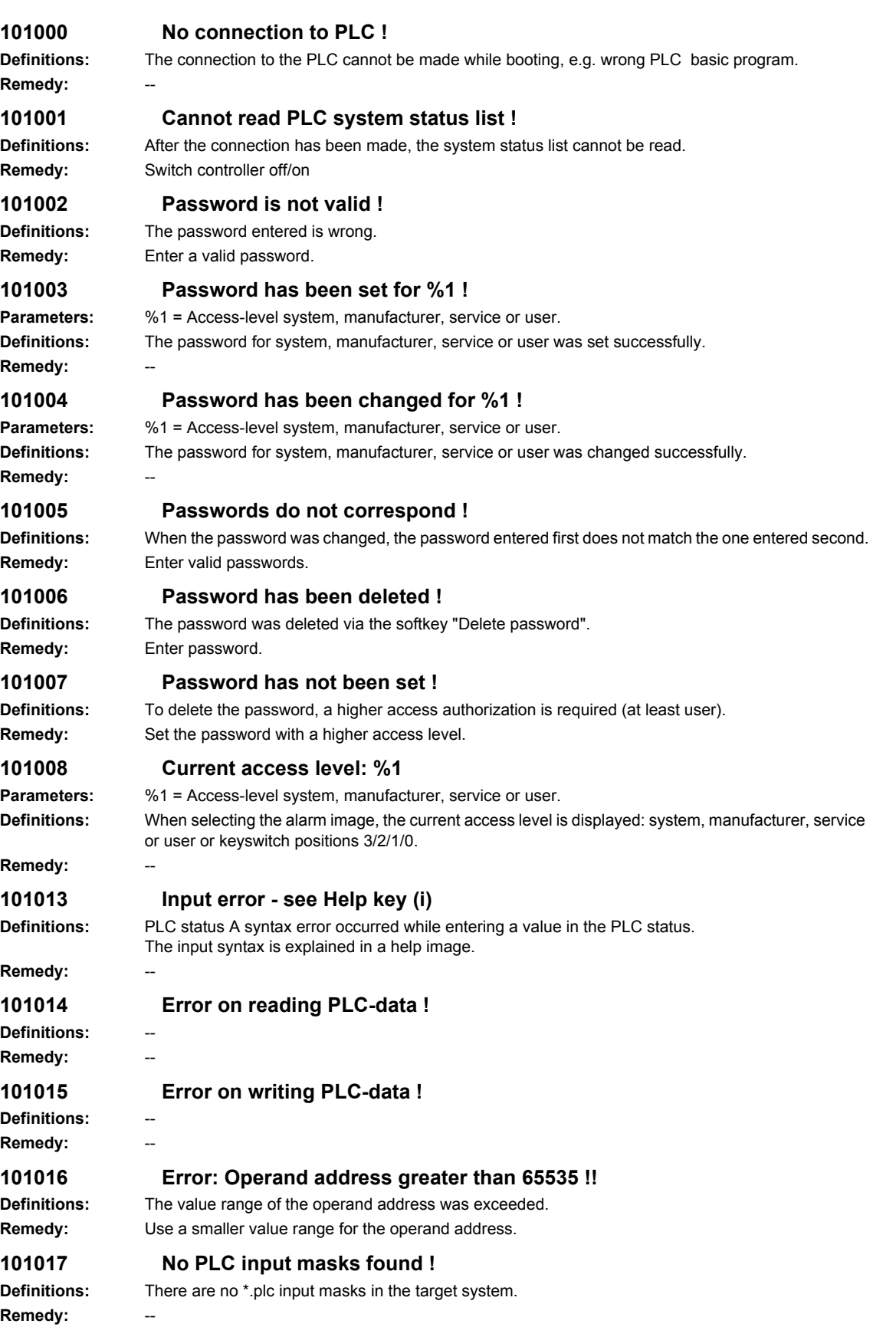

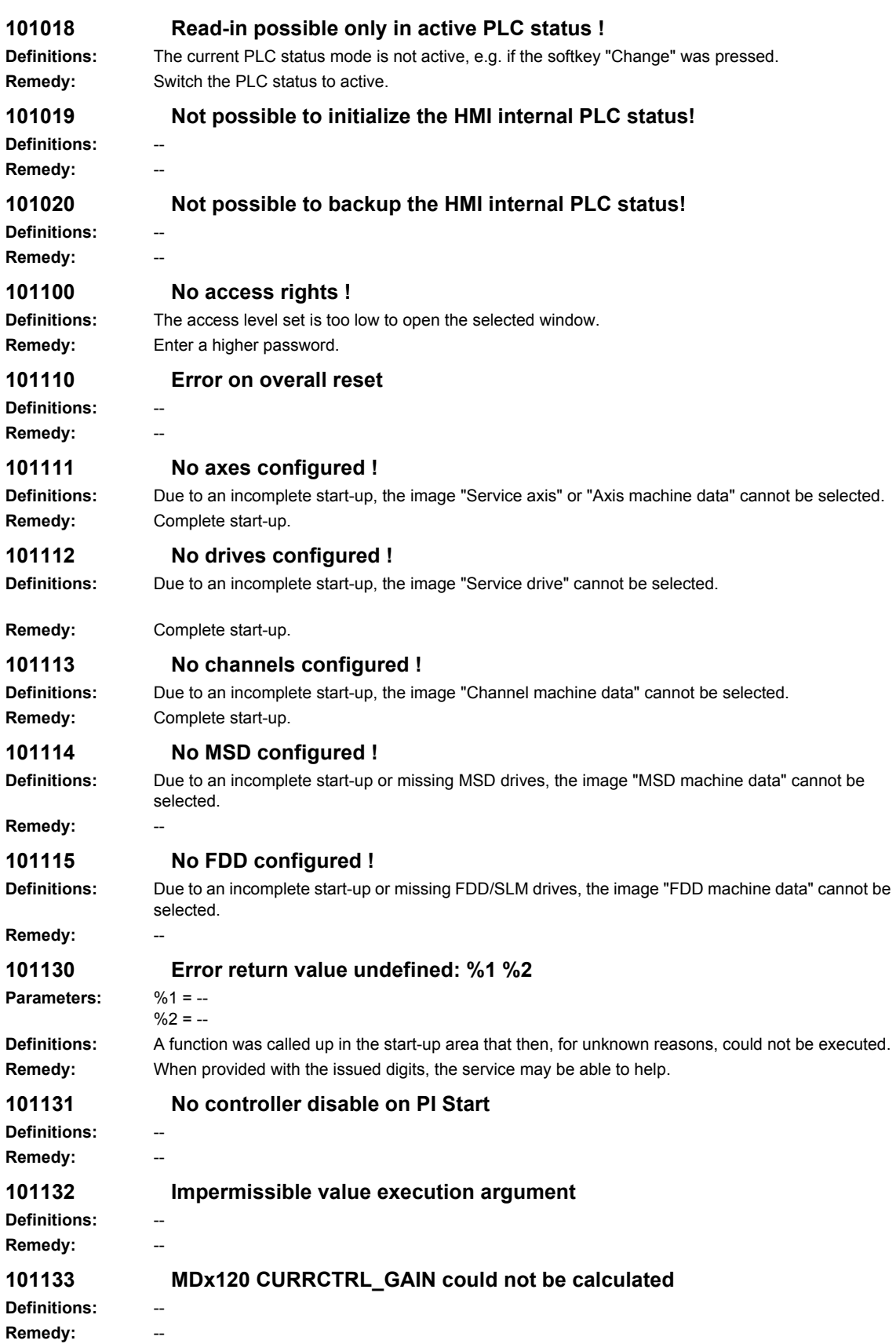

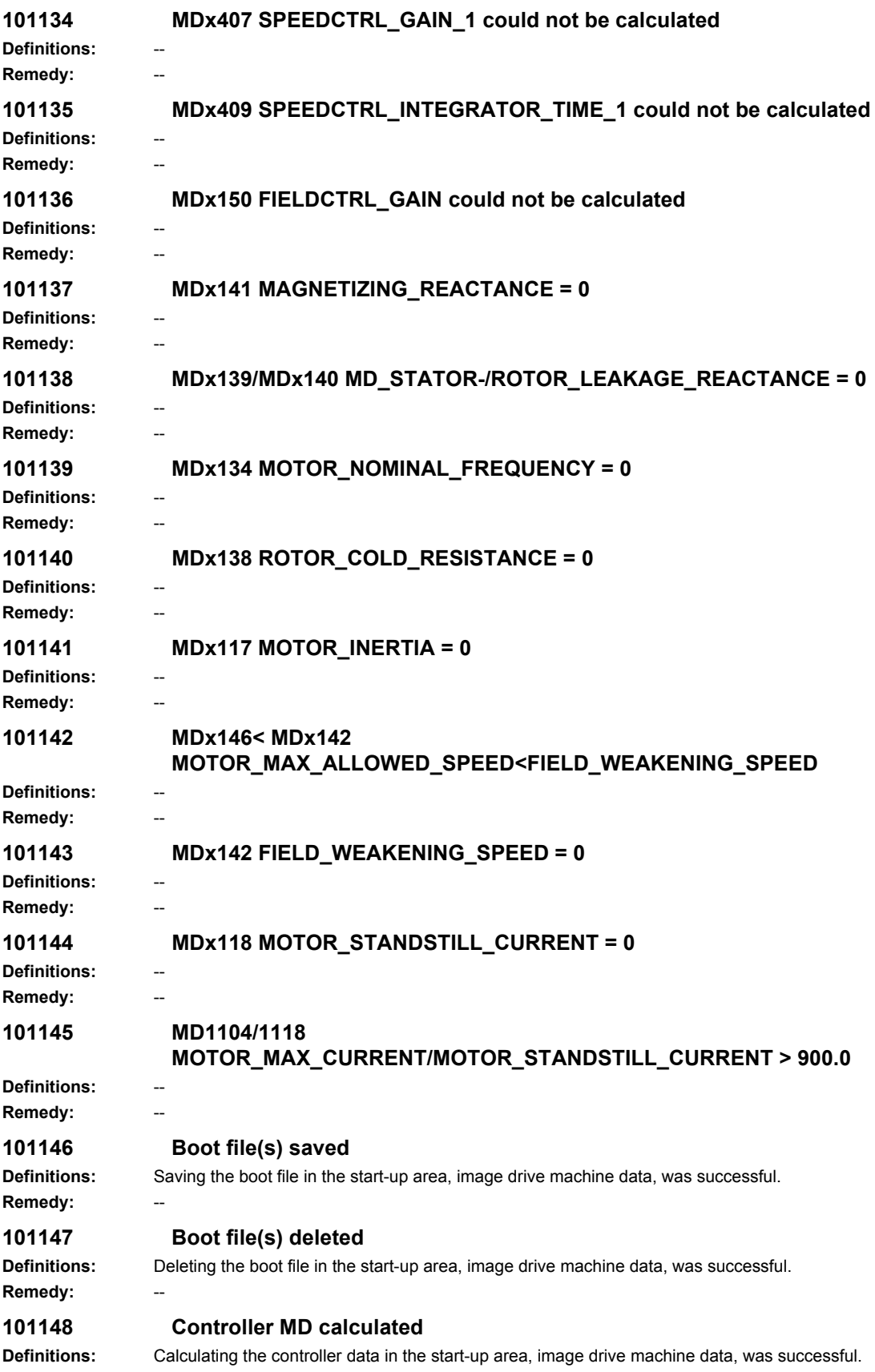

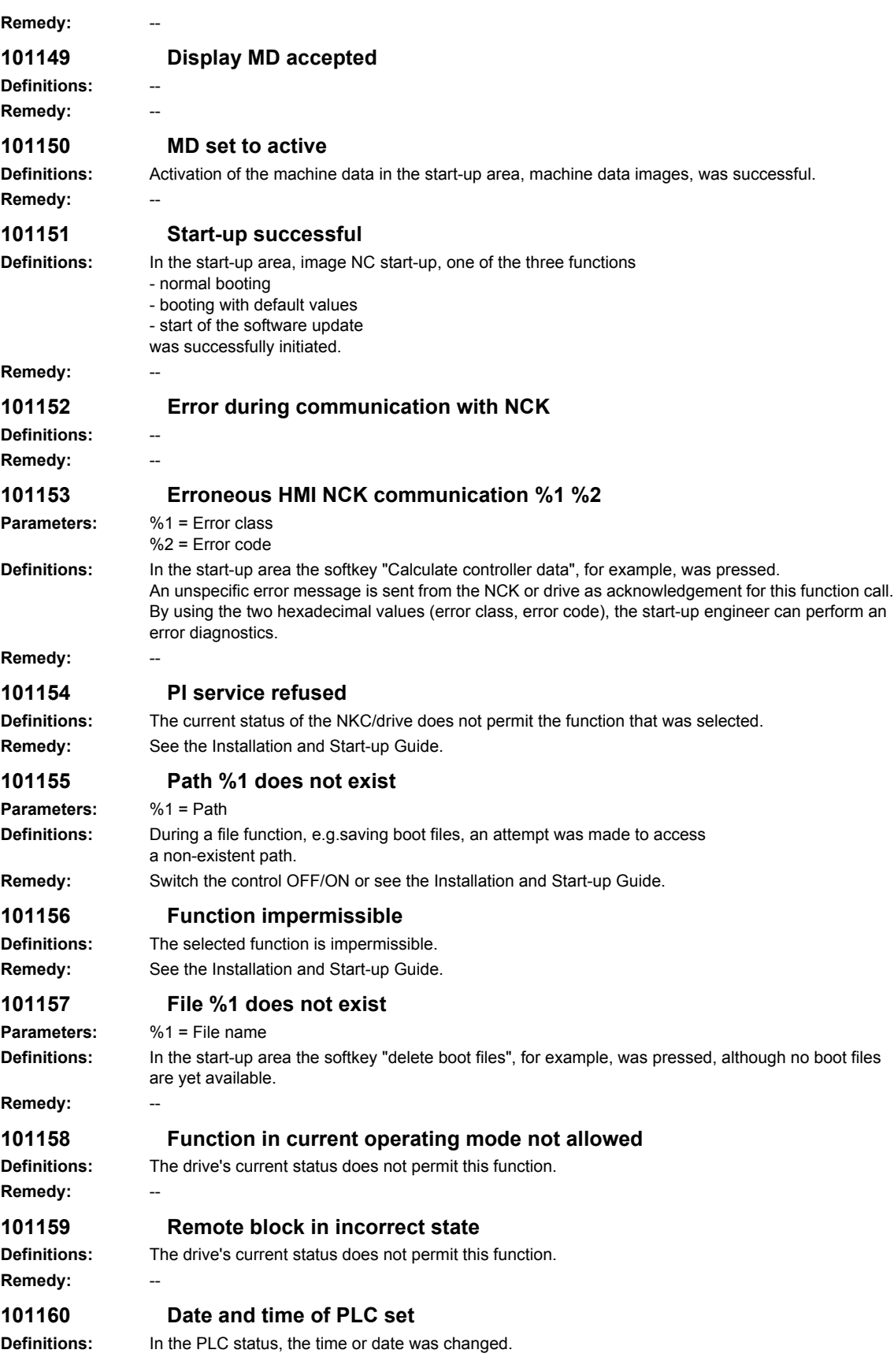

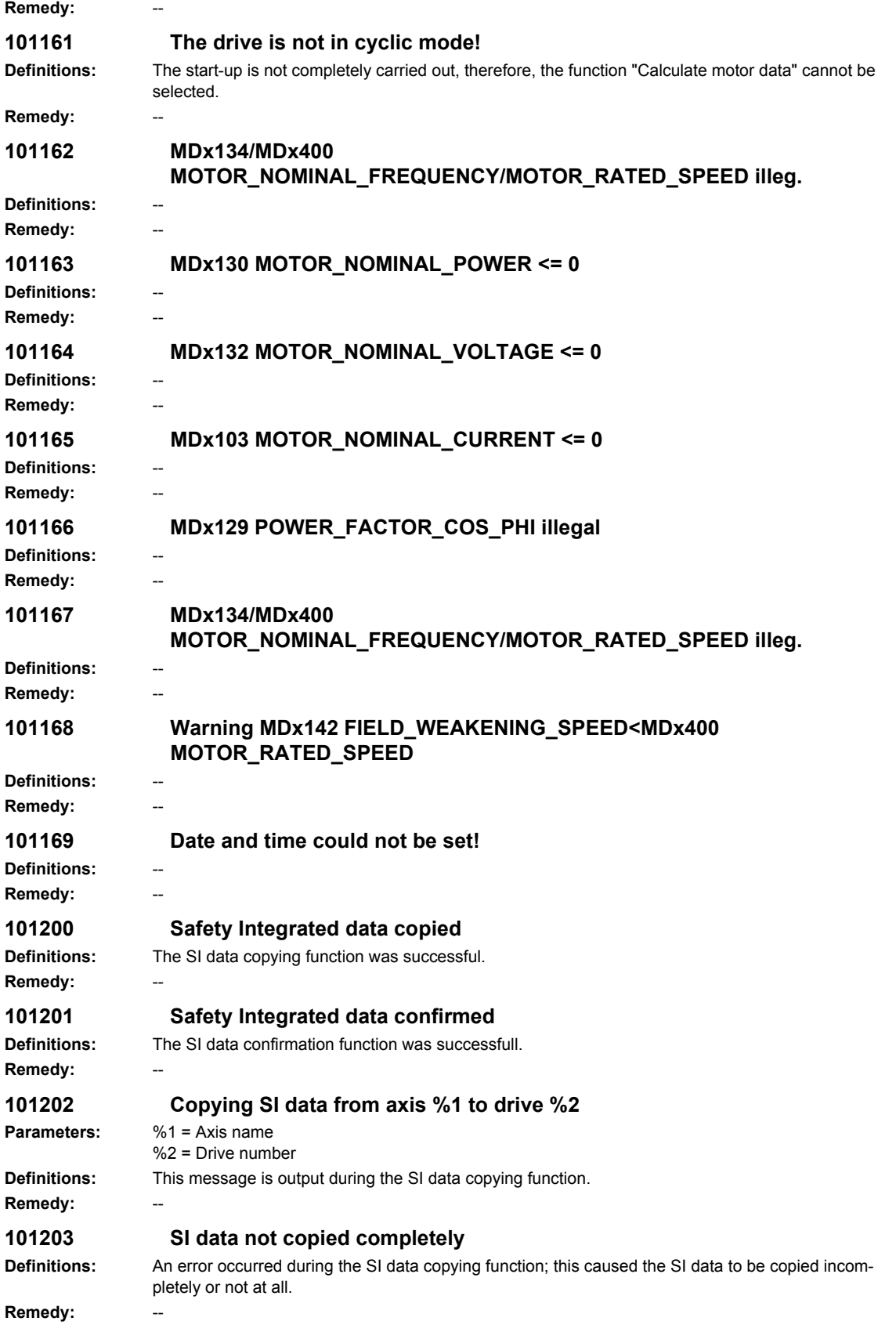

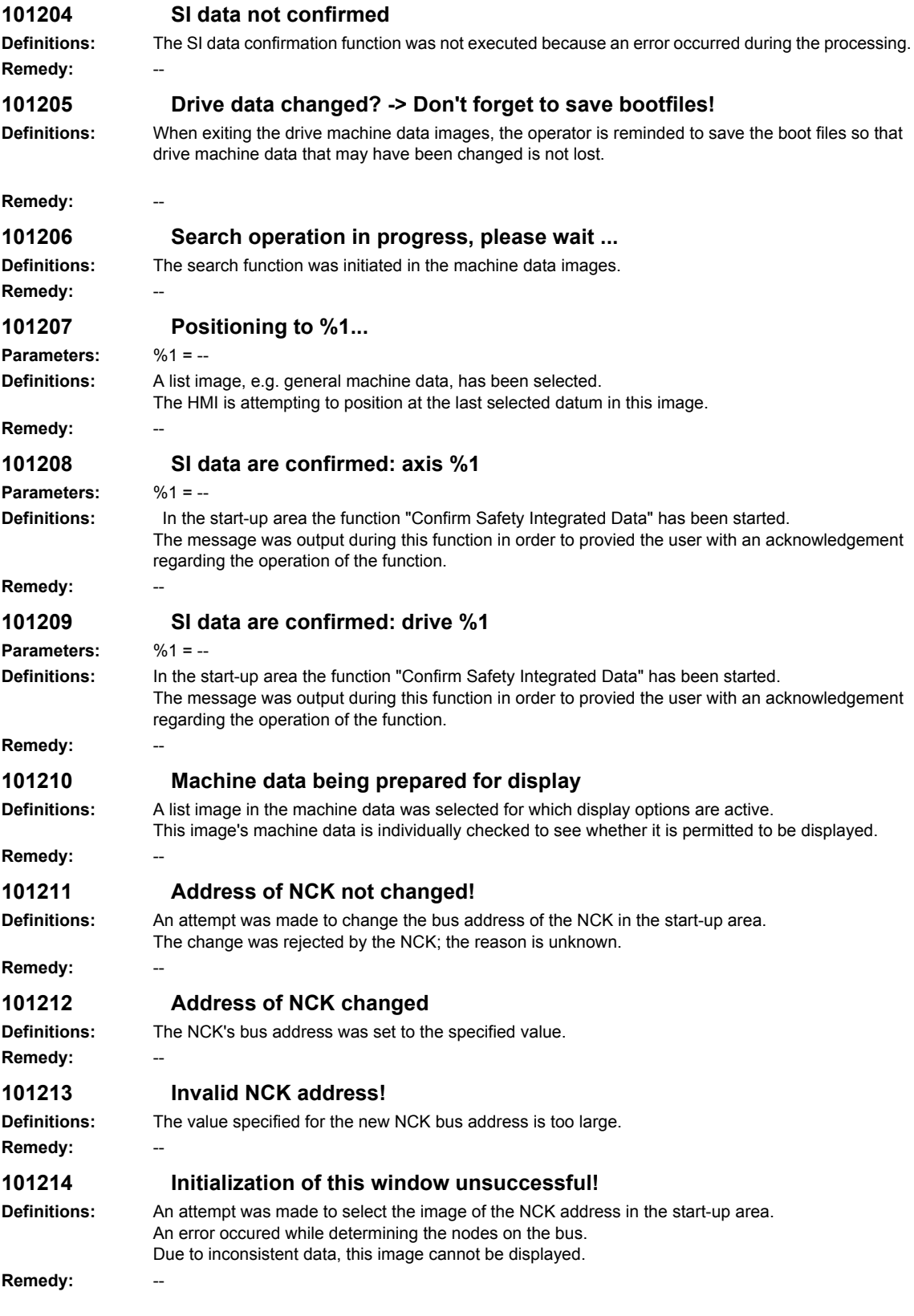

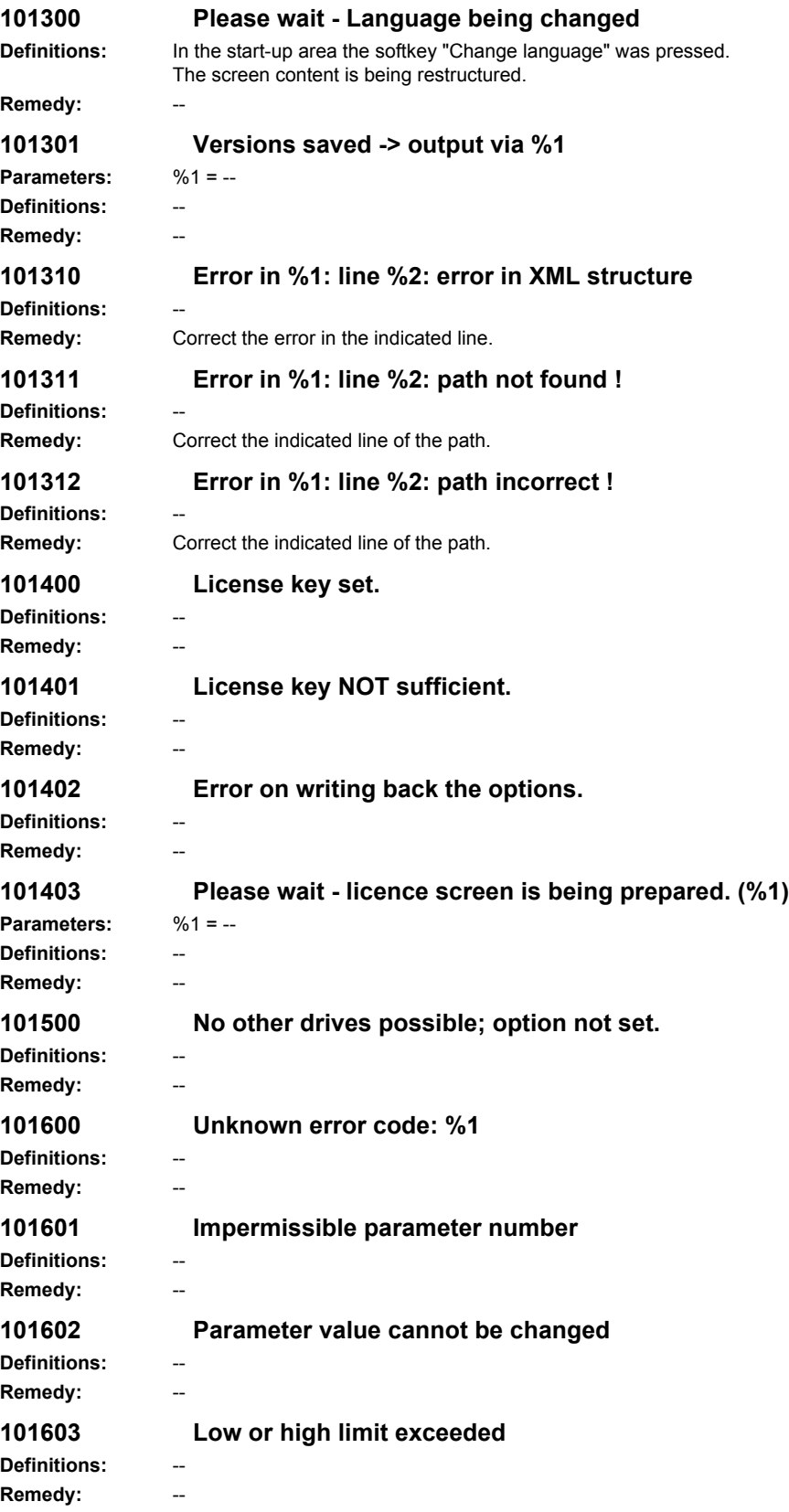

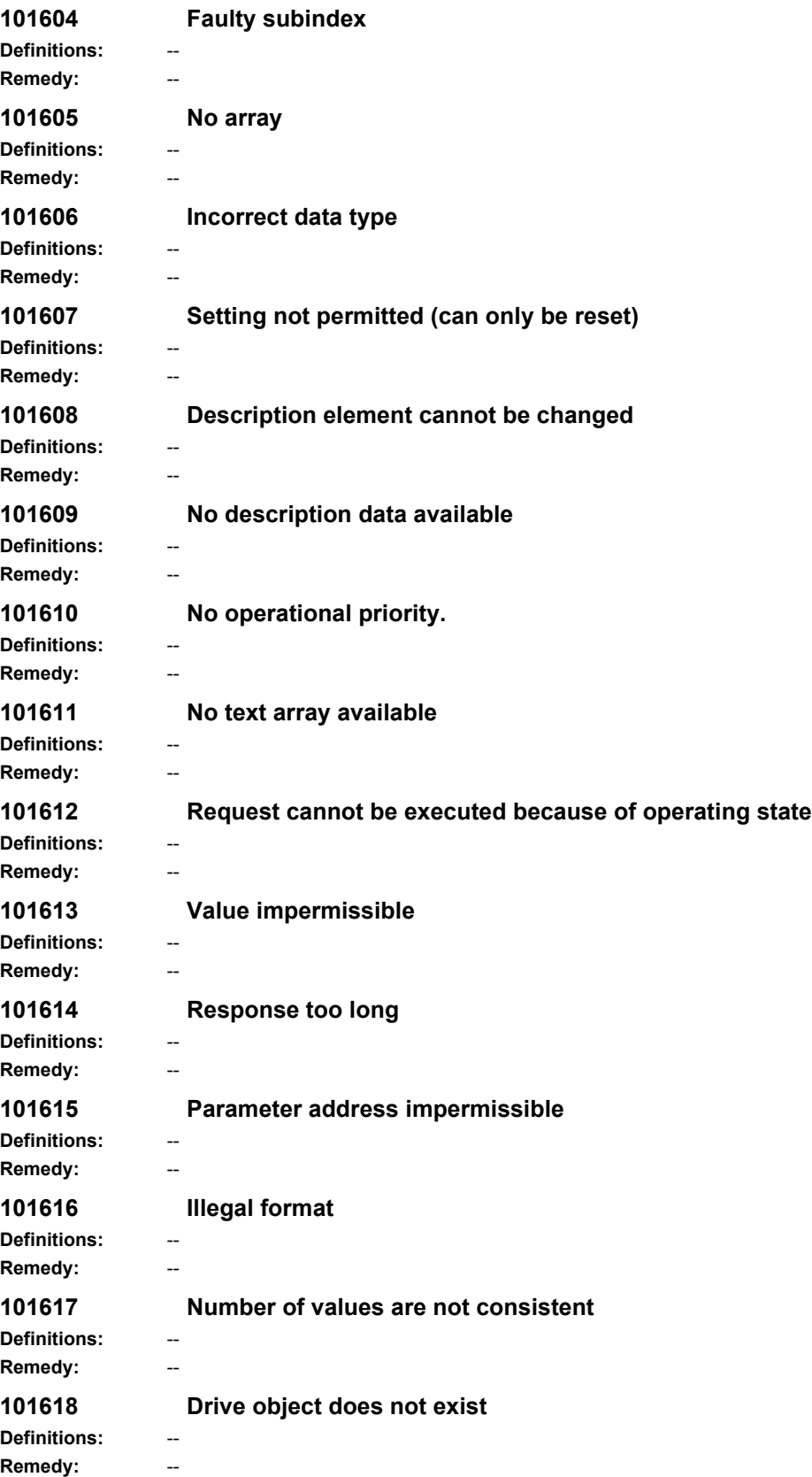

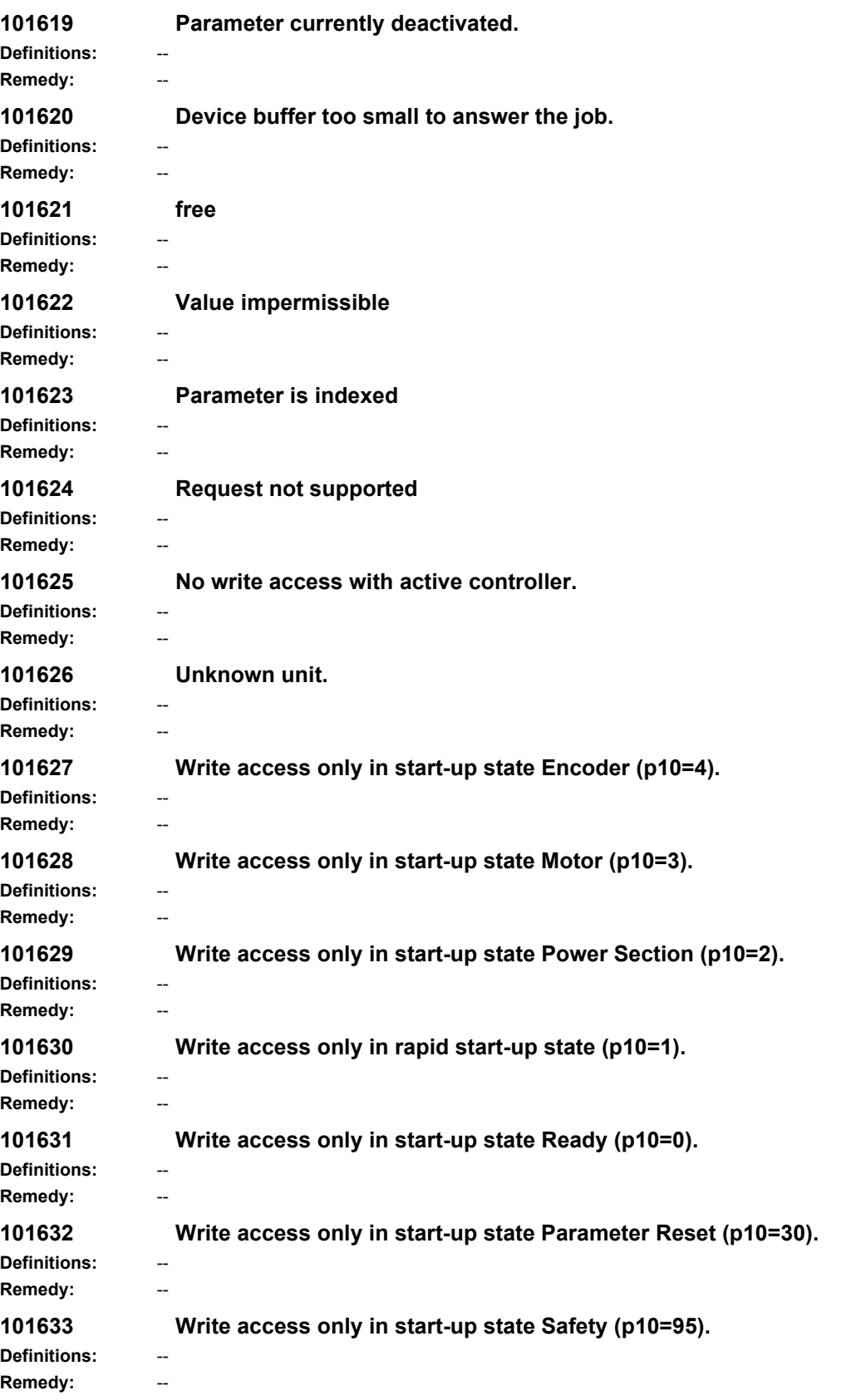

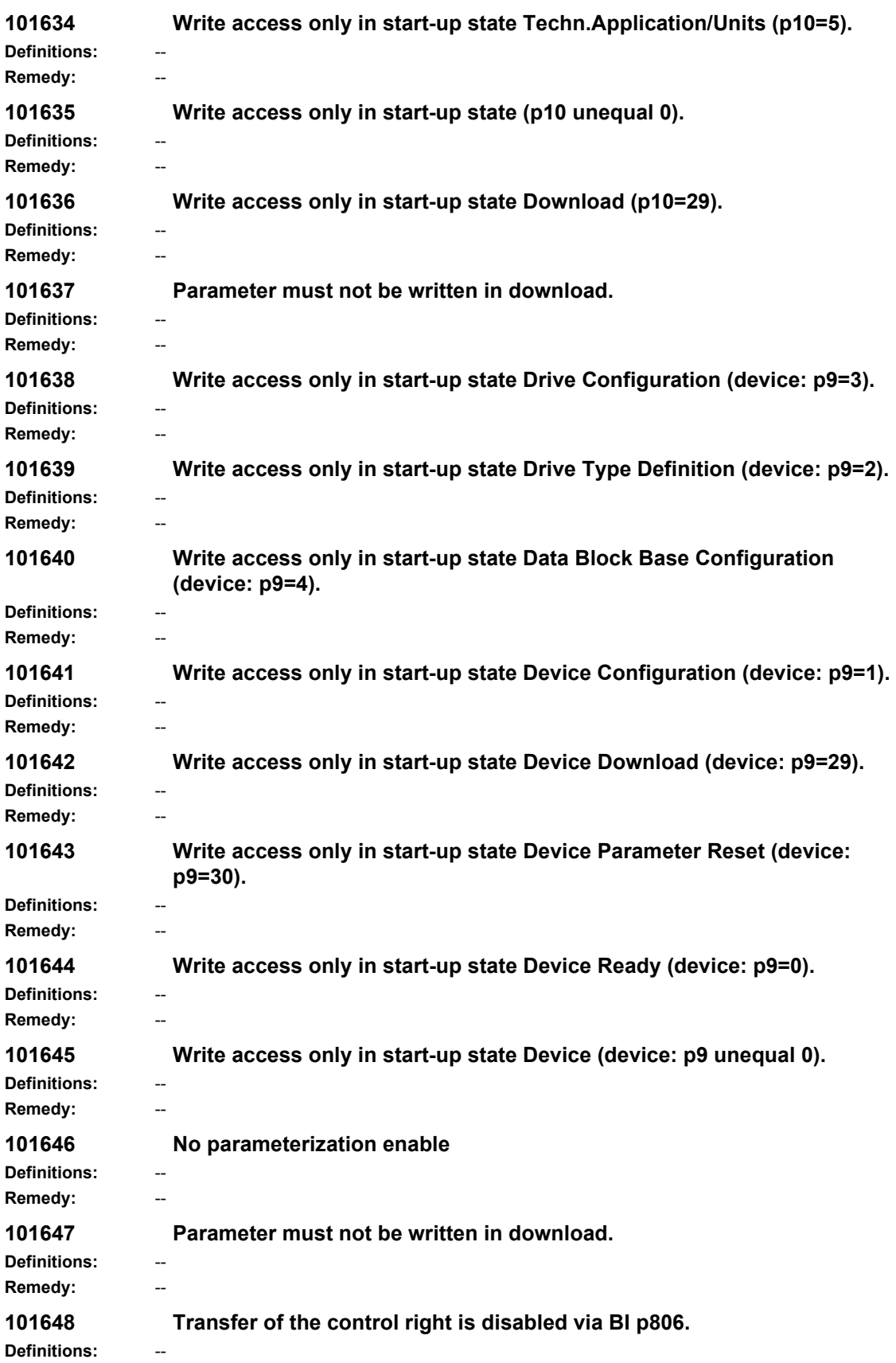

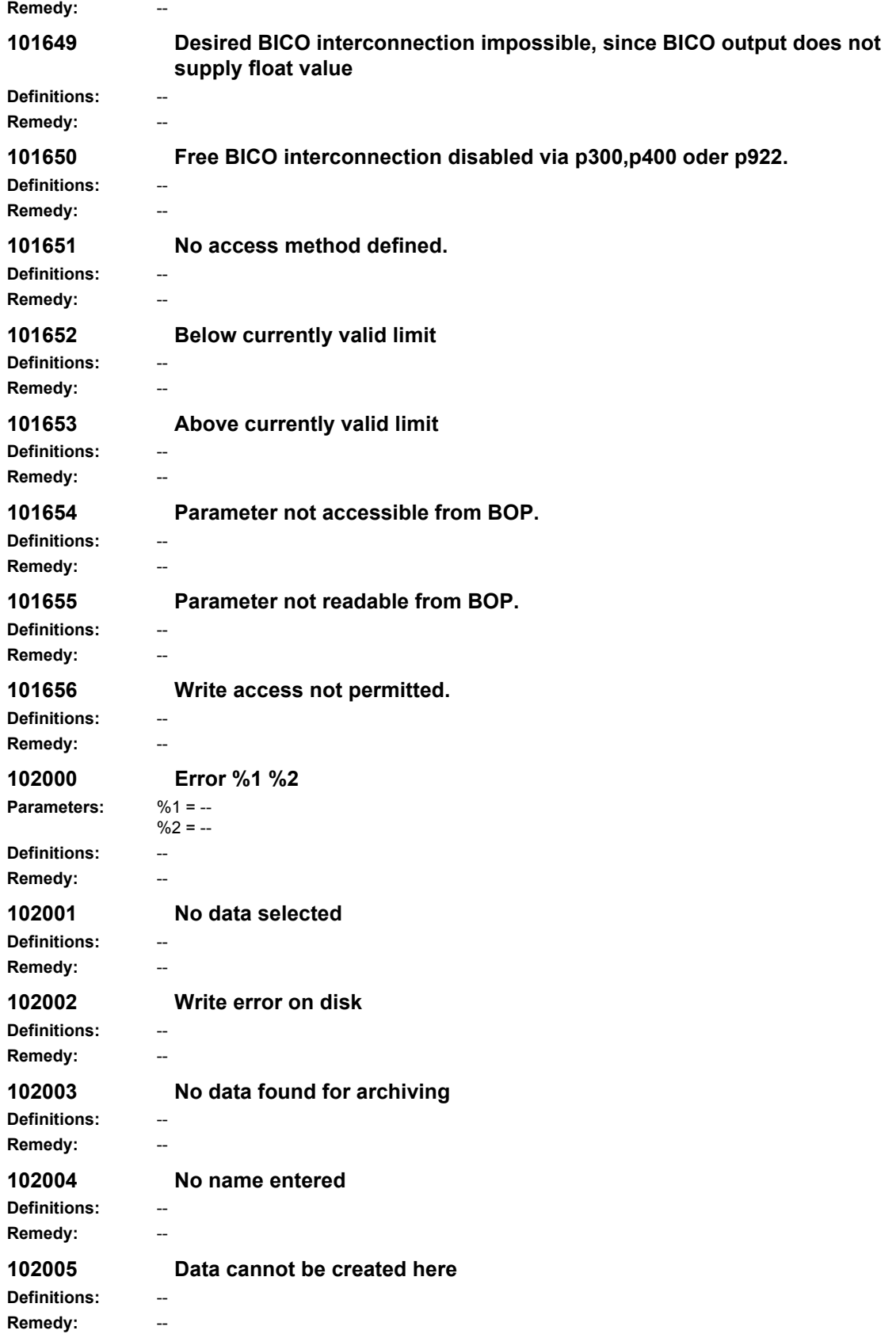

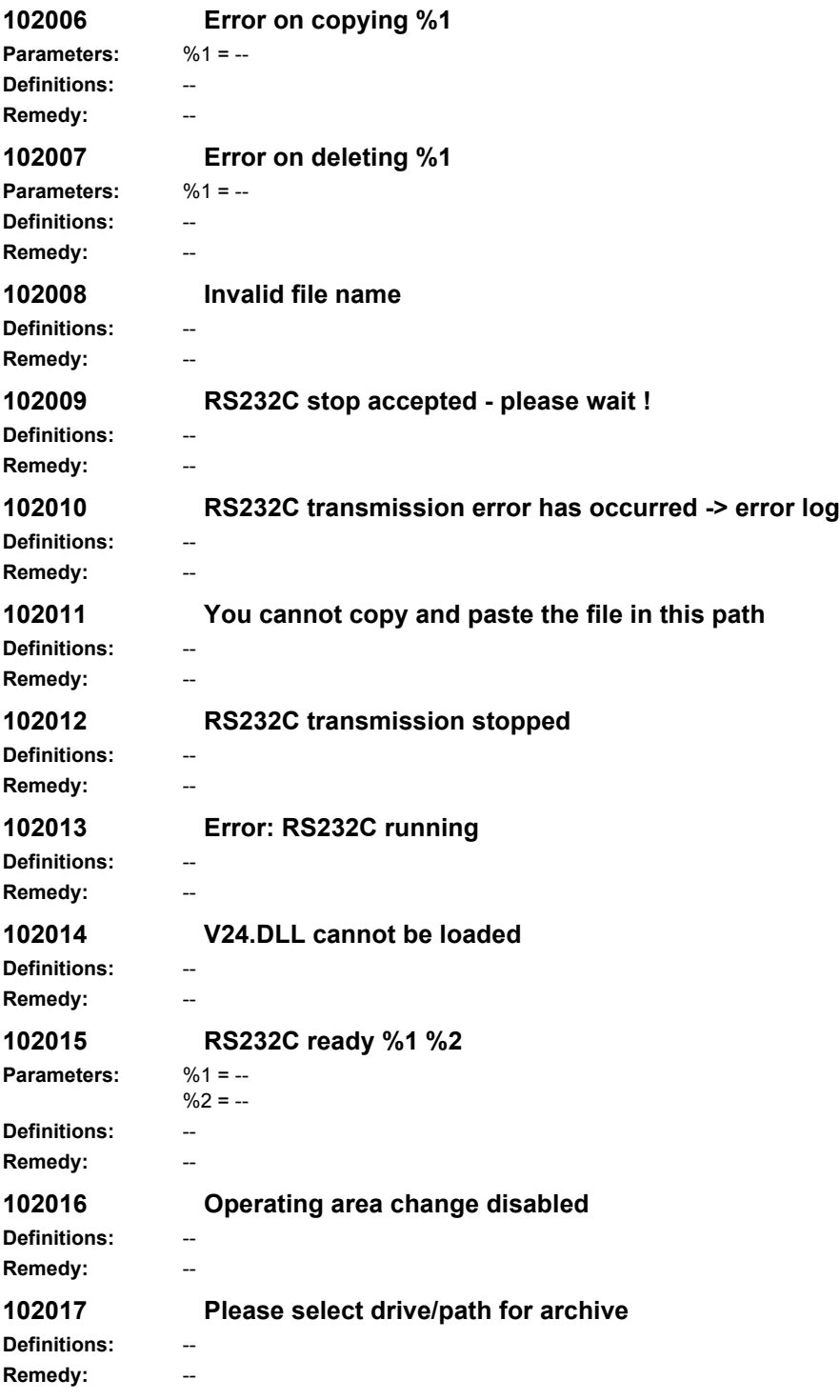

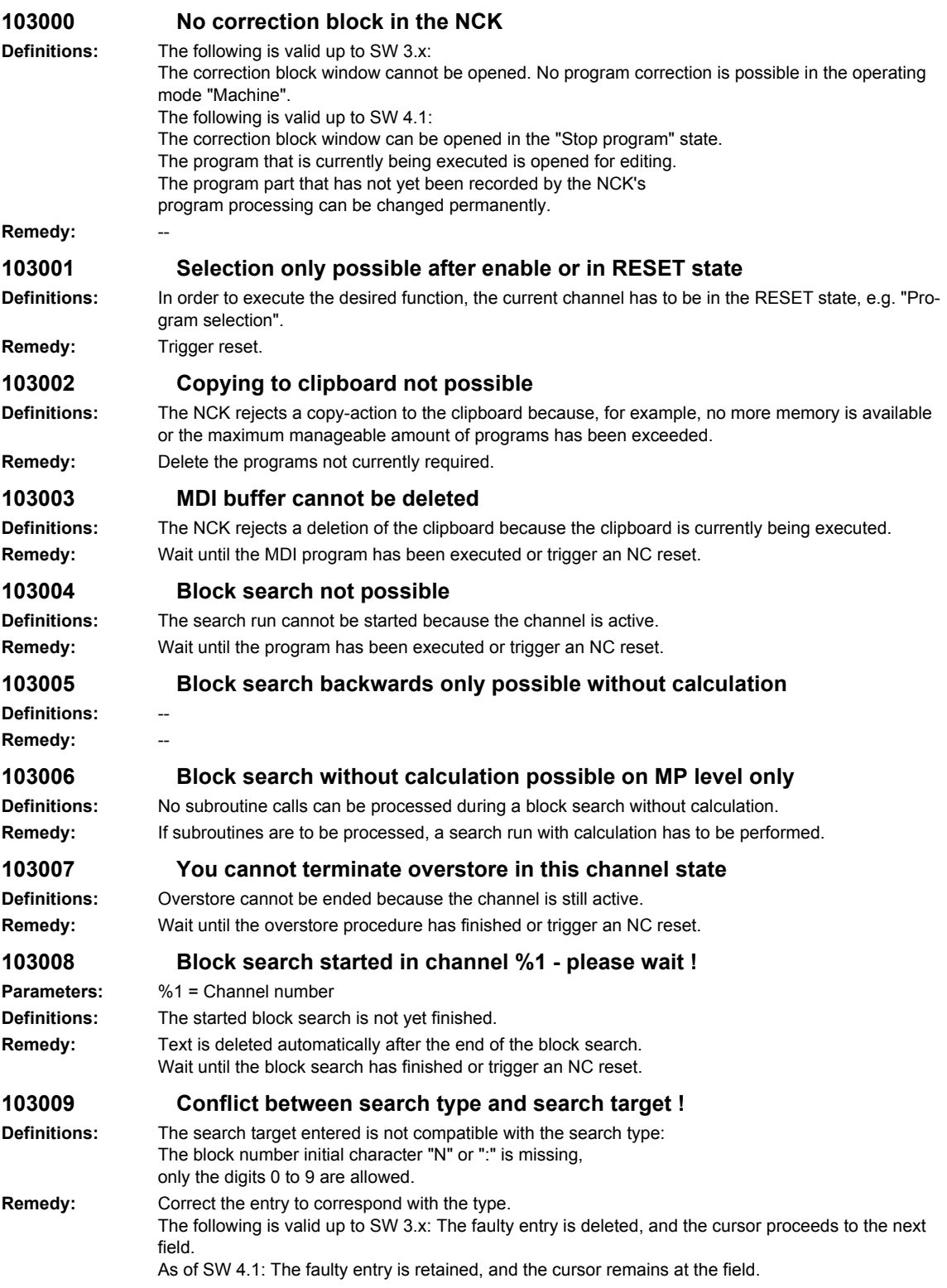

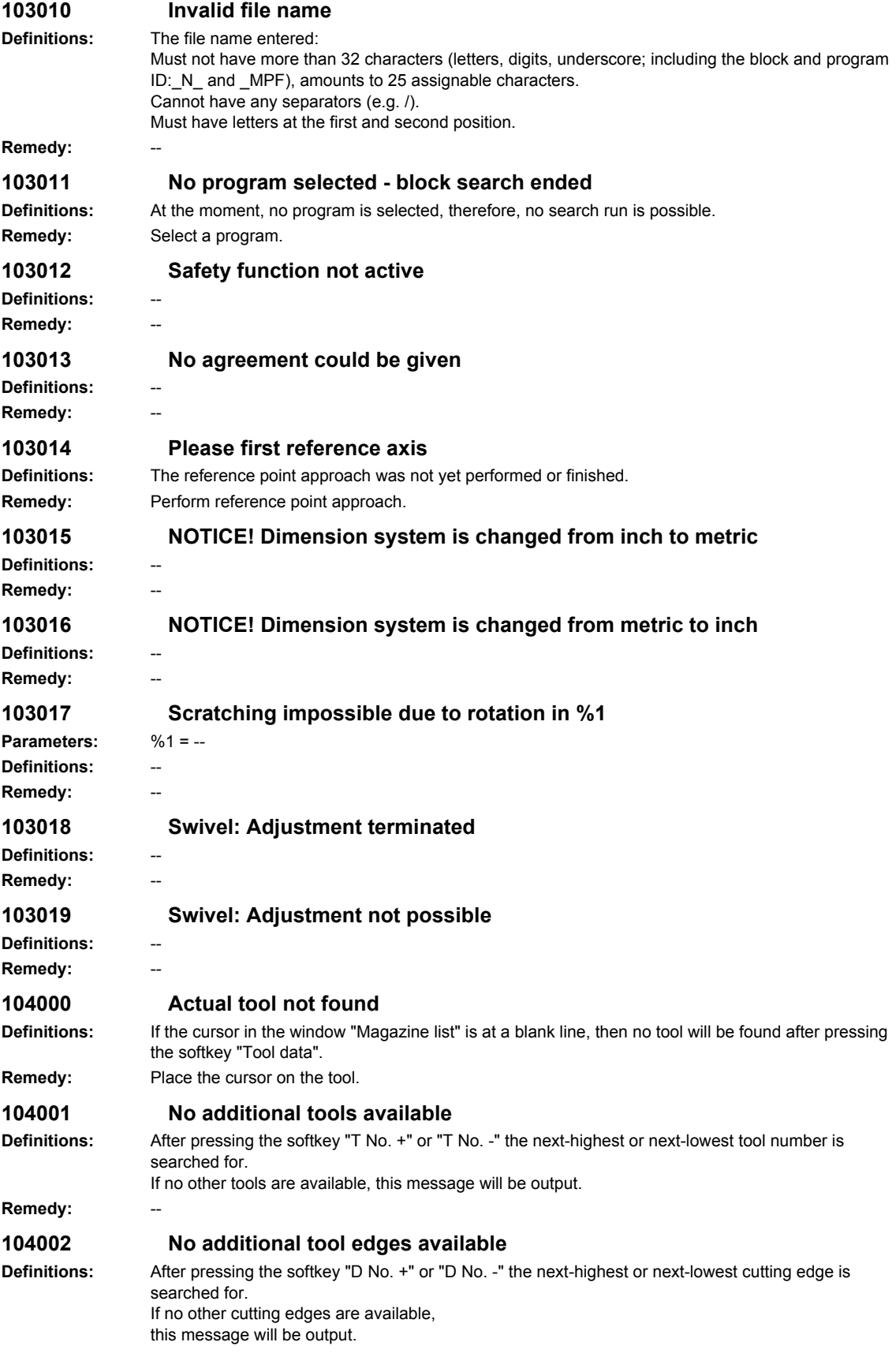

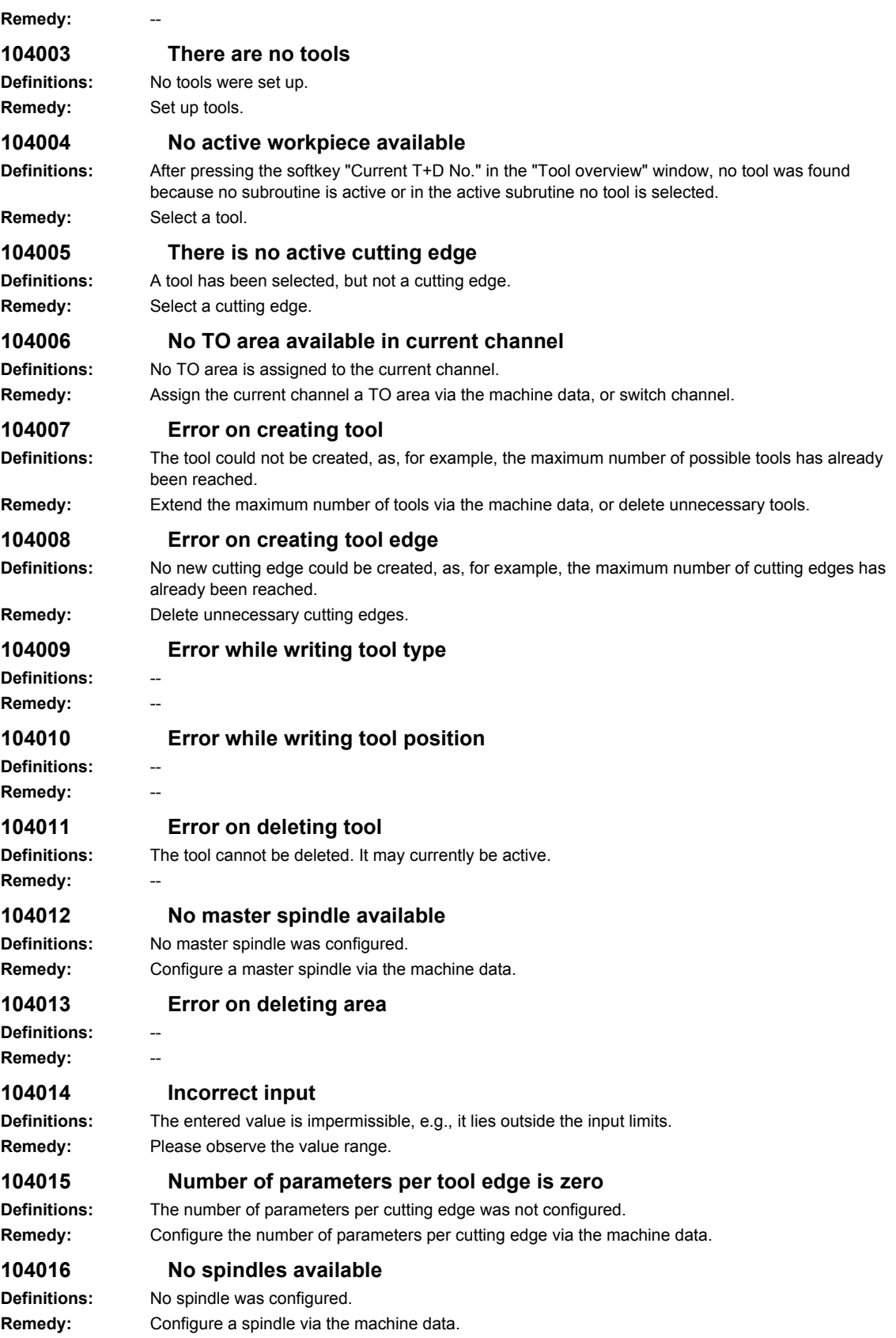

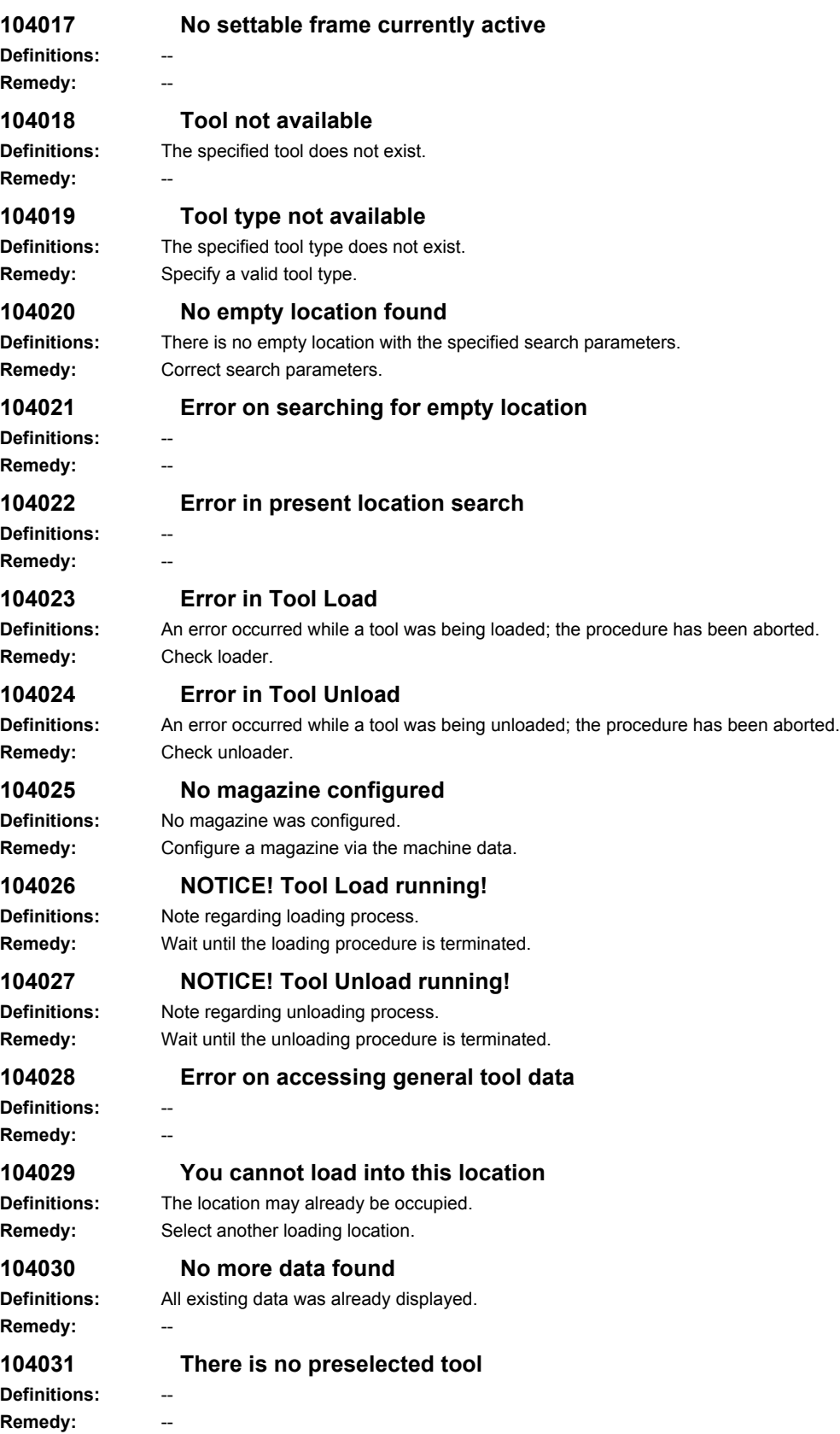

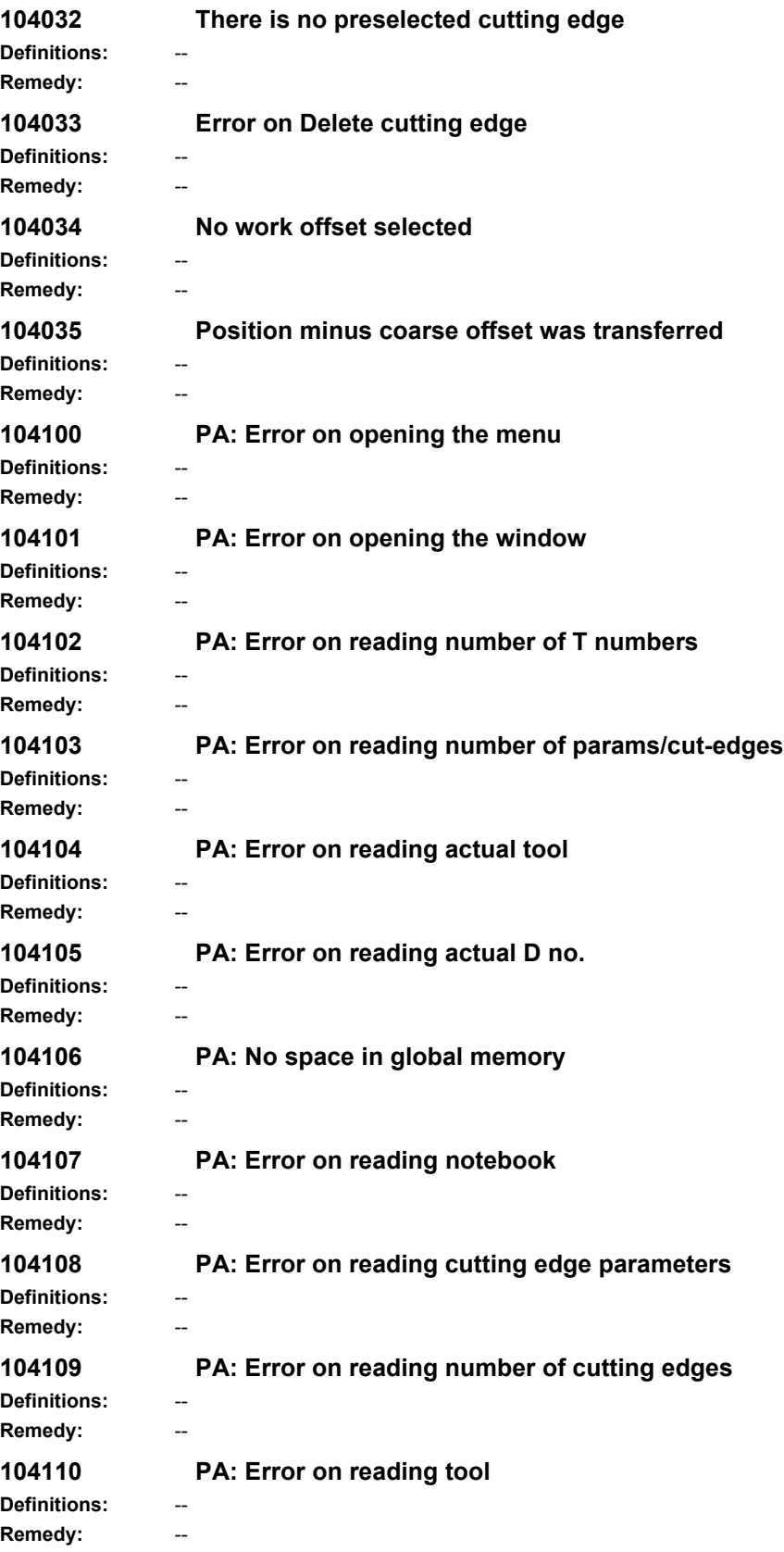

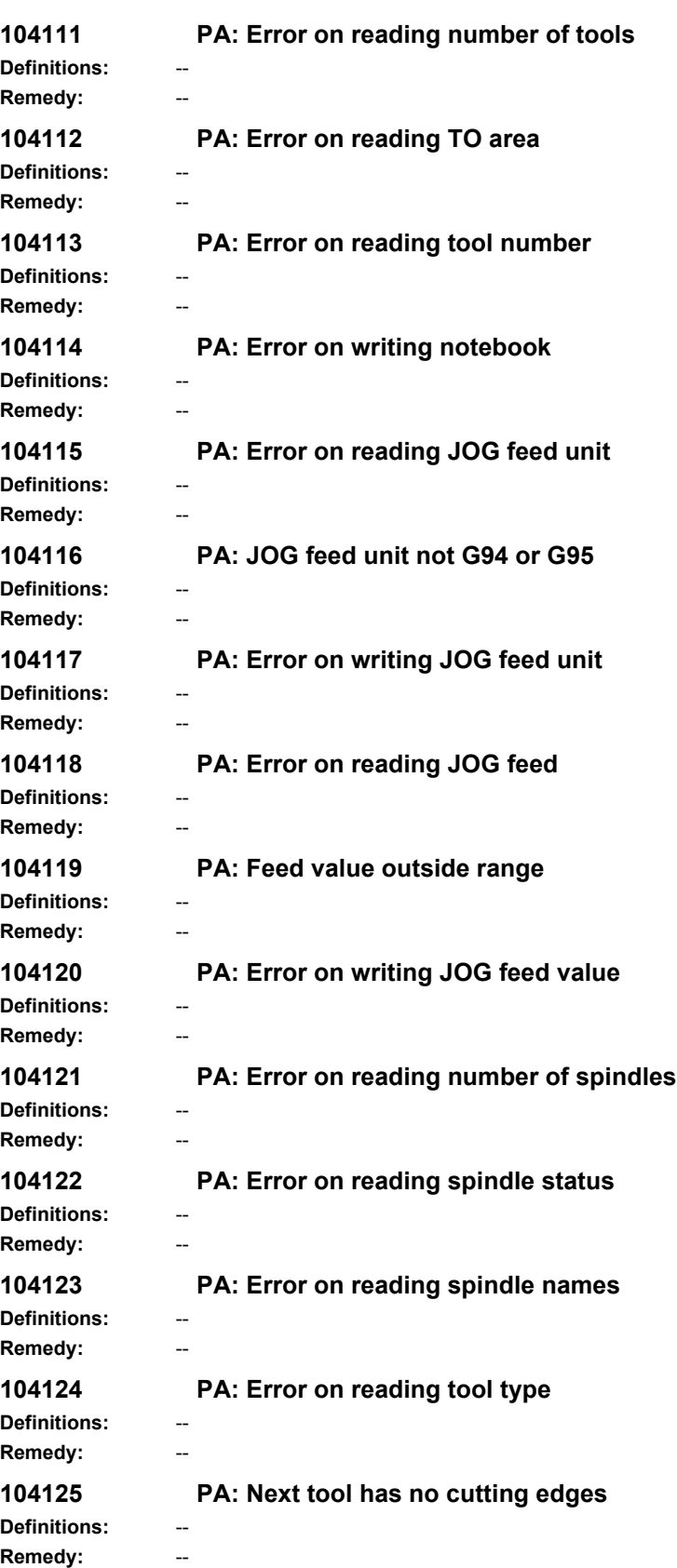

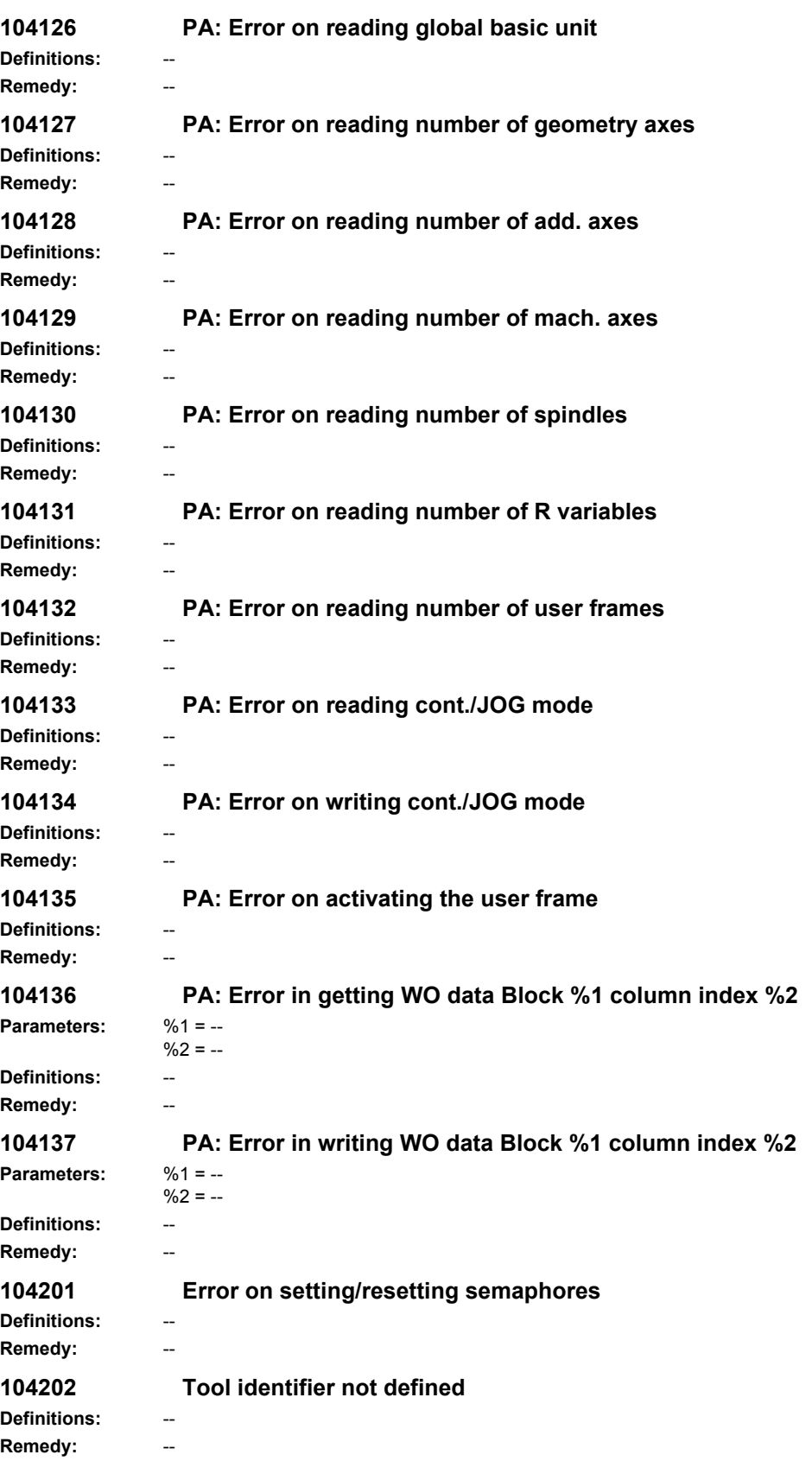

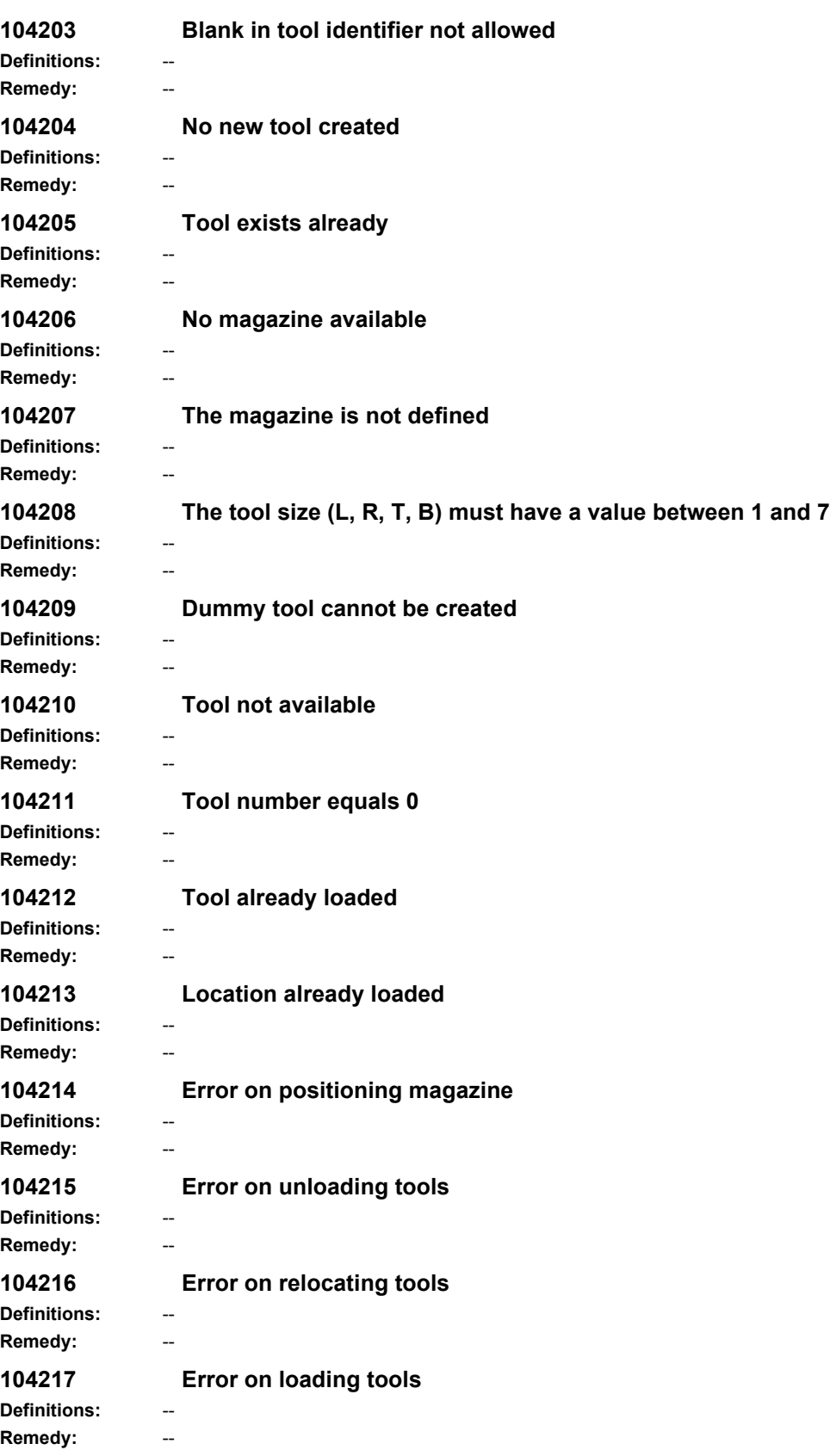

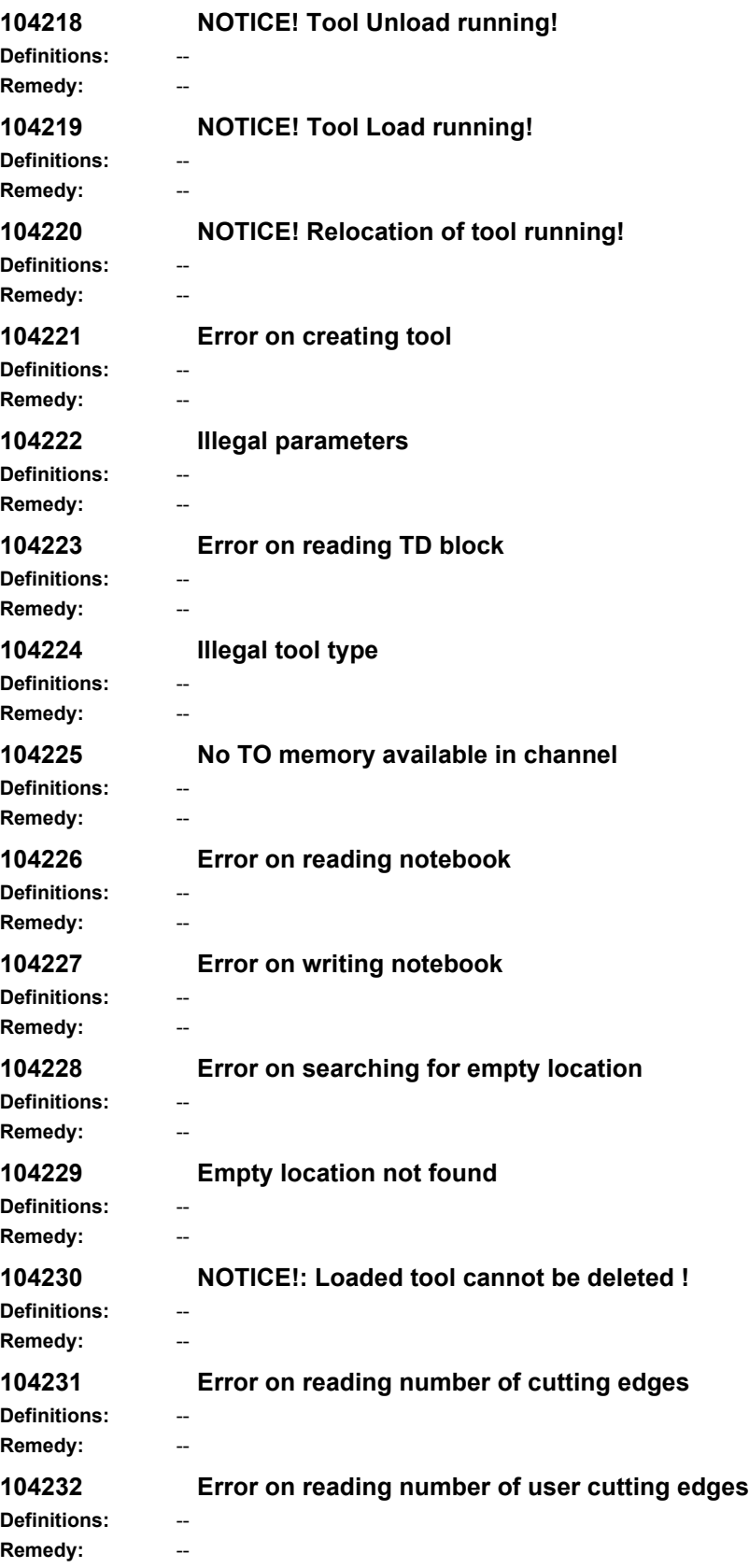

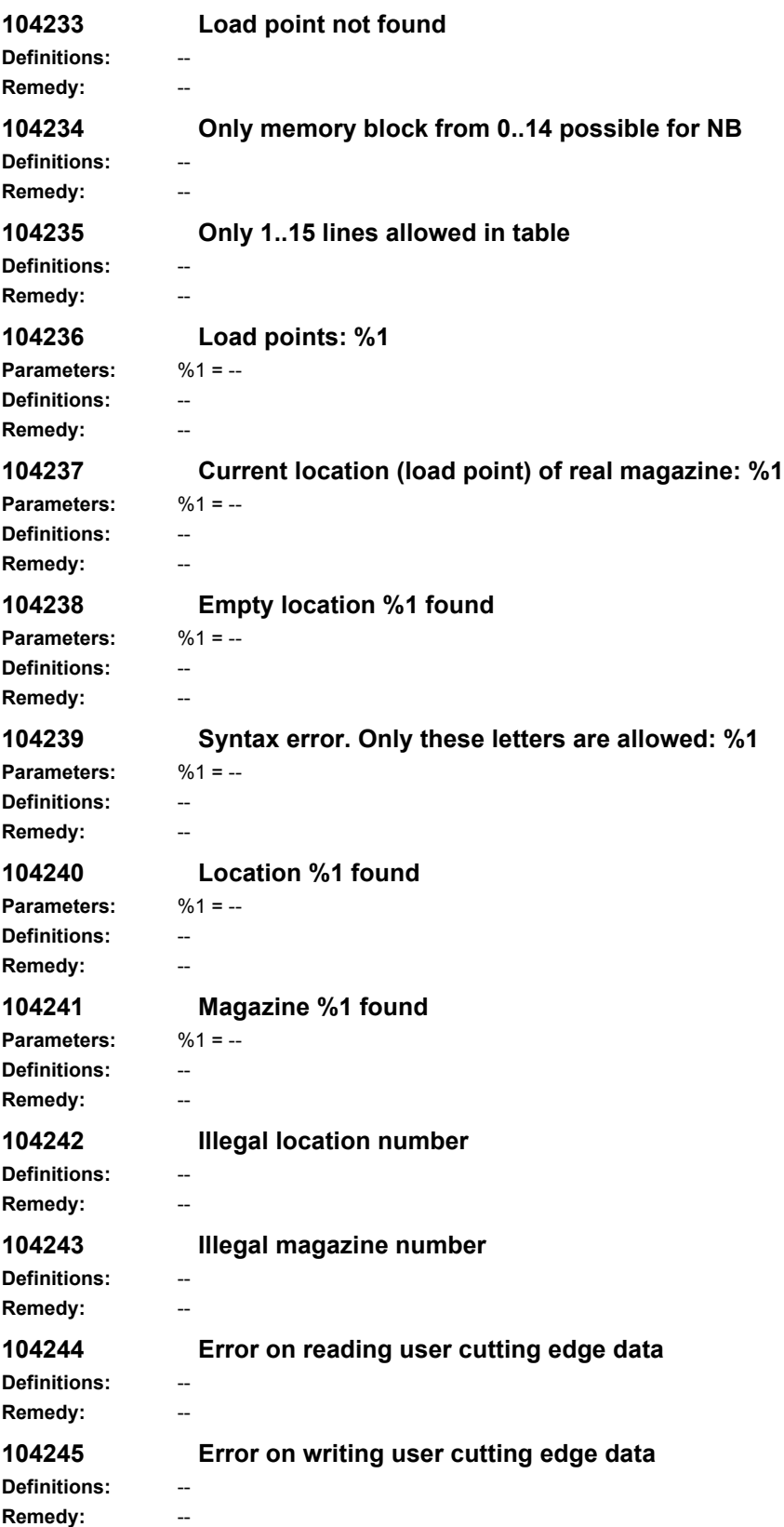

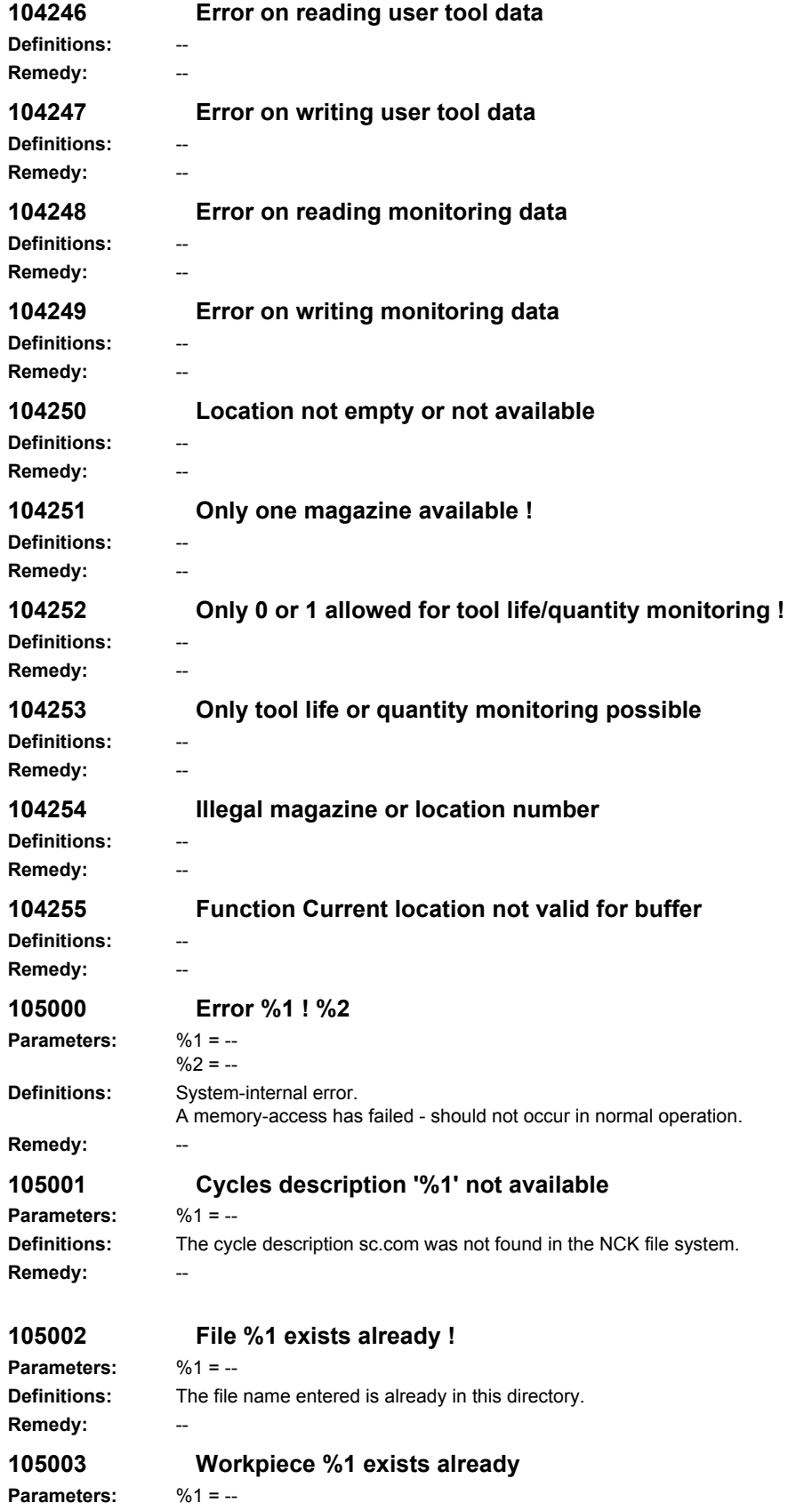

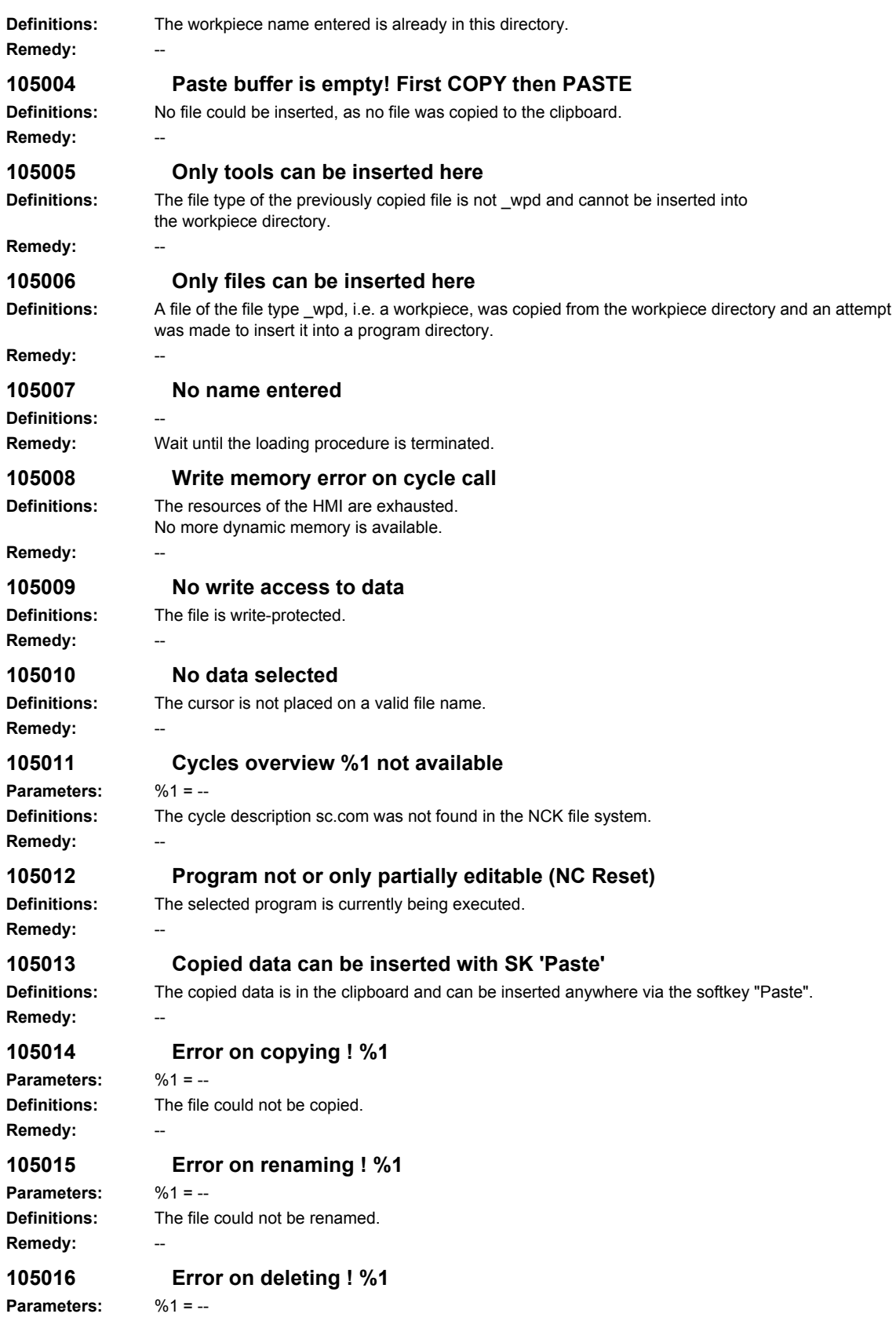

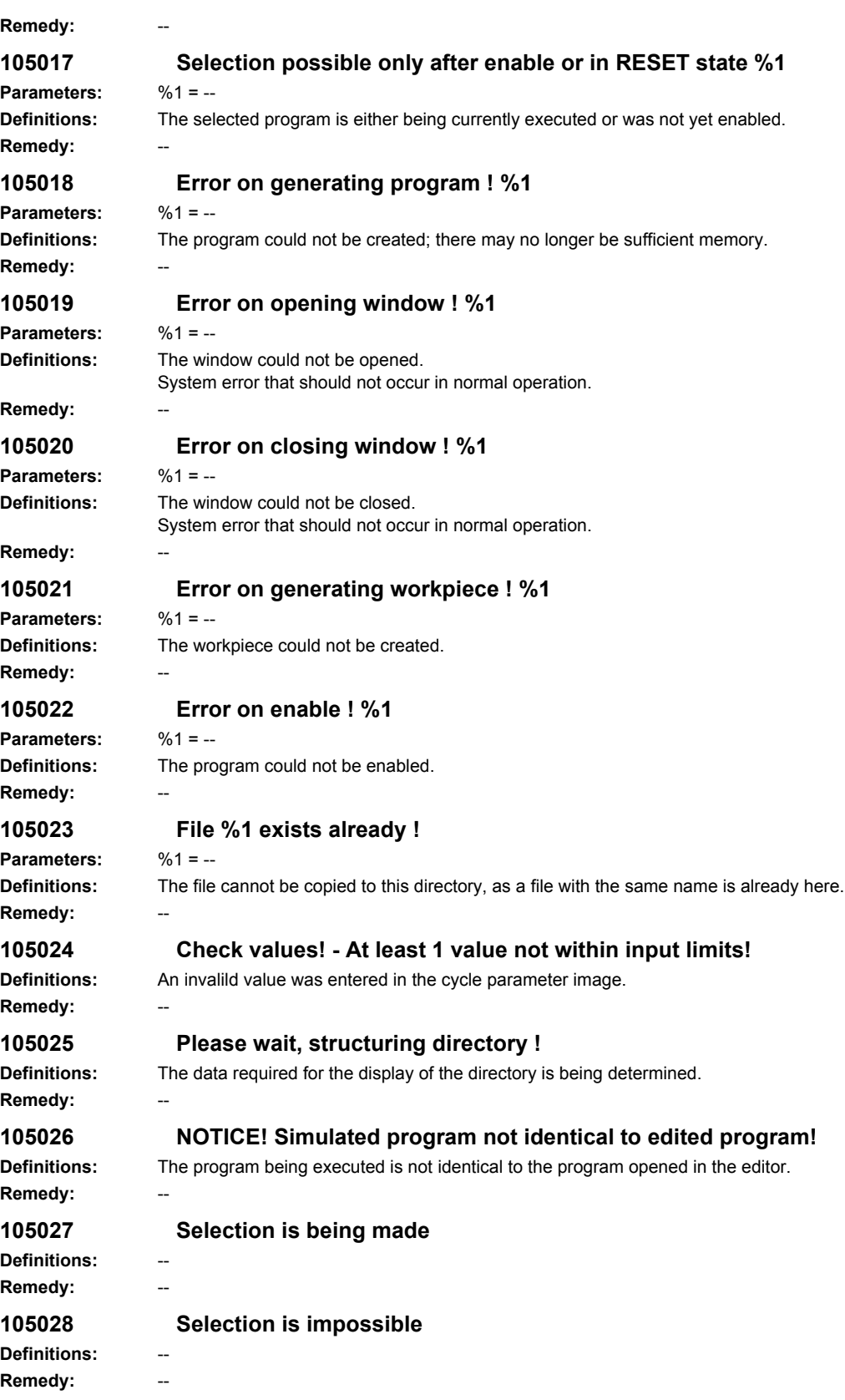

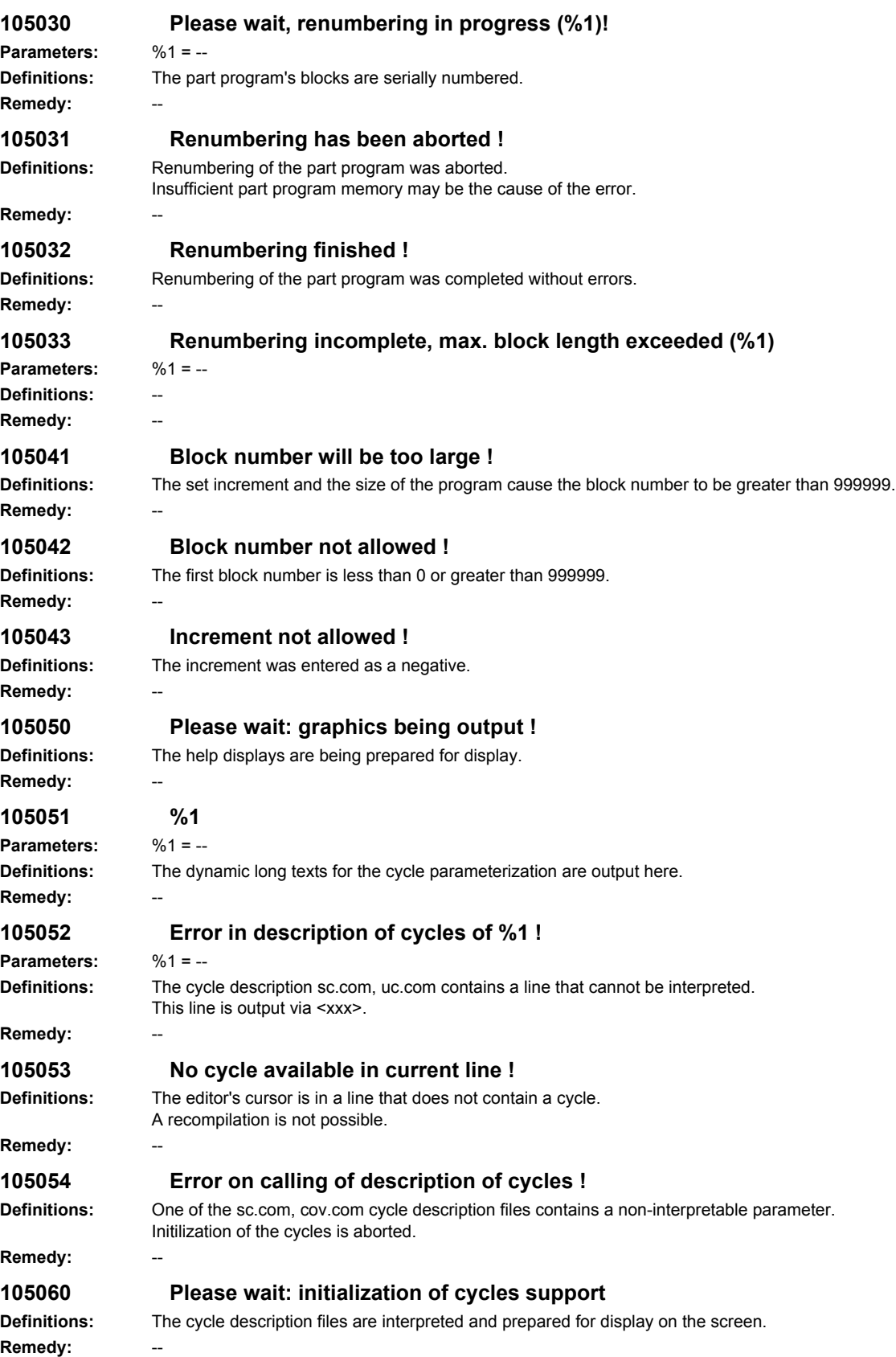

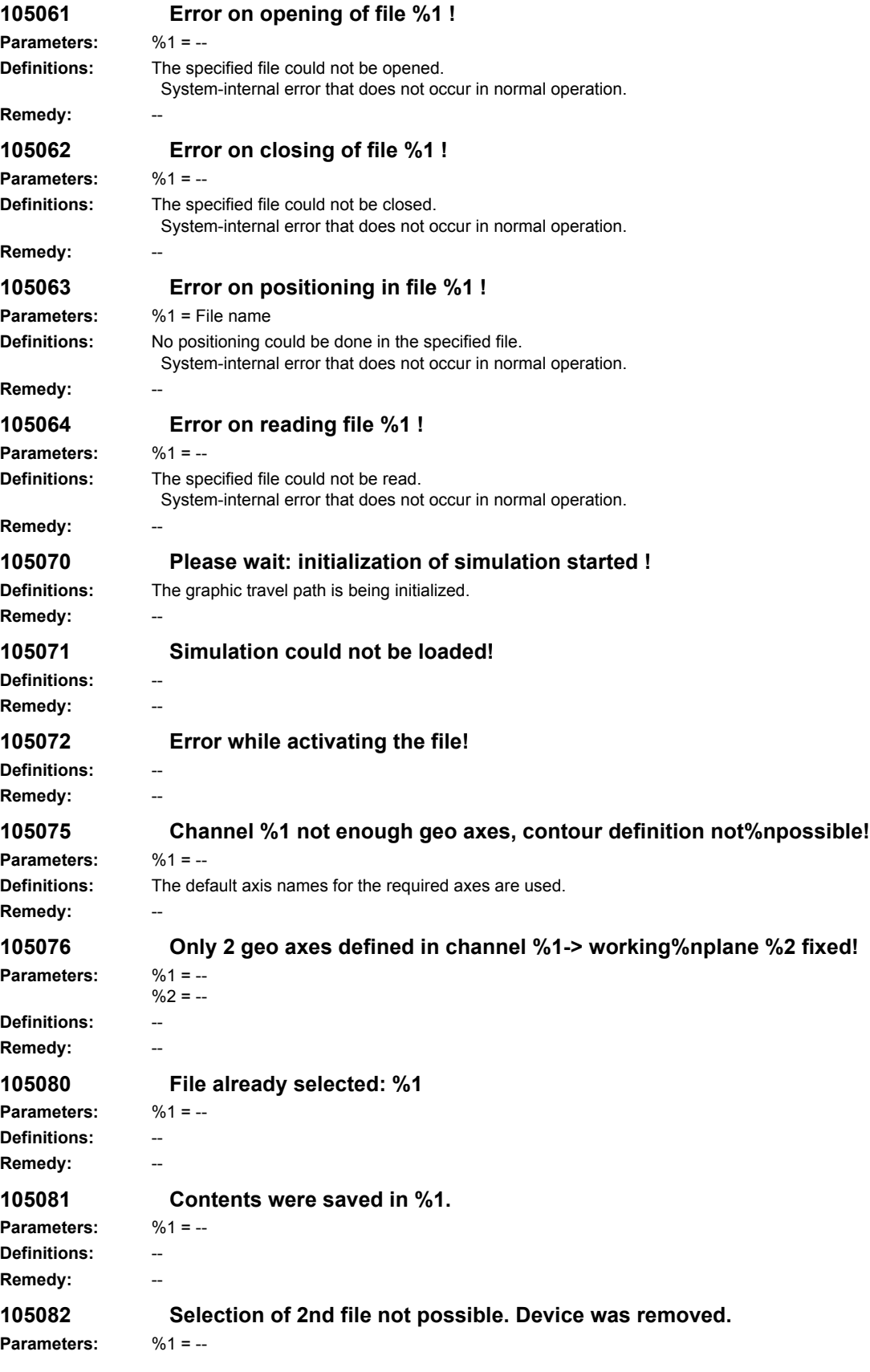
**Definitions: Remedy: 107000 Error on reading a notebook Definitions: Remedy: 107001 Error on reading MCU data Definitions: Remedy: 107002 Error on writing MCU data Definitions: Remedy: 107003 MCU: No memory available Definitions:** -- **Remedy: 107004 MCU: File not available Definitions: Remedy: 107010 MCU: Please wait. Data is being saved!** Definitions: **Remedy: 107011 MCU: Saving of data successfully carried out! Definitions: Remedy: 107021 MCU.INI: Number of axes incorrect Definitions:** -- **Remedy: 107022 MCU.INI: File does not exist / contains error (%1) Parameters:** %1 = -- Definitions: **Remedy: 107023 MCU.INI: Data for an axis contain error** Definitions: **Remedy: 107024 MCU.INI: Not all axes specified** Definitions: Remedy: **107031 MCU: Command unknown Definitions:** -- **Remedy: 107032 MCU: Error in server management block Definitions: Remedy: 107033 MCU: No table management block available Definitions: Remedy:** 

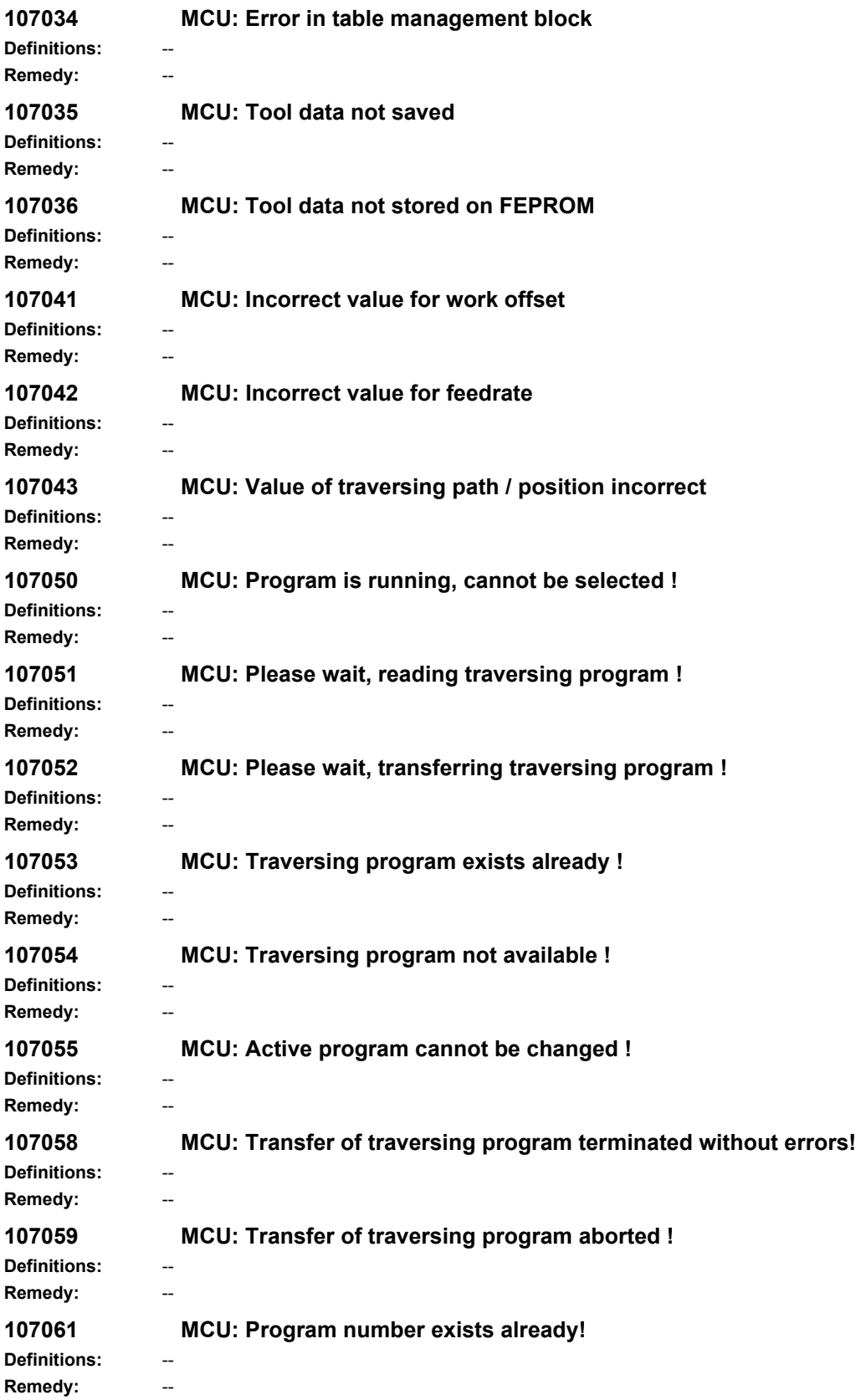

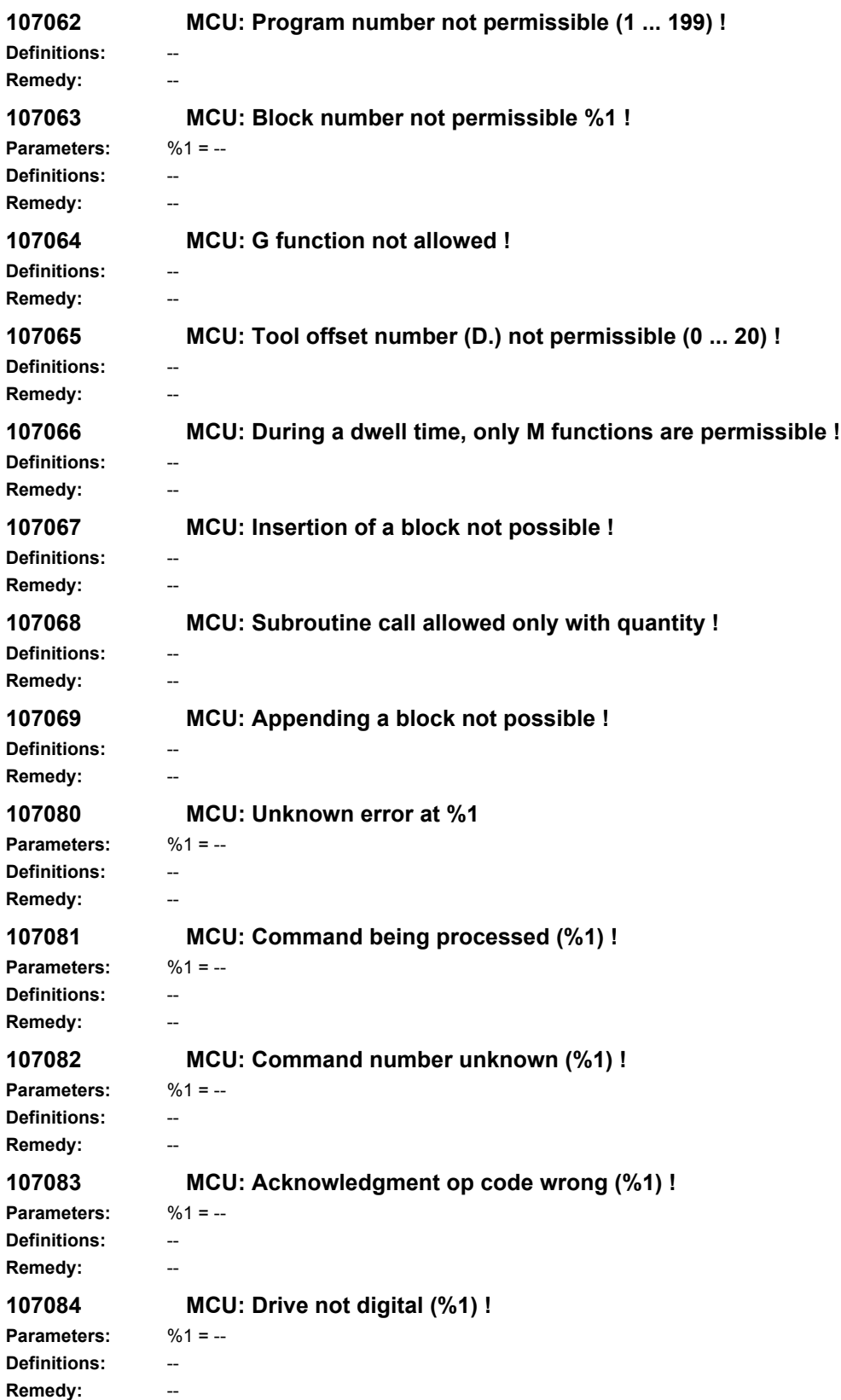

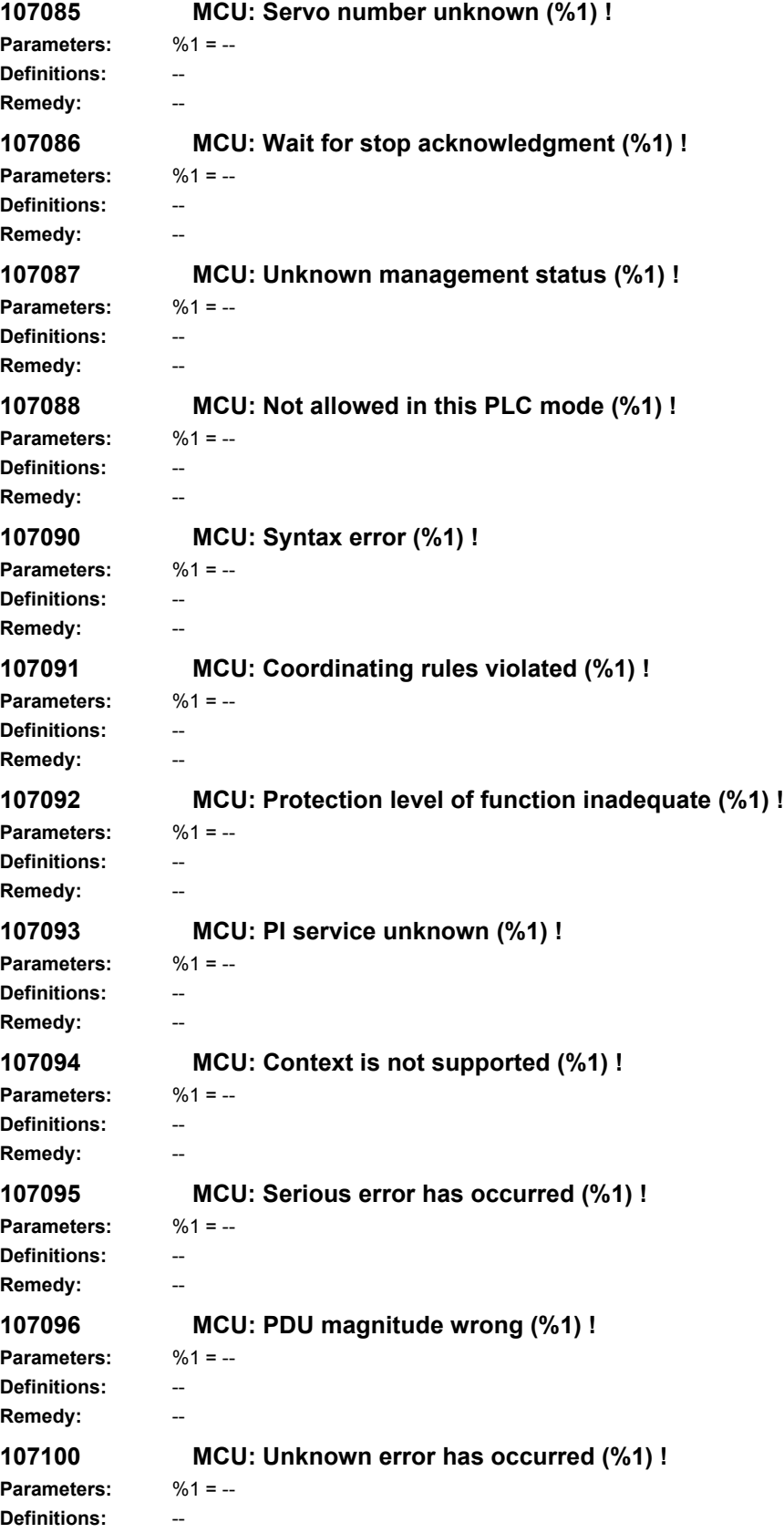

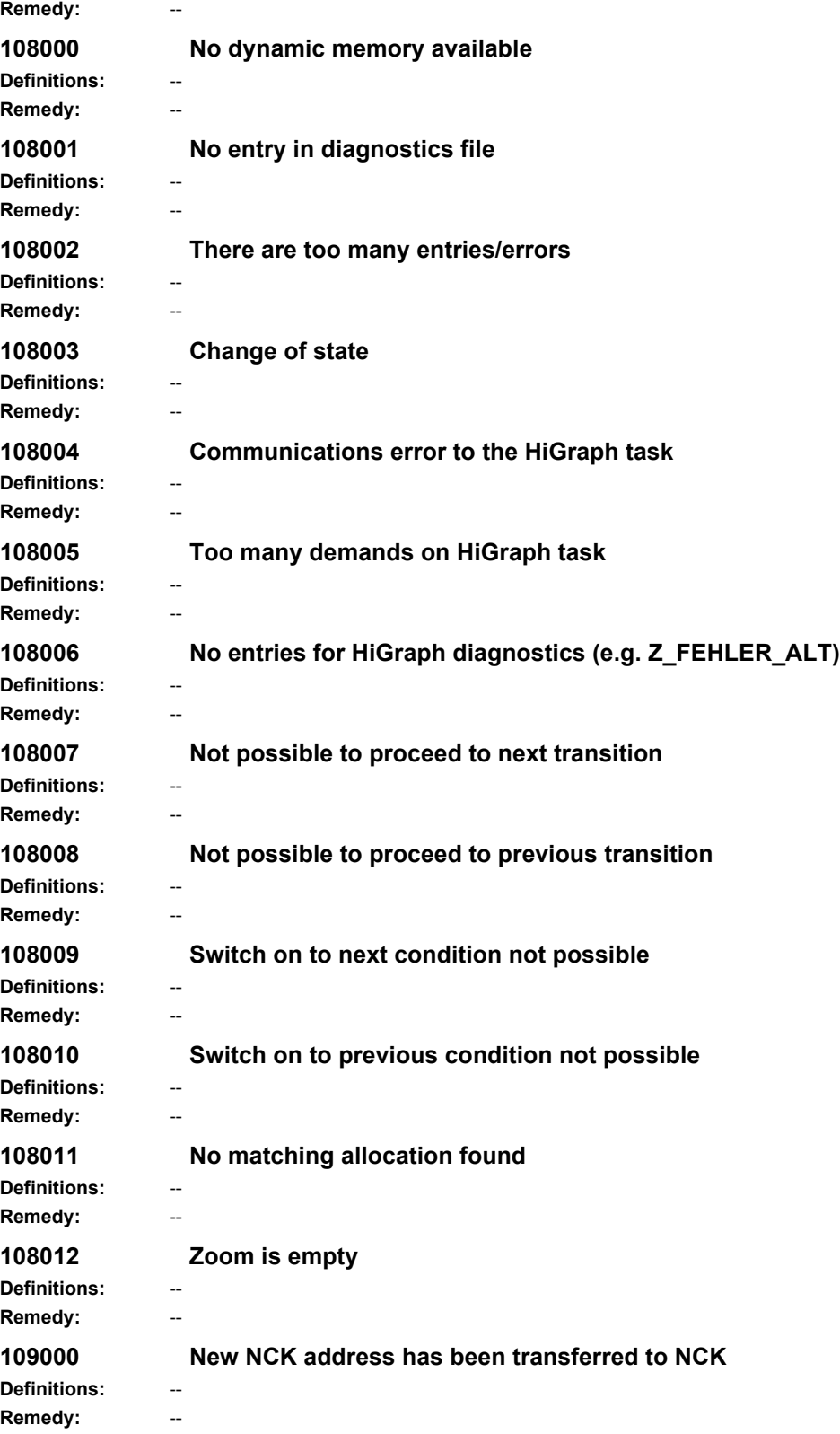

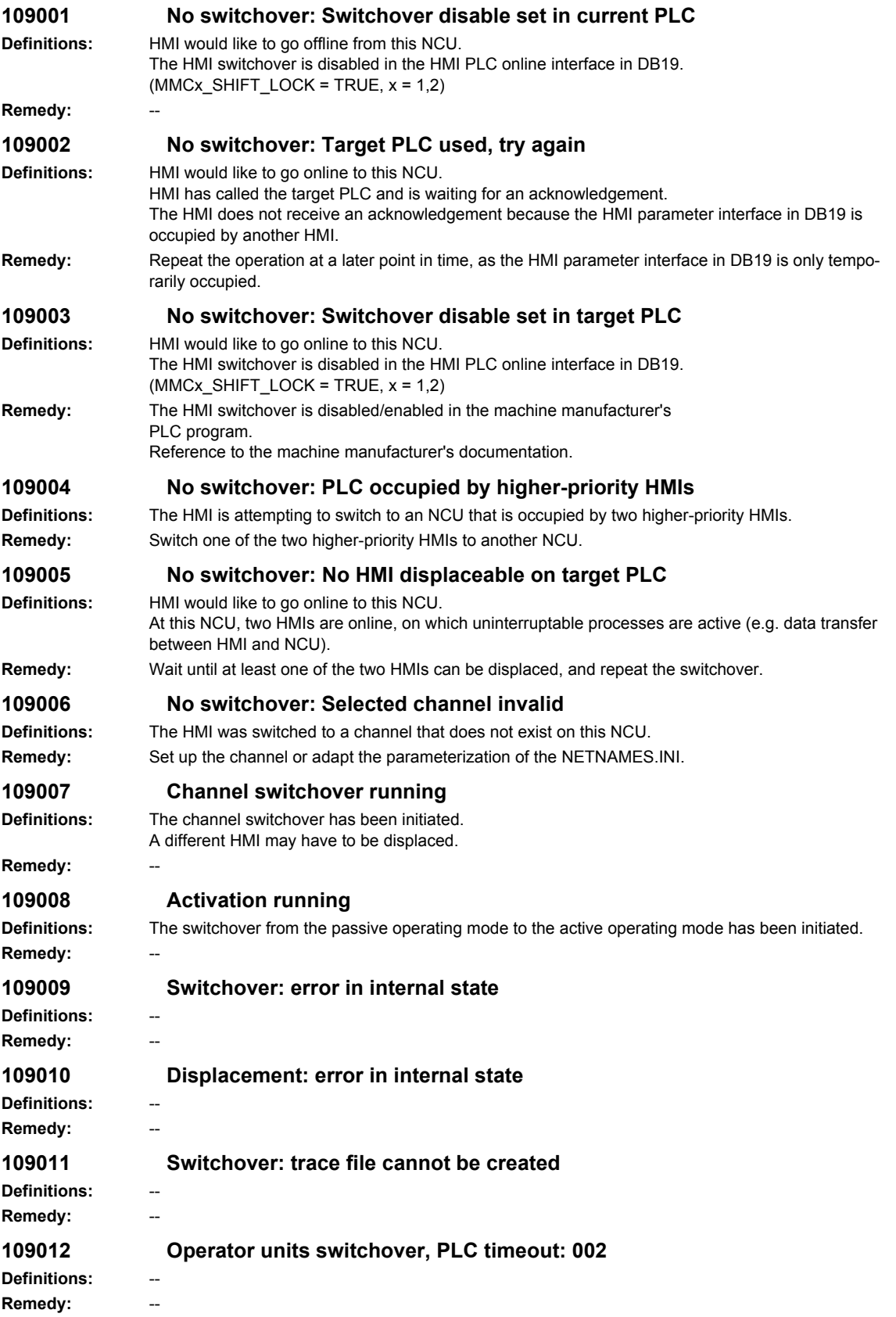

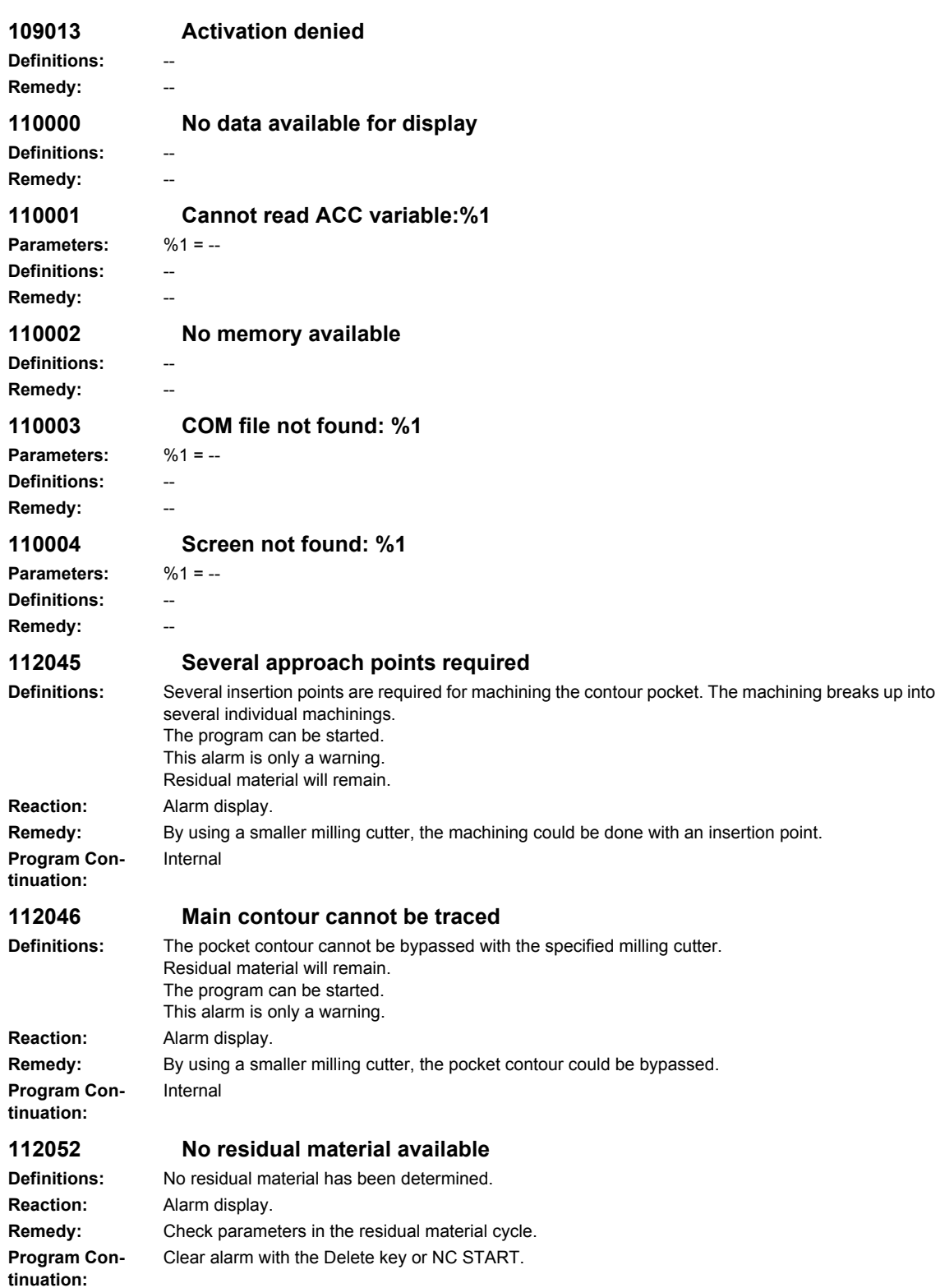

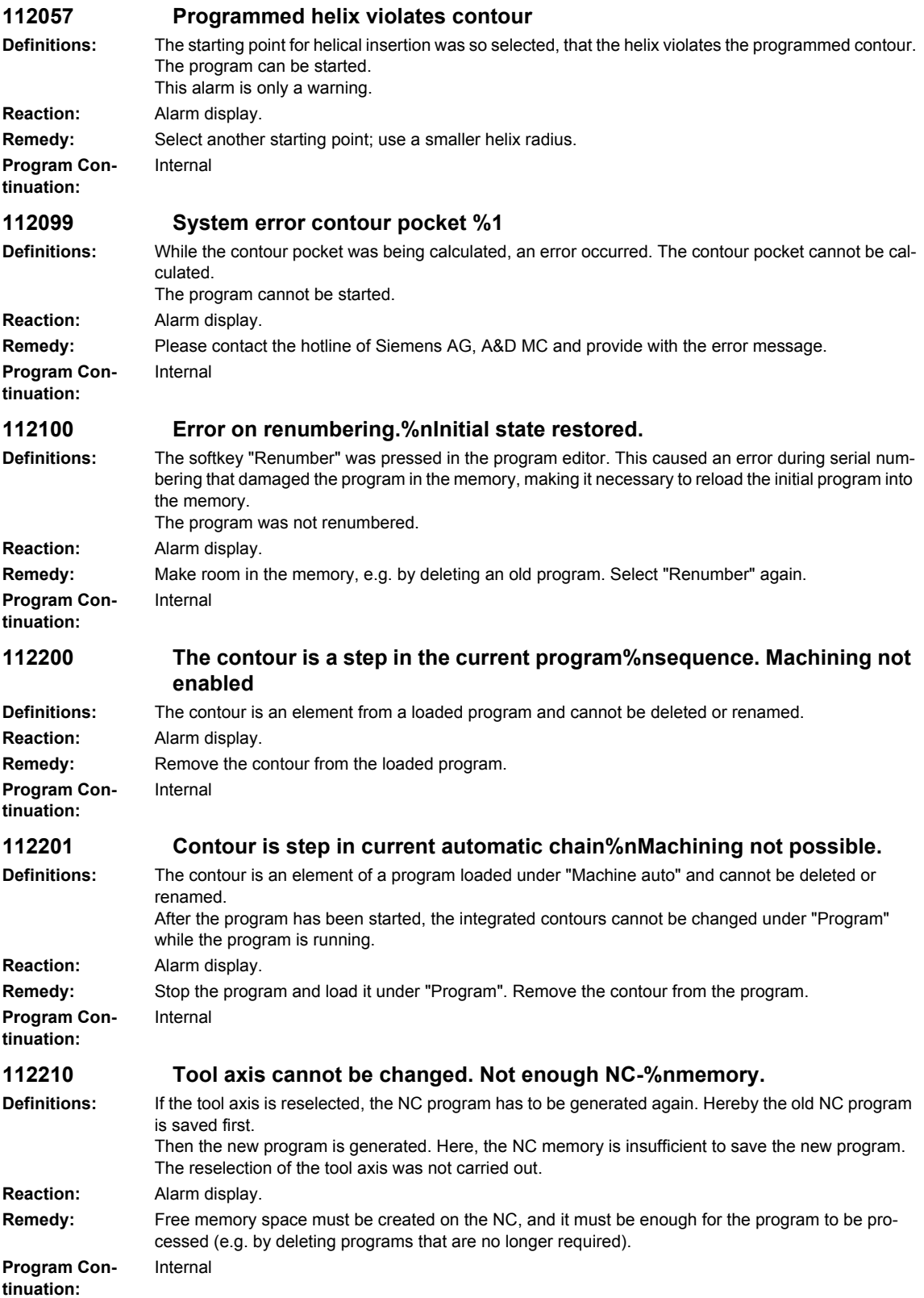

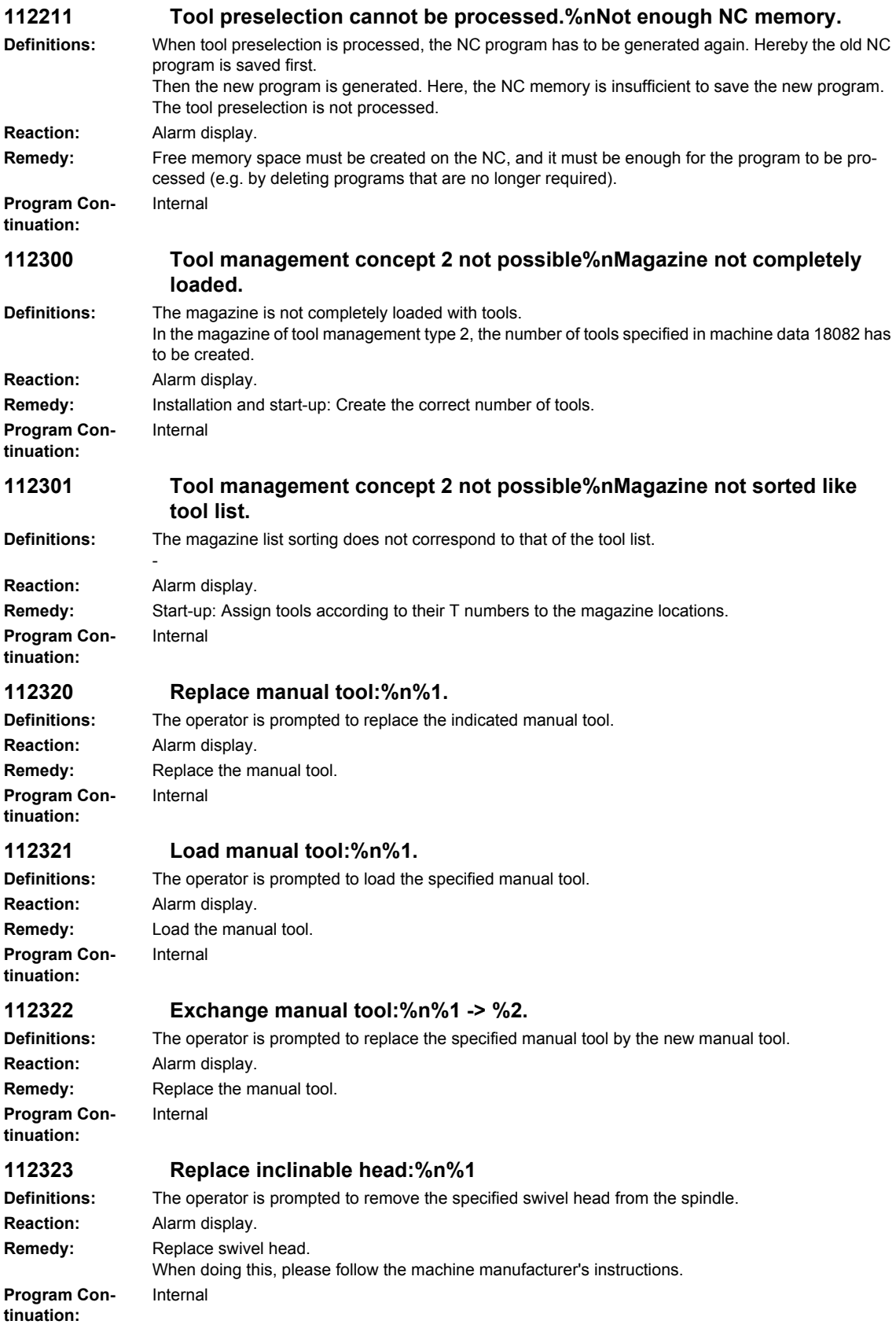

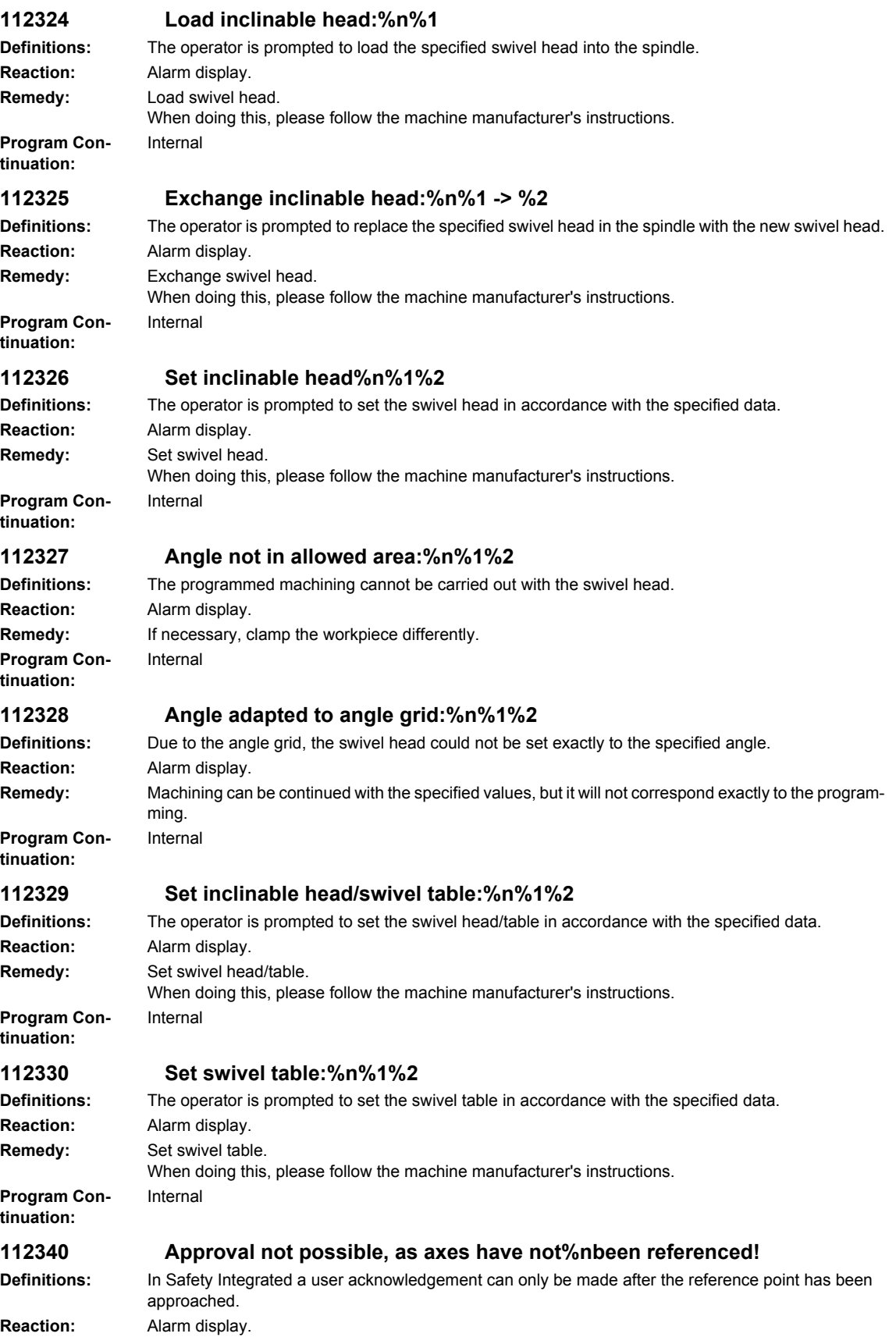

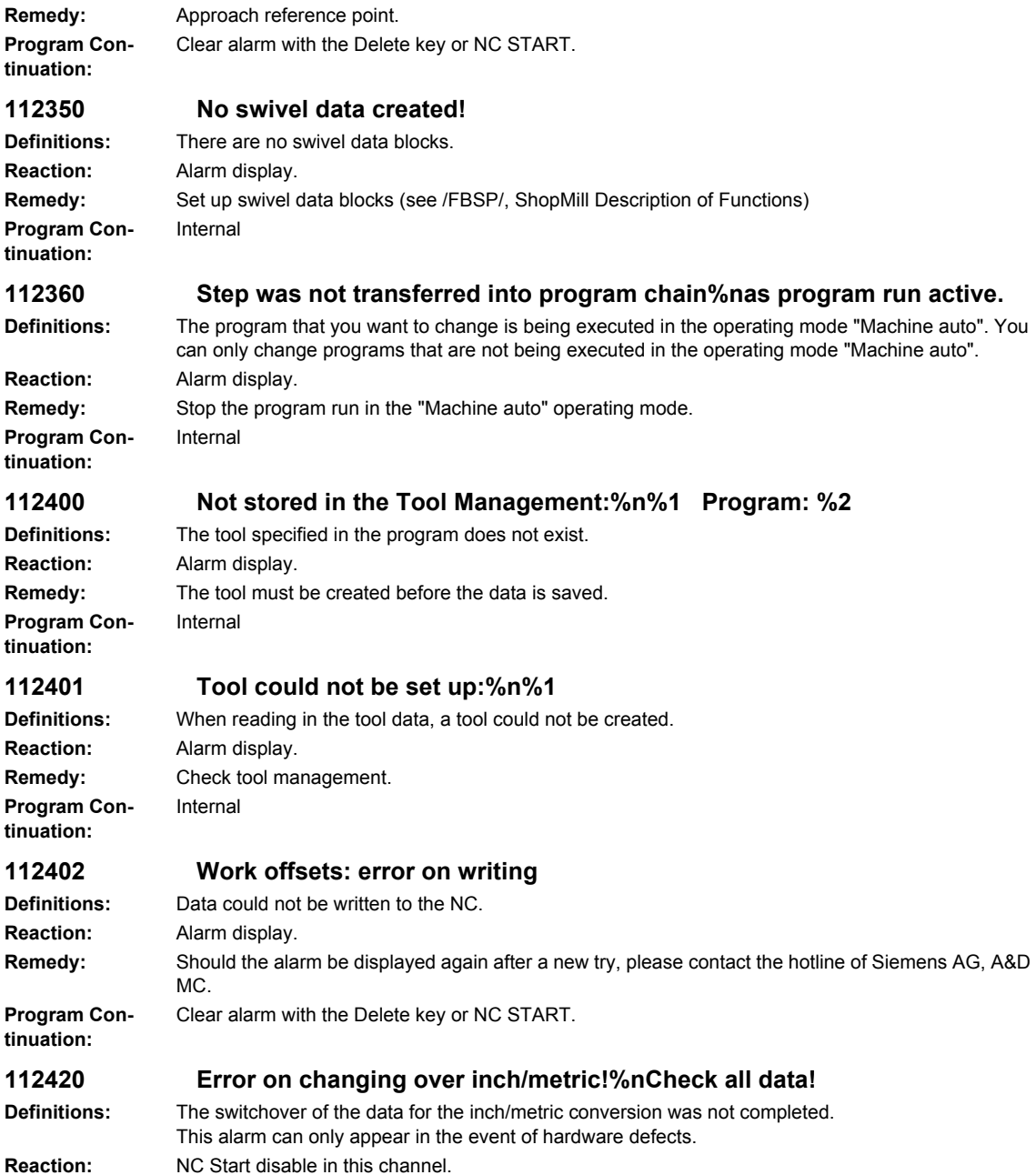

Alarm display.

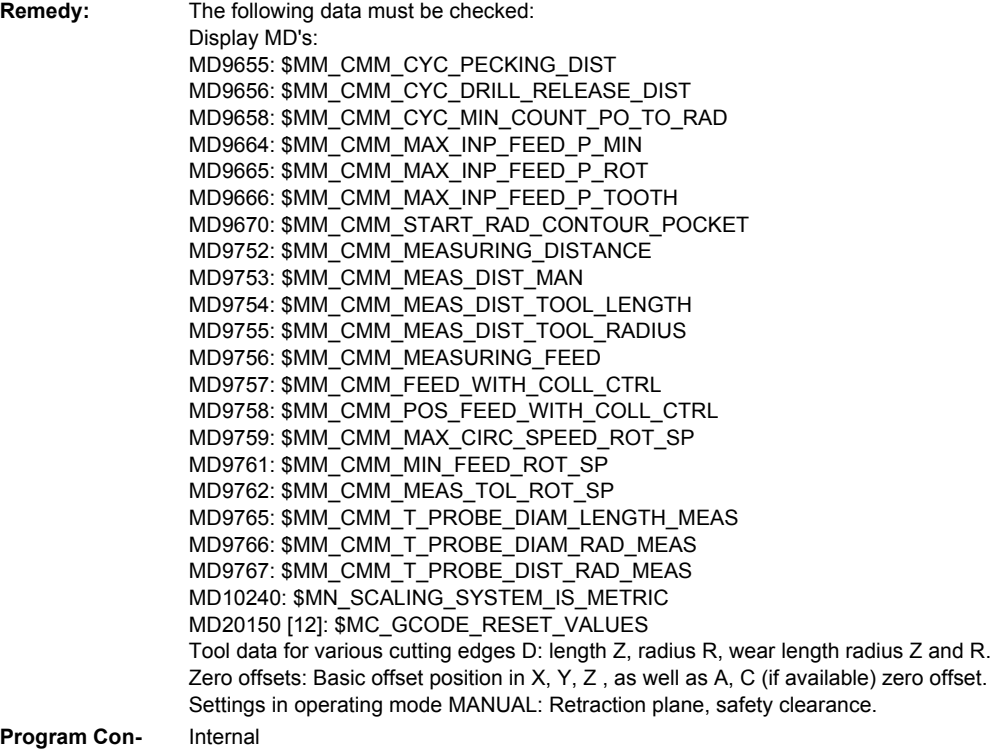

**Program Continuation:**

#### **112500 Error in NC interpreter % module %1.**

**Definitions:** The ShopMill program cannot be opened. **Reaction:** Alarm display. **Remedy:** Alarm display **Program Continuation:**

**Definitions:** The ShopMill program cannot be opened. **Program Continuation:**

# **112501 Error in EASYSTEP chain:%nNon-interpretable step in line %1.**

**Reaction:** Alarm display. **Remedy:** Correct the faulty line. Internal

Internal

#### **112502 Not enough memory space%nAbort in line %1.**

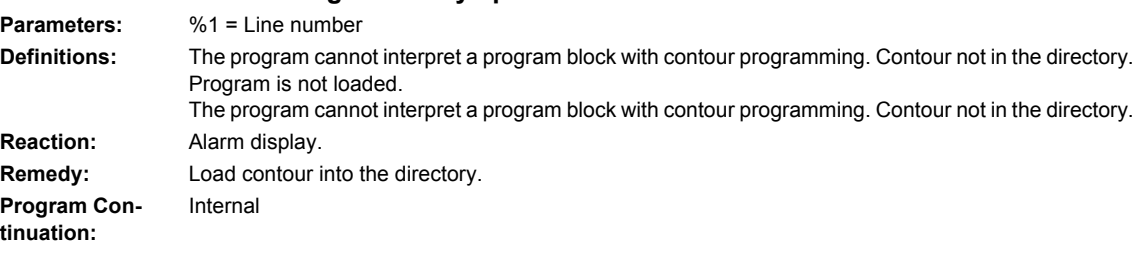

## **112503 ShopMill: %1**

**Reaction:** Alarm display. **Program Continuation:**

**Definitions:** A system error has occurred. **Remedy:** Please contact the hotline of Siemens AG, A&D MC and provide with the error message. Clear alarm with the Delete key or NC START.

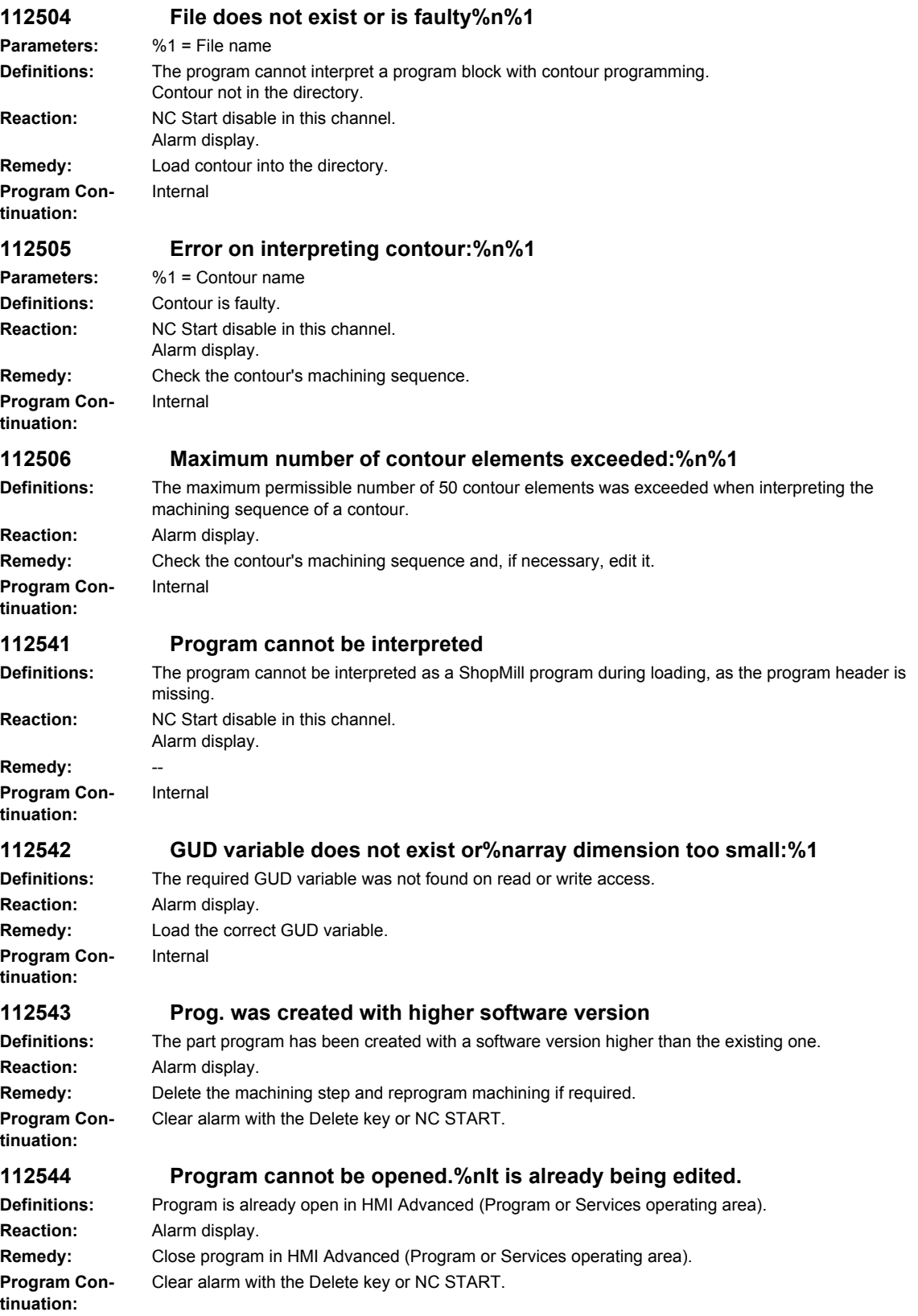

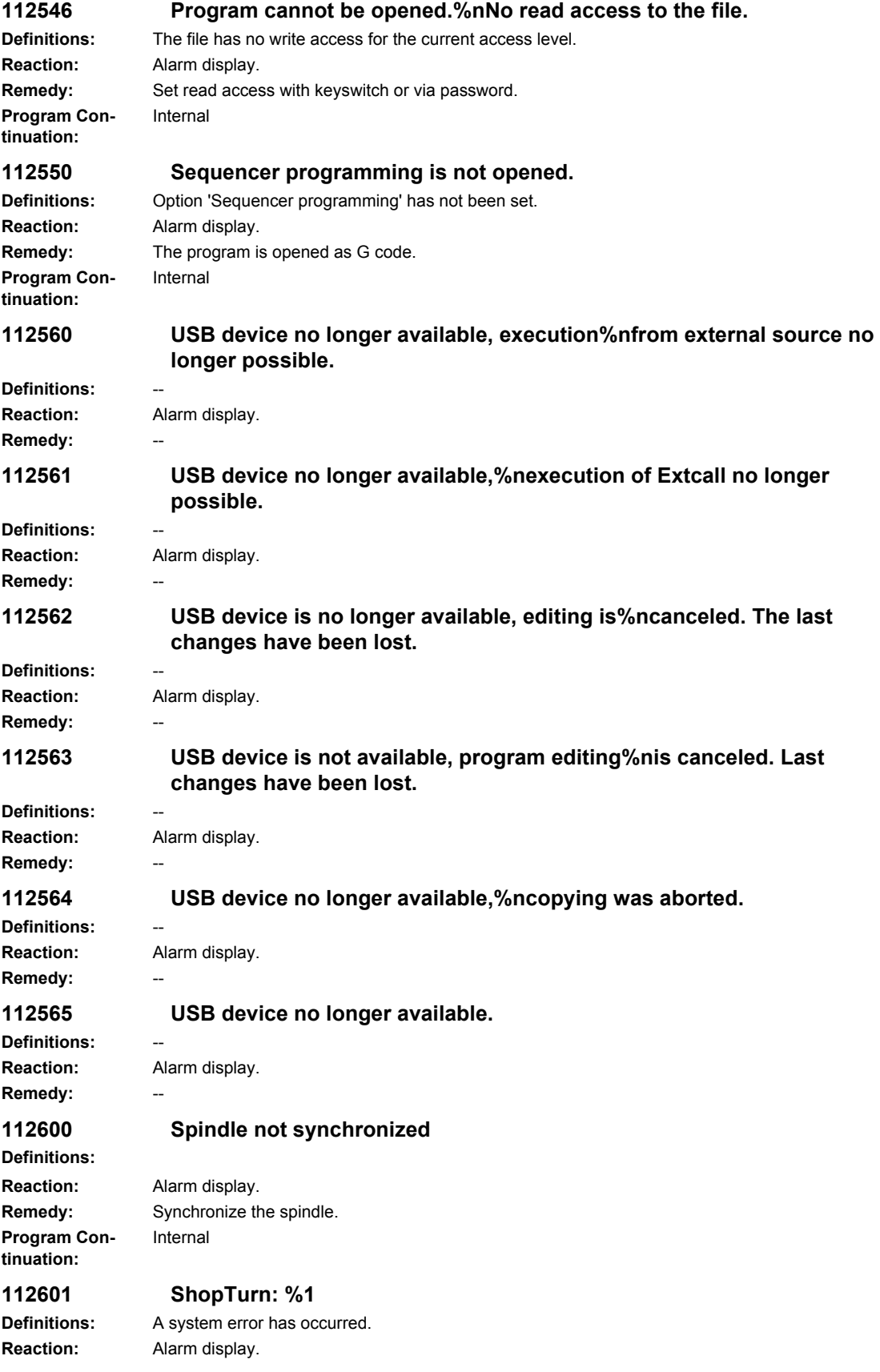

**Remedy:** Please contact the hotline of Siemens AG, A&D MC and provide with the error message. **Program Continuation:** Clear alarm with the Delete key or NC START. **112604 Connection to the PLC broken off Definitions:** Acknowledgement to the PLC user program, that the connection with the PCU has been broken off. ShopMill PLC is terminated. **Reaction:** Alarm display. **Remedy:** Check the PLC user program. **Program Continuation:** Internal **112605 Asynchronous subprogram was%nnot executed Definitions:** The input values could not be correctly processed by the NC. **Reaction:** Alarm display. **Remedy:** Perform an NCK reset **Program Continuation:** Internal **112611 NC start not possible:%nDeselect single block Definitions:** A program was activated with block search while a single block has been active. **Reaction:** Alarm display. **Remedy:** Deselect the single block. **Program Continuation:** Internal **112620 Language %1 not installed. Definitions:** Language not installed. **Reaction:** Alarm display. **Remedy:** Install language. **Program Continuation:** Internal **112650 Unknown PLC error Definitions:** The PLC has announced an error that is unknown in the operator panel. **Reaction:** NC Start disable in this channel. Alarm display. **Remedy:** Press POWER ON, inform Siemens. **Program Continuation:** Internal **112999 Faulty graphic data. Exit graphic %nand restart Definitions:** More data was generated than can be read from the operator panel. Stop the graphic. **Remedy:** Deselect the graphic and then select it again. **113000 Invalid value - value range: %1 Parameters:** %1 = -- **Definitions:** -- Remedy: **113001 Incorrect configuration in line %1 Parameters:** %1 = -- Definitions: Remedy: **113002 Insufficient access level!** Definitions: **Remedy:** 

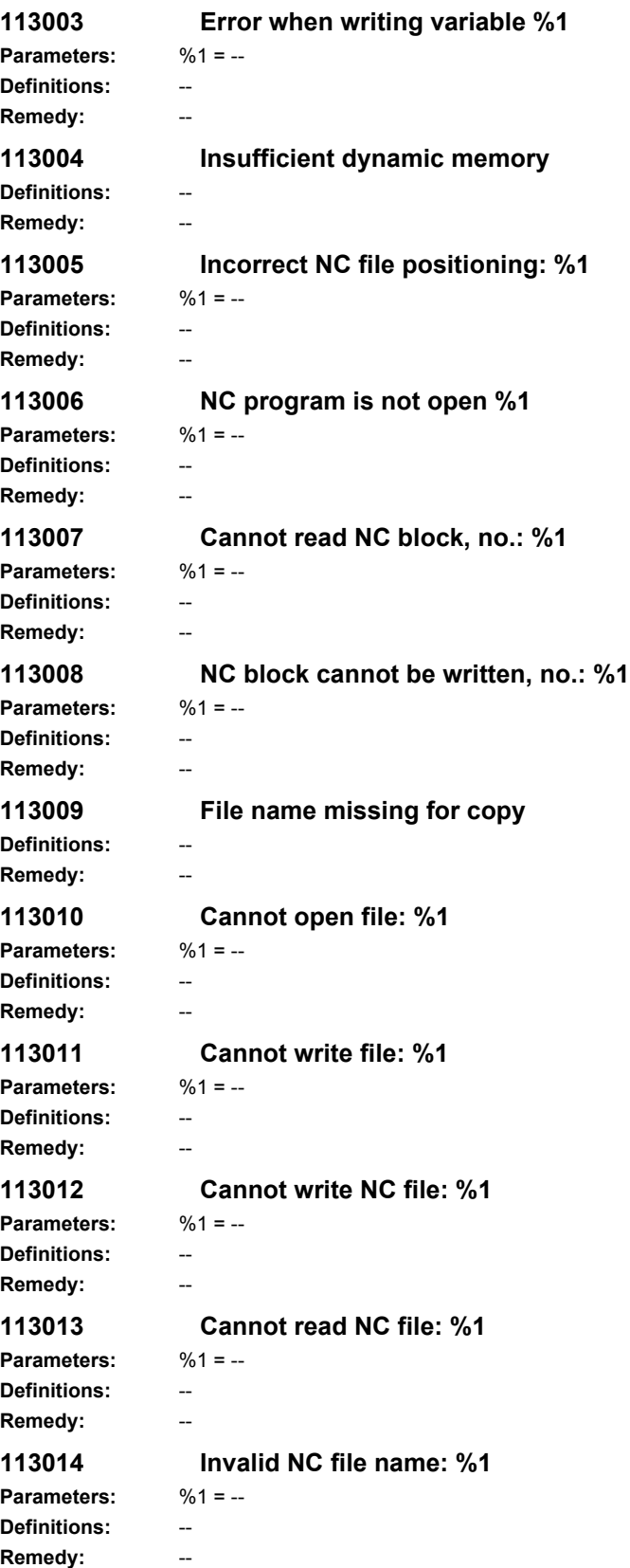

**113015 DLL not loaded: %1 Parameters:** %1 = -- **Definitions:** -- **Remedy:** -- **113016 No link to %1 Parameters:** %1 = -- **Definitions:** -- **Remedy:** -- **113017 Incorrect DDE address: %1 Parameters:** %1 = -- **Definitions:** -- **Remedy:** -- **113018 Invalid command: %1 Parameters:** %1 = -- Definitions: **Remedy: 113019 Invalid data format: %1 Parameters:** %1 = -- **Definitions:** -- **Remedy:** -- **113020 Cursor data item cannot be written Definitions: Remedy:** -- **113021 Error on data access: %1 Parameters:** %1 = -- **Definitions:** -- **Remedy:** -- **113022 No variables exist Definitions:** -- **Remedy: 113023 Impossible to enter code: %1 Parameters:** %1 = -- Definitions: **Remedy: 113024 Invalid mask property: %1 Parameters:** %1 = -- **Definitions:** -- **Remedy: 113025 Invalid action: %1 Parameters:** %1 = -- **Definitions:** -- **Remedy: 113026 Invalid type of action: %1 Parameters:** %1 = -- **Definitions:** -- **Remedy:** --

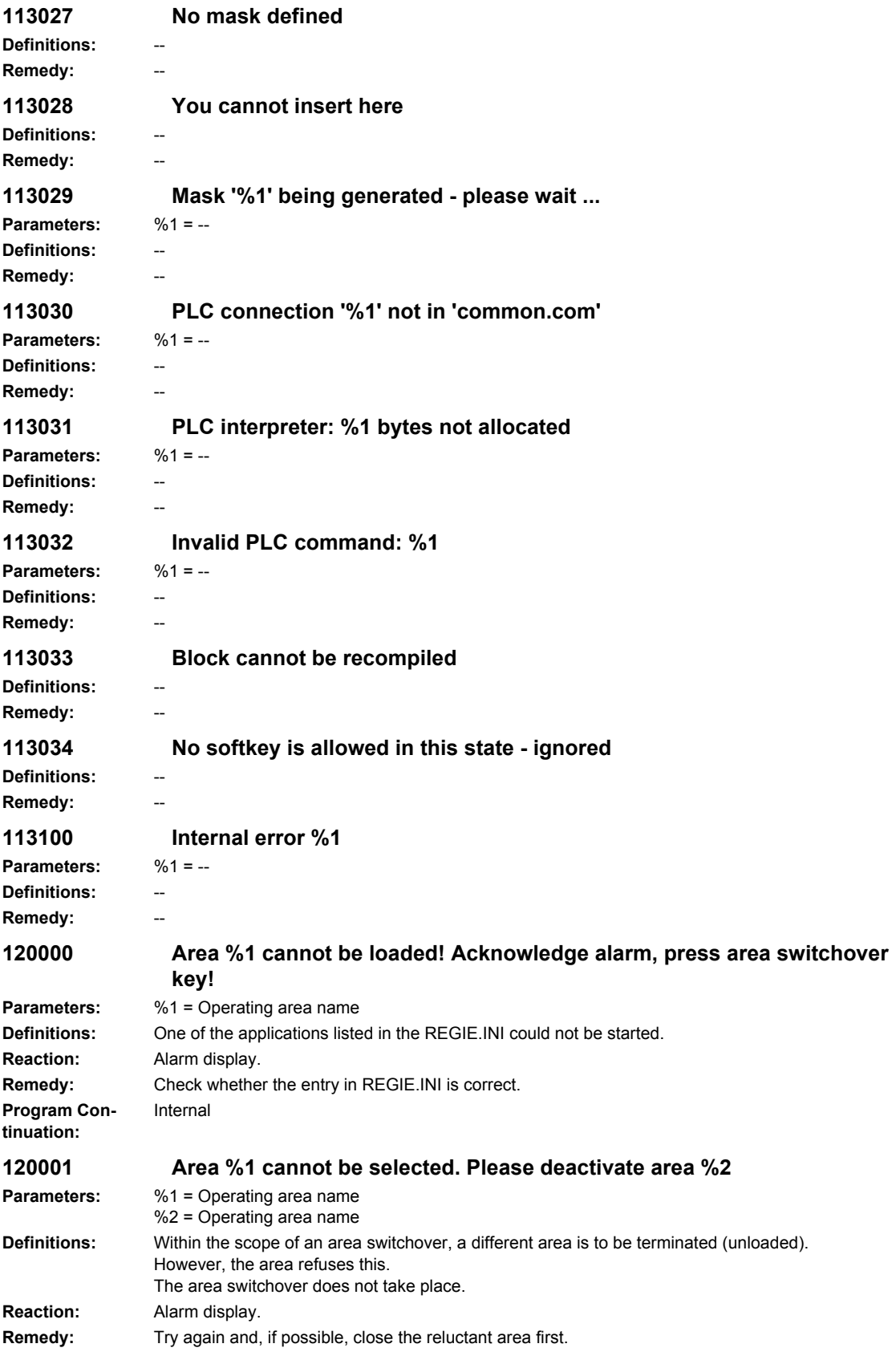

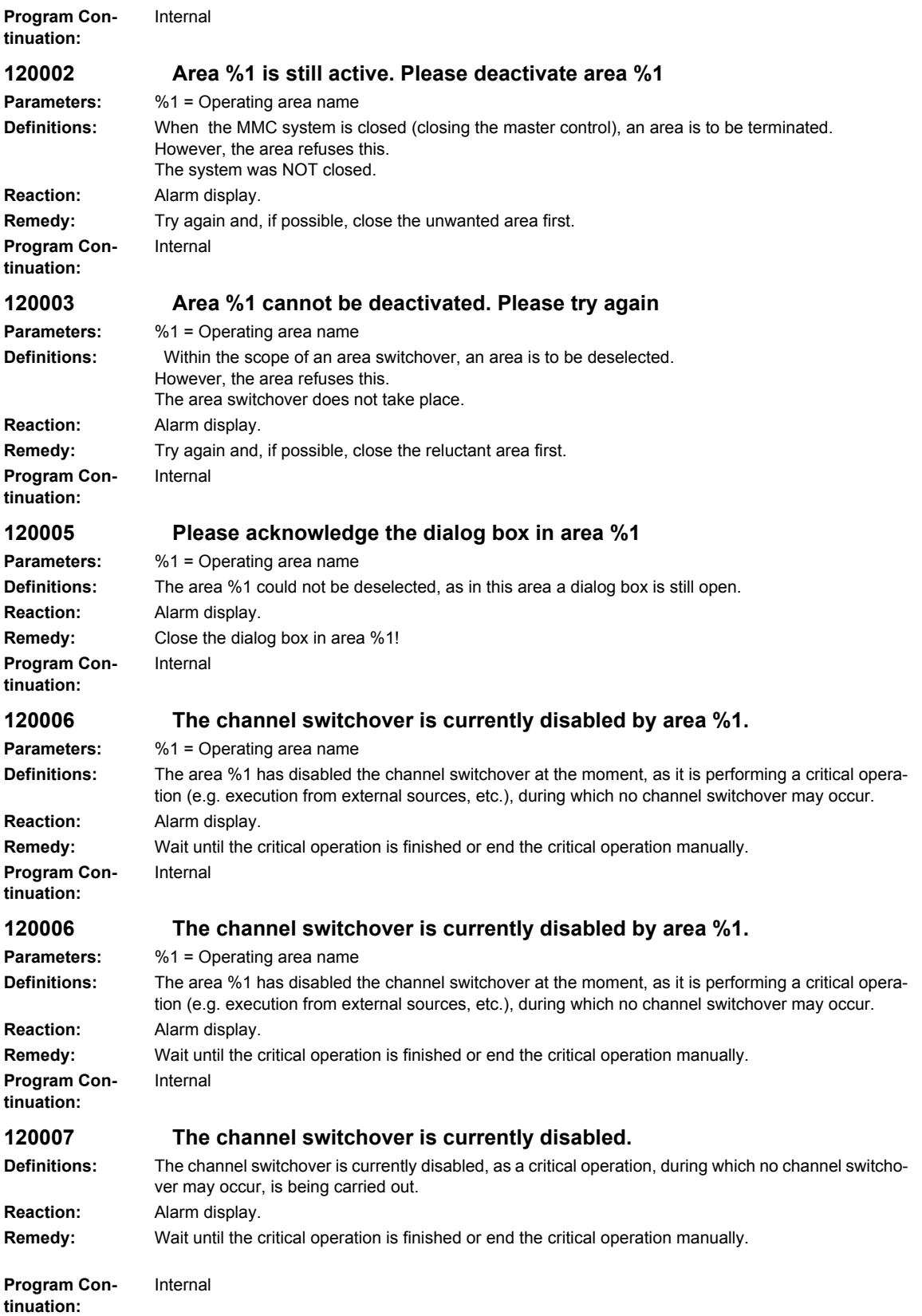

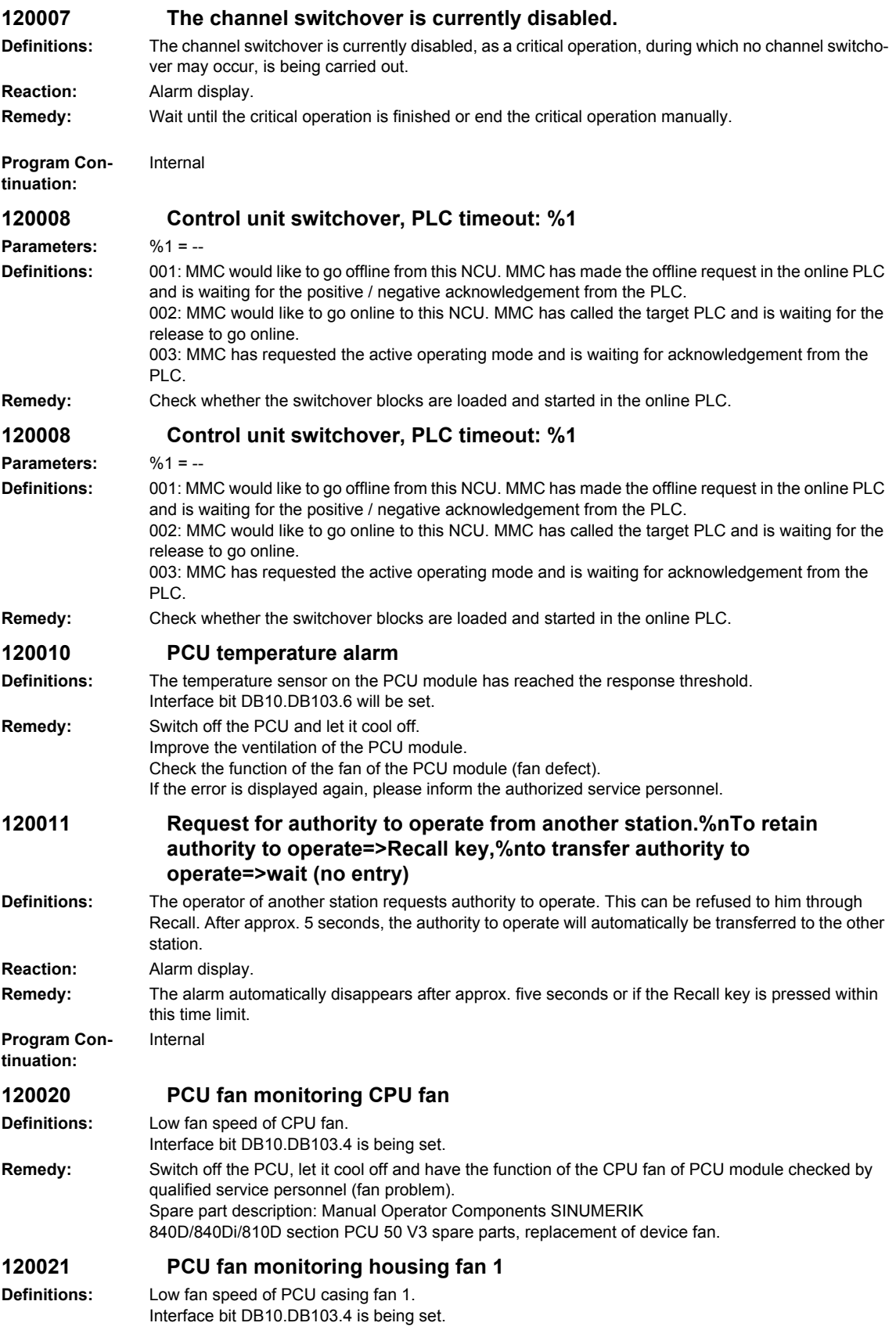

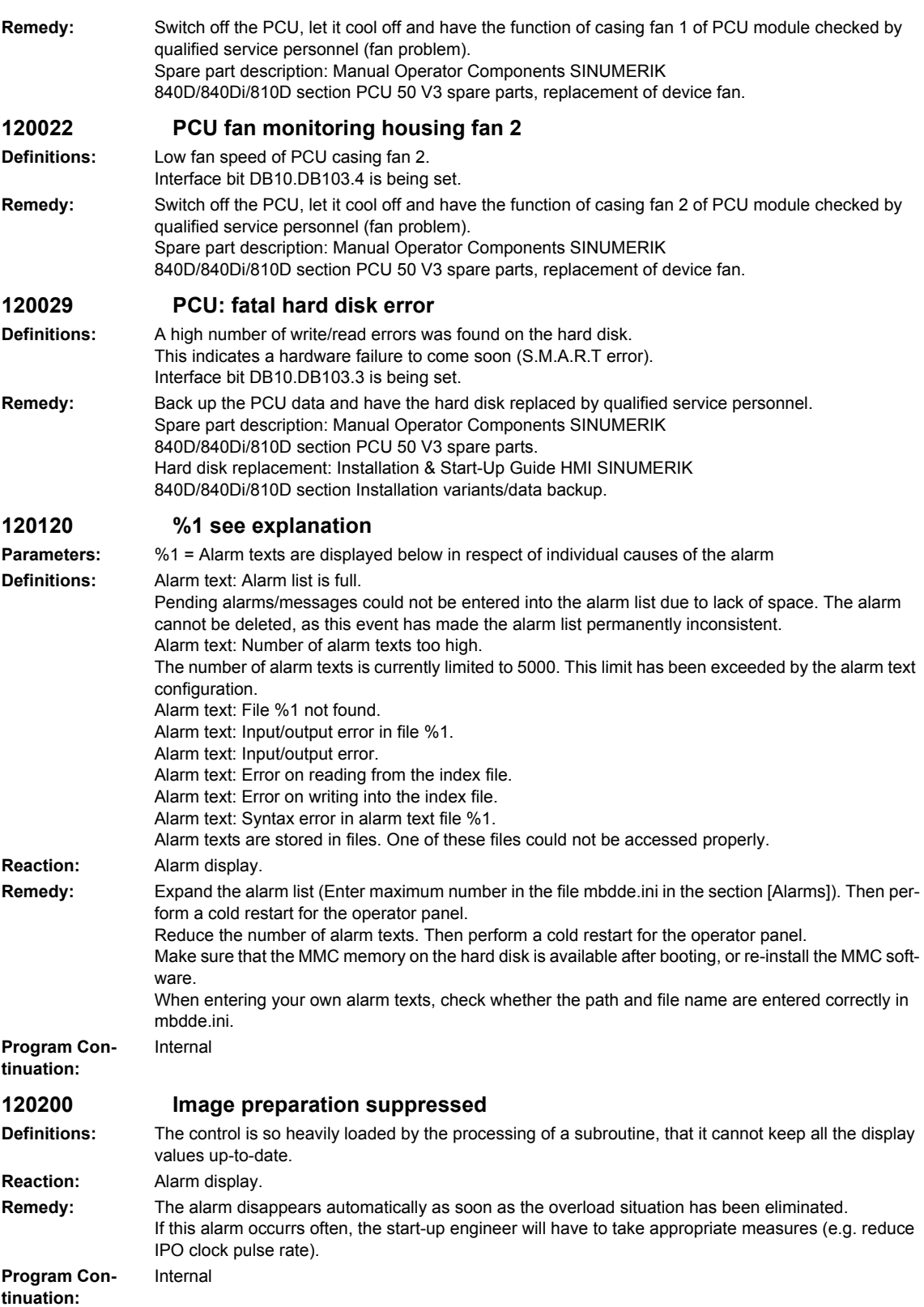

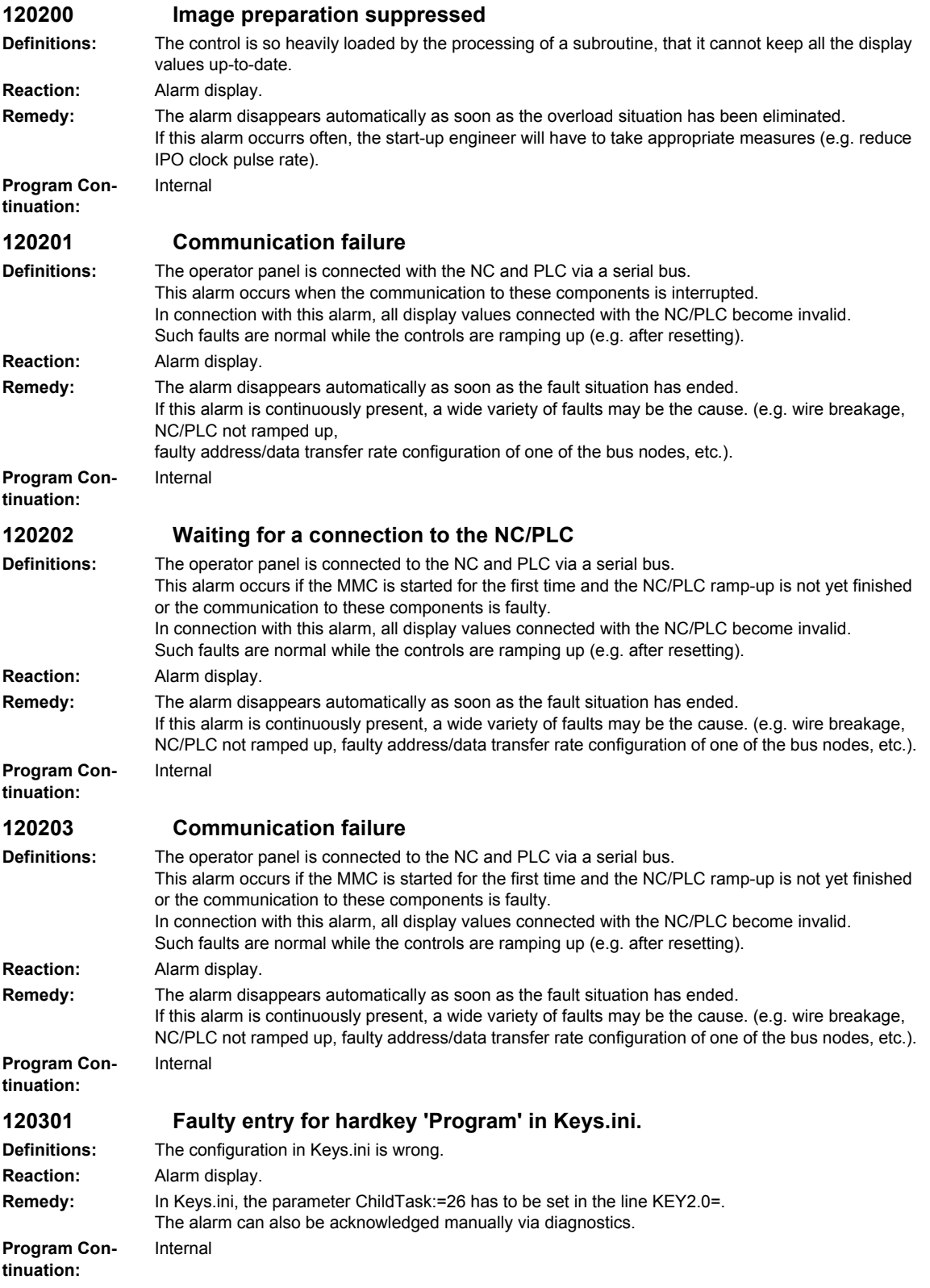

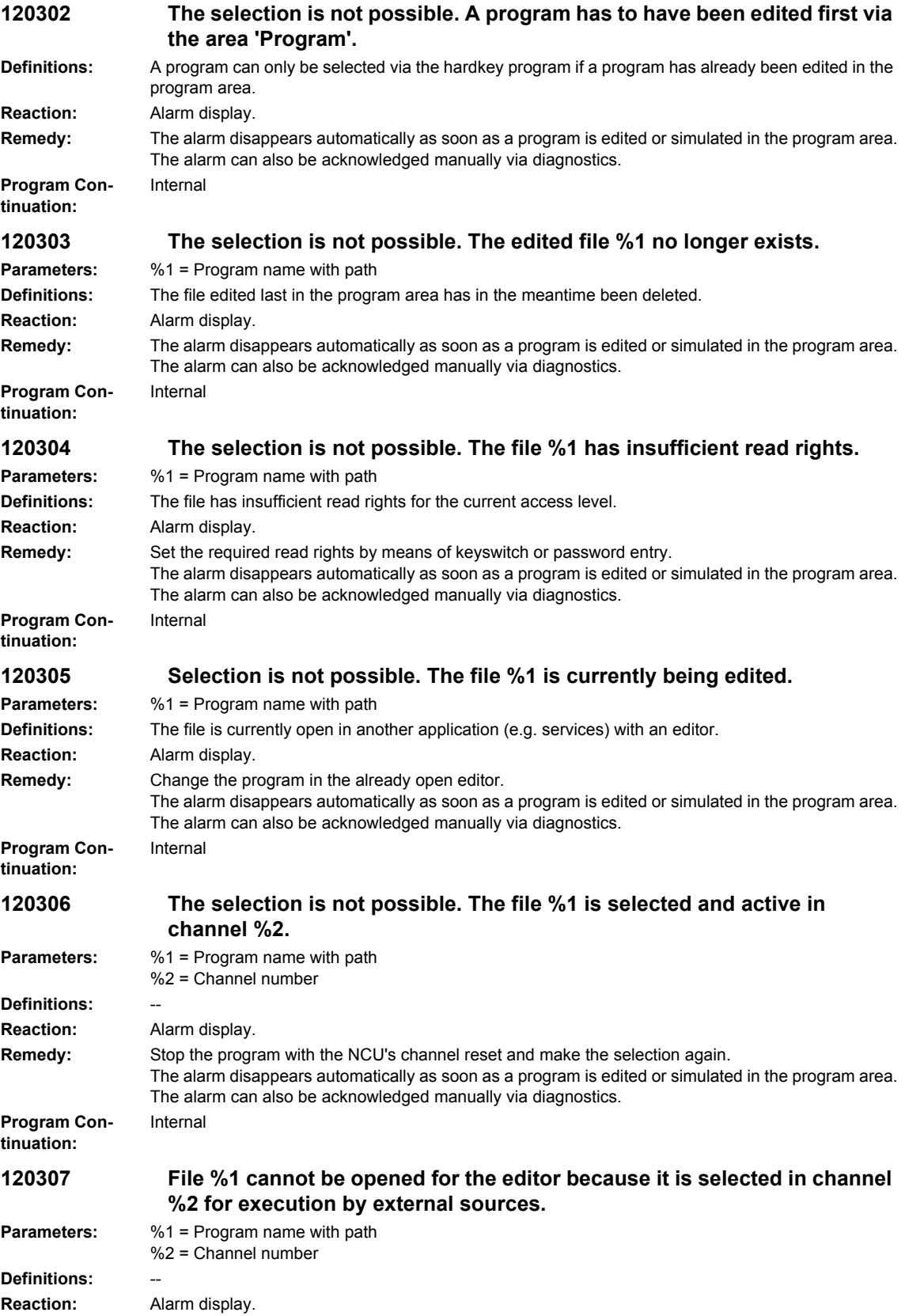

#### *Overview of Alarms 01/2008*

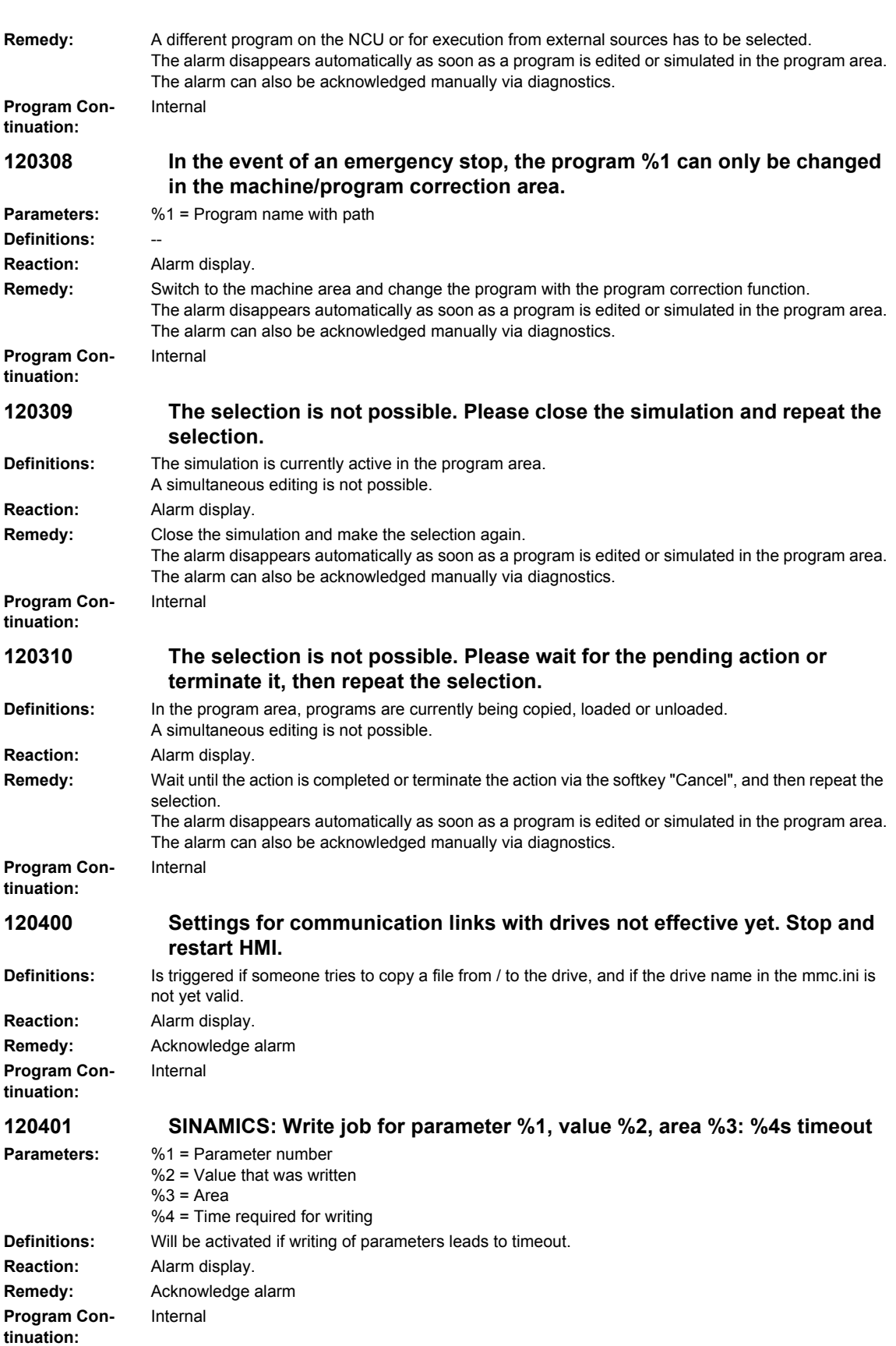

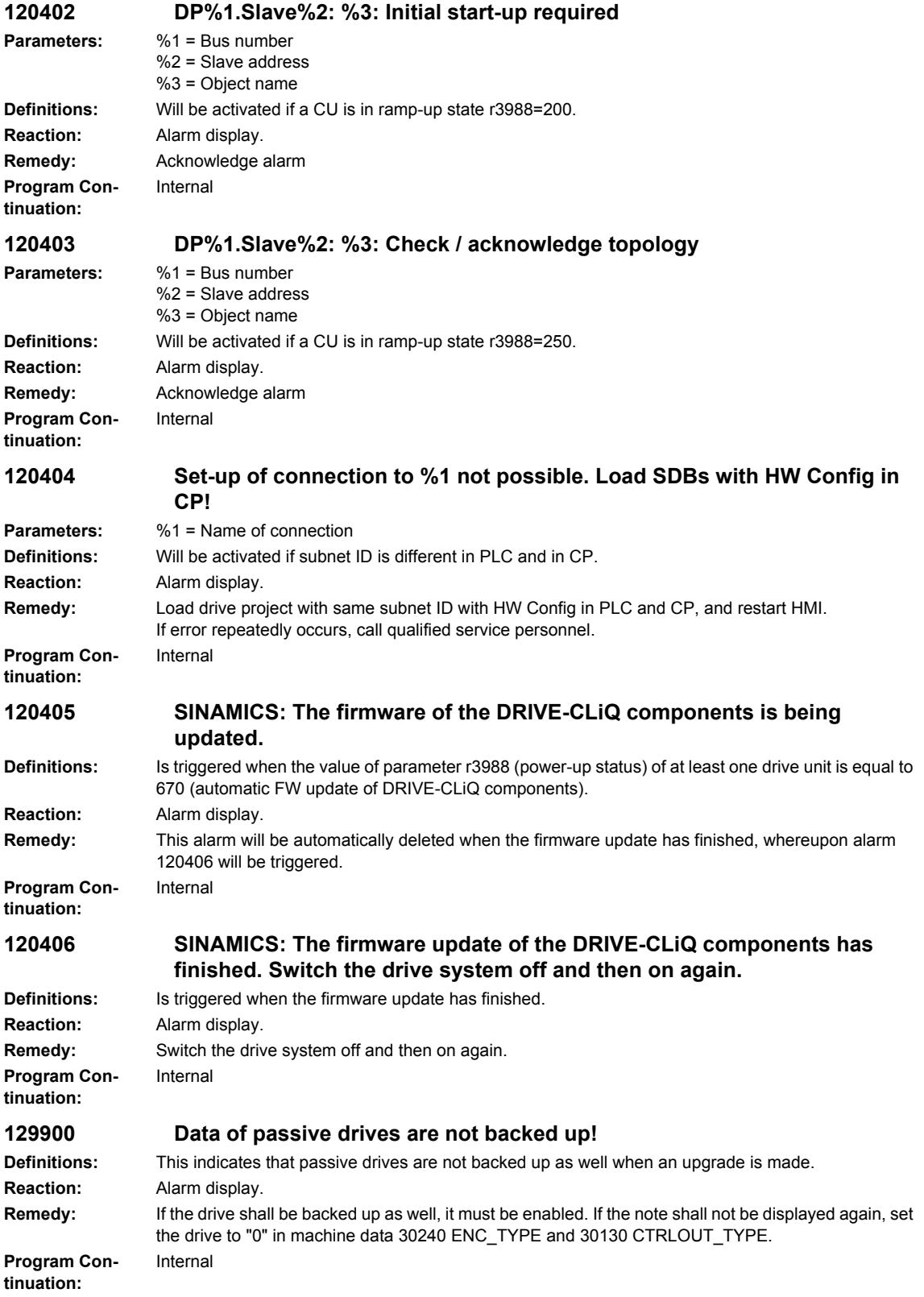

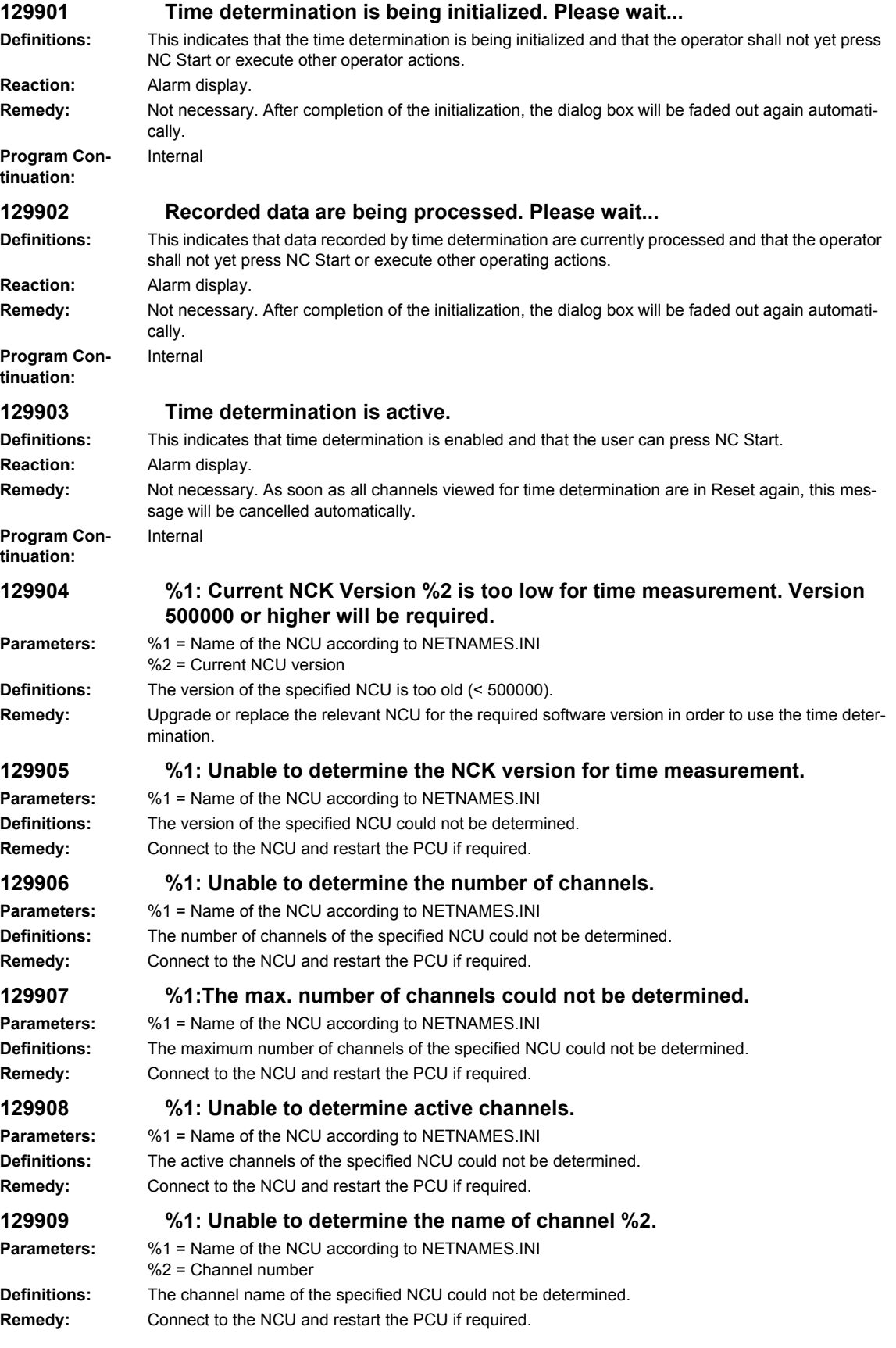

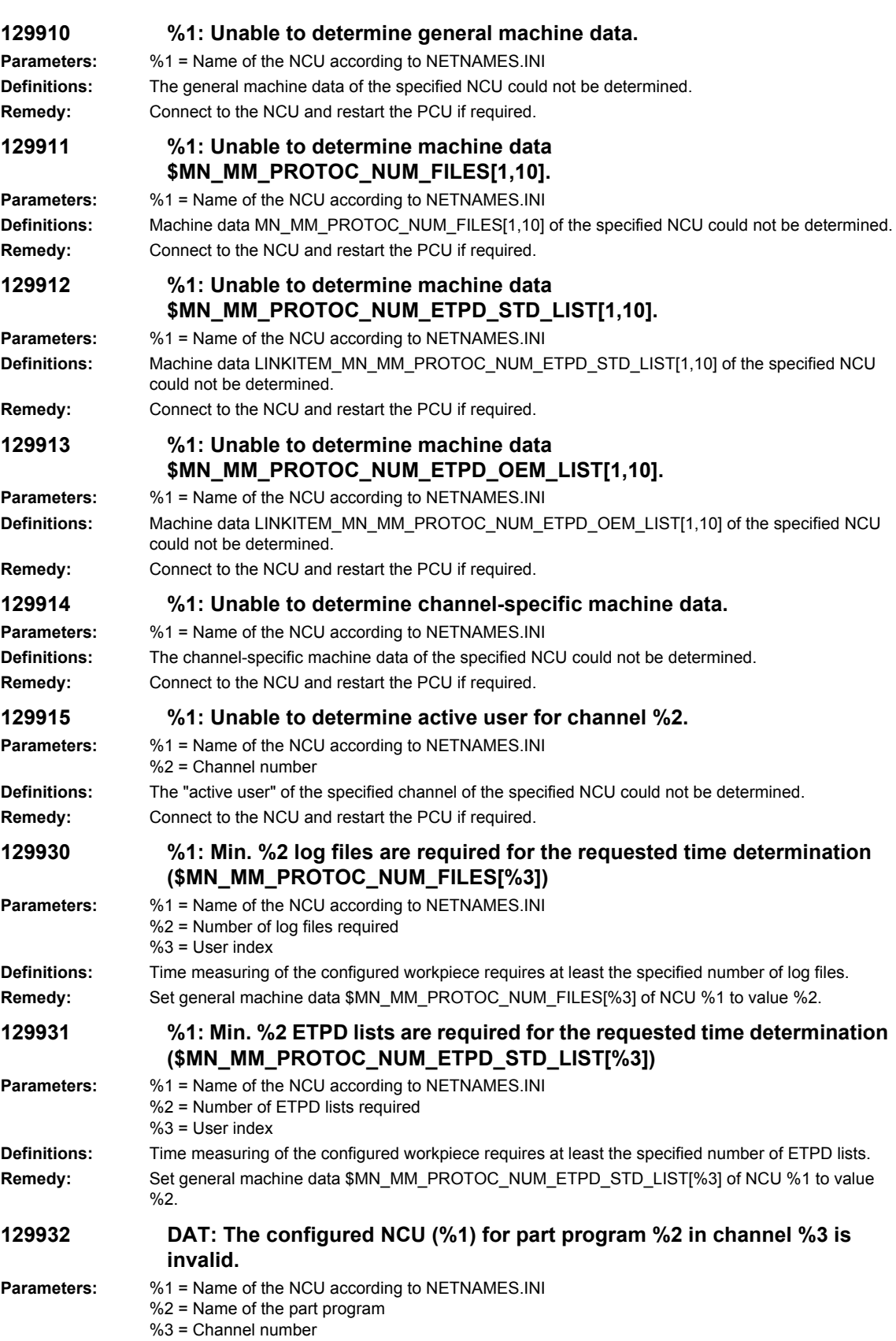

# *Overview of Alarms 01/2008 HMI-Alarms* **Definitions:** The specified combination of NCU, part program and channel is invalid for time measuring of the configured workpiece. **Remedy:** Part program %2 can only be assigned to a channel in an NCU configured in NETNAMES.INI. **129933 DAT: The configured channel (%1) for part program %2 in NCU %3 is invalid. Parameters:** %1 = Channel number %2 = Name of the part program %3 = Name of the NCU according to NETNAMES.INI **Definitions:** The specified combination of NCU, part program and channel is invalid for time measuring of the configured workpiece. **Remedy:** Correct the corresponding entry in the DAT file belonging to the workpiece. **129934 DAT: Part program %1 has been configured more than once. Parameters:** %1 = Name of the part program **Definitions:** For time measuring of the configured workpiece, the specified part program is configured for several channels. **Remedy:** Correct the corresponding entry in the DAT file belonging to the workpiece. **129935 NC configuration not yet determined. Definitions:** Unable to determine the configuration of the NCs. **Remedy:** Ensure that communication to the NC has been activated and all machine data required for time measuring have been set correctly. **129936 Initialization not yet executed. Definitions:** An order has been sent to the ITS server although the server has not been initialized yet. **Remedy:** Execute your operation again later. **129937 Workpiece selection missing. Definitions:** The ITS server has not yet received any DAT file for time measuring, or the contents of the DAT file is faulty. **Remedy:** Select a workpiece for execution prior to executing a time measurement. **129938 Status of workpiece (%1) could not be determined. Parameters:** %1 = Workpiece name **Definitions:** The state ?editable? of the DAT file or the workpiece could not be determined. **Remedy:** Restart communication to the NC, if required. **129939 Workpiece (%1) is currently being machined. Parameters:** %1 = Workpiece name **Definitions:** The DAT file or workpiece is currently disabled. **Remedy:** Close the open DAT file or the corresponding workpiece in MCSE, if required. **129940 Error in workpiece (%1). Parameters:** %1 = Workpiece name **Definitions:** The ITS server has not yet been initialized, it cannot, therefore, execute the order.

**Remedy:** Execute your operation again later. **129941 Not all involved channels are in RESET. Definitions:** At least one of the channels configured in the workpiece for time measuring is not in the "Reset" state. **Remedy:** Ensure that all channels configured in the workpiece for time measurement are in the "Reset" state.

# **129942 Not all involved channels are in AUTO.**

**Definitions:** At least one channel/mode group configured in the workpiece for time measurement is not in the "AUTO" mode. **Remedy:** Ensure that all channels/mode groups configured in the workpiece for time measurement are in the "AUTO" state.

### **129943 %1: Invalid configuration of \$AN\_TIMER.**

**Parameters:** %1 = NCU name

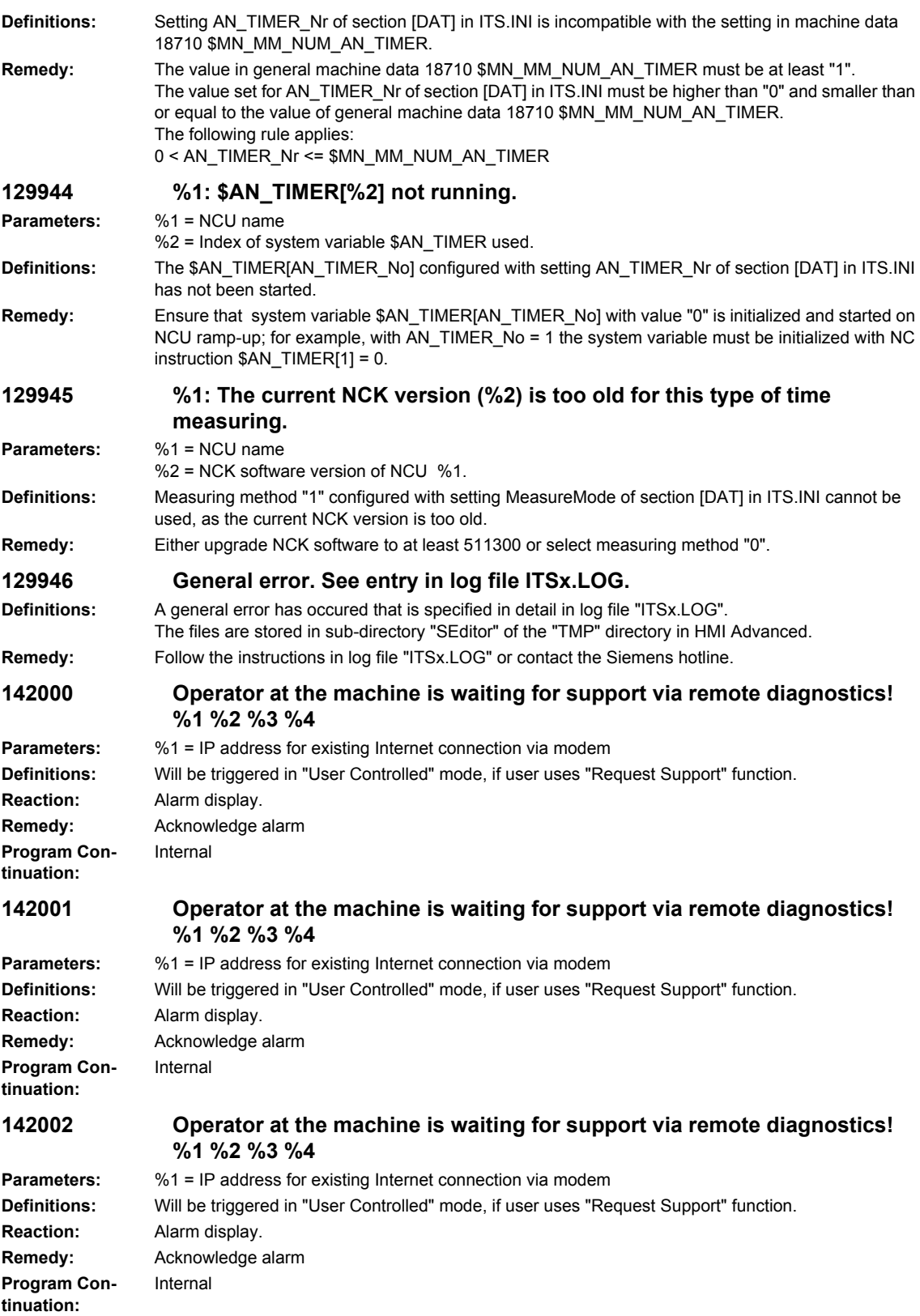

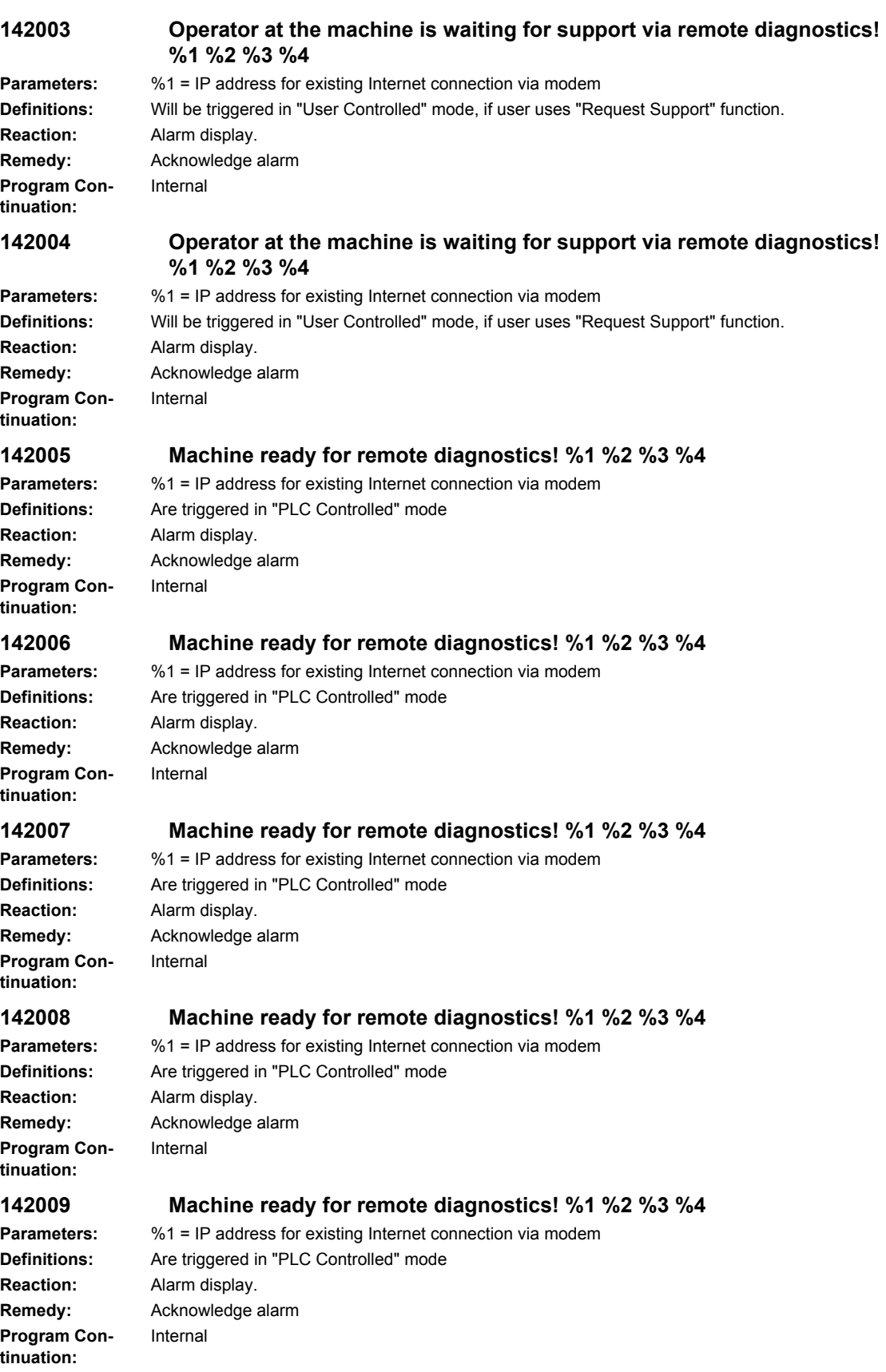

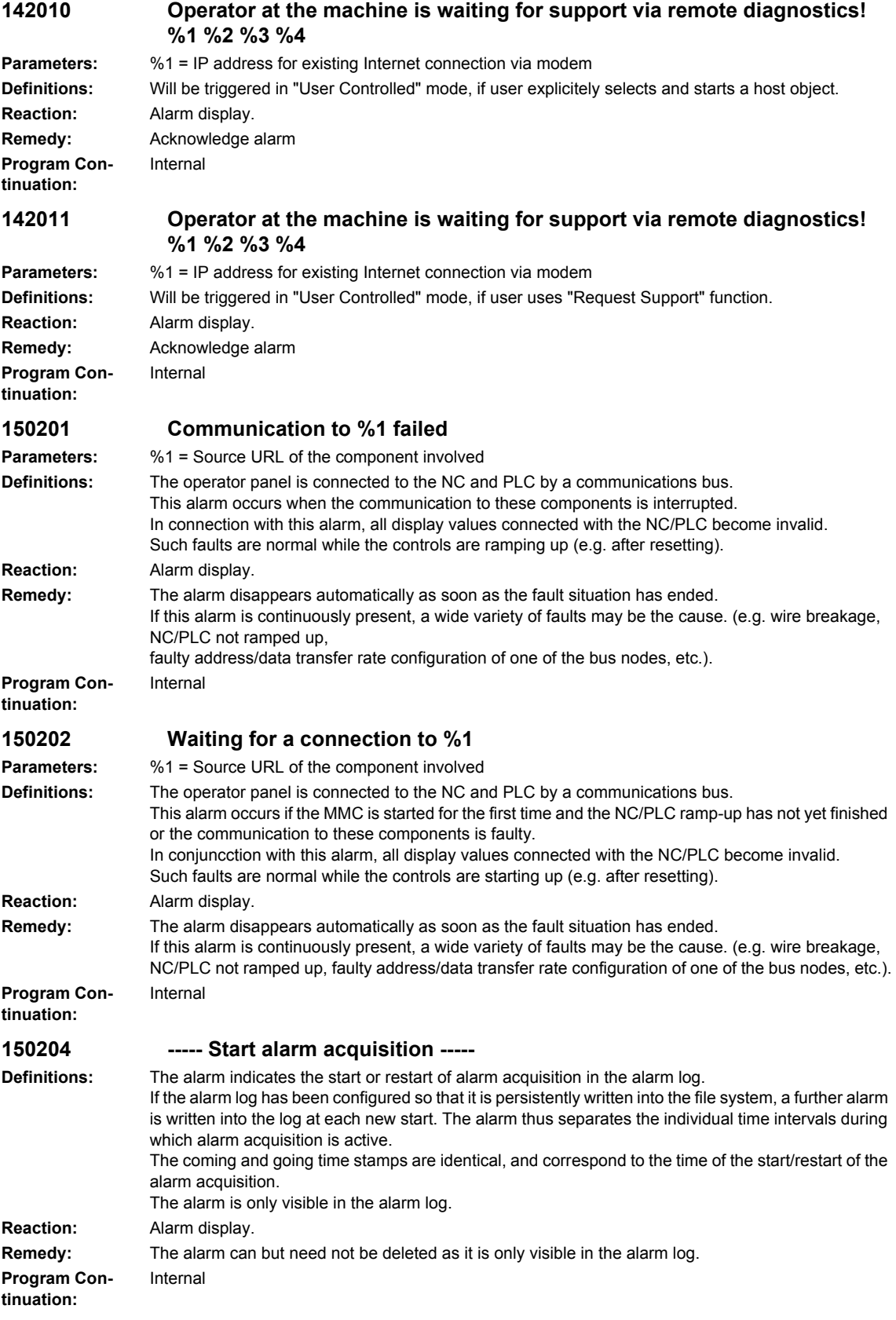

# **2.3 SINAMICS-Alarms**

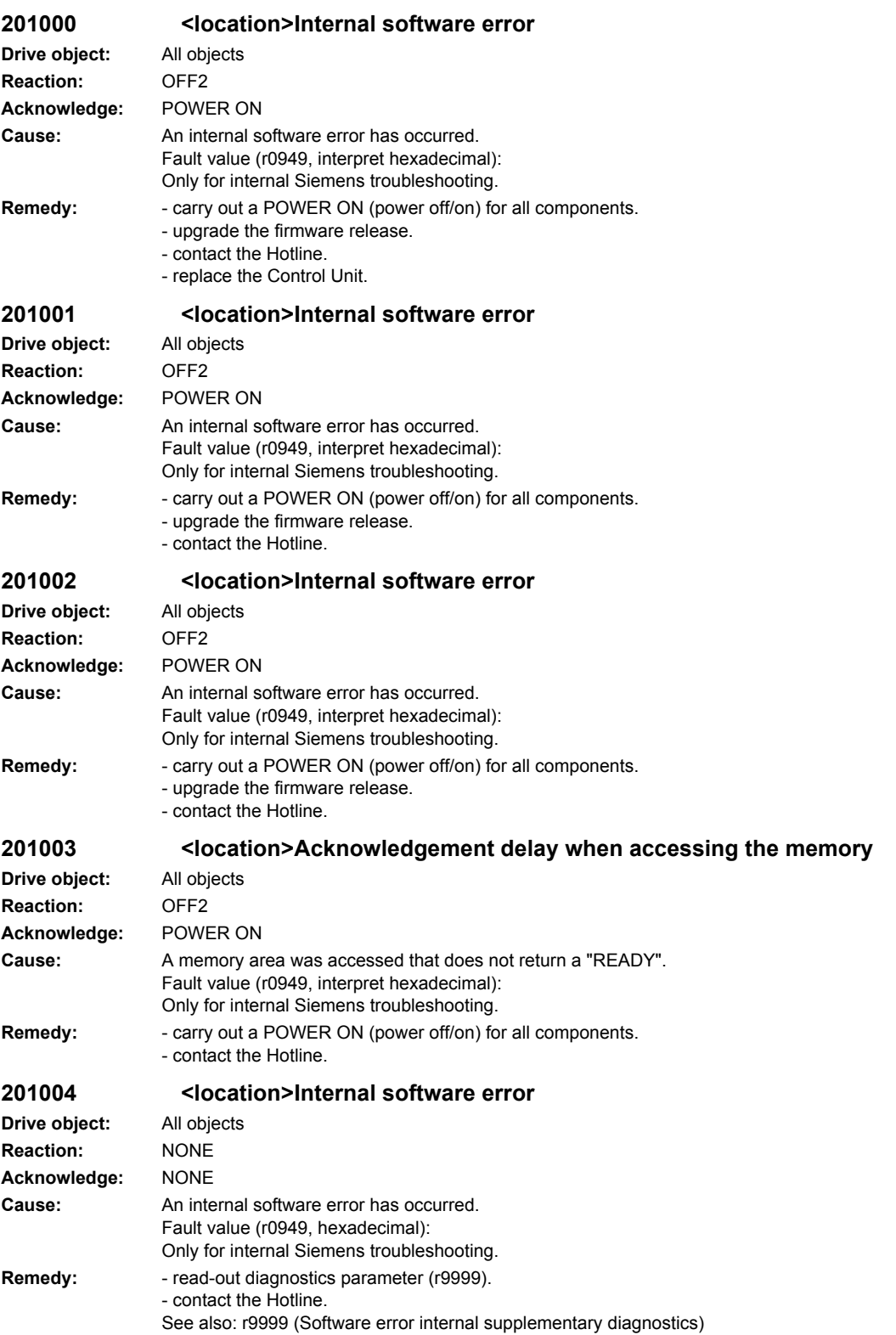

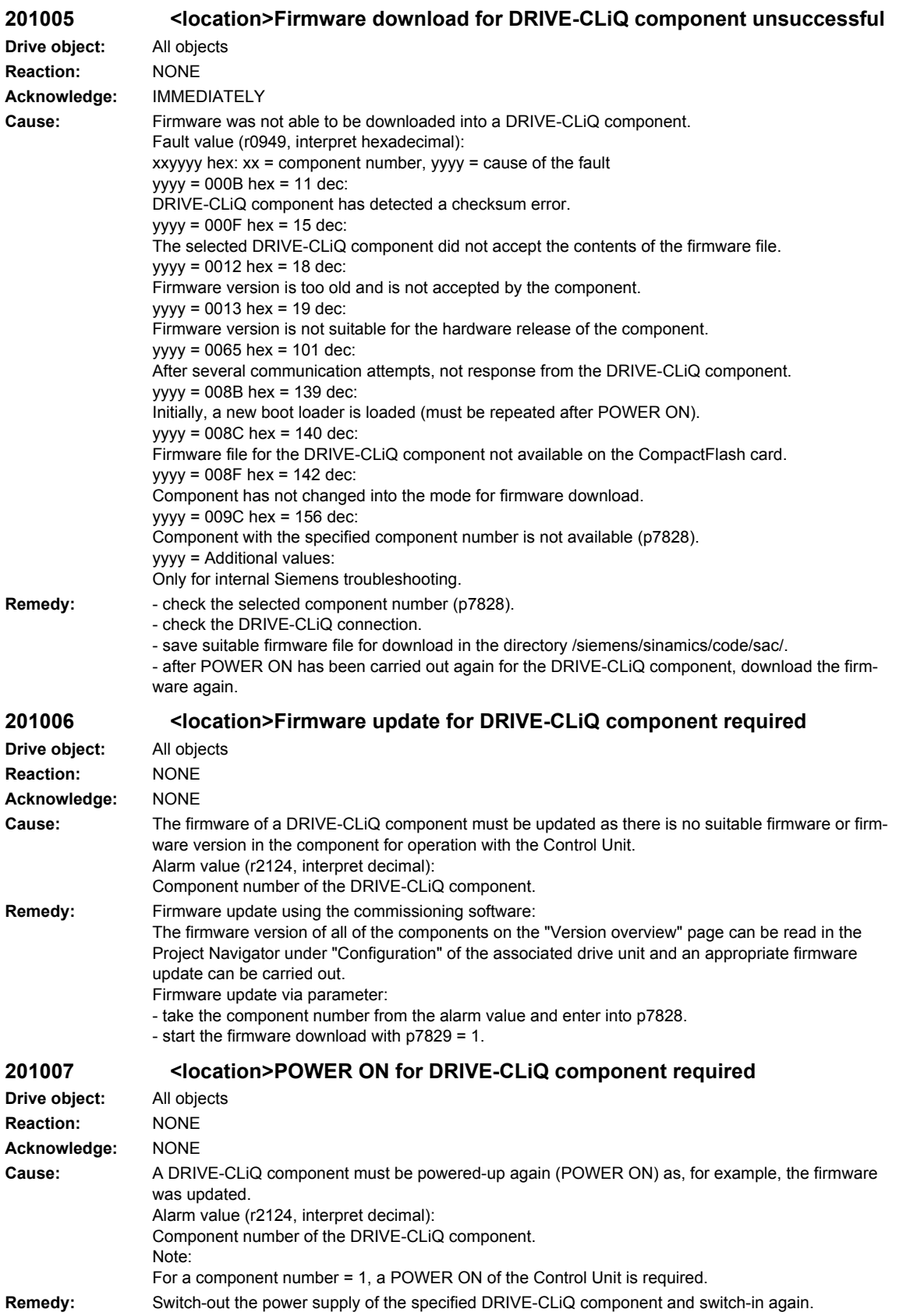

*SINAMICS-Alarms*

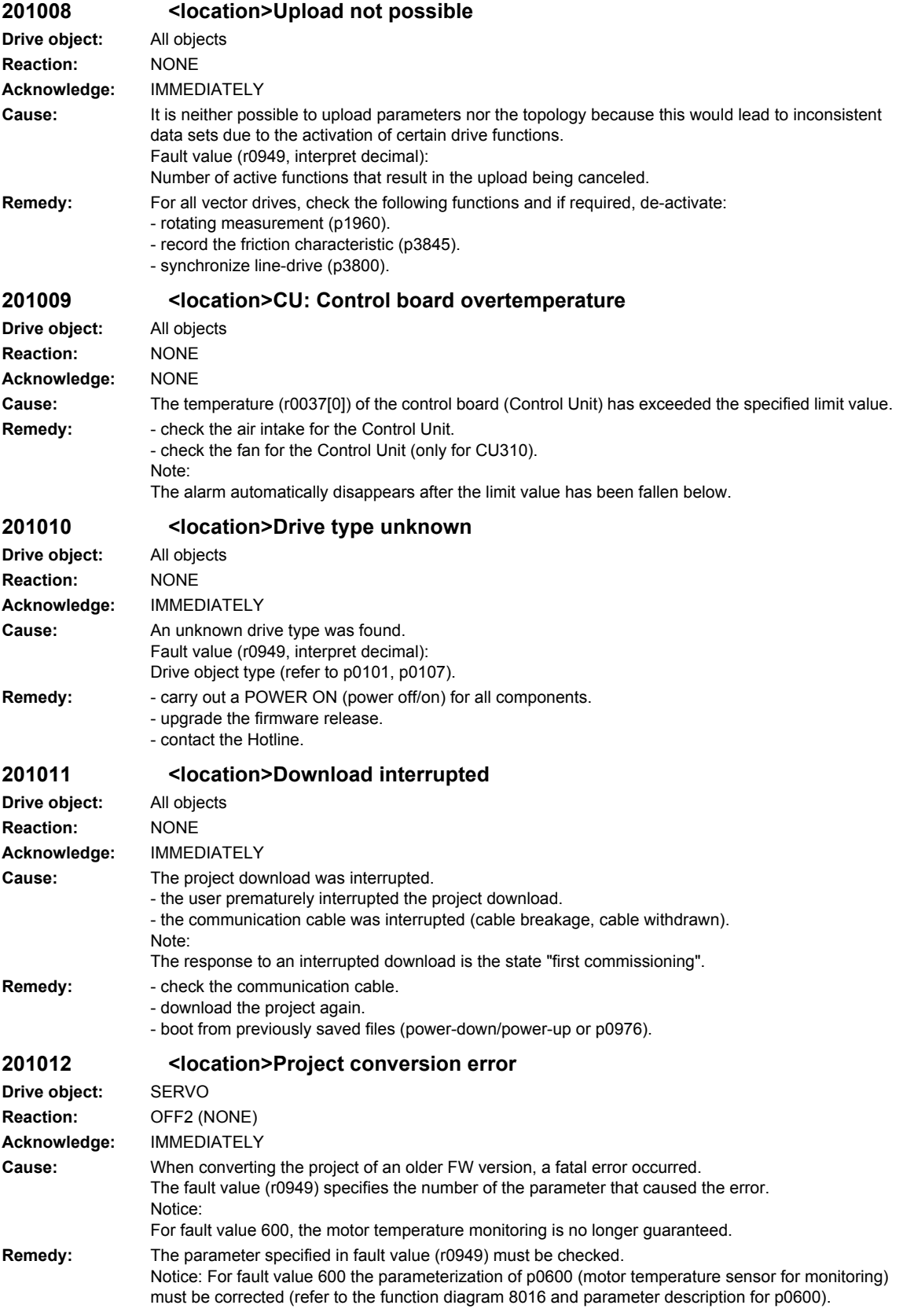

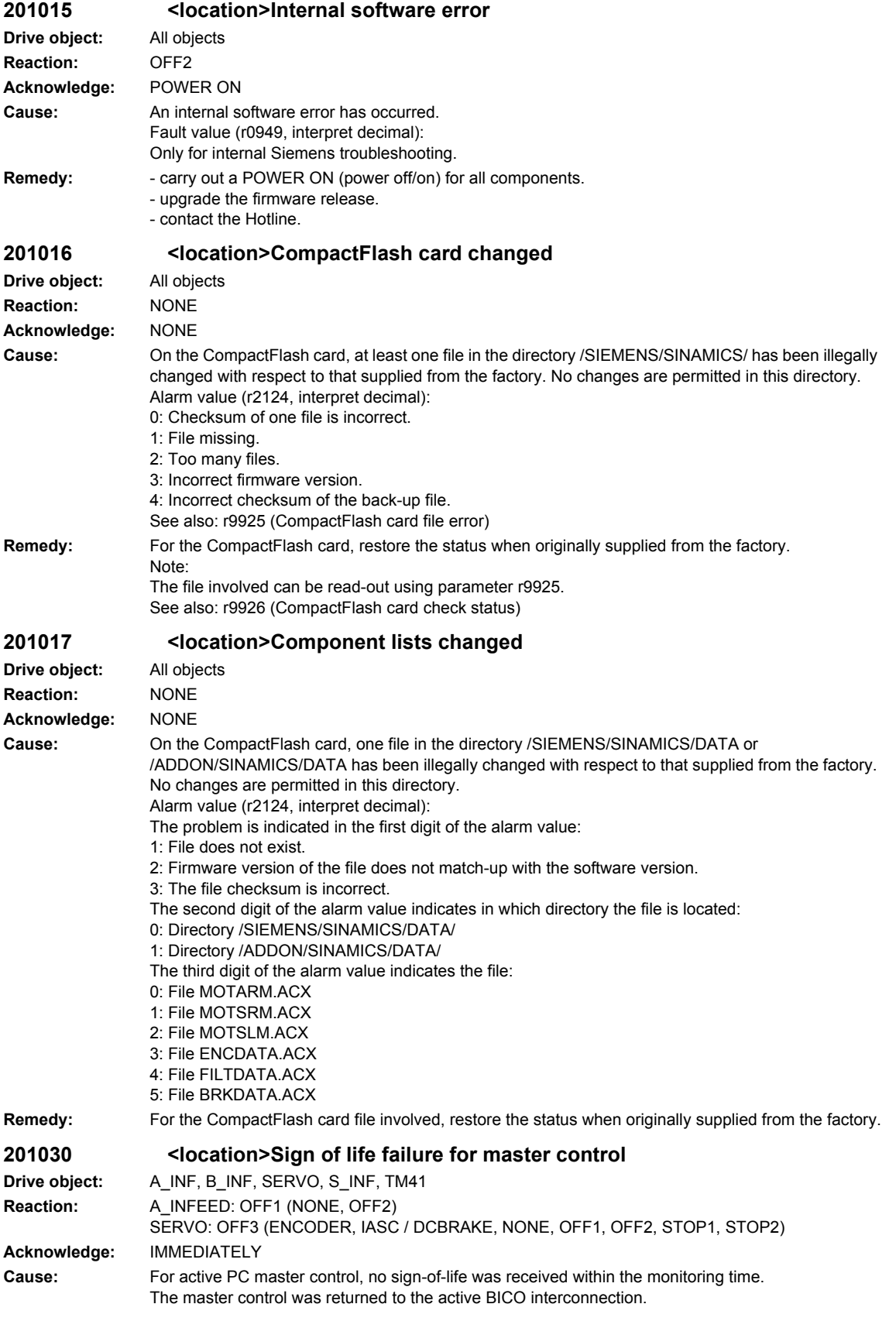

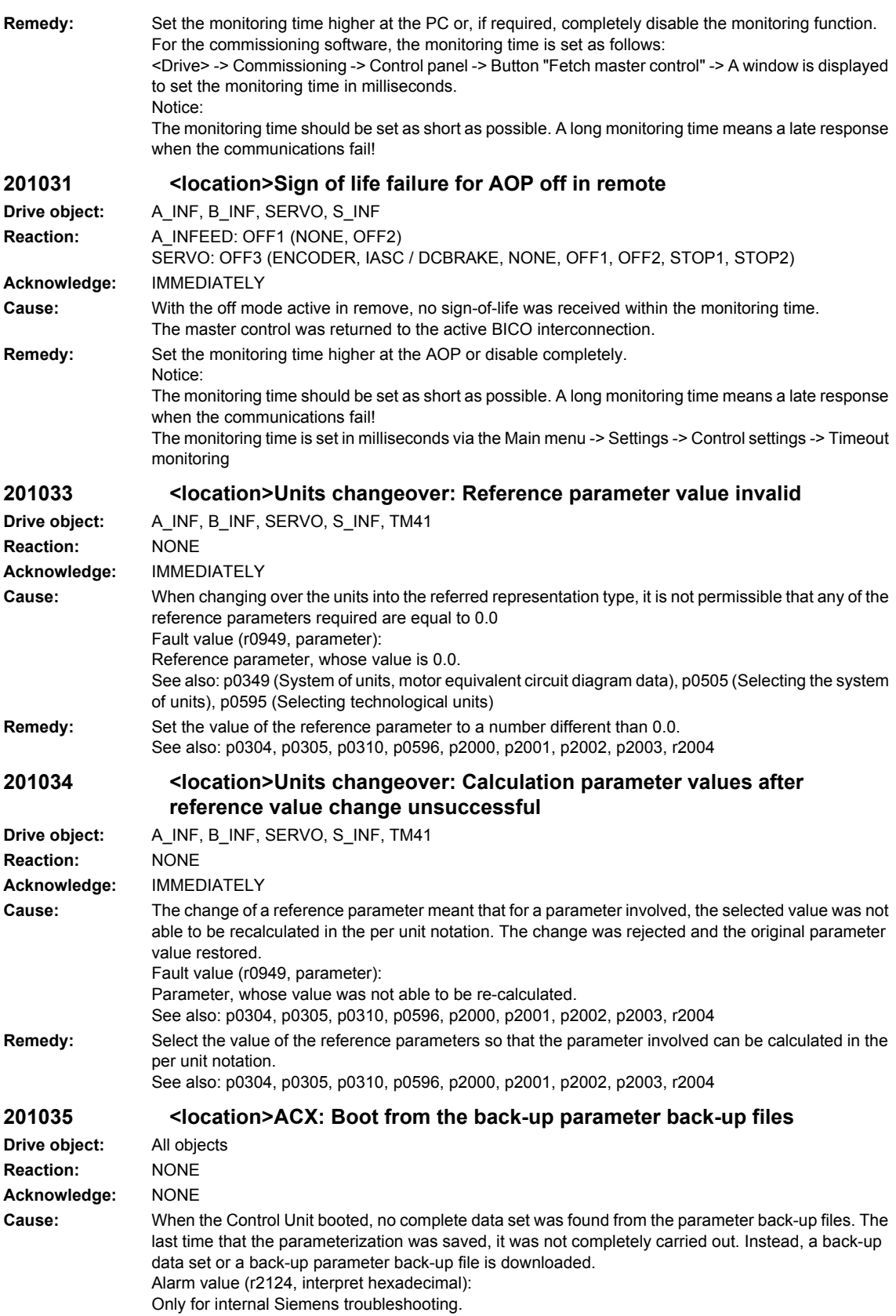
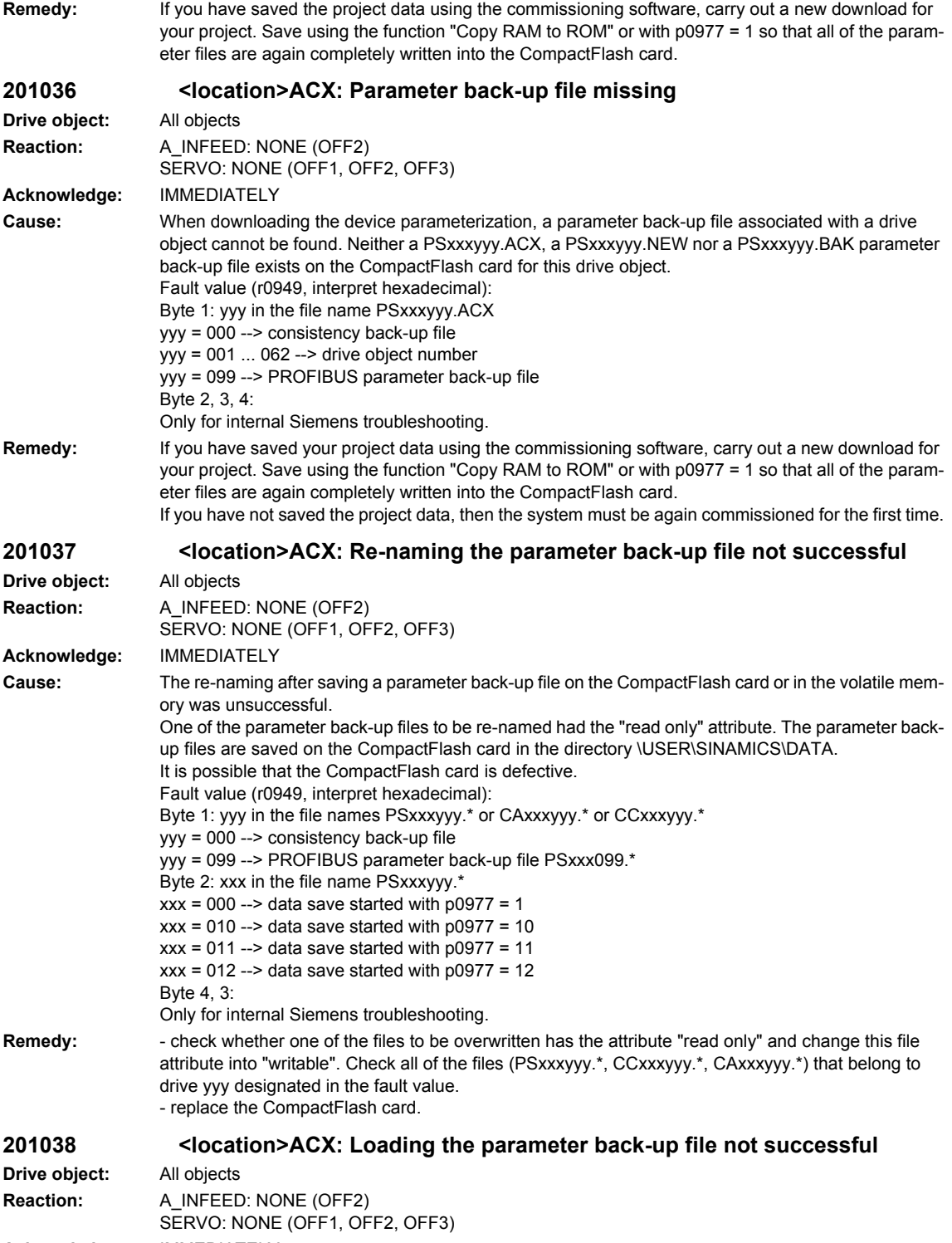

**Acknowledge:** IMMEDIATELY

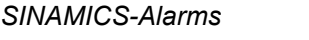

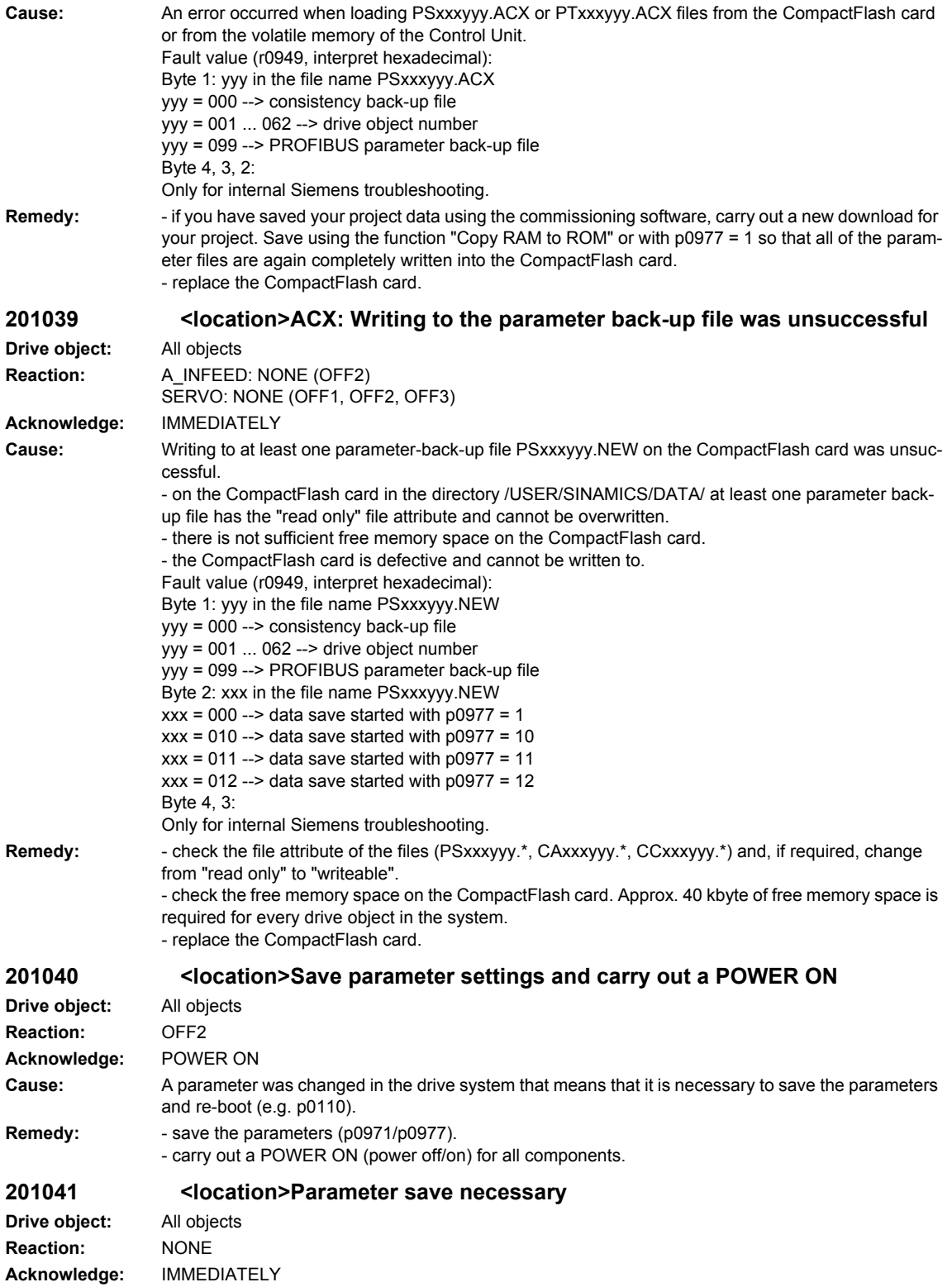

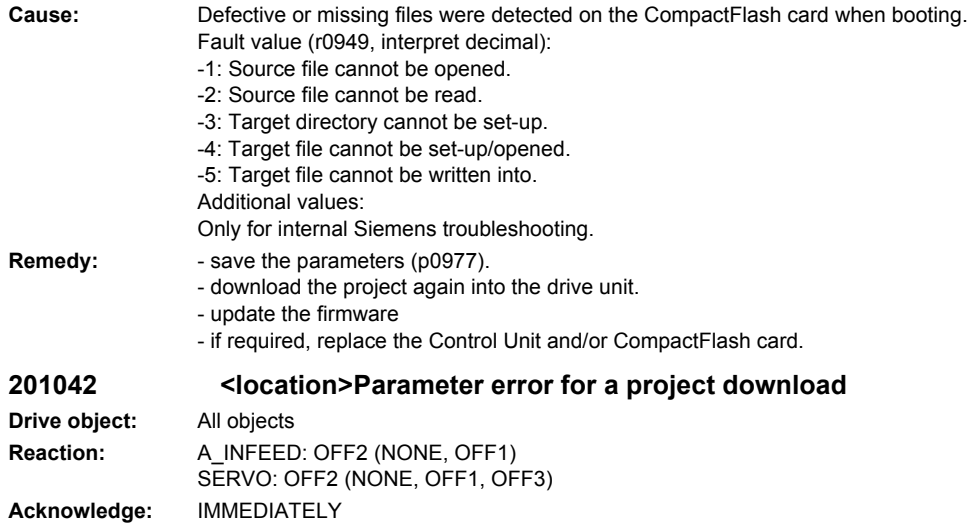

**Cause:** An error was detected when downloading a project using the commissioning (start-up) software (e.g. incorrect parameter value). For the specified parameter, it was detected that dynamic limits were exceeded that could possibly depend on other parameters. Fault value (r0949, interpret decimal): Low word: Parameter number (16 bits without sign) Byte 3: Parameter index Byte 4: Error ID 0: Parameter number illegal. 1: Parameter value cannot be changed. 2: Lower or upper value limit exceeded. 3: Sub-index incorrect. 4: No array, no sub-index. 5: Data type incorrect. 6: Setting not permitted (only resetting). 7: Descriptive element cannot be changed. 9: Descriptive data not available. 11: No master control. 15: No text array present. 17: Task cannot be executed due to operating status. 20: Illegal value. 21: Response too long. 22: Parameter address illegal. 23: Format illegal. 24: Number of values not consistent. 25: Drive object does not exist. 101: Presently de-activated. 104: Illegal value. 107: Write access not permitted when controller enabled. 108: Units unknown. 109: Write access only in the commissioning state, encoder (p0010 = 4). 110: Write access only in the commissioning state, motor (p0010 = 3). 111: Write access only in the commissioning state, power unit (p0010 = 2). 112: Write access only in the quick commissioning mode (p0010 = 1). 113: Write access only in the ready mode ( $p0010 = 0$ ). 114: Write access only in the commissioning state, parameter reset (p0010 = 30). 115: Write access only in the Safety Integrated commissioning state (p0010 = 95). 116: Write access only in the commissioning state, technological application/units (p0010 = 5). 117: Write access only in the commissioning state (p0010 not equal to 0). 118: Write access only in the commissioning state, download (p0010 = 29). 119: Parameter may not be written into in download. 120: Write access only in the commissioning state – drive basis configuration (device: p0009 = 3). 121: Write access only in the commissioning state – define drive type (device: p0009 = 2). 122: Write access only in the commissioning state – data set basis configuration (device: p0009 = 4). 123: Write access only in the commissioning state – device configuration (device: p0009 = 1). 124: Write access only in the commissioning state – device download (device: p0009 = 29). 125: Write access only in the commissioning state – device parameter reset (device: p0009 = 30). 126: Write access only in the commissioning state – device ready (device: p0009 = 0). 127: Write access only in the commissioning state – device (device: p0009 not equal to 0). 129: Parameter may not be written into in download. 130: Transfer of the master control is inhibited via BI: p0806. 131: Required BICO interconnection not possible, because BICO output does not supply floating value 132: Free BICO interconnection inhibited via p0922. 133: Access method not defined. 200: Below the valid values. 201: Above the valid values. 202: Cannot be accessed from the Basic Operator Panel (BOP). 203: Cannot be read from the Basic Operator Panel (BOP). 204: Write access not permitted. **Remedy:** - enter the correct value into the specified parameter.

- identify the parameter that narrows (restricts) the limits of the specified parameter.

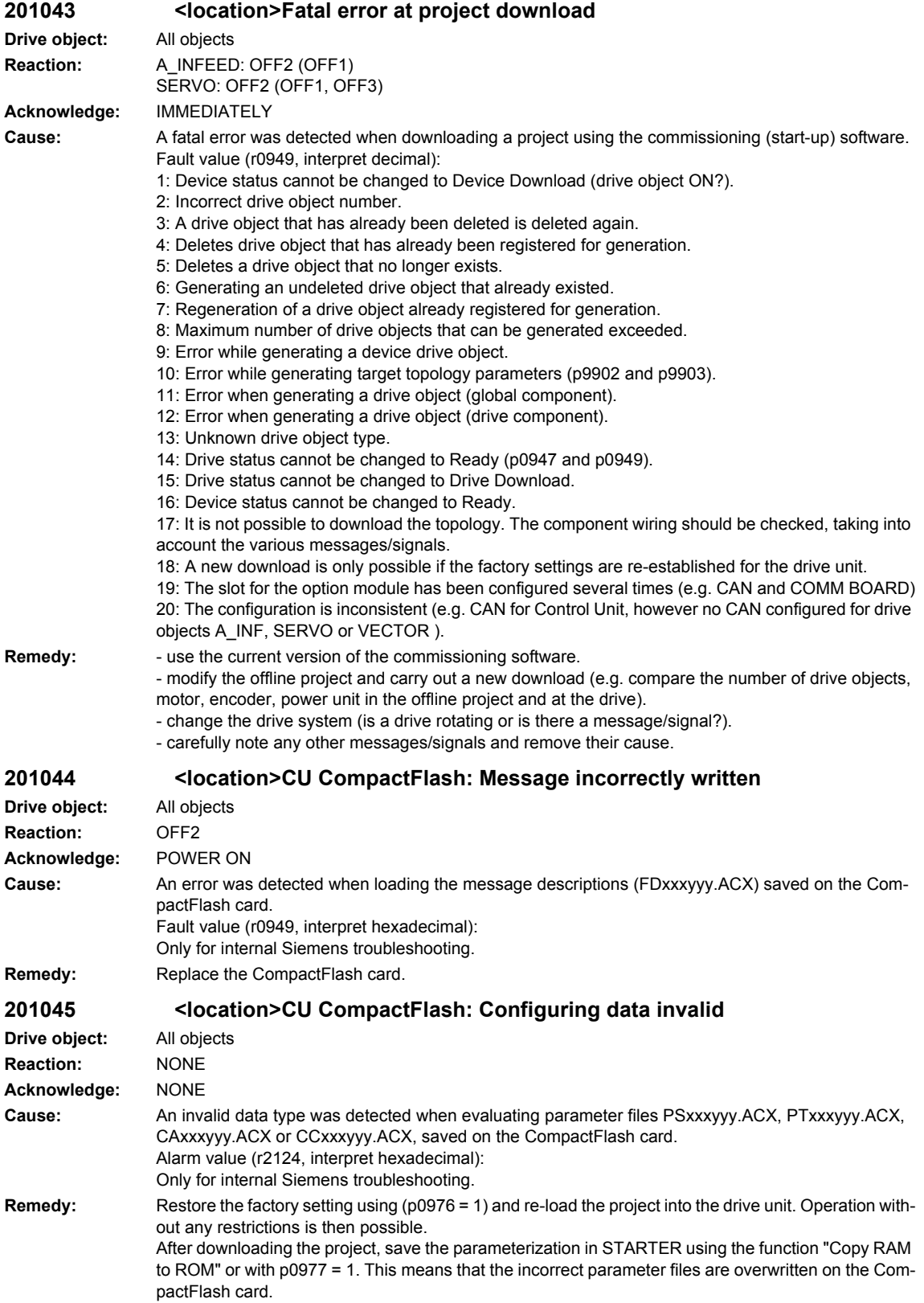

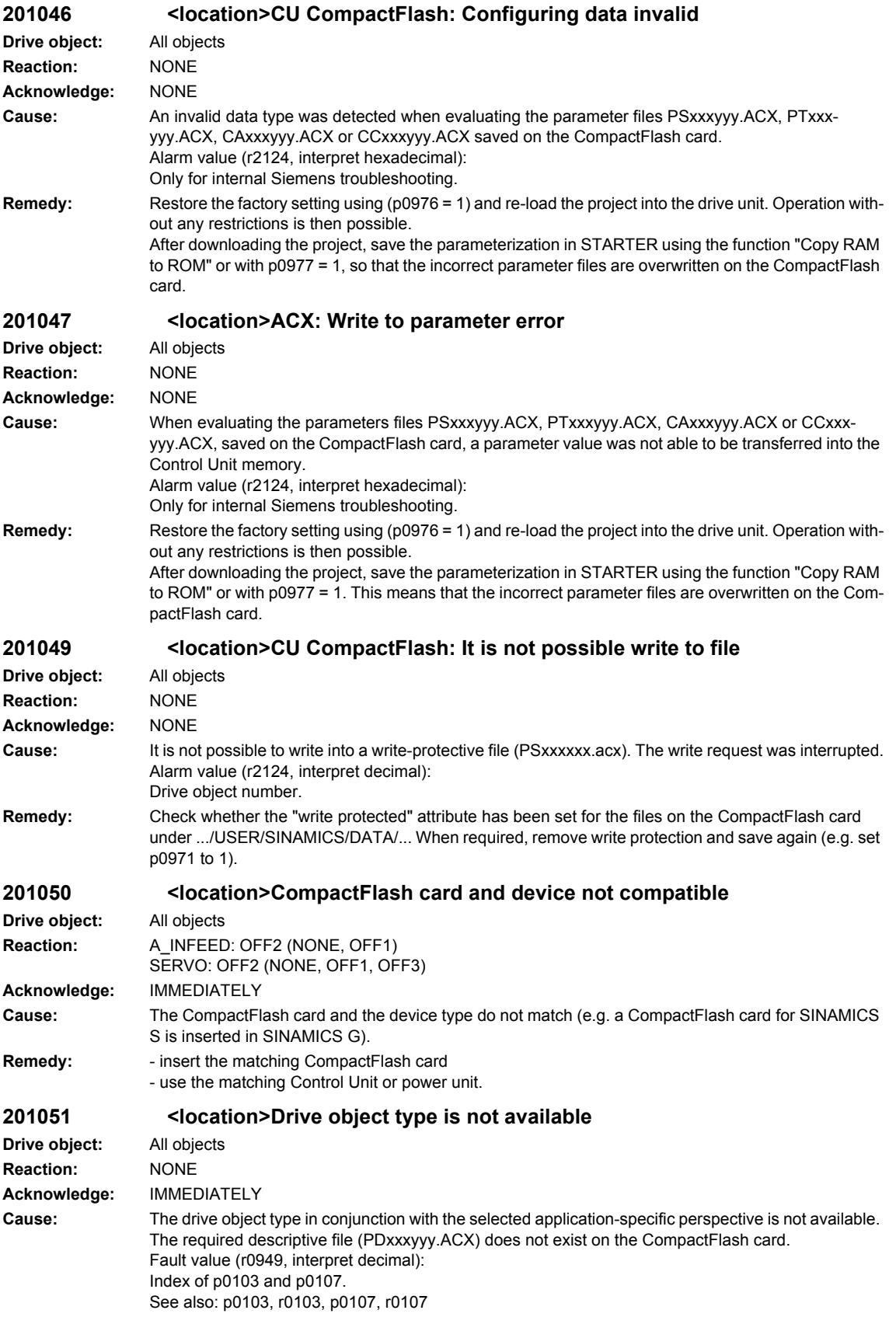

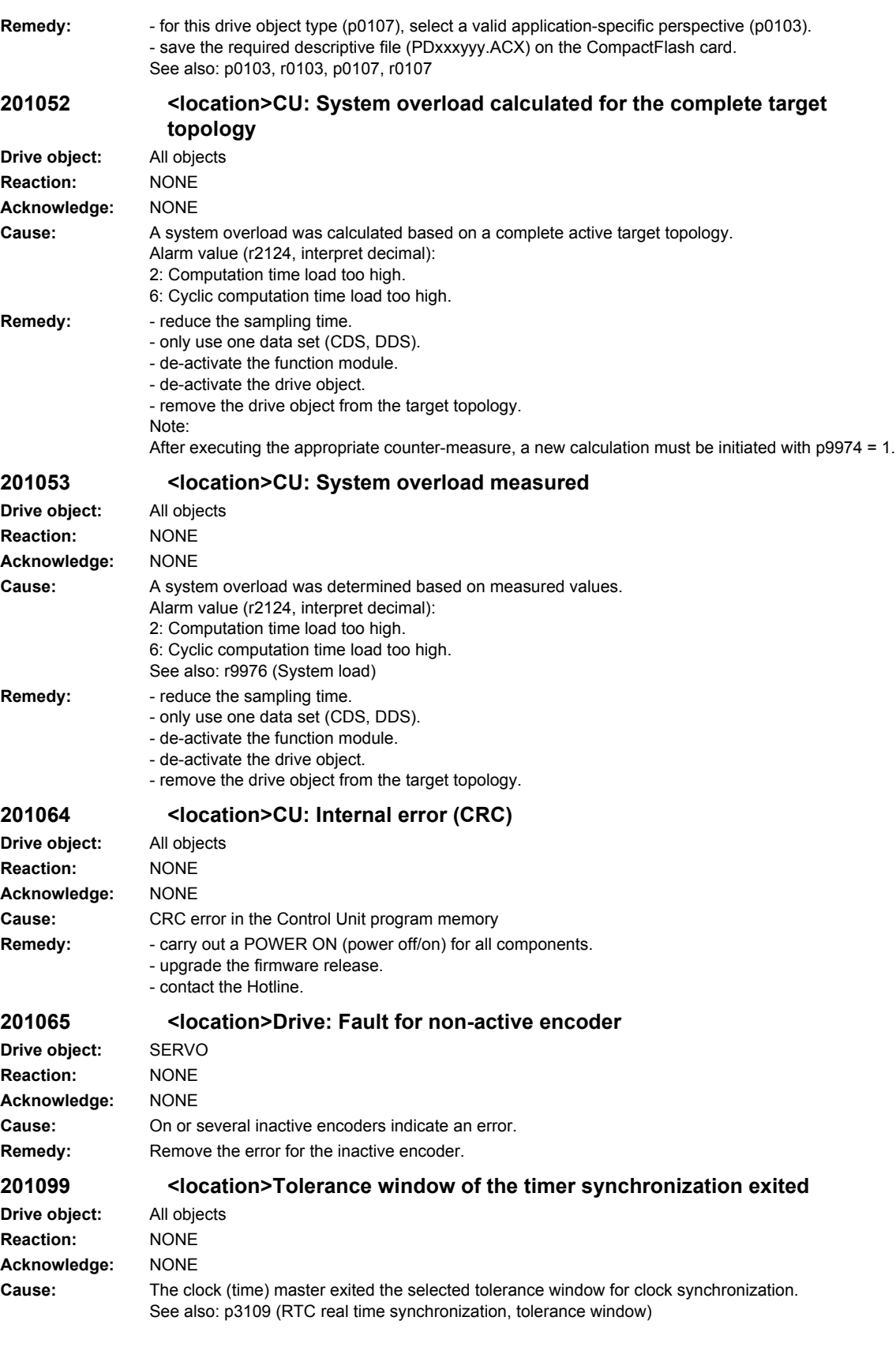

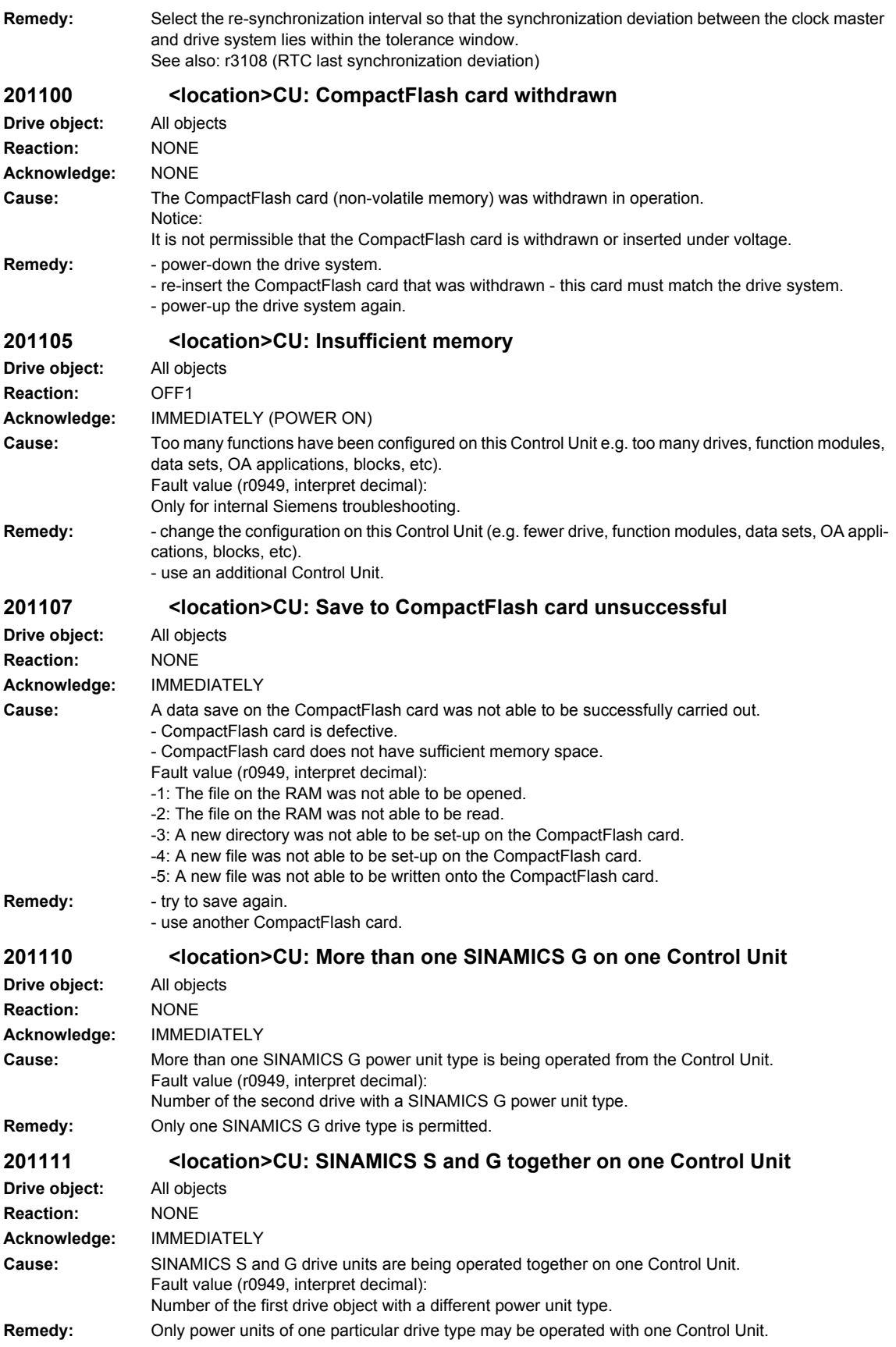

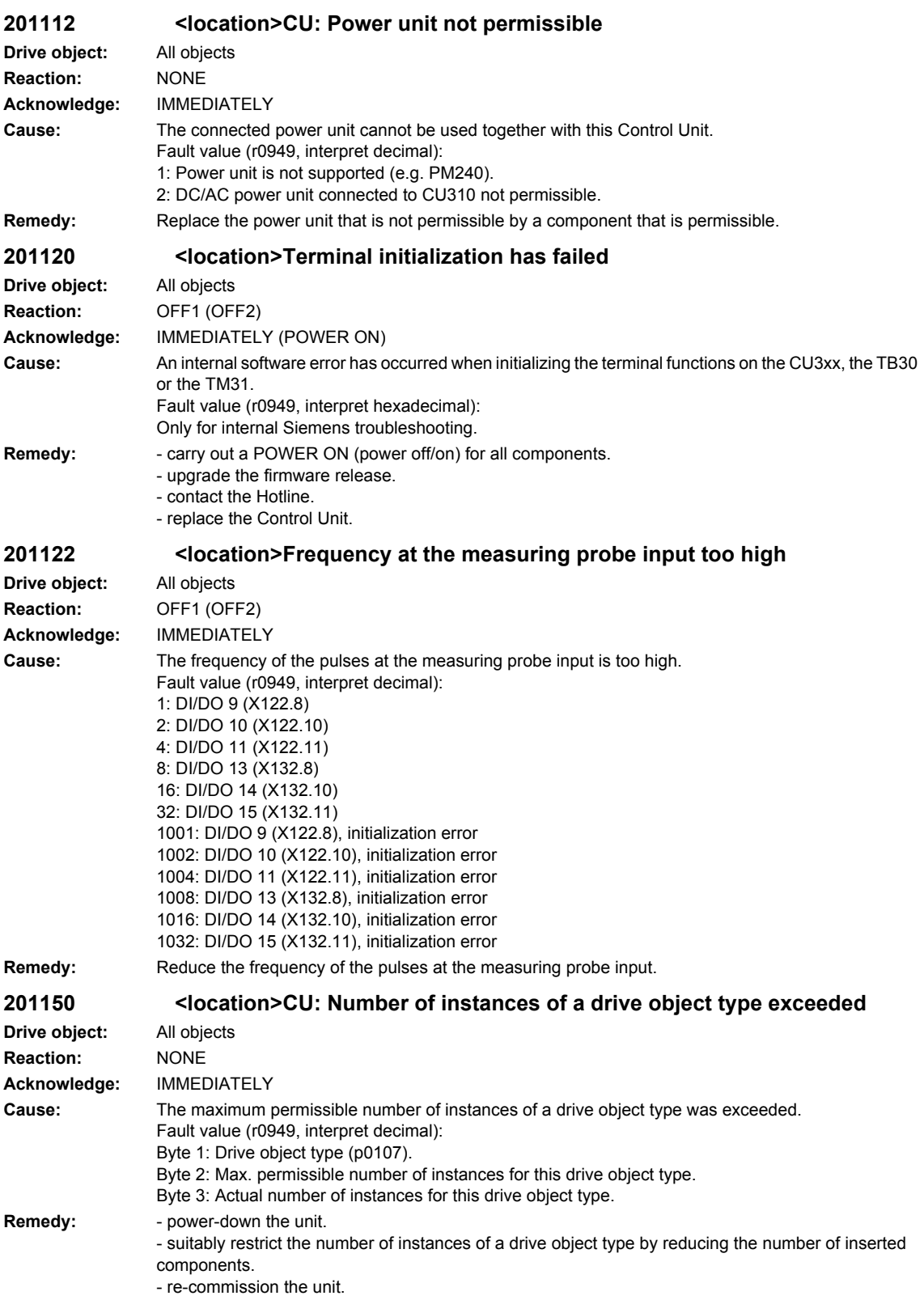

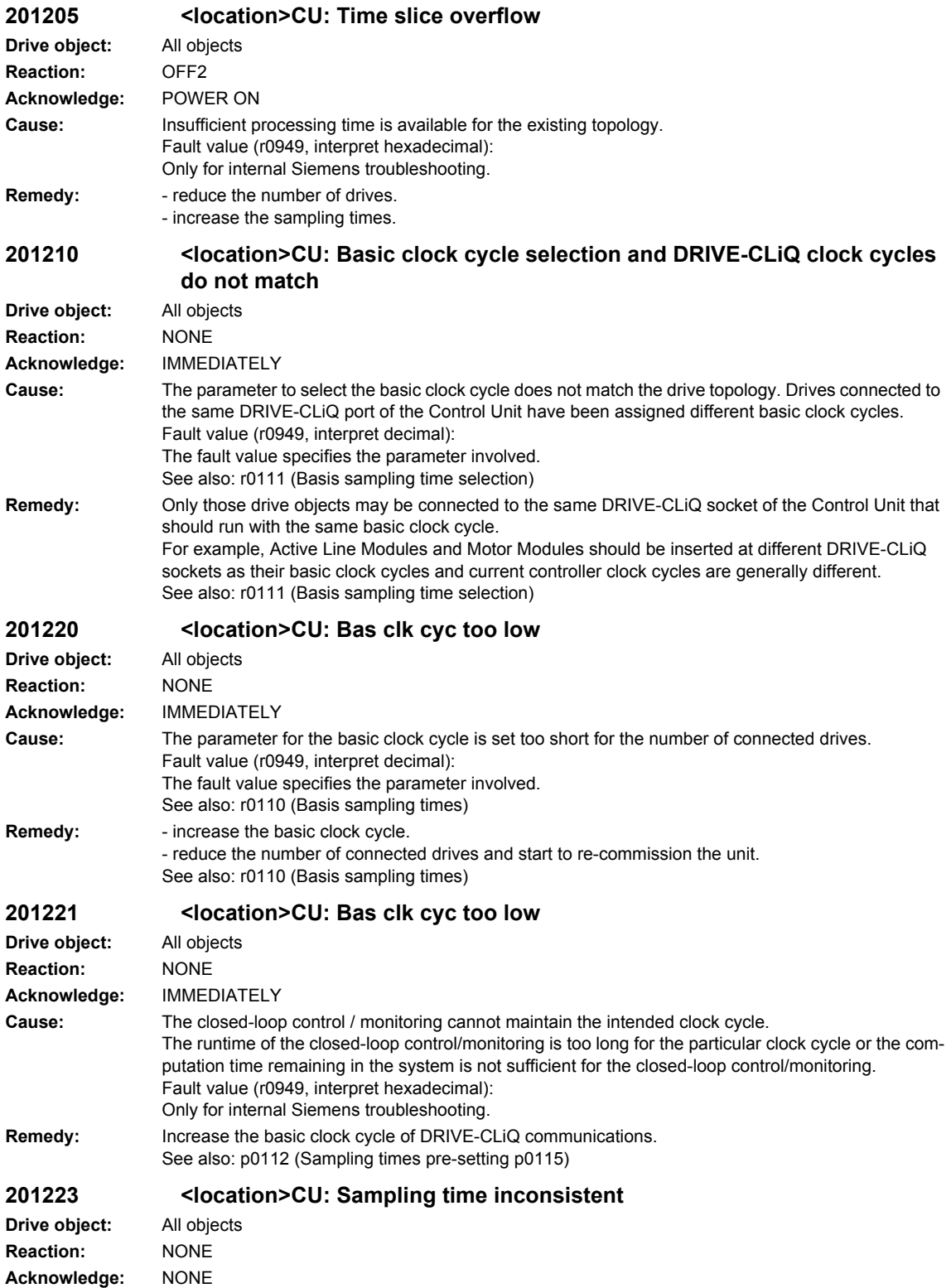

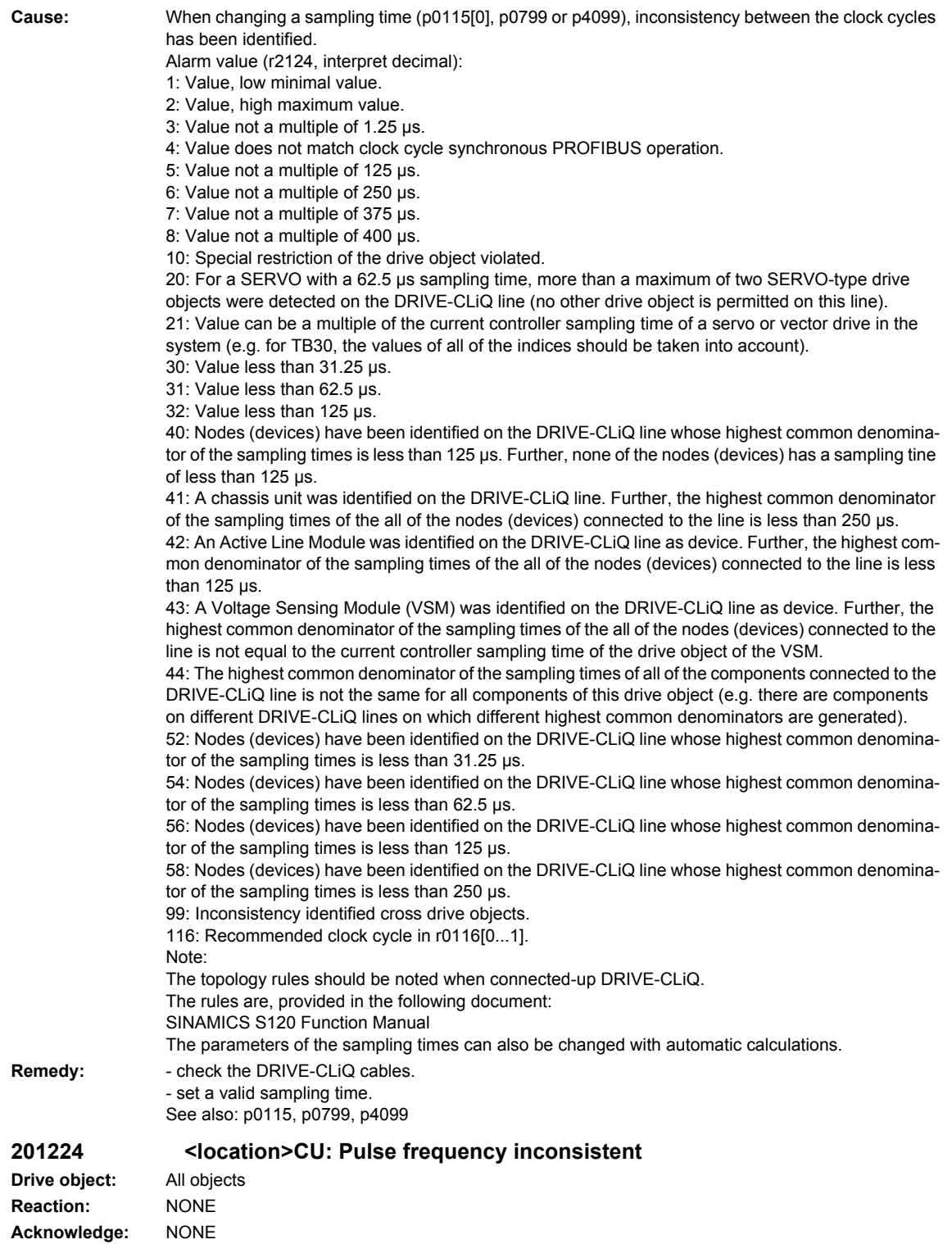

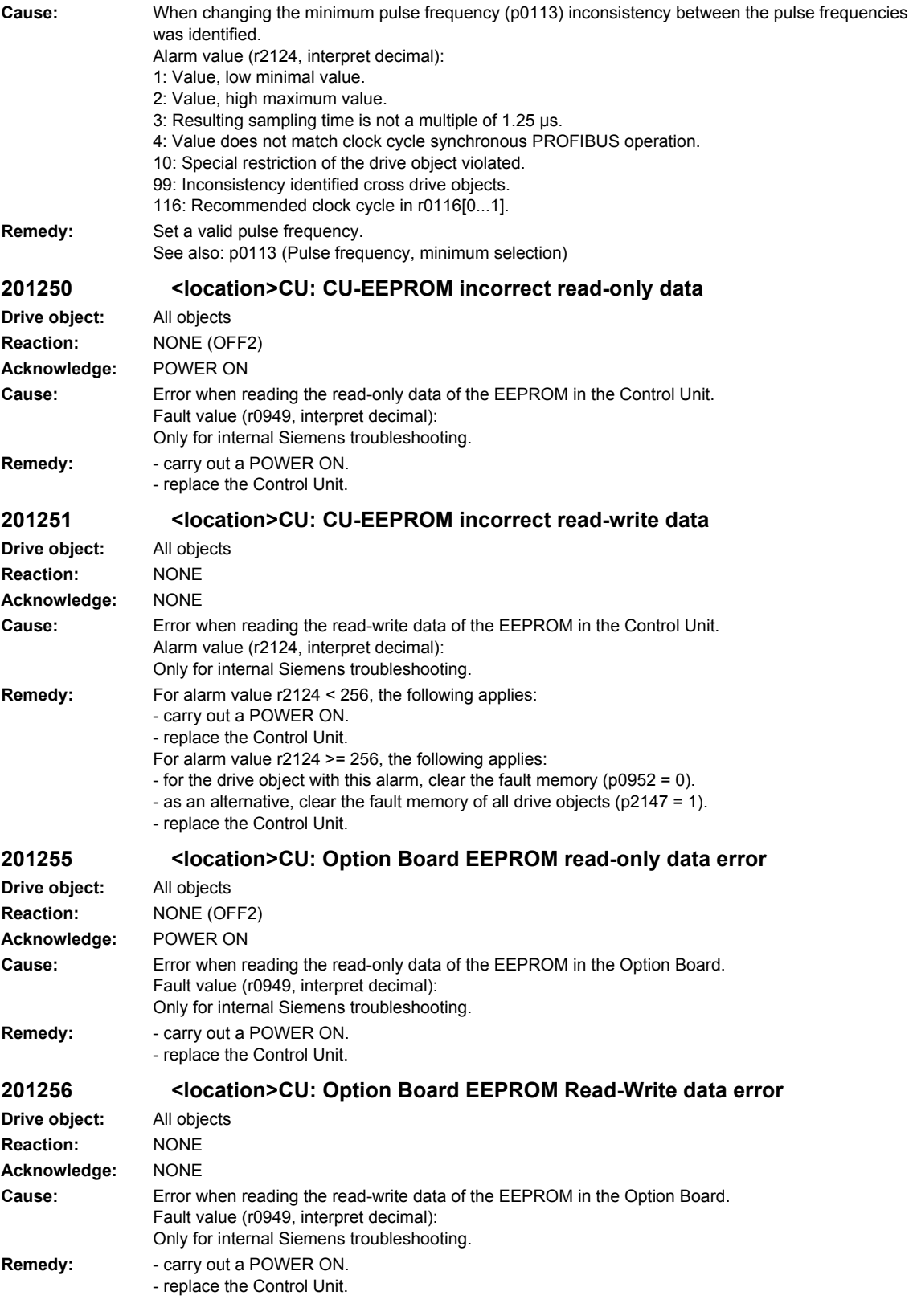

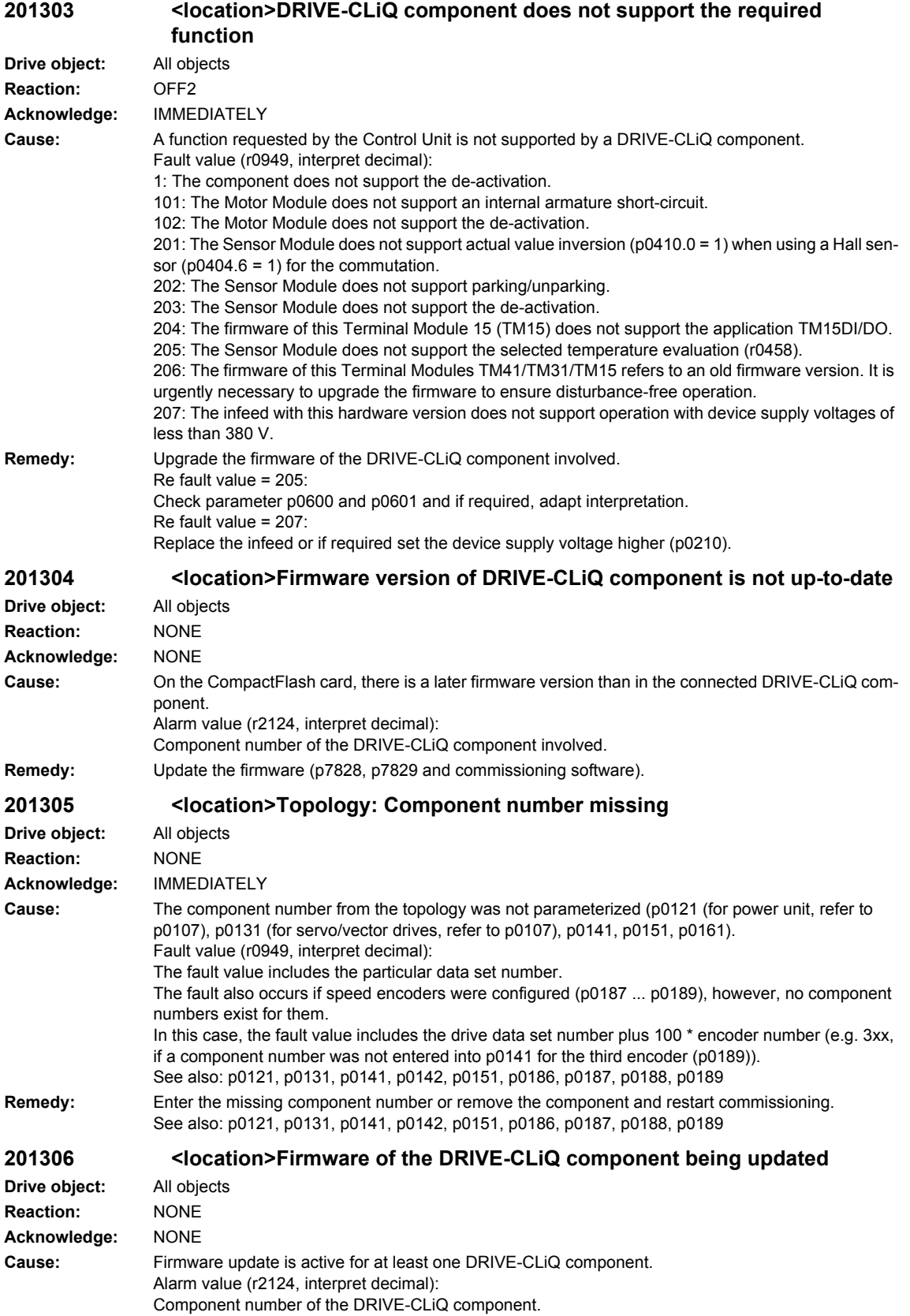

## *Overview of Alarms 01/2008*

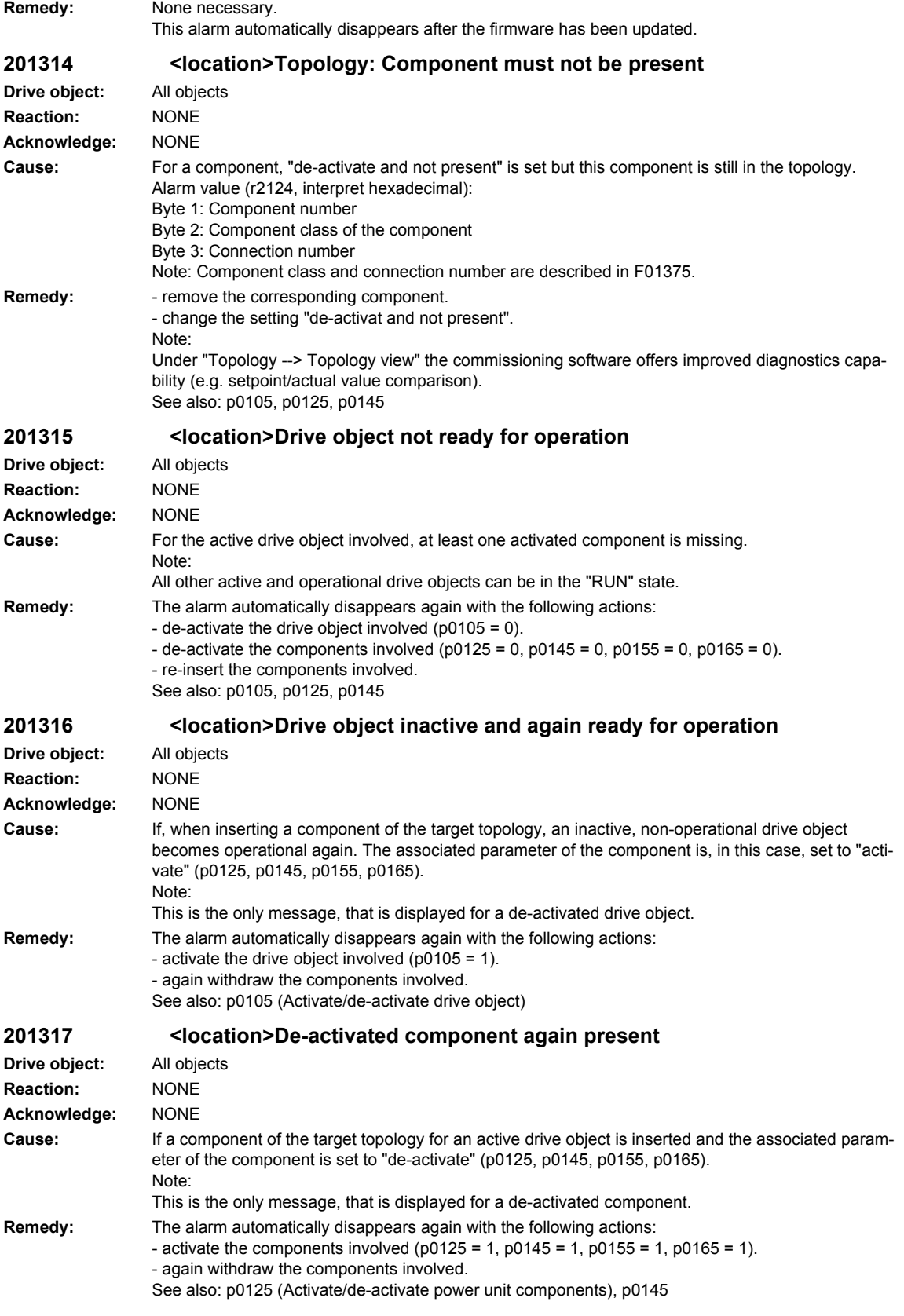

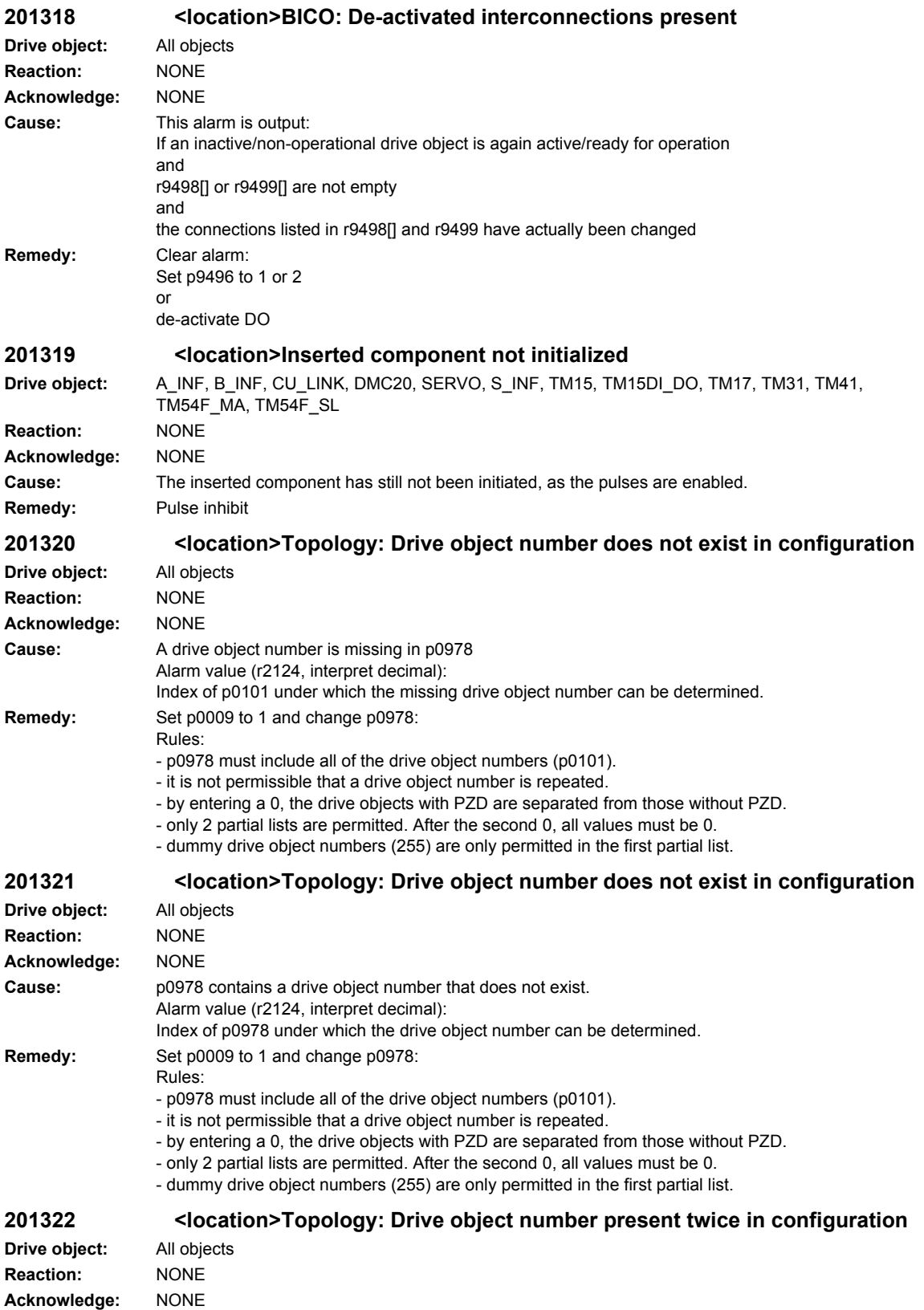

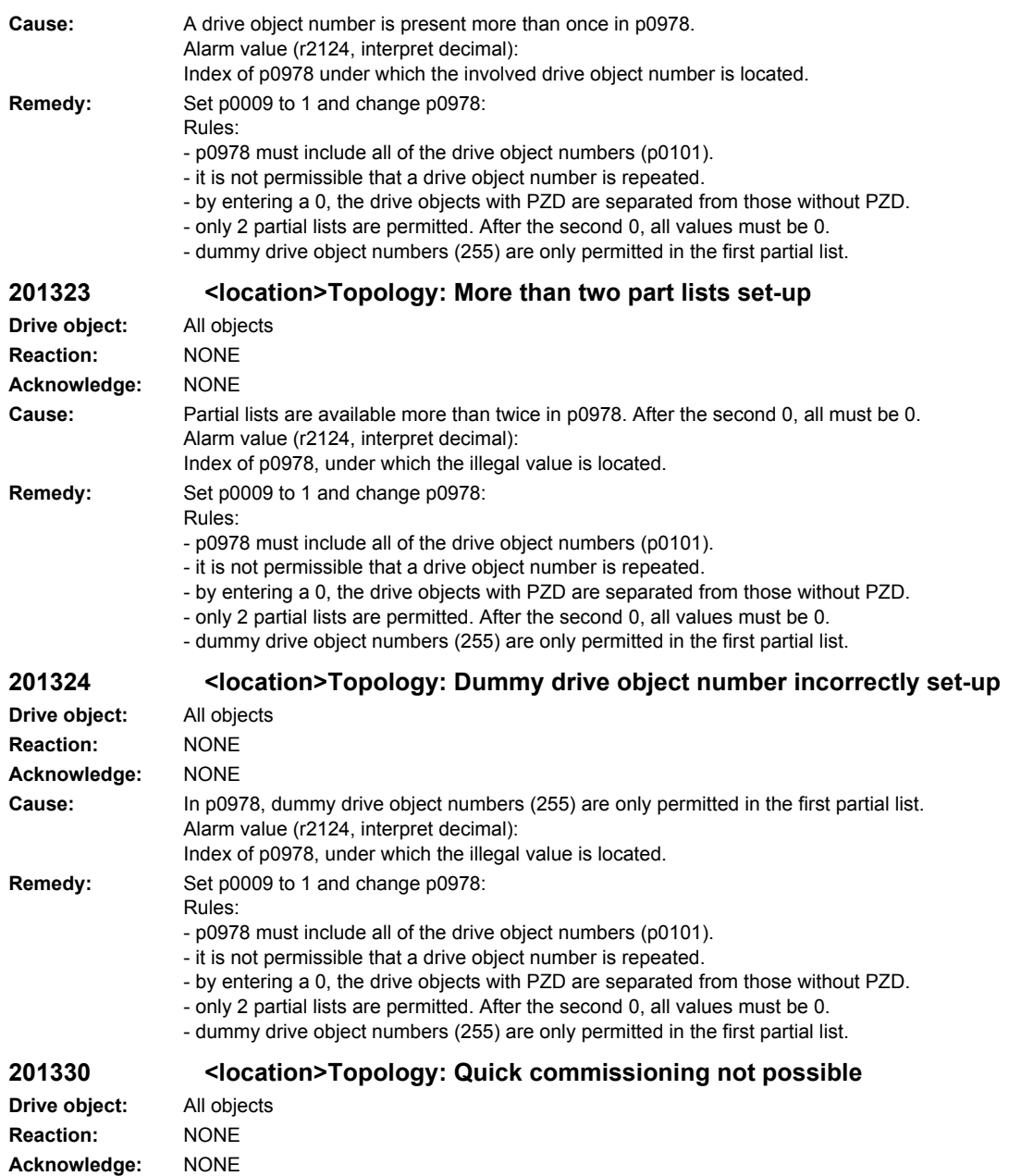

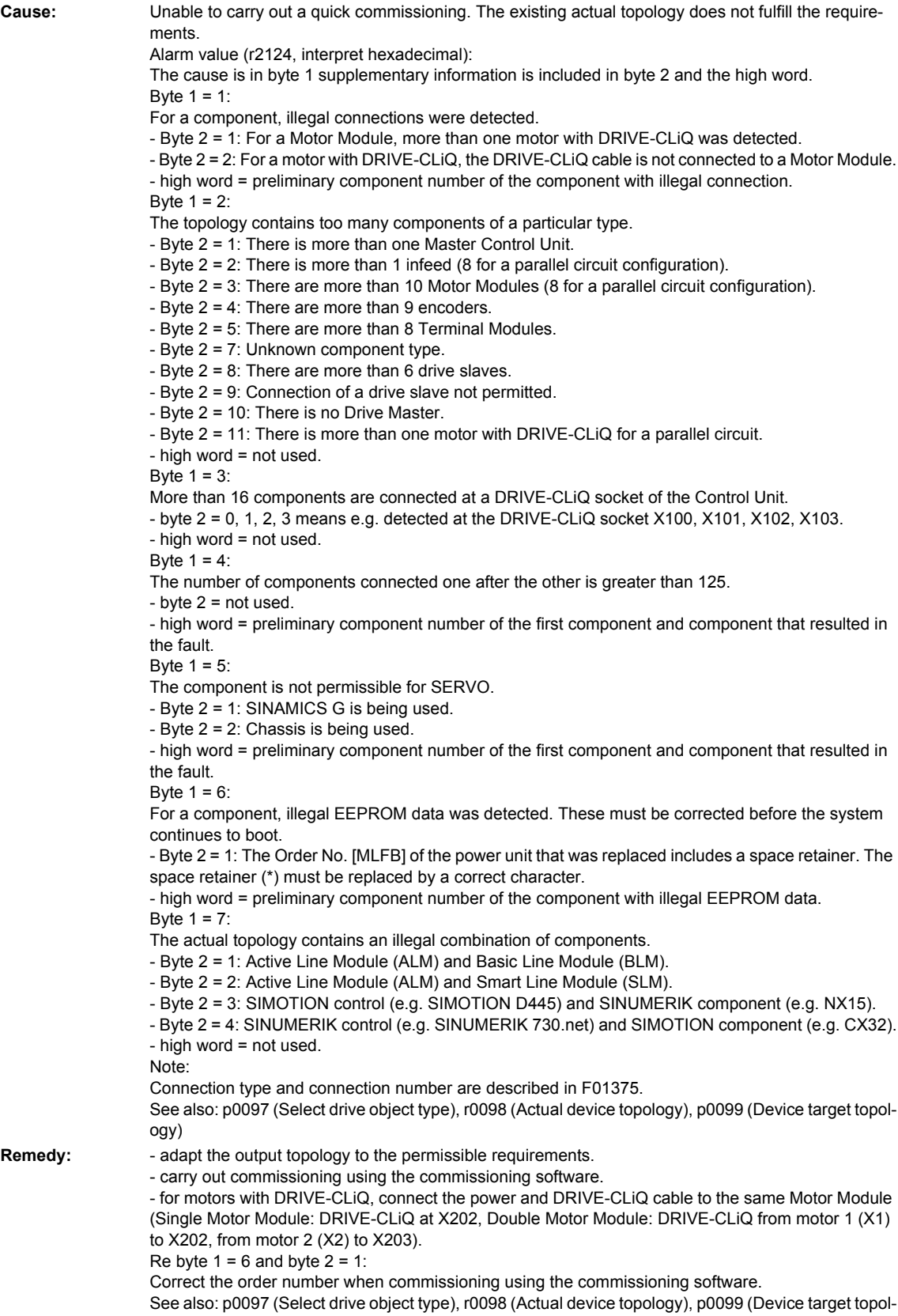

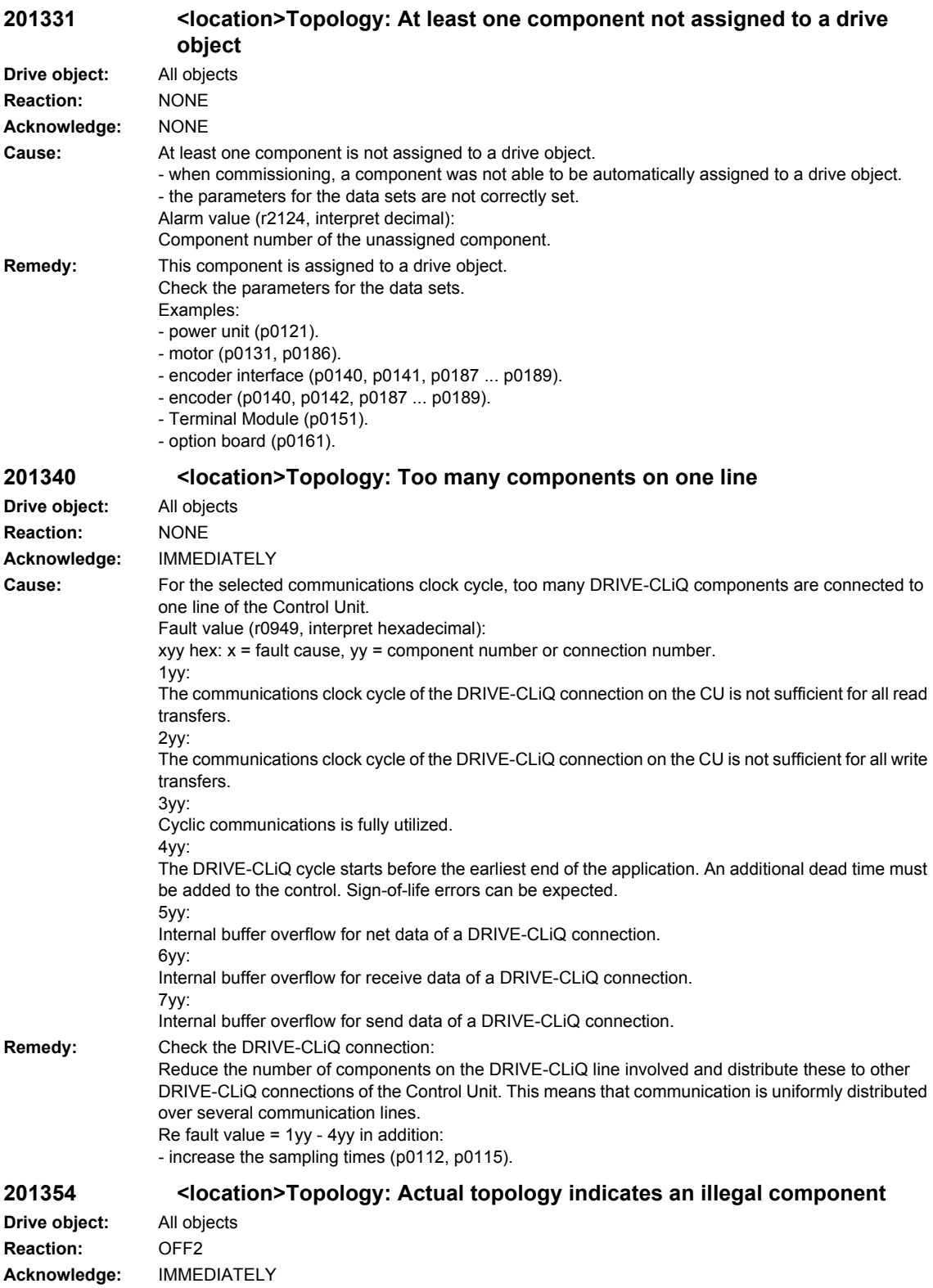

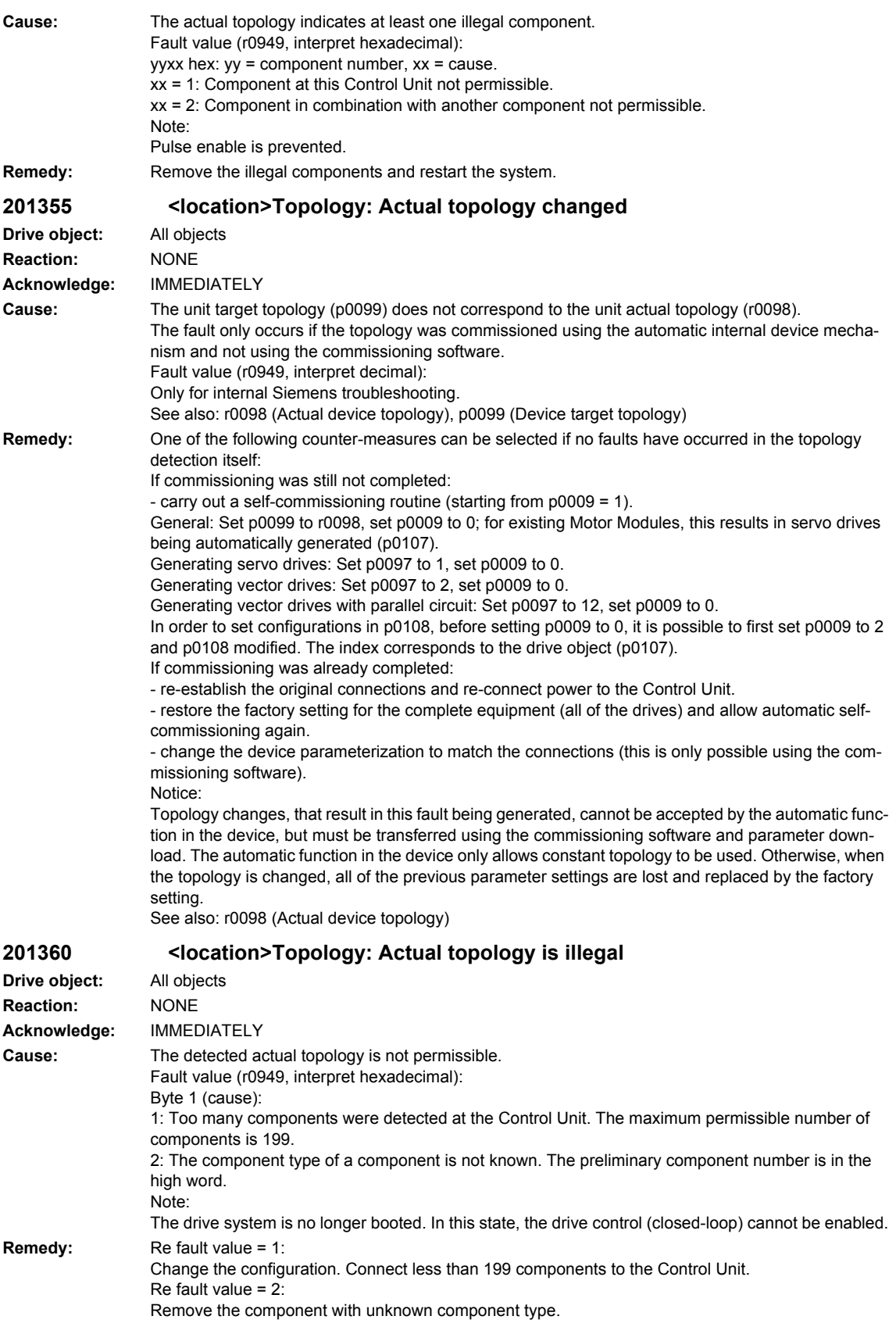

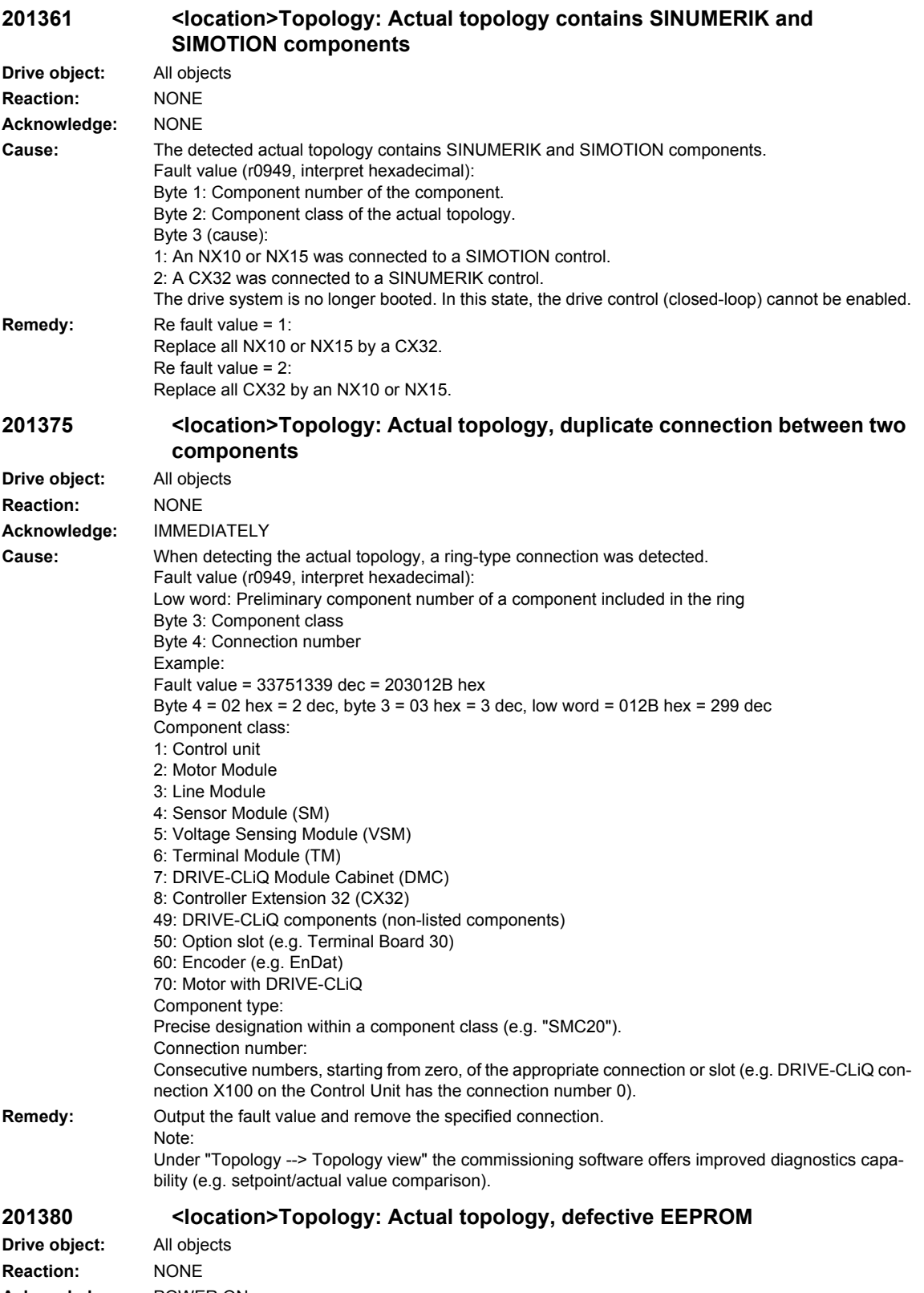

**Acknowledge:** POWER ON

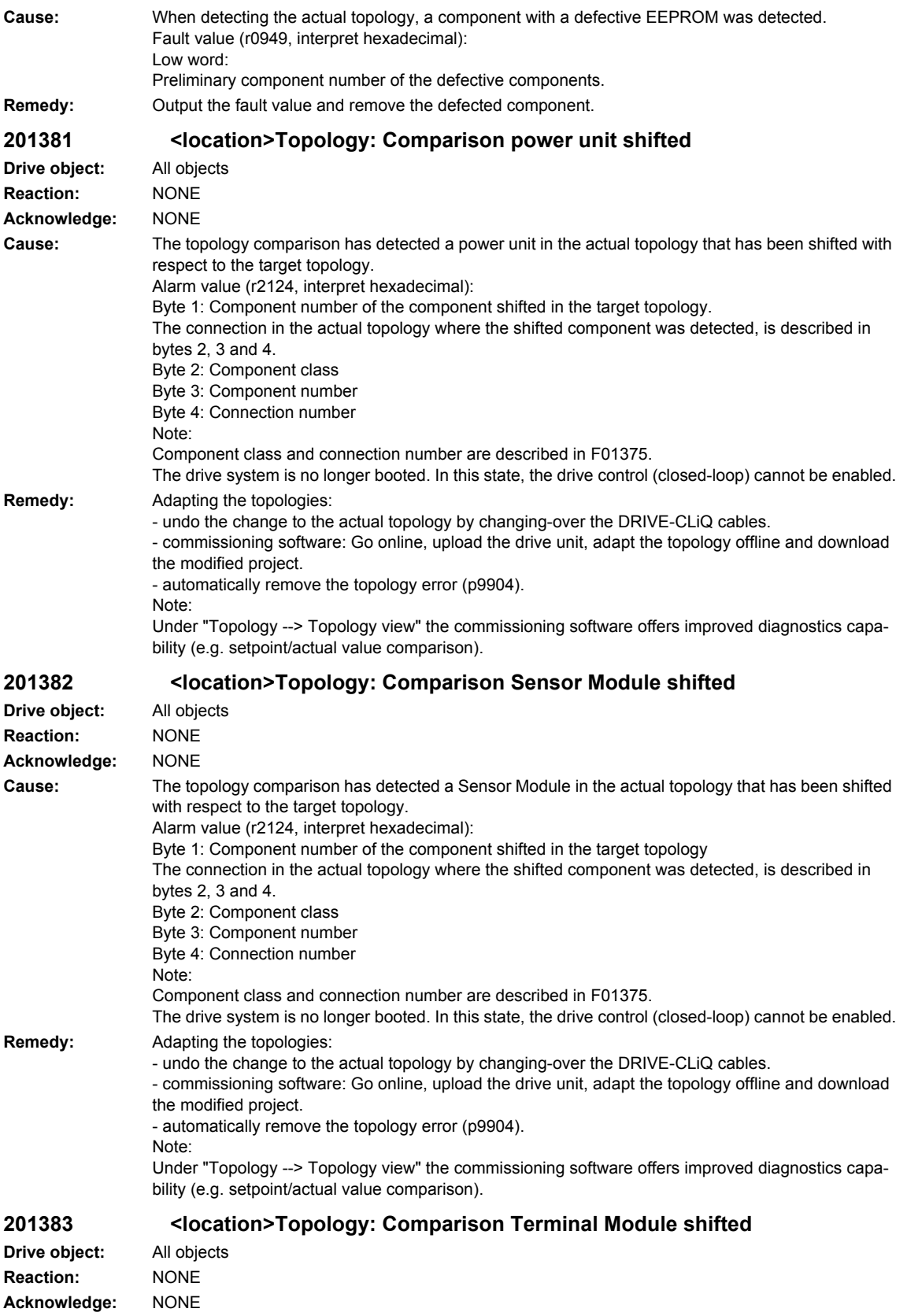

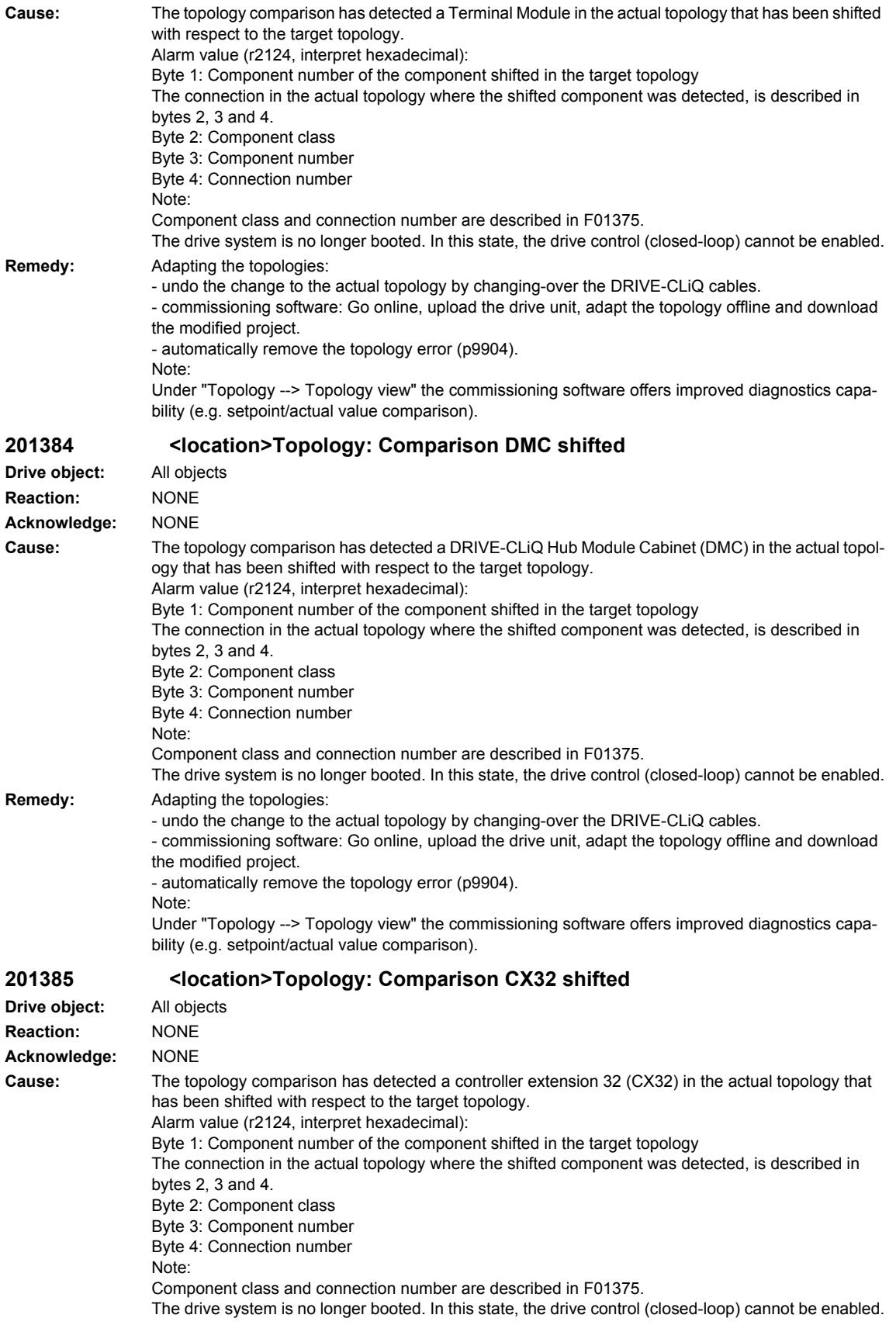

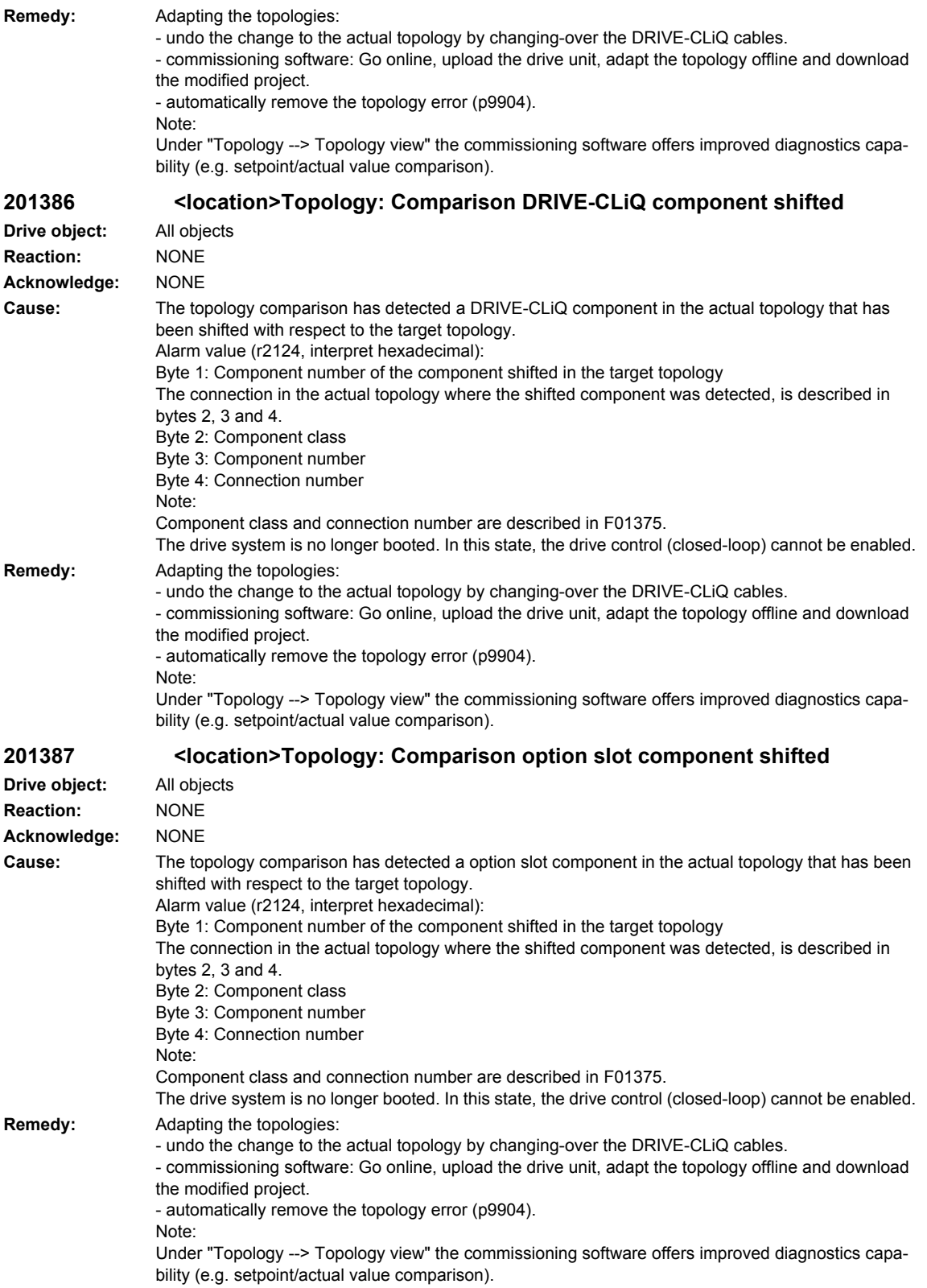

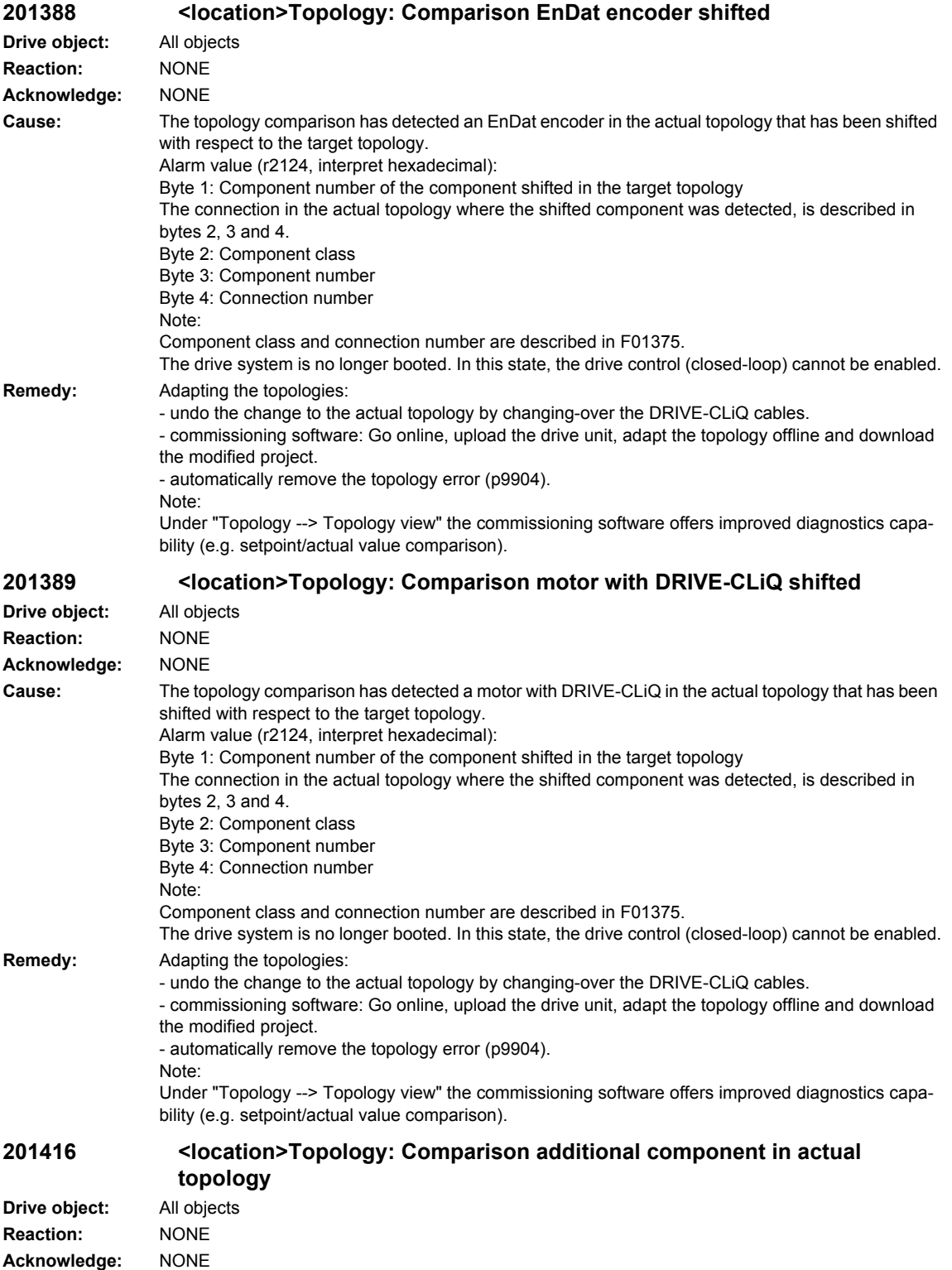

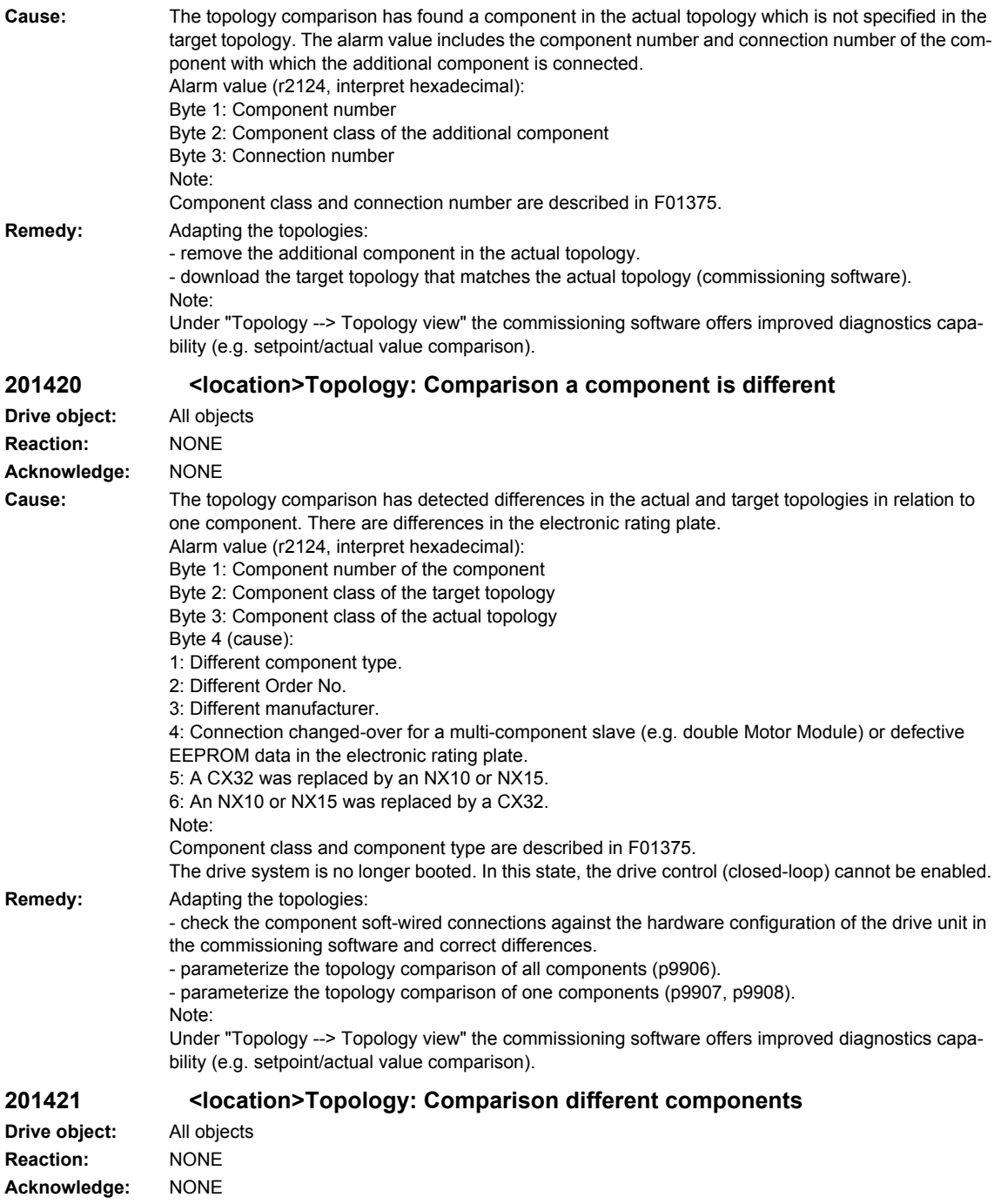

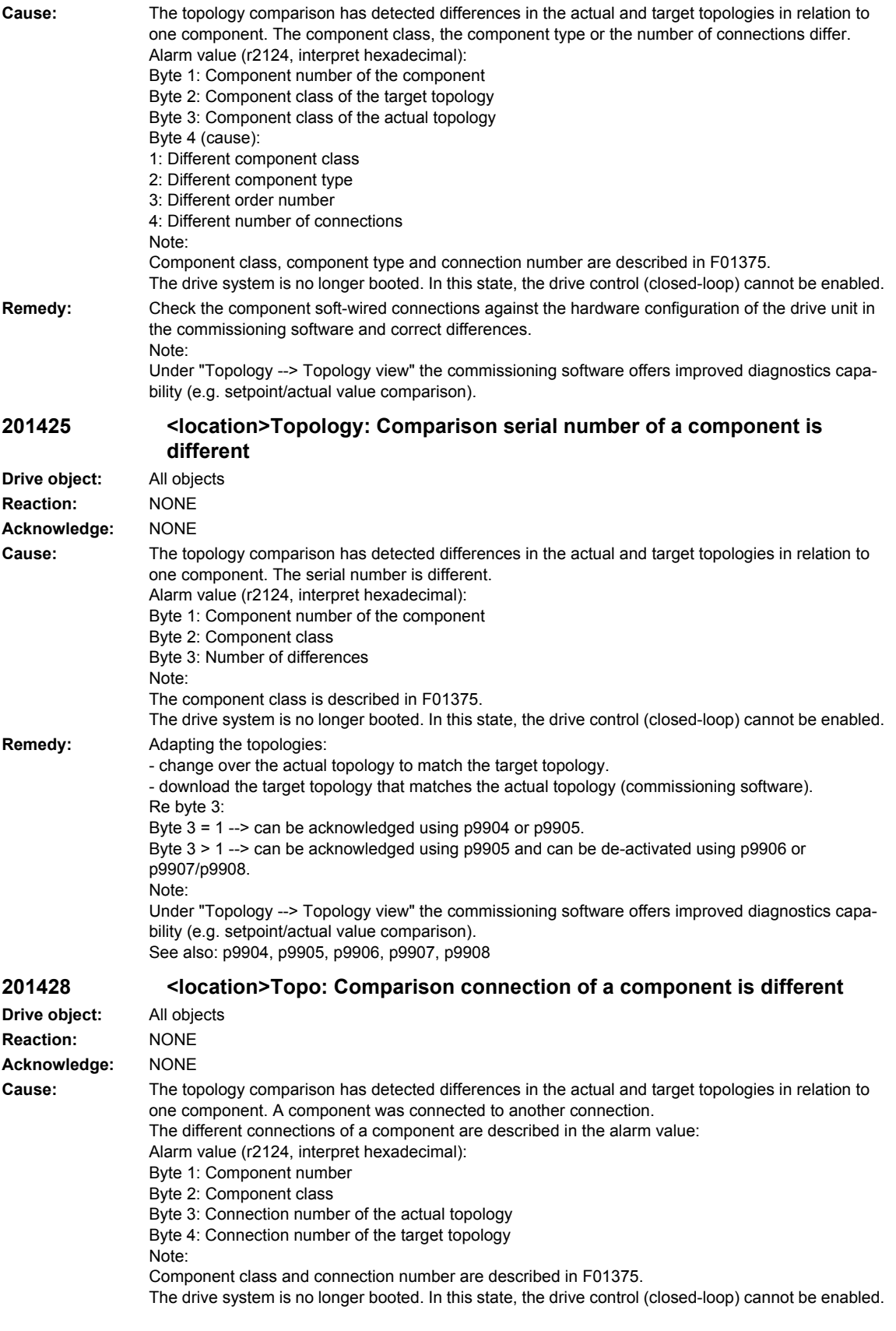

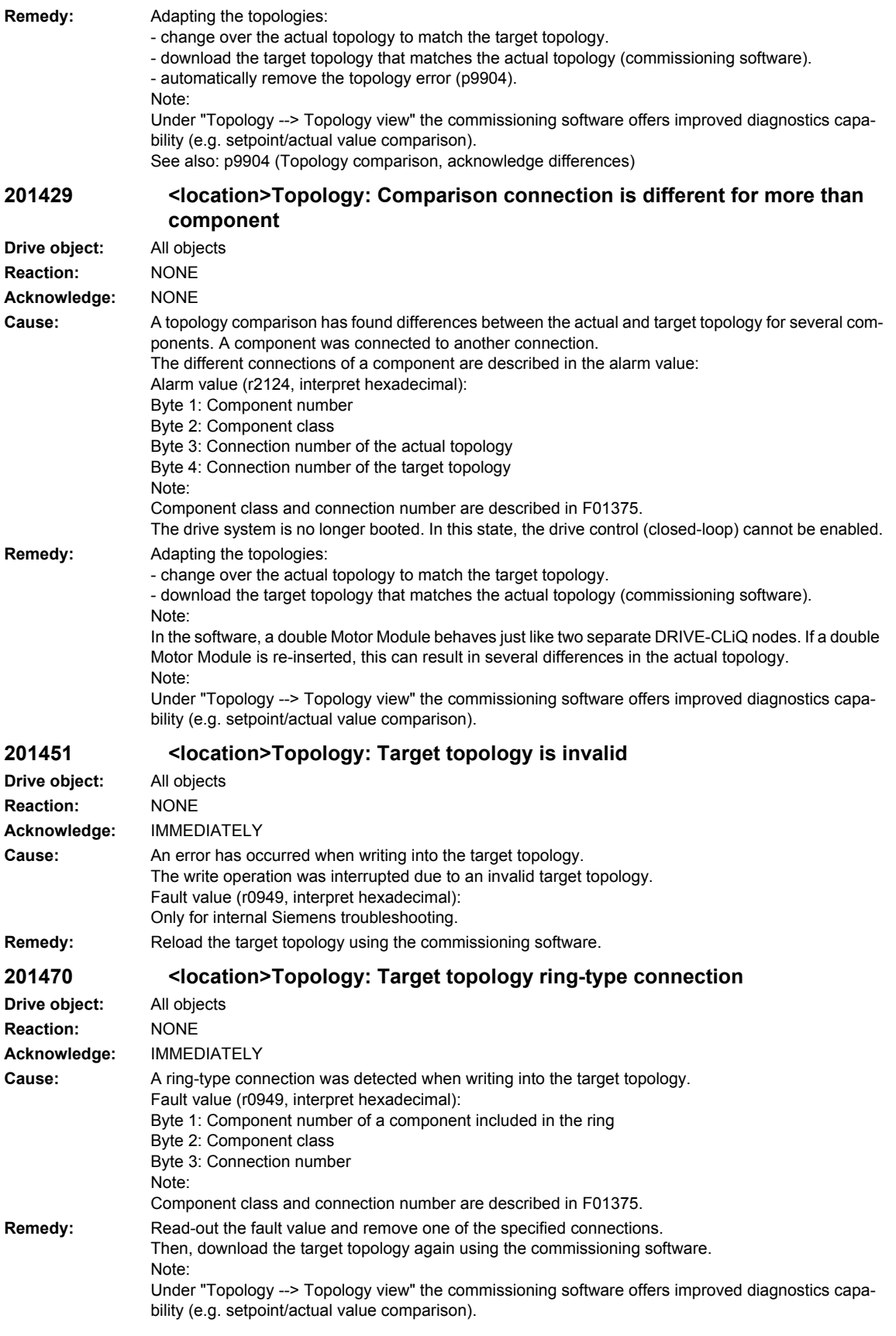

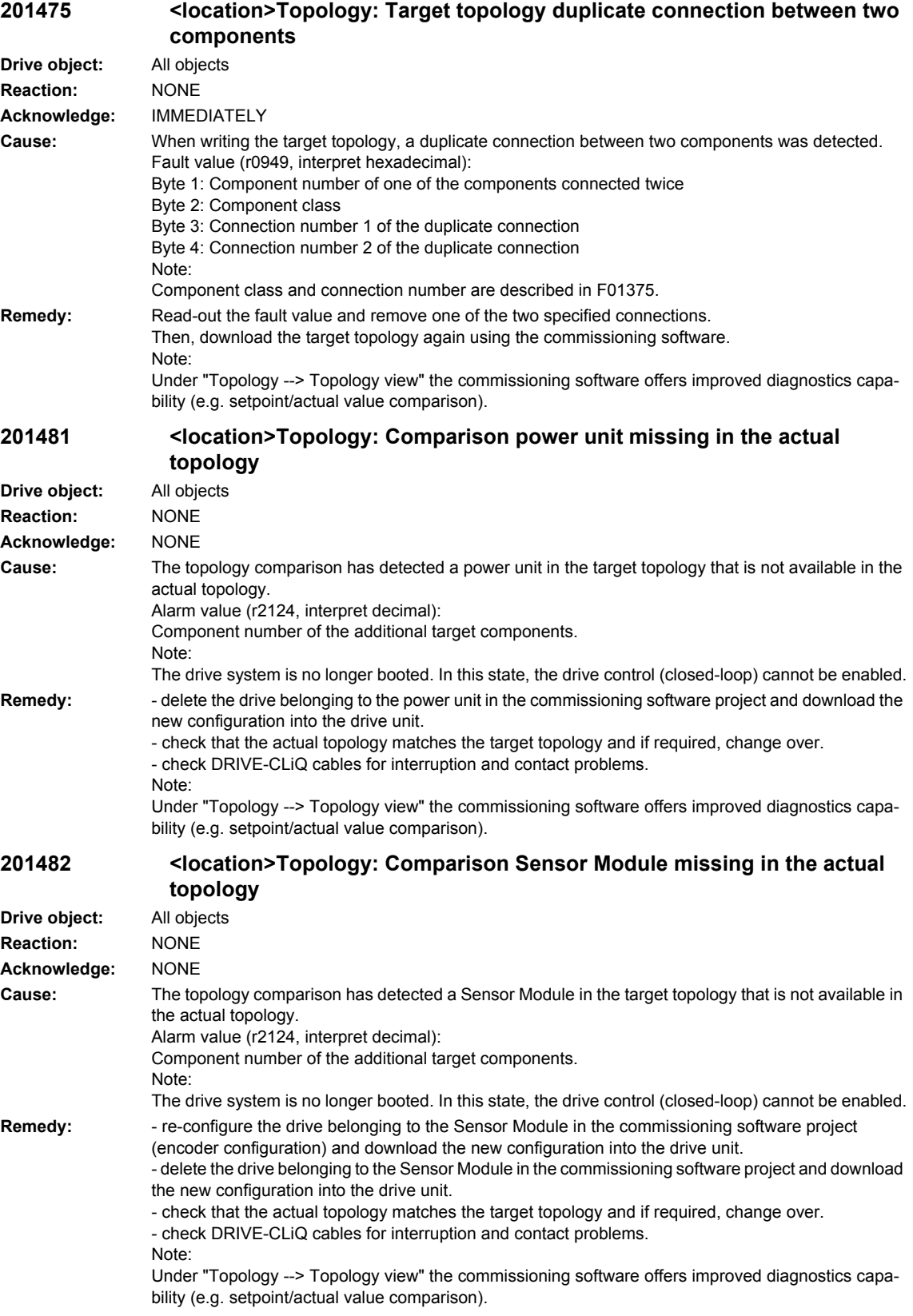

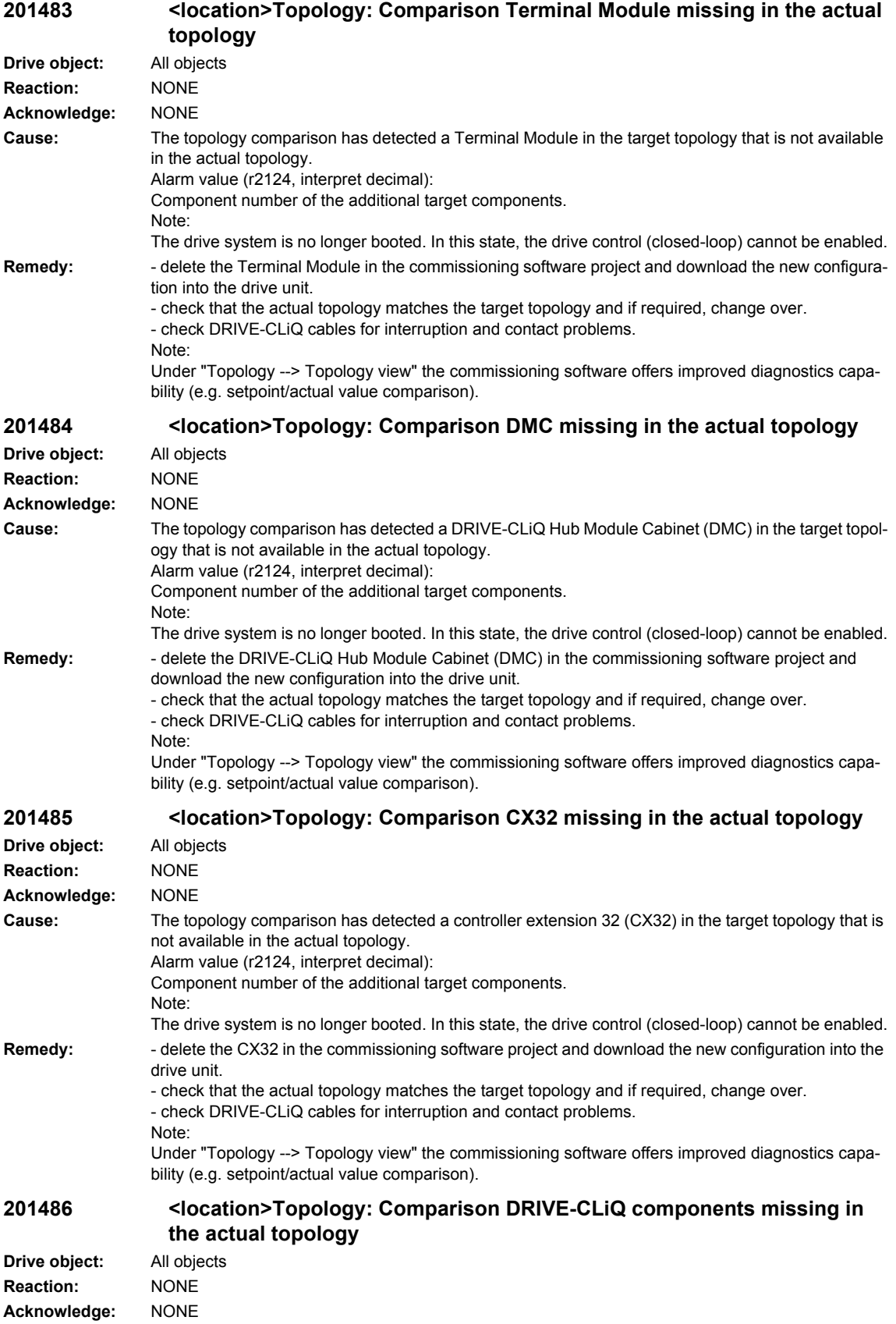

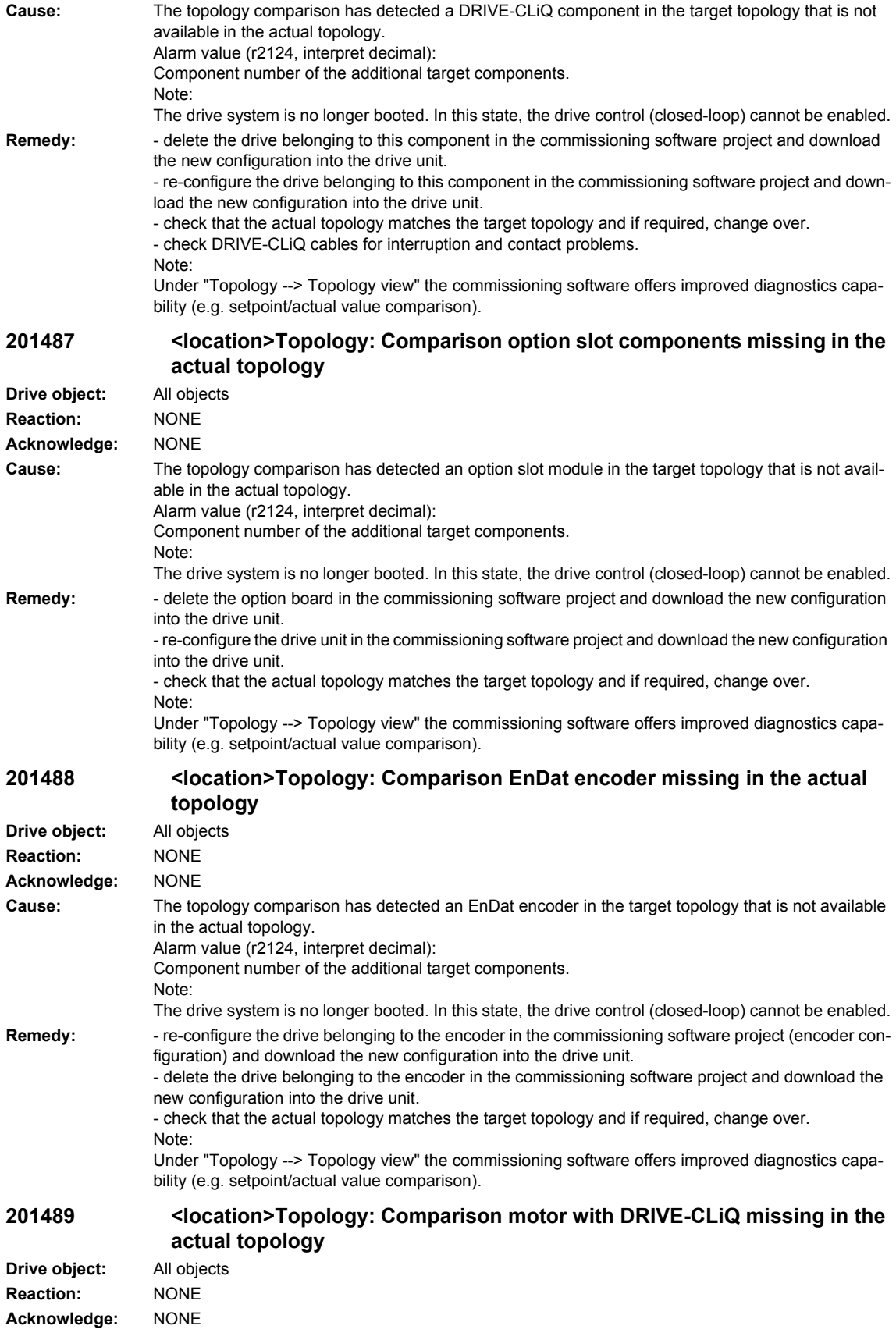

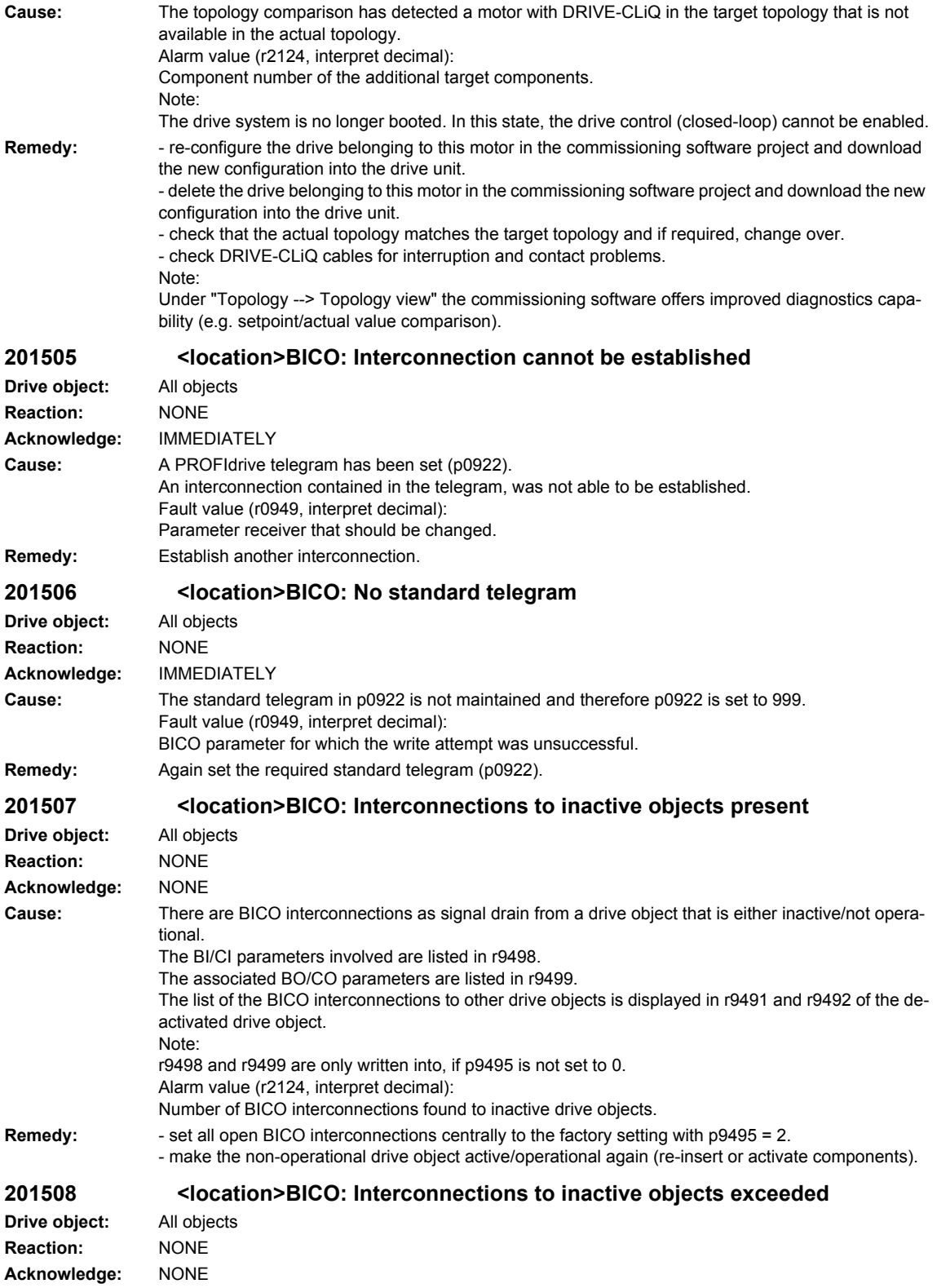

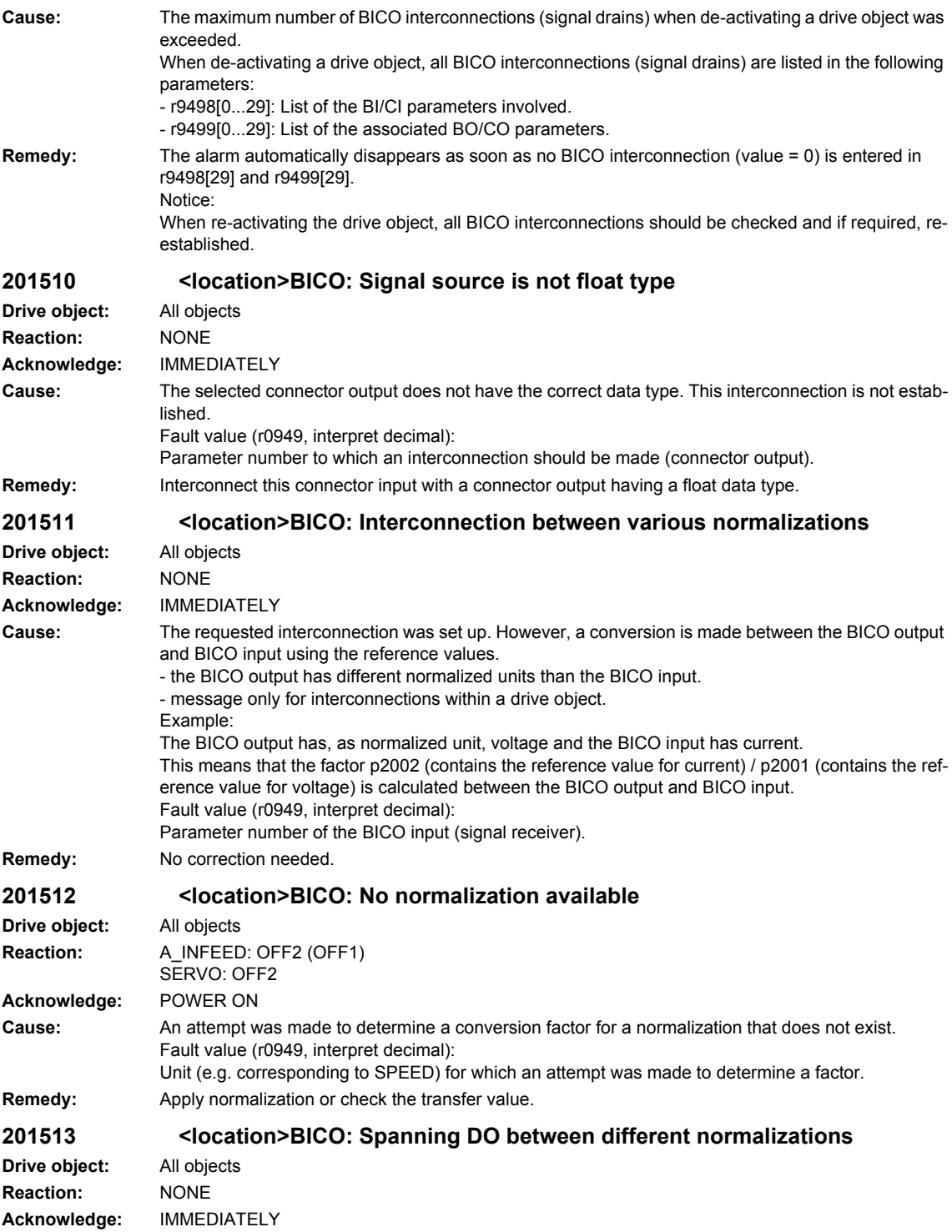

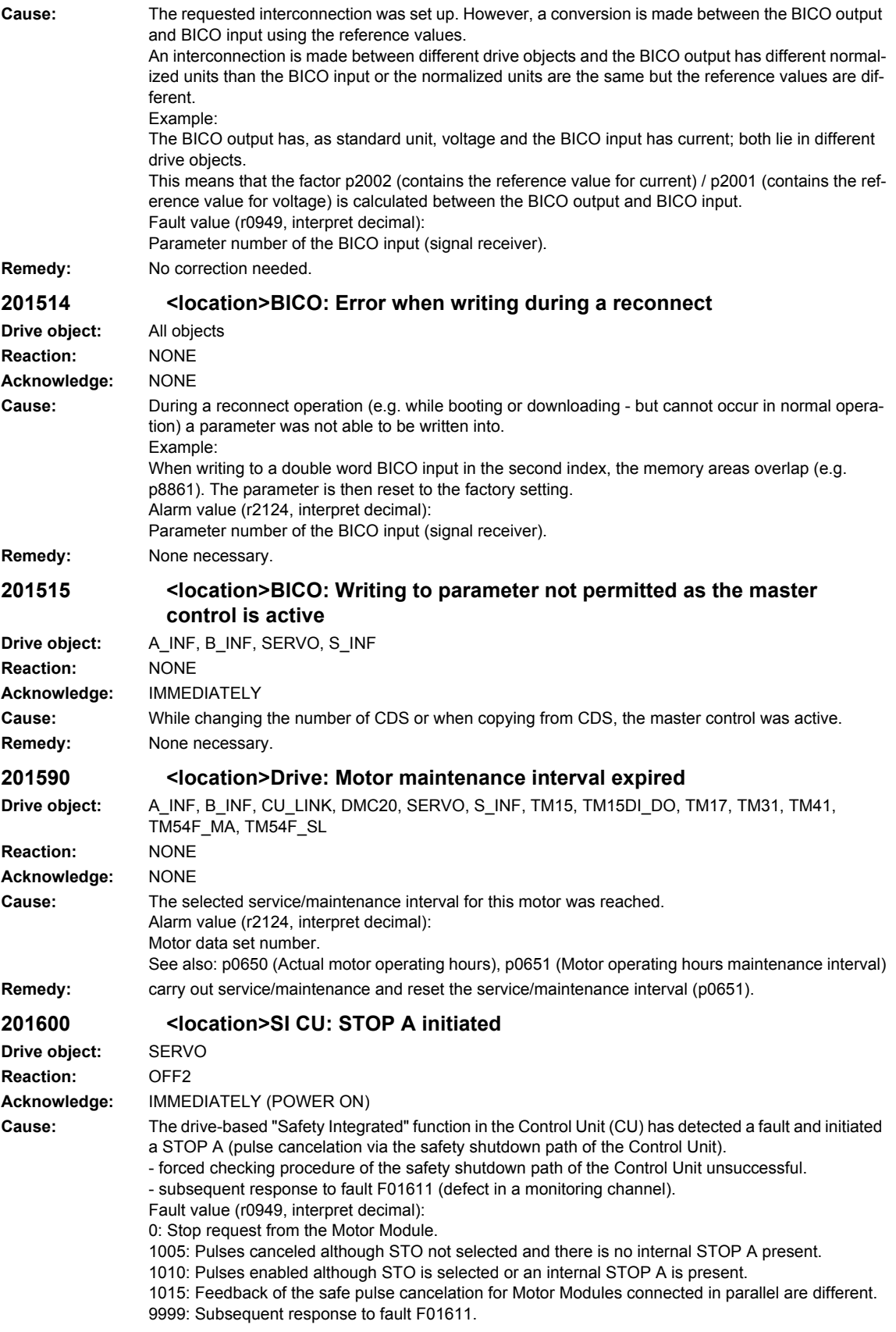

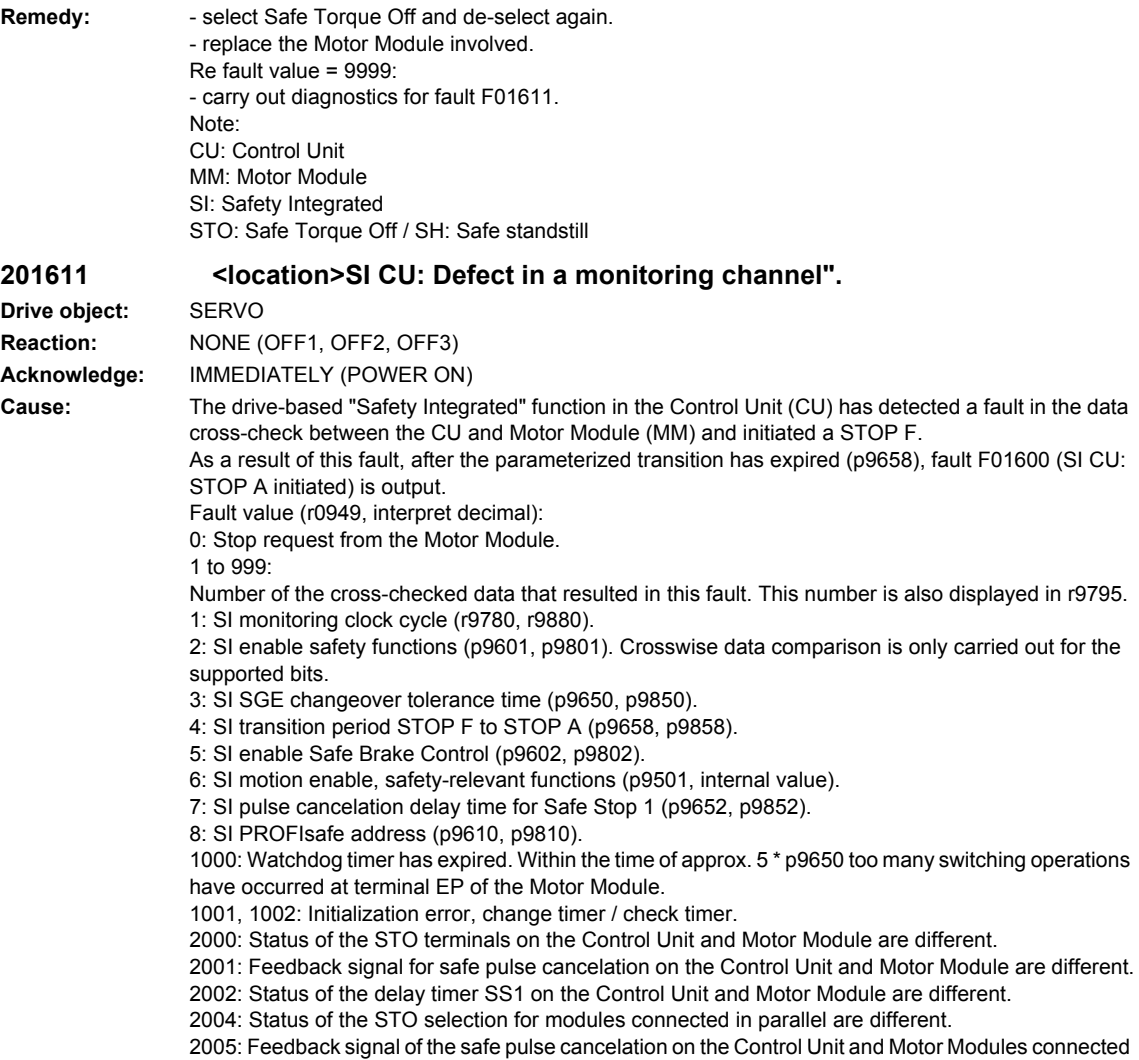

in parallel are different.

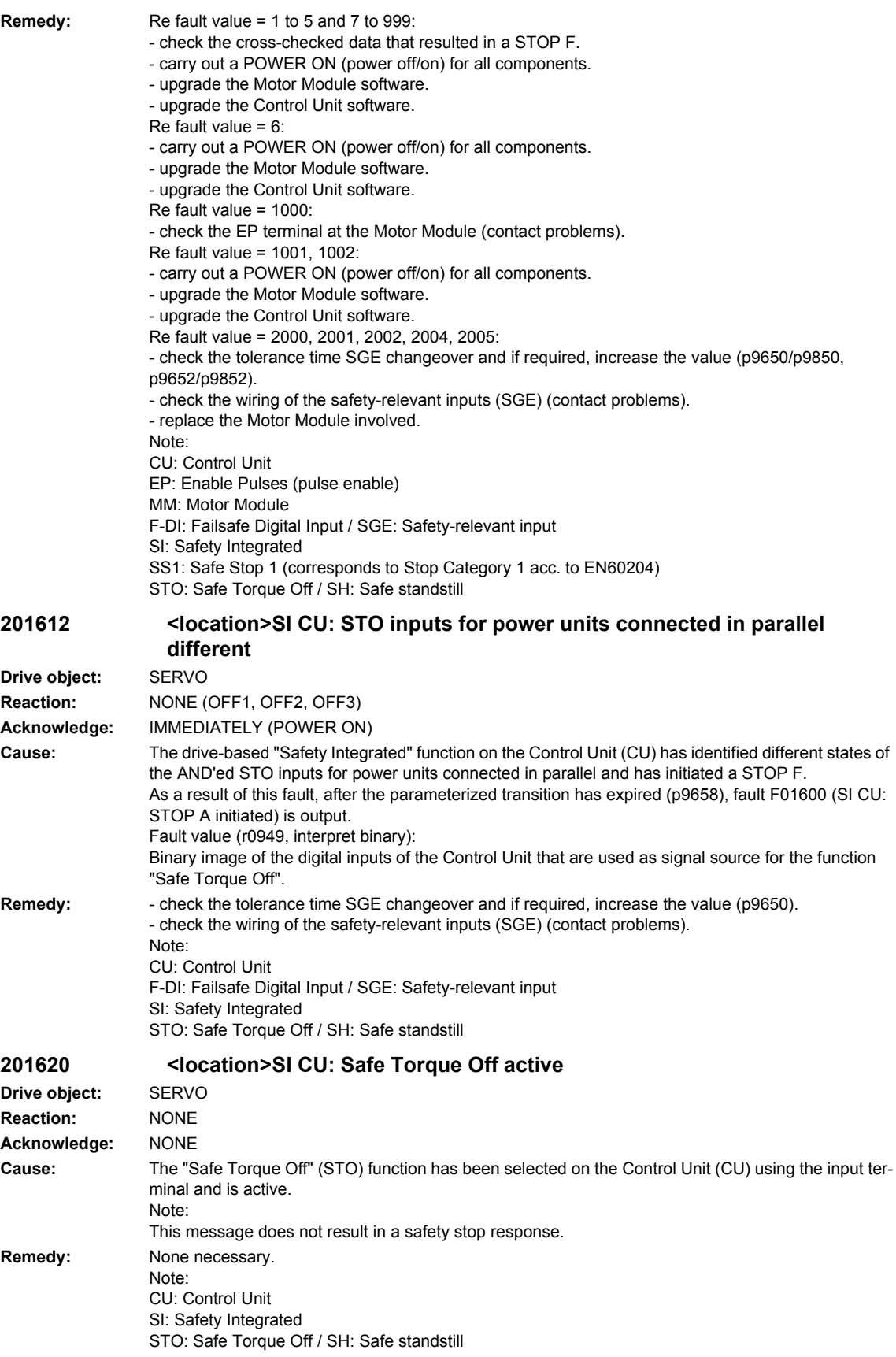

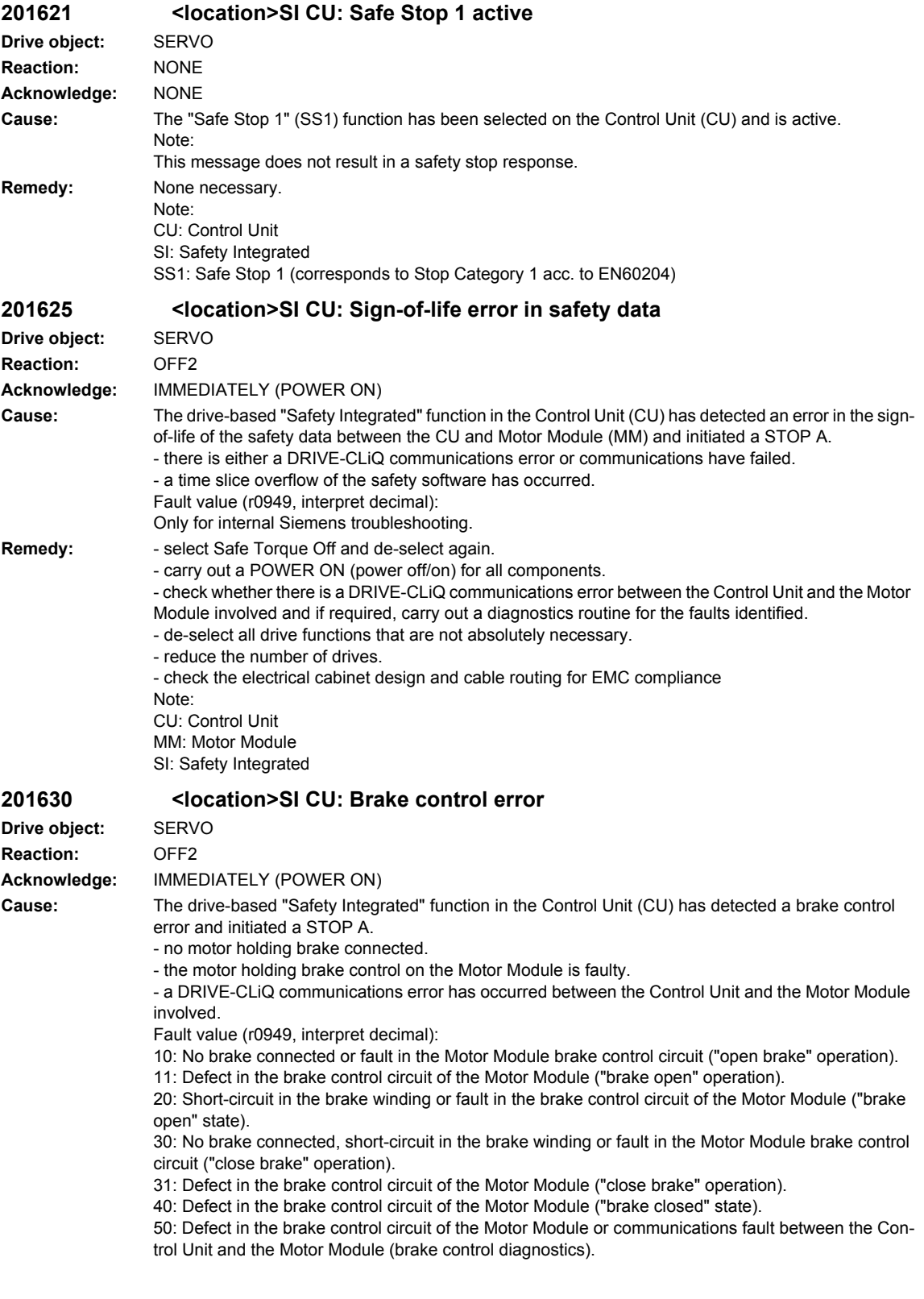
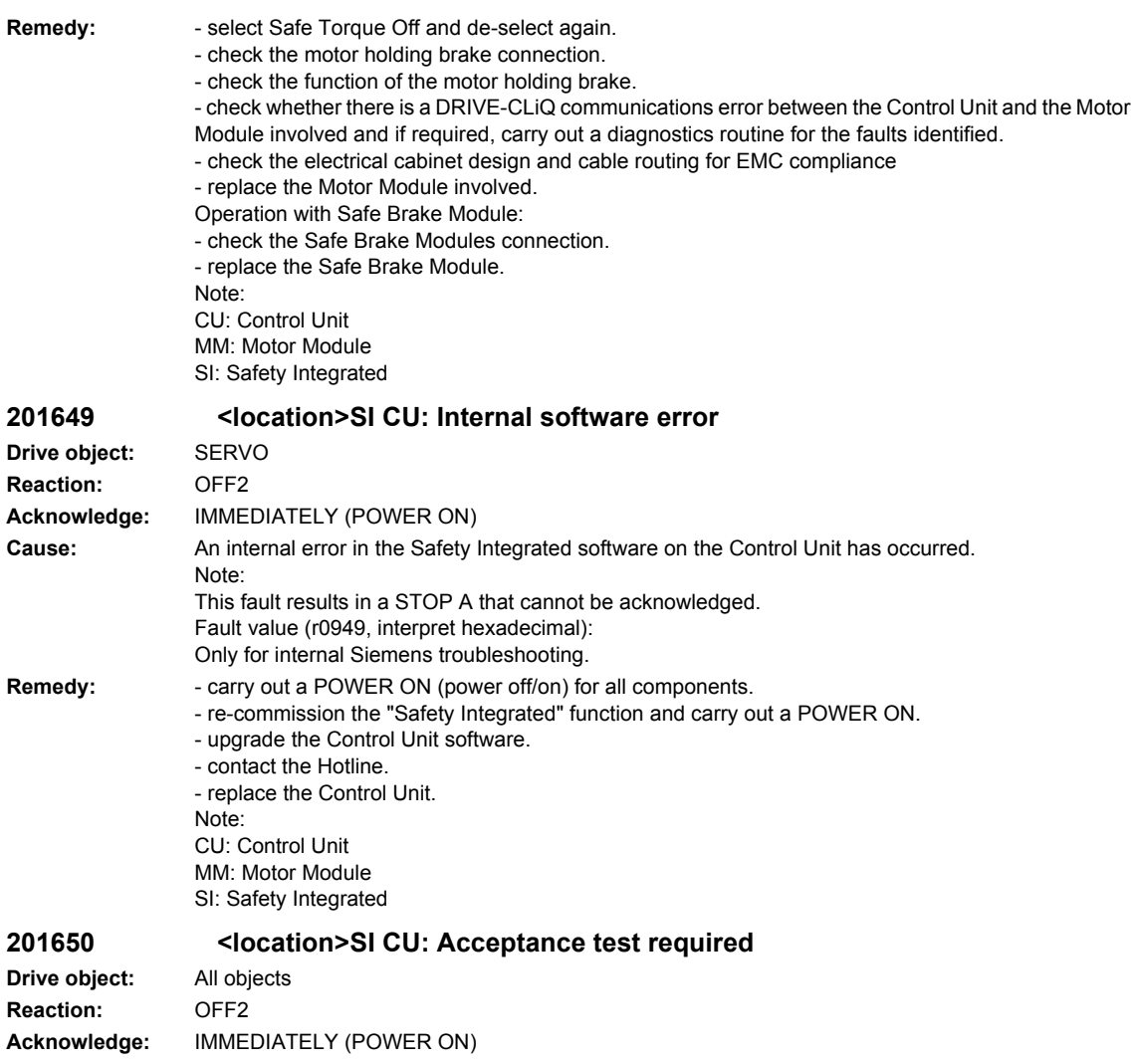

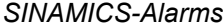

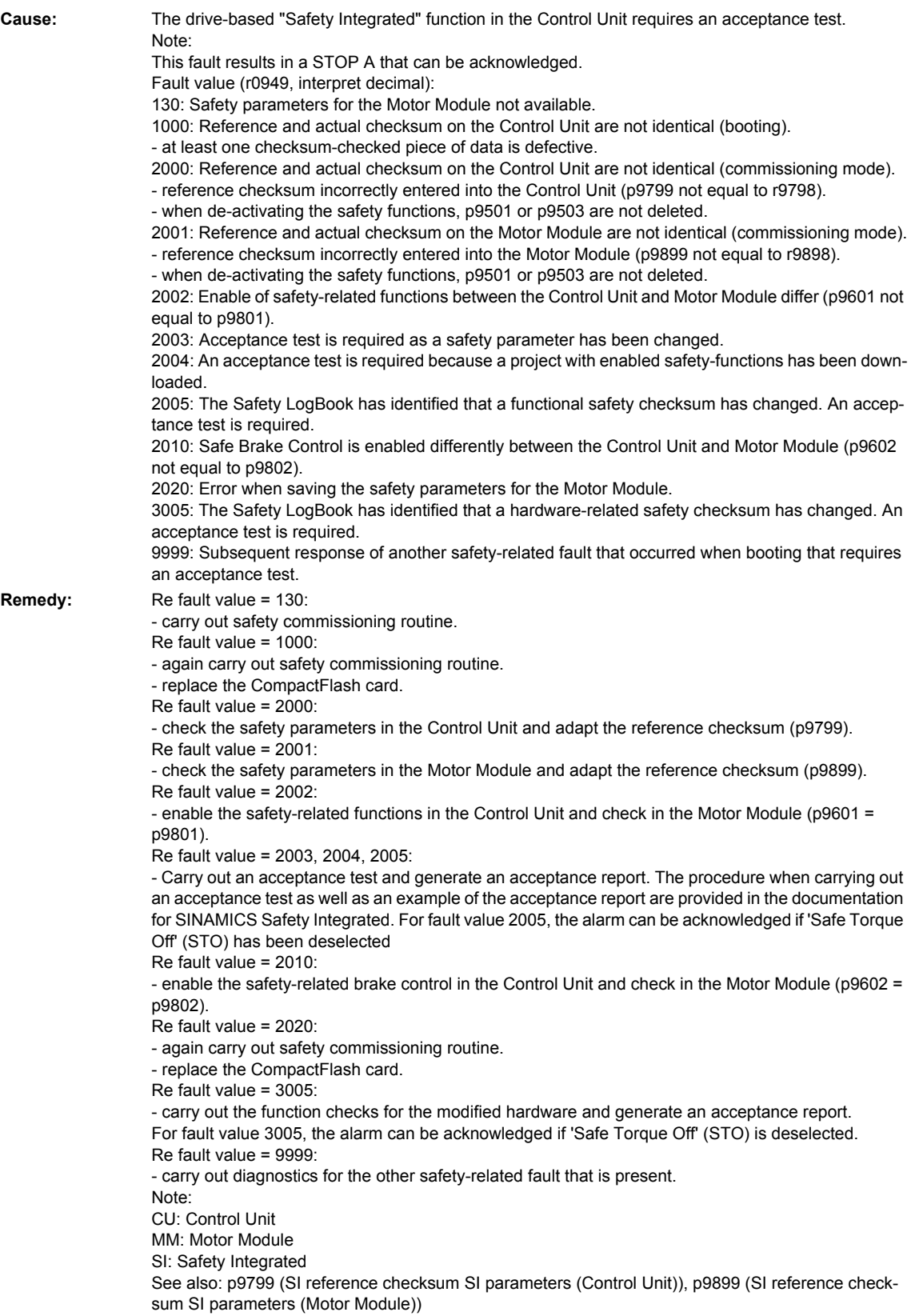

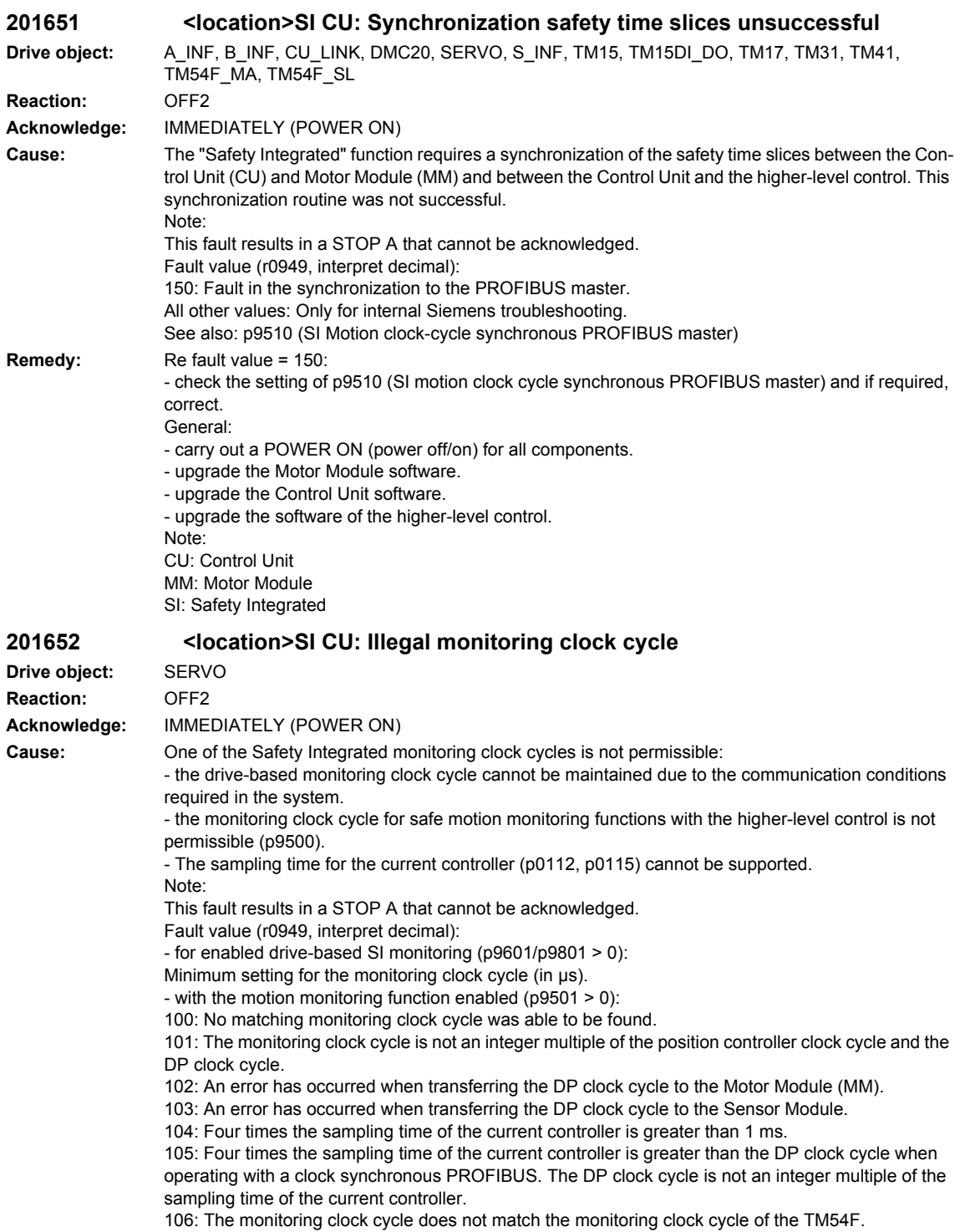

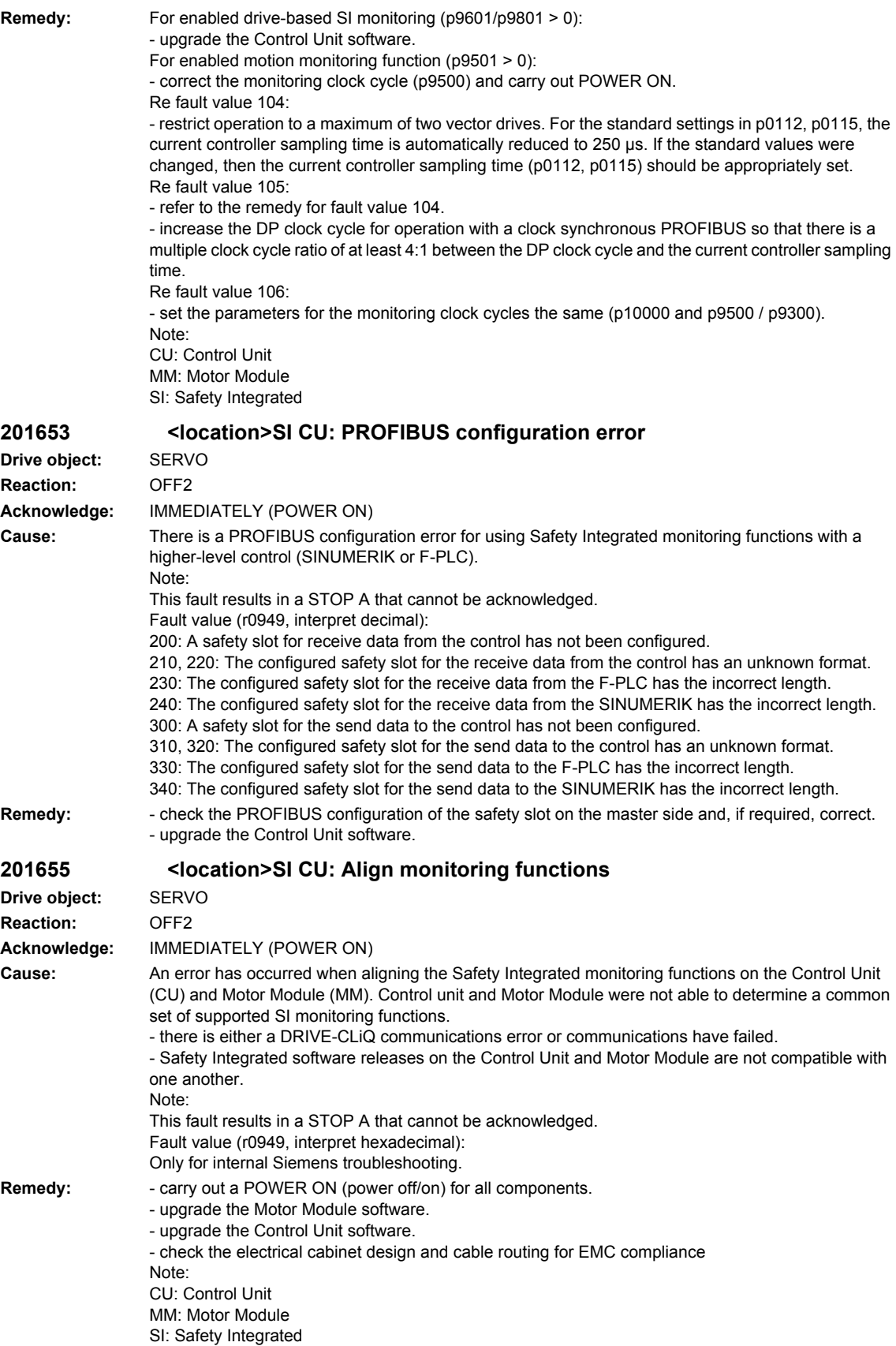

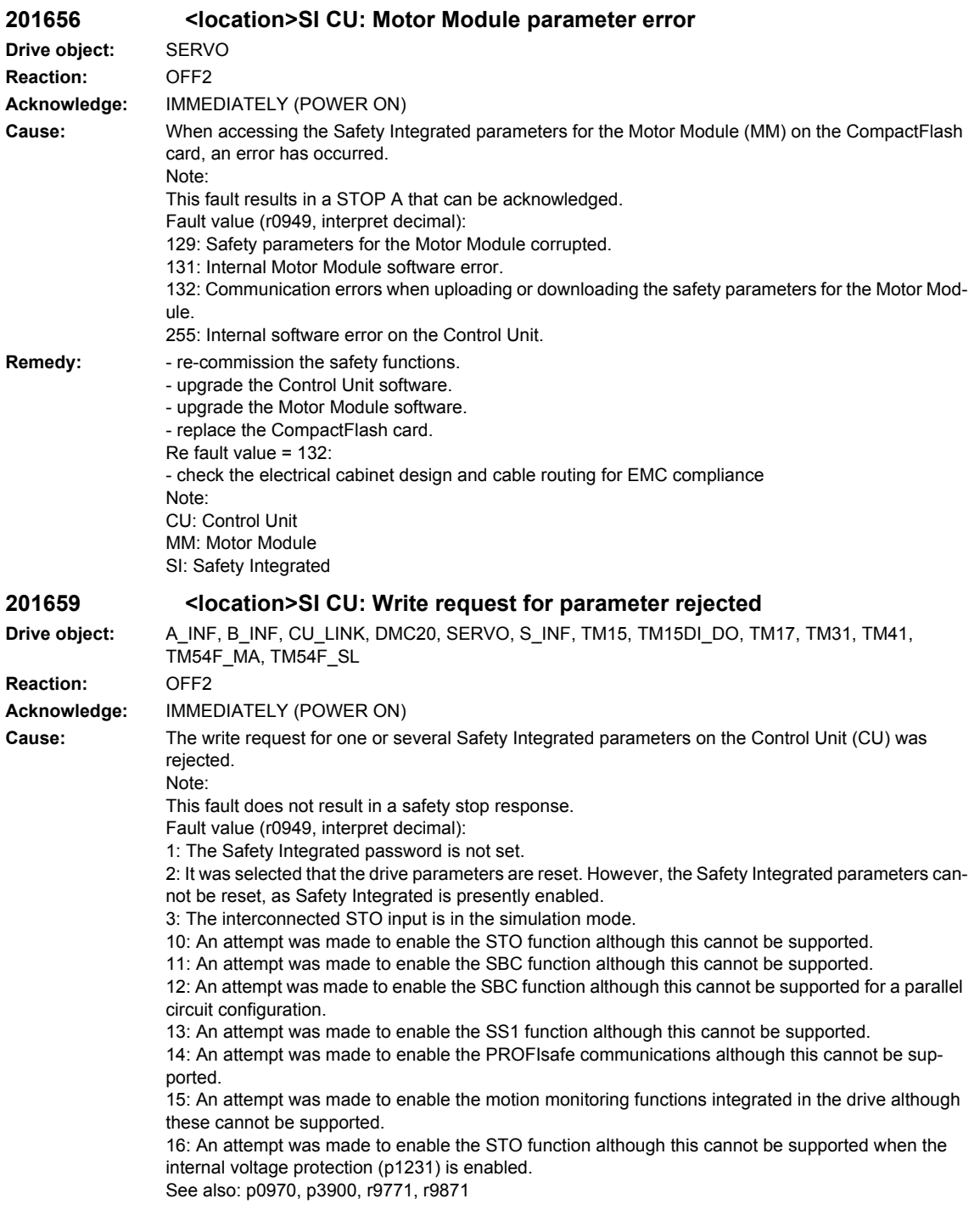

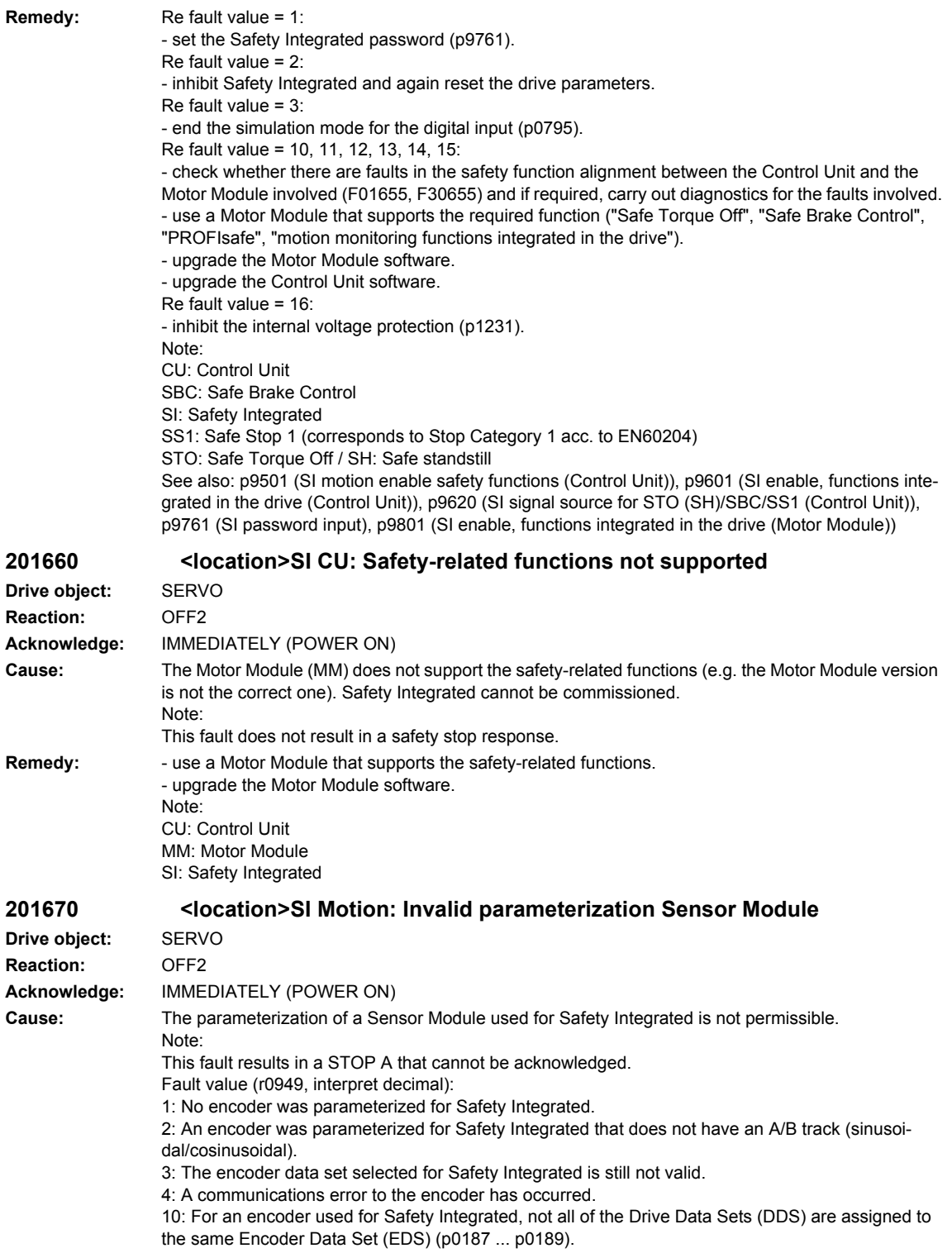

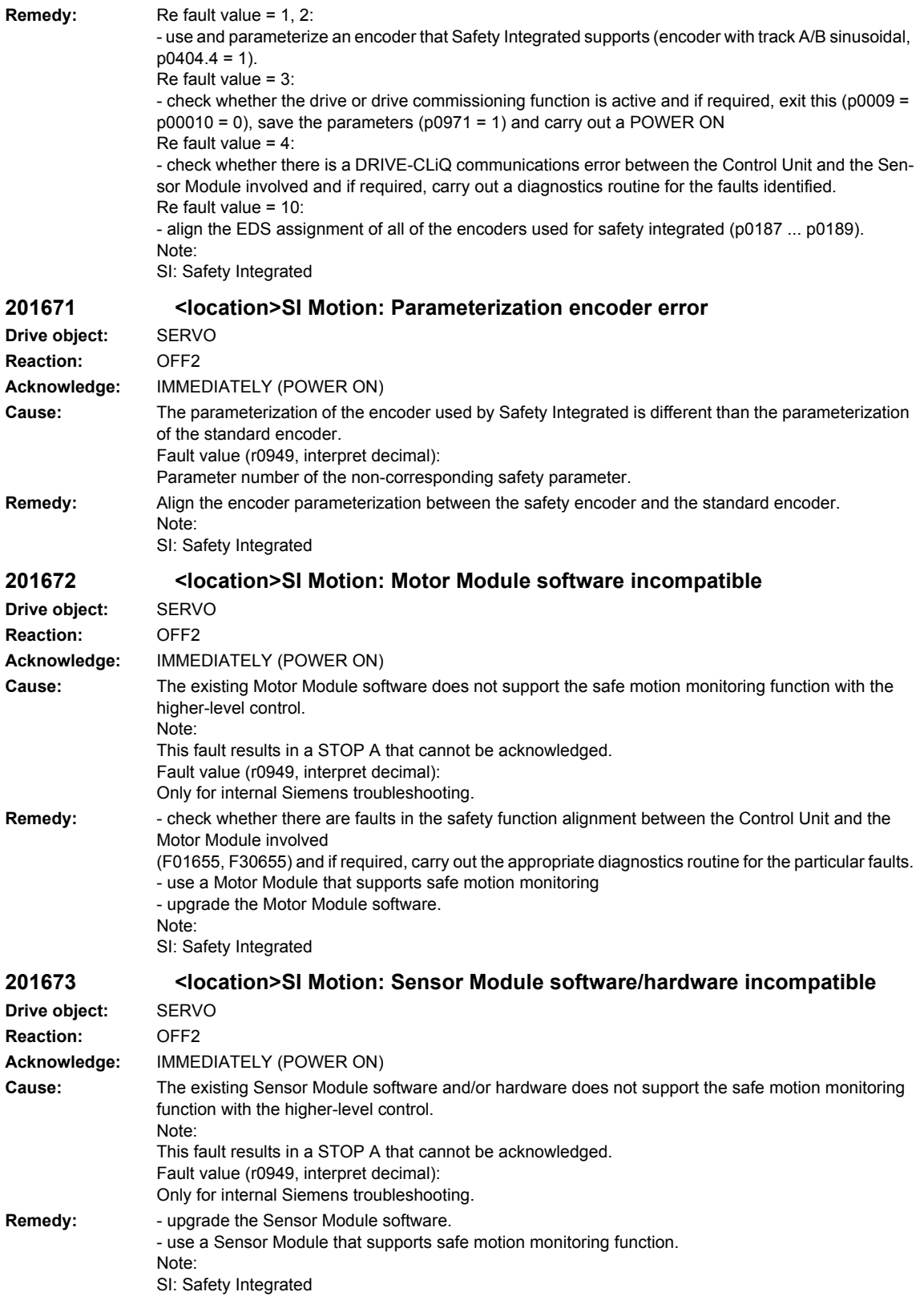

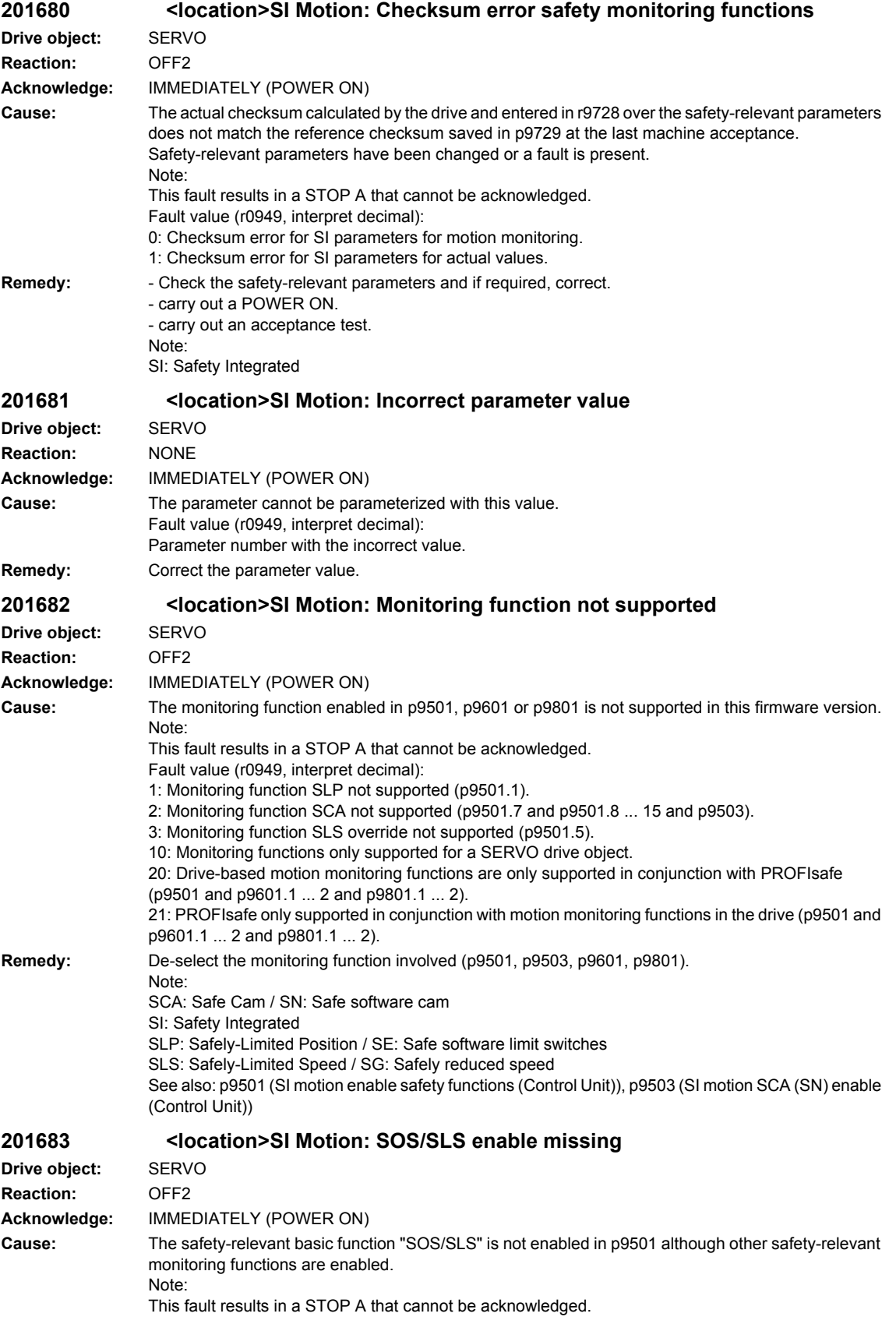

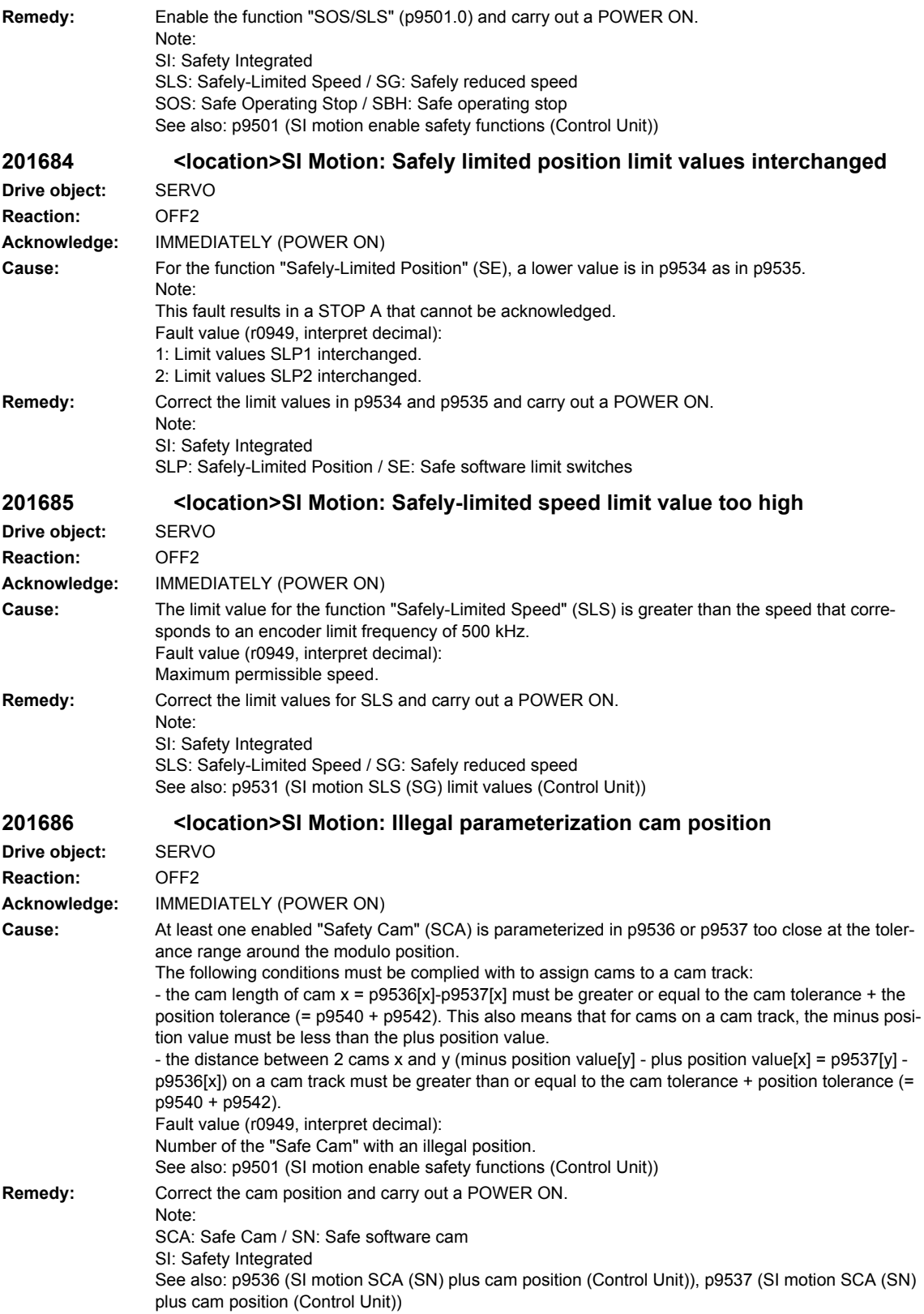

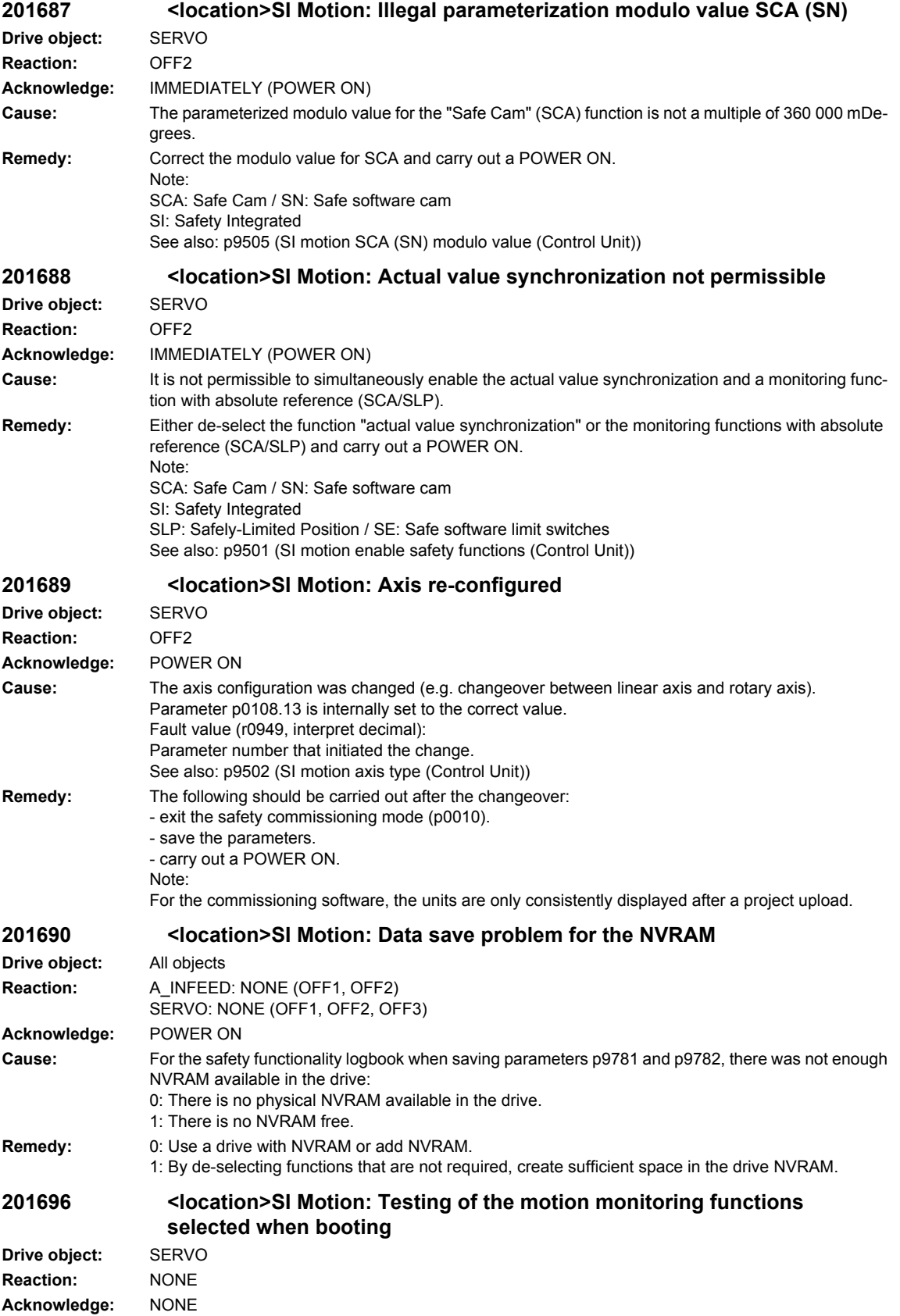

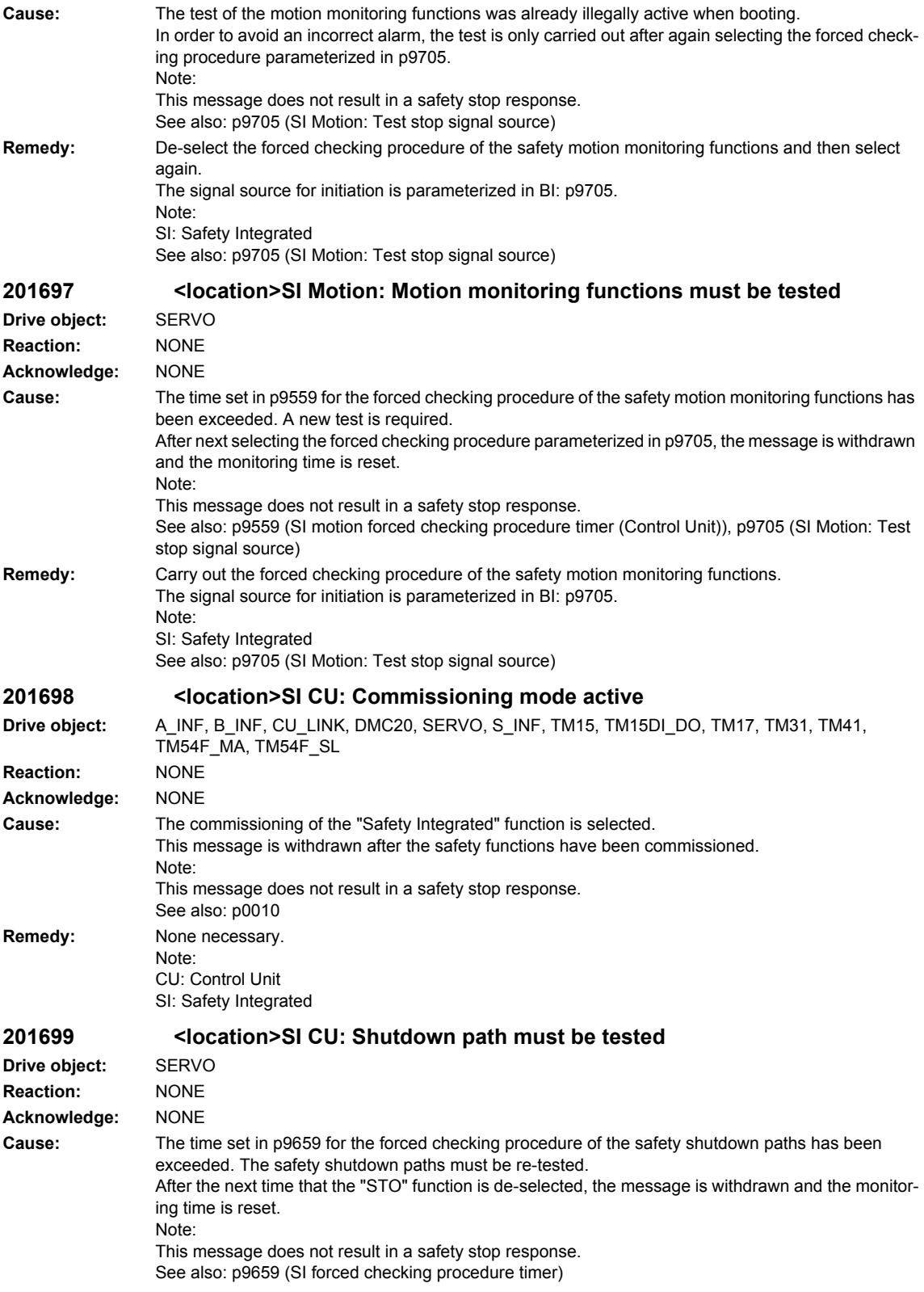

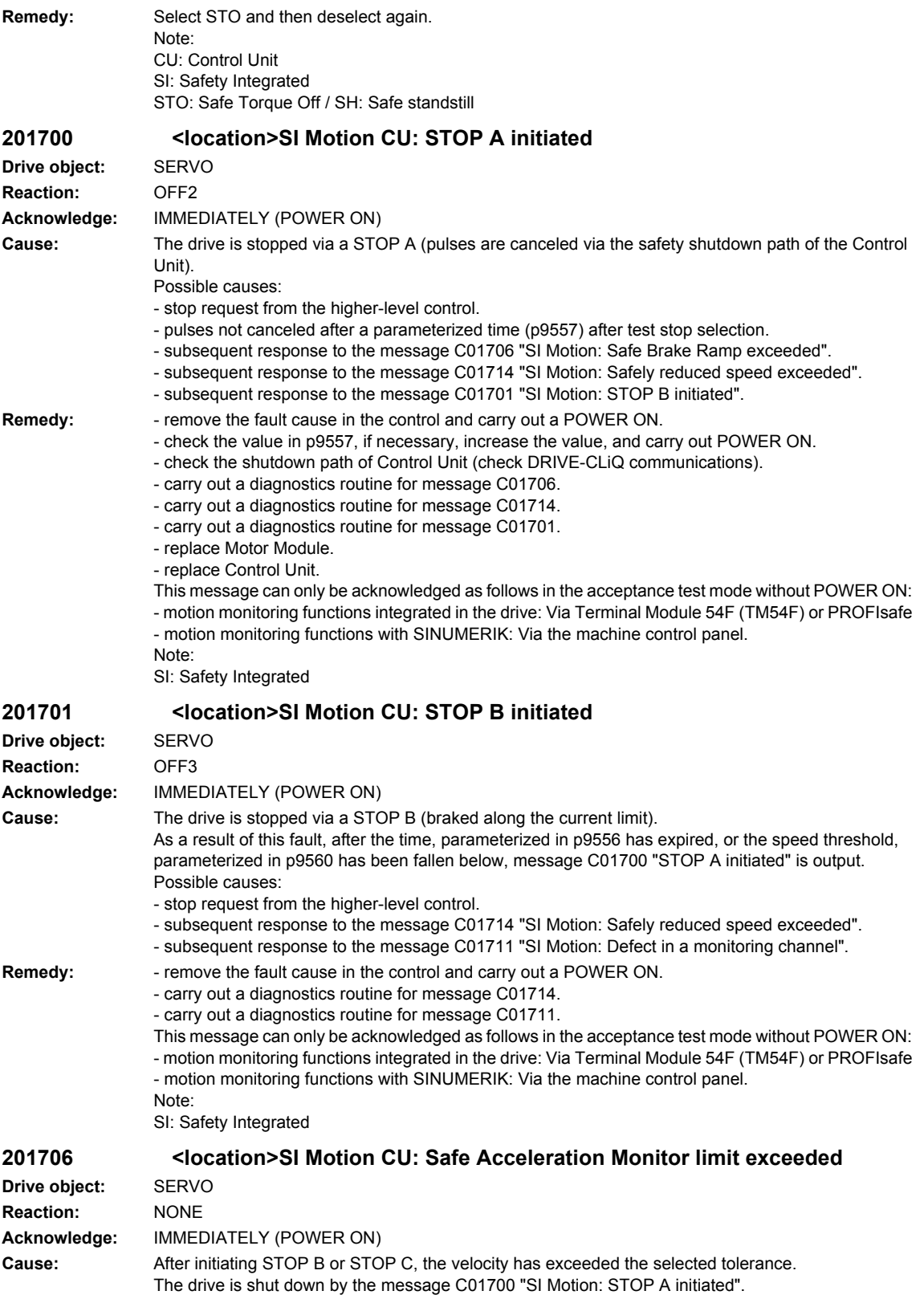

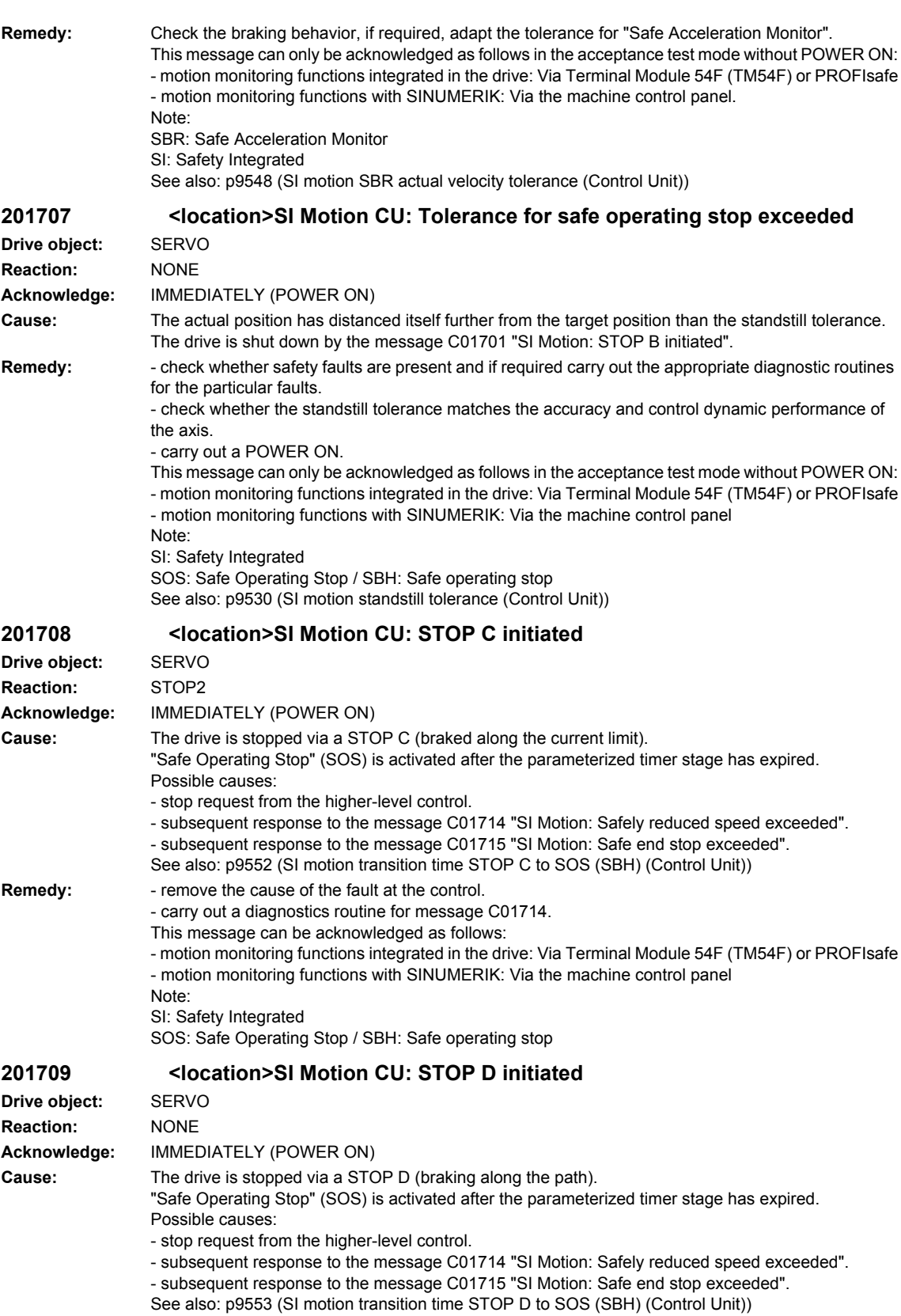

## *Overview of Alarms 01/2008*

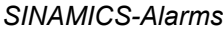

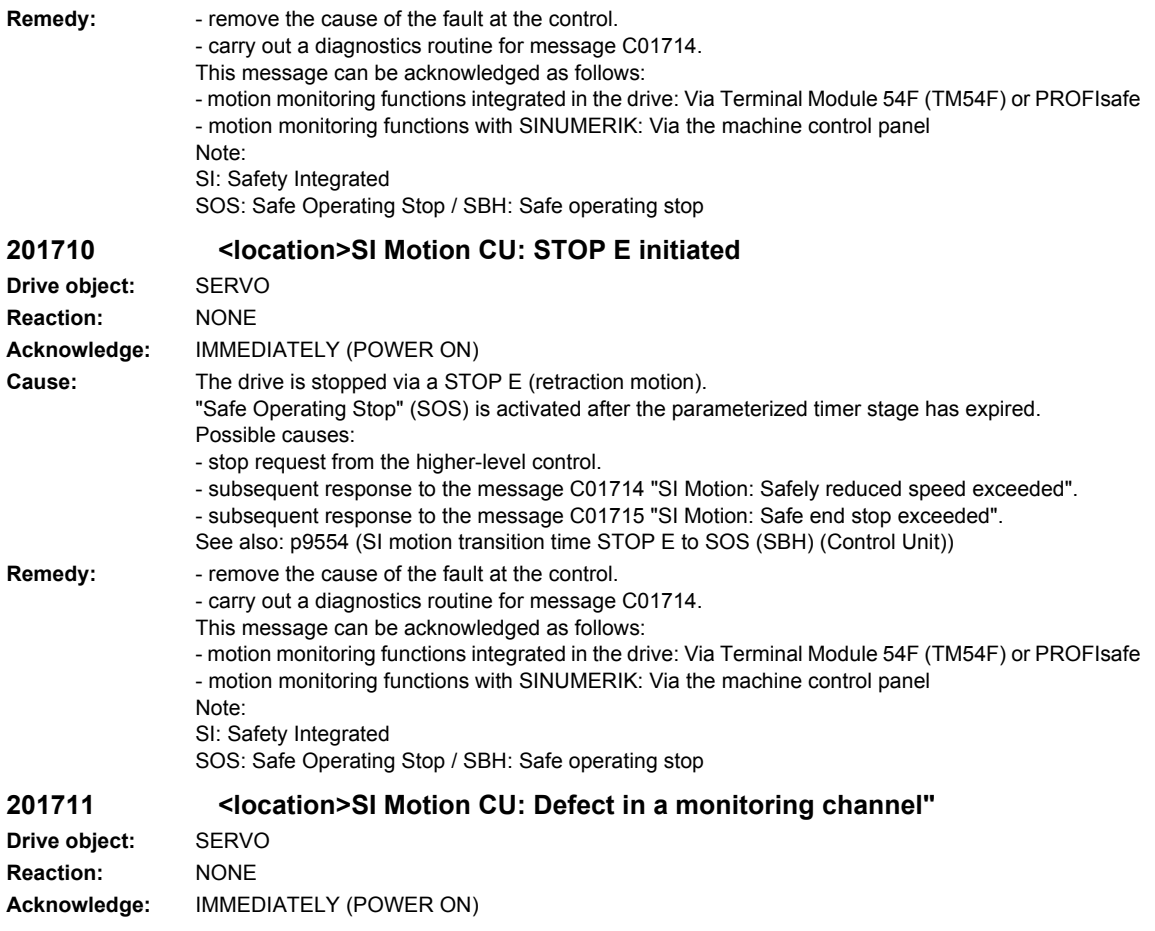

**Cause:** When cross-checking and comparing the two monitoring channels, the drive detected a difference between the input data or results of the monitoring functions and initiated a STOP F. One of the monitoring functions no longer reliably functions - i.e. safe operation is no longer possible.

If at least one monitoring function is active, then after the parameterized timer stage has expired, the message C01701 "SI Motion: STOP B initiated" is output.

The message value that resulted in a STOP F is displayed in r9725. The described message values involve the data cross-check between the Control Unit and Motor Module. If the drive is operated together with a SINUMERIK, the message values are described in message 27001 of SINUMERIK. Message value (r9749, interpret decimal):

0 to 999: Number of the cross-checked data that resulted in this fault.

0: Stop request from the other monitoring channel.

1: Status image of monitoring functions SOS, SLS or SLP (result list 1) (r9710[0], r9710[1]).

2: Status image of monitoring function SCA or n < nx (result list 2) (r9711[0], r9711[1]).

3: Pos. act. val. (r9712).

4: Error when synchronizing the crosswise data comparison between the two channels.

5: Function enable signals (p9501, p9301).

6: Limit value for SLS1 (p9531[0], p9331[0]).

7: Limit value for SLS2 (p9531[1], p9331[1]).

8: Limit value for SLS3 (p9531[2], p9331[2]).

9: Limit value for SLS4 (p9531[3], p9331[3]).

10: Standstill tol. (p9530, p9330).

31: Pos. tol. (p9542, p9342).

33: Time, velocity changeover (p9551, p9351).

35: Delay time, pulse canc. (p9556, p9356).

36: Checking time, pulse canc. (p9557, p9357).

37: Trans. time, STOP C to SOS (p9552, p9352).

38: Trans. time STOP D to SOS (p9553, p9353).

40: Stop response for SLS.

42: Shutdown speed, pulse canc. (p9560, p9360).

43: Memory test, stop response (STOP A).

44: Position actual value + limit value SLS1 / safety monitoring clock cycle.

45: Pos. act. val. - limit value SLS1 / safety monitoring clock cycle.

46: Pos. act. val. + limit value SLS2 / safety monitoring clock cycle.

47: Pos. act. val. - limit value SLS2 / safety monitoring clock cycle.

48: Pos. act. val. + limit value SLS3 / safety monitoring clock cycle.

49: Pos. act. val. - limit value SLS3 / safety monitoring clock cycle.

50: Pos. act. val. + limit value SLS4 / safety monitoring clock cycle.

51: Pos. act. val. - limit value SLS4 / safety monitoring clock cycle.

52: Standstill position + tolerance.

53: Standstill position - tolerance

54: Pos. act. val. + limit value nx / safety monit. clock cycle + tolerance.

55: Pos. act. val. + limit value nx / safety monit. clock cycle.

56: Pos. act. val. - limit value nx / safety monit. clock cycle.

57: Pos. act. val. - limit value nx / safety monit. clock cycle - tolerance.

58: Actual stop request.

75: Velocity limit nx (p9546, p9346).

76: Stop response for SLS1 (p9563[0], p9363[0]).

77: Stop response for SLS2 (p9563[1], p9363[1]).

78: Stop response for SLS3 (p9563[2], p9363[2]).

79: Stop response for SLS4 (p9563[3], p9363[3]).

81: Velocity tolerance for SBR (p9548, p9348).

82: SGEs for SLS correction factor.

83: Acceptance test timer (p9558, p9358).

84: Trans. time STOP F (p9555, p9355).

85: Trans. time bus failure (p9580, p9380).

86: Ident. 1-encoder system.

87: Encoder assignment, 2nd channel (p9526, p9326).

89: Encoder limit freq.

1000: Watchdog timer has expired. Too many signal changes have occurred at safety-relevant inputs.

1001: Initialization error of watchdog timer.

1005: Pulses already canceled for test stop selection.

1011: Acceptance test status between the monitoring channels differ.

1012: Plausibility violation of the actual value from the encoder.

1020: Cyc. communication failure between the monit. cycles.

1021: Cyc. communication failure between the monit. channel and Sensor Module.

5000 ... 5140: PROFIsafe message values.

Message values 5000, 5014, 5023, 5024, 5030 ... 5032, 5042, 5043, 5052, 5053, 5068, 5072, 5073, 5082 ... 5087, 5090, 5091, 5122 ... 5125, 5132 ... 5135, 5140:

- an int. SW error has occurred. Only for int. Siemens troubleshooting.

5012: Error when initializing the PROFIsafe driver.

5013: The result of the initialization is different for the two controllers.

5022: Error when evaluating the F parameters. The values of the transferred F parameters do not match the expected values in the PROFIsafe driver.

5025: The result of the F parameterization is different for the two controllers.

5026: CRC error for the F parameters. The transferred CRC value of the F parameters does not match the value calculated in the PST.

5065: A communications error was identified when receiving the PROFIsafe telegram.

5066: A time monitoring error (timeout) was identified when receiving the PROFIsafe telegram. See also: p9555 (SI motion transition time STOP F to STOP B (Control Unit)), r9725 (SI motion, diagnostics STOP F)

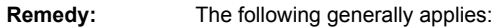

The monitoring clock cycles in both channels should be checked for equality and if required, set the

same.

Re fault value = 0:

- no error was identified in this monitoring channel. Note the error message of the other monitoring channel (for MM: F30711).

Re fault value =  $4^{\circ}$ 

The monitoring clock cycles in both channels should be checked for equality and if required, set the same.

Re fault value = 1 ... 999:

- check the cross-checked parameters that resulted in a STOP F, if required, copy the safety parameters.

- carry out a POWER ON (power off/on) for all components.

- upgrade the Motor Module software.

- upgrade the Control Unit software.

- correction of the encoder evaluation. The actual values differ as a result of mechanical faults (V belts, travel to a mechanical endstop, wear and window setting that is to narrow, encoder fault, ...). Re fault value = 1000:

- investigate the signal associated with the safety-relevant input (contact problems).

Re fault value = 1001:

- carry out a POWER ON (power off/on) for all components.

- upgrade the Motor Module software.

- upgrade the Control Unit software.

Re fault value = 1005:

- check the conditions for pulse enable.

Re fault value = 1011:

- for diagnostics, refer to parameter (r9571).

Re fault value = 1012:

- upgrade the Sensor Module software.

Re fault value =  $1020, 1021$ 

- check the communication link.

- carry out a POWER ON (power off/on) for all components.

- replace the hardware.

Re fault value = 5000, 5014, 5023, 5024, 5030, 5031, 5032, 5042, 5043, 5052, 5053, 5068, 5072, 5073, 5082 ... 5087, 5090, 5091, 5122 ... 5125, 5132 ... 5135, 5140:

- carry out a POWER ON (power off/on) for all components.

- check whether there is a DRIVE-CLiQ communications error between the Control Unit and the Motor Module involved and if required, carry out a diagnostics routine for the faults identified.

- upgrade the firmware release.

- contact the Hotline.

- replace the Control Unit.

Re fault value = 5012:

- check the setting of the PROFIsafe address of the Control Unit (p9610) and that of the Motor Module (p9810). It is not permissible that the PROFIsafe address is 0 or FFFF!

Re fault value = 5013, 5025:

- carry out a POWER ON (power off/on) for all components.

- check the setting of the PROFIsafe address of the Control Unit (p9610) and that of the Motor Module (p9810).

- check whether there is a DRIVE-CLiQ communications error between the Control Unit and the Motor Module involved and if required, carry out a diagnostics routine for the faults identified. Re fault value = 5022:

- check the setting of the values of the F parameters at the PROFIsafe slave (F\_SIL, F\_CRC\_Length, F\_Par\_Version, F\_Source\_Add, F\_Dest\_add, F\_WD\_Time).

Re fault value = 5026:

- check the settings of the values of the F parameters and the F-parameter-CRC (CRC1) calculated from these at the PROFIsafe slave and update.

Re fault value = 5065:

- check the configuration and communication at the PROFIsafe slave (Cons. No. / CRC).

- check whether there is a DRIVE-CLiQ communications error between the Control Unit and the Motor Module involved and if required, carry out a diagnostics routine for the faults identified.

Re fault value = 5066:

- check the setting of the F parameter value of the time monitoring at the PROFIsafe-slave and, if required, increase the timeout value (F\_WD\_Time).

This message can be acknowledged as follows:

- motion monitoring functions integrated in the drive: Via Terminal Module 54F (TM54F) or PROFIsafe - motion monitoring functions with SINUMERIK: Via the machine control panel See also: p9500 (SI motion monitoring clock cycle (Control Unit))

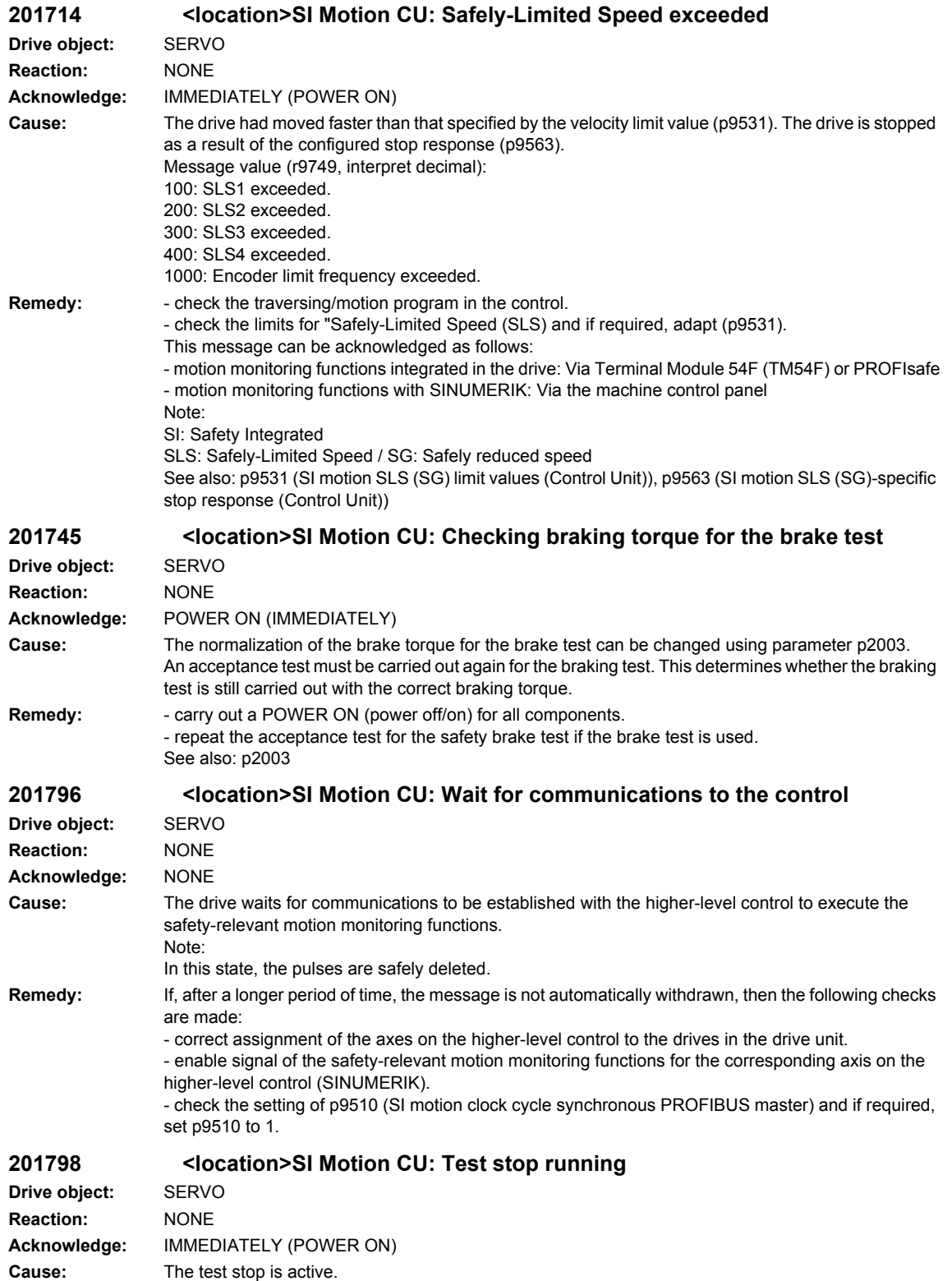

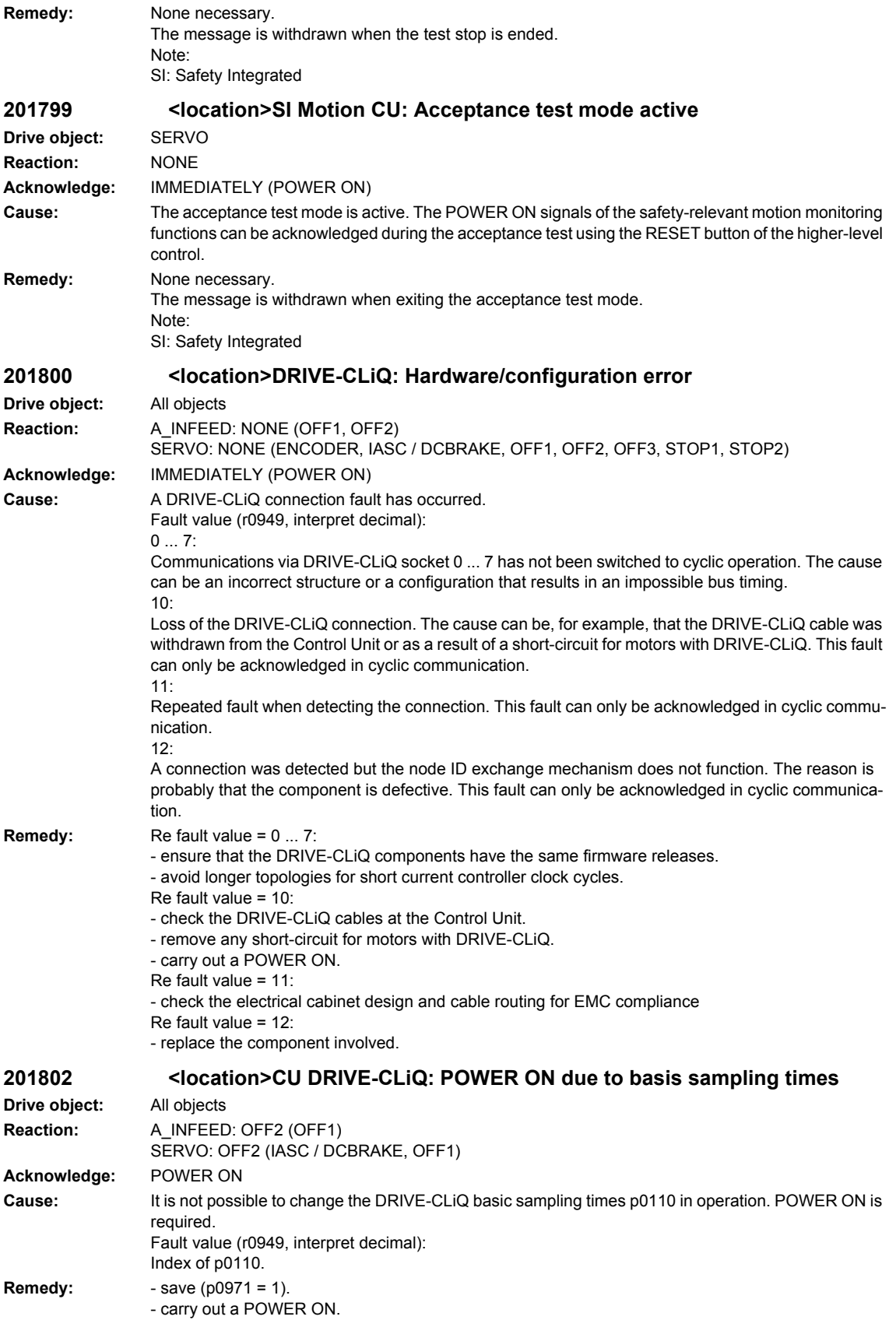

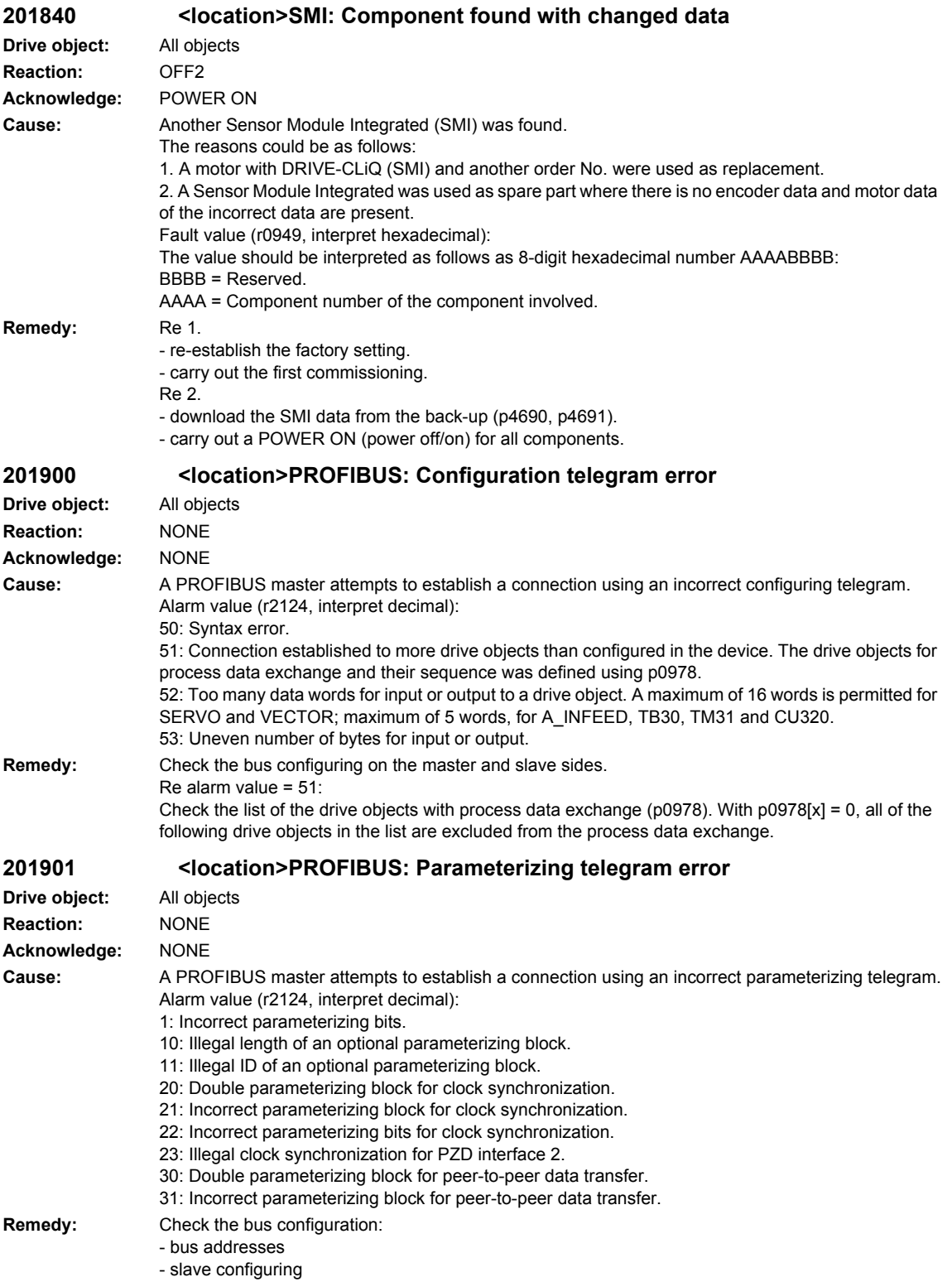

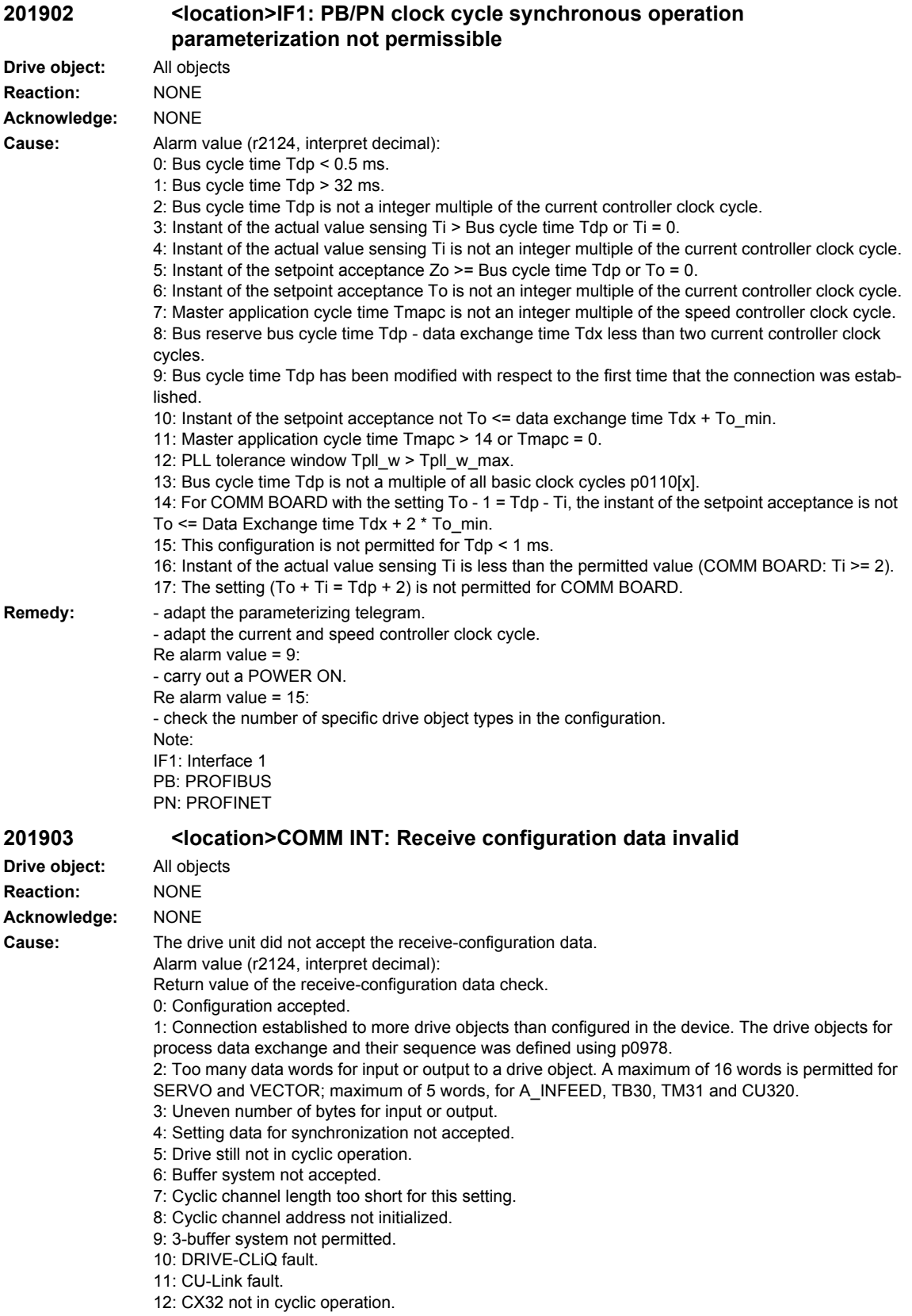

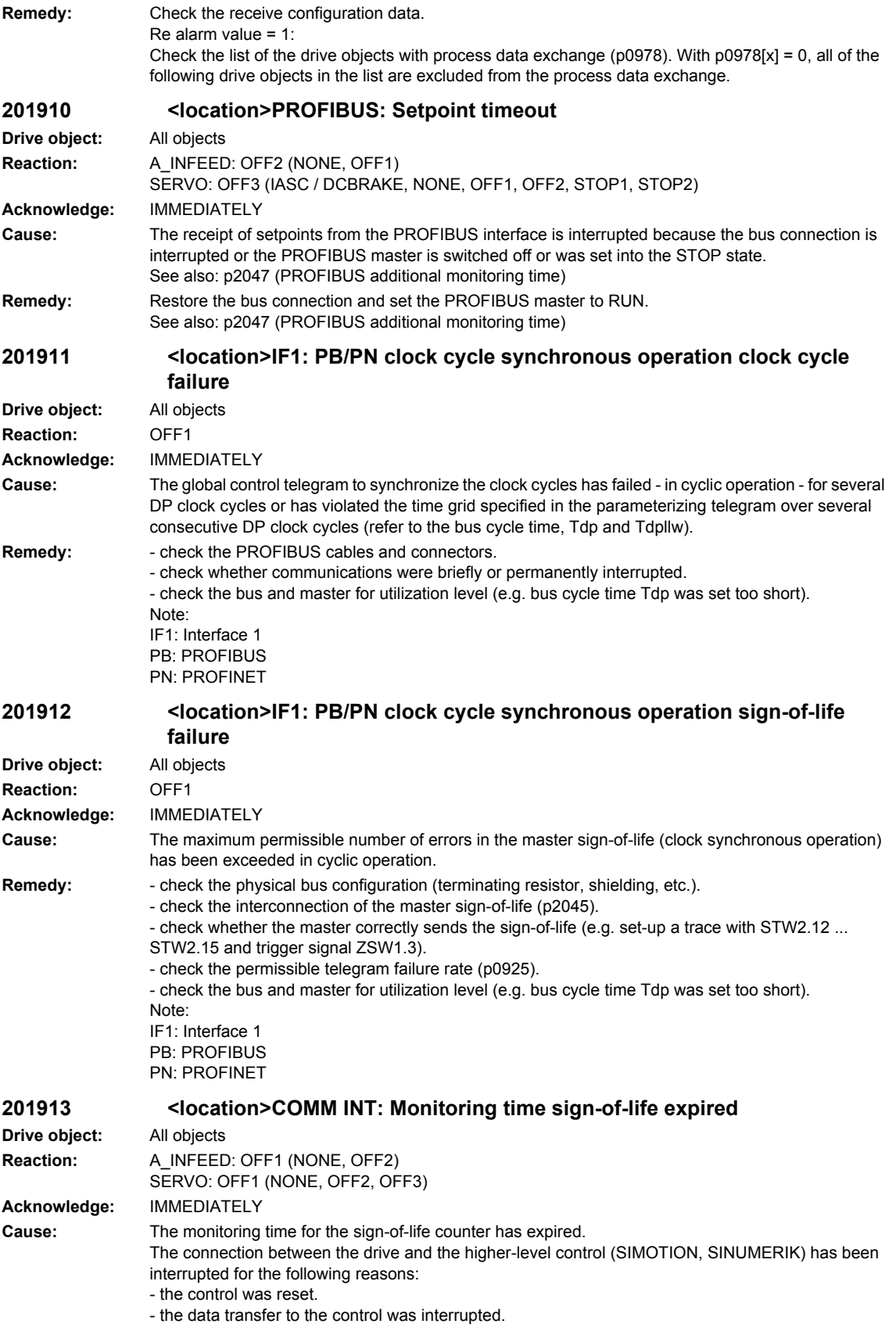

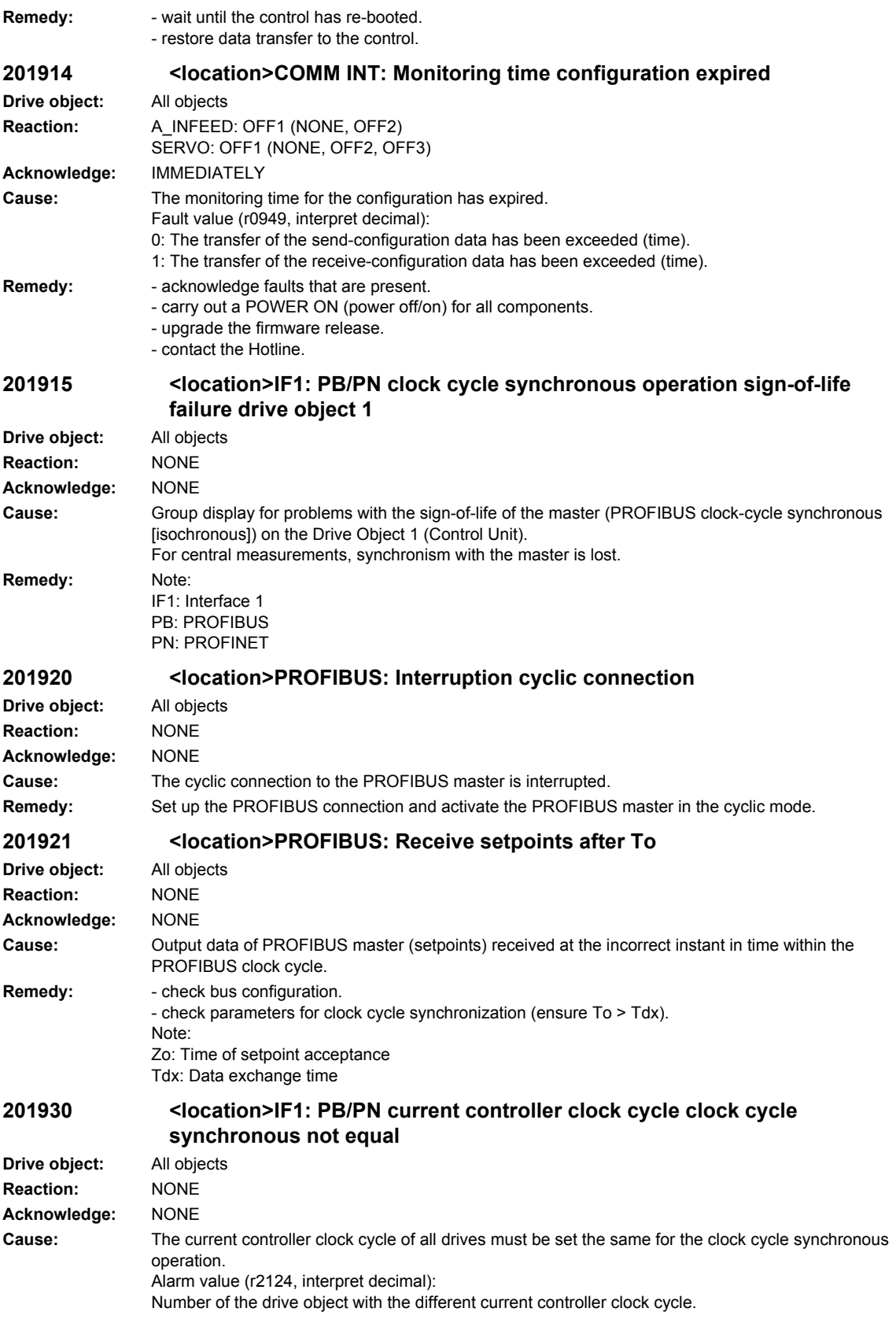

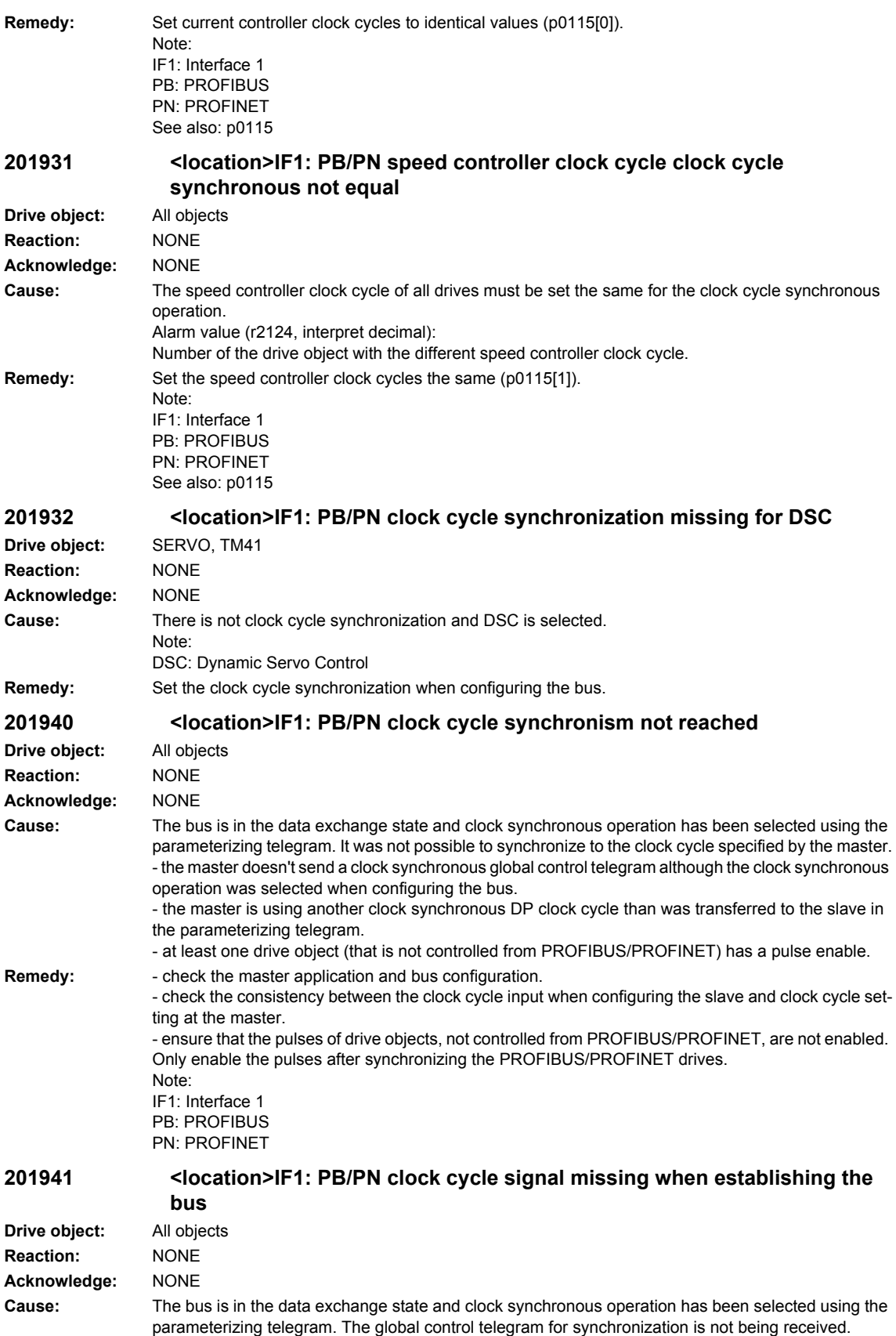

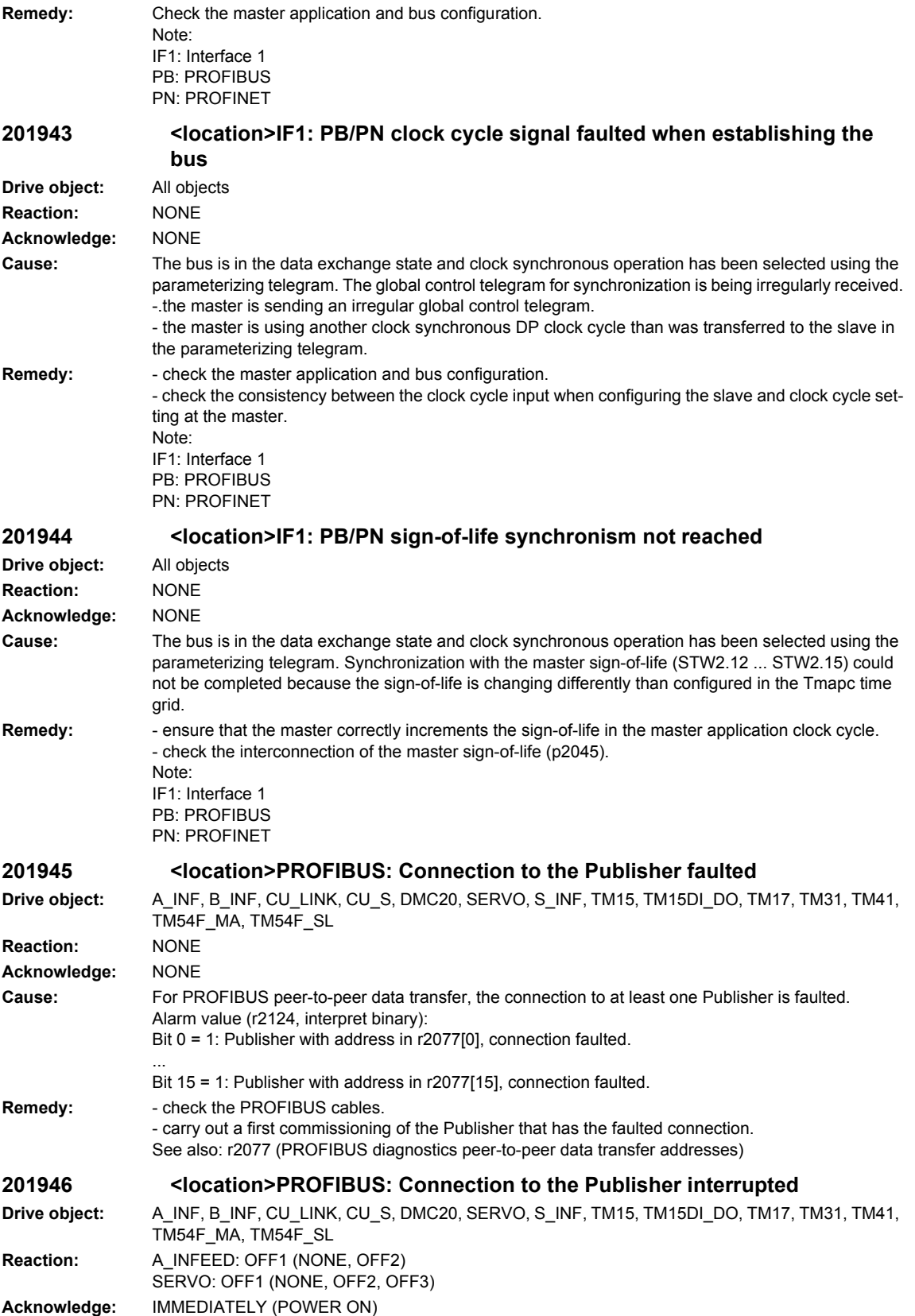

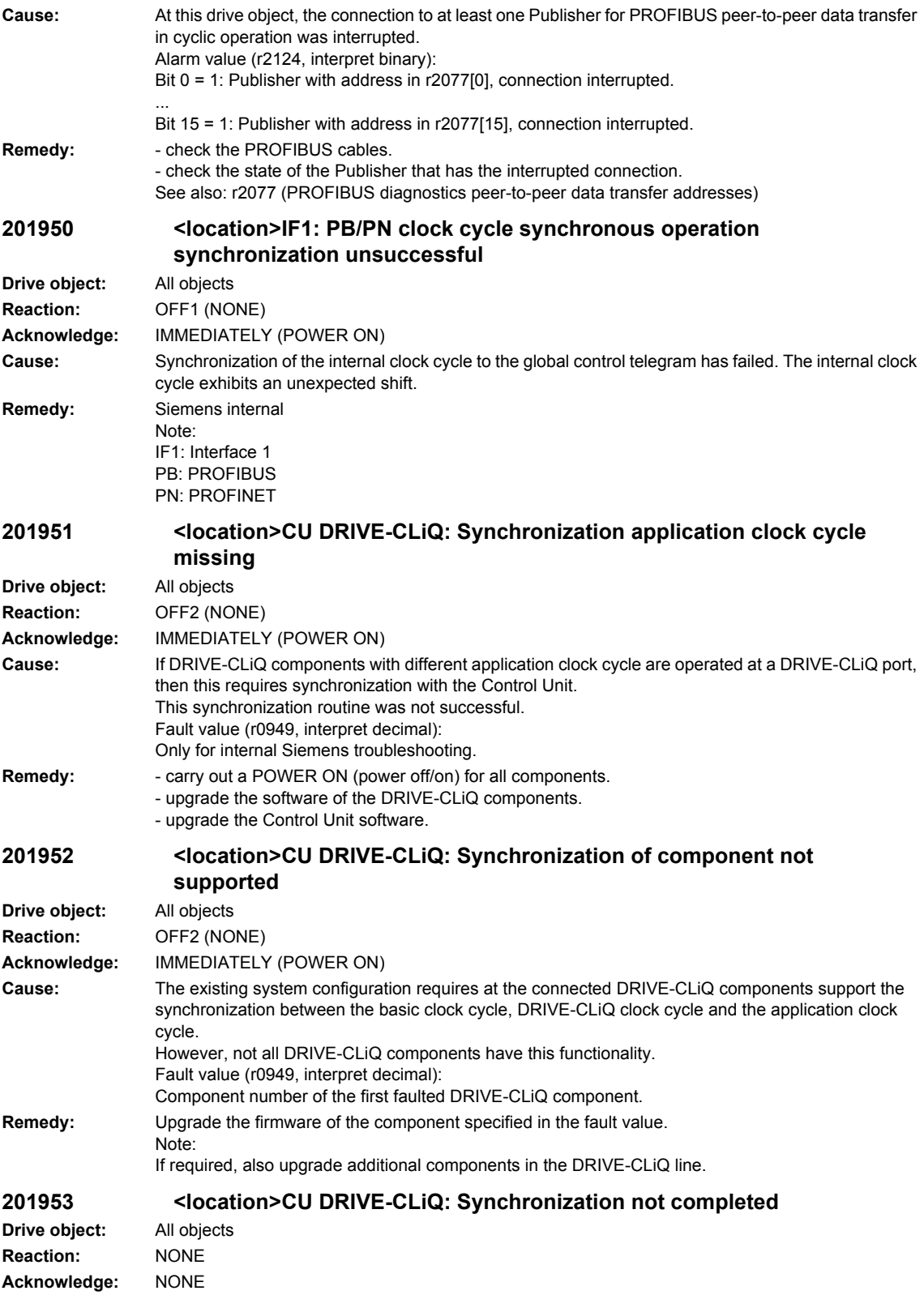

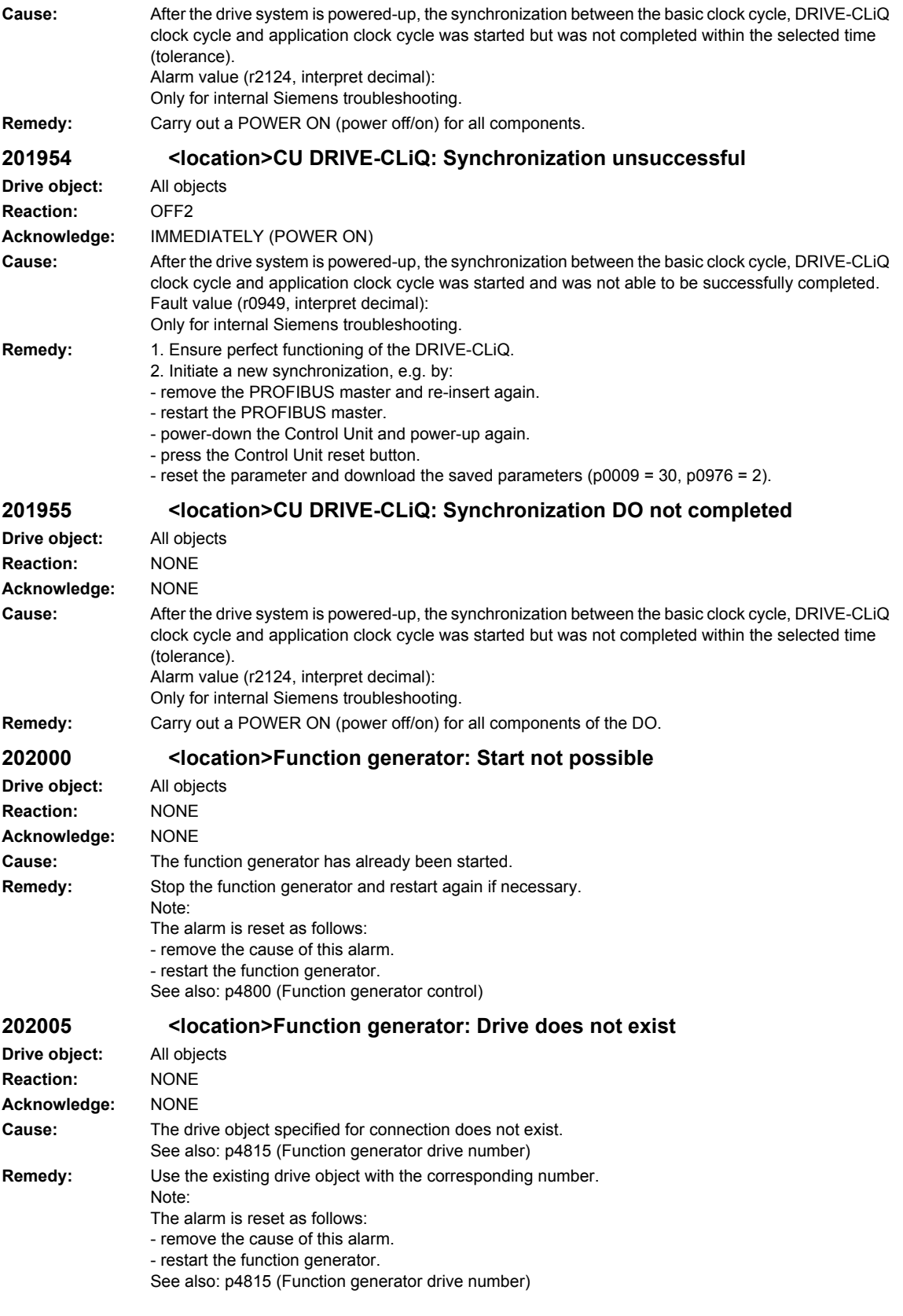

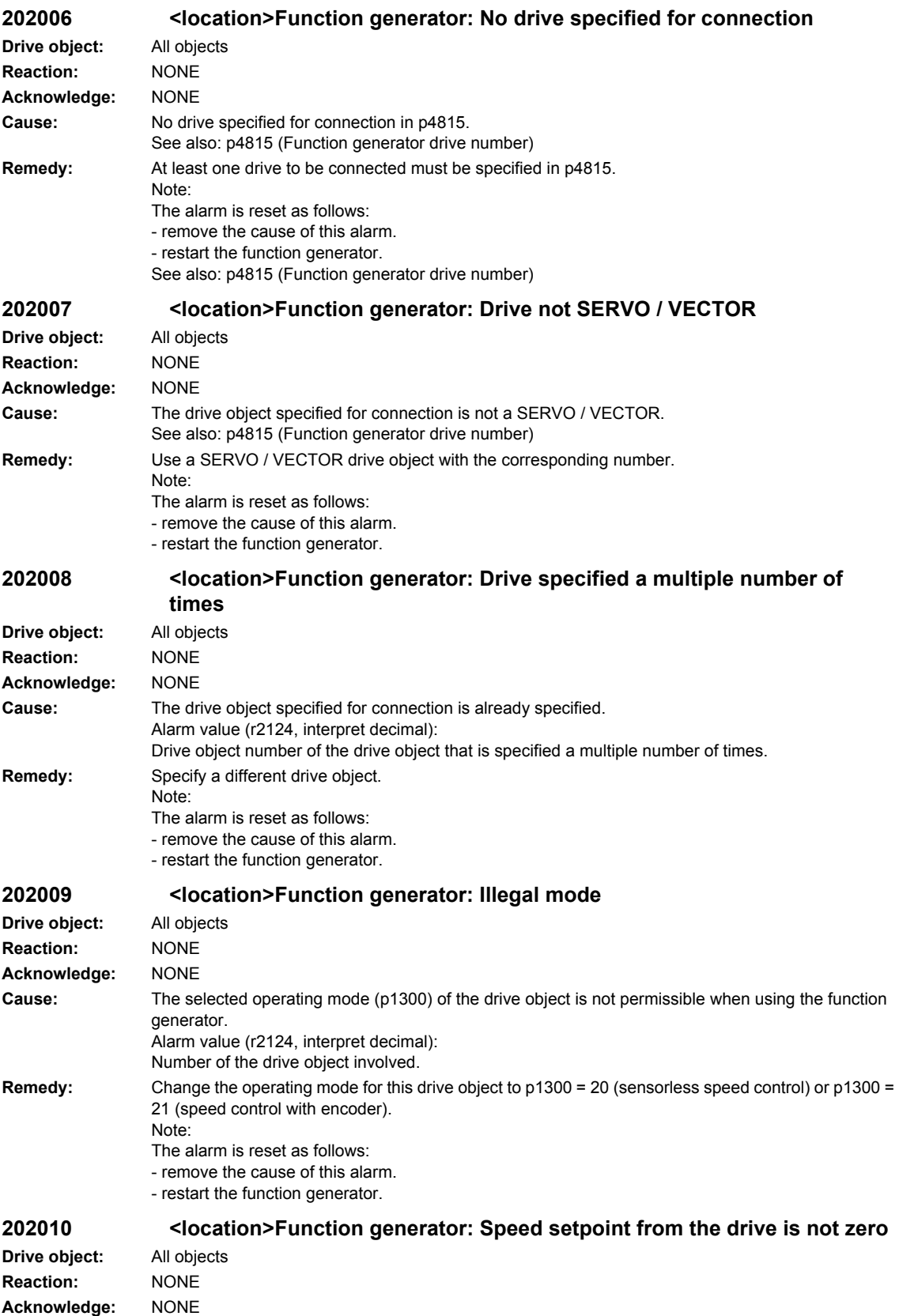

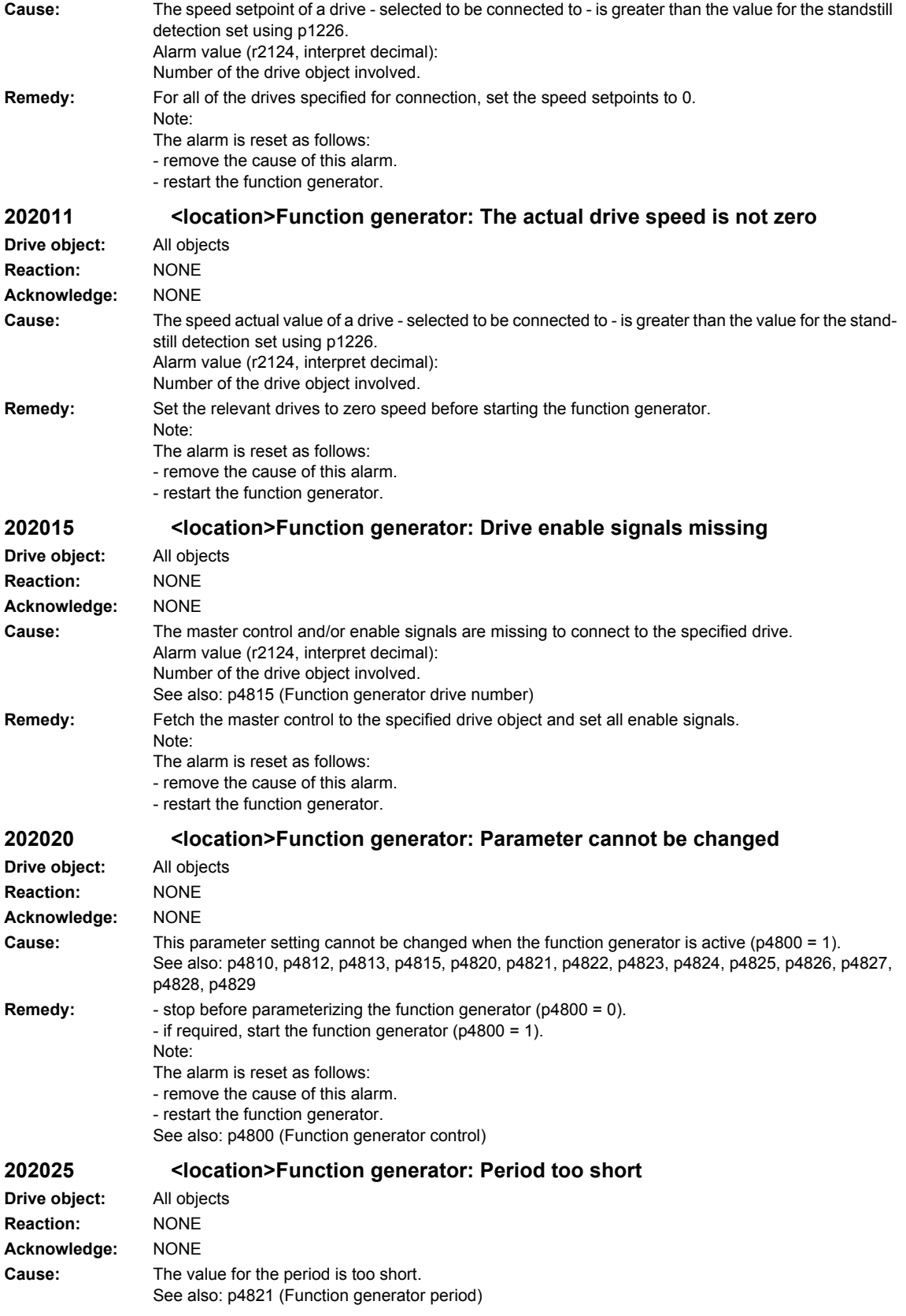

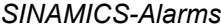

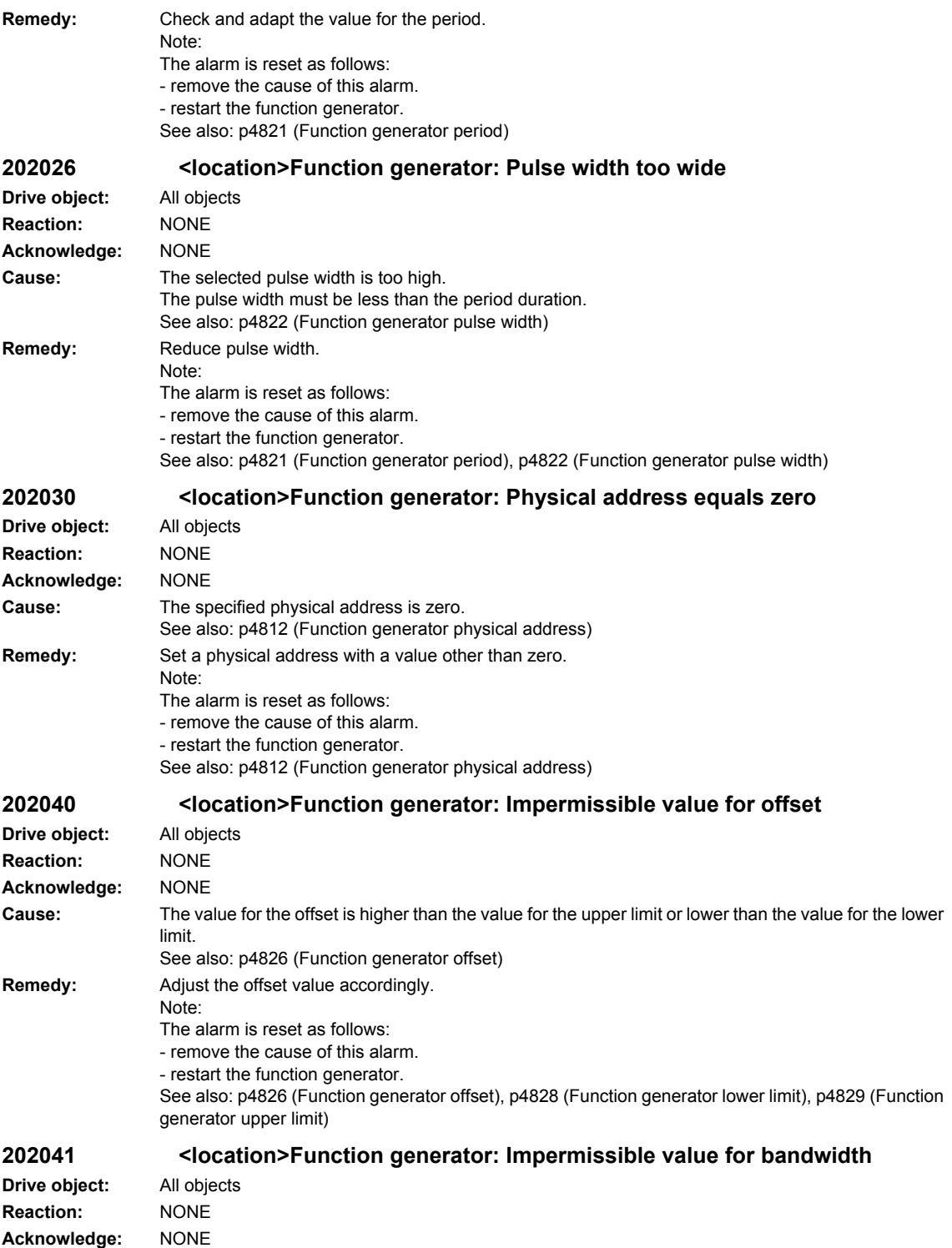

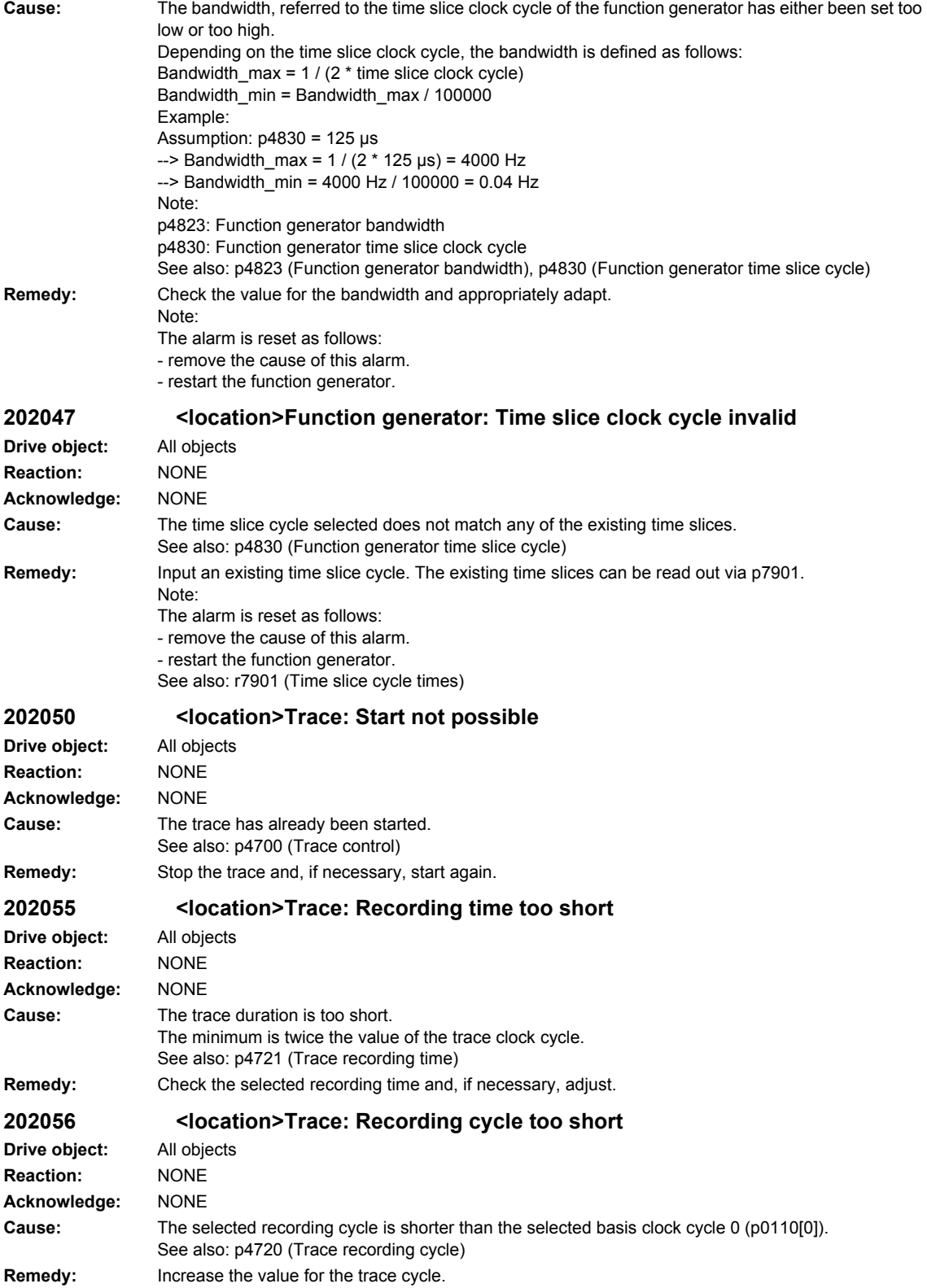

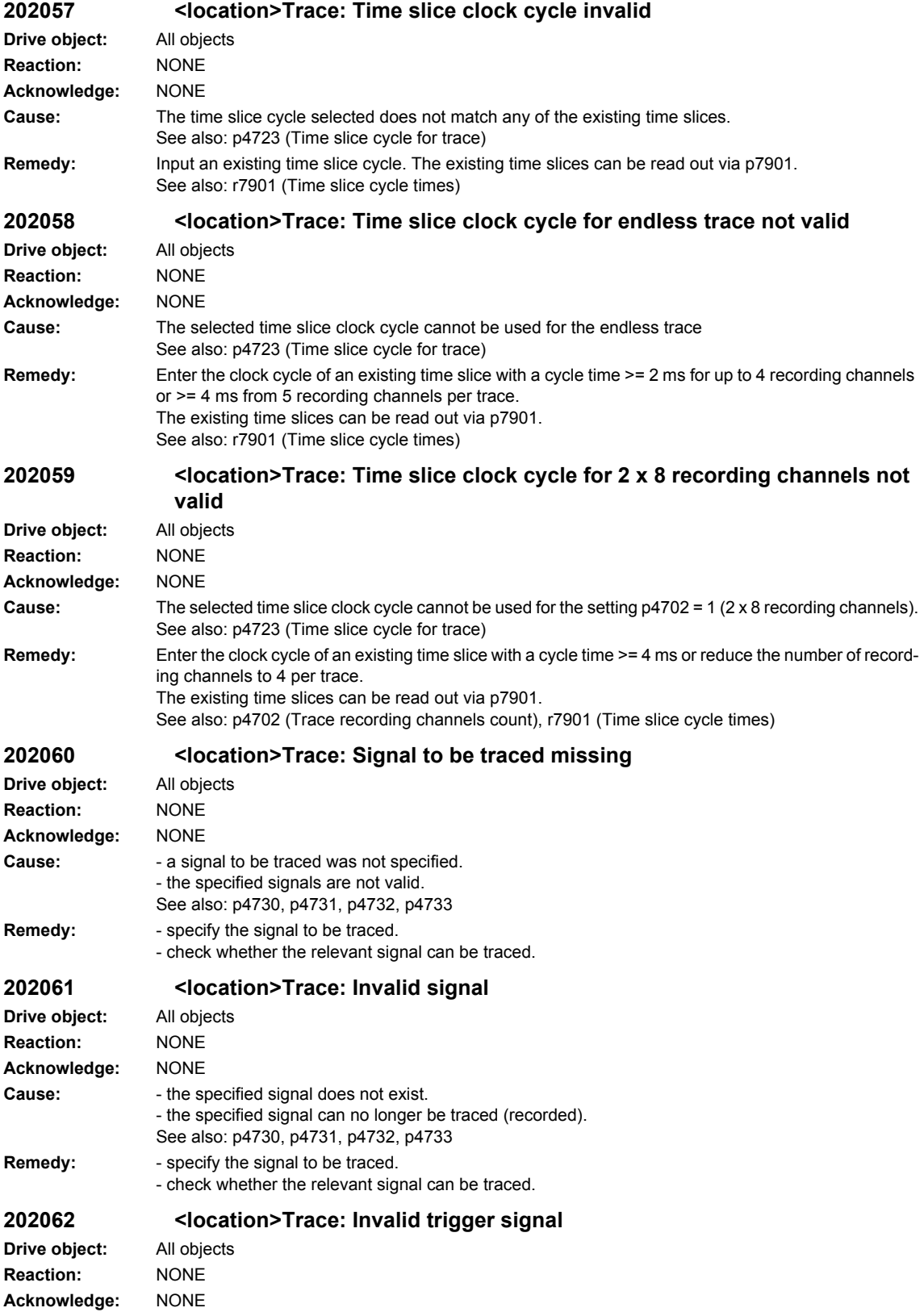

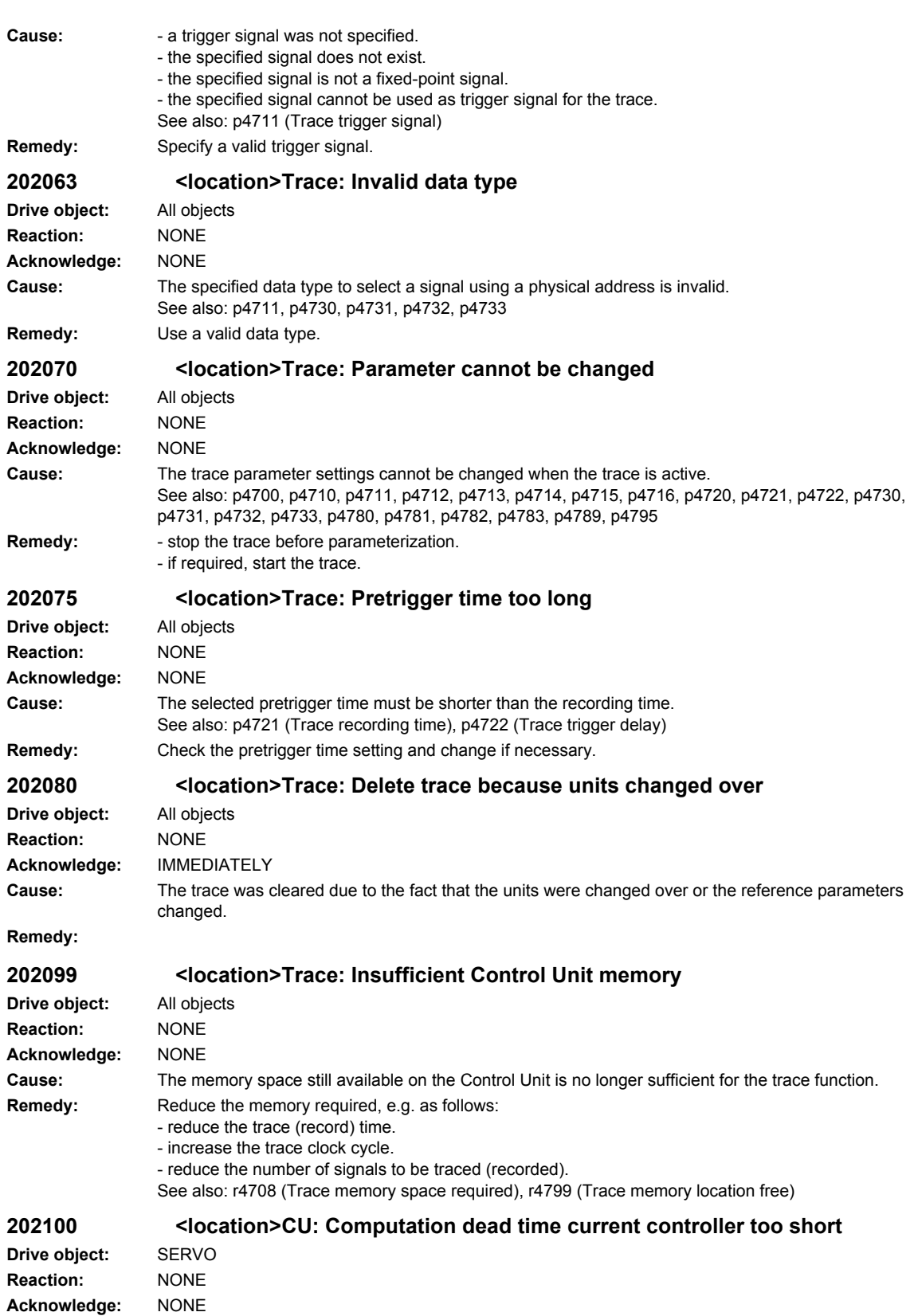

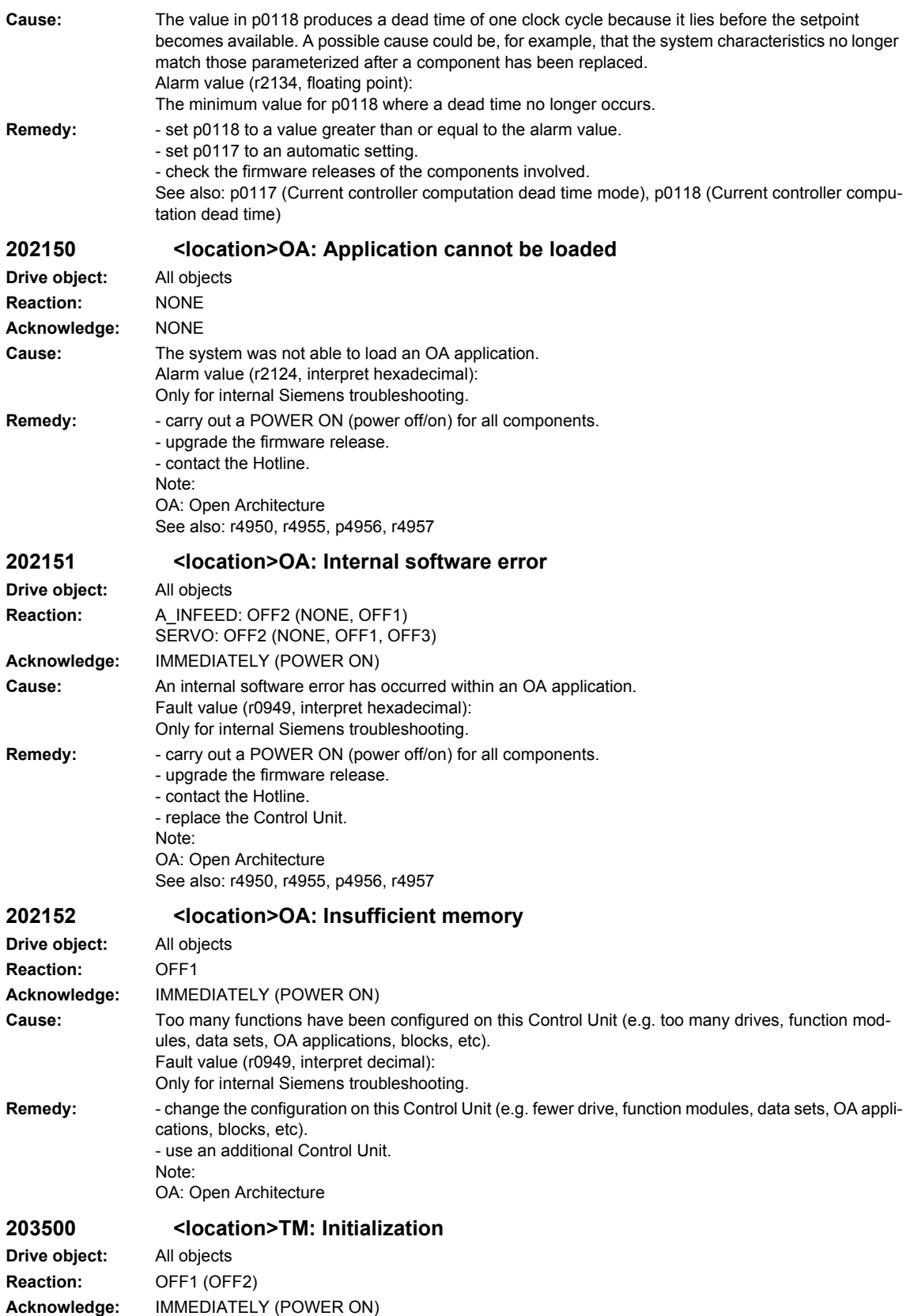

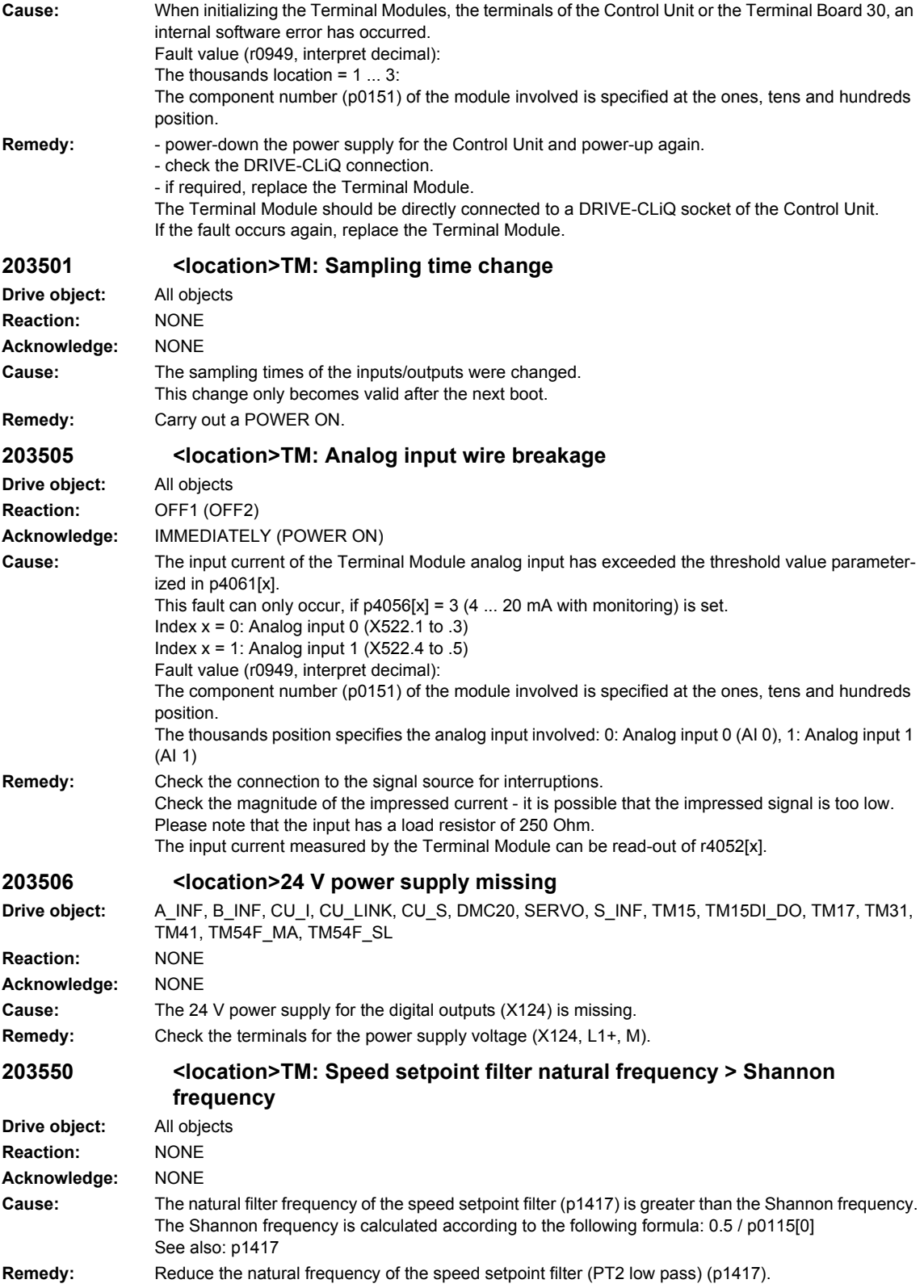

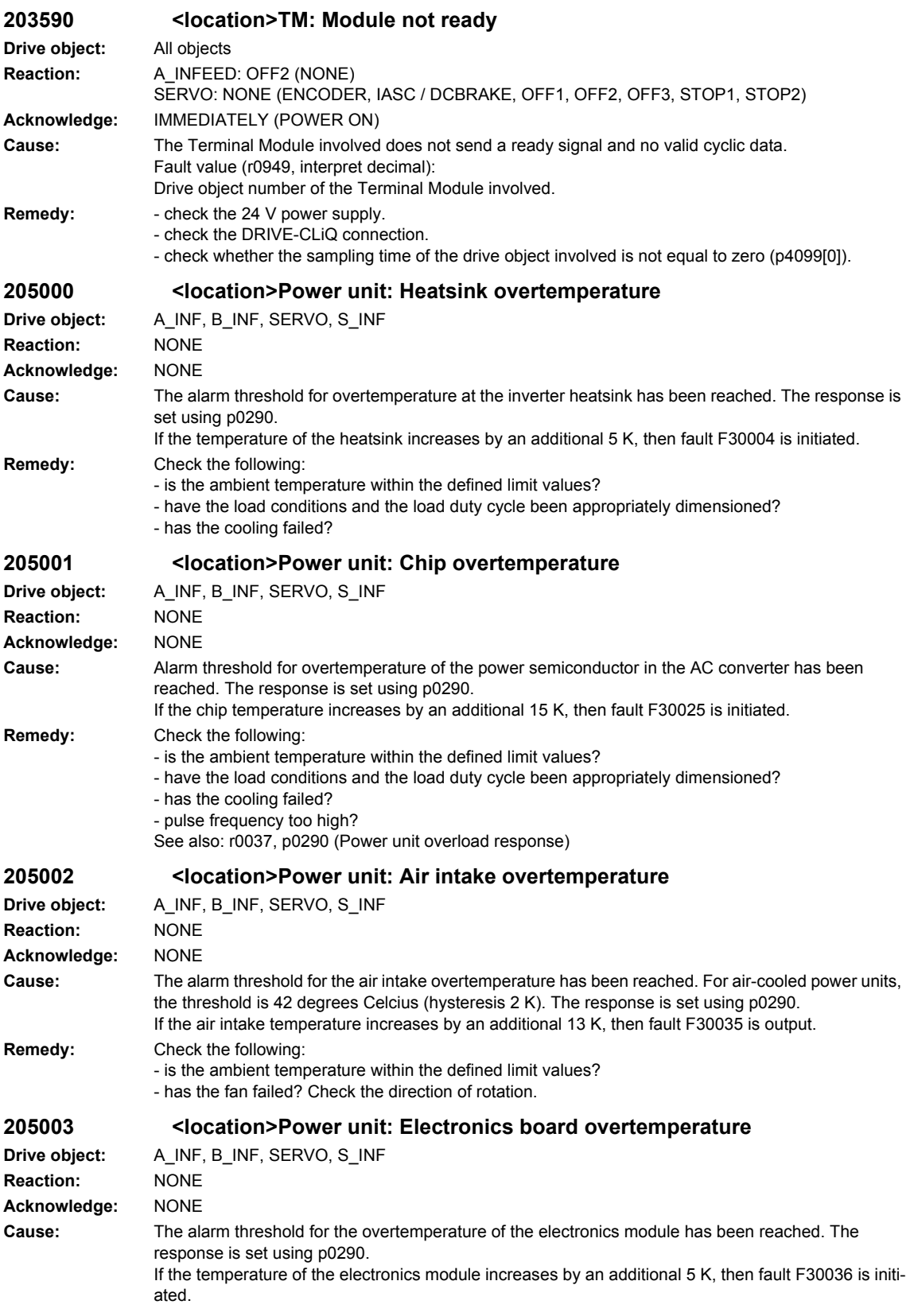
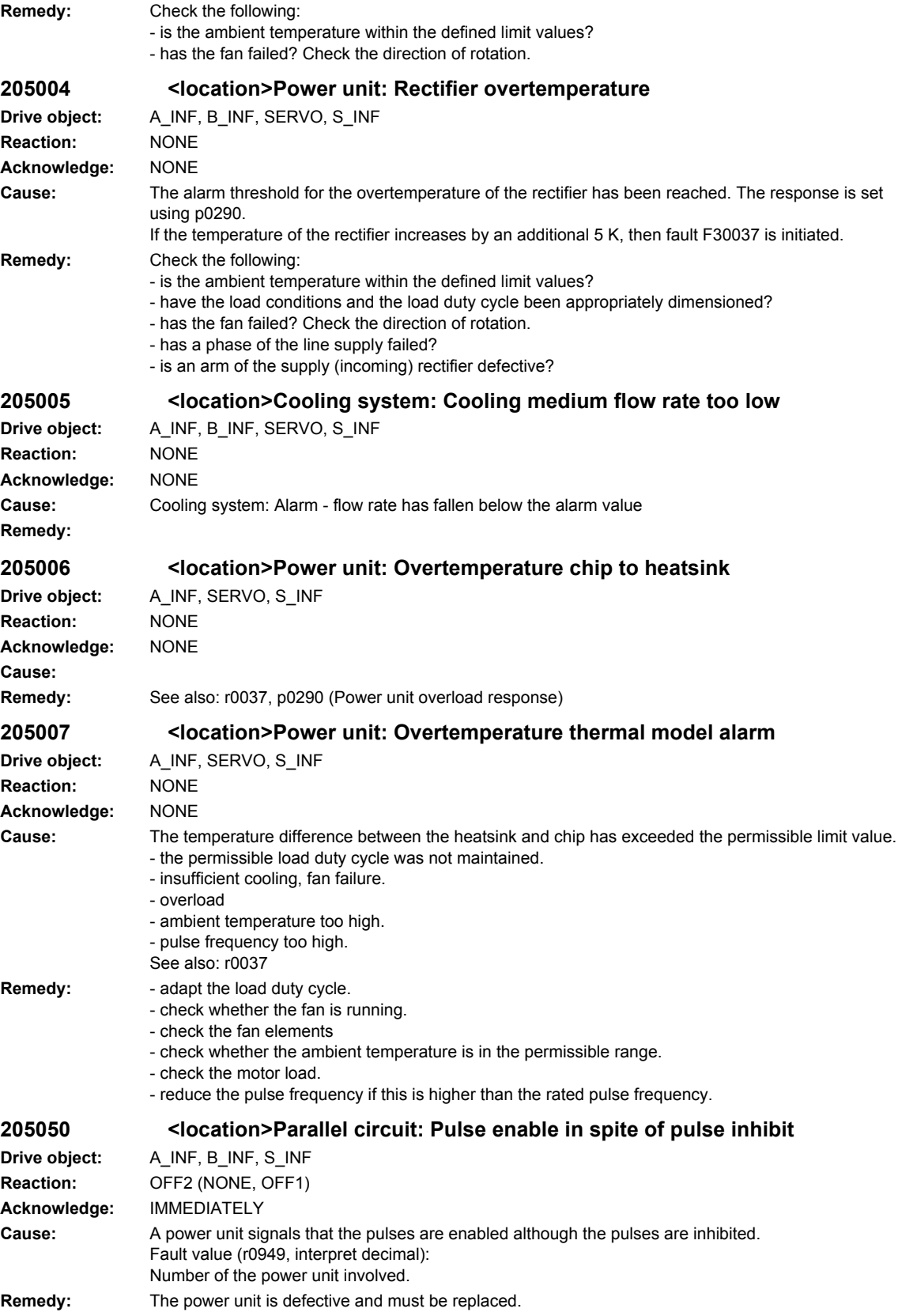

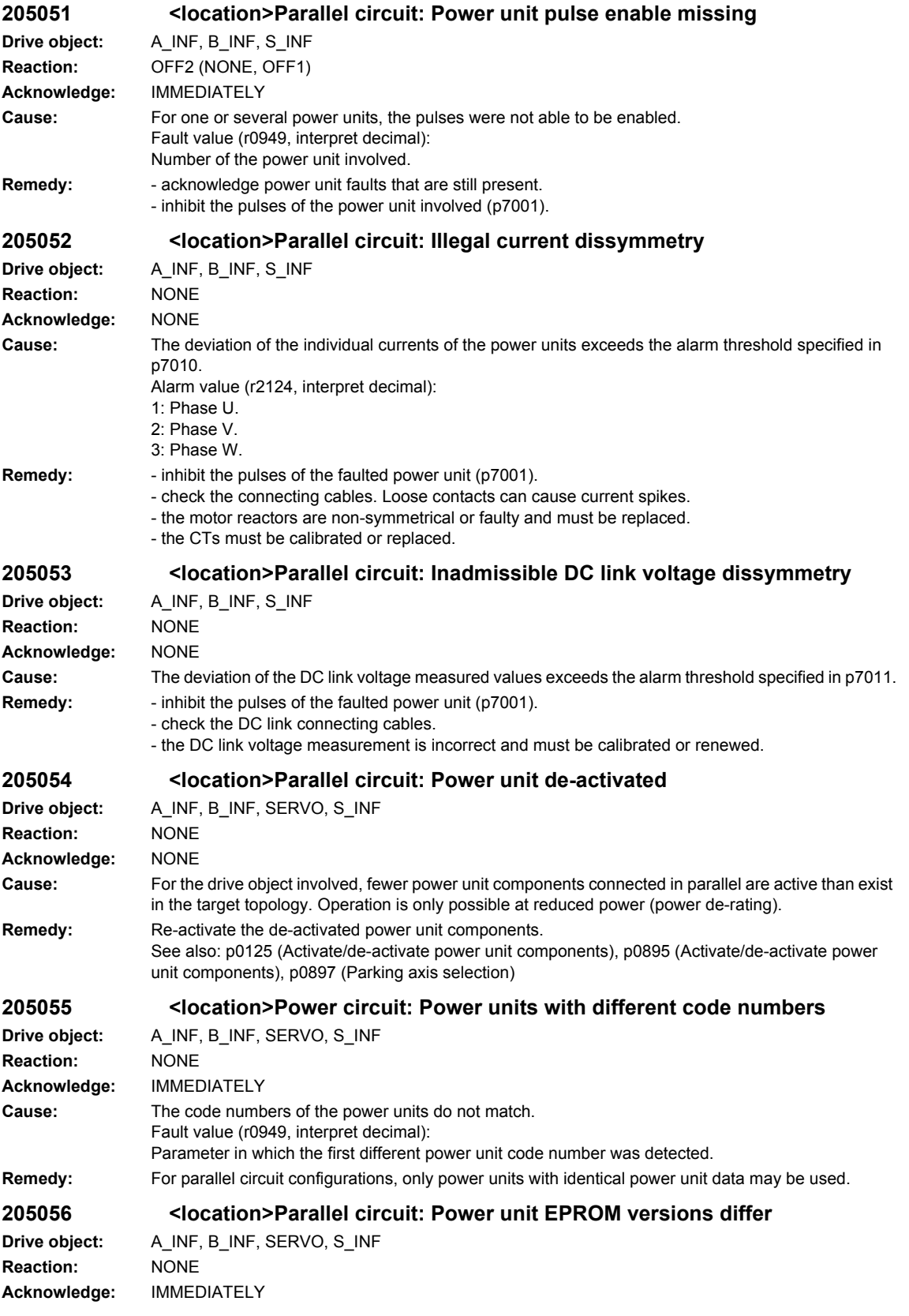

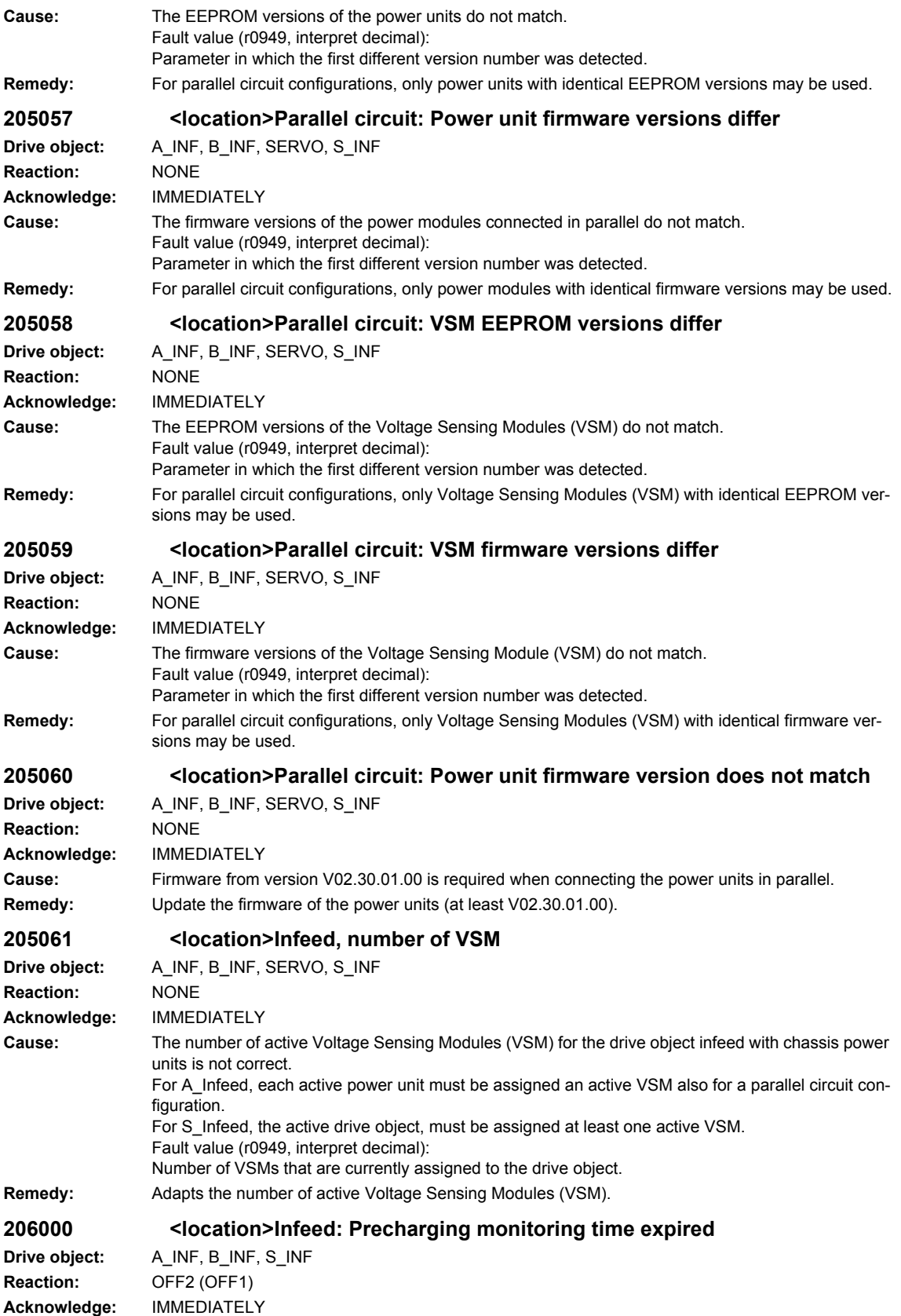

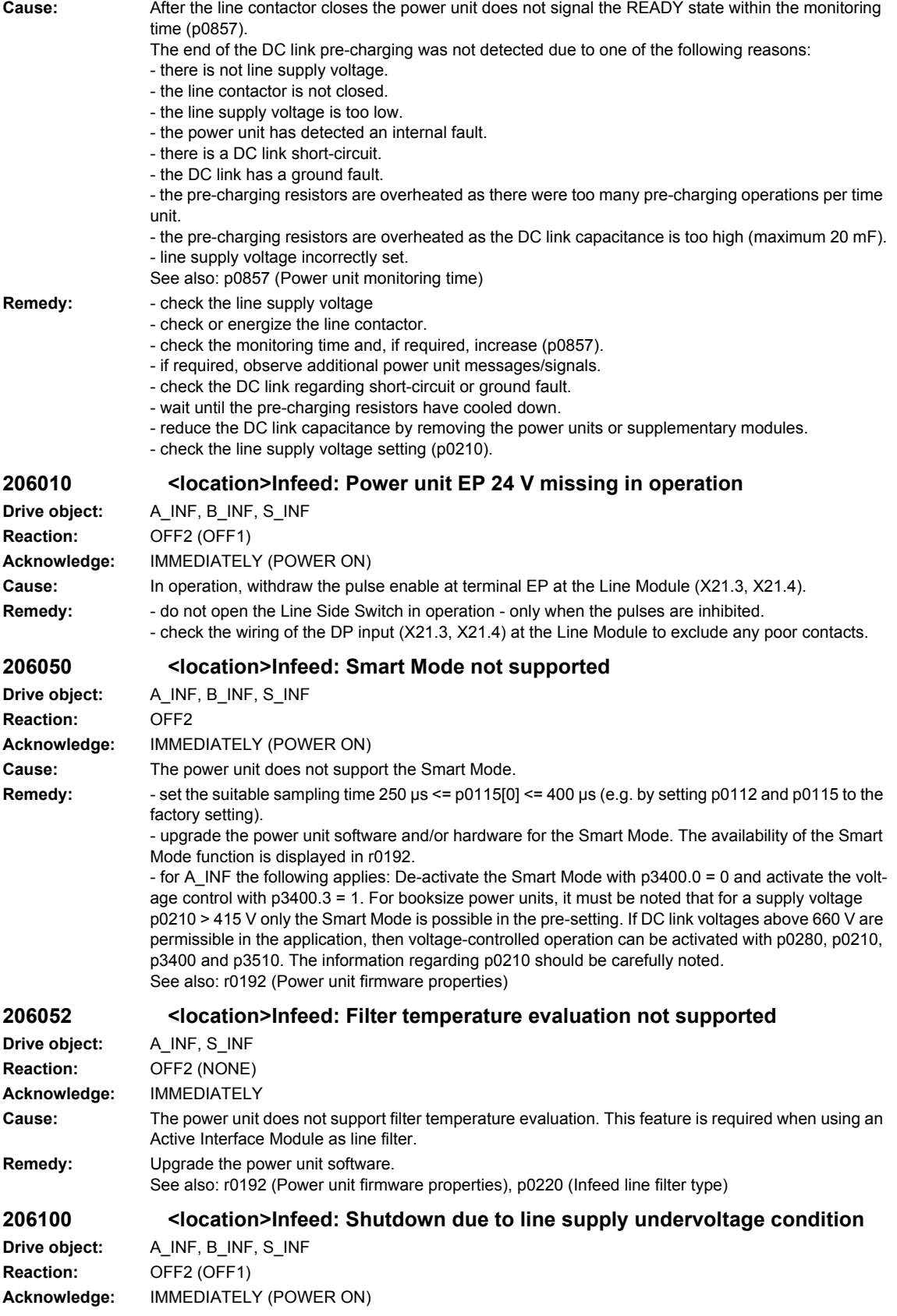

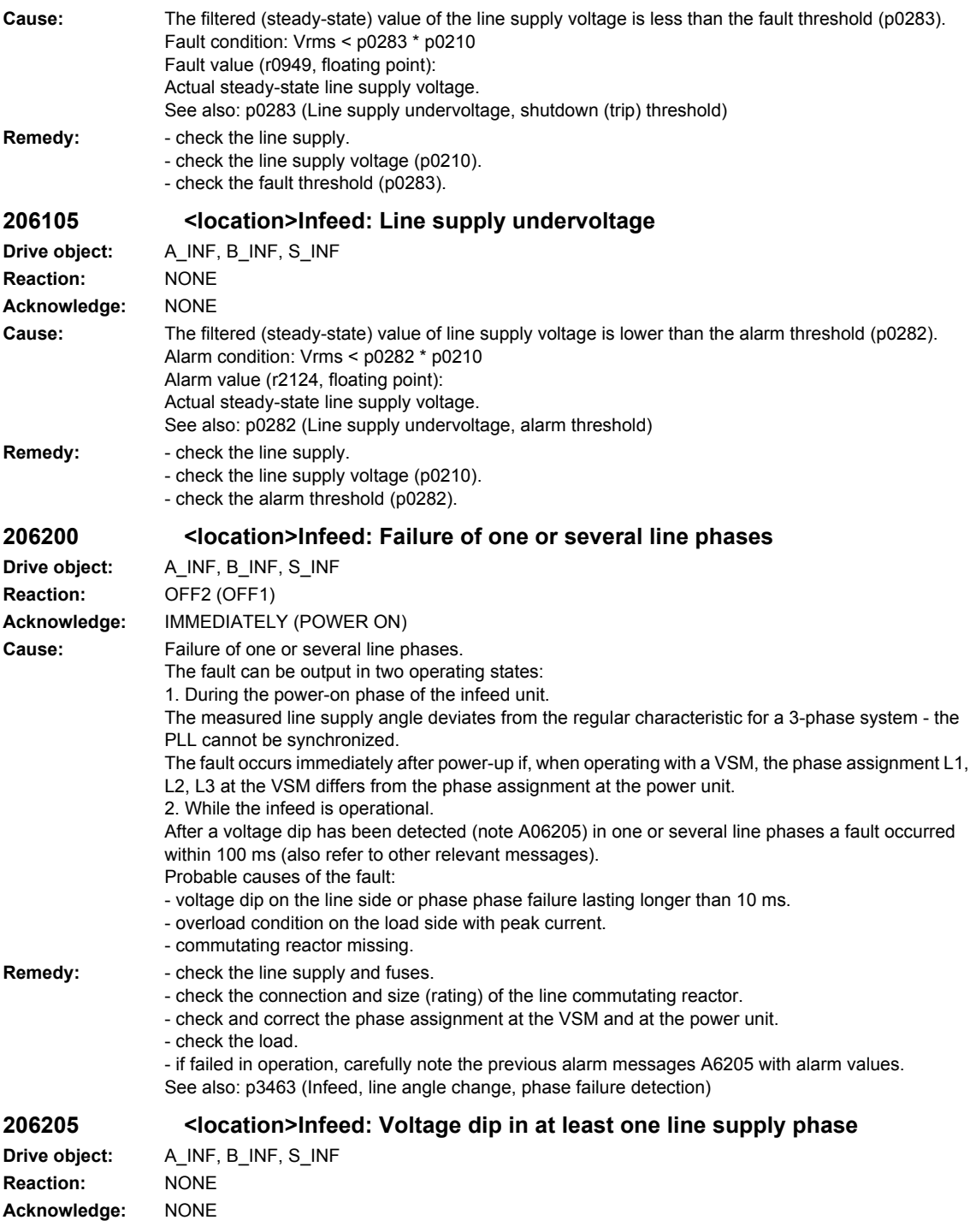

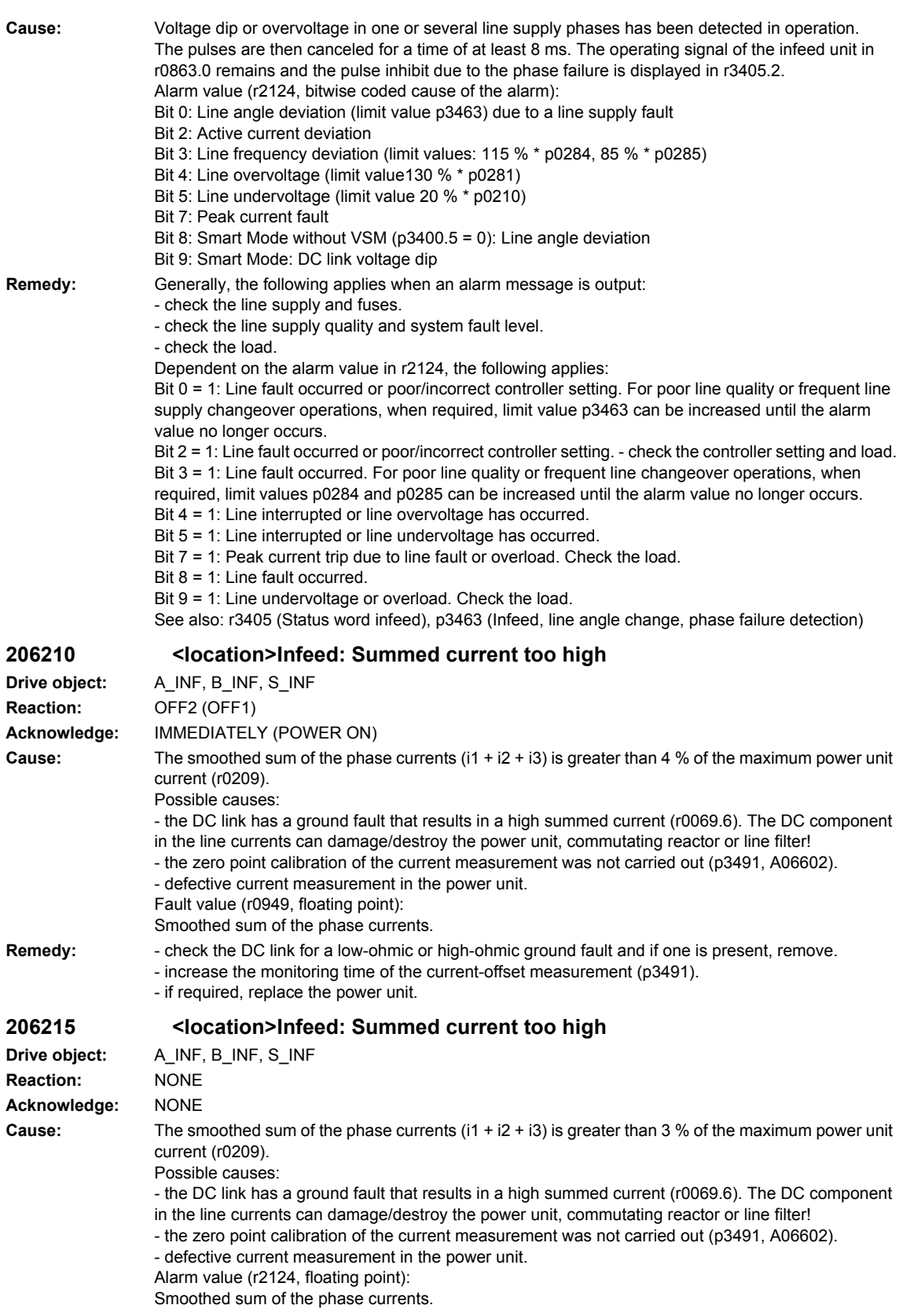

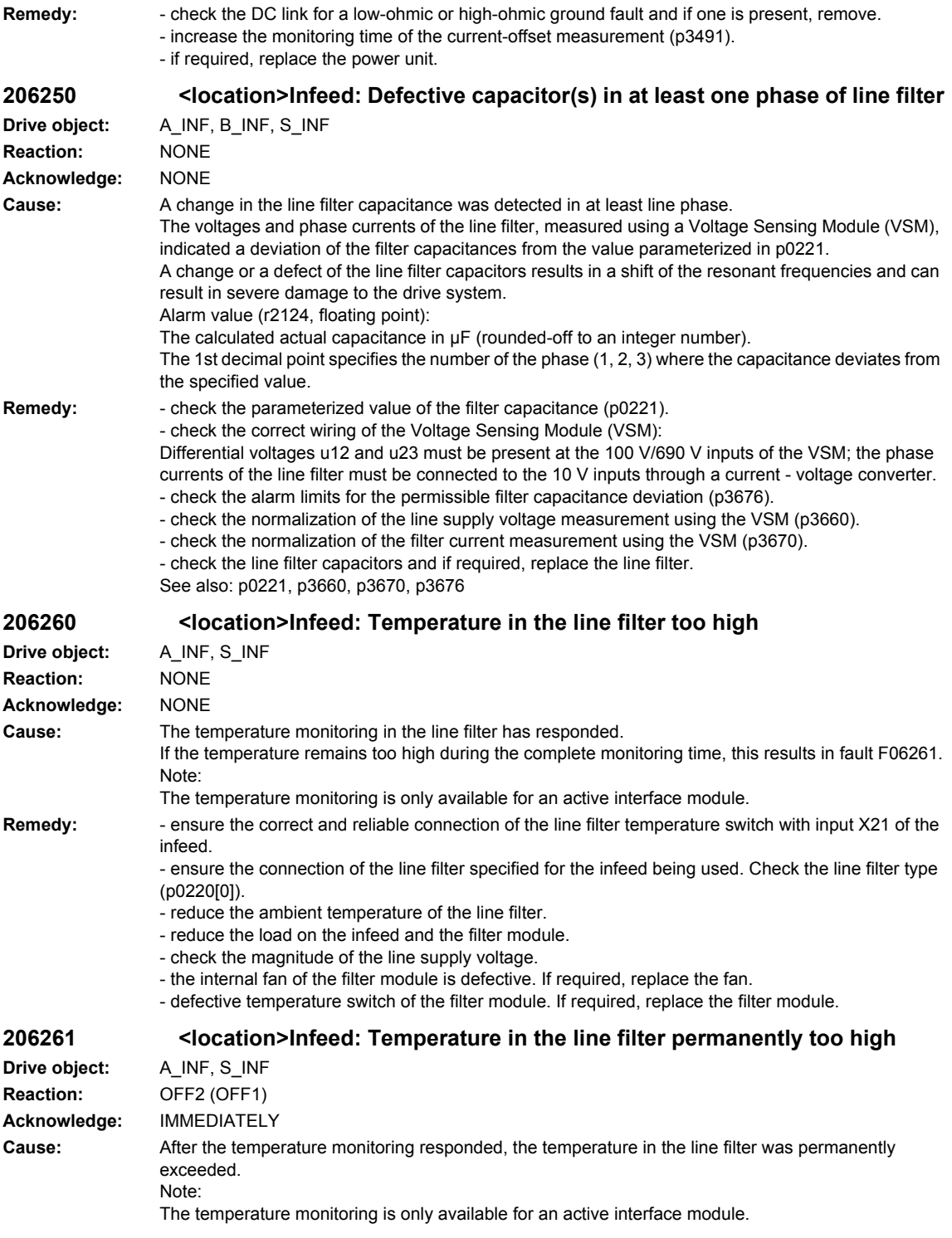

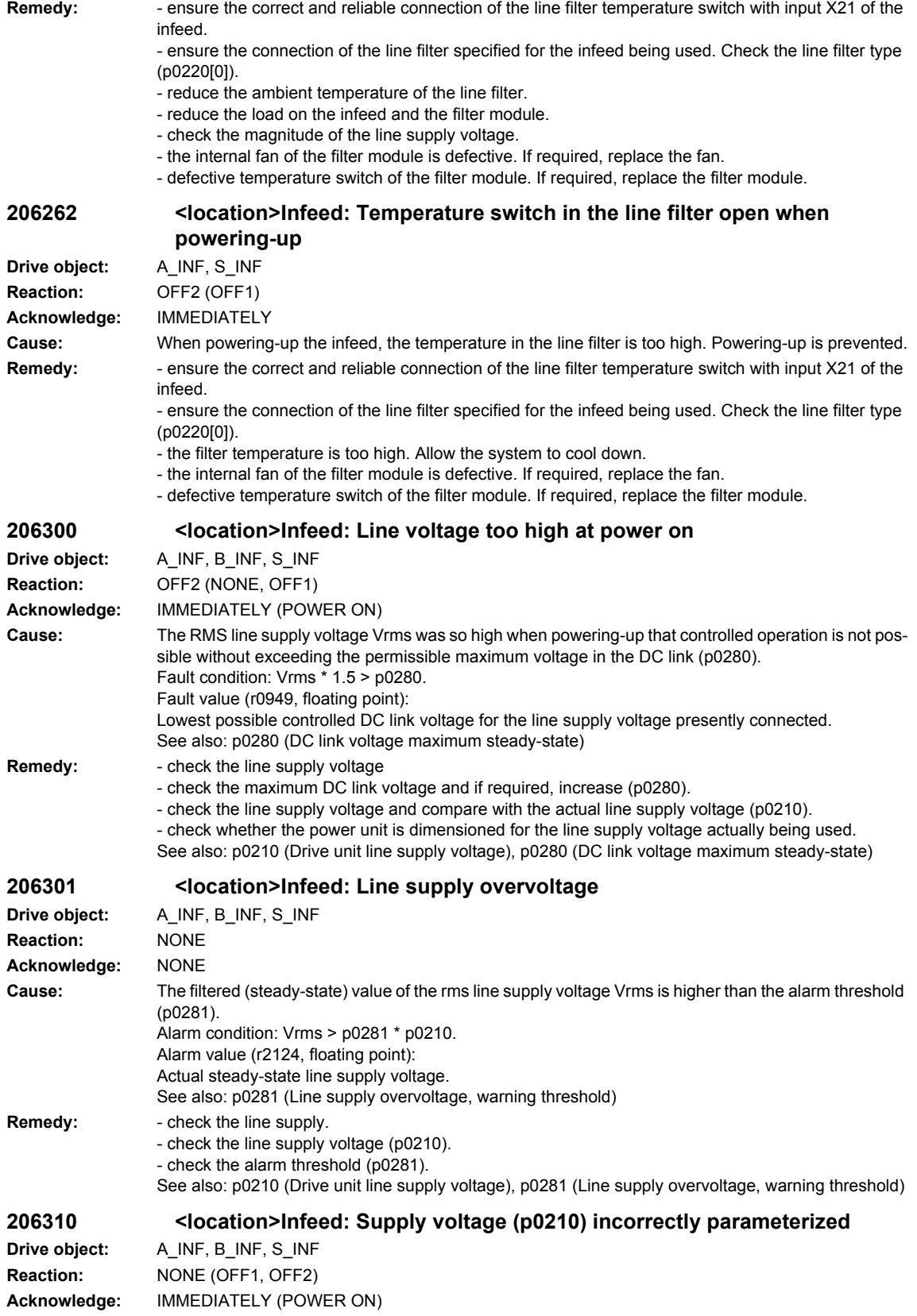

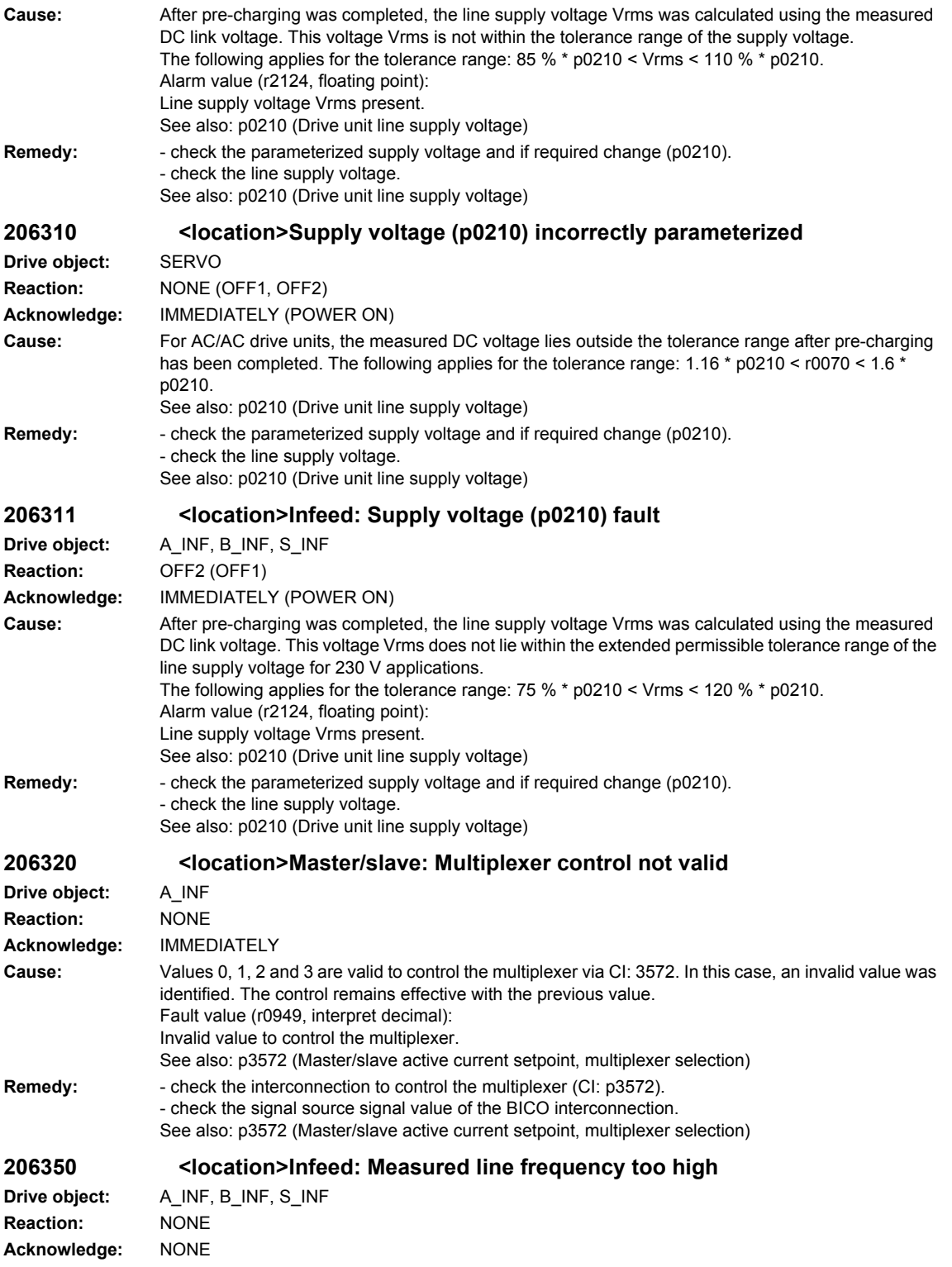

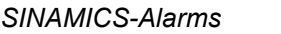

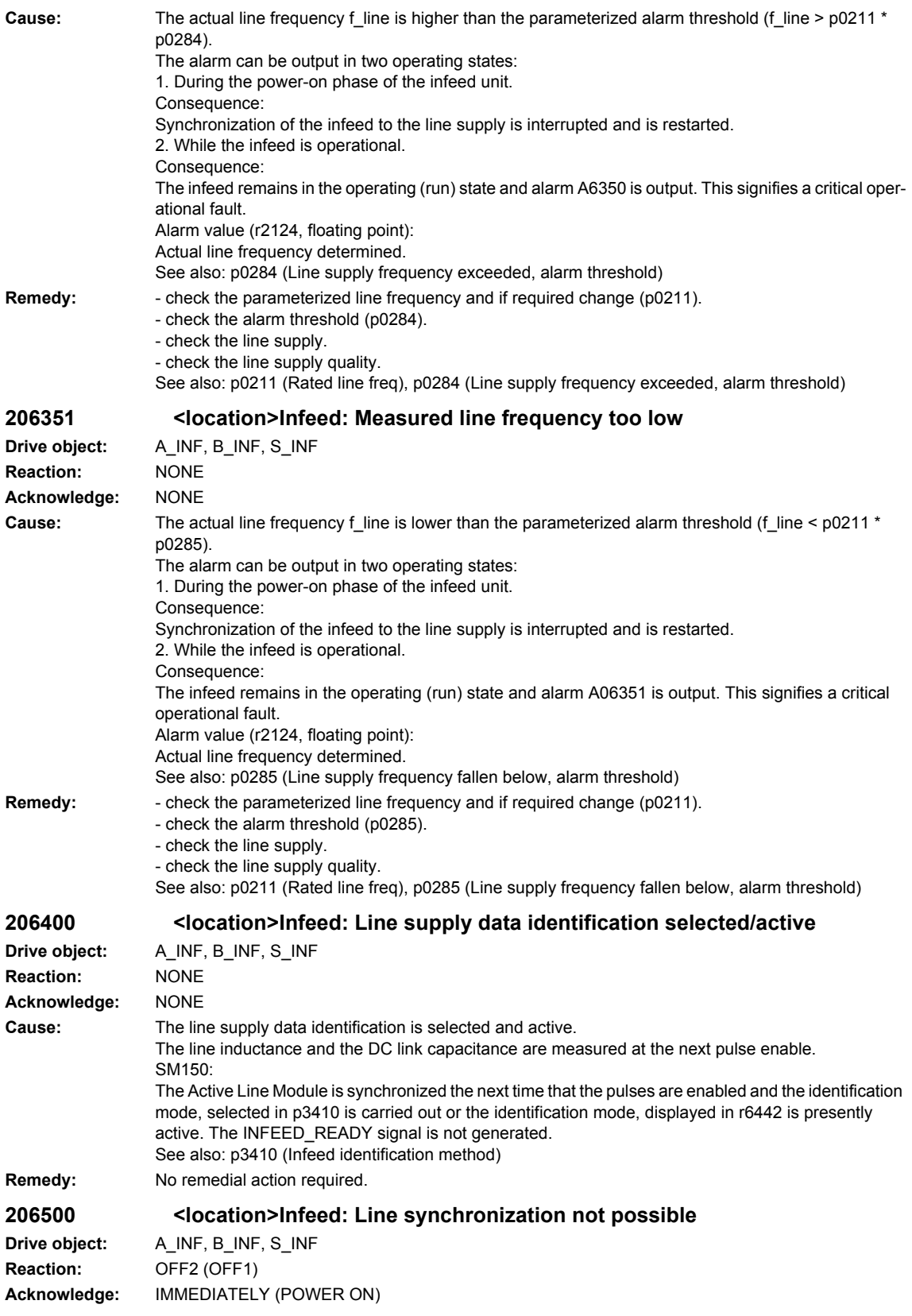

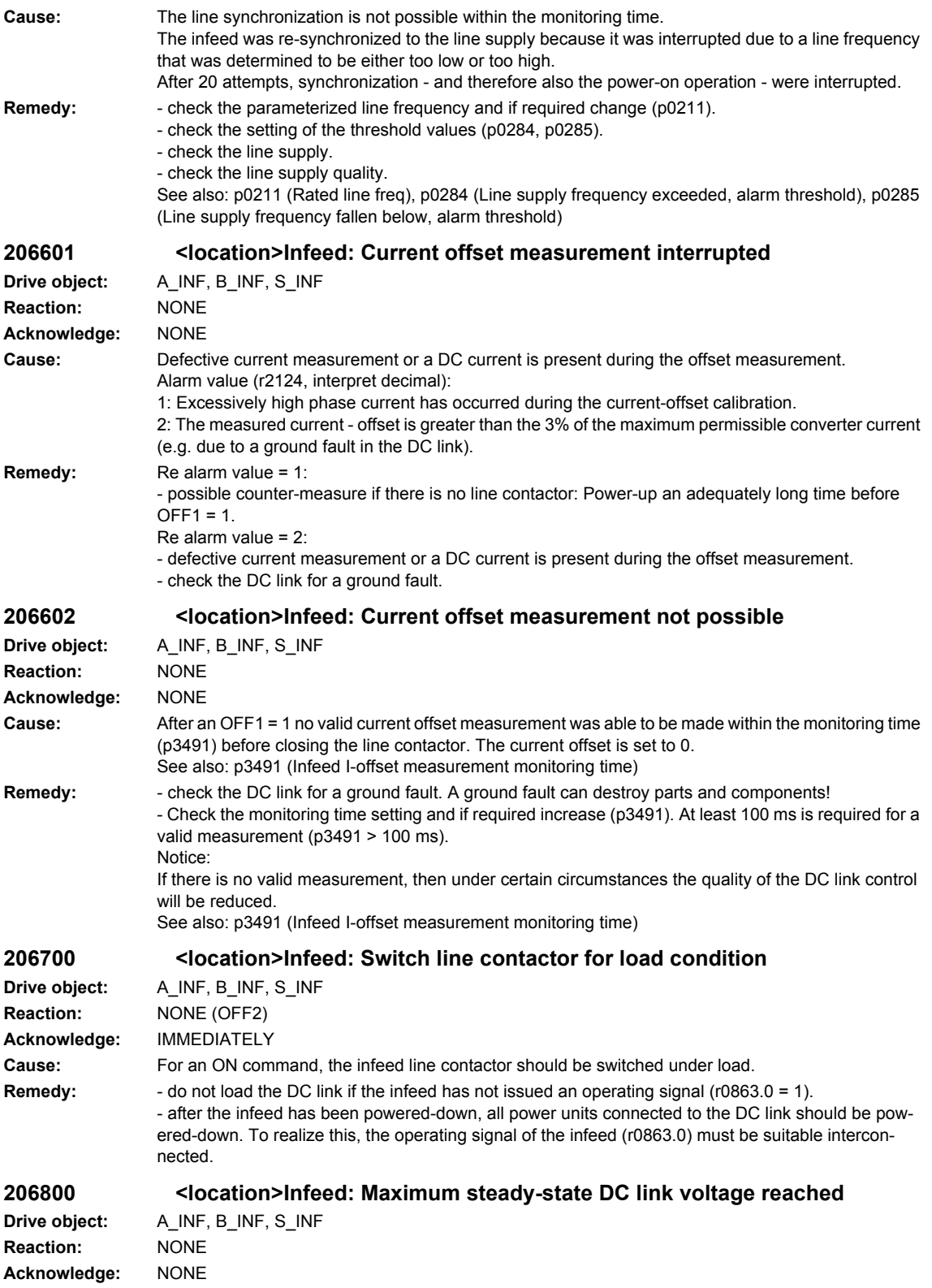

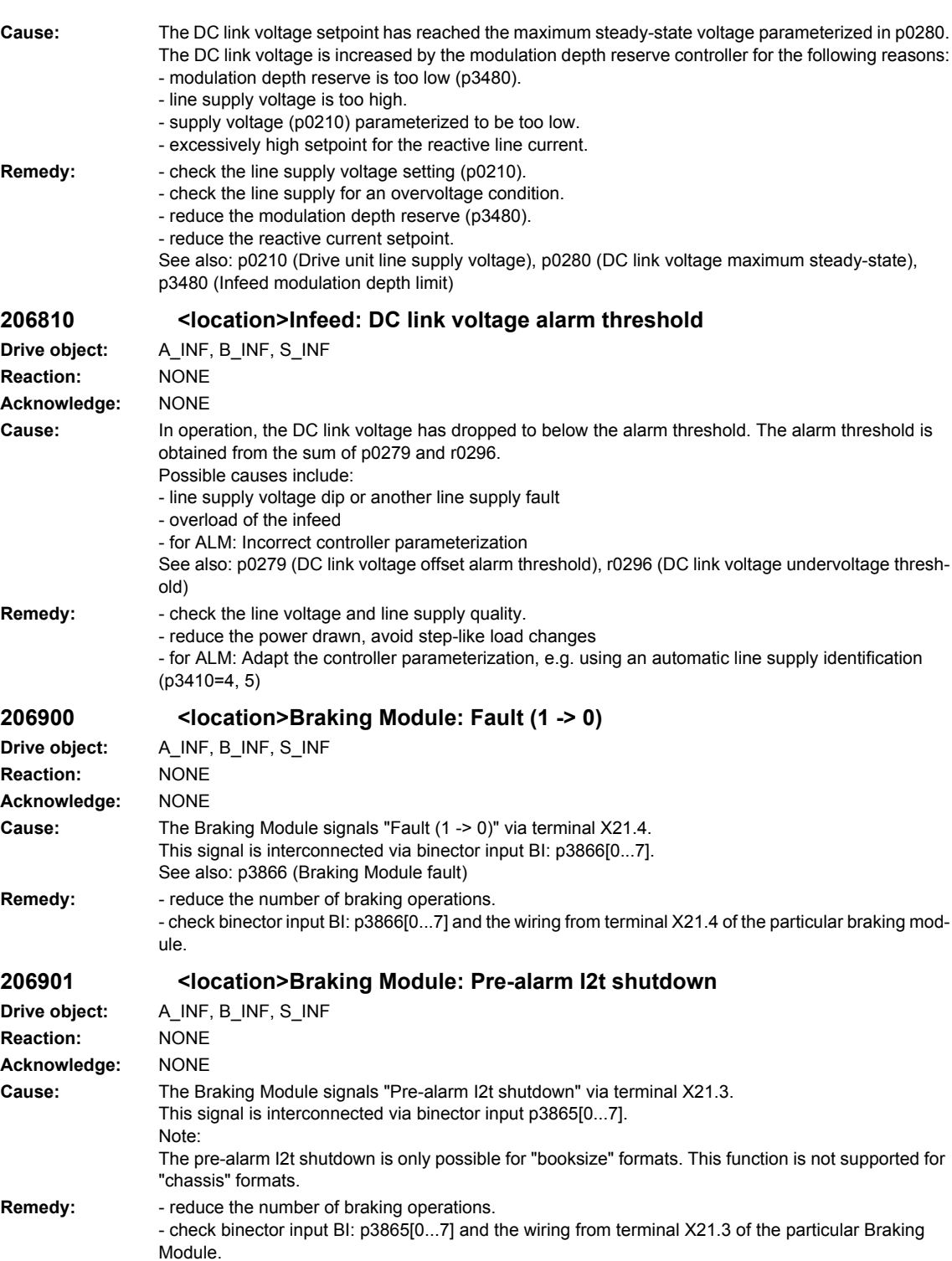

**206904 <location>Braking Module internal is inhibited Drive object:** B\_INF **Reaction:** NONE

**Acknowledge:** NONE

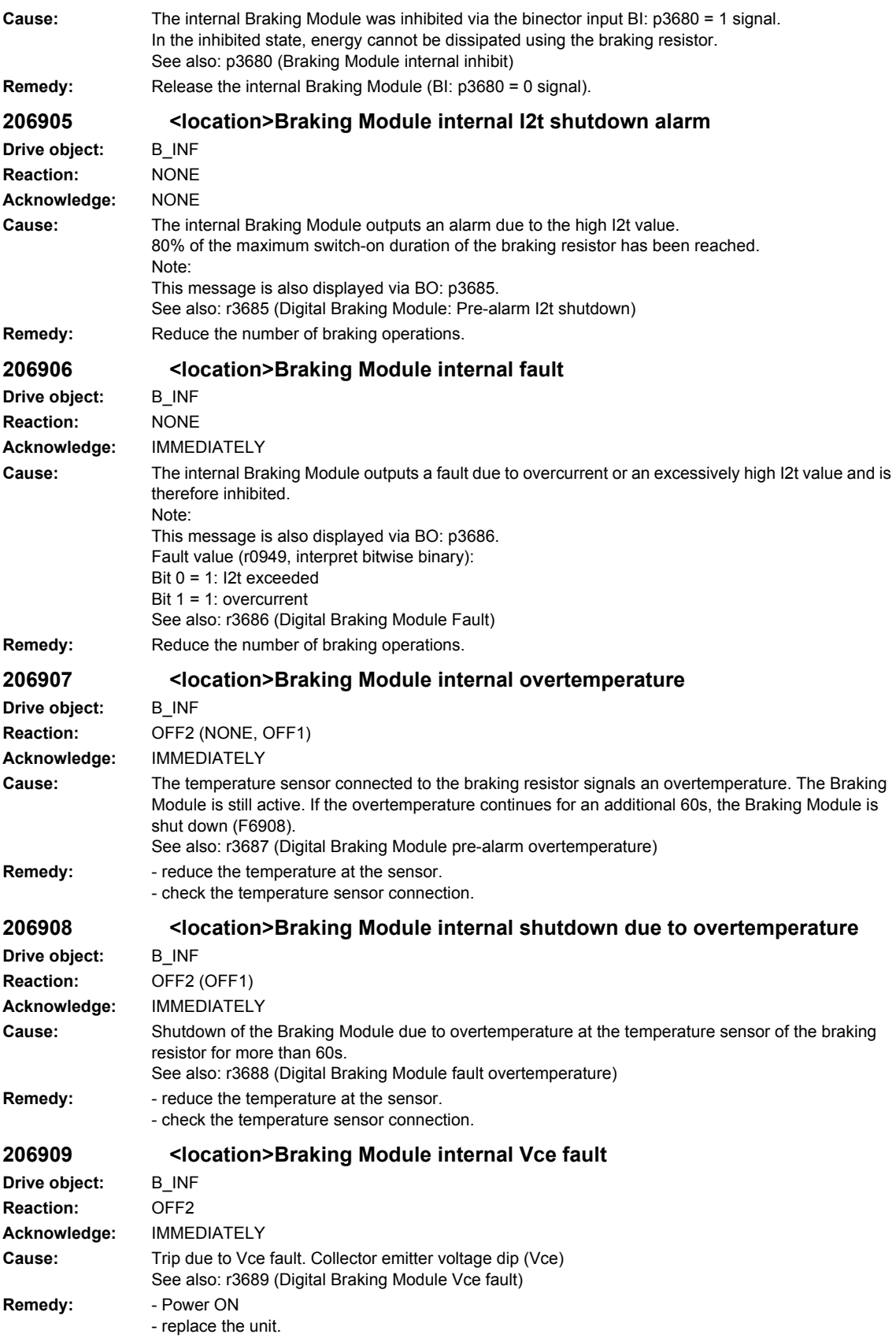

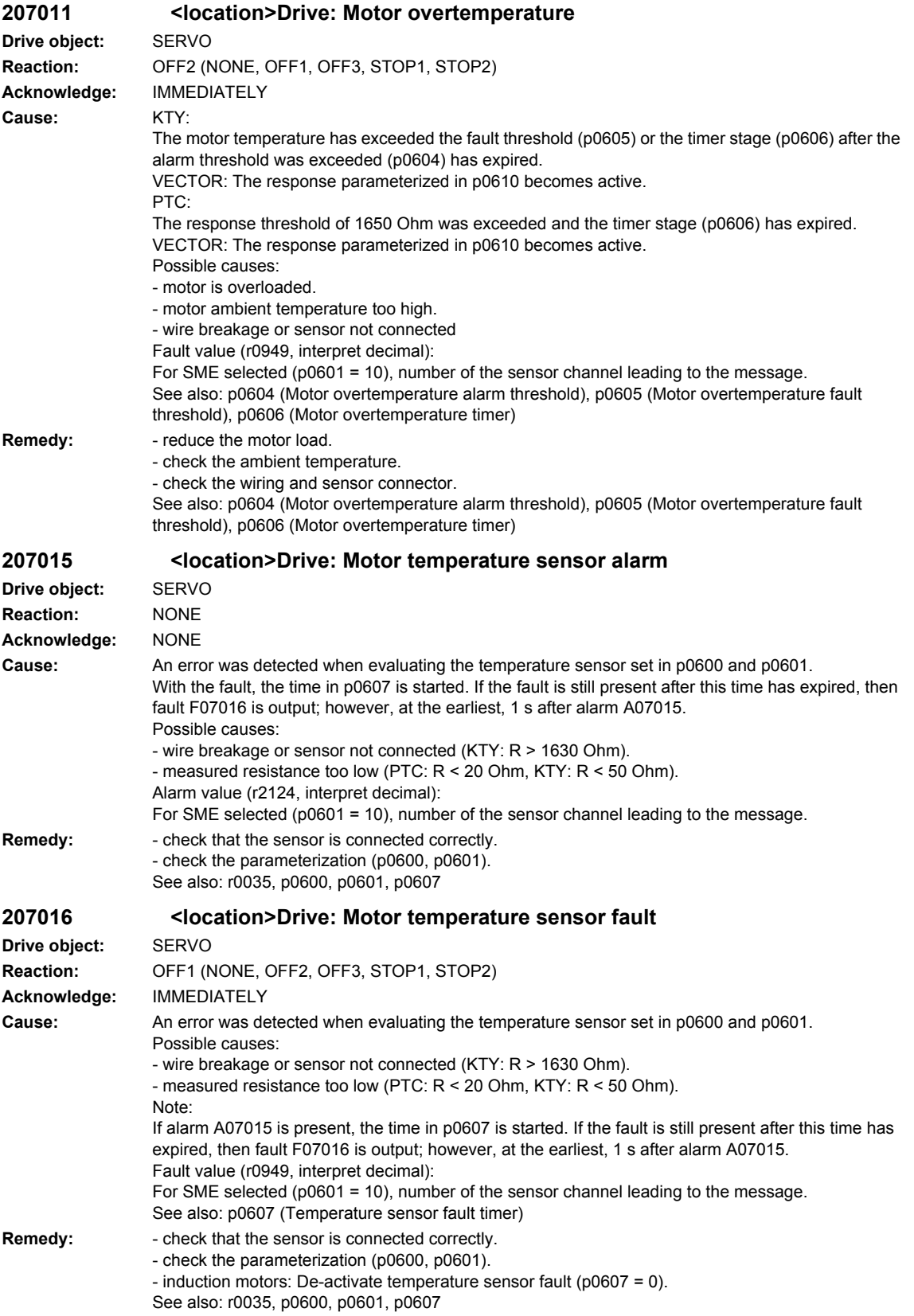

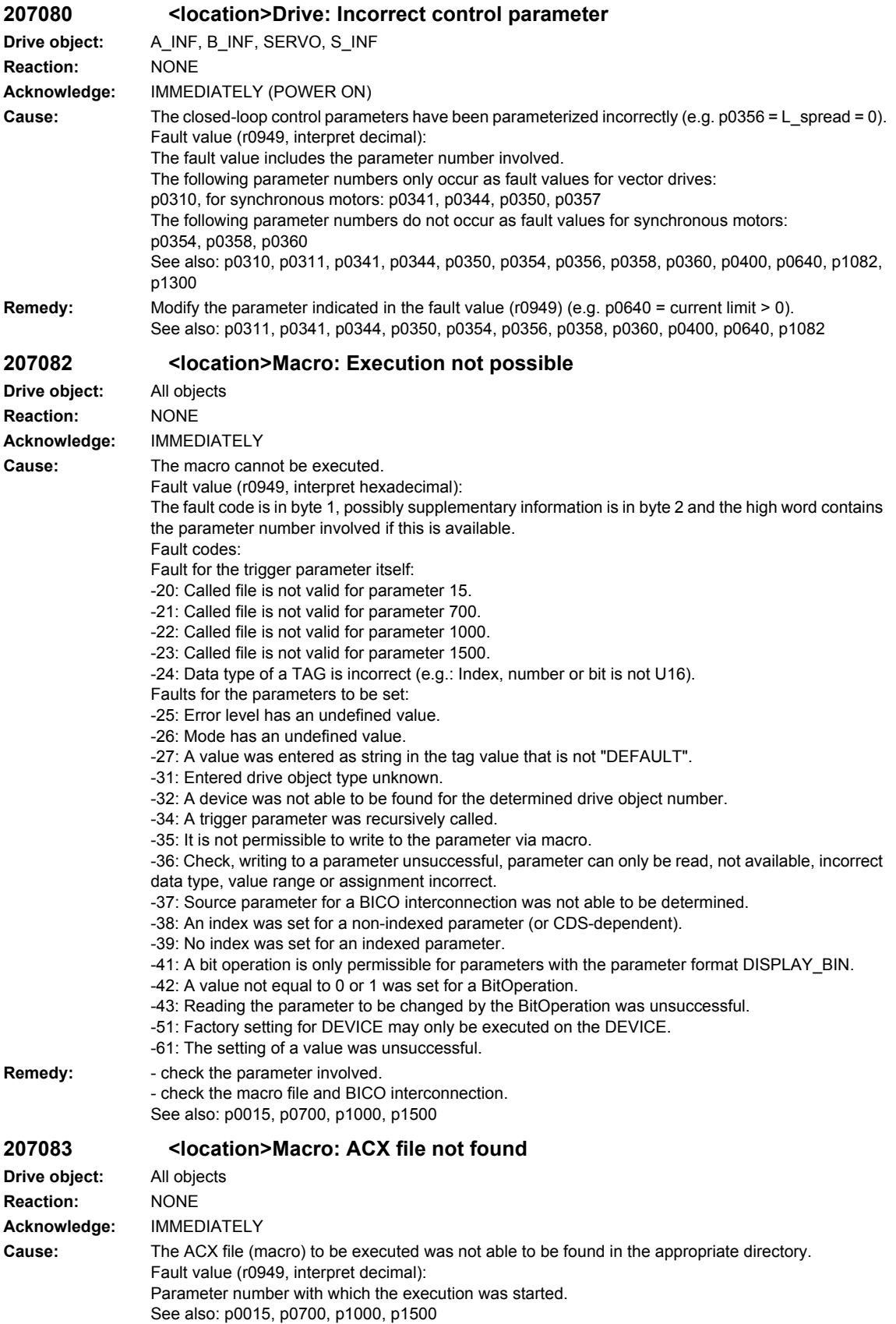

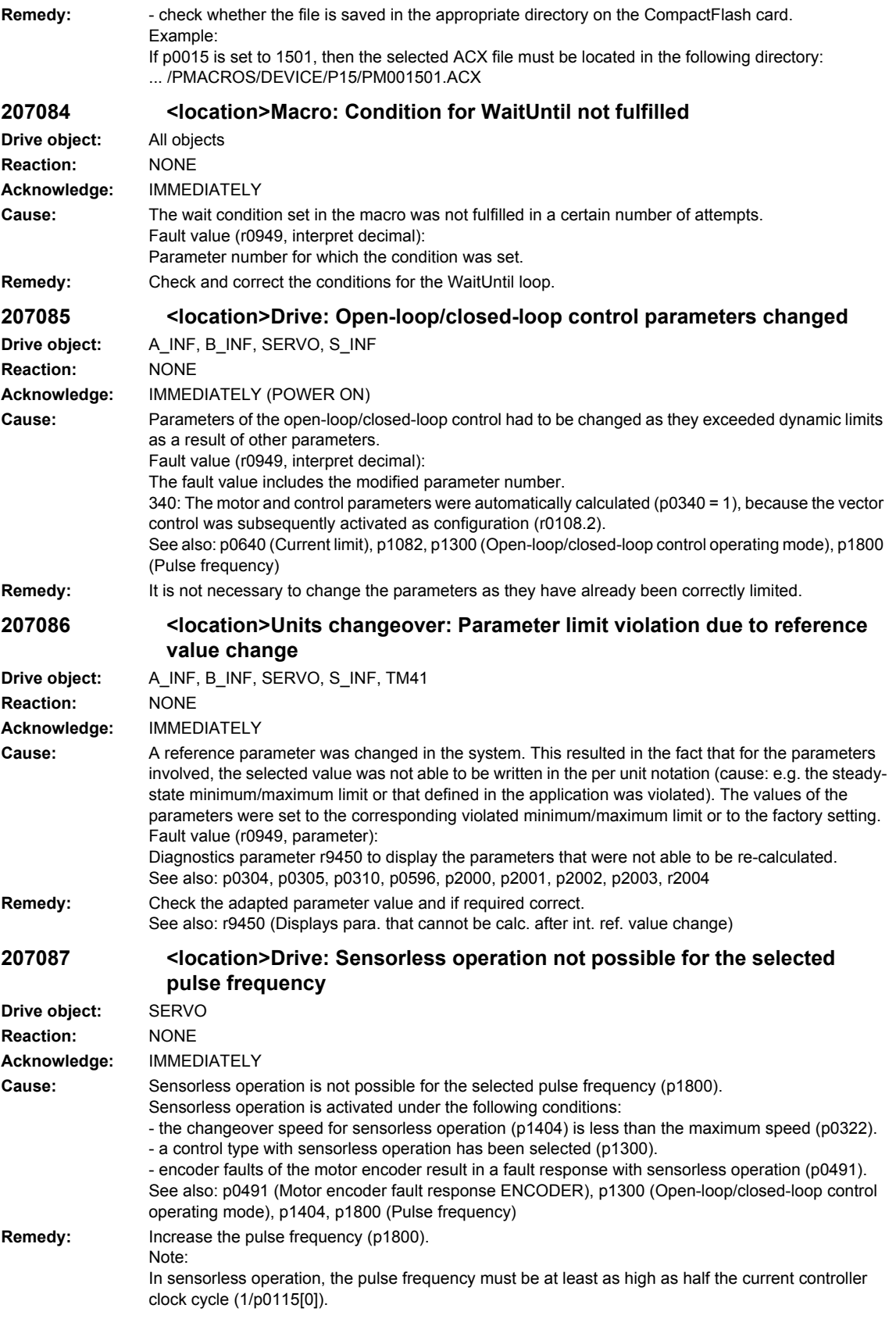

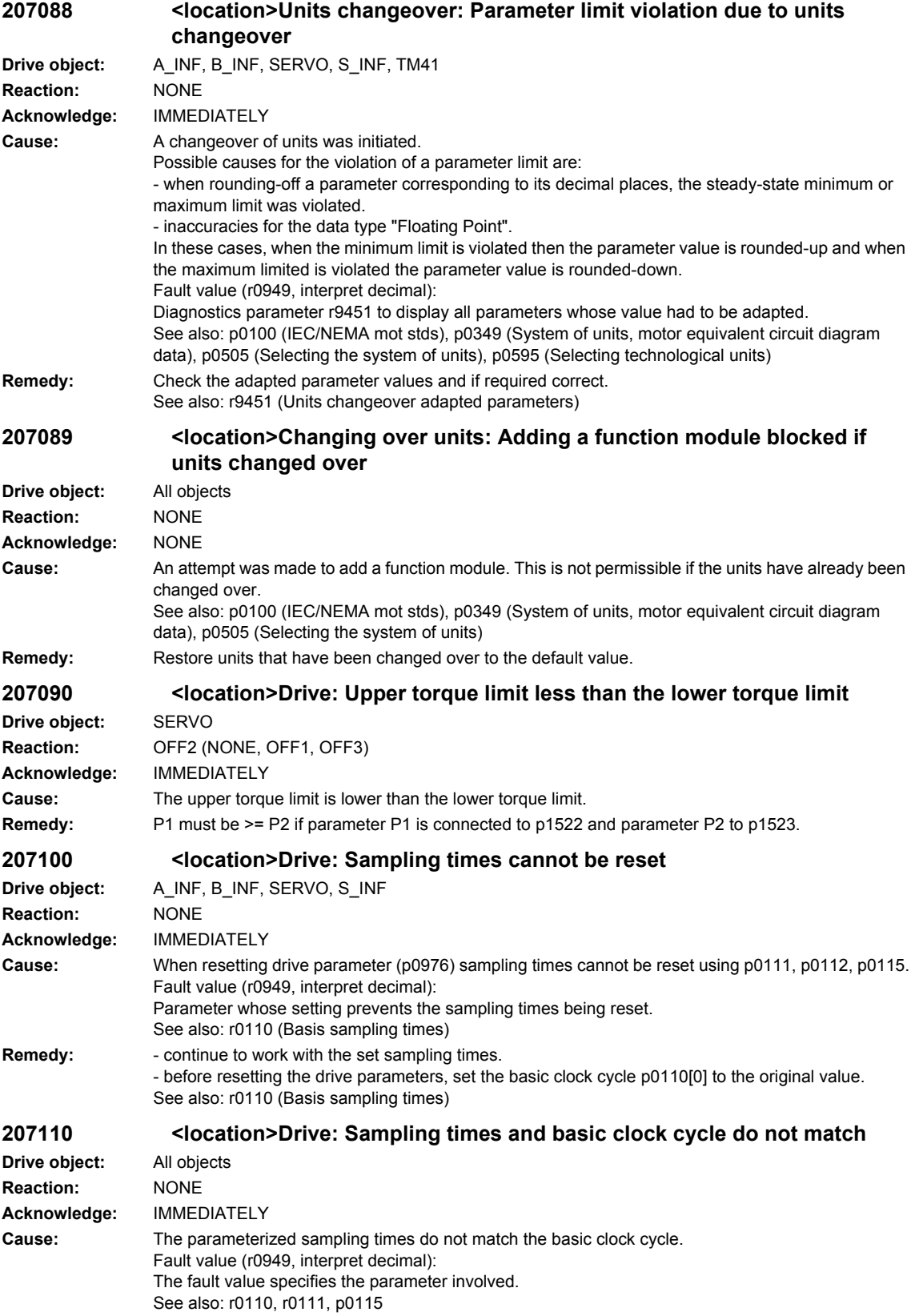

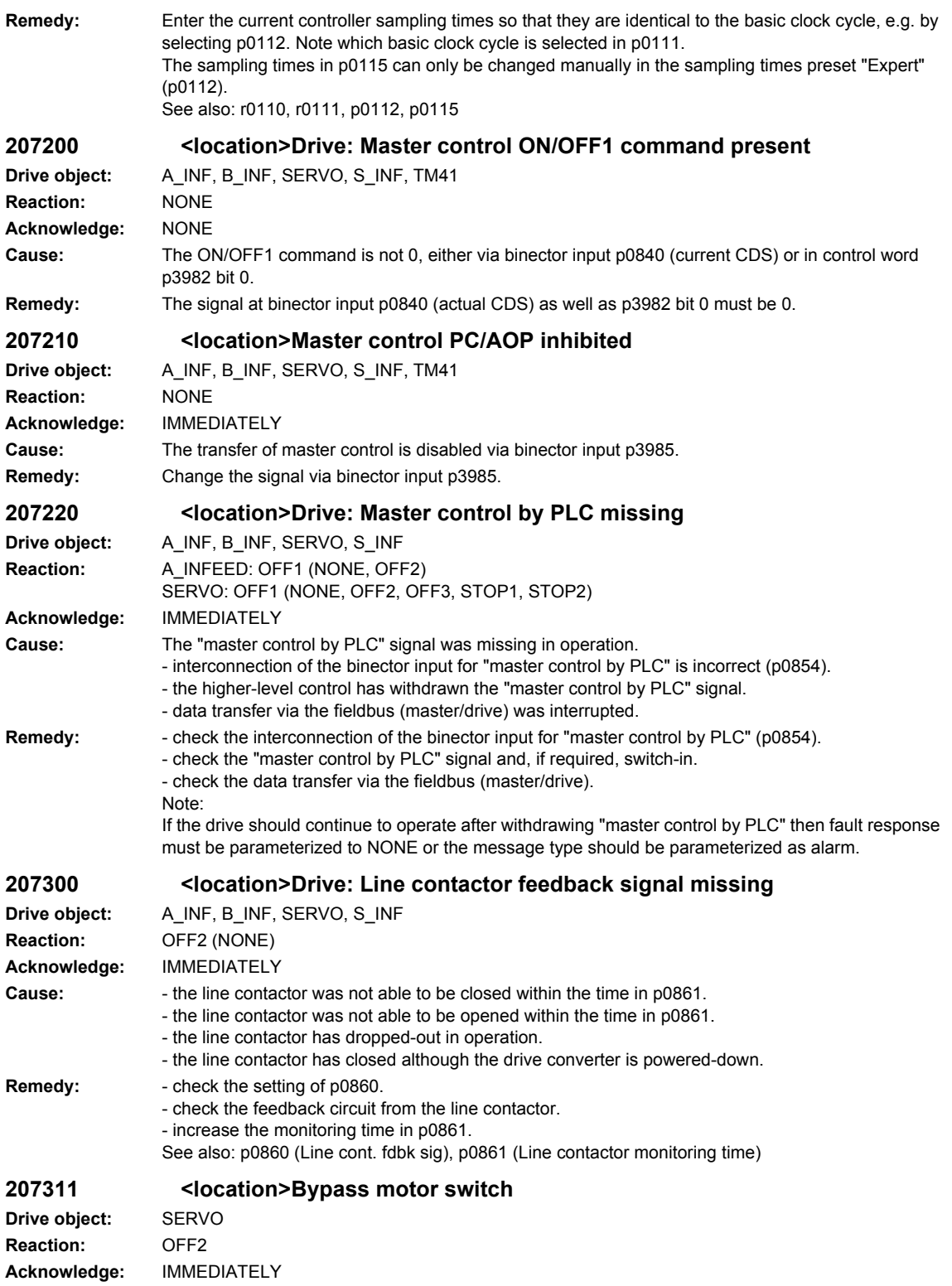

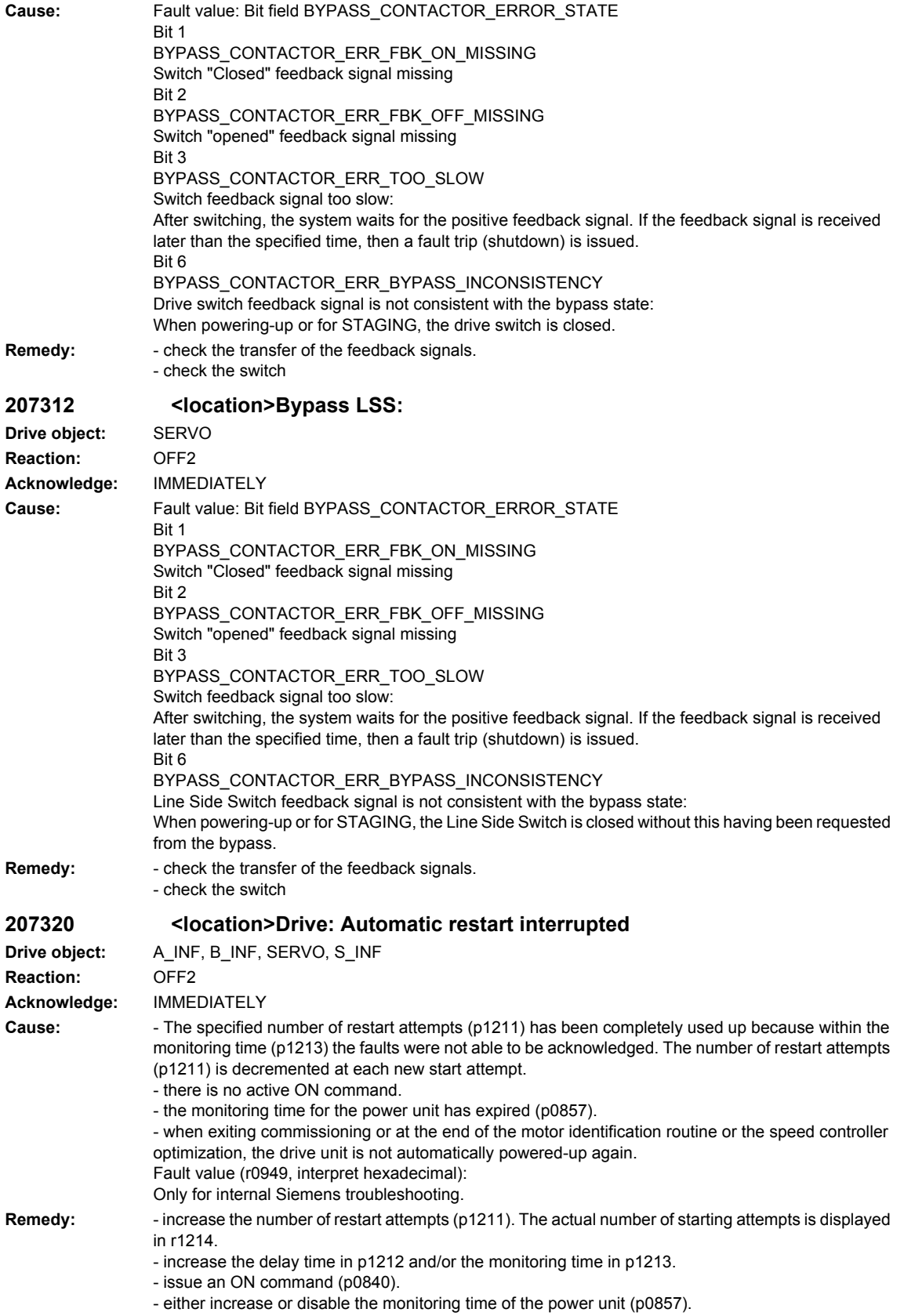

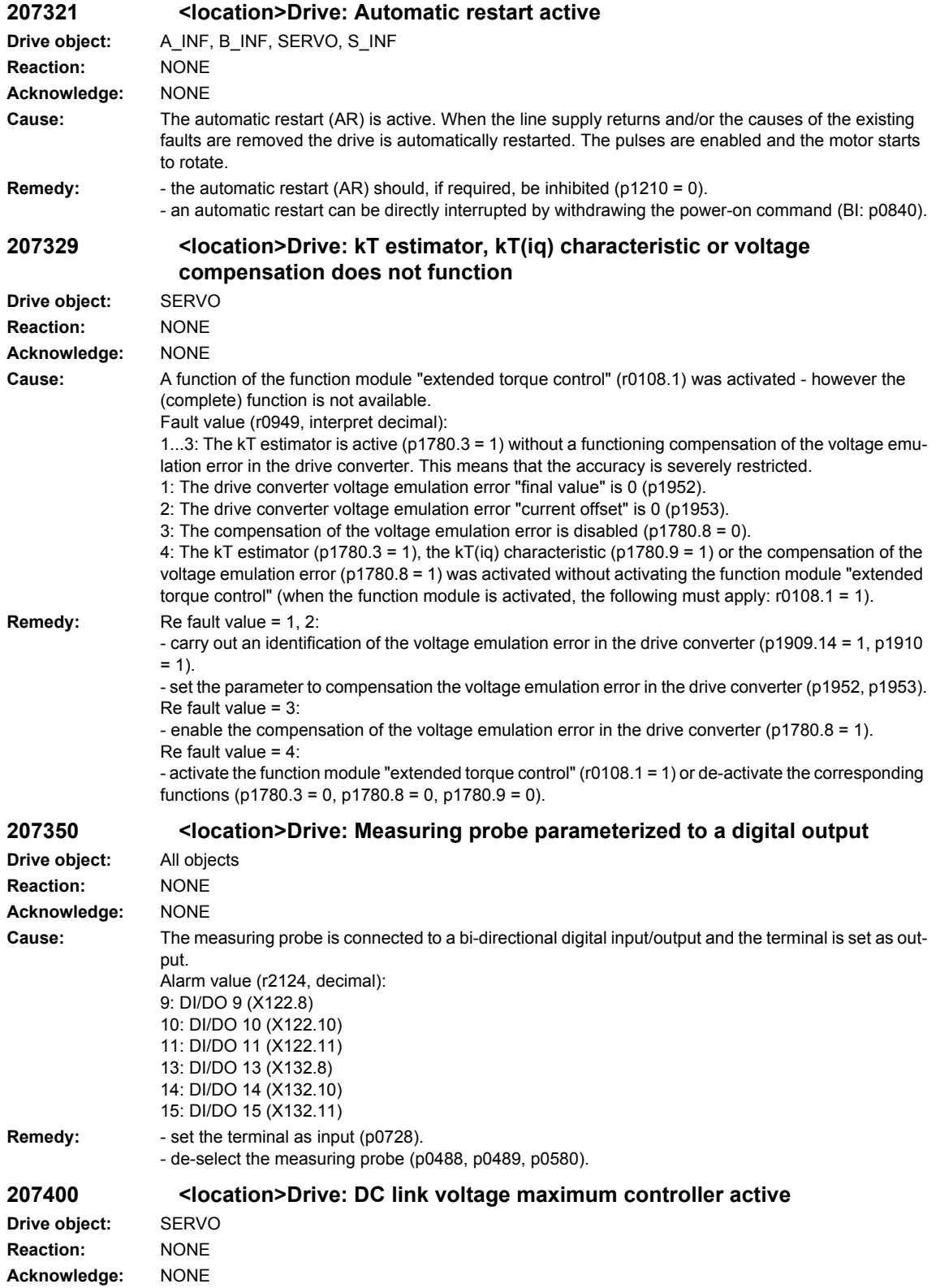

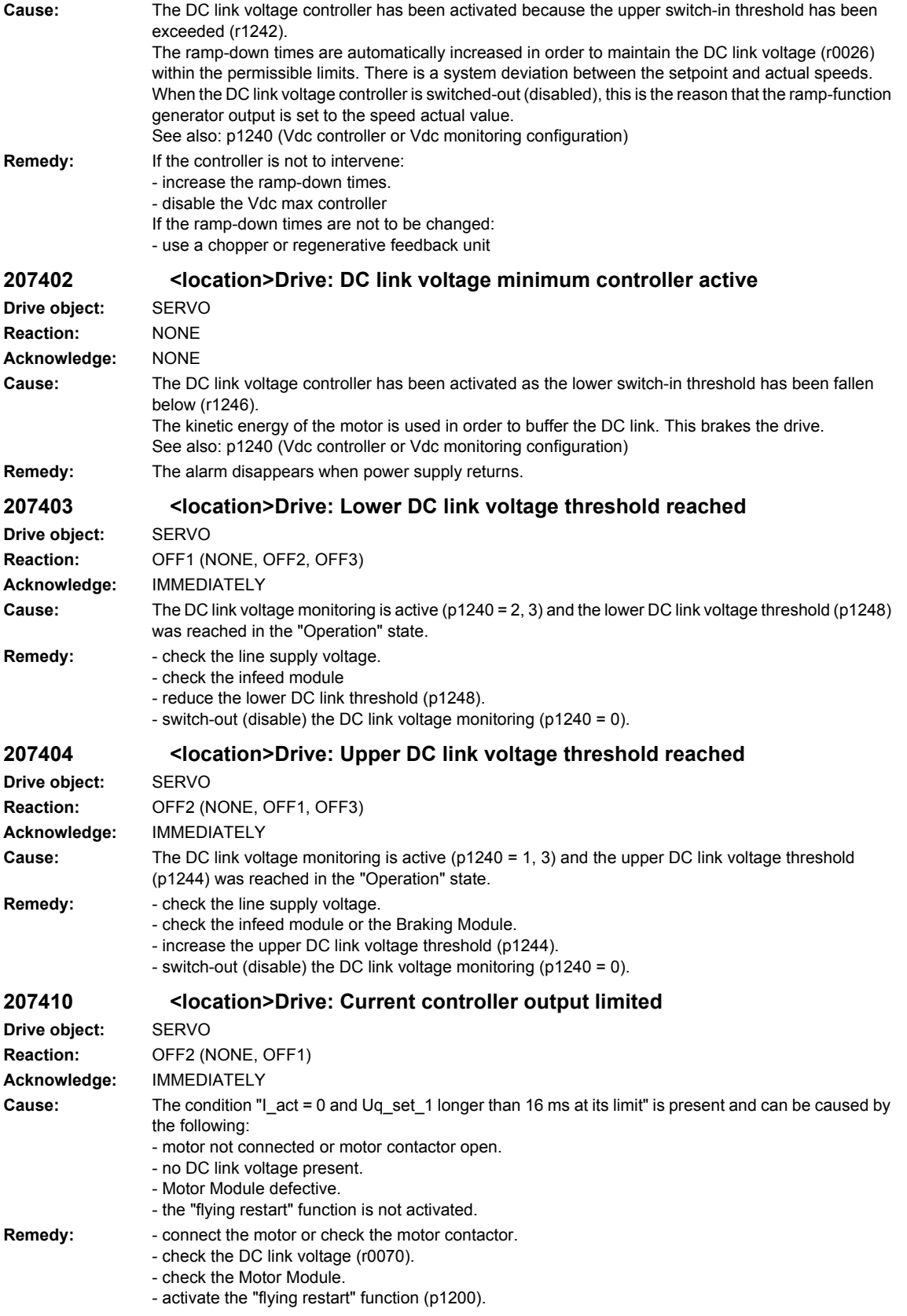

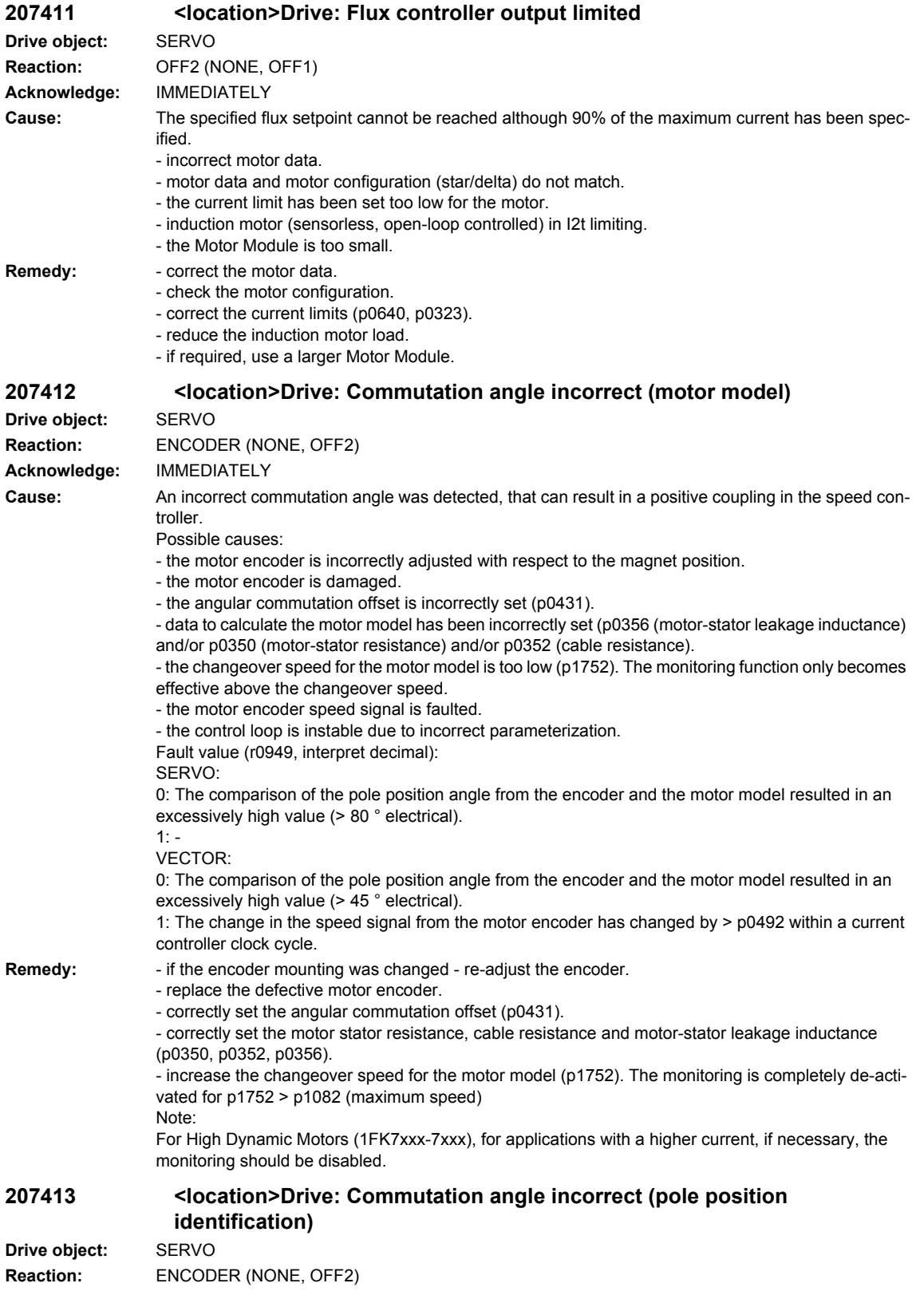

**Acknowledge:** IMMEDIATELY

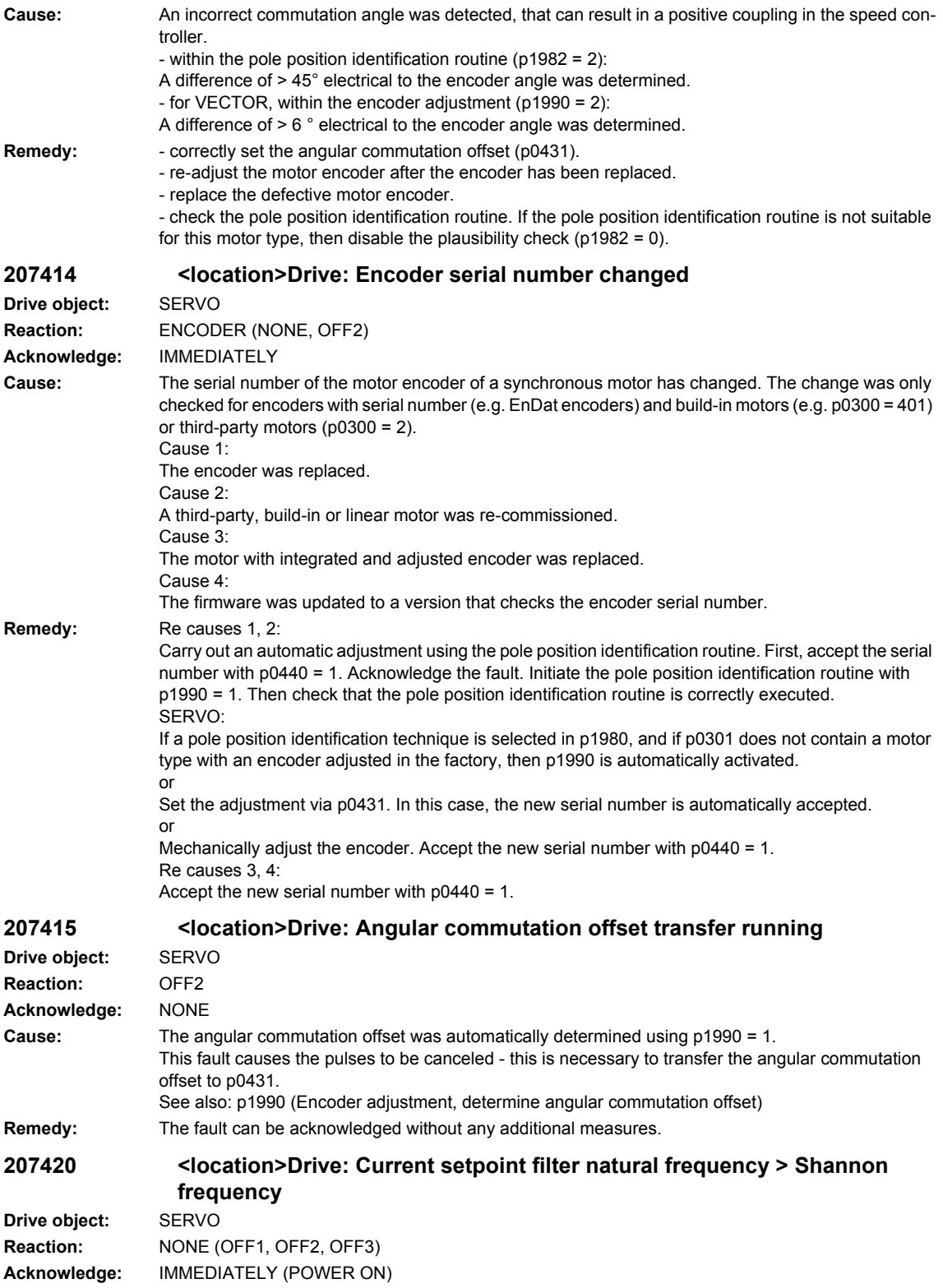

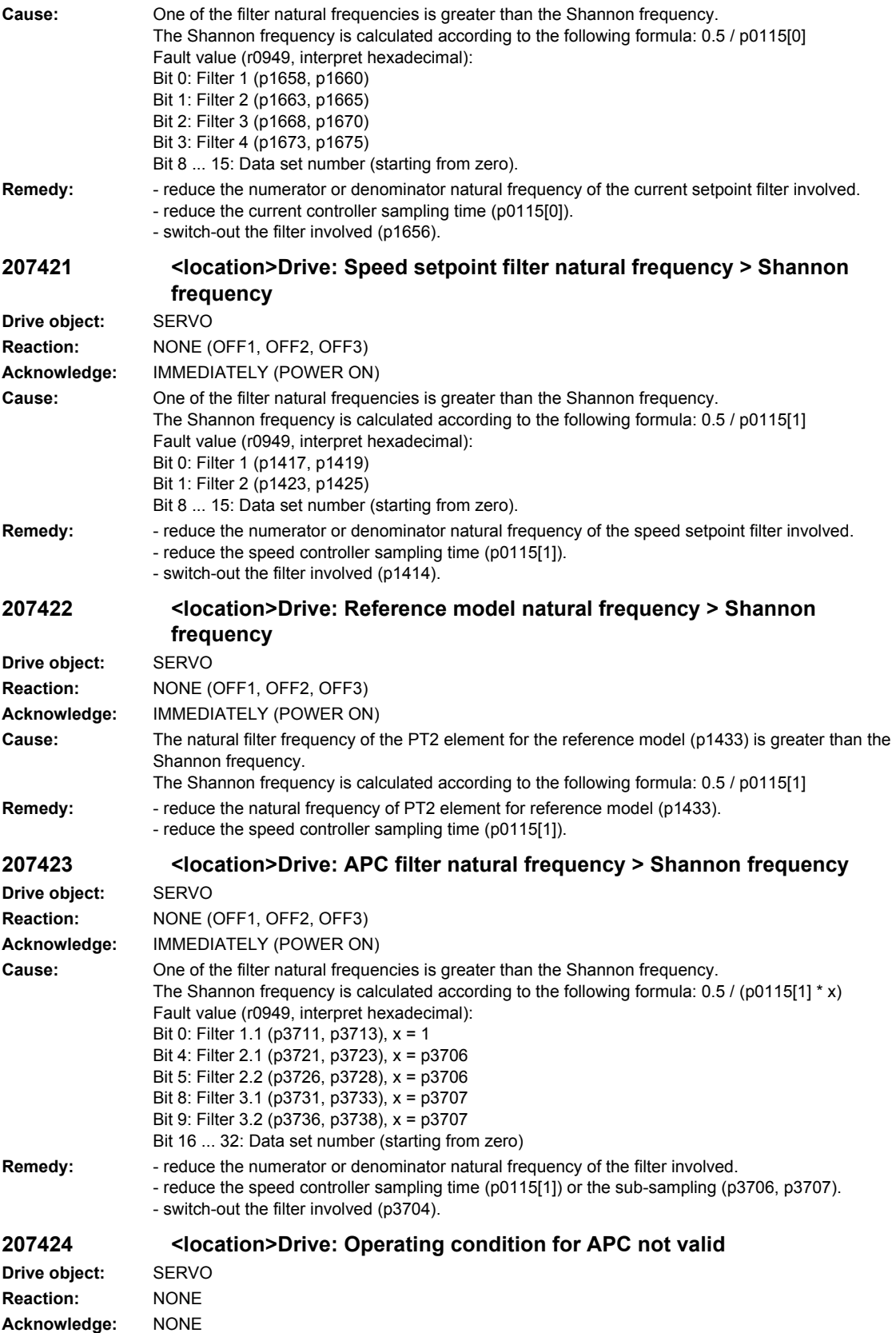

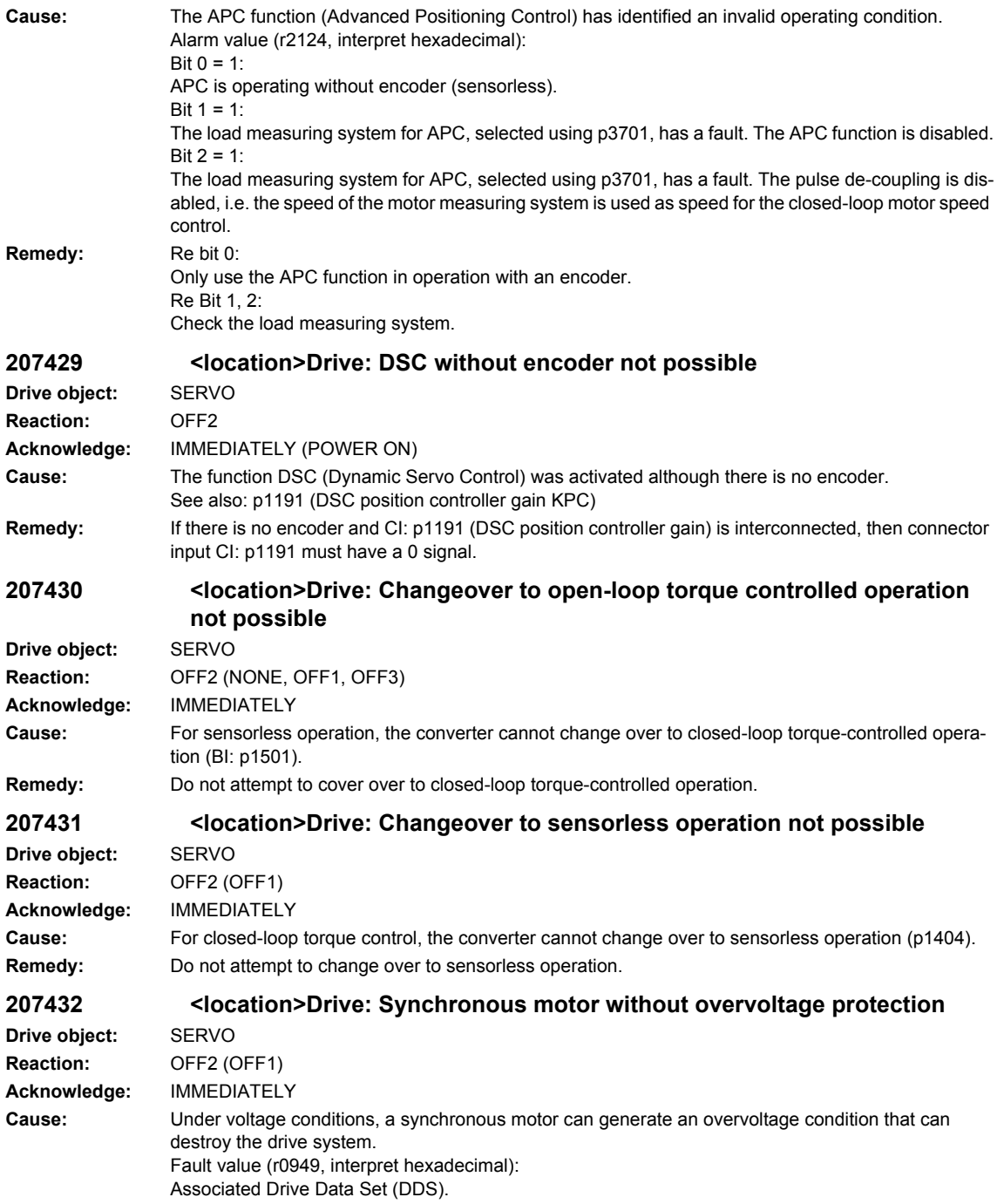

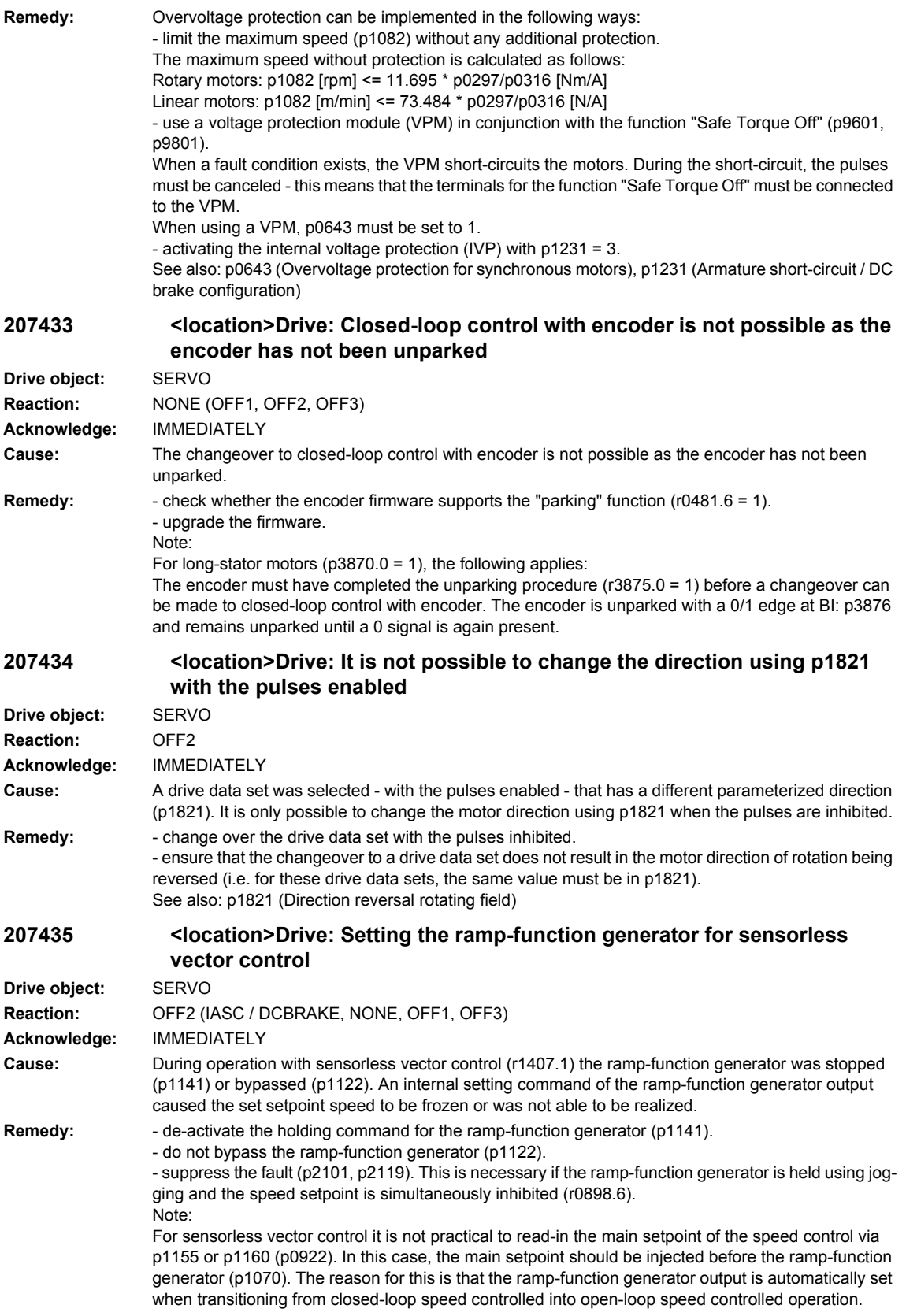

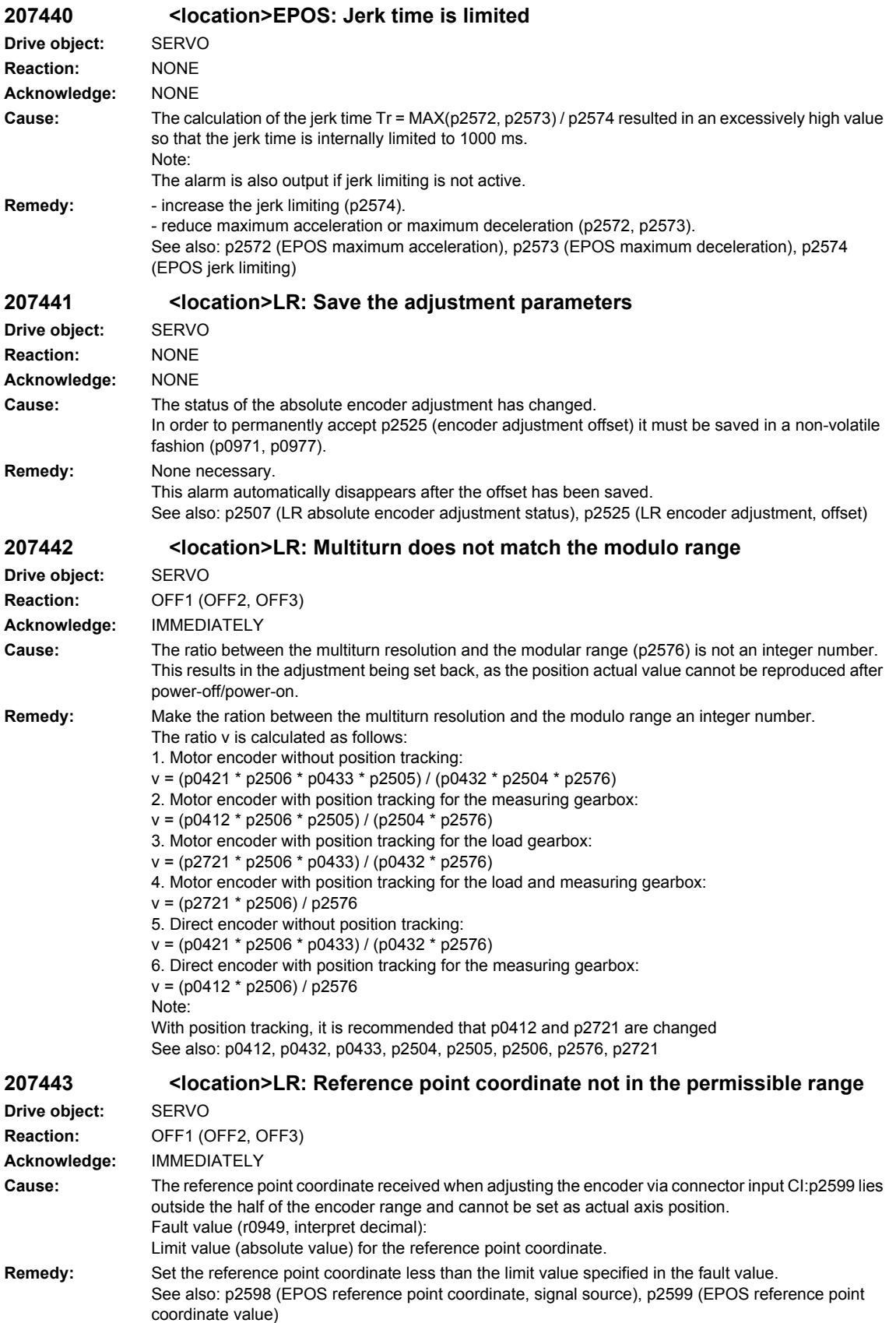

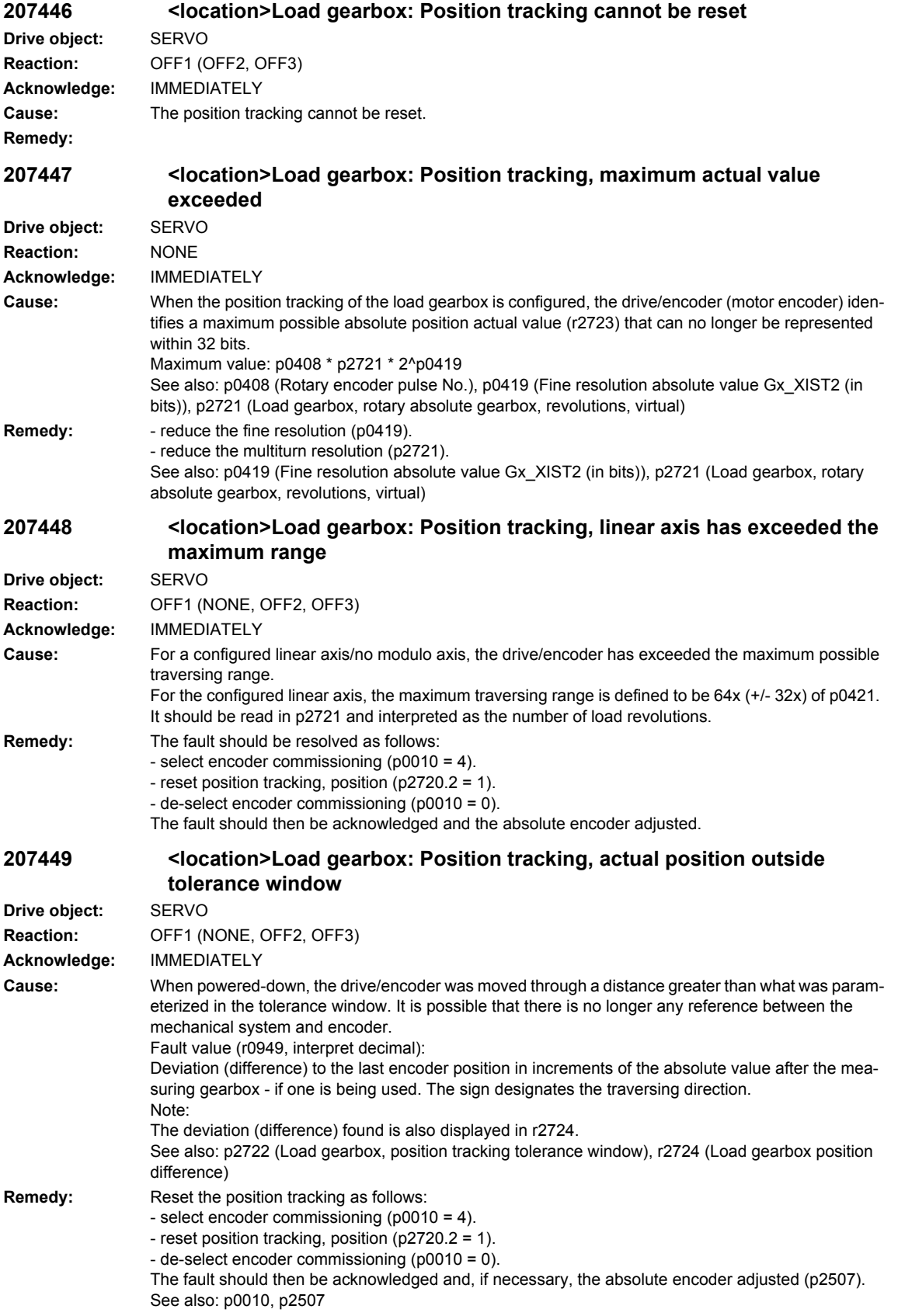

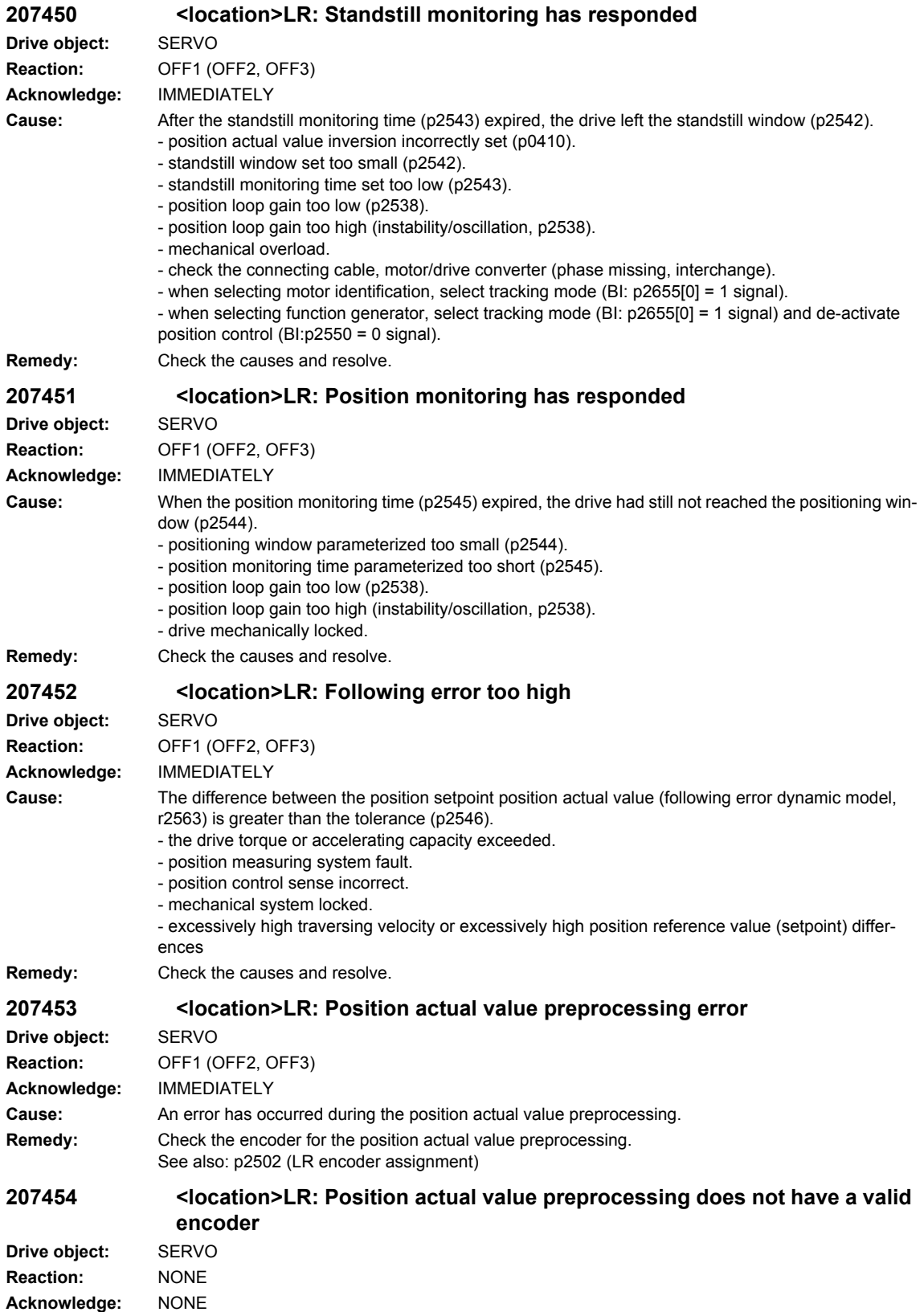

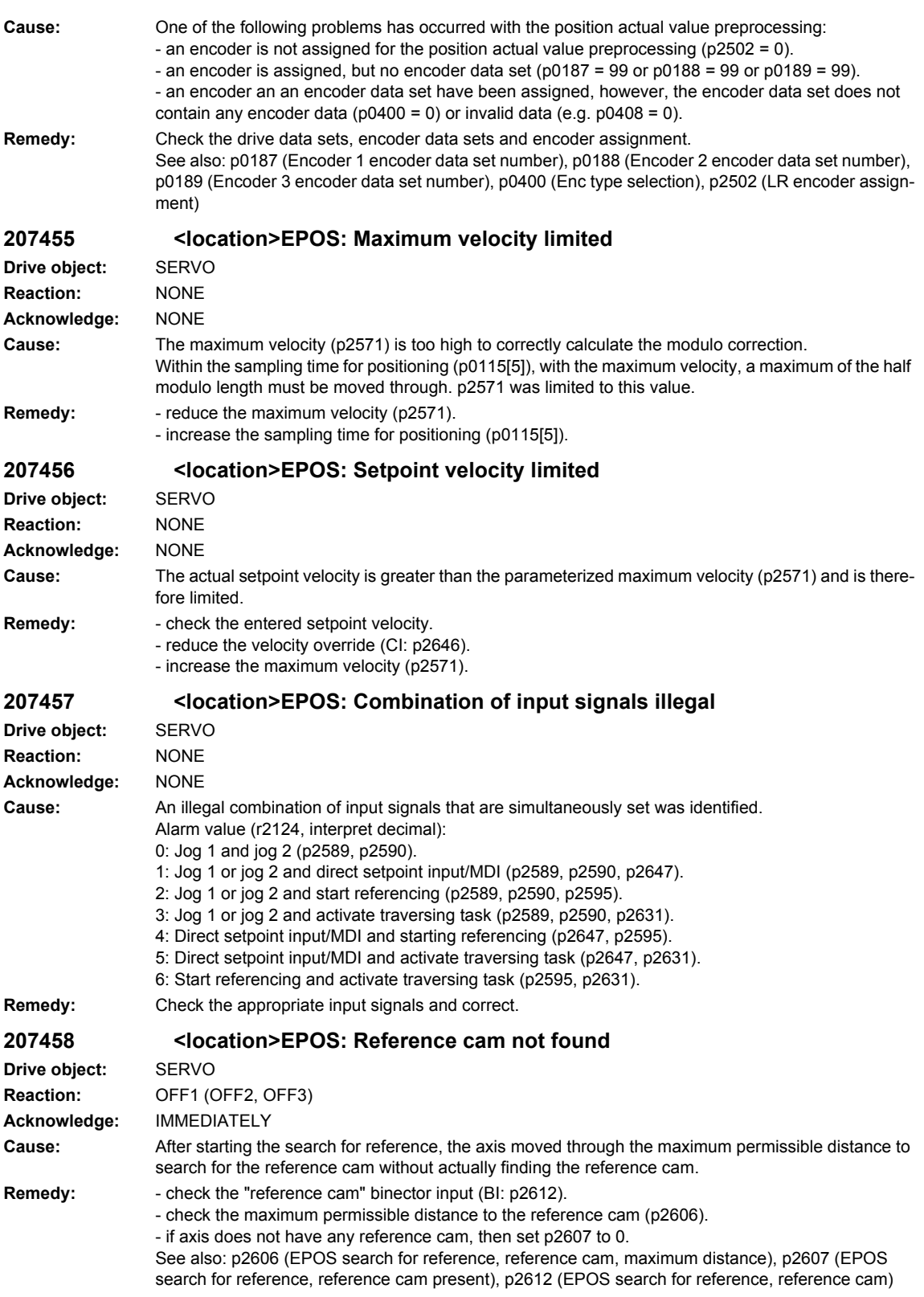

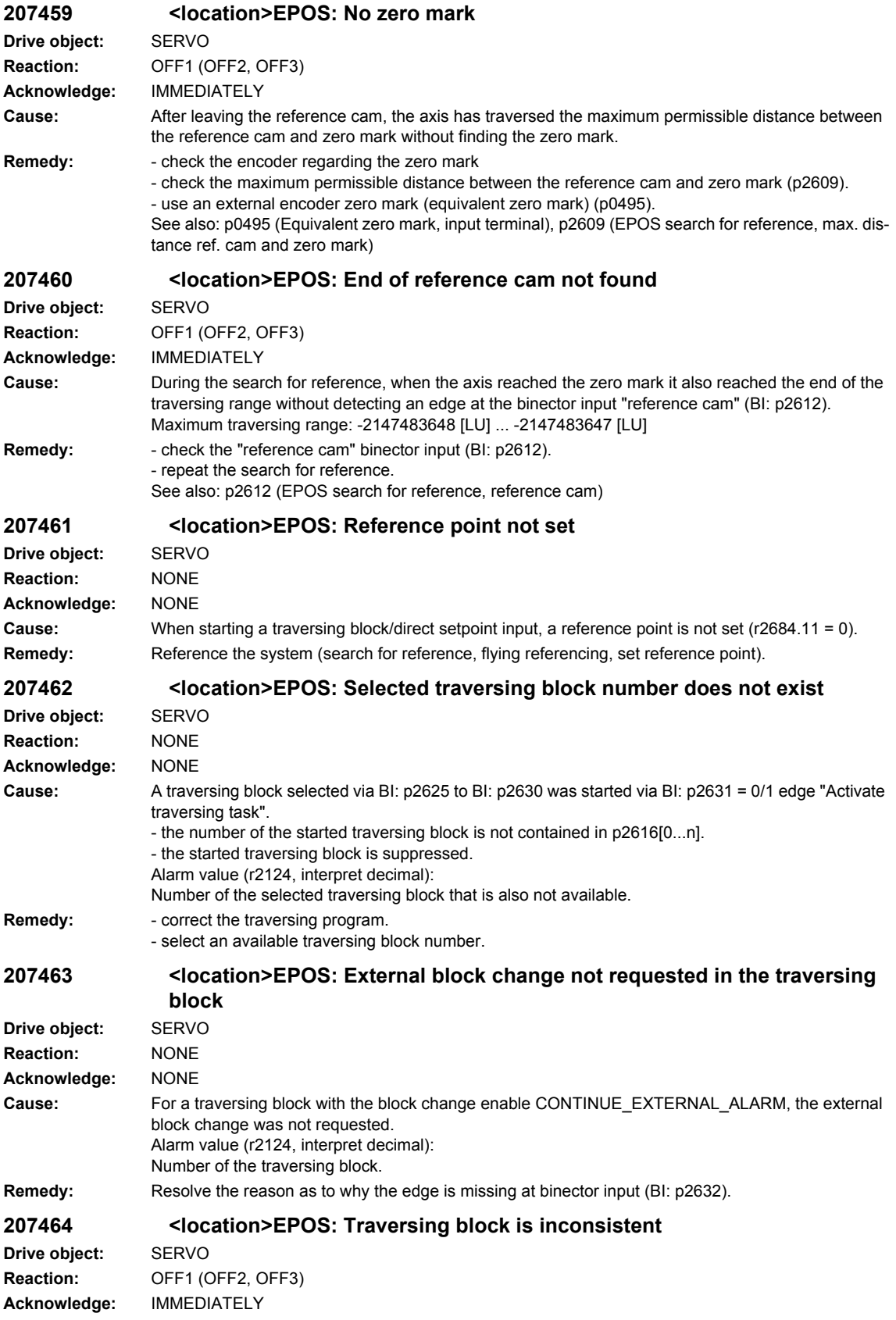

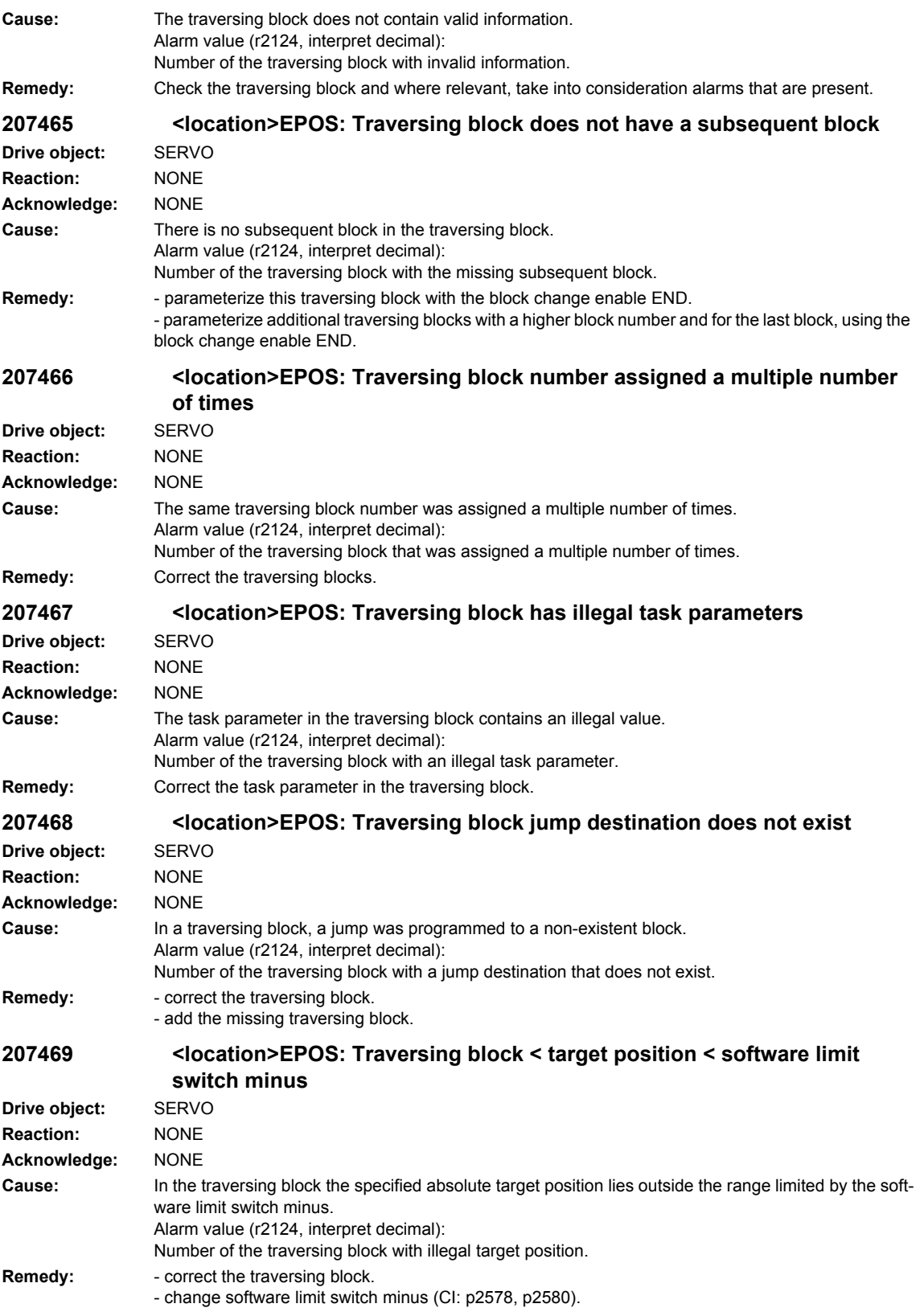

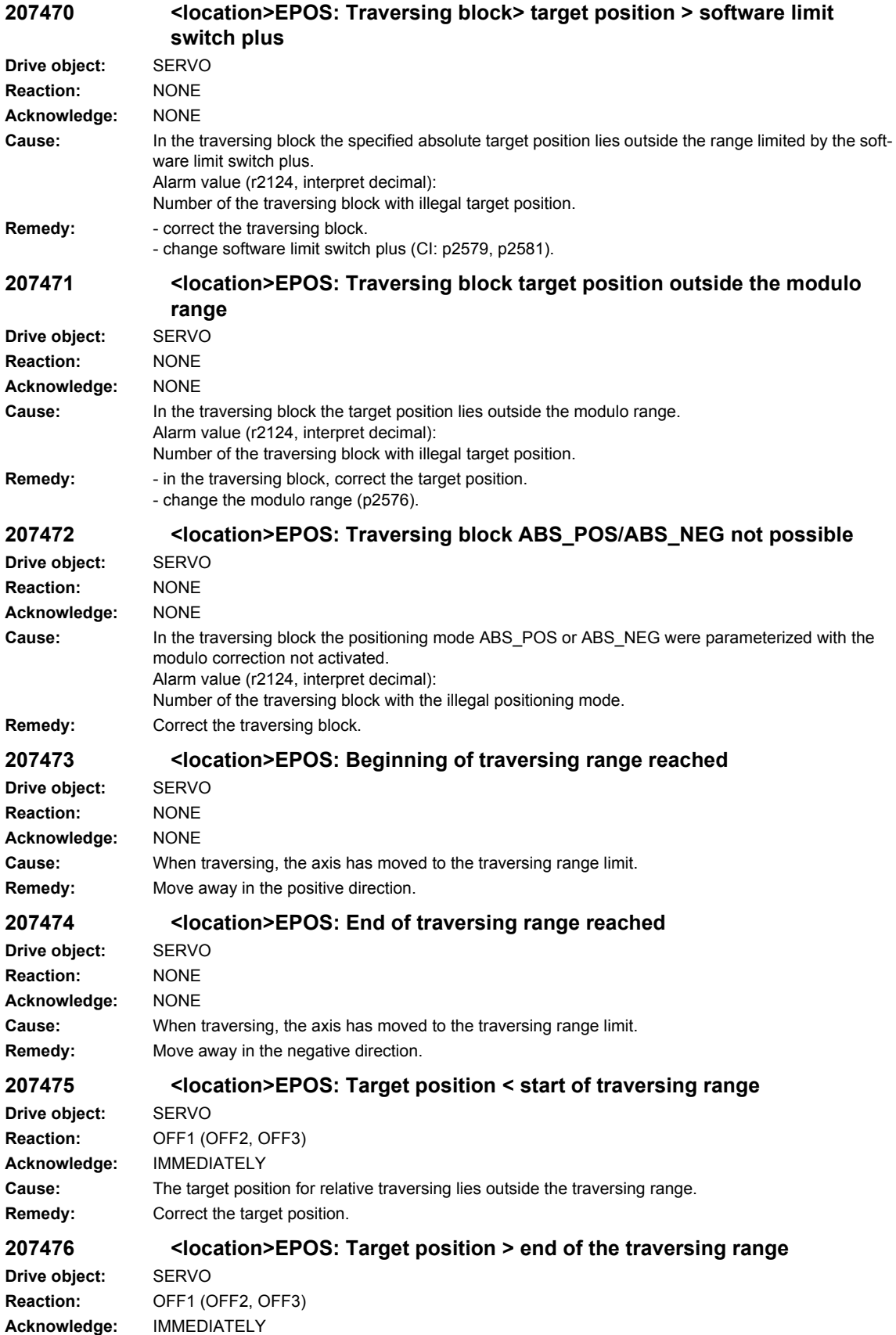

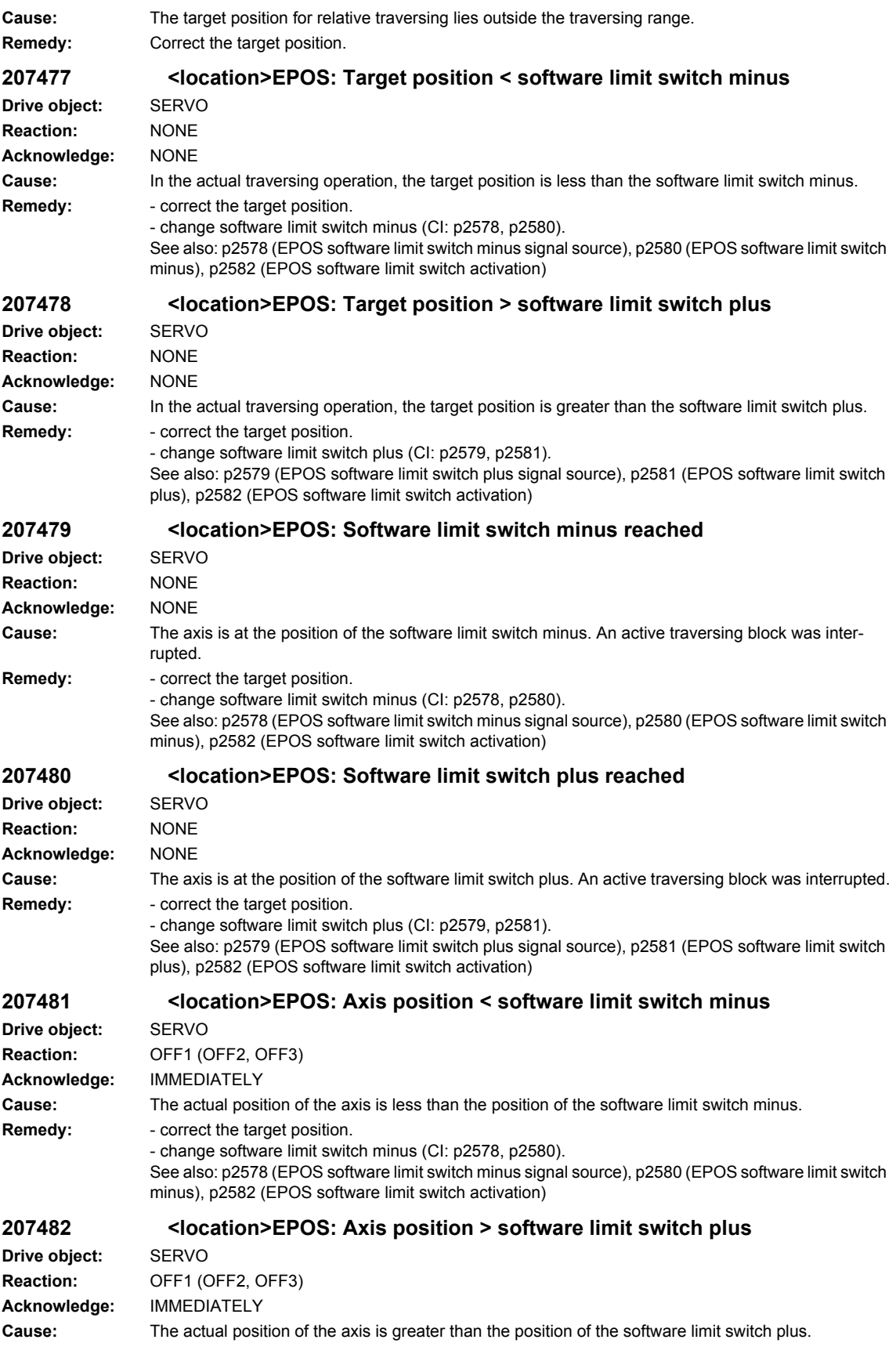

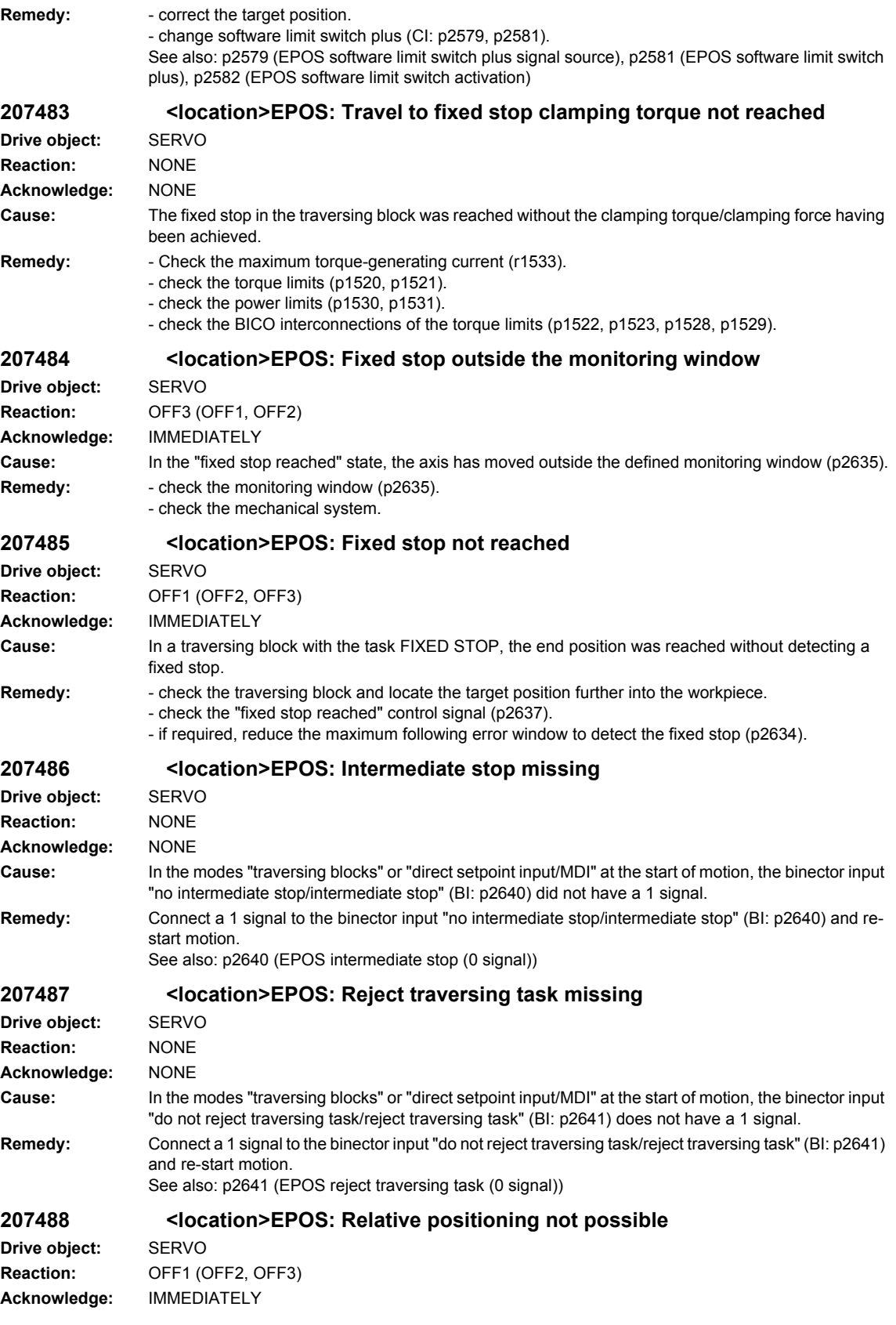

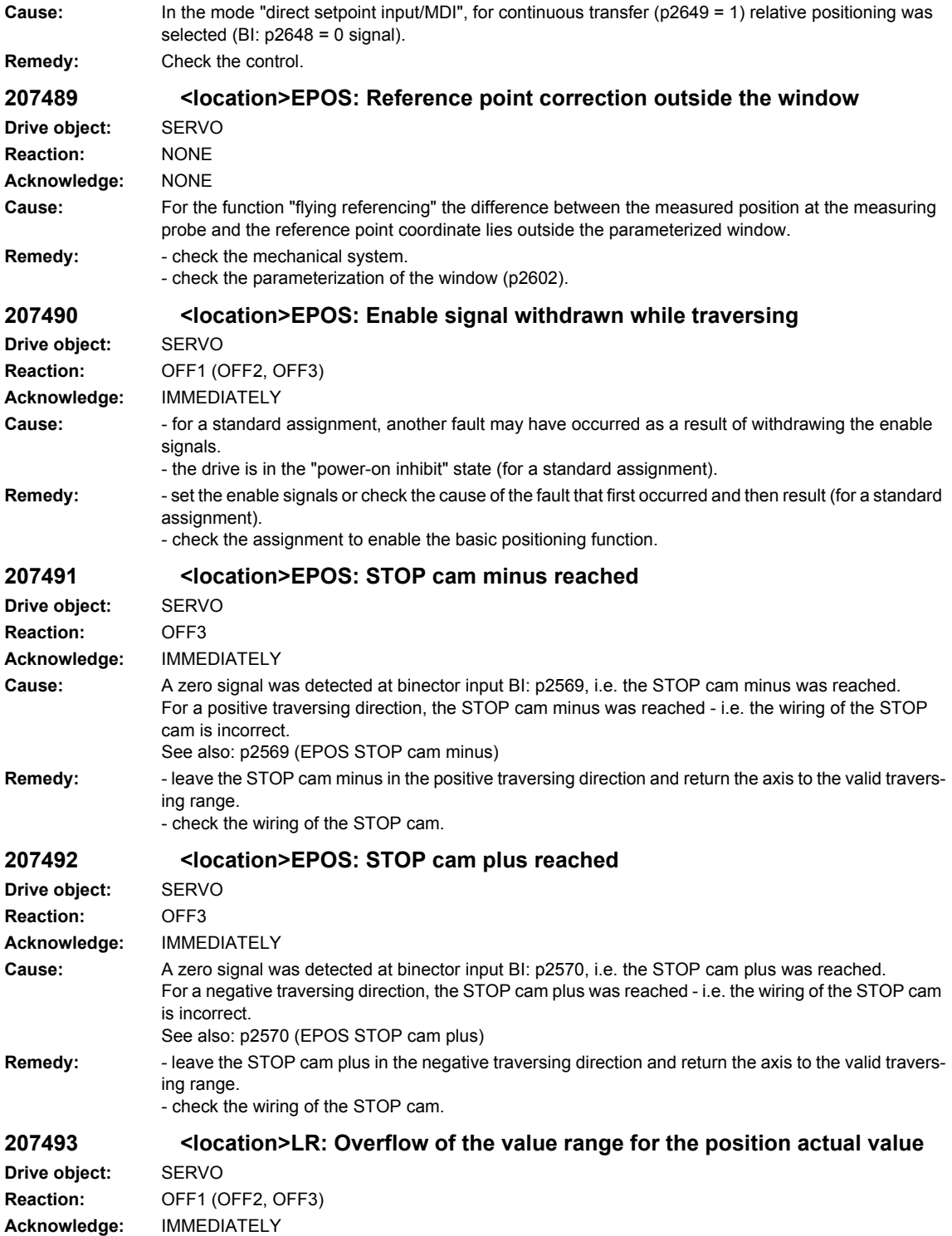
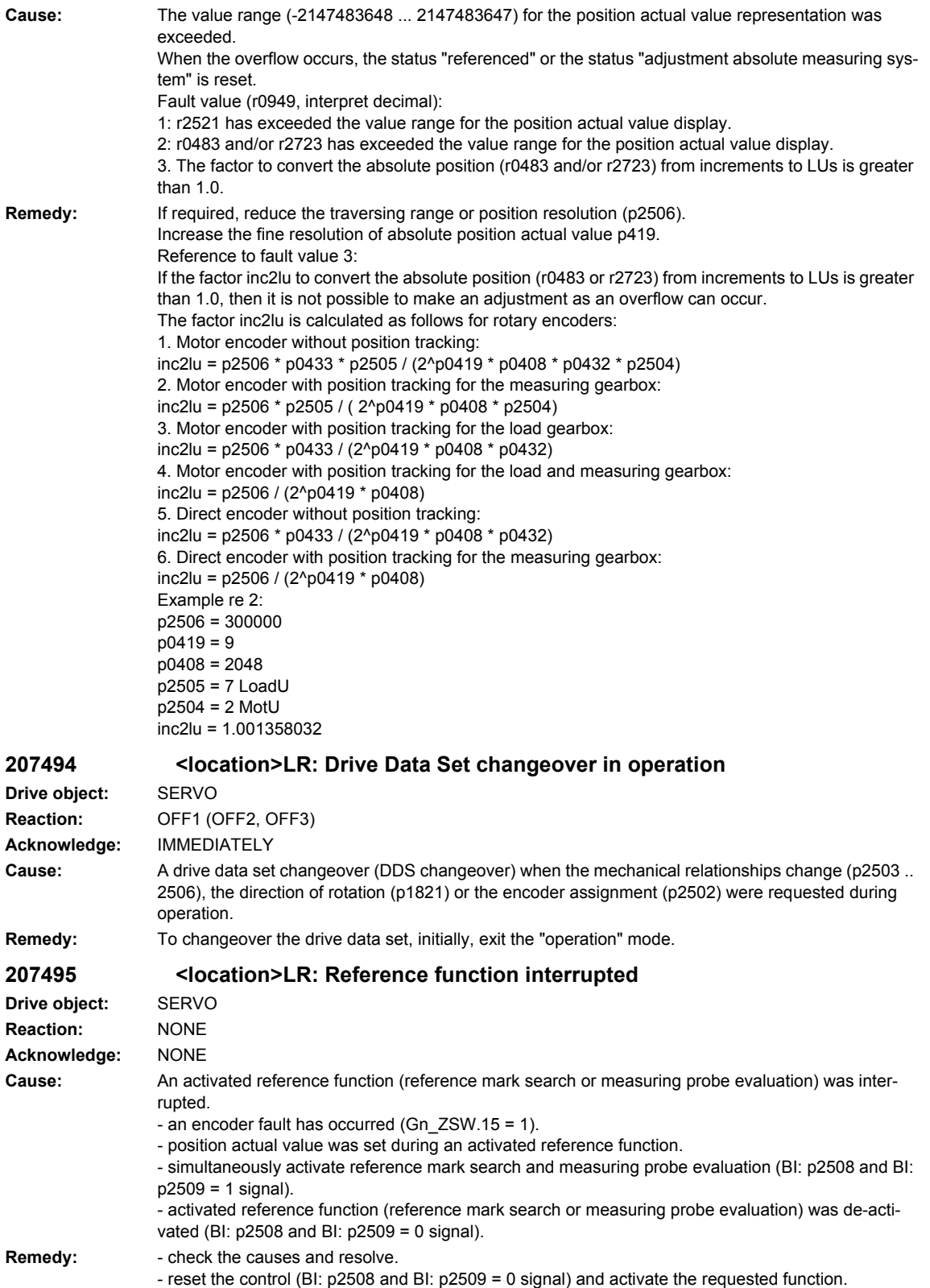

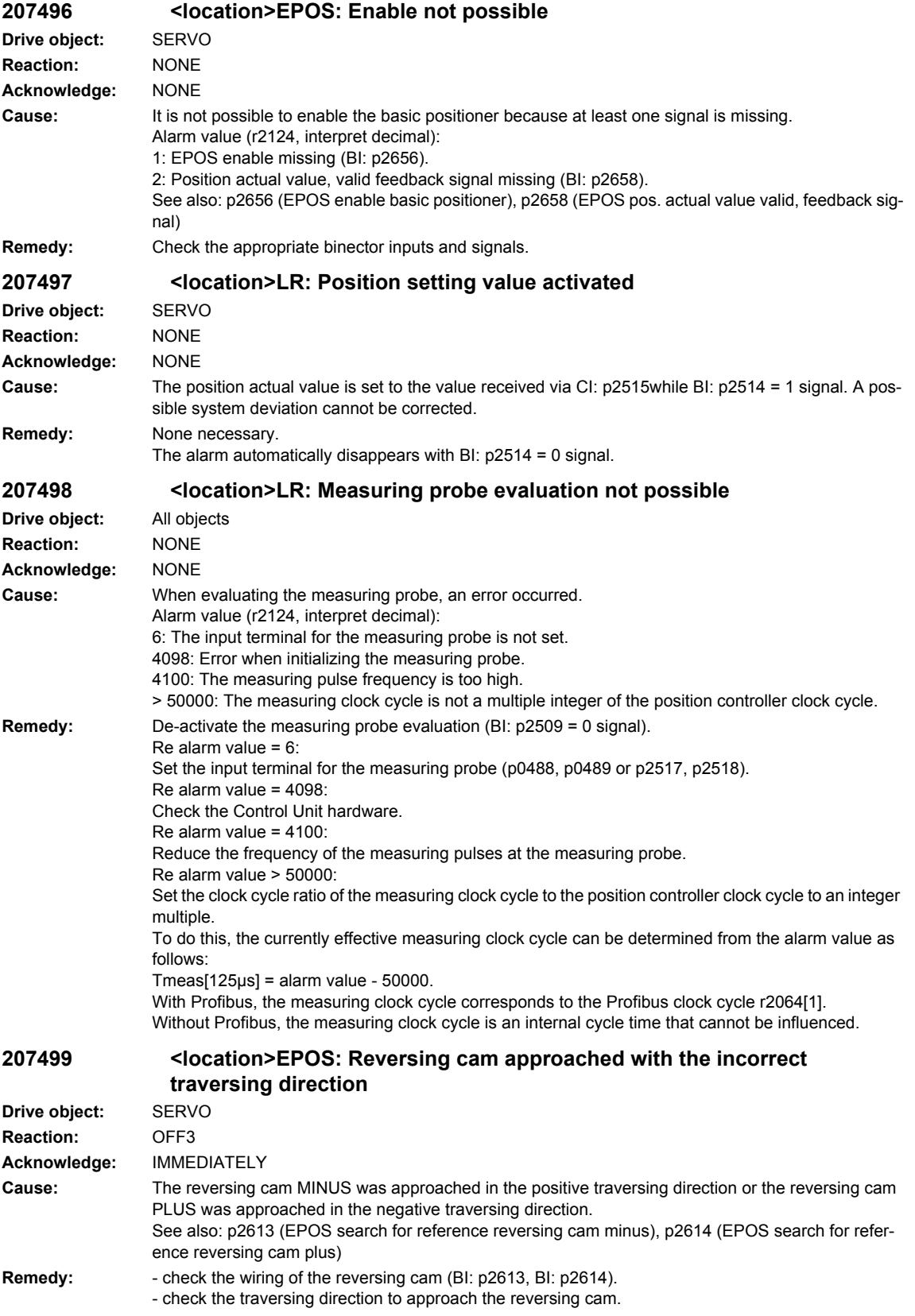

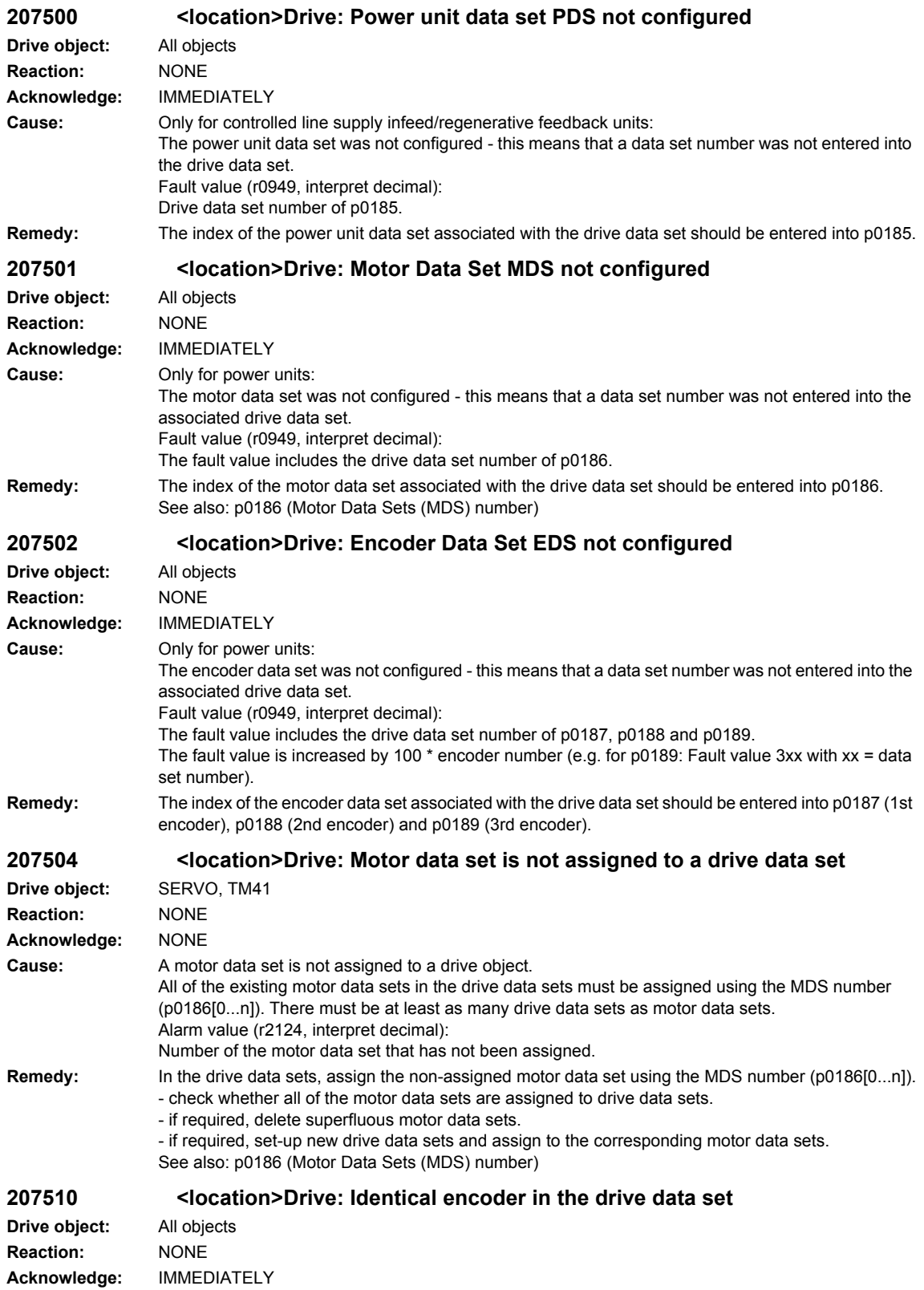

## *Overview of Alarms 01/2008 SINAMICS-Alarms*

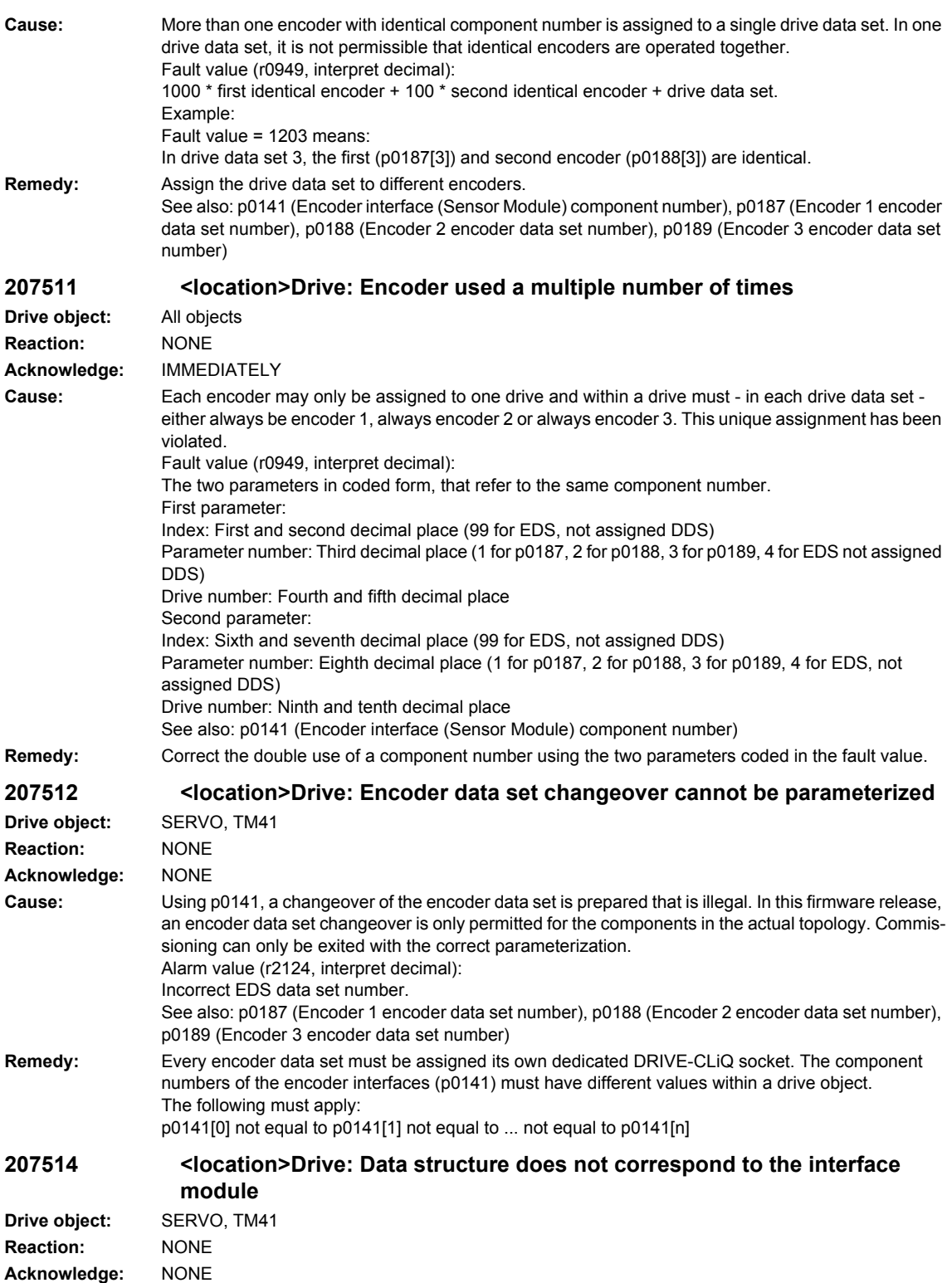

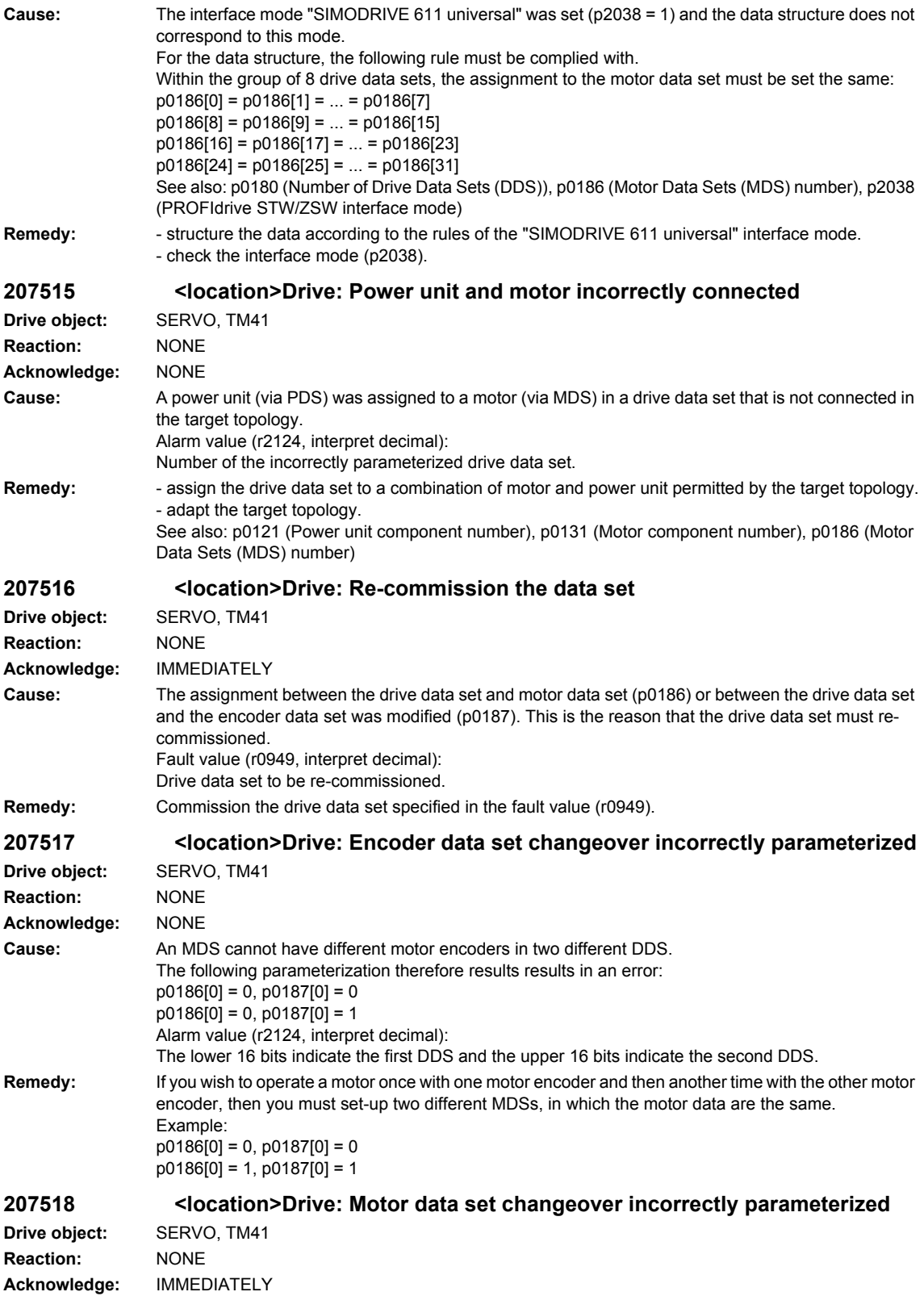

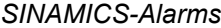

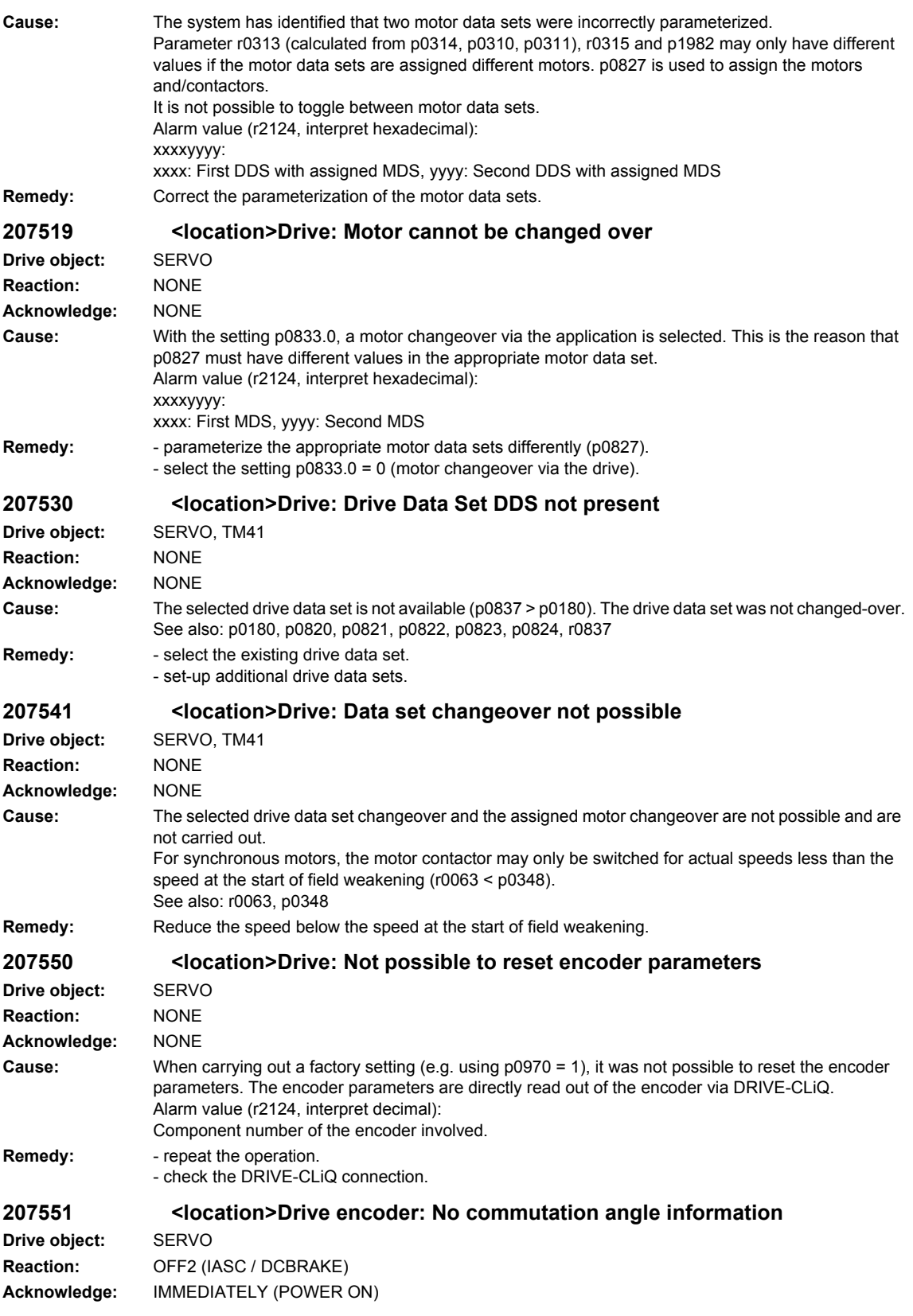

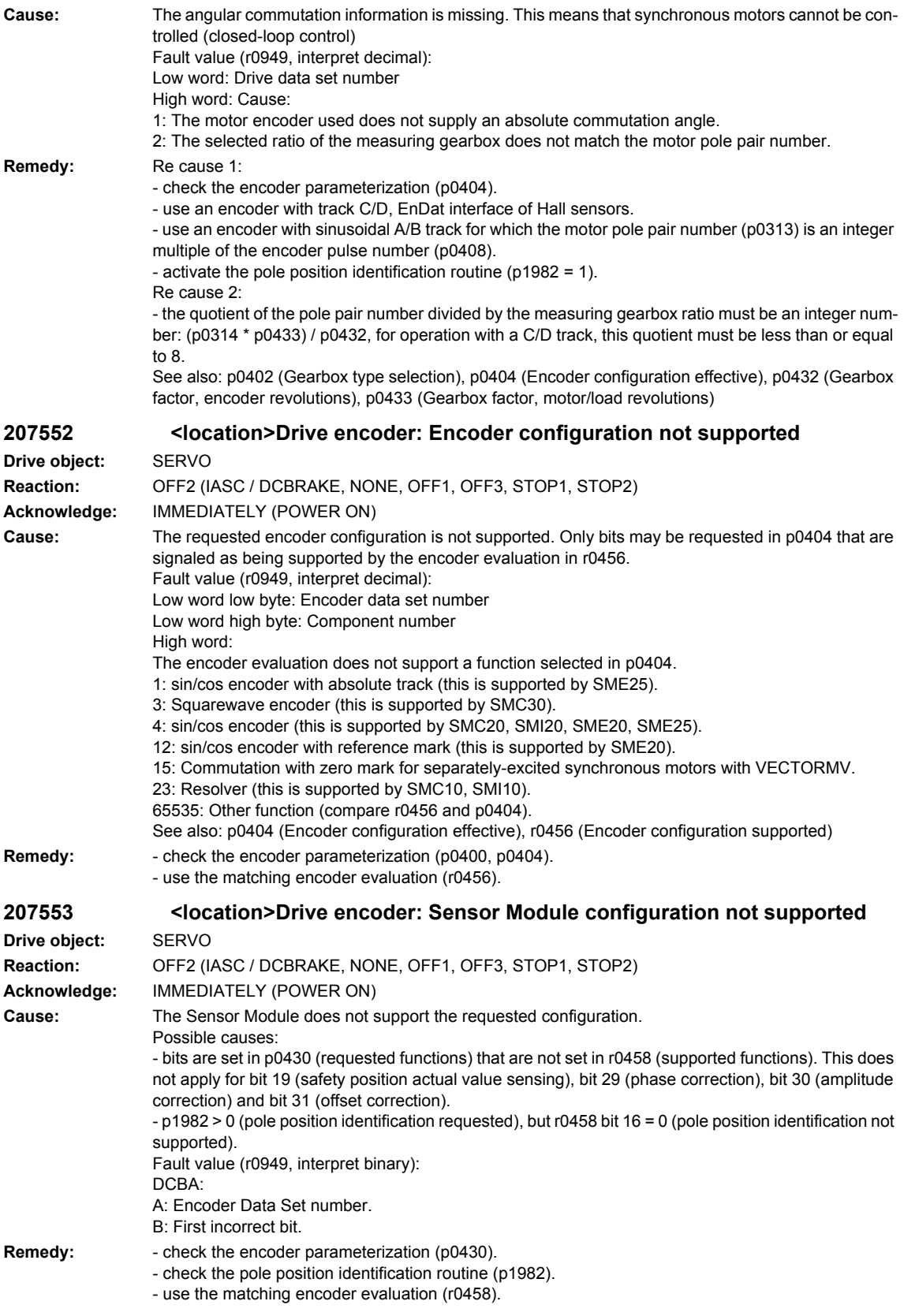

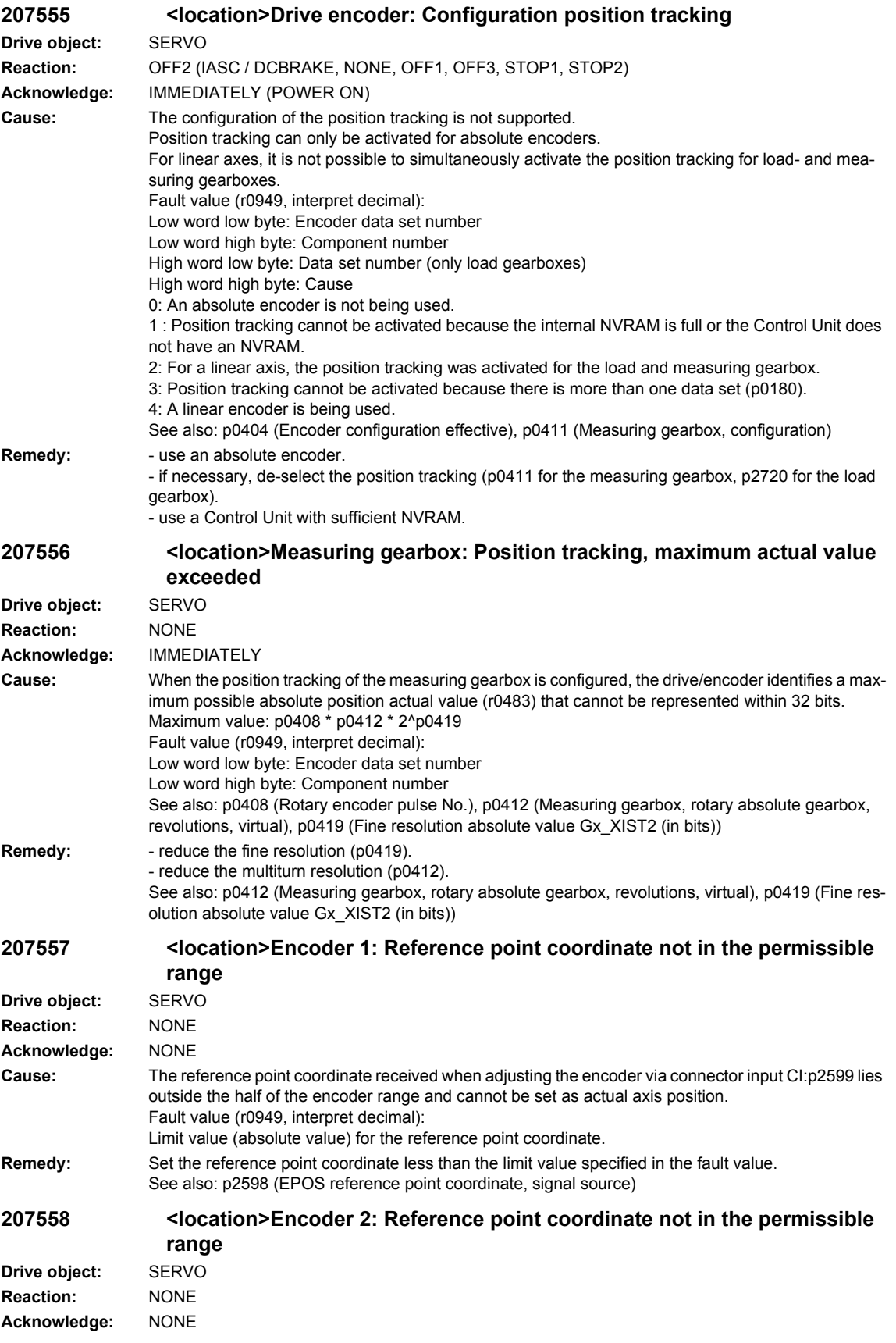

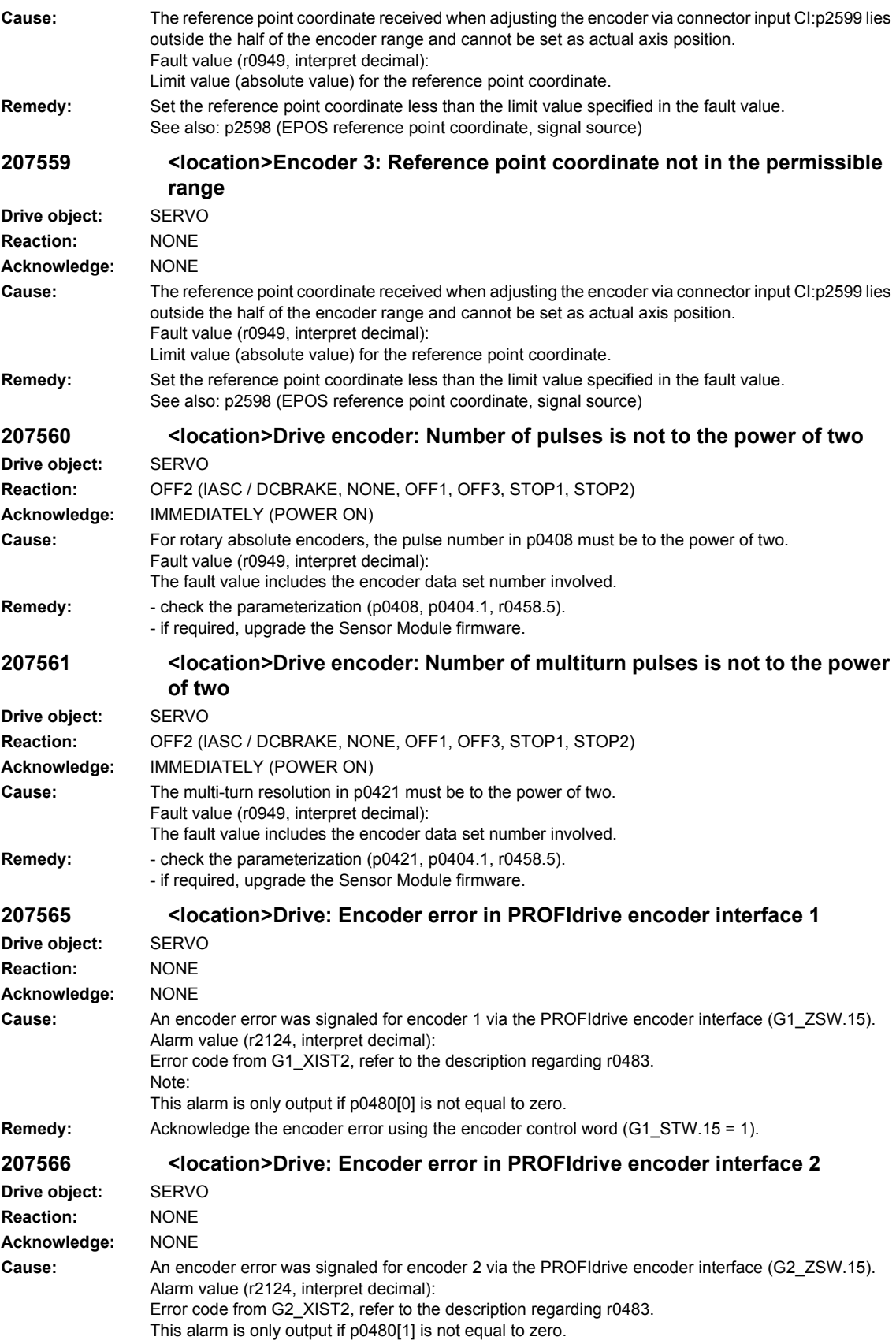

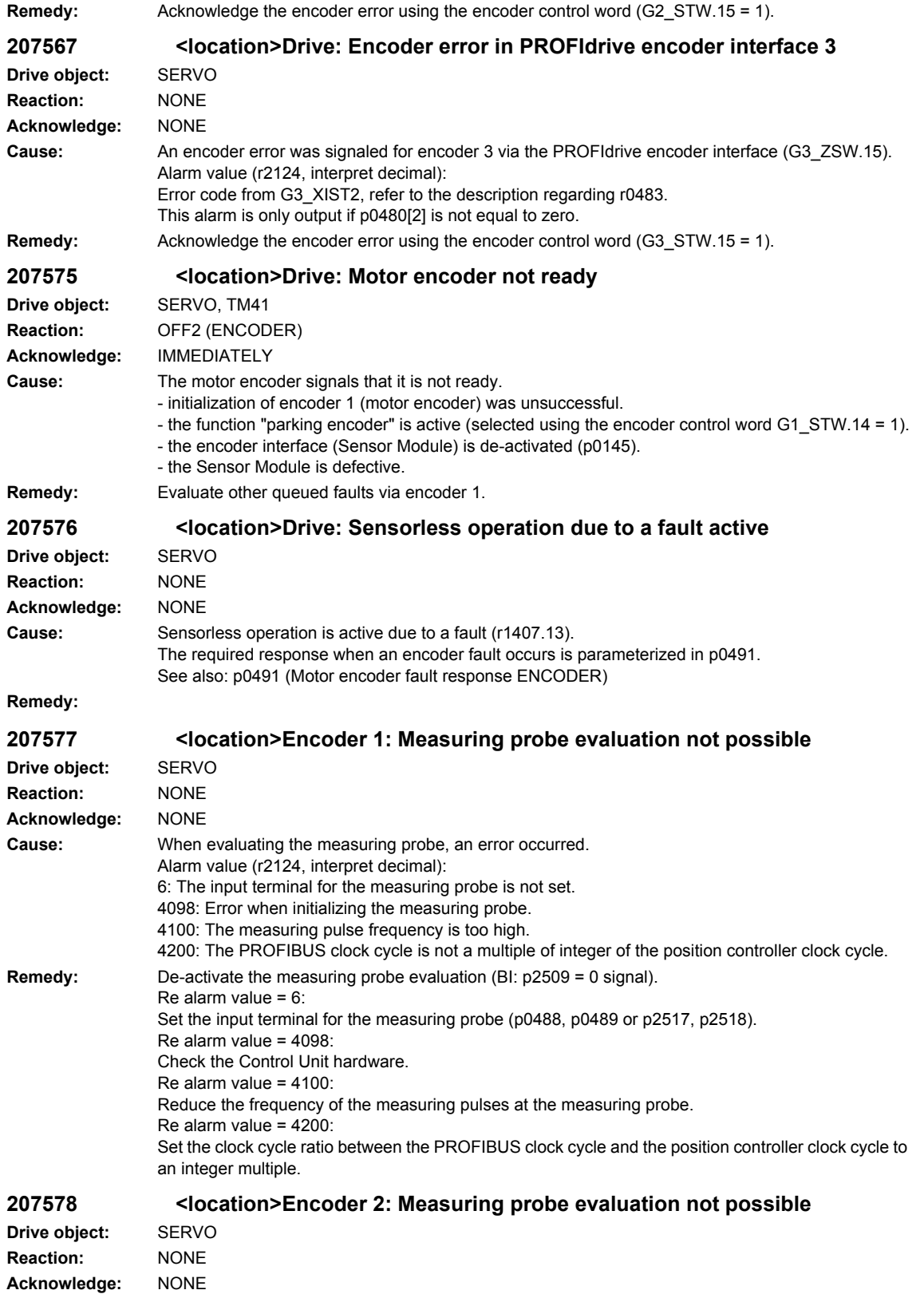

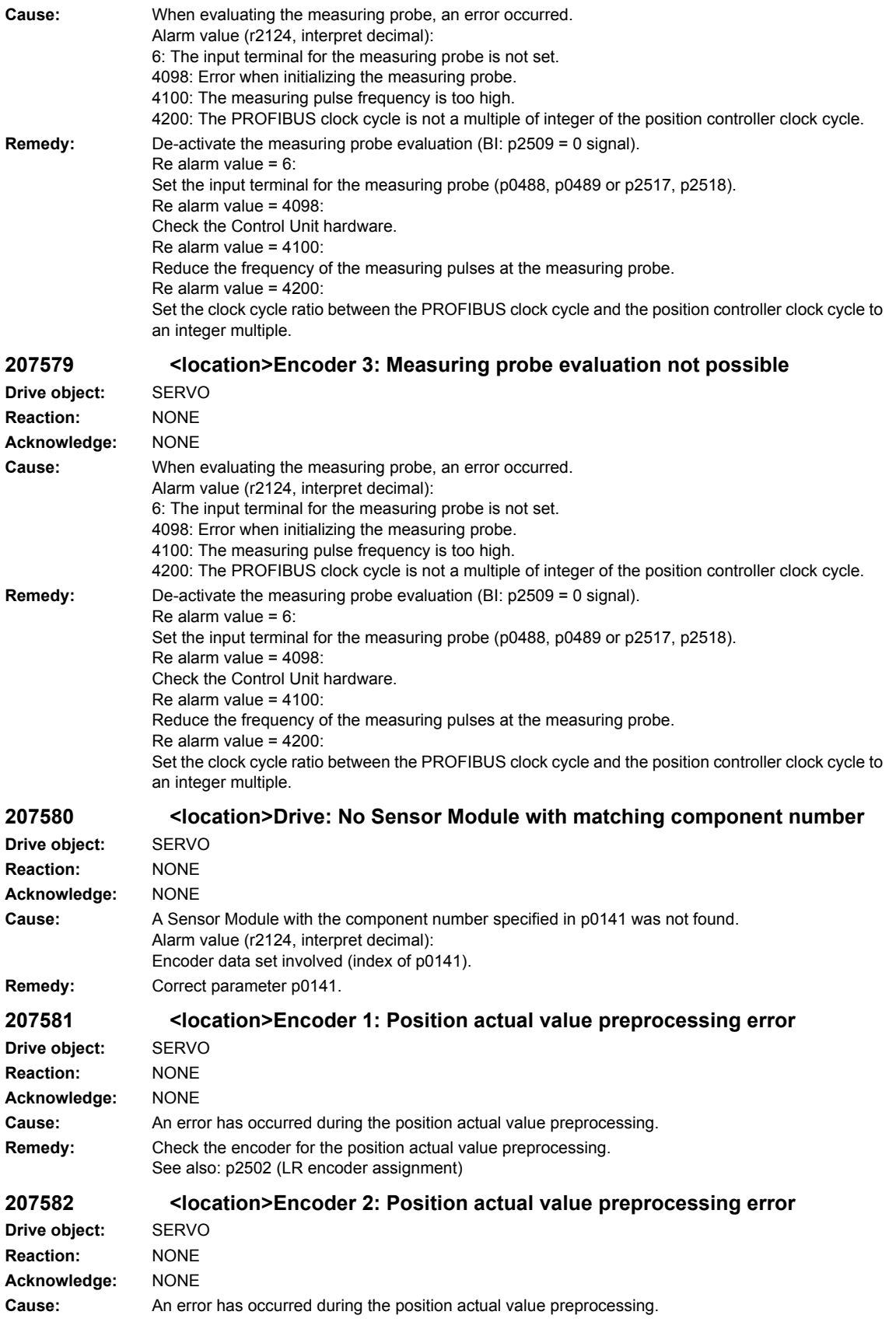

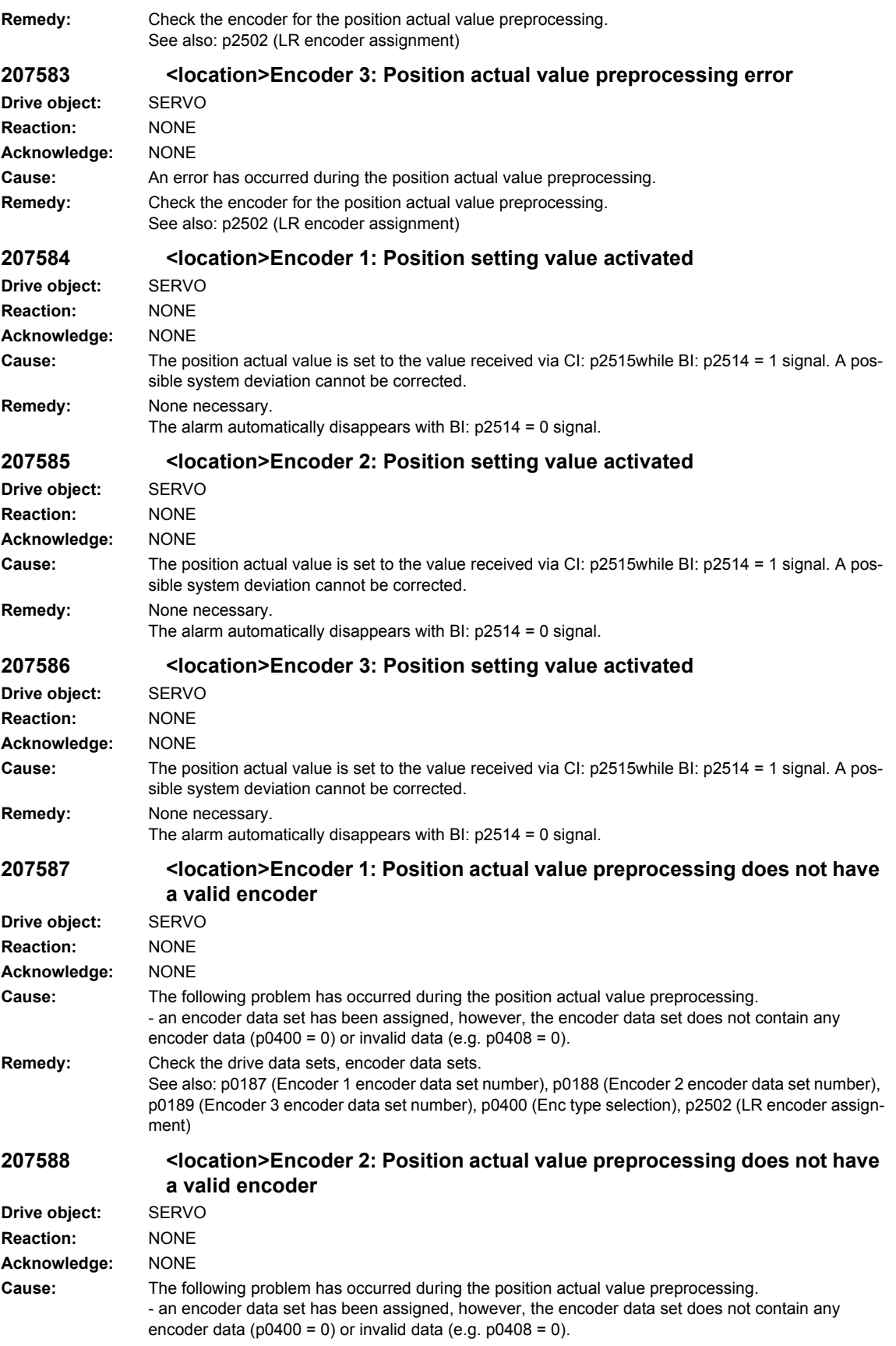

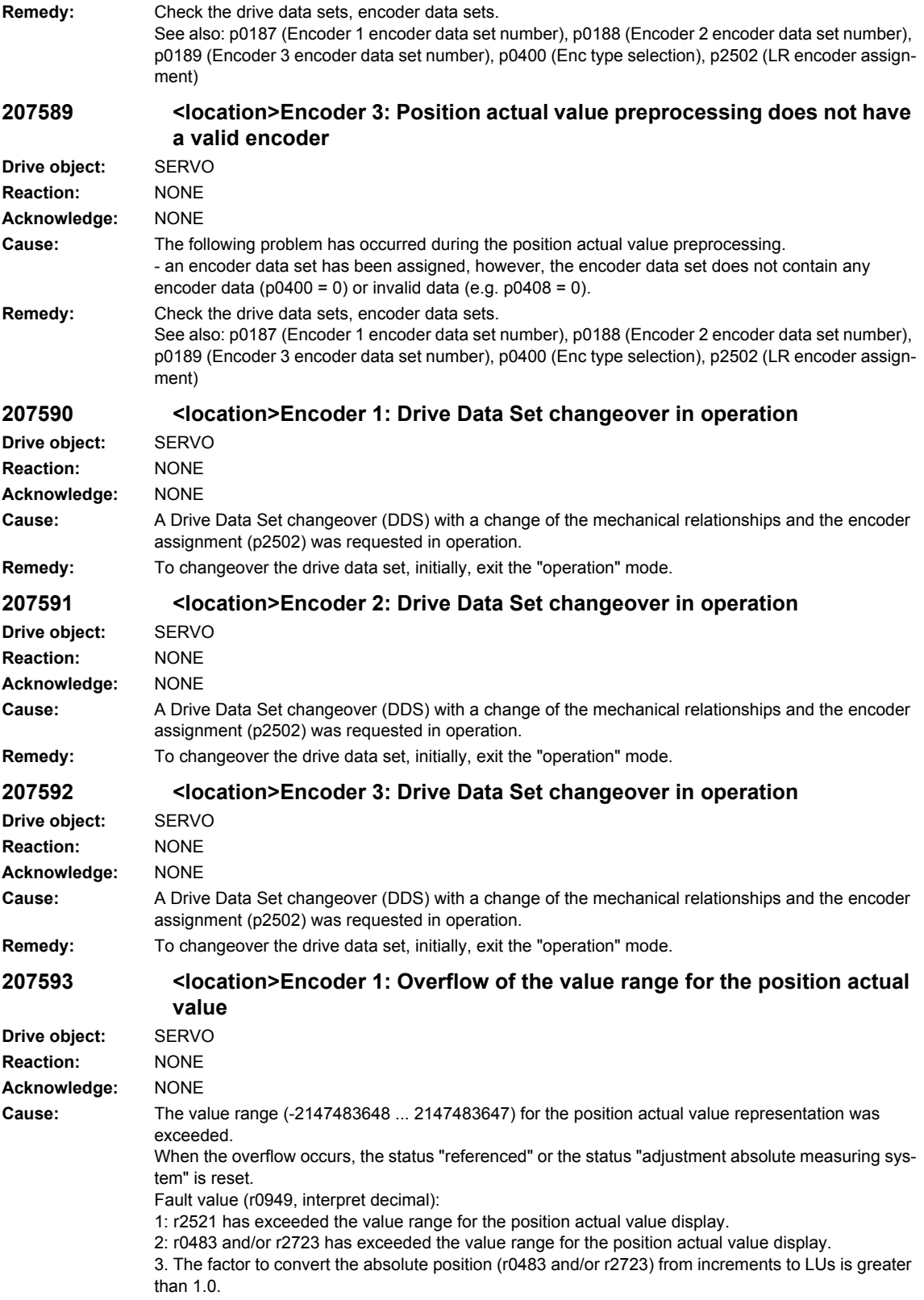

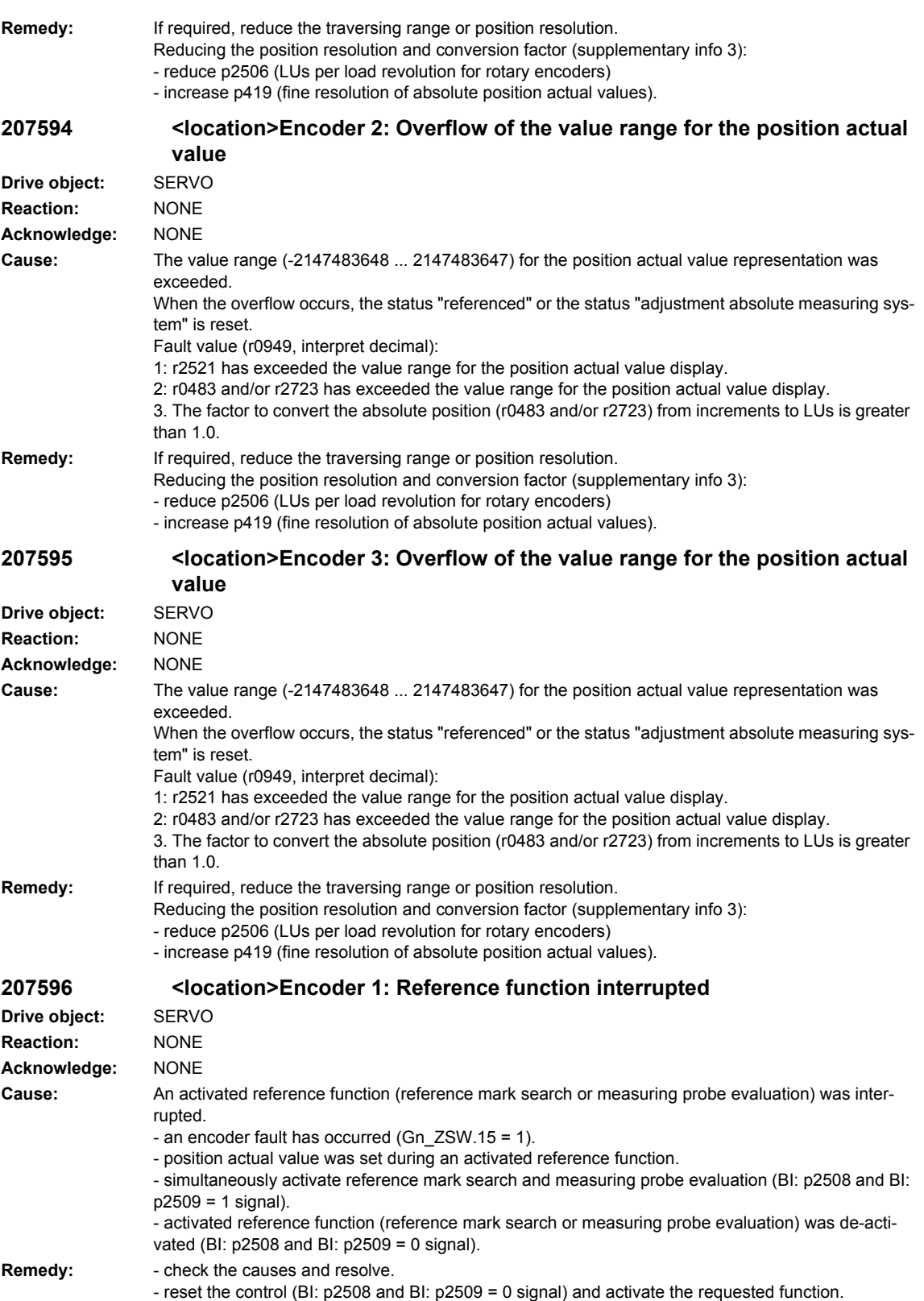

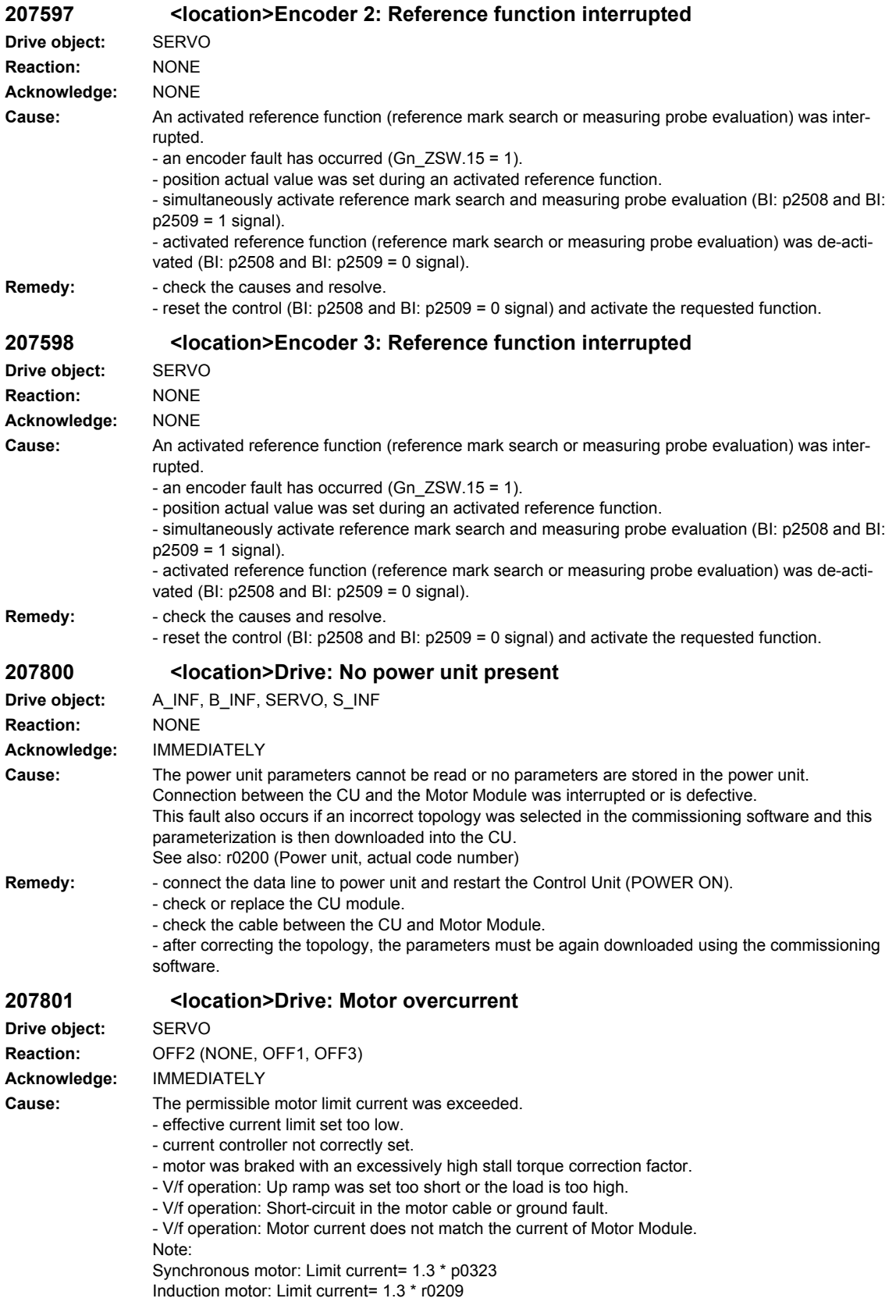

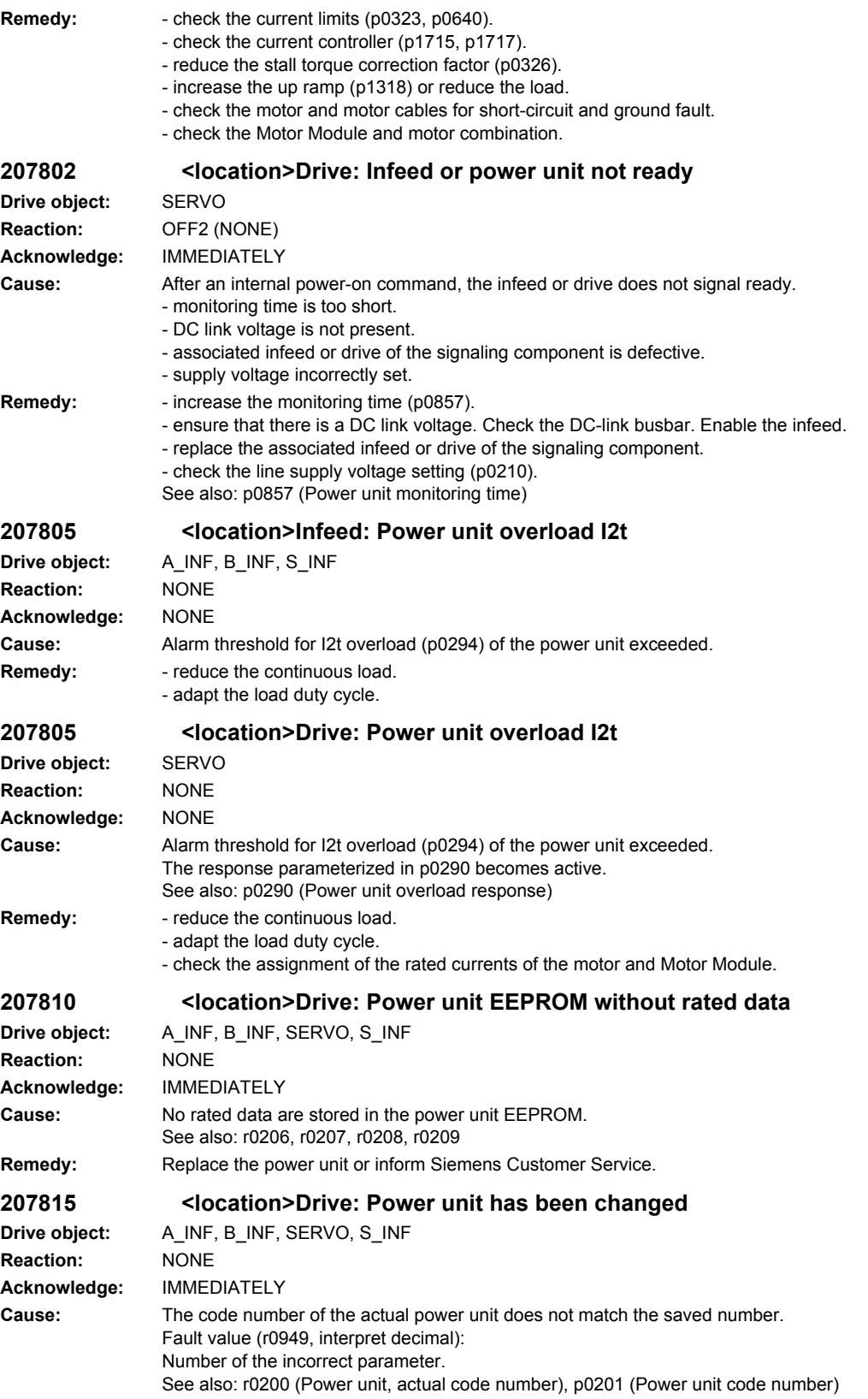

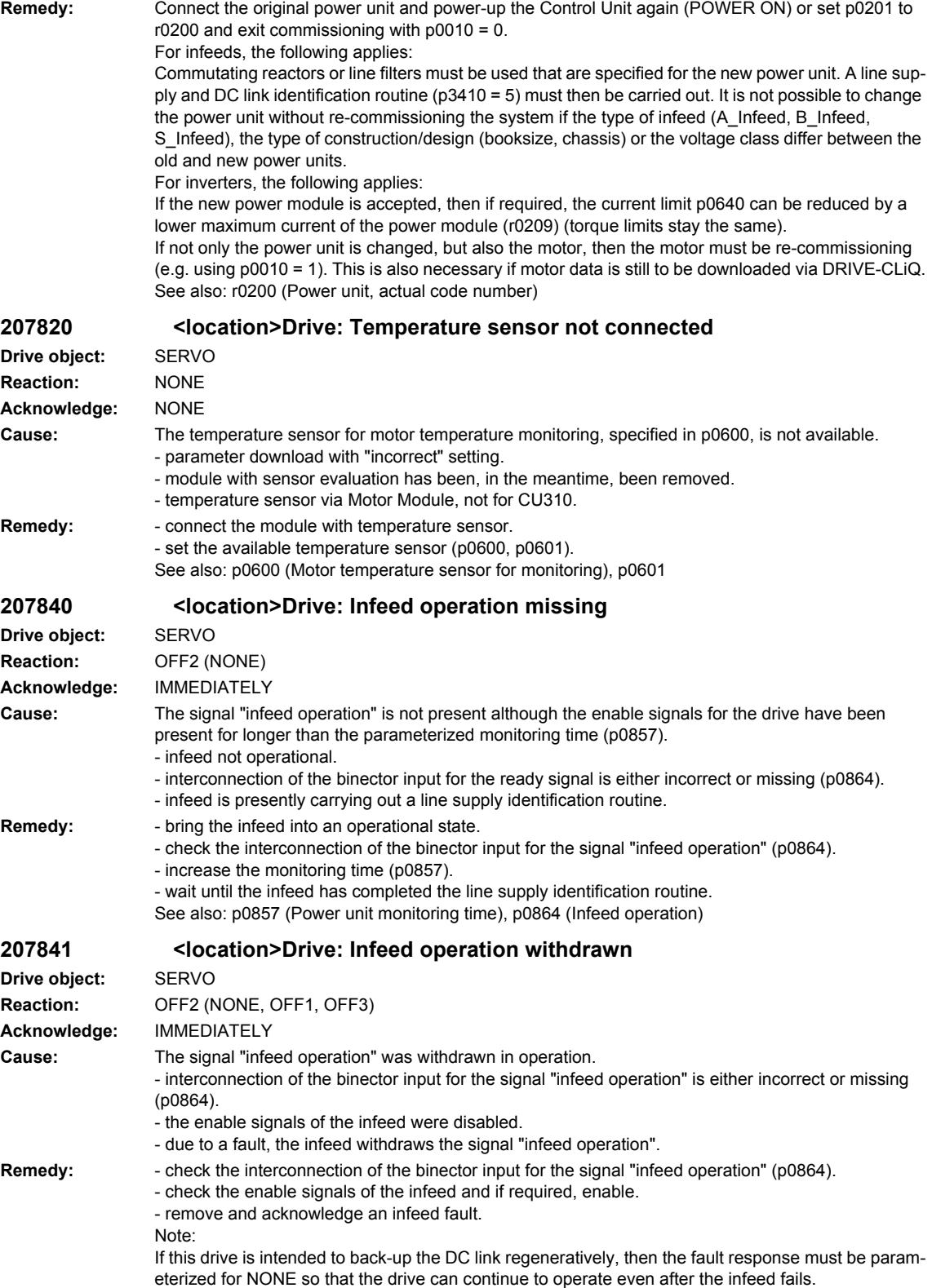

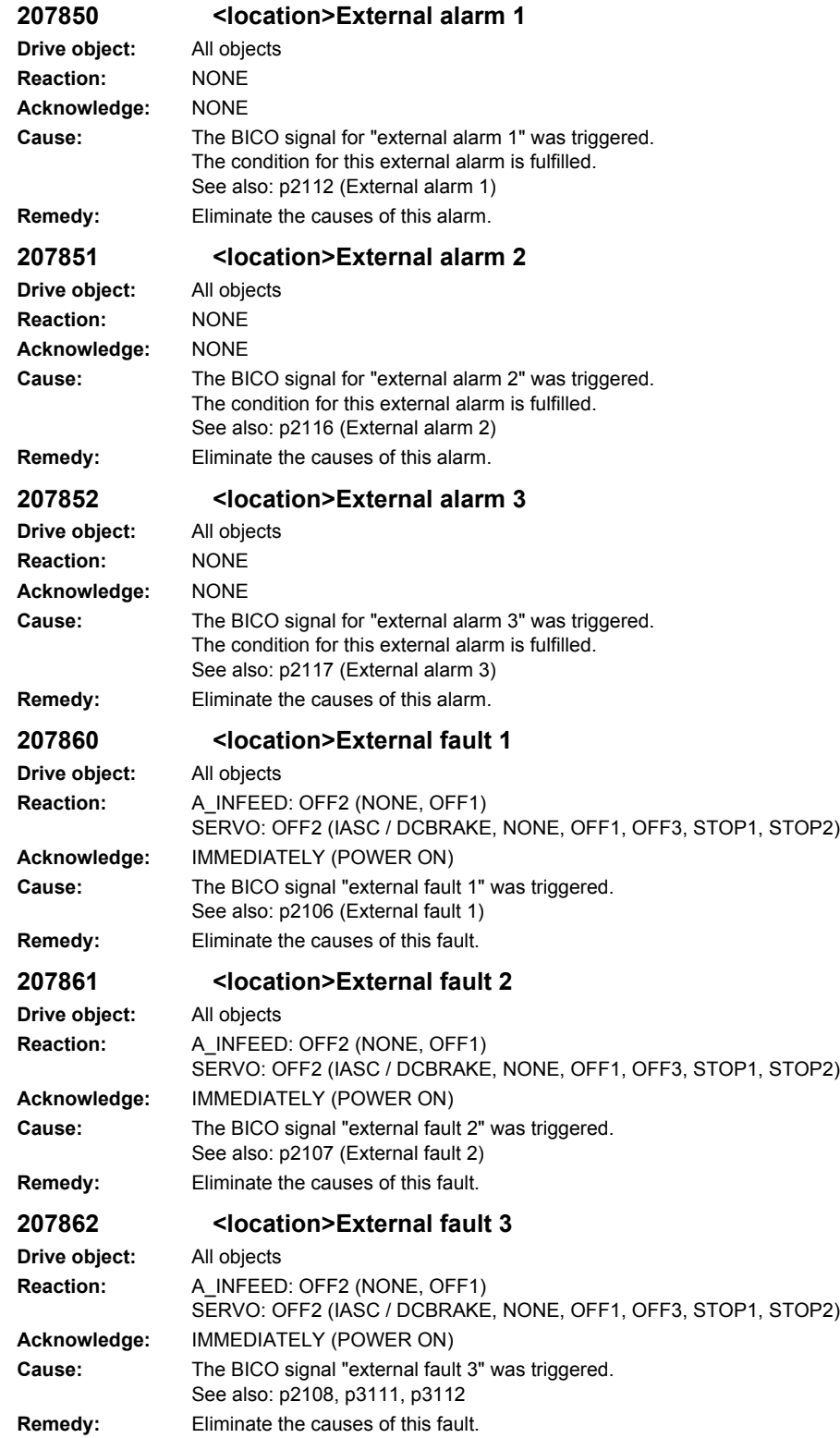

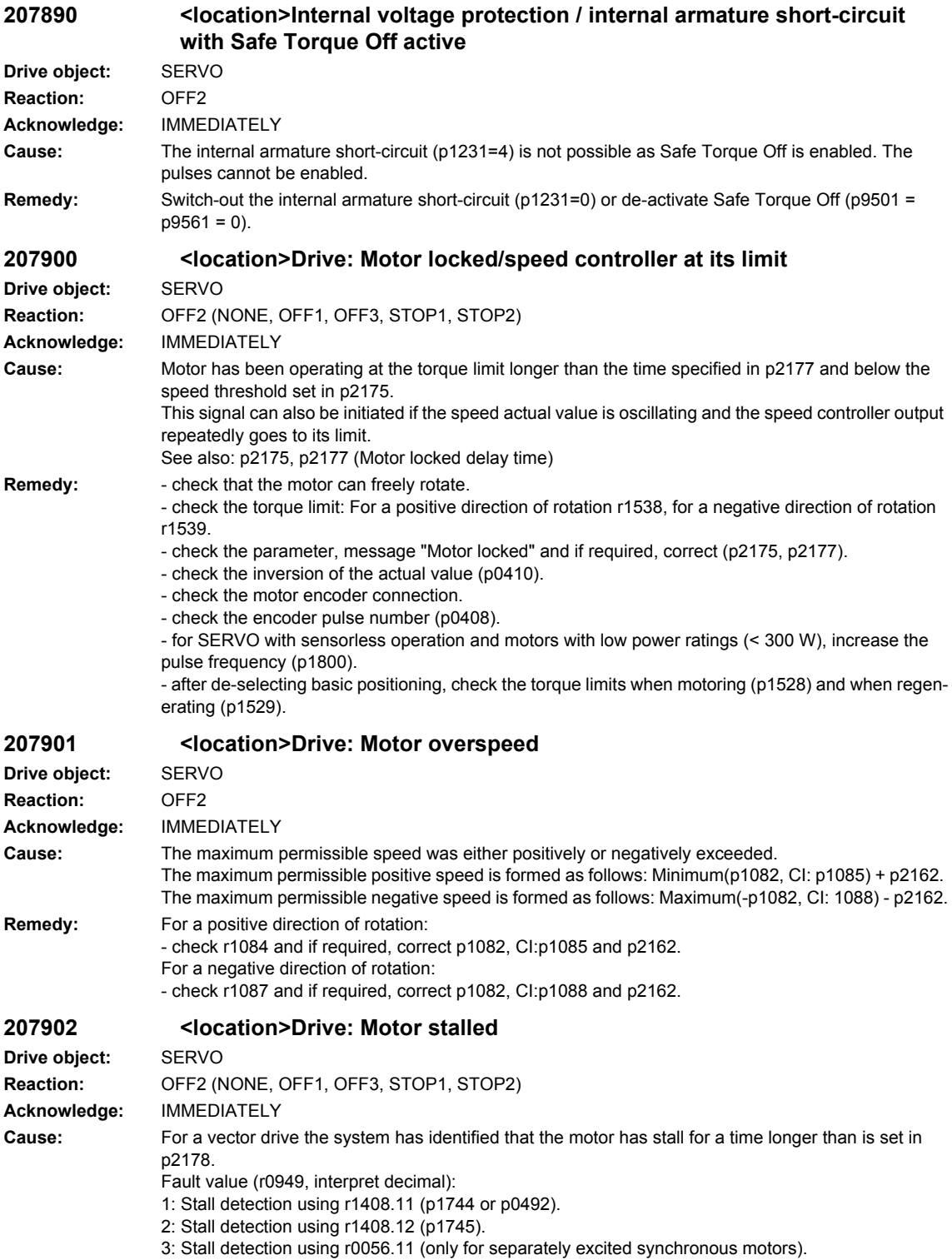

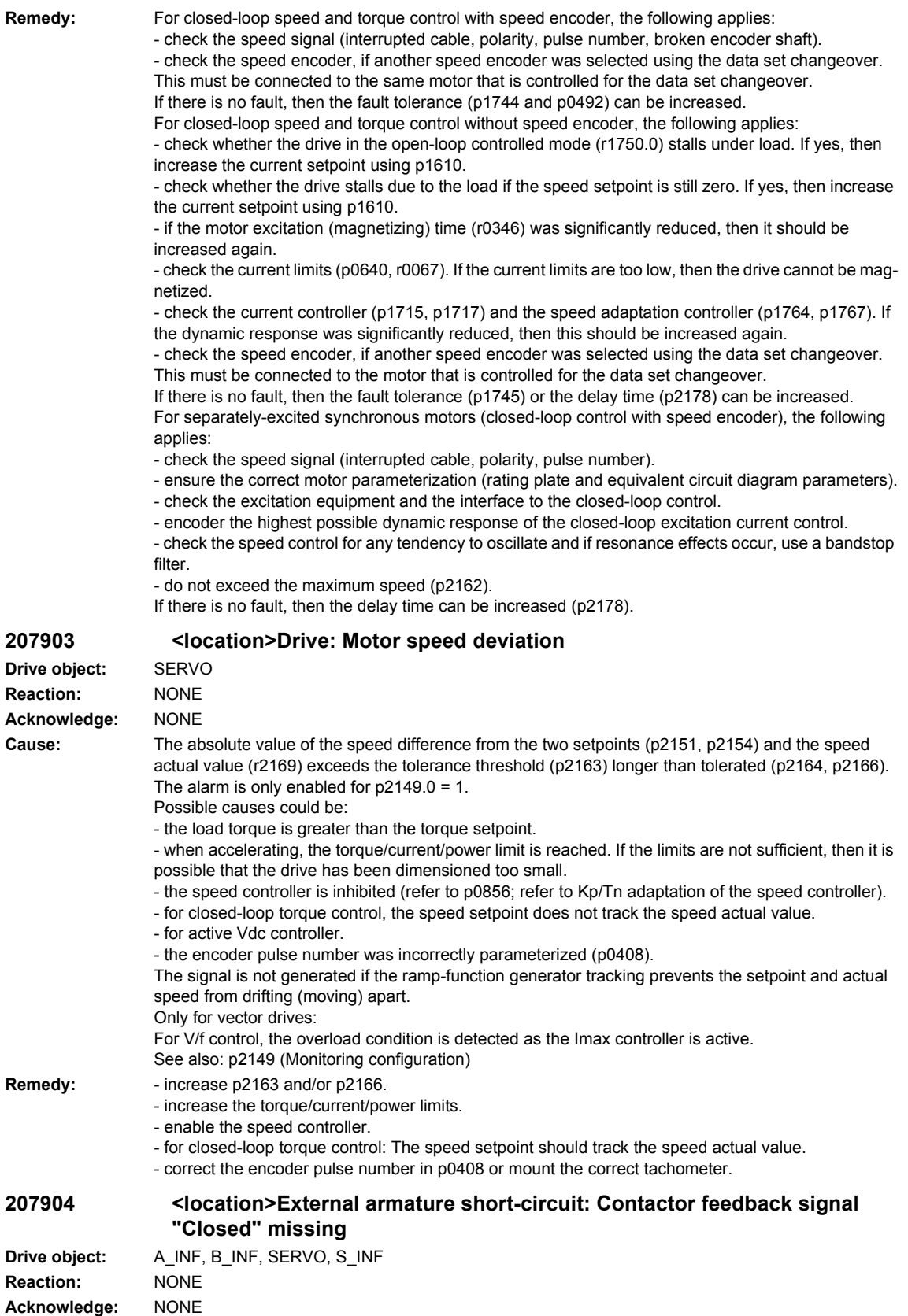

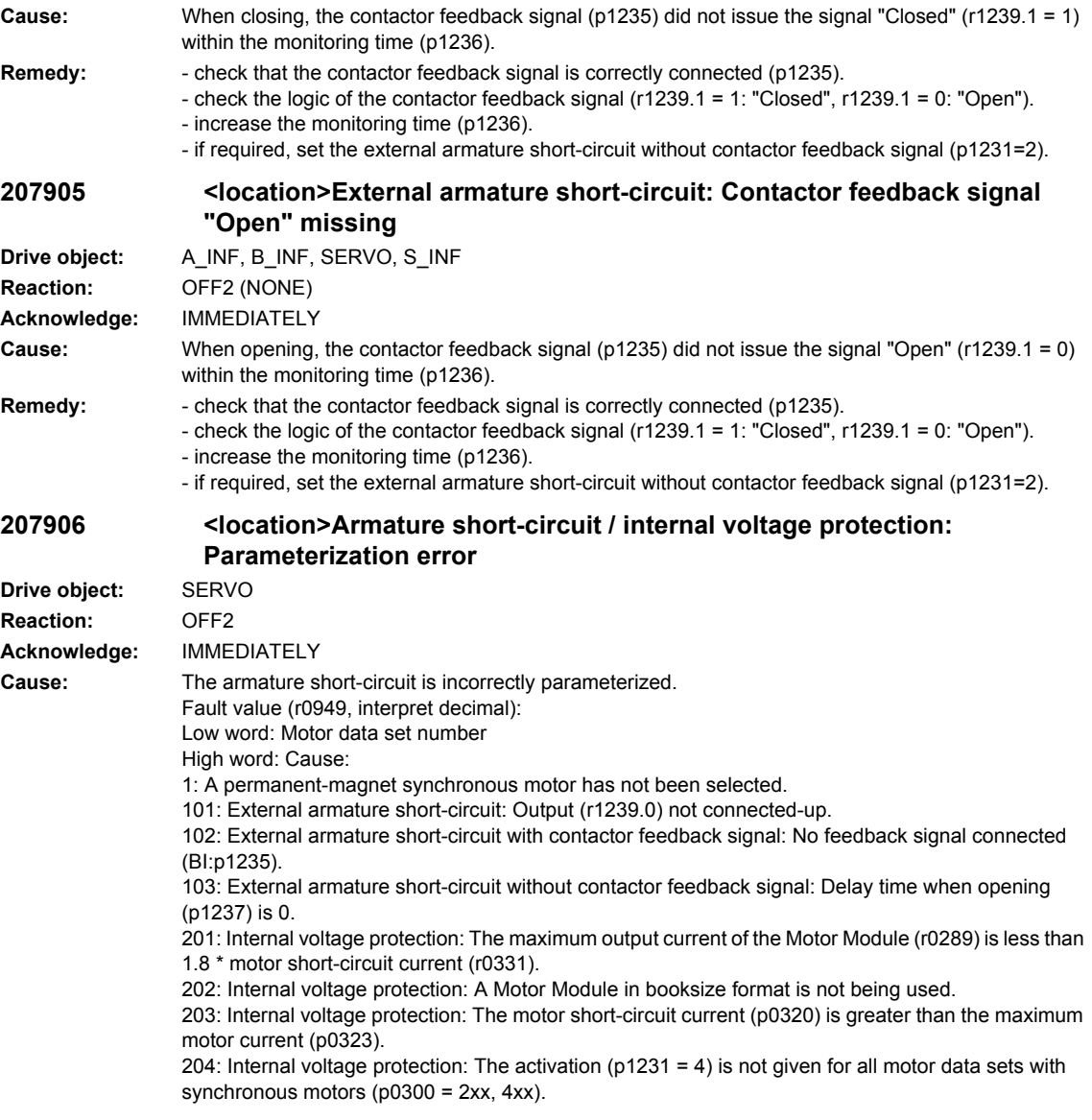

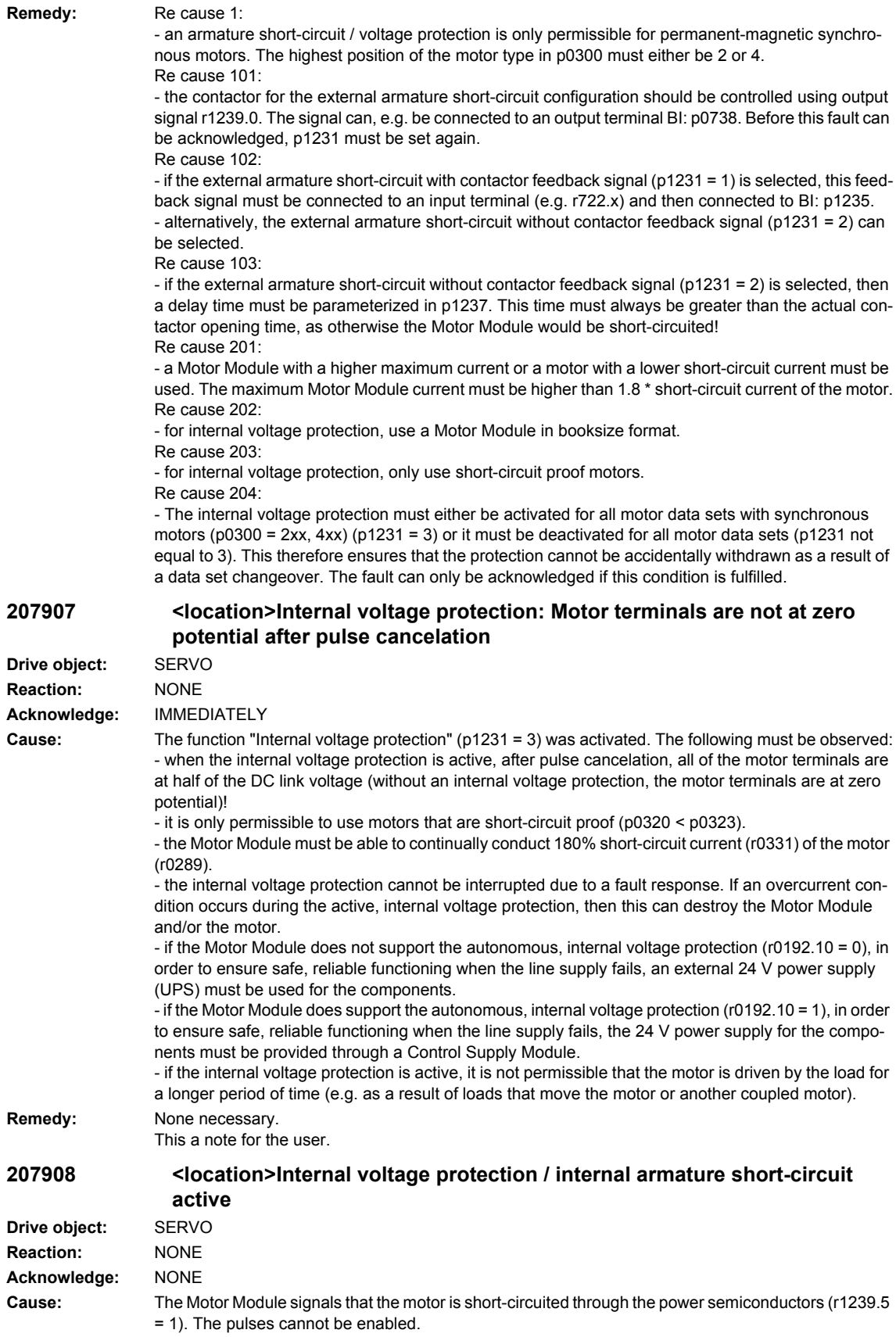

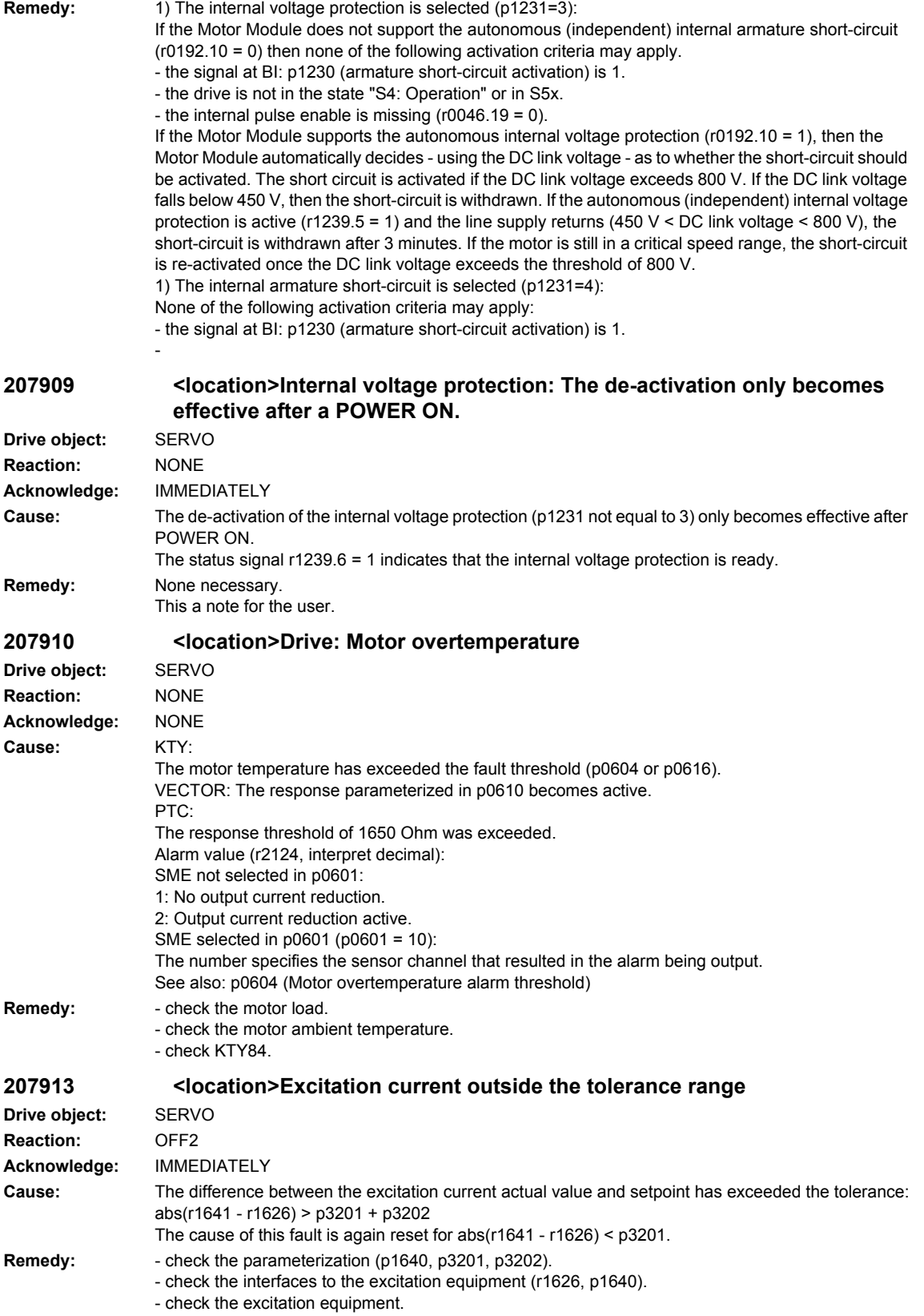

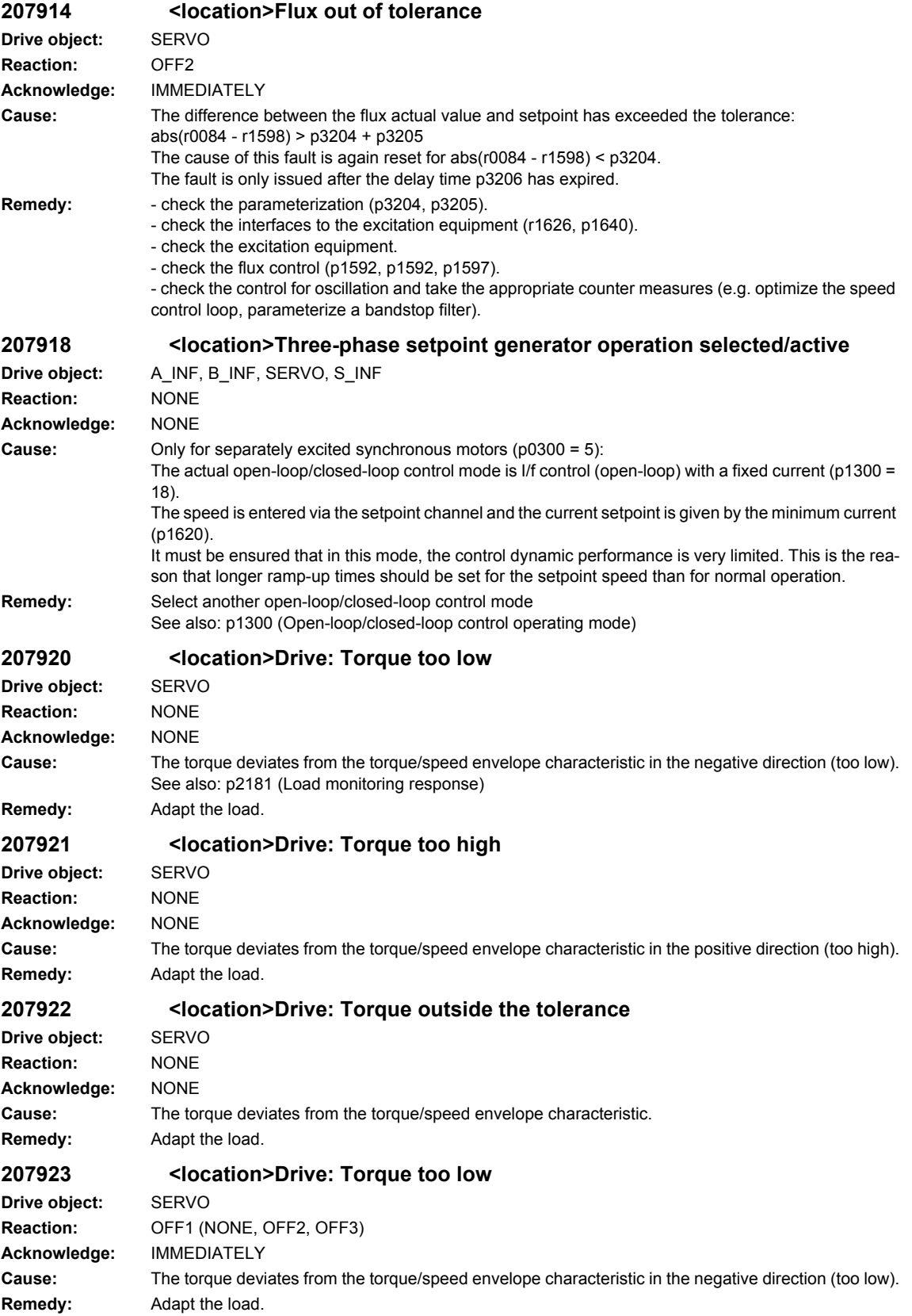

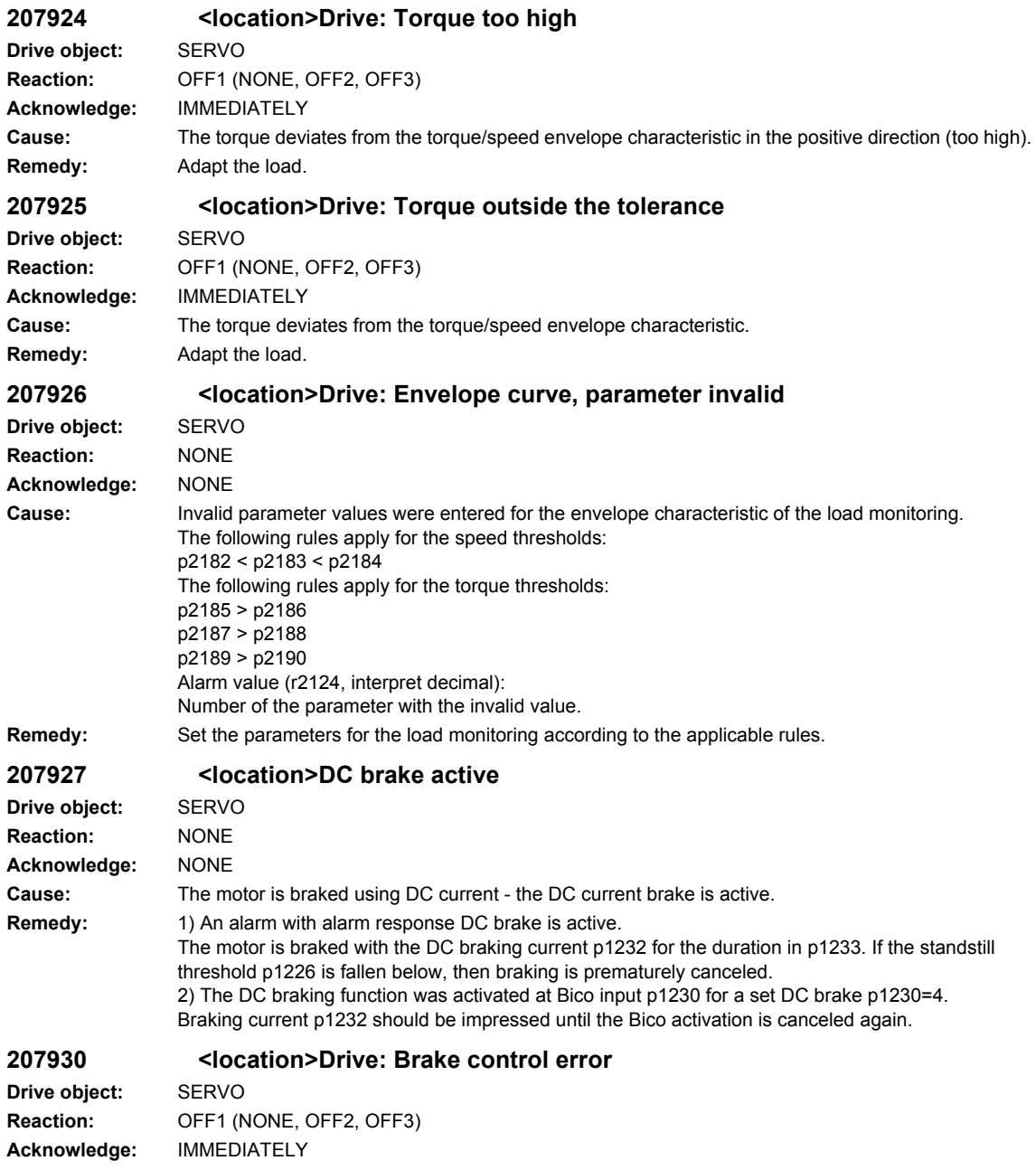

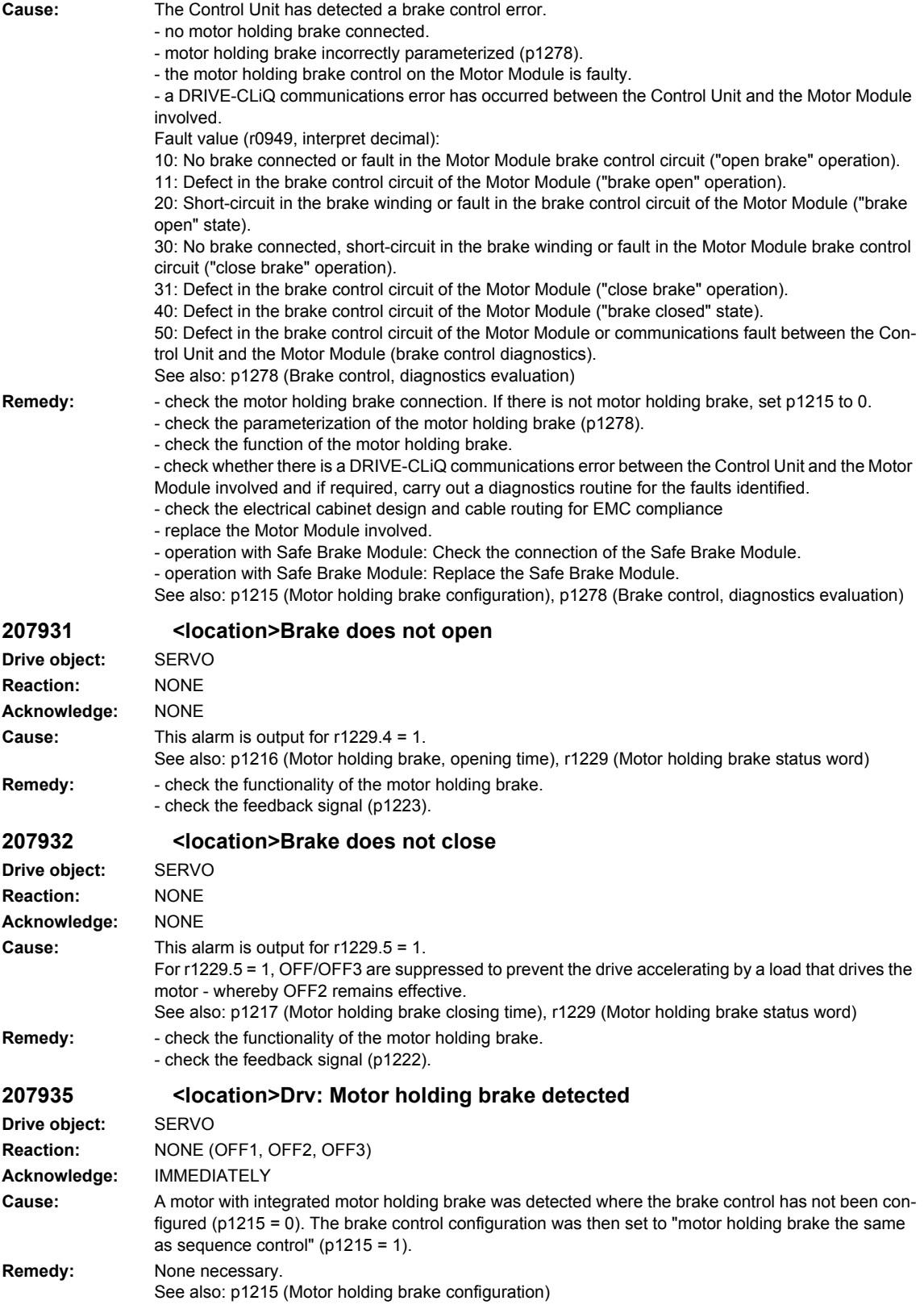

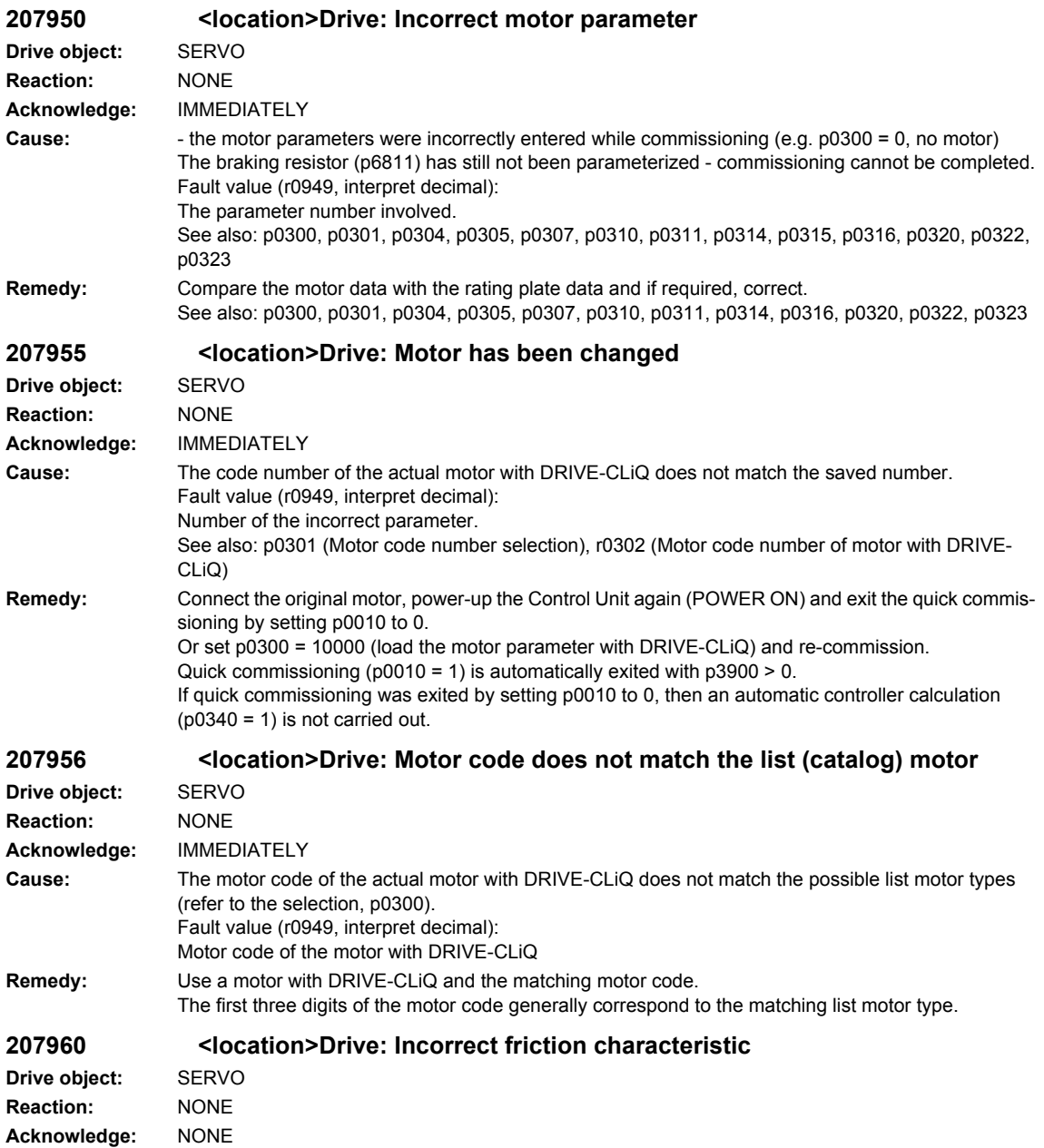

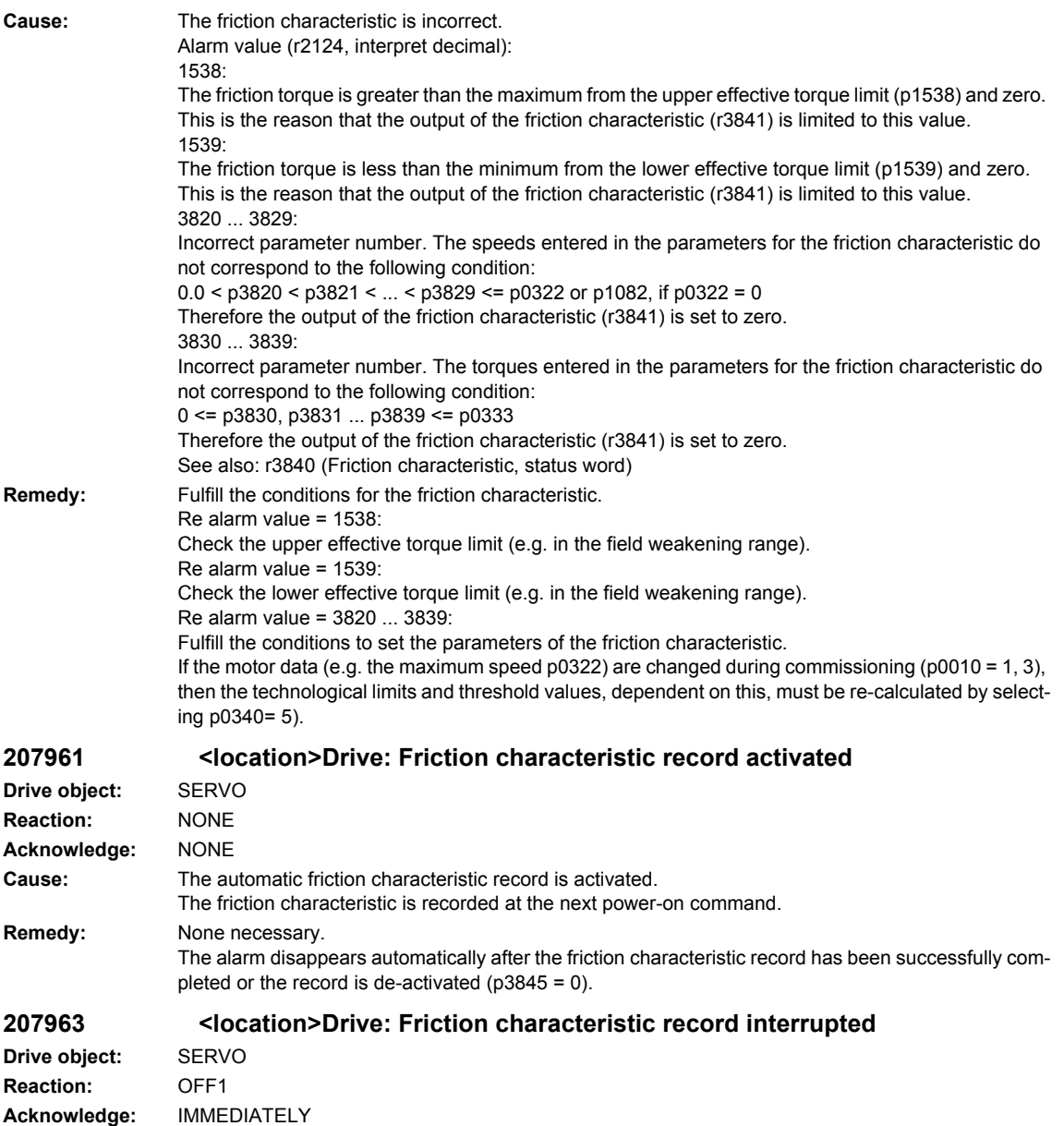

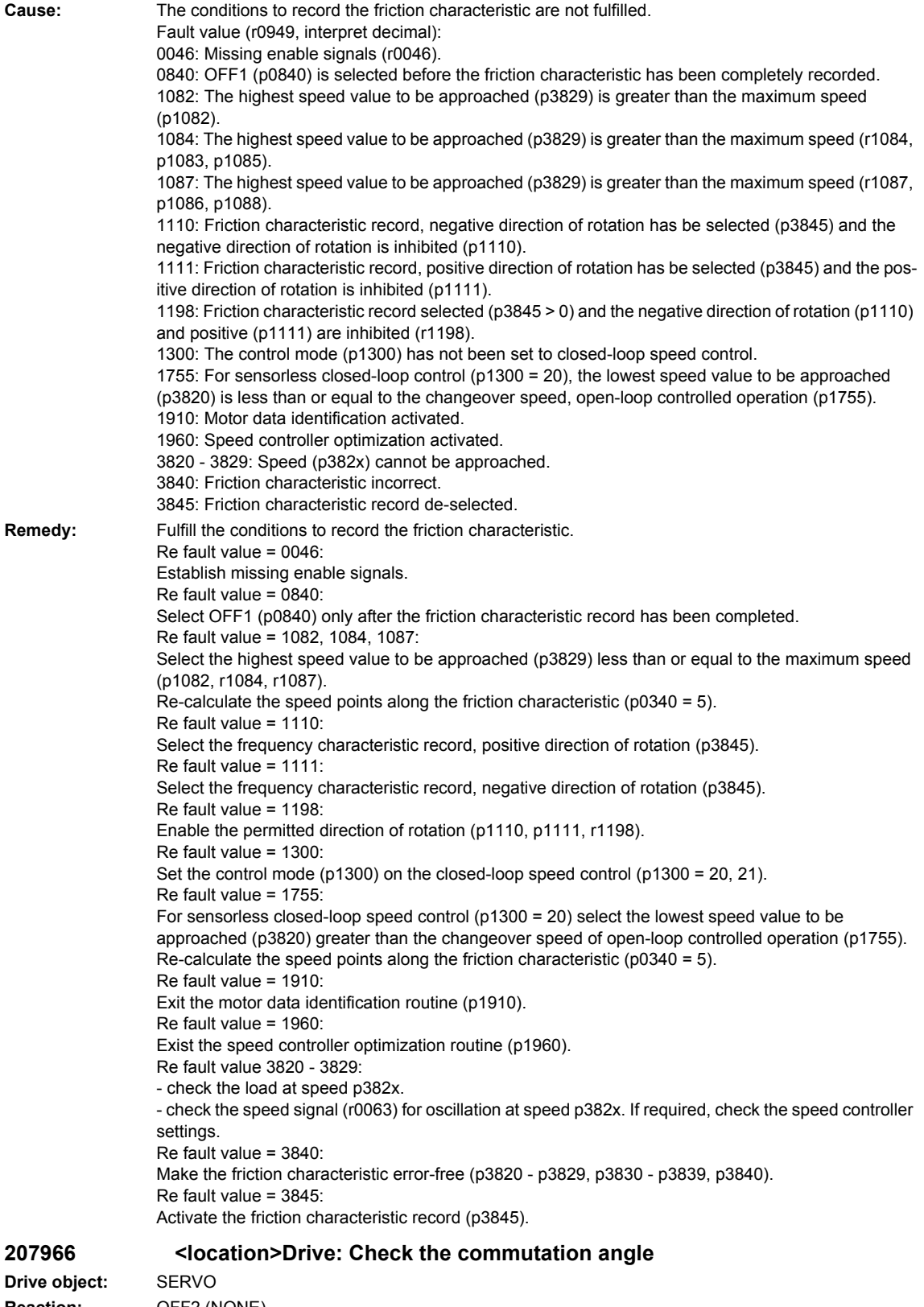

**Reaction:** OFF2 (NONE) **Acknowledge:** IMMEDIATELY

## *Overview of Alarms 01/2008 SINAMICS-Alarms*

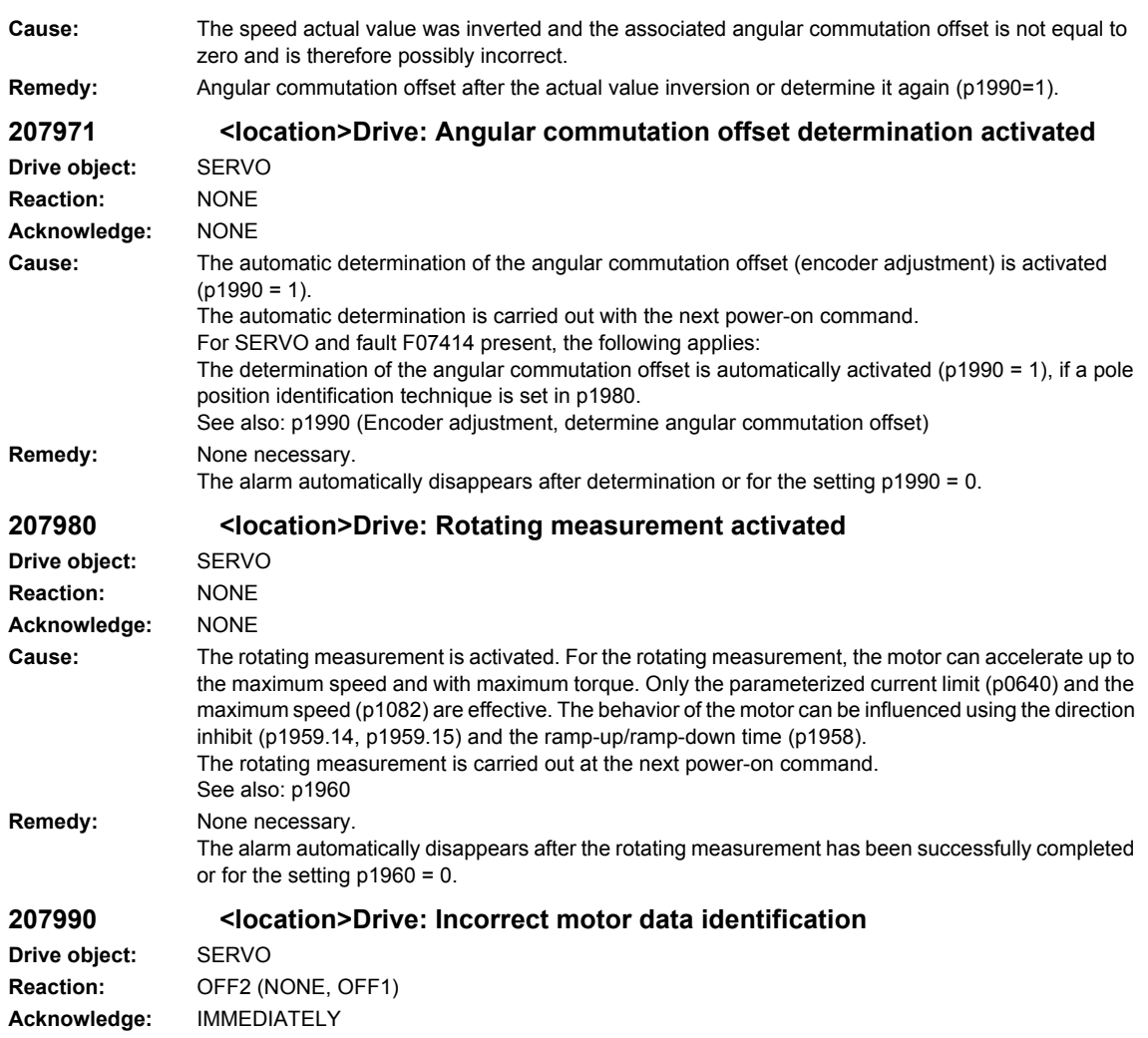

**Cause:** A fault has occurred during the identification routine.

- Fault value (r0949, interpret decimal):
- 1: Current limit value reached.
- 2: Identified stator resistance lies outside the expected range 0.1 ... 100 % of Zn.
- 3: Identified rotor resistance lies outside the expected range 0.1 ... 100 % of Zn.
- 4: Identified stator reactance lies outside the expected range 50 ... 500 % of Zn.
- 5: Identified magnetizing reactance lies outside the expected range 50 ... 500 % of Zn.
- 6: Identified rotor time constant lies outside the expected range 10 ms ... 5 s.
- 7: Identified total leakage reactance lies outside the expected range 4 ... 50 % of Zn.
- 8: Identified stator leakage reactance lies outside the expected range 2 ... 50 % of Zn.
- 9: Identified rotor leakage reactance lies outside the expected range 2 ... 50 % of Zn.
- 10: Motor has been incorrectly connected.
- 11: Motor shaft rotates.

20: Identified threshold voltage of the semiconductor devices lies outside the expected range 0 ... 10 V.

30: Current controller in voltage limiting.

40: At least one identification contains errors. The identified parameters are not saved to prevent inconsistencies.

50: With the selected current controller sampling rate, the pulse frequency cannot be implemented. Note:

Percentage values are referred to the rated motor impedance:

 $Zn = V$ mot.nom / sqrt $(3)$  / Imot.nom

101: Voltage amplitude even at 30% maximum current amplitude is too low to measure the inductance.

102, 104: Voltage limiting while measuring the inductance.

103: Maximum frequency exceeded during the rotating inductance measurement.

110: Motor not finely synchronized before the rotating measurement.

111: The zero mark is not received within 2 revolutions.

112: Fine synchronization is not realized within 8 seconds after the zero mark has been passed.

113: The power, torque or current limit is zero.

120: Error when evaluating the magnetizing inductance.

125: Cable resistance greater than the total resistance.

126: Series inductance greater than the total leakage inductance.

127: Identified leakage inductance negative.

128: Identified stator resistance negative.

129: Identified rotor resistance negative.

130: Drive data set changeover during the motor data identification routine.

140: The setpoint channel inhibits both directions of rotation.

160: Accelerating when determining kT, moment of inertia or reluctance torque too short or the accelerating time is too long.

173: Internal problem.

180: Identification speed (maximum speed, rated speed, 0.9 \* p0348) less than p1755.

190: Speed setpoint not equal to zero.

191: An actual speed of zero is not reached.

192: Speed setpoint not reached.

193: Inadmissible motion of the motor when identifying the voltage emulation error.

194: Supplementary torque (r1515) not equal to zero.

195: Closed-loop torque control active.

200, 201: Not possible to identify the voltage emulation error characteristic of the drive converter (p1952, p1953).

**Remedy:** Re fault value = 0: Check whether motor is correctly connected. Observe config. (star-delta). Re fault value =  $1 \dots 40$ : - check whether motor data have been correctly entered into p0300, p0304 - p0311. - is there an appropriate relationship between the motor power rating and that of the Motor Module? The ratio of the Motor Module to the rated motor current should not be less than 0.5 and not be greater than 4. - check motor config. (star-delta). Re fault value =  $2^{\circ}$ For parallel circuits: Check the motor winding system in p7003. If, for power units connected in parallel, a motor is specified with a single-winding system (p7003 = 0), although a multi-winding system is being used, then a large proportion of the stator resistance is interpreted as feeder cable resistance and entered in p0352. Re fault value =  $4.7$ : Check whether inductances are correctly entered in p0233 and p0353. Check whether motor was correctly connected (star/delta). Re fault value = 50: Reduce current controller sampling rate. Re fault value = 101: Increase current limit (p0640) or torque limit (p1520, p1521). Check current controller gain (p1715). Reduce current controller sampling time (p0115). It may be impossible to completely identify the L characteristic, as required current amplitude is too high. Suppress meas. (p1909, p1959). Re fault value = 102, 104: Reduce current limit (p0640). Check current controller P gain. Suppress meas. (p1909, p1959). Re fault value =  $103^\circ$ Increase external moment of inertia (if possible). Reduce current controller sampling time (p0115). Suppress meas. (p1909, p1959). Re fault value 110: Before rotating measurement, traverse motor over zero mark. Re fault value 111: It is possible that encoder does not have zero mark. Correct setting in p0404.Bit15. Encoder pulse number was incorrectly entered. Correct setting in p408. If zero mark signal is defective, replace encoder. Re fault value 112: Upgrade encoder software. Re fault value = 113: Check the limits (p0640, p1520, p1521, p1530, p1531), correct the zero values. Re fault value 120: Check current controller P gain (p1715) and if required, reduce. Increase pulse frequency (p1800). Re fault 125: Reduce cable resistance (p0352). Re fault 126: Reduce series inductance (p0353). Re fault 127, 128, 129: It is possible that current controller is oscillating. Reduce p1715 before next measurement. Re fault 130: Do not initiate a drive data set changeover during motor ident. routine. Re fault value 140: Before the measurement, enable at least one direction of rotation (value of p1110 = 0 or value of p1111 = 0 or p1959.14 = 1 or p1959.15 = 1). Re fault value = 160: - extend accelerating time when determining kT, moment of inertia and reluctance torque, e.g. by increasing max. speed (p1082), increasing moment of inertia or reducing max. current (p0640). - in sensorless operation with load moment of inertia, parameterize the load moment of inertia (p1498). - reduce the ramp-up time (p1958). - increase speed controller P-gain (p1460).

- suppress meas. (p1959).

Re fault value 173: - Re fault value 180: Increase max. speed (p1082). Reduce p1755. Suppress meas. (p1909, p1959). Re fault value 190: Set speed setpoint to zero. Re fault value 191: Do not start motor data ident. routine while motor is still rotating. Re fault value = 192: Check closed-loop speed control (motor rotor may be locked or closed-loop speed control is not functioning). For p1215 = 1, 3 (brake the same as the sequence control) check the control sense (p0410.0). Ensure that enable signals are present during measurement. Remove any pulling loads from motor. Increase max. current (p0640). Reduce max. speed (p1082). Suppress meas. (p1959). Re fault value 193: The motor has moved through more than 5° electrical (r0093). Lock motor rotor at one of these pole position angles (r0093): 90°, 210° or 330° (+- 5°) and then start identification. Re fault value 194: Switch-out all supplementary torques (e.g. CI:p1511). For hanging/suspended axes: Lock motor rotor at one of these pole position angles (r0093): 90°, 210° or 330° (+- 1°) and then start identification. Re fault value 195: De-select closed-loop torque control (p1300 = 21 or 20, or set the signal source in p1501 to a 0 signal). Re fault value = 200, 201: - set pulse frequency to 0.5 \* current controller frequency (e.g. 4 kHz for a current controller clock cycle of 125 us). - reduce cable length between Motor Module and motor. - read-out measured values (r1950, r1951) and therefore determine suitable values for p1952, p1953 according to your own estimation. **207991 <location>Drive: Motor data identification activated Drive object:** SERVO **Reaction:** NONE **Acknowledge:** NONE **Cause:** The motor data ident. routine is activated. The motor data identification routine is carried out at the next power-on command. See also: p1910 (Motor data identification routine, stationary (standstill)), p1960 **Remedy:** None necessary. The alarm automatically disappears after the motor data identification routine has been successfully completed or for the setting  $p1910 = 0$  or  $p1960 = 0$ . **207993 <location>Drive: Incorrect direction of rotation of the field or encoder actual value inversion Drive object:** SERVO **Reaction:** OFF2 (NONE) **Acknowledge:** IMMEDIATELY **Cause:** Either the direction of the rotating field or the encoder actual value has an incorrect sign. The motor data identification automatically changed the actual value inversion (p0410) in order to correct the control sense. This can result in a direction of rotation change. To acknowledge this fault, the correctness of the direction of rotation must first be acknowledged with p1910 = -2. **Remedy:** Check the direction of rotation, also for the position controller, if one is being used. If the direction of rotation is correct, the following applies: No additional measures are required (except p1910 = -2 and acknowledge fault). If the direction of rotation is incorrect, the following applies: To change the direction of rotation, two phases must be interchanged and the motor identification routine must be repeated.

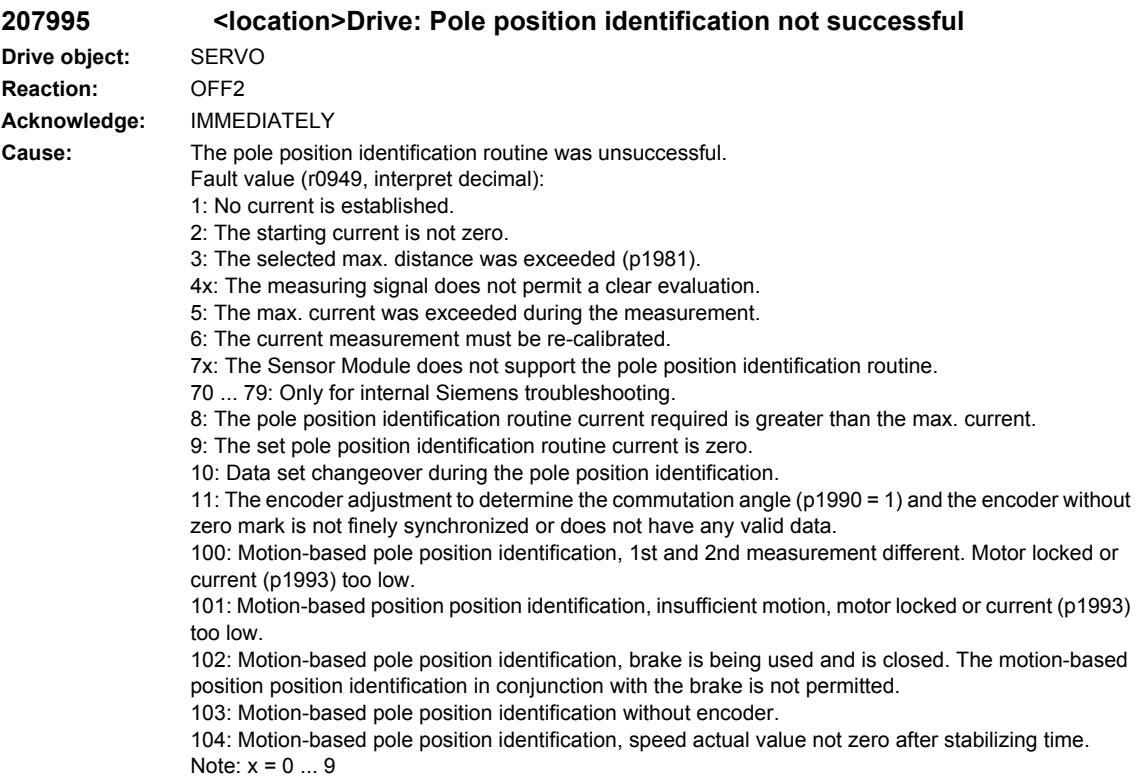

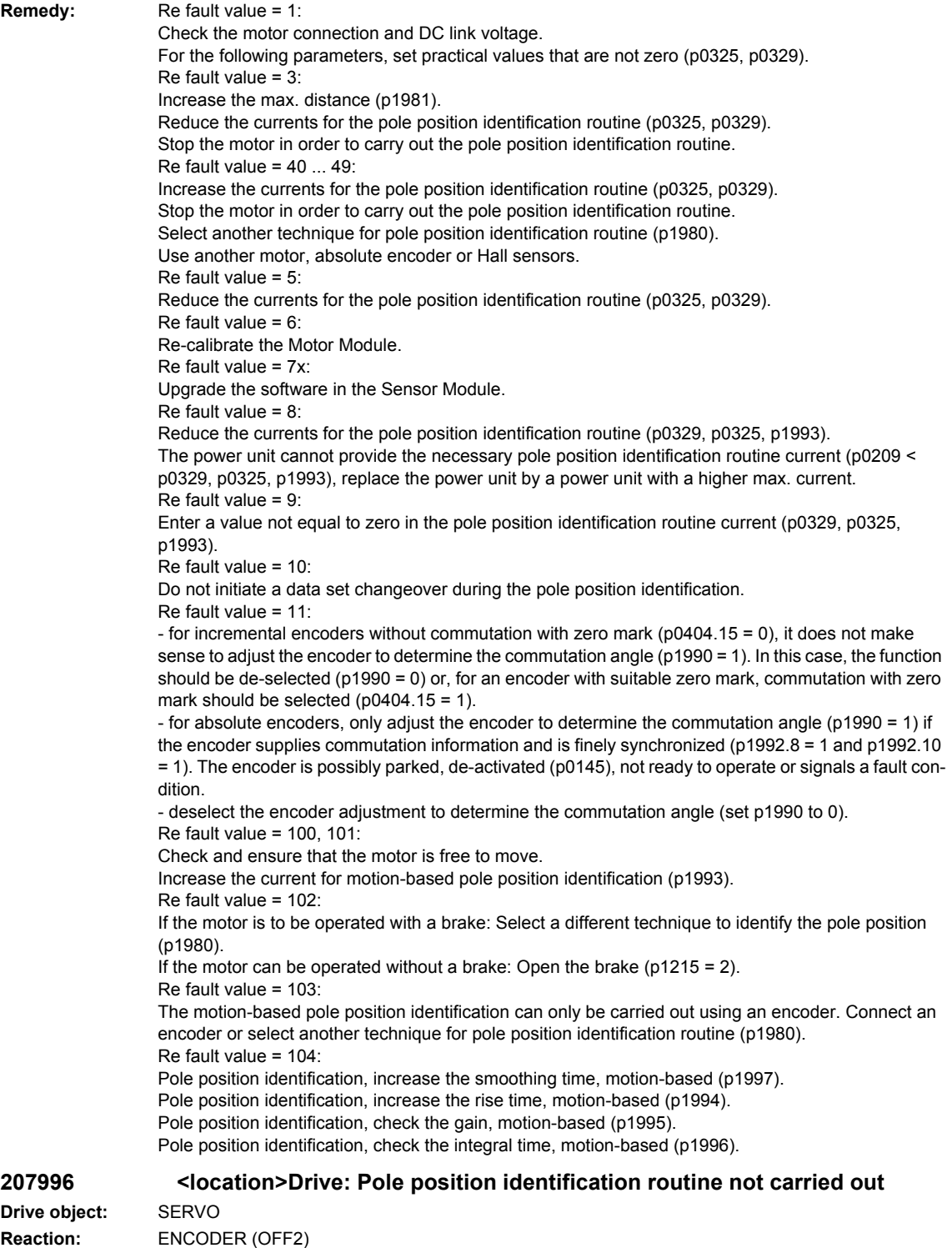

**Acknowledge:** IMMEDIATELY

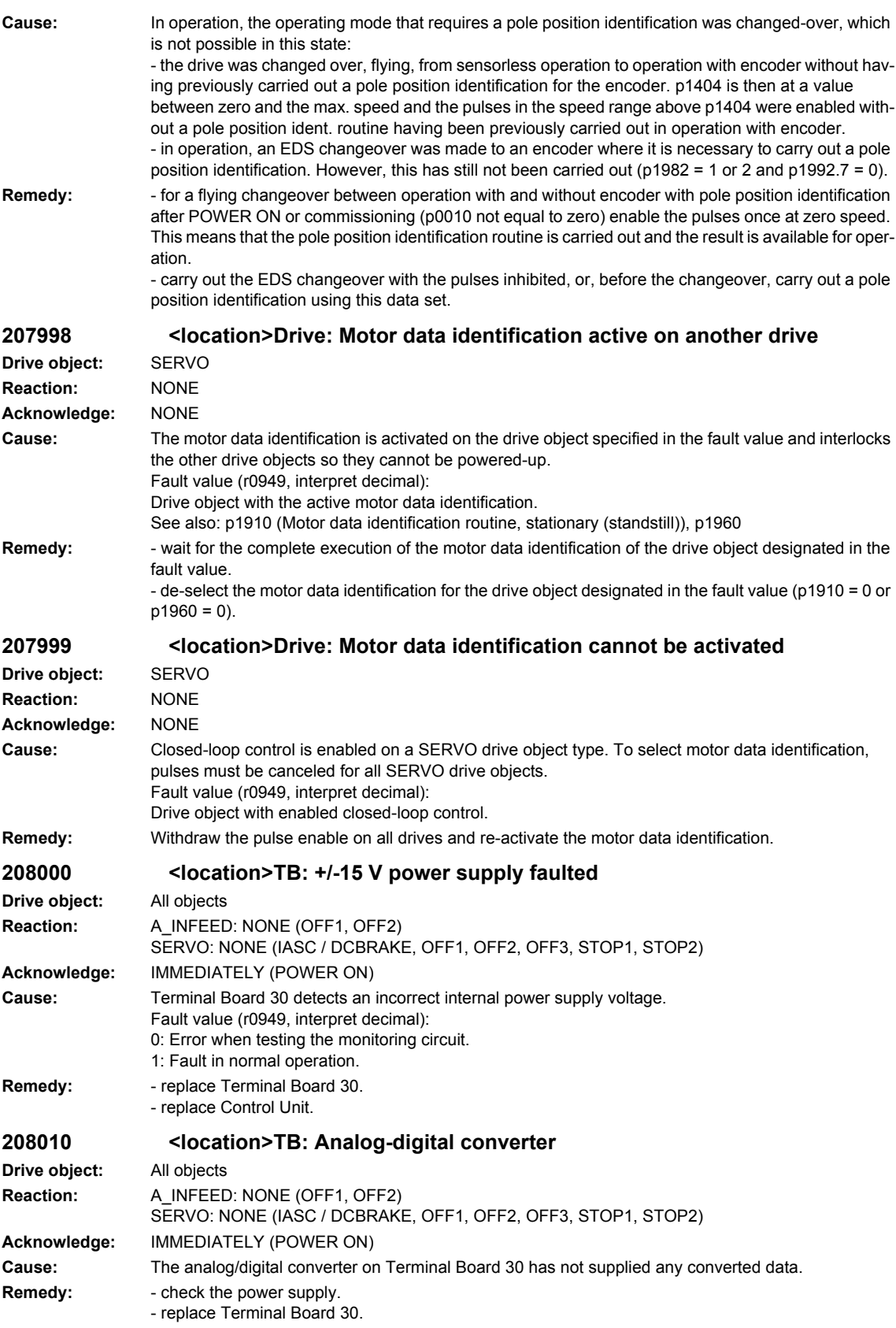
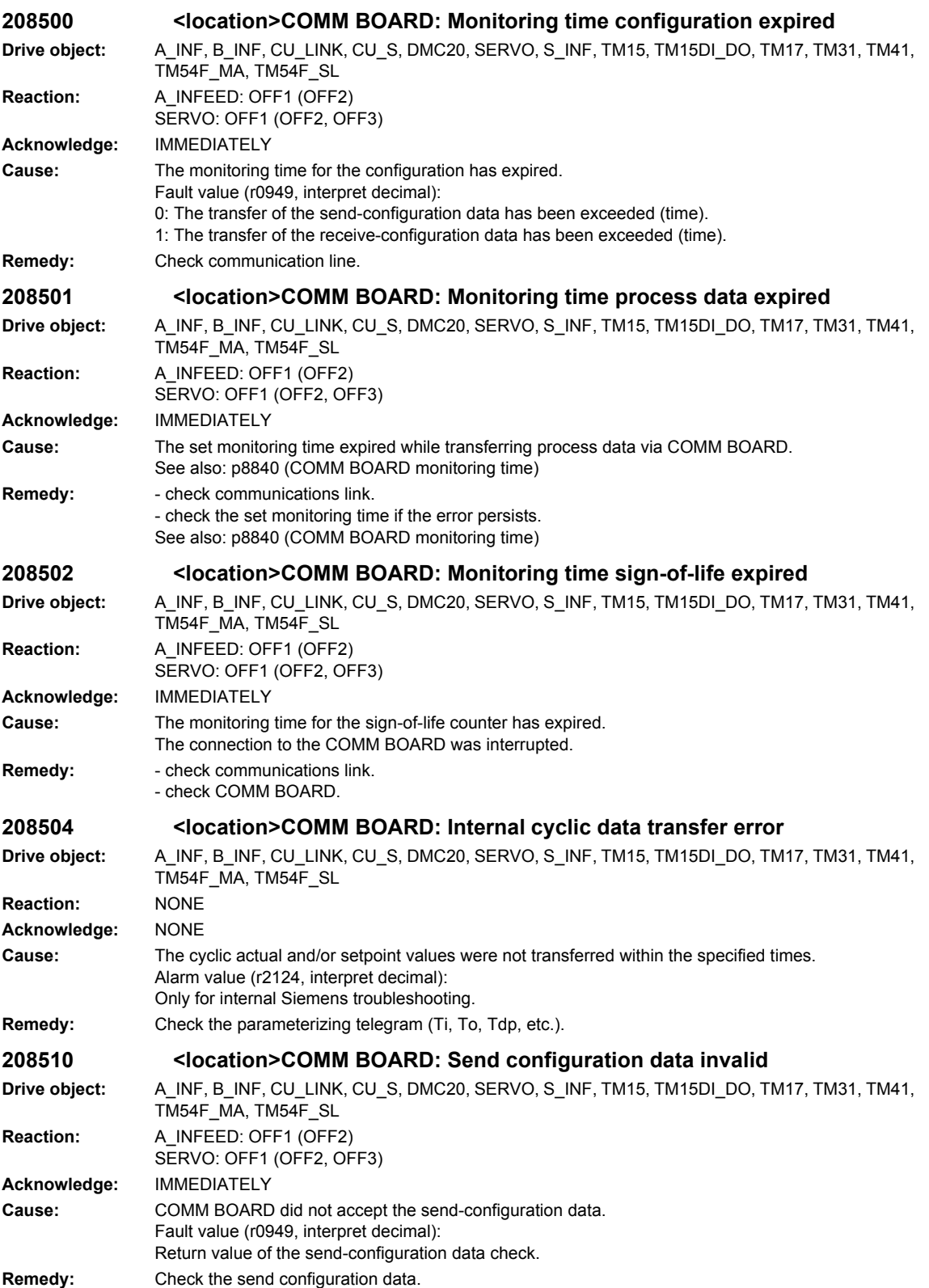

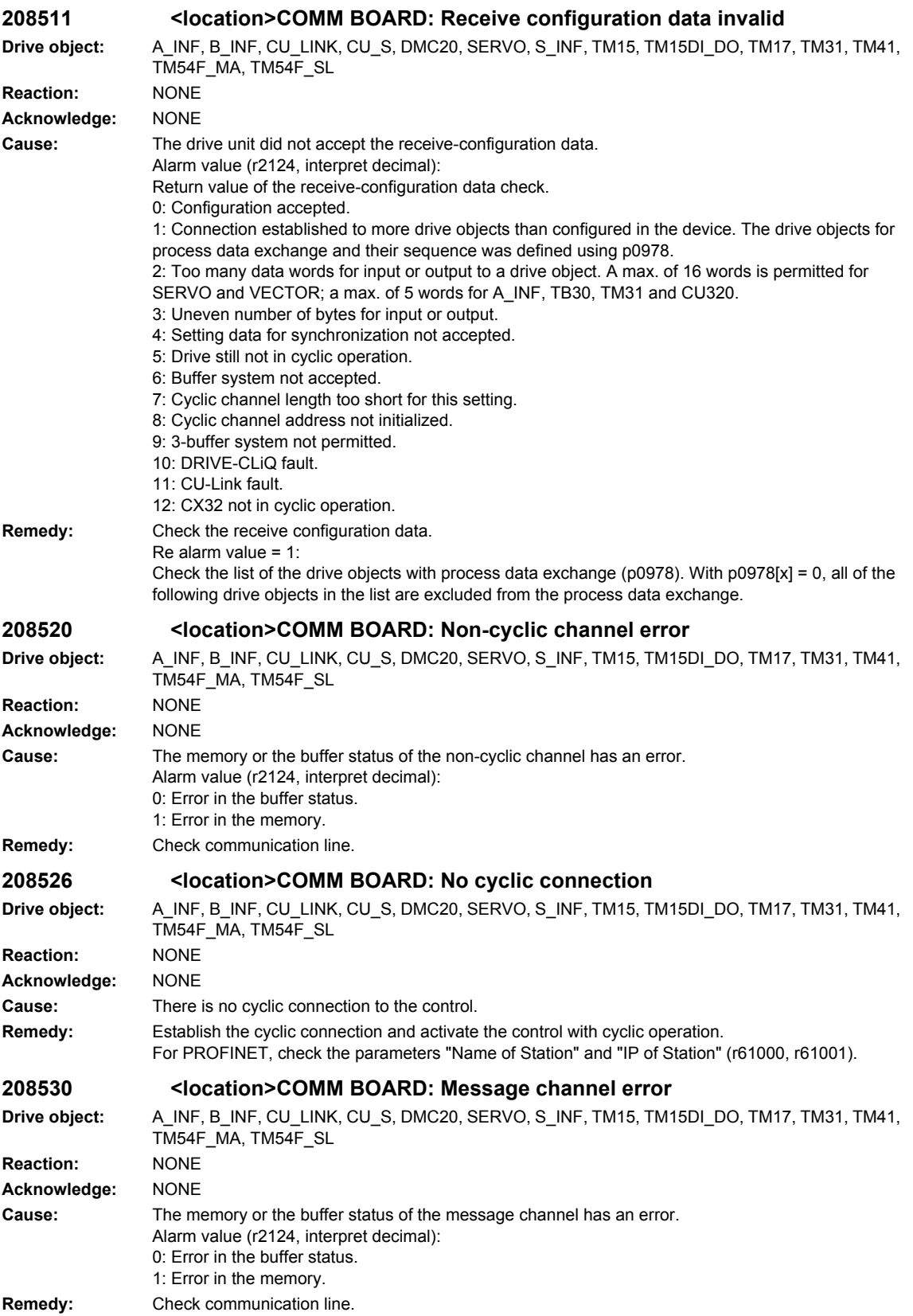

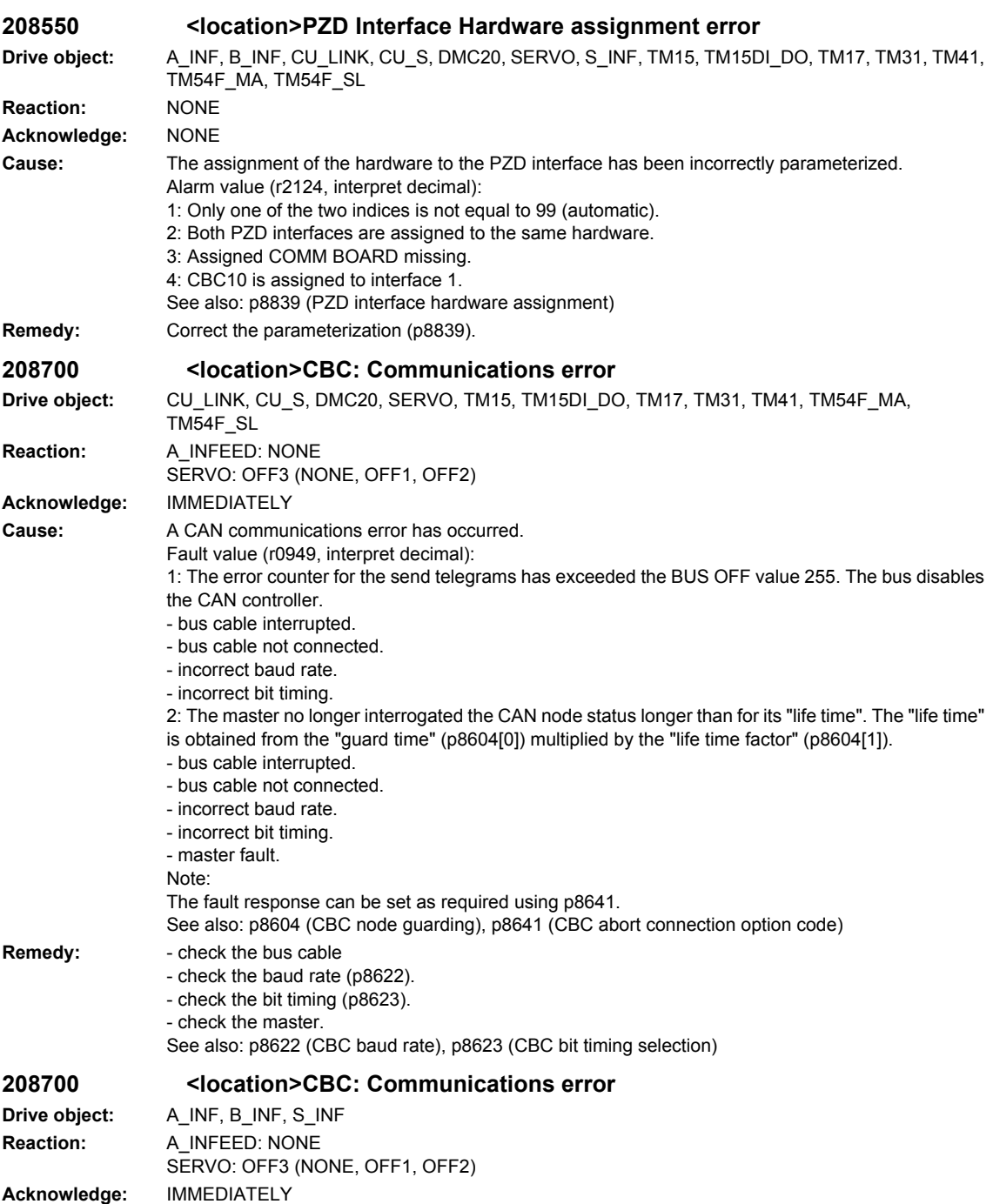

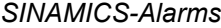

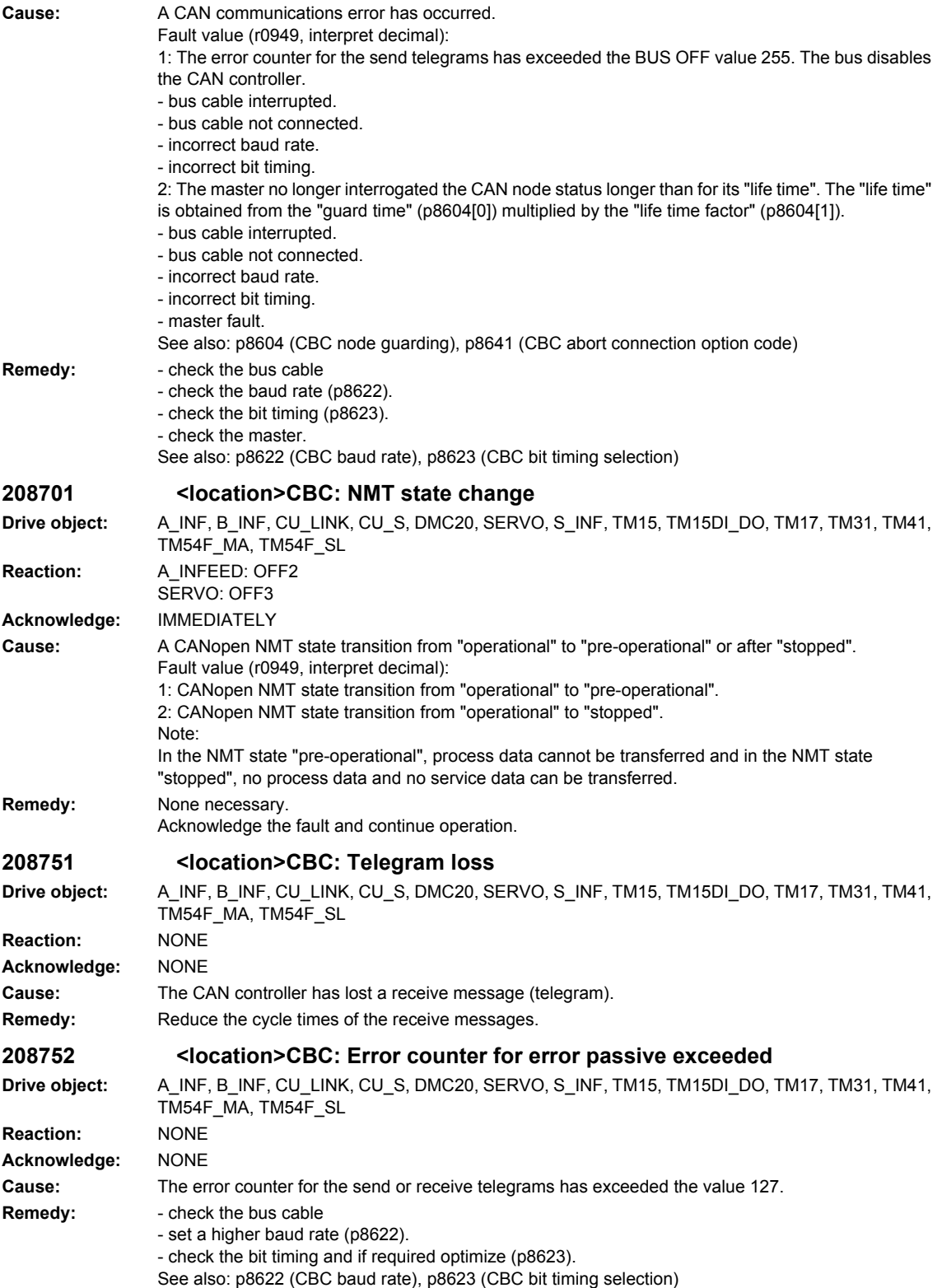

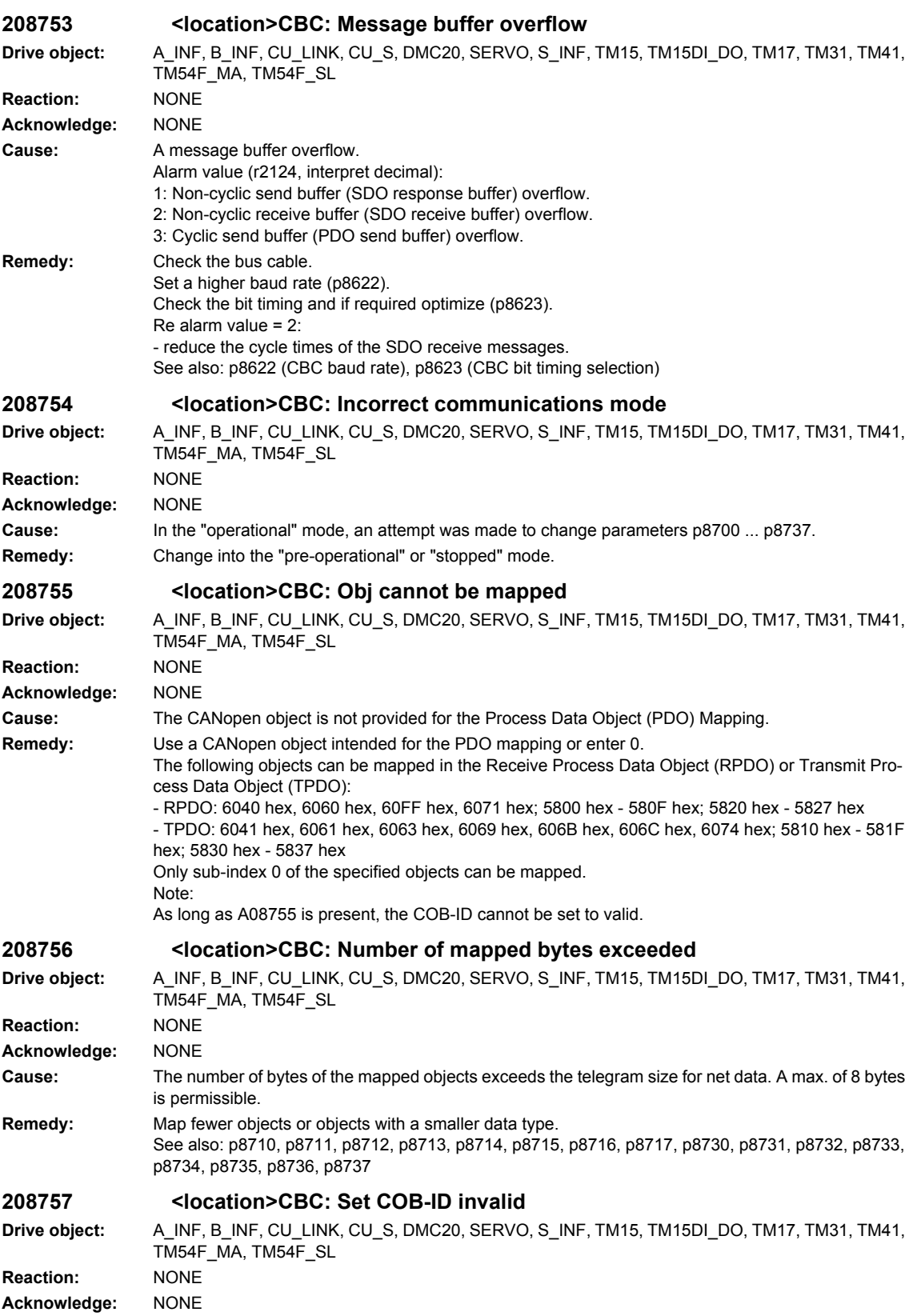

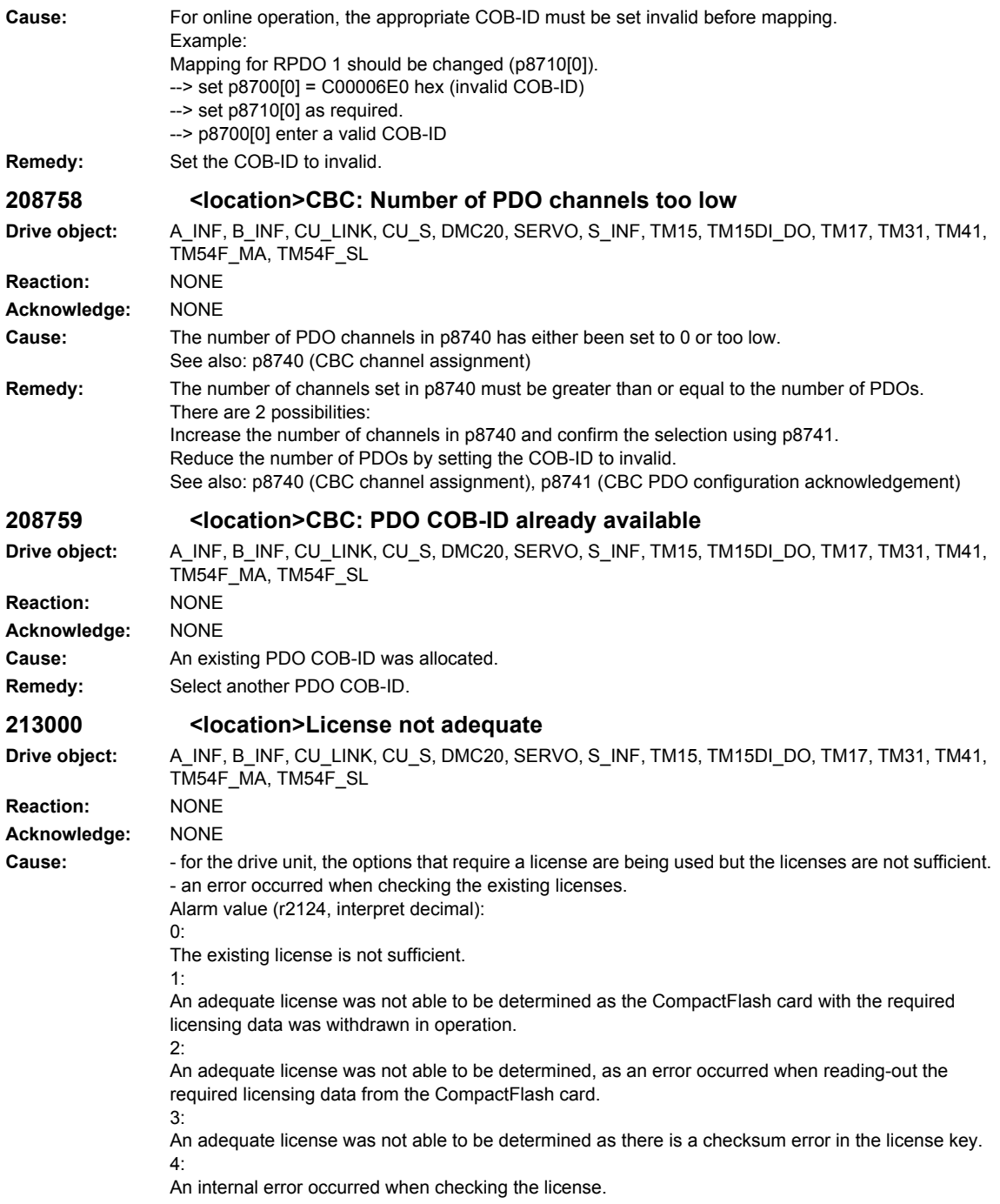

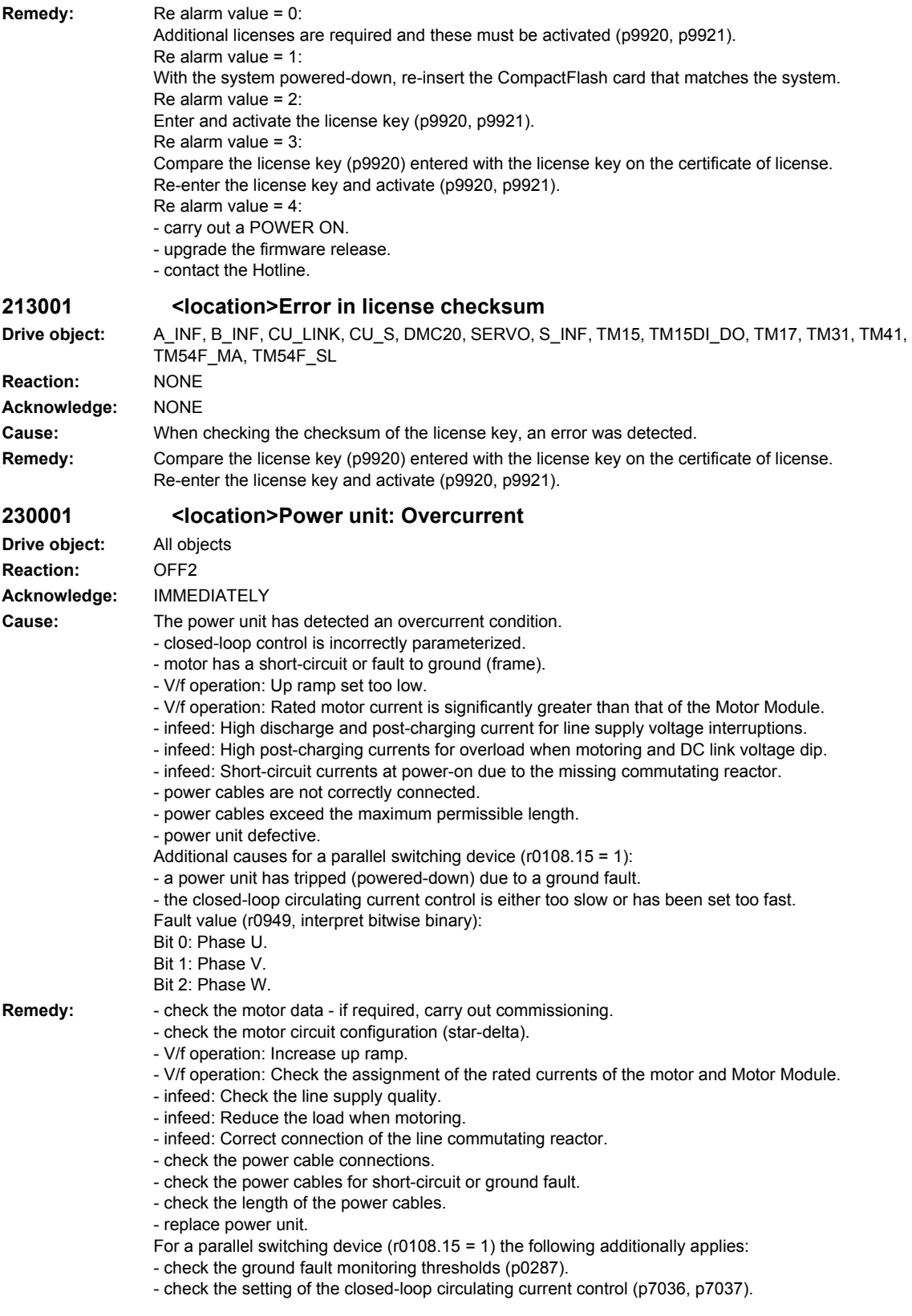

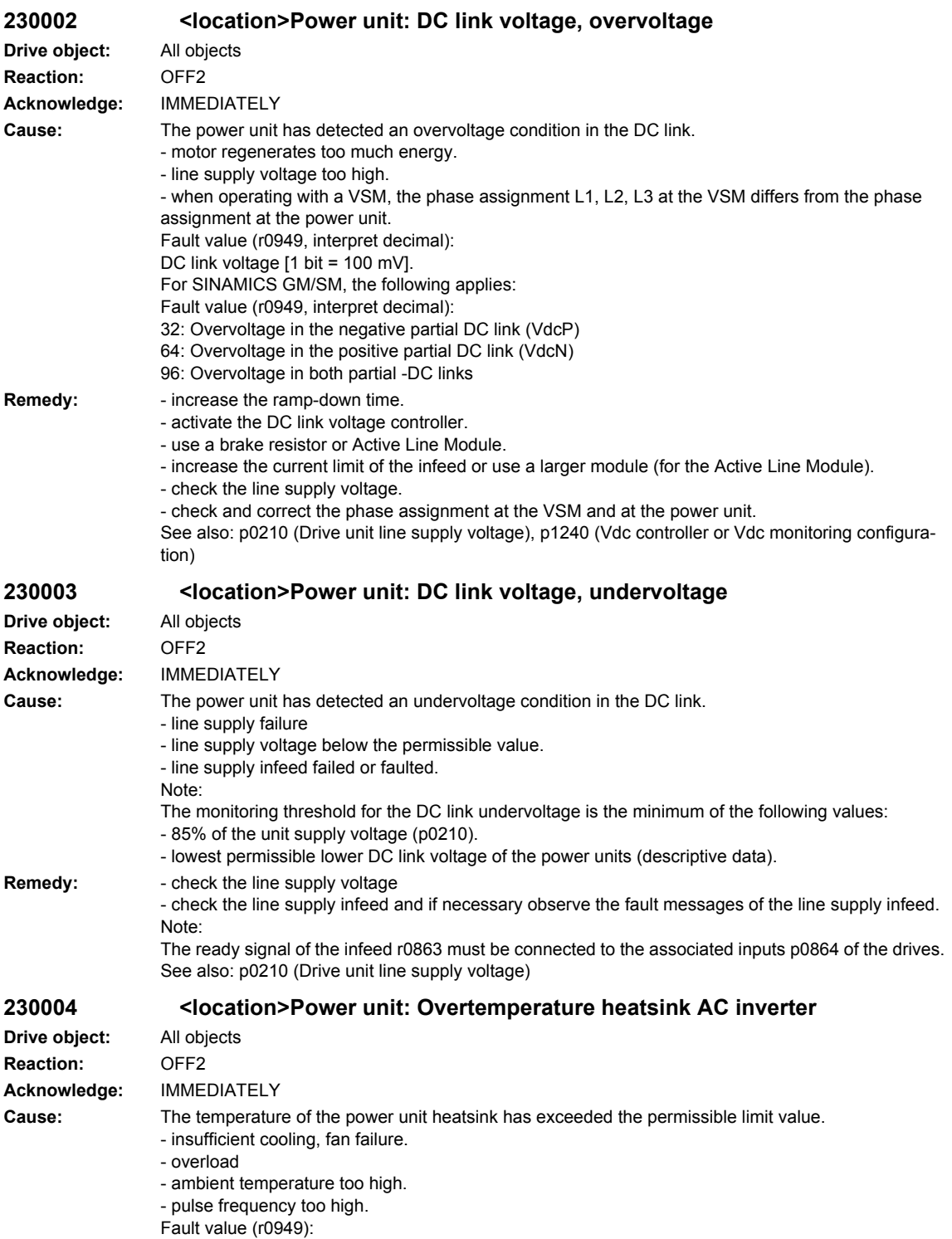

Temperature  $[1 \text{ bit} = 0.01 \text{ °C}]$ .

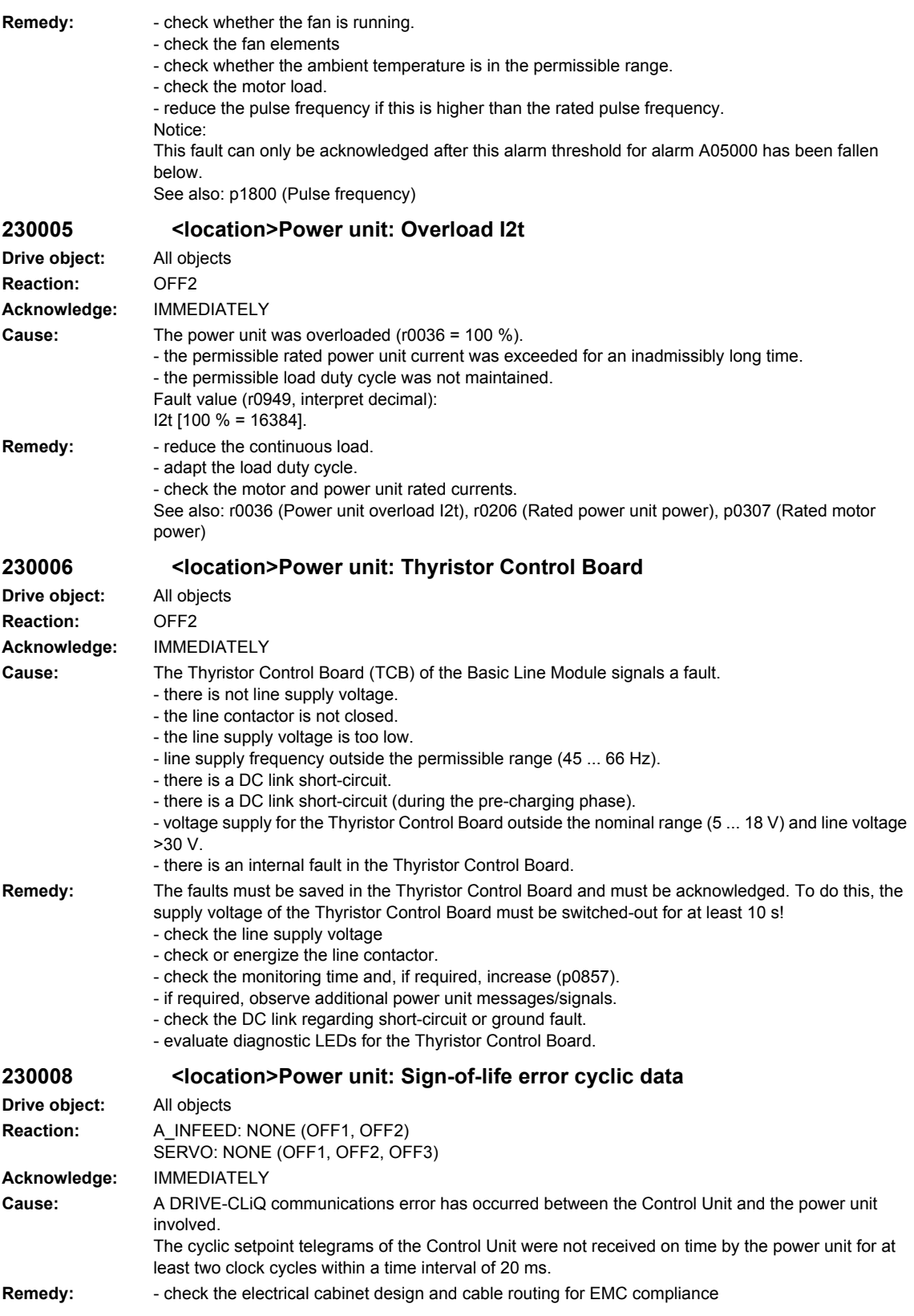

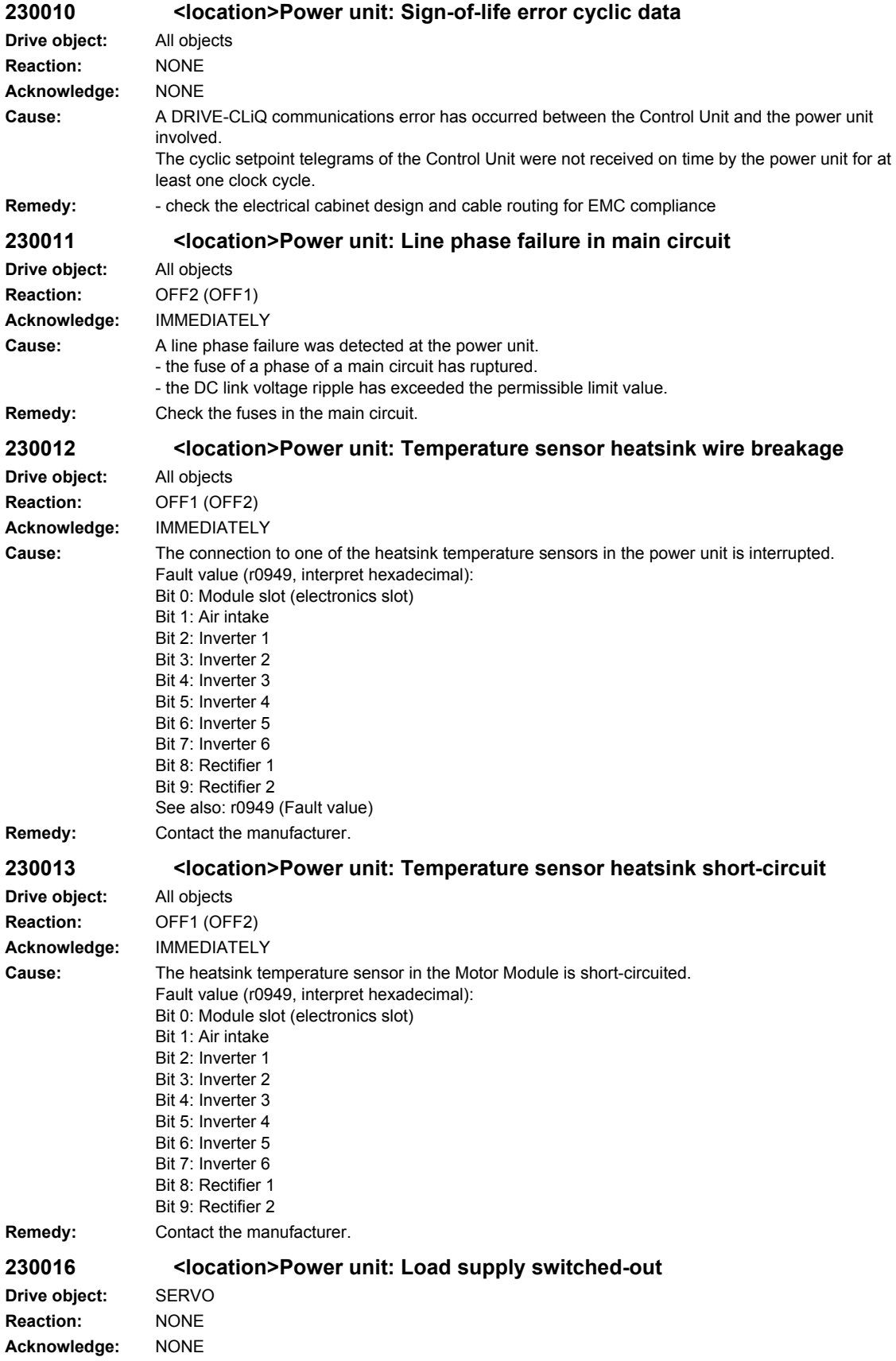

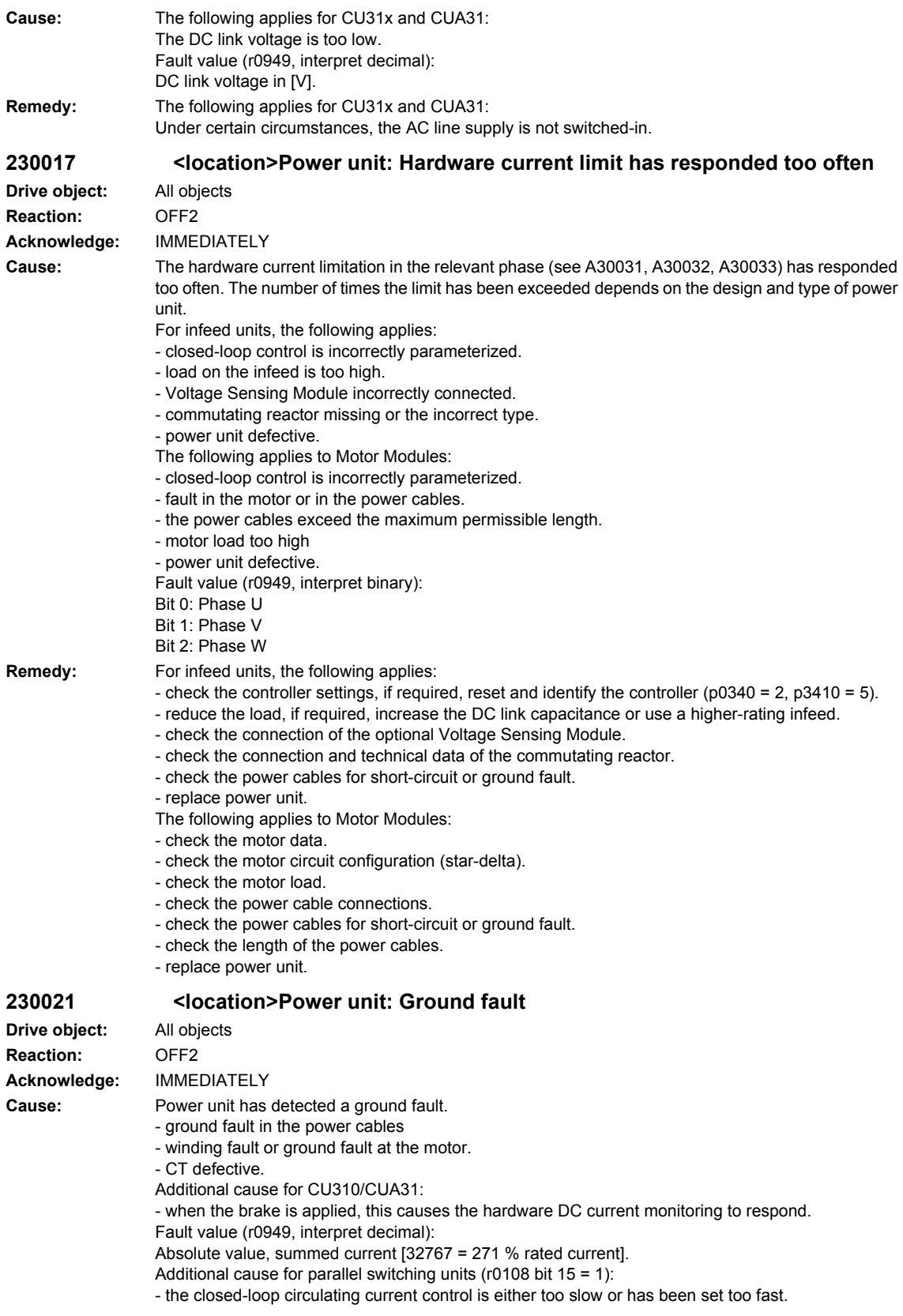

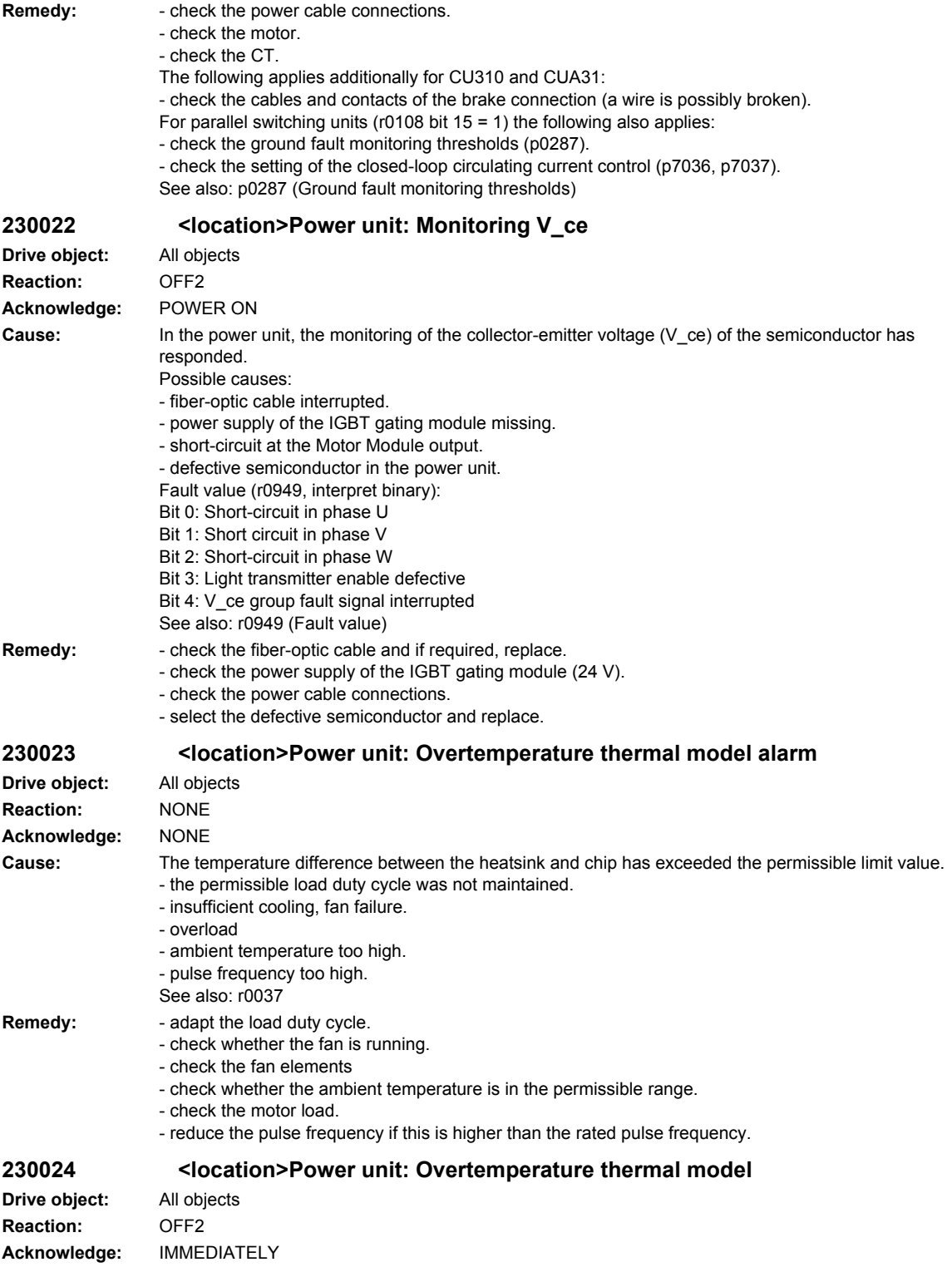

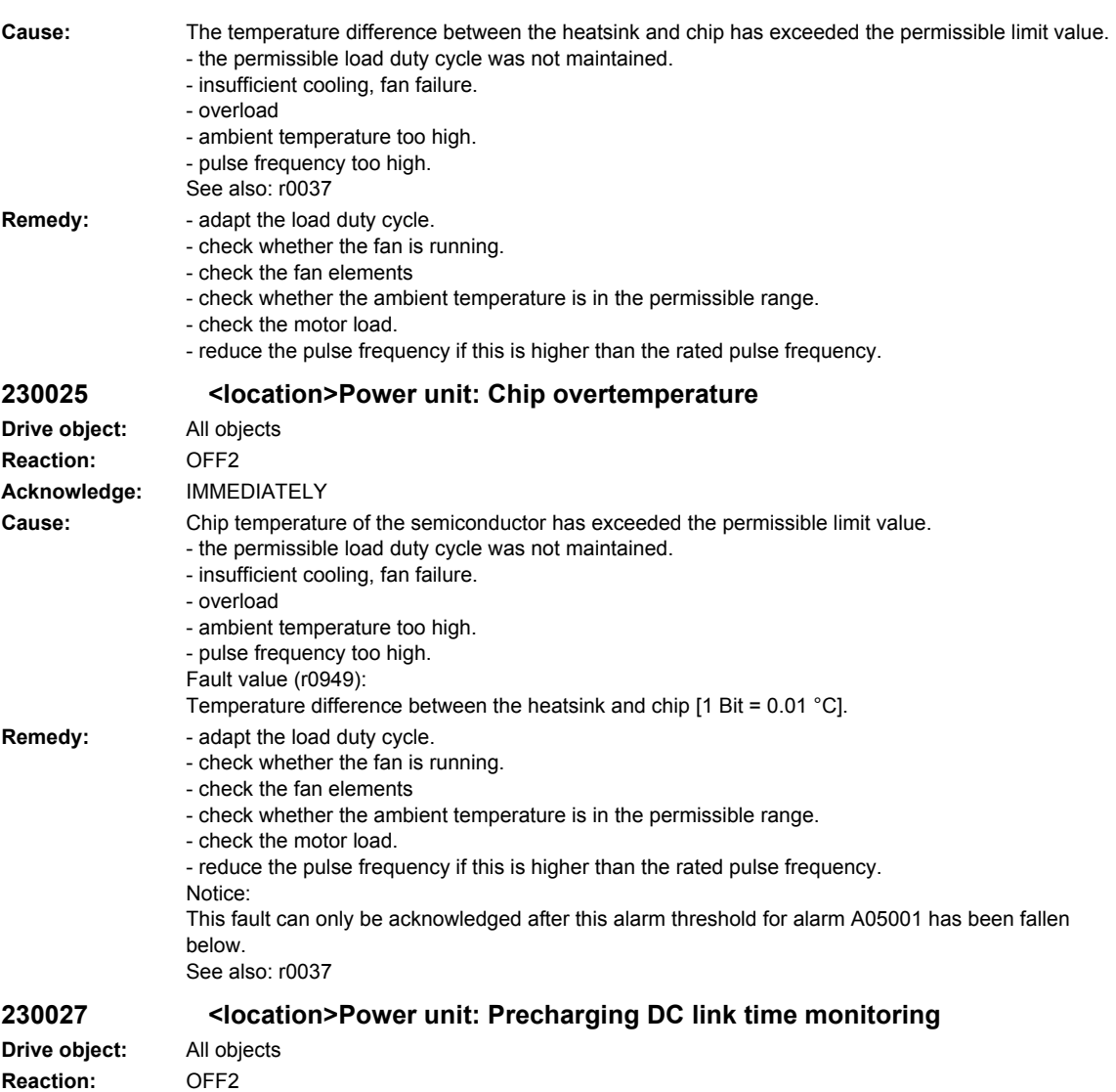

**Acknowledge:** IMMEDIATELY

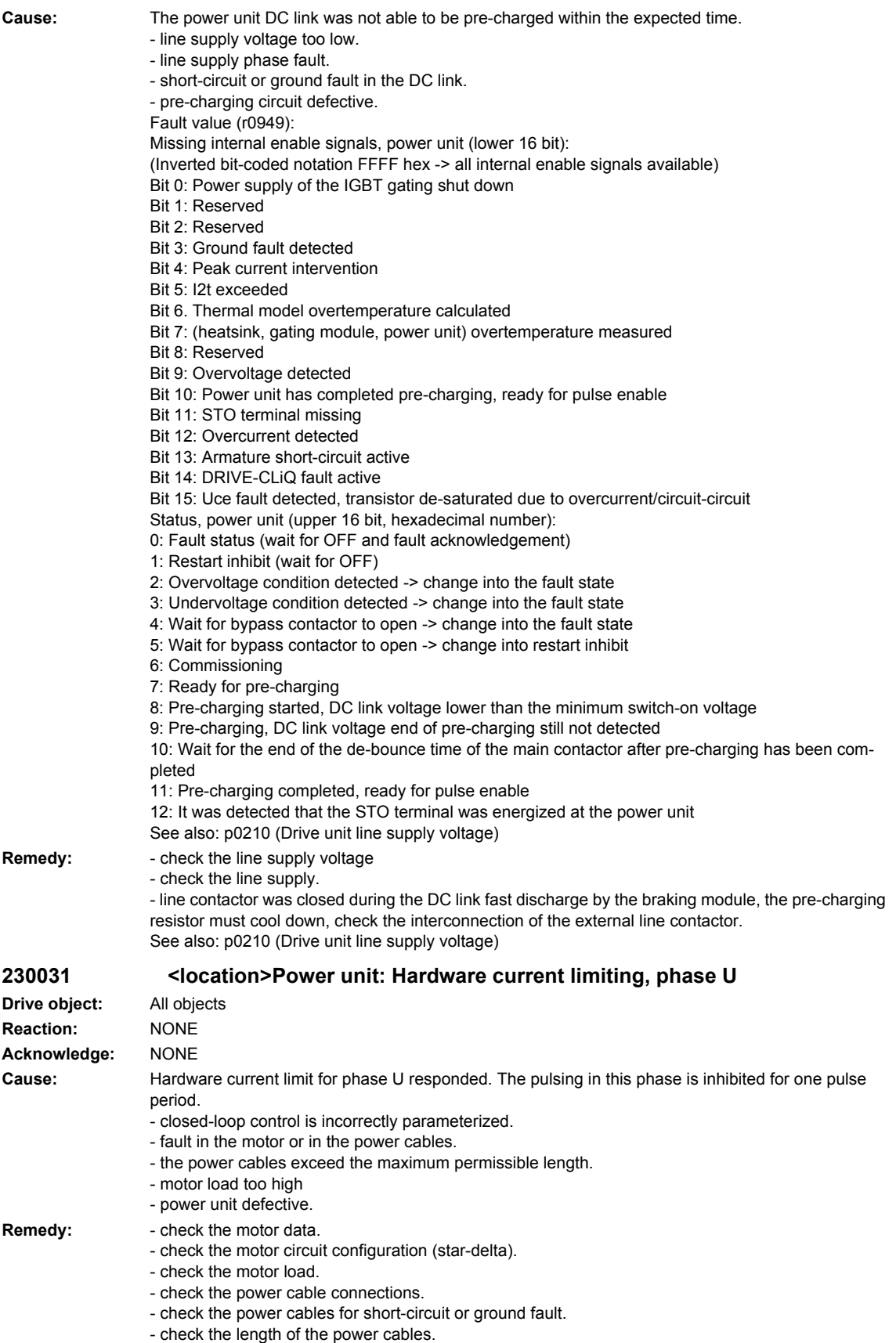

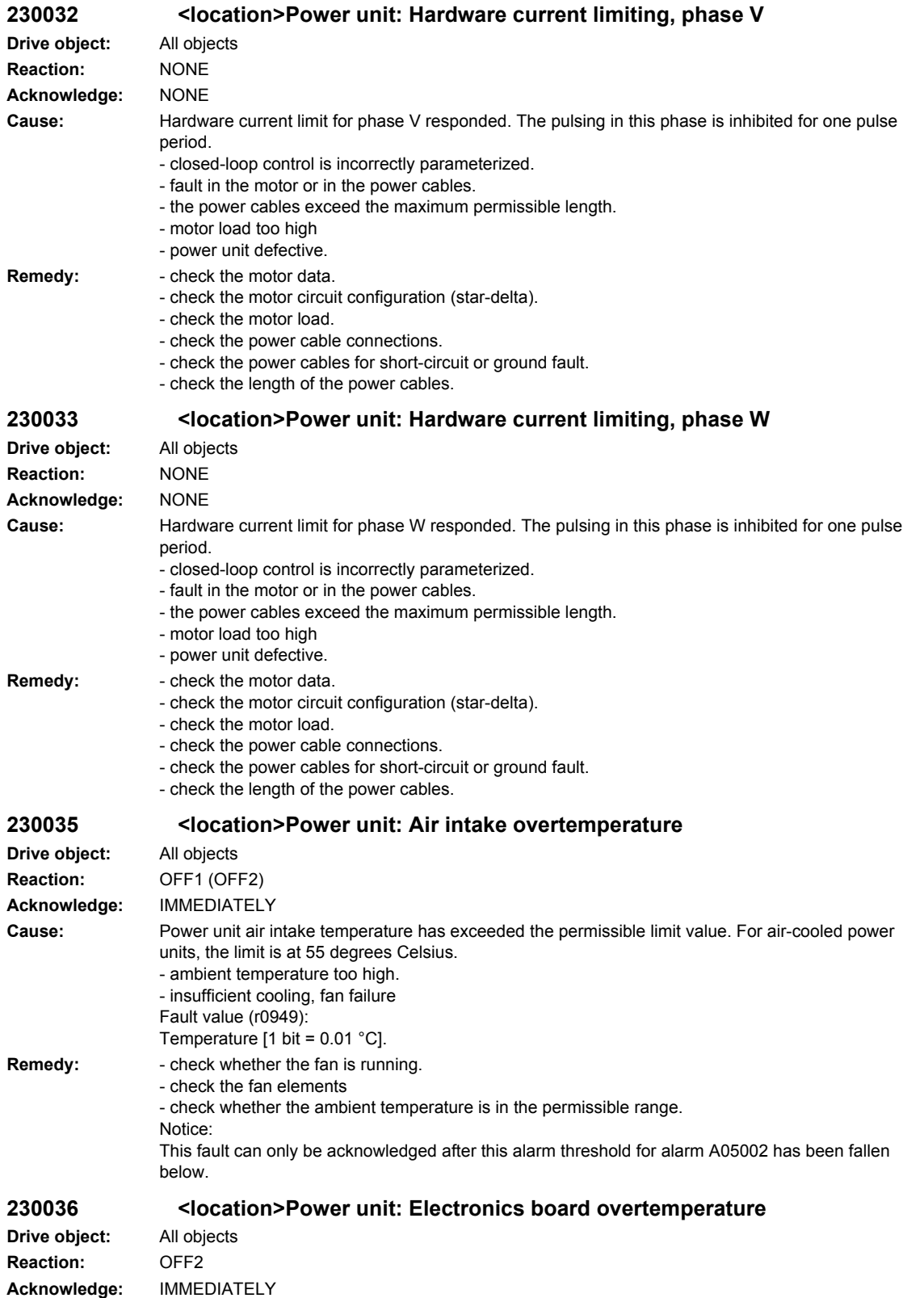

#### *Overview of Alarms 01/2008*

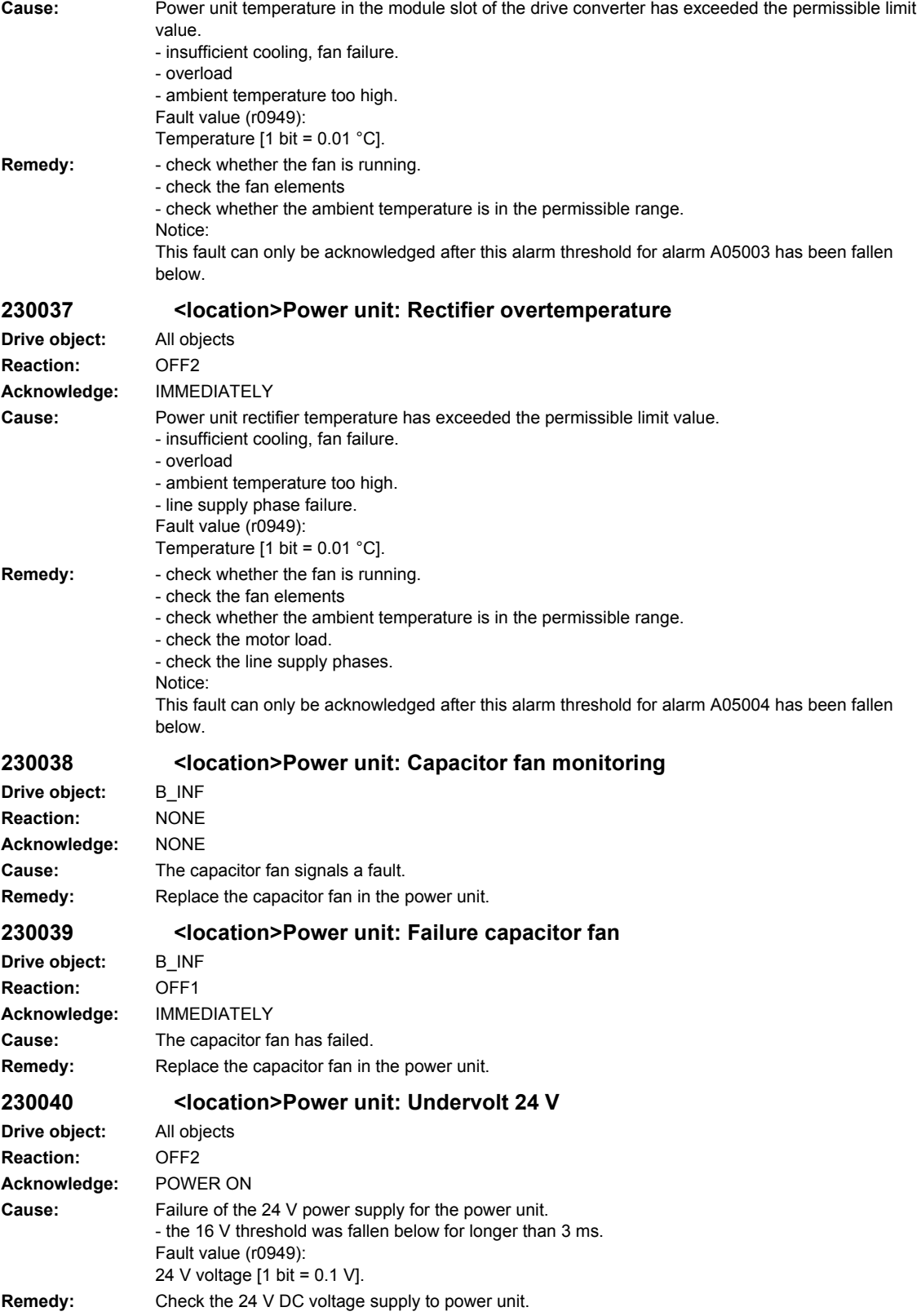

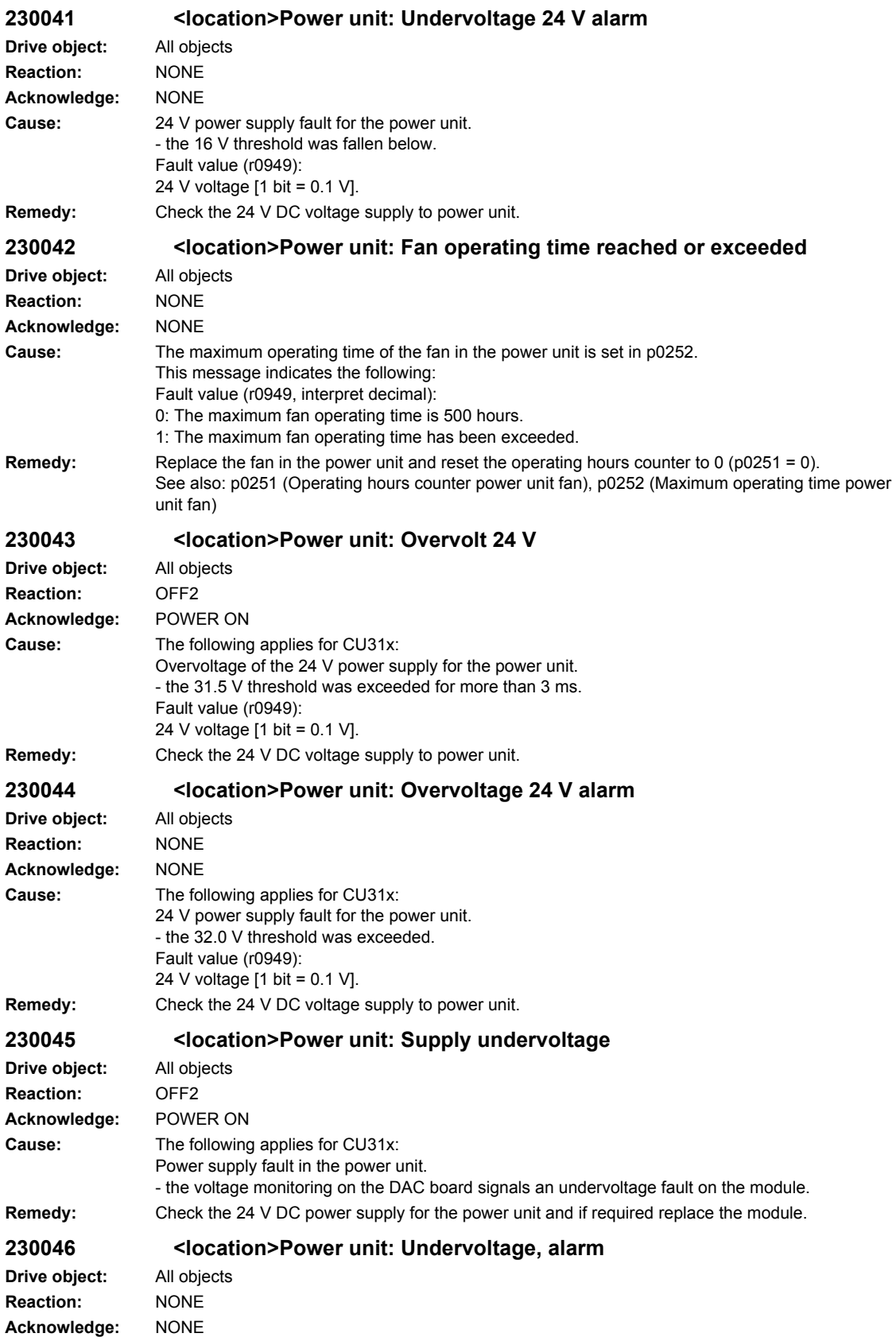

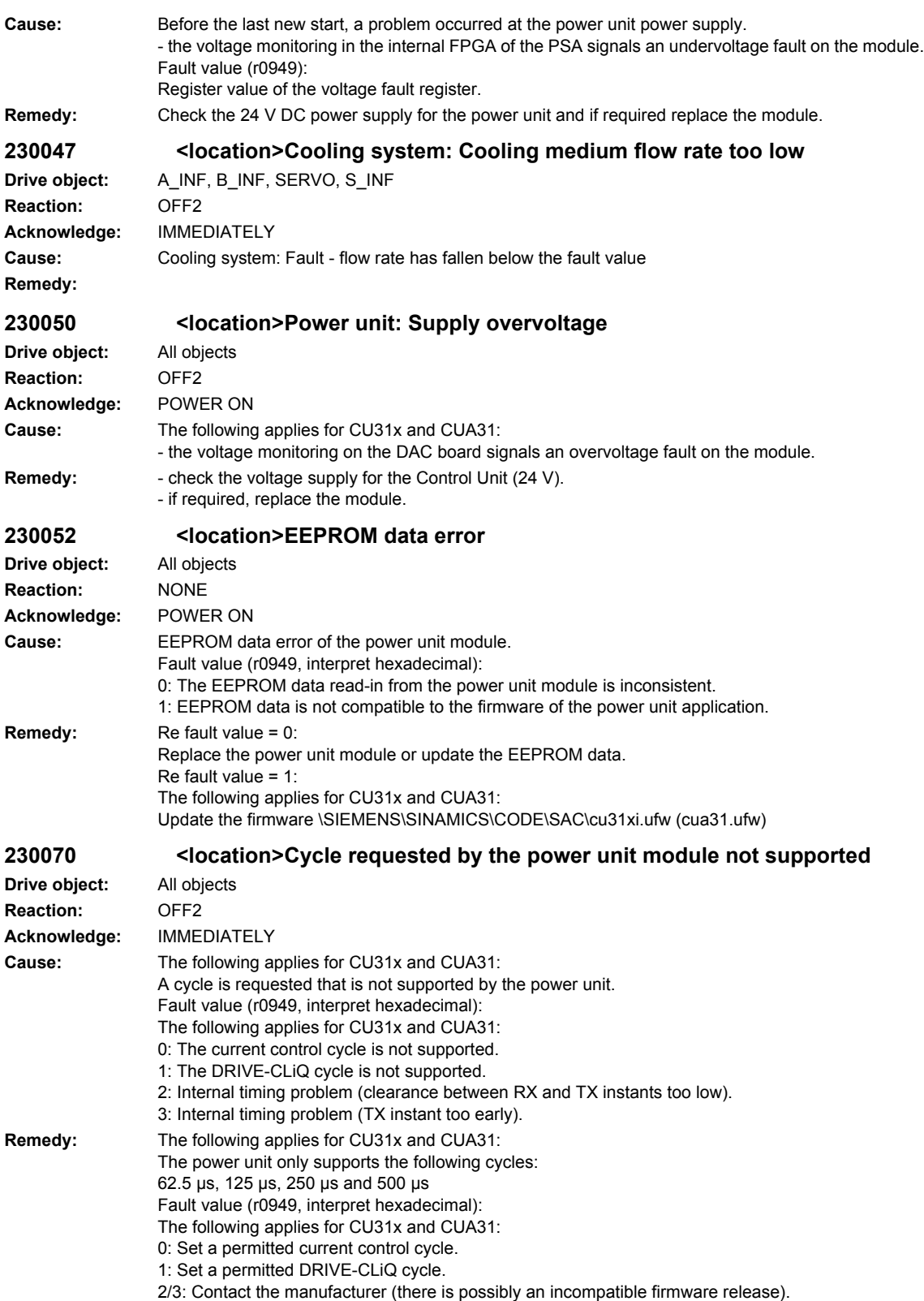

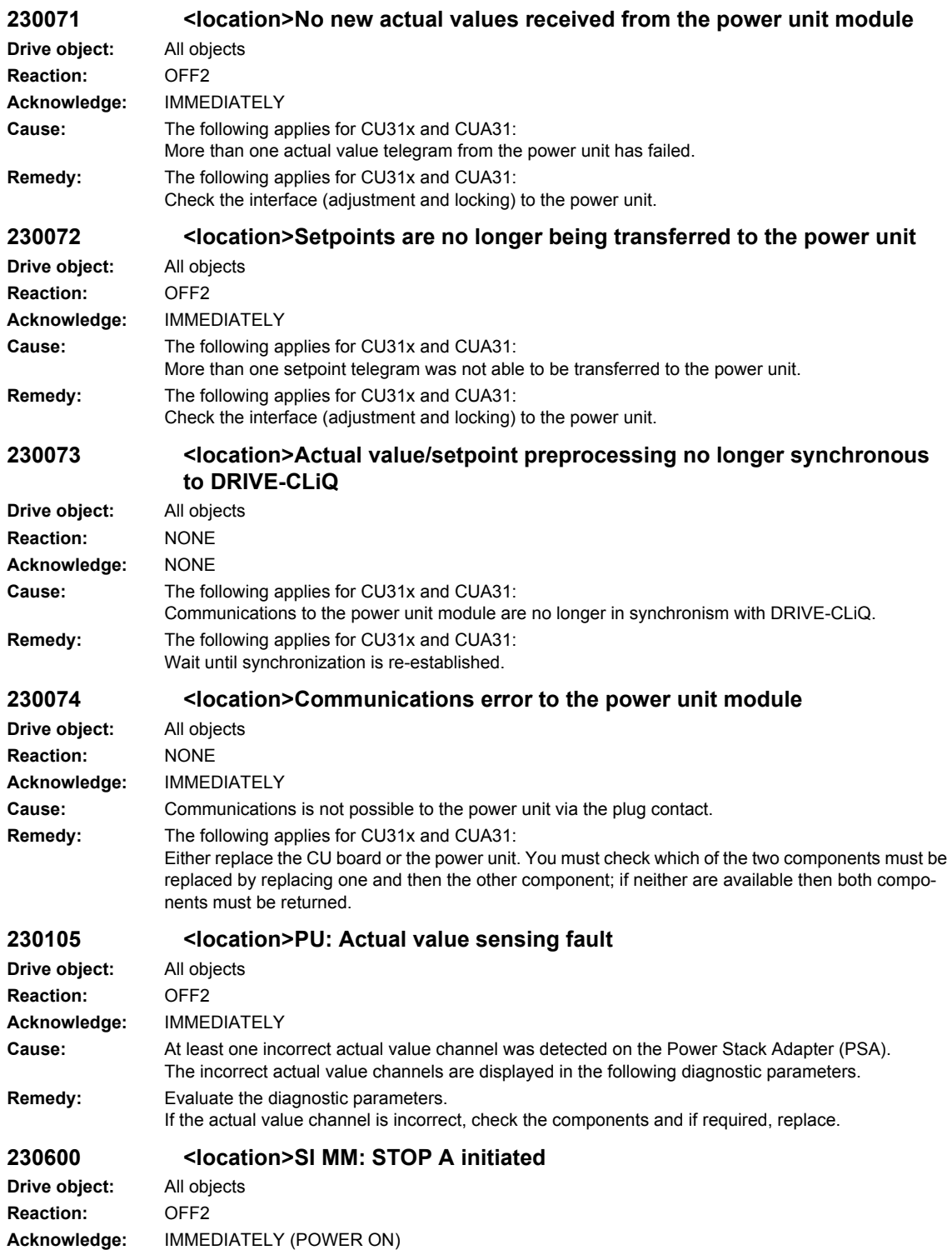

#### *Overview of Alarms 01/2008*

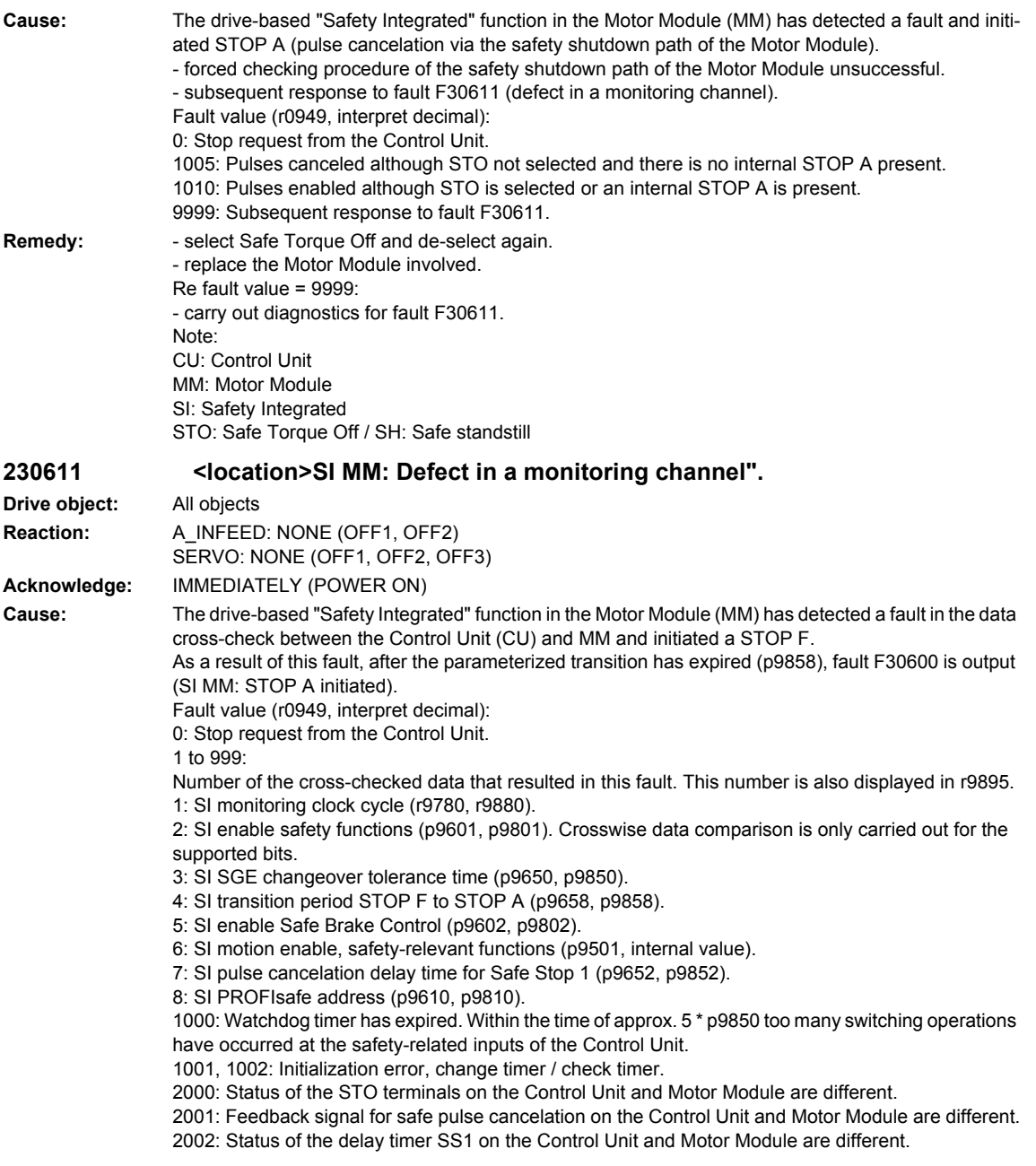

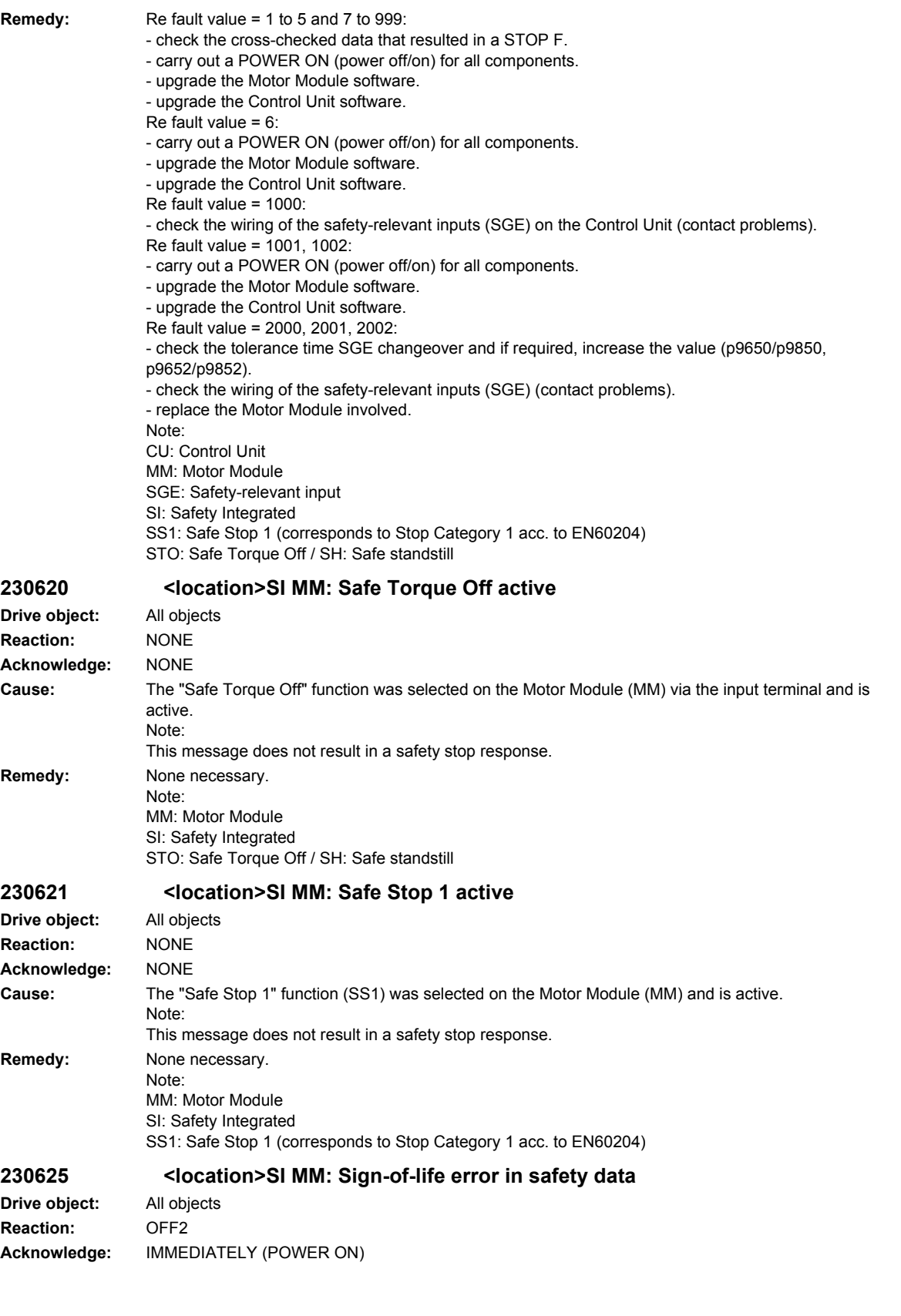

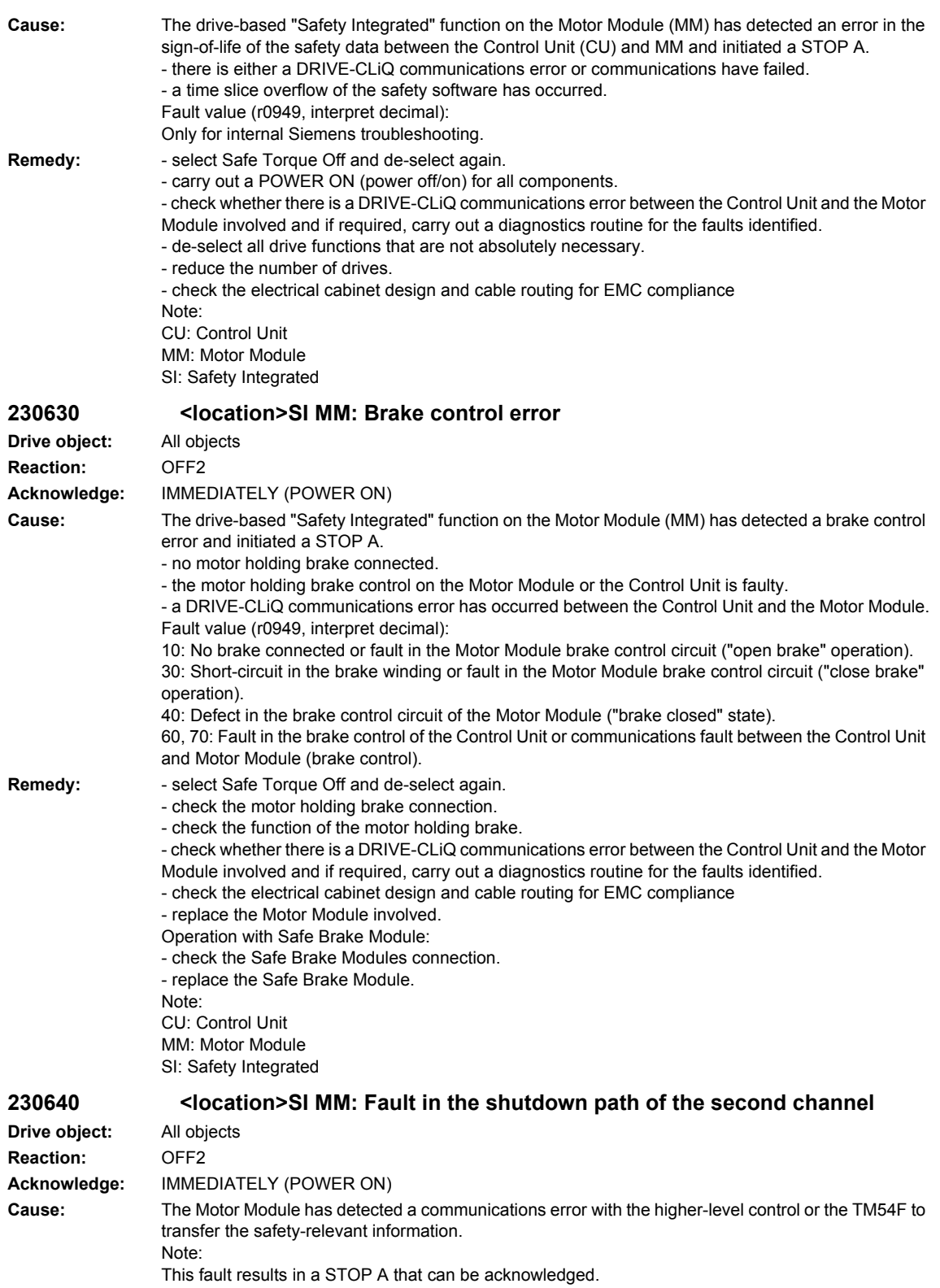

Fault value (r0949, interpret decimal): Only for internal Siemens troubleshooting.

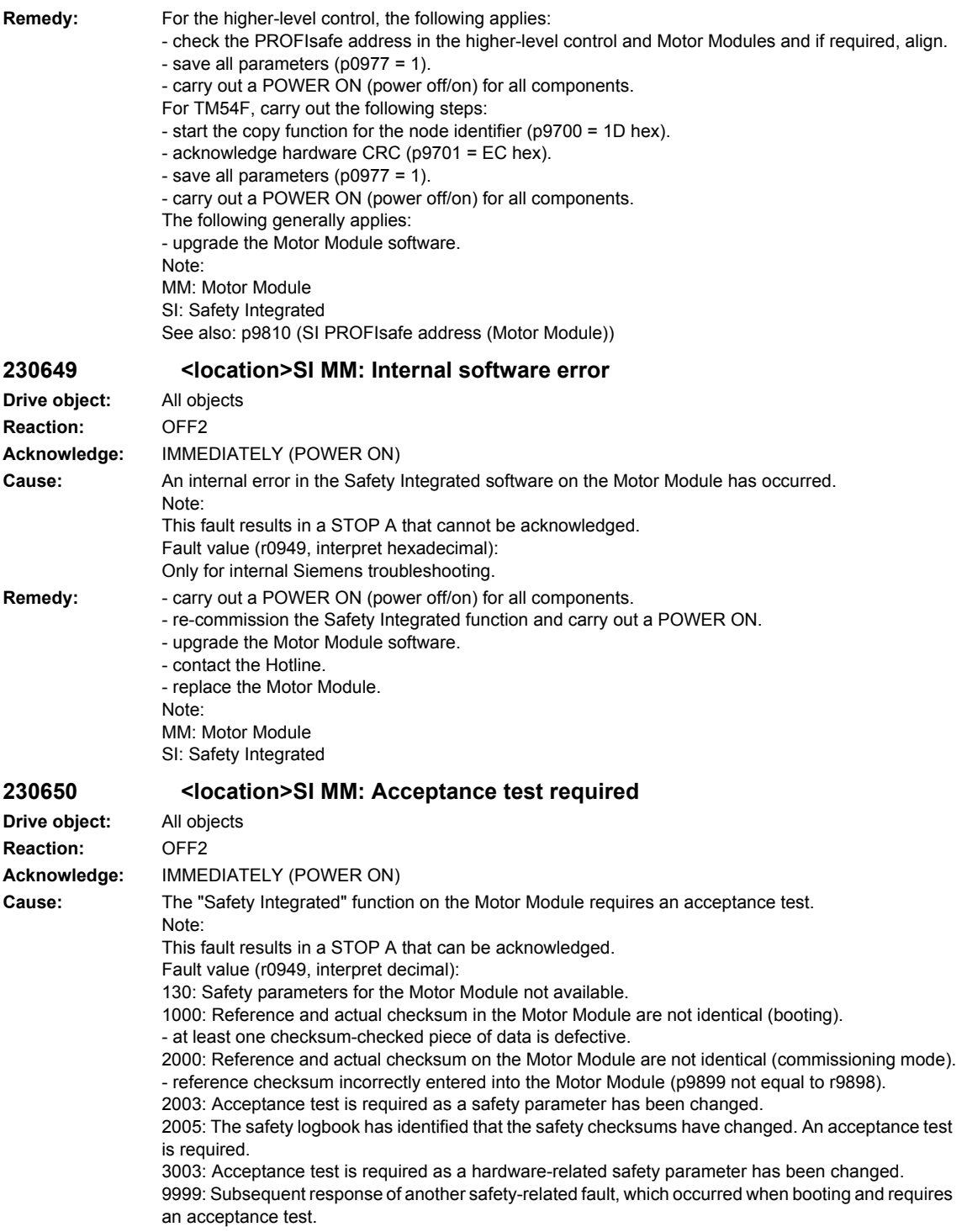

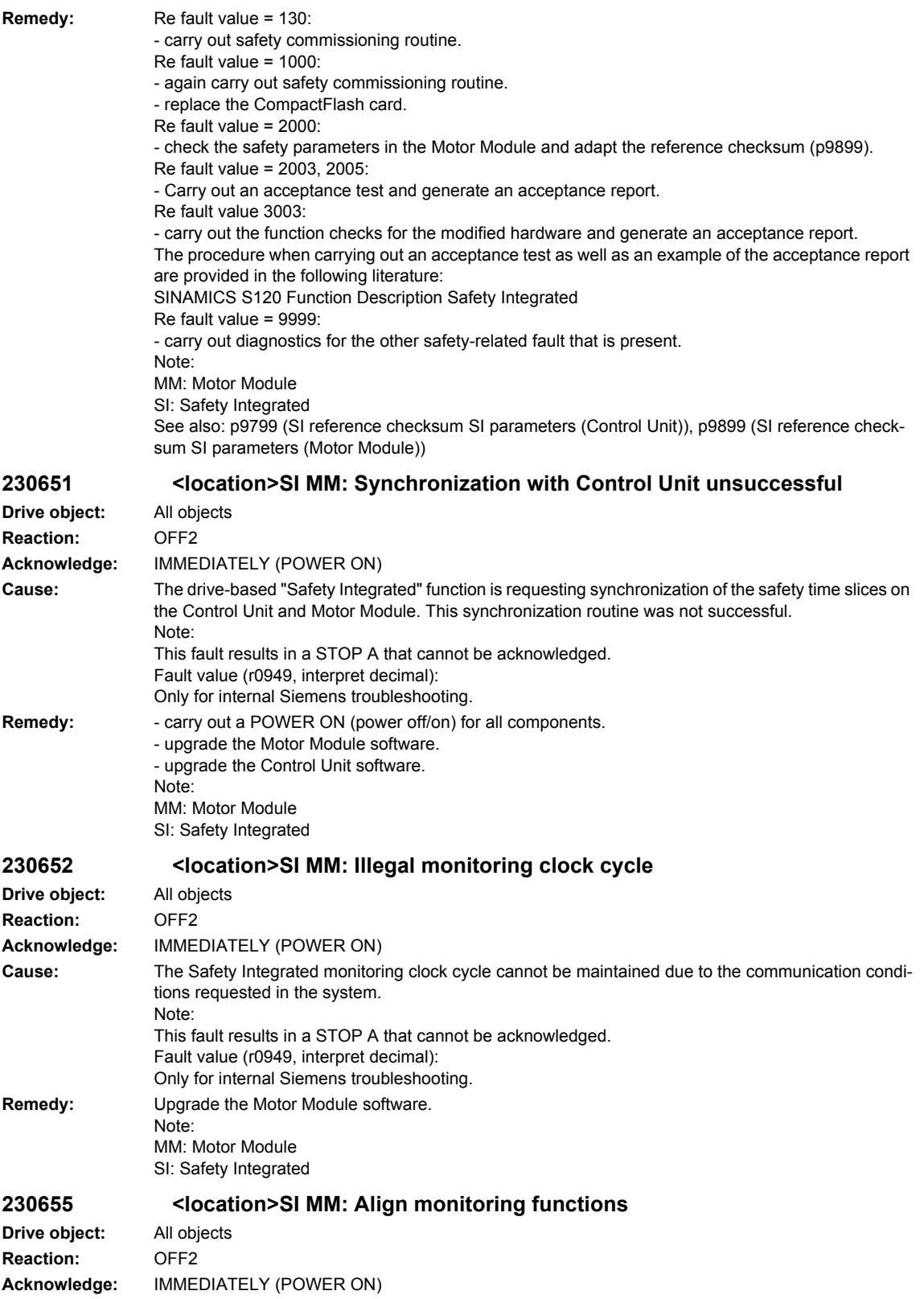

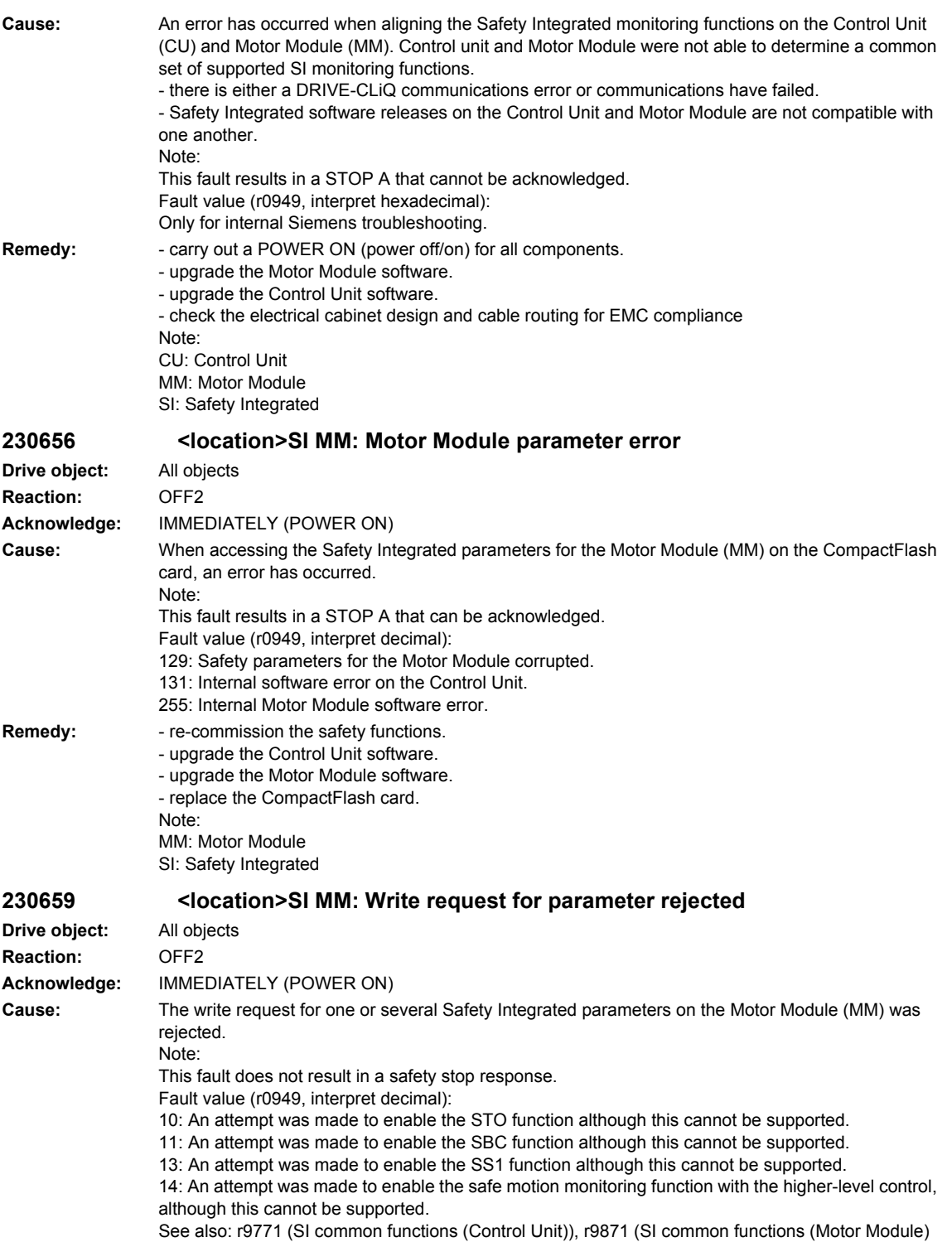

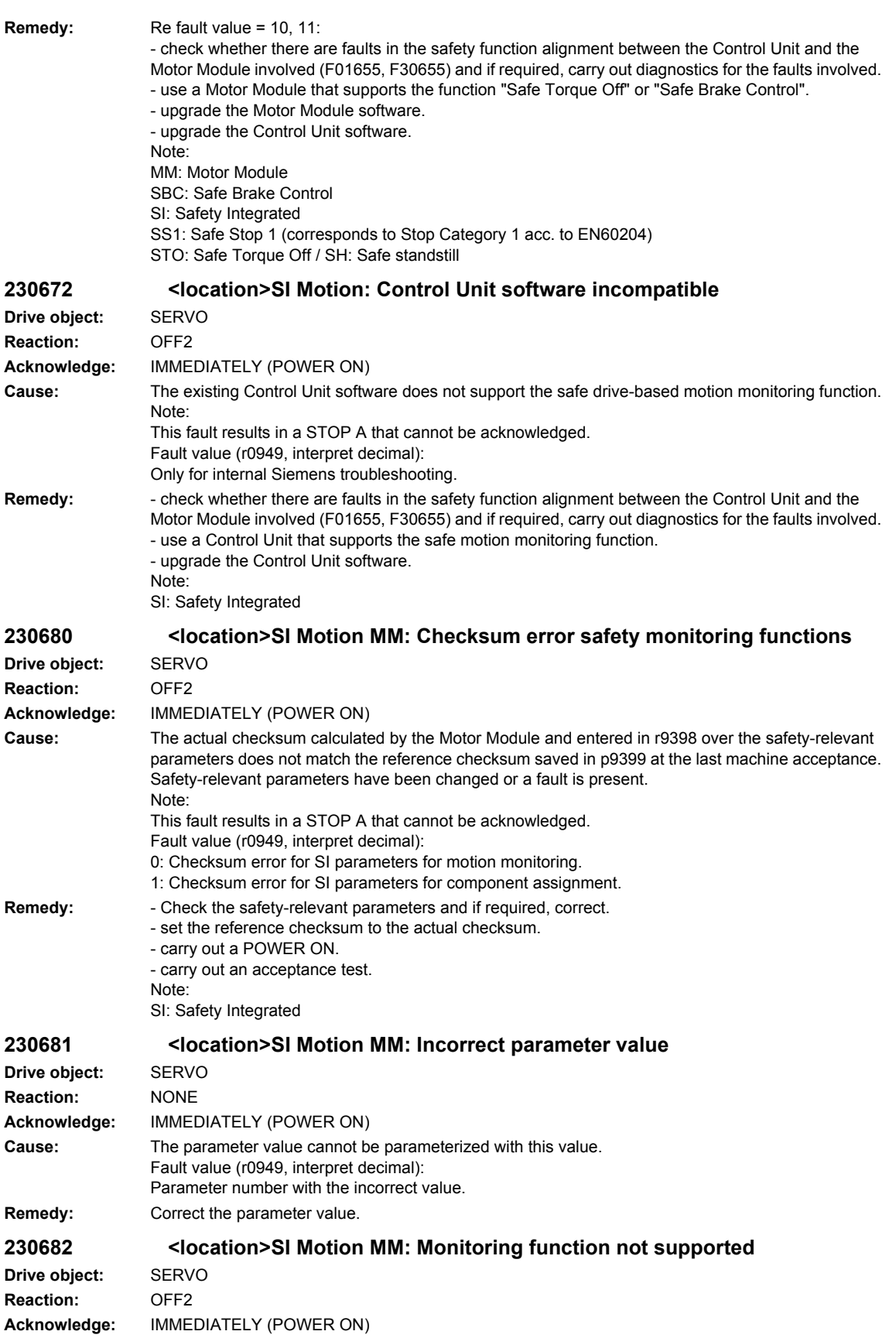

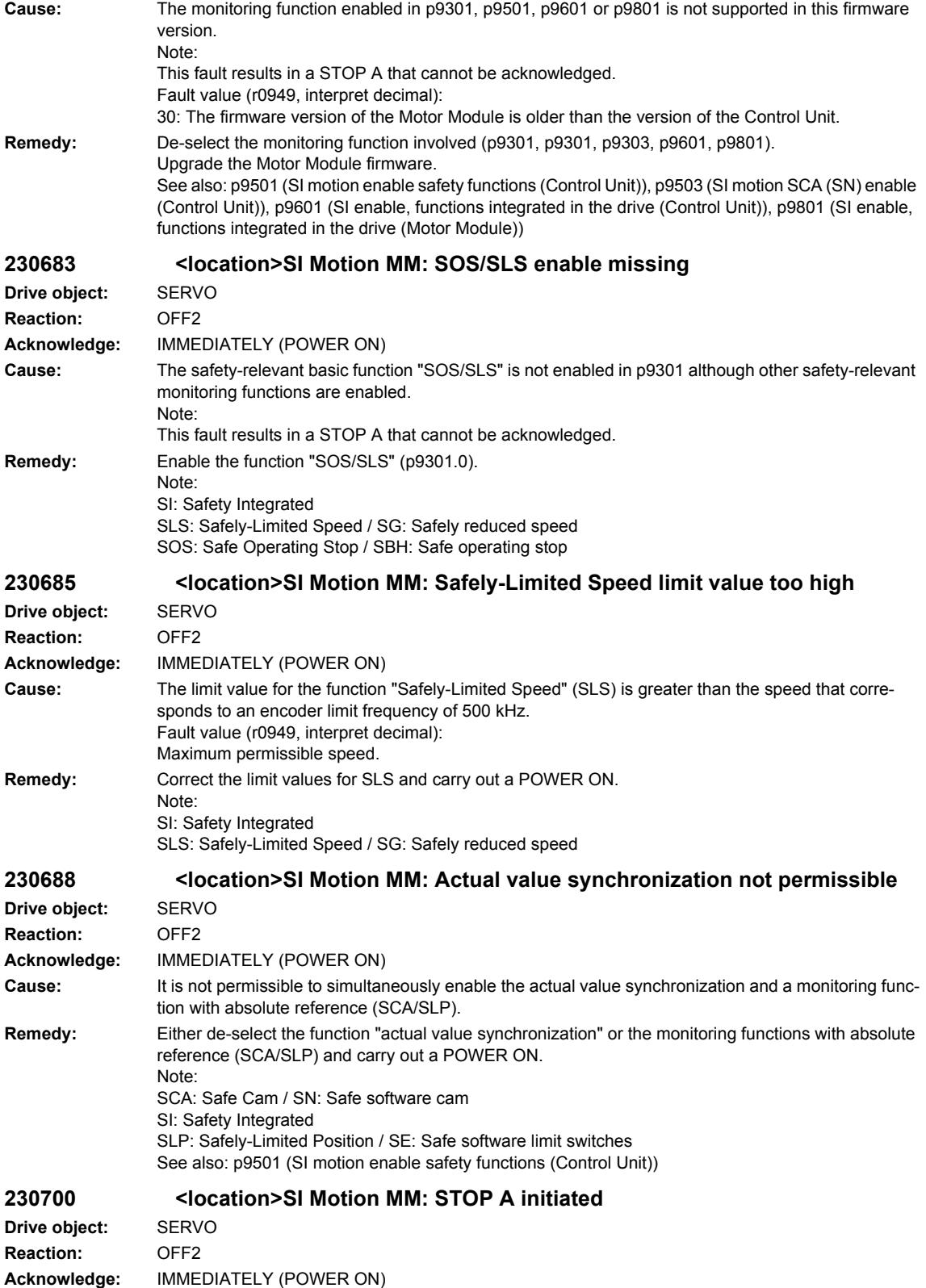

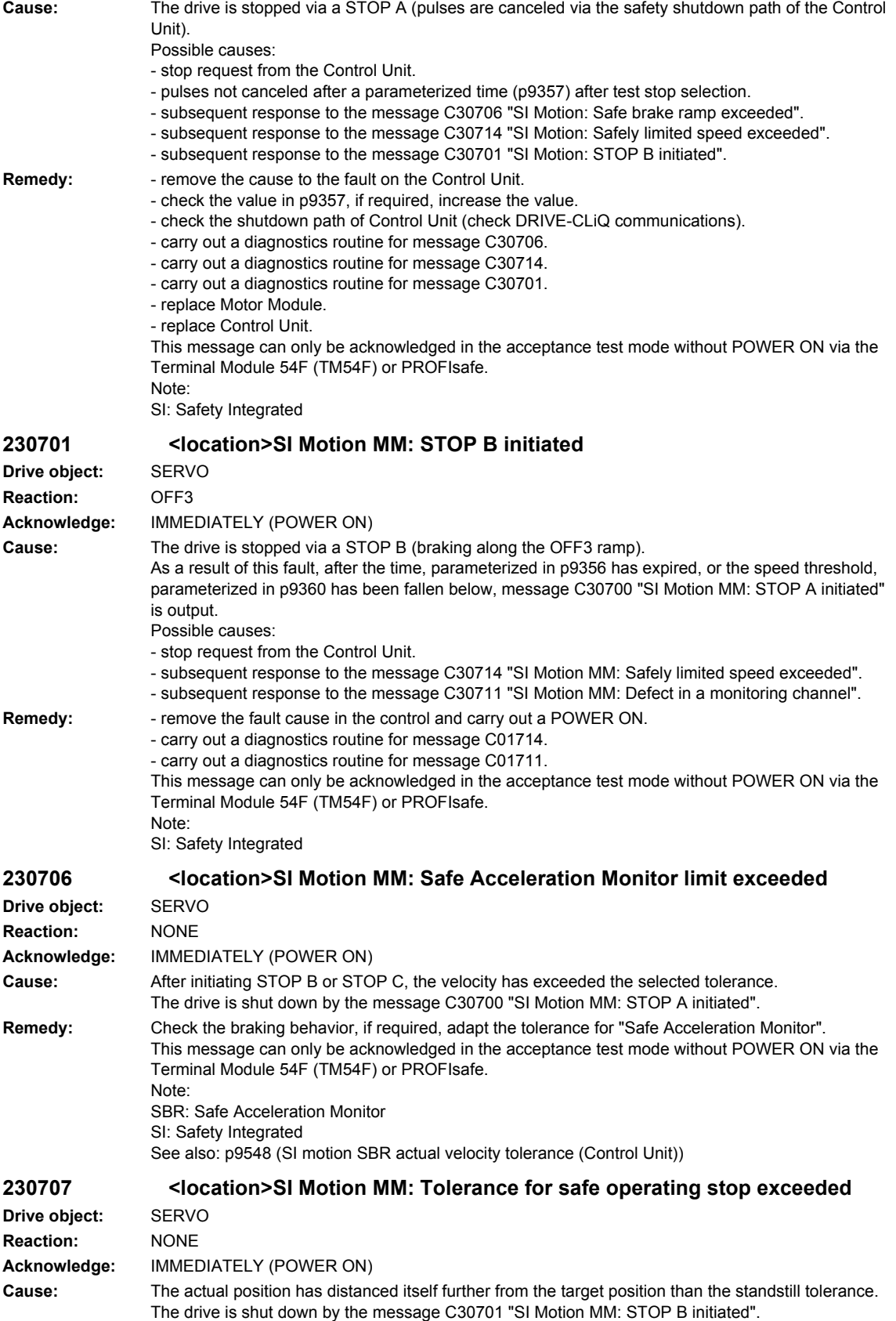

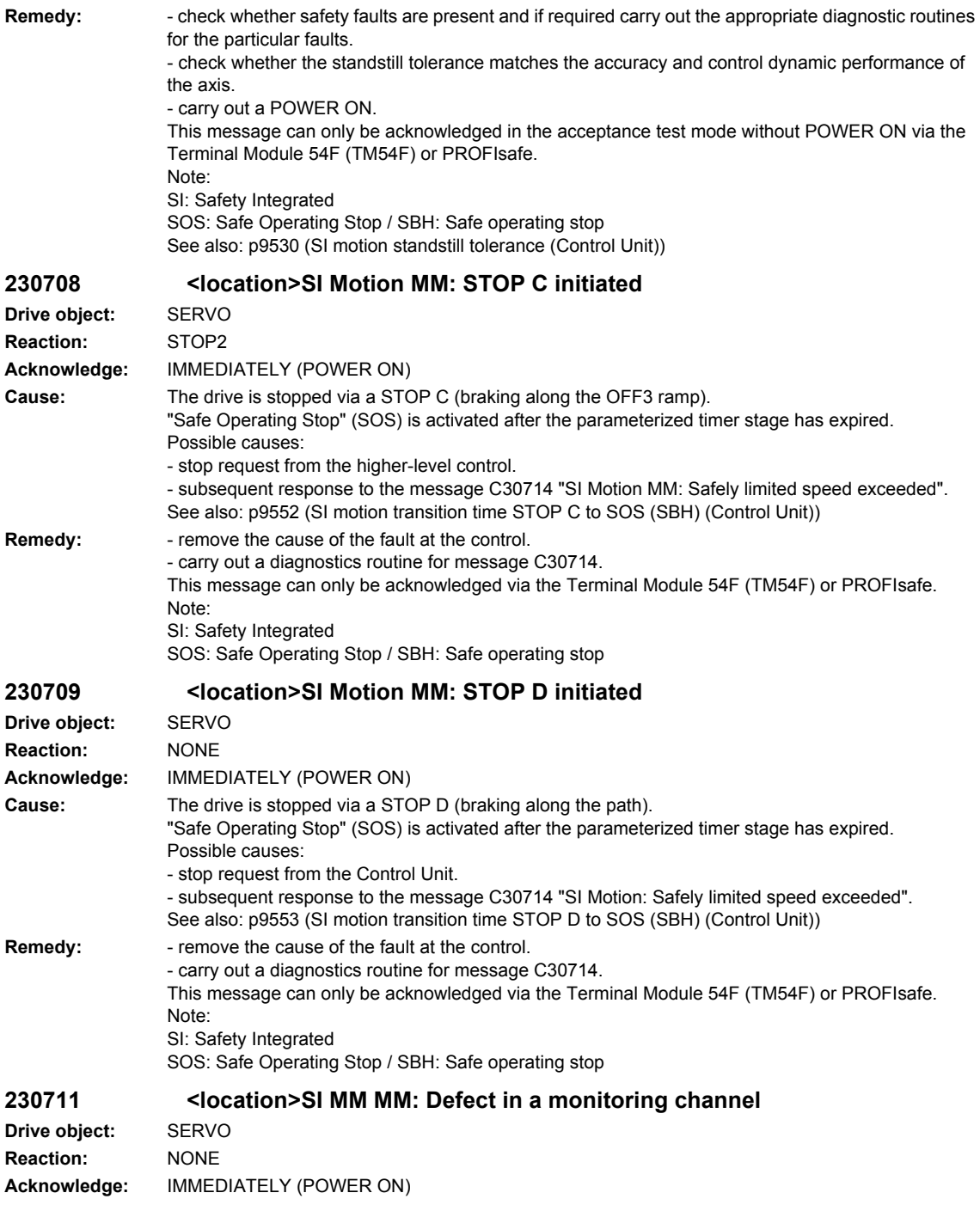

**Cause:** When cross-checking and comparing the two monitoring channels, the drive detected a difference between the input data or results of the monitoring functions and initiated a STOP F. One of the monitoring functions no longer reliably functions - i.e. safe operation is no longer possible. If at least one monitoring function is active, then after the parameterized timer stage has expired, the message C30701 "SI Motion: STOP B initiated" is output. The alarm is output with message value 1031 when the Sensor Module hardware is replaced. Message value (r9749, interpret decimal): 0 ... 999: Number of the cross-checked data that resulted in this fault. 0: Stop request from the other monitoring channel. 1: Status image of monitoring functions SOS, SLS or SLP (result list 1) (r9710[0], r9710[1]). 2: Status image of monitoring function SCA or n < nx (result list 2) (r9711[0], r9711[1]). 3: Position actual value. 4: Error when synchronizing the crosswise data comparison between the two channels. 5: Function enable signals (p9501, p9301). 6: Limit value for SLS1 (p9531[0], p9331[0]). 7: Limit value for SLS2 (p9531[1], p9331[1]). 8: Limit value for SLS3 (p9531[2], p9331[2]). 9: Limit value for SLS4 (p9531[3], p9331[3]). 10: Standstill tol. (p9530, p9330). 31: Pos. tol. (p9542, p9342). 33: Time, velocity changeover (p9551, p9351). 35: Delay time, pulse canc. (p9556, p9356). 36: Checking time, pulse canc. (p9557, p9357). 37: Trans. time, STOP C to SOS (p9552, p9352). 38: Trans. time STOP D to SOS (p9553, p9353). 40: Stop response for SLS. 42: Shutdown speed, pulse canc. (p9560, p9360). 43: Memory test, stop response (STOP A). 44: Position actual value + limit value SLS1 / safety monitoring clock cycle. 45: Pos. act. val. - limit value SLS1 / safety monitoring clock cycle. 46: Pos. act. val. + limit value SLS2 / safety monitoring clock cycle. 47: Pos. act. val. - limit value SLS2 / safety monitoring clock cycle. 48: Pos. act. val. + limit value SLS3 / safety monitoring clock cycle. 49: Pos. act. val. - limit value SLS3 / safety monitoring clock cycle. 50: Pos. act. val. + limit value SLS4 / safety monitoring clock cycle. 51: Pos. act. val. - limit value SLS4 / safety monitoring clock cycle. 52: Standstill position + tolerance. 53: Standstill position - tolerance 54: Pos. act. val. + limit value nx / safety monit. clock cycle + tolerance. 55: Pos. act. val. + limit value nx / safety monit. clock cycle. 56: Pos. act. val. - limit value nx / safety monit. clock cycle. 57: Pos. act. val. - limit value nx / safety monit. clock cycle - tolerance. 58: Actual stop request. 75: Velocity limit nx (p9546, p9346). 76: Stop response for SLS1 (p9563[0], p9363[0]). 77: Stop response for SLS2 (p9563[1], p9363[1]). 78: Stop response for SLS3 (p9563[2], p9363[2]). 79: Stop response for SLS4 (p9563[3], p9363[3]). 81: Velocity tolerance for SBR (p9548, p9348). 82: SGEs for SLS correction factor. 83: Acceptance test timer (p9558, p9358). 84: Trans. time STOP F (p9555, p9355). 85: Trans. time bus failure (p9580, p9380). 86: Ident. 1-encoder system. 87: Encoder assignment, 2nd channel (p9526, p9326). 89: Encoder limit freq. 1000: Watchdog timer has expired. Too many signal changes have occurred at safety-relevant inputs. 1001: Initialization error of watchdog timer. 1005: Pulses already canceled for test stop selection. 1011: Acceptance test status between the monitoring channels differ. 1012: Plausibility violation of the actual value from the encoder. 1020: Cyc. communication failure between the monit. cycles.

- 1021: Cyc. communication failure between the monit. channel and Sensor Module.
- 1030: Encoder fault detected from another monitoring channel.

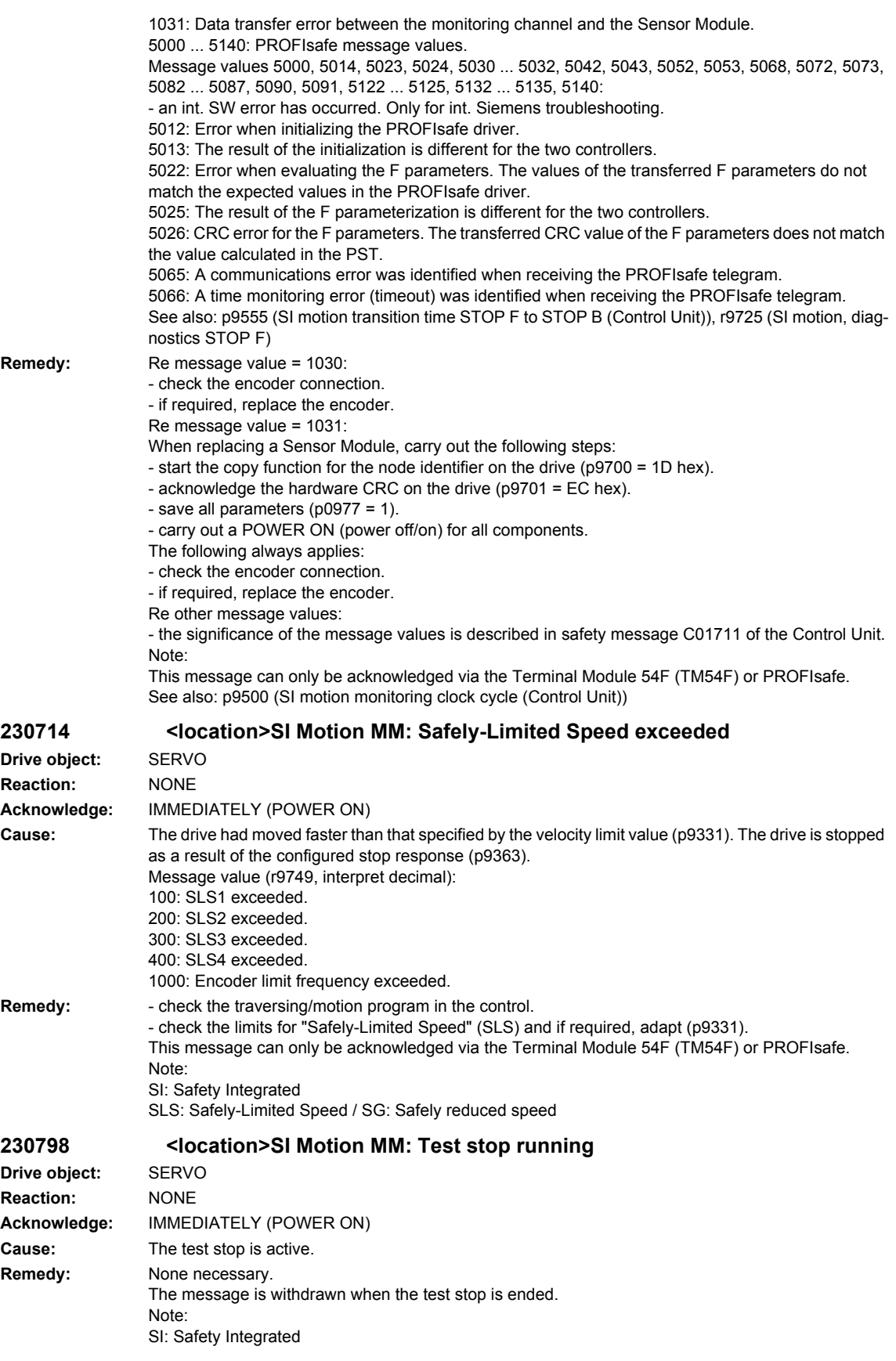

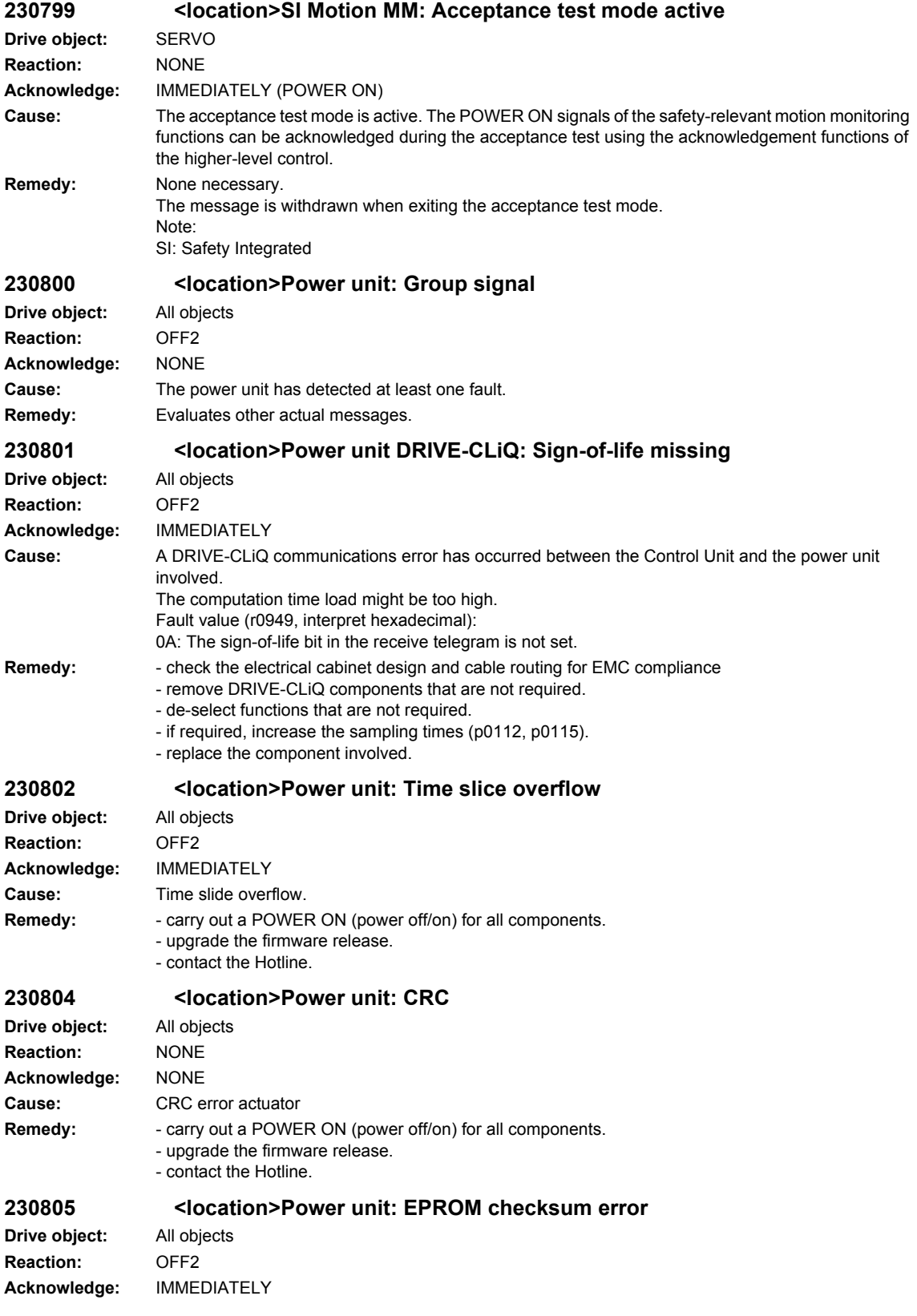

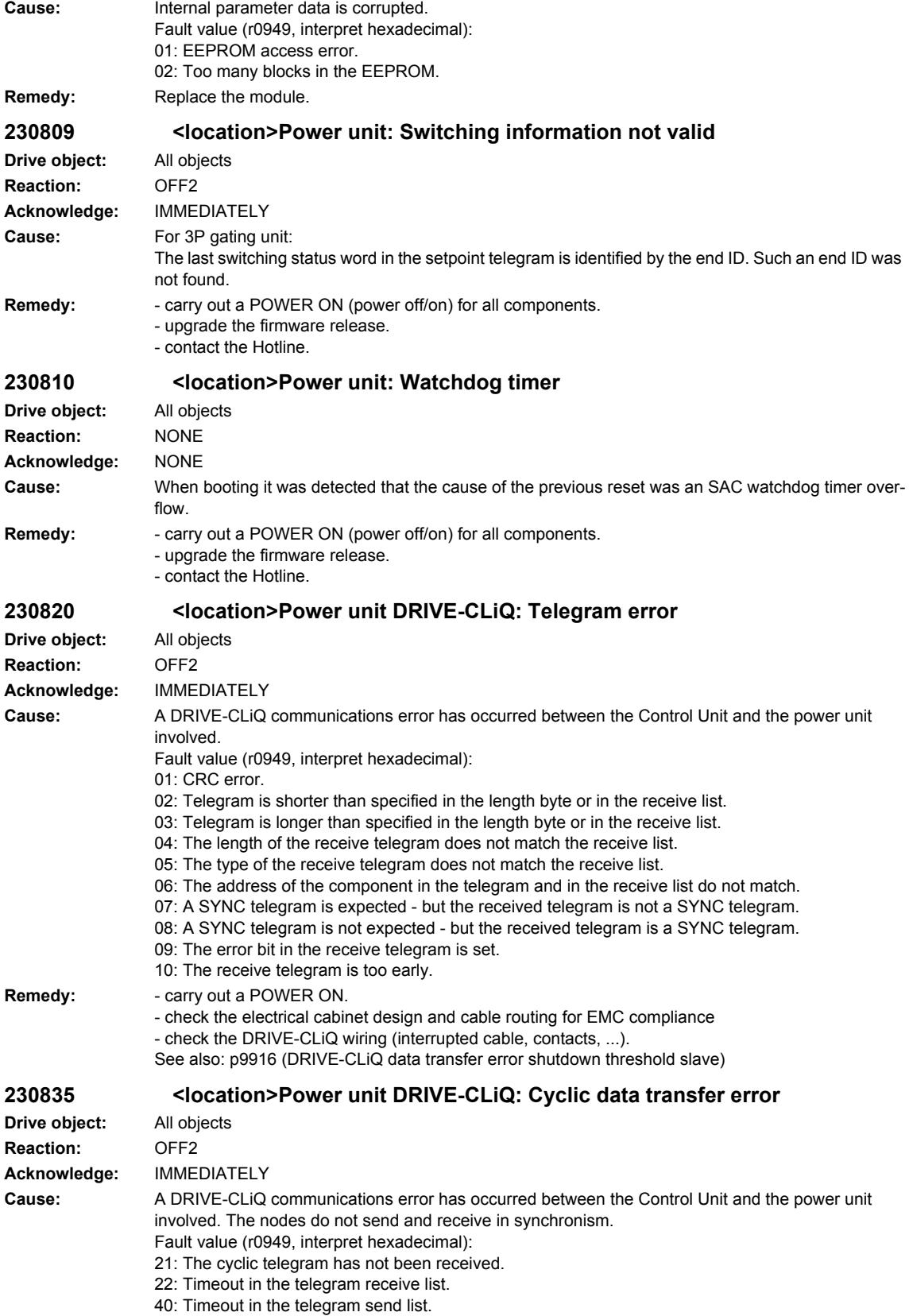

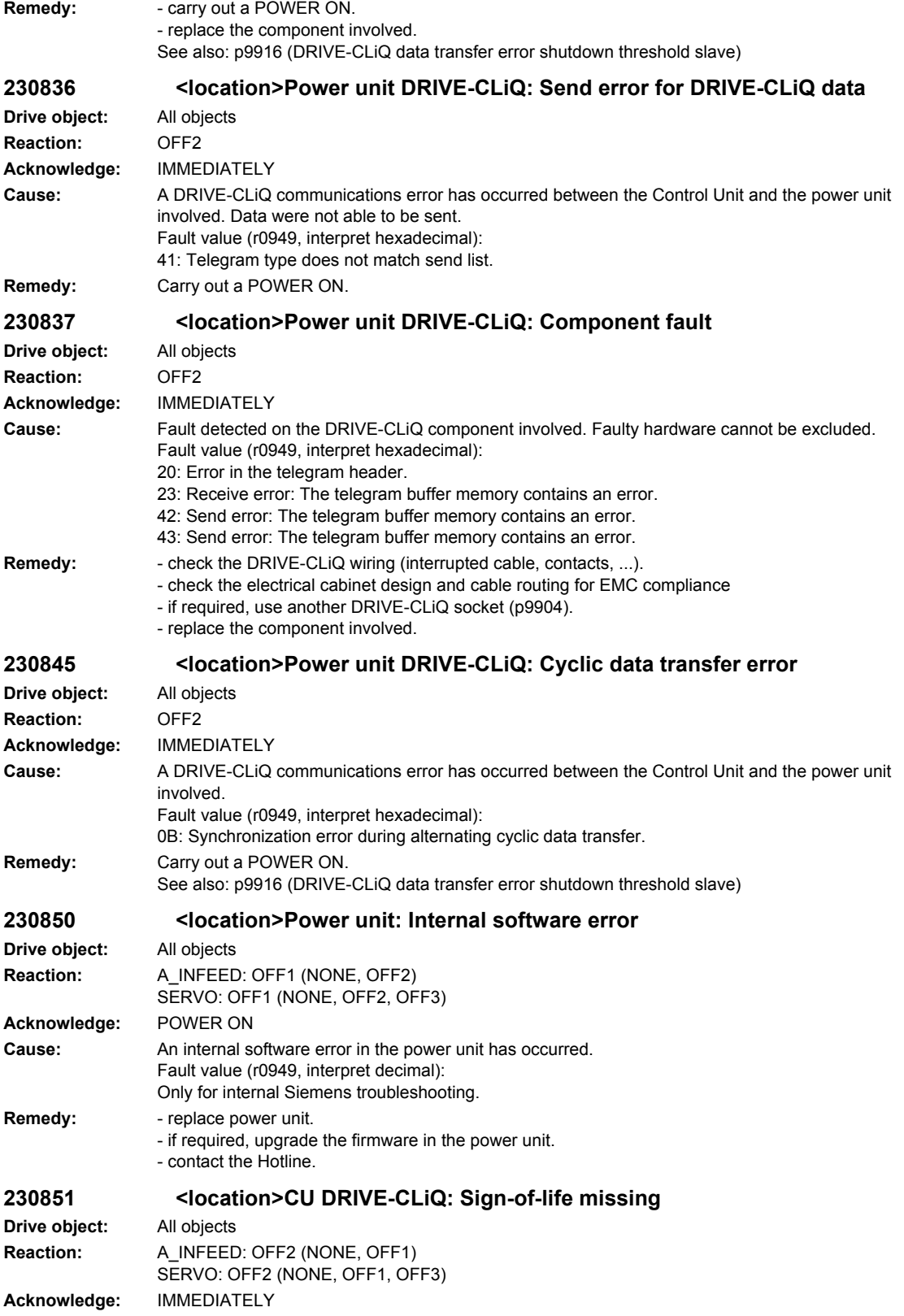

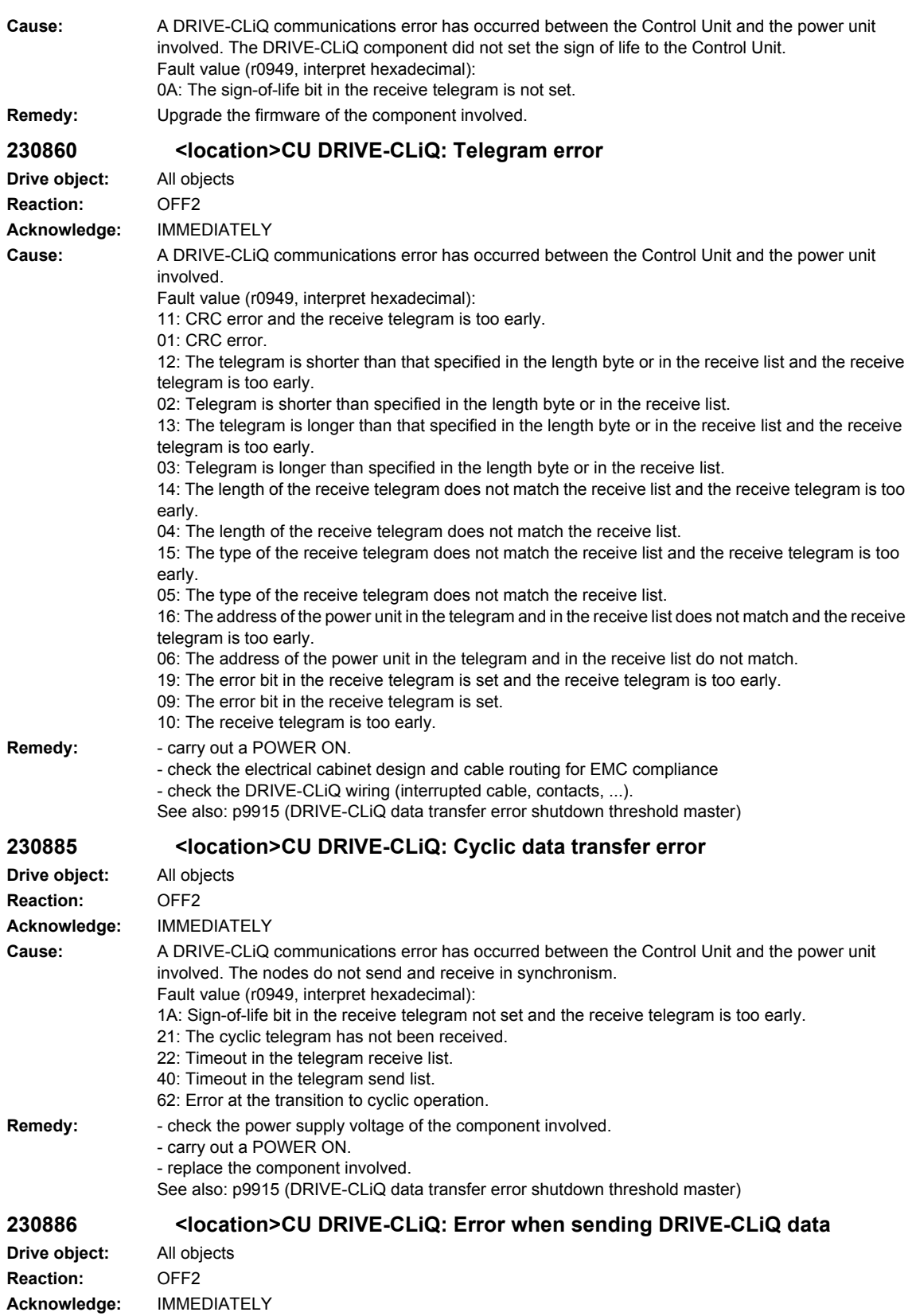

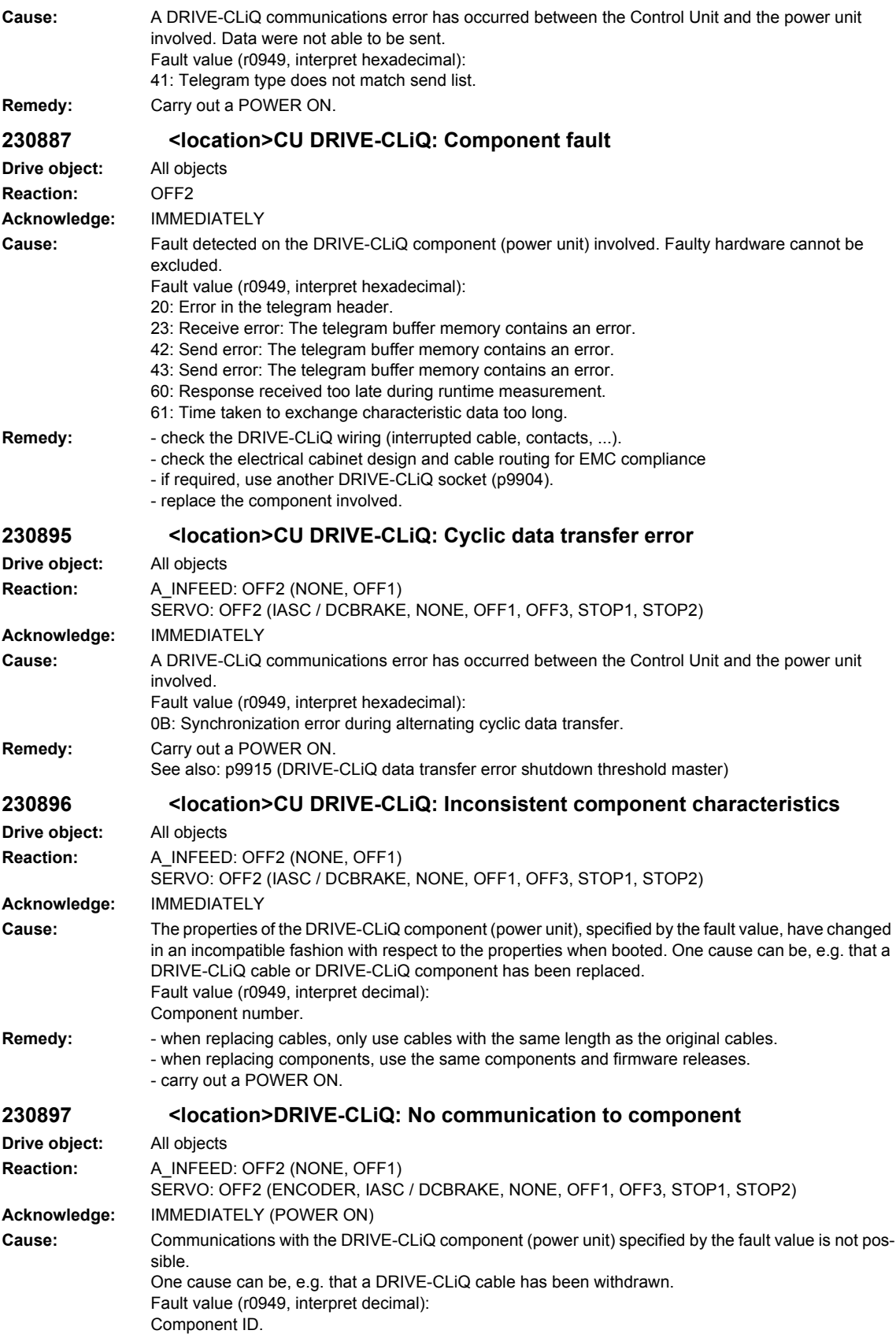
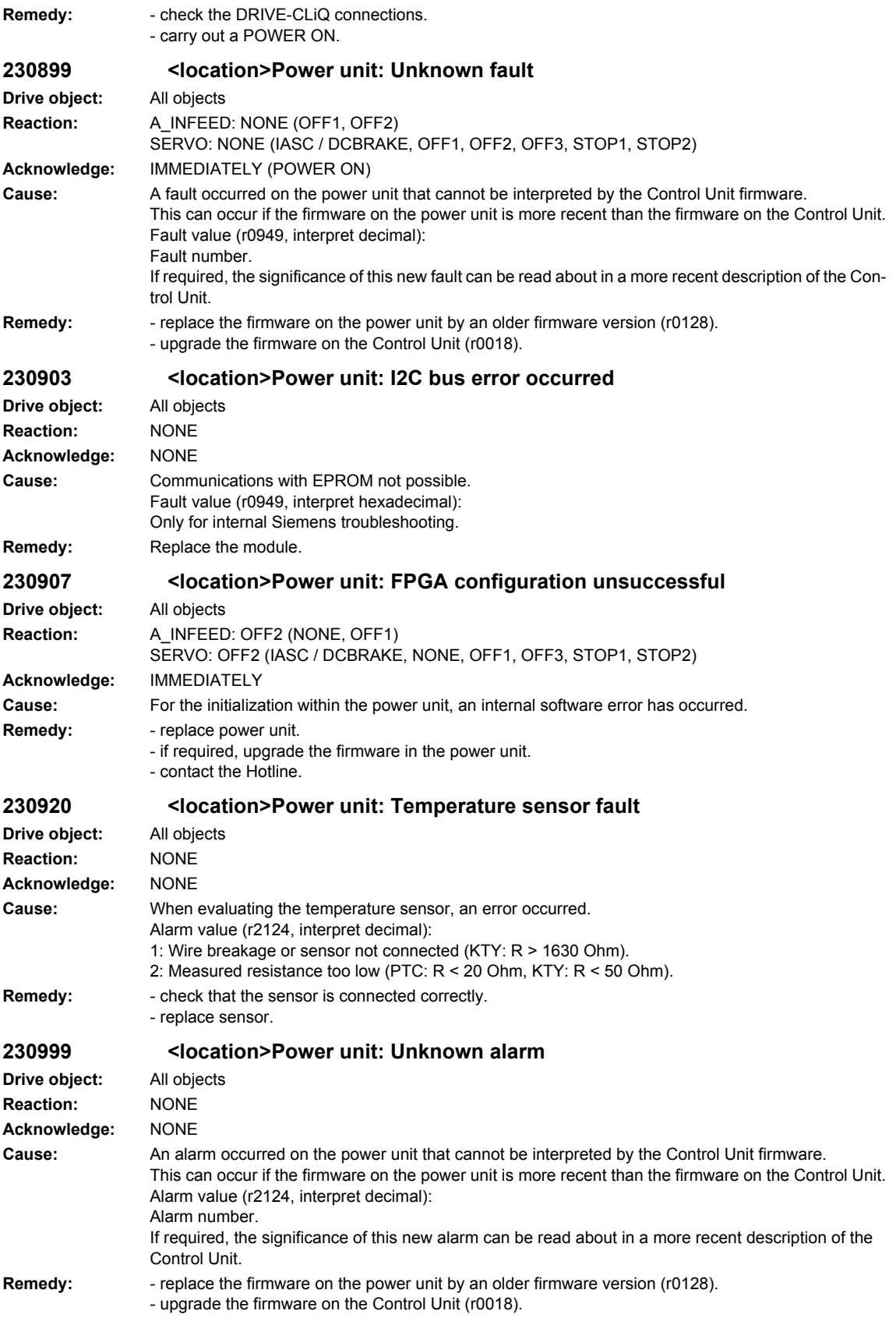

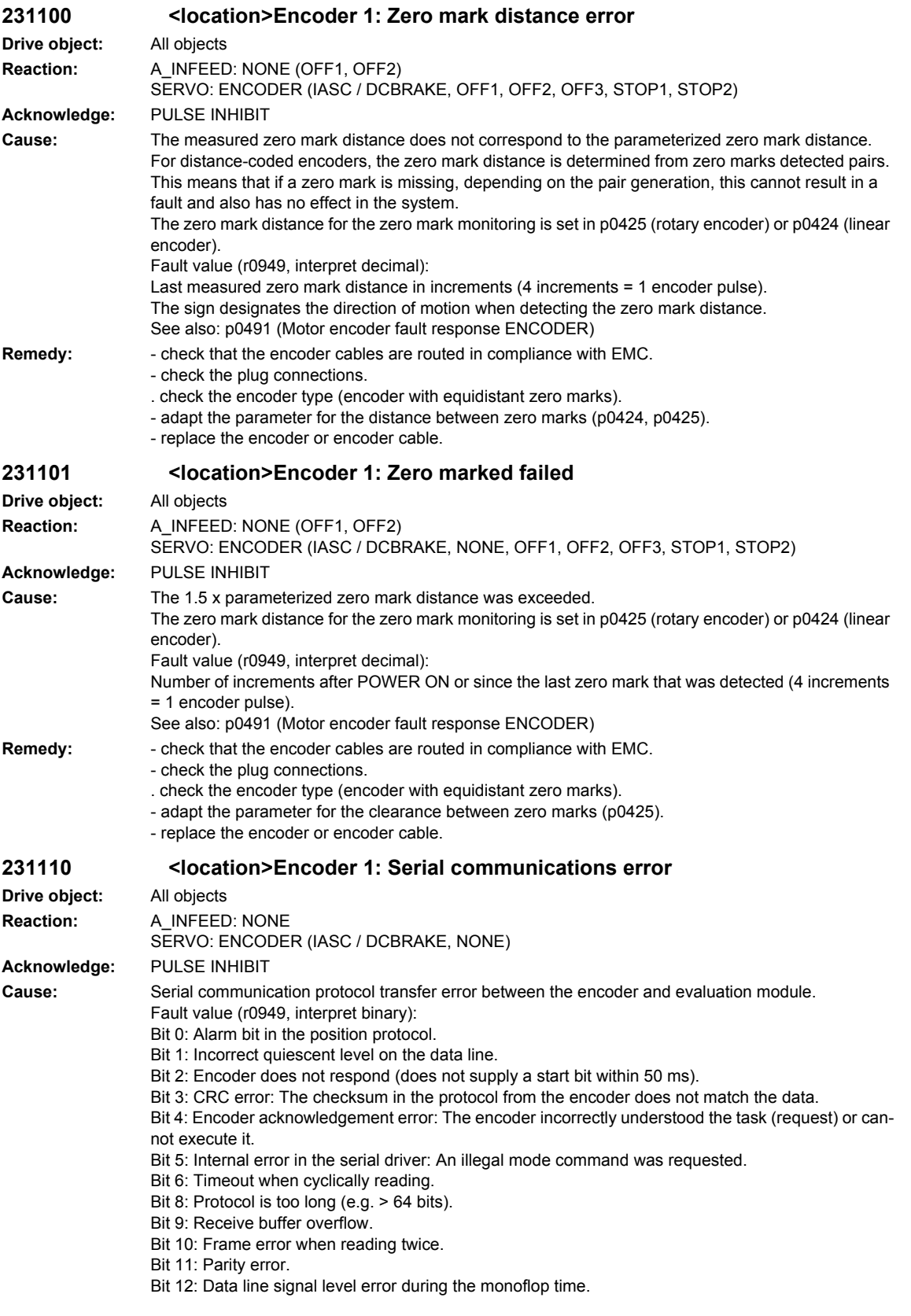

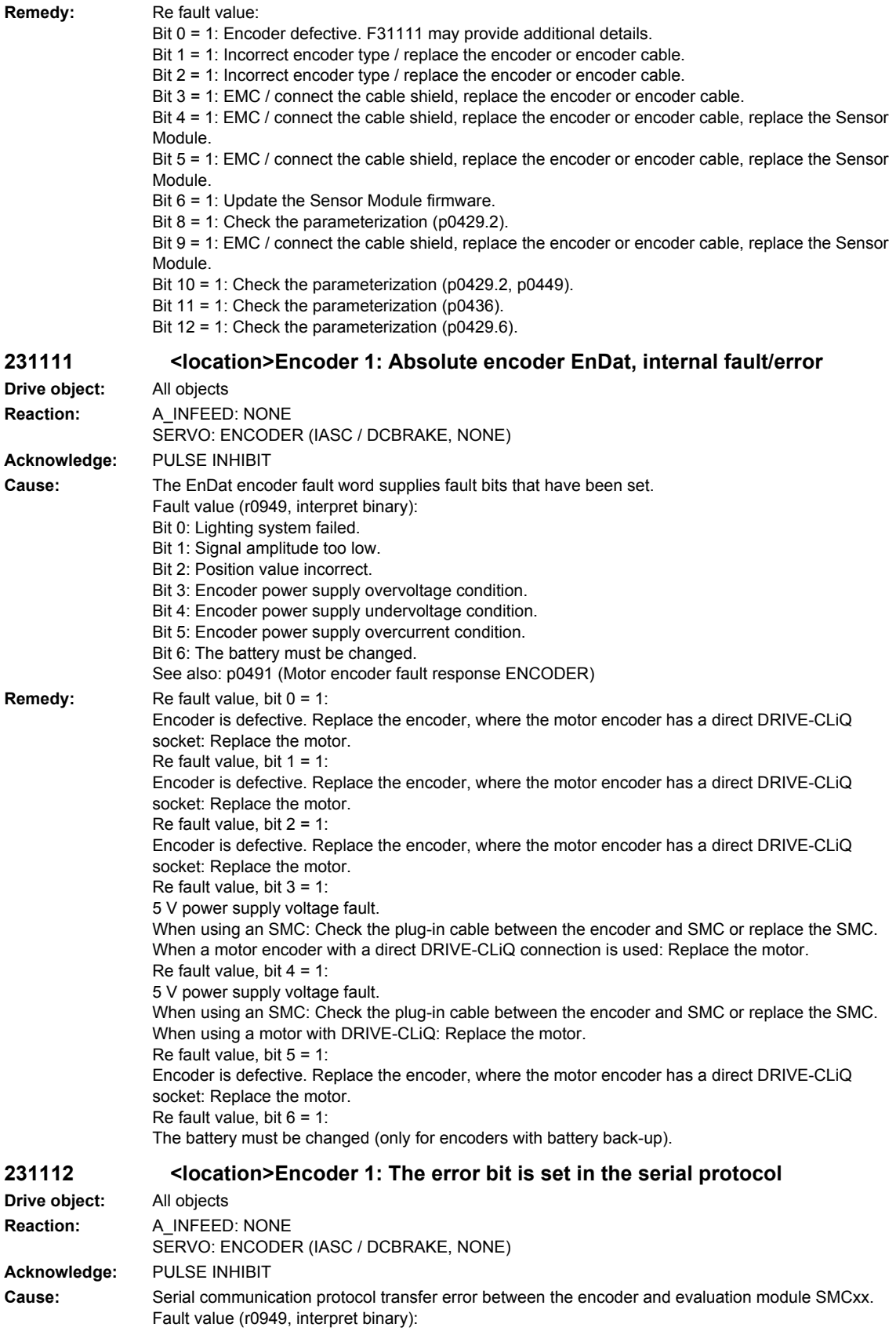

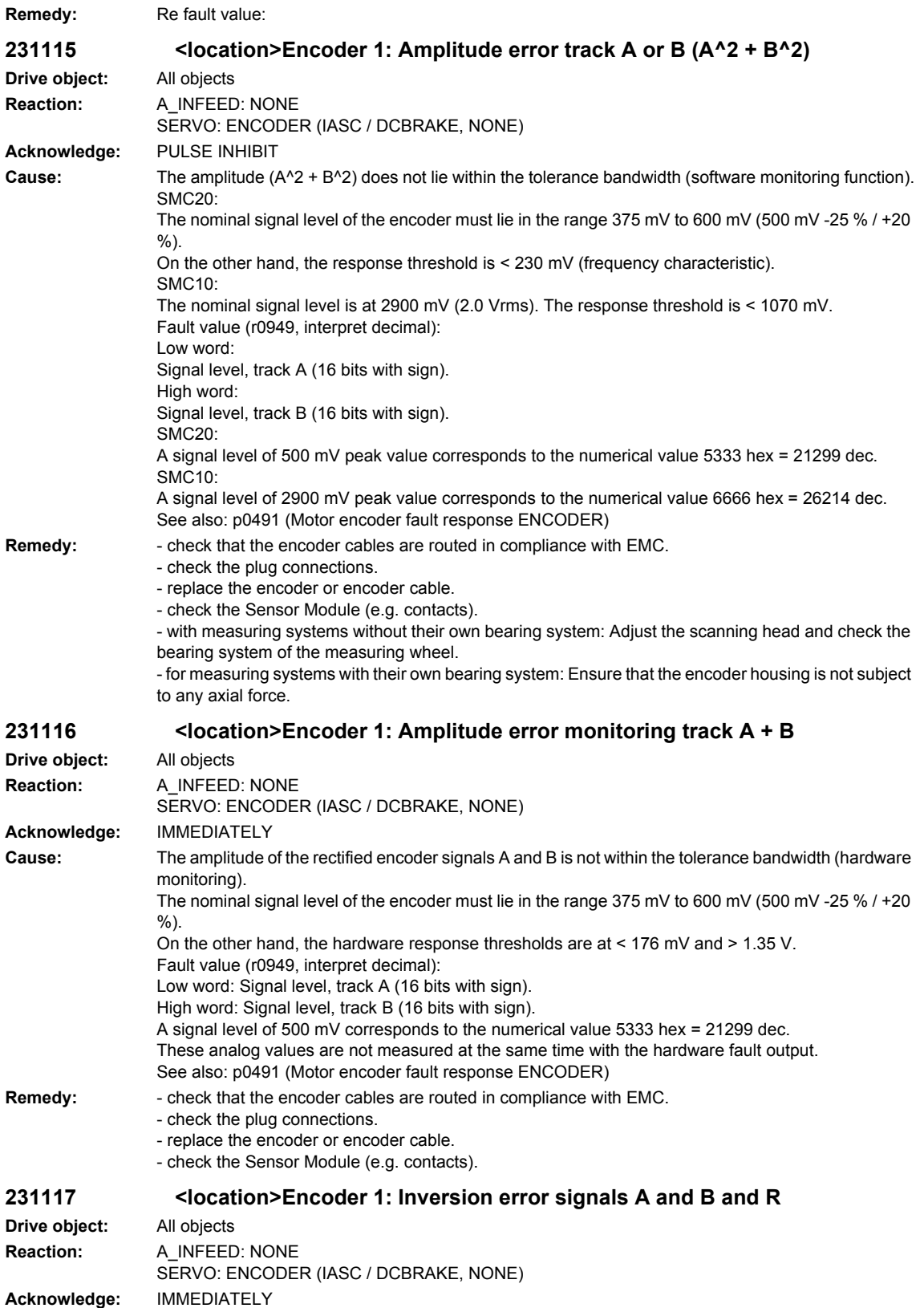

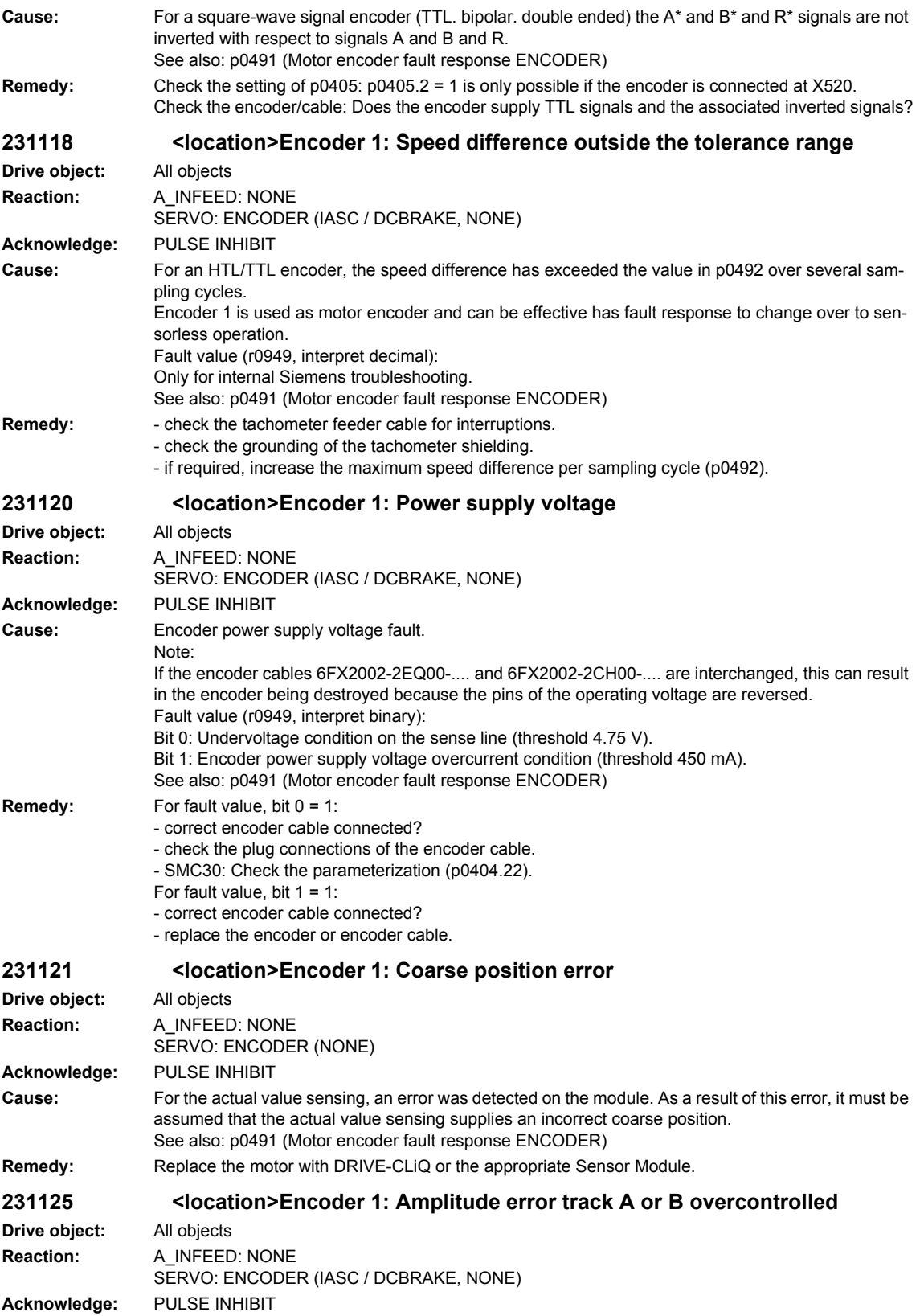

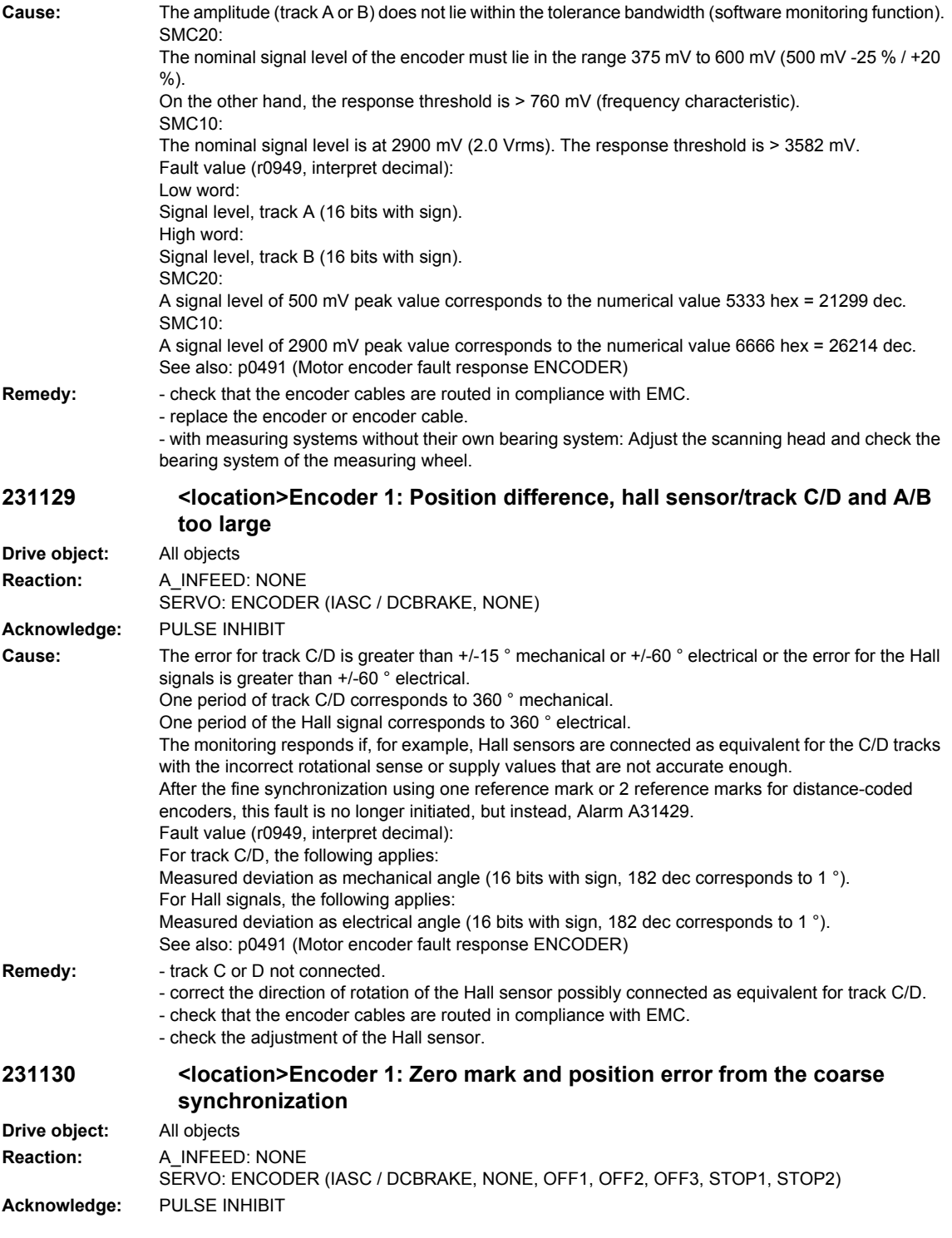

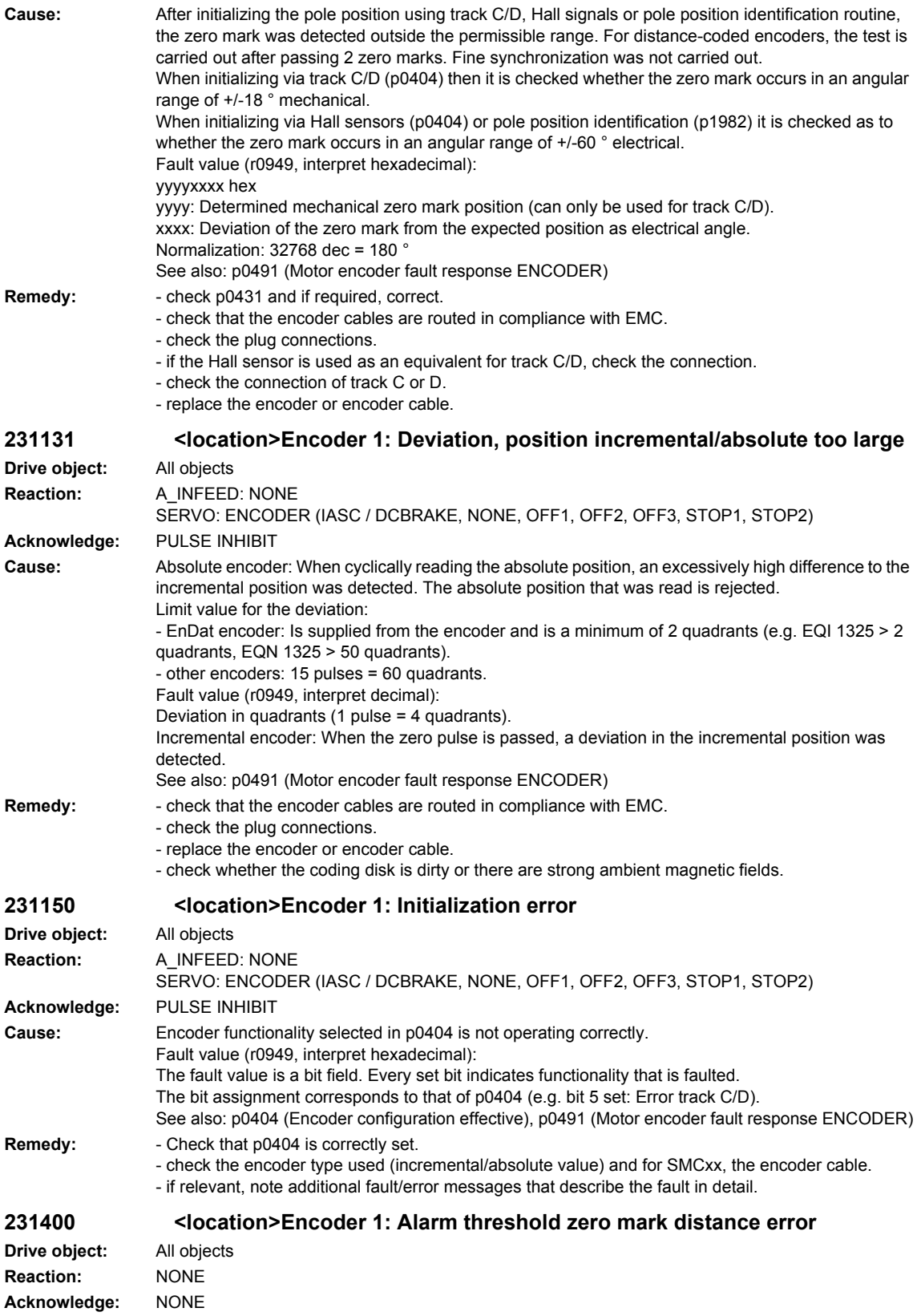

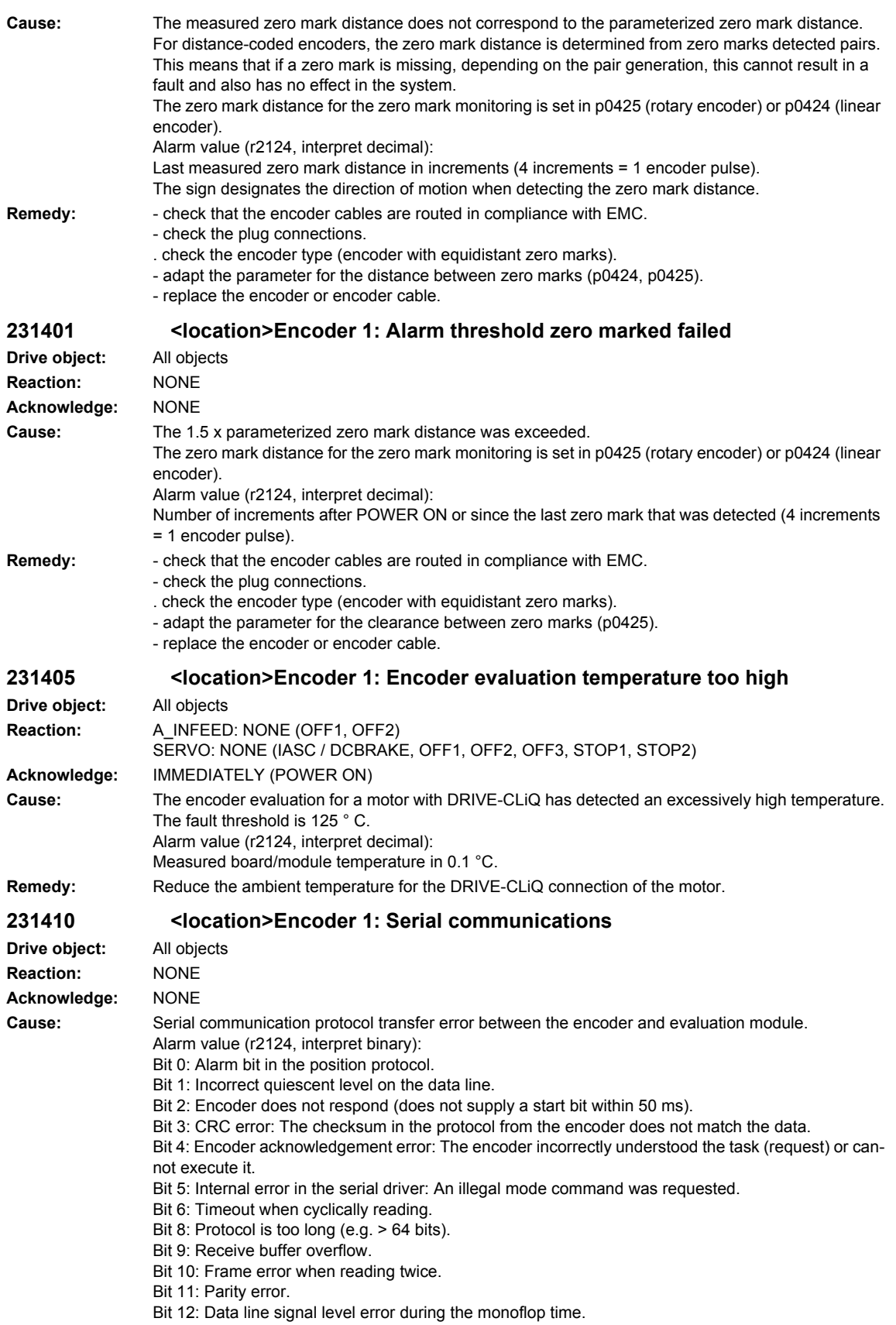

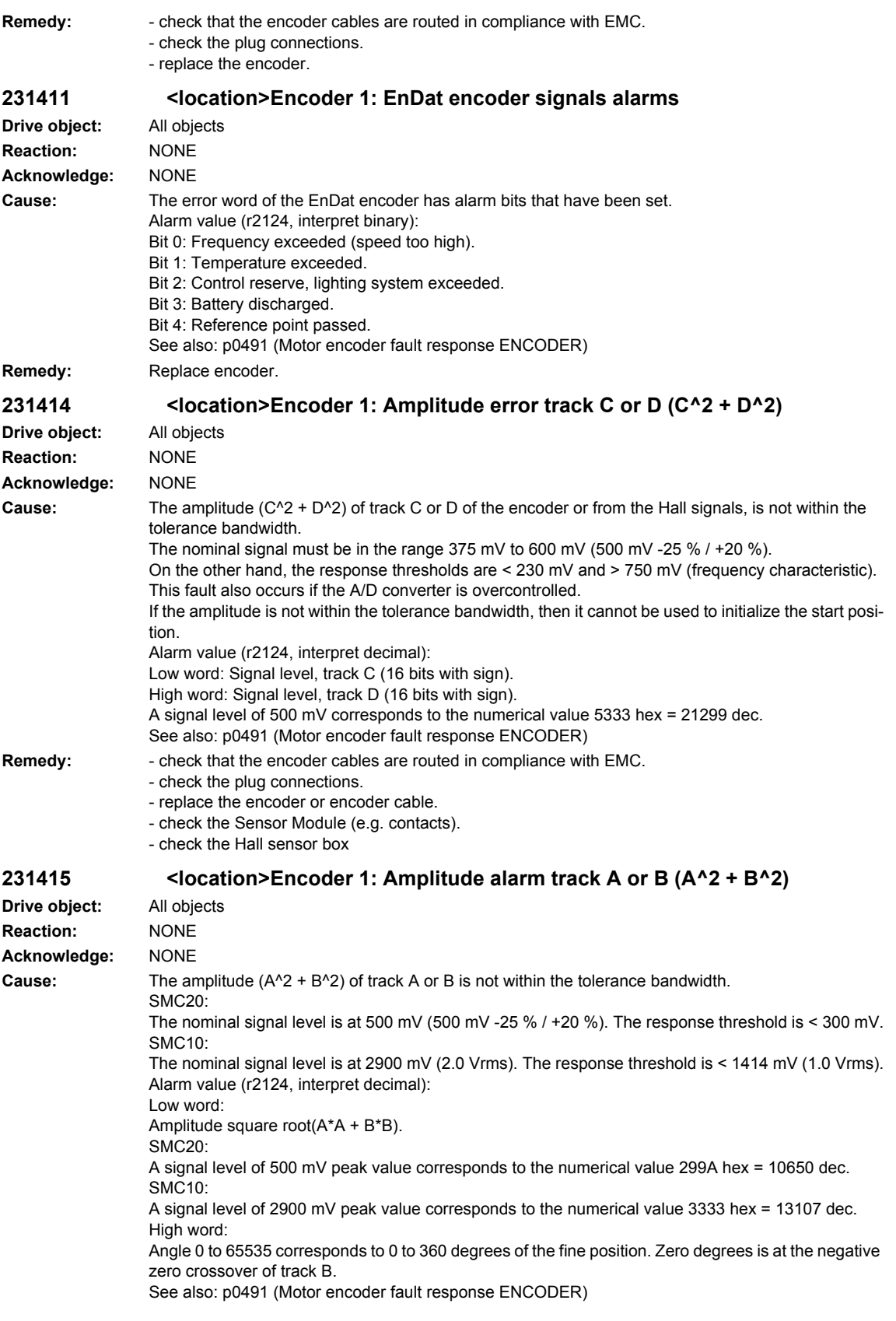

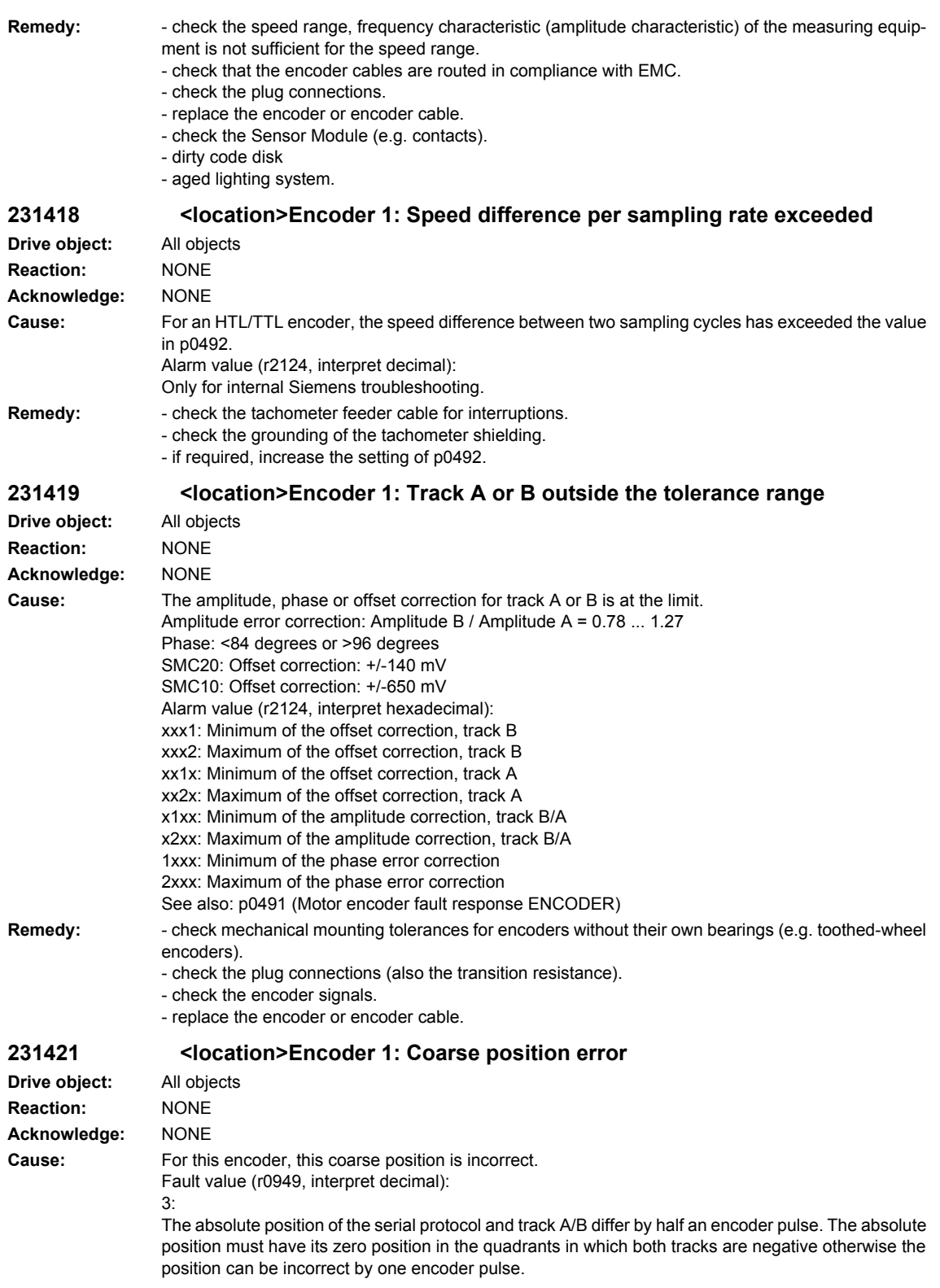

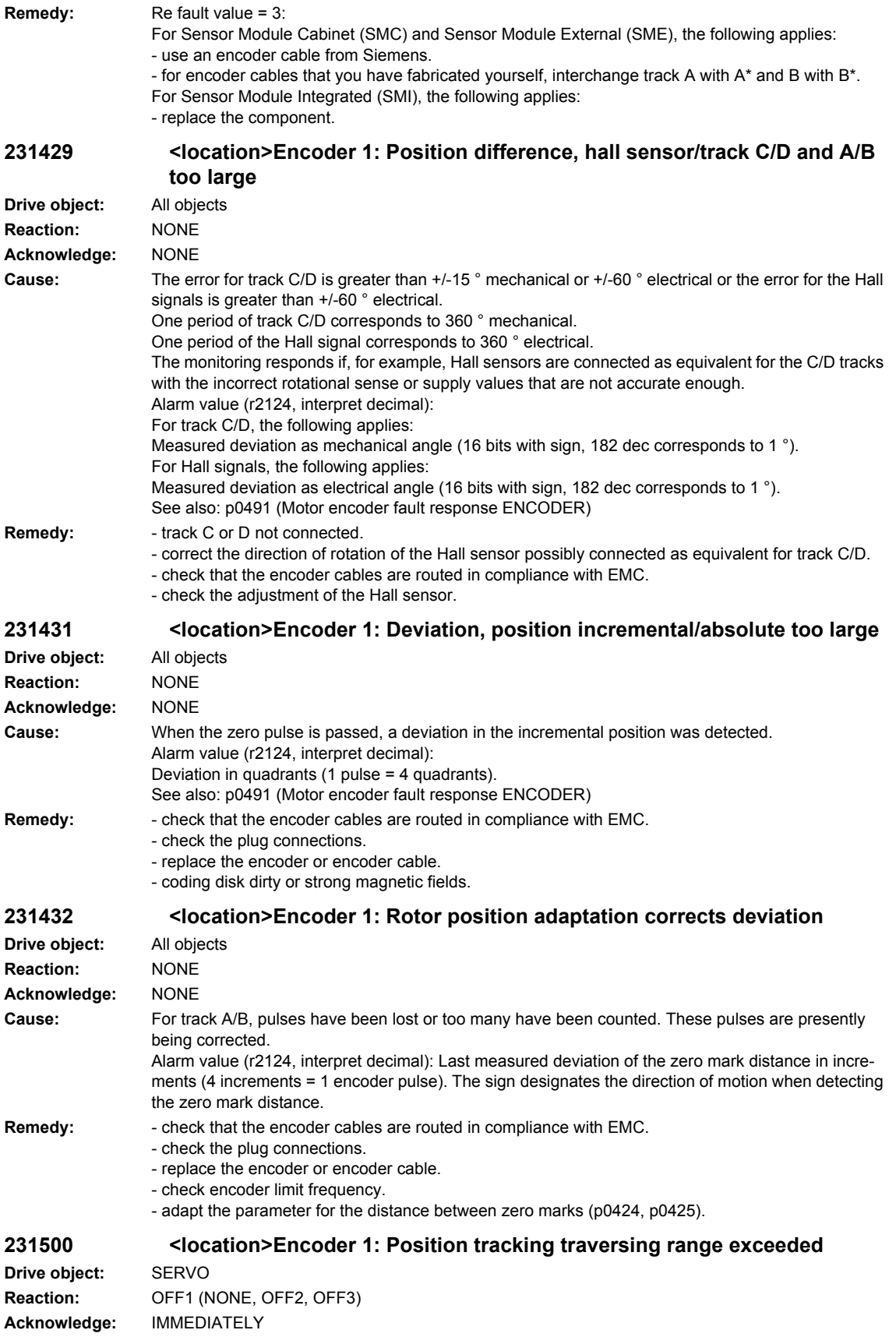

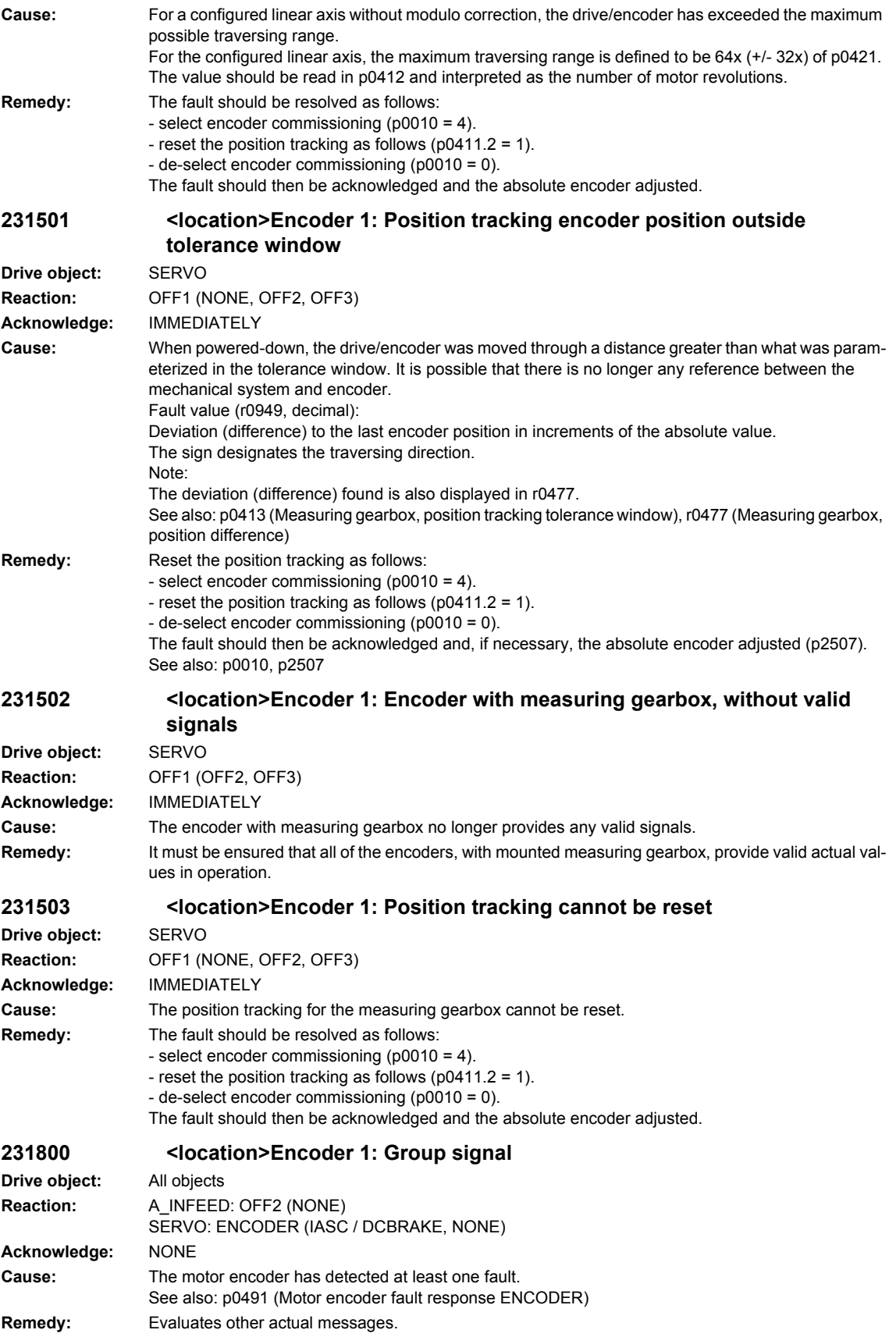

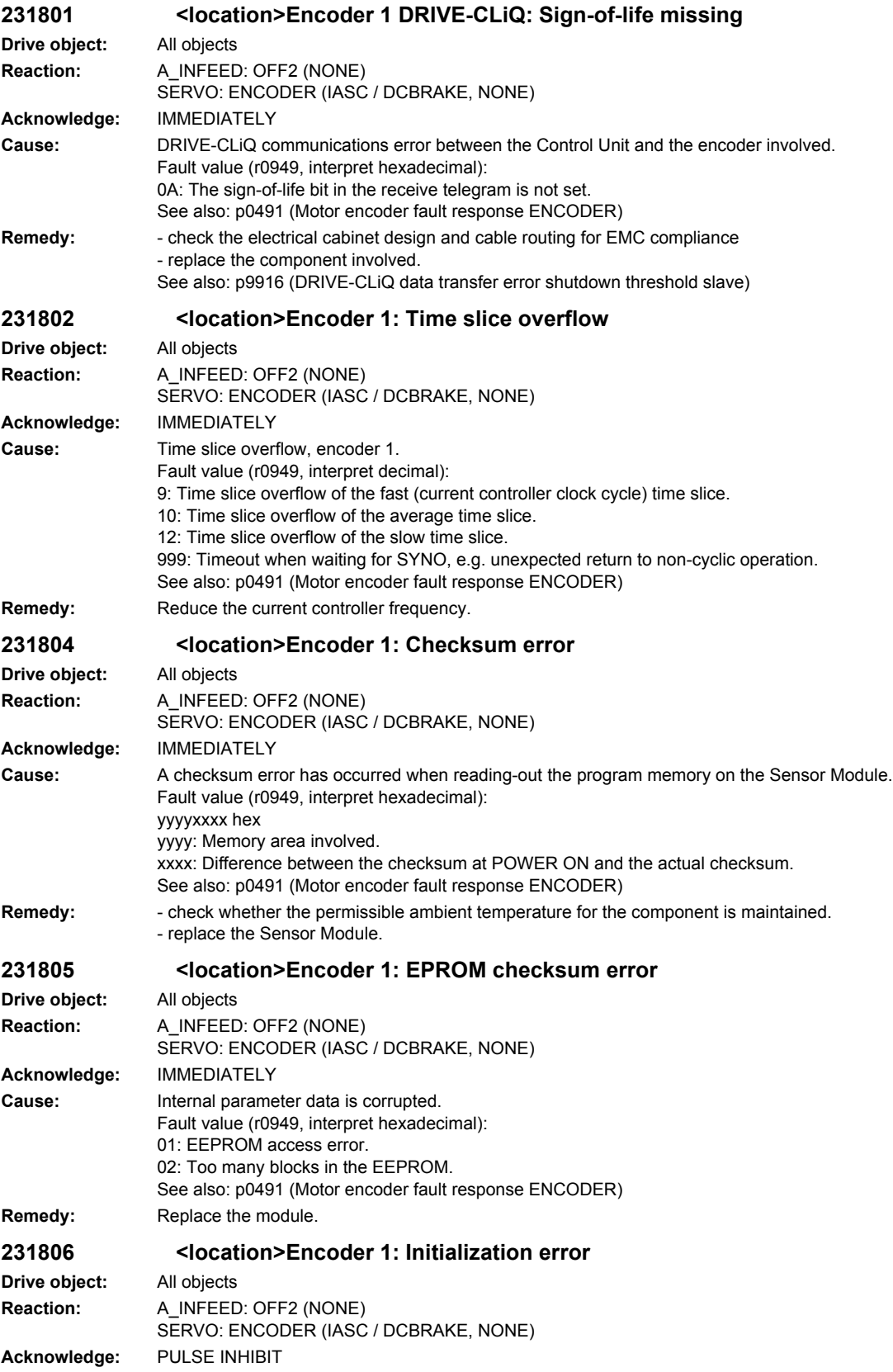

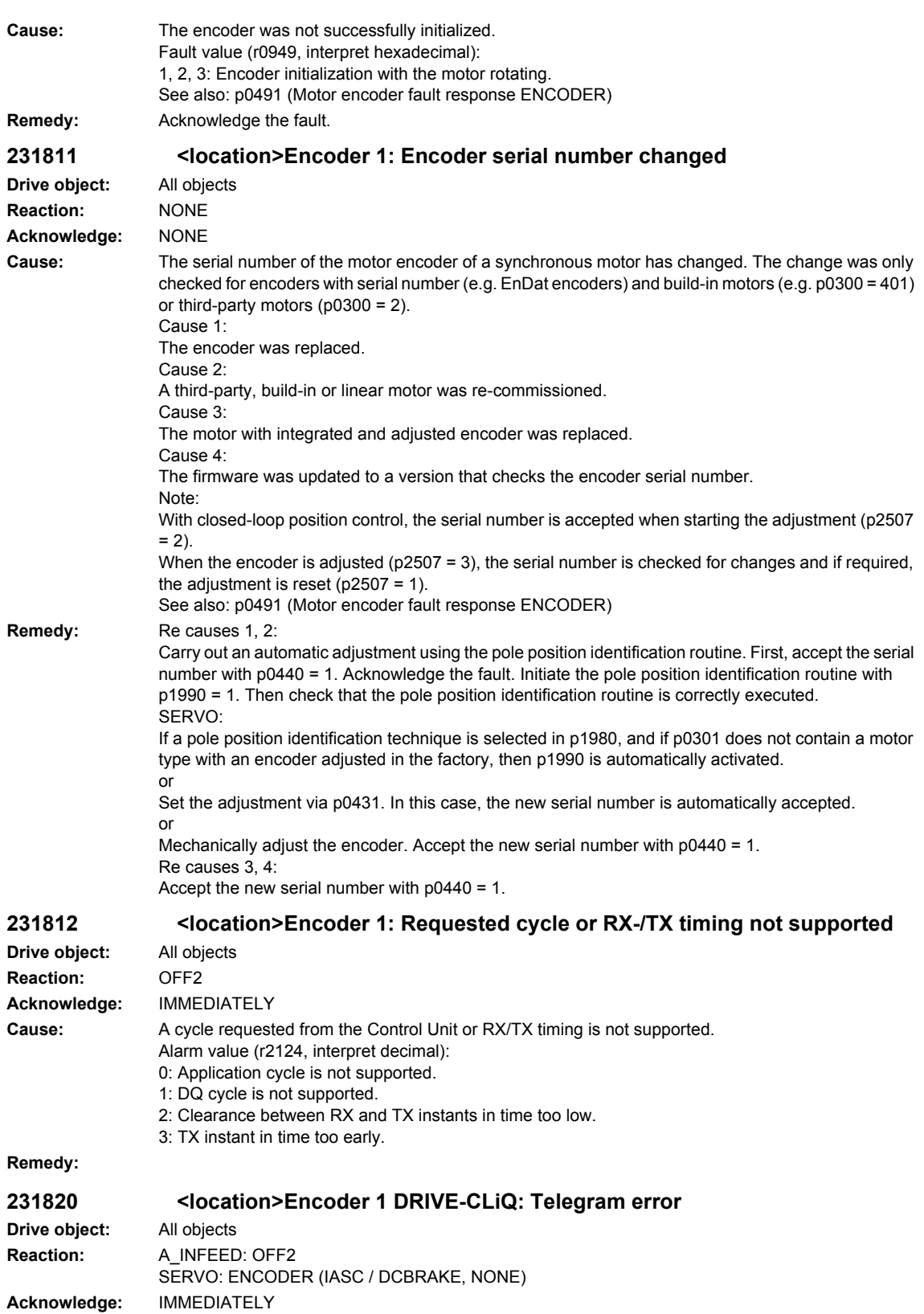

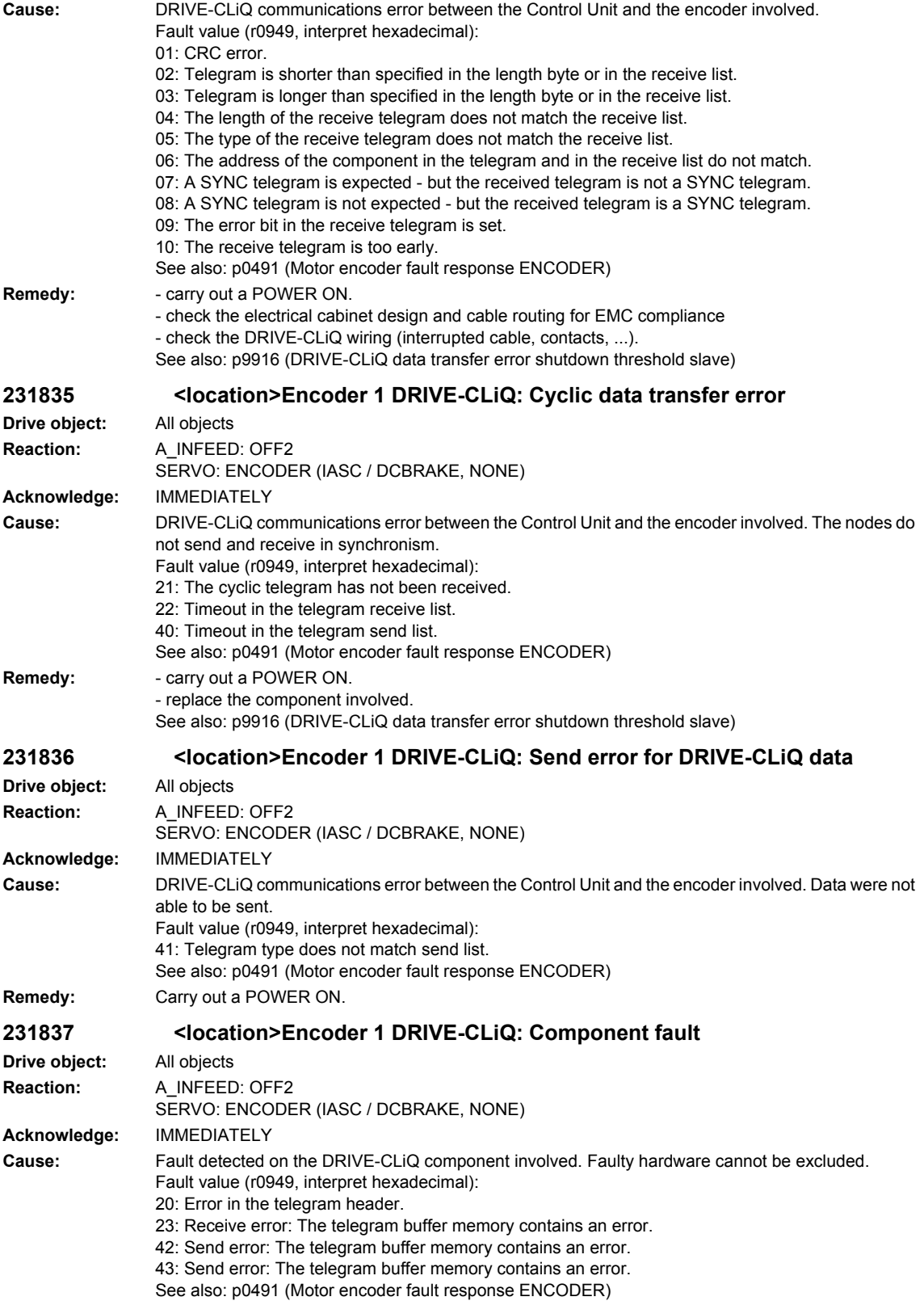

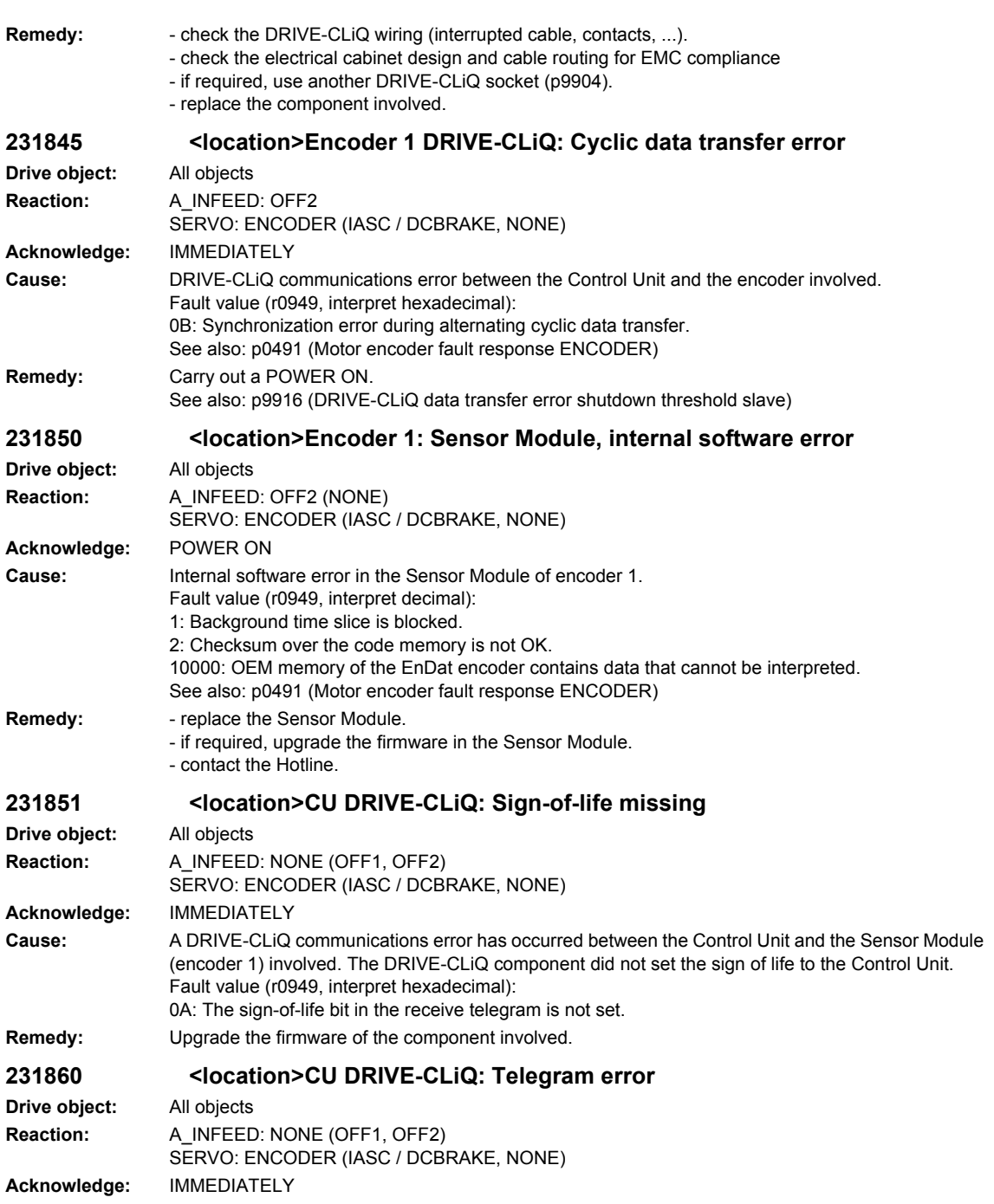

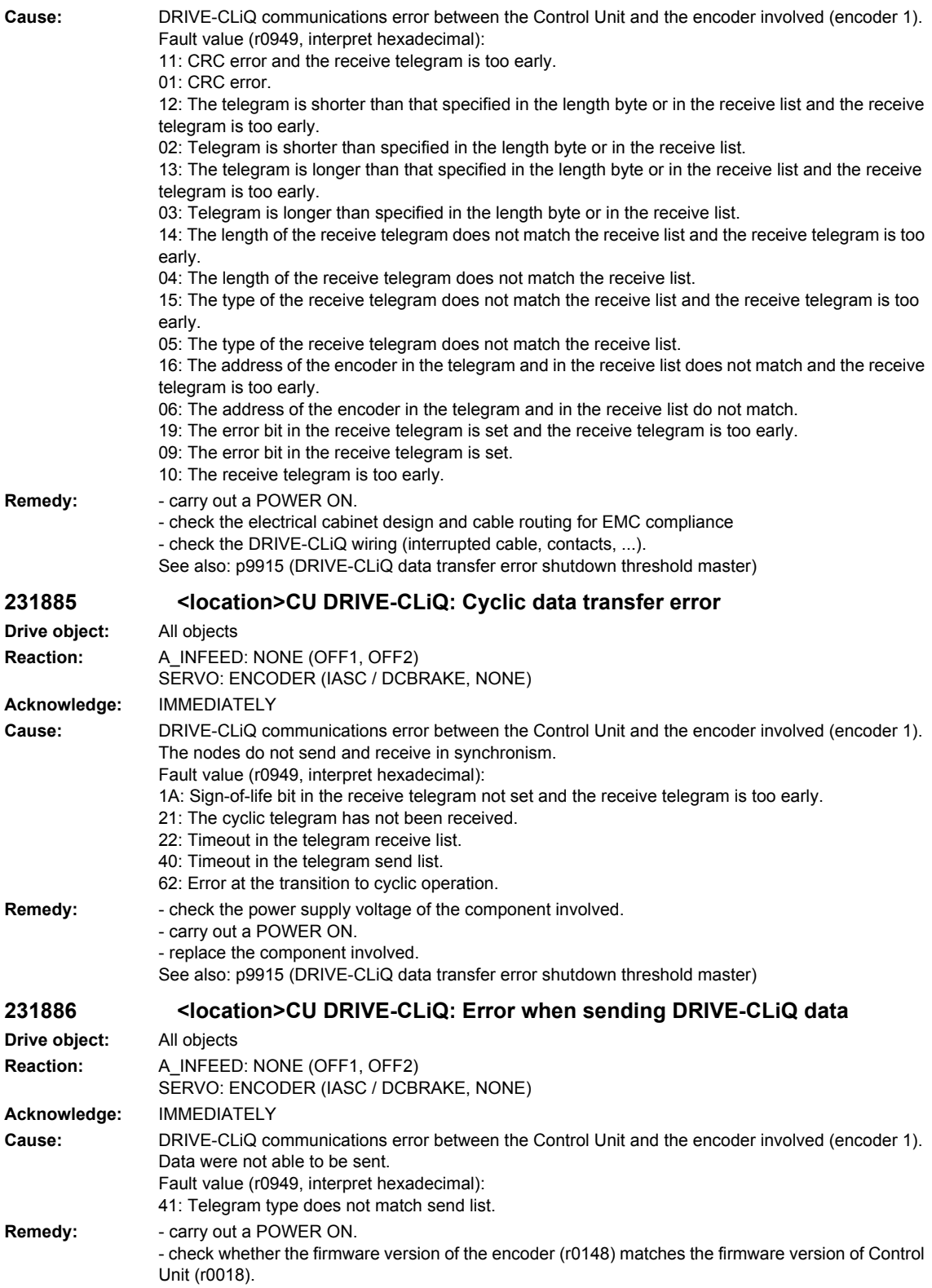

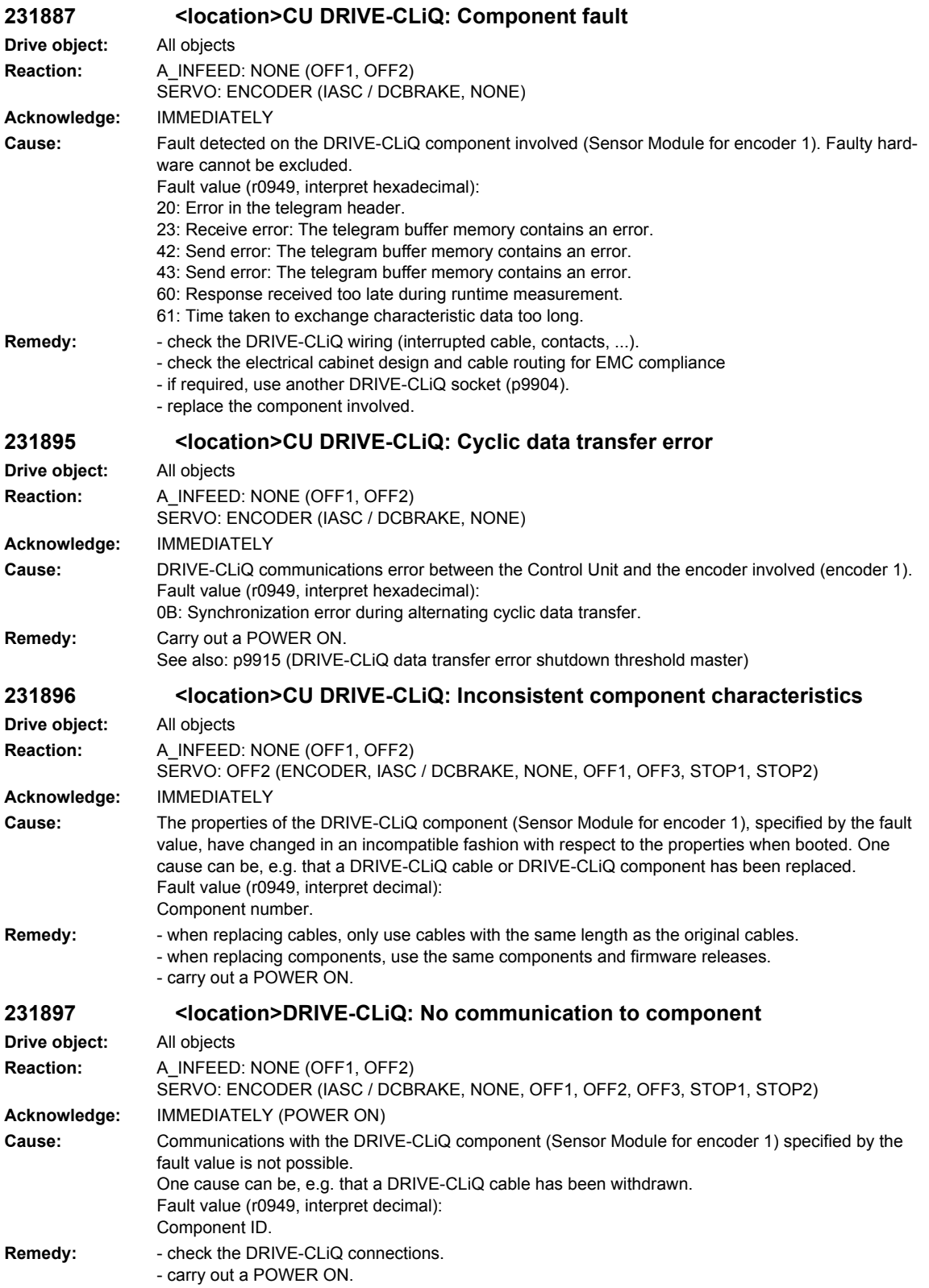

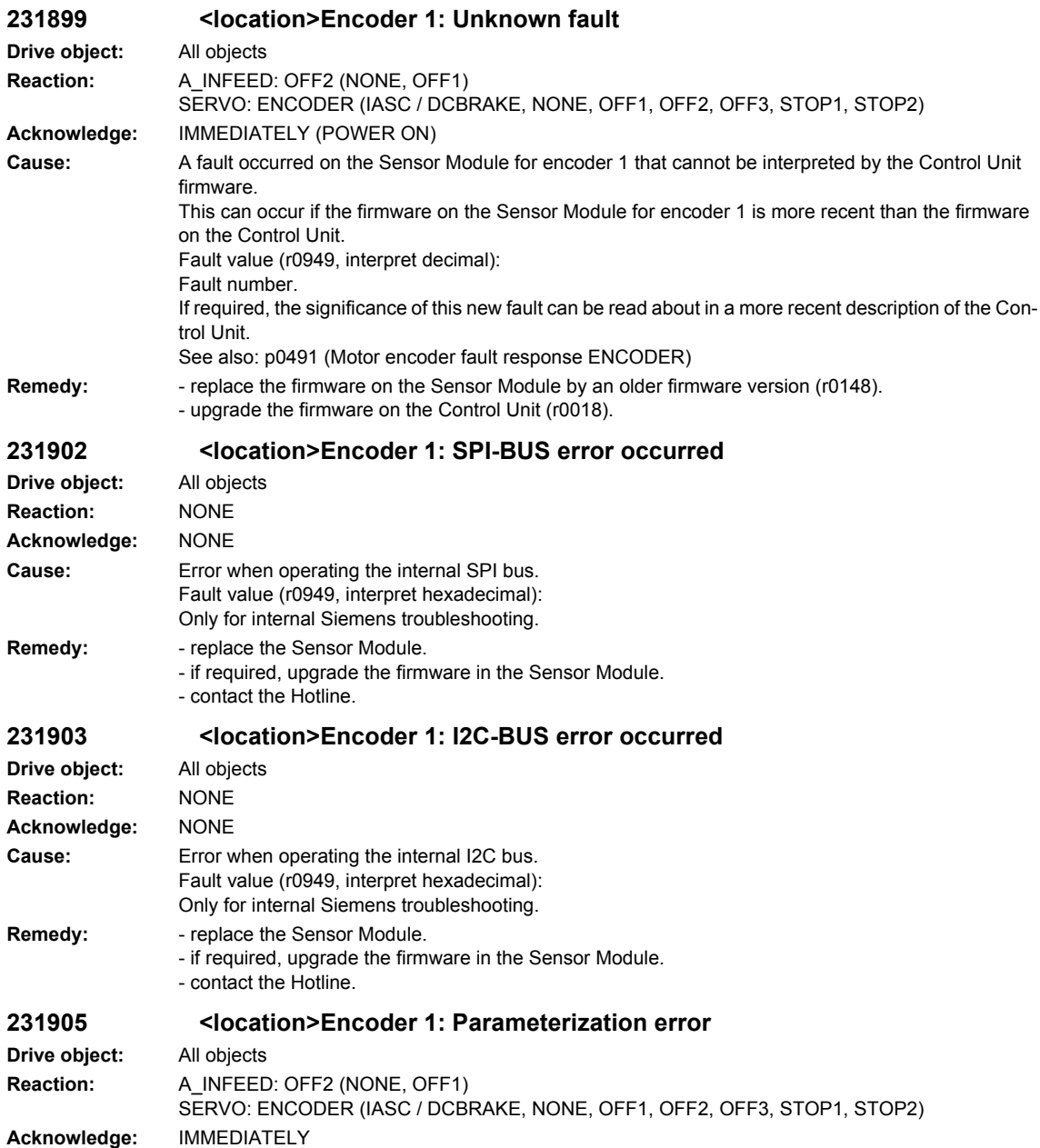

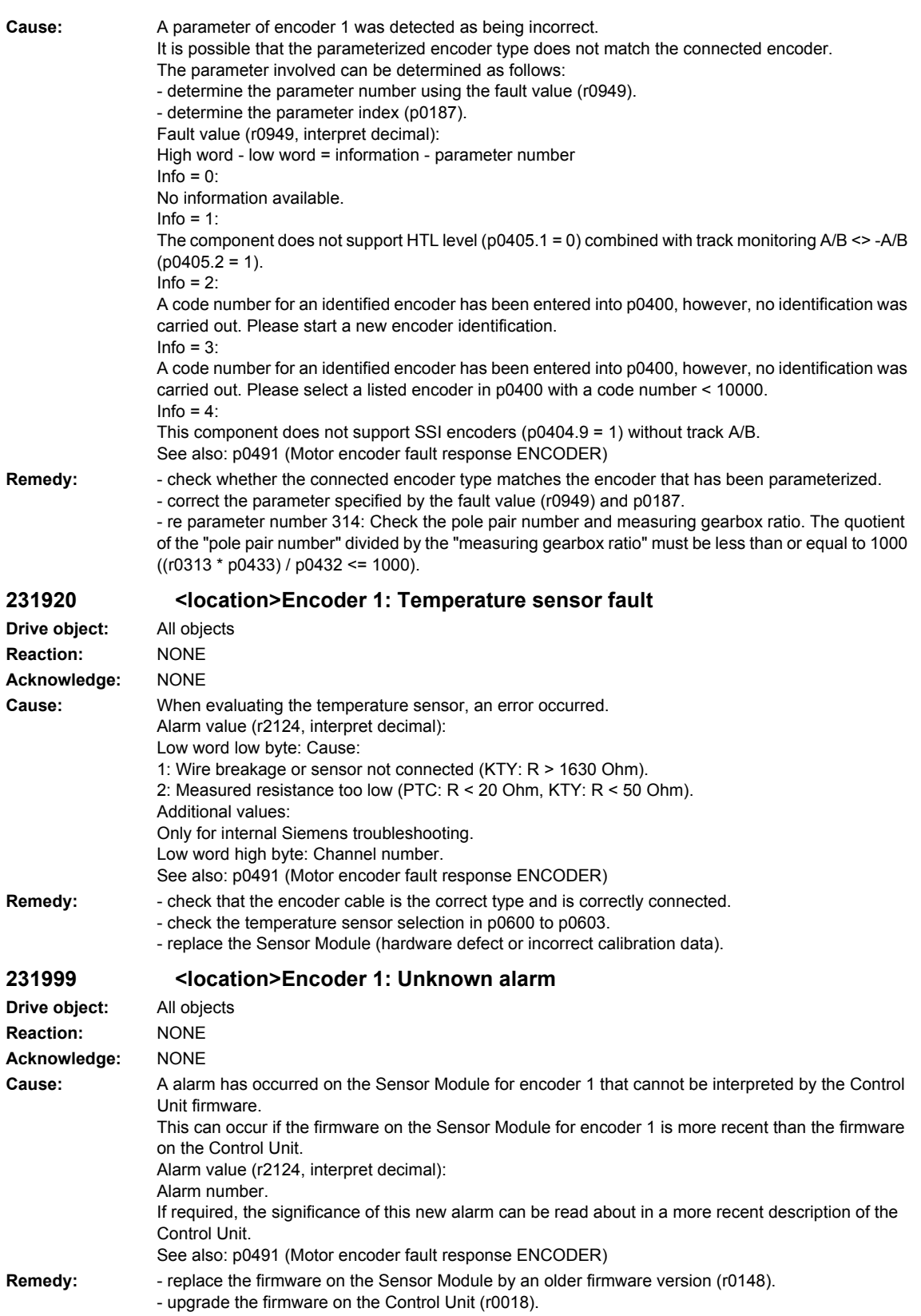

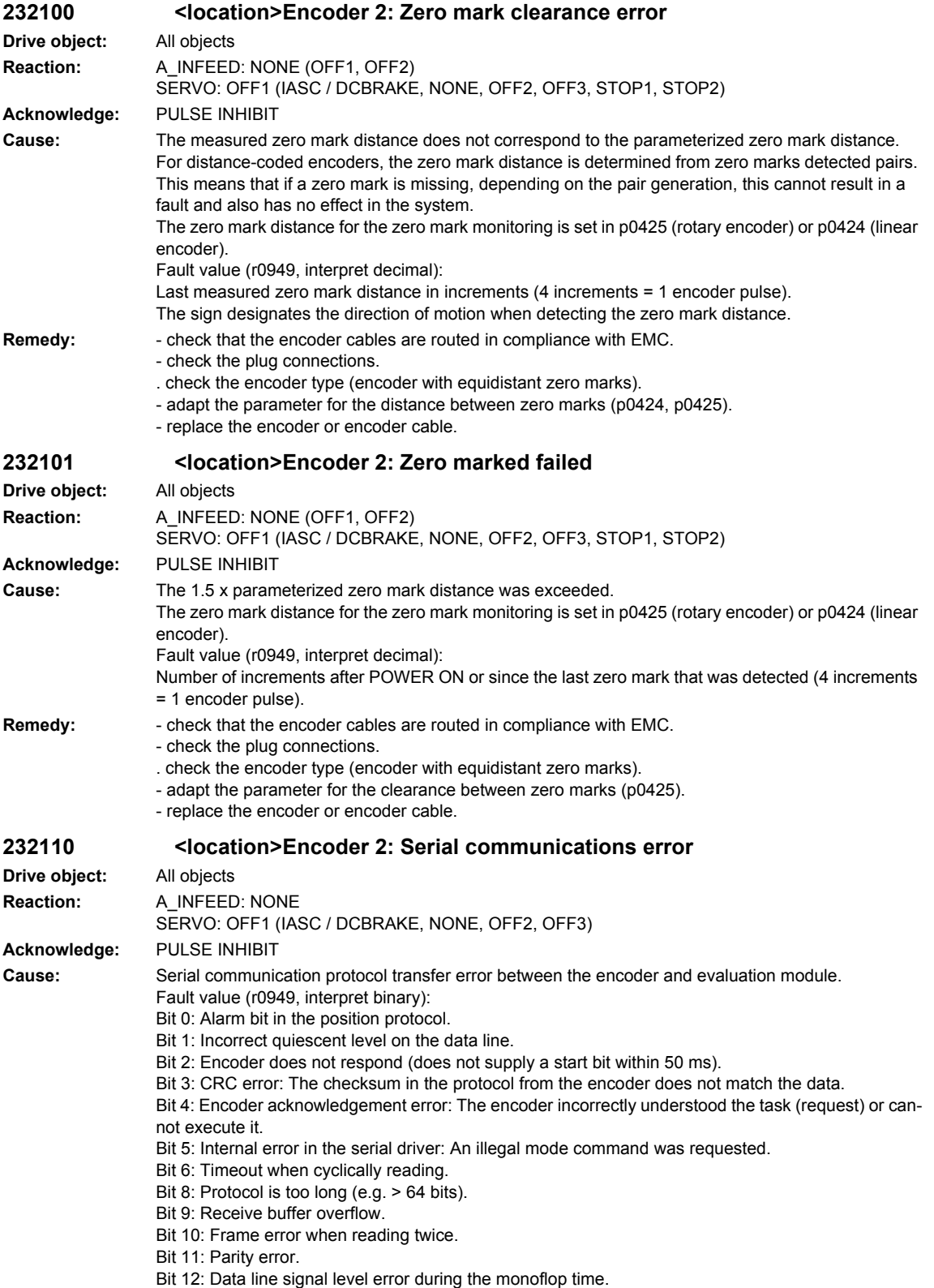

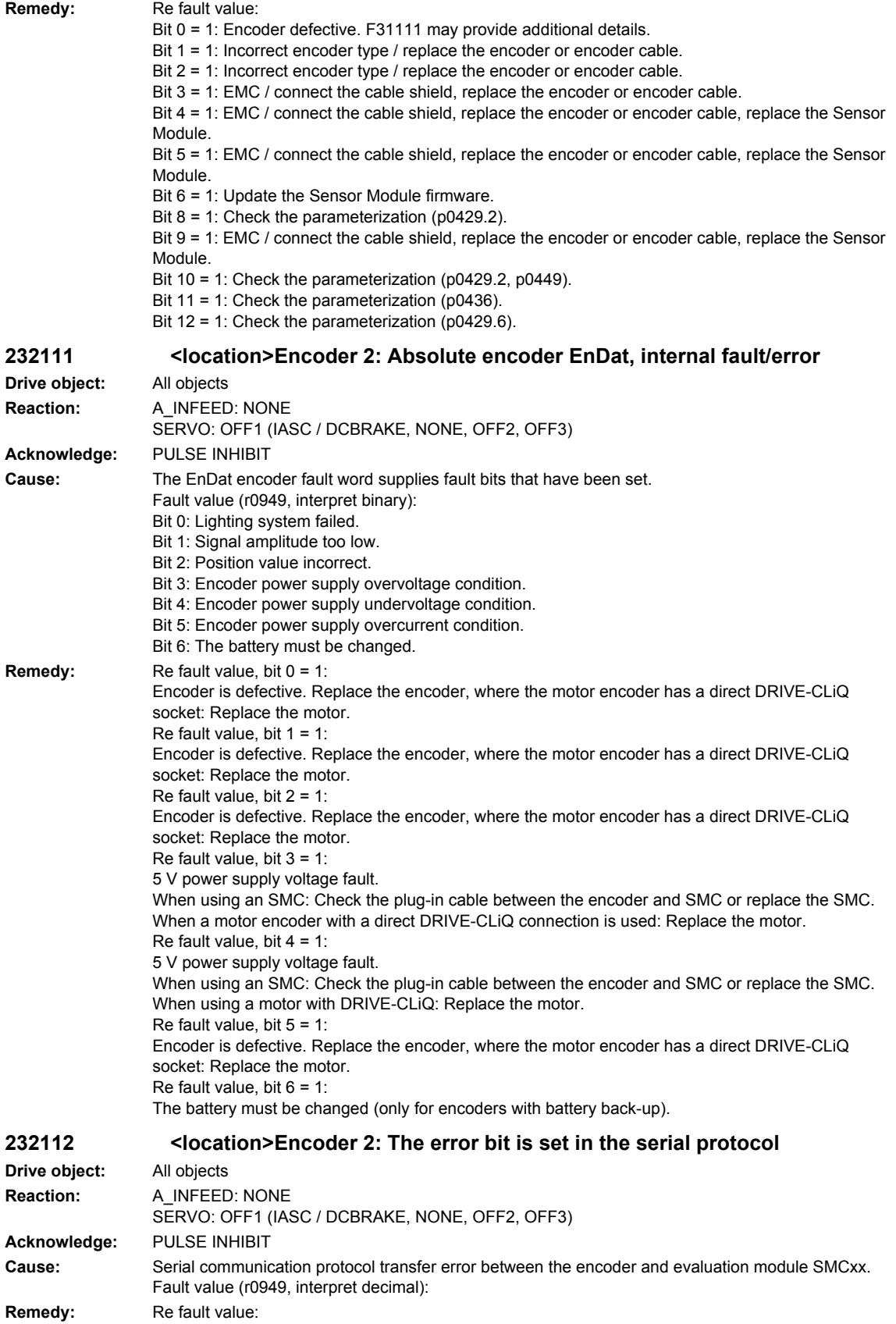

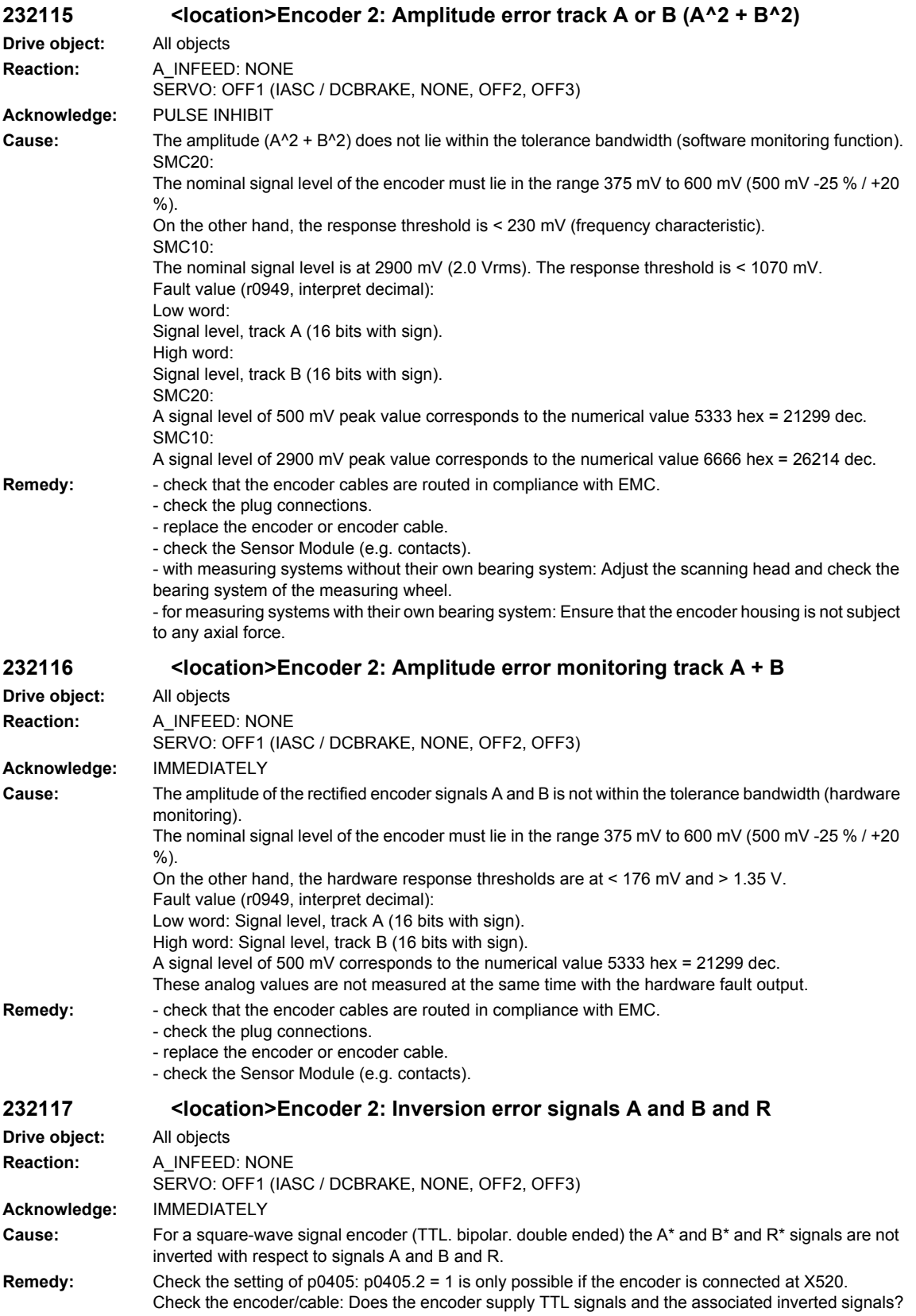

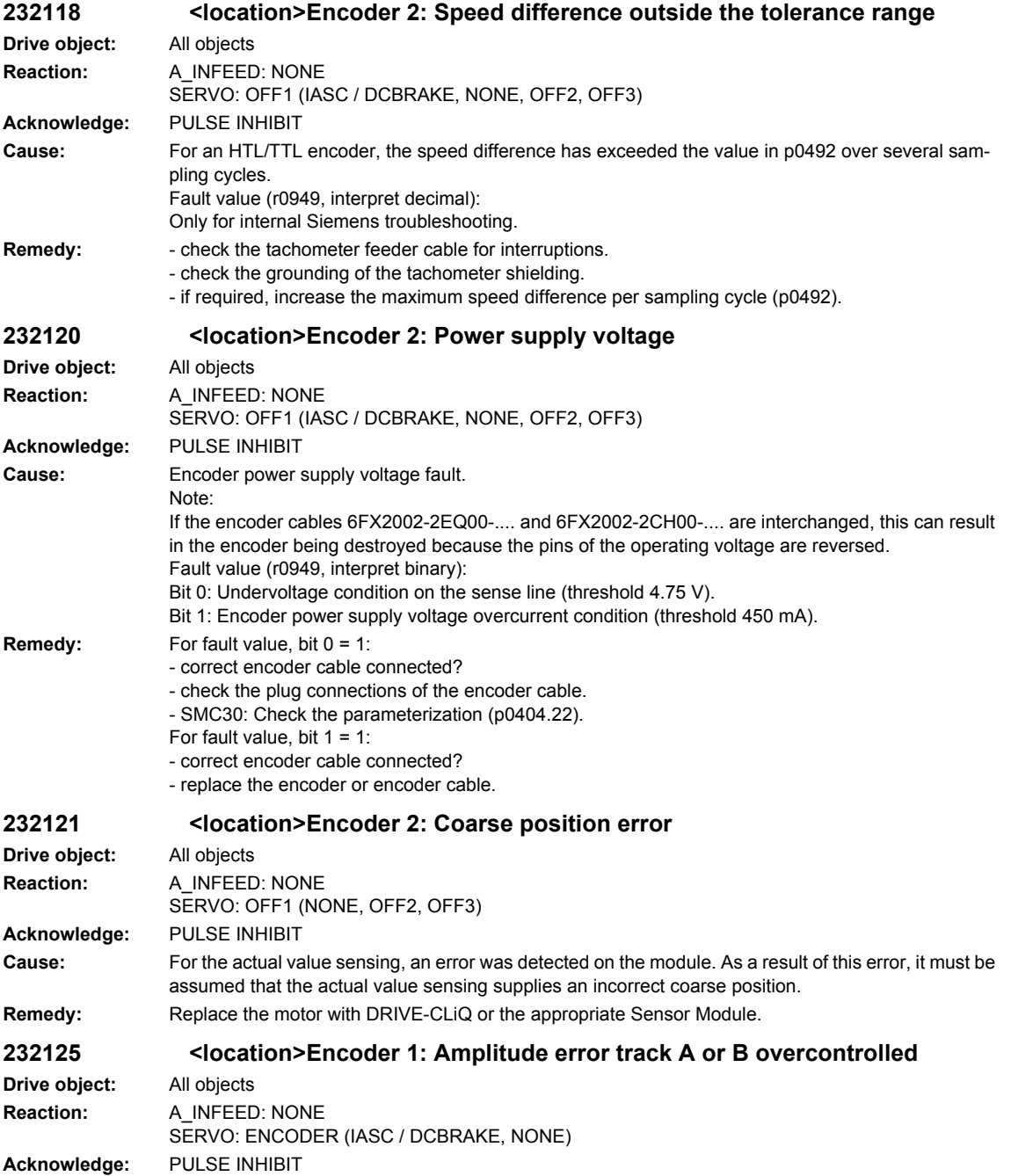

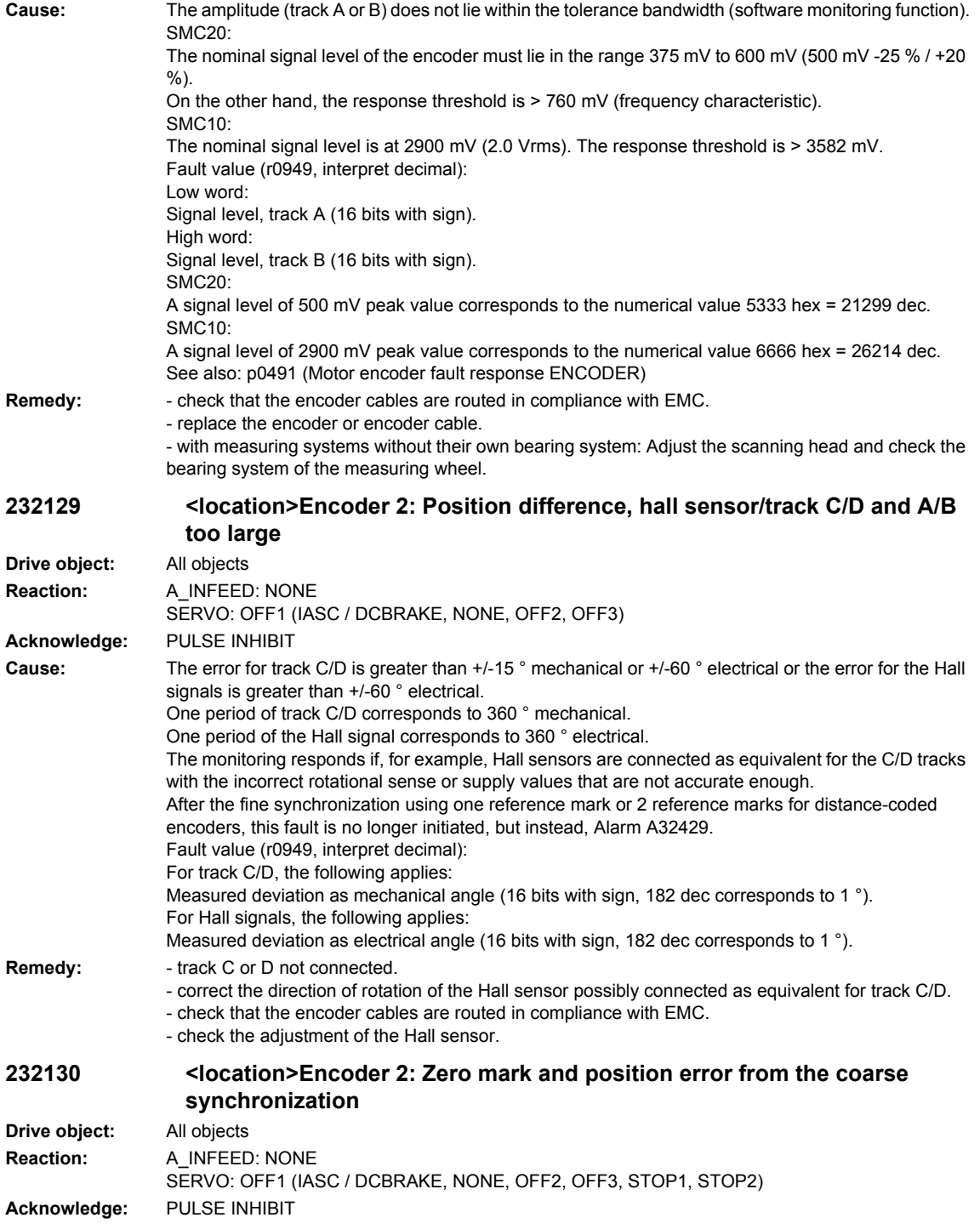

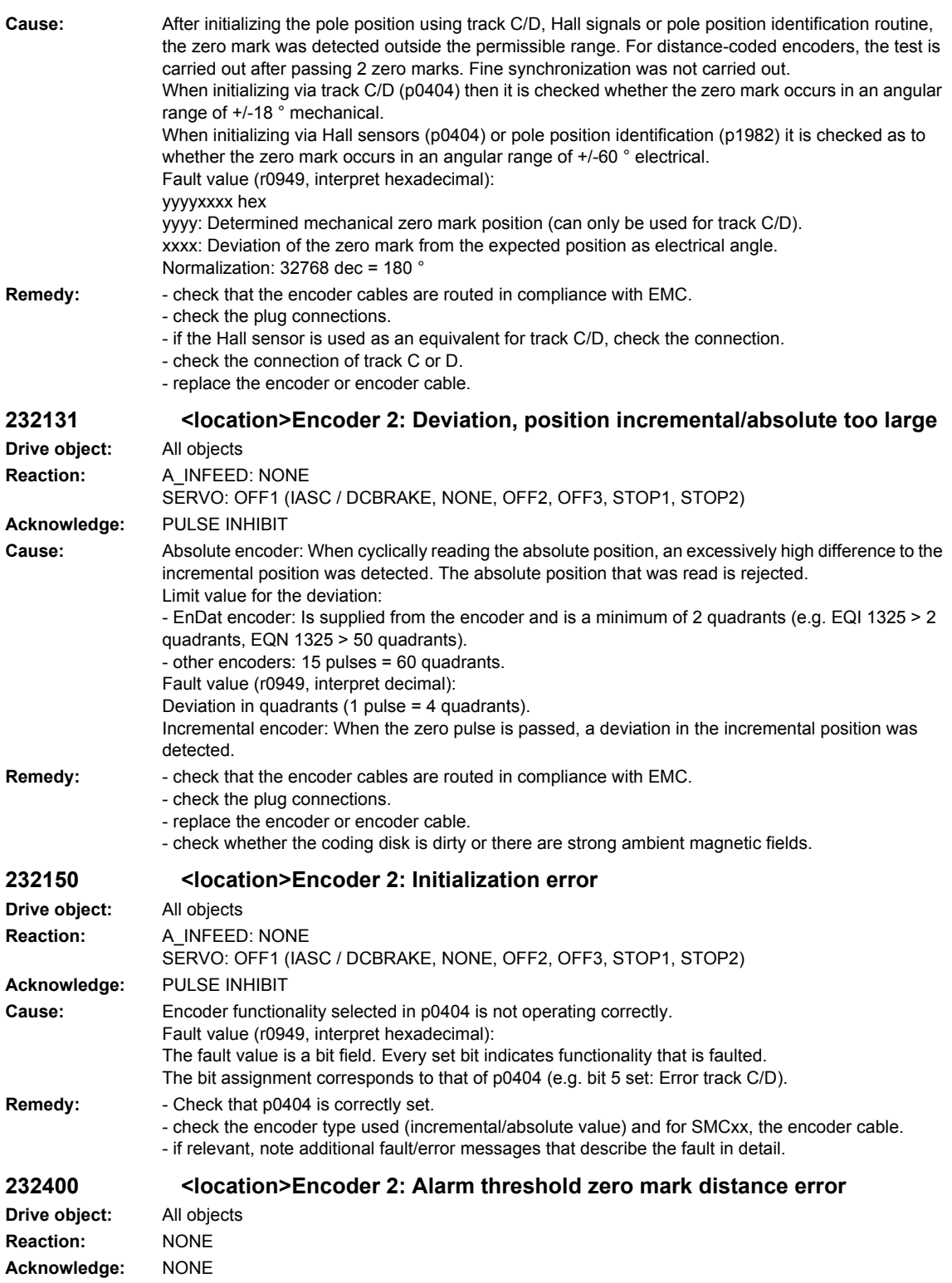

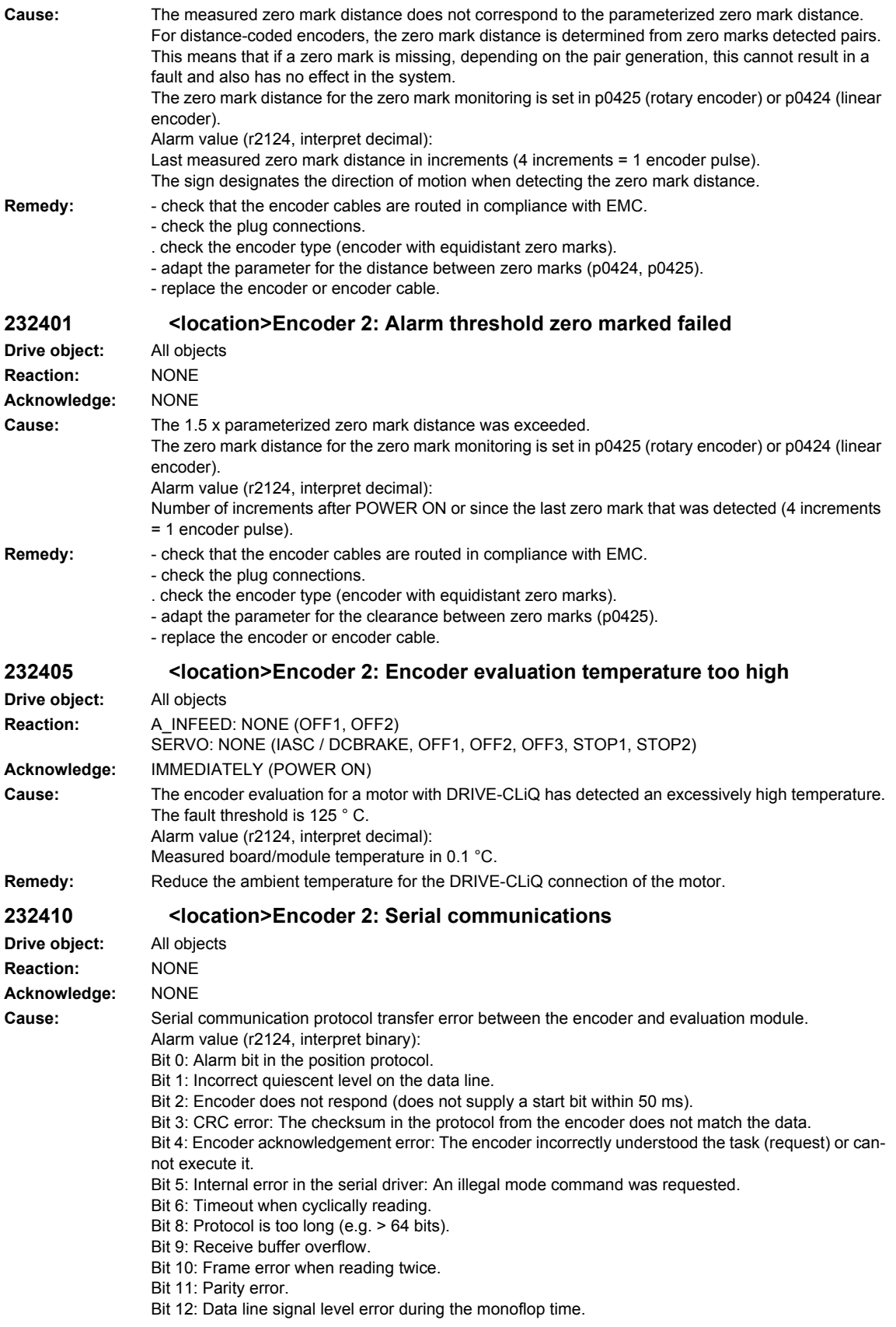

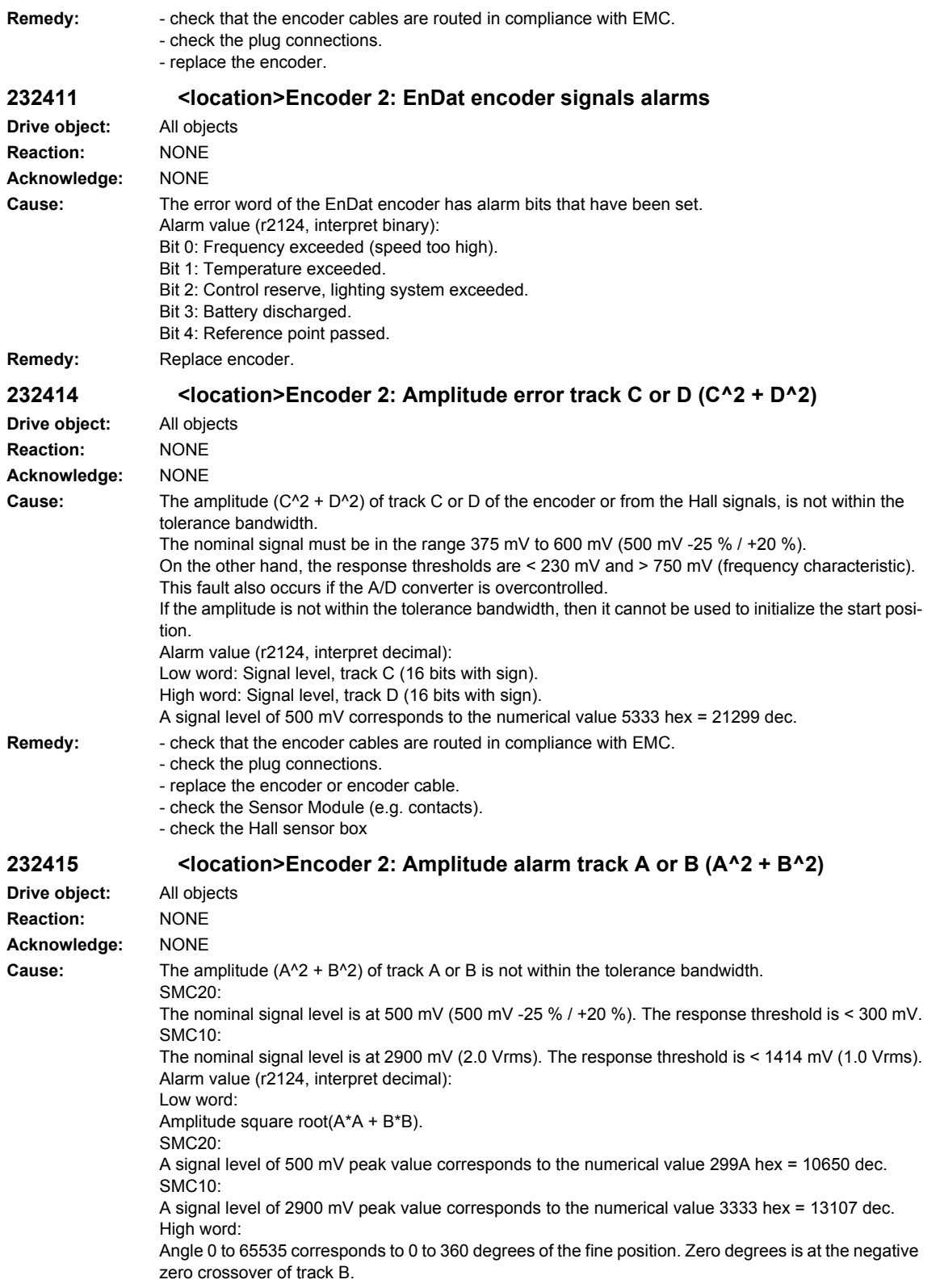

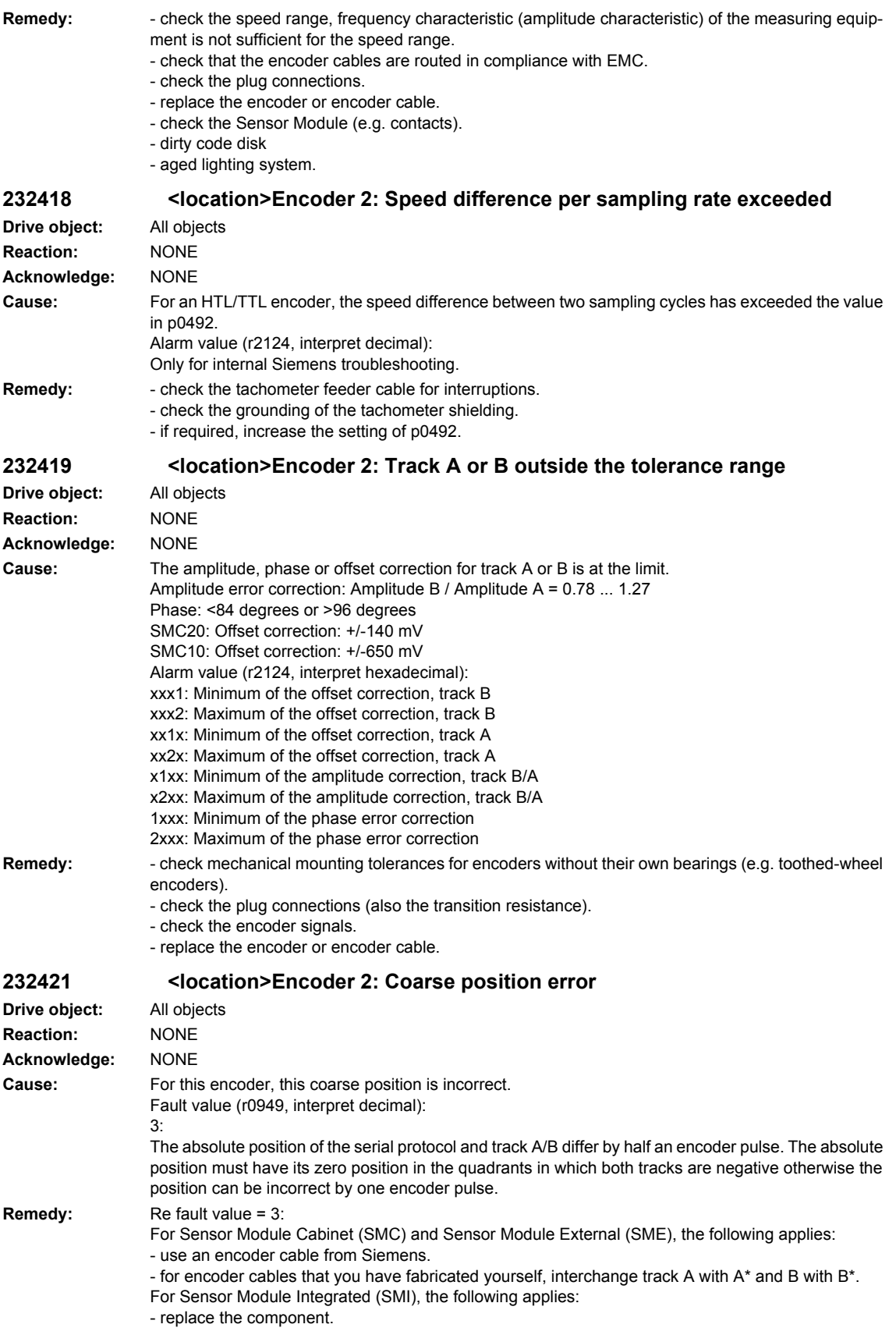

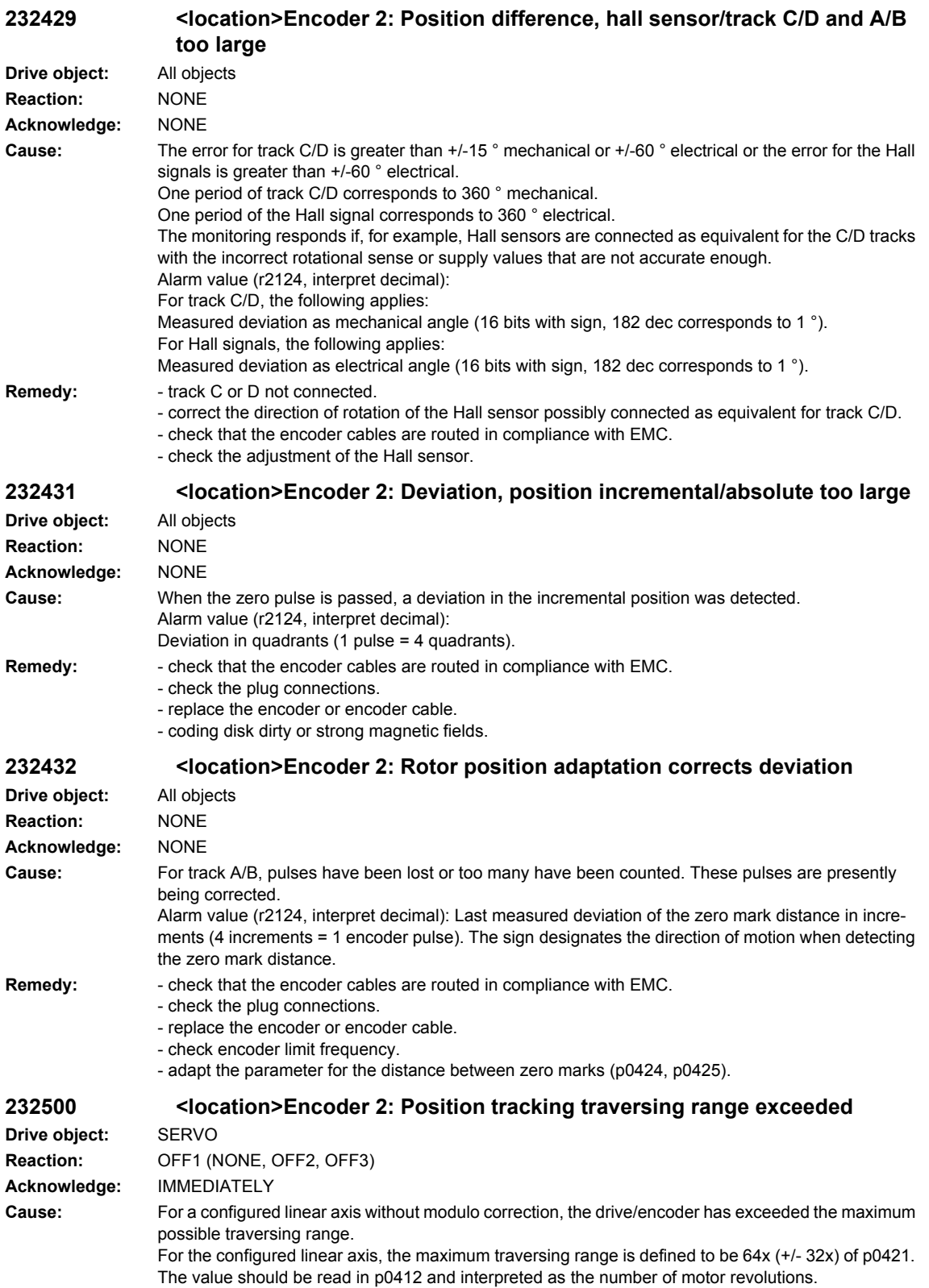

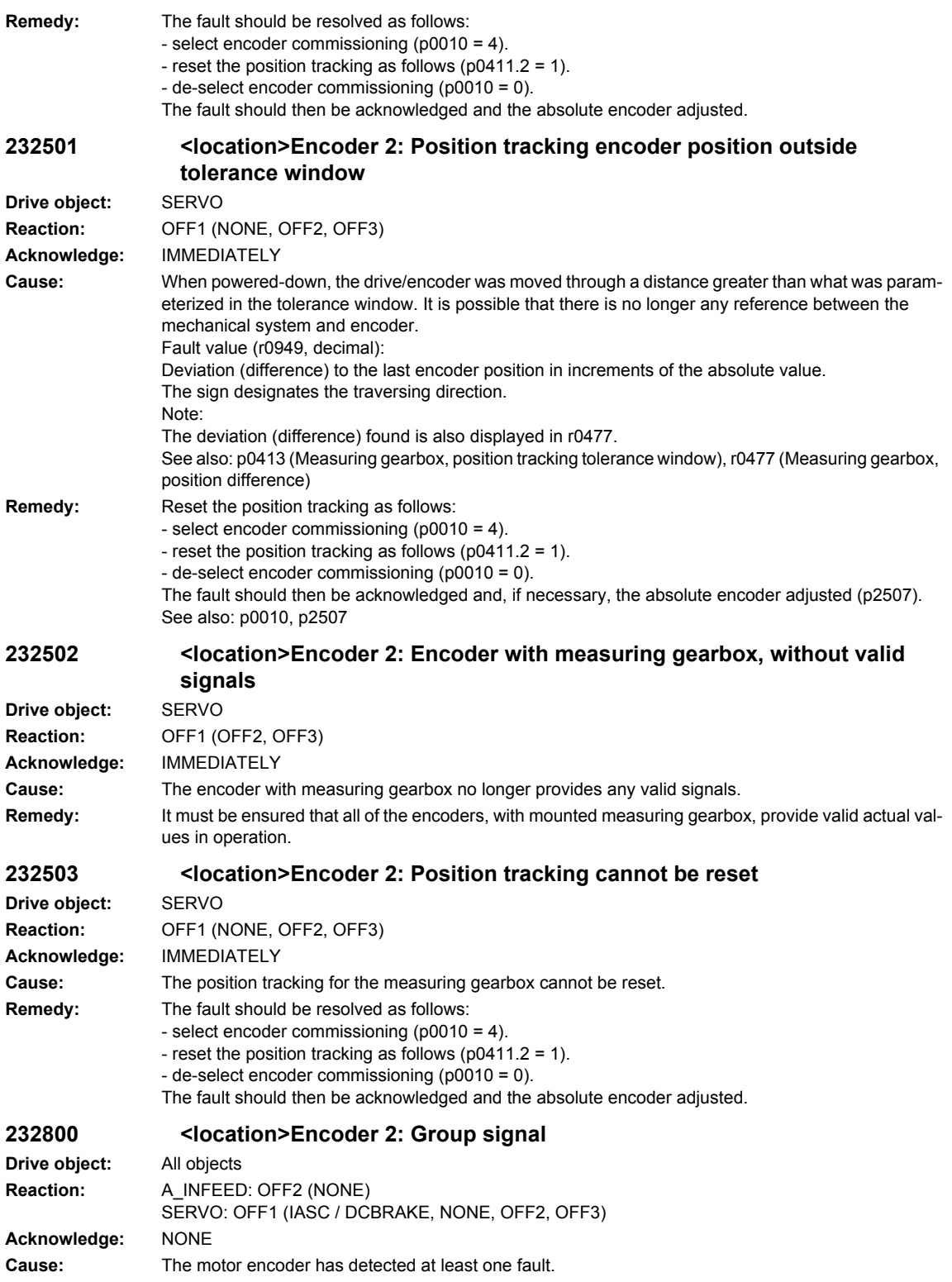

**Remedy:** Evaluates other actual messages.

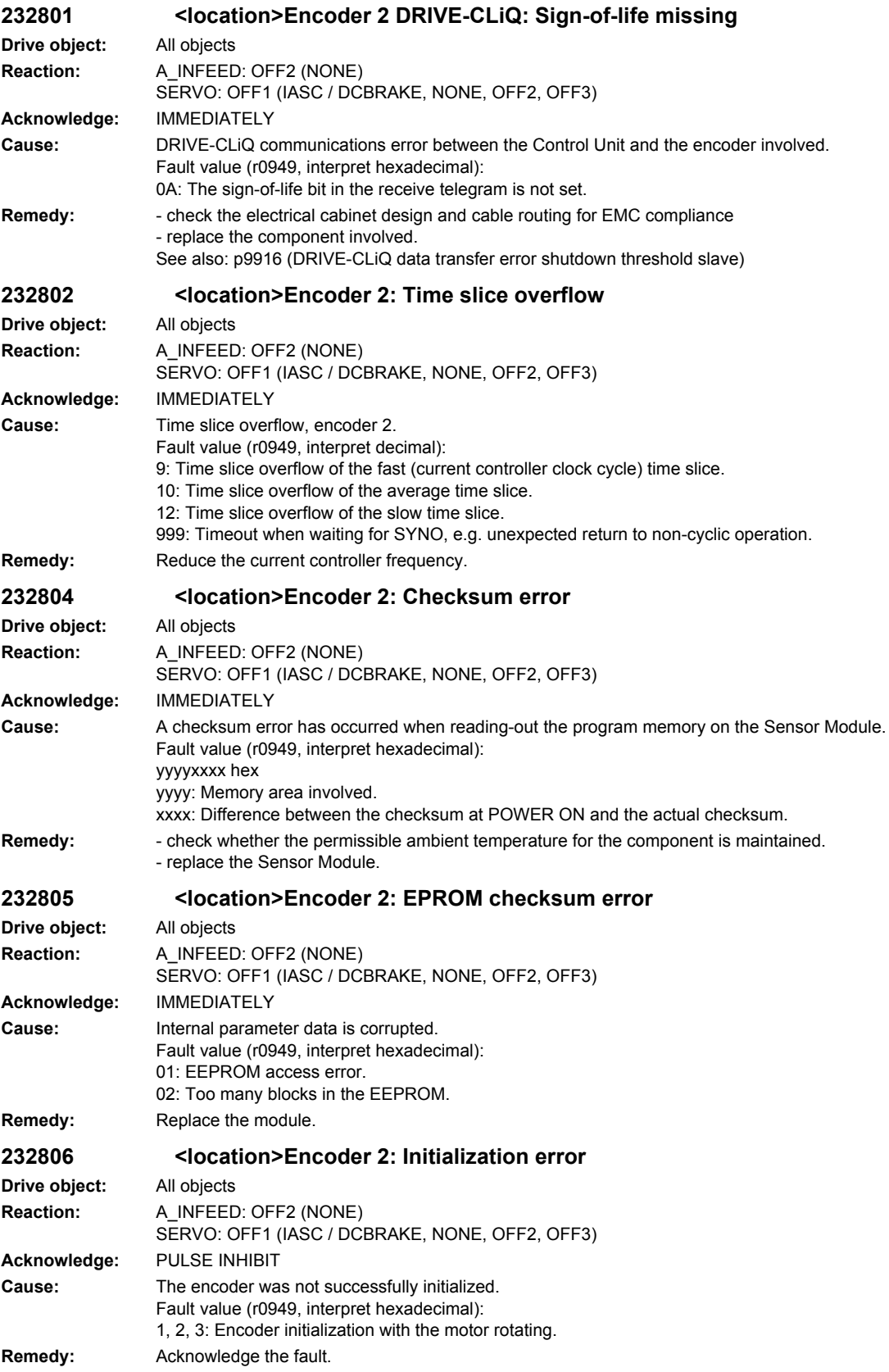

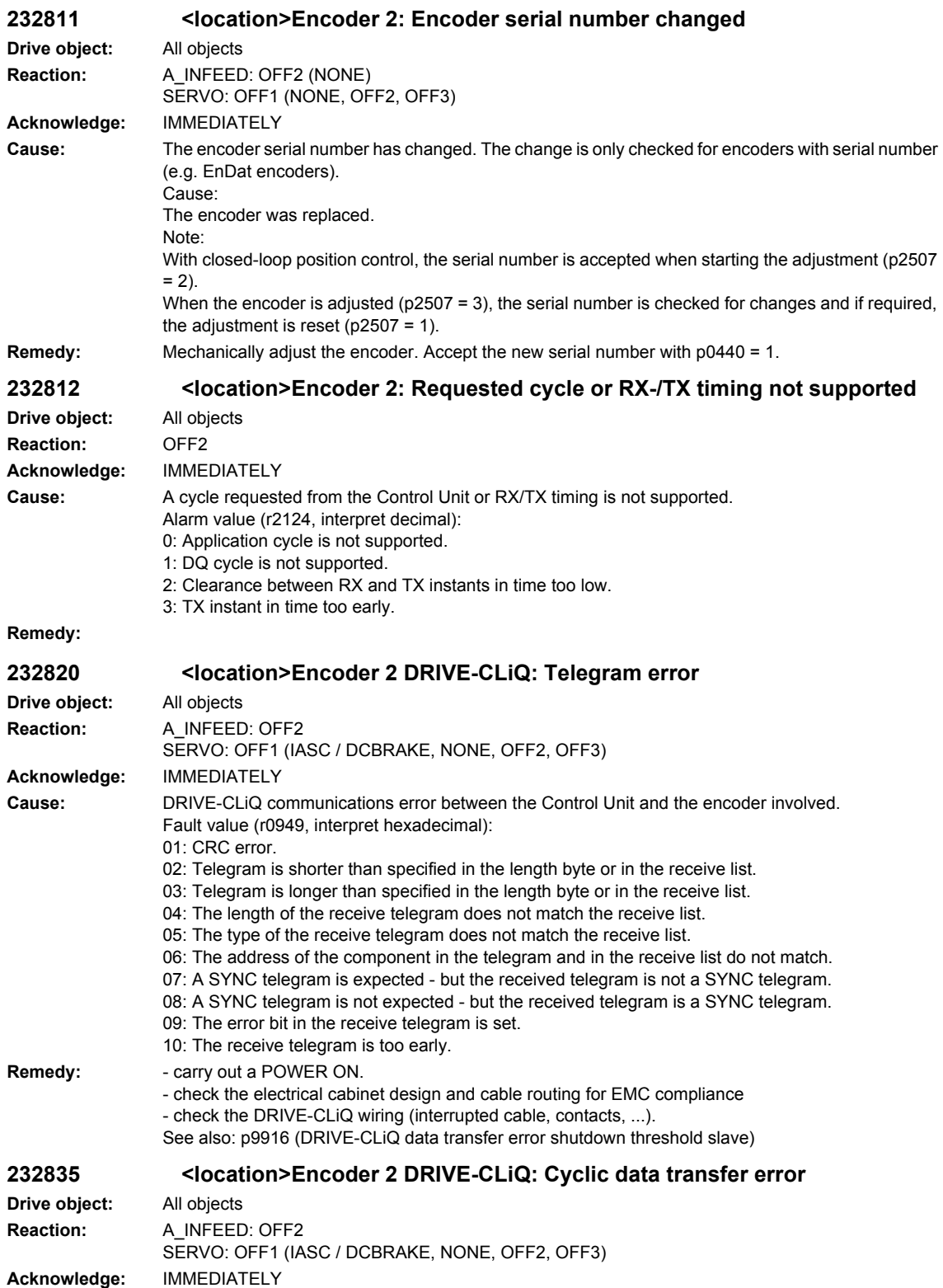

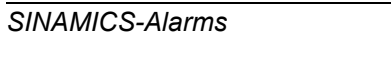

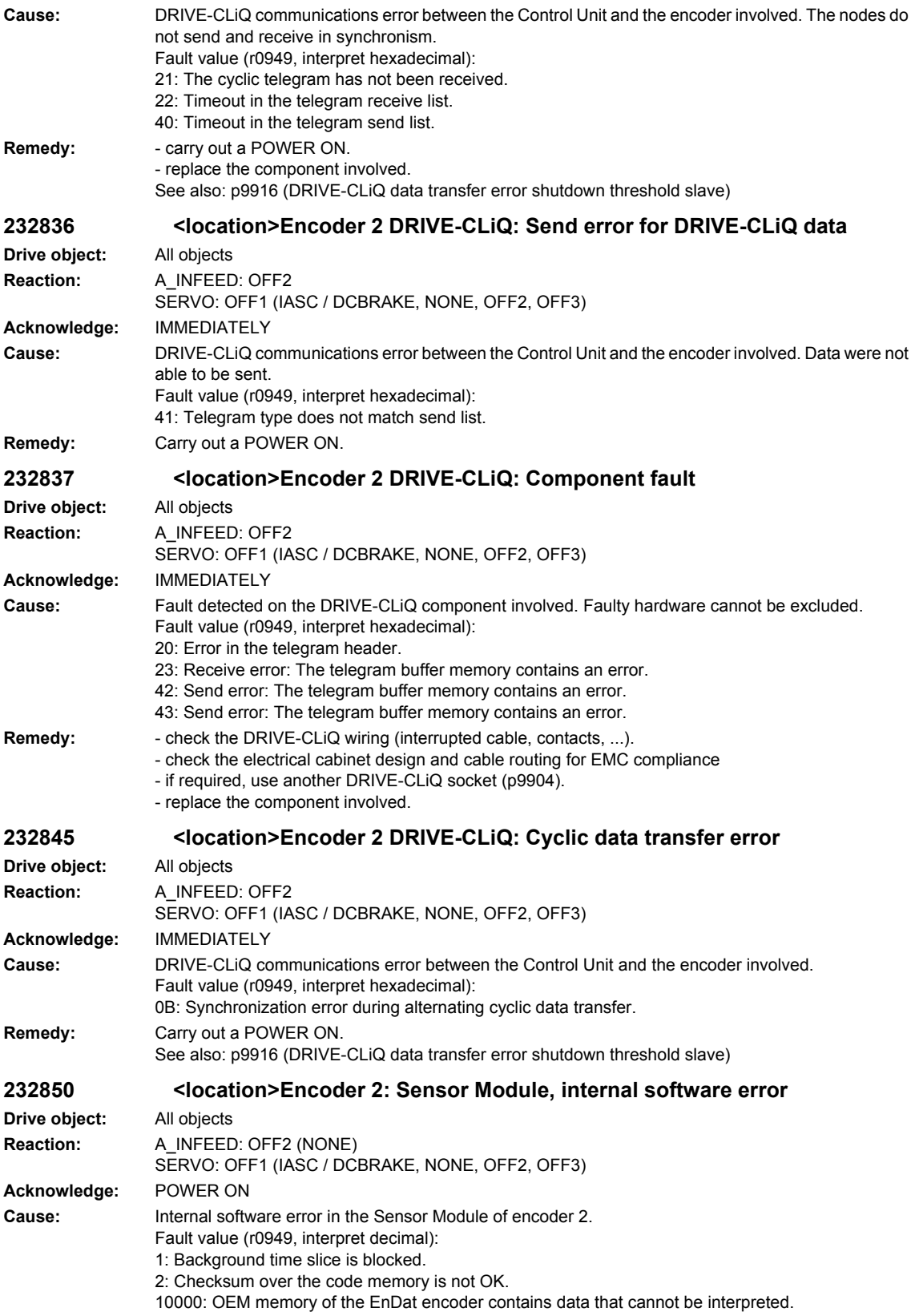

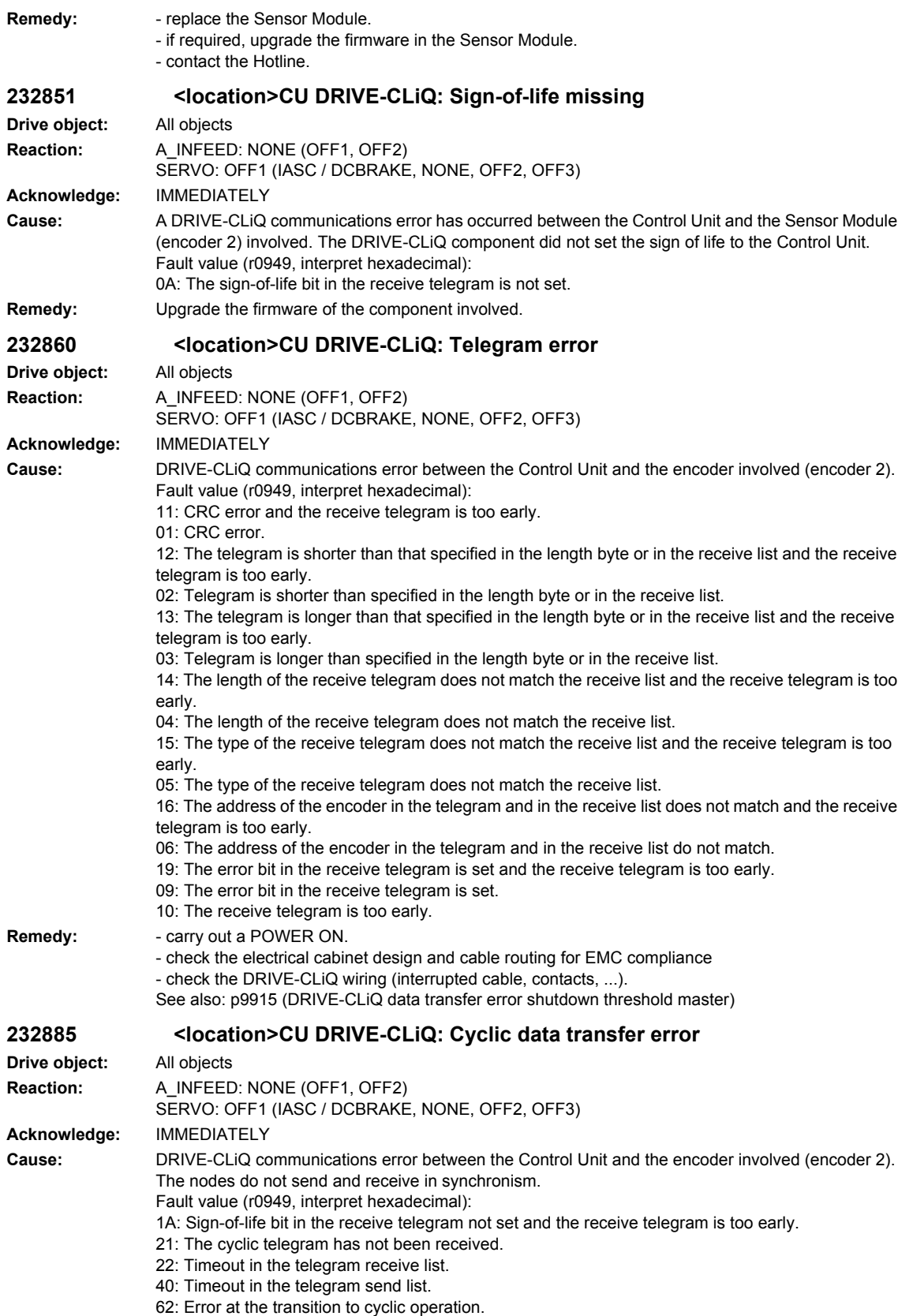

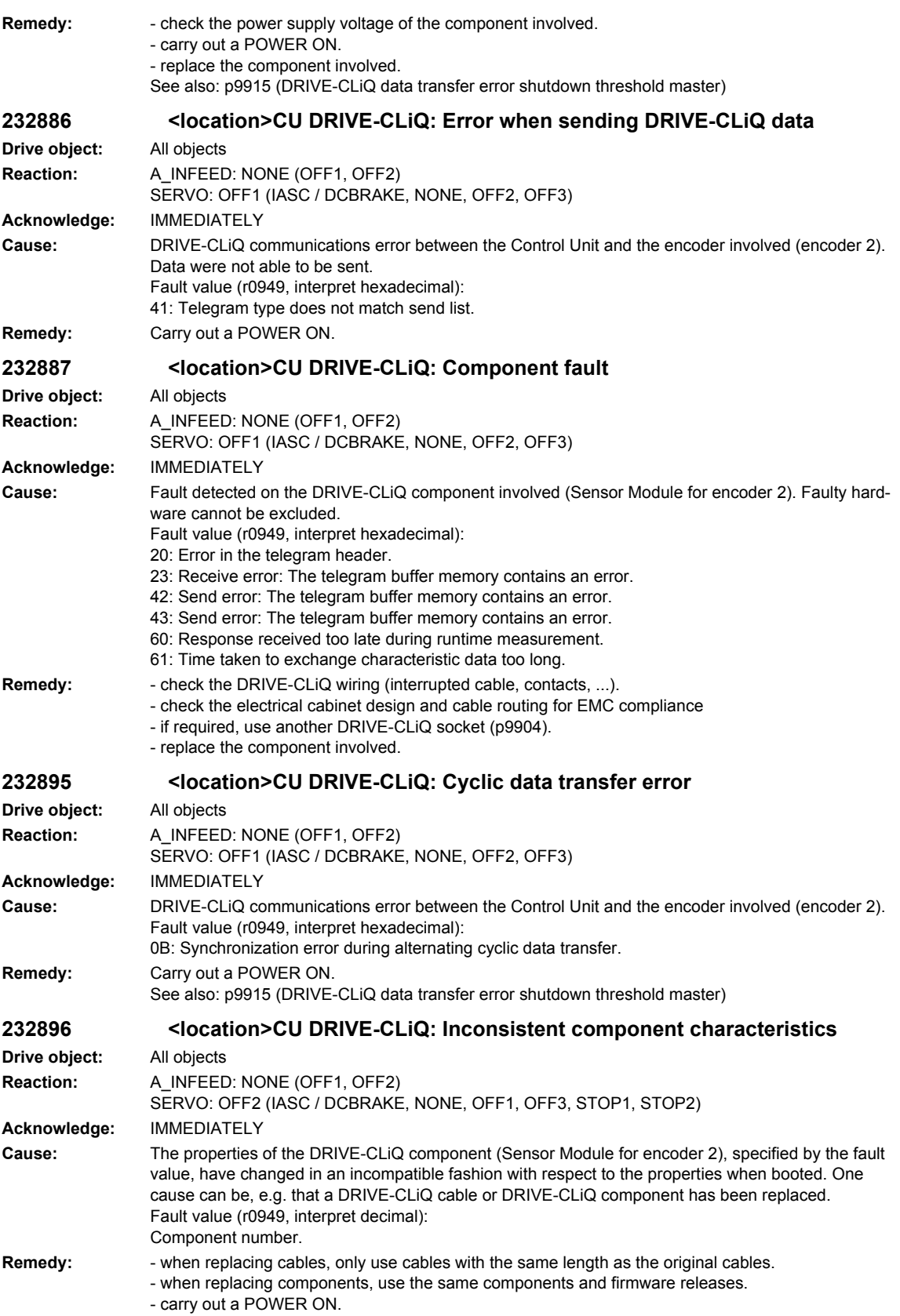
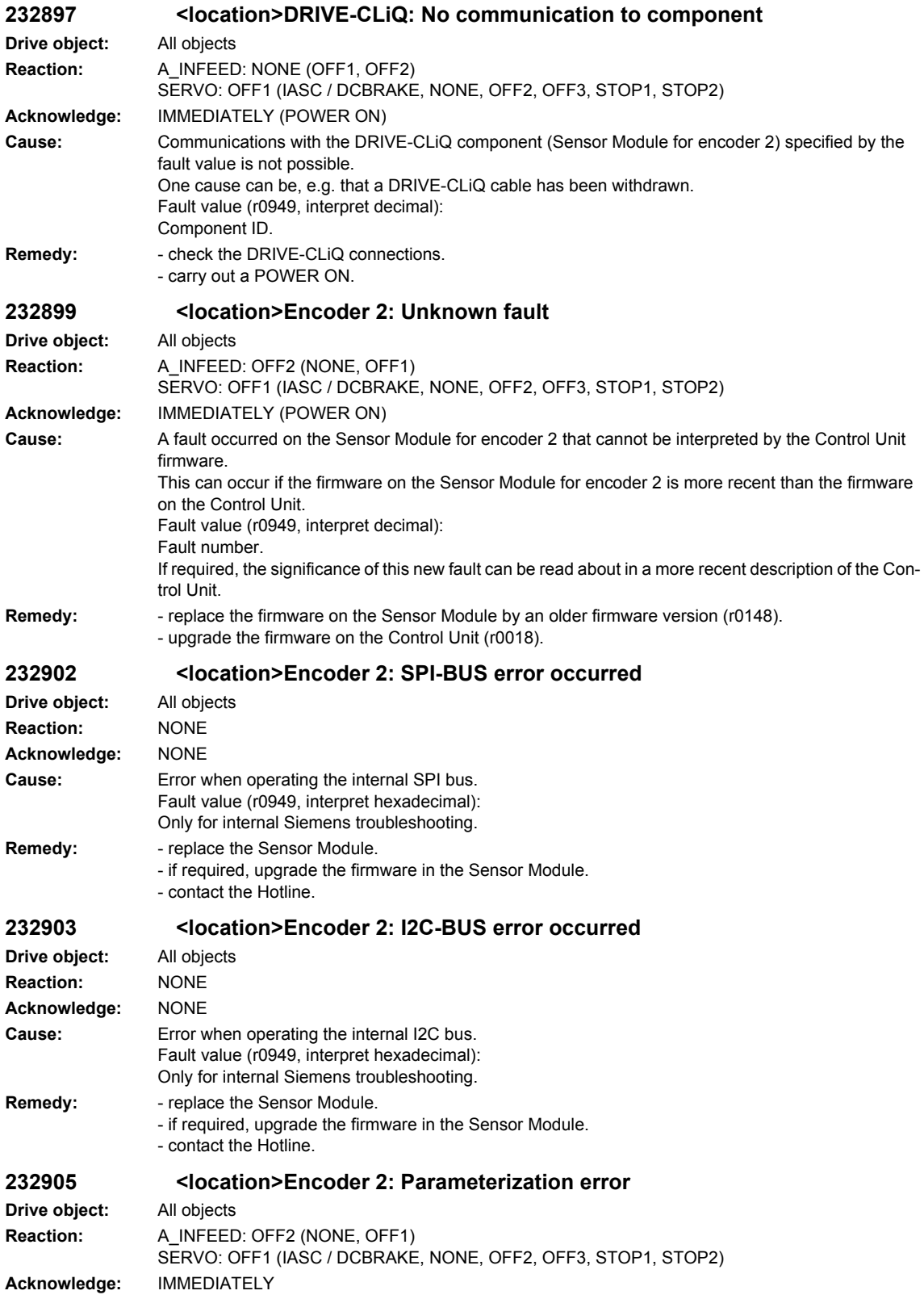

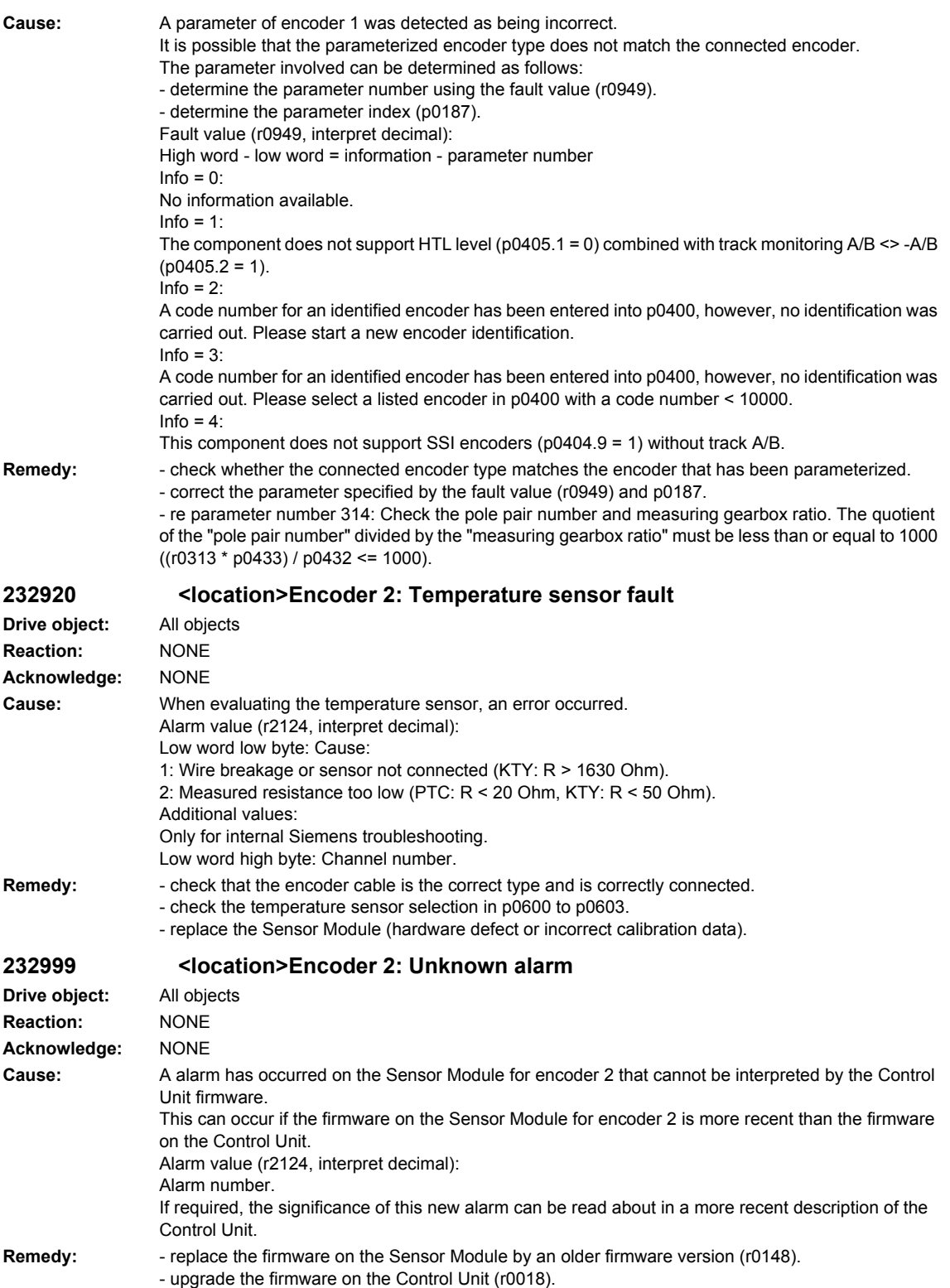

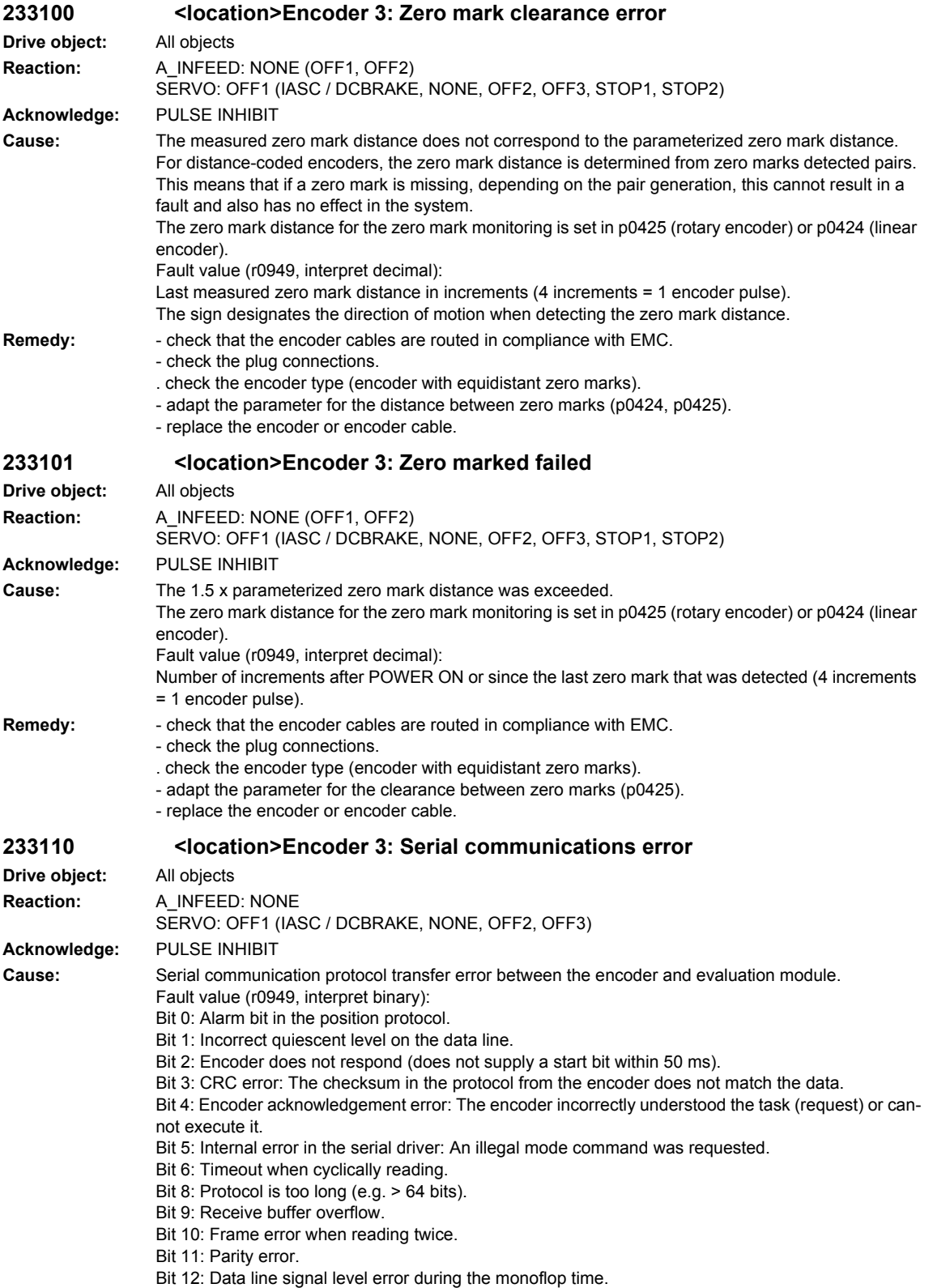

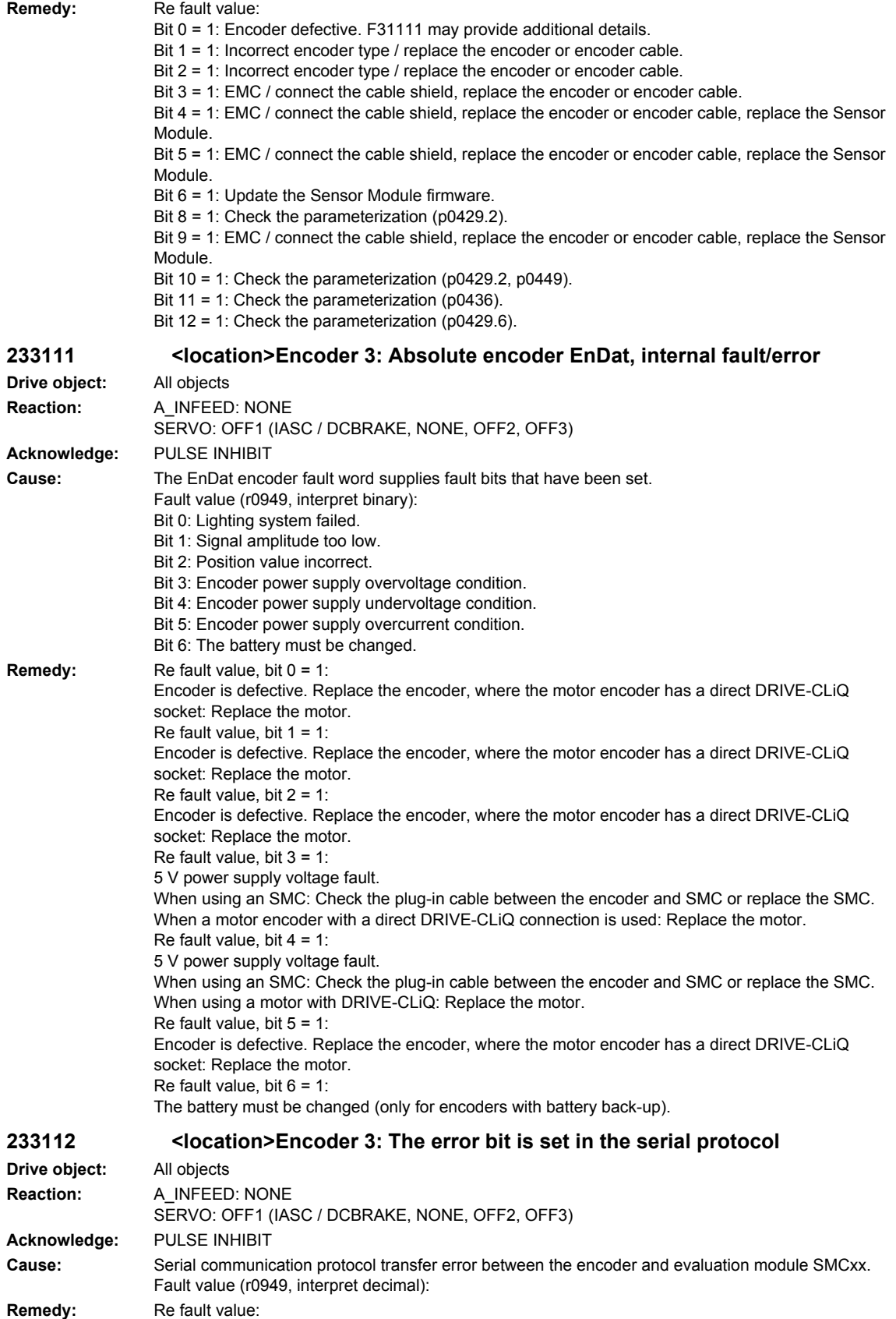

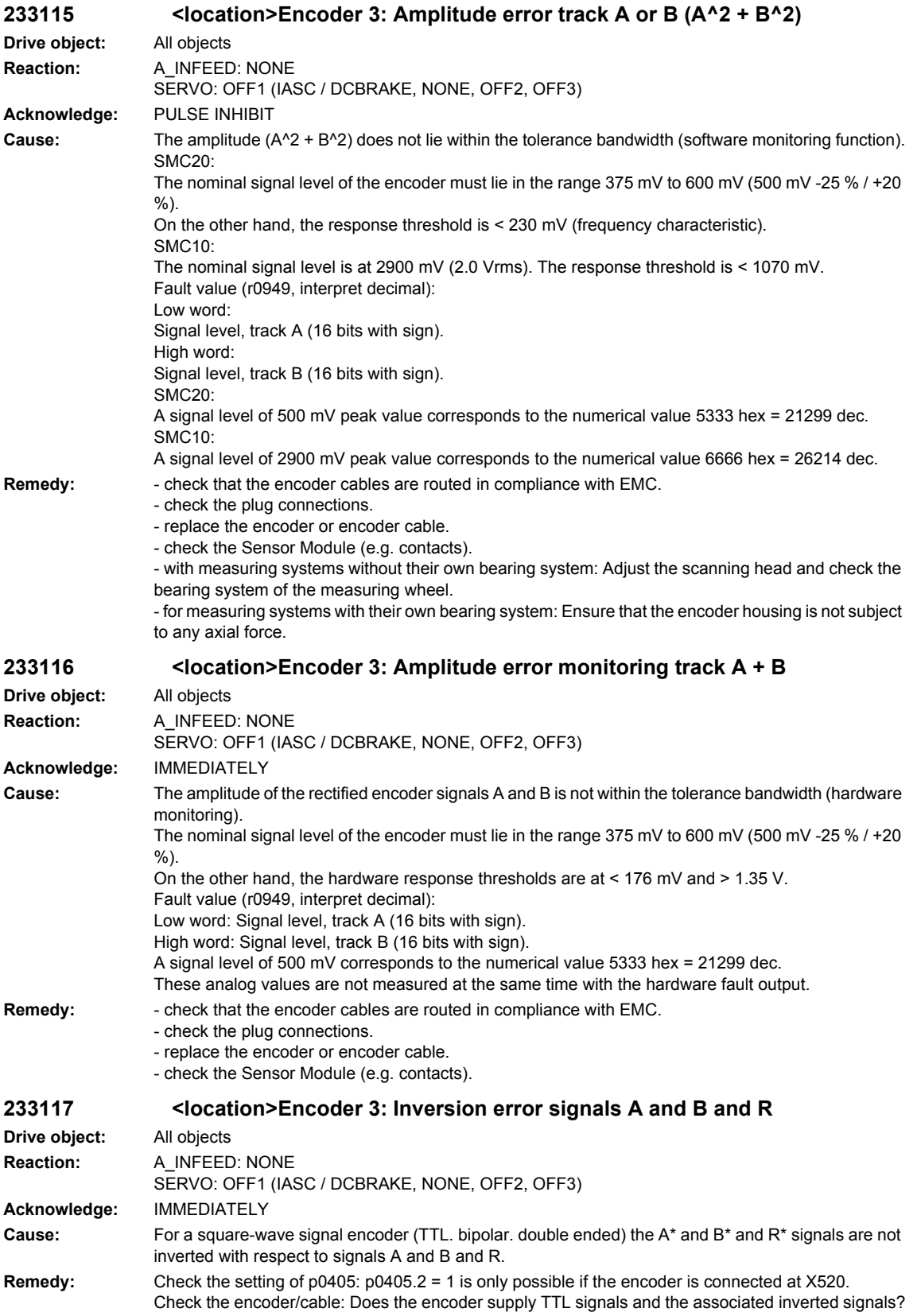

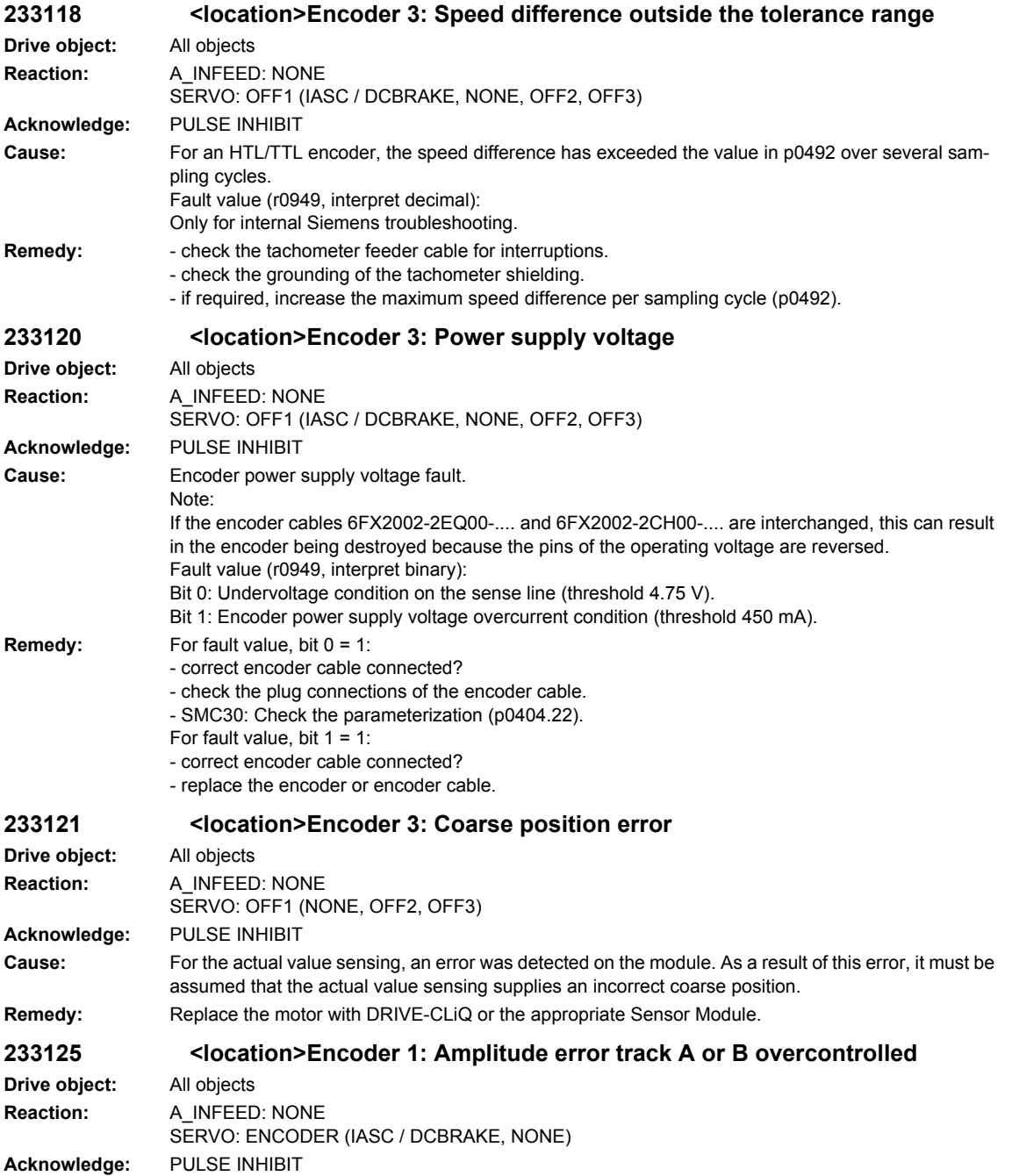

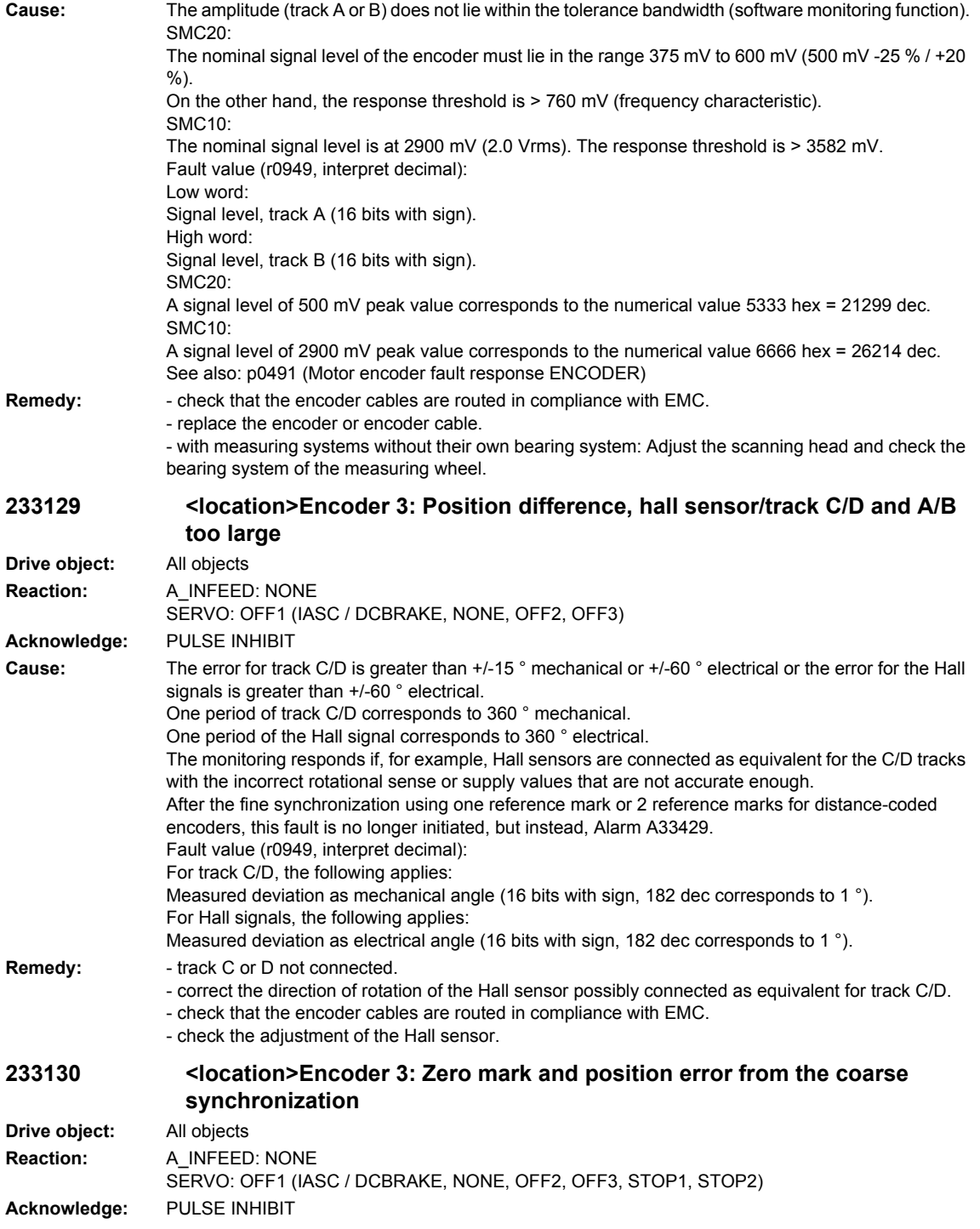

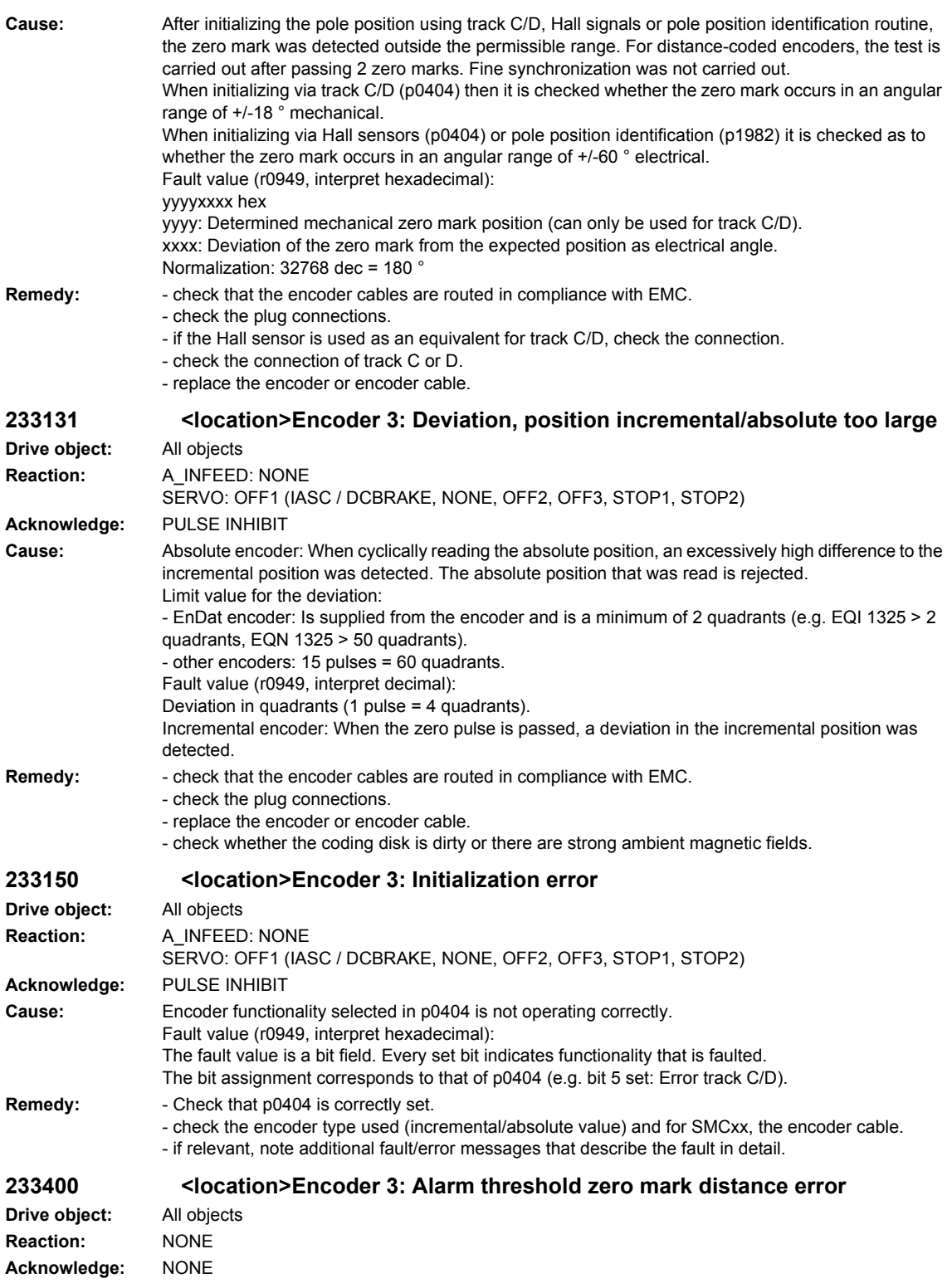

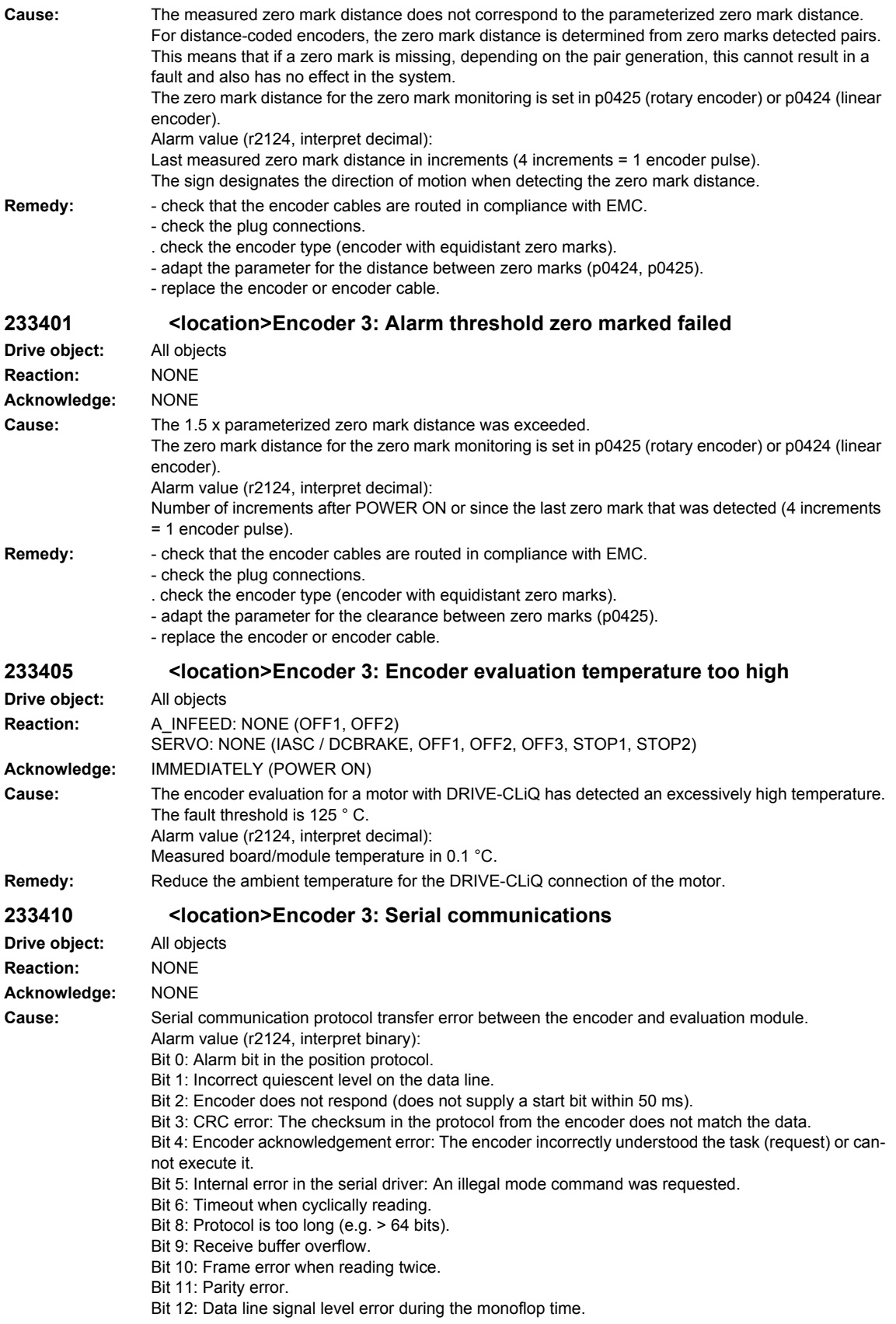

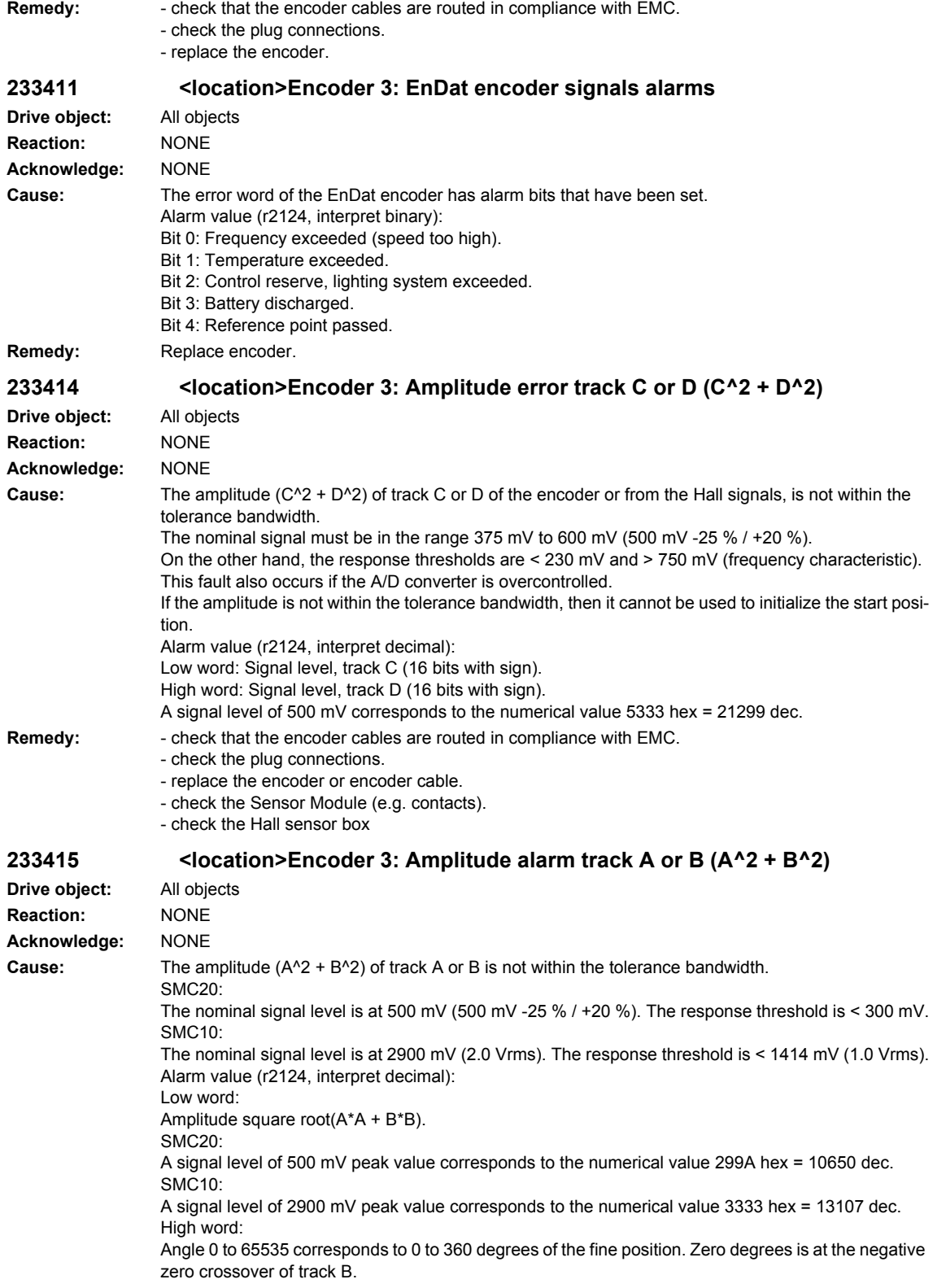

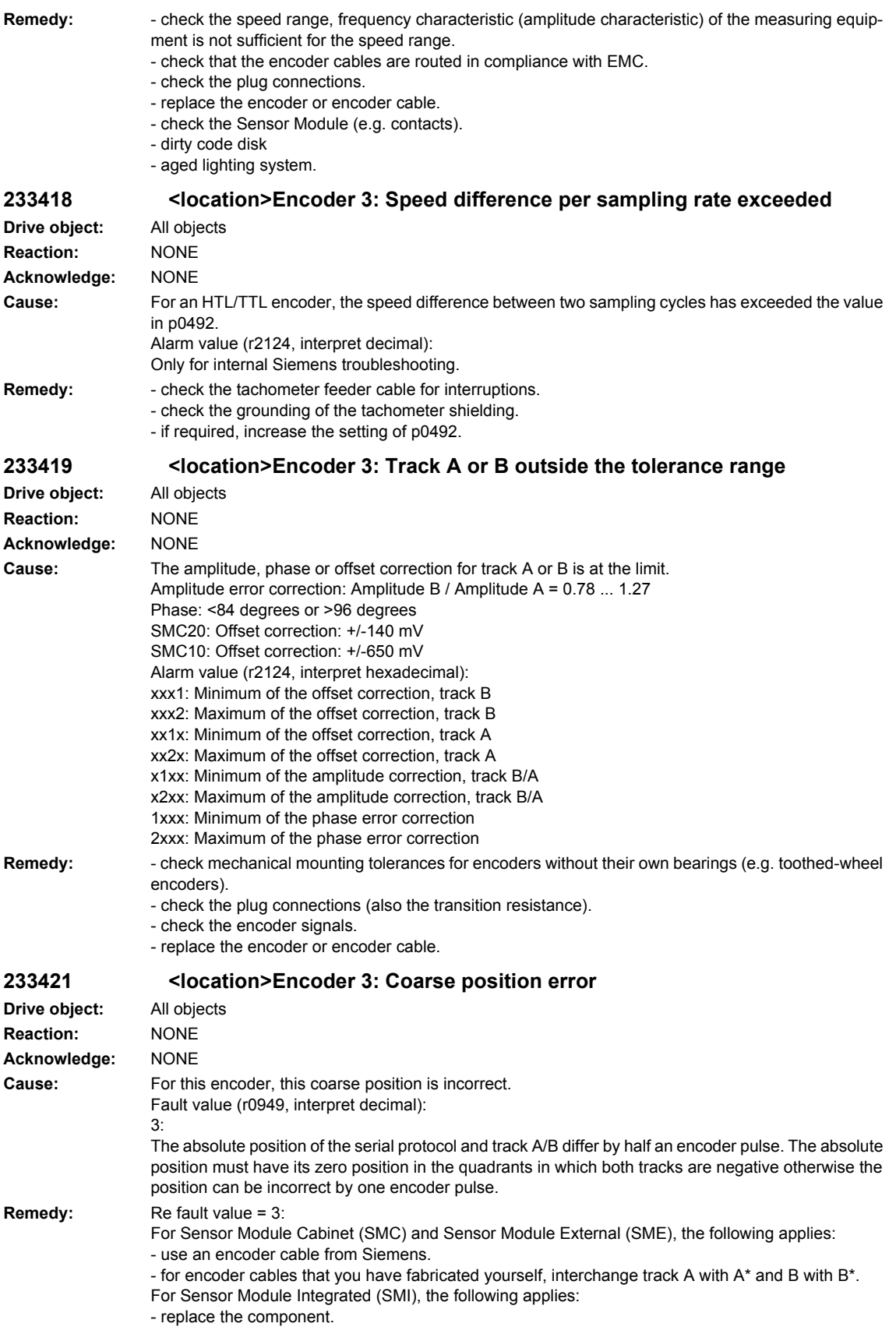

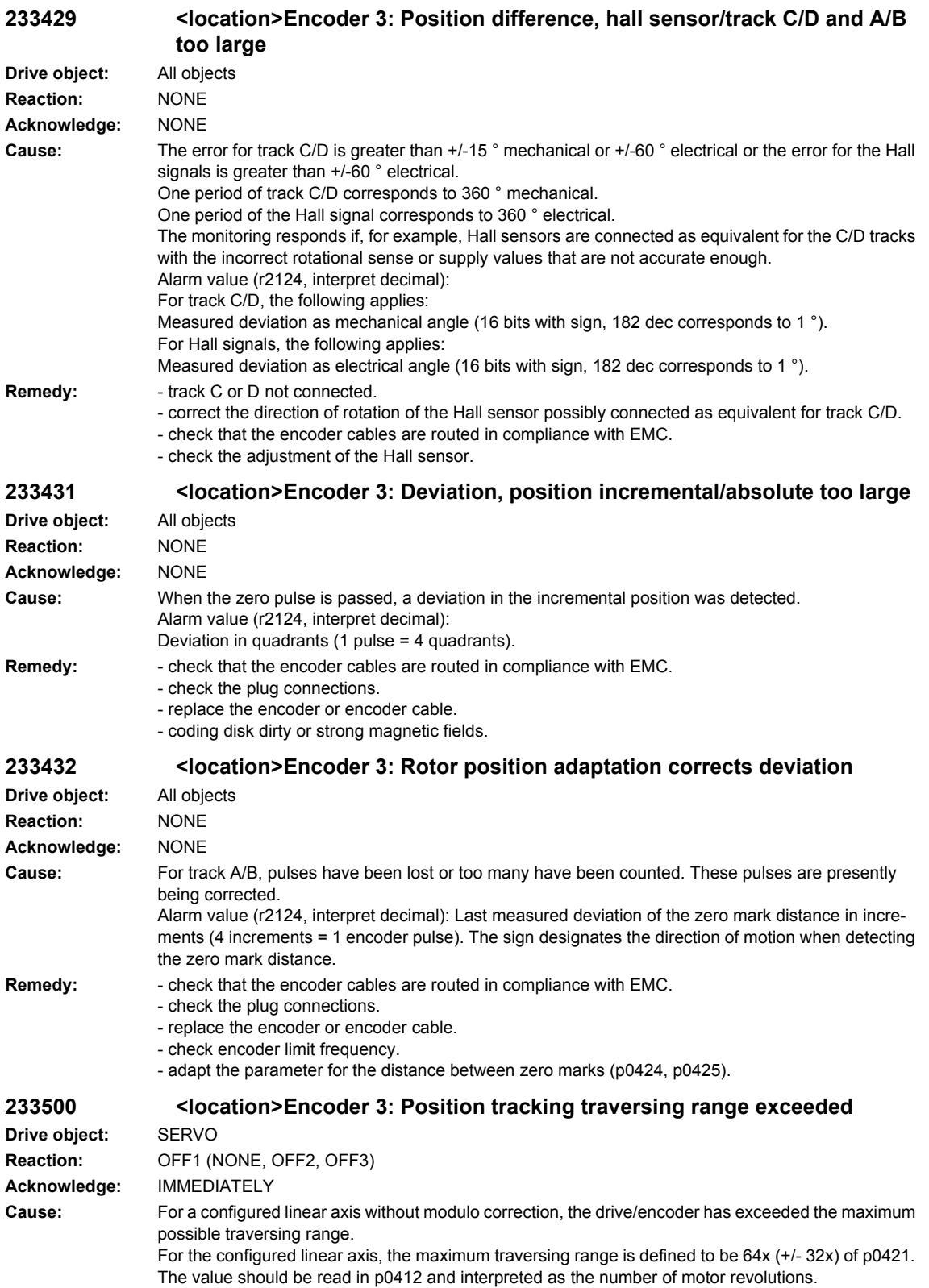

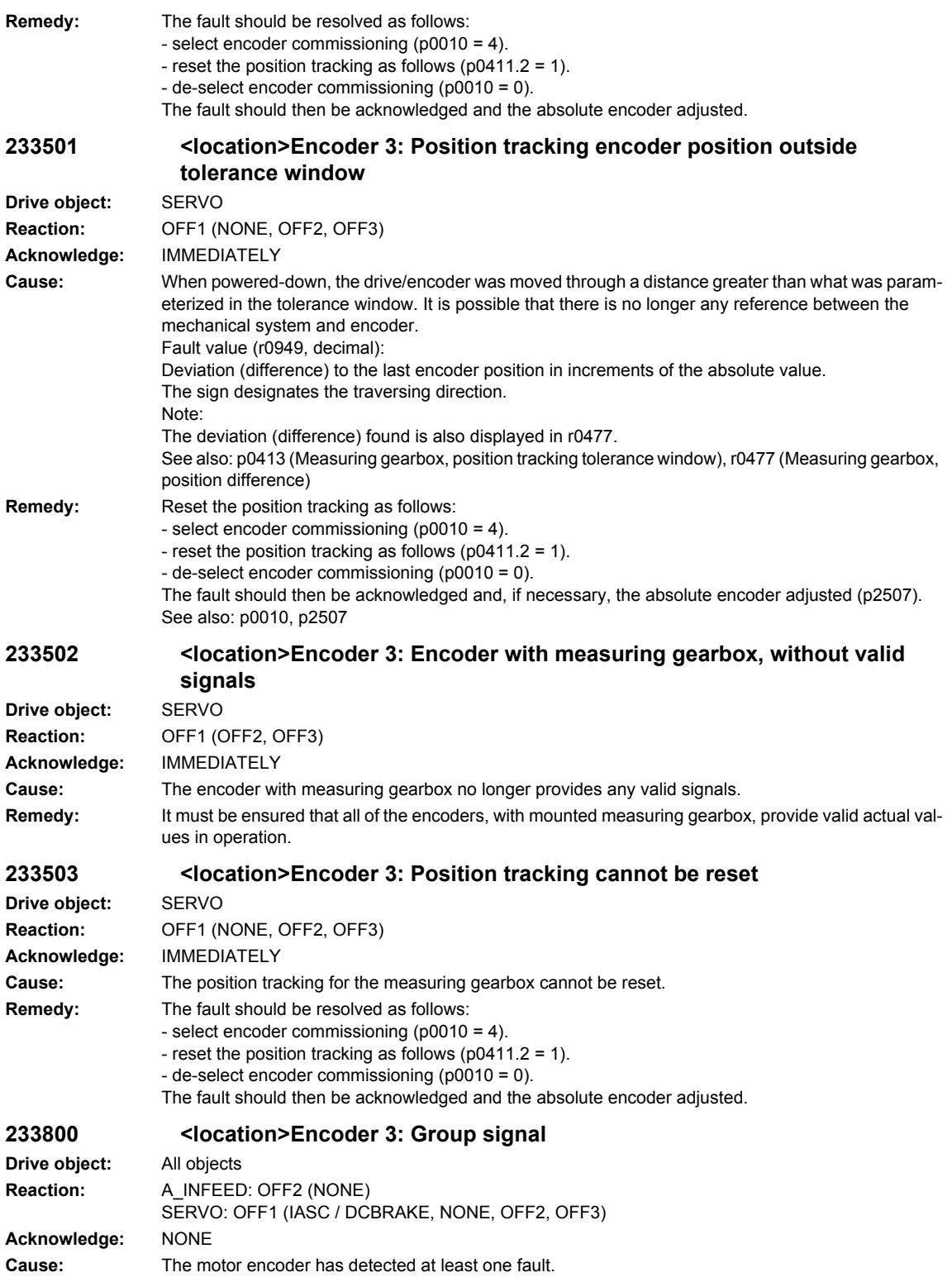

**Remedy:** Evaluates other actual messages.

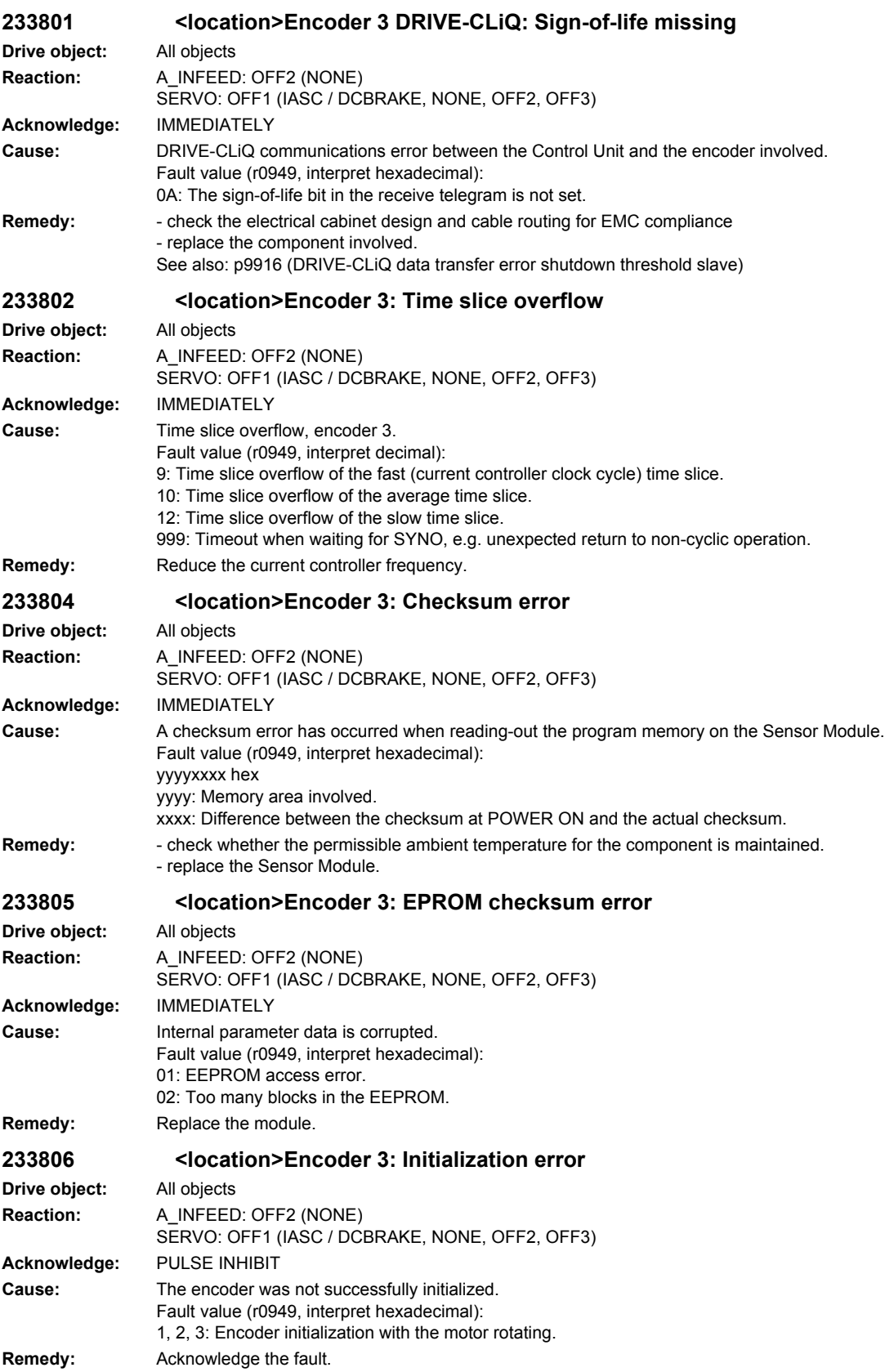

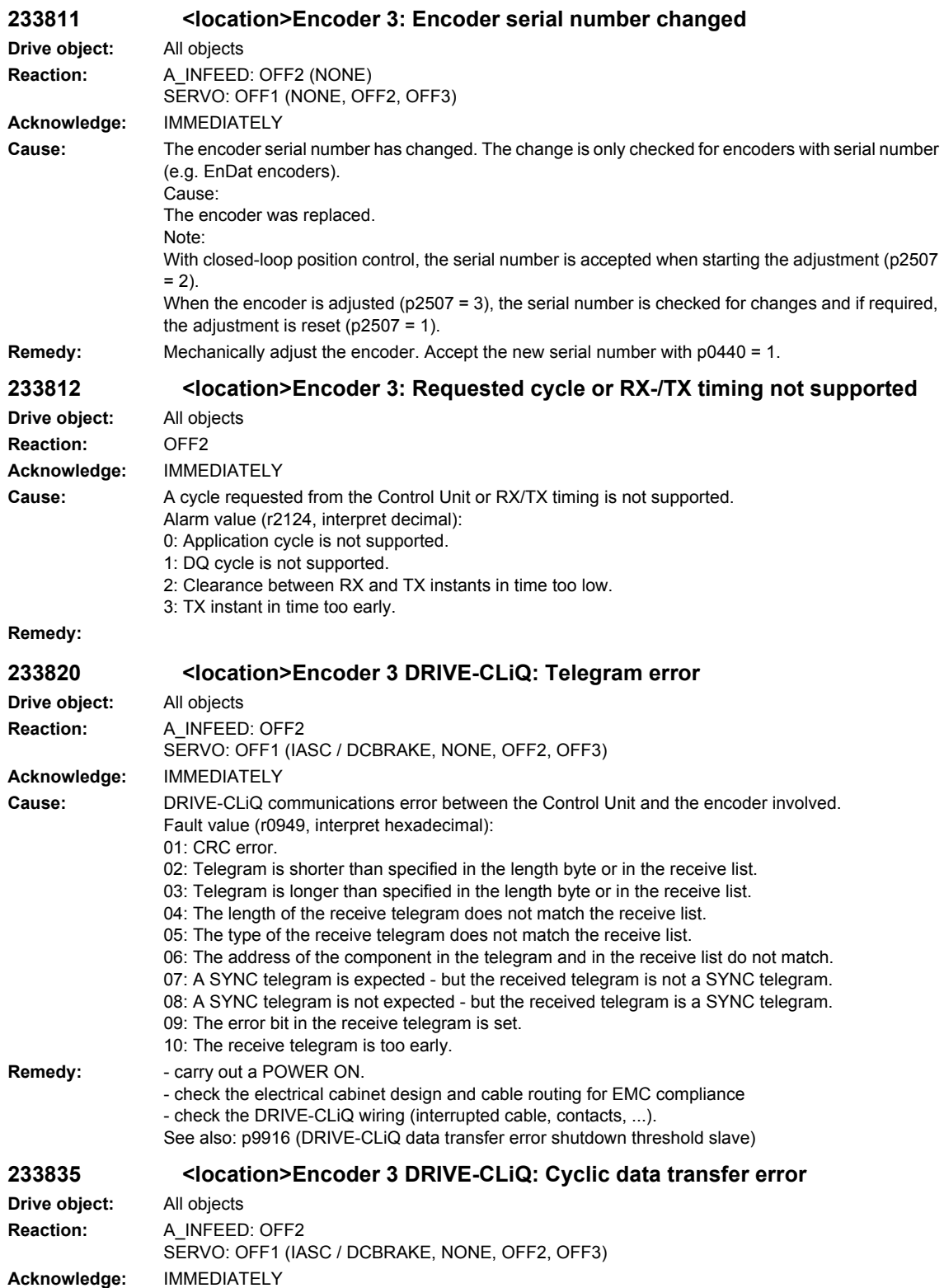

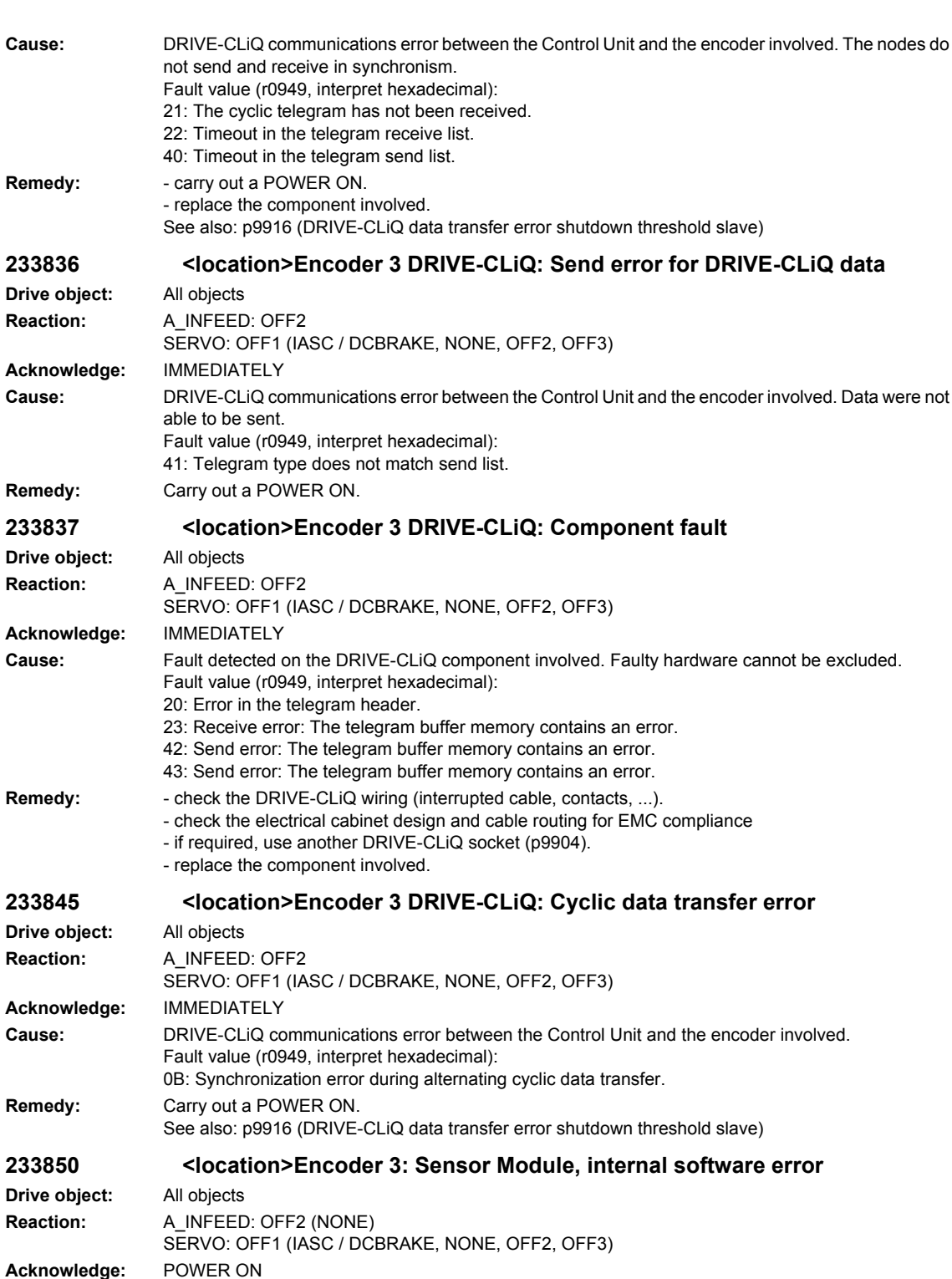

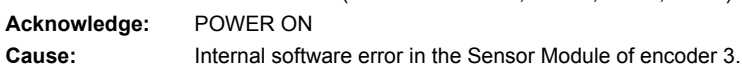

Fault value (r0949, interpret decimal):

1: Background time slice is blocked.

2: Checksum over the code memory is not OK.

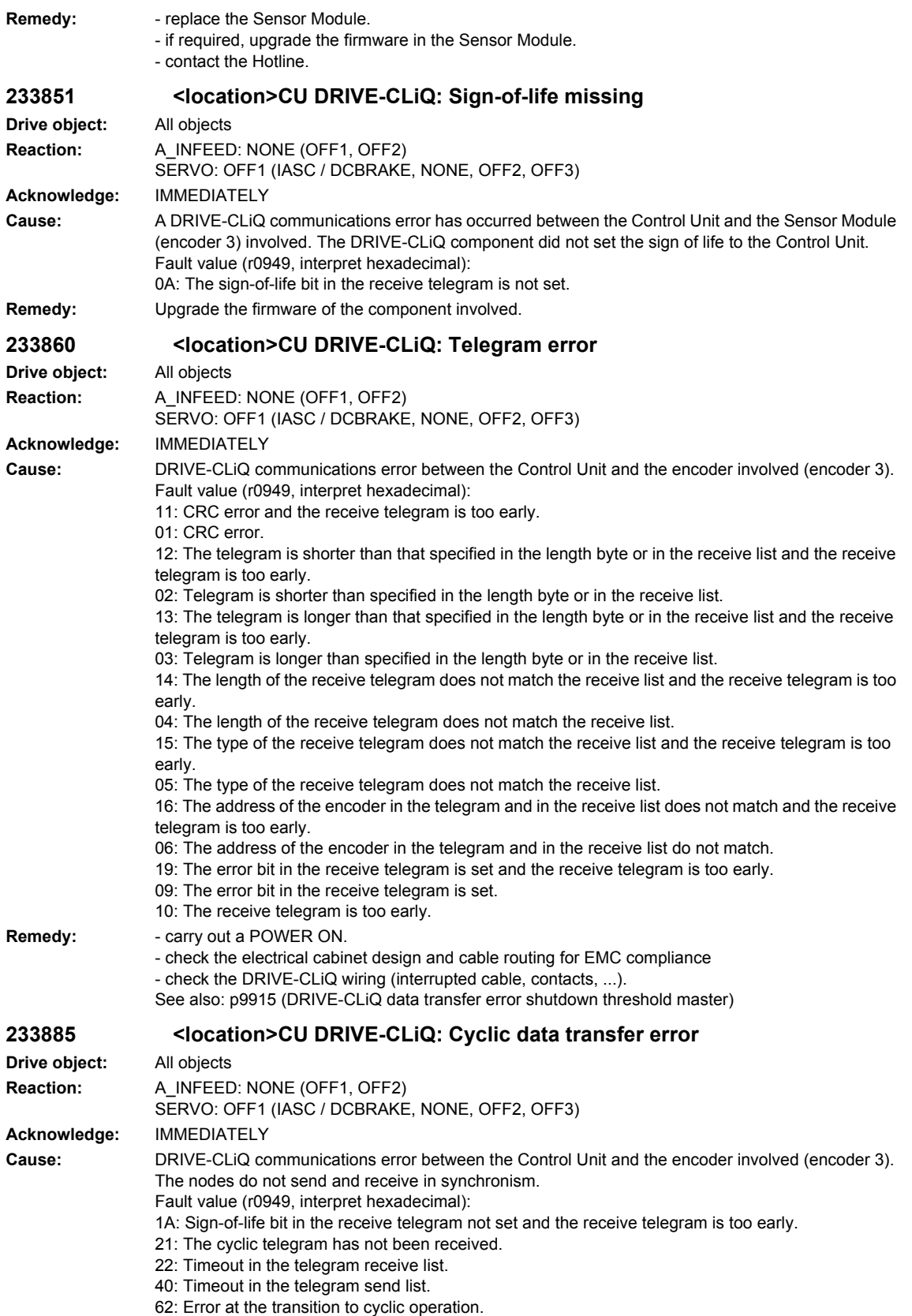

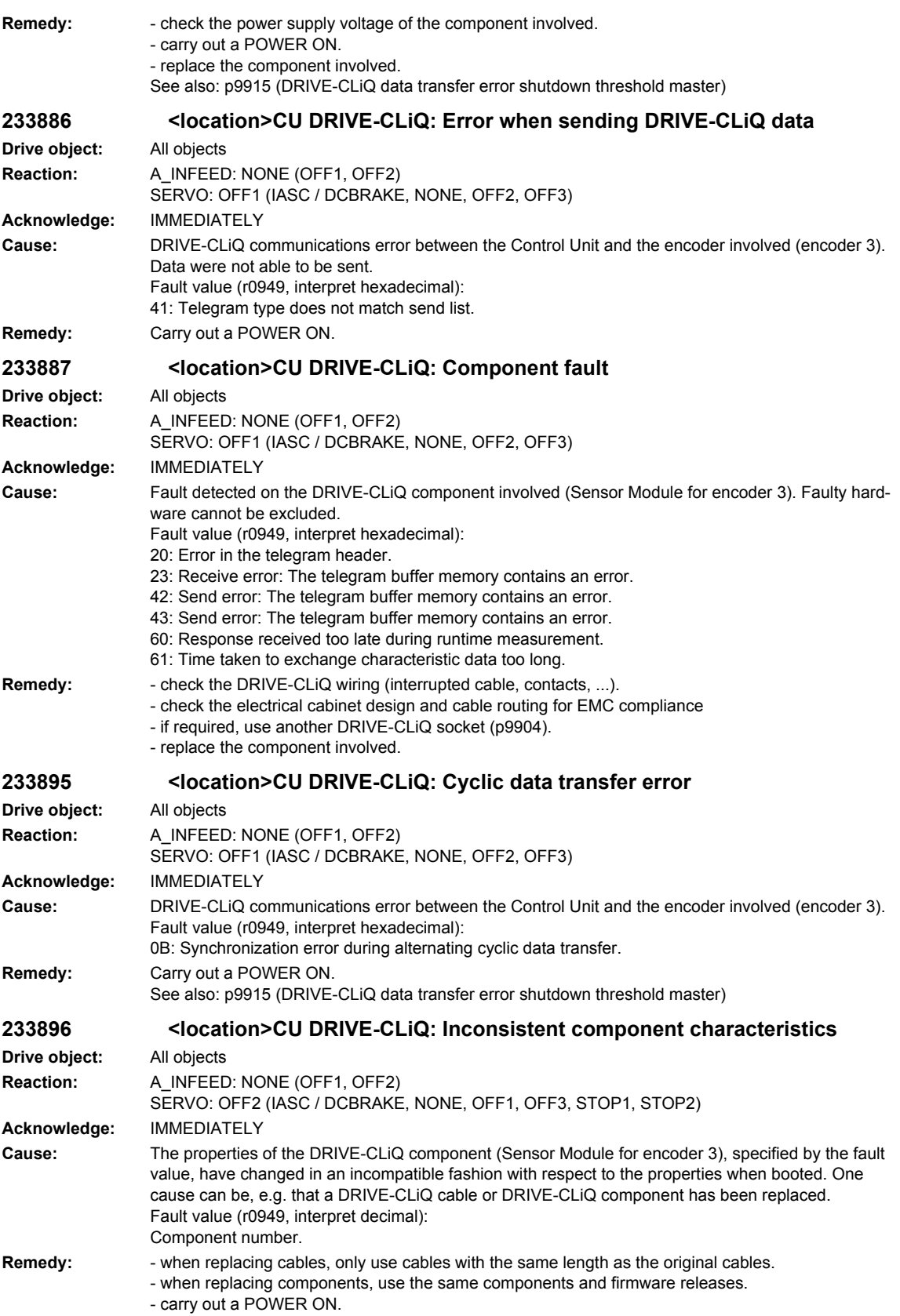

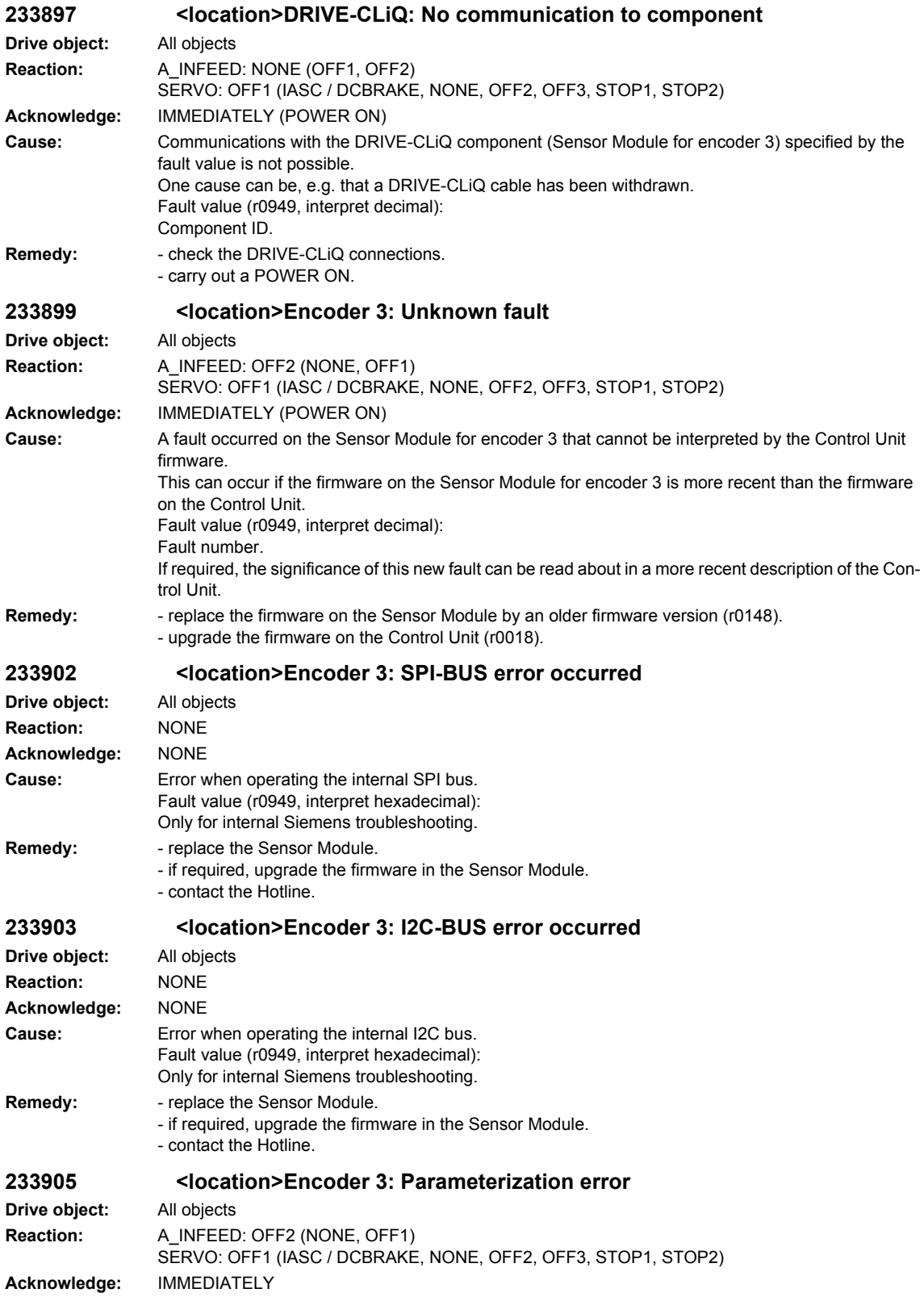

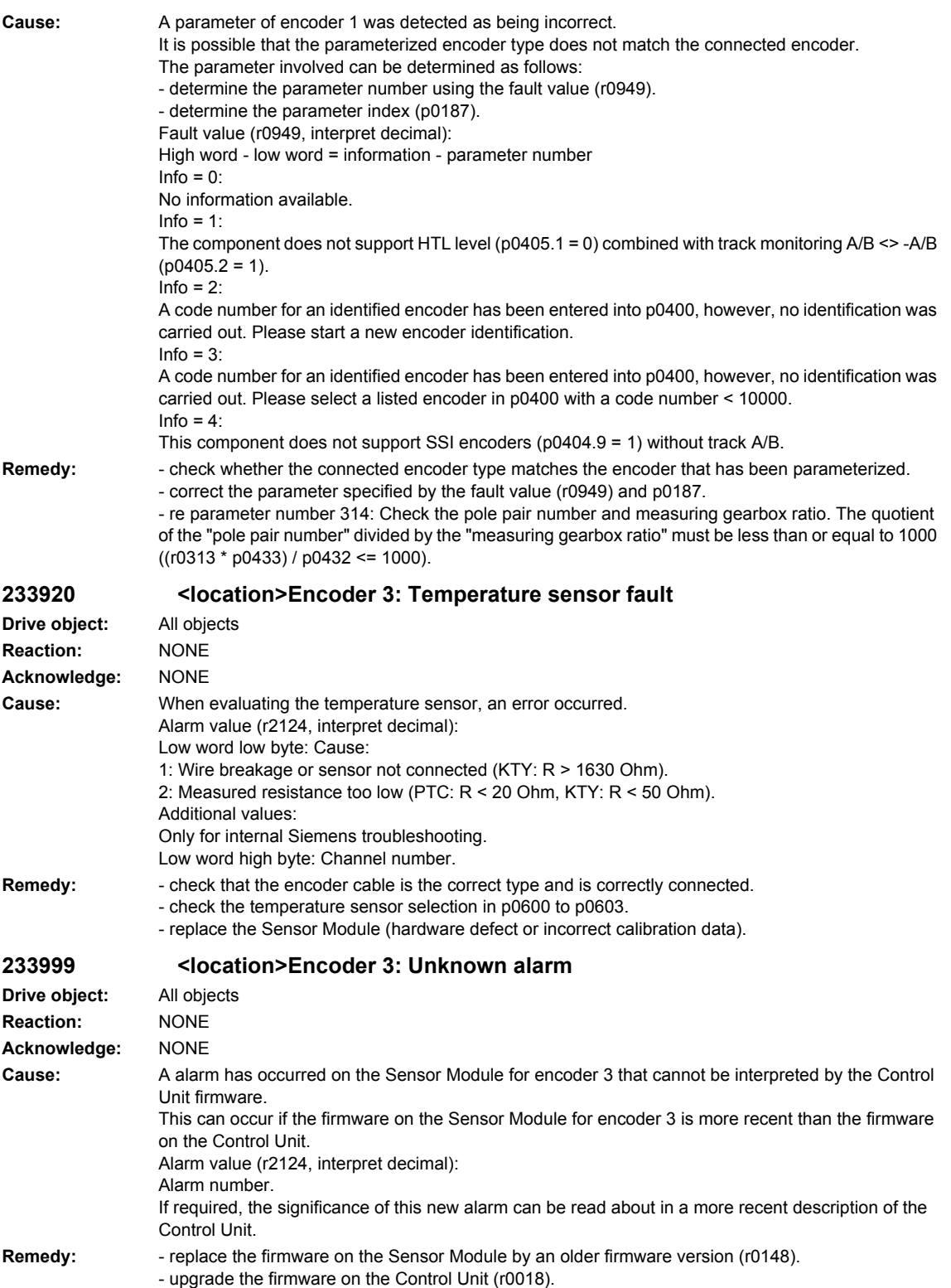

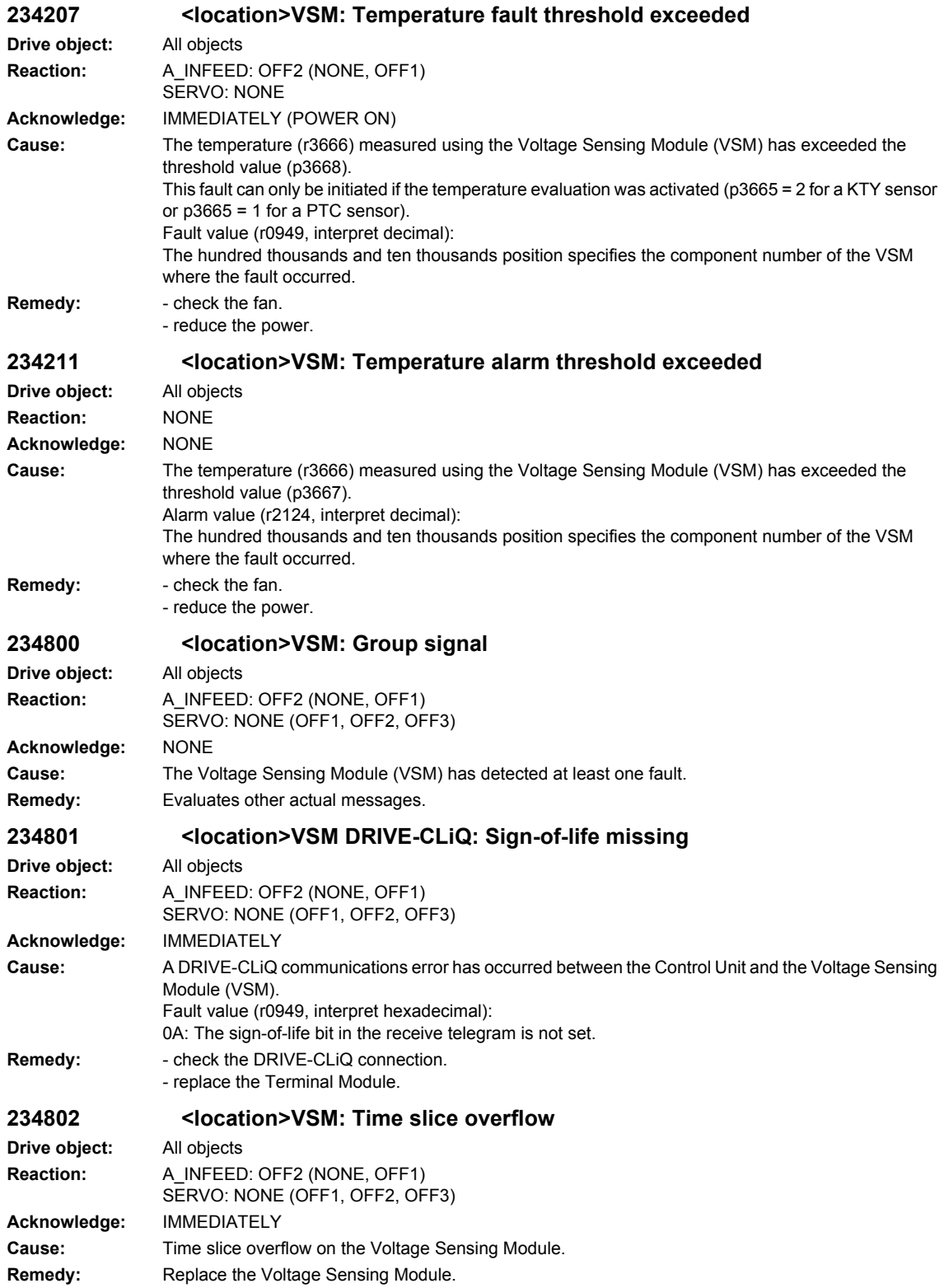

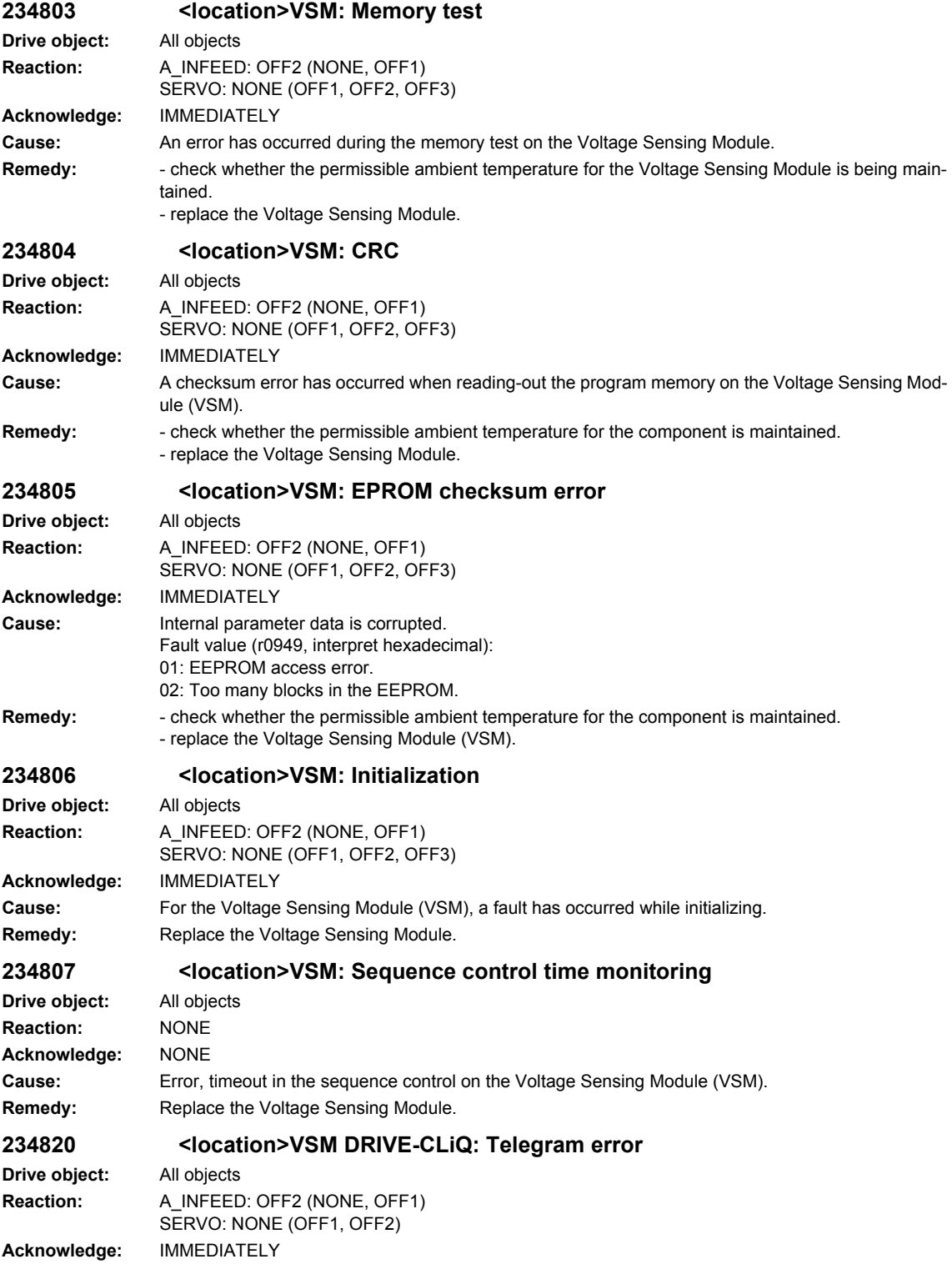

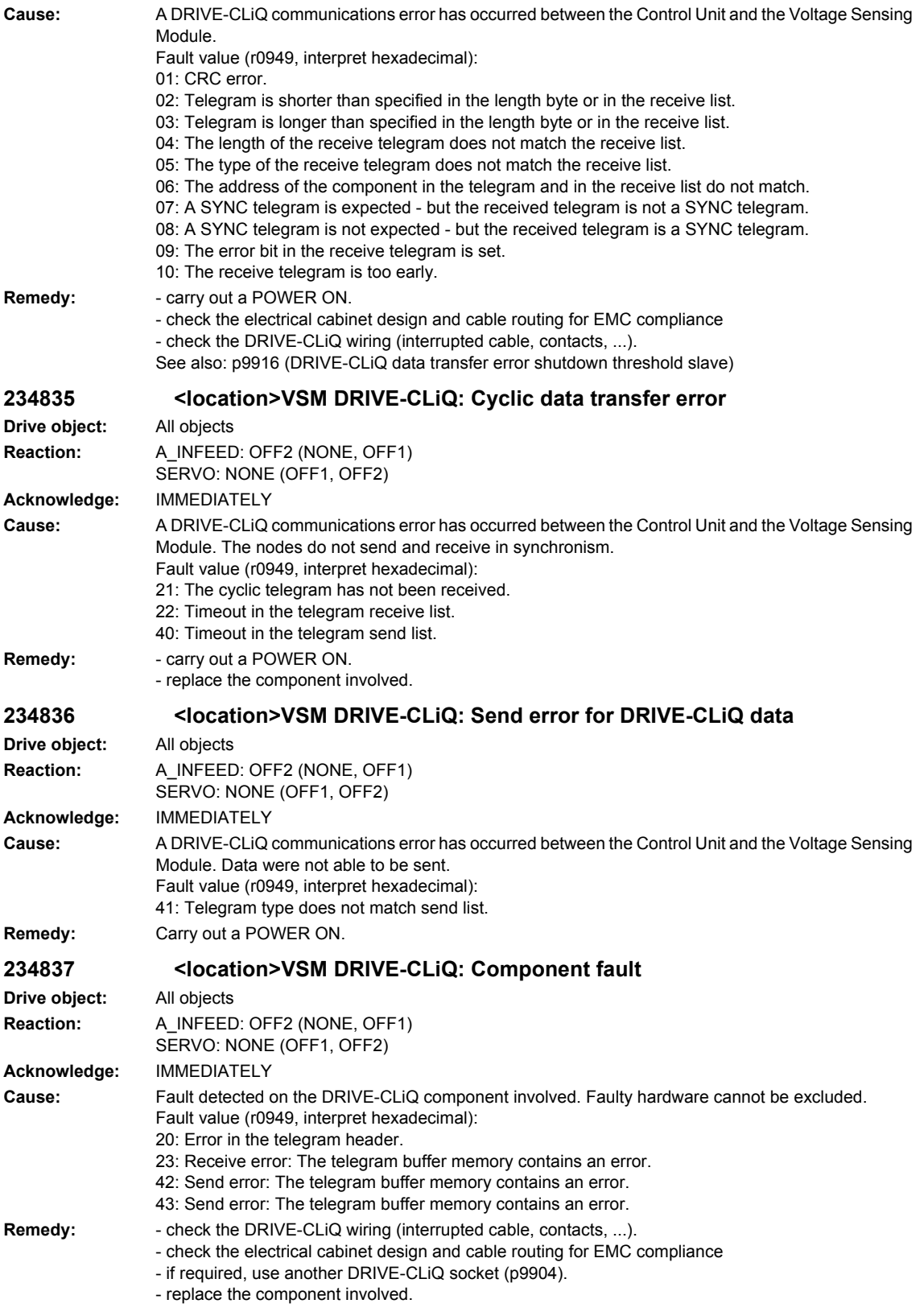

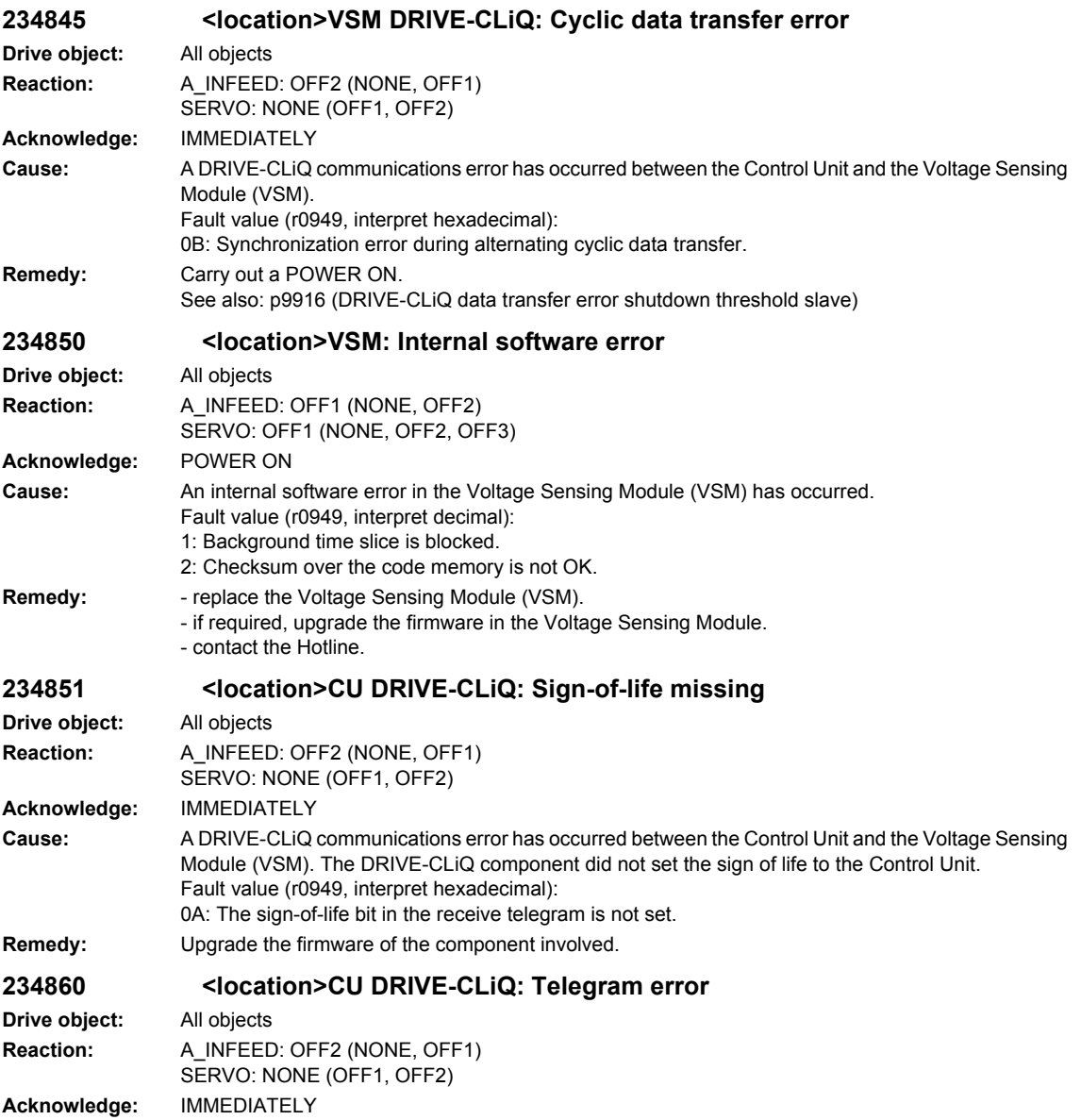

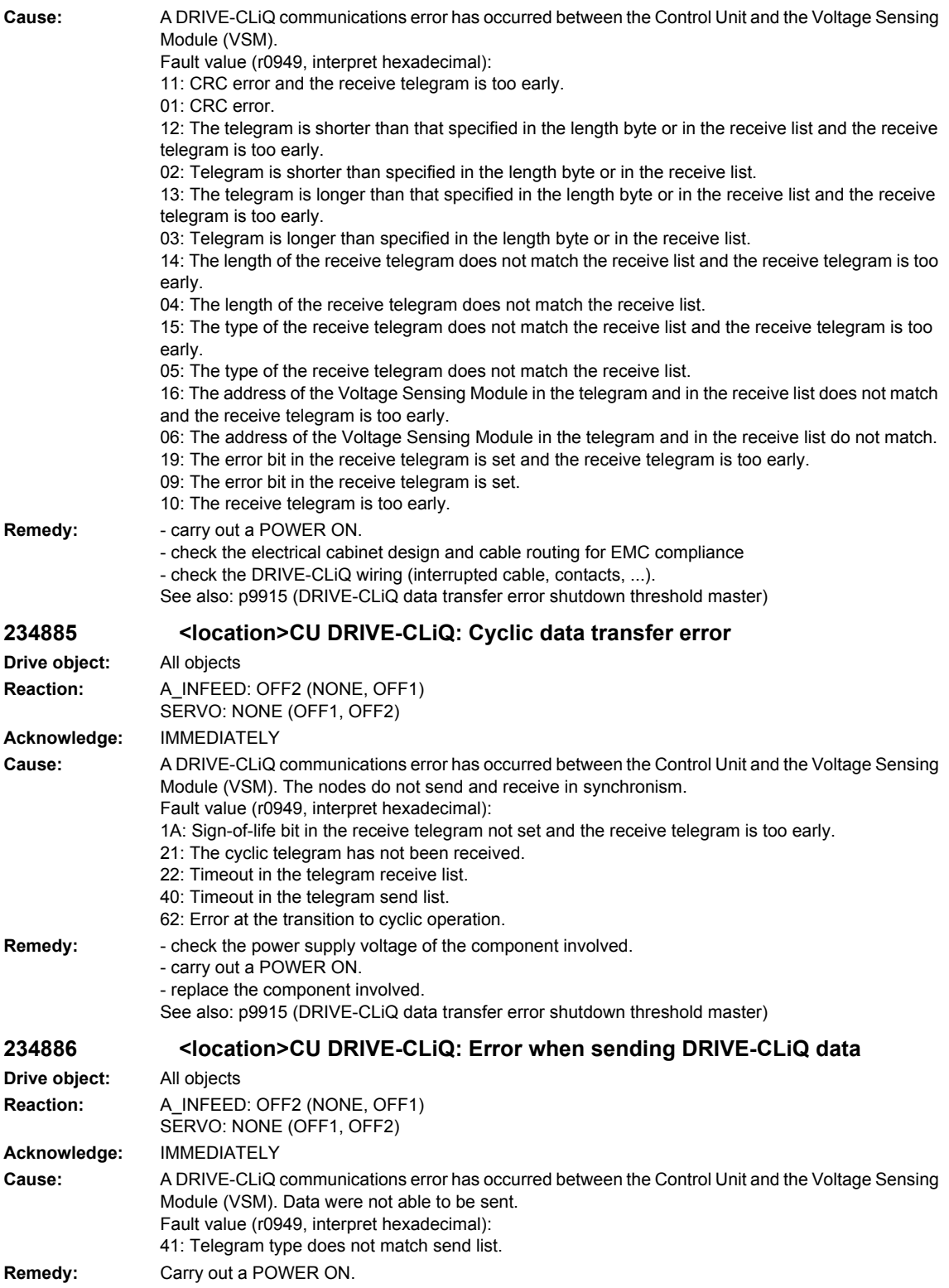

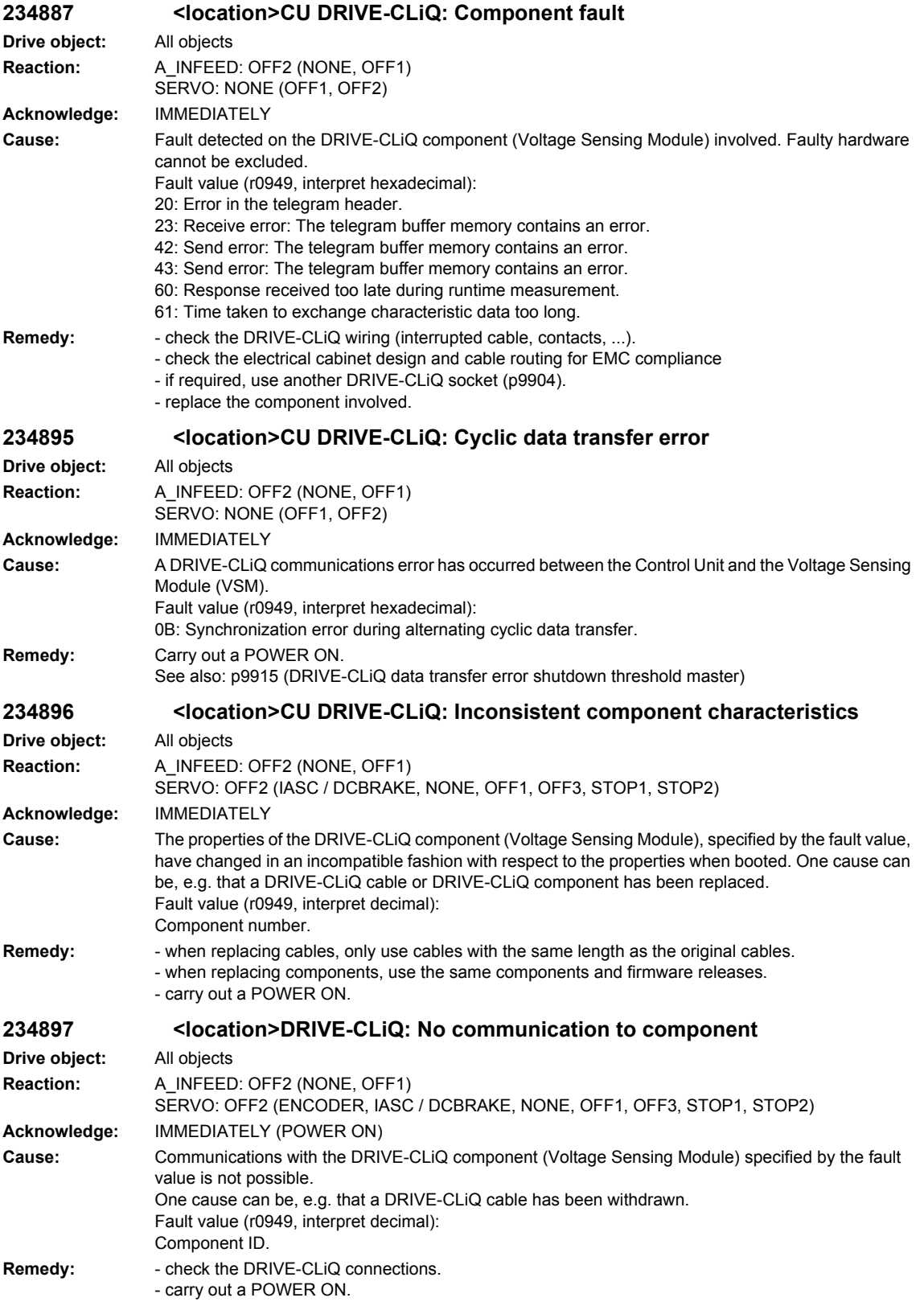

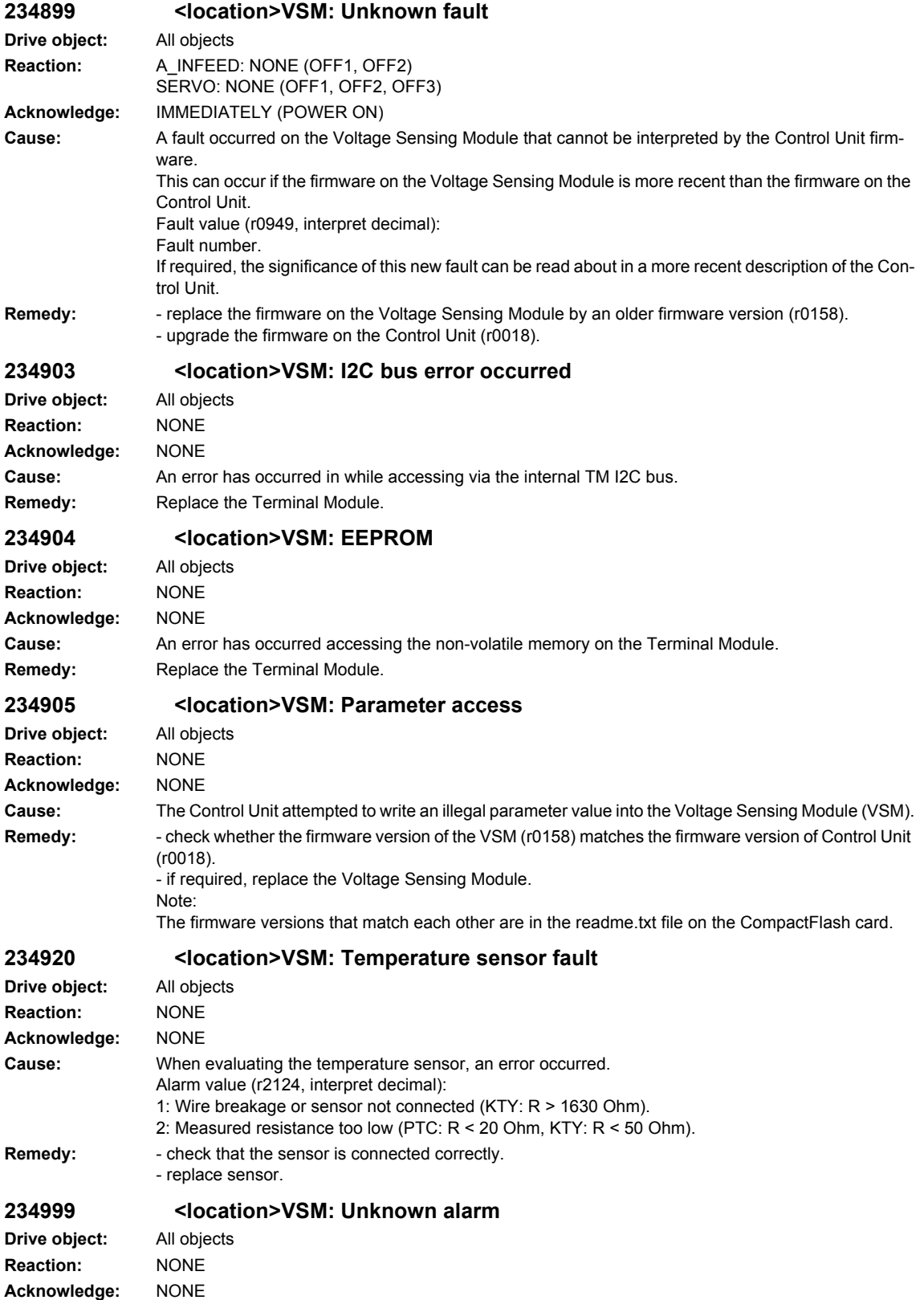

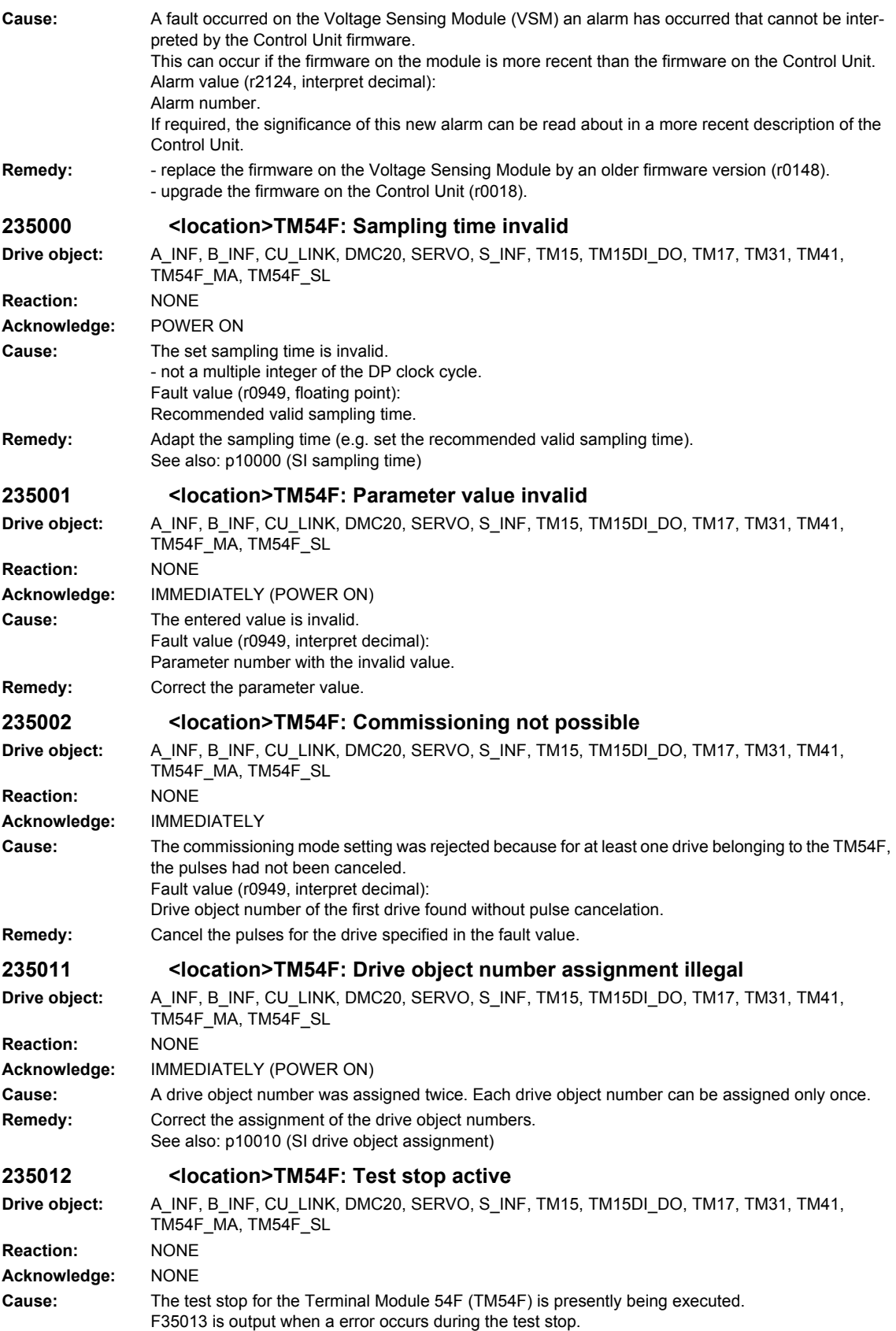

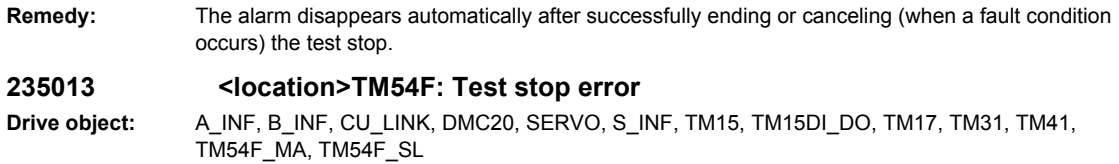

**Reaction:** NONE

**Acknowledge:** IMMEDIATELY (POWER ON)

**Cause:** An error was detected when carrying out the test stop on the TM54F. As fault response, instead of the fail-safe input image, a logical 0 signal is transferred to the motion monitoring function. Fault value (r0949, interpret hexadecimal): 0xaaaabbcc hex aaaa: Specifies the DOs or F-DIs (dependent on test step cc) for which the expected state was not assumed. The number is bit-coded (bit  $0 = F-DI$  0 or  $F-DO$  0; bit  $3 = F-DI$  3 or  $F-DO$  3). bb: Precise problem: 0x01 = Internal error (error state on the opposite side). 0x02 = Error when comparing the switching signals. 0x03 = Internal error (delay time in the new state has still not expired). cc: Test step of the test stop in which the error has occurred. Test stop step cc for slave (hexadecimal): 0x00: Action: L1+ switched-out, L2+ switched-in - error: Master not in initial state 0x00 and 0x0A. 0x0A: Action: L1+ switched-out, L2+ switched-in - error: Master not in state 0x15. 0x15: Action: L1+ switched-out, L2+ switched-out - error: F-DIs 0...4 of the master do not correspond to those of the slave (expected: level 0) or master not in state 0x20. 0x20: Action: L1+ switched-out, L2+ switched-out - error: Master not in state 0x2B. 0x2B: Action: L1+ switched-in, L2+ switched-in - error: F-DIs 5...9 of the master do not correspond to those of the slave (expected: level 0) or master not in state 0x36. 0x36: Action: All slave DOs at OFF - error: Master not in state 0x41. 0x41: Action: All slave DOs at OFF - error: Master not in state 0x4C. 0x4C: Action: All slave-DOs at ON - error: State of DI 20...23 does not correspond to the expected state (24V) or the master not in state 0x57. 0x57: Action: All slave DOs at ON - error: Master not in state 0x62. 0x62: Action: All slave-DOs at OFF - error: State of DI 20...23 does not correspond to the expected state (0V) or the master not in state 0x6D. 0x6D: Action: All slave DOs at OFF - error: Master not in state 0x78. 0x78: Action: All slave-DOs at ON - error: State of DI 20...23 does not correspond to the expected state (0V) or the master not in state 0x83. 0x83: Action: All slave DOs at ON - error: Master not in state 0x8E. 0x8E: Action: All slave-DOs at OFF - error: State of DI 20...23 does not correspond to the expected state (0V) or the master not in state 0x99. 0x99: Action: All slave DOs at OFF - error: Master not in state 0xA4. 0xA4: Action: All slave-DOs at OFF - error: State of DI 20...23 do not correspond to the expected state 24V) or the master not in state 0xAF. 0xAF: Action: All slave DOs at the original state - error: Master not in state 0xBA. 0xBA: Action: All slave DOs at the original state - error: Master not in state 0xC5. 0xC5: Action: Return to start state, test stop completed on the slave side. Error: Master not in state 0xD0. Test stop step cc for master (hexadecimal): 0x0A: No actions - error: Slave not in initial state 0x00. 0x15: No actions - error: Slave not in initial state 0x0A. 0x20: No actions - error: F-DIs 0...4 of the slave do not correspond with those of the master (expected: level 0) or slave not in state 0x15. 0x2B: No actions - error: Slave not in initial state 0x20. 0x36: No actions - error: F-DIs 0...5 of the slave do not correspond with those of the master (expected: level 0) or slave not in state 0x2B. 0x41: Action: All master DOs at OFF - error: Slave not in state 0x36. 0x4C: Action: All master DOs at OFF - error: Slave not in state 0x41. 0x57: Action: All master-DOs at ON - error: Status of DI 20...23 of the slave does not correspond to the expected state (24V) or the slave not in state 0x4C. 0x62: Action: All master DOs at ON - error: Slave not in initial state 0x57. 0x6D: Action: All master-DOs at ON - error: State of DI 20...23 of the slave does not correspond to the expected state (0V) or the slave not in state 0x62. 0x78: Action: All master DOs at ON - error: Slave not in state 0x6D. 0x83: Action: All master-DOs at OFF - error: State of DI 20...23 of the slave does not correspond to the expected state (0V) or the slave not in state 0x78. 0x8E: Action: All master DOs at OFF - error: Slave not in state 0x83. 0x99: Action: All master-DOs at OFF - error: State of DI 20...23 of the slave does not correspond to the expected state (0V) or the slave not in state 0x8E. 0xA4: Action: All master DOs at OFF - error: Slave not in state 0x99. 0xAF: Action: All master-DOs at OFF - error: Status of DI 20...23 of the slave does not correspond to the expected state (24V) or the slave not in state 0xA4. 0xBA: Action: All master DOs at the original state - error: Slave not in state 0xAF.

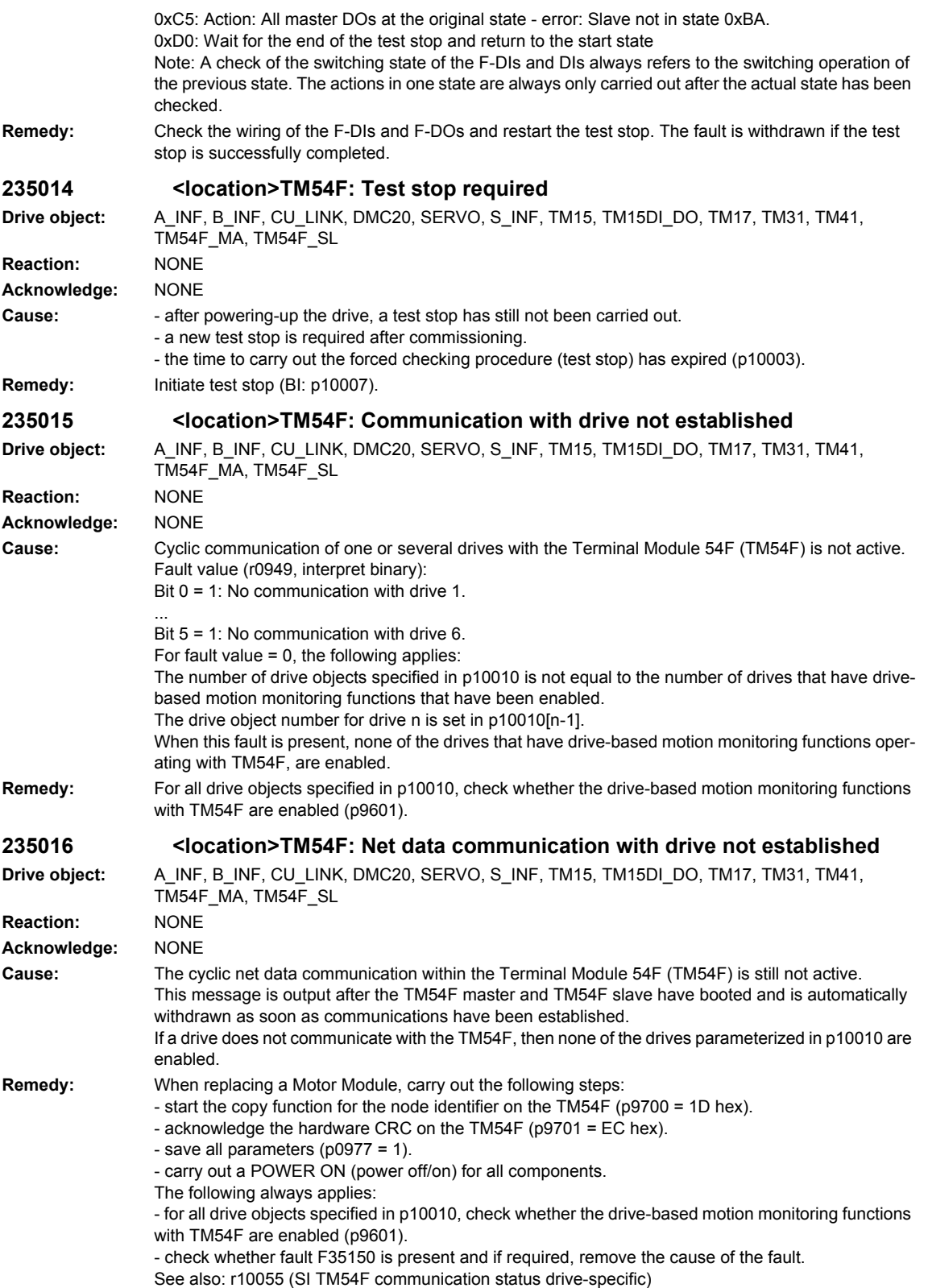

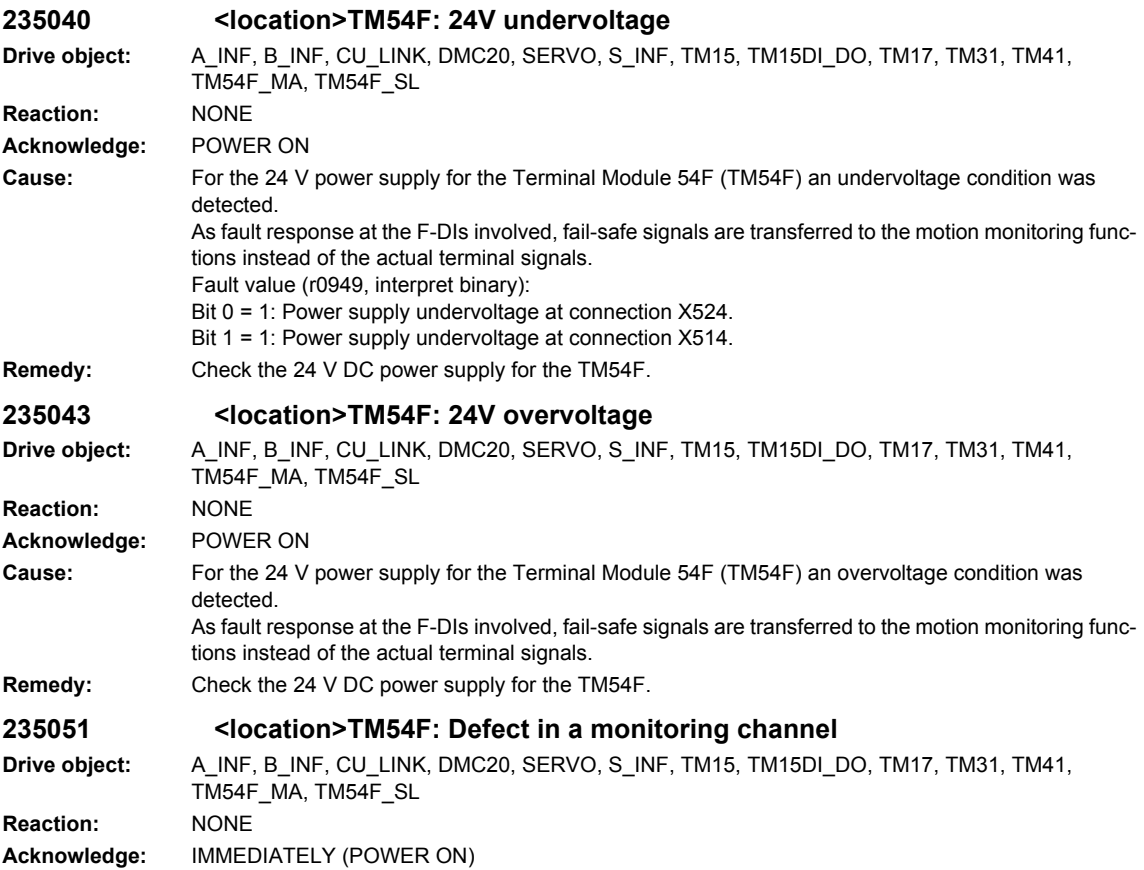

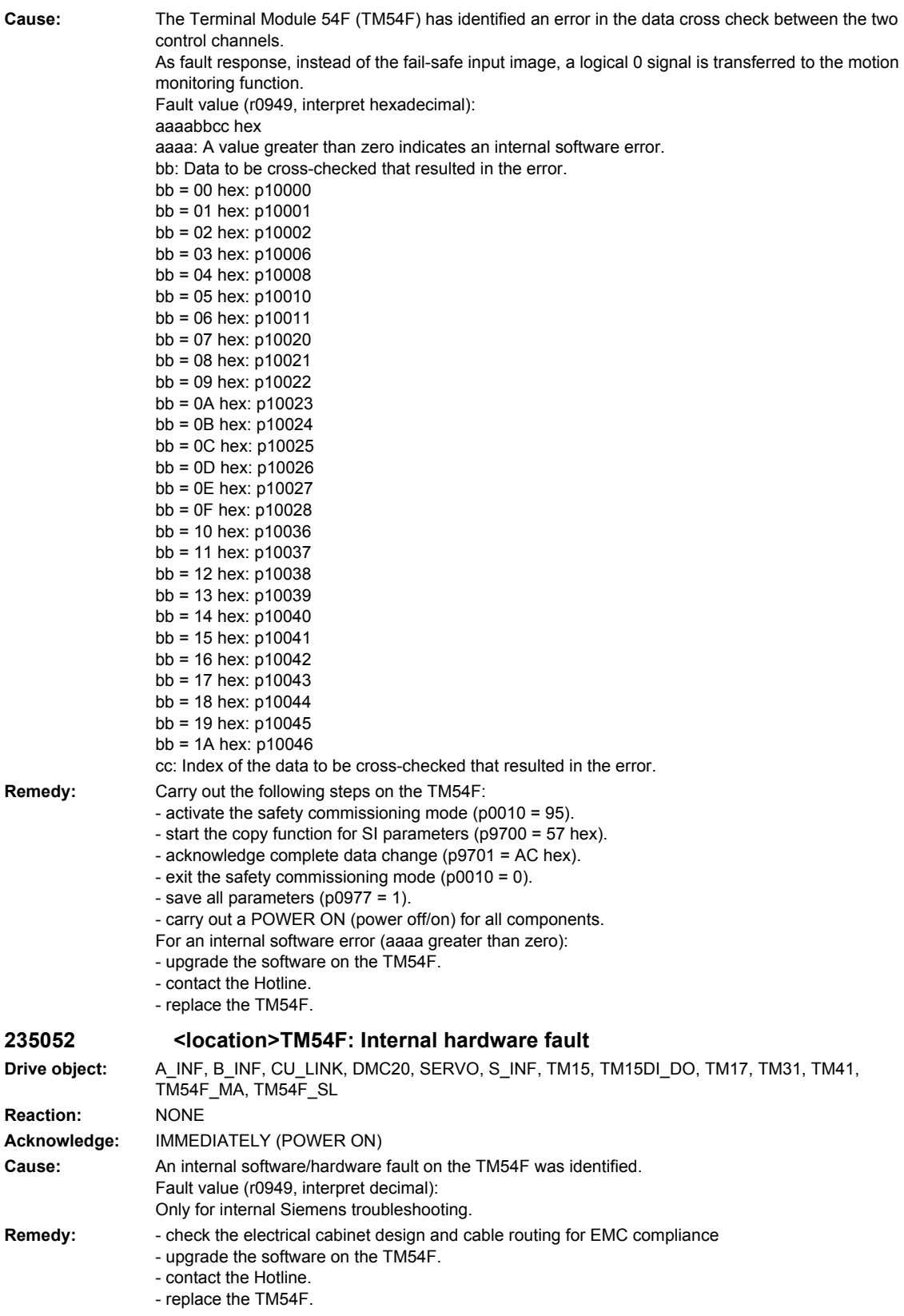

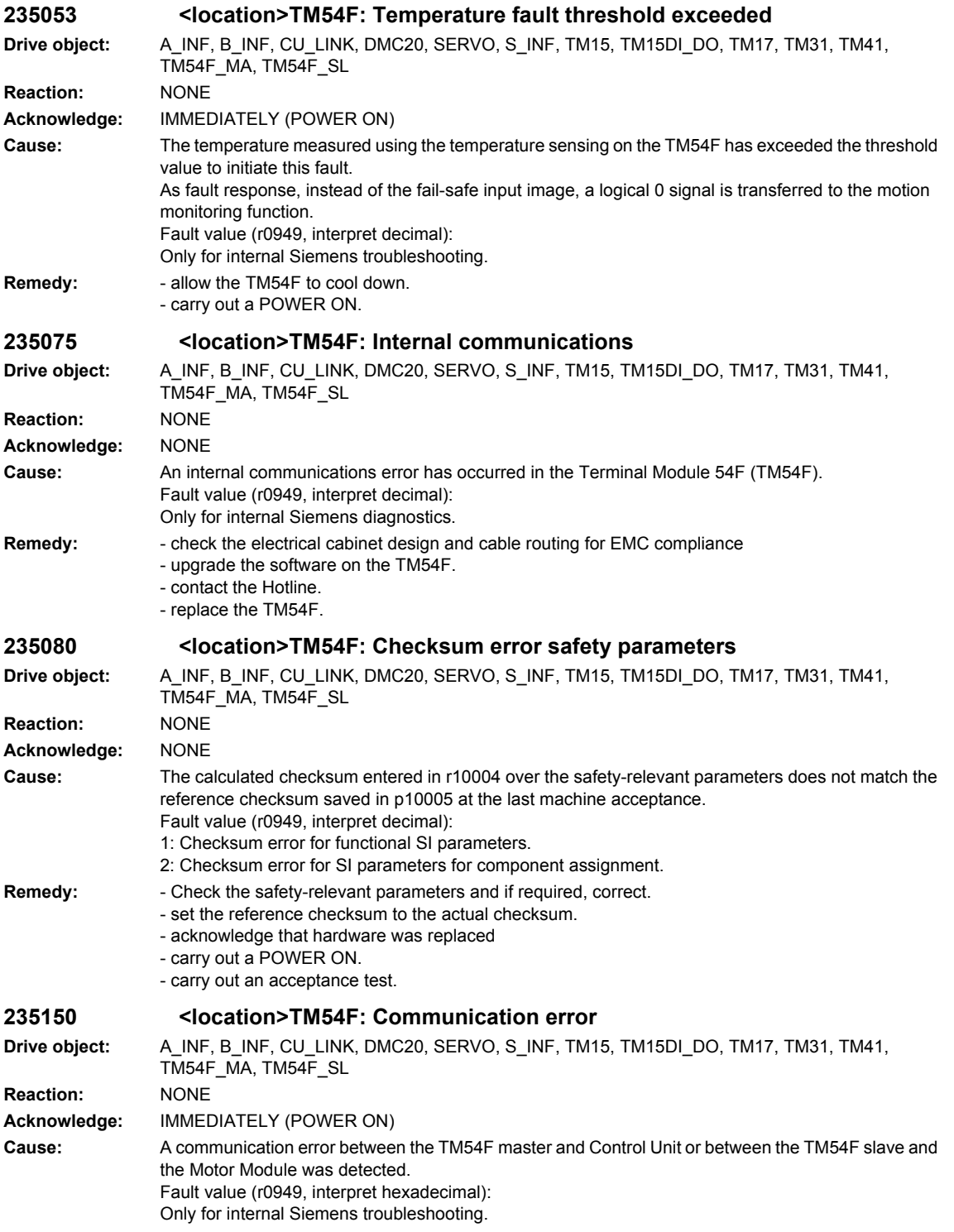

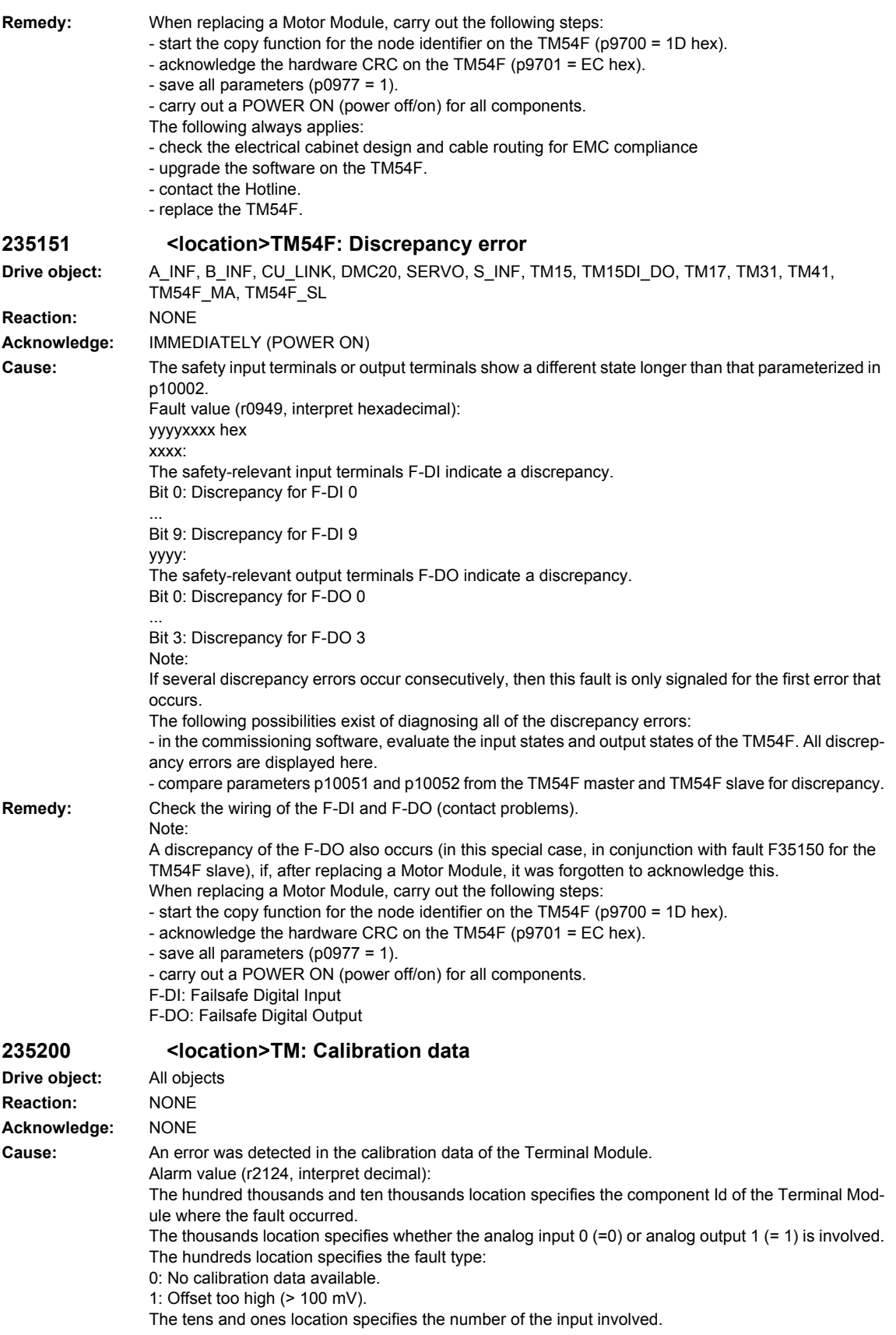

## *Overview of Alarms 01/2008*

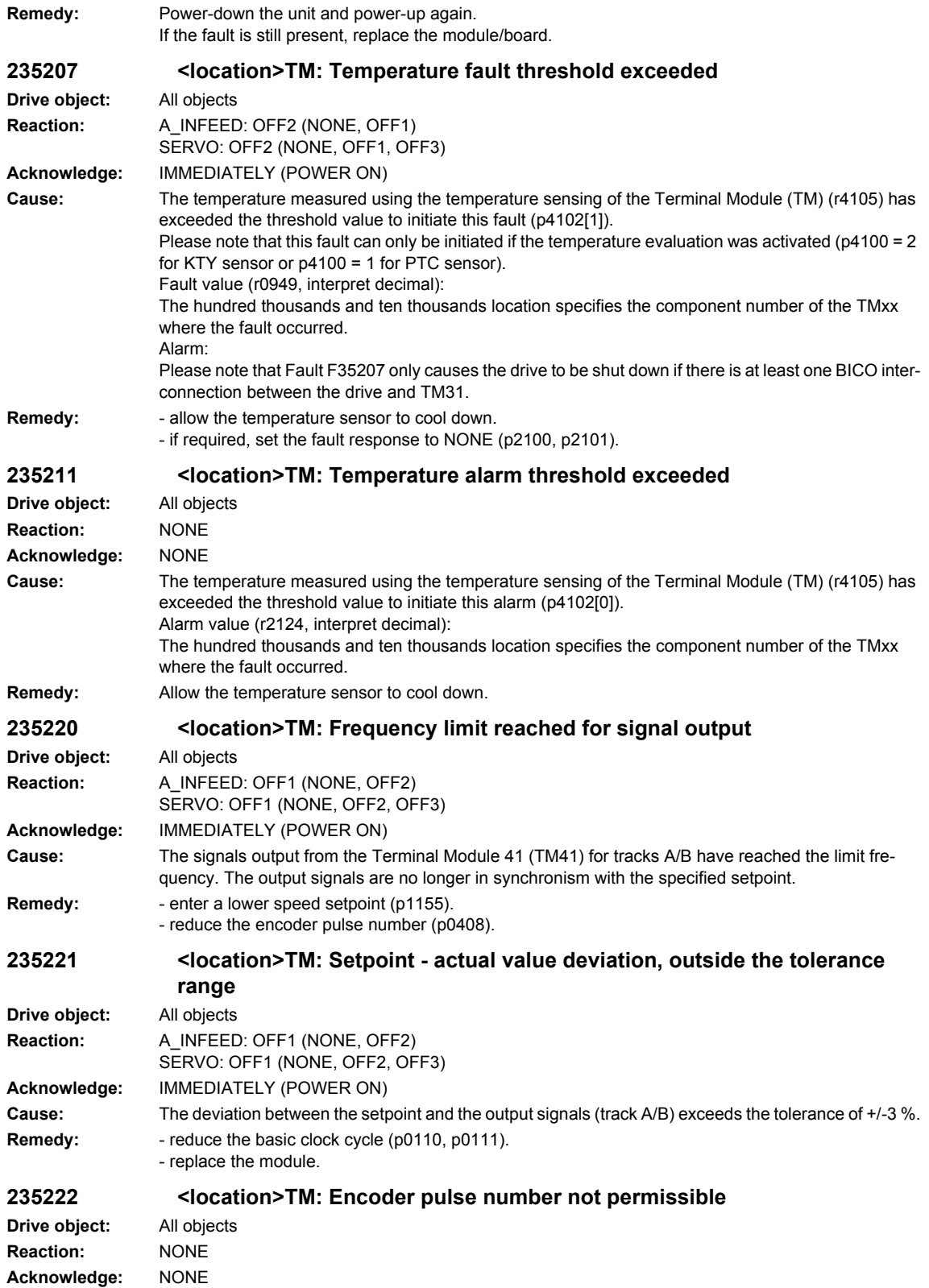
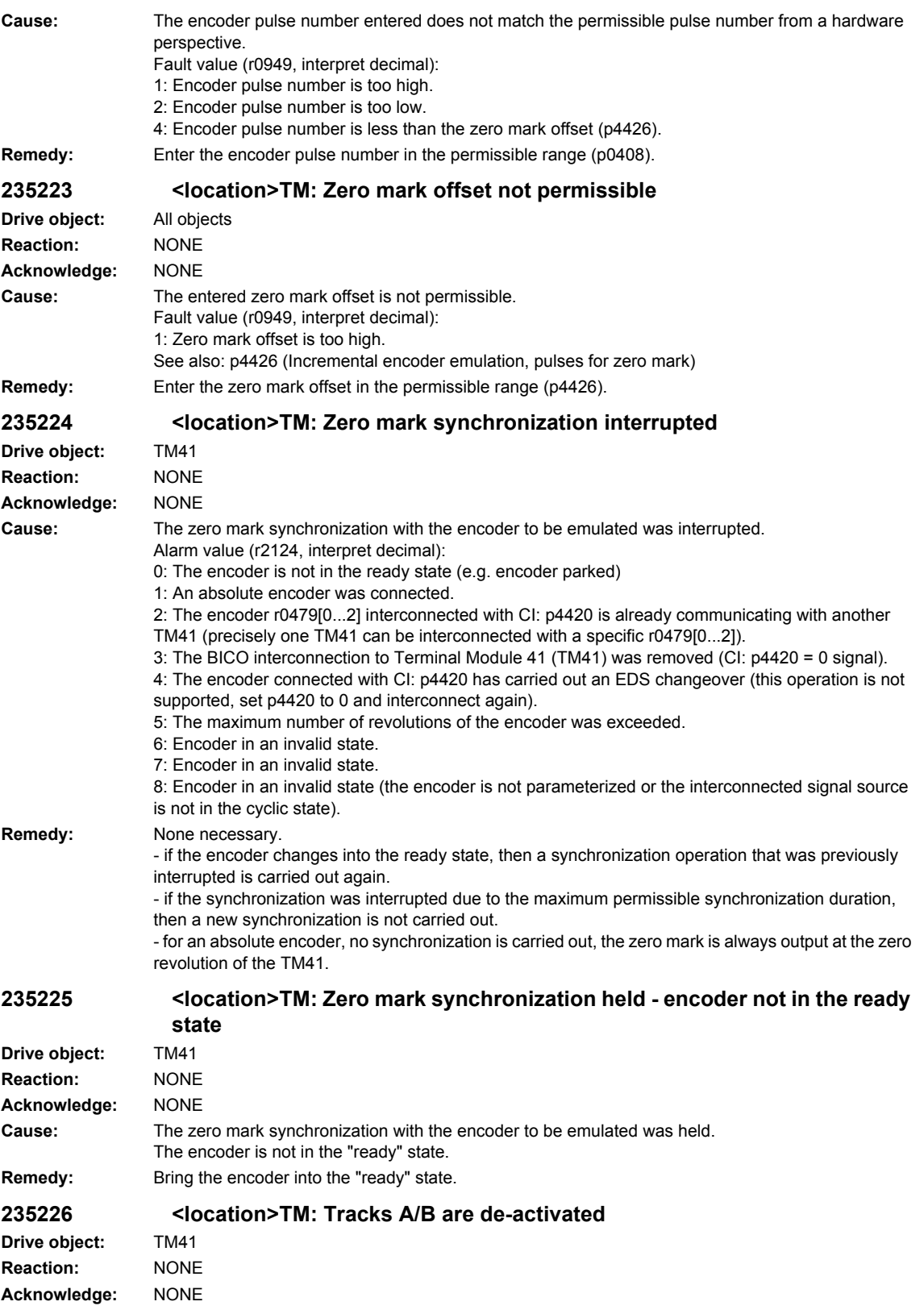

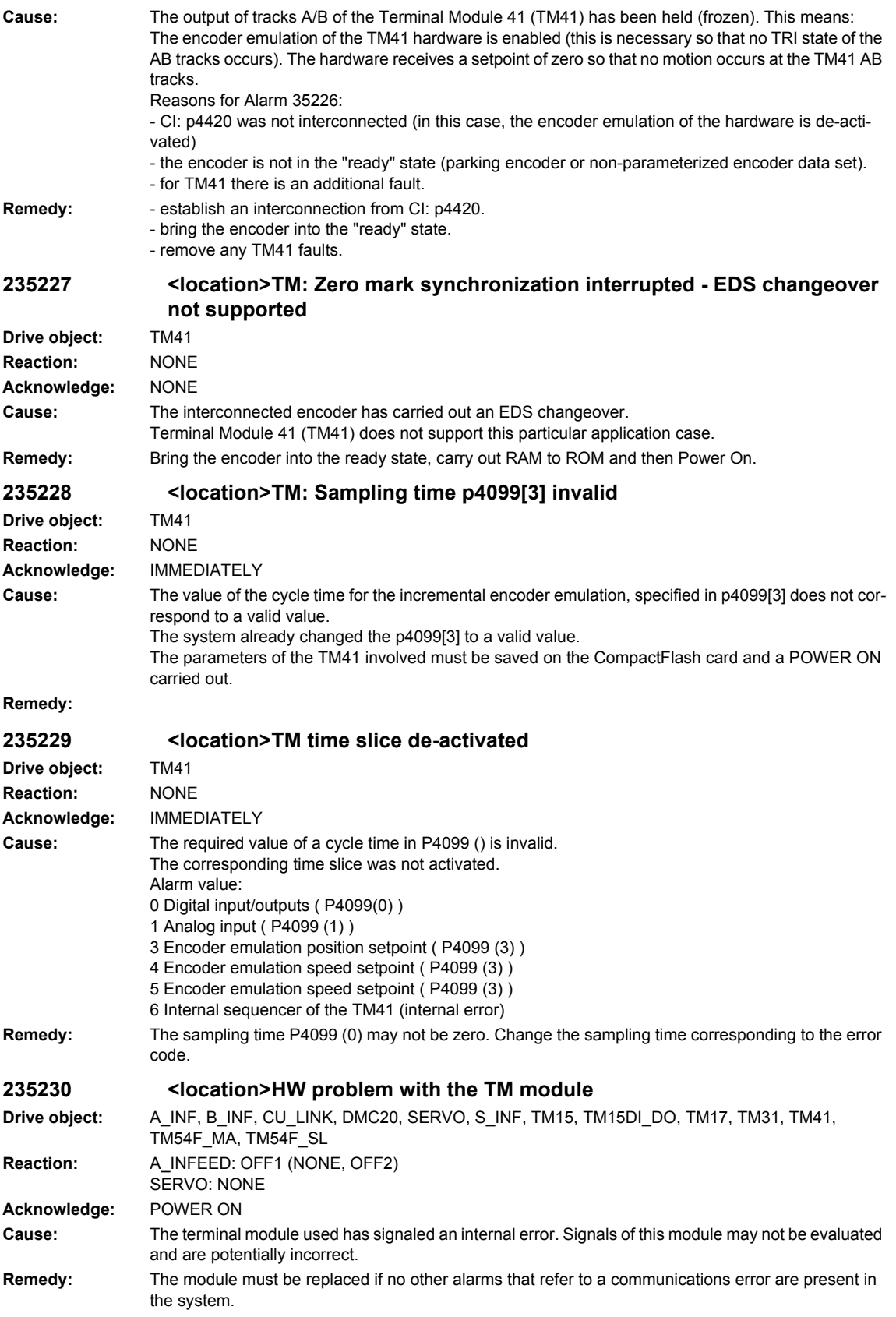

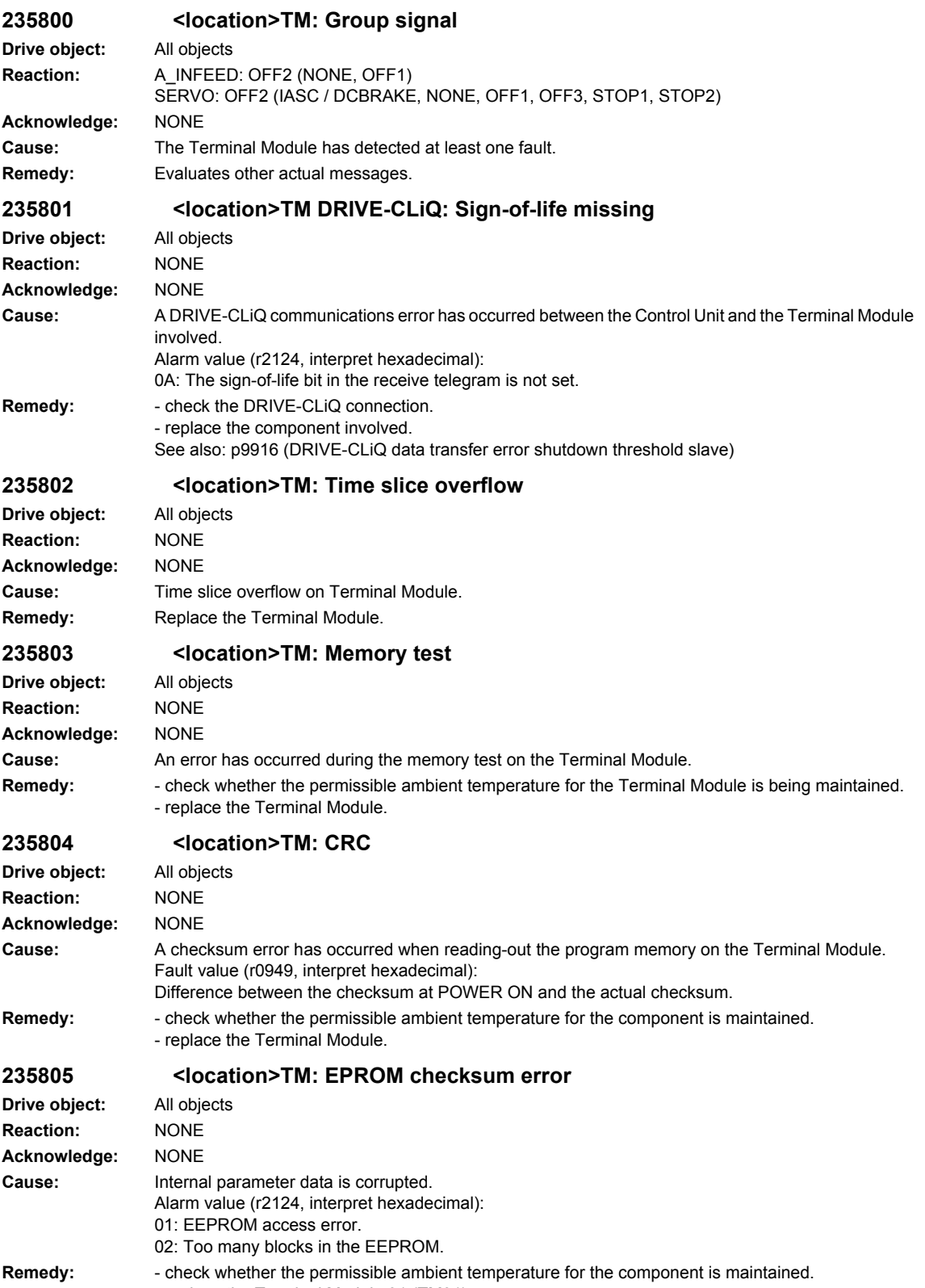

- replace the Terminal Module 31 (TM31).

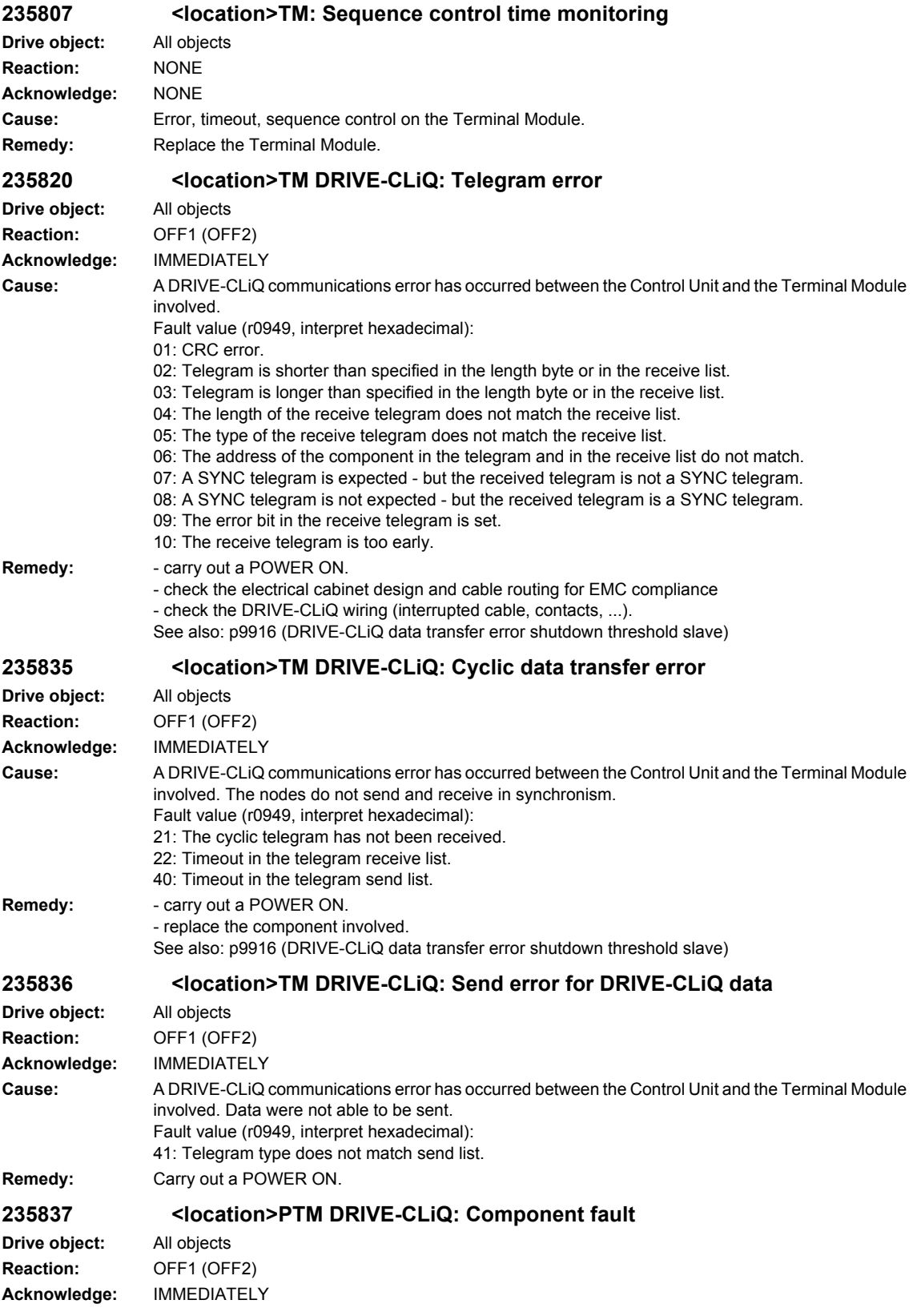

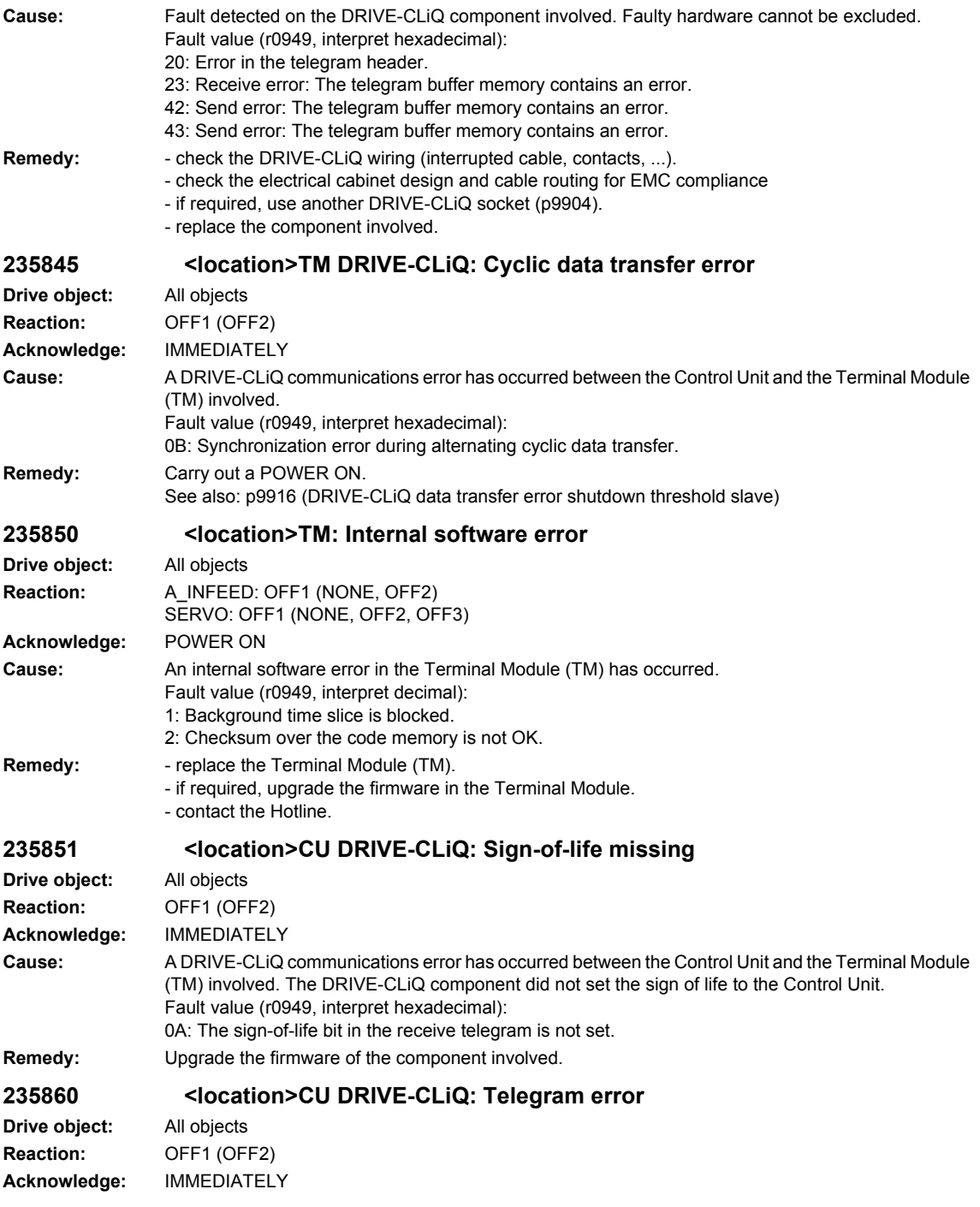

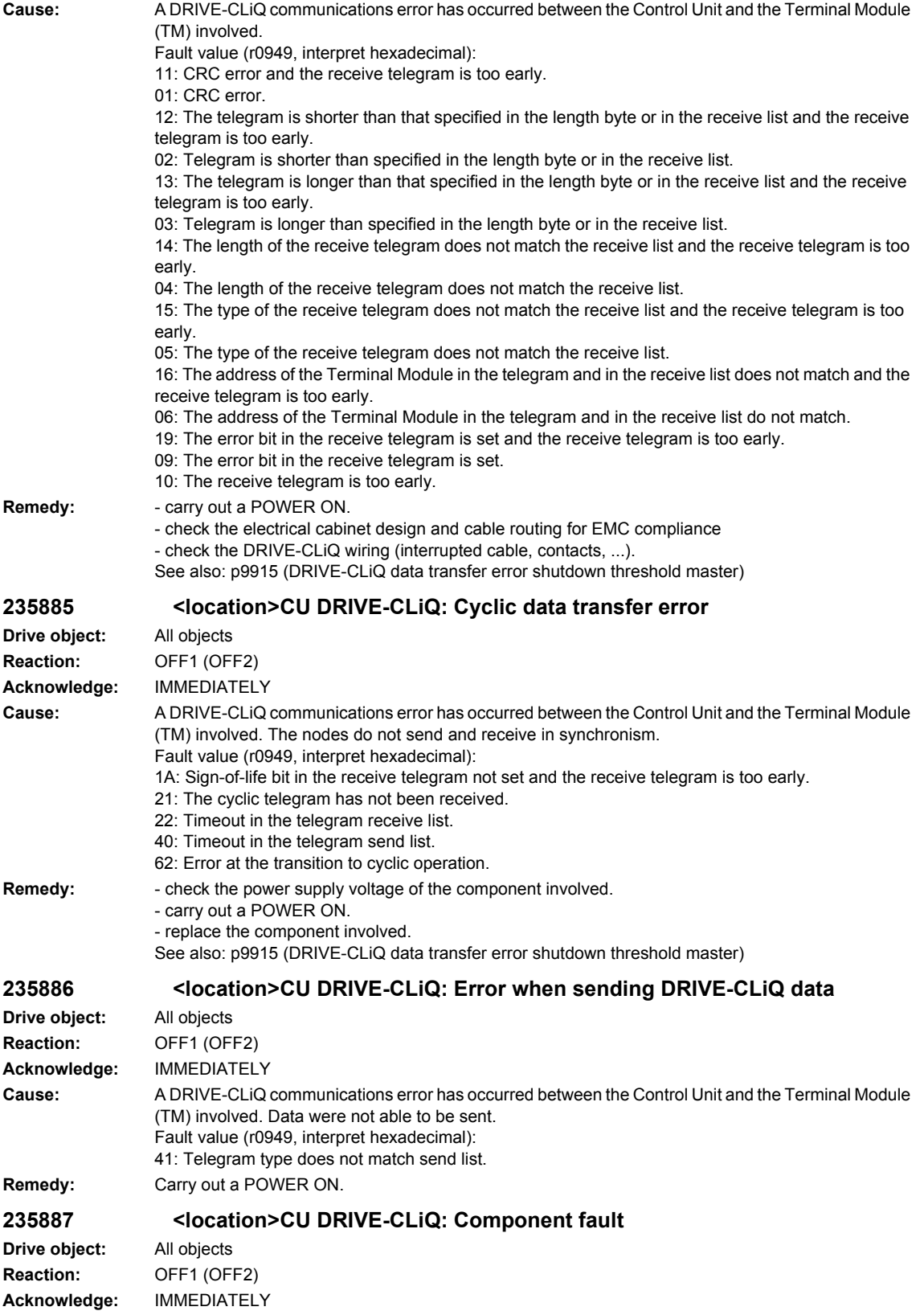

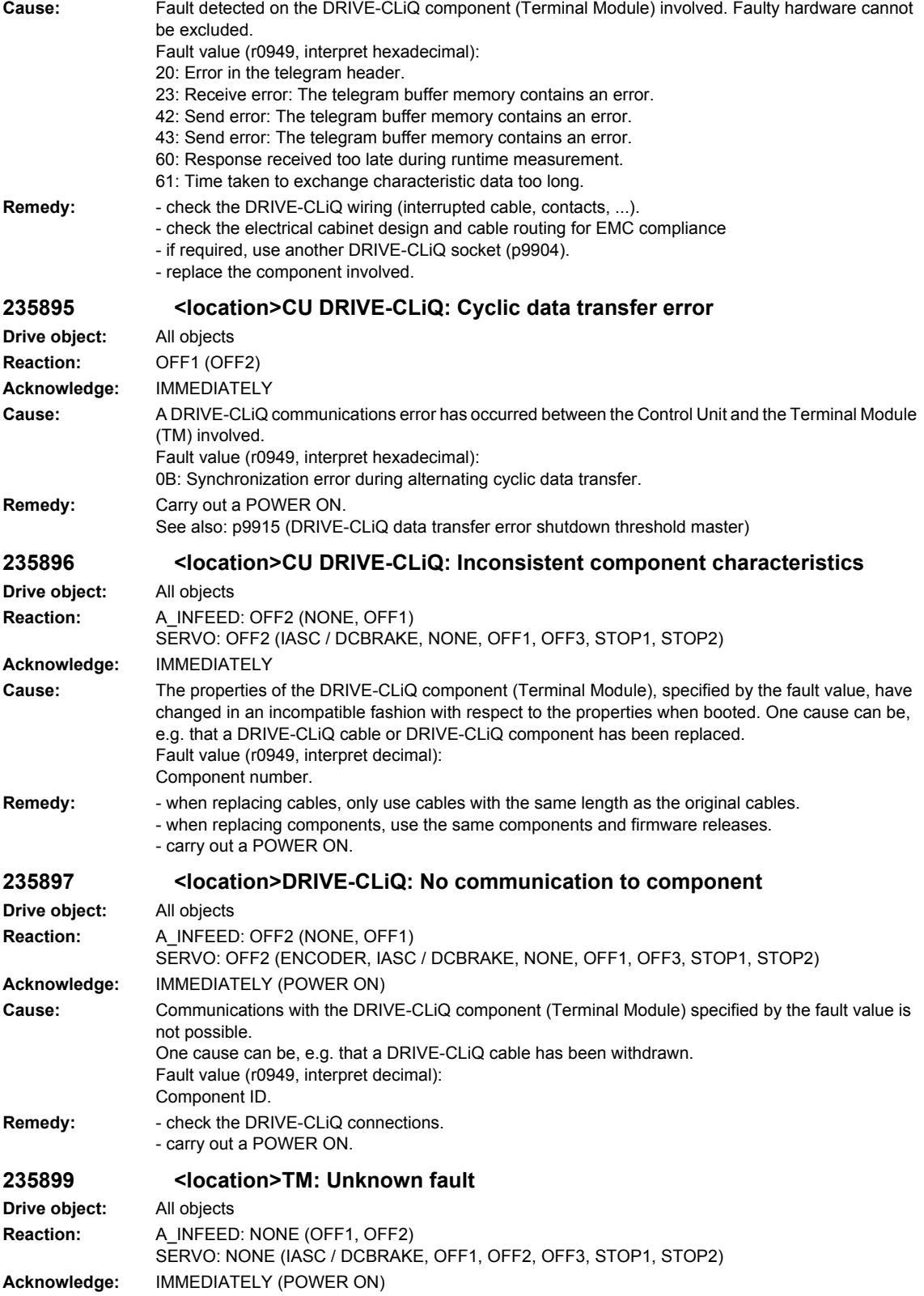

## *Overview of Alarms 01/2008*

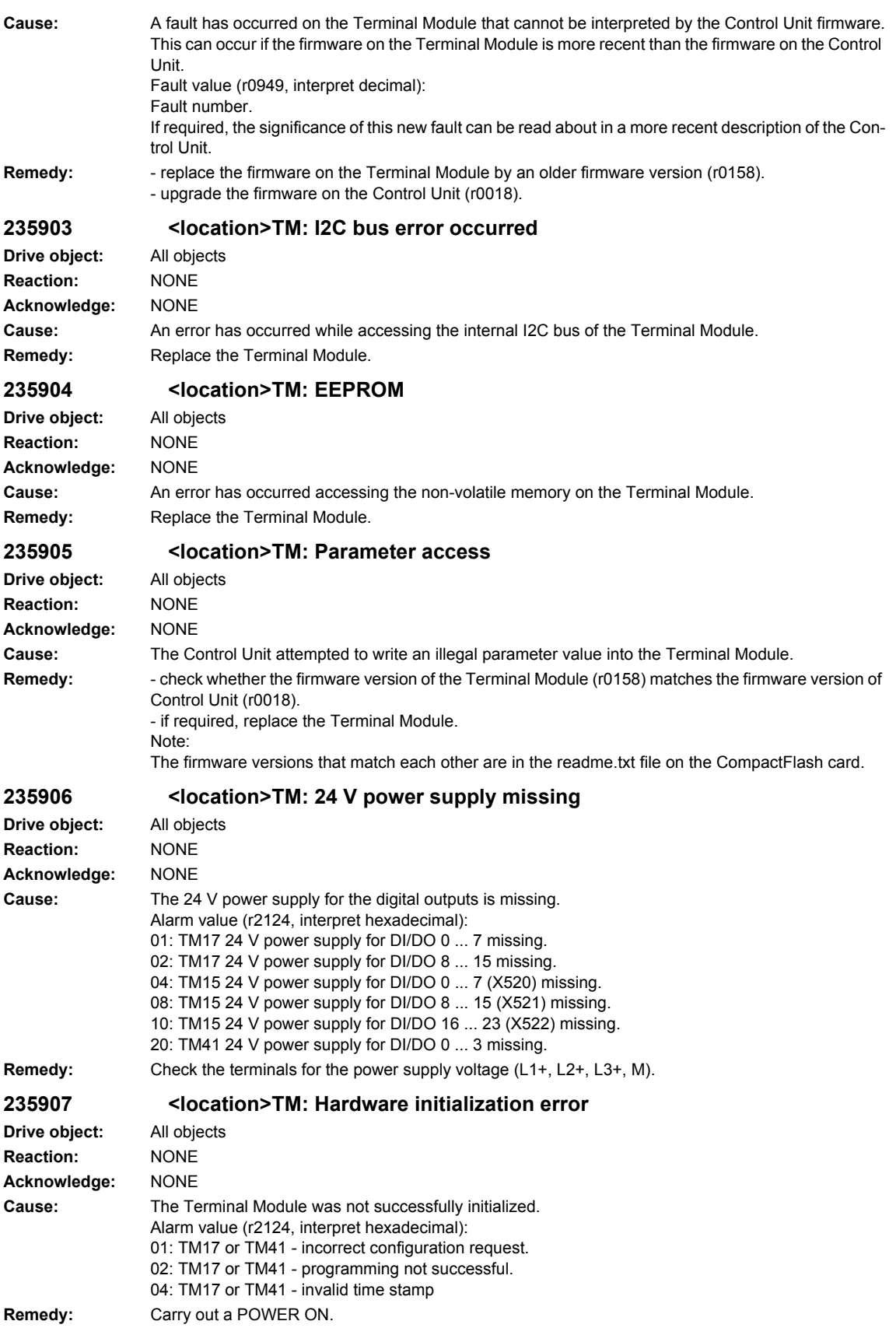

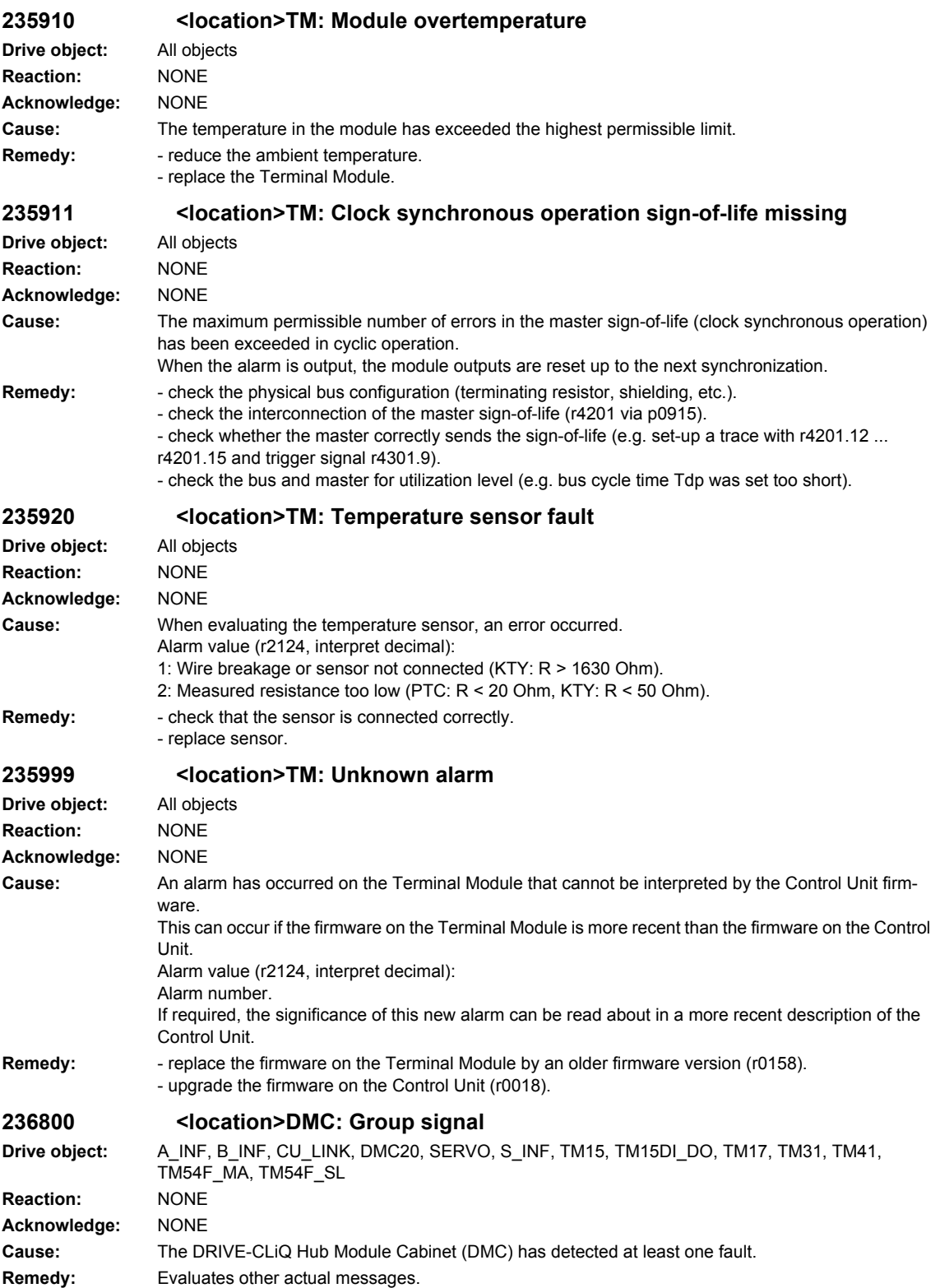

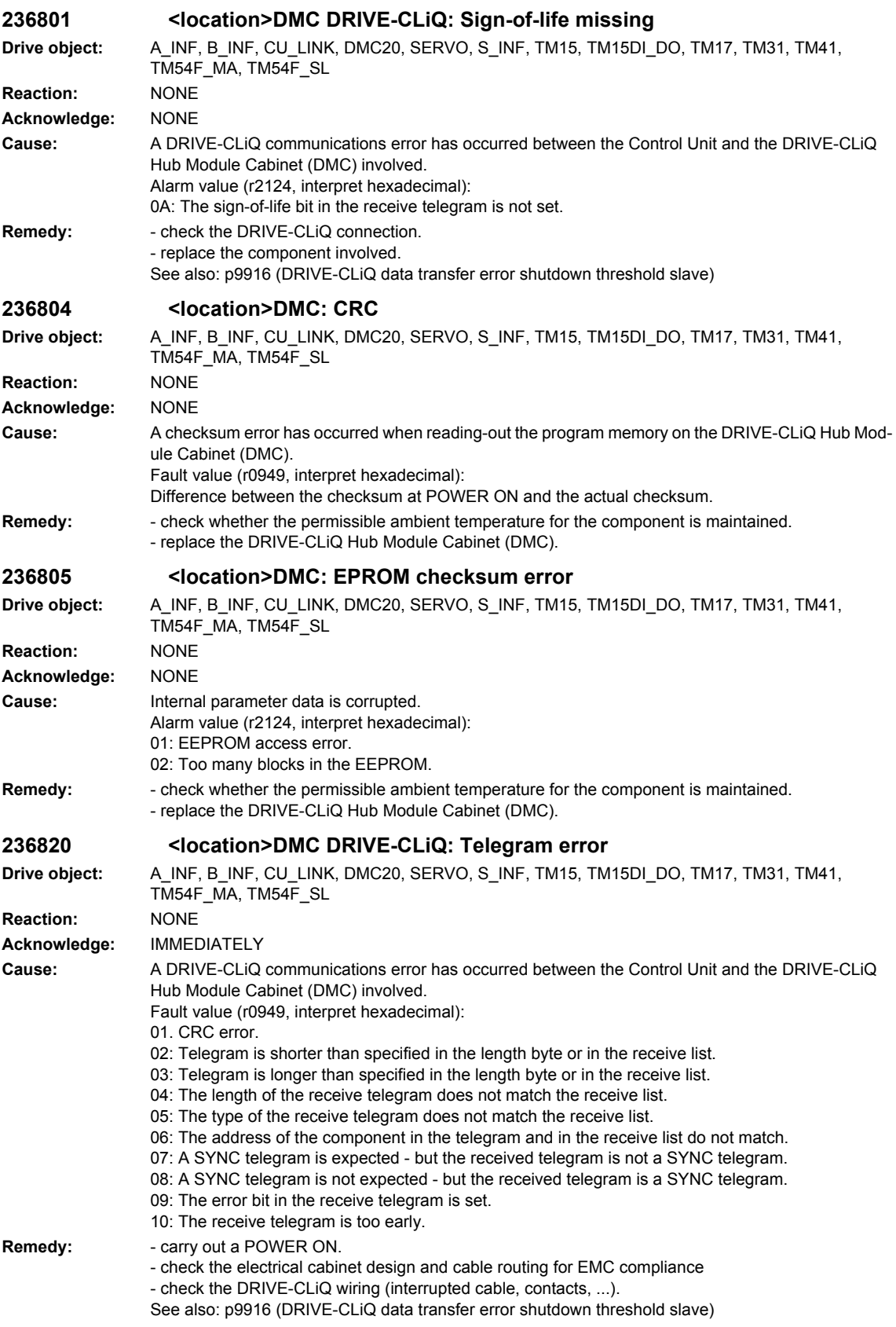

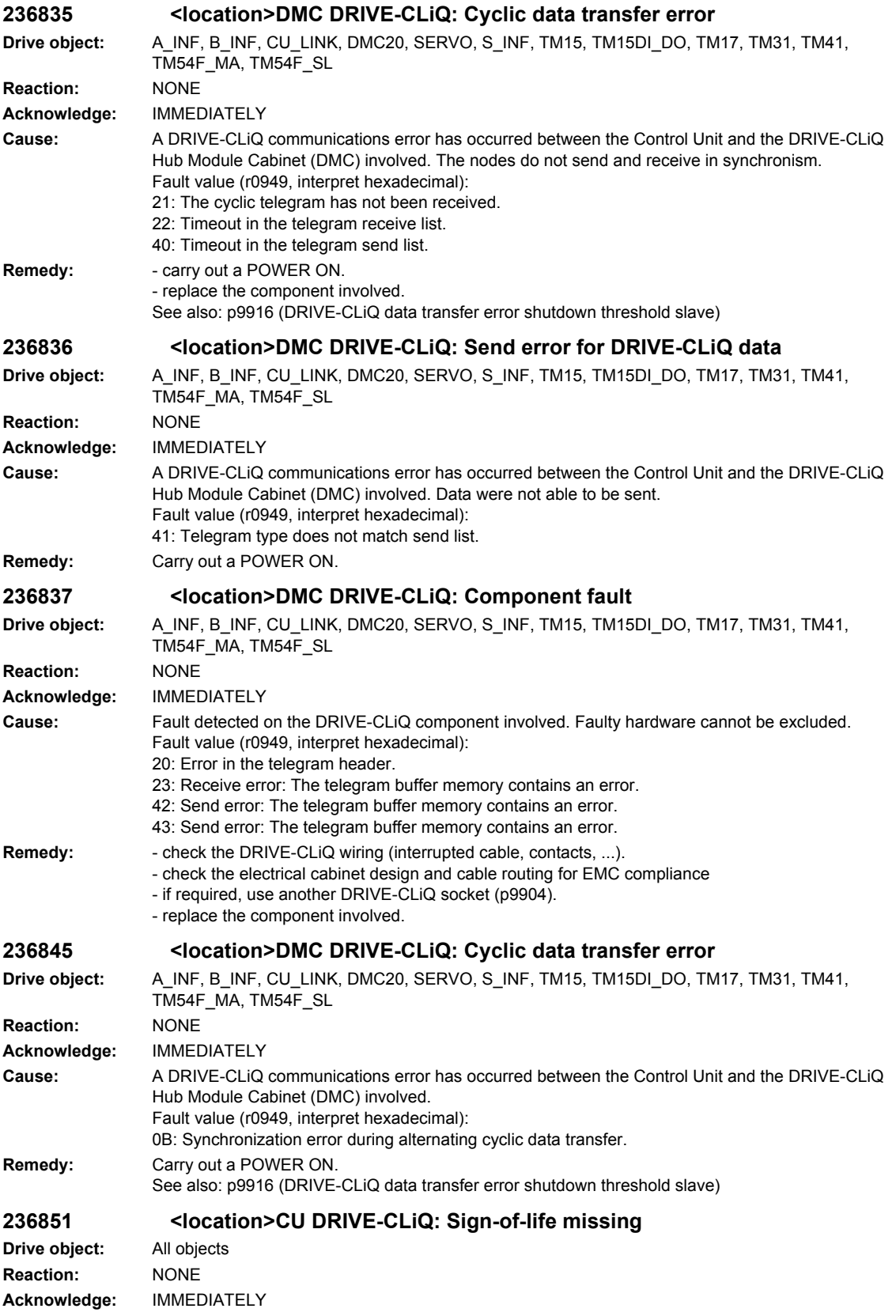

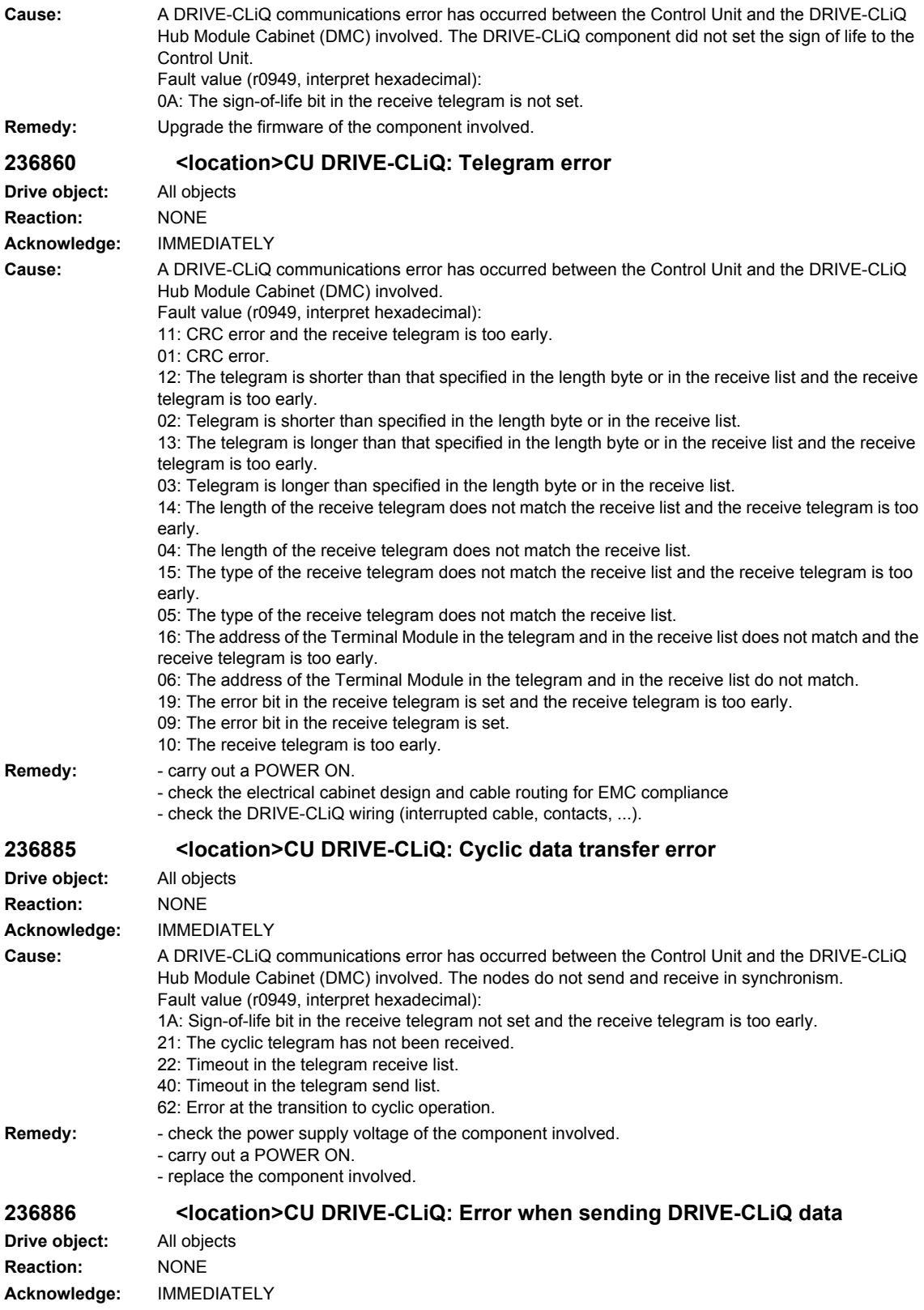

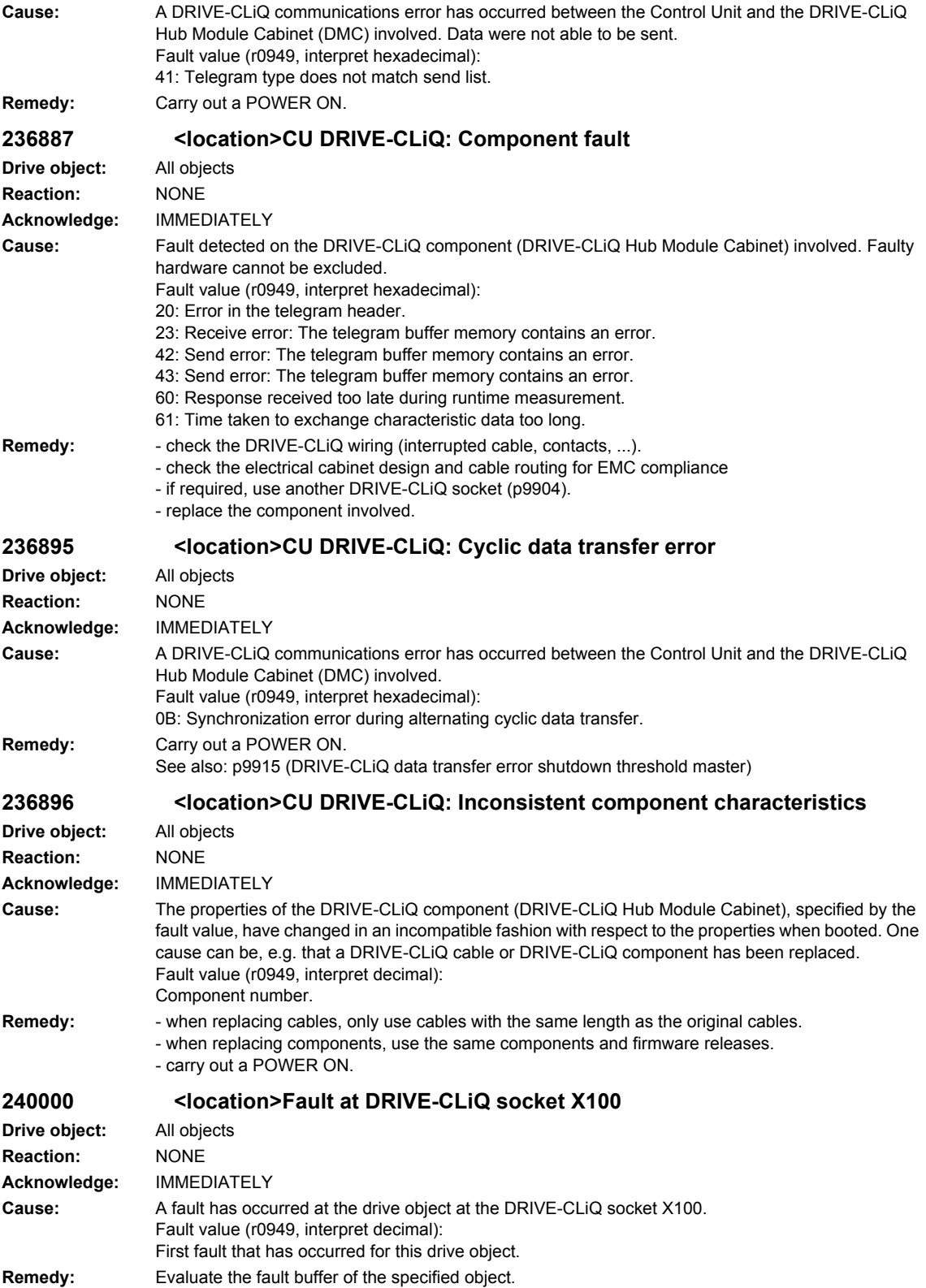

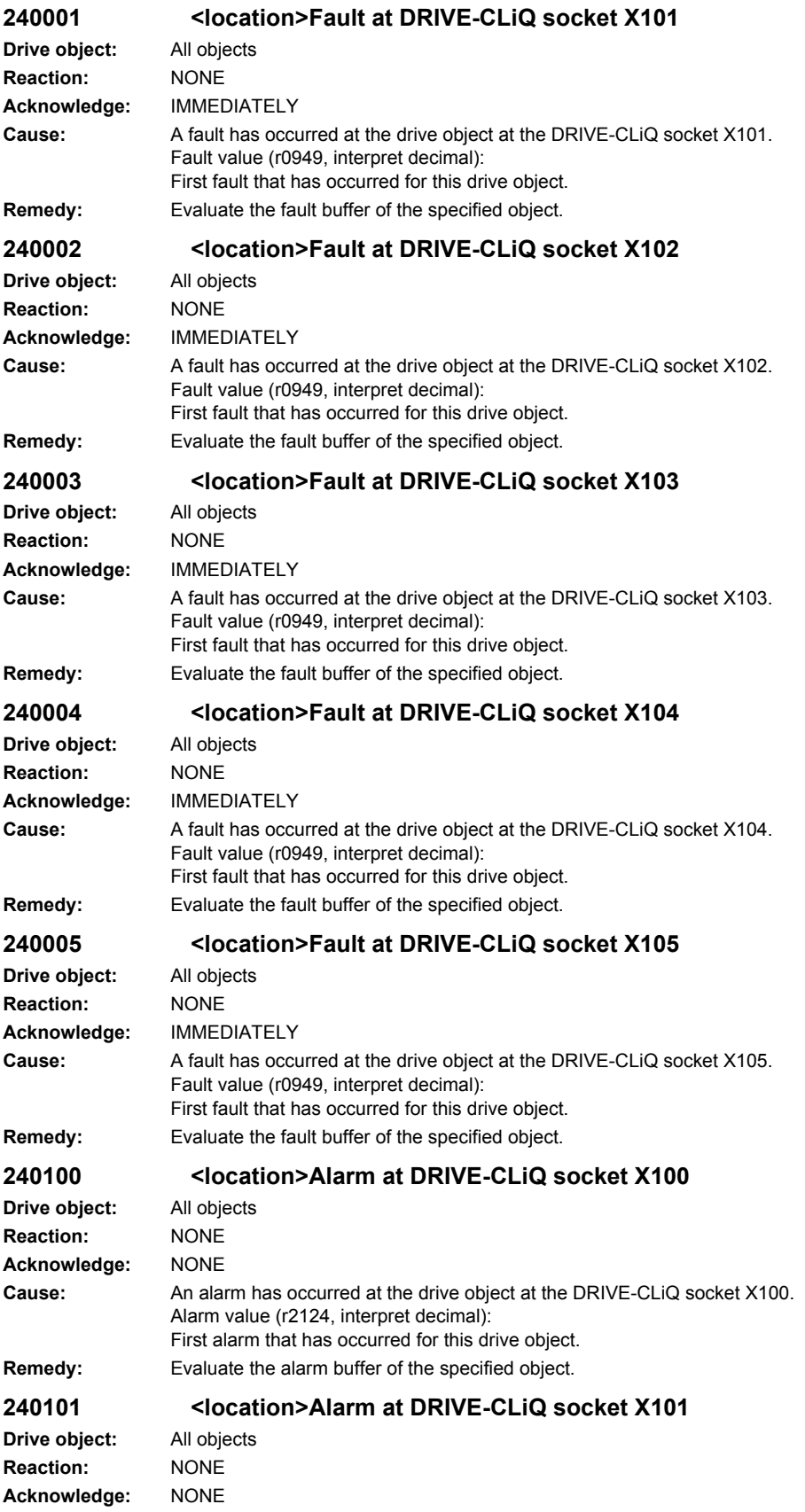

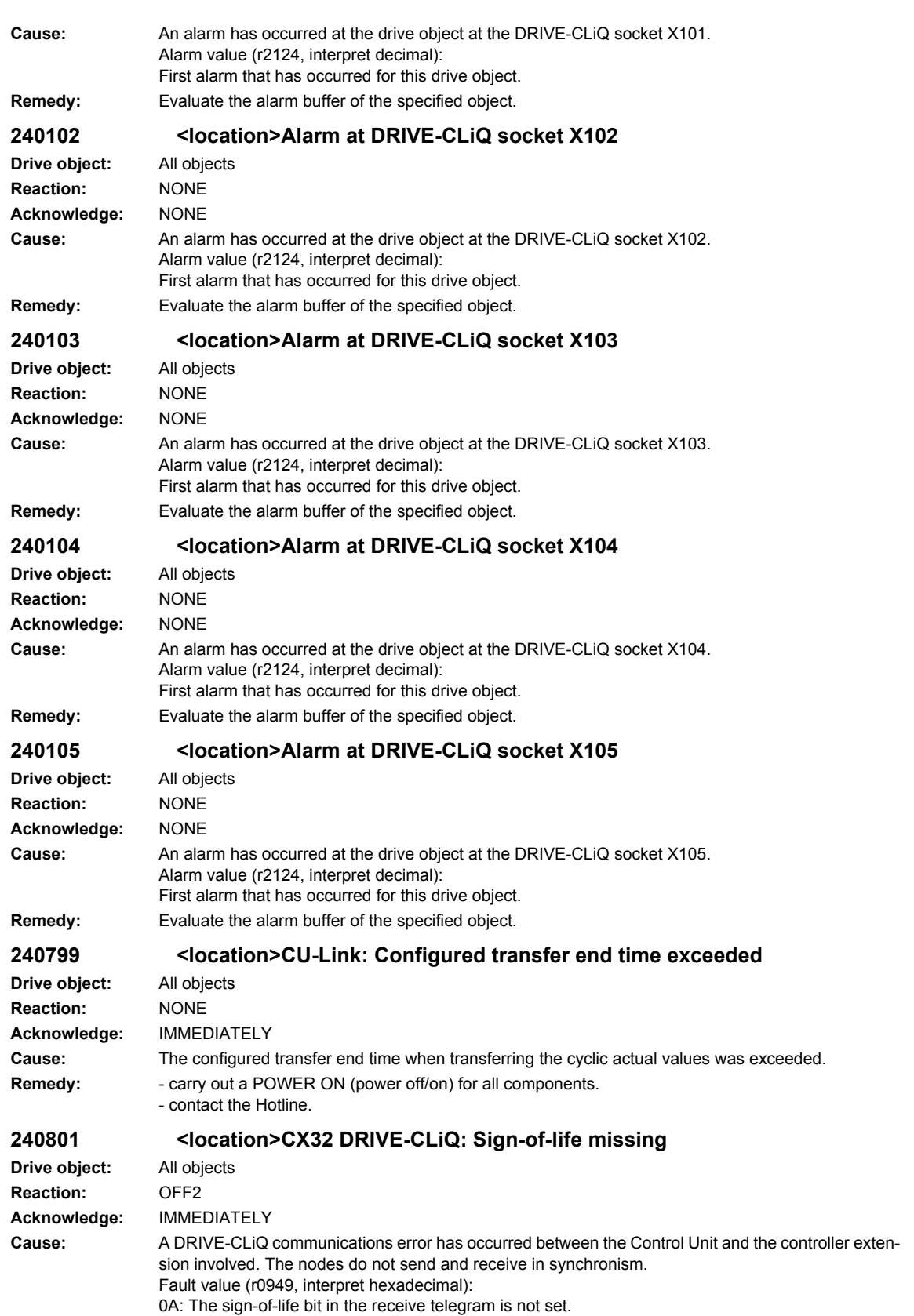

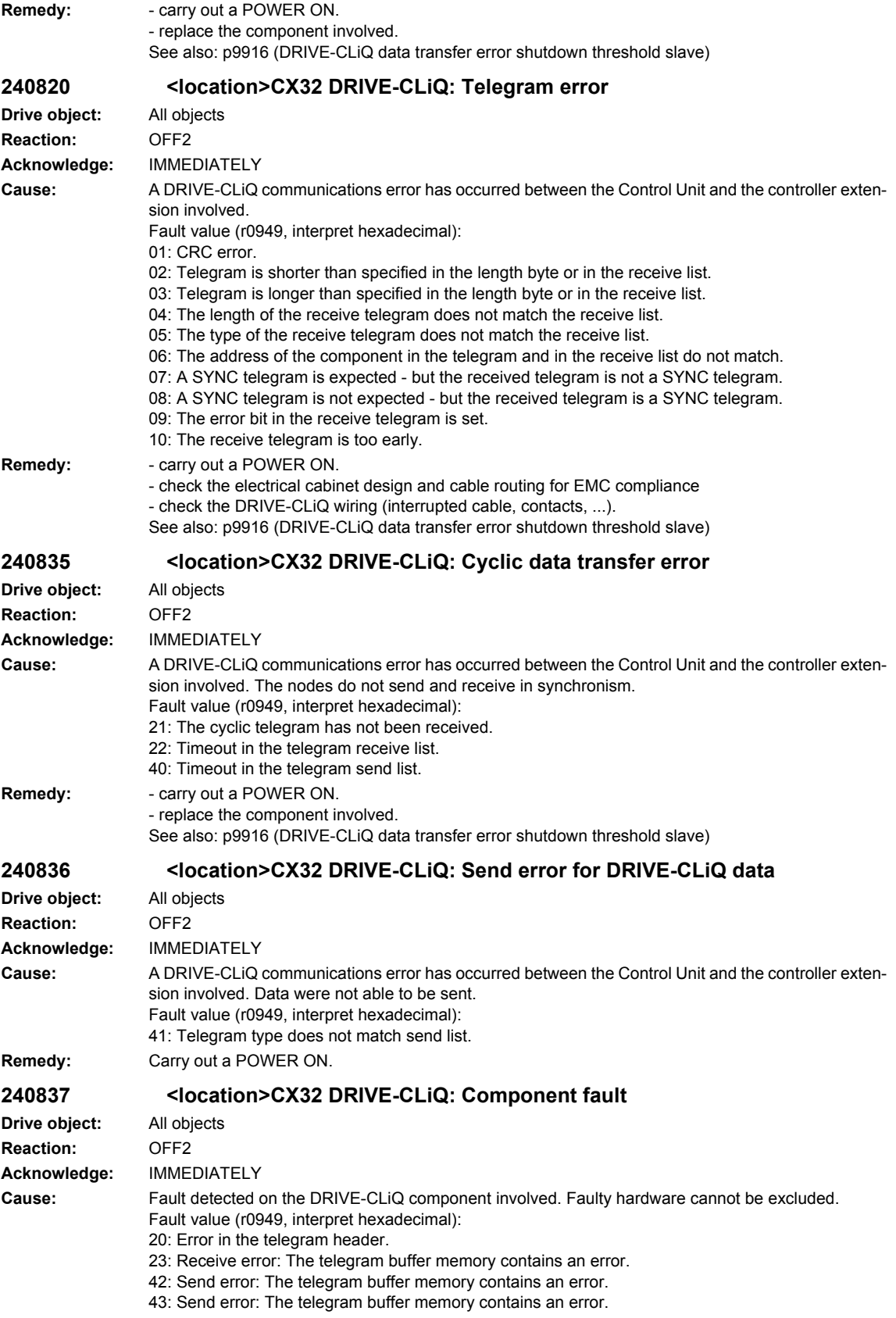

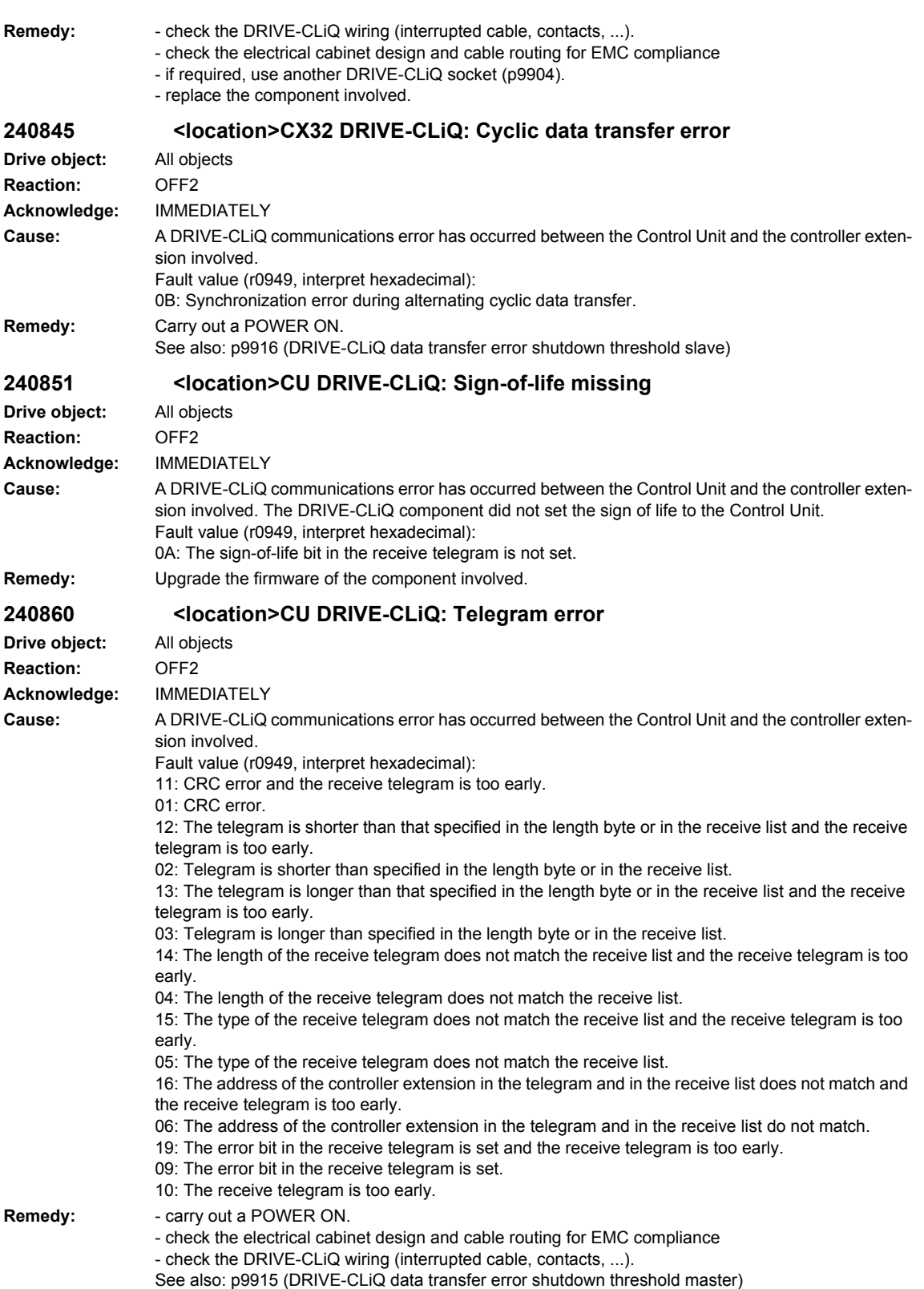

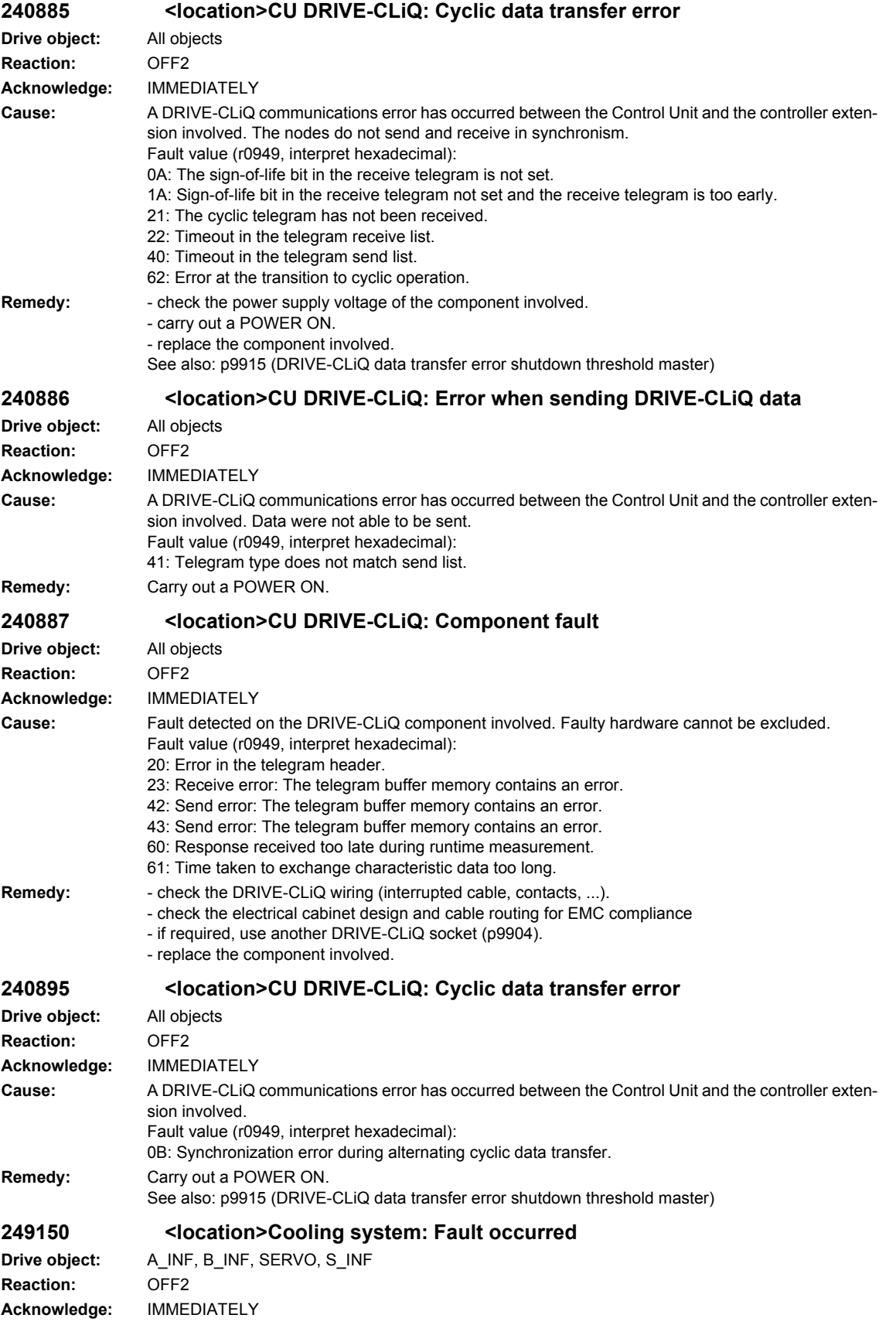

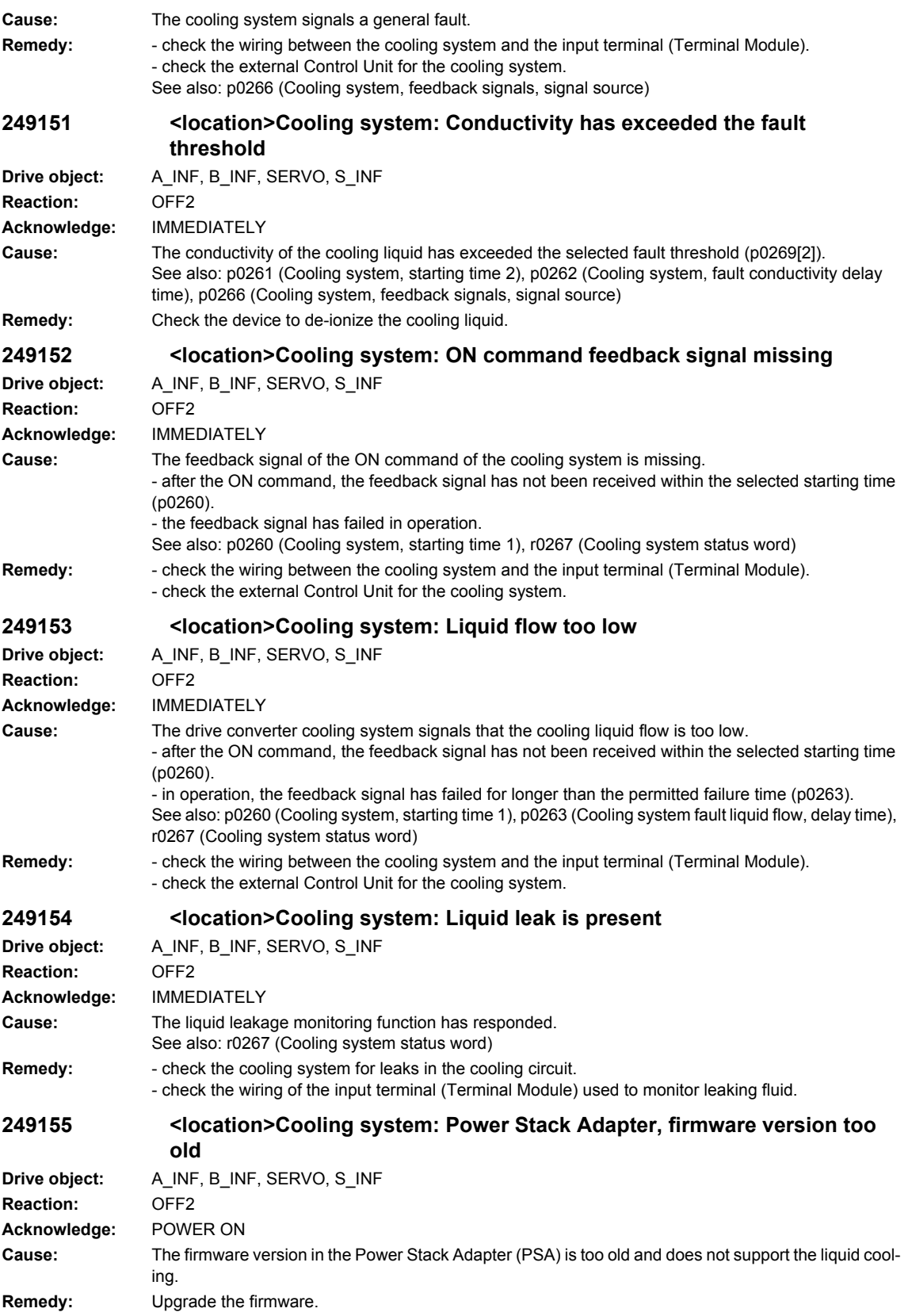

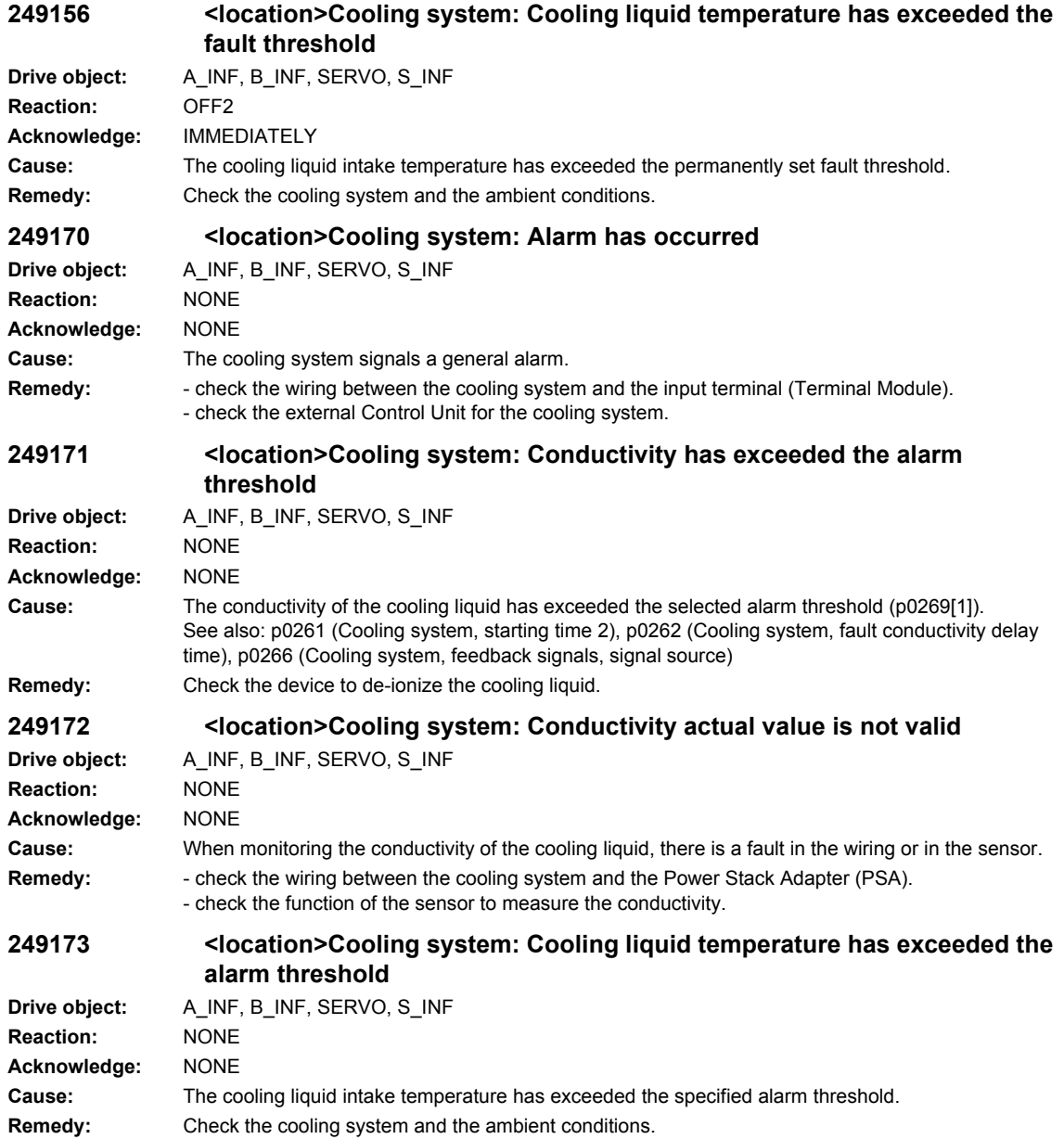

## **2.4 Drives alarms**

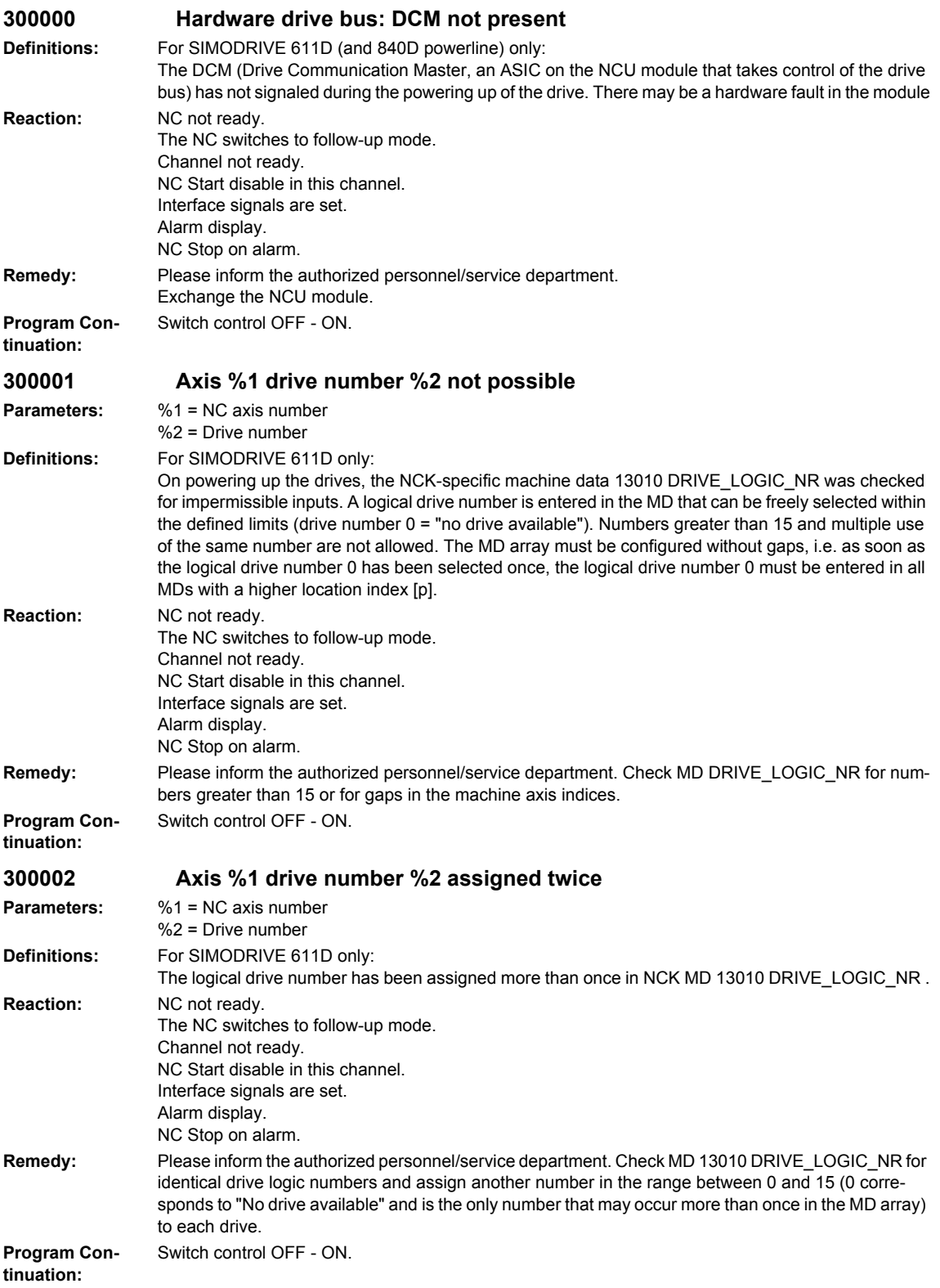

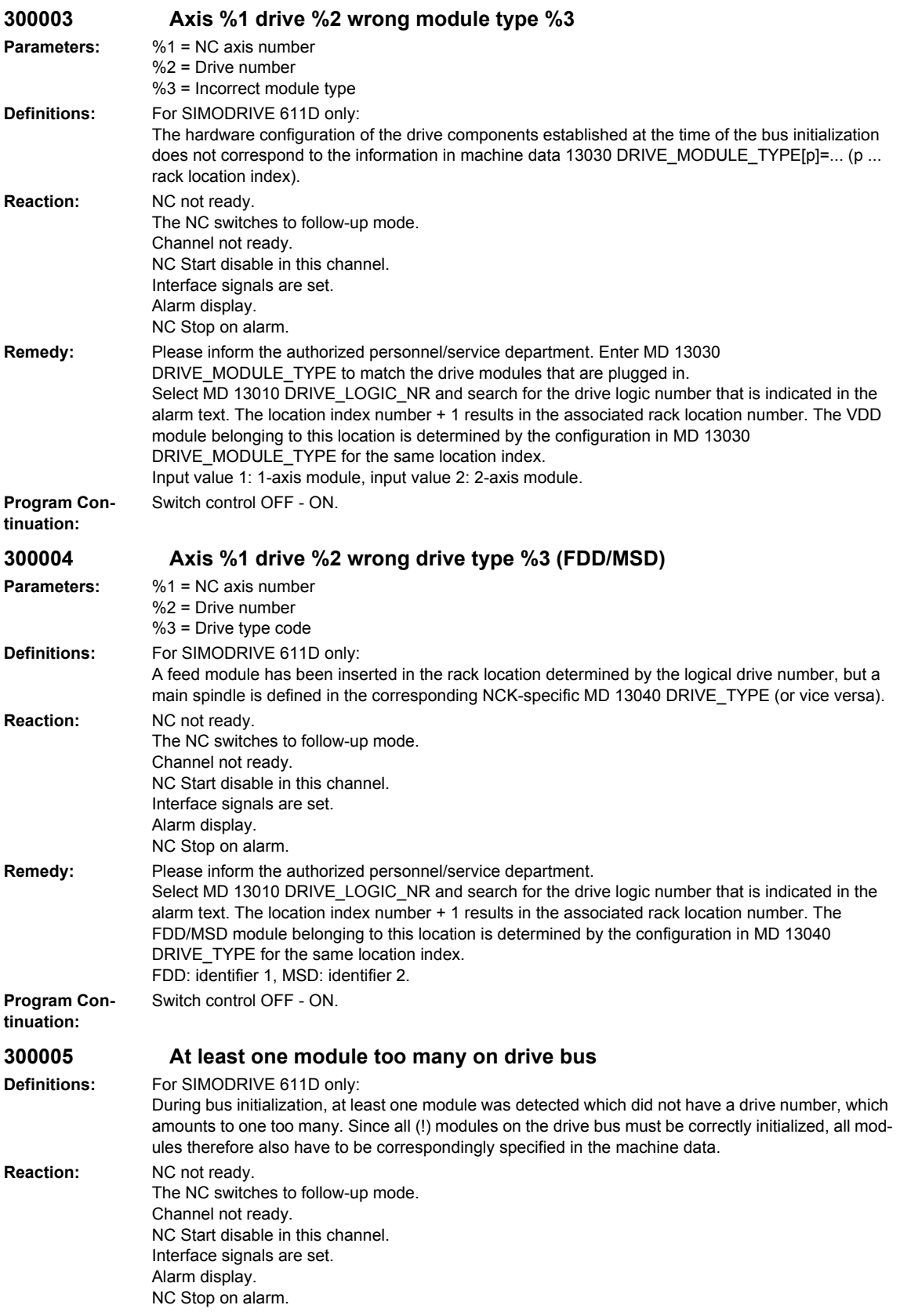

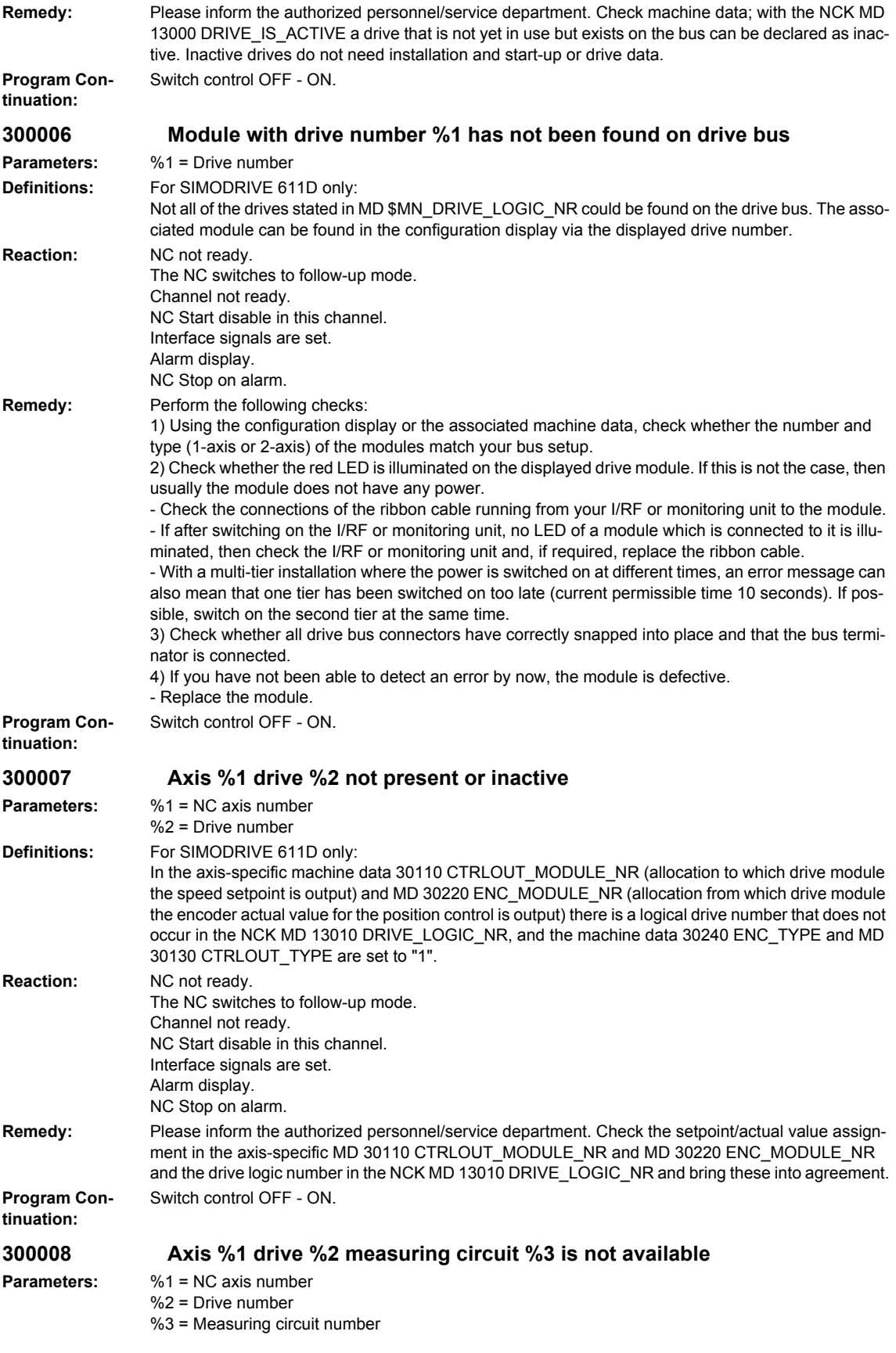

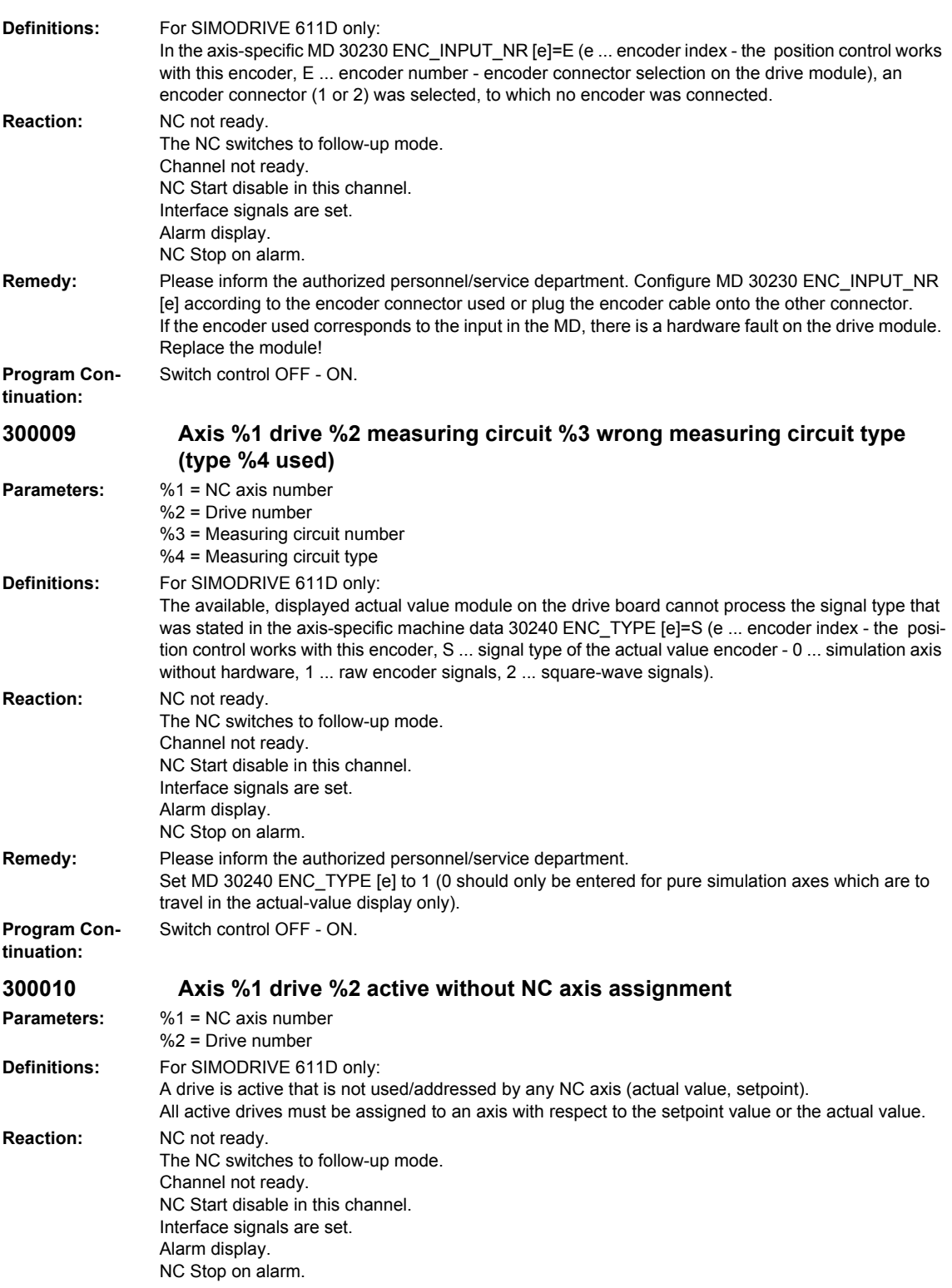

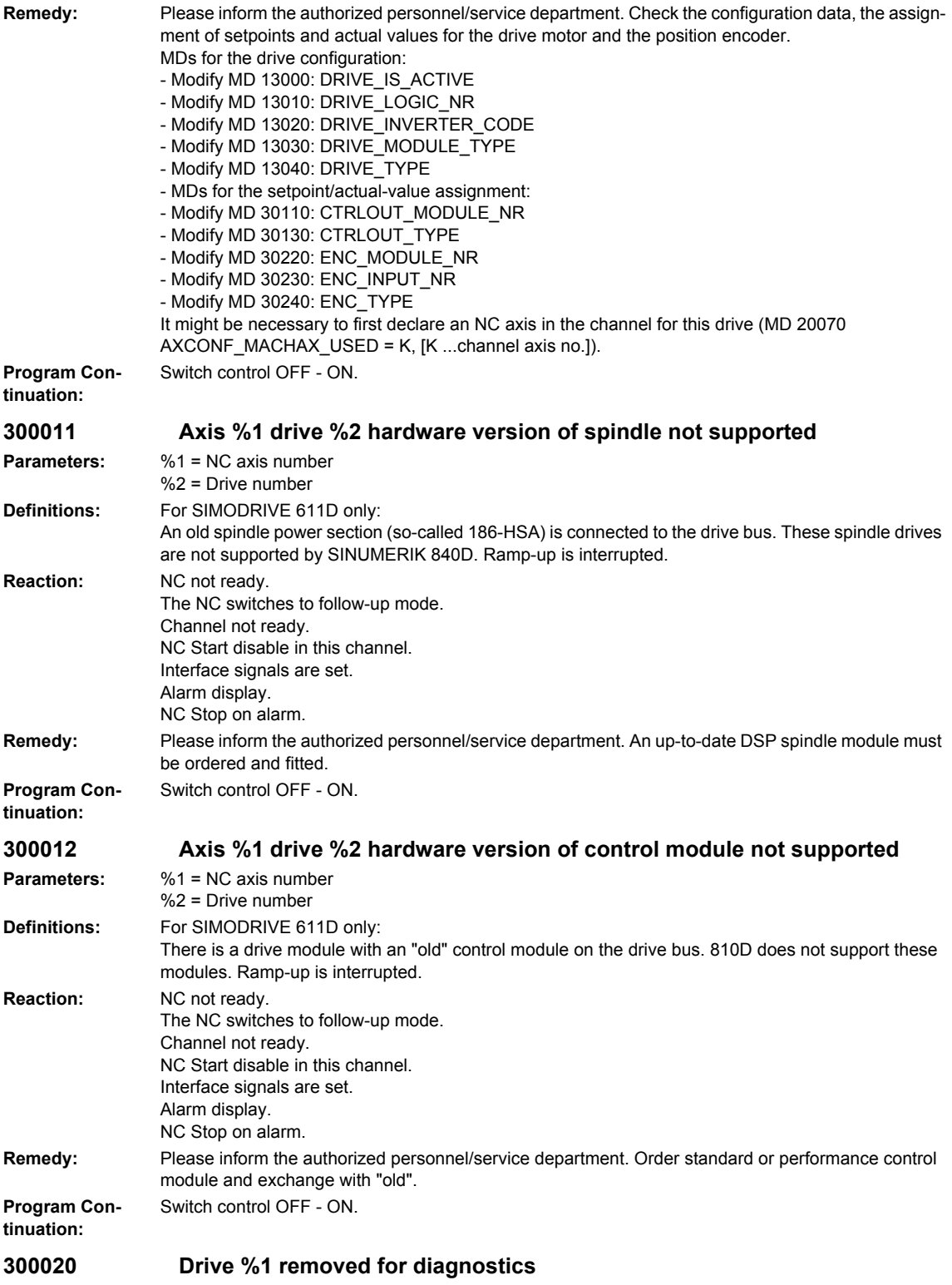

**Parameters:** %1 = Drive number

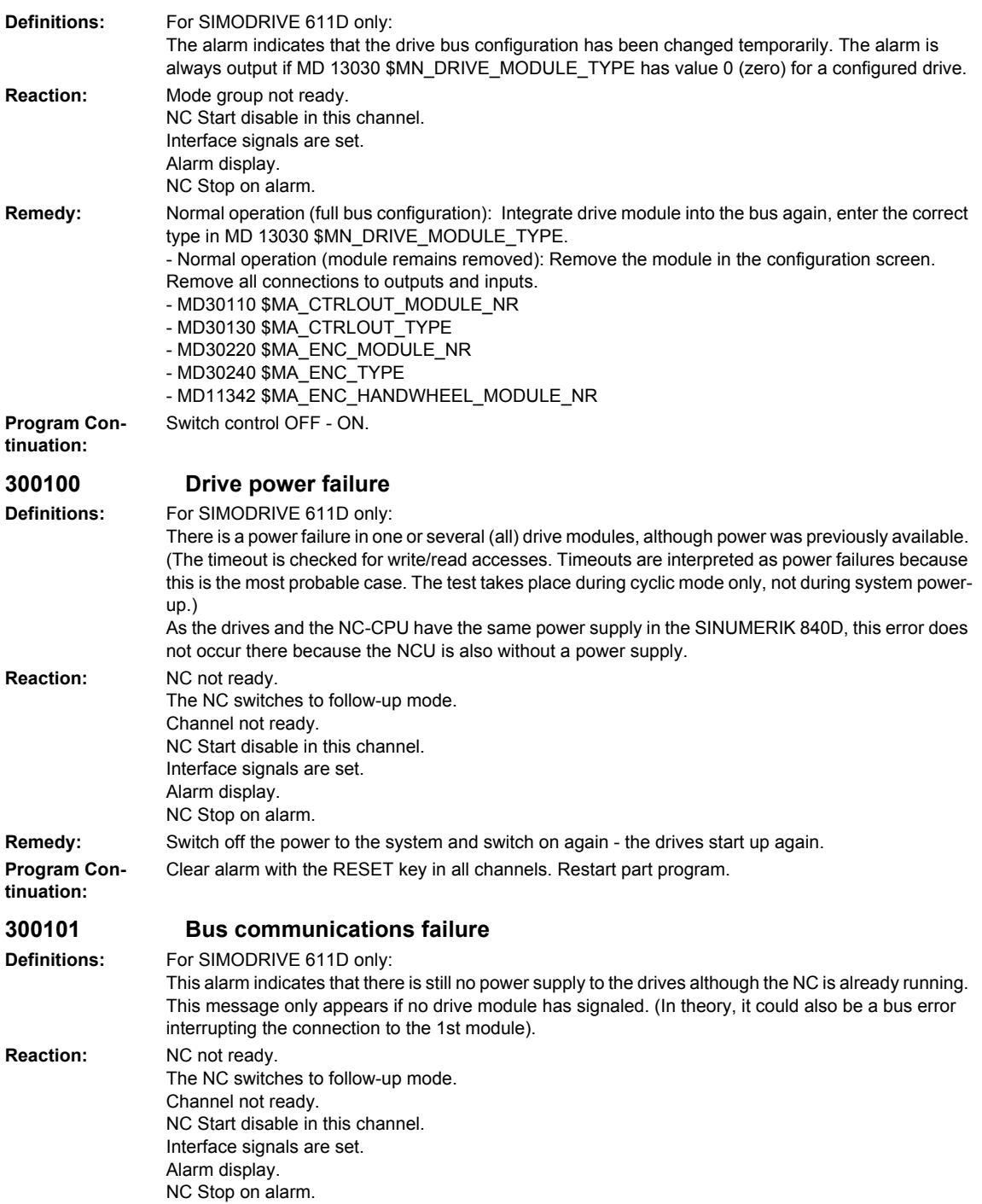

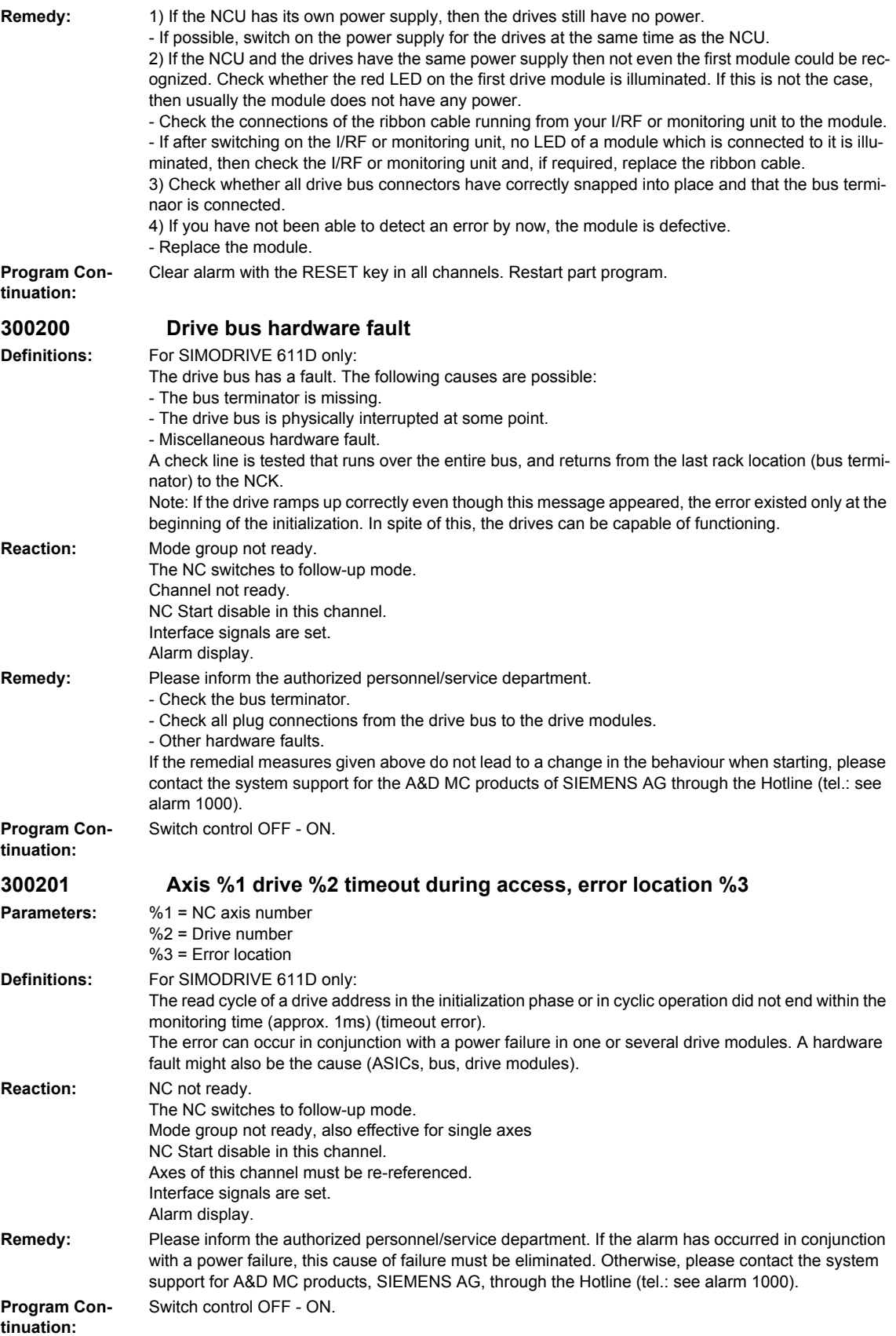

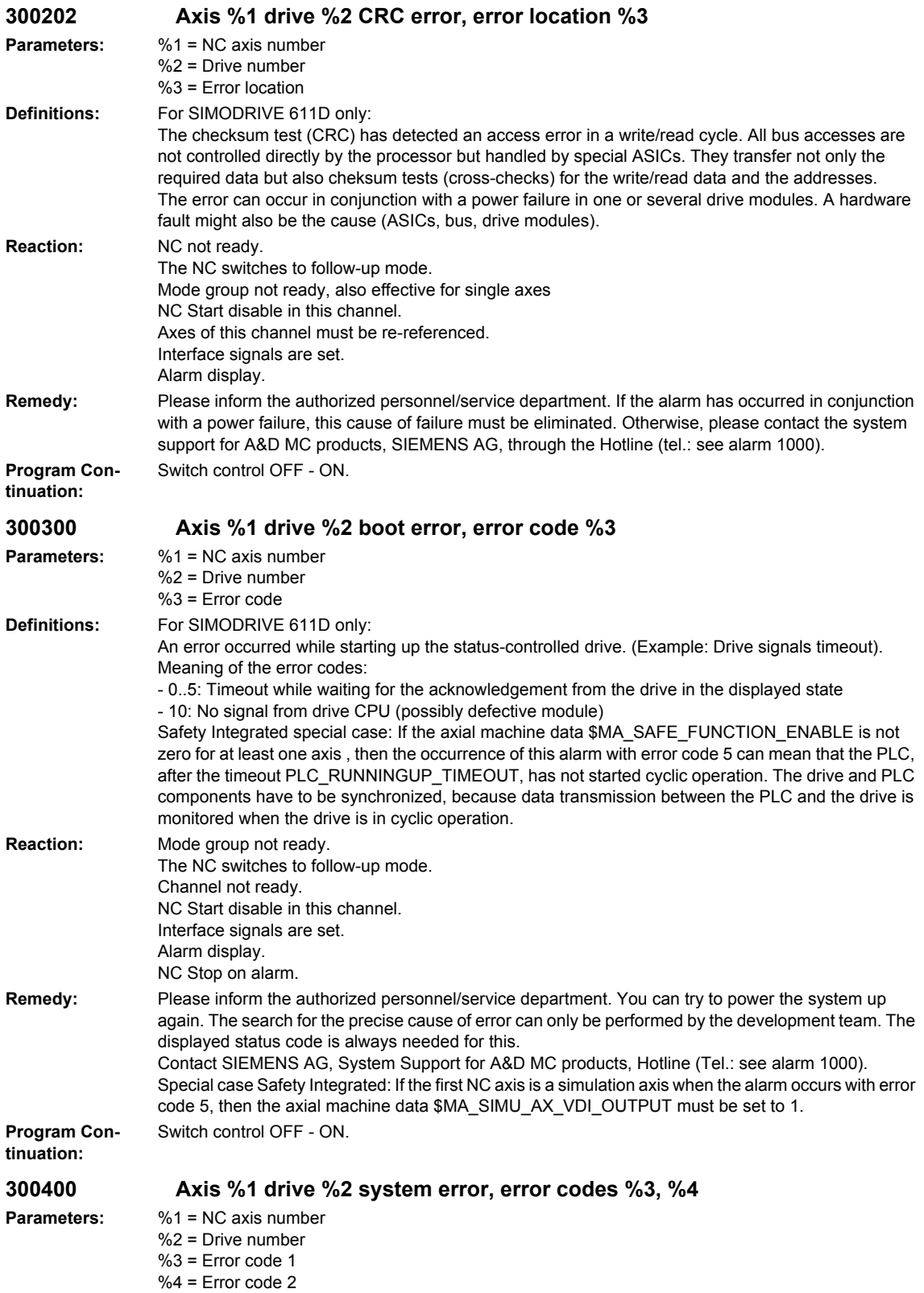

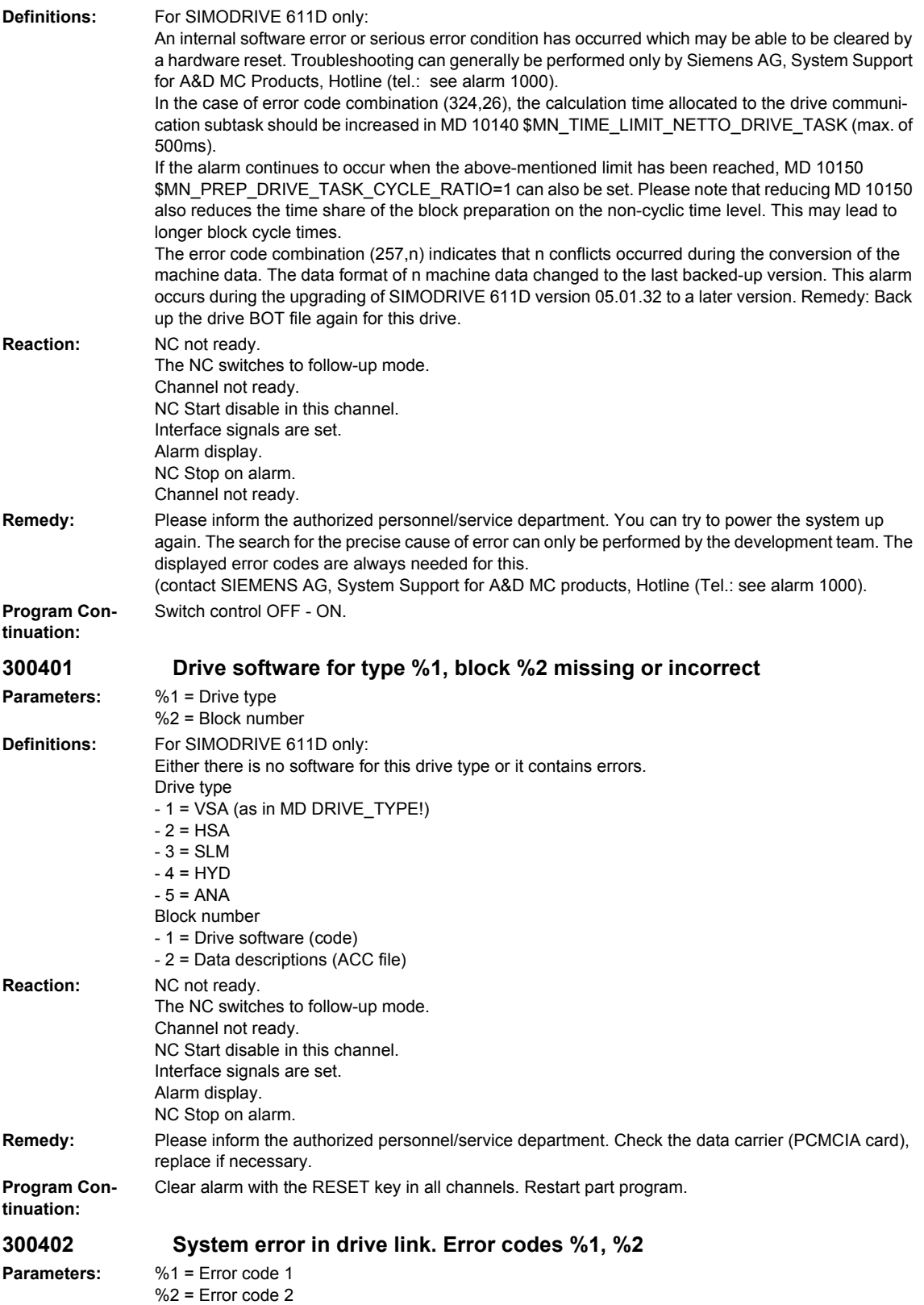

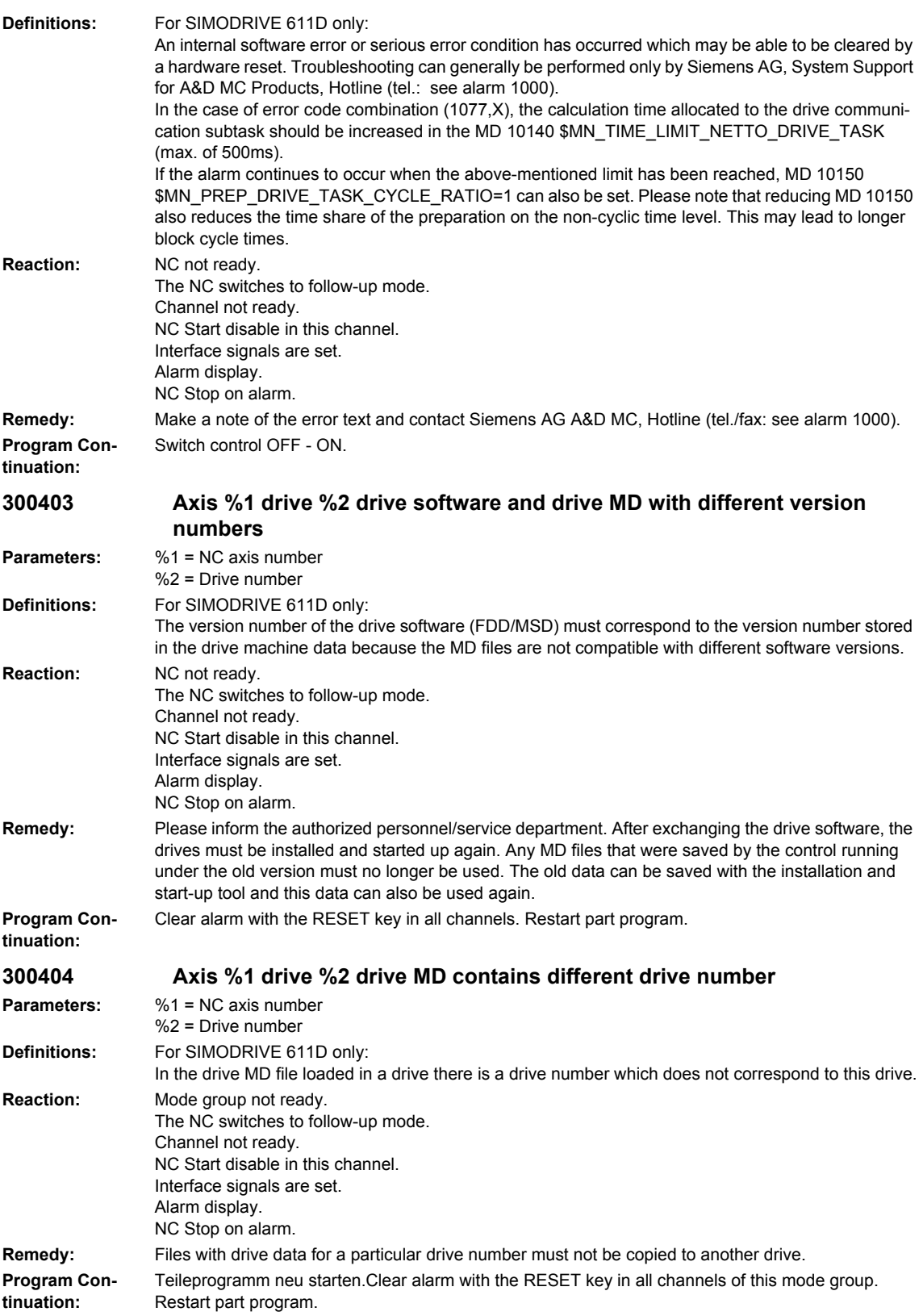

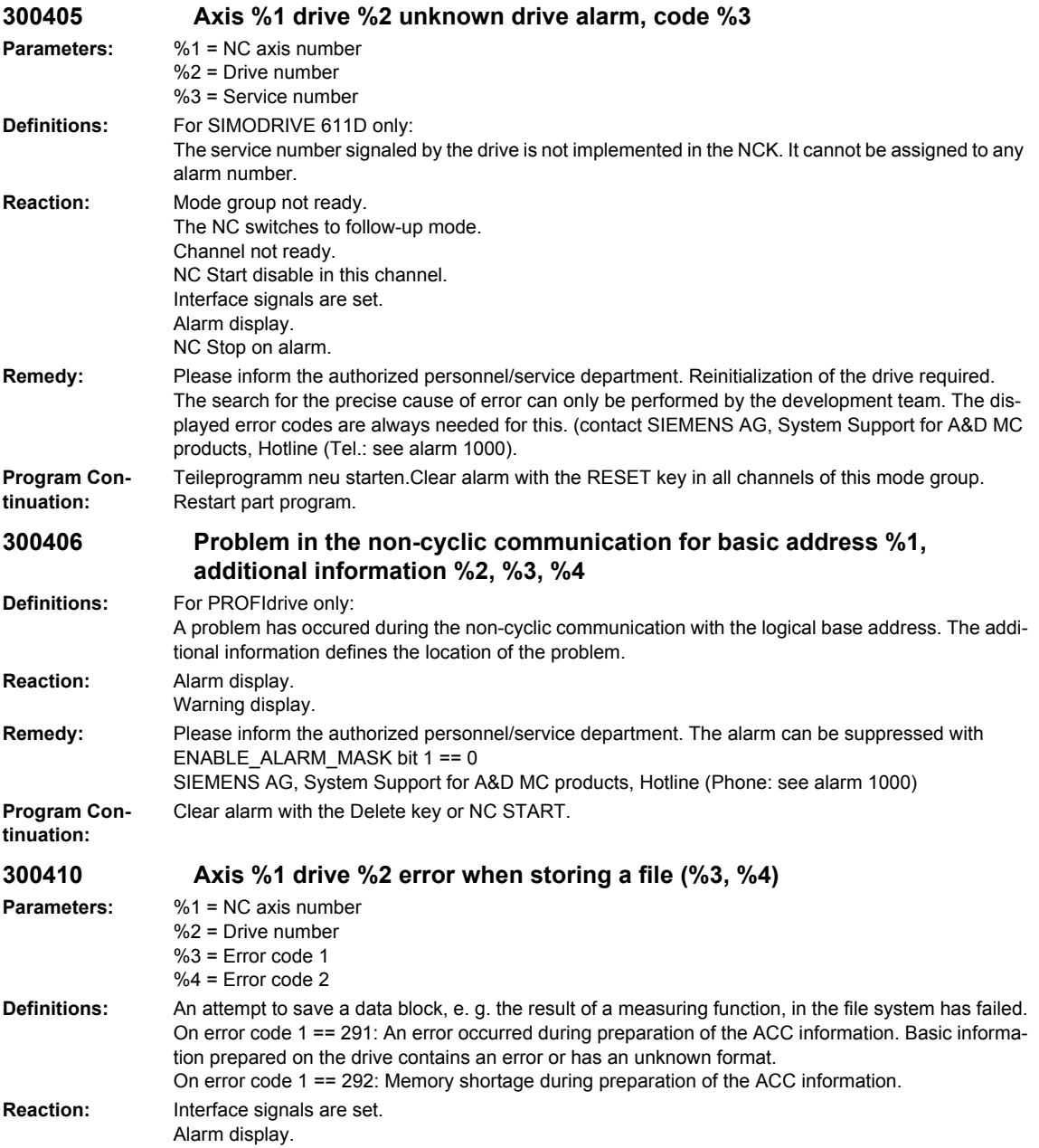

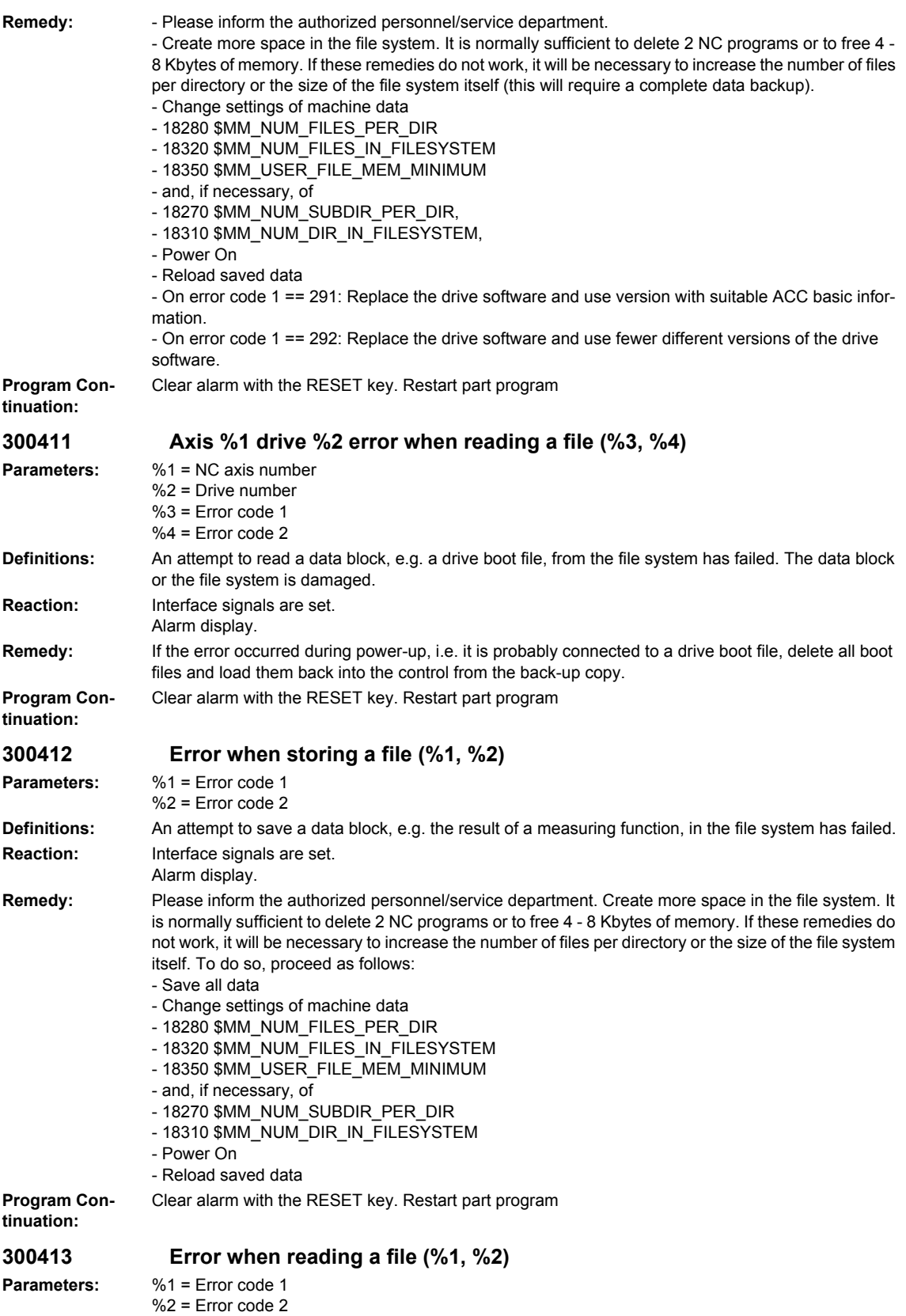

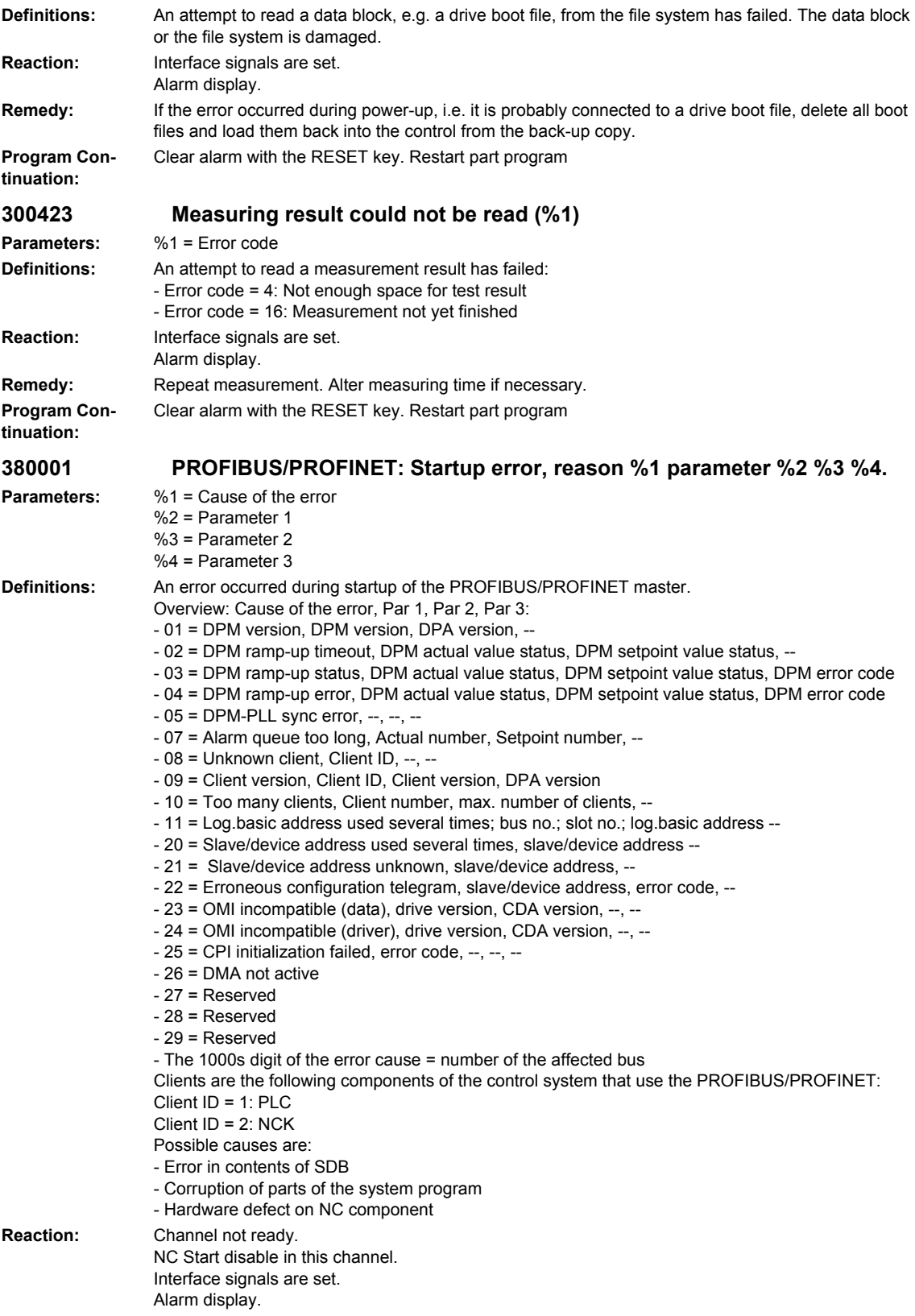

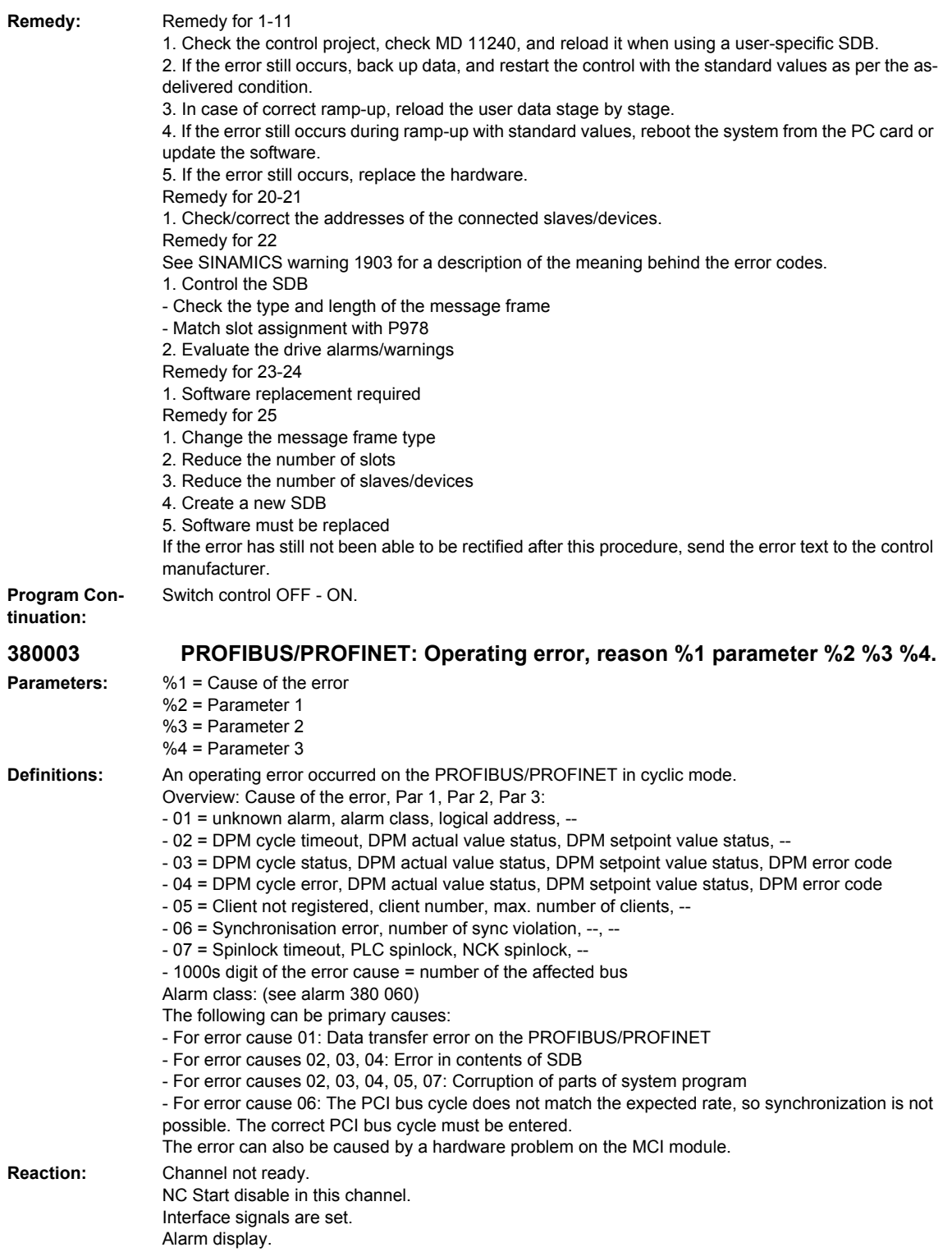

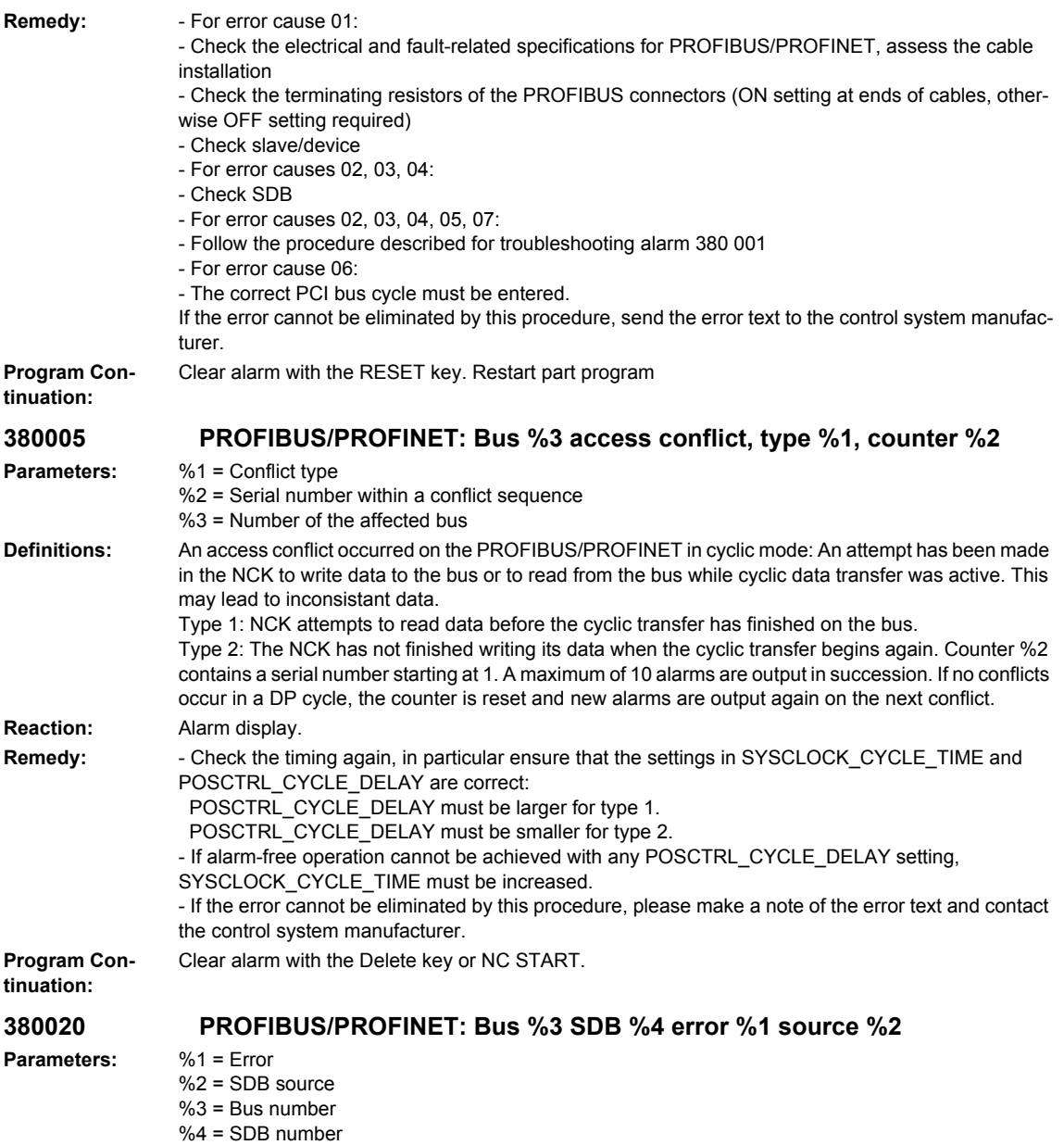

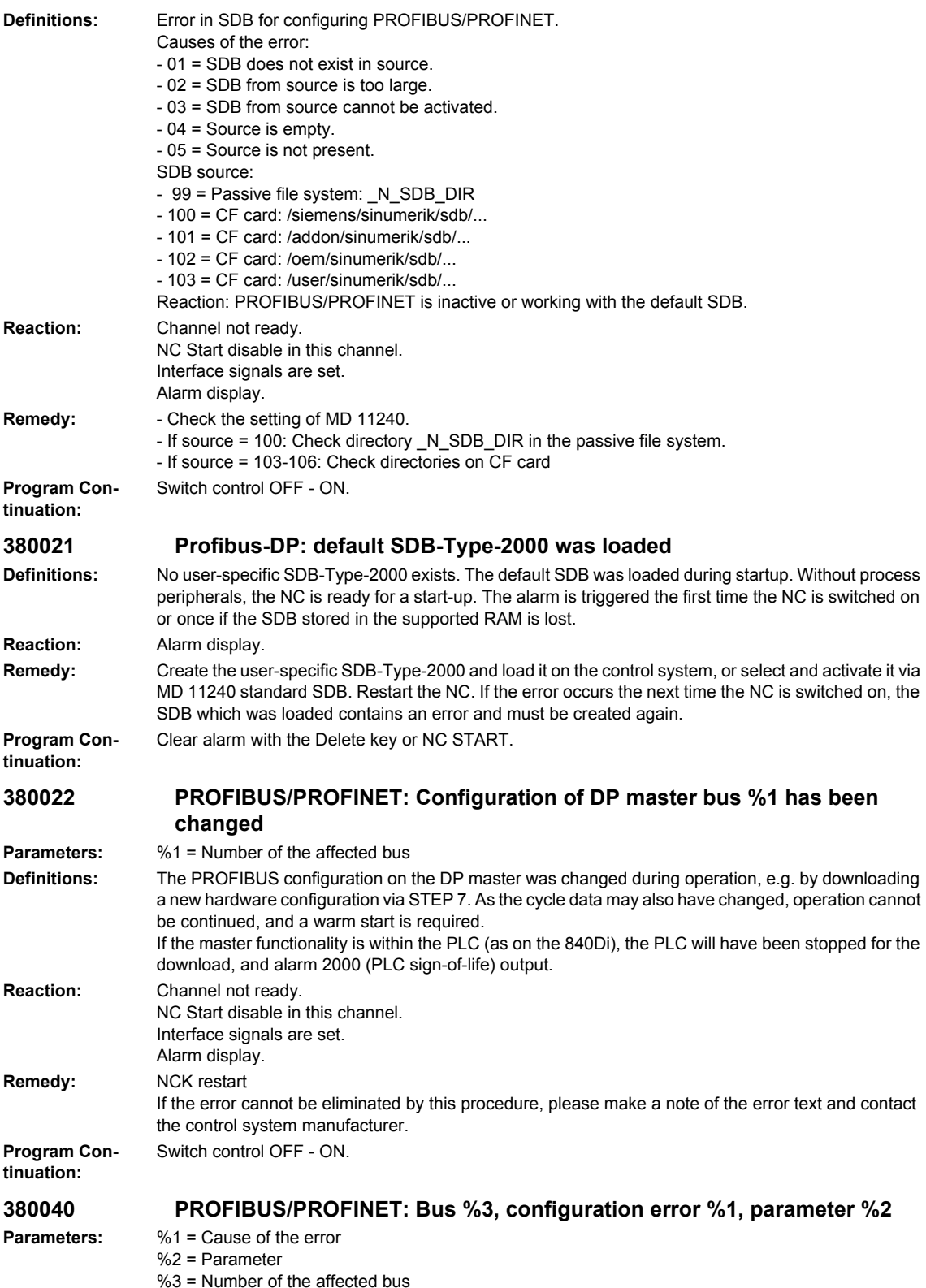
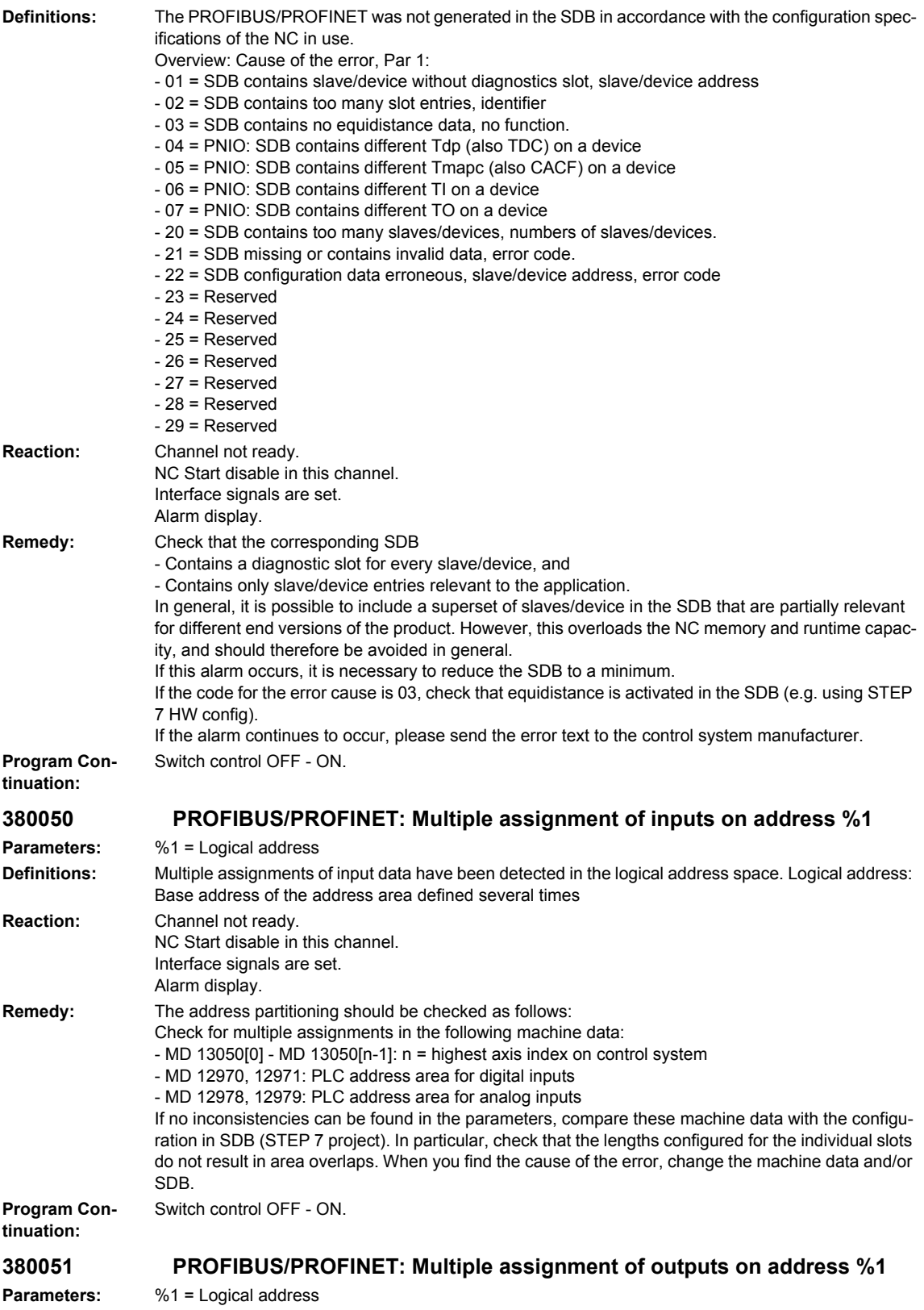

*Drives alarms*

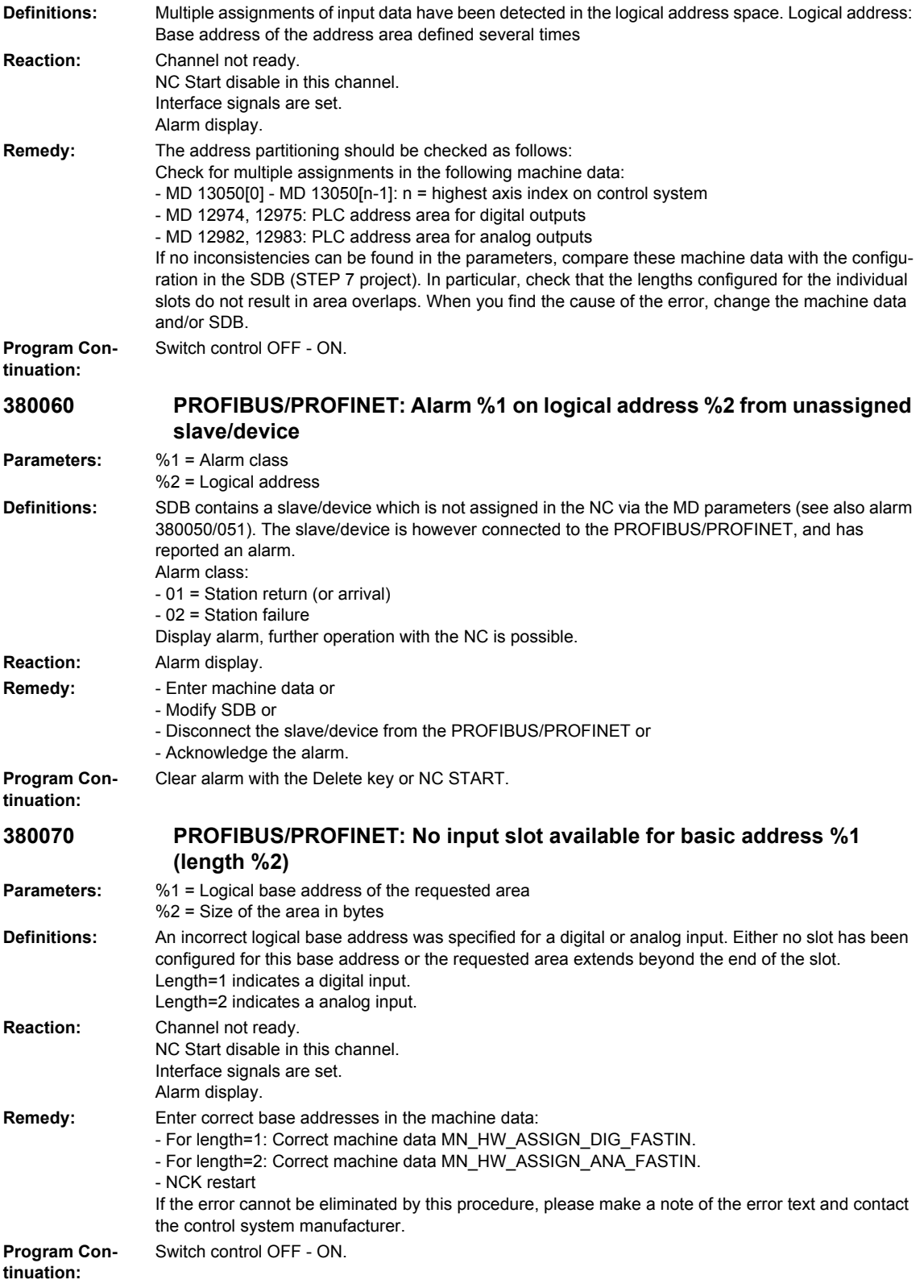

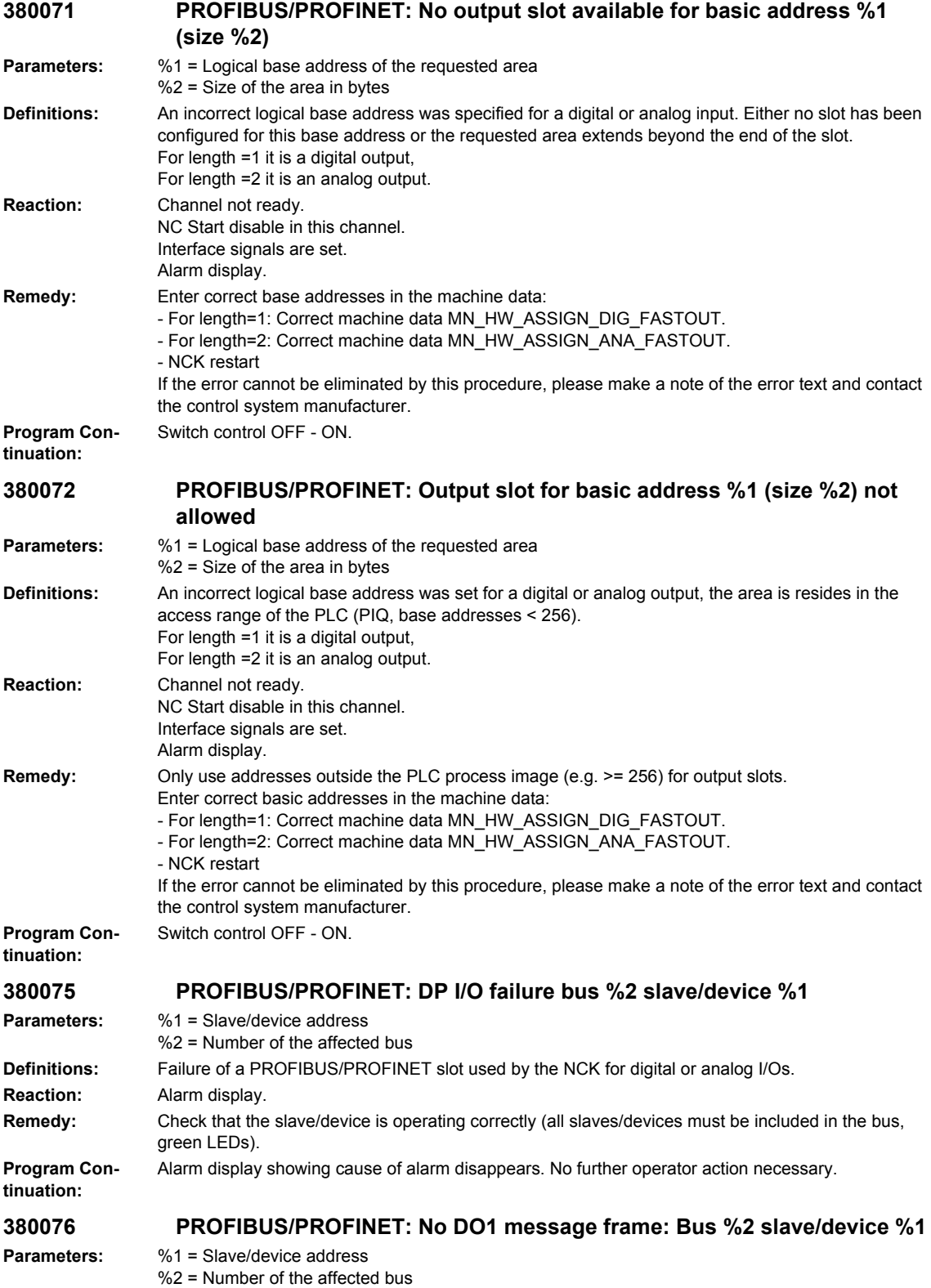

*Drives alarms*

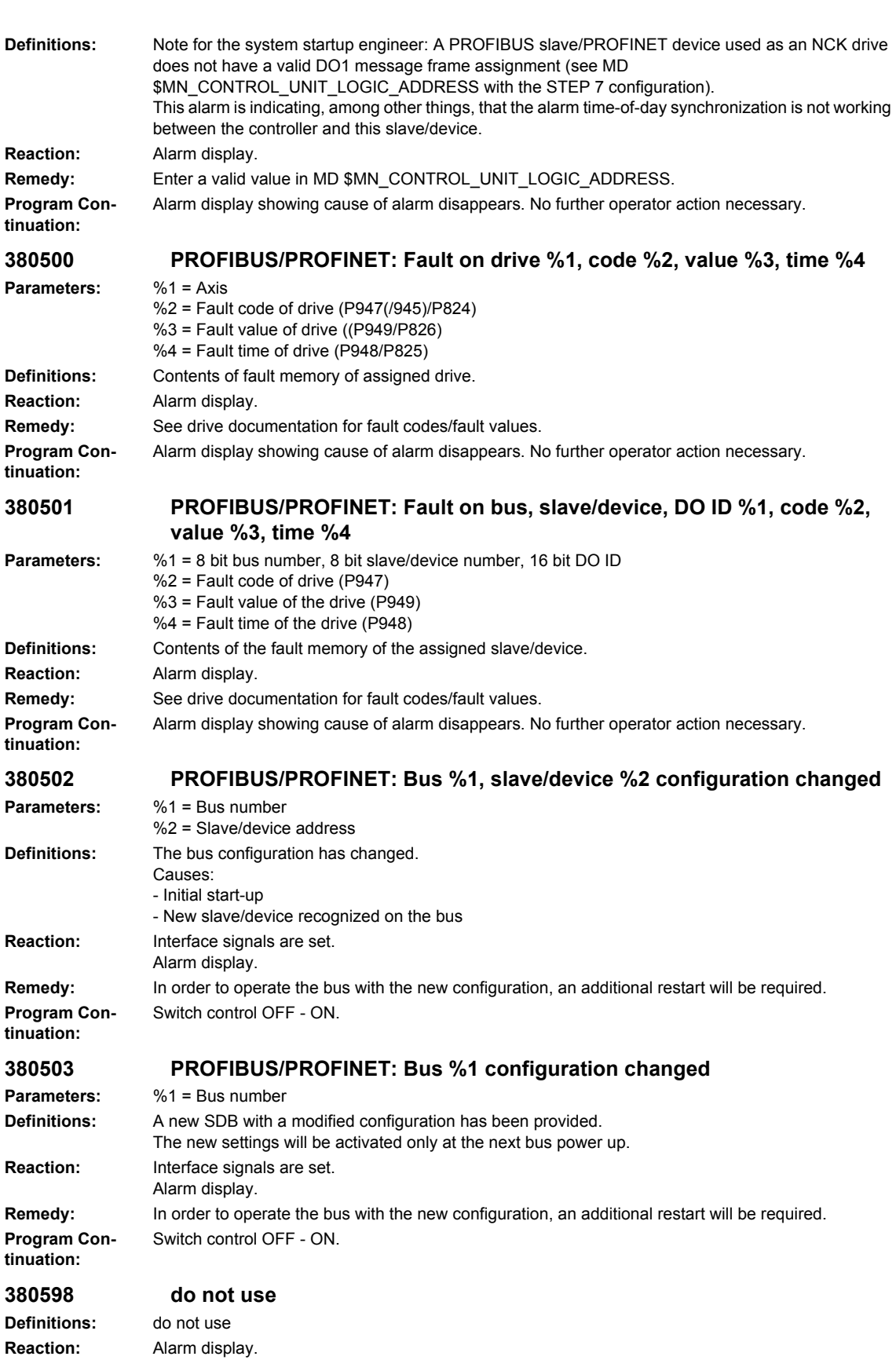

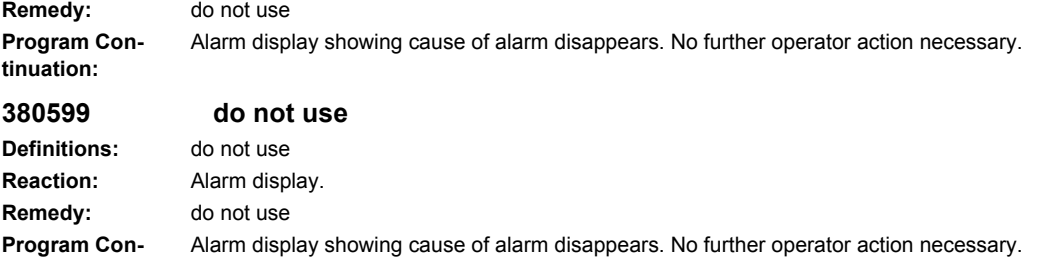

**Program Continuation:**

### **2.5 PLC alarms**

### **400102 Delete DB 2 in the PLC and restart Definitions:** The DB created by the basic program and the existing DB differ in size. **Reaction:** Alarm display. **Remedy:** Displayed DB must be deleted via STEP7. Possibly max. program size of the user program exceeded. **Program Continuation:** Internal **400103 Delete DB 3 in the PLC and restart Definitions:** The DB created by the basic program and the existing DB differ in size. **Reaction:** Alarm display. **Remedy:** Displayed DB must be deleted via STEP7. Possibly max. program size of the user program exceeded. **Program Continuation:** Internal **400106 Delete DB 6 in the PLC and restart Definitions:** The DB created by the basic program and the existing DB differ in size. **Reaction:** Alarm display. **Remedy:** Displayed DB must be deleted via STEP7. Possibly max. program size of the user program exceeded. **Program Continuation:** Internal **400109 Delete DB 9 in the PLC and restart Definitions:** The DB created by the basic program and the existing DB differ in size. **Reaction:** Alarm display. **Remedy:** Displayed DB must be deleted via STEP7. Possibly max. program size of the user program exceeded. **Program Continuation:** Internal **400110 Delete DB 10 in the PLC and restart Definitions:** The DB created by the basic program and the existing DB differ in size. **Reaction:** Alarm display. **Remedy:** Displayed DB must be deleted via STEP7. Possibly max. program size of the user program exceeded. **Program Continuation:** Internal **400111 Delete DB 11 in the PLC and restart Definitions:** The DB created by the basic program and the existing DB differ in size. **Reaction:** Alarm display. **Remedy:** Displayed DB must be deleted via STEP7. Possibly max. program size of the user program exceeded. **Program Continuation:** Internal **400120 Delete DB 20 in the PLC and restart Definitions:** The DB created by the basic program and the existing DB differ in size. **Reaction:** Alarm display. **Remedy:** Displayed DB must be deleted via STEP7. Possibly max. program size of the user program exceeded. **Program Continuation:** Internal **400121 Delete DB 21 in the PLC and restart Definitions:** The DB created by the basic program and the existing DB differ in size. **Reaction:** Alarm display. **Remedy:** Displayed DB must be deleted via STEP7. Possibly max. program size of the user program exceeded.

**Program Continuation:**

Internal

**tinuation:**

### **400122 Delete DB 22 in the PLC and restart**

**Definitions:** The DB created by the basic program and the existing DB differ in size. **Reaction:** Alarm display. **Remedy:** Displayed DB must be deleted via STEP7. Possibly max. program size of the user program exceeded. **Program Con-**Internal

### **400123 Delete DB 23 in the PLC and restart**

**Definitions:** The DB created by the basic program and the existing DB differ in size. **Reaction:** Alarm display. **Remedy:** Displayed DB must be deleted via STEP7. Possibly max. program size of the user program exceeded. Internal

### **400124 Delete DB 24 in the PLC and restart**

**Definitions:** The DB created by the basic program and the existing DB differ in size. **Reaction:** Alarm display. **Remedy:** Displayed DB must be deleted via STEP7. Possibly max. program size of the user program exceeded. Internal

### **400125 Delete DB 25 in the PLC and restart**

**Definitions:** The DB created by the basic program and the existing DB differ in size. **Reaction:** Alarm display. **Remedy:** Displayed DB must be deleted via STEP7. Possibly max. program size of the user program exceeded. Internal

### **400126 Delete DB 26 in the PLC and restart**

**Definitions:** The DB created by the basic program and the existing DB differ in size. **Reaction:** Alarm display. **Remedy:** Displayed DB must be deleted via STEP7. Possibly max. program size of the user program exceeded. Internal

### **400127 Delete DB 27 in the PLC and restart**

**Definitions:** The DB created by the basic program and the existing DB differ in size. **Reaction:** Alarm display. **Remedy:** Displayed DB must be deleted via STEP7. Possibly max. program size of the user program exceeded. Internal

### **400128 Delete DB 28 in the PLC and restart**

**Definitions:** The DB created by the basic program and the existing DB differ in size. **Reaction:** Alarm display. **Remedy:** Displayed DB must be deleted via STEP7. Possibly max. program size of the user program exceeded. Internal

### **400129 Delete DB 29 in the PLC and restart**

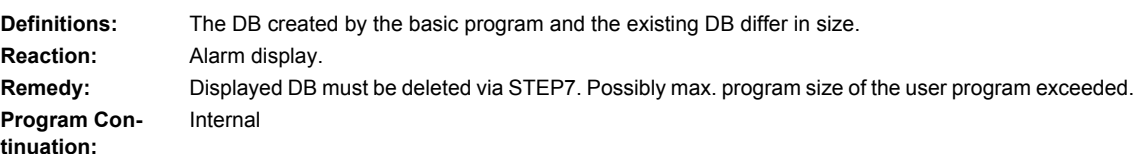

**Program Con-**

**Program Continuation:**

**tinuation:**

**Program Continuation:**

**Program Continuation:**

**Program Continuation:**

## **tinuation:**

**Program Con-**

### **400130 Delete DB 30 in the PLC and restart**

**Definitions:** The DB created by the basic program and the existing DB differ in size. **Reaction:** Alarm display. **Remedy:** Displayed DB must be deleted via STEP7. Possibly max. program size of the user program exceeded. **Program Continuation:** Internal

### **400131 Delete DB 31 in the PLC and restart**

**Definitions:** The DB created by the basic program and the existing DB differ in size. **Reaction:** Alarm display. **Remedy:** Displayed DB must be deleted via STEP7. Possibly max. program size of the user program exceeded. Internal

### **400132 Delete DB 32 in the PLC and restart**

**Definitions:** The DB created by the basic program and the existing DB differ in size. **Reaction:** Alarm display. **Remedy:** Displayed DB must be deleted via STEP7. Possibly max. program size of the user program exceeded. Internal

### **400133 Delete DB 33 in the PLC and restart**

The DB created by the basic program and the existing DB differ in size. **Reaction:** Alarm display. **Remedy:** Displayed DB must be deleted via STEP7. Possibly max. program size of the user program exceeded. Internal

### **400134 Delete DB 34 in the PLC and restart**

**Definitions:** The DB created by the basic program and the existing DB differ in size. **Reaction:** Alarm display. **Remedy:** Displayed DB must be deleted via STEP7. Possibly max. program size of the user program exceeded. Internal

### **400135 Delete DB 35 in the PLC and restart**

**Definitions:** The DB created by the basic program and the existing DB differ in size. **Reaction:** Alarm display. **Remedy:** Displayed DB must be deleted via STEP7. Possibly max. program size of the user program exceeded. Internal

### **400136 Delete DB 36 in the PLC and restart**

**Definitions:** The DB created by the basic program and the existing DB differ in size. **Reaction:** Alarm display. **Remedy:** Displayed DB must be deleted via STEP7. Possibly max. program size of the user program exceeded. Internal

### **400137 Delete DB 37 in the PLC and restart**

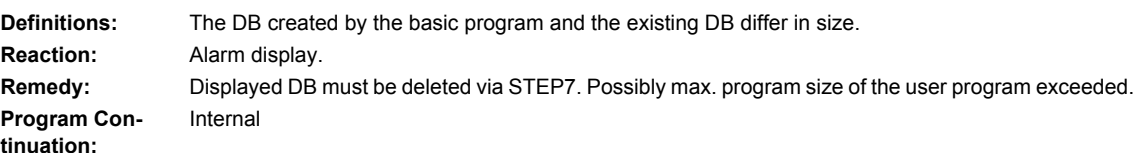

**Program Continuation:**

**Program Continuation:**

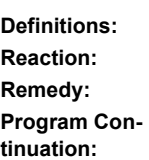

**Program Continuation:**

**Program Continuation:**

**Program Continuation:**

**tinuation:**

**Program Continuation:**

**Program Continuation:**

**Program Continuation:**

**Program Continuation:**

**Program Continuation:**

**Program Continuation:**

### **400138 Delete DB 38 in the PLC and restart**

**Definitions:** The DB created by the basic program and the existing DB differ in size. **Reaction:** Alarm display. **Remedy:** Displayed DB must be deleted via STEP7. Possibly max. program size of the user program exceeded. **Program Con-**Internal

### **400139 Delete DB 39 in the PLC and restart**

**Definitions:** The DB created by the basic program and the existing DB differ in size. **Reaction:** Alarm display. **Remedy:** Displayed DB must be deleted via STEP7. Possibly max. program size of the user program exceeded. Internal

### **400140 Delete DB 40 in the PLC and restart**

**Definitions:** The DB created by the basic program and the existing DB differ in size. **Reaction:** Alarm display. **Remedy:** Displayed DB must be deleted via STEP7. Possibly max. program size of the user program exceeded. Internal

### **400141 Delete DB 41 in the PLC and restart**

**Definitions:** The DB created by the basic program and the existing DB differ in size. **Reaction:** Alarm display. **Remedy:** Displayed DB must be deleted via STEP7. Possibly max. program size of the user program exceeded. Internal

### **400142 Delete DB 42 in the PLC and restart**

**Definitions:** The DB created by the basic program and the existing DB differ in size. **Reaction:** Alarm display. **Remedy:** Displayed DB must be deleted via STEP7. Possibly max. program size of the user program exceeded. Internal

### **400143 Delete DB 43 in the PLC and restart**

**Definitions:** The DB created by the basic program and the existing DB differ in size. **Reaction:** Alarm display. **Remedy:** Displayed DB must be deleted via STEP7. Possibly max. program size of the user program exceeded. Internal

### **400144 Delete DB 44 in the PLC and restart**

**Definitions:** The DB created by the basic program and the existing DB differ in size. **Reaction:** Alarm display. **Remedy:** Displayed DB must be deleted via STEP7. Possibly max. program size of the user program exceeded. Internal

### **400145 Delete DB 45 in the PLC and restart**

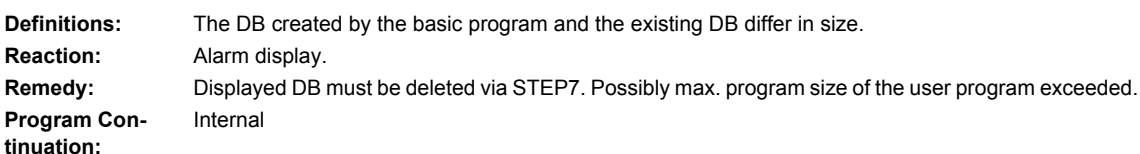

### **400146 Delete DB 46 in the PLC and restart**

**Definitions:** The DB created by the basic program and the existing DB differ in size. **Reaction:** Alarm display. **Remedy:** Displayed DB must be deleted via STEP7. Possibly max. program size of the user program exceeded. **Program Continuation:** Internal

### **400147 Delete DB 47 in the PLC and restart**

**Definitions:** The DB created by the basic program and the existing DB differ in size. **Reaction:** Alarm display. **Remedy:** Displayed DB must be deleted via STEP7. Possibly max. program size of the user program exceeded. Internal

### **400148 Delete DB 48 in the PLC and restart**

**Definitions:** The DB created by the basic program and the existing DB differ in size. **Reaction:** Alarm display. **Remedy:** Displayed DB must be deleted via STEP7. Possibly max. program size of the user program exceeded. Internal

### **400149 Delete DB 49 in the PLC and restart**

**Definitions:** The DB created by the basic program and the existing DB differ in size. **Reaction:** Alarm display. **Remedy:** Displayed DB must be deleted via STEP7. Possibly max. program size of the user program exceeded. **Program Con-**Internal

### **400150 Delete DB 50 in the PLC and restart**

**Definitions:** The DB created by the basic program and the existing DB differ in size. **Reaction:** Alarm display. **Remedy:** Displayed DB must be deleted via STEP7. Possibly max. program size of the user program exceeded. **Program Con-**Internal

### **400151 Delete DB 51 in the PLC and restart**

**Definitions:** The DB created by the basic program and the existing DB differ in size. **Reaction:** Alarm display. **Remedy:** Displayed DB must be deleted via STEP7. Possibly max. program size of the user program exceeded. Internal

### **400152 Delete DB 52 in the PLC and restart**

**Definitions:** The DB created by the basic program and the existing DB differ in size. **Reaction:** Alarm display. **Remedy:** Displayed DB must be deleted via STEP7. Possibly max. program size of the user program exceeded. Internal

### **400153 Delete DB 53 in the PLC and restart**

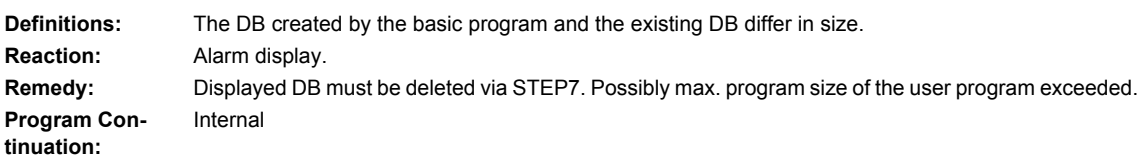

**Program Continuation:**

**Program Continuation:**

**tinuation:**

**tinuation:**

**Program Continuation:**

**Program Continuation:**

**tinuation:**

**Program Continuation:**

**Program Continuation:**

**tinuation:**

**tinuation:**

**Program Continuation:**

**Program Continuation:**

### **400154 Delete DB 54 in the PLC and restart**

**Definitions:** The DB created by the basic program and the existing DB differ in size. **Reaction:** Alarm display. **Remedy:** Displayed DB must be deleted via STEP7. Possibly max. program size of the user program exceeded. **Program Con-**Internal

### **400155 Delete DB 55 in the PLC and restart**

**Definitions:** The DB created by the basic program and the existing DB differ in size. **Reaction:** Alarm display. **Remedy:** Displayed DB must be deleted via STEP7. Possibly max. program size of the user program exceeded. Internal

### **400156 Delete DB 56 in the PLC and restart**

**Definitions:** The DB created by the basic program and the existing DB differ in size. **Reaction:** Alarm display. **Remedy:** Displayed DB must be deleted via STEP7. Possibly max. program size of the user program exceeded. Internal

### **400157 Delete DB 57 in the PLC and restart**

**Definitions:** The DB created by the basic program and the existing DB differ in size. **Reaction:** Alarm display. **Remedy:** Displayed DB must be deleted via STEP7. Possibly max. program size of the user program exceeded. **Program Con-**Internal

### **400158 Delete DB 58 in the PLC and restart**

**Definitions:** The DB created by the basic program and the existing DB differ in size. **Reaction:** Alarm display. **Remedy:** Displayed DB must be deleted via STEP7. Possibly max. program size of the user program exceeded. **Program Con-**Internal

### **400159 Delete DB 59 in the PLC and restart**

**Definitions:** The DB created by the basic program and the existing DB differ in size. **Reaction:** Alarm display. **Remedy:** Displayed DB must be deleted via STEP7. Possibly max. program size of the user program exceeded. Internal

### **400160 Delete DB 60 in the PLC and restart**

**Definitions:** The DB created by the basic program and the existing DB differ in size. **Reaction:** Alarm display. **Remedy:** Displayed DB must be deleted via STEP7. Possibly max. program size of the user program exceeded. Internal

### **400161 Delete DB 61 in the PLC and restart**

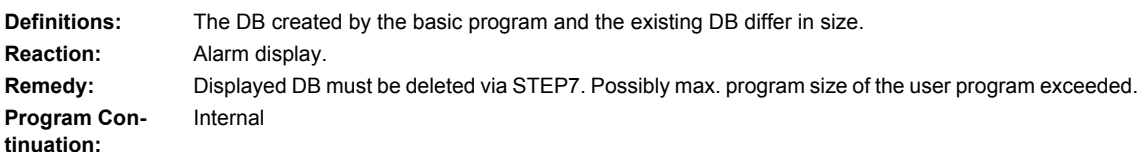

### **400171 Delete DB 71 in the PLC and restart**

**Definitions:** The DB created by the basic program and the existing DB differ in size. **Reaction:** Alarm display. **Remedy:** Displayed DB must be deleted via STEP7. Possibly max. program size of the user program exceeded. **Program Continuation:** Internal

### **400172 Delete DB 72 in the PLC and restart**

Definitions: **Reaction:** Alarm display. **Program Continuation:**

**Remedy:** See the machine manufacturer's information. Internal

### **400173 Delete DB 73 in the PLC and restart**

**Definitions:** The DB created by the basic program and the existing DB differ in size. **Reaction:** Alarm display. **Remedy:** Displayed DB must be deleted via STEP7. Possibly max. program size of the user program exceeded. **Program Con-**Internal

### **400174 Delete DB 74 in the PLC and restart**

**Definitions:** The DB created by the basic program and the existing DB differ in size. **Reaction:** Alarm display. **Remedy:** Displayed DB must be deleted via STEP7. Possibly max. program size of the user program exceeded. **Program Continuation:**

**Program Continuation:**

**Program Continuation:**

Internal

**tinuation:**

### **400176 Delete DB 76 in the PLC and restart**

**Definitions:** The DB created by the basic program and the existing DB differ in size. **Reaction:** Alarm display. **Remedy:** Displayed DB must be deleted via STEP7. Possibly max. program size of the user program exceeded. Internal

### **400177 Delete DB 77 in the PLC and restart**

**Definitions:** The DB created by the basic program and the existing DB differ in size. **Reaction:** Alarm display. **Remedy:** Displayed DB must be deleted via STEP7. Possibly max. program size of the user program exceeded. Internal

### **400201 PLC STOP due to DB loading in the RUN state: DB%Z**

**Reaction:** Alarm display. **Program Continuation:**

**Parameters:** %Z = Data block **Definitions:** An existing DB was reloaded in the RUN state. **Remedy:** Restart required. Switch control OFF - ON.

### **400202 Access error**

**Definitions:** The data could not be accessed. **Reaction:** Alarm display. **Remedy:** System error, contact the Siemens AG A&D MC Hotline with the error text. **Program Continuation:** Switch control OFF - ON.

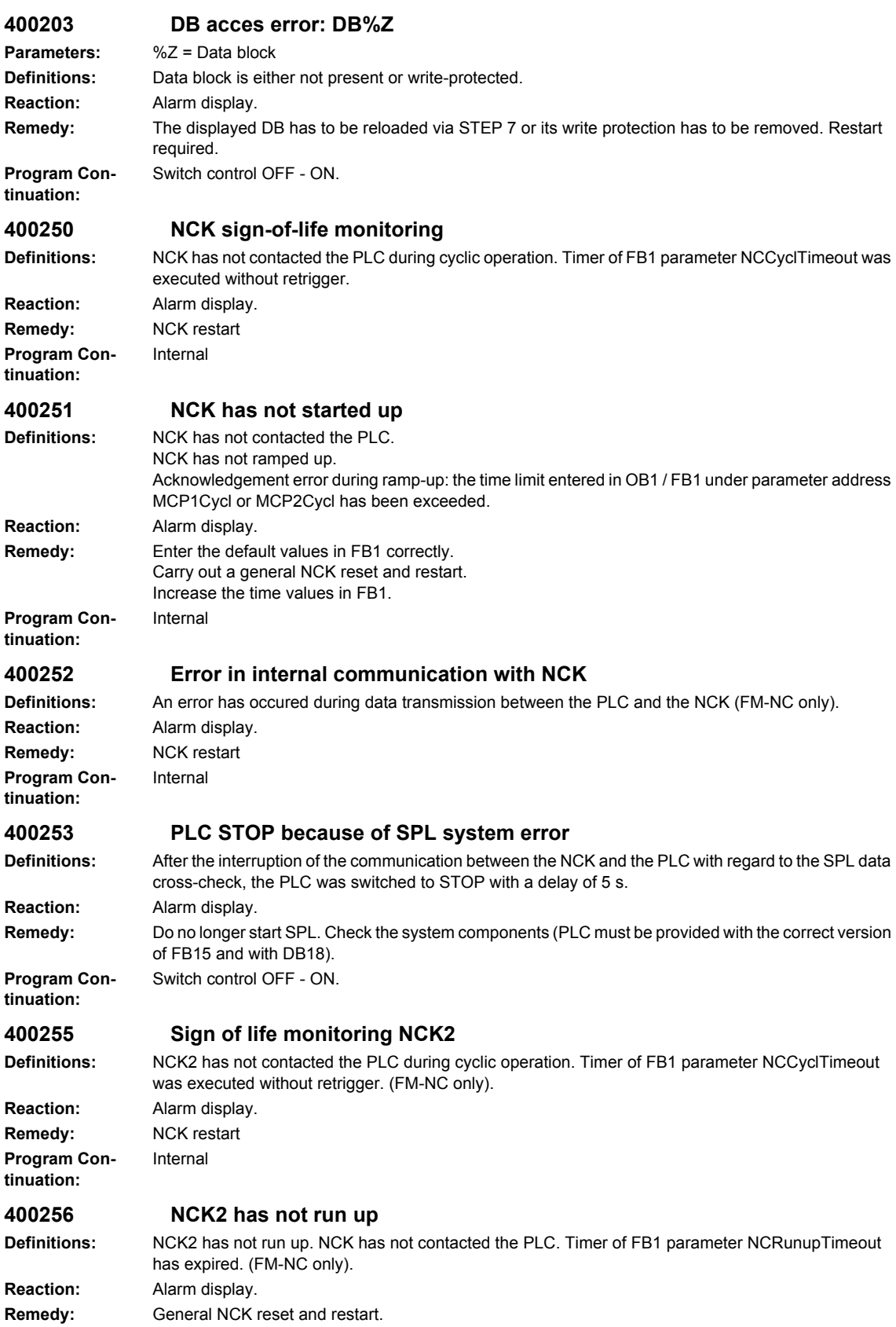

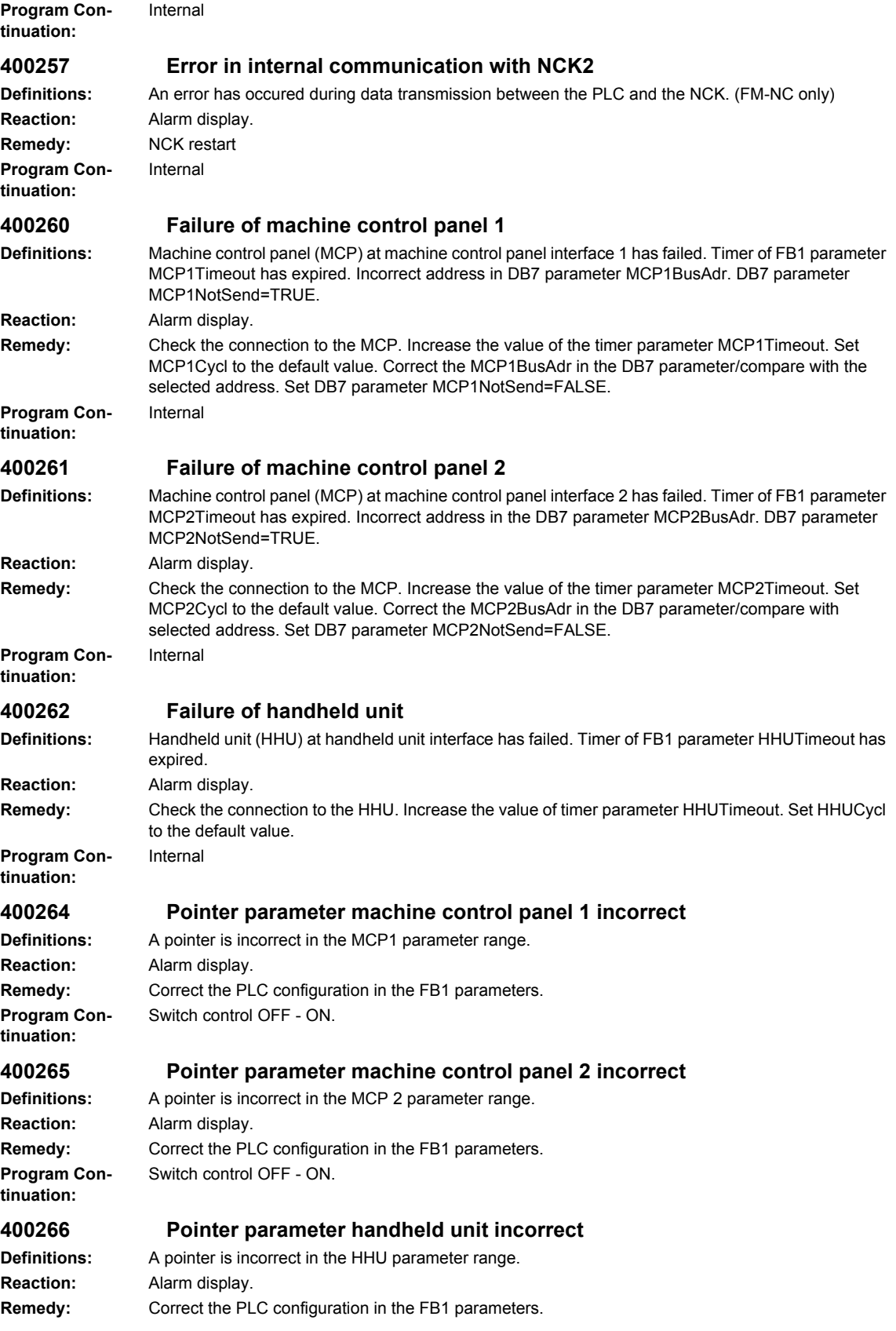

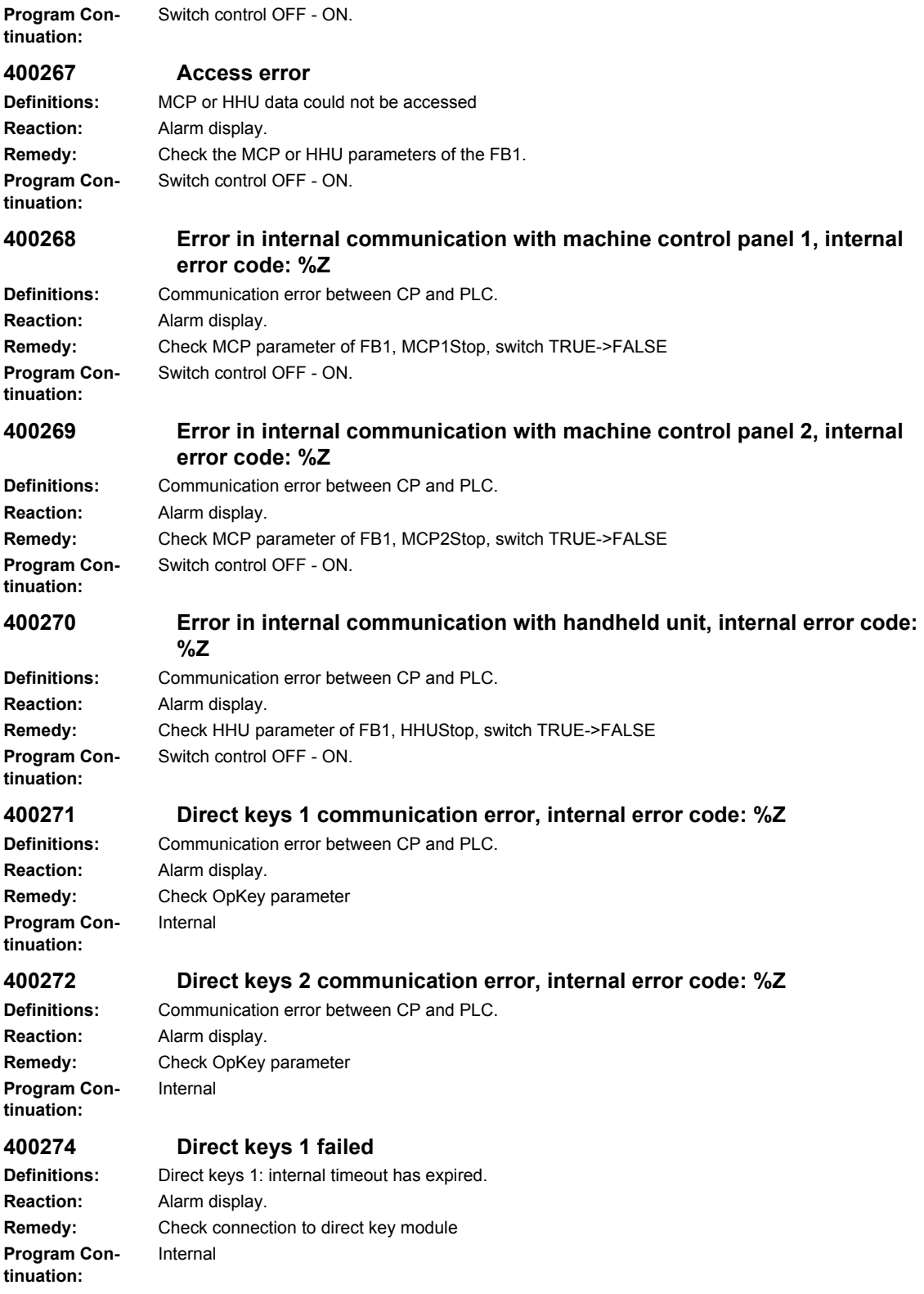

### **400275 Direct keys 2 failed**

Internal

Internal

Internal

Internal

**Definitions:** Direct keys 2: internal timeout has expired. **Reaction:** Alarm display. **Remedy:** Check connection to direct key module **Program Continuation:**

### **400276 Pointer parameter direct keys 1 incorrect**

**Definitions:** Pointer incorrectly defined **Program Continuation:**

**Reaction:** Alarm display. **Remedy:** Correct the pointer Switch control OFF - ON.

**Definitions:** Pointer incorrectly defined **Reaction:** Alarm display. **Program Continuation:**

**Remedy:** Correct the pointer Switch control OFF - ON.

### **400551 Fault on MPI/DP bus**

**Definitions:** Error detected on I/O bus **Reaction:** Alarm display. **Remedy:** Check I/Os, rectify I/O fault **Program Continuation:**

### **400552 Fault on DP bus**

**Definitions:** Error detected on I/O bus **Reaction:** Alarm display. **Remedy:** Check I/Os, rectify I/O fault **Program Continuation:**

### **400553 Fault on PROFINET bus**

**Definitions:** Error detected on I/O bus **Reaction:** Alarm display. **Remedy:** Check I/Os, rectify I/O fault **Program Continuation:**

### **400601 Configuration loading points incorrect**

**Definitions:** The PLC configuration in the DB4 does not match the NC configuration **Reaction:** Alarm display. **Remedy:** Correct tool management start-up Switch control OFF - ON.

## **tinuation:**

**Program Con-**

**400602 Spindle configuration incorrect**

**Definitions:** The PLC configuration in the DB4 does not match the NC configuration **Reaction:** Alarm display. **Remedy:** Correct tool management start-up **Program Continuation:** Switch control OFF - ON.

### **400277 Pointer parameter direct keys 2 incorrect**

**Program Continuation:**

**Program Continuation:**

**Program Continuation:**

### **400603 Revolver configuration incorrect**

**Definitions:** The PLC configuration in the DB4 does not match the NC configuration **Reaction:** Alarm display. **Remedy:** Correct tool management start-up Switch control OFF - ON.

### **400604 Set change with M06 in the machine data**

**Definitions:** With the magazine type used (box magazine, chain), changing is possible only with M06. If necessary, also check for impermissible settings at revolver magazines. **Reaction:** Alarm display. **Remedy:** Set the value in the channel-specific machine data TOOL\_CHANGE\_MODE (MD 22550) to 1. Internal

### **400902 Parameter ChanNo impermissible in FC 9**

**Definitions:** The parameterized channel does not exist. **Reaction:** Alarm display. **Remedy:** Correct the parameter. Switch control OFF - ON.

### **400903 Parameter IntNo impermissible in FC 9**

**Definitions:** The parameterized interrupt does not exist. **Reaction:** Alarm display. **Remedy:** Correct the parameter. **Program Continuation:**

### **401003 FC 10 system error 0x8083**

Switch control OFF - ON.

Switch control OFF - ON.

Switch control OFF - ON.

Switch control OFF - ON.

Switch control OFF - ON.

**Definitions:** System error SFC52 has occurred. **Reaction:** Alarm display. **Remedy:** Restart, contact the Siemens AG A&D MC Hotline with the error text. **Program Continuation:**

### **401004 FC 10 system error 0x8084**

**Definitions:** System error SFC52 has occurred. **Reaction:** Alarm display. Remedy: Restart, contact the Siemens AG A&D MC Hotline with the error text. **Program Continuation:**

### **401005 FC 10 system error 0x8085**

**Definitions:** System error SFC52 has occurred. **Reaction:** Alarm display. **Remedy:** Restart, contact the Siemens AG A&D MC Hotline with the error text. **Program Continuation:**

### **401006 FC 10 system error 0x8086**

**Reaction:** Alarm display. **Program Continuation:**

## **Definitions:** System error SFC52 has occurred. Remedy: Restart, contact the Siemens AG A&D MC Hotline with the error text.

### **401007 FC 10 system error 0x8087**

**Definitions:** System error SFC52 has occurred. **Reaction:** Alarm display. Remedy: Restart, contact the Siemens AG A&D MC Hotline with the error text. **Program Continuation:** Switch control OFF - ON.

### **401502 Impermissible axis no. parameter in FC 15**

**Reaction:** Alarm display. **Program Continuation:**

**Definitions:** The parameterized axis does not exist. **Remedy:** Correct the parameter. Switch control OFF - ON.

### **401602 Impermissible axis no. parameter in FC 16**

**Definitions:** The parameterized axis does not exist. **Reaction:** Alarm display. **Program Continuation:**

**Remedy:** Correct the parameter. Switch control OFF - ON.

### **401702 Impermissible spindle IF no. parameter in FC 17**

## **Definitions:** The parameterized spindle does not exist.

**Program Continuation:**

**Reaction:** Alarm display. **Remedy:** Correct the parameter. Switch control OFF - ON.

Switch control OFF - ON.

Switch control OFF - ON.

### **401805 Impermissible axis no. parameter in FC 18**

**Definitions:** The parameterized axis / spindle does not exist. **Reaction:** Alarm display. **Remedy:** Correct the parameter. **Program Continuation:**

### **401901 Parameter BAGNo impermissible in FC19**

**Definitions:** The parameterized mode group, channel does not exist. **Reaction:** Alarm display. **Remedy:** Correct the parameter. **Program Continuation:**

### **401902 Parameter ChanNo impermissible in FC19.**

**Definitions:** The parameterized channel does not exist. **Reaction:** Alarm display. **Remedy:** Correct the parameter. **Program Continuation:** Switch control OFF - ON.

### **402401 Parameter BAGNo impermissible in FC24**

**Definitions:** The parameterized mode group, channel does not exist. **Reaction:** Alarm display. **Remedy:** Correct the parameter. **Program Continuation:** Switch control OFF - ON.

> © Siemens AG 2008 All Rights Reserved SINUMERIK 840D sl, 840Di sl, SINAMICS, Diagnostics Manual (DAsl), 01/2008

### **402402 Parameter ChanNo impermissible in FC24.**

**Definitions:** The parameterized mode group, channel does not exist. **Reaction:** Alarm display. **Remedy:** Correct the parameter. **Program Con-**Switch control OFF - ON.

## **tinuation:**

**402501 Parameter BAGNo impermissible in FC25 Definitions:** The parameterized mode group, channel does not exist.

**Reaction:** Alarm display. **Program Continuation:**

### **Remedy:** Correct the parameter. Switch control OFF - ON.

### **402502 Parameter ChanNo impermissible in FC25.**

**Definitions:** The parameterized mode group, channel does not exist. **Reaction:** Alarm display. **Remedy:** Correct the parameter. **Program Continuation:**

**Reaction:** Alarm display. **Program Continuation:**

**Remedy:** Correct the parameter. Switch control OFF - ON.

### **402602 Parameter ChanNo impermissible in FC26**

**Definitions:** The parameterized mode group, channel does not exist. **Reaction:** Alarm display. **Remedy:** Correct the parameter. **Program Continuation:**

**Program Continuation:**

### **410142 TM: Too many toolholders**

**Definitions:** The PLC configuration in the DB4 has more than 32 toolholders **Reaction:** Alarm display. **Remedy:** Correct tool management start-up **Program Continuation:**

**tinuation:**

**410143 TM: Too many revolvers**

Switch control OFF - ON.

**Definitions:** The PLC configuration in the DB4 has more than 32 revolvers **Reaction:** Alarm display. **Remedy:** Correct tool management start-up **Program Con-**Switch control OFF - ON.

Switch control OFF - ON. **402601 Parameter BAGNo impermissible in FC26 Definitions:** The parameterized mode group, channel does not exist.

**410141 TM: Too many loading points Definitions:** The PLC configuration in the DB4 has more than 32 loading points **Reaction:** Alarm display. **Remedy:** Correct tool management start-up Switch control OFF - ON.

Switch control OFF - ON.

### 2-919

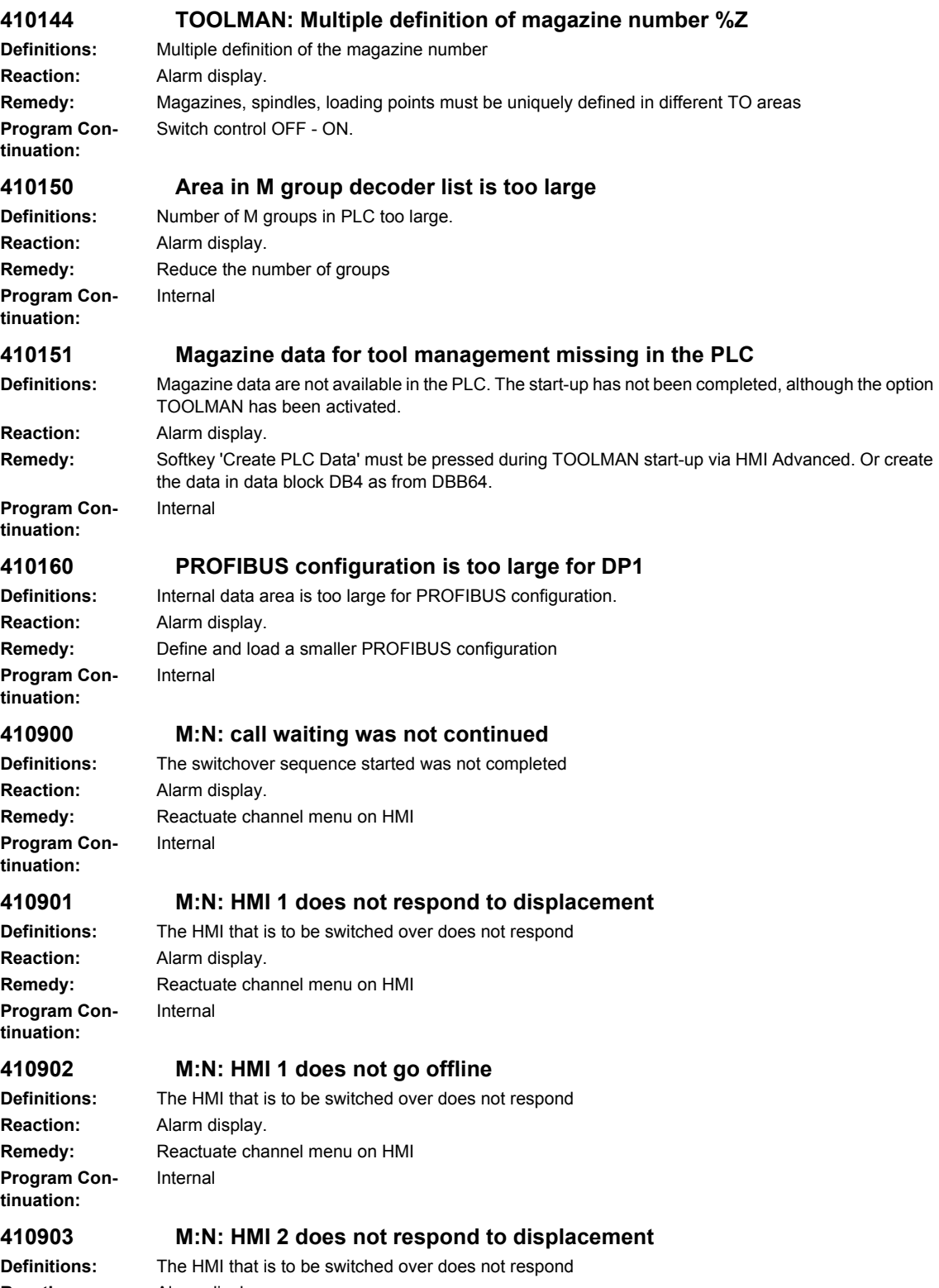

**Program Continuation:**

**Reaction:** Alarm display. Remedy: Reactuate channel menu on HMI Internal

### **410904 M:N: HMI 2 does not go offlin**

**Definitions:** The HMI that is to be switched over does not respond **Reaction:** Alarm display. **Remedy:** Reactuate channel menu on HMI Internal

## **tinuation:**

**Program Con-**

**Program Continuation:**

### **410905 M:N: No HMI link to assigned interface Definitions:** The HMI to be switched over is not connecting to the NC

**Reaction:** Alarm display. **Remedy:** Reactuate channel menu on HMI Internal

### **410906 M:N: No sign of life of an HMI**

**Reaction:** Alarm display. **Program Continuation:**

**Definitions:** Link to NC disconnected **Remedy:** Check connection to HMI Internal

**Reaction:** Alarm display. **Program Continuation:**

### **411101 Impermissible Parameter Axis in FB11**

**Definitions:** Axis parameter not within the permissible range. **Remedy:** Use permissible axis number. Internal

### **411501 Incorrect version of FB 15, > general reset, do not transmit FB 15 from project**

**Definitions:** FB 15 does not match the basic program used. **Reaction:** Alarm display. **Remedy:** General PLC reset. Use correct version of the basic program. **Program Con-**Internal

## **tinuation:**

### **411502 Incorrect basic PLC program version**

**Definitions:** FB 15 does not match the basic program used. **Reaction:** Alarm display. **Remedy:** Load the basic program that matches the NCK version. **Program Continuation:**

### **428201 Diagnostic alarm**

Switch control OFF - ON.

Internal

**Definitions:** OB82 or OB86 has been triggered. **Reaction:** Alarm display. **Remedy:** Rectify the cause of the error displayed **Program Continuation:**

### **428221 Diagnostic alarm from diagnostics address %Z**

**Definitions:** OB82 or OB86 has been triggered. **Program Continuation:**

**Reaction:** Alarm display. **Remedy:** Rectify the cause of the error displayed Switch control OFF - ON.

### **428601 Module failure of the expansion unit**

**Definitions:** OB82 or OB86 has been triggered. **Reaction:** Alarm display. **Program Continuation:**

### **Remedy:** Rectify the cause of the error displayed Switch control OFF - ON.

### **428602 Recurrence of module failure of the expansion unit**

**Reaction:** Alarm display. **Program Continuation:**

**Definitions:** OB82 or OB86 has been triggered. **Remedy:** Rectify the cause of the error displayed Switch control OFF - ON.

### **428603 Module failure of the DP master Definitions:** OB82 or OB86 has been triggered.

**Reaction:** Alarm display. **Program Continuation:**

**Remedy:** Rectify the cause of the error displayed Switch control OFF - ON.

### **428604 Failure of a DP slave**

**Definitions:** OB82 or OB86 has been triggered. **Reaction:** Alarm display. **Remedy:** Rectify the cause of the error displayed **Program Continuation:**

### **428605 Fault in a DP slave**

Switch control OFF - ON.

Switch control OFF - ON.

Switch control OFF - ON.

**Definitions:** OB82 or OB86 has been triggered. **Reaction:** Alarm display. **Remedy:** Rectify the cause of the error displayed **Program Continuation:**

### **428606 Expansion unit recurrence, parameterization error**

**Definitions:** OB82 or OB86 has been triggered. **Reaction:** Alarm display. **Remedy:** Rectify the cause of the error displayed **Program Continuation:**

### **428607 DP slave recurrence, parameterization error**

**Definitions:** OB82 or OB86 has been triggered. **Reaction:** Alarm display. **Remedy:** Rectify the cause of the error displayed **Program Continuation:**

# Switch control OFF - ON.

### **428608 DP slave recurrence, discrepancy between preset and actual configurations**

**Definitions:** OB82 or OB86 has been triggered. **Reaction:** Alarm display. **Program Continuation:**

**Remedy:** Rectify the cause of the error displayed Switch control OFF - ON.

### **428621 Failure of expansion unit**

**Definitions:** OB82 or OB86 has been triggered. **Program Continuation:**

**Reaction:** Alarm display. **Remedy:** Rectify the cause of the error displayed Switch control OFF - ON.

### **428622 Restoration of expansion unit, discrepancy between preset and actual configurations**

**Definitions:** OB82 or OB86 has been triggered. **Reaction:** Alarm display. **Remedy:** Rectify the cause of the error displayed Switch control OFF - ON.

### **tinuation: 428623 Failure of a DP master system, bus: %2**

**Program Con-**

**Definitions:** OB82 or OB86 has been triggered. **Reaction:** Alarm display. **Remedy:** Rectify the cause of the error displayed Switch control OFF - ON.

## **tinuation:**

**Program Con-**

### **428624 Failure of a DP slave, bus: %2, slave: %1**

**Reaction:** Alarm display. **Program Continuation:**

**Definitions:** OB82 or OB86 has been triggered. **Remedy:** Rectify the cause of the error displayed Switch control OFF - ON.

Switch control OFF - ON.

Switch control OFF - ON.

Switch control OFF - ON.

### **428625 Restoration of DP slave with fault, bus: %2, slave: %1 Definitions:** OB82 or OB86 has been triggered.

**Reaction:** Alarm display. **Remedy:** Rectify the cause of the error displayed **Program Continuation:**

### **428626 Restoration of expansion unit, parameterization error**

**Definitions:** OB82 or OB86 has been triggered. **Reaction:** Alarm display. **Remedy:** Rectify the cause of the error displayed **Program Continuation:**

### **428627 Restoration of DP slave, parameterization error, bus: %2, slave: %1**

**Definitions:** OB82 or OB86 has been triggered. **Reaction:** Alarm display. **Remedy:** Rectify the cause of the error displayed **Program Continuation:**

### **428628 Restoration of DP slave, discrepancy between preset and actual configurations, bus: %2, slave: %1**

**Definitions:** OB82 or OB86 has been triggered. **Reaction:** Alarm display. **Remedy:** Rectify the cause of the error displayed **Program Continuation:** Switch control OFF - ON.

© Siemens AG 2008 All Rights Reserved SINUMERIK 840D sl, 840Di sl, SINAMICS, Diagnostics Manual (DAsl), 01/2008 **428630 Failure of the PROFINET IO system**

*PLC alarms*

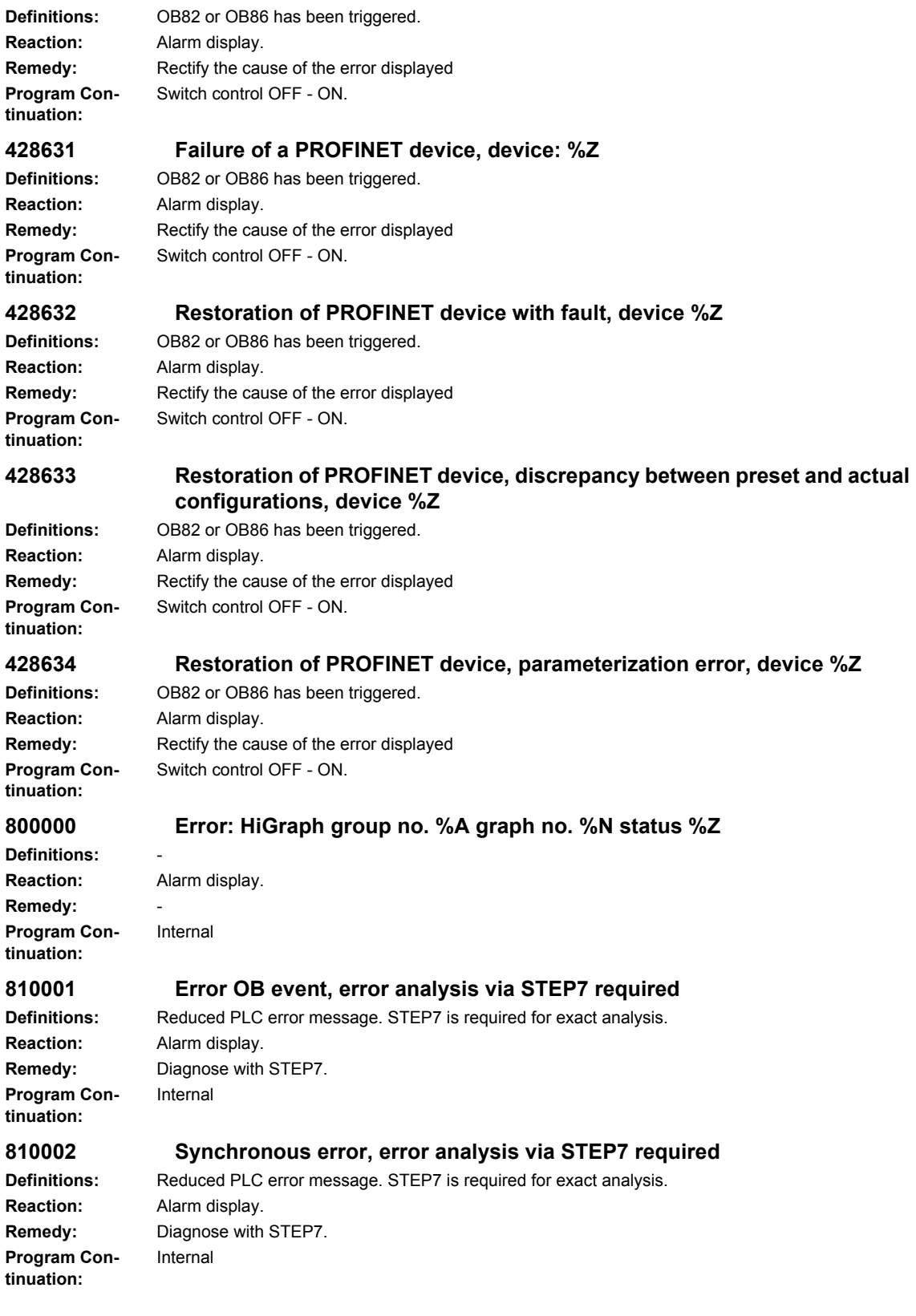

**tinuation:**

### **810003 Asynchronous error, error analysis via STEP7 required**

**Definitions:** Reduced PLC error message. STEP7 is required for exact analysis. **Reaction:** Alarm display. **Remedy:** Diagnose with STEP7. **Program Con-**Internal

### **810004 Stop/abort event, error analysis via STEP7 required**

**Reaction:** Alarm display. **Remedy:** Diagnose with STEP7. **Program Continuation:** Internal

Internal

Internal

Internal

# **Definitions:** Reduced PLC error message. STEP7 is required for exact analysis.

### **810005 Operational state sequence event, error analysis via STEP7 required**

**Reaction:** Alarm display. **Program Continuation:**

**Definitions:** Reduced PLC error message. STEP7 is required for exact analysis. **Remedy:** Diagnose with STEP7. Internal

### **810006 Error communication event, error analysis via STEP7 required**

**Definitions:** Reduced PLC error message. STEP7 is required for exact analysis. **Reaction:** Alarm display. **Remedy:** Diagnose with STEP7. **Program Continuation:**

### **810007 Error H/F system event, error analysis via STEP7 required**

**Definitions:** Reduced PLC error message. STEP7 is required for exact analysis. **Reaction:** Alarm display. **Remedy:** Diagnose with STEP7. **Program Continuation:**

### **810008 Error diagnostics data from modules, error analysis via STEP7 required**

**Definitions:** Reduced PLC error message. STEP7 is required for exact analysis. **Reaction:** Alarm display. **Remedy:** Alarm display, PLC Stop if required. **Program Continuation:**

### **810009 User diagnostics event, error analysis via STEP7 required**

**Definitions:** Reduced PLC error message. STEP7 is required for exact analysis. **Reaction:** Alarm display. **Remedy:** Diagnose with STEP7. Internal

### **810015 Module diagnositcs event, error analysis via STEP 7 required**

**Reaction:** Alarm display. **Program Continuation:**

**Program Continuation:**

**Definitions:** Reduced PLC error message. STEP7 is required for exact analysis. **Remedy:** Diagnose with STEP7. Internal

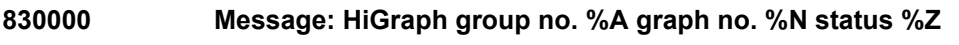

**Definitions:** - **Reaction:** Alarm display. **Remedy:** - **Program Continuation:** Internal

# **List of Action Numbers 3**

The following list describes the actions stated in the alarm texts under "Action %.." according to their numbers.

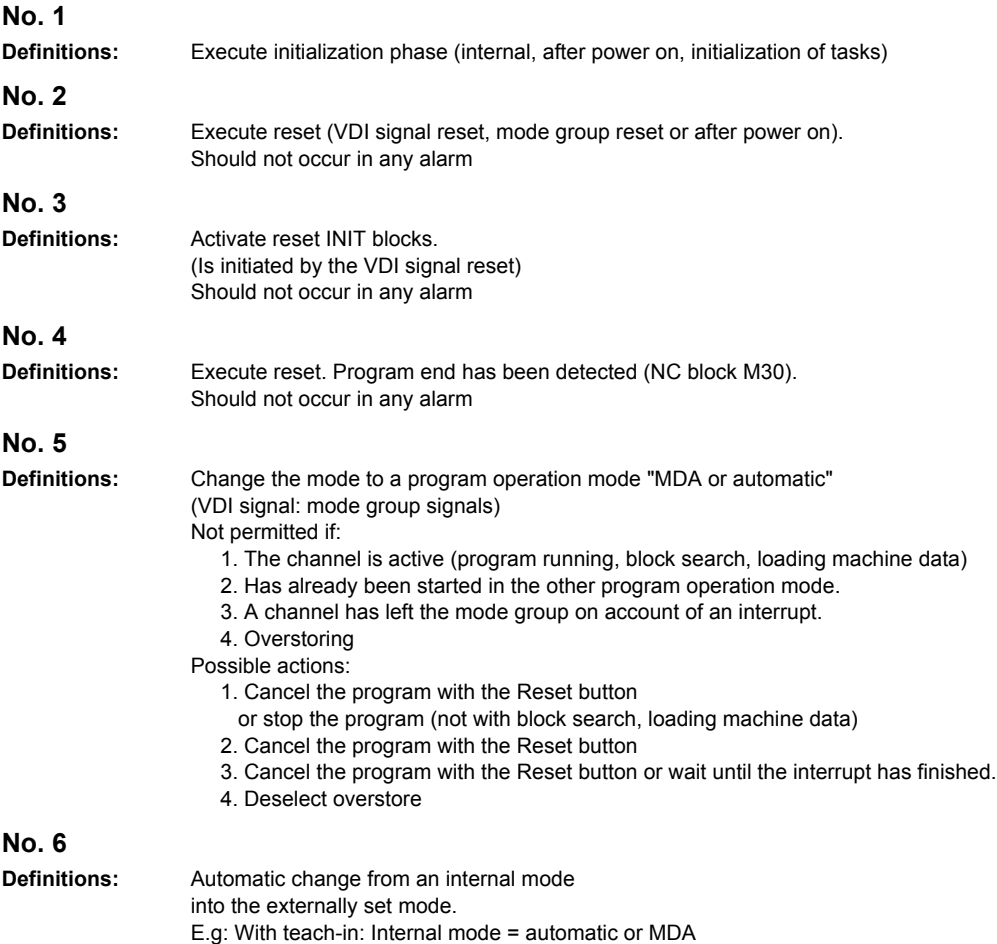

Should not occur in any alarm

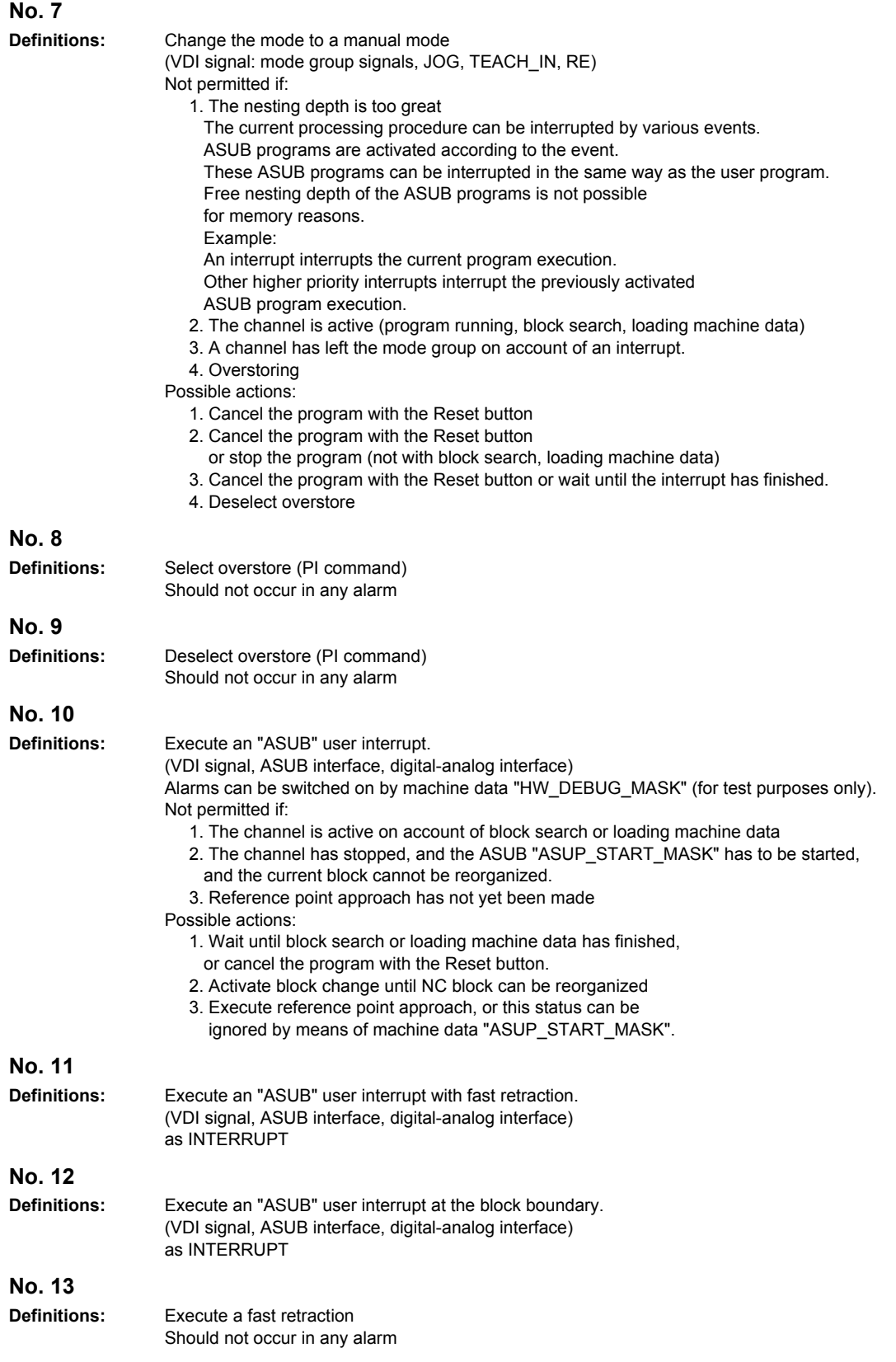

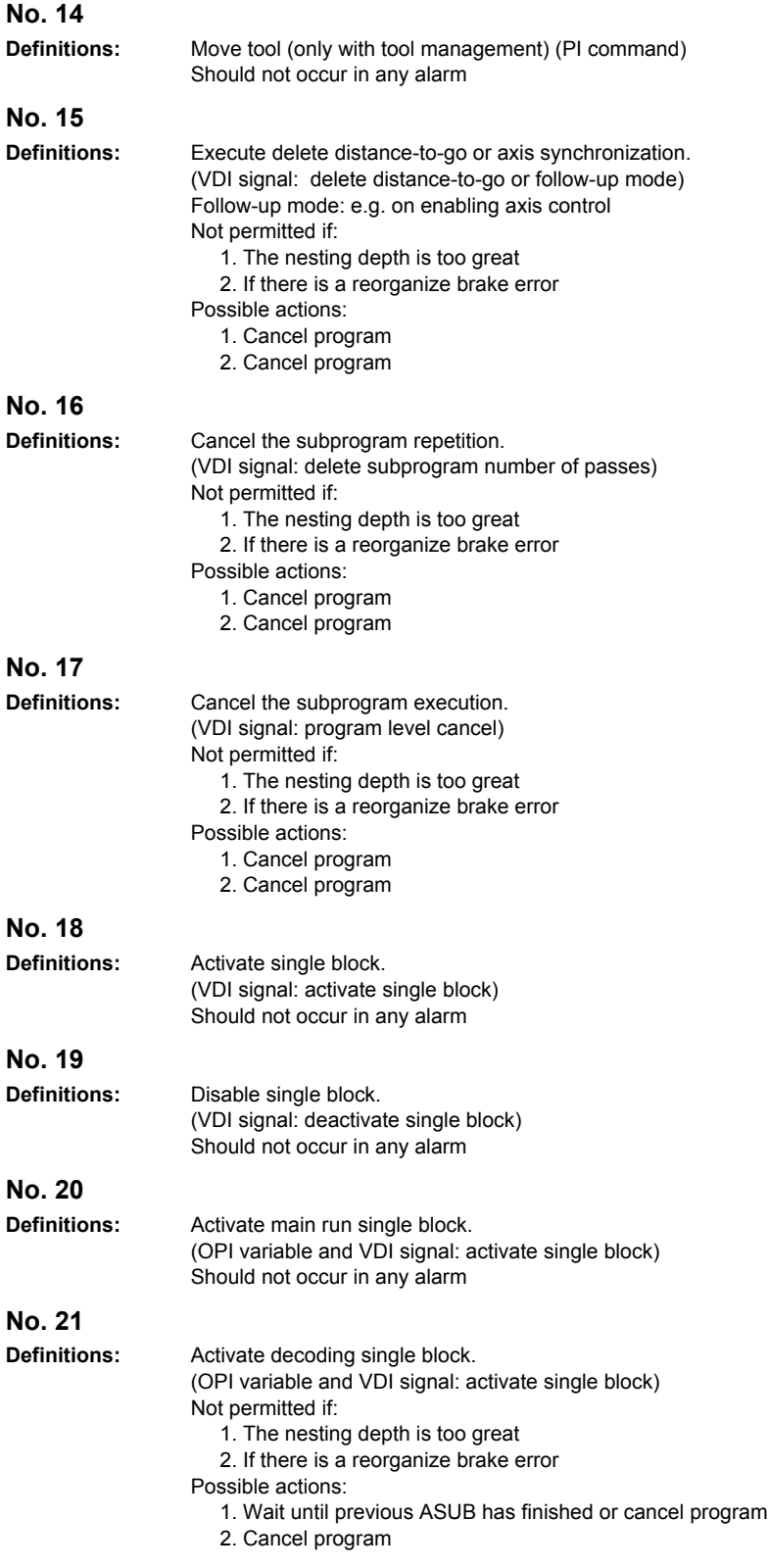

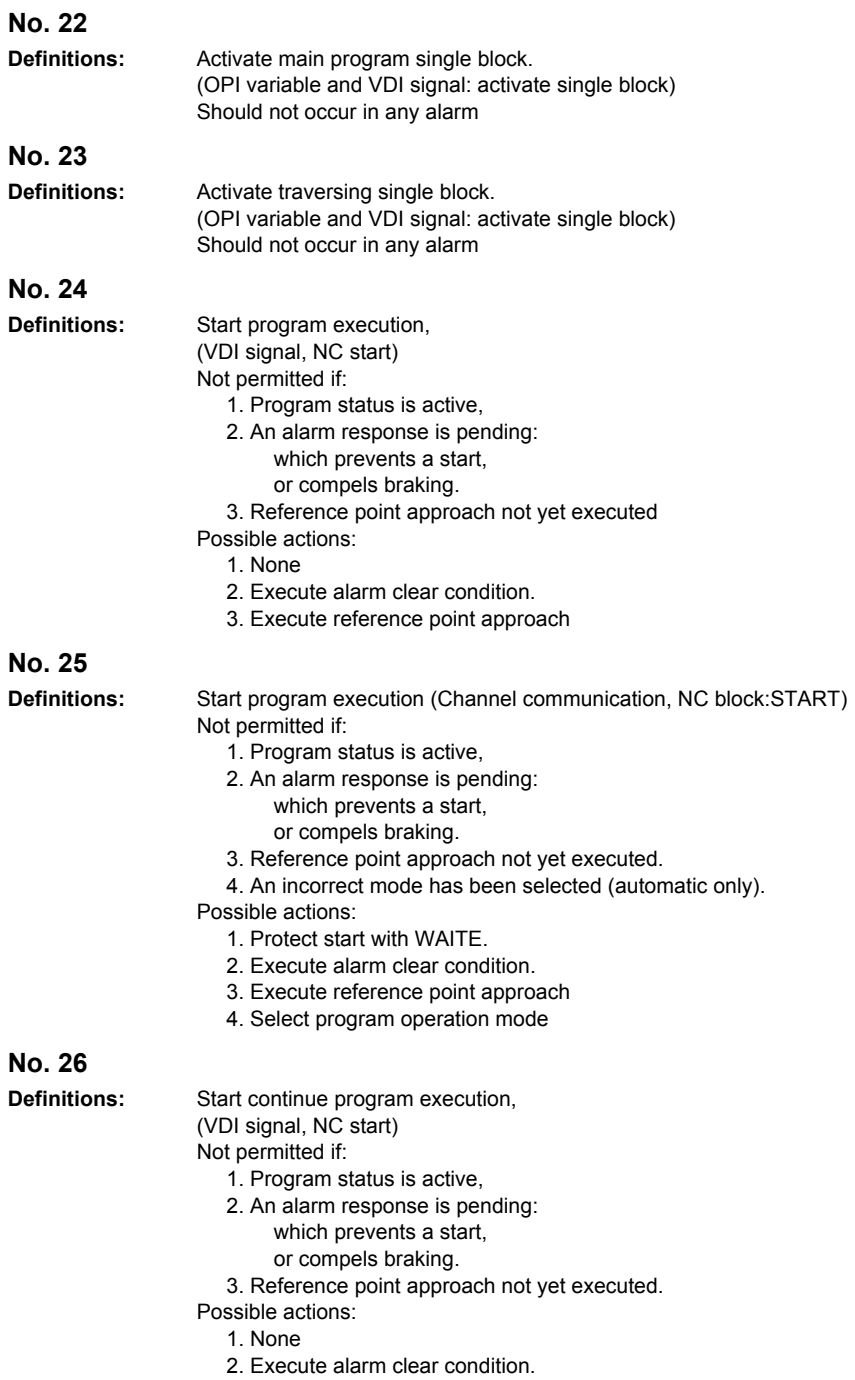

3. Execute reference point approach

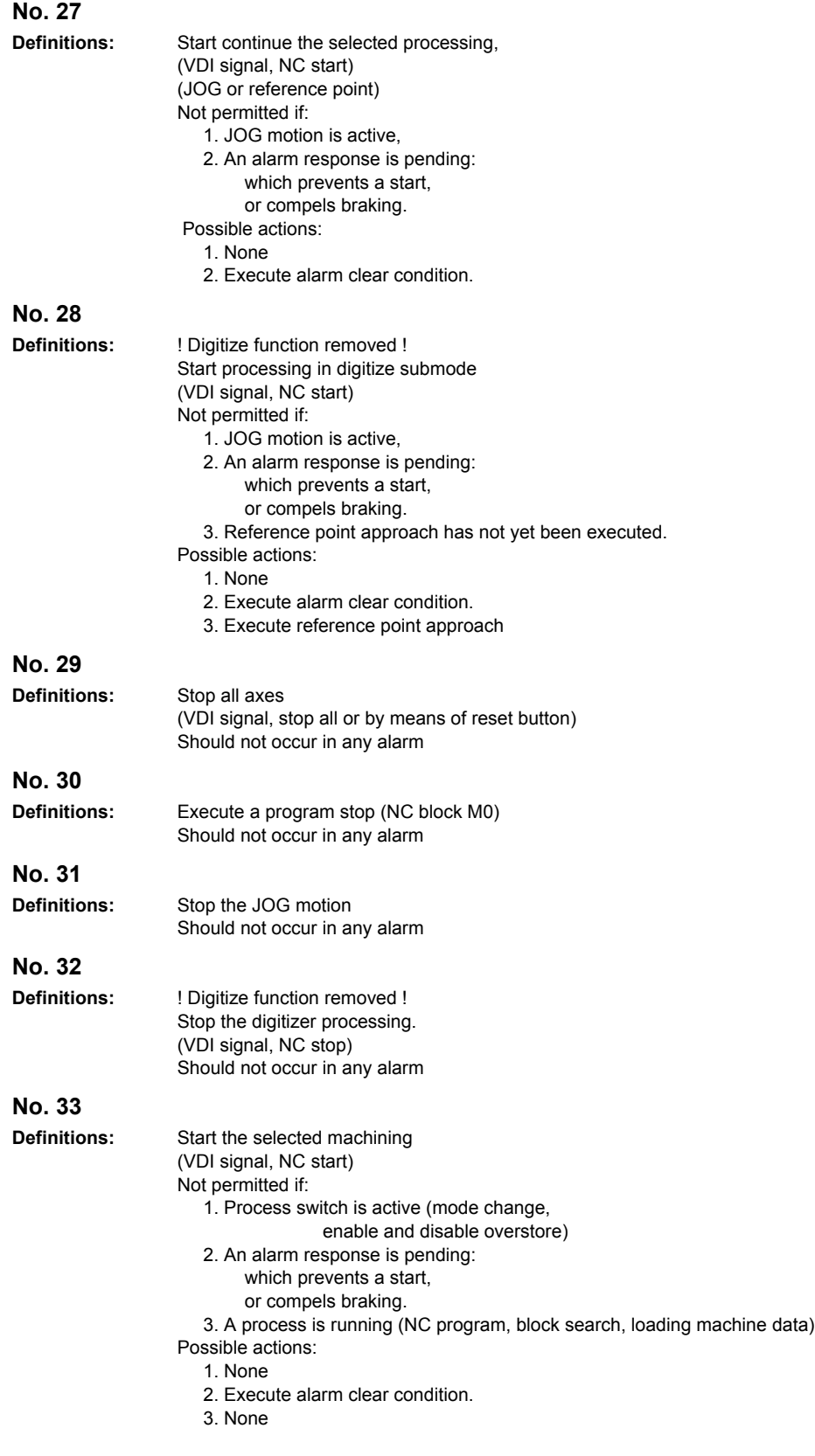

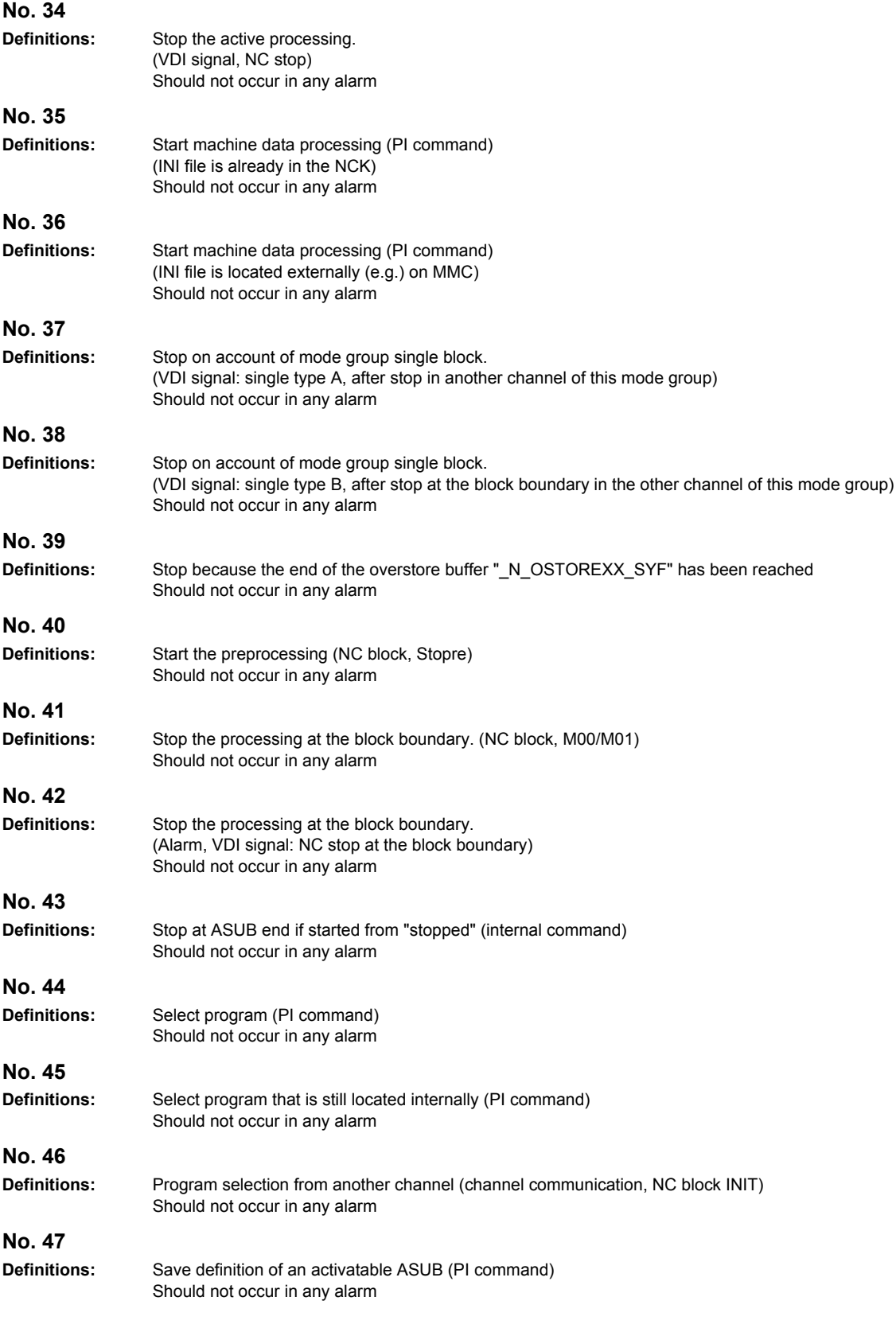

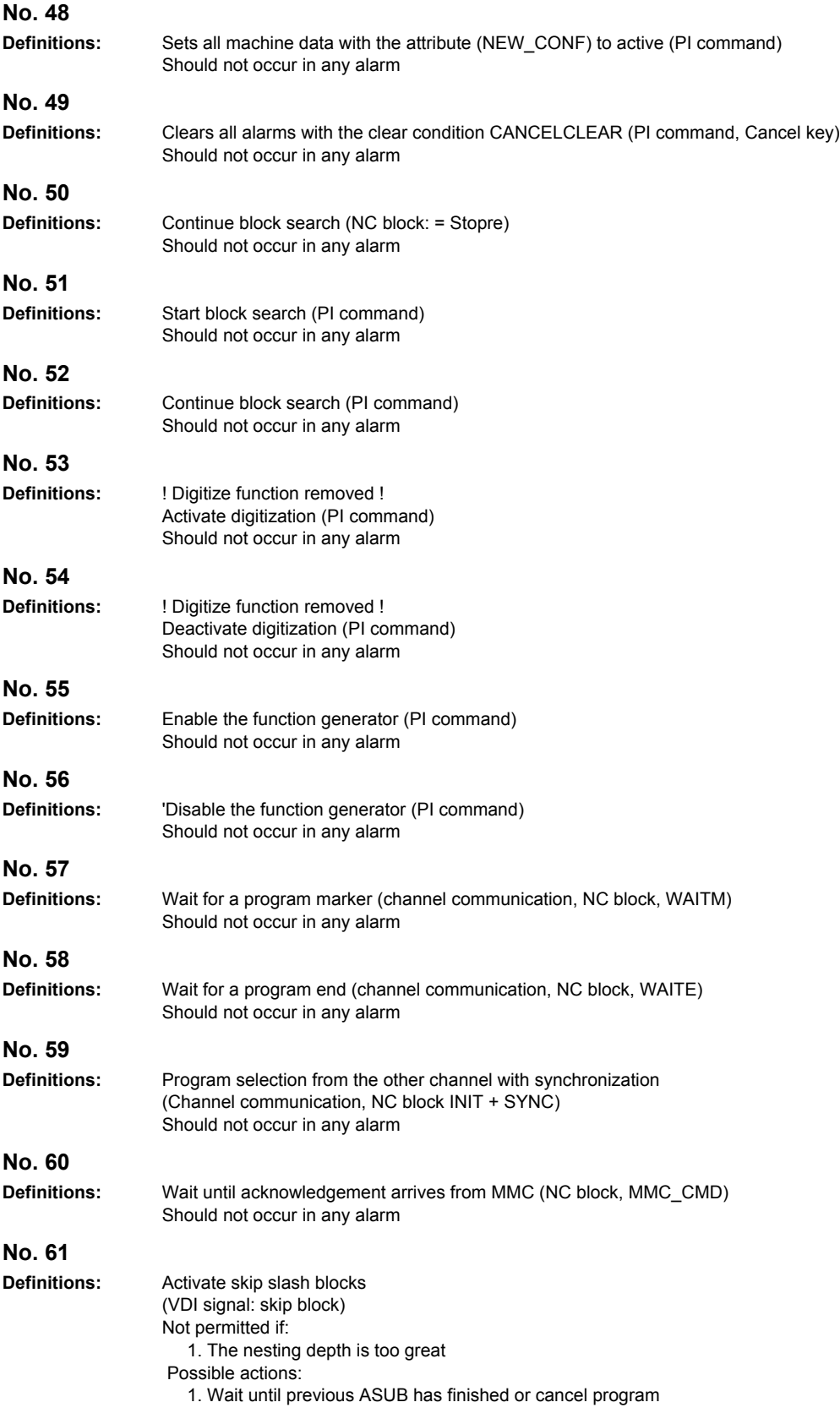

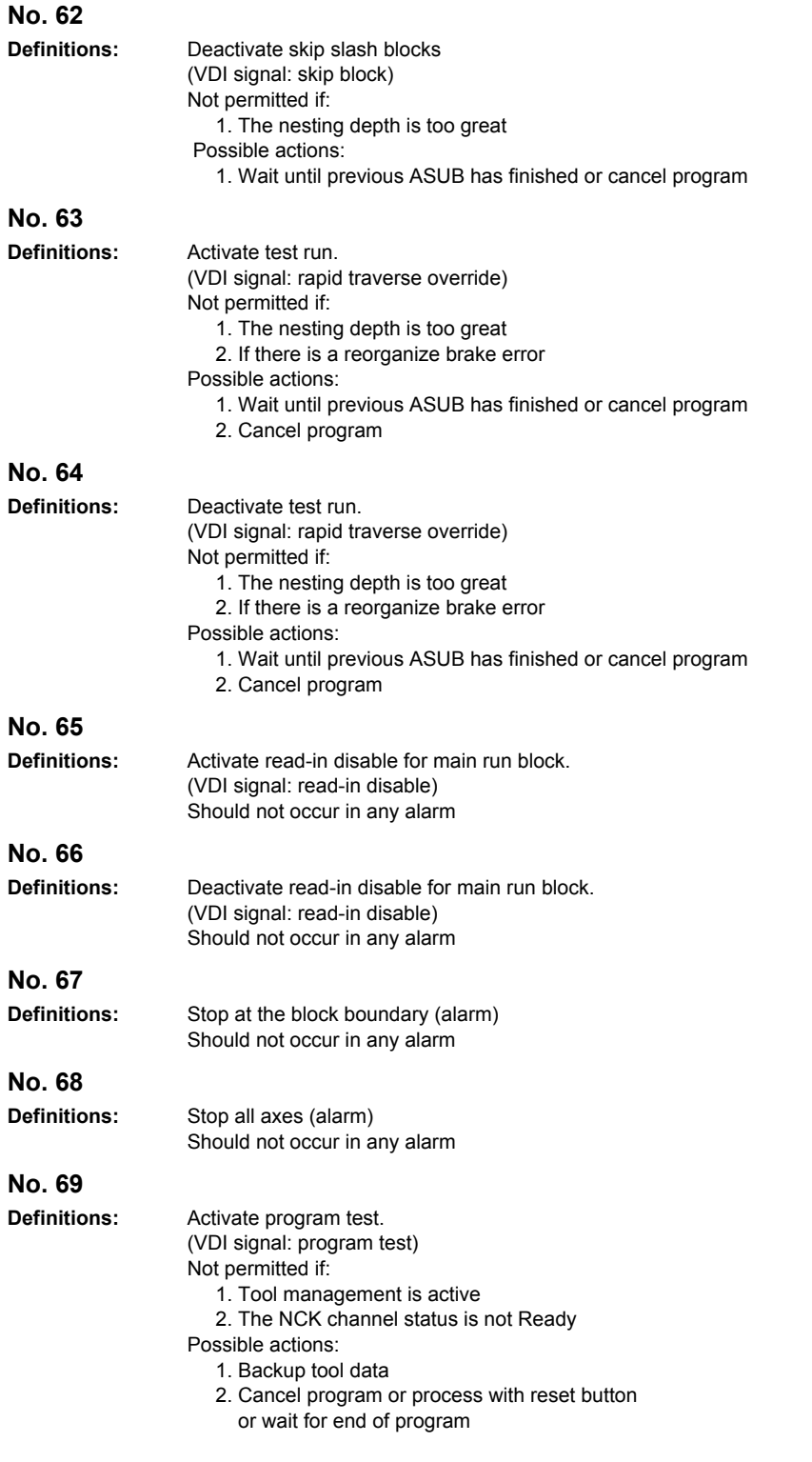

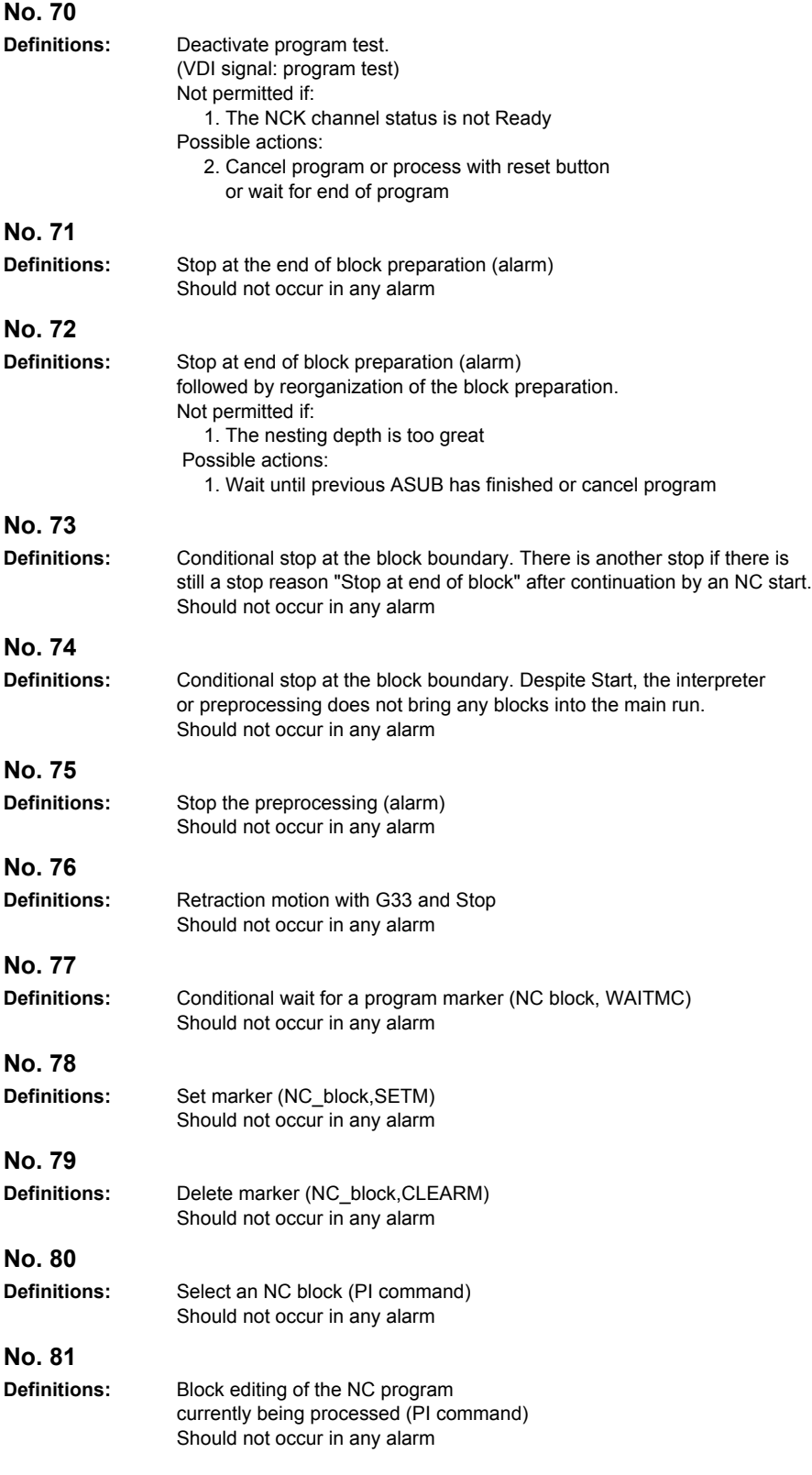

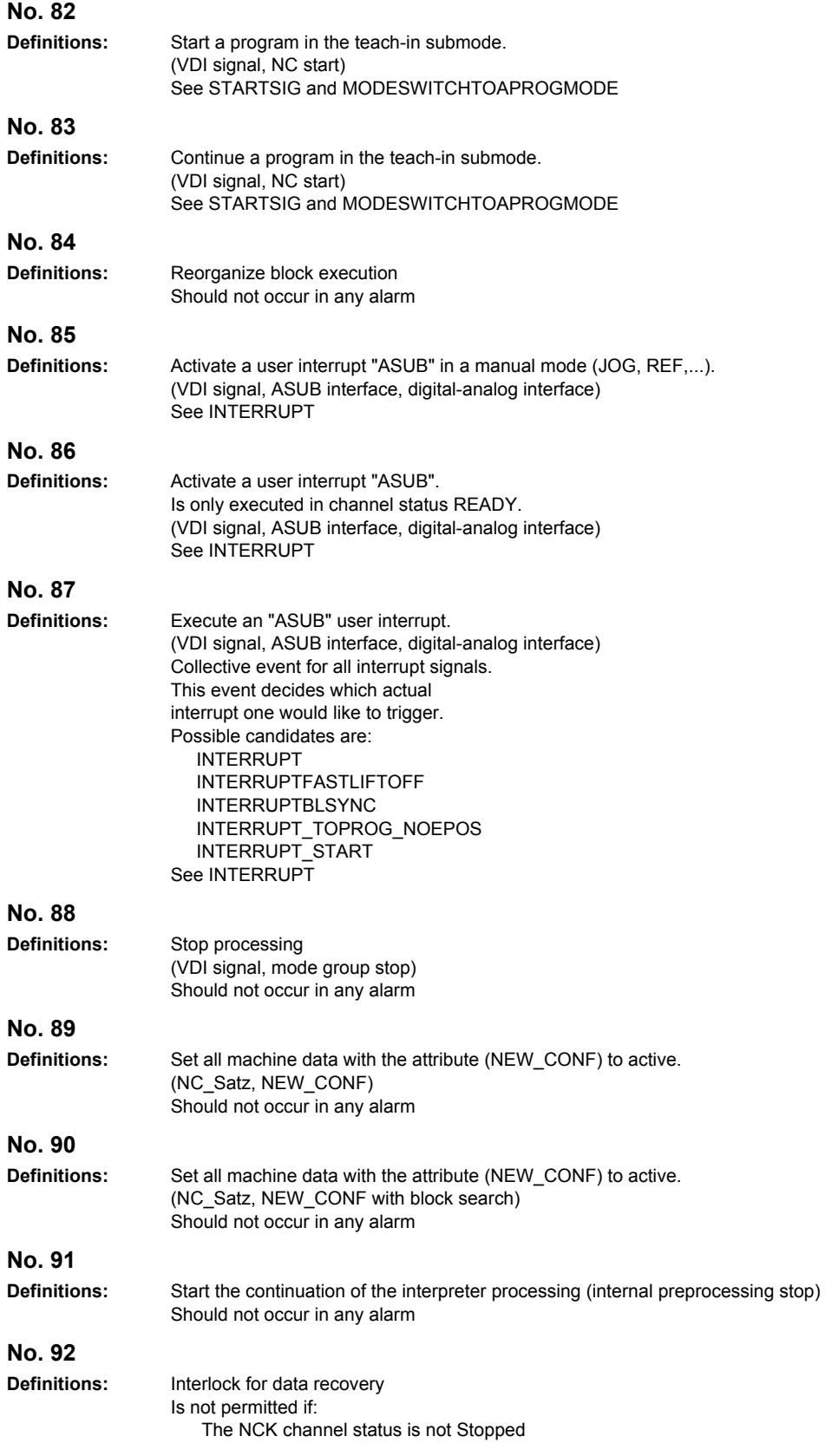
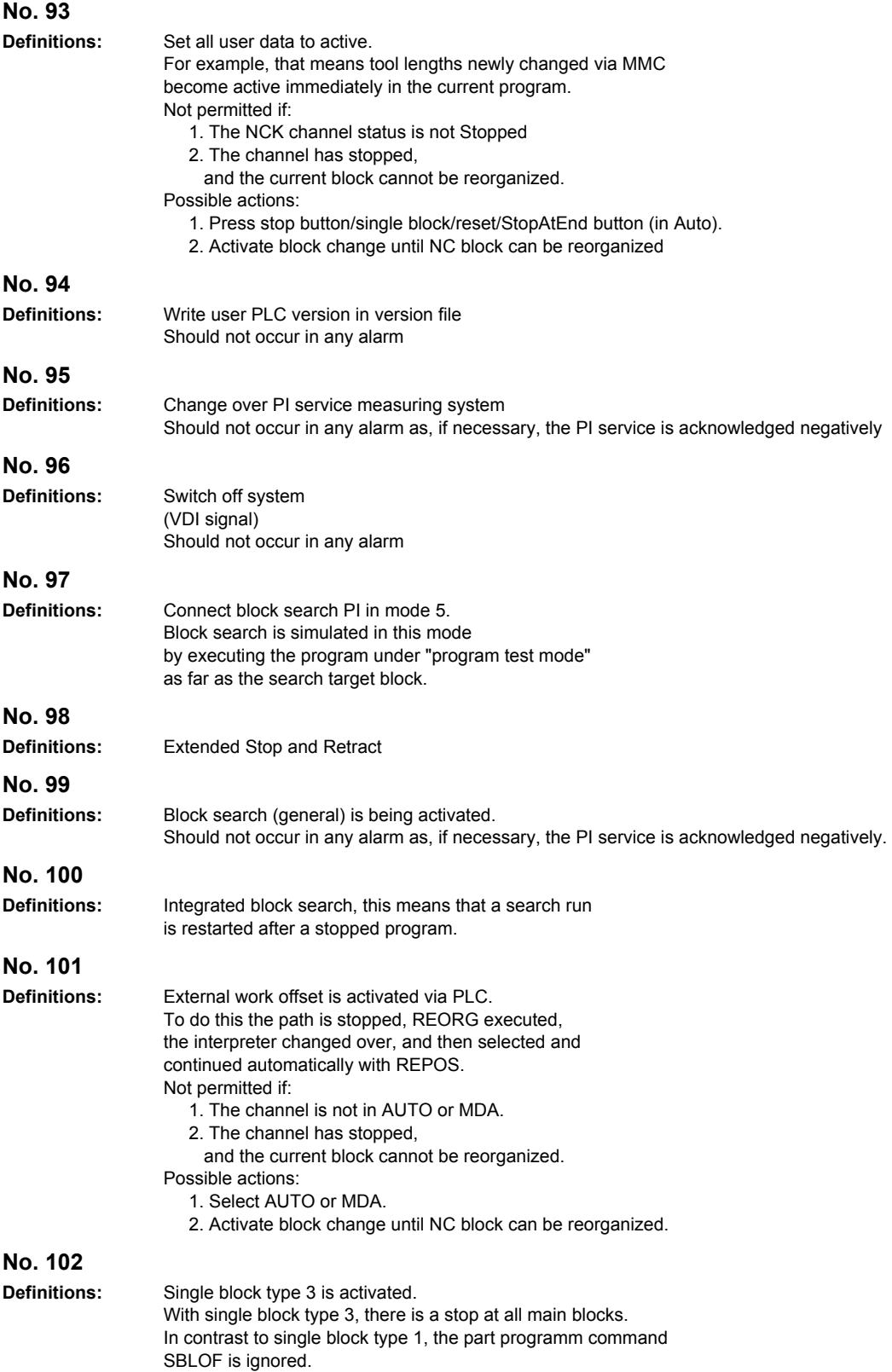

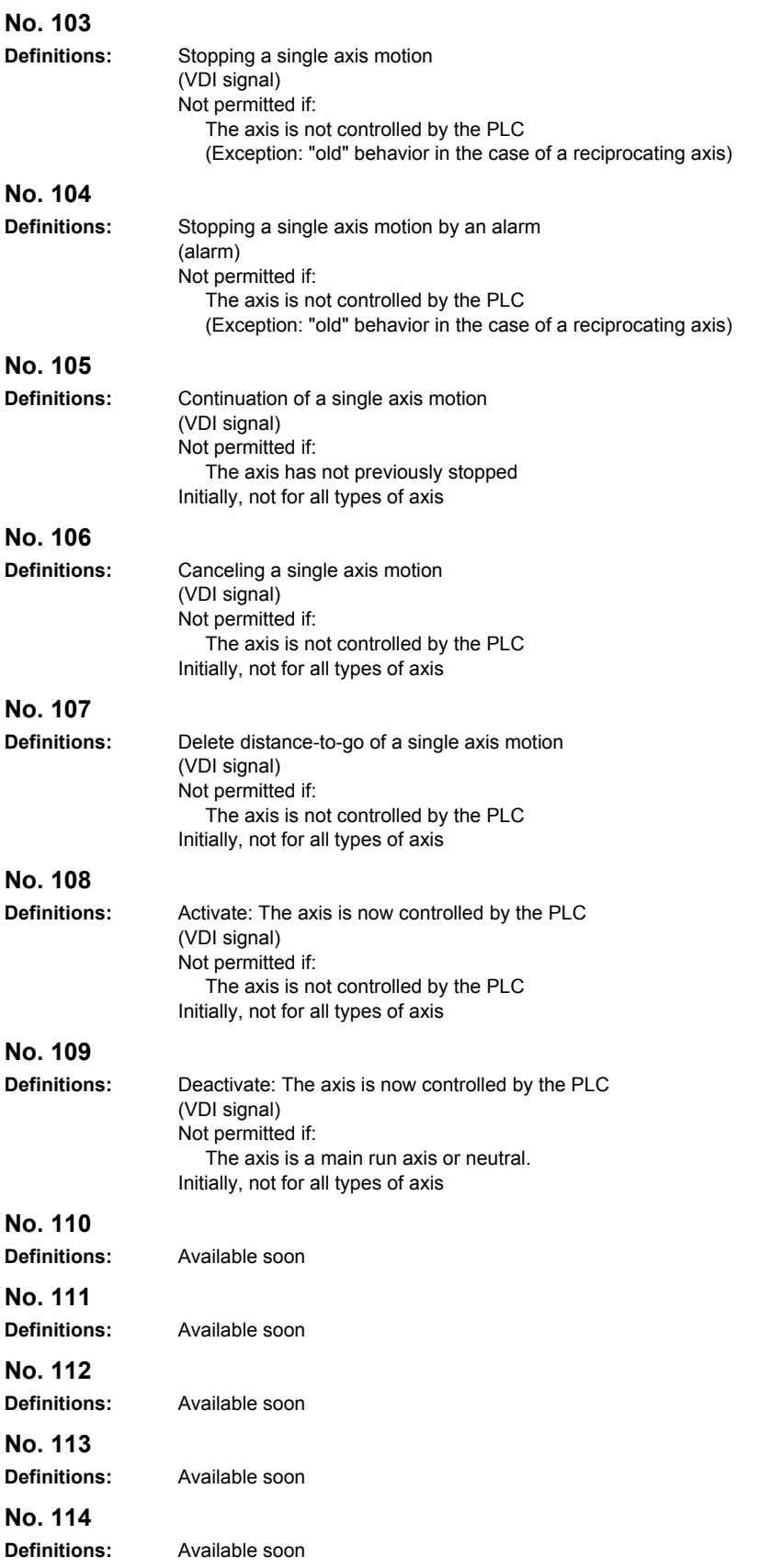

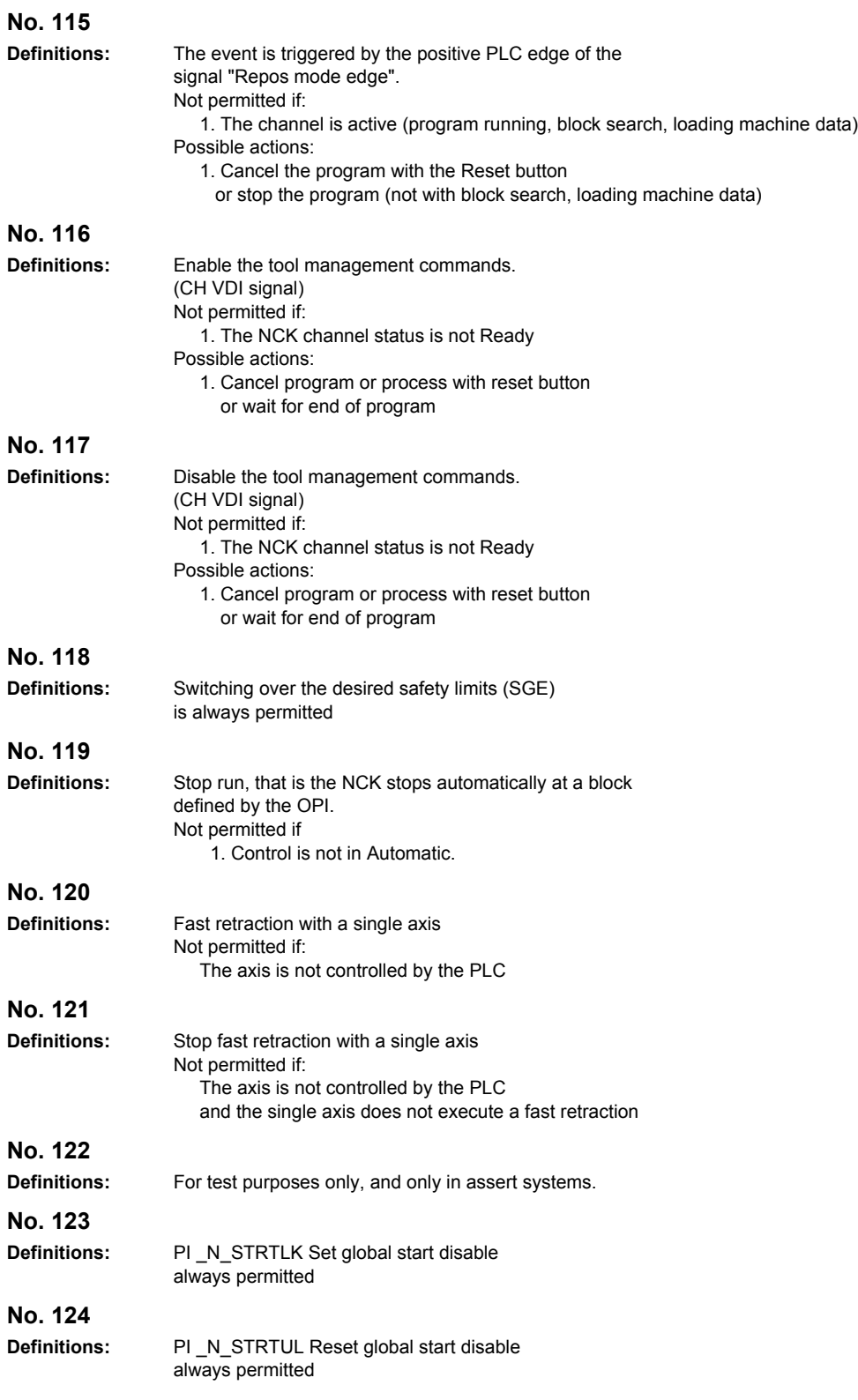

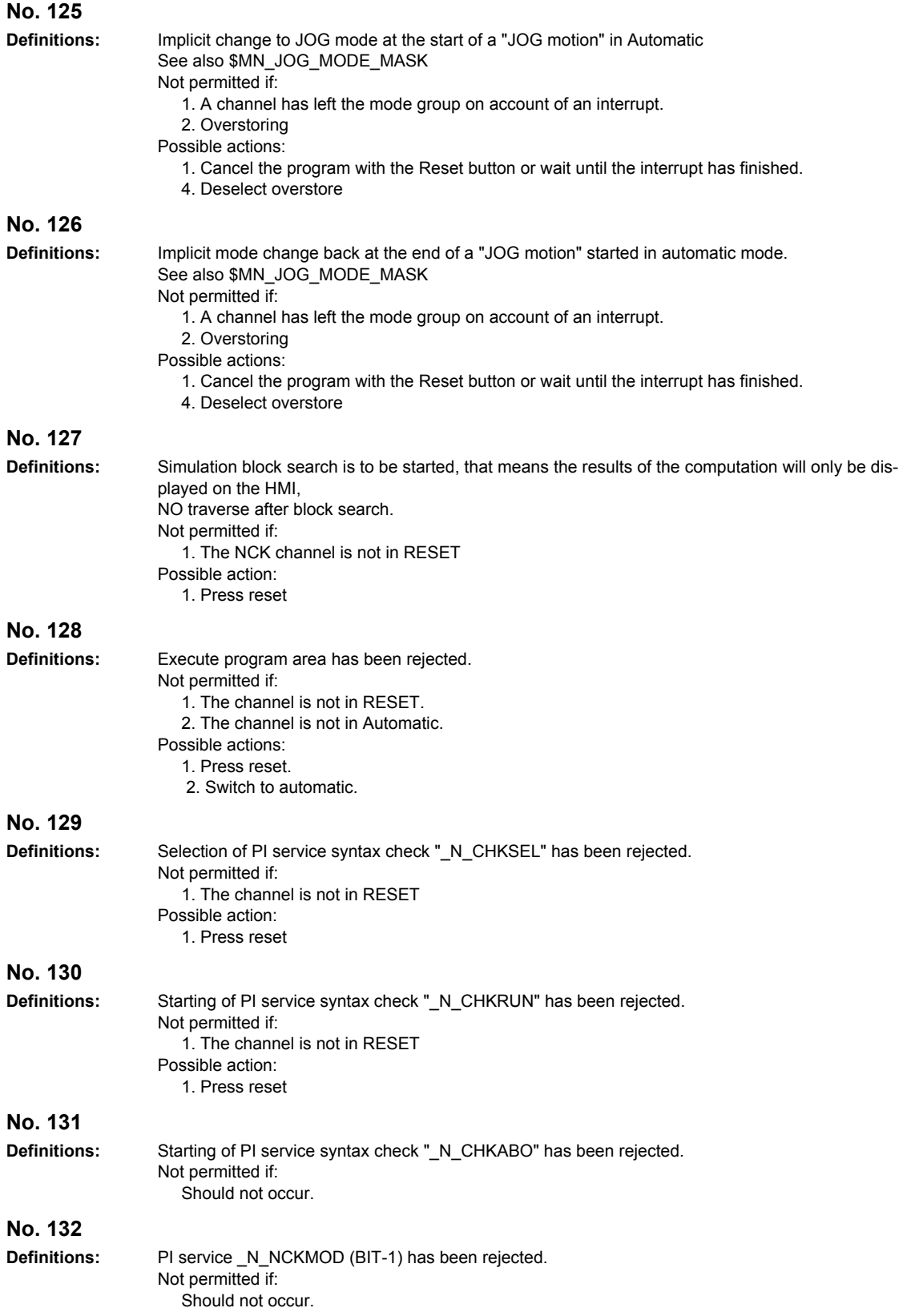

**No. 133 Definitions:** PI service \_N\_NCKMOD (BIT-1) has been rejected. Not permitted if: Should not occur.

# **System Reactions on Alarms 4**

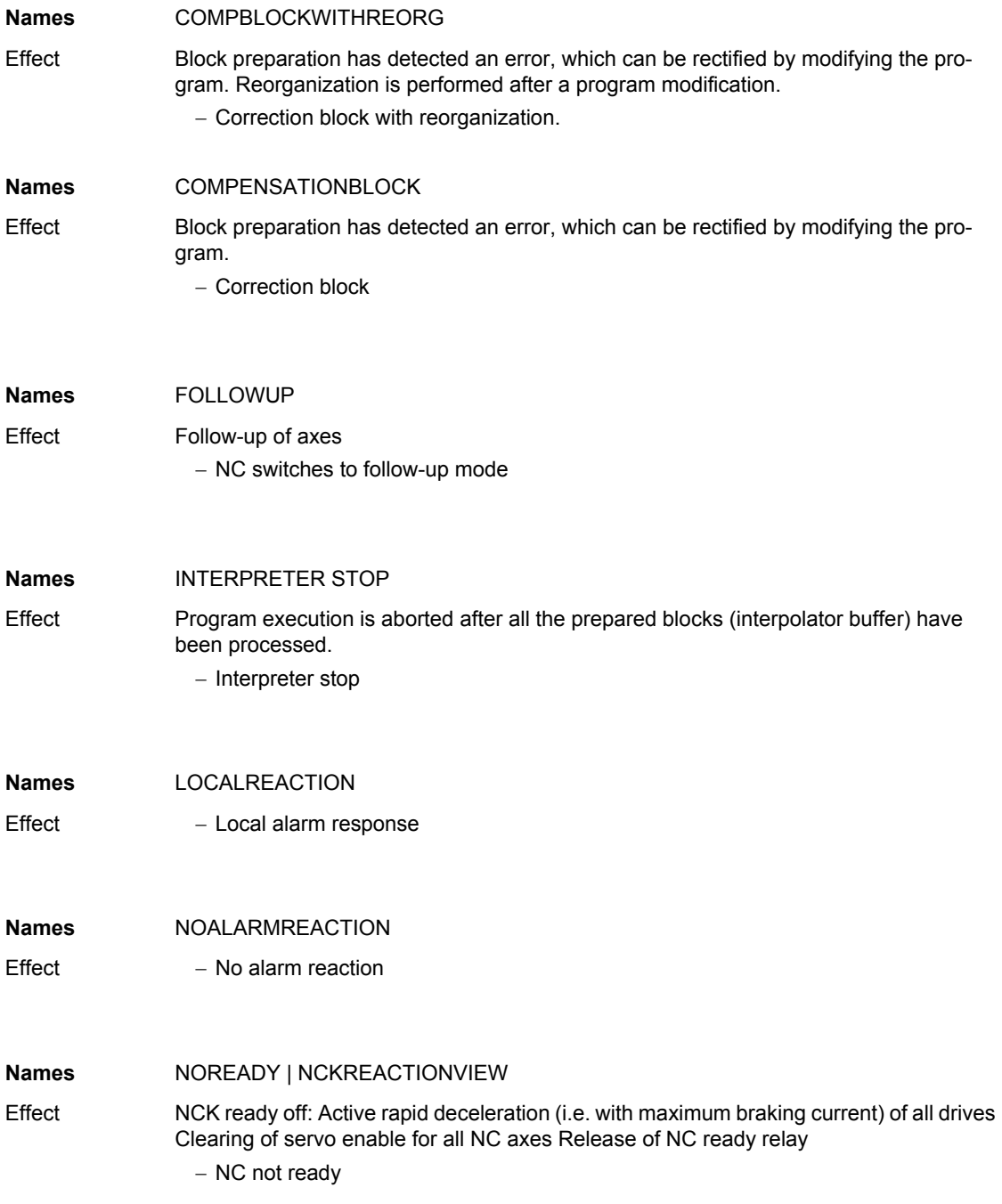

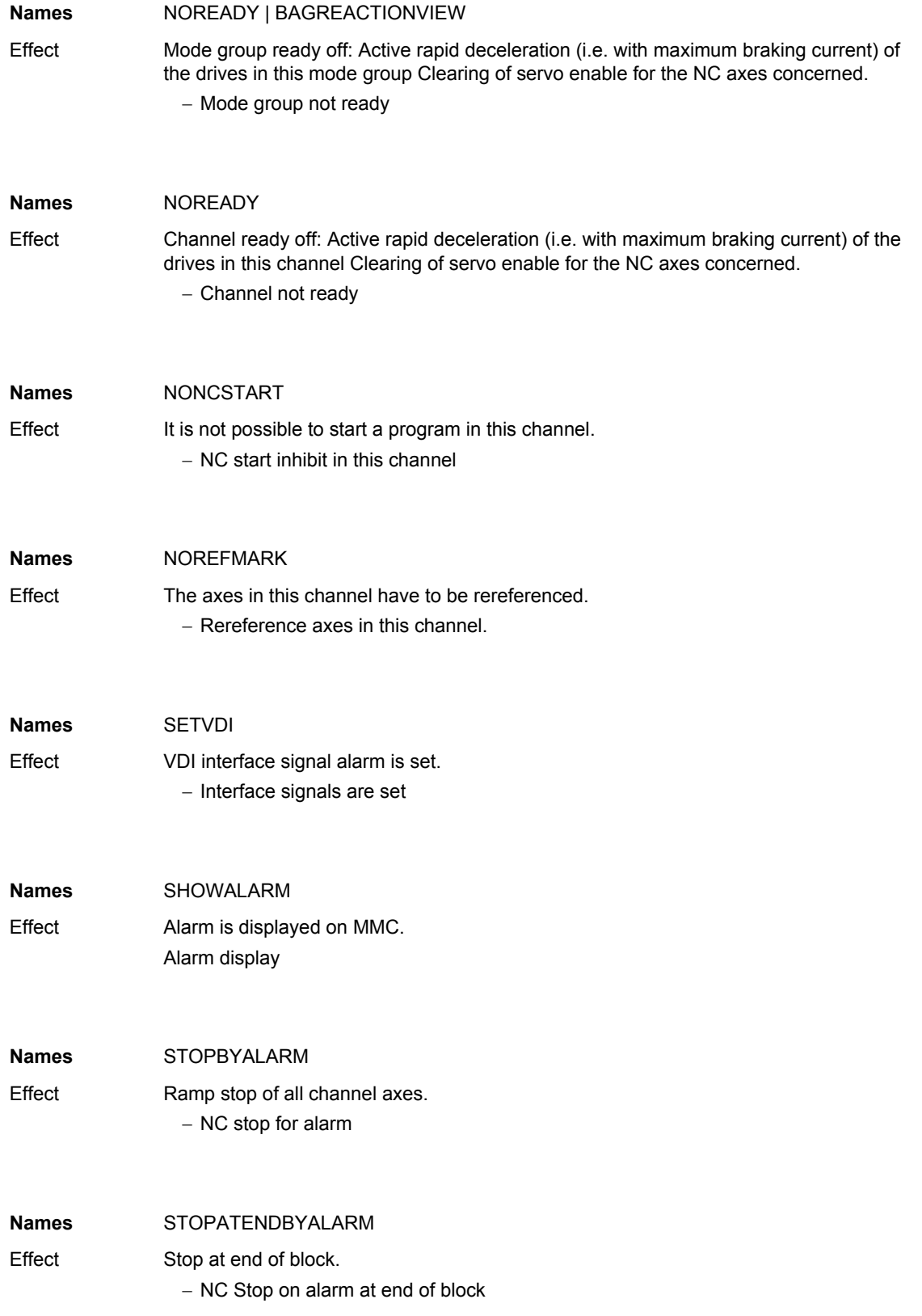

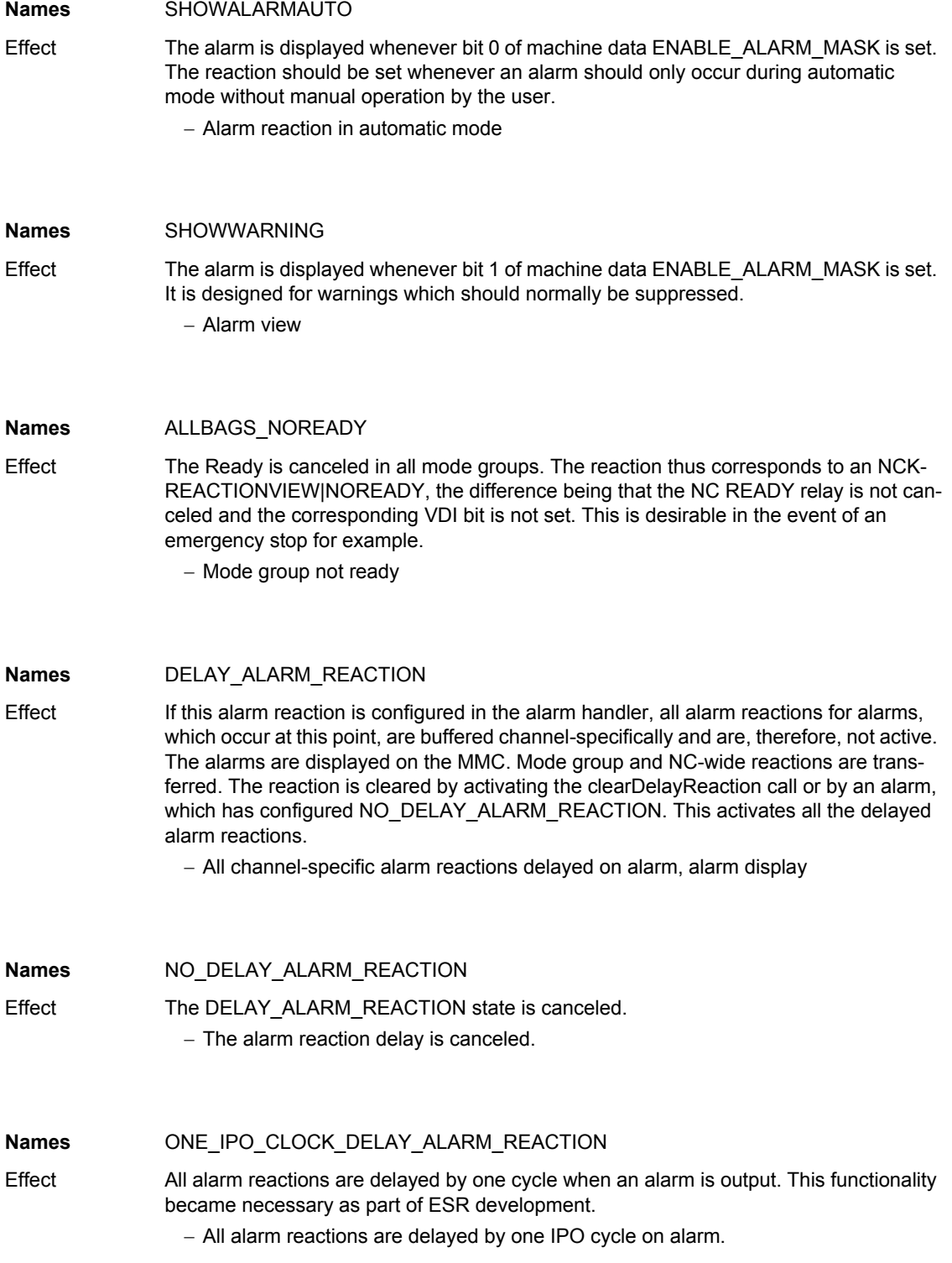

*Cancel criteria for alarms*

# **4.1 Cancel criteria for alarms**

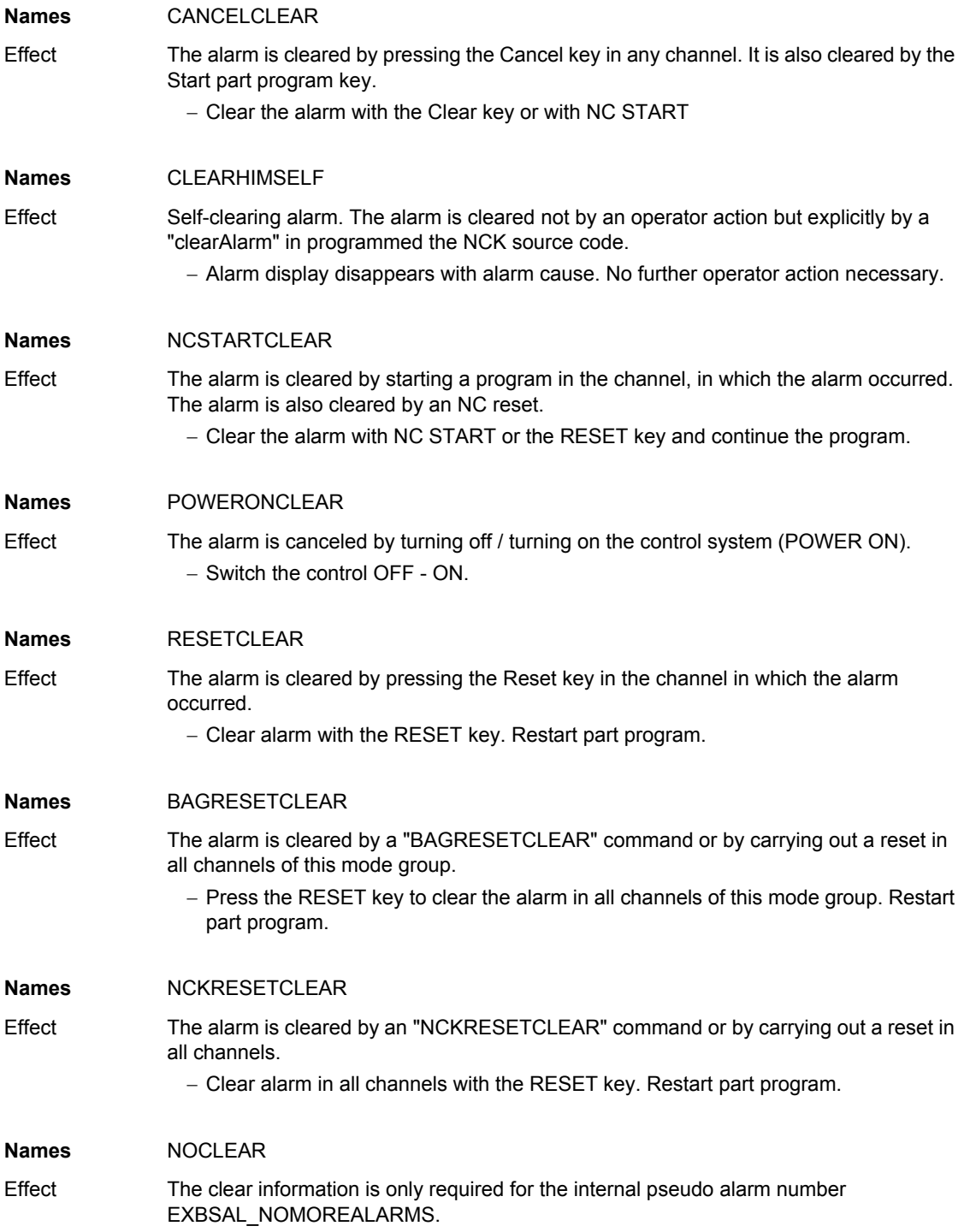

## **4.2 System reactions on SINAMICS alarms**

The errors and states detected by the individual components of the drive system are indicated by alarms.

These alarms are categorized into faults and warnings.

#### **General information on faults (alarms)**

The following happens when a fault occurs:

- The appropriate fault action is triggered.
- Status signal ZSW1.3 is set.
- The fault is entered in the fault buffer.

### Clearing of a fault:

- Clear the cause of the fault
- Acknowledge the fault

### **General information on warnings (alarms)**

The following happens when a warning occurs:

- Status signal ZSW1.7 is set.
- The warning is entered in the warning buffer.

#### Clearing of a warning:

• Warnings are self-acknowledging, i.e. if the cause has been removed, the warnings reset themselves automatically.

#### "**Reaction**" **to faults (alarms)**

The standard fault reaction specifies the reaction in the event of a fault. For an overview of parameters and function block diagram, please refer to the following publication:

LIS1, Lists 1

#### **Definition of fault reactions**

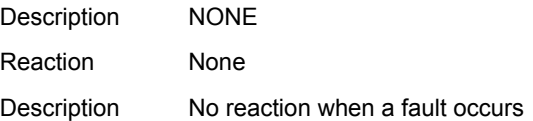

*System reactions on SINAMICS alarms*

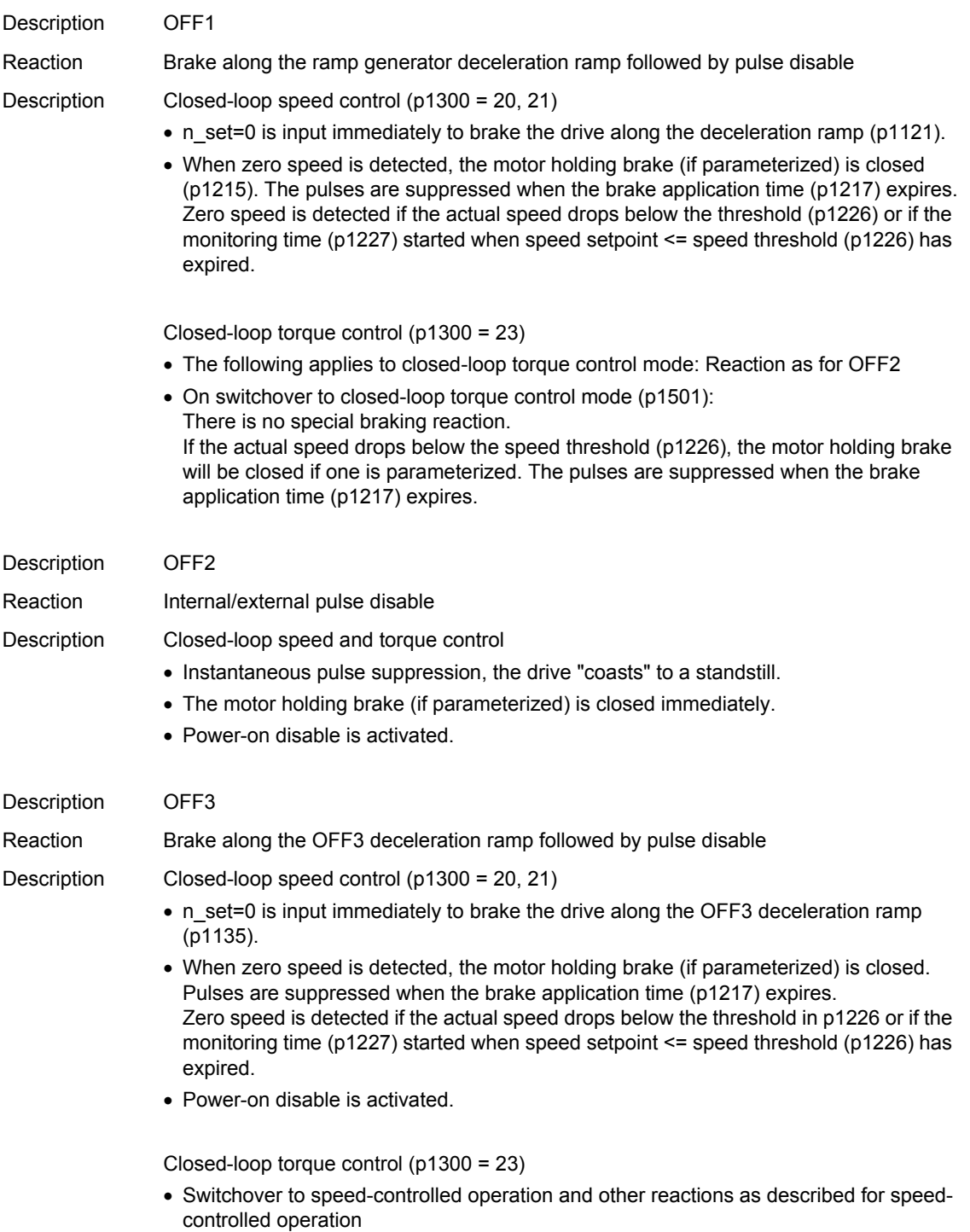

### *System reactions on SINAMICS alarms*

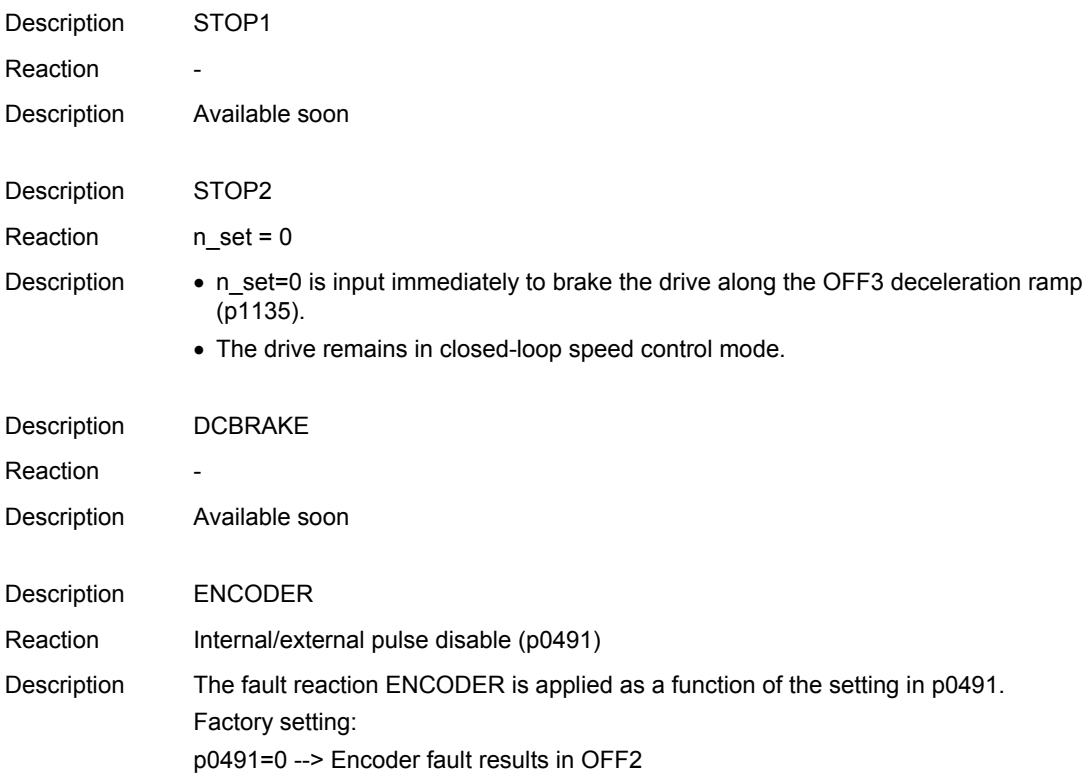

### **Acknowledging faults (alarms)**

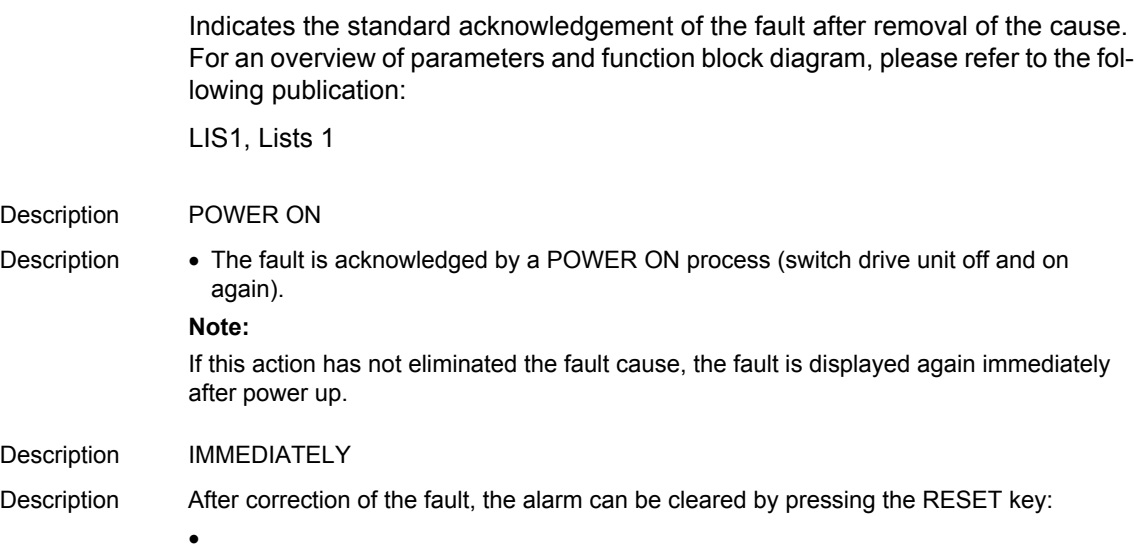

*System reactions on SINAMICS alarms*

#### **parameter "pxxxx"**

With some alarms, reference is made to a SINAMICS parameter in the fields "cause" and "remedy".

The parameter number consists of a "p" or "r", followed by a 4-digit number (xxxx) and the index (optional), e.g. p0918[0...3].

A detailed description of the SINAMICS parameters is provided in the following publication:

LIS1, Parameter Manual 1 (brief description)

SINAMICS\_S List Manual (detailed description)

# **Appendix A**

# **A.1 Abbreviations**

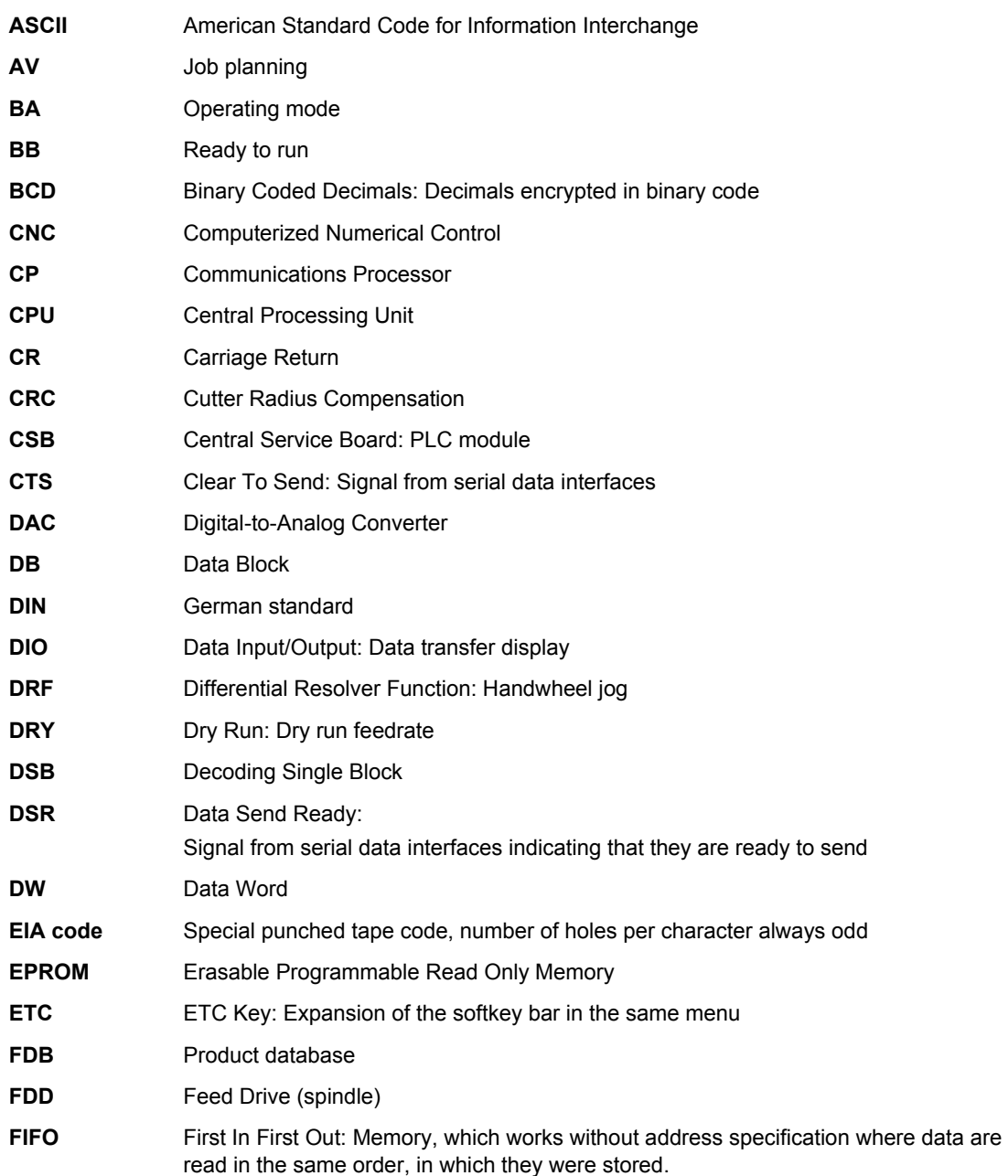

*Abbreviations*

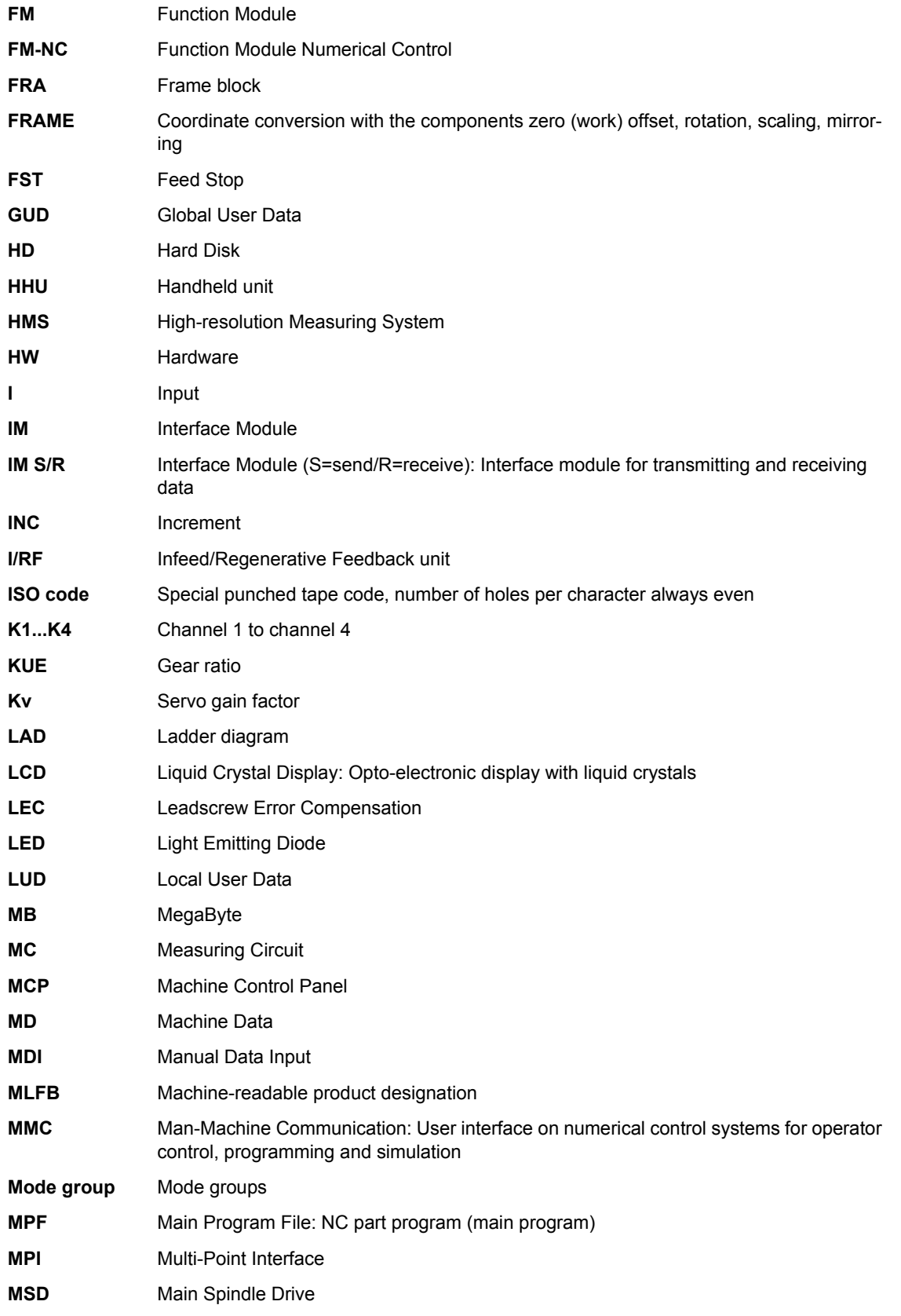

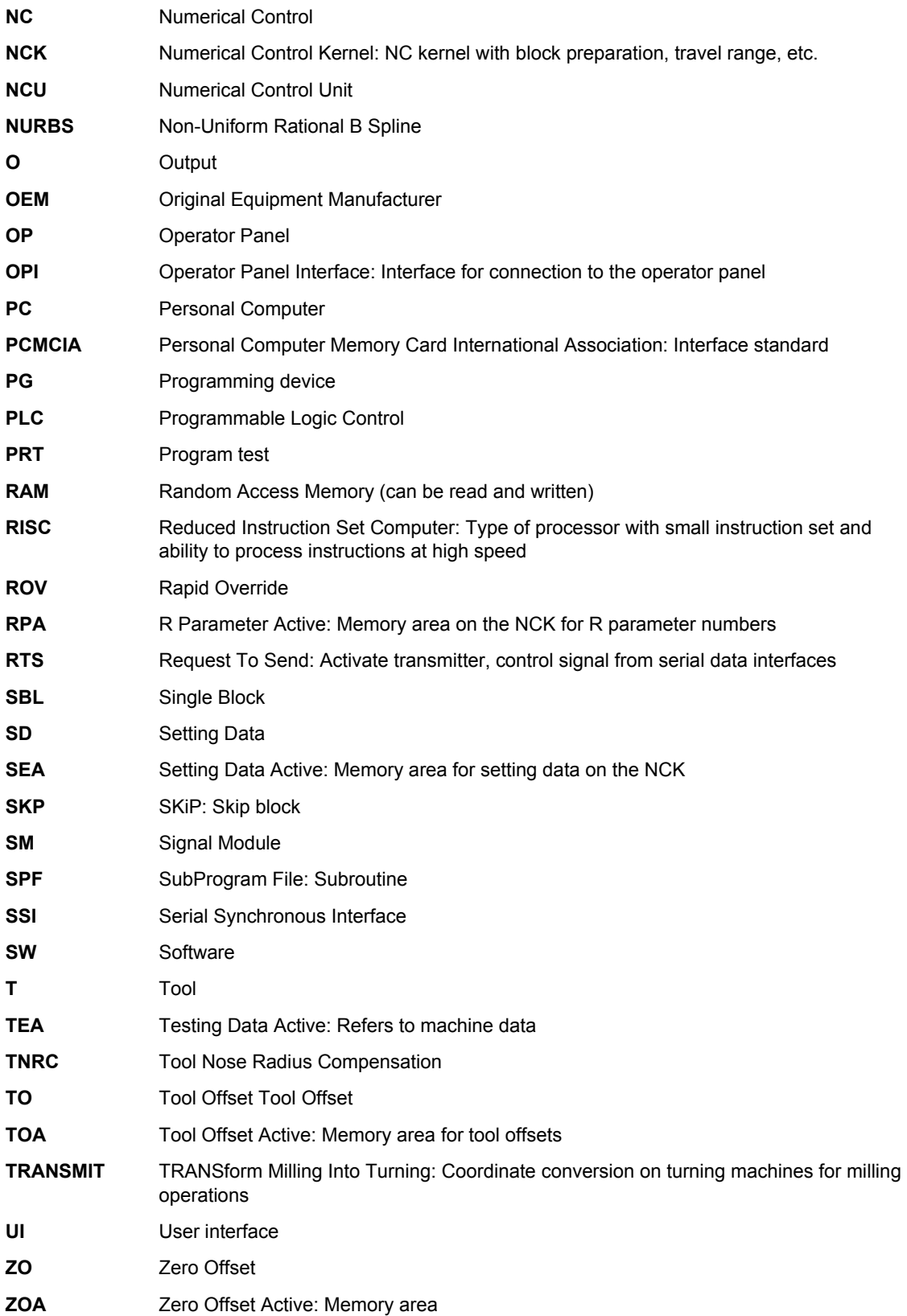

*Abbreviations*

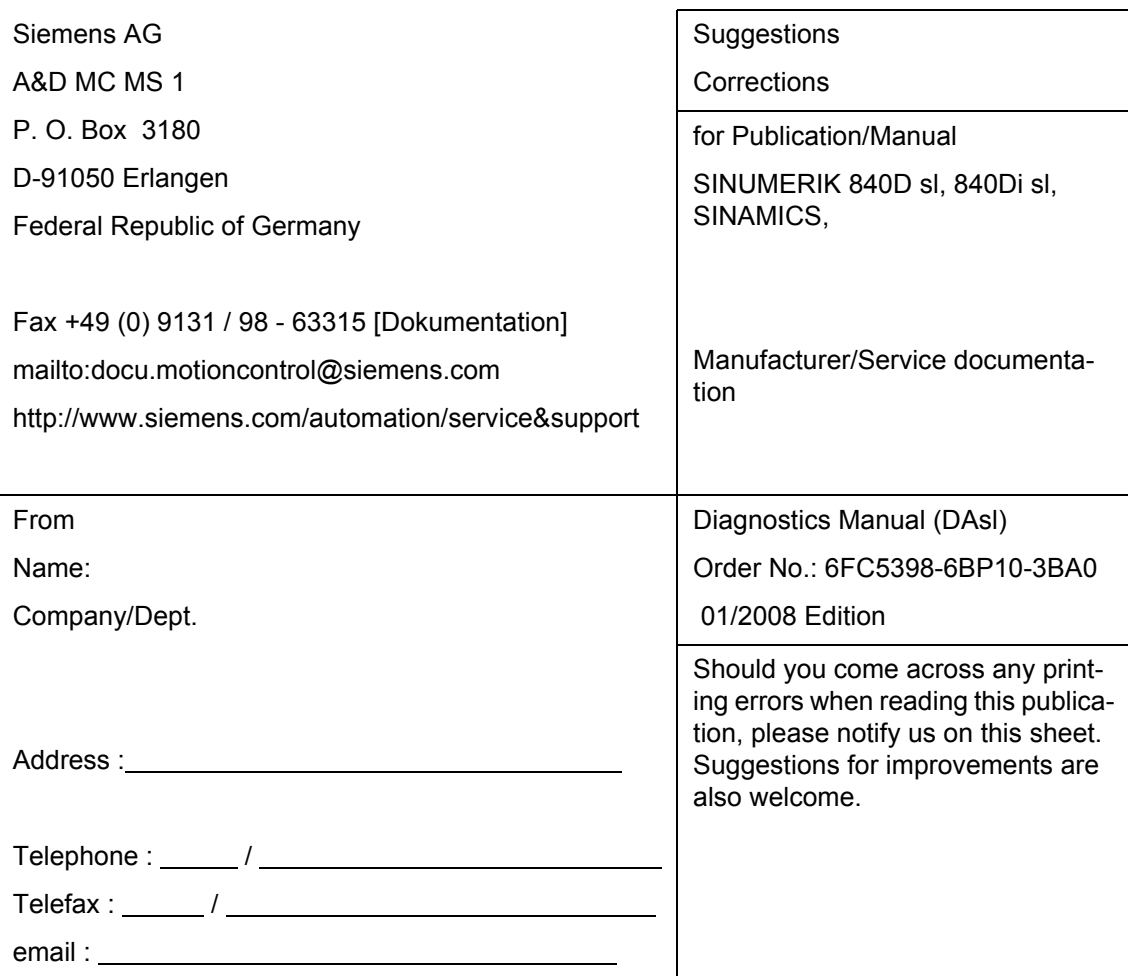

Suggrestions and Corrections

## **Overview**

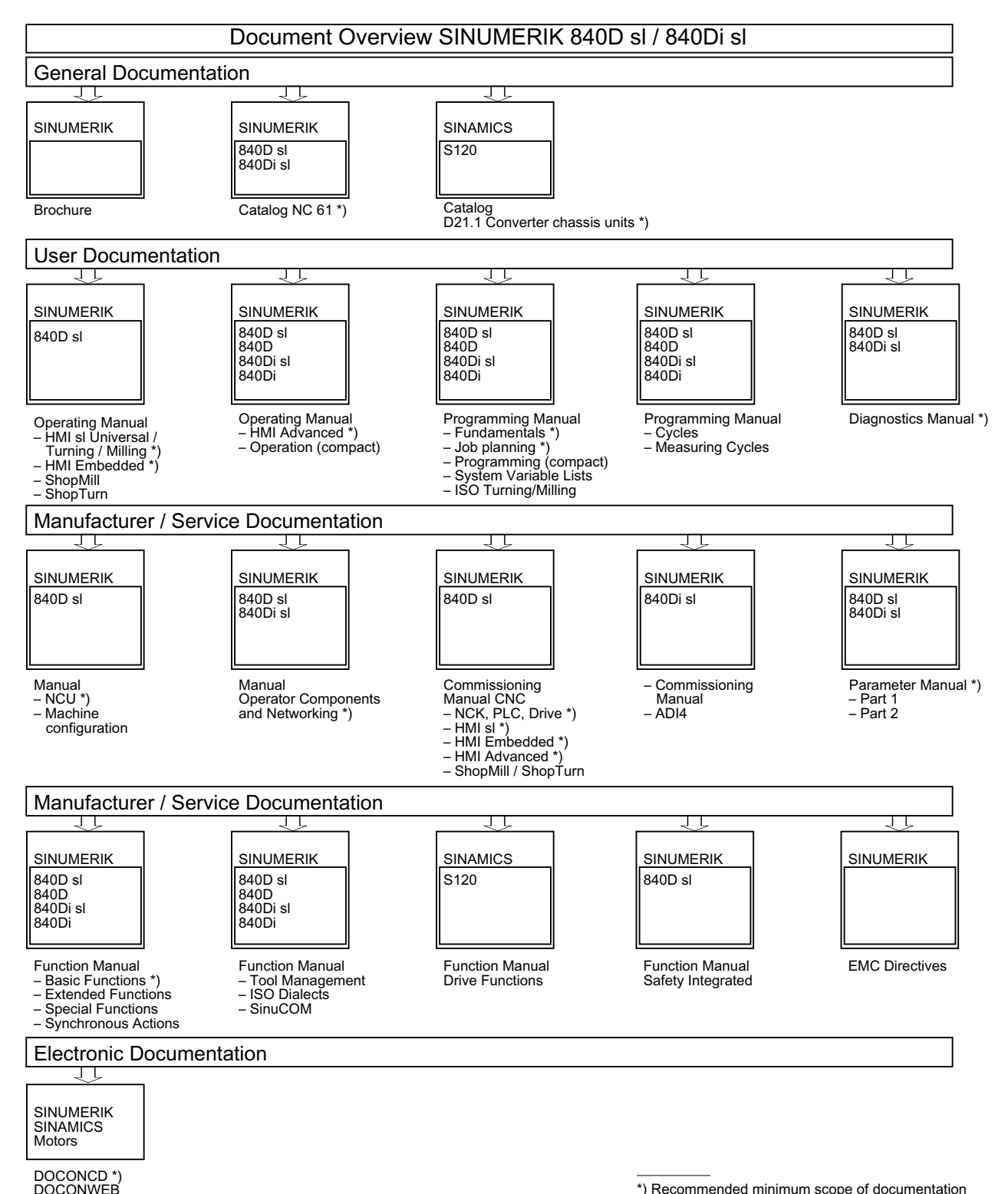

\*) Recommended minimum scope of documentation